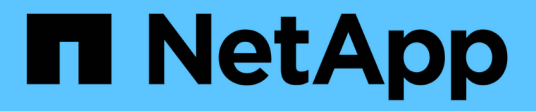

## 適用於**UNIX 5.3.2**文件**SnapDrive**

Snapdrive for Unix

NetApp October 04, 2023

This PDF was generated from https://docs.netapp.com/zh-tw/snapdrive-unix/index.html on October 04, 2023. Always check docs.netapp.com for the latest.

# 目錄

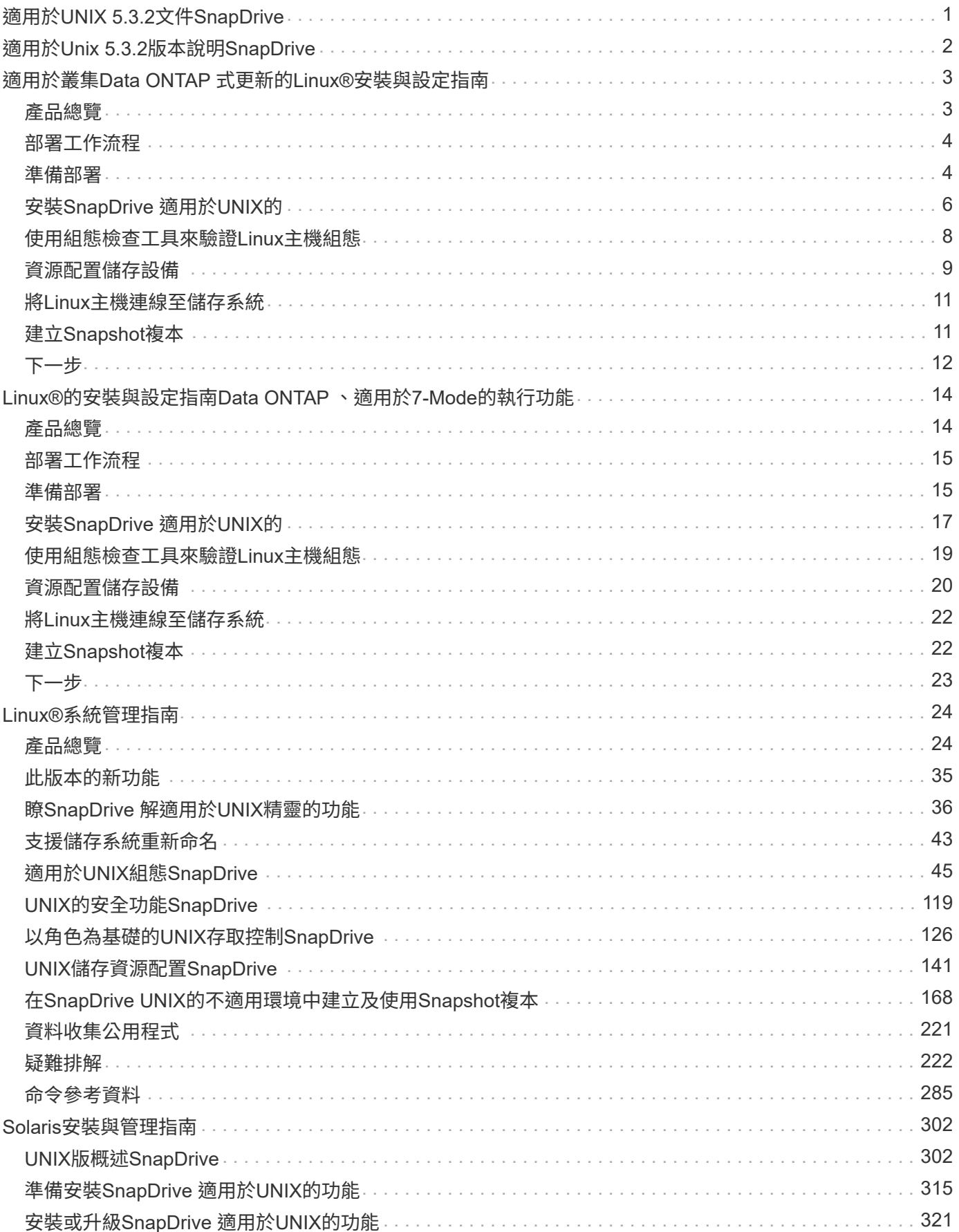

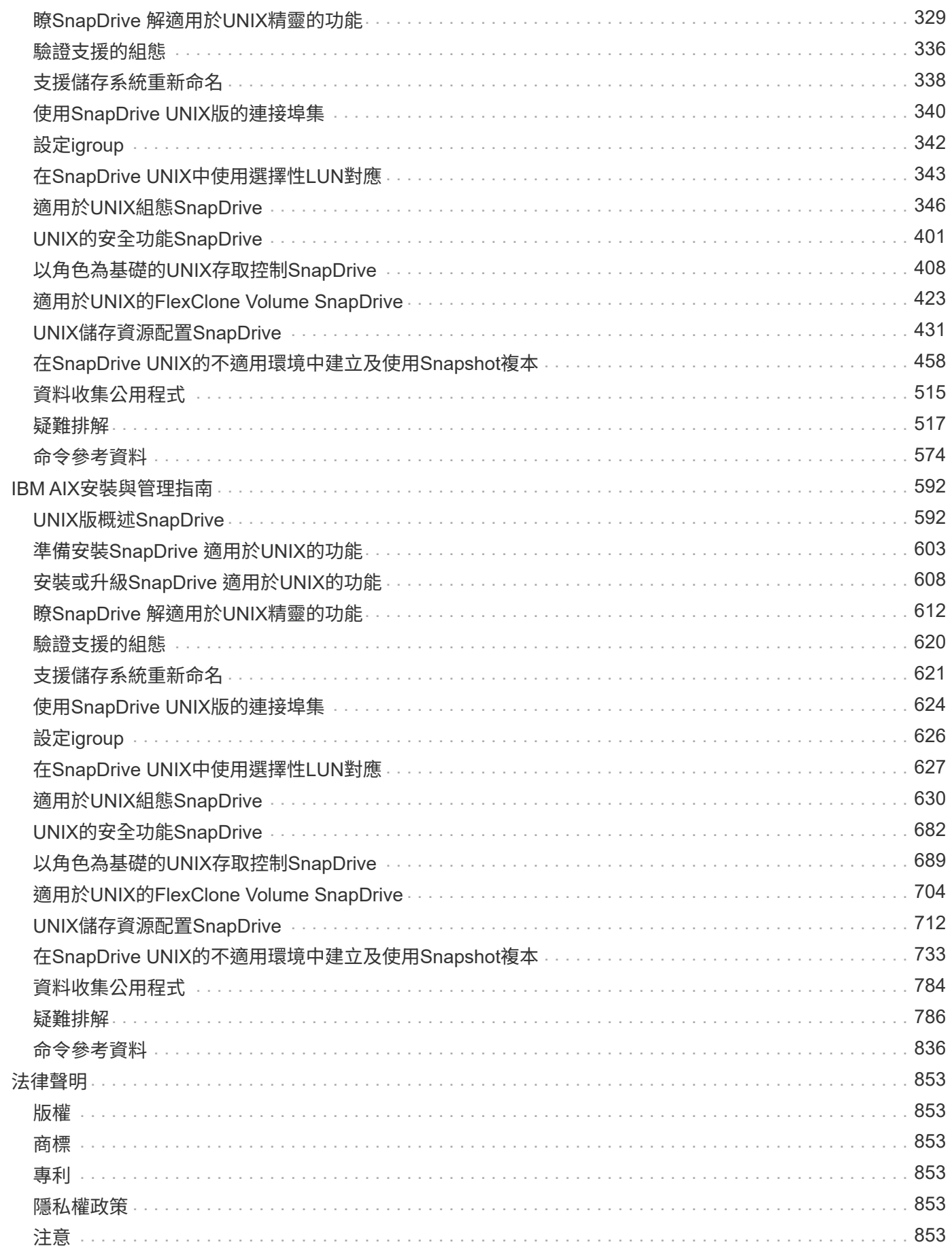

# <span id="page-3-0"></span>適用於**UNIX 5.3.2**文件**SnapDrive**

歡迎使用SnapDrive 適用於UNIX資訊庫的功能。您可在此找到適用於SnapDrive UNIX軟體的5.3.2版文件、包括 如何安裝、設定、使用及管理SnapDrive 適用於Linux、Solaris及AIX的功能。

如需SnapDrive 舊版的適用於Unix的文件、請參閱 ["NetApp](https://mysupport.netapp.com/documentation/productlibrary/index.html?productID=30050) [支援網站](https://mysupport.netapp.com/documentation/productlibrary/index.html?productID=30050)["](https://mysupport.netapp.com/documentation/productlibrary/index.html?productID=30050)。

# <span id="page-4-0"></span>適用於**Unix 5.3.2**版本說明**SnapDrive**

。 ["](https://library.netapp.com/ecm/ecm_get_file/ECMLP2849339)[適用於](https://library.netapp.com/ecm/ecm_get_file/ECMLP2849339)[Unix 5.3.2](https://library.netapp.com/ecm/ecm_get_file/ECMLP2849339)[版本說明](https://library.netapp.com/ecm/ecm_get_file/ECMLP2849339)[SnapDrive"](https://library.netapp.com/ecm/ecm_get_file/ECMLP2849339) 說明新功能、升級附註、修正問題、已知限制及已知問題。您必須登 入NetApp支援網站、才能存取版本資訊。

## <span id="page-5-0"></span>適用於叢集**Data ONTAP** 式更新的**Linux®**安裝與設 定指南

本指南說明在SnapDrive Linux環境中部署採用叢集Data ONTAP 式功能的適用UNIX的32 位元版本時、所需執行的初始工作。

主題包括如何安裝及設定產品、以及如何備份資料庫。

### <span id="page-5-1"></span>產品總覽

適用於UNIX的解決方案是適用於UNIX環境的主機型儲存與資料管理解決方案。SnapDrive 適用於UNIX的功能可簡化資料管理、改善資料可用度、並透過簡化的儲存資源配置和檔案 系統一致的Snapshot複本來提升應用程式資料的可靠性。SnapDrive

您可以將SnapDrive UNIX用作獨立產品、或搭配SnapManager 其他在UNIX上執行的產品。搭配使用支援支援 功能的支援功能、可讓您建立應用程式一致的資料備份。SnapDrive SnapManager

### 重點摘要**SnapDrive**

適用於UNIX的支援功能可讓您簡化儲存管理工作。SnapDrive您可以使用SnapDrive UNIX版執行的部分工作包 括:

• 使用叢集Data ONTAP 式的「Snapshot Snapshot」技術建立Snapshot複本。

適用於UNIX的支援功能可讓您建立及刪除檔案系統、Volume群組、主機Volume或LUN的Snapshot複本、並 從Snapshot複本複本複製儲存實體。SnapDrive

• 只需極少或完全不需停機的應用程式或主機、即可配置及管理儲存設備。

UNIX版的支援功能可讓您在主機叢集環境中建立及刪除儲存元件、包括磁碟群組、主機磁碟區、檔案系統 及LUN。SnapDrive適用於UNIX的支援也可讓您擴充儲存設備、將儲存設備連接至主機、以及中斷儲存設備 與主機的連線。SnapDrive

• 提供角色型存取控制、讓儲存管理員根據SnapDrive 指派的角色、限制使用者可以執行的作業。

除了這些主要功能之外SnapDrive 、下列功能還具備下列優勢:

- 增強的複製分割作業
- Volume型SnapRestore 的功能(VBRSR)
- 命令列介面(CLI)選項
- 資料收集公用程式
- 支援儲存系統重新命名
- 支援Linux客體作業系統中的Fibre Channel RDM LUN

<span id="page-6-0"></span>在您建立Snapshot複本搭配SnapDrive 使用效益技術之前、您必須先安裝Linux主機公用程 式(如果使用FC或iSCSI傳輸協定)、安裝SnapDrive 適用於UNIX的版本、檢查支 援SnapDrive 的組態以供使用、配置儲存設備、然後設定從Linux主機連線至NetApp儲存 系統的連線。

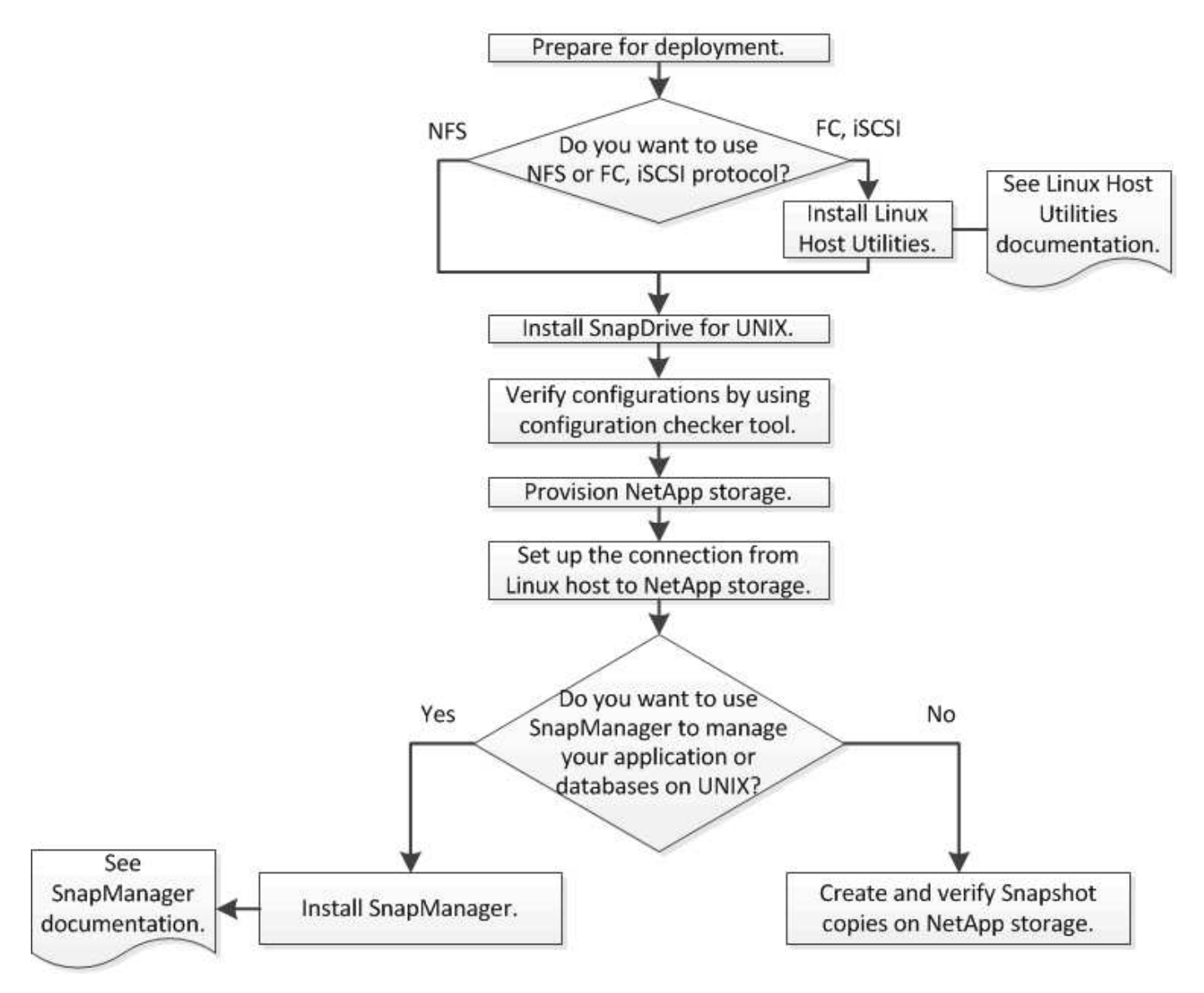

### <span id="page-6-1"></span>準備部署

安裝SnapDrive 適用於UNIX的主機必須符合特定的軟體、硬體、瀏覽器、資料庫和作業系 統需求。如需有關需求的詳細資訊、請參閱互通性對照表工具。

- 1. 確認您擁有所需的授權。
- 2. 驗SnapDrive 證您的組態是否支援此功能。
- 3. 驗證您的Linux主機是否符合SnapDrive 需求。

### 相關資訊

[適用於](#page-7-0)[UNIX](#page-7-0)[授權](#page-7-0)[需](#page-7-0)[求](#page-7-0)[SnapDrive](#page-7-0)

[支援的組](#page-7-1)[態](#page-7-1)

[Linux](#page-7-2) [主機需](#page-7-2)[求](#page-7-2)

["NetApp](http://mysupport.netapp.com/matrix) [互通](http://mysupport.netapp.com/matrix)[性](http://mysupport.netapp.com/matrix)[對照表](http://mysupport.netapp.com/matrix)[工具](http://mysupport.netapp.com/matrix)["](http://mysupport.netapp.com/matrix)

### <span id="page-7-0"></span>適用於**UNIX**授權需求**SnapDrive**

在安裝SnapDrive 適用於UNIX的版本之前、您必須確保擁有適當的授權、以符合所需的軟 體和傳輸協定。

下列是UNIX授權需求:SnapDrive

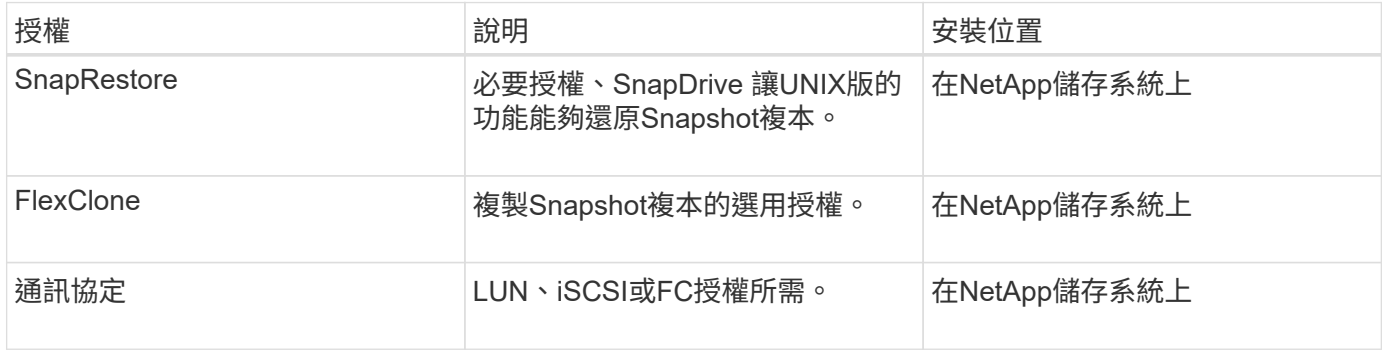

<span id="page-7-1"></span>支援的組態

在安裝適用於UNIX的支援之前、您應該使用NetApp互通性對照表工具IMT (NetApp Interoperability Matrix Tool、簡稱「參考資訊」) 來驗證SnapDrive 支援您的組 態。SnapDrive

相關資訊

["NetApp](http://mysupport.netapp.com/matrix) [互通](http://mysupport.netapp.com/matrix)[性](http://mysupport.netapp.com/matrix)[對照表](http://mysupport.netapp.com/matrix)[工具](http://mysupport.netapp.com/matrix)["](http://mysupport.netapp.com/matrix)

### <span id="page-7-2"></span>**Linux** 主機需求

您必須先準備好Linux主機、才能安裝SnapDrive 適用於UNIX的功能。

• 如果您使用FC或iSCSI傳輸協定、則必須從NetApp支援網站下載並安裝Linux主機公用程式。

["NetApp](http://mysupport.netapp.com/NOW/cgi-bin/software)[下](http://mysupport.netapp.com/NOW/cgi-bin/software)[載](http://mysupport.netapp.com/NOW/cgi-bin/software)[:軟體](http://mysupport.netapp.com/NOW/cgi-bin/software)["](http://mysupport.netapp.com/NOW/cgi-bin/software)

您必須使用「sanlun version」命令來驗證Linux主機公用程式是否已成功安裝。

• 您必須在所有Linux系統中安裝「sg3\_utils」套件、SnapDrive 才能使適用於UNIX的支援功能正常運作。

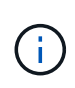

您必須確保Red Hat Enterprise Linux (RHEL) 和Oracle Enterprise Linux (OEL) 均可使 用「sg3\_utils」和「sg3\_utils-libs」程式庫。「sg3\_utils」程式庫可在適用於SUSE Linux Enterprise Server(SLES)10及更早版本的「scsi\*」套件、以及適用於SLES 11及更新版本 的「sg3\_utils \*」套件中找到。

- 如果您的主機是64位元Linux作業系統、而且您嘗試安裝32位元SnapDrive 的UNIX版、則必須下載並安裝這 些程式庫或二進位套件。
	- ◎ 32位元版本的「glibc」、「libnl」、「libhba」、「libgccs」套件(來自Red Hat Enterprise Linux網站 )。

["Red Hat Enterprise Linux](http://www.redhat.com)[網站](http://www.redhat.com)["](http://www.redhat.com)

如果主機系統中缺少32位元版本的'glibc'套件、則無法安裝for UNIX。SnapDrive

◦ 從 QLogic站台 取得的「QConvertgeConsole CLI(QConvertgeConsole CLI)套件32位元二進位檔。 如果您的主機是64位元Linux作業系統、並且安裝OnCommand Emulex HBA的32位元二進位檔、則您也 必須將QLogic HBA的「/etc/HBA .conf」檔案中的「qla2xxx /usr/libqlsdm.so'」變更為「qla2xxx /usr/libqlsdm.so」。

["QLogic](http://support.qlogic.com/)[站](http://support.qlogic.com/)[台](http://support.qlogic.com/)["](http://support.qlogic.com/)

- 如果傳輸傳輸傳輸傳輸傳輸協定為SnapDrive FC for UNIX、您必須安裝「libHBAAPI」套件或廠商專屬 套件、才能在主機上運作。
- 在安裝SnapDrive 適用於UNIX的支援主機Service Pack之前、您必須先在主機上安裝支援的主機Service Pack。

\_Interoperability Matrix工具\_有更多關於支援的Service Pack的資訊。

["NetApp](http://mysupport.netapp.com/matrix) [互通](http://mysupport.netapp.com/matrix)[性](http://mysupport.netapp.com/matrix)[對照表](http://mysupport.netapp.com/matrix)[工具](http://mysupport.netapp.com/matrix)["](http://mysupport.netapp.com/matrix)

相關資訊

["NetApp](http://mysupport.netapp.com/matrix) [互通](http://mysupport.netapp.com/matrix)[性](http://mysupport.netapp.com/matrix)[對照表](http://mysupport.netapp.com/matrix)[工具](http://mysupport.netapp.com/matrix)["](http://mysupport.netapp.com/matrix)

["NetApp](http://mysupport.netapp.com)[支援](http://mysupport.netapp.com)["](http://mysupport.netapp.com)

["](https://library.netapp.com/ecm/ecm_download_file/ECMLP2547936)[《](https://library.netapp.com/ecm/ecm_download_file/ECMLP2547936)[Linux Unified Host Utilities 7.1](https://library.netapp.com/ecm/ecm_download_file/ECMLP2547936)[安裝指南](https://library.netapp.com/ecm/ecm_download_file/ECMLP2547936)》["](https://library.netapp.com/ecm/ecm_download_file/ECMLP2547936)

## <span id="page-8-0"></span>安裝**SnapDrive** 適用於**UNIX**的

您可以SnapDrive 從命令列介面在Linux主機上安裝適用於UNIX的功能。

步驟

- 1. 從SnapDrive NetApp Support網站下載適用於UNIX for Linux的安裝程式http ://mysupport.netapp.com/NOW/cgi-bin/software[NetApp Downloads:software]、然後將檔案複製到Linux 主機。
- 2. 以root使用者身分登入主機系統。

如果您是從遠端執行安裝程式檔案、而且系統組態不允許您以root使用者的身分登入、請使用「show」命令

以root使用者的身分登入。

- 3. 瀏覽至Linux主機上您已複製安裝程式的目錄。
- 4. 安裝SnapDrive 適用於UNIX的功能:
	- 「\* rpm-ivh *installer\_file\_name*\*」

安裝後、這個程式會自動啟動。SnapDrive

Starting snapdrive daemon: Successfully started daemon

### 驗證安裝

安裝SnapDrive 完適用於UNIX的功能後、您必須確認安裝是否成功。適用於UNIX的支援 在主機上安裝多個檔案、例如執行檔、組態檔、解除安裝檔案、診斷檔案、SnapDrive 和 手冊頁。

### 步驟

- 1. 確認「snapdrive.conf」檔案位於「/opt /NetApp/SnapDrive/」資料夾。
- 2. 驗證SnapDrive Linux作業系統的UNIX執行檔是否安裝在下列位置:
	- 「/opt/NetApp/SnapDrive / BIN/SnapDrive」
	- 「/opt/NetApp/SnapDrive / bin /快照」
- 3. 驗證SnapDrive 是否已將適用於UNIX的解決方案檔安裝在「/opt /NetApp/SnapDrive /診斷程式」資料夾中。
- 4. 驗證SnapDrive 是否已將for UNIX手冊頁安裝在「/opt/NetApp/SnapDrive / DOCS」資料夾中。
- 5. 驗證/var/log/sdconfine.out檔案中已安裝組態元件的詳細資料。

### 執行安裝後工作

安裝完成後、您必須設定其他功能。您必須安裝伺服器憑證並設定SnapDrive 適用於UNIX 的功能、才能與儲存系統和精靈服務建立安全連線。

步驟

1. 如果SnapDrive 您使用的是與儲存系統和精靈服務的安全連線、請將適用於UNIX的伺服器憑證安裝 在「side-solide-path=/opt/NetApp/SnapDrive / SnapDrive .pem」位置。

憑證路徑是在「snapdrive.conf」檔案的「sidu-取消 程式證書路徑」組態變數中定義。

2. 在「snapdrive.conf」檔案中設定「use-https-to -SDU-daemon=on\_」、以使用HTTPS與儲存系統和精靈服 務進行安全連線。

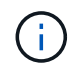

適用於UNIX及更新版本的支援HTTPS以進行精靈通訊。SnapDrive預設會停用此選用參數。

3. 重新啟動SnapDrive 此程式服務:

快照的start\*

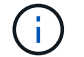

每次手動變更組態檔時、您都必須重新啟動SnapDrive 這個程式。

### <span id="page-10-0"></span>使用組態檢查工具來驗證**Linux**主機組態

組態檢查工具可協助您確認Linux主機上所有必要的元件和正確版本、然後再使 用SnapDrive 適用於UNIX的支援功能。

### 匯入資料檔案

您可以先下載最新的支援對照表資料、並在執行工具之前更新組態檢查工具、以便工具列 出支援SnapDrive 的最新UNIX組態。含更新資料檔案的組態檢查工具會檢查SnapDrive 支 援的UNIX組態、並列出系統中所有支援的元件。

步驟

- 1. 從工具箱下載最新的資料檔案。
- 2. 匯入最新的資料檔案:

"**sdconfcheck import -file ./confine\_data.tar.gz**

相關資訊

["NetApp](http://mysupport.netapp.com/NOW/download/tools/snapdrive_config_checker_unix/)[下](http://mysupport.netapp.com/NOW/download/tools/snapdrive_config_checker_unix/)[載](http://mysupport.netapp.com/NOW/download/tools/snapdrive_config_checker_unix/)[:](http://mysupport.netapp.com/NOW/download/tools/snapdrive_config_checker_unix/)[SnapDrive](http://mysupport.netapp.com/NOW/download/tools/snapdrive_config_checker_unix/) [適用於](http://mysupport.netapp.com/NOW/download/tools/snapdrive_config_checker_unix/)[UNIX](http://mysupport.netapp.com/NOW/download/tools/snapdrive_config_checker_unix/)[組](http://mysupport.netapp.com/NOW/download/tools/snapdrive_config_checker_unix/)[態檢查](http://mysupport.netapp.com/NOW/download/tools/snapdrive_config_checker_unix/)[程式的功能](http://mysupport.netapp.com/NOW/download/tools/snapdrive_config_checker_unix/)["](http://mysupport.netapp.com/NOW/download/tools/snapdrive_config_checker_unix/)

驗證支援的組態

您可以SnapDrive 檢查主機系統中的元件(例如作業系統、安裝在主機上的軟體版本、傳 輸協定、主機上的檔案系統等)、以及在「sfapdrive.conf」檔案中為每個組態參數指定的 值、以驗證支援的UNIX組態。

步驟

1. 驗證支援的組態:

'\* sdconfcheck檢查\*

```
[root@scspr0023764001 bin]# sdconfcheck check
NOTE: SnapDrive Configuration Checker is using the data file version
v12052013
    Please make sure that you are using the latest version.
    Refer to the SnapDrive for Unix Installation and Administration Guide
for more details.
Detected Intel/AMD x64 Architecture
Detected Linux OS
Detected sg3_utils 1.28
Detected Kernel Version 2.6.32-358.el6.x86_64
Detected LVM_SUPPRESS_FD_WARNINGS has not set
Detected Multipathing version 0.4.9
Detected /etc/multipath.conf file not found
Detected Host OS Red Hat Enterprise Linux 6.0 Update 4
Detected NFSv3 FileSystem on Linux
Detected Software iSCSI on Linux
Detected NFSv4 Filesystem on Linux
Detected Ext4 File System
Detected Linux Native LVM2
Detected Linux Native MPIO
Did not find any supported cluster solutions.
Did not find any supported HU tool kits.
Trace-Enabled: on
Trace-Level: 7
Supported Configurations on this host by SDU Version 5.2.2
-------------------------------------------------------------
Linux NFS Configuration
[root@scspr0023764001 bin]#
```
檢查輸出中列出的元件、然後安裝或設定遺失的元件。

### <span id="page-11-0"></span>資源配置儲存設備

UNIX版的支援功能可讓您使用主機的命令列選項來配置儲存設備、並連線至現有的儲存系 統。SnapDrive您也可以使用Data ONTAP 功能不一樣的功能來配置儲存設備。

### 資源配置磁碟區

利用支援的功能、您可以在儲存系統上建立一個磁碟區、並在啟用NFS傳輸協定的情況 下、將磁碟區安裝到主機上、藉此配置儲存設備。Data ONTAP

相關資訊

["](https://library.netapp.com/ecm/ecm_download_file/ECMP1368859)[《](https://library.netapp.com/ecm/ecm_download_file/ECMP1368859)[適用於](https://library.netapp.com/ecm/ecm_download_file/ECMP1368859)[7-Mode](https://library.netapp.com/ecm/ecm_download_file/ECMP1368859)[的資訊儲存管理指南](https://library.netapp.com/ecm/ecm_download_file/ECMP1368859)[》](https://library.netapp.com/ecm/ecm_download_file/ECMP1368859)[\(](https://library.netapp.com/ecm/ecm_download_file/ECMP1368859)[英](https://library.netapp.com/ecm/ecm_download_file/ECMP1368859)[文\)](https://library.netapp.com/ecm/ecm_download_file/ECMP1368859)[Data ONTAP"](https://library.netapp.com/ecm/ecm_download_file/ECMP1368859)

### 配置**RDM LUN**

適用於UNIX的支援功能可讓您在VMware虛擬環境中的客體作業系統上啟用FC傳輸協定、 以建立及配置RDM LUN。SnapDrive您也可以使用ONTAP 功能不實的功能來配置RDM LUN。

- NetApp虛擬儲存主控台(VSC)必須安裝並設定VMware vCenter™。
- 適用於VMware vSphere™的NetApp Virtual Storage Console的備份與還原功能必須安裝在向vCenter™註冊 的Windows作業系統中。
- 在「snapdrive.conf」檔案中、「Default transport」必須設為「FCP」、SnapDrive 且必須重新啟動UNIX版 的支援。

#### 步驟

- 1. 設定客體作業系統以建立RDM LUN:
	- `\* SnapDrive 《》組態集**-viadmin** *userviadmin\_name*》
		- 「*user*」是虛擬介面系統的名稱。
		- "*viadmin\_name*"是虛擬介面系統的IP位址名稱。
- 2. 驗證虛擬儲存主控台的登入資訊:

'\* SnapDrive 組態清單\*'

此命令會顯示SnapDrive 在適用於UNIX的使用者名稱或虛擬介面。

3. 確認客體作業系統可以與儲存系統通訊:

'儲存設備show-all *command*\*

4. 在儲存系統上建立RDM LUN:

hy\* SnapDrive 實體儲存設備create -lun *long lun\_name*-lunsize *size\_o\_of\_the\_lun*\*

5. 將RDM LUN連接至主機:

hy\* SnapDrive 實體儲存設備連線LUN *long lun\_name*\*

相關資訊

["](https://library.netapp.com/ecm/ecm_download_file/ECMLP2843698)[適用於](https://library.netapp.com/ecm/ecm_download_file/ECMLP2843698)[VMware vSphere](https://library.netapp.com/ecm/ecm_download_file/ECMLP2843698)[的](https://library.netapp.com/ecm/ecm_download_file/ECMLP2843698)[Virtual Storage Console](https://library.netapp.com/ecm/ecm_download_file/ECMLP2843698)[、](https://library.netapp.com/ecm/ecm_download_file/ECMLP2843698)[VASA Provider](https://library.netapp.com/ecm/ecm_download_file/ECMLP2843698)[及](https://library.netapp.com/ecm/ecm_download_file/ECMLP2843698)[Storage Replication Adapter for VMware](https://library.netapp.com/ecm/ecm_download_file/ECMLP2843698) [vSphere](https://library.netapp.com/ecm/ecm_download_file/ECMLP2843698)[管理指南\(](https://library.netapp.com/ecm/ecm_download_file/ECMLP2843698)[7.2](https://library.netapp.com/ecm/ecm_download_file/ECMLP2843698)[版\)](https://library.netapp.com/ecm/ecm_download_file/ECMLP2843698)["](https://library.netapp.com/ecm/ecm_download_file/ECMLP2843698)

["](https://library.netapp.com/ecm/ecm_download_file/ECMP1368859)[《](https://library.netapp.com/ecm/ecm_download_file/ECMP1368859)[適用於](https://library.netapp.com/ecm/ecm_download_file/ECMP1368859)[7-Mode](https://library.netapp.com/ecm/ecm_download_file/ECMP1368859)[的資訊儲存管理指南](https://library.netapp.com/ecm/ecm_download_file/ECMP1368859)[》](https://library.netapp.com/ecm/ecm_download_file/ECMP1368859)[\(](https://library.netapp.com/ecm/ecm_download_file/ECMP1368859)[英](https://library.netapp.com/ecm/ecm_download_file/ECMP1368859)[文\)](https://library.netapp.com/ecm/ecm_download_file/ECMP1368859)[Data ONTAP"](https://library.netapp.com/ecm/ecm_download_file/ECMP1368859)

## <span id="page-13-0"></span>將**Linux**主機連線至儲存系統

若要成功SnapDrive 執行UNIX作業、您必須設定儲存虛擬機器(SVM、先前稱為Vserver )。

- 您必須將包含磁碟區的集合體指派給SVM Aggregate清單、才能執行SnapDrive 適用於UNIX作業的功能。
- 您必須建立一或多個SVM、才能從叢集提供資料。

SVM管理邏輯介面(LIF)的IP位址必須與SVM名稱對應、無論是在網域名稱服務(DNS)或是 在「/etc/hosts」檔案中。

步驟

1. 如果您執行ONTAP 的是版本不含更新版本的版本、請在叢集管理伺服器上建立使用者、也稱為adminSVM  $\div$ +

hy\* SnapDrive fssconfig set -cserver *csadmin\_name cserver\_name*\*

如果您執行ONTAP 的是版本不含更新版本的版本、請跳過此步驟。

2. 在資料SVM上建立使用者:

**snapdrive config set vsadmin\_name** *Vserver\_name*

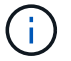

*Vserver\_name* 為SVM的名稱、必須對應至管理LIF IP位址。

3. 驗證SVM是否已在SnapDrive 適用於UNIX的SVM中設定:

'\* SnapDrive 組態清單\*'

命令會列出叢集管理伺服器和資料SVM的使用者名稱和IP位址。

4. 修改SVM資料介面路徑的管理介面路徑:

「\* SnapDrive 」- mgmtpath *management*介面路徑*data\_interface\_path*\*

5. 確認所有資料與管理介面均已正確設定:

`\* SnapDrive 《組態清單**-mgmtpath**》

## <span id="page-13-1"></span>建立**Snapshot**複本

以獨立產品的形式部署的UNIX使用NetApp Snapshot技術、可讓您建立及管理主機資料 的Snapshot複本。SnapDrive您可以使用Snapshot複本還原資料。

### 相關資訊

[建立](#page-14-1)[Snapshot](#page-14-1)[複本](#page-14-1)

[驗證](#page-14-2)[Snapshot](#page-14-2)[複本](#page-14-2)

### <span id="page-14-1"></span>建立**Snapshot**複本

您可以使用單一命令、在網路附加儲存設備(NAS)中使用儲存區域網路(SAN)和NFS 磁碟區、來建立多個檔案系統、主機磁碟區、LUN或磁碟群組的Snapshot複本。

步驟

1. 建立Snapshot複本:

fs-fs\_file\_spec\_ SnapDrive -snapname *snapsnapshot*複製名稱\*

### <span id="page-14-2"></span>驗證**Snapshot**複本

您可以還原資料來驗證Snapshot複本。

如需詳細資訊、請參閱 ["](https://library.netapp.com/ecm/ecm_download_file/ECMLP2849340)[適用於](https://library.netapp.com/ecm/ecm_download_file/ECMLP2849340)[Linux \\*](https://library.netapp.com/ecm/ecm_download_file/ECMLP2849340)[的](https://library.netapp.com/ecm/ecm_download_file/ECMLP2849340)《[UNIX](https://library.netapp.com/ecm/ecm_download_file/ECMLP2849340)[系統管理指南](https://library.netapp.com/ecm/ecm_download_file/ECMLP2849340)》[SnapDrive"](https://library.netapp.com/ecm/ecm_download_file/ECMLP2849340)。

## <span id="page-14-0"></span>下一步

設定SnapDrive UNIX版的功能並建立Snapshot複本之後、您可以執行還原作業、連 接Snapshot複本、以及建立實體複本。您也可以探索SnapDrive 其他重要的功能、例如角 色型存取控制(RBAC)、增強型複製分割、以及Volume型SnapRestore 的功能。

如需這些功能的詳細資訊SnapDrive 、以及有關適用於UNIX的版本特定資訊、請參閱NetApp支援網站上的下列 文件:

• ["](#page-26-0)[適用於](#page-26-0)[Linux \\*](#page-26-0)的[《](#page-26-0)[UNIX](#page-26-0)[系統管理指南](#page-26-0)》[SnapDrive"](#page-26-0)

說明如何在SnapDrive 部署完成後、在UNIX上設定各種功能。主題包括如何設定igroup、為SnapDrive UNIX設定fuse、設定RBAC、以及使用資料收集公用程式來診斷SnapDrive 有關UNIX的問題。

- 連結:../
- ["](https://library.netapp.com/ecm/ecm_download_file/ECMLP2849339)[適用於](https://library.netapp.com/ecm/ecm_download_file/ECMLP2849339)[UNIX](https://library.netapp.com/ecm/ecm_download_file/ECMLP2849339)[的](https://library.netapp.com/ecm/ecm_download_file/ECMLP2849339)[發](https://library.netapp.com/ecm/ecm_download_file/ECMLP2849339)[行說明\(](https://library.netapp.com/ecm/ecm_download_file/ECMLP2849339)[AIX](https://library.netapp.com/ecm/ecm_download_file/ECMLP2849339)[、](https://library.netapp.com/ecm/ecm_download_file/ECMLP2849339)[Linux](https://library.netapp.com/ecm/ecm_download_file/ECMLP2849339)[和](https://library.netapp.com/ecm/ecm_download_file/ECMLP2849339)[Solaris](https://library.netapp.com/ecm/ecm_download_file/ECMLP2849339)[\)](https://library.netapp.com/ecm/ecm_download_file/ECMLP2849339)[SnapDrive"](https://library.netapp.com/ecm/ecm_download_file/ECMLP2849339)

說明SnapDrive 適用於UNIX的全新功能、重要注意事項、已知問題及限制。

• ["](https://library.netapp.com/ecm/ecm_download_file/ECMP12471543)[適用於](https://library.netapp.com/ecm/ecm_download_file/ECMP12471543)[Oracle](https://library.netapp.com/ecm/ecm_download_file/ECMP12471543)[的](https://library.netapp.com/ecm/ecm_download_file/ECMP12471543)《[適用於](https://library.netapp.com/ecm/ecm_download_file/ECMP12471543)[UNIX](https://library.netapp.com/ecm/ecm_download_file/ECMP12471543)[的](https://library.netapp.com/ecm/ecm_download_file/ECMP12471543)[Oracle](https://library.netapp.com/ecm/ecm_download_file/ECMP12471543)[安裝與設定指南](https://library.netapp.com/ecm/ecm_download_file/ECMP12471543)》[\(](https://library.netapp.com/ecm/ecm_download_file/ECMP12471543)[英](https://library.netapp.com/ecm/ecm_download_file/ECMP12471543)[文\)、適用於叢集式的](https://library.netapp.com/ecm/ecm_download_file/ECMP12471543)[BIOS SnapManager](https://library.netapp.com/ecm/ecm_download_file/ECMP12471543) [Data ONTAP"](https://library.netapp.com/ecm/ecm_download_file/ECMP12471543)

說明在SnapManager UNIX環境中部署採用叢集模式之Oracle的支援功能時、必須執行的初始工作。主題包 括如何安裝及設定產品、以及如何備份資料庫。

• ["NetApp](https://www.netapp.com/pdf.html?item=/media/16322-tr-4212.pdf)[技術](https://www.netapp.com/pdf.html?item=/media/16322-tr-4212.pdf)[報告](https://www.netapp.com/pdf.html?item=/media/16322-tr-4212.pdf)[4212](https://www.netapp.com/pdf.html?item=/media/16322-tr-4212.pdf)[:](https://www.netapp.com/pdf.html?item=/media/16322-tr-4212.pdf)[SnapDrive](https://www.netapp.com/pdf.html?item=/media/16322-tr-4212.pdf) [適用於](https://www.netapp.com/pdf.html?item=/media/16322-tr-4212.pdf)[UNIX](https://www.netapp.com/pdf.html?item=/media/16322-tr-4212.pdf)[的](https://www.netapp.com/pdf.html?item=/media/16322-tr-4212.pdf)[最佳](https://www.netapp.com/pdf.html?item=/media/16322-tr-4212.pdf)[實](https://www.netapp.com/pdf.html?item=/media/16322-tr-4212.pdf)[務](https://www.netapp.com/pdf.html?item=/media/16322-tr-4212.pdf)[指南](https://www.netapp.com/pdf.html?item=/media/16322-tr-4212.pdf)["](https://www.netapp.com/pdf.html?item=/media/16322-tr-4212.pdf)

介紹SnapDrive UNIX最佳實務做法的功能。

## <span id="page-16-0"></span>**Linux®**的安裝與設定指南**Data ONTAP** 、適用於**7- Mode**的執行功能

本指南說明在SnapDrive Linux環境中以Data ONTAP 7-Mode運作的方式部署支援VMware 的支援功能、以利執行的初始工作。

主題包括如何安裝及設定產品、以及如何備份資料庫。

### <span id="page-16-1"></span>產品總覽

適用於UNIX的解決方案是適用於UNIX環境的主機型儲存與資料管理解決方案。SnapDrive 適用於UNIX的功能可簡化資料管理、改善資料可用度、並透過簡化的儲存資源配置和檔案 系統一致的Snapshot複本來提升應用程式資料的可靠性。SnapDrive

您可以將SnapDrive UNIX用作獨立產品、或搭配SnapManager 其他在UNIX上執行的產品。搭配使用支援支援 功能的支援功能、可讓您建立應用程式一致的資料備份。SnapDrive SnapManager

### 重點摘要**SnapDrive**

適用於UNIX的支援功能可讓您簡化儲存管理工作。SnapDrive您可以使用SnapDrive UNIX版執行的部分工作包 括:

• 使用NetApp Snapshot技術建立Snapshot複本。

適用於UNIX的支援功能可讓您建立及刪除檔案系統、Volume群組、主機Volume或LUN的Snapshot複本、並 從Snapshot複本複本複製儲存實體。SnapDrive

• 只需極少或完全不需停機的應用程式或主機、即可配置及管理儲存設備。

UNIX版的支援功能可讓您在主機叢集環境中建立及刪除儲存元件、包括磁碟群組、主機磁碟區、檔案系統 及LUN。SnapDrive適用於UNIX的支援也可讓您擴充儲存設備、將儲存設備連接至主機、以及中斷儲存設備 與主機的連線。SnapDrive

• 提供角色型存取控制、讓儲存管理員根據SnapDrive 指派的角色、限制使用者可以執行的作業。

除了這些主要功能之外SnapDrive 、下列功能還具備下列優勢:

- 增強的複製分割作業
- Volume型SnapRestore 的功能(VBRSR)
- 命令列介面(CLI)選項
- 資料收集公用程式
- 支援儲存系統重新命名
- 支援Linux客體作業系統中的Fibre Channel RDM LUN

<span id="page-17-0"></span>在您建立Snapshot複本搭配SnapDrive 使用效益技術之前、您必須先安裝Linux主機公用程 式(如果使用FC或iSCSI傳輸協定)、安裝SnapDrive 適用於UNIX的版本、檢查支 援SnapDrive 的組態以供使用、配置儲存設備、然後設定從Linux主機連線至NetApp儲存 系統的連線。

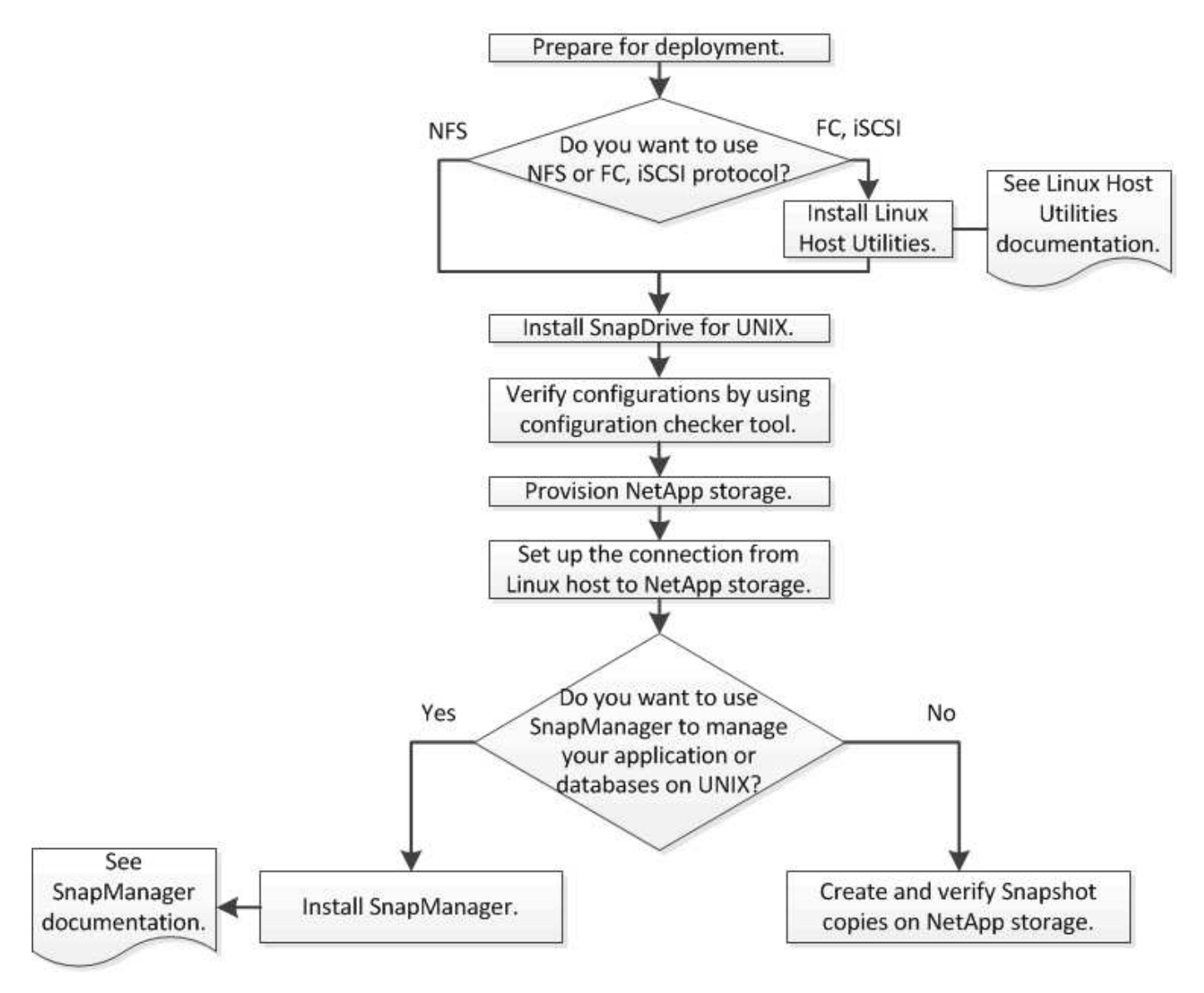

### <span id="page-17-1"></span>準備部署

安裝SnapDrive 適用於UNIX的主機必須符合特定的軟體、硬體、瀏覽器、資料庫和作業系 統需求。如需有關需求的詳細資訊、請參閱互通性對照表工具。

步驟

- 1. 確認您擁有所需的授權。
- 2. 驗SnapDrive 證您的組態是否支援此功能。
- 3. 驗證您的Linux主機是否符合SnapDrive 需求。

### 相關資訊

### [適用於](#page-18-0)[UNIX](#page-18-0)[授權](#page-18-0)[需](#page-18-0)[求](#page-18-0)[SnapDrive](#page-18-0)

[支援的組](#page-18-1)[態](#page-18-1)

[Linux](#page-18-2) [主機需](#page-18-2)[求](#page-18-2)

["NetApp](http://mysupport.netapp.com/matrix) [互通](http://mysupport.netapp.com/matrix)[性](http://mysupport.netapp.com/matrix)[對照表](http://mysupport.netapp.com/matrix)[工具](http://mysupport.netapp.com/matrix)["](http://mysupport.netapp.com/matrix)

### <span id="page-18-0"></span>適用於**UNIX**授權需求**SnapDrive**

在安裝SnapDrive 適用於UNIX的版本之前、您必須確保擁有適當的授權、以符合所需的軟 體和傳輸協定。

下列是UNIX授權需求:SnapDrive

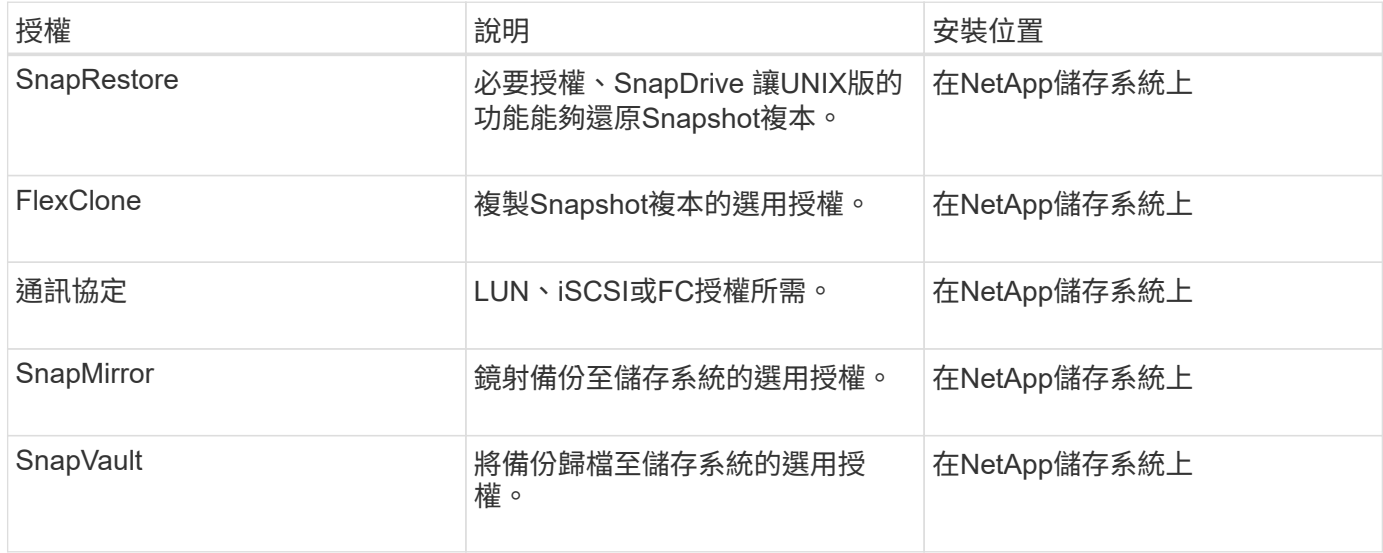

### <span id="page-18-1"></span>支援的組態

在安裝適用於UNIX的支援之前、您應該使用NetApp互通性對照表工具IMT (NetApp Interoperability Matrix Tool、簡稱「參考資訊」)來驗證SnapDrive 支援您的組 態。SnapDrive

相關資訊

["NetApp](http://mysupport.netapp.com/matrix) [互通](http://mysupport.netapp.com/matrix)[性](http://mysupport.netapp.com/matrix)[對照表](http://mysupport.netapp.com/matrix)[工具](http://mysupport.netapp.com/matrix)["](http://mysupport.netapp.com/matrix)

### <span id="page-18-2"></span>**Linux** 主機需求

您必須先準備好Linux主機、才能安裝SnapDrive 適用於UNIX的功能。

• 如果您使用FC或iSCSI傳輸協定、則必須從NetApp支援網站下載並安裝Linux主機公用程式。

["NetApp](http://mysupport.netapp.com/NOW/cgi-bin/software)[下](http://mysupport.netapp.com/NOW/cgi-bin/software)[載](http://mysupport.netapp.com/NOW/cgi-bin/software)[:軟體](http://mysupport.netapp.com/NOW/cgi-bin/software)["](http://mysupport.netapp.com/NOW/cgi-bin/software)

您必須使用「sanlun version」命令來驗證Linux主機公用程式是否已成功安裝。

• 您必須在所有Linux系統中安裝「sg3\_utils」套件、SnapDrive 才能使適用於UNIX的支援功能正常運作。

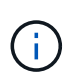

您必須確保Red Hat Enterprise Linux(RHEL)和Oracle Enterprise Linux(OEL)均可使 用「sg3\_utils」和「sg3\_utils-libs」程式庫。「sg3\_utils」程式庫可在適用於SUSE Linux Enterprise Server(SLES)10及更早版本的「scsi\*」套件、以及適用於SLES 11及更新版本 的「sg3\_utils \*」套件中找到。

- 如果您的主機是64位元Linux作業系統、而且您嘗試安裝32位元SnapDrive 的UNIX版、則必須下載並安裝這 些程式庫或二進位套件。
	- 32位元版本的「glibc」、「libnl」、「libhba」、「libgccs」套件(來自Red Hat Enterprise Linux網站 )。

["Red Hat Enterprise Linux](http://www.redhat.com)[網站](http://www.redhat.com)["](http://www.redhat.com)

如果主機系統中缺少32位元版本的'glibc'套件、則無法安裝for UNIX。SnapDrive

◦從 QLogic站台 取得的「QConvertgeConsole CLI(QConvertgeConsole CLI)套件32位元二進位檔。 如果您的主機是64位元Linux作業系統、並且安裝OnCommand Emulex HBA的32位元二進位檔、則您也 必須將QLogic HBA的「/etc/HBA .conf」檔案中的「qla2xxx /usr/libqlsdm.so'」變更為「qla2xxx /usr/libqlsdm.so」。

["QLogic](http://support.qlogic.com/)[站](http://support.qlogic.com/)[台](http://support.qlogic.com/)["](http://support.qlogic.com/)

- 如果傳輸傳輸傳輸協定是SnapDrive 「FC」、供UNIX使用、您必須安裝「libHBAAPI」套件或廠商專屬 套件、才能在主機上運作。
- 在安裝SnapDrive 適用於UNIX的支援主機Service Pack之前、您必須先在主機上安裝支援的主機Service Pack。

\_Interoperability Matrix工具\_有更多關於支援的Service Pack的資訊。

["NetApp](http://mysupport.netapp.com/matrix) [互通](http://mysupport.netapp.com/matrix)[性](http://mysupport.netapp.com/matrix)[對照表](http://mysupport.netapp.com/matrix)[工具](http://mysupport.netapp.com/matrix)["](http://mysupport.netapp.com/matrix)

相關資訊

["NetApp](http://mysupport.netapp.com/matrix) [互通](http://mysupport.netapp.com/matrix)[性](http://mysupport.netapp.com/matrix)[對照表](http://mysupport.netapp.com/matrix)[工具](http://mysupport.netapp.com/matrix)["](http://mysupport.netapp.com/matrix)

["NetApp](http://mysupport.netapp.com)[支援](http://mysupport.netapp.com)["](http://mysupport.netapp.com)

["](https://library.netapp.com/ecm/ecm_download_file/ECMLP2547936)[《](https://library.netapp.com/ecm/ecm_download_file/ECMLP2547936)[Linux Unified Host Utilities 7.1](https://library.netapp.com/ecm/ecm_download_file/ECMLP2547936)[安裝指南](https://library.netapp.com/ecm/ecm_download_file/ECMLP2547936)》["](https://library.netapp.com/ecm/ecm_download_file/ECMLP2547936)

## <span id="page-19-0"></span>安裝**SnapDrive** 適用於**UNIX**的

您可以SnapDrive 從命令列介面在Linux主機上安裝適用於UNIX的功能。

步驟

1. 從SnapDrive NetApp支援網站下載適用於UNIX for Linux的安裝程式 ["NetApp](http://mysupport.netapp.com/NOW/cgi-bin/software)[下](http://mysupport.netapp.com/NOW/cgi-bin/software)[載](http://mysupport.netapp.com/NOW/cgi-bin/software)[:軟體](http://mysupport.netapp.com/NOW/cgi-bin/software)["](http://mysupport.netapp.com/NOW/cgi-bin/software) 並將檔案複製 到Linux主機。

2. 以root使用者身分登入主機系統。

如果您是從遠端執行安裝程式檔案、而且系統組態不允許您以root使用者的身分登入、請使用「show」命令 以root使用者的身分登入。

- 3. 瀏覽至Linux主機上您已複製安裝程式的目錄。
- 4. 安裝SnapDrive 適用於UNIX的功能:

「\* rpm-ivh *installer\_file\_name*\*」

安裝後、這個程式會自動啟動。SnapDrive

Starting snapdrive daemon: Successfully started daemon

### 驗證安裝

安裝SnapDrive 完適用於UNIX的功能後、您必須確認安裝是否成功。適用於UNIX的支援 在主機上安裝多個檔案、例如執行檔、組態檔、解除安裝檔案、診斷檔案、SnapDrive 和 手冊頁。

#### 步驟

- 1. 確認「snapdrive.conf」檔案位於「/opt /NetApp/SnapDrive/」資料夾。
- 2. 驗證SnapDrive Linux作業系統的UNIX執行檔是否安裝在下列位置:
	- 「/opt/NetApp/SnapDrive / BIN/SnapDrive」
	- 「/opt/NetApp/SnapDrive / bin /快照」
- 3. 驗證SnapDrive 是否已將適用於UNIX的解決方案檔安裝在「/opt /NetApp/SnapDrive /診斷程式」資料夾中。
- 4. 驗證SnapDrive 是否已將for UNIX手冊頁安裝在「/opt/NetApp/SnapDrive / DOCS」資料夾中。
- 5. 驗證/var/log/sdconfine.out檔案中已安裝組態元件的詳細資料。

### 執行安裝後工作

安裝完成後、您必須設定其他功能。您必須安裝伺服器憑證並設定SnapDrive 適用於UNIX 的功能、才能與儲存系統和精靈服務建立安全連線。

#### 步驟

1. 如果SnapDrive 您使用的是與儲存系統和精靈服務的安全連線、請將適用於UNIX的伺服器憑證安裝 在「side-solide-path=/opt/NetApp/SnapDrive / SnapDrive .pem」位置。

憑證路徑是在s'napdrive.conf檔案中的「教育-取消儲存憑證路徑」組態變數中定義。

2. 在「snapdrive.conf」檔案中設定「use-https-to -SDU-daemon=on\_」、以使用HTTPS與儲存系統和精靈服 務進行安全連線。

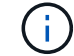

適用於UNIX及更新版本的支援HTTPS以進行精靈通訊。SnapDrive預設會停用此選用參數。

#### 3. 重新啟動SnapDrive 此程式服務:

快照的start\*

 $(i)$ 

每次手動變更組態檔時、您都必須重新啟動SnapDrive 這個程式。

### <span id="page-21-0"></span>使用組態檢查工具來驗證**Linux**主機組態

組態檢查工具可協助您確認Linux主機上所有必要的元件和正確版本、然後再使 用SnapDrive 適用於UNIX的支援功能。

### 匯入資料檔案

您可以先下載最新的支援對照表資料、並在執行工具之前更新組態檢查工具、以便工具列 出支援SnapDrive 的最新UNIX組態。含更新資料檔案的組態檢查工具會檢查SnapDrive 支 援的UNIX組態、並列出系統中所有支援的元件。

步驟

- 1. 從工具箱下載最新的資料檔案。
- 2. 匯入最新的資料檔案:

"**sdconfcheck import -file ./confine\_data.tar.gz**

相關資訊

["NetApp](http://mysupport.netapp.com/NOW/download/tools/snapdrive_config_checker_unix/)[下](http://mysupport.netapp.com/NOW/download/tools/snapdrive_config_checker_unix/)[載](http://mysupport.netapp.com/NOW/download/tools/snapdrive_config_checker_unix/)[:](http://mysupport.netapp.com/NOW/download/tools/snapdrive_config_checker_unix/)[SnapDrive](http://mysupport.netapp.com/NOW/download/tools/snapdrive_config_checker_unix/) [適用於](http://mysupport.netapp.com/NOW/download/tools/snapdrive_config_checker_unix/)[UNIX](http://mysupport.netapp.com/NOW/download/tools/snapdrive_config_checker_unix/)[組](http://mysupport.netapp.com/NOW/download/tools/snapdrive_config_checker_unix/)[態檢查](http://mysupport.netapp.com/NOW/download/tools/snapdrive_config_checker_unix/)[程式的功能](http://mysupport.netapp.com/NOW/download/tools/snapdrive_config_checker_unix/)["](http://mysupport.netapp.com/NOW/download/tools/snapdrive_config_checker_unix/)

驗證支援的組態

您可以SnapDrive 檢查主機系統中的元件(例如作業系統、安裝在主機上的軟體版本、傳 輸協定、主機上的檔案系統等)、以及在「sfapdrive.conf」檔案中為每個組態參數指定的 值、以驗證支援的UNIX組態。

1. 驗證支援的組態:

'\* sdconfcheck檢查\*

```
[root@scspr0023764001 bin]# sdconfcheck check
NOTE: SnapDrive Configuration Checker is using the data file version
v12052013
    Please make sure that you are using the latest version.
    Refer to the SnapDrive for Unix Installation and Administration Guide
for more details.
Detected Intel/AMD x64 Architecture
Detected Linux OS
Detected sg3_utils 1.28
Detected Kernel Version 2.6.32-358.el6.x86_64
Detected LVM_SUPPRESS_FD_WARNINGS has not set
Detected Multipathing version 0.4.9
Detected /etc/multipath.conf file not found
Detected Host OS Red Hat Enterprise Linux 6.0 Update 4
Detected NFSv3 FileSystem on Linux
Detected Software iSCSI on Linux
Detected NFSv4 Filesystem on Linux
Detected Ext4 File System
Detected Linux Native LVM2
Detected Linux Native MPIO
Did not find any supported cluster solutions.
Did not find any supported HU tool kits.
Trace-Enabled: on
Trace-Level: 7
Supported Configurations on this host by SDU Version 5.2.2
-------------------------------------------------------------
Linux NFS Configuration
[root@scspr0023764001 bin]#
```
檢查輸出中列出的元件、然後安裝或設定遺失的元件。

### <span id="page-22-0"></span>資源配置儲存設備

UNIX版的支援功能可讓您使用主機的命令列選項來配置儲存設備、並連線至現有的儲存系 統。SnapDrive您也可以使用Data ONTAP 功能不一樣的功能來配置儲存設備。

### 資源配置磁碟區

利用支援的功能、您可以在儲存系統上建立一個磁碟區、並在啟用NFS傳輸協定的情況 下、將磁碟區安裝到主機上、藉此配置儲存設備。Data ONTAP

相關資訊

["](https://library.netapp.com/ecm/ecm_download_file/ECMP1368859)[《](https://library.netapp.com/ecm/ecm_download_file/ECMP1368859)[適用於](https://library.netapp.com/ecm/ecm_download_file/ECMP1368859)[7-Mode](https://library.netapp.com/ecm/ecm_download_file/ECMP1368859)[的資訊儲存管理指南](https://library.netapp.com/ecm/ecm_download_file/ECMP1368859)[》](https://library.netapp.com/ecm/ecm_download_file/ECMP1368859)[\(](https://library.netapp.com/ecm/ecm_download_file/ECMP1368859)[英](https://library.netapp.com/ecm/ecm_download_file/ECMP1368859)[文\)](https://library.netapp.com/ecm/ecm_download_file/ECMP1368859)[Data ONTAP"](https://library.netapp.com/ecm/ecm_download_file/ECMP1368859)

### 配置**RDM LUN**

適用於UNIX的支援功能可讓您在VMware虛擬環境中的客體作業系統上啟用FC傳輸協定、 以建立及配置RDM LUN。SnapDrive您也可以使用ONTAP 功能不實的功能來配置RDM LUN。

- NetApp虛擬儲存主控台(VSC)必須安裝並設定VMware vCenter™。
- 適用於VMware vSphere™的NetApp Virtual Storage Console的備份與還原功能必須安裝在向vCenter™註冊 的Windows作業系統中。
- 在「snapdrive.conf」檔案中、「Default transport」必須設為FCP、SnapDrive 而必須重新啟動UNIX版 的「suncis」精靈。

#### 步驟

- 1. 設定客體作業系統以建立RDM LUN:
	- hy\* SnapDrive 《組態集 **viadmin** 使用者*viadmin\_name*》
		- 「*user*」是虛擬介面系統的名稱。
		- "*viadmin\_name*"是虛擬介面系統的IP位址名稱。
- 2. 驗證虛擬儲存主控台的登入資訊:

'\* SnapDrive 組態清單\*'

此命令會顯示SnapDrive 在適用於UNIX的使用者名稱或虛擬介面。

3. 確認客體作業系統可以與儲存系統通訊:

'\* storage show -all *command*\*

4. 在儲存系統上建立RDM LUN:

hy\* SnapDrive 實體儲存設備create -lun *long lun\_name*-lunsize *size\_o\_of\_the\_lun*\*

5. 將RDM LUN連接至主機:

hy\* SnapDrive 實體儲存設備連接-LUN *long lun\_name*\*

相關資訊

["](https://library.netapp.com/ecm/ecm_download_file/ECMLP2843698)[適用於](https://library.netapp.com/ecm/ecm_download_file/ECMLP2843698)[VMware vSphere](https://library.netapp.com/ecm/ecm_download_file/ECMLP2843698)[的](https://library.netapp.com/ecm/ecm_download_file/ECMLP2843698)[Virtual Storage Console](https://library.netapp.com/ecm/ecm_download_file/ECMLP2843698)[、](https://library.netapp.com/ecm/ecm_download_file/ECMLP2843698)[VASA Provider](https://library.netapp.com/ecm/ecm_download_file/ECMLP2843698)[及](https://library.netapp.com/ecm/ecm_download_file/ECMLP2843698)[Storage Replication Adapter for VMware](https://library.netapp.com/ecm/ecm_download_file/ECMLP2843698) [vSphere](https://library.netapp.com/ecm/ecm_download_file/ECMLP2843698)[管理指南\(](https://library.netapp.com/ecm/ecm_download_file/ECMLP2843698)[7.2](https://library.netapp.com/ecm/ecm_download_file/ECMLP2843698)[版\)](https://library.netapp.com/ecm/ecm_download_file/ECMLP2843698)["](https://library.netapp.com/ecm/ecm_download_file/ECMLP2843698)

["](https://library.netapp.com/ecm/ecm_download_file/ECMP1368859)[《](https://library.netapp.com/ecm/ecm_download_file/ECMP1368859)[適用於](https://library.netapp.com/ecm/ecm_download_file/ECMP1368859)[7-Mode](https://library.netapp.com/ecm/ecm_download_file/ECMP1368859)[的資訊儲存管理指南](https://library.netapp.com/ecm/ecm_download_file/ECMP1368859)[》](https://library.netapp.com/ecm/ecm_download_file/ECMP1368859)[\(](https://library.netapp.com/ecm/ecm_download_file/ECMP1368859)[英](https://library.netapp.com/ecm/ecm_download_file/ECMP1368859)[文\)](https://library.netapp.com/ecm/ecm_download_file/ECMP1368859)[Data ONTAP"](https://library.netapp.com/ecm/ecm_download_file/ECMP1368859)

## <span id="page-24-0"></span>將**Linux**主機連線至儲存系統

若要成功SnapDrive 執行UNIX作業、您必須先設定儲存系統、再將其連接至Linux主機。

儲存系統名稱必須在您網路中的網域名稱服務(DNS)伺服器或是在「/etc/hosts」檔案中註冊。

步驟

1. 在儲存系統上建立使用者:

「\* SnapDrive 組態集\_user\_name storage、system\_name\_\*」

2. 檢視與儲存系統相關的使用者、並取得使用者名稱或儲存系統配對詳細資料:

'\* SnapDrive 組態清單\*'

此命令會顯示所有系統的使用者名稱或儲存系統配對、這些系統的使用者均在SnapDrive 適用於UNIX的範圍 內指定。

3. 如果儲存系統有多個資料介面、請為新的管理介面設定資料介面:

「\* SnapDrive 」- mgmtpath *management*介面路徑*data\_interface\_path*\*

4. 確認所有資料與管理介面均已正確設定:

`\* SnapDrive 《組態清單**-mgmtpath**》

## <span id="page-24-1"></span>建立**Snapshot**複本

以獨立產品的形式部署的UNIX使用NetApp Snapshot技術、可讓您建立及管理主機資料 的Snapshot複本。SnapDrive您可以使用Snapshot複本還原資料。

相關資訊

[建立](#page-24-2)[Snapshot](#page-24-2)[複本](#page-24-2)

[驗證](#page-25-1)[Snapshot](#page-25-1)[複本](#page-25-1)

### <span id="page-24-2"></span>建立**Snapshot**複本

您可以使用單一命令、在網路附加儲存設備(NAS)中使用儲存區域網路(SAN)和NFS 磁碟區、來建立多個檔案系統、主機磁碟區、LUN或磁碟群組的Snapshot複本。

步驟

1. 建立Snapshot複本:

fs-fs\_file\_spec\_ SnapDrive -snapname *snapsnapshot*複製名稱\*

### <span id="page-25-1"></span>驗證**Snapshot**複本

您可以還原資料來驗證Snapshot複本。

如需詳細資訊、請參閱 ["](https://library.netapp.com/ecm/ecm_download_file/ECMLP2849340)[適用於](https://library.netapp.com/ecm/ecm_download_file/ECMLP2849340)[Linux \\*](https://library.netapp.com/ecm/ecm_download_file/ECMLP2849340)[的](https://library.netapp.com/ecm/ecm_download_file/ECMLP2849340)《[UNIX](https://library.netapp.com/ecm/ecm_download_file/ECMLP2849340)[系統管理指南](https://library.netapp.com/ecm/ecm_download_file/ECMLP2849340)》[SnapDrive"](https://library.netapp.com/ecm/ecm_download_file/ECMLP2849340)。

### <span id="page-25-0"></span>下一步

設定SnapDrive UNIX版的功能並建立Snapshot複本之後、您可以執行還原作業、連 接Snapshot複本、以及建立實體複本。您也可以探索SnapDrive 其他重要的功能、例如角 色型存取控制(RBAC)、增強型複製分割、以及Volume型SnapRestore 的功能。

如需這些功能的詳細資訊SnapDrive 、以及有關適用於UNIX的版本特定資訊、請參閱NetApp支援網站上的下列 文件:

• ["](#page-26-0)[適用於](#page-26-0)[Linux \\*](#page-26-0)的[《](#page-26-0)[UNIX](#page-26-0)[系統管理指南](#page-26-0)》[SnapDrive"](#page-26-0)

說明如何在SnapDrive 部署完成後、在UNIX上設定各種功能。主題包括如何設定igroup、為SnapDrive UNIX設定fuse、設定RBAC、以及使用資料收集公用程式來診斷SnapDrive 有關UNIX的問題。

• ["](https://library.netapp.com/ecm/ecm_download_file/ECMLP2849339)[適用於](https://library.netapp.com/ecm/ecm_download_file/ECMLP2849339)[UNIX](https://library.netapp.com/ecm/ecm_download_file/ECMLP2849339)[的](https://library.netapp.com/ecm/ecm_download_file/ECMLP2849339)[發](https://library.netapp.com/ecm/ecm_download_file/ECMLP2849339)行說明 ([AIX](https://library.netapp.com/ecm/ecm_download_file/ECMLP2849339)[、](https://library.netapp.com/ecm/ecm_download_file/ECMLP2849339)[Linux](https://library.netapp.com/ecm/ecm_download_file/ECMLP2849339)[和](https://library.netapp.com/ecm/ecm_download_file/ECMLP2849339)[Solaris](https://library.netapp.com/ecm/ecm_download_file/ECMLP2849339)[\)](https://library.netapp.com/ecm/ecm_download_file/ECMLP2849339) [SnapDrive"](https://library.netapp.com/ecm/ecm_download_file/ECMLP2849339)

說明SnapDrive 適用於UNIX的全新功能、重要注意事項、已知問題及限制。

• ["](https://library.netapp.com/ecm/ecm_download_file/ECMP12471545)[適用於](https://library.netapp.com/ecm/ecm_download_file/ECMP12471545)[Oracle](https://library.netapp.com/ecm/ecm_download_file/ECMP12471545)[的](https://library.netapp.com/ecm/ecm_download_file/ECMP12471545)《[UNIX](https://library.netapp.com/ecm/ecm_download_file/ECMP12471545)[安裝與設定指南](https://library.netapp.com/ecm/ecm_download_file/ECMP12471545)》[\(](https://library.netapp.com/ecm/ecm_download_file/ECMP12471545)[英](https://library.netapp.com/ecm/ecm_download_file/ECMP12471545)[文\)](https://library.netapp.com/ecm/ecm_download_file/ECMP12471545)[3.4](https://library.netapp.com/ecm/ecm_download_file/ECMP12471545)[、適用於](https://library.netapp.com/ecm/ecm_download_file/ECMP12471545)[7-Mode](https://library.netapp.com/ecm/ecm_download_file/ECMP12471545)[中的執行功能](https://library.netapp.com/ecm/ecm_download_file/ECMP12471545)[SnapManager Data](https://library.netapp.com/ecm/ecm_download_file/ECMP12471545) [ONTAP"](https://library.netapp.com/ecm/ecm_download_file/ECMP12471545)

說明在SnapManager UNIX環境中部署採用7-mode的Oracle的支援功能時、必須執行的初始工作。主題包括 如何安裝及設定產品、以及如何備份資料庫。

• ["NetApp](https://www.netapp.com/pdf.html?item=/media/16322-tr-4212.pdf)[技術](https://www.netapp.com/pdf.html?item=/media/16322-tr-4212.pdf)[報告](https://www.netapp.com/pdf.html?item=/media/16322-tr-4212.pdf)[4212](https://www.netapp.com/pdf.html?item=/media/16322-tr-4212.pdf)[:](https://www.netapp.com/pdf.html?item=/media/16322-tr-4212.pdf)[SnapDrive](https://www.netapp.com/pdf.html?item=/media/16322-tr-4212.pdf) [適用於](https://www.netapp.com/pdf.html?item=/media/16322-tr-4212.pdf)[UNIX 5.3](https://www.netapp.com/pdf.html?item=/media/16322-tr-4212.pdf)[的](https://www.netapp.com/pdf.html?item=/media/16322-tr-4212.pdf)[最佳](https://www.netapp.com/pdf.html?item=/media/16322-tr-4212.pdf)[實](https://www.netapp.com/pdf.html?item=/media/16322-tr-4212.pdf)[務](https://www.netapp.com/pdf.html?item=/media/16322-tr-4212.pdf)[指南](https://www.netapp.com/pdf.html?item=/media/16322-tr-4212.pdf)["](https://www.netapp.com/pdf.html?item=/media/16322-tr-4212.pdf)

介紹SnapDrive UNIX最佳實務做法的功能。

# <span id="page-26-0"></span>**Linux®**系統管理指南

本指南說明如何在SnapDrive 部署完成後、在Linux環境中管理適用於UNIX的NetApp功 能。

主題包括如何設定產品、如何建立及複製Snapshot複本、如何升級及解除安裝產品、以及CLI命令的說明。

### <span id="page-26-1"></span>產品總覽

適用於UNIX的解決方案是適用於UNIX環境的主機型儲存與資料管理解決方案。SnapDrive 適用於UNIX的功能可簡化資料管理、改善資料可用度、並透過簡化的儲存資源配置和檔案 系統一致的Snapshot複本來提升應用程式資料的可靠性。SnapDrive

您可以將SnapDrive UNIX用作獨立產品、或搭配SnapManager 其他在UNIX上執行的產品。搭配使用支援支援 功能的支援功能、可讓您建立應用程式一致的資料備份。SnapDrive SnapManager

### 重點摘要**SnapDrive**

適用於UNIX的支援功能可讓您簡化儲存管理工作。SnapDrive您可以使用SnapDrive UNIX版執行的部分工作包 括:

• 使用叢集式Data ONTAPNetApp Snapshot技術建立Snapshot複本。

適用於UNIX的支援功能可讓您建立及刪除檔案系統、Volume群組、主機Volume或LUN的Snapshot複本、並 從Snapshot複本複本複製儲存實體。SnapDrive

• 只需極少或完全不需停機的應用程式或主機、即可配置及管理儲存設備。

UNIX版的支援功能可讓您在主機叢集環境中建立及刪除儲存元件、包括磁碟群組、主機磁碟區、檔案系統 及LUN。SnapDrive適用於UNIX的支援也可讓您擴充儲存設備、將儲存設備連接至主機、以及中斷儲存設備 與主機的連線。SnapDrive

• 提供角色型存取控制、讓儲存管理員根據SnapDrive 指派的角色、限制使用者可以執行的作業。

除了這些主要功能之外SnapDrive 、下列功能還具備下列優勢:

- 增強的複製分割作業
- Volume型SnapRestore 的功能(VBRSR)
- 命令列介面(CLI)選項
- 資料收集公用程式
- 支援儲存系統重新命名
- 支援Linux客體作業系統中的Fibre Channel RDM LUN

### 適用於**UNIX**的叢集**Data ONTAP** 式功能**SnapDrive**

適用於UNIX 5.0及更新版本的支援部分叢集式的功能。SnapDrive Data ONTAP

支援下列功能:

- 連接埠集
- Vserver
- 使用適當的組態變數處理Volume移轉所造成的錯誤
- 損毀一致(一致性群組) Snapshot複本
- AutoSupport
- 虛擬伺服器的原始裝置對應(RDM)邏輯單元編號(LUN)
- 使用Operations Manager主控台進行角色型存取控制(RBAC)
- 負載共用鏡像(LSM)

負載共享鏡像FlexVol 可提供額外的唯讀存取權限給用戶端、藉此減少網路流量至某個供應區。您可以建立 和管理負載共享鏡像、將唯讀流量從FlexVol 一個穩定區分散出來。負載共享鏡像不支援無限磁碟區。一組 負載共用鏡像是由來源磁碟區所組成、可與一或多個目的地磁碟區連線。集合中的每個負載共用鏡像都必須 屬於與集合來源Volume相同的儲存虛擬機器(SVM)。負載共用鏡像也應建立在不同的集合體上、並由叢 集中的不同節點存取、以達到適當的用戶端要求負載平衡。如需詳細資訊、請參閱 ["](https://docs.netapp.com/ontap-9/topic/com.netapp.doc.dot-cm-vsmg/home.html)[叢集](https://docs.netapp.com/ontap-9/topic/com.netapp.doc.dot-cm-vsmg/home.html)[Data ONTAP](https://docs.netapp.com/ontap-9/topic/com.netapp.doc.dot-cm-vsmg/home.html) [式](https://docs.netapp.com/ontap-9/topic/com.netapp.doc.dot-cm-vsmg/home.html)《 [叢集式](https://docs.netapp.com/ontap-9/topic/com.netapp.doc.dot-cm-vsmg/home.html)[《邏輯](https://docs.netapp.com/ontap-9/topic/com.netapp.doc.dot-cm-vsmg/home.html)[儲存管理指南](https://docs.netapp.com/ontap-9/topic/com.netapp.doc.dot-cm-vsmg/home.html)[》](https://docs.netapp.com/ontap-9/topic/com.netapp.doc.dot-cm-vsmg/home.html)["](https://docs.netapp.com/ontap-9/topic/com.netapp.doc.dot-cm-vsmg/home.html)。

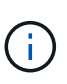

◦ LSM支援叢集Data ONTAP 式的更新版本ONTAP 的功能。但是如果您使用叢集Data ONTAP 式的版本更新為「SnapDrive 版本不低於版本的版本」、則必須使用「版本資 訊」命令來設定叢集管理員。

- 即使ONTAP 已設定叢集管理員、任何版本的LSM都不受支援。
- IPspaces

IPspace定義了一個獨特的IP位址空間、可在其中建立儲存虛擬機器(SVM)。每個SVM都會在IPspace內 維護一個路由表、不會發生跨SVM或跨IPspace流量路由傳送。如需詳細資訊、請參閱 ["](https://docs.netapp.com/ontap-9/topic/com.netapp.doc.dot-cm-nmg/home.html)[叢集](https://docs.netapp.com/ontap-9/topic/com.netapp.doc.dot-cm-nmg/home.html)[Data ONTAP](https://docs.netapp.com/ontap-9/topic/com.netapp.doc.dot-cm-nmg/home.html) [式](https://docs.netapp.com/ontap-9/topic/com.netapp.doc.dot-cm-nmg/home.html)《[叢集式網](https://docs.netapp.com/ontap-9/topic/com.netapp.doc.dot-cm-nmg/home.html)[路](https://docs.netapp.com/ontap-9/topic/com.netapp.doc.dot-cm-nmg/home.html)[管理指南](https://docs.netapp.com/ontap-9/topic/com.netapp.doc.dot-cm-nmg/home.html)》["](https://docs.netapp.com/ontap-9/topic/com.netapp.doc.dot-cm-nmg/home.html)。

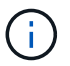

僅當您使用叢集Data ONTAP 式的版本不支援此功能。

• 系統設定MetroCluster

僅當您使用叢集Data ONTAP 式的版本不支援此功能。如需MetroCluster 有關功能的資訊、請參閱 ["](https://docs.netapp.com/ontap-9/topic/com.netapp.doc.dot-mcc-inst-cnfg-fabric/home.html)[叢](https://docs.netapp.com/ontap-9/topic/com.netapp.doc.dot-mcc-inst-cnfg-fabric/home.html) [集](https://docs.netapp.com/ontap-9/topic/com.netapp.doc.dot-mcc-inst-cnfg-fabric/home.html)[Data ONTAP MetroCluster](https://docs.netapp.com/ontap-9/topic/com.netapp.doc.dot-mcc-inst-cnfg-fabric/home.html) 式[《](https://docs.netapp.com/ontap-9/topic/com.netapp.doc.dot-mcc-inst-cnfg-fabric/home.html)[安裝與組](https://docs.netapp.com/ontap-9/topic/com.netapp.doc.dot-mcc-inst-cnfg-fabric/home.html)[態](https://docs.netapp.com/ontap-9/topic/com.netapp.doc.dot-mcc-inst-cnfg-fabric/home.html)[指南](https://docs.netapp.com/ontap-9/topic/com.netapp.doc.dot-mcc-inst-cnfg-fabric/home.html)[》](https://docs.netapp.com/ontap-9/topic/com.netapp.doc.dot-mcc-inst-cnfg-fabric/home.html)["](https://docs.netapp.com/ontap-9/topic/com.netapp.doc.dot-mcc-inst-cnfg-fabric/home.html)。

• 用於保留節點空間以建立FlexClone檔案和FlexClone LUN的權杖

若要使用此功能、您必須擁有FlexClone授權。如需詳細資訊、請參閱 ["](https://docs.netapp.com/ontap-9/topic/com.netapp.doc.dot-cm-vsmg/home.html)[叢集](https://docs.netapp.com/ontap-9/topic/com.netapp.doc.dot-cm-vsmg/home.html)[Data ONTAP](https://docs.netapp.com/ontap-9/topic/com.netapp.doc.dot-cm-vsmg/home.html) [式](https://docs.netapp.com/ontap-9/topic/com.netapp.doc.dot-cm-vsmg/home.html)《[叢集式](https://docs.netapp.com/ontap-9/topic/com.netapp.doc.dot-cm-vsmg/home.html)[《邏輯](https://docs.netapp.com/ontap-9/topic/com.netapp.doc.dot-cm-vsmg/home.html) [儲存管理指南](https://docs.netapp.com/ontap-9/topic/com.netapp.doc.dot-cm-vsmg/home.html)[》](https://docs.netapp.com/ontap-9/topic/com.netapp.doc.dot-cm-vsmg/home.html)["](https://docs.netapp.com/ontap-9/topic/com.netapp.doc.dot-cm-vsmg/home.html)。

• 自訂qtree匯出

qtree的匯出fs原則可能與父Volume不同。

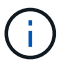

僅當您使用叢集Data ONTAP 式的更新版本時、才支援此功能。

• 聯邦資訊處理標準(FIPS)法規遵循

相關資訊

- ["](#page-45-0)[支援儲存系統重新命名](#page-45-0)["](#page-45-0)
- ["](#page-107-0)[使用](#page-107-0)[SnapDrive UNIX](#page-107-0)[版的連接](#page-107-0)[埠](#page-107-0)[集](#page-107-0)["](#page-107-0)

["](#page-29-0)[適用於](#page-29-0)[UNIX](#page-29-0)[的](#page-29-0)[SnapDrive](#page-29-0) [大量移轉](#page-29-0)["](#page-29-0)

["](#page-28-0)[支援](#page-28-0)[Vserver"](#page-28-0)

### <span id="page-28-0"></span>支援**Vserver**

適用於UNIX的支援Vserver。SnapDriveVserver是一款安全的虛擬儲存伺服器、可支援多 種傳輸協定和統一化儲存設備。Vserver包含資料磁碟區和一或多個LIF、用於將資料提供 給用戶端。

Vserver會安全地隔離共享的虛擬化資料儲存設備和網路、並將其顯示為用戶端的單一專屬伺服器。每個Vserver 都有獨立的系統管理員驗證網域、可由Vserver管理員獨立管理。

每個Vserver的磁碟區都是透過連接點進行關聯、並掛載於連接路徑上。每個磁碟區的檔案系統似乎都會掛載在 交會處。Vserver的根磁碟區位於命名空間階層的最上層、其他磁碟區則會掛載到Vserver的根磁碟區、以擴充全 域命名空間。Vserver的資料磁碟區包含檔案和LUN。

- 您可以使用SnapDrive UNIX版的功能、在Vserver上執行儲存資源配置、Snapshot複製作業及組態作業。
- 應用程式資料不會儲存在Vserver的根Volume中。
- 如果Vserver的根目錄是qtree、則不支援Snapshot複製作業。
- 在Vserver上建立的每個Volume都必須掛載在交會路徑上。

相關資訊

["Vserver](#page-77-0)[的組](#page-77-0)[態](#page-77-0)[資訊](#page-77-0)["](#page-77-0)

["](#page-78-0)[正在](#page-78-0)[驗證](#page-78-0)[Vserver](#page-78-0)[的登入資訊](#page-78-0)["](#page-78-0)

["](#page-78-1)[指定](#page-78-1)[Vserver](#page-78-1)[的登入資訊](#page-78-1)["](#page-78-1)

["](#page-78-2)[從](#page-78-2)[Vserver](#page-78-2)[刪除使用者](#page-78-2)["](#page-78-2)

["](http://docs.netapp.com/ontap-9/topic/com.netapp.doc.dot-cm-ssg/home.html)[《](http://docs.netapp.com/ontap-9/topic/com.netapp.doc.dot-cm-ssg/home.html)[軟件安裝指南](http://docs.netapp.com/ontap-9/topic/com.netapp.doc.dot-cm-ssg/home.html)[》](http://docs.netapp.com/ontap-9/topic/com.netapp.doc.dot-cm-ssg/home.html)[\(](http://docs.netapp.com/ontap-9/topic/com.netapp.doc.dot-cm-ssg/home.html)[英](http://docs.netapp.com/ontap-9/topic/com.netapp.doc.dot-cm-ssg/home.html)[文\)](http://docs.netapp.com/ontap-9/topic/com.netapp.doc.dot-cm-ssg/home.html)[ONTAP"](http://docs.netapp.com/ontap-9/topic/com.netapp.doc.dot-cm-ssg/home.html)

### 支援**NetApp DataMotion for vFiler**

UNIX版支援DataMotion for VFiler. SnapDrive當您執行DataMotion for vFilerTM 時、SnapDrive 在轉換階段中、UNIX作業的功能很少會失敗。

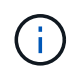

如果SnapDrive 在VFiler移轉的轉換階段、UNIX的功能無法運作、則SnapDrive 必須在完 成DataMotion for vFilerTM作業之後、執行UNIX的功能。

您必須在「snapdrive.conf」檔案中設定「*datamotion-cutover wait*」變數、才能執行SnapDrive UNIX作業的支 援。

 $\left(\vdots\right)$ 

如果在VFiler移轉的轉換階段執行磁碟區型的「午睡還原」命令、則快照還原作業可能會失敗。移 轉完成且vFilerTM可在目的地使用之後、執行磁碟區型快照還原作業會使LUN離線。您必須手動 將LUN重新連線。

### 支援**Volume**移轉

適用於UNIX的支援Volume移轉、可讓您在不中斷營運的情況下、在同一個控制器內、將 磁碟區從一個集合體移至另一個集合體、藉此提高容量使用率、提升效能、並達成服務層 級協議。SnapDrive在SAN環境中、FlexVol 不會中斷地將各個磁碟區中的各個磁碟區 和LUN從一個集合體移至另一個集合體。

您必須在「snapdrive.conf」檔案中設定「*volmove-cutover-reterte-retle*"和「*volmove-cutover-retle-tep*」變數、 才能執行SnapDrive 各種動作。

相關資訊

["](http://docs.netapp.com/ontap-9/topic/com.netapp.doc.dot-cm-vsmg/home.html)[《](http://docs.netapp.com/ontap-9/topic/com.netapp.doc.dot-cm-vsmg/home.html) [9](http://docs.netapp.com/ontap-9/topic/com.netapp.doc.dot-cm-vsmg/home.html) [邏輯](http://docs.netapp.com/ontap-9/topic/com.netapp.doc.dot-cm-vsmg/home.html)[儲存管理指南](http://docs.netapp.com/ontap-9/topic/com.netapp.doc.dot-cm-vsmg/home.html)[》](http://docs.netapp.com/ontap-9/topic/com.netapp.doc.dot-cm-vsmg/home.html) [ONTAP"](http://docs.netapp.com/ontap-9/topic/com.netapp.doc.dot-cm-vsmg/home.html)

### <span id="page-29-0"></span>適用於**UNIX**的**SnapDrive** 大量移轉

您可以SnapDrive 在Volume移轉期間執行功能不全的作業。

Volume移轉包含下列三個階段:

- 設定
- 移動
- 轉換

適用於UNIX的作業系統可在設定和移動階段順暢運作。SnapDrive

在轉換階段執行SnapDrive 任何支援功能指令時、SnapDrive UNIX版的支援功能可重試在「snapdrive.conf」檔 案中的變數「volmove-cutover-retry」和「volmove-cutover-retry sleep」中所定義的作業。

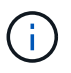

如果SnapDrive 在Volume移轉期間、UNIX的執行功能失敗、則SnapDrive 必須在Volume移轉作 業完成後、執行UNIX的執行功能。

### **vFiler**單元支援問題

適用於UNIX的支援在以某個版本為基礎的VFiler裝置上執行的功能。SnapDrive SnapDrive FlexVol不過SnapDrive 、如果您使用的是光纖通道(FC)、UNIX版的支援不支援VFiler裝 置。

您必須瞭SnapDrive 解一些有關支援VFiler裝置的UNIX之功能的考量事項:

• 在qtree上建立的vFiler單元不支援執行支援的動作。SnapDrive

如果vFiler單元擁有整個儲存磁碟區、則允許執行這些作業。

- 設定SnapDrive 支援vFiler單元的功能時、您必須確保未針對vFiler0上的介面設定管理和資料路徑。
- 在以7-Mode運作的過程中、您必須確保將支援此功能的組態變數「vFiler.vol\_clone \_ZAPI\_allow」設定 為「On」、以連線至VFiler裝置中的Volume或LUN的Snapshot複本。Data ONTAP Data ONTAP

### 使用適用於**UNIX**的**SnapDrive** 考量事項

您必須瞭解使用SnapDrive 適用於UNIX的各種考量。

- 您必須使用空間保留設定的預設值、以供SnapDrive 由UNIX版的任何LUN使用。
- 在FC和iSCSI組態中、將儲存系統上的SnapReserve設定為每個Volume的零百分比。
- 將所有連接至同一主機的LUN、放在專屬儲存系統磁碟區上、只能由該主機存取。
- 如果使用Snapshot複本、則無法使用儲存系統磁碟區上的整個空間來儲存LUN。

裝載LUN的儲存系統磁碟區應至少為儲存系統磁碟區上所有LUN的兩倍大小。

• 使用/vol/vol0(根Volume)來管理儲存系統。Data ONTAP

請勿使用此磁碟區來儲存資料。如果您已將任何其他磁碟區(/vol/vol0除外)設定為根磁碟區以管理儲存系 統、請勿使用它來儲存資料。

### 管理**LVM**和原始實體

UNIX版的支援功能可讓您管理LVM(邏輯Volume Manager)和原始實體。SnapDrive適用 於UNIX的支援也提供命令、協助您在建立儲存實體時配置及管理儲存設備。SnapDrive

#### 適用於**LVM**環境中的**UNIX**資源配置**SnapDrive**

適用於UNIX儲存命令、可透過建立LVM物件來配置LVM實體。SnapDrive

如果您要求SnapDrive 提供LVM實體的UNIX儲存作業的支援功能(例如、包含主機磁碟區或檔案系統的磁碟群 組)、則可使用「SnapDrive fuse storage」命令與LVM搭配使用、以建立使用儲存設備的LVM物件和檔案系 統。

在儲存資源配置作業期間、會執行下列動作:

• 主機LVM將儲存系統中的LUN合併成磁碟或磁碟區群組。

然後將儲存設備分割成邏輯磁碟區、就像是原始磁碟裝置、用來儲存檔案系統或原始資料一樣。

• 適用於UNIX的支援功能可與主機LVM整合、以判斷每個磁碟群組、主機磁碟區和檔案系統中、哪些NetApp LUN是Snapshot複本的要求。SnapDrive

由於任何指定主機磁碟區的資料都可以分散到磁碟群組中的所有磁碟、因此Snapshot複本只能針對整個磁碟 群組進行製作和還原。

#### 適用於**UNIX**和原始實體**SnapDrive**

UNIX版支援原始實體(例如LUN)或檔案系統(可直接在LUN上建立)的儲存作業、無需 使用主機系統LVM即可執行儲存作業。SnapDrive

UNIX版的支援功能可在不啟動LVM.SnapDrive for UNIX的情況下、管理LUN等原始實體、無需啟動LVM即可建 立、刪除、連線及中斷LUN及其所包含的檔案系統。SnapDrive

### 如何管理**LVM**、原始裝置和**NFS**實體的**Snapshot**複本

您可以使用SnapDrive esfuse命令來建立、還原及管理LVM、原始裝置和NFS實體 的Snapshot複本。

您必須在主機上執行命令、才能建立、還原及管理儲存實體的Snapshot複本。

• Volume Manager實體

Volume Manager實體是使用主機Volume Manager建立的具有主機磁碟區和檔案系統的磁碟群組。

• 原始實體

原始實體為LUN或LUN、其中包含檔案系統、而不建立任何磁碟區或磁碟群組、直接對應至主機。

• NFS實體

NFS實體為NFS檔案和目錄樹狀結構。

您建立的Snapshot複本可存在於多個儲存系統和儲存系統磁碟區。針對Snapshot複本中的儲存實體檢查讀取或 寫入權限、以確保所有Snapshot複本資料均損毀一致。SnapDrive除非資料損毀一致、否則無法建立Snapshot 複本。SnapDrive

### 安全考量

您可以啟用SnapDrive UNIX版的支援功能來存取連線至主機的儲存系統、而且必須將主機 設定為使用指派給儲存系統的登入名稱和密碼。如果您未提供此資訊、SnapDrive UNIX版 的功能無法與儲存系統通訊。

根使用者可以根據指派給其他使用者的角色、允許其他使用者執行特定命令。您不需要成為root使用者、就能執 行儲存和Snapmanagement作業。

適用於UNIX的支援將使用者驗證資訊儲存在加密檔案中。SnapDrive在Linux主機上SnapDrive 、根據預設、將 密碼資訊加密、並透過網路傳送。適用於UNIX的透過標準IP連線使用HTTPS進行通訊。SnapDrive

### 存取儲存系統上的權限

存取權限會指出主機是否可以執行特定的Snapshot複本與儲存作業。存取權限不會影 響SnapDrive 任何的不僅僅是儲存展示或儲存清單作業。利用此功能、您可以在儲存系統 上的檔案中指定每個主機的存取權限。SnapDrive

您也可以指定SnapDrive 當找不到指定主機的權限檔案時、必須採取的動作。您可以在「all-access-if-RBAC 未指定」的「snapdrive.conf」組態檔中設定值、以指定動作。您也可以修改存取權限、以啟用或停用儲存系統 存取。

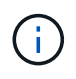

在適用於UNIX及更新版本的版本中、您可以根據角色型存取控制功能來執行儲存作 業。SnapDrive

### 堆疊需求

UNIX版的支援功能需要主機作業系統、主機檔案系統、NFS、Volume Manager、FC 或iSCSI主機公用程式、儲存系統授權、整套軟體、整套軟體、以及網際網路傳輸協定(IP )存取。SnapDrive ONTAP MultiStoreUNIX版的某些堆疊需求也必須滿足。SnapDrive

#### 主機端實體

以下是主機端實體清單:

- 主機作業系統
- Volume管理程式
- 檔案系統
- Linux主機公用程式

#### 支援**RDM LUN**的來賓端實體

以下是客體端實體清單:

- 客體作業系統
- Volume管理程式
- 檔案系統
- 如果傳輸協定是iSCSI、則僅Linux iSCSI主機公用程式就足夠了

#### **UNIX**堆疊適用**SnapDrive**

您必須在「snapdrive.conf」檔案中輸入「*multipath-type*'、「*fstype*」、「*default-transport*」和「*\_vmtype*」變 數的可接受值、如在對照表堆疊中所提供。您必須確認輸入的值已安裝並在主機系統中執行。

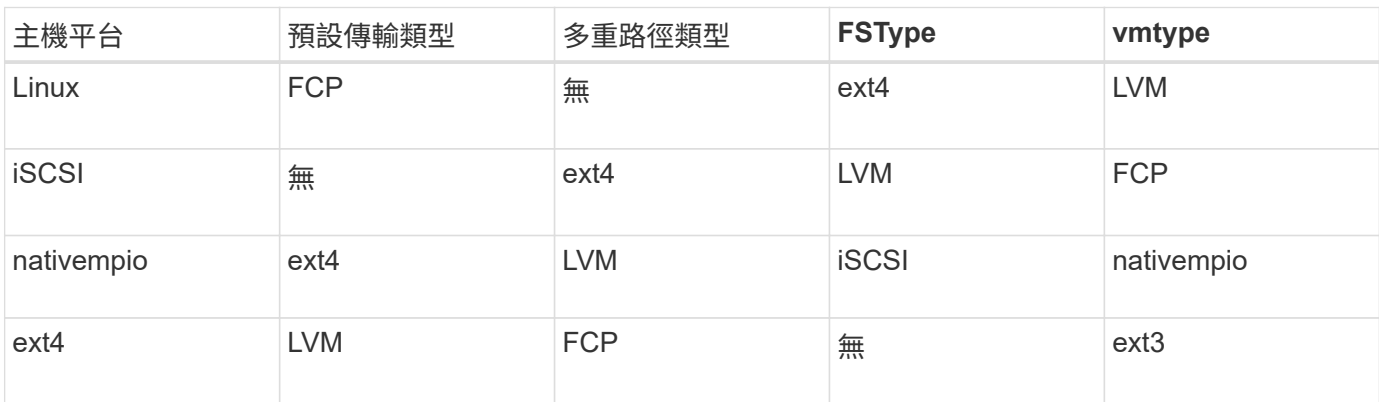

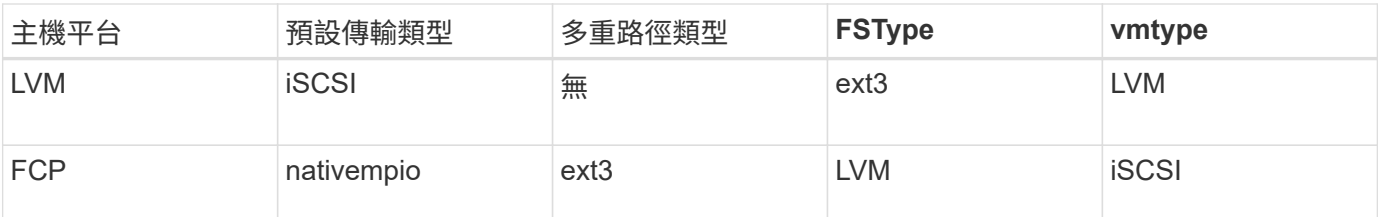

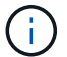

UNIX版的支援不支援Ext2檔案系統。SnapDrive

• 如果您有FCP和iSCSI儲存堆疊、SnapDrive 則不支援FCP儲存堆疊。

不支援適用於AIX的iSCSI儲存堆疊。SnapDrive

- 已安裝適用於Linux的主機作業系統和適當的修補程式。
- Linux的Volume Manager是LVM2。
- 主機公用程式安裝在Linux中
- 您的儲存系統上安裝了此軟體。ONTAP
- 儲存系統上安裝了用來設定vFiler單元的軟體。MultiStore
- 主機與儲存系統之間可存取網際網路傳輸協定(IP)。

NetApp會持續修改主機公用程式和元件。您可以使用互通性對照表來追蹤此變更、其中包含在SAN環境中使 用NetApp產品的最新資訊。

儲存系統授權與MultiStore 不含任何資訊的授權構成儲存系統實體。

儲存系統授權要求

- FC、iSCSI或NFS授權、視您的組態而定
- FlexClone授權
- 儲存系統上的一份不含授權SnapRestore

相關資訊

[無法](#page-281-0)[選取儲存](#page-281-0)[堆疊](#page-281-0)

[組](#page-69-0)[態精靈](#page-69-0)[SnapDrive](#page-69-0)

["NetApp](https://mysupport.netapp.com/NOW/products/interoperability)[互通](https://mysupport.netapp.com/NOW/products/interoperability)[性](https://mysupport.netapp.com/NOW/products/interoperability)["](https://mysupport.netapp.com/NOW/products/interoperability)

### 支援的**FC**、**iSCSI**或**NFS**組態

適用於UNIX的支援主機叢集和HA配對拓撲。SnapDriveFC或iSCSI組態支援FC主機公用 程式或iSCSI主機公用程式所支援的相同主機叢集和HA配對組態。

適用於UNIX的支援下列主機叢集和HA配對拓撲:SnapDrive

• 獨立組態、其中單一主機連接至單一儲存系統

- 任何涉及儲存系統HA配對容錯移轉的拓撲
- 具有NetApp支援之主機叢集的任何拓撲

如需主機與所使用儲存系統的建議組態相關資訊、請參閱Linux主機公用程式文件。

如果您需要SnapDrive 公用程式文件中未提及的UNIX版支援功能、請聯絡技術支援部門。

### 限制

 $(i)$ 

使用SnapDrive 適用於UNIX的功能時、您必須注意可能影響環境的某些限制。

### 一般限制

- UNIX版的支援功能需要VM在開機時使用BIOS、才能支援VMware View(SMVI)SnapDrive SnapManager 。不支援使用統一化可延伸韌體介面(UEFI)。
- 由於虛擬儲存主控台(VSC)不支援此BIOS組態、因此UNIX版不支援在客體作業系統中的RDM(原始裝置 對應)環境中進行此功能。SnapDrive MetroCluster MetroCluster
- 當使用Kerberos安全驗證類型krb5、krb5i或krb5p匯出磁碟區時、適用於UNIX的支援在NFS掛載點上執 行Snapshot作業。SnapDrive
- 如果您在掛載點上執行SnapRestore作業、而不是在掛載Snapshot複本中建立的實體、則Snapshot作業可能 會不一致。
- 如果位於7-Mode和叢集式VMware儲存系統中、則適用於UNIX的支援不支援在檔案規格或LUN上執行作 業。SnapDrive Data ONTAP Data ONTAP
- ・如果您使用叢集Data ONTAP 式的效能分析來設定儲存虛擬機器(SVM)搭配SnapDrive 適用於UNIX的功 能、請檢查SVM LIF的IP位址是否對應至DNS或/etc/hosts檔案中的SVM名稱。

您也必須使用SnapDrive 「SnapDrive ssetconfig setvsadminVserver name」命令、檢查SVM名稱是否已在 適用於UNIX的SVM中設定。

- UNIX版可在VBRSR作業後、將非root使用者的掛載點權限修改為qtree的root使用者。SnapDrive
- 適用於UNIX的不支援非英文語言環境。SnapDrive
- 如果快照還原作業是從LUN移至其他磁碟區之前所建立的Snapshot複本還原、則快照還原作業會失敗。
- 如果您使用ONTAP 的是S還原8.2或更新版本、如果進行中的複製作業使用相同的Snapshot複本、 則Snapshot複本上的Snapshot作業可能會失敗。

您必須稍後再重試此作業。

- 不支援叢集式的Protection Manager、不支援使用支援統一化管理程式6.0或更新版本。OnCommand Data ONTAP因此OnCommand 、不SnapDrive 支援將統一化管理器6.0或更新版本與UNIX版的支援整 合、SnapDrive 也不支援下列UNIX版的支援功能:
	- 角色型存取控制(RBAC)整合OnCommand 功能可與ONTAP 位於更新版本的NetApp上的NetApp整合
	- Protection Manager整合OnCommand 了功能更新於功能完善的功能ONTAP 、可在功能完善的基礎上使 用
- 您必須將包含SVM磁碟區的集合體指派至SVM的集合體清單、以設定SVM並執行SnapDrive UNIX作業 的SVM。

• 適用於UNIX的支援不支援自動掛載、使用任何類型的自動掛載都可能導致UNIX作業失敗。SnapDrive **SnapDrive** 

**Linux**的限制

- 在多重路徑環境中、「SnapDrive 不支援列表v」或SnapDrive 「不支援顯示v」作業不會在原始LUN中顯示 開發路徑、SnapDrive 而在未涉及主機LVM的情況下、「不支援顯示全部」作業不會顯示原始裝置和掛載 點。
- 如果別名具有特殊字元「」-「」、UNIX版的系統不會顯示完整的別名。SnapDriveUNIX版僅支援別名中 的「`\_'」特殊字元。SnapDrive
- RDM LUN環境中不支援「SnapDrive 此指令為「支援組態準備LUN」。
- 來賓作業系統不支援「SnapDrive 支援LUN修復路徑」命令。

### 由**SnapDrive** 功能不完善的**LUN**管理限制

使用SnapDrive NetApp時、您必須瞭解LUN的相關限制。

- 由無法管理的LUN SnapDrive 不能作為開機磁碟或系統磁碟。
- Linux主機的作業系統限制您可以建立多少個LUN。

在這些主機上建立LUN時、您可以執行「SnapDrive flexconfig Check LUNs」命令。此命令可讓您決定可以 建立多少LUN。

• 不支援LUN和Snapshot複本名稱的長格式中的分號(:)SnapDrive 。

在長Snapshot複本名稱的元件之間、或是在LUN的儲存系統名稱與儲存系統磁碟區名稱之間、可以使用結 號。例如、「快照:/vol/vol1:snap1」是典型的長快照名稱、而「快照:/vol/vol1/luna」則是典型的長LUN 名稱。

### 受由功能不完善管理的**RDM LUN**限制**SnapDrive**

在配置RDM LUN方面有一些限制。SnapDrive您必須瞭解可能影響環境的限制。

- RDM LUN不能用作開機磁碟或系統磁碟。
- 在網際網路小型電腦系統介面(iSCSI)環境中、不支援RDM LUN。SnapDrive
- 雖然VMware ESX伺服器支援MPIO、但在客體作業系統中不支援MPIO。SnapDrive
- 當傳輸傳輸傳輸協定為「*FC*」時、SnapDrive CLI命令中指定的igroup會被忽略、而且igroup會自動由虛擬 介面建立。
- 您可以重新命名、移動或刪除「usr/bin/resce-scsi-bus.sh」指令碼、此指令碼是「sg3\_utils」的一部分、以 避免將RDM LUN的數量限制為8個。

 $(i)$ 

如果您想保留「scga\_utils」中的「usr/bin/resce-scsi-bus.sh」、並避免將RDM LUN數量限 制為8個、則必須建立包裝指令碼「/root/動態-lun-resce.sh」、並從該指令碼執 行/usr/bin/rescscsi-bus.sh、並使用「-w」、「full」、「c」和「rfull」等選項、「r」、「 r」、「r」、「r」、「r」、
```
#cat /root/dynamic-lun-rescan.sh
#Wrapper script used to call the actual rescan script.
/usr/bin/rescan-scsi-bus.sh -w -c -r
```
\*與VMware ESX server\*相關的限制

• 每個客體作業系統都可設定四個SCSI控制器、每個SCSI控制器可對應至16個裝置。

不過、每個控制器保留一個裝置、因此總共可將60(16\*4—4)個RDM LUN對應至客體作業系統。

• 每個ESX伺服器最多可對應至256個RDM LUN。

相關資訊

[VMware VMotion](#page-145-0)[支援](#page-145-0)[SnapDrive UNIX](#page-145-0)[版](#page-145-0)

[設定適用於](#page-75-0)[SnapDrive UNIX](#page-75-0)[的](#page-75-0)[虛擬](#page-75-0)[儲存主控](#page-75-0)[台](#page-75-0)

[配置](#page-144-0)[RDM LUN](#page-144-0)[的](#page-144-0)[考量](#page-144-0)

["www.vmware.com/pdf/vsphere4/r40/vsp\\_40\\_config\\_max.pdf"](http://www.vmware.com/pdf/vsphere4/r40/vsp_40_config_max.pdf)

## 叢集式的不受限**SnapDrive Data ONTAP**

## 叢集式的不支援某些功能和作業。SnapDrive Data ONTAP

- Vserver的根磁碟區不支援儲存資源配置和Snapshot管理作業。
- 不支援對檔案規格或LUN執行橫跨Data ONTAP 7-Mode的功能、Data ONTAP 以及在叢集式VMware上執行 的儲存系統。
- 不支援位於掛載點內的符號連結。
- 必須將包含Vserver Volume的集合體指派給Vserver的Aggregate清單、以設定Vserver並執行SnapDrive 效 益測試作業。
- 適用於UNIX的支援不支援移轉vserver、因為叢集式的無法支援它。SnapDrive Data ONTAP
- 使用「-readonly」選項的SnapConnect作業只會在主機上掛載「.snapshot」目錄、而不會建立實體複本磁 碟區。

在叢集Data ONTAP 式的流通環境中、匯出原則只會在磁碟區層級定義、而不會在目錄層級定義。因此、無 法將「.snapshot」目錄匯出至次要主機(父磁碟區上沒有匯出權限的主機)。

- UNIX版不支援從Snapshot複本之前建立的Snapshot複本(當磁碟區處於SnapMirror或SnapMirror作業中時 )進行Volume型的功能(VBRSR)作業。SnapDrive SnapRestore SnapVault
- UNIX版不支援在更新之前建立Snapshot複本的「快照刪除」作業、因為該複本與更新前建立的磁碟區是彼 **此關聯的 (XDP) SnapDrive SnapVault SnapVault 。**

## **NFS**檔案或目錄樹狀結構的限制

不提供NFS檔案或目錄樹狀結構的儲存資源配置命令。SnapDrive僅當您使用VMware 7.3.5及更新版本時、才能支援「建立支援功能」和「還原功能」命令。SnapDrive SnapDrive SnapDrive Data ONTAP

「鏈接」和「鏈接中斷」指令涉及NFS、並使用「鏈接」功能進行讀取和寫入存取。SnapDrive SnapDrive Data ONTAP FlexVol因此、您只能在使用Data ONTAP VMware版7.3.5或更新版本時執行這些命令。使用支 援VMware版7.3.5或更新版本及傳統Volume的組態Data ONTAP 、可讓您建立及還原Snapshot複本、 但Snapshot連線作業僅限唯讀存取。

以適用於**UNIX**的**SnapDrive** 方式進行精簡配置

您無法設定部分保留值、也無法與Data ONTAP 下列功能整合:SnapDrive 例如、在適用 於UNIX的支援中、自動刪除和自動調整大小。雖然Data ONTAP 您可以安全地搭 配SnapDrive 使用適用於UNIX的功能、SnapDrive 但適用於UNIX的不登錄自動刪除或自 動調整大小事件。

## 適用於**SnapDrive UNIX**的**Volume Manager**

在Linux上、Volume Manager是原生LVM2。

下表說明主機平台上的Volume Manager:

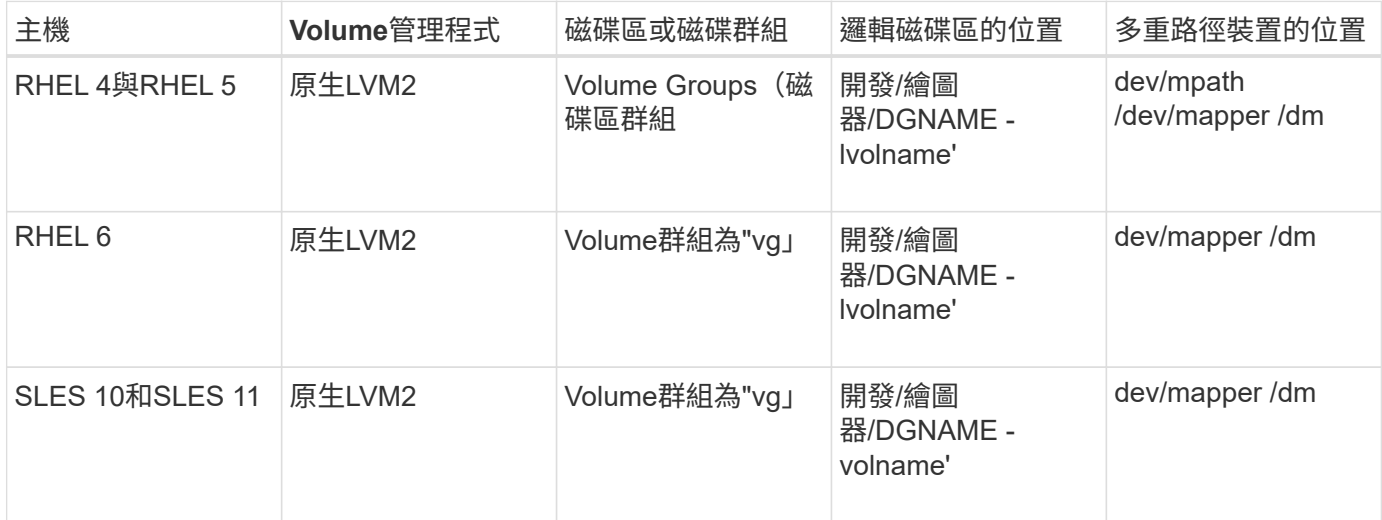

# 此版本的新功能

適用於UNIX的32個5.3.2僅包含錯誤修復。SnapDrive此版本沒有新功能。

相關資訊

["NetApp](https://mysupport.netapp.com/NOW/products/interoperability)[互通](https://mysupport.netapp.com/NOW/products/interoperability)[性](https://mysupport.netapp.com/NOW/products/interoperability)["](https://mysupport.netapp.com/NOW/products/interoperability)

# 瞭**SnapDrive** 解適用於**UNIX**精靈的功能

在執行SnapDrive 任何適用於UNIX的功能之前、您必須先瞭解Web服務和精靈、以及如何 使用它們。所有SnapDrive 的UNIX指令都能使用精靈服務來運作。在SnapDrive Linux主 機上使用適用於UNIX的功能之前、您必須先啟動此精靈、讓SnapDrive UNIX版的for UNIX 能夠與其他NetApp和非NetApp產品無縫且安全地整合。

**Web**服務和精靈的意義

適用於UNIX的支援服務提供統一介面、可讓所有NetApp產品和第三方產品無縫整合適用 於UNIX的支援功能。SnapDrive SnapManager SnapDrive若要在SnapDrive 適用於UNIX 的方面使用命令列介面(CLI)命令、您需要啟動精靈。

各種NetApp SnapManager 產品使用命令列介面(CLI)與SnapDrive 適用於UNIX的解決方案進行通訊。使 用CLI會限制SnapManager UNIX版的效能和可管理性。SnapDrive當您使用SnapDrive for UNIX精靈時、所有命 令都會以獨特的程序運作。監控程式服務不會影響SnapDrive 使用UNIX指令的方式。

適用於UNIX的支援服務可讓第三方應用程式與適用於UNIX的支援無縫整合。SnapDrive SnapDrive他們使 用SnapDrive API與UNIX版的for UNIX互動。

當您啟動精靈時、SnapDrive for UNIX精靈會先檢查精靈是否正在執行。如果精靈未執行、則會啟動精靈。如果 精靈已經在執行中、而您嘗試啟動它、SnapDrive 則適用於UNIX的畫面會顯示訊息:

《不只是執行的程式》SnapDrive

您可以檢查監控程式的狀態、查看SnapDrive 是否正在執行UNIX的功能。在決定啟動精靈之前、您應該先檢查 狀態。如果root使用者以外的使用者嘗試檢查狀態、SnapDrive 則UNIX版的for UNIX會檢查使用者的認證資料、 並顯示訊息:

「SnapDrive 只有root使用者才能看到此功能的狀態」

當您嘗試停止精靈時、SnapDrive 適用於UNIX的功能會檢查您的認證資料。如果您是root使用者以外的使用 者、SnapDrive 則會顯示訊息「適用於UNIX」

只有root使用者才能停止執行此功能SnapDrive

停止精靈之後、您必須重新啟動SnapDrive UNIX的funcfor daemon.、才能使組態檔或任何模組的任何變更生 效。如果root使用者以外的使用者嘗試重新啟動SnapDrive UNIX版的程式、SnapDrive 則適用於UNIX的顯示器 會檢查使用者的認證資料、並顯示訊息

只有root使用者才能重新啟動此程式SnapDrive

## 檢查精靈的狀態

您可以檢查精靈的狀態、查看精靈是否正在執行。如果精靈已經在執行中、您不需要重新 啟動它、直到SnapDrive 更新完for UNIX組態檔為止。

您必須以root使用者的身分登入。

步驟

1. 檢查精靈的狀態:

快照狀態\*

## 啟動**SnapDrive UNIX**精靈的功能

您必須先啟動並執行SnapDrive for UNIX精靈、才能使用SnapDrive 任何適用於UNIX的指 令。

您必須以root使用者的身分登入。

步驟

1. 啟動精靈:

快照的start\*

變更預設的精靈密碼

UNIX版的預設精靈密碼已指派給您、您可以稍後再變更。SnapDrive此密碼儲存在加密檔 案中、並只指派給root使用者讀取和寫入權限。變更密碼之後、必須手動通知所有用戶端 應用程式。

您必須以root使用者的身分登入。

步驟

1. 變更預設密碼:

快照的passwd\*

- 2. 輸入密碼。
- 3. 確認密碼。

停止精靈

如果您變更SnapDrive UNIX版的功能檔、則必須停止並重新啟動精靈。您可以不強制或強 制地停止精靈。

不強制停止精靈

如果SnapDrive 您的UNIX版組態檔已變更、您必須停止精靈、才能使組態檔變更生效。在 精靈停止並重新啟動之後、組態檔中的變更會生效。非強制停止精靈會允許所有佇列的命 令完成執行。收到停止要求後、不會執行任何新命令。

您必須以root使用者的身分登入。

步驟

1. 輸入下列命令以不強制停止精靈:

強制停止精靈

當您不想等待所有命令完成執行時、可以強制停止精靈。收到強制停止精靈的要求 後、SnapDrive for UNIX精靈會取消執行中或佇列中的任何命令。當您強制停止精靈時、 系統狀態可能未定義。不建議使用此方法。

您必須以root使用者的身分登入。

步驟

1. 強制停止精靈:

快照的-force stop (停止) \*

## 重新啟動精靈

您必須在停止後重新啟動精靈、如此您對組態檔或其他模組所做的變更才會生效。僅在完 成執行中和佇列中的所有命令後、才能重新啟動for UNIX精靈。SnapDrive收到重新啟動要 求後、不會執行任何新命令。

- 請確定您以root使用者身分登入。
- 確保同一主機上沒有其他工作階段同時執行。在這種情況下、「磁碟重新啟動」命令會使系統當機。a

#### 步驟

1. 輸入下列命令以重新啟動精靈:

快照重新啟動\*

強制重新啟動精靈

您可以強制精靈重新啟動。強制重新啟動精靈會停止執行所有執行中的命令。

請確定您以root使用者身分登入。

#### 步驟

1. 輸入下列命令以強制重新啟動精靈:

快照-強制重新啟動\*

收到強制重新啟動要求之後、精靈會停止執行中和佇列中的所有命令。只有在取消執行所有執行中的命令之 後、精靈才會重新啟動。

## 使用**HTTPS**進行安全監控通訊

您可以使用HTTPS進行安全的Web服務和監控程式通訊。安全通訊是透過

## 在「snapdrive.conf」檔案中設定一些組態變數、以及產生和安裝自我簽署或CA簽署的憑 證來啟用的。

您必須在「snapdrive.conf」檔案中指定的路徑提供自我簽署或CA簽署的憑證。若要使用HTTPS進行通訊、您 必須在「snapdrive.conf」檔案中設定下列參數:

- **Fuse-https-to -SDU-daemon=on」**
- 「contact-https-port-sdU-daemon=4095」
- 「du-daem-Certificate path=/opt/NetApp/SnapDrive / SnapDrive 。pem」

適用於UNIX及更新版本的支援HTTPS以進行精靈通訊。SnapDrive依預設、此選項設為「關」。

## 產生自我簽署的憑證

for UNIX精靈服務需要您產生自我簽署的憑證來進行驗證。SnapDrive與CLI進行通訊時、 必須進行此驗證。

步驟

 $\binom{1}{1}$ 

1. 產生RSA金鑰:

「\$openssl genrsa 1024 > host.key \$ chmod400 host.key\*」

# openssl genrsa 1024 > host.key Generating RSA private key, 1024 bit long modulus ...............................++++++ ...++++++ e is 65537(0x10001) # chmod 400 host.key

2. 建立憑證:

「\$openssl req - new -x509 -nodes -sha1 -days 365」-鍵host.key > host.cert \*

「-new」、「-x509」及「-nodes」選項可用來建立未加密的憑證。"-days(天數)"選項指定證書保持有效 的天數。

3. 當系統要求您填寫憑證的x509資料時、請輸入您的本機資料:

# openssl req -new -x509 -nodes -sha1 -days 365 -key host.key > host.cert You are about to be asked to enter information that will be incorporated into your certificate request. What you are about to enter is what is called a Distinguished Name or a DN. There are quite a few fields but you can leave some blank For some fields there will be a default value, If you enter '.', the field will be left blank. Country Name (2 letter code) [AU]:US State or Province Name (full name) [Some-State]:California Locality Name (eg, city) []:Sunnyvale Organization Name (eg, company) [Internet Widgits Pty Ltd]:abc.com Organizational Unit Name (eg, section) []: Common Name (eg, YOUR name) []:localhost Email Address []:postmaster@example.org

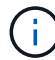

「Common Name(一般名稱)」值必須是 localhost 。

4. 擷取中繼資料(選用)。

\$ openssl x509 -noout -fingerprint -text < host.cert > host.info

您可以儲存憑證中繼資料、以便稍後快速參考。

5. 結合金鑰與憑證資料。

UNIX版要求金鑰和憑證資料必須位於同一個檔案中。SnapDrive組合檔案必須以金鑰檔案的形式加以保護。

「**\$ CAT host.cert host.key > host.pem \**」

"&&rm host.key\*

「\$chmod400 host.pem\*」

# cat host.cert host.key > /opt/NetApp/snapdrive.pem

# rm host.key rm: remove regular file `host.key'? y

# chmod 400 /opt/NetApp/snapdrive.pem

6. 將精靈憑證的完整路徑新增至「snapdrive.conf」檔案的「*SDU-daeme-Certificate path*」變數。

## 產生**CA**簽署的憑證

for UNIX精靈服務需要您產生CA簽署的憑證、才能成功進行精靈通訊。SnapDrive您必須

在「snapdrive.conf」檔案中指定的路徑提供CA簽署的憑證。

- 您必須以root使用者的身分登入。
- 您必須在「snapdrive.conf」檔案中設定下列參數、才能使用HTTPS進行通訊:
	- use-https-to -SDU-daemon=on
	- contact-https-port-sdU-daemon=4095
	- SDU-daeme-Certificate路徑=(或)/opt/NetApp/SnapDrive / SnapDrive(磁碟機).pem

#### 步驟

1. 以pem格式產生新的未加密RSA私密金鑰:

「\$openssl genrsa -out privkey.pem 10410\*」

```
Generating RSA private key, 1024 bit long modulus
  ....................++++++ ....................................++++++
e is 65537 (0x10001)
```
- 2. 設定「/etc/ssc/openssl.cnf」以建立CA私密金鑰和憑證「VI /etc/ssc/openssl.cnf」。
- 3. 使用您的RSA私密金鑰建立未簽署的憑證:

「\$openssl req - new -x509 -key privkey.pem -out cert.pem\*」

```
You are about to be asked to enter information that will be
incorporated into your certificate request.
What you are about to enter is what is called a Distinguished Name or
a DN.
There are quite a few fields but you can leave some blank For some
fields there will be a default value, If you enter '.', the field
will be left blank.
-----
Country Name (2 letter code) [XX]:NY
State or Province Name (full name) []:Nebraska Locality Name (eg,
city) [Default City]:Omaha Organization Name (eg, company) [Default
Company Ltd]:abc.com Organizational Unit Name (eg, section) []:
Common Name (eg, your name or your server's hostname) []:localhost
Email Address []:abc@example.org
```
4. 使用您的私密金鑰和憑證來建立CSR:

「\* cat cert.pem privkey.pem | openssl x509 -x509toreq -signkey privkey.pem -out certreq.csr\*」

Getting request Private Key Generating certificate request

5. 使用您剛建立的CSR、以CA私密金鑰簽署憑證:

「\$openssl ca -in certreq.csr -out newcert.pem\*」

```
Using configuration from /etc/pki/tls/openssl.cnf Check that the
request matches the signature Signature ok Certificate Details:
          Serial Number: 4096 (0x1000)
          Validity
             Not Before: May 17 06:02:51 2015 GMT
              Not After : May 16 06:02:51 2016 GMT
              Subject:
            countryName = NY
            stateOrProvinceName = Nebraska
              organizationName = abc.com
            commonName = localhost
            emailAddress = abc@example.org
              X509v3 extensions:
              X509v3 Basic Constraints:
                  CA:FALSE
              X509v3 Key Usage:
                  Digital Signature, Non Repudiation, Key Encipherment
              Netscape Comment:
                  OpenSSL Generated Certificate
              X509v3 Subject Key Identifier:
FB:B0:F6:A0:9B:F2:C2:BC:50:BF:45:B2:9D:DB:AA:3B:C5:07:5B:7F
              X509v3 Authority Key Identifier:
 keyid:FB:B0:F6:A0:9B:F2:C2:BC:50:BF:45:B2:9D:DB:AA:3B:C5:07:5B:7F
 Certificate is to be certified until May 16 06:02:51 2016 GMT (365
  days) Sign the certificate? [y/n]:y
  1 out of 1 certificate requests certified, commit? [y/n]y Write out
  database with 1 new entries Data Base Updated
```
6. 安裝SSL伺服器所使用的簽署憑證和私密金鑰。

```
The newcert.pem is the certificate signed by your local CA that you can
then use in an
ssl server:
( openssl x509 -in newcert.pem; cat privkey.pem ) > server.pem
ln -s server.pem `openssl x509 -hash -noout -in server.pem`.0 # dot-zero
( server.pem refers to location of https server certificate)
```
## 支援儲存系統重新命名

支援重新命名儲存系統。SnapDrive如果已建立Snapshot複本、且儲存系統在複本建立後 重新命名、SnapDrive 則只要您已重新驗證所有用戶端(主機)、即可執行Snapshot作 業。

只有在重新驗證用戶端之後、還原、連線、中斷連線、顯示及刪除等快照作業才會繼續在主機系統中運作。您必 須重新驗證、因為主機名稱是登錄機碼的一部分、用於保存密碼。

在主機系統中設定新的儲存系統名稱

您必須在主機系統中設定新的儲存系統名稱、才能SnapDrive 使用新的儲存系統執行功 能。

- 此名稱必須在您網路中的網域名稱系統(DNS)伺服器或是在「/etc/hosts」檔案中註冊。
- 舊的儲存系統名稱必須使用「SnapDrive Isfconfig DELETE」命令從主機系統中刪除。

#### 步驟

1. 輸入下列命令:

`\* SnapDrive 《組態集**\_**使用者名稱儲存**\_**系統名稱**\_**》

如果您未輸入實際的儲存系統名稱、Oracle的支援功能POST指令碼可能無法建立SnapMirror和相關 性。SnapManager SnapVault例如、如果儲存系統的實際名稱為「hostname-3」、而您輸入聯盟名 稱「hostname-3-mgmt」、則可能SnapVault 無法建立SnapMirror和SnapMirror關係。

```
snapdrive config set jsmith roaster
Password for jsmith:
Retype password:
```
新的儲存系統已準備好在SnapDrive 主機系統中執行功能不全的作業。

## 檢視儲存系統清單

您可以在SnapDrive 主機系統中使用「flexconfig list」命令來檢視所有的儲存系統。

1. 輸入下列命令:

'\* SnapDrive 組態清單\*'

snapdrive config list username appliance name appliance type ---------------------------------------------------- root roaster StorageSystem

從舊儲存系統移轉至新儲存系統

您可以使用「SnapDrive show config migrate set」命令、從舊儲存系統移轉至新的儲存系 統。移轉之後、您可以SnapDrive 使用新的儲存系統、在主機系統中執行所有的功能不全 操作。

步驟

1. 輸入下列命令:

hy\* SnapDrive 《更新組態》(英文)*old\_storage*、*system\_name new\_storage*、*system\_name*

以下範例顯示您可以從舊的儲存系統「tuffleskin」移轉至新的儲存系統「roaster」。

snapdrive config migrate set tuffleskin roaster

相關資訊

[移轉](#page-108-0)[至新的](#page-108-0)[Vserver](#page-108-0)[名](#page-108-0)[稱](#page-108-0)

檢視移轉的新儲存系統

您可以執行「SnapDrive 支援組態移轉清單」命令、來驗證移轉的儲存系統是否包含在主 機系統中。

步驟

1. 輸入下列命令:

'\* SnapDrive 《組態移轉清單》

```
New Entry Old Entry
------------------------------------------------
roaster tuffleskin
```
## 從主機系統刪除儲存系統對應資訊

您可以從主機系統刪除儲存系統對應資訊。

## 步驟

1. 輸入下列命令:

hy\* SnapDrive 《更新移轉刪除**\_new\_storage**系統名稱**\_**》**[***new\_storage*系統名稱*…***]**》

- 「*new\_storage*系統名稱」是新儲存系統的名稱。
- 「*[new\_storage*系統名稱*…]*'定義您可以在單一命令列上刪除多個儲存系統名稱。

snapdrive config migrate delete roaster Deleted entry for appliance: roaster

# 適用於**UNIX**組態**SnapDrive**

您必須瞭解SnapDrive UNIX版的功能、並瞭解SnapDrive 如何使用適用於UNIX的功能。

設定**SnapDrive** 適用於**UNIX**的功能

您可以編輯包含SnapDrive 所有用於UNIX的組態變數和選項的「snapdrive.conf」檔案、 根據您的需求來啟用或停用選項。您也可以新增變數來建立主機專屬的使用量。

## 什麼是**SnapDrive**.**conf**檔案

「snapdrive.conf」檔案包含每個可設定變數的名稱值配對、SnapDrive 供UNIX使 用。UNIX版可在每次啟動時自動檢查此檔案中的資訊。SnapDrive您可以使用文字編輯器 來修改此檔案。

「snapdrive.conf」檔案位於SnapDrive 安裝目錄中。「vesconfigshow」命令會顯示「snapdrive.conf」檔案的 目前和作用中內容。SnapDrive

組態選項及其預設值

您可以執行「SnapDrive variconfig show」命令來判斷目前可設定的變數及其設定。

支援的可設定項目及其預設設定可能因主機作業系統和SnapDrive 不同版本的UNIX版而異。例如、在Linux上、 預設路徑為「/var/log/…」。

下表說明了「snapdrive.conf」檔案中的參數:

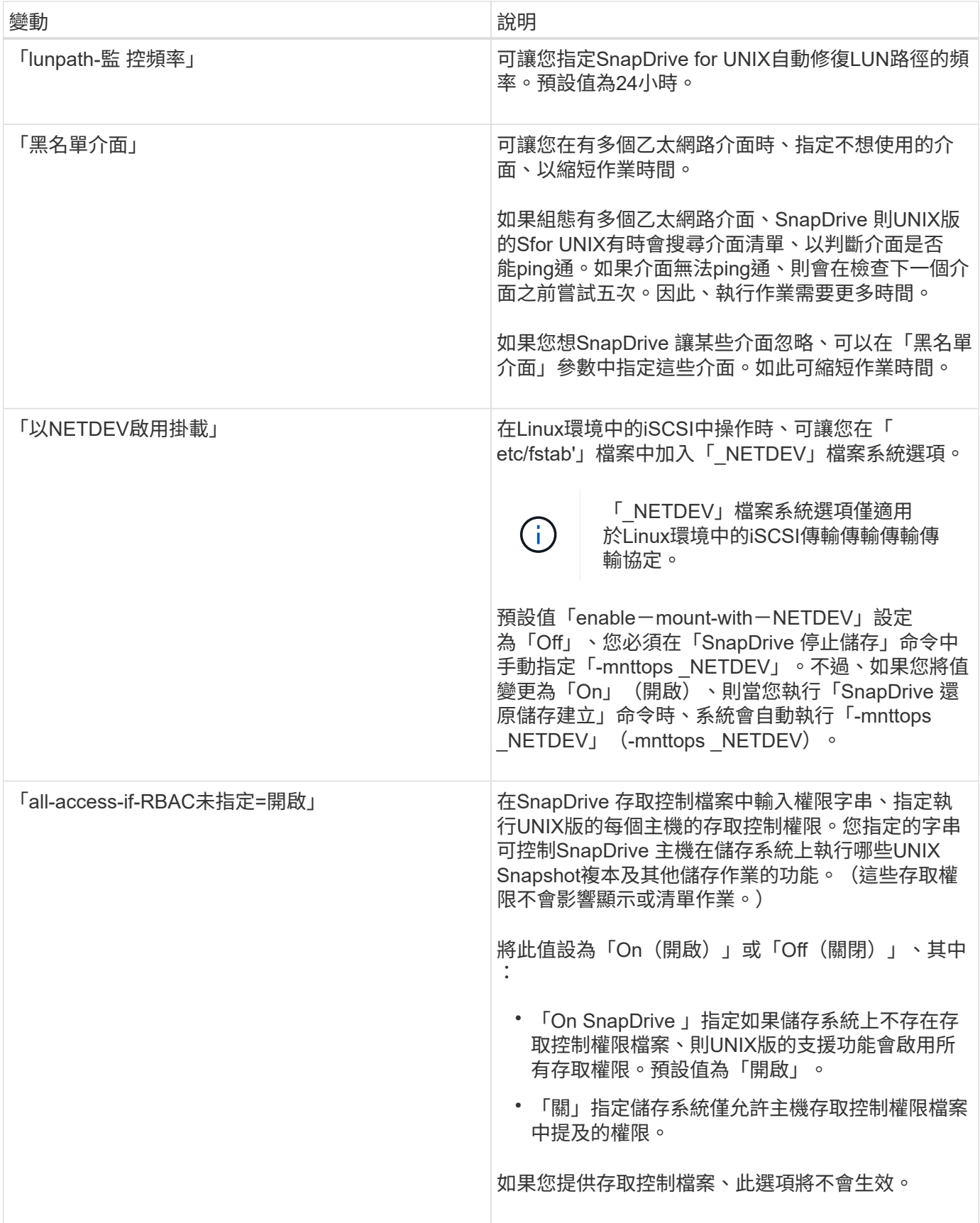

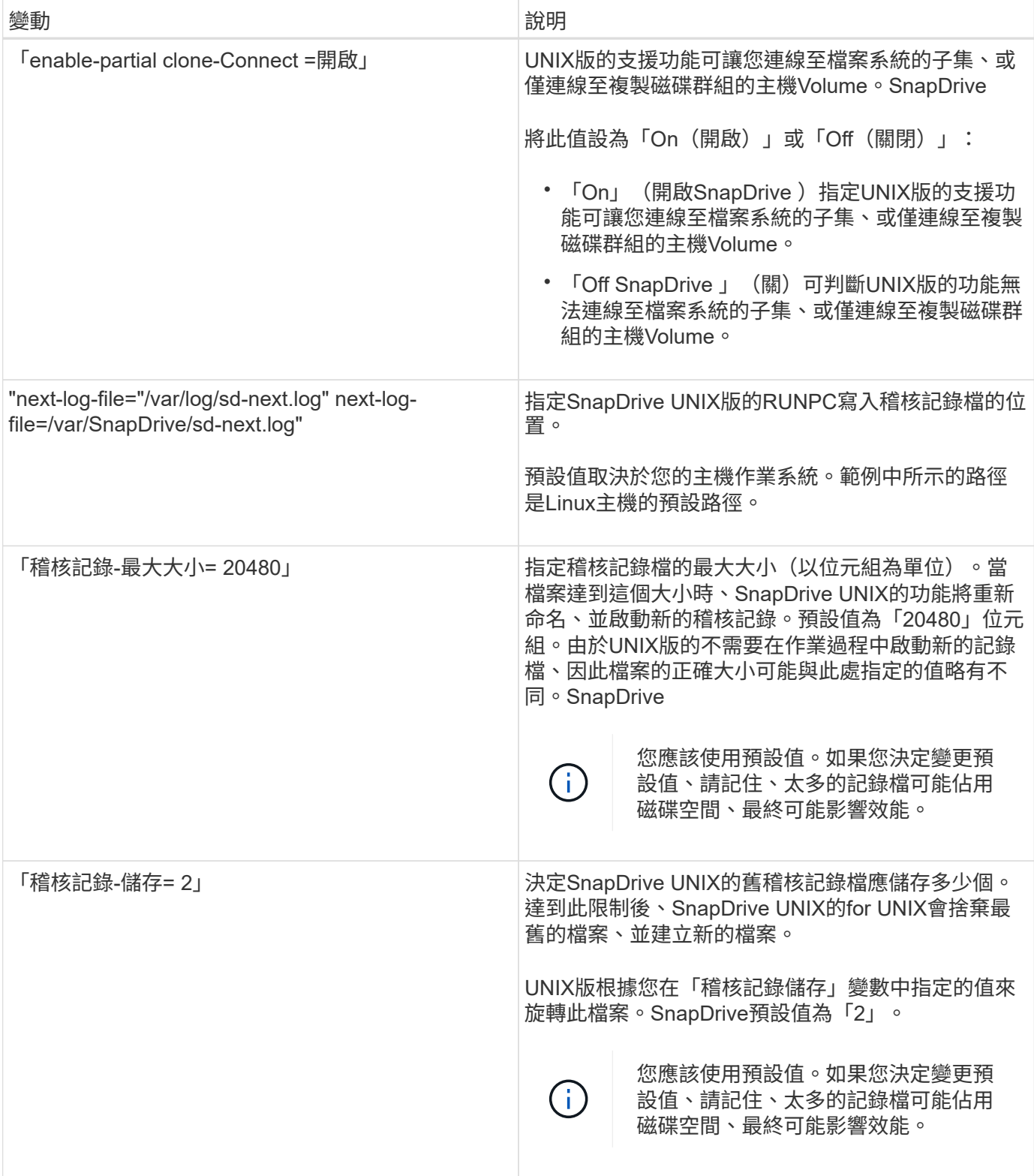

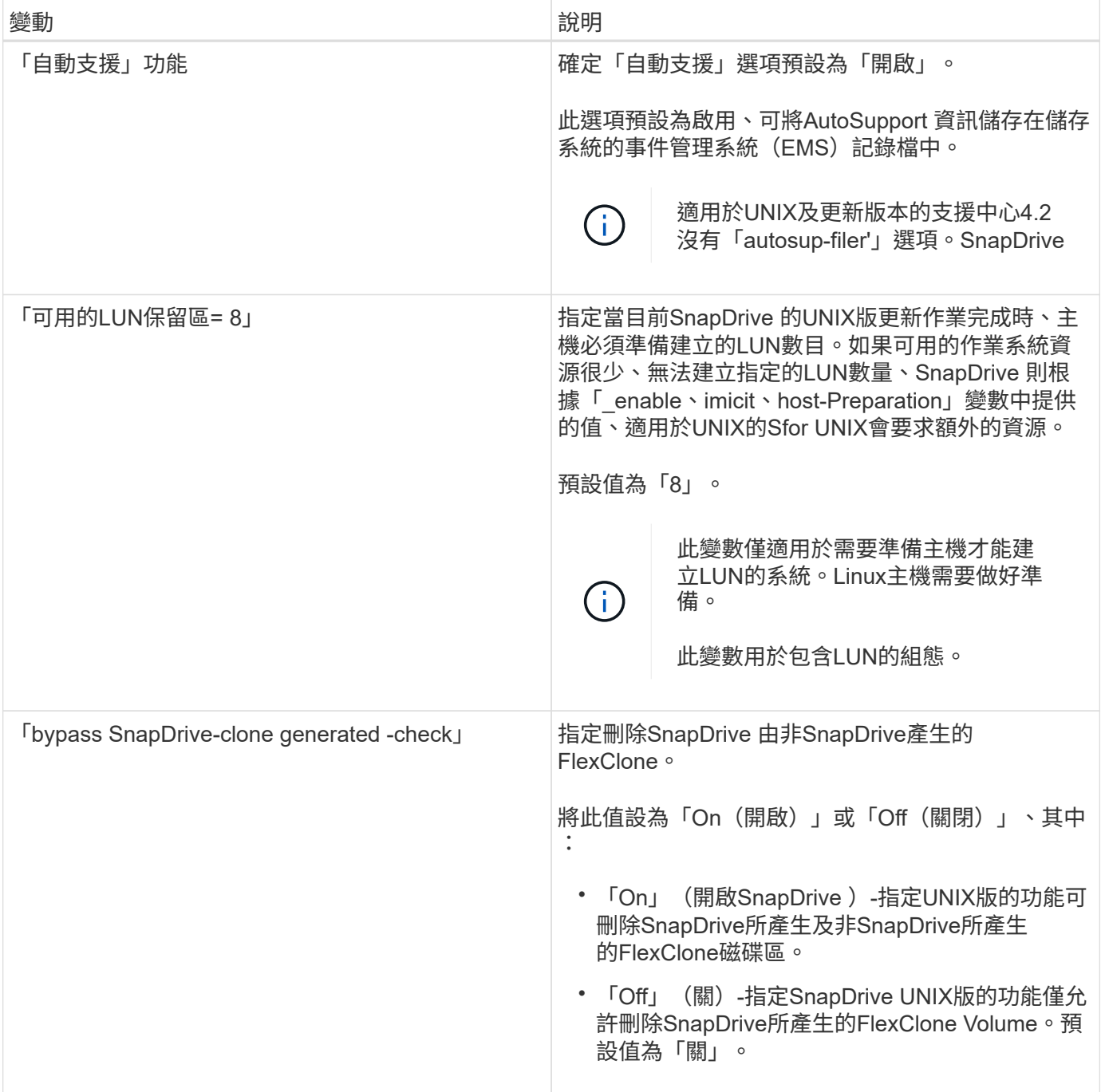

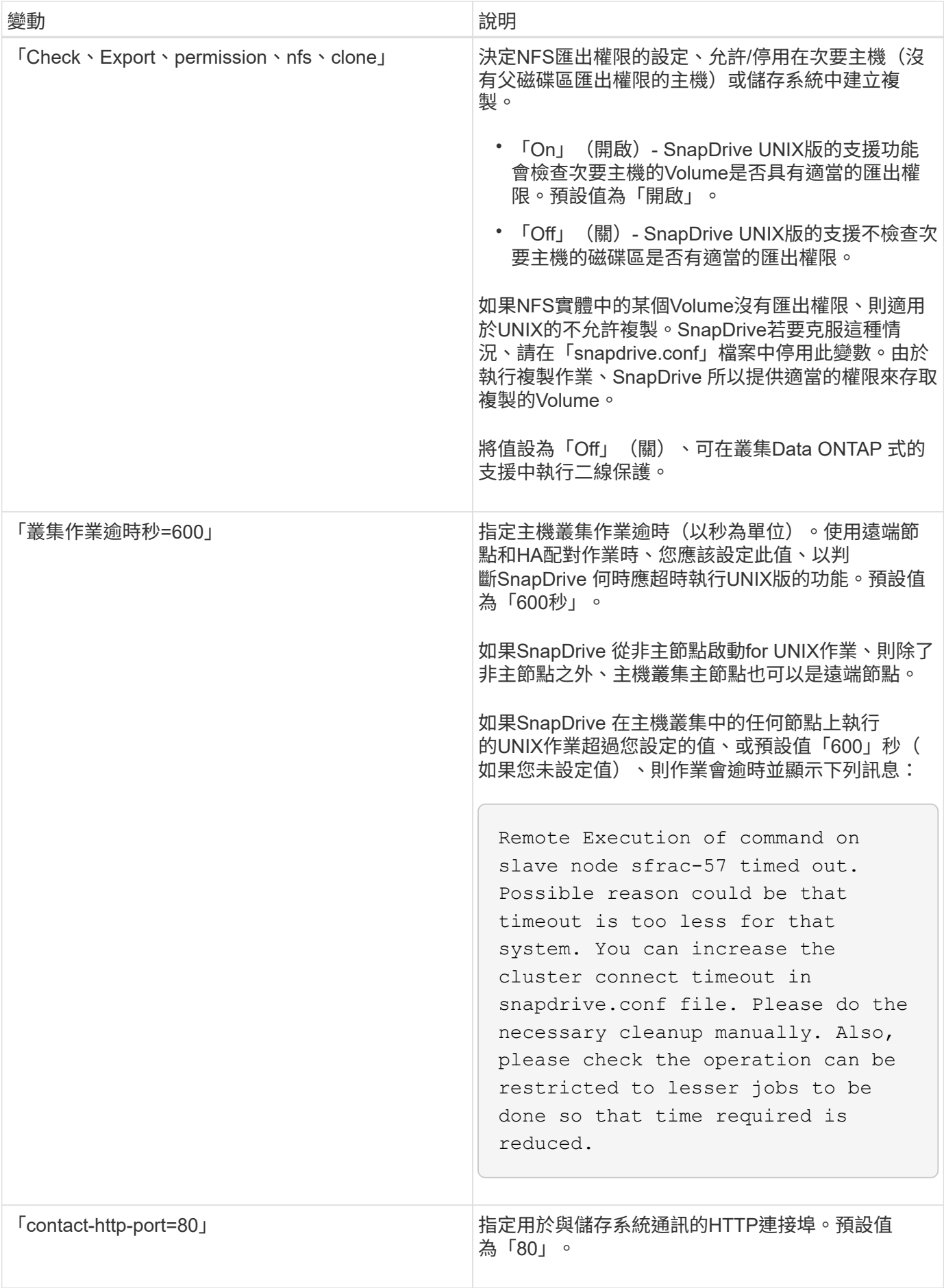

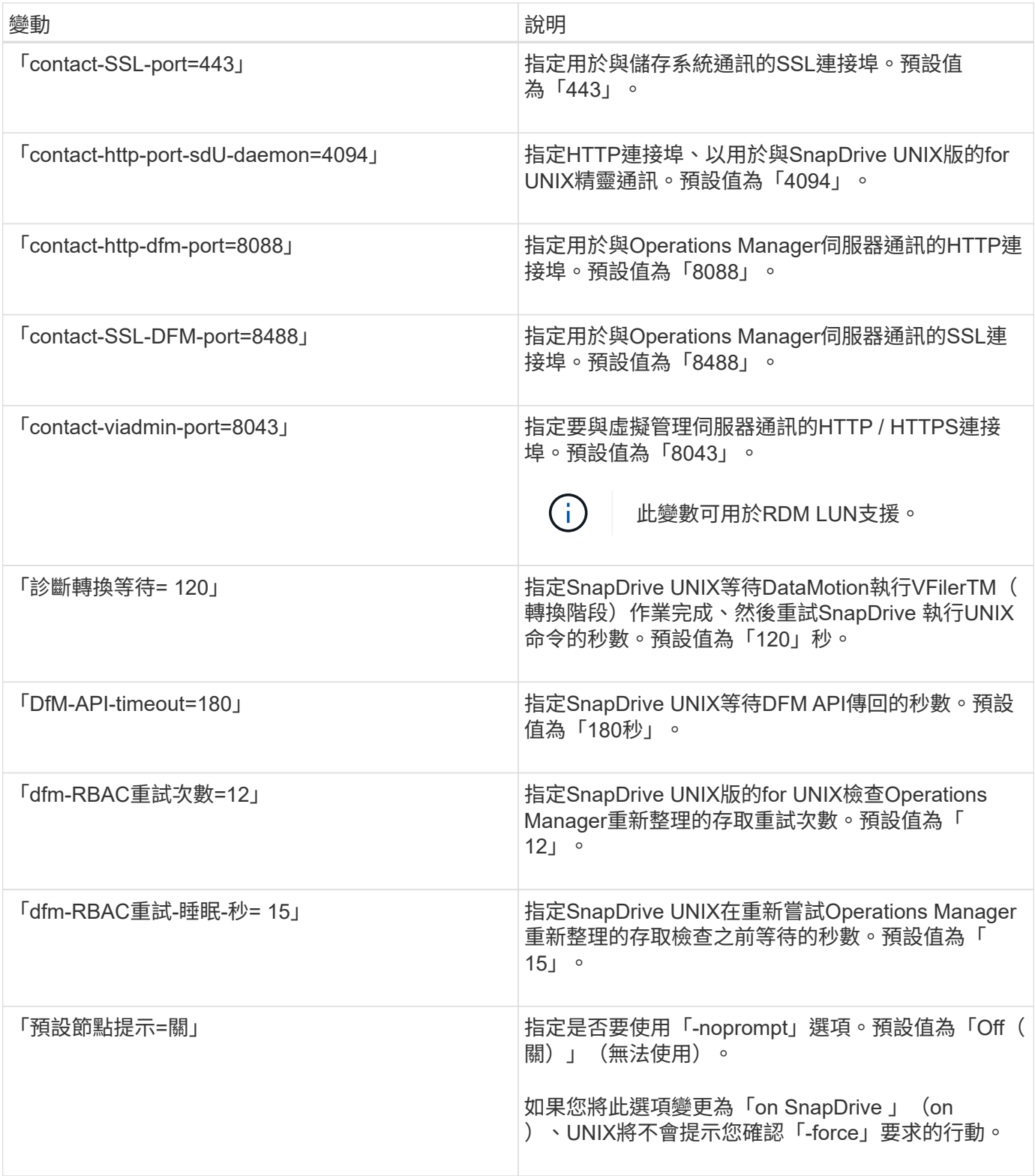

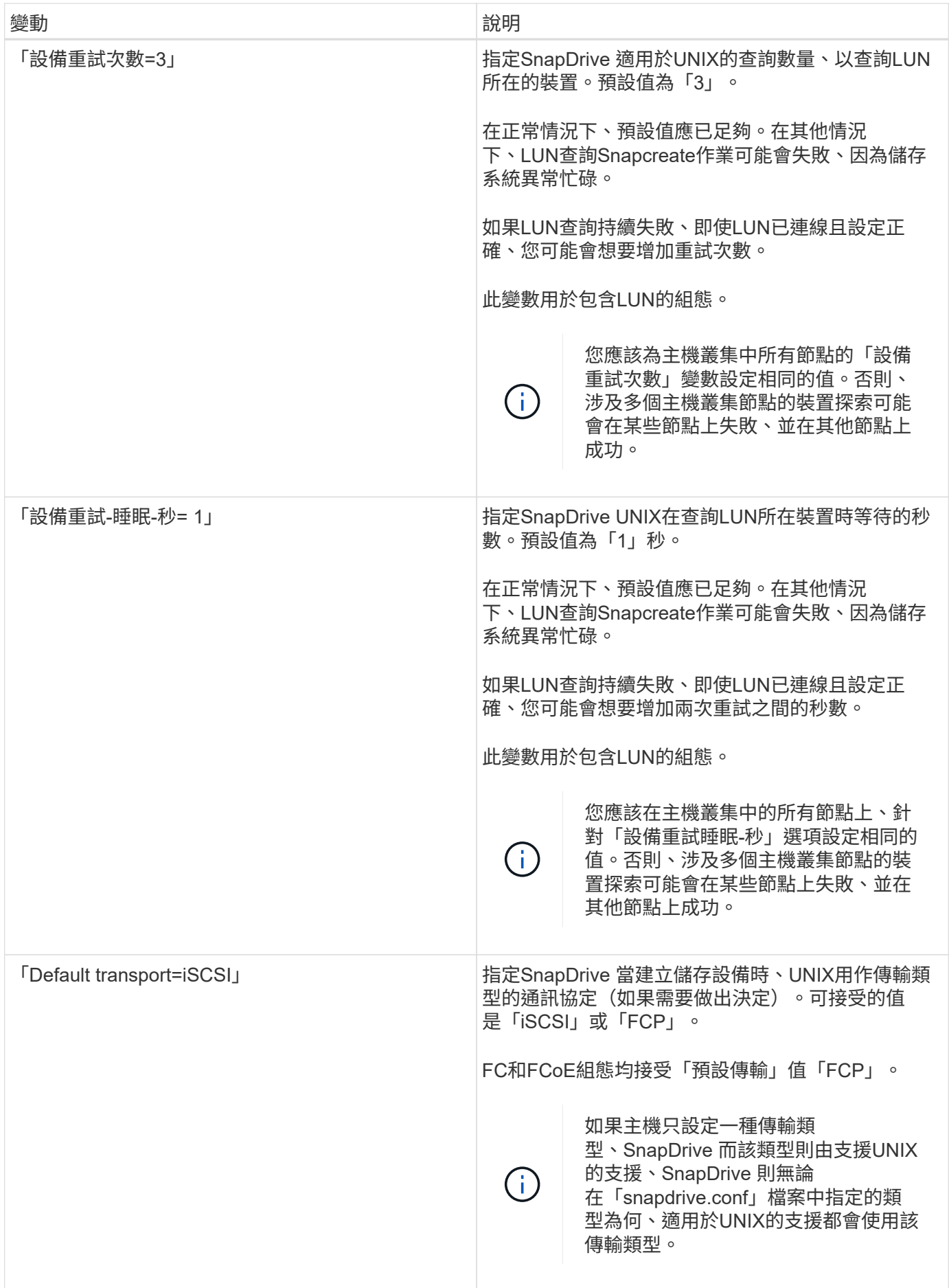

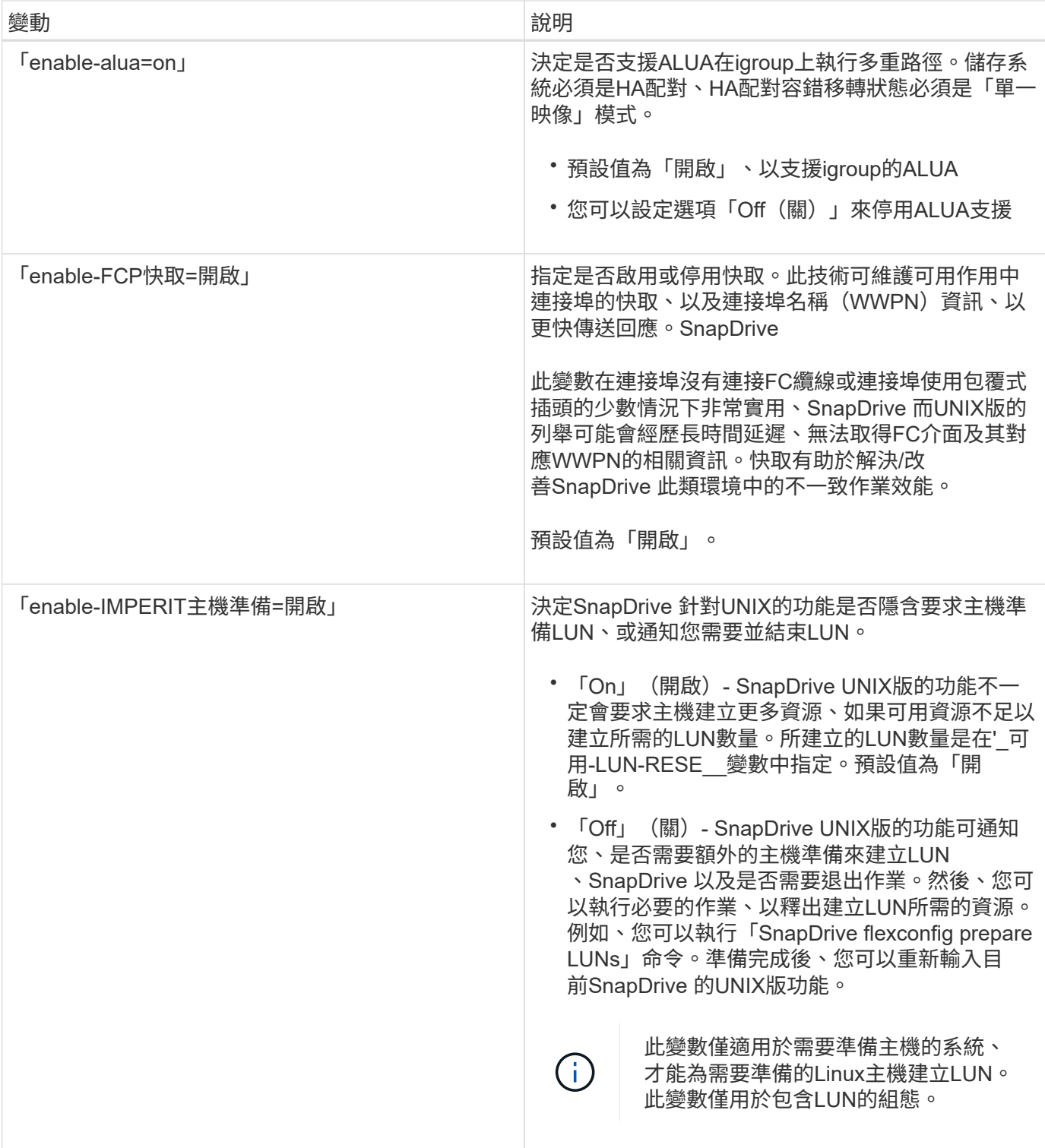

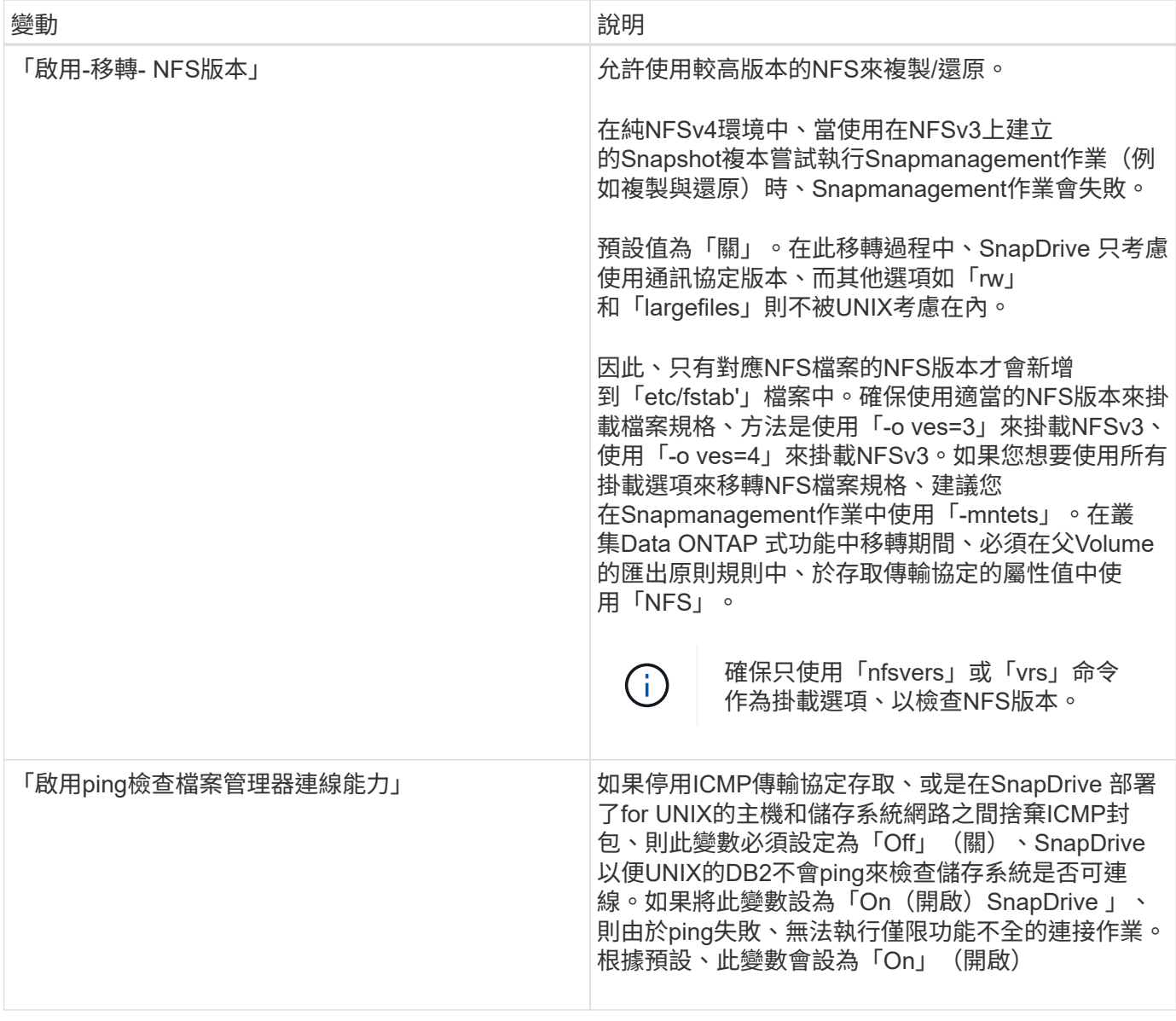

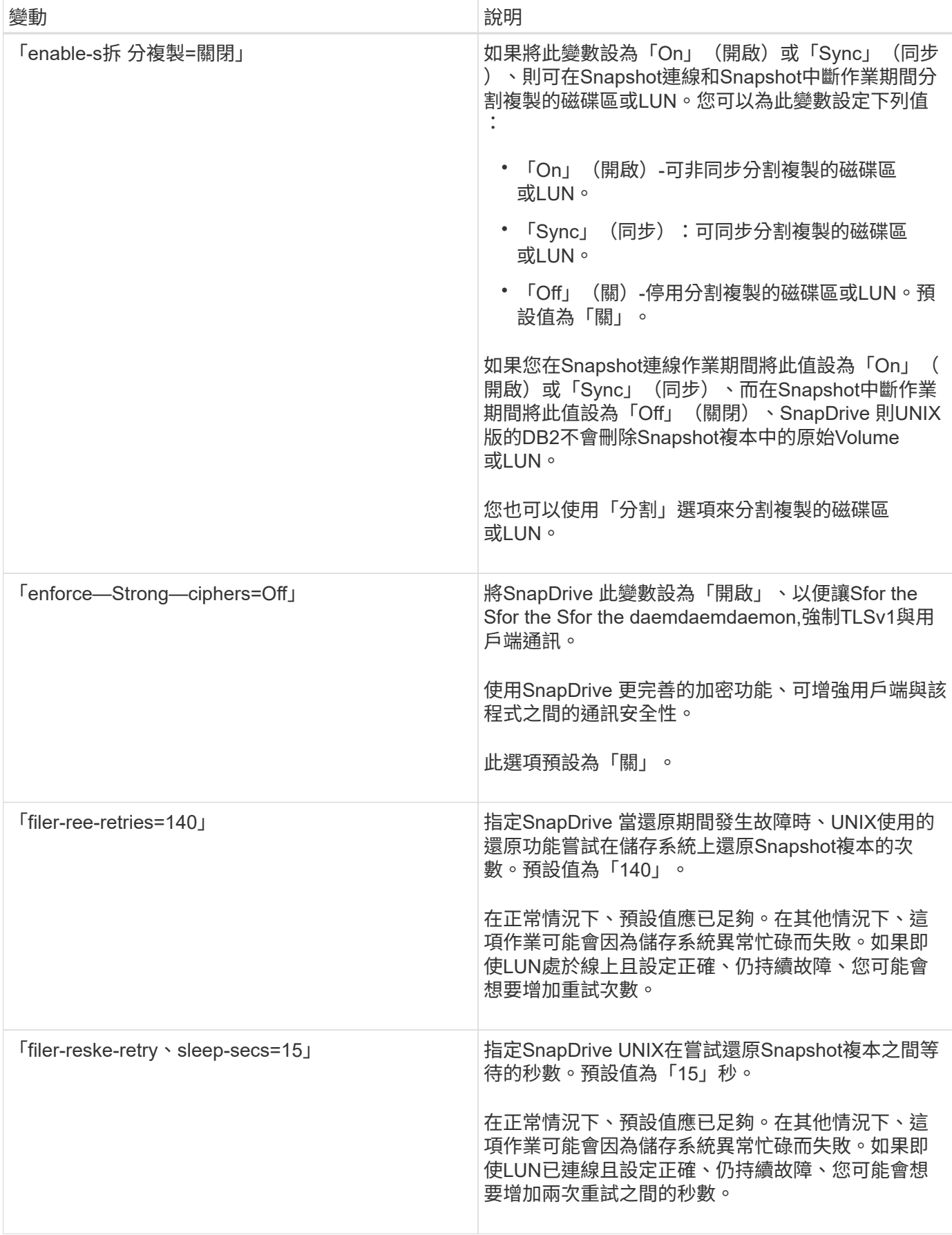

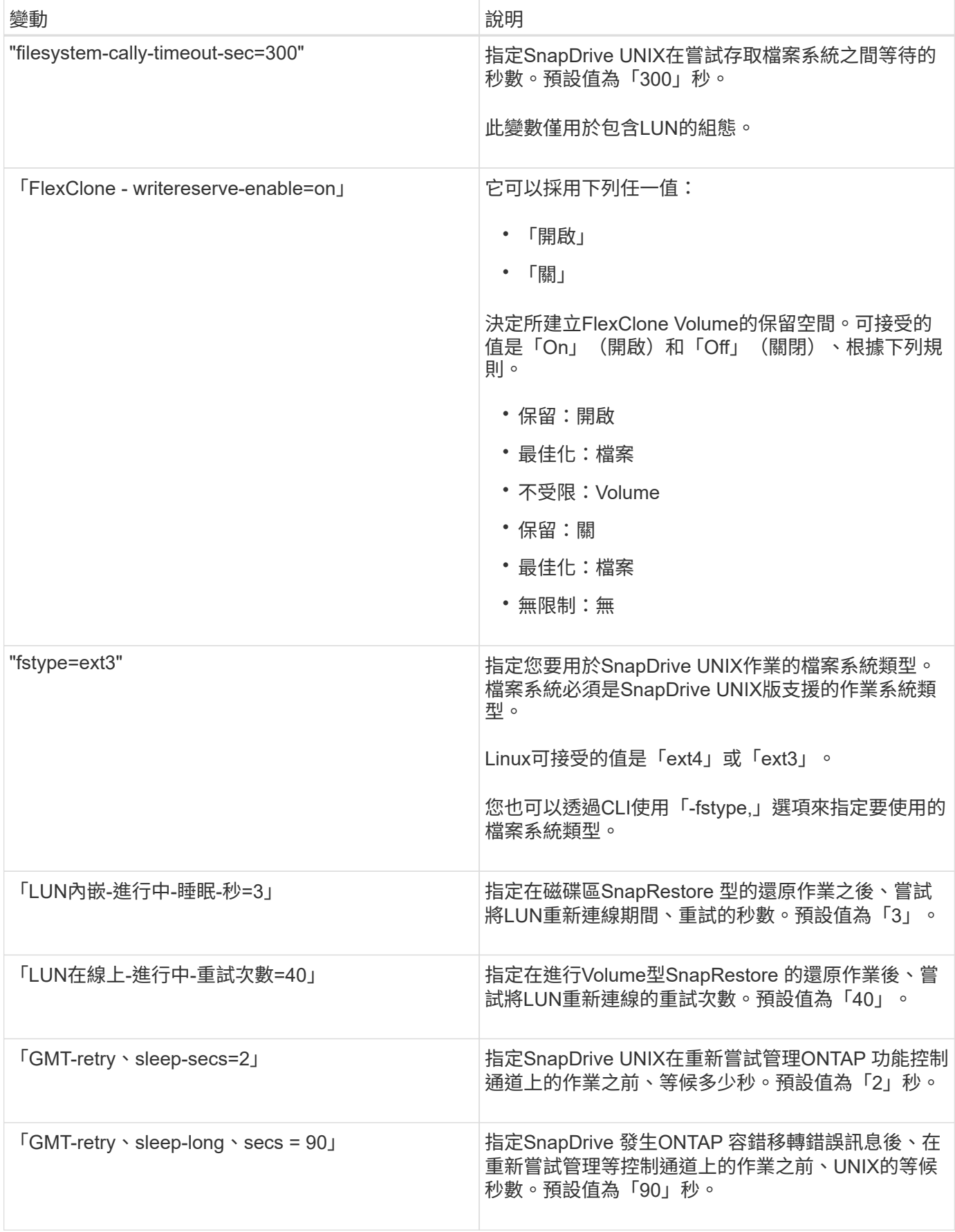

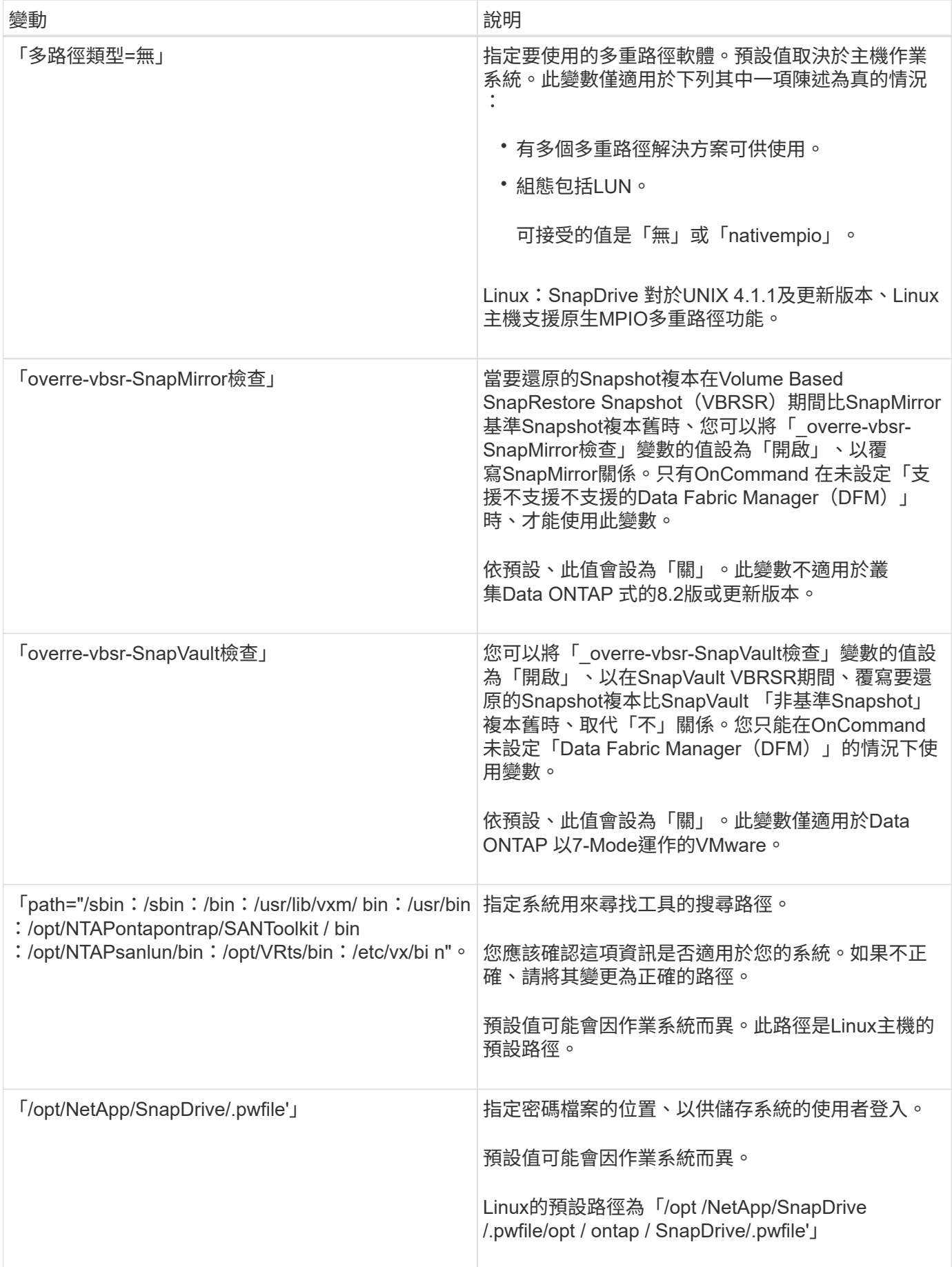

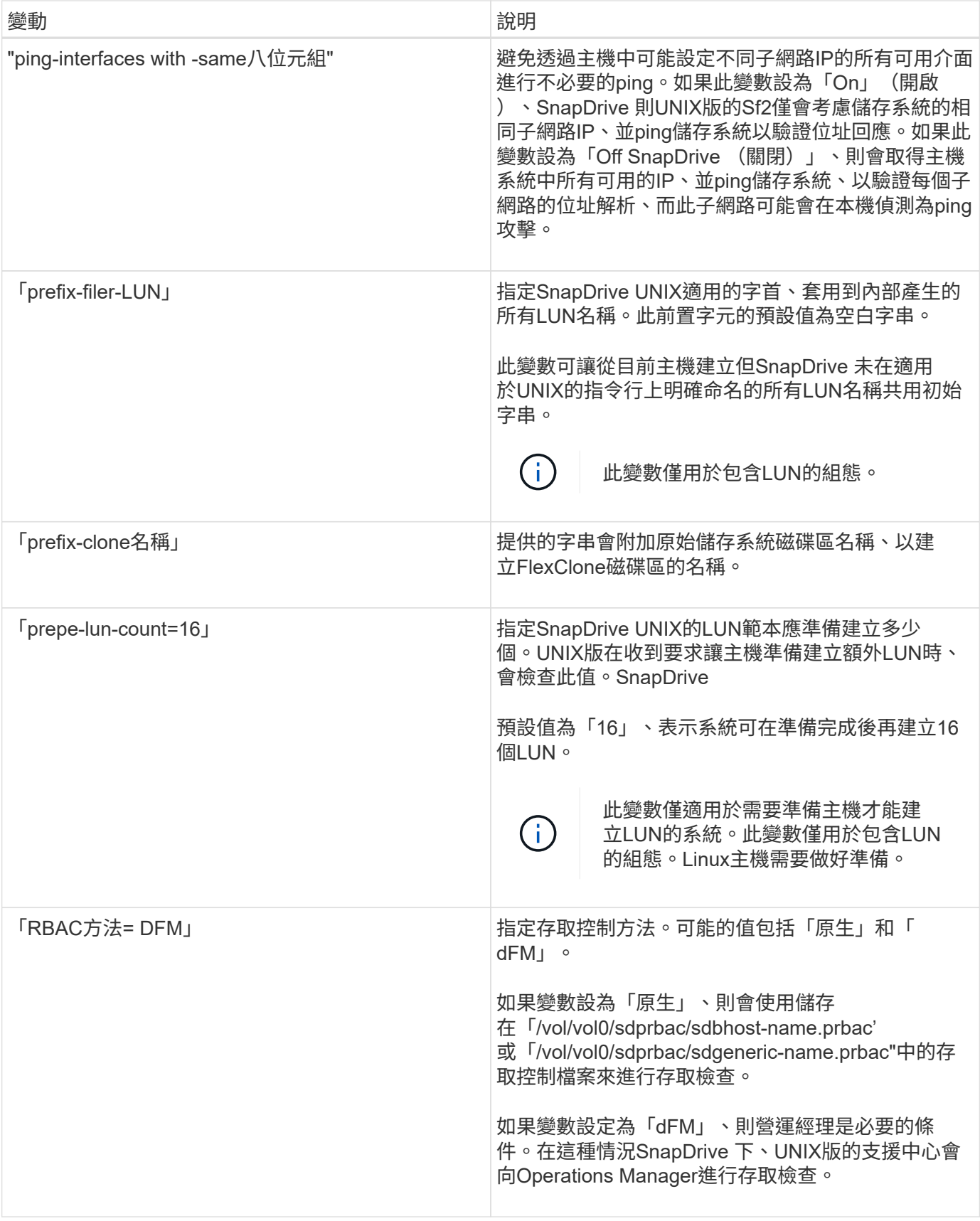

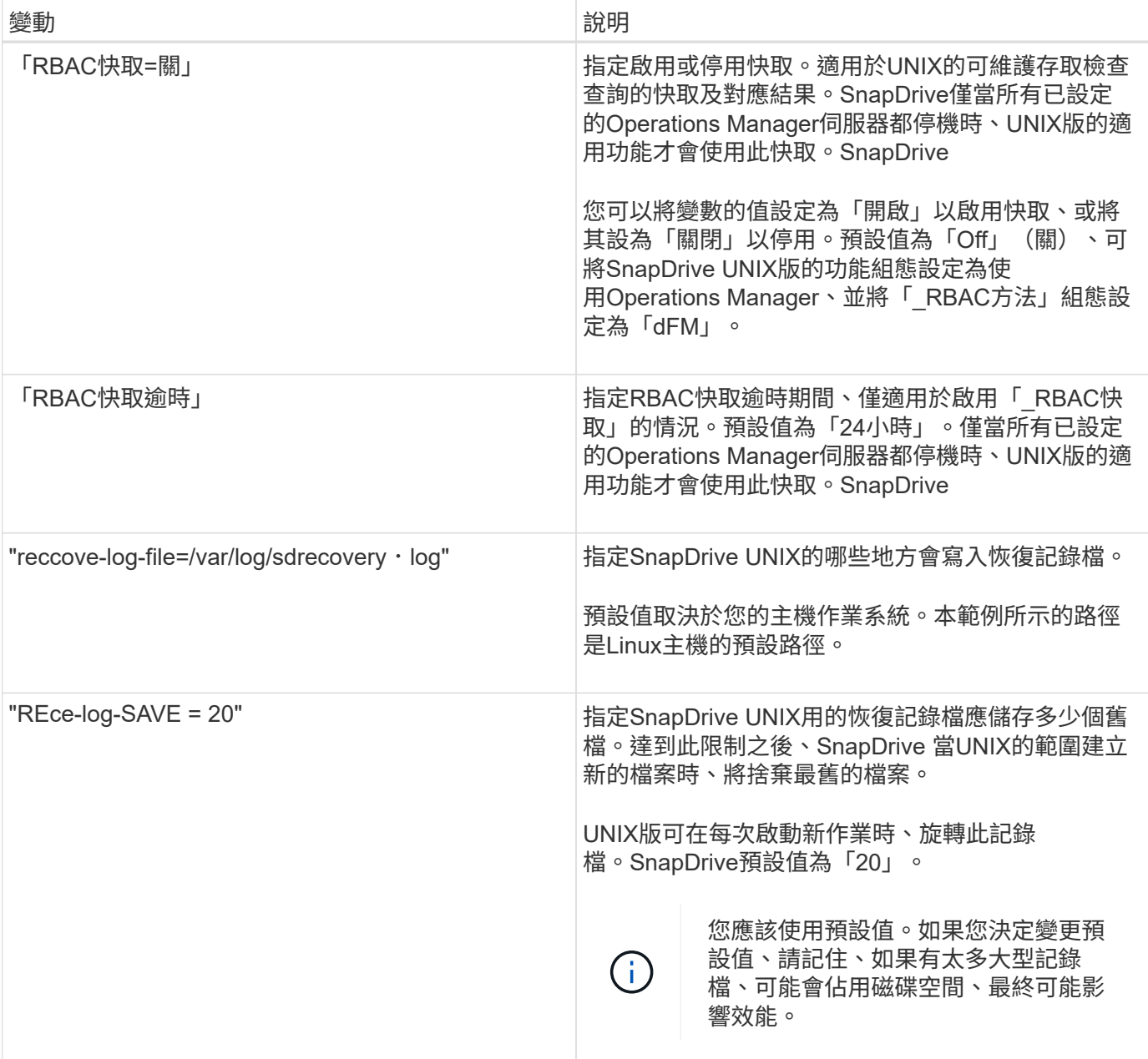

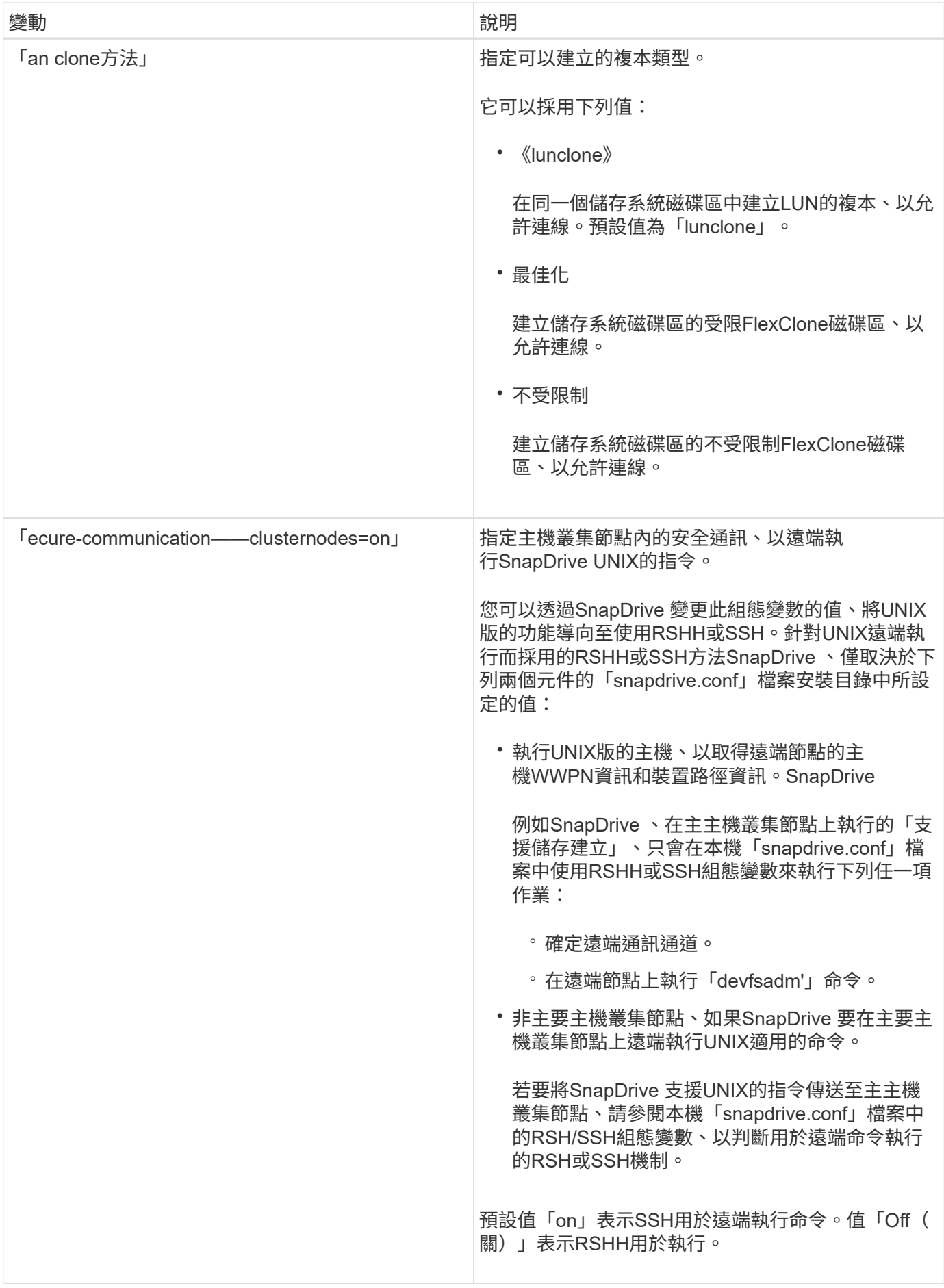

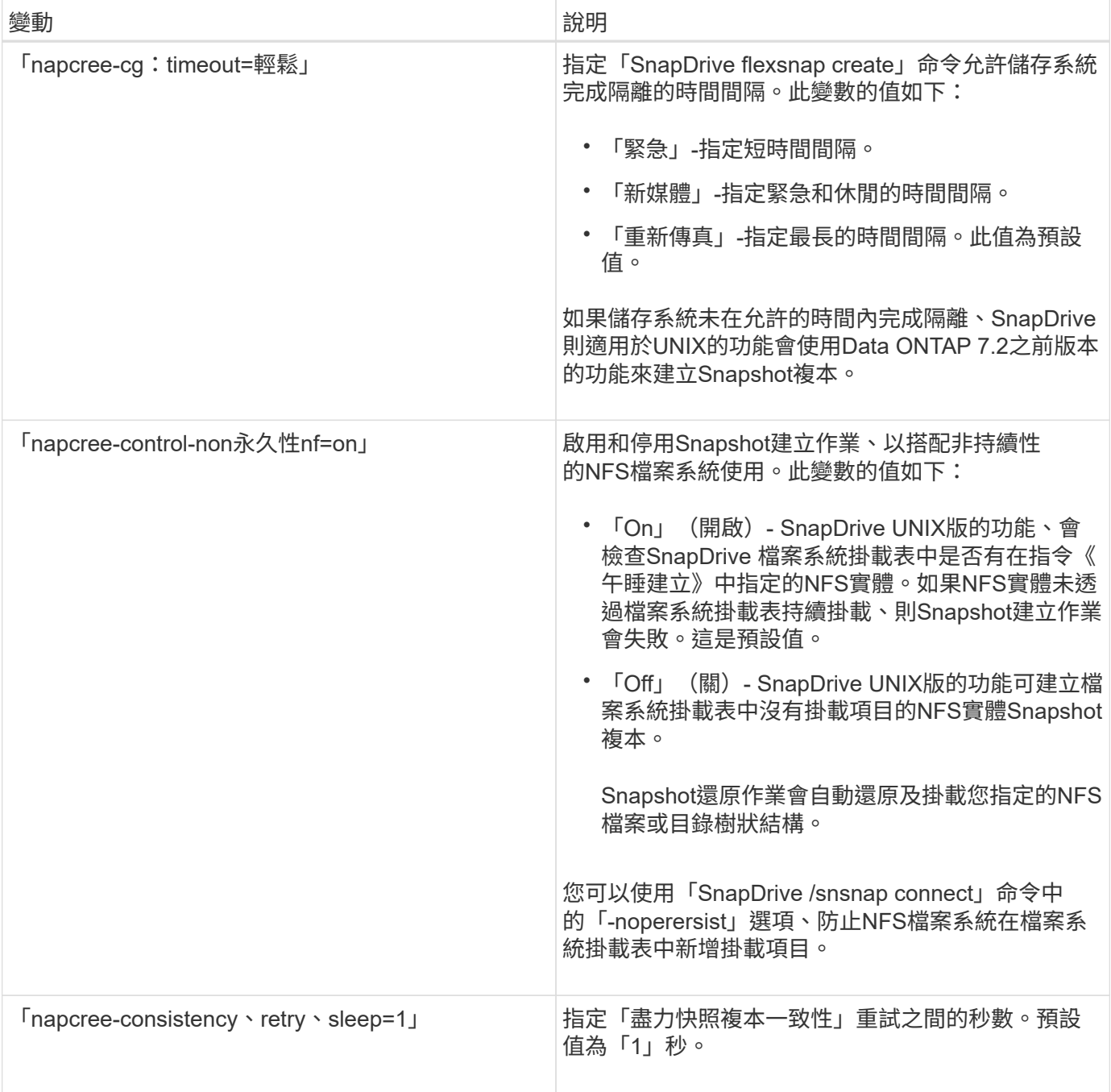

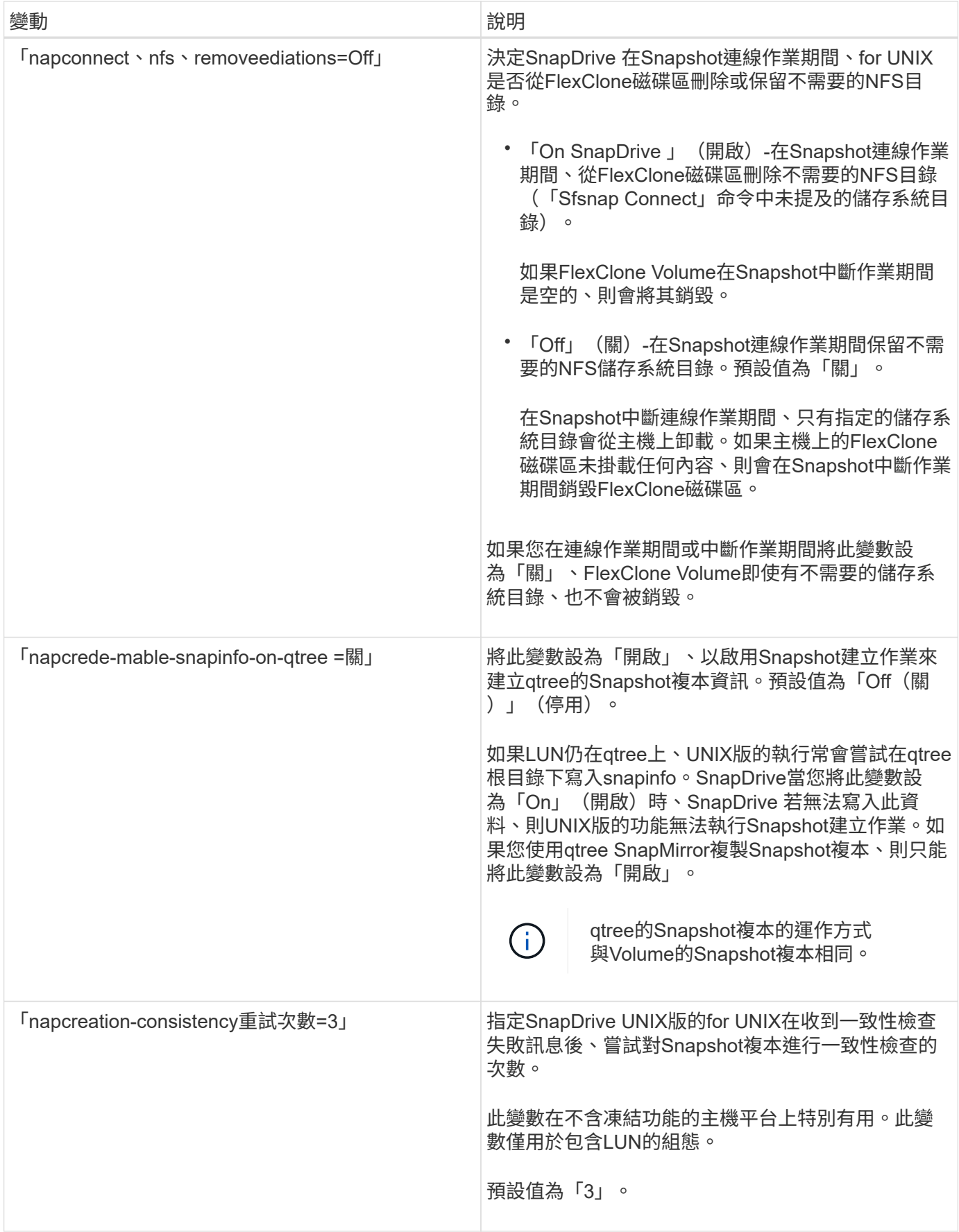

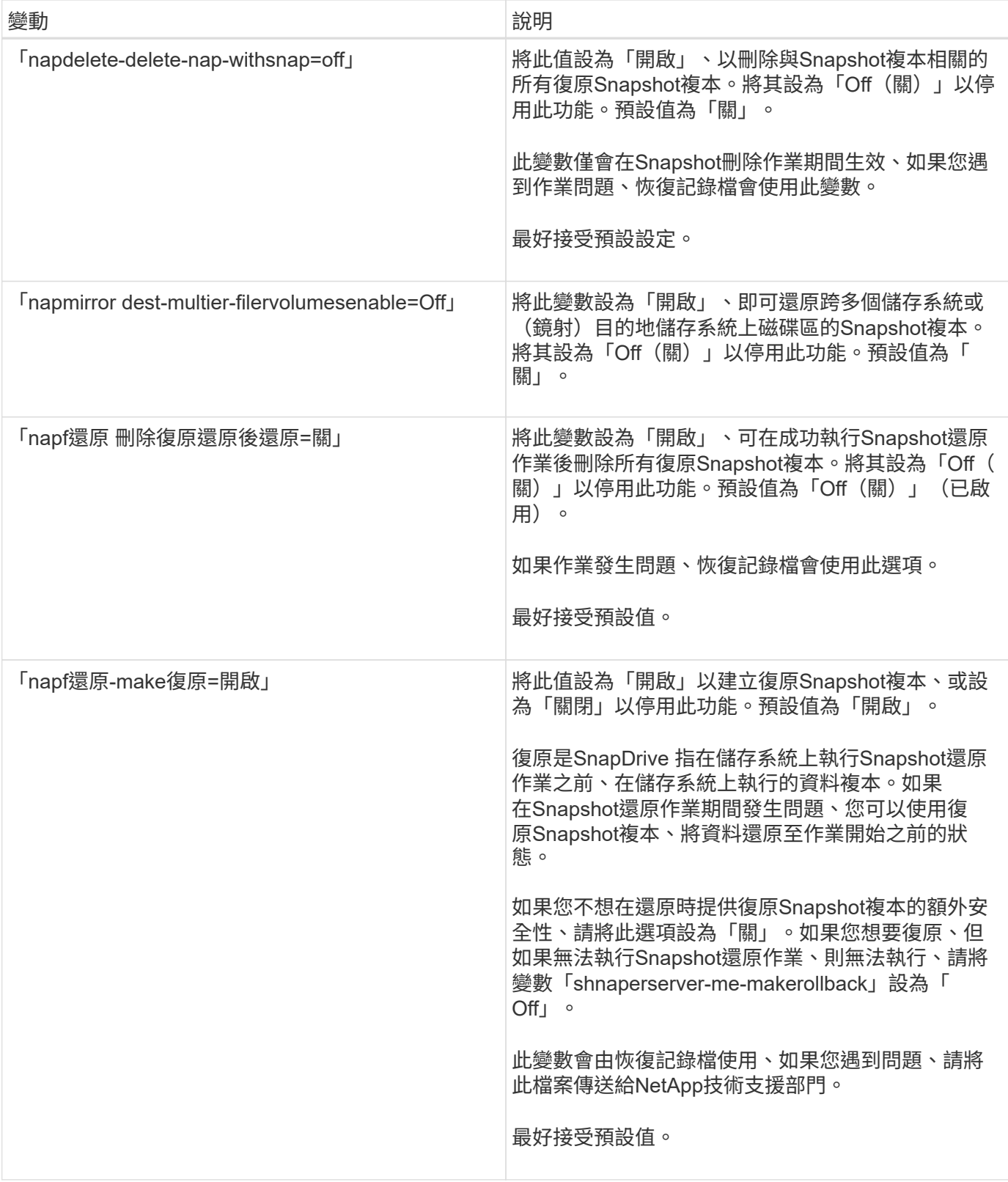

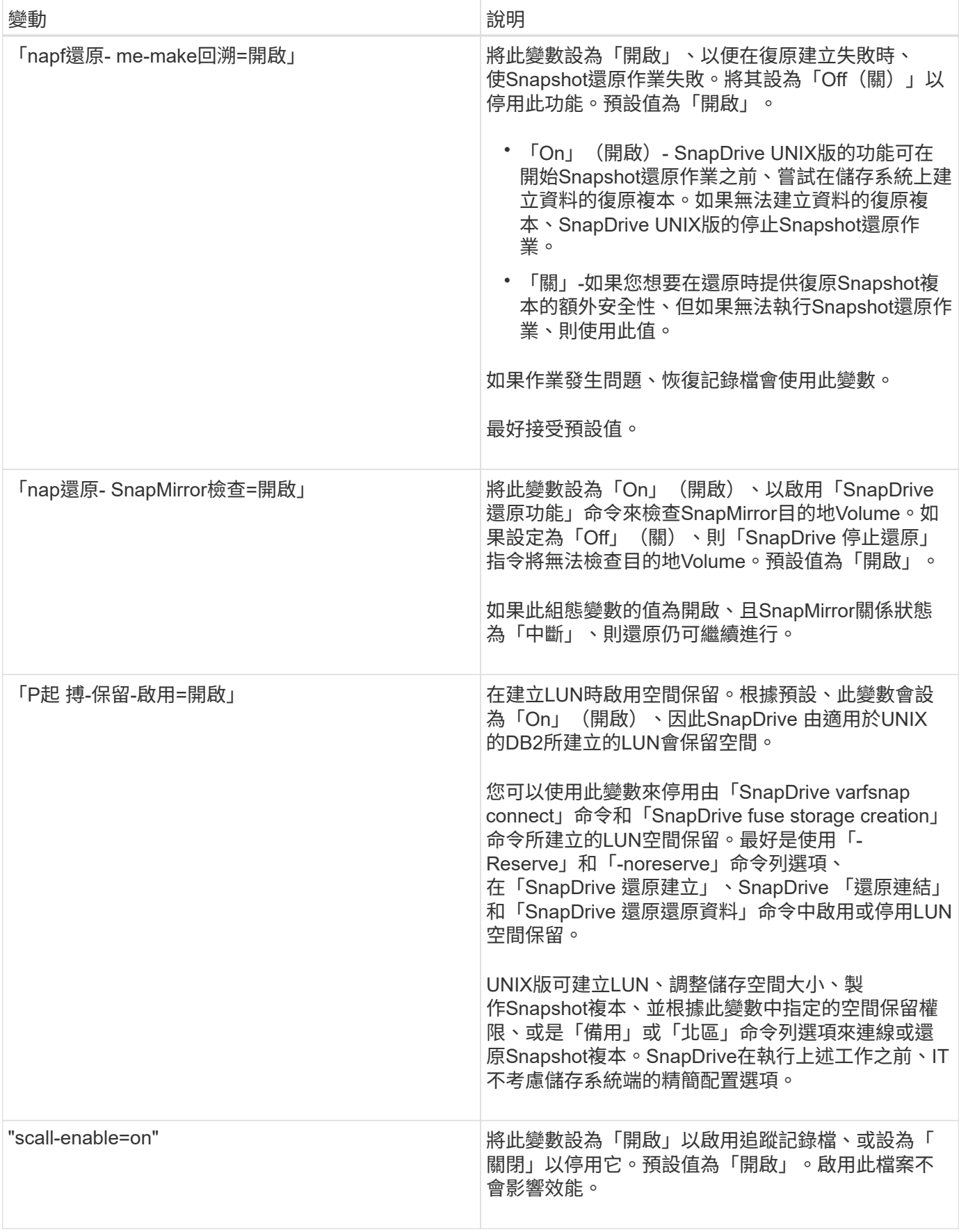

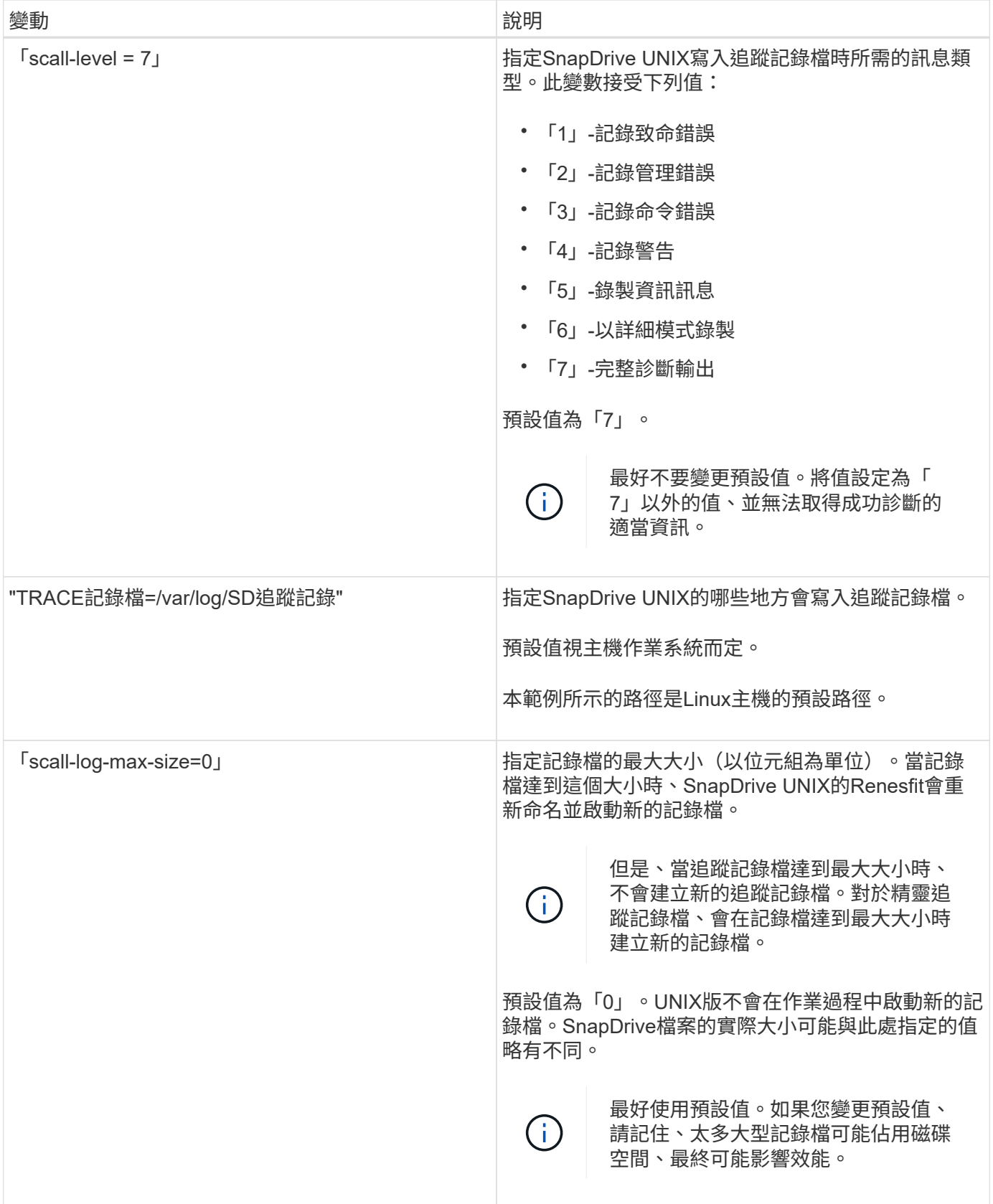

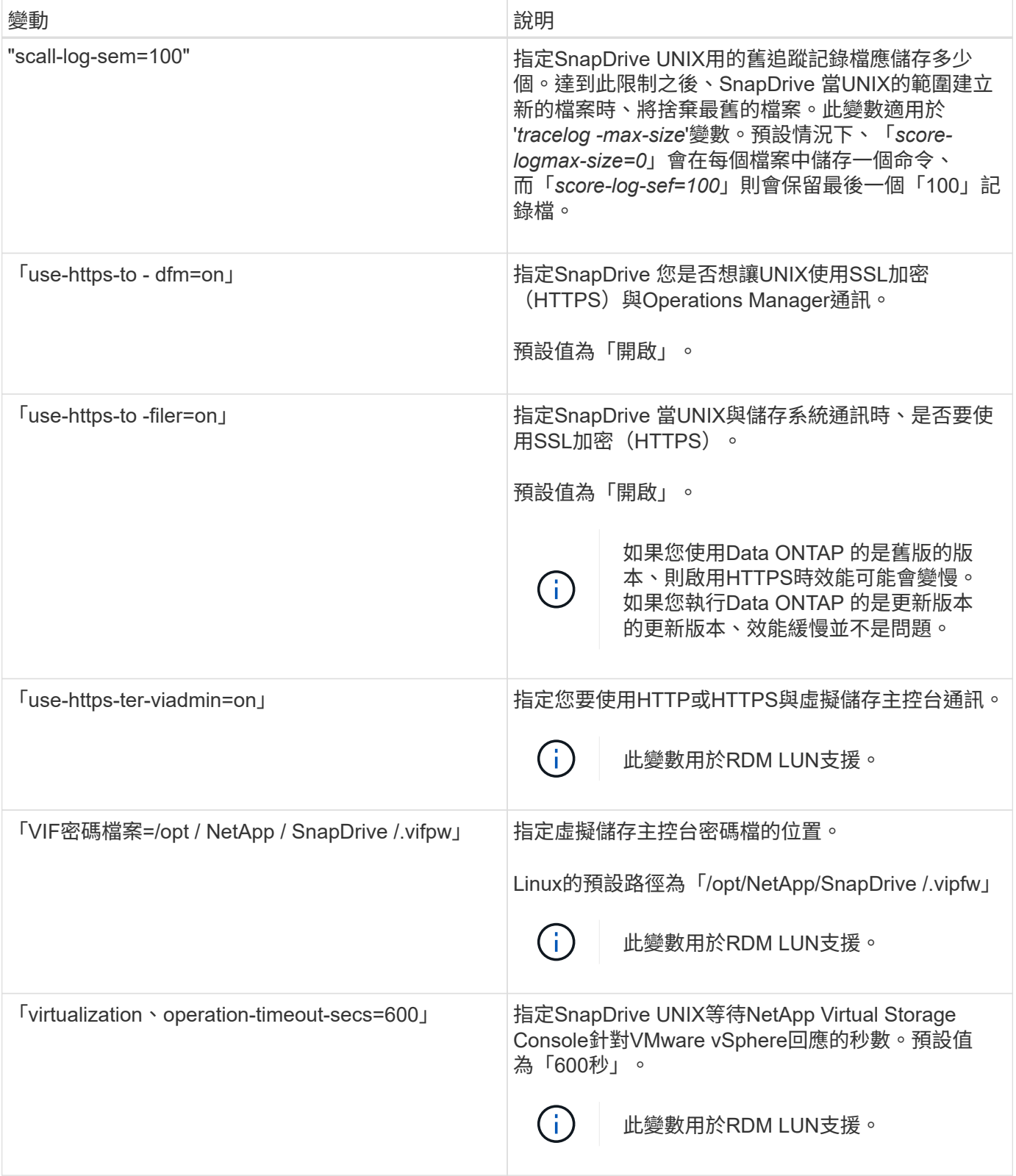

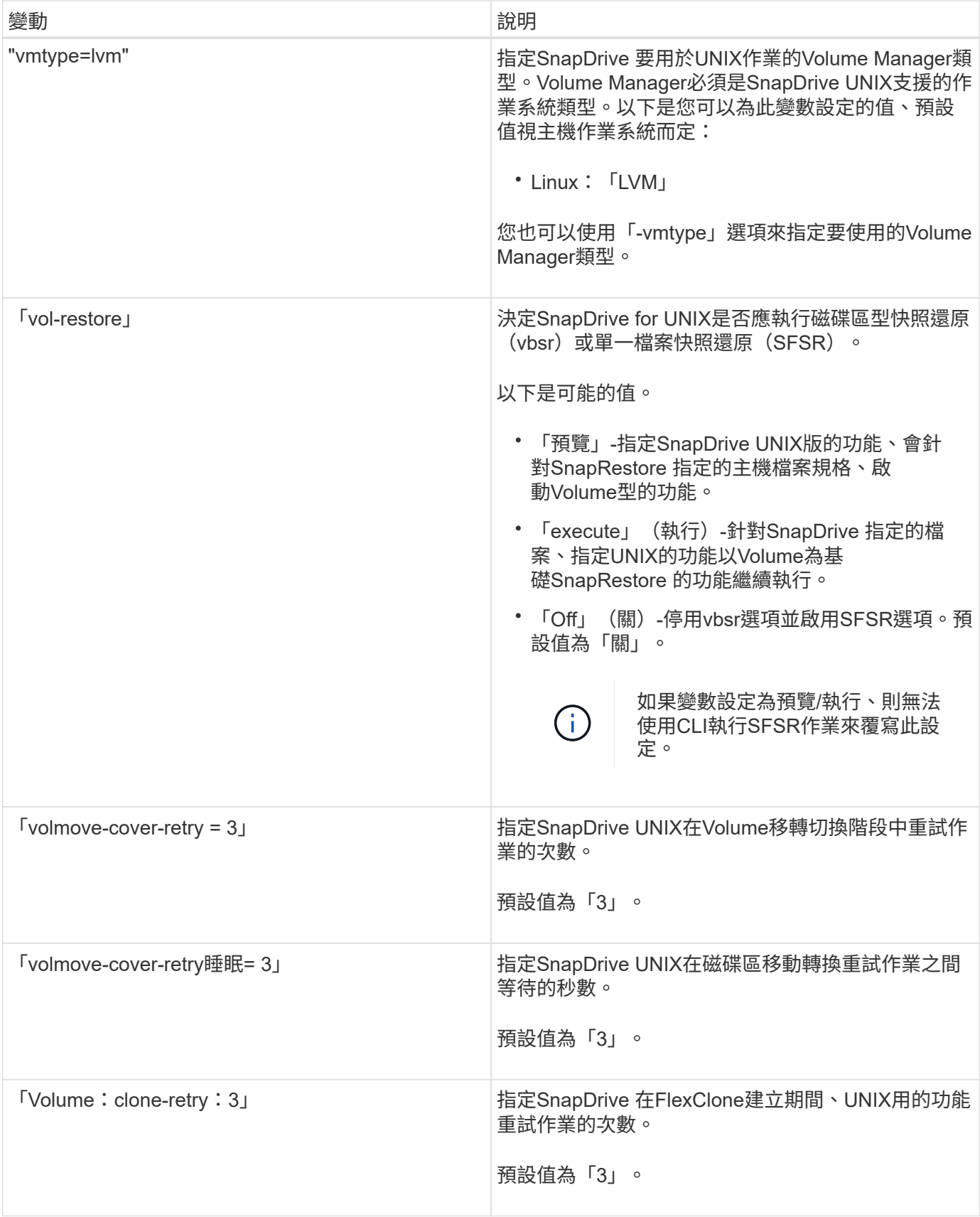

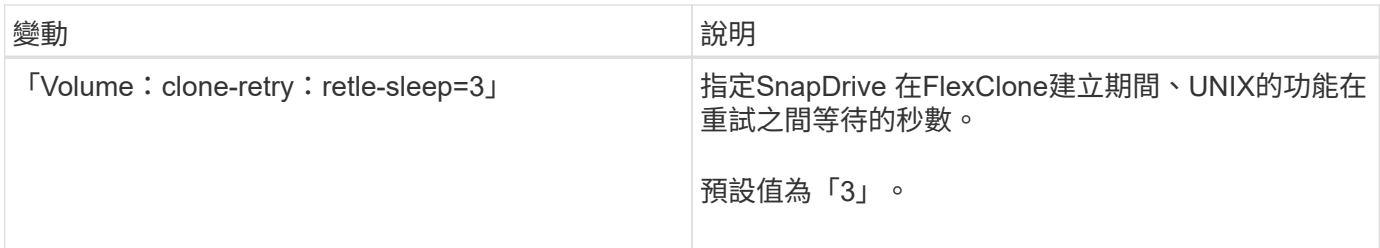

相關資訊

["](#page-75-0)[設定適用於](#page-75-0)[SnapDrive UNIX](#page-75-0)[的](#page-75-0)[虛擬](#page-75-0)[儲存主控](#page-75-0)[台](#page-75-0)["](#page-75-0)

["](#page-144-0)[配置](#page-144-0)[RDM LUN](#page-144-0)[的](#page-144-0)[考量](#page-144-0)["](#page-144-0)

這個功能是由「無組態精靈」執行的**SnapDrive**

根據環境、使用「支援支援UNIX的功能」組態精靈、以及NFS或SAN設定。SnapDrive SnapDrive或者、您也可以開啟「snapdrive.conf」檔案、然後編輯組態變數。

## 組態精靈**SnapDrive**

使用「局部組態精靈」SnapDrive 更新精靈中的組態變數。您可以隨時執行組態精靈、將 組態變更修改為SnapDrive 「效益」。

您可以從「/opt/NetApp/SnapDrive /設定/config\_wizard」執行組態精靈

輸入「exit」以關閉組態精靈、而不儲存變更。

或者、您也可以直接在「snapdrive.conf」檔案中修改組態變數值。

## 相關資訊

## [堆疊](#page-32-0)[需](#page-32-0)[求](#page-32-0)

部分組態命令

有幾個命令可協助您設定SnapDrive 適用於UNIX的功能。

下表摘要說明有助於設定SnapDrive 適用於UNIX的功能的其他命令:

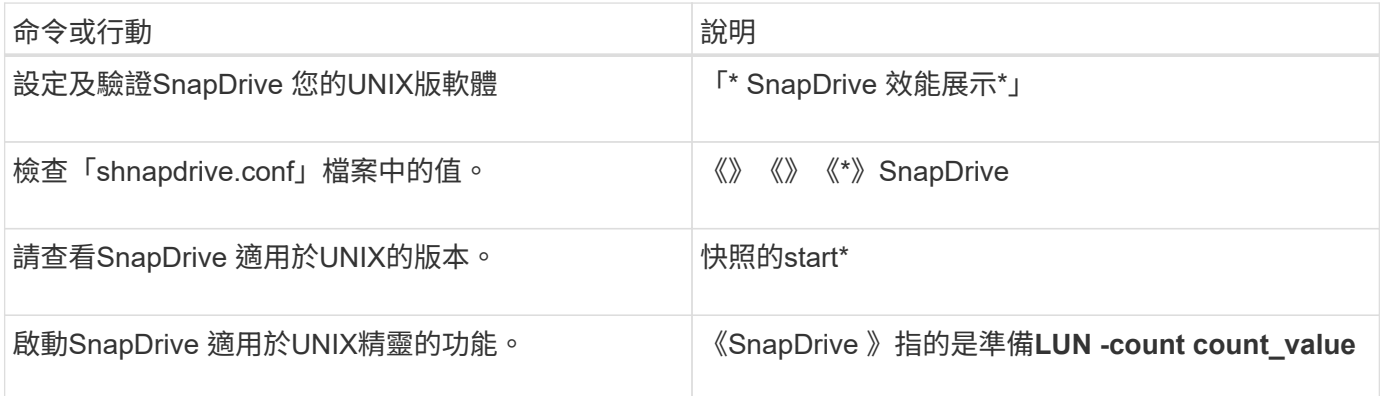

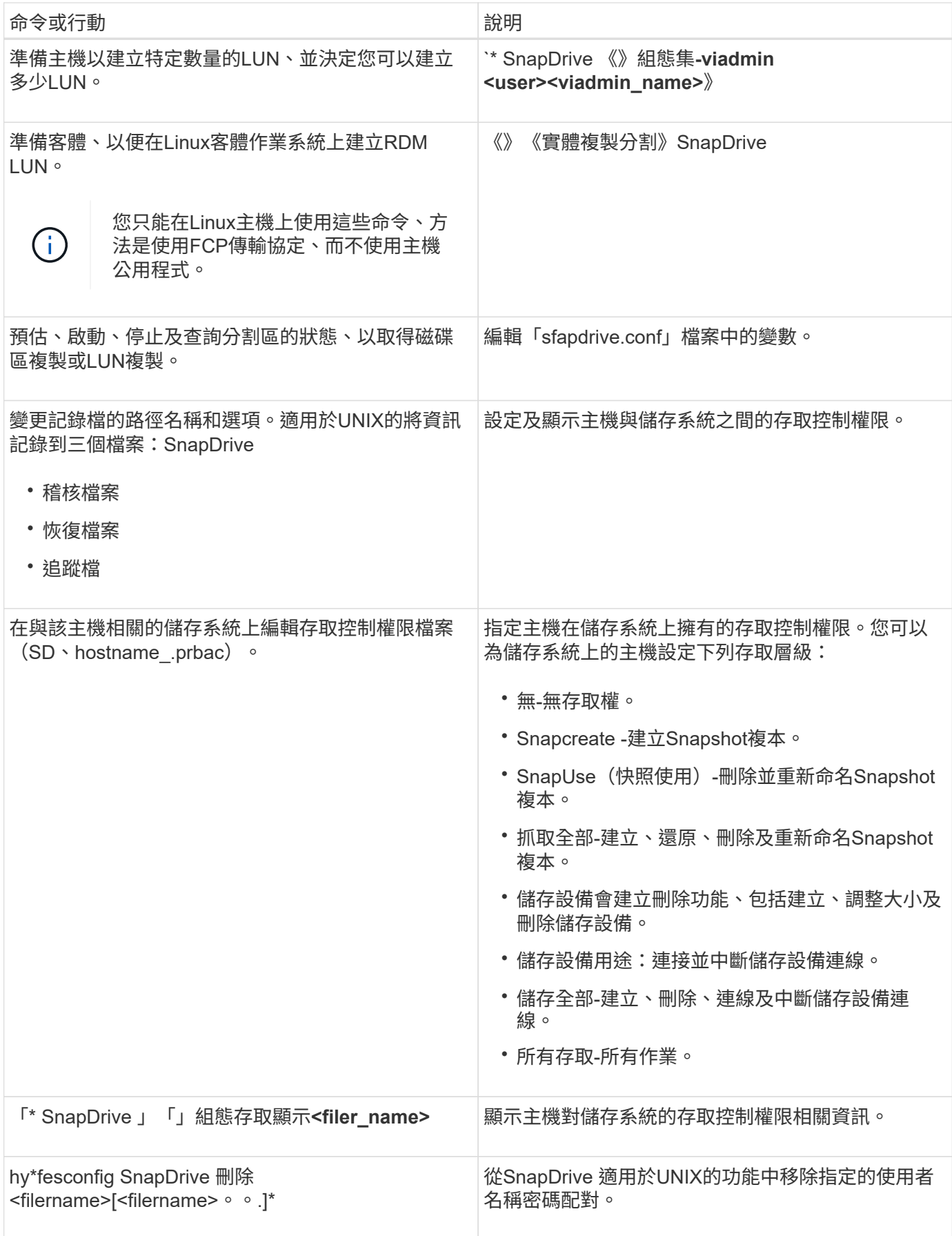

組態精靈可讓您在NFS、SAN或混合式環境中進行設定。

在**NFS**環境中設定的步驟

以下是在NFS環境中設定的步驟。

#### 步驟

- 1. 選取\* NFS\*設定檔。
- 2. 啟用Protection Manager整合。
	- 選取「Yes(是)」以使用DataFabric Manager啟用存取權限檢查。
		- 輸入DataFabric Manager伺服器名稱或IP位址、然後輸入使用者名稱和密碼。
		- 輸入「http / https」連接埠以與DataFabric Manager通訊。預設值為「8088」。
		- 輸入SSL伺服器連接埠以存取DataFabric Manager。預設值為「8488」。
		- 啟用已啟用的HTTPS、以便與DataFabric Manager通訊。
	- 選取「No」(否)以使用RBAC來啟用存取權限檢查。
- 3. 指定角色型存取控制方法。可能的值包括「原生」和「dFM」。
	- 選取「原生」、使用儲存在「/vol/vol0/sdprbac/sdhost-name.prbac'」 或「/vol/vol0/sdprbac/sdgenericname.prbac"中的控制檔來檢查主機的存取權限。
	- 選取「dFM」以使用Operations Manager主控台檢查存取權限。

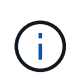

如果您在未設定DataFabric Manager的情況下、選取「dFM」作為「RBAC方法」、則會 顯示一則警告訊息、指出在未啟用Protection Manager整合的情況下、RBAC方法會被選 取為「dFM」。

- 4. 指定「https」或「http」來與儲存系統通訊。
- 5. 最後一步是將組態變更儲存在「snapdrive.conf」檔案中、然後重新啟動精靈。
	- 如果您選取「Yes」(是)、SnapDrive 則會重新啟動此程式、並反映組態變更。
	- 如果您選取「否」、變數值會在「snapdrive.conf」檔案中變更、但變更不會反映出來。

#### 在**SAN**環境中設定的步驟

以下是在SAN環境中進行設定的步驟。

#### 步驟

- 1. 選取SAN設定檔。
- 2. 選取所需的傳輸傳輸協定。
	- 選取「FCP」以設定預設傳輸。
	- 選取「iSCSI」以設定預設傳輸。

3. 選取SAN儲存堆疊(結合MPIO解決方案、Volume Manager和檔案系統)。選項包括「原生」和「無」。

4. 啟用Protection Manager整合。
- 選取「Yes(是)」以使用DataFabric Manager啟用存取權限檢查。
	- 輸入DataFabric Manager伺服器名稱或IP位址、然後輸入使用者名稱和密碼。
	- 輸入「http / https」連接埠以與DataFabric Manager通訊。預設值為「8088」。
	- 輸入SSL伺服器連接埠以存取DataFabric Manager。預設值為「8488」。
	- 啟用已啟用的HTTPS、以便與DataFabric Manager通訊
- 選取「No」(否)以使用RBAC來啟用存取權限檢查。
- 5. 指定角色型存取控制方法。可能的值包括「原生」和「dFM」。
	- 選取「原生」、使用儲存在「/vol/vol0/sdprbac/sdhost-name.prbac'」 或「/vol/vol0/sdprbac/sdgenericname.prbac"中的控制檔來檢查主機的存取權限。
	- 選取「dFM」以使用Operations Manager檢查存取權限。

 $\left( \, \mathrm{i} \, \right)$ 

如果您在未設定DataFabric Manager的情況下、選取「dFM」作為「RBAC方法」、則會顯示 一則警告訊息、指出在未啟用Protection Manager整合的情況下、RBAC方法會被選取 為「dFM」。

- 6. 啟用SMVI整合、在客體作業系統中建立RDM LUN。
	- 選擇「yes」(是)在客體作業系統中建立RDM LUN。然後輸入SMVI伺服器的IP位址、使用者名稱和密 碼。
	- 選擇「否」跳過此選項。
	- Ĥ.

SVMI整合僅適用於FCP傳輸協定。

- 7. 指定「https」或「http」來與儲存系統通訊。
- 8. 最後一步是將組態變更儲存在「snapdrive.conf」檔案中、然後重新啟動精靈。
	- 如果您選取「Yes」(是)、SnapDrive 則會重新啟動此程式、並反映組態變更。
	- 如果您選取「否」、變數值會在「snapdrive.conf」檔案中變更、但變更不會反映出來。

在混合**SAN**和**NFS**環境中設定的步驟

以下是在混合SAN和NFS環境中進行設定的步驟。

- 1. 選取「混合」設定檔。
- 2. 選取所需的傳輸傳輸協定。
	- 選取「FCP」以設定預設傳輸。
	- 選取「iSCSI」以設定預設傳輸。
- 3. 選取SAN儲存堆疊(結合MPIO解決方案、Volume Manager、檔案系統)。選項包括「原生」和「無」。
- 4. 啟用Protection Manager整合。
	- 選取「Yes(是)」以使用DataFabric Manager啟用存取權限檢查
		- 輸入DataFabric Manager伺服器名稱或IP位址、然後輸入使用者名稱和密碼。
		- 輸入「http / https」連接埠以與DataFabric Manager通訊。預設值為「8088」。
- 輸入SSL伺服器連接埠以存取DataFabric Manager。預設值為「8488」。
- 啟用已啟用的HTTPS、以便與DataFabric Manager通訊。
- 選取「No」(否)以使用RBAC來啟用存取權限檢查。
- 5. 指定角色型存取控制方法。可能的值包括「原生」和「dFM」。
	- 選取「原生」、使用儲存在「/vol/vol0/sdprbac/sdhost-name.prbac'」 或「/vol/vol0/sdprbac/sdgenericname.prbac'」中的控制檔來檢查主機的存取權限
	- 選取DFM以使用Operations Manager主控台檢查存取權限。

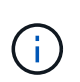

 $\mathbf{1}$ 

如果您在未設定DataFabric Manager的情況下、選取「dFM」作為「RBAC方法」、則會顯示 一則警告訊息、指出在未啟用Protection Manager整合的情況下、RBAC方法會被選取 為「dFM」。

- 6. 啟用SMVI整合、在客體作業系統中建立RDM LUN。
	- 選擇「yes」(是)在客體作業系統中建立RDM LUN。然後輸入SMVI伺服器的IP位址、使用者名稱和密 碼。
	- 選擇「否」跳過此選項。
		- SVMI整合僅適用於FCP傳輸協定。
- 7. 指定「https」或「http」來與儲存系統通訊。
- 8. 最後一步是將組態變更儲存在「snapdrive.conf」檔案中、然後重新啟動精靈。
	- 如果您選取「Yes」(是)、SnapDrive 則會重新啟動此程式、並反映組態變更。
	- 如果您選取「否」、變數值會在「snapdrive.conf」檔案中變更、但變更不會反映出來。

可修改「snapdrive.conf」檔案中的下列變數。SnapDrive

- 「contact-http-dfm-port 」
- 「contact-SSL-DFM-port\_」
- 「*US-https-to dfm*」
- 缺省傳輸
- 「*US-https-to -filer*」
- fstype\_'
- 多重路徑類型\_
- vmtype '
- 「\_RBAC方法」
- 「 RBAC快取」

設定**SnapDrive**檔案中的值

您可以變更「snapdrive.conf」檔案中的值、或新增名稱值配對。

您必須以root使用者的身分登入。

#### 步驟

- 1. 備份「snapdrive.conf」檔案。
- 2. 在文字編輯器中開啟「snapdrive.conf」檔案。
- 3. 若要新增名稱-值配對、請使用下列格式:

「組態選項名稱**=**值**#**」選項「註解」

'*config-option-name*'是您要設定的變數名稱、例如:稽核記錄檔。「*Value*」是您要指派給此選項的值。

如果您要在註解中加入名稱-值配對、請在註解之前加上數字符號(#)。

每行只能輸入一個名稱值配對。

如果名稱或值使用字串、請將字串括在單引號(')或雙引號(")內。您可以將引號括住整個名稱-值配對、 或只圍繞該值。下列範例顯示如何使用雙引號和註解搭配名稱-值配對使用:

「\*」「config-option-on=string with white spaces」#雙引號括住pair \*

### "**config-option-2="strING with white space"#**雙引號括住**Value**

'\*config-option-2B=''"tring with white space'#圍繞著Value\*的單引號

4. 若要修改名稱-值配對、請以新值取代目前值。

請遵循下列步驟、確保檔案中已記錄預設值。

- a. 將符號(#) 新增至您要修改的行。
- b. 複製該行。
- c. 移除數字符號(#)以啟動複製的文字。
- d. 修改值。

如果您要指定空白值(例如、若要停用稽核記錄檔)、請輸入一對雙引號("")。

5. 變更後儲存檔案。

UNIX版的還原功能會在每次啟動時自動檢查此檔案。SnapDrive您的變更會在下次啟動時生效。

6. 使用「磁碟重新啟動」命令、重新啟動SnapDrive UNIX的程式檔。

需要重新啟動精靈、才能使「snapdrive.conf」檔案變更生效。

### 正在檢查**SnapDrive UNIX**版的版本

您可以輸入fisversion命令來驗證SnapDrive UNIX版的版本。SnapDrive

- 1. 在CLI提示字元中、輸入下列命令:
	- 《》《版》SnapDrive

```
# snapdrive version
snapdrive Version 5.2
snapdrive Daemon Version 5.2
```
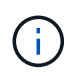

此命令唯一接受的引數是「-v」、顯示其他版本詳細資料。如果您包含其他引數、SnapDrive 則 適用於UNIX的功能會顯示警告、然後顯示版本編號。

# **UNIX for**來賓作業系統的組態資訊**SnapDrive**

您必須在客體作業系統中設定儲存系統和虛擬儲存主控台、以配置RDM LUN。

需要登入資訊才能與虛擬儲存主控台進行通訊、以配置RDM LUN。一旦組態完成、SnapDrive 適用於UNIX的整 套功能可讓您在客體作業系統中建立RDM LUN。

設定適用於**SnapDrive UNIX**的虛擬儲存主控台

您必須設定虛擬儲存主控台以存取儲存系統、並使用指派給儲存系統的登入名稱和密碼。

確保Virtual Storage Console安裝在VMware vCenter所在的Windows系統中。

- 1. 在\* vCenter主頁\*視圖中的\*解決方案和應用程序\*下, 單擊\* NetApp Virtual Console ( NetApp虛擬控制檯\* )屏幕中的\* NetApp\*。
- 2. 按一下\*備份與恢復\*、然後按一下\*設定\*以檢視儲存系統項目。
- 3. 如果沒有儲存系統項目、請按一下「新增」、在虛擬儲存主控台中新增所需的儲存系統。

「新增儲存系統」對話方塊隨即出現。

4. 在「新增儲存系統」視窗中、輸入儲存系統的IP位址、使用者名稱和密碼。然後單擊\*確定\*。

儲存系統現在已準備好與虛擬儲存主控台通訊。

相關資訊

[驗證虛擬](#page-76-0)[儲存主控](#page-76-0)[台](#page-76-0)[的登入資訊](#page-76-0)

[刪除](#page-77-0)[虛擬](#page-77-0)[儲存主控](#page-77-0)[台](#page-77-0)[的使用者登入](#page-77-0)

[VMware VMotion](#page-145-0)[支援](#page-145-0)[SnapDrive UNIX](#page-145-0)[版](#page-145-0)

[組](#page-47-0)[態](#page-47-0)[選項及其](#page-47-0)[預](#page-47-0)[設](#page-47-0)[值](#page-47-0)

[配置](#page-144-0)[RDM LUN](#page-144-0)[的](#page-144-0)[考量](#page-144-0)

[受由](#page-35-0)[功能不完善管理的](#page-35-0)[RDM LUN](#page-35-0)[限制](#page-35-0)[SnapDrive](#page-35-0)

虛擬儲存主控台必須設定SnapDrive 為適用於UNIX、以便在客體作業系統中配置RDM LUN。不過、SnapDrive 有一個使用者名稱和密碼可讓UNIX版的支援者存取虛擬儲存主控 台。虛擬儲存主控台不會驗證這些登入認證資料。

確認已使用vCenter設定虛擬儲存主控台。

1. 輸入下列命令:

 $(i)$ 

`\* SnapDrive 《》組態集**-viadmin <user><viadmin\_name>**》

「*user*」是虛擬介面系統的使用者名稱。

"*viadmin\_name*"是虛擬介面系統的名稱或IP位址。

2. 出現提示時、輸入密碼(如果有)。

如果您尚未設定任何密碼、請按

「Enter」

(null值)。

此範例會針對虛擬介面設定名為「shdadmin」的使用者:

guest# snapdrive config set -viadmin sdadmin ruffleskin Password for sdadmin: Retype Password:

UNIX版現在已準備好在客體作業系統中配置RDM LUN。SnapDrive

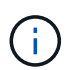

如果您想要設定新的虛擬介面、現有的虛擬介面詳細資料將會被覆寫、SnapDrive 因為適用 於UNIX的版本僅能將一個虛擬介面設定為客體作業系統。

### <span id="page-76-0"></span>驗證虛擬儲存主控台的登入資訊

您可以使用SnapDrive 「SnapDrive 效能分析清單」命令、驗證虛擬介面是否設定在適用 於UNIX的功能中。

1. 輸入下列命令:「SnapDrive flexconfig list」

此命令會顯示SnapDrive 在適用於UNIX的使用者名稱或虛擬介面。這不會顯示虛擬介面系統的密碼。

下列範例顯示與名為ruffleskin的虛擬介面相對應的使用者。

```
# snapdrive config list
user name appliance name appliance type
 ------------------------------------------------
root rumplestiltskins StorageSystem
sdadmin ruffleskin VirtualInterface
```
<span id="page-77-0"></span>刪除虛擬儲存主控台的使用者登入

您可以執行「SnapDrive show config DELETE」命令、刪除使用者登入虛擬介面。

請確定您已在vCenter中設定虛擬儲存主控台。

# 步驟

1. 輸入下列命令:

《\* SnapDrive 》鏡像刪除applie\_name\*

「*apple\_name*」是虛擬介面系統的名稱或IP位址。

適用於UNIX的解決方法會移除您所指定虛擬介面的使用者名稱或密碼登入資訊。SnapDrive

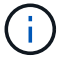

若要讓SnapDrive UNIX版的支援功能存取虛擬介面、您必須指定新的使用者登入。

# **Vserver**的組態資訊

您必須在SnapDrive UNIX的伺服器上設定Vserver、才能執行SnapDrive 效能不景的作 業。

若要在SnapDrive 叢集Data ONTAP 式的支援區中設定支援UNIX的Vserver、請確定Vserver管理邏輯介面(LIF )的IP位址已對應至Vserver名稱、無論是在網域名稱服務(DNS)或在「/etc/hosts」檔案中。您也必 須SnapDrive 使用下列命令、確保在適用於UNIX的方面、將Vserver名稱設定為:

hes\* SnapDrive 《》組態集**<vsadmin><vserver name>**》

相關資訊

["](#page-28-0)[支援](#page-28-0)[Vserver"](#page-28-0)

# **Vserver**的登入資訊

使用者名稱和密碼SnapDrive 可讓UNIX的支援人員存取Vserver。它也提供安全性、因為 除了以vsadmin身分登入之外、您還必須執行SnapDrive 適用於UNIX的版本、並在出現提 示時提供正確的使用者名稱和密碼。

# 指定**Vserver**的登入資訊

您必須指定Vserver的使用者登入資訊。視您在設定Vserver時所指定的內容而定、每 個Vserver都必須使用設定的Vserver使用者名稱。如果您的Vserver名稱有變更、您必須確 定新的Vserver名稱已在SnapDrive 適用於UNIX的介紹中設定。

1. 輸入下列命令:

- 「\* SnapDrive 組態集\_user\_name filername\_[*filername…*]\*」
- 「*user\_name*」是您第一次設定Vserver時所指定的使用者名稱。預設使用者為vsadmin。「*filername*」 是Vserver名稱。
- 如果所有Vserver都具有相同的使用者登入或密碼、則可使用「*filer\_name*」在單一命令列輸入多 個Vserver。您必須輸入至少一個Vserver名稱。

```
# snapdrive config set vsadmin clstr-vs2
Password for vsadmin:
Retype password:
```
## 正在驗證**Vserver**的登入資訊

您可以使用SnapDrive 「SnapDrive vsconfiglist」命令來驗證Vserver是否設定為適用 於UNIX。

1. 輸入下列命令:

《組態清單》SnapDrive

此命令會顯示SnapDrive 在適用於UNIX的使用者名稱或Vserver中指定的名稱、而不會顯示Vserver的密碼。

以下範例將「vsadmin」顯示為「torageSystem」。

# snapdrive config list username appliance name appliance type ------------------------------------------ vsadmin clstr-vs2 StorageSystem

從**Vserver**刪除使用者

您可以執行「SnapDrive vsconfigdelete」命令、從Vserver刪除登入資訊。

1. 輸入下列命令:

```
《* SnapDrive 》鏡像刪除_applie_name_*》
```
「*applete\_name*」是您要刪除登入資訊的Vserver名稱。

# snapdrive config delete clstr-vs2 Deleted configuration for appliance: clstr-vs2

適用於UNIX的解決方法會移除您指定的Vserver登入資訊。SnapDrive

主機準備新增**LUN**

您需要準備好主機以新增LUN。

相關資訊

[VMware VMotion](#page-145-0)[支援](#page-145-0)[SnapDrive UNIX](#page-145-0)[版](#page-145-0)

正在檢查主機資訊

有些主機系統要求您在建立新的LUN之前先準備好它們。適用於UNIX的支援提供命令來完 成這些步驟、讓主機做好建立新LUN的準備。SnapDrive

如果作業系統要求您在建立新LUN之前先準備好、您可以使用「SnapDrive show config」命令。「支援此功能 的指令可讓您檢查儲存系統上建立多少LUN、並將其對應至主機的相關資訊。SnapDrive

 $(i)$ 並非所有的主機平台作業系統都要求您準備主機。目前、這些命令只有在Linux主機上才有必要。

確定可以建立多少**LUN**

UNIX版的支援功能可讓您決定在主機上建立多少LUN、而不會超過限制。SnapDrive

您可以使用「SnapDrive 效能分析檢查LUN」命令來判斷此值。

在Linux主機上、此命令會檢查現有的/sg檔案、以判斷有多少檔案未使用。

新增新**LUN**的主機項目

您可以使用SnapDrive 適用於UNIX的功能、建立特定數量的新LUN。UNIX版提供特定命 令。SnapDrive

確定主機已準備好建立特定數量的新LUN。這些LUN位於對應至主機的儲存系統上。

步驟

1. 《發揮作用準備LUN -計數》SnapDrive

「-count」是您要為主機準備的新LUN數量。

在Linux上、此命令會針對目前無法使用裝置檔案的每個潛在LUN、新增一個新的「/sg」裝置檔案。

如果您已手動編輯了「/kernel-drv/lffc.conf」檔案以取得持續的繫結、請確定FC-bind-WWPN 項目已完成

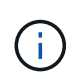

「# begin:lputil-managed永久性繫結」。

# **UNIX**版的稽核、恢復及追蹤記錄**SnapDrive**

適用於UNIX的支援功能可協助您維護各種類型的記錄檔、例如稽核、還原及追蹤記錄 檔。SnapDrive稍後會使用這些記錄檔進行疑難排解。

## 記錄類型

適用於UNIX的支援多種記錄檔類型、可協助您在無法正常運作的情況下進行疑難排 解。SnapDrive SnapDrive

• 稽核日誌

適用於UNIX的可將所有命令及其傳回碼記錄在稽核記錄中。SnapDrive當您啟動命令時、UNIX的執行功能 會建立一個項目、當命令完成時、則會建立另一個項目。SnapDrive稍後的項目會同時包含命令的狀態和完 成時間。

• 恢復日誌

部分SnapDrive 適用於UNIX作業的功能可能會在系統中斷時、使系統處於不一致或不可用的狀態。如果使用 者終止程式、或是在作業期間主機當機、就可能發生這種情況。恢復日誌包含Snap還原作業的步驟。它會記 錄所採取的步驟和所取得的進展、以便技術支援人員協助您進行手動恢復程序。

• 追蹤記錄

適用於UNIX的報告資訊可用於診斷問題。SnapDrive如果您有任何問題、NetApp技術支援部門可能會要求 提供此記錄檔。

適用於UNIX的DB2 4.0推出適用於UNIX精靈服務的功能。SnapDrive SnapDrive若要執行UNIX命令、必須執 行精靈。SnapDrive每個個別命令都必須執行精靈追蹤、即使命令是平行執行。記錄檔的位置和名稱 為/var/log/sd-trace.log'。這些追蹤檔只有命令專屬的追蹤項目。精靈執行的追蹤記錄會記錄在不同的追蹤 檔「/var/log/sd-daeme-trace.log」中。

啟用及停用記錄檔

如果您要啟用記錄檔、請在您要啟用的記錄檔名稱-值配對中指定檔案名稱作為值。如果您 要停用檔案、請勿輸入記錄檔名稱參數的值。

您必須以root使用者的身分登入。

# 步驟

- 1. 在文字編輯器中開啟「snapdrive.conf」檔案。
- 2. 選擇適當的選項以啟用或停用記錄檔。

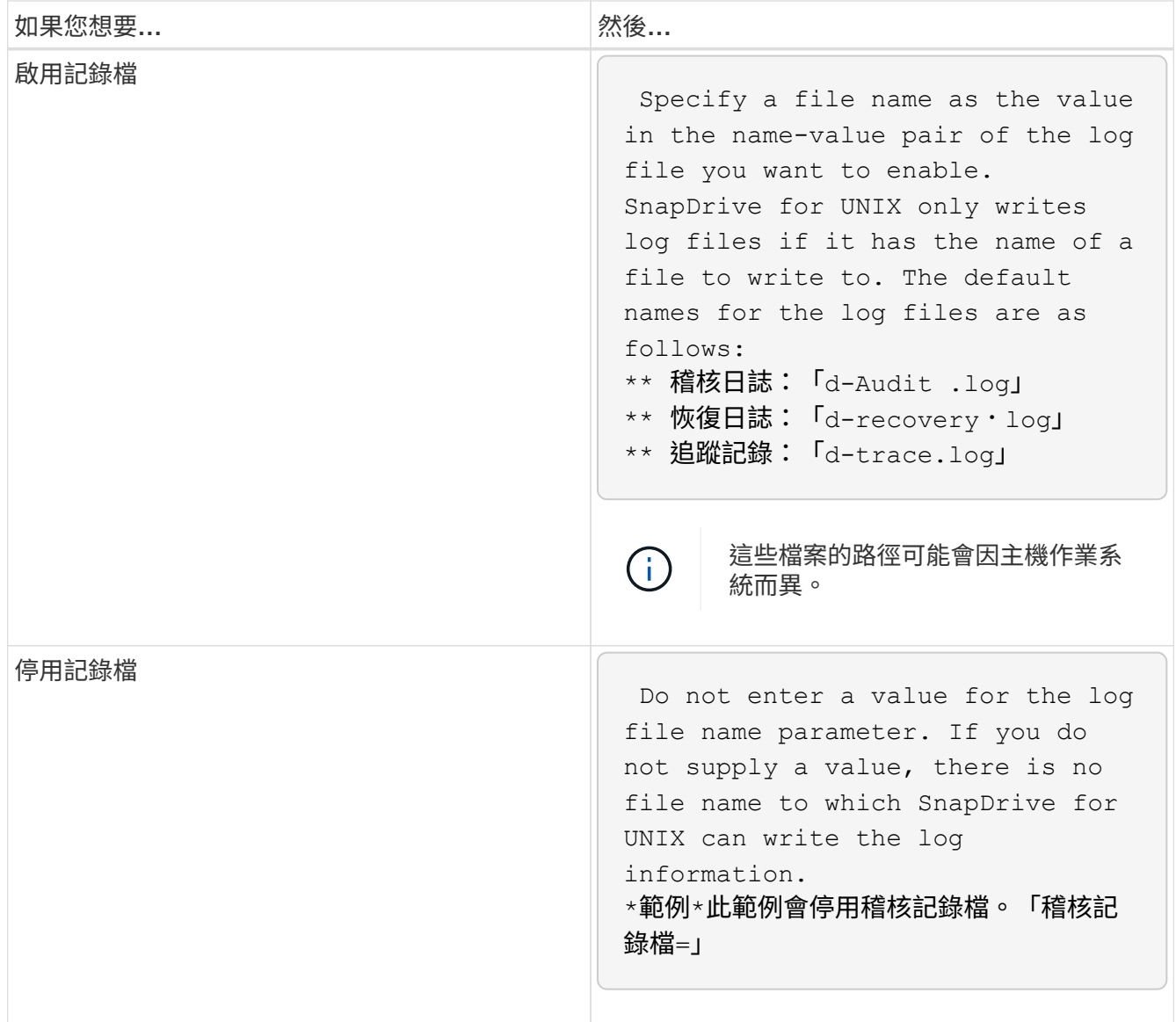

3. 完成所有變更後、請儲存「snapdrive.conf」檔案。

UNIX版的還原功能會在每次啟動時自動檢查此檔案。SnapDrive您必須重新啟動SnapDrive UNIX版的功 能、變更才會生效。

記錄檔旋轉設定

您在「snapdrive.conf」檔案中為變數指定的值、會影響記錄檔的旋轉。

您在「shnapdrive.conf」檔案中指定的值、可啟用自動記錄檔輪調。如有必要、您可以編輯「snapdrive.conf」 變數來變更這些值。下列選項會影響記錄檔的旋轉:

- 「稽核日誌大小上限」
- 「稽核日誌儲存」
- 「跡線最大尺寸」
- 「追蹤記錄-最大儲存」

• 「重新探索記錄儲存」

利用自動記錄輪替功能、SnapDrive UNIX版的功能可將舊的記錄檔保留到「稽核記錄儲存」、「追蹤記錄儲 存」和「恢復記錄儲存」變數中指定的限制為止。然後刪除最舊的記錄檔。

UNIX版透過在建立檔案時指派編號「0」來追蹤哪個檔案最舊。SnapDrive每次建立新檔案時、會以指派給每個 現有記錄檔的數字遞增1。當記錄檔的編號達到儲存值時、SnapDrive 適用於UNIX的停止功能會刪除該檔案。

\*範例:\*此範例使用「ls」命令來顯示系統上記錄檔的相關資訊。

根據這些設定、您會在記錄檔中看到下列資訊。

```
# ls -l /var/log/sd*
-rw-r--r-- 1 root other 12247 Mar 13 13:09 /var/log/sd-audit.log
-rw-r--r-- 1 root other 20489 Mar 12 16:57 /var/log/sd-audit.log.0
-rw-r--r-- 1 root other 20536 Mar 12 03:13 /var/log/sd-audit.log.1
-rw-r--r-- 1 root other 3250 Mar 12 18:38 /var/log/sd-recovery.log.1
-rw-r--r-- 1 root other 6250 Mar 12 18:36 /var/log/sd-recovery.log.2
-rw-r--r-- 1 root other 6238 Mar 12 18:33 /var/log/sd-recovery.log.3
-rw-r--r-- 1 root other 191704 Mar 13 13:09 /var/log/sd-trace.log
-rw-r--r-- 1 root other 227929 Mar 12 16:57 /var/log/sd-trace.log.0
-rw-r--r-- 1 root other 213970 Mar 12 15:14 /var/log/sd-trace.log.1
-rw-r--r-- 1 root other 261697 Mar 12 14:16 /var/log/sd-trace.log.2
-rw-r--r-- 1 root other 232904 Mar 12 14:15 /var/log/sd-trace.log.3
-rw-r--r-- 1 root other 206905 Mar 12 14:14 /var/log/sd-trace.log.4
```
稽核記錄檔的內容

稽核日誌會顯示有關您使用SnapDrive 適用於UNIX的指令的資訊。

稽核記錄檔會保留下列資訊的歷程記錄:

- 發出的命令。
- 這些命令的傳回值。
- 叫用命令之使用者的使用者ID。
- 時間戳記表示命令何時啟動(不含傳回碼)、以及指示命令何時完成(含傳回碼)的另一個時間戳記。稽核 日誌記錄只會顯示有關SnapDrive 「Use」(使用)(已發出命令)的資訊。

稽核記錄檔包含下列資訊。

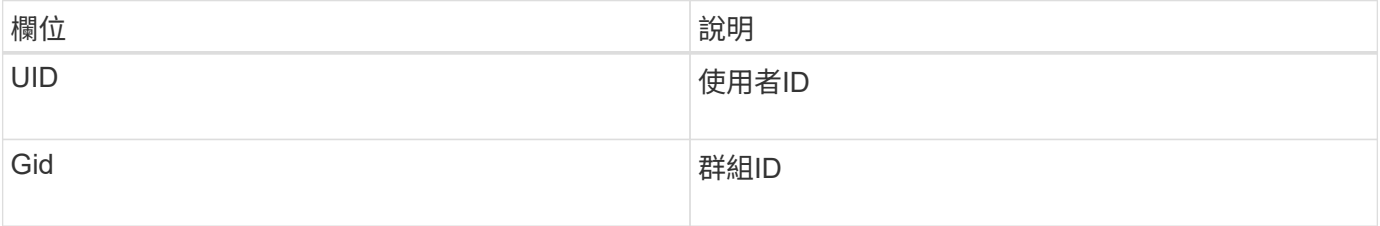

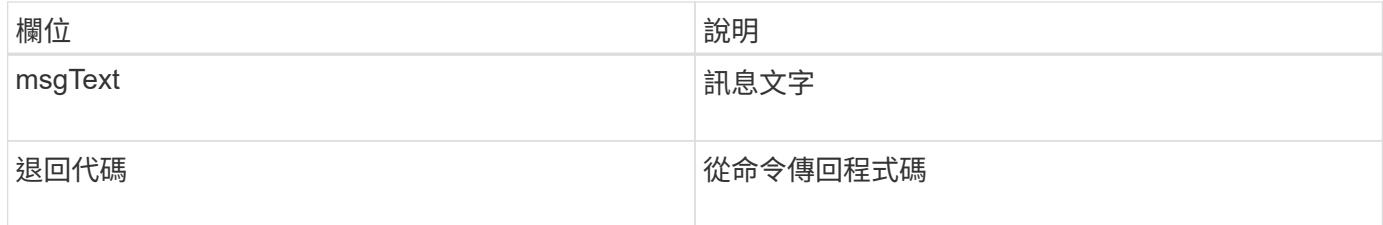

# 變更稽核記錄的預設值

您可以使用SnapDrive .conf檔案來變更稽核記錄檔的記錄參數、例如稽核記錄檔的最大大 小、以及舊稽核檔案的最大數量。

SnapDrive .conf檔案可讓您設定稽核記錄的下列值:

- 稽核記錄檔的最大大小。預設大小為20K。當檔案大小達到SnapDrive..conf檔案中指定的值後、SnapDrive UNIX版的效益管理功能會將任意數字新增至名稱、以重新命名目前的稽核記錄檔。然後、使用稽核記錄檔 值指定的名稱來啟動新的稽核檔案。
- 適用於UNIX的舊稽核檔案SnapDrive 數量上限。預設值為2。

稽核記錄檔範例:

```
2501: Begin uid=0 gid=1 15:35:02 03/12/04 snapdrv snap create -dg
rdg -snapname snap_rdg1
2501: Status=0 15:35:07 03/12/04
2562: Begin uid=0 gid=1 15:35:16 03/12/04 snapdrv snap create -dg
rdg -snapname snap_rdg1
2562: FAILED Status=4 15:35:19 03/12/04
```
本範例中的第一對行顯示成功的作業、如「Status =0」行所示。

第二對線路表示作業失敗。傳回代碼「4」表示「已經存在」。 如果您查看這兩個命令列、可以看到第一個建立 的Snapshot複本稱為Snap\_rDG1。第二行嘗試執行相同的作業、但名稱已經存在、因此作業失敗。

恢復日誌的內容

恢復日誌可協助您追蹤系統狀態不一致的原因。當某些作業停止運作時、適用於UNIX的會 產生此檔案。SnapDrive

如果您按Ctrl-C停止SnapDrive UNIX的支援、或是在作業期間主機或儲存系統故障、系統可能無法自動恢復。

在任何可能使系統處於不一致狀態的作業期間SnapDrive 、若中斷、UNIX版將資訊寫入恢復記錄檔。如果發生 問題、您可以將此檔案傳送給NetApp技術支援部門、以便他們協助您恢復系統狀態。

恢復日誌公用程式會維護作業期間所發出命令的記錄。每個命令都會標示operation\_index(唯一識別所執行作 業的數字)、接著是日期/時間戳記和訊息文字。

# 恢復日誌的預設值

您可以變更還原記錄檔的名稱、以及SnapDrive 針對UNIX保存的最大舊還原記錄檔數量。

使用「sfapdrive.conf」檔案、您可以設定下列恢復記錄值:

- 包含恢復日誌的檔案名稱、例如「recovery.log」。
- 適用於UNIX的最大舊還原檔案數SnapDrive 。預設值為20。如果無法立即識別此程序的問題、UNIX版的恢 復記錄檔會保留此數目。SnapDrive適用於UNIX的解決方案會在每次完成作業時、啟動新的恢復記錄 檔。SnapDrive然後、將任意數字新增至名稱、例如「REDiscovery .log.0」、「REDiscovery .log.1」等、 重新命名上一個號碼。

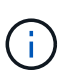

恢復記錄檔的大小取決於執行的作業。每個恢復記錄都包含單一作業的相關資訊。完成該作業 後SnapDrive 、無論先前檔案的大小為何、UNIX版的功能都會啟動新的恢復記錄。因此、恢復記 錄檔沒有最大大小。

下列範例還原記錄顯示SnapDrive 、在作業停止之前、適用於UNIX的功能已還原兩個Snapshot複本。您可以將 此恢復記錄檔傳送給技術支援部門、以協助還原剩餘的Snapshot複本。

6719: BEGIN 15:52:21 03/09/04 snapdrive snap restore -dg jssdg snapname natasha:/vol/vol1:abort snap restore 6719: BEGIN 15:52:27 03/09/04 create rollback snapshot: natasha:/vol/vol1:abort\_snap\_restore.RESTORE\_ROLLBACK\_03092004\_155 225 6719: END 15:52:29 03/09/04 create rollback snapshot: natasha:/vol/vol1:abort\_snap\_restore.RESTORE\_ROLLBACK\_03092004\_155 225 successful 6719: BEGIN 15:52:29 03/09/04 deactivate disk group: jssdg 6719: BEGIN 15:52:29 03/09/04 stop host volume: /dev/vx/dsk/jssdg/jvol\_1 6719: END 15:52:30 03/09/04 stop host volume: /dev/vx/dsk/jssdg/jvol\_1 successful 6719: BEGIN 15:52:30 03/09/04 unmount file system: /mnt/demo\_fs 6719: END 15:52:30 03/09/04 unmount file system: /mnt/demo\_fs successful 6719: BEGIN 15:52:30 03/09/04 stop host volume: /dev/vx/dsk/jssdg/jvol\_2 6719: END 15:52:30 03/09/04 stop host volume: /dev/vx/dsk/jssdg/jvol\_2 successful 6719: BEGIN 15:52:30 03/09/04 deport disk group: jssdg 6719: END 15:52:30 03/09/04 deport disk group: jssdg successful 6719: END 15:52:30 03/09/04 deactivate disk group: jssdg successful 6719: BEGIN 15:52:31 03/09/04 SFSR of LUN: /vol/vol1/lun1 from snapshot: abort snap restore 6719: END 15:52:31 03/09/04 SFSR of LUN: /vol/vol1/lun1 from snapshot: abort snap restore successful 6719: BEGIN 15:52:47 03/09/04 SFSR of LUN: /vol/vol1/lun2 from snapshot: abort snap\_restore 6719: END 15:52:47 03/09/04 SFSR of LUN: /vol/vol1/lun2 from snapshot: abort snap restore successful

#### 追蹤記錄檔的內容

技術支援使用追蹤記錄檔來疑難排解問題。

啟用追蹤記錄檔不會影響系統效能。預設會啟用此檔案。您可以將「已啟用儲存磁碟機.conftrace-」變數設定 為「關」來停用。

追蹤記錄檔的預設值

追蹤記錄檔可讓您設定各種參數、並加以變更。這些參數必須在「snapdrive.conf」檔案中 設定。

必須在「snapdrive.conf」檔案中設定下列值:

- 包含追蹤記錄檔的檔案名稱。
- 追蹤記錄檔的最大大小。預設大小為「0」位元組。此值可確保每個追蹤記錄檔只包含一個SnapDrive 適用 於UNIX的支援功能命令。

如果您將預設大小重設為0以外的值、當檔案達到您指定的大小時、SnapDrive UNIX版的停止功能會將任意 編號新增至名稱、以重新命名目前的追蹤記錄檔。然後、它會使用「追蹤記錄檔」值指定的名稱來啟動新的 追蹤記錄檔。

- 適用於UNIX的舊追蹤檔SnapDrive 數量上限。預設值為100。
- UNIX所需的訊息類型SnapDrive 會寫入追蹤記錄檔。依預設、追蹤記錄檔包含嚴重錯誤、管理錯誤、命令錯 誤、警告及資訊訊息。

# 什麼是呢**AutoSupport**

支援UNIX的支援功能、可將因執行故障而產生的任何故障、傳送至儲存系統的EMS記錄檢 視畫面(位於「/etc/log/EMS檔案」中)AutoSupport SnapDrive SnapDrive 。

# **UNIX**版的功能**SnapDrive AutoSupport**

當在「snapdrive.conf」檔案中將「autosup-enabled'(已啟用自動支援)」選項設定 為「On(開啟)」時、系統會在儲存系統的EMS記錄檢視中記錄資訊。AutoSupport在預 設情況下、此選項會在「snapdrive.conf」檔案中設為「On」。適用於UNIX的解決方案會 將不真實的訊息傳送至儲存系統、並將訊息記錄在事件管理系統(EMS)中。SnapDrive AutoSupport

下列任一案例中都會傳送一則消息:AutoSupport

- 當作業因作業失敗而停止時、AutoSupport 會傳送一個消息到作業失敗的儲存系統。
- 如果有多個儲存系統連線至主機、且多個儲存系統發生作業故障、SnapDrive 則適用於UNIX的整套功 能AutoSupport 會將此資訊傳送至作業失敗的特定儲存系統。
- 當使用「SnapDrive *esfconfig set <username><filername>*」新增儲存控制器時、SnapDrive 適用於UNIX 的Sf2會將AutoSupport 一個「不實」訊息傳送至指定的儲存系統。
- 當重新啟動或啟動此程式時、會將此資訊傳送至設定的儲存系統。SnapDrive AutoSupport
- 當執行「SnapDrive flexstorage show」-all命令時、AutoSupport 會將該訊息傳送至所有已設定的儲存系 統。
- 當快照建立作業成功時、AutoSupport 會將此資訊傳送至儲存系統。

# 內容**AutoSupport**

包含下列資訊的資訊。AutoSupport

- 事件來源
- 事件ID
- 適用於UNIX的版本SnapDrive
- •訊息狀態:記錄層級訊息、例如警示1、嚴重2、錯誤3、警告4、通知5、 6、資訊、7、偵錯
- 主機名稱
- 主機作業系統
- 主機作業系統的發行版本
- 儲存系統名稱
- 使用Protection Manager /角色型存取控制
- 錯誤類別
- 將訊息項目標示為假AutoSupport
- 主機多重路徑類型:記錄在「snapdrive.conf」檔案中設定的值。如果由於組態值不正確而未載入助理、則 不會記錄任何主機多重路徑類型。
- 已啟用主機虛擬化:此功能僅適用於VMware來賓作業系統。
- 傳輸協定:在「snapdrive.conf」檔案中設定為「預設傳輸」的值。
- 啟用保護:如果OnCommand 將支援SnapDrive UNIX的支援功能設定為使用支援功能的支援功能、則會記 錄「Yes(是)」值。

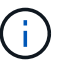

UNIX版無法驗證是否正在使用此功能。SnapDrive OnCommand

當您執行「SnapDrive flexstorage show -all」命令時、可以取得下列額外資訊:

- 傳輸協定類型(FCP / iSCSI):用於建立LUN的傳輸協定(如果有)。
- 已連線LUN的數量
- 磁碟或磁碟區群組數
- 檔案規格數量
- 主機磁碟區數量

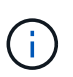

當在UNIX的支援中啟用了支援功能時、任何操作失敗時、錯誤訊息都會記錄在事件管理系統 (VM)儲存系統中。AutoSupport SnapDrive如果錯誤訊息包含任何特殊字元、例如(<、>、 &、'、"、 \r)、儲存系統的EMS記錄檢視中會顯示亂碼值。

# 範例**AutoSupport**

UNIX版提供不同情境的範例。SnapDrive在所有範例中、任何作業系統的資訊內容基本上 都相同。AutoSupport

範例:新增儲存系統

下列範例是從名為「*x336-207-58*」的主機傳送的訊息:

```
computerName="x336-207-58"
          eventSource="snapdrive"
          appVersion="5.2 for UNIX"
          eventID="3"
          category="sduvs2 configured"
        subject="host name=x336-207-58, host os=Linux,
host os release=2.6.32-279.el6.x86 64, host os version=#1 SMP Wed Jun 13
18:24:36 EDT 2012, No of controller=2, PM/RBAC=native, Host
Virtualization=No, Multipath-type=nativempio, Protection Enabled=No,
Protocol=fcp
```
## 範例:重新啟動Daemon

當您重新啟動精靈時、適用於UNIX的功能可將下列資訊傳送至儲存系統:SnapDrive AutoSupport

```
computerName="x336-207-58"
          eventSource="snapdrive"
          appVersion="5.2 for UNIX"
          eventID="2"
          category="daemon restarted"
        subject="host name=x336-207-58, host os=Linux,
host os release=2.6.32-279.el6.x86 64, host os version=#1 SMP Wed Jun 13
18:24:36 EDT 2012, No of controller=2, PM/RBAC=native, Host
Virtualization=No, Multipath-type=nativempio, Protection Enabled=No,
Protocol=fcp
```
如果配置了「dFM」、「RBAC方法」設為「dFM」、UNIX版將傳送下列資訊給儲存系統:SnapDrive AutoSupport

```
computerName="x336-207-58"
          eventSource="snapdrive"
          appVersion="5.2 for UNIX"
          eventID="2"
          category="daemon restarted"
        subject="host name=x336-207-58, host os=Linux,
host os release=2.6.32-279.el6.x86 64, host os version=#1 SMP Wed Jun 13
18:24:36 EDT 2012, No of controller=2, PM/RBAC=dfm, Host
Virtualization=No, Multipath-type=nativempio, Protection Enabled=Yes,
Protocol=fcp"
```
如果設定「dFM」、並將「RBAC方法」設定為原生、UNIX版的將會傳送下列資訊給儲存系統。SnapDrive AutoSupport

```
computerName="x336-207-58"
          eventSource="snapdrive"
          appVersion="5.2 for UNIX"
          eventID="2"
          category="daemon restarted"
        subject="host name=x336-207-58, host os=Linux,
host os release=2.6.32-279.el6.x86 64, host os version=#1 SMP Wed Jun 13
18:24:36 EDT 2012, No of controller=2, PM/RBAC=native, Host
Virtualization=No, Multipath-type=nativempio, Protection Enabled=Yes,
Protocol=fcp"
```
當「建立抓取」作業成功時、適用於UNIX的範圍會傳送下列資訊給儲存系統:SnapDrive AutoSupport

```
computerName="x336-207-58"
          eventSource="snapdrive"
          appVersion="5.2 for UNIX"
          eventID="5"
          category="snap create successful"
        subject="host name=x336-207-58, host os=Linux,
host os release=2.6.32-279.el6.x86 64, host os version=#1 SMP Wed Jun 13
18:24:36 EDT 2012, No of controller=3, PM/RBAC=native, Host
Virtualization=No, Multipath-type=nativempio, Protection Enabled=No,
Protocol=iscsi, snapshot name=dg snap"
```
當儲存設備顯示所有作業均成功時、適用於UNIX的範圍會傳送下列資訊給儲存系統:SnapDrive AutoSupport

```
computerName="x336-207-58"
          eventSource="snapdrive"
          appVersion="5.2 for UNIX"
          eventID="3"
          category="general"
          subject="protos=fcp, Connect Luns=8, dgs=4, hvs=3, fs=3,
host name=x336-207-58, host os=Linux, host os release=2.6.32-
279.el6.x86_64, host_os_version=#1 SMP Wed Jun 13 18:24:36 EDT 2012, No of
controller=2, PM/RBAC=native, Host Virtualization=No, Multipath-
type=nativempio, Protection Enabled=No, Protocol=fcp"
```
支援**SnapDrive UNIX**的多重路徑存取

適用於UNIX的支援FC多重路徑存取、使用標準的多重路徑軟體解決方案存取儲存系 統。SnapDrive透過多重路徑、您可以在主機與儲存系統之間設定多個網路路徑。

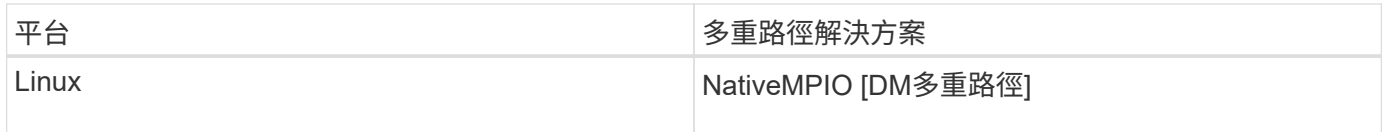

如果有一條路徑故障、FC流量會繼續保留在其餘路徑上。如果主機有多個LUN路徑、則需要使用多重路徑、並 讓基礎路徑對使用者透明。如果SnapDrive 設定並支援針對UNIX作業使用的組態檔中指定的多重路徑解決方 案、SnapDrive 則適用於UNIX的支援將使用指定的多重路徑解決方案。

啟用多重路徑

若要在SnapDrive UNIX中使用多重路徑、您必須完成安裝和啟動HBA的步驟。如果您使用 的是非NetApp多重路徑解決方案、則必須從HBA廠商的網站下載軟體與應用程式套件。

您的系統必須執行目前版本的FC和iSCSI系統元件。

## ["NetApp](http://mysupport.netapp.com/matrix) [互通](http://mysupport.netapp.com/matrix)[性](http://mysupport.netapp.com/matrix)[對照表](http://mysupport.netapp.com/matrix)[工具](http://mysupport.netapp.com/matrix)["](http://mysupport.netapp.com/matrix)

## 步驟

1. 安裝適當的主機公用程式軟體之前、請先安裝支援的HBA。

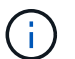

適用於UNIX的支援多廠商HBA。SnapDrive

2. 啟動HBA服務。

如果HBA服務未執行、當您執行SnapDrive 支援UNIX的指令時、會顯示下列錯誤訊息、例如「SnapDrive 不 支援儲存的建立」和SnapDrive 「不支援的組態準備LUN」:

0001-876 Admin error: HBA assistant not found

您必須驗證所需的路徑數目是否已啟動並正在執行。您可以使用Host Utilities軟體隨附的「sanlun」公用程 式來驗證路徑。例如、在FC多重路徑組態中、您可以使用「暫停FCP show介面卡-v」命令。

在下列範例中、有兩個HBA連接埠(fcd0和fcd1)連接至運作中的主機(連接埠狀態)。您只能擁有一 個HBA或iSCSI啟動器、而且必須提供多個路徑來設定多重路徑、才能通往目標LUN。

# sanlun fcp show adapter -v adapter name: fcd0 WWPN: 50060b000038c428 WWNN: 50060b000038c429 driver name: fcd model: A6826A model description: Fibre Channel Mass Storage Adapter (PCI/PCI-X) serial number: Not Available hardware version: 3 driver version: @(#) libfcd.a HP Fibre Channel ISP 23xx & 24xx Driver B.11.23.04 /ux/core/isu/FCD/kern/src/common/wsio/fcd\_init.c:Oct 18 2005,08:19:50 firmware version: 3.3.18 Number of ports: 1 of 2 port type: Fabric port state: Operational supported speed: 2 GBit/sec negotiated speed: 2 GBit/sec OS device name: /dev/fcd0 adapter name: fcd1 WWPN: 50060b000038c42a WWNN: 50060b000038c42b driver name: fcd model: A6826A model description: Fibre Channel Mass Storage Adapter (PCI/PCI-X) serial number: Not Available hardware version: 3 driver version: @(#) libfcd.a HP Fibre Channel ISP 23xx & 24xx Driver B.11.23.04 /ux/core/isu/FCD/kern/src/common/wsio/fcd\_init.c:Oct 18 2005,08:19:50 firmware version: 3.3.18 Number of ports: 2 of 2 port type: Fabric port state: Operational supported speed: 2 GBit/sec negotiated speed: 2 GBit/sec OS device name: /dev/fcd1

如果在主機上啟用多重路徑、則相同LUN的多個路徑會顯示出來。您可以使用「左LUN show all」命令來驗 證路徑。在下列範例中、您可以找到多個路徑、指向同一個LUN(「fish:/vol/vol1/LUN」):

```
 [root@lnx221-75 ~]# sanlun lun show
filer: lun-pathname device filename adapter protocol lun size lun
state
f960-221-167: /vol/vol1/lun1 /dev/sdd host5 FCP 100m (104857600)
GOOD
f960-221-167: /vol/vol1/lun1 /dev/sdc host6 FCP 100m (104857600)
GOOD
```
3. 如果SnapDrive UNIX或主機公用程式支援協力廠商的多重路徑解決方案、請從HBA廠商的網站下載HBA驅 動程式軟體套件和應用程式套件。\* QLogic :如需**QLogic HBA**、請前往 **<http://support.qlogic.com/>**。 從**OEM**機型中選取**NetApp**。找到**Support Matrix**中列出的驅動程式版本、然後下載。 Emulex:\*適用 於Emulex HBA、請前往 <http://www.emulex.com/ts/index.html>。從「Downloads(下載)」選取「 NetApp」。找到Support Matrix中列出的驅動程式版本、然後下載。也可從相同位置下載Emulex應用程式套 件。

如果您使用的是具有FC連線功能的QLogic介面卡、請從QLogic網站下載QLogic重新掃描指令碼、然後將其 複製到「/root」路徑(例如、「/root/動態-LUN-resce.sh」)。QLogic重新掃描指令碼會要求使用者確 認、SnapDrive 而在這個確認階段、適用於UNIX的功能可能會無限期停機。您可以將指令碼中的變 數「*QL\_disable\_warning*」設定為「1」、以避免此確認。

舊版SnapDrive 的UNIX版使用廠商專屬的SCSI重新掃描指令碼、透過FC掃描LUN、然後將廠商專屬的指令 碼複製到「/root/動態-LUN-resce.sh」。此功能在RHEL 5U3之前提供。

對於RHEL 5U4/SLES 10SP2及更新版本、重新掃描指令碼目前位於「/rusr/bin」目錄中。如果重新掃描指 令碼在目錄中無法使用、則會與「sg3\_utils」套件一起出現。

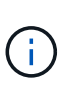

您必須確保Red Hat Enterprise Linux(RHEL)和Oracle Enterprise Linux(OEL)版本均可 使用「sg3\_utils」和「sg3\_utils-libs」程式庫。不過、在「scSCi utils.rpm」套件中 的「sg3\_utils」程式庫可用於SUSE Linux Enterprise Server(SLES)版本。

- 4. 在FC組態中、使用交換器分區組態來分區主機HBA連接埠和目標連接埠。
- 5. 安裝並設定適當的FC交換器。
- 6. 檢查SnapDrive UNIX堆疊需求的功能。
- 7. 安裝或升級SnapDrive 適用於UNIX的功能。
- 8. 驗SnapDrive 證UNIX版的安裝過程。
- 9. 找到「snapdrive.conf」檔案路徑。
- 10. 在「snapdrive.conf(檔案)"中設定下列組態變數:
	- 多重路徑類型\_
	- 缺省傳輸
	- fstype\_'
	- vmtype\_'

對於每個主機、多重路徑類型、傳輸類型、檔案系統和Volume Manager類型彼此相依。下表說明所有可 能的組合:

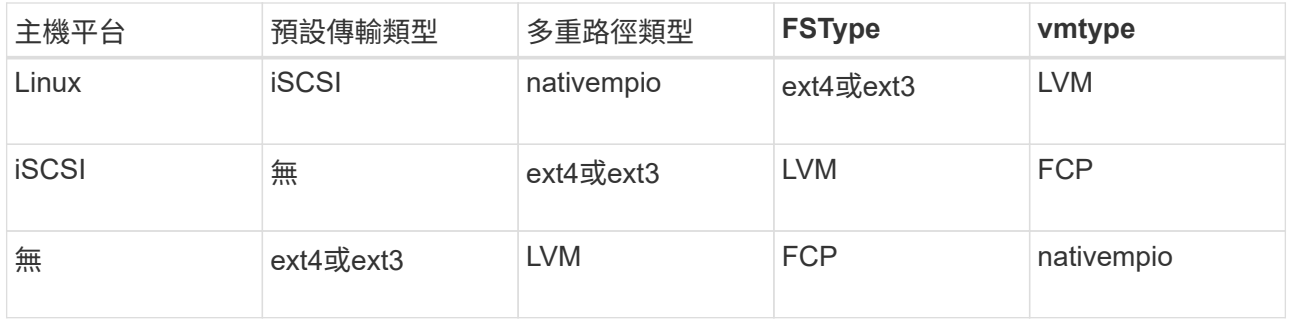

上表提供了所支援的「多重路徑類型」、「預設傳輸」、「*fstype*」及「*vmtype*」組態變數值。

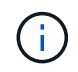

如果傳輸傳輸傳輸傳輸協定為「iSCSI」、而且多重路徑類型設為「無」、您應該停止多重路 徑精靈並執行SnapDrive UNIX指令的支援。

11. 儲存「snapdrive.conf」檔案。

UNIX版的還原功能會在每次啟動時自動檢查此檔案。SnapDrive您必須重新啟動SnapDrive UNIX版的功 能、變更才會生效。

相關資訊

[在](#page-254-0)[移轉多](#page-254-0)[重](#page-254-0)[路徑](#page-254-0)[類](#page-254-0)[型之](#page-254-0)[後](#page-254-0)[、在](#page-254-0)[Linux](#page-254-0)[中執行的不](#page-254-0)[再](#page-254-0)[是執行支援和](#page-254-0)[SnapConnect](#page-254-0)[作業](#page-254-0)[SnapRestore](#page-254-0)

["NetApp](http://mysupport.netapp.com)[支援](http://mysupport.netapp.com)["](http://mysupport.netapp.com)

["NetApp](https://mysupport.netapp.com/NOW/products/interoperability)[互通](https://mysupport.netapp.com/NOW/products/interoperability)[性](https://mysupport.netapp.com/NOW/products/interoperability)["](https://mysupport.netapp.com/NOW/products/interoperability)

["](https://library.netapp.com/ecm/ecm_download_file/ECMLP2547936)[《](https://library.netapp.com/ecm/ecm_download_file/ECMLP2547936)[Linux Unified Host Utilities 7.1](https://library.netapp.com/ecm/ecm_download_file/ECMLP2547936)[安裝指南](https://library.netapp.com/ecm/ecm_download_file/ECMLP2547936)》["](https://library.netapp.com/ecm/ecm_download_file/ECMLP2547936)

# 多重路徑設定

如果主機設定完成、Linux MPIO就能運作。主機設定大致分為HBA設定、HBA驅動程式參 數設定、多重路徑設定、LVM設定及SnapDrive UNIX版的支援。

## **HBA**設定

HBA設定是在Linux主機上安裝適當的HBA卡和支援的驅動程式的程序。

以下是Linux MPIO組態支援的HBA卡:

- QLogic
- Emulex

使用RHEL4 Update 6及更新版本的FC主機公用程式Linux附加套件3.0及更新版本可支援這些HBA卡。

## 設定**HBA**驅動程式參數

若要為Linux MPIO設定HBA驅動程式、所需的確切步驟順序取決於所使用的作業系統。設 定也取決於使用的HBA卡。

若要設定Linux MPIO的HBA驅動程式參數、必須執行下列步驟:

#### 步驟

1. 解除安裝內建驅動程式。

2. 從廠商的網站安裝最新的驅動程式。

3. 使用廠商的CLI組態工具設定驅動程式參數。

4. 編輯「/etc/modprobe.conf'檔案、以設定HBA驅動程式的預設參數。

5. 使用HBA驅動程式參數重新產生initrd-(RAM磁碟映像)。

6. 重新啟動主機、讓新的HBA驅動程式設定生效。

相關資訊

["NetApp](http://mysupport.netapp.com)[支援](http://mysupport.netapp.com)["](http://mysupport.netapp.com)

["](https://library.netapp.com/ecm/ecm_download_file/ECMLP2547936)[《](https://library.netapp.com/ecm/ecm_download_file/ECMLP2547936)[Linux Unified Host Utilities 7.1](https://library.netapp.com/ecm/ecm_download_file/ECMLP2547936)[安裝指南](https://library.netapp.com/ecm/ecm_download_file/ECMLP2547936)》["](https://library.netapp.com/ecm/ecm_download_file/ECMLP2547936)

多重路徑組態變數

您需要在「snapdrive.conf」檔案中變更幾個組態變數、以便MPIO與Linux搭配使用。

在SnapDrive 主機上安裝適用於UNIX的功能後、請編輯「/opt / NetApp / SnapDrive / SnapDrive。」檔案、並 將下列設定變更為適當的值:

```
enable-implicit-host-preparation=on # Enable implicit host preparation
for LUN creation
    default-transport="FCP" # Transport type to use for storage
provisioning, when a decision is needed
    multipathing-type= "nativempio" # Multipathing software to use when
more than one multipathing solution is available
```
重新啟動SnapDrive 支援程式、讓「sfapdrive.conf」檔案變更生效。重新啟動完這個程序後、即可開始使用DM-MP堆疊中的各種指令。SnapDrive SnapDrive

設定多重路徑

您可以設定多重路徑、在主機與儲存系統之間設定多個網路路徑。UNIX版支援在多重路徑 環境中使用別名。SnapDrive您需要確定在「/etc/multipath.conf」檔案中已設定適當的對 應器裝置別名。

#### 步驟

1. 主機重新開機之後、多重路徑精靈應該會執行、如下列範例所示:

root@lnx197-123 ~]# ps -ef | grep multipathd root 5713 1 0 22:44 ? 00:00:00 /sbin/multipathd root 5739 1783 0 22:44 pts/1 00:00:00 grep multipathd

如果多重路徑精靈未執行、請確定在重新開機後重新啟動精靈。您可以執行下列命令來啟動多重路徑精靈:

[root@lnx197-123 ~]# chkconfig --level 345 multipathd on

Ĥ.

下表列出SnapDrive 一些支援在多重路徑環境中使用別名的功能。

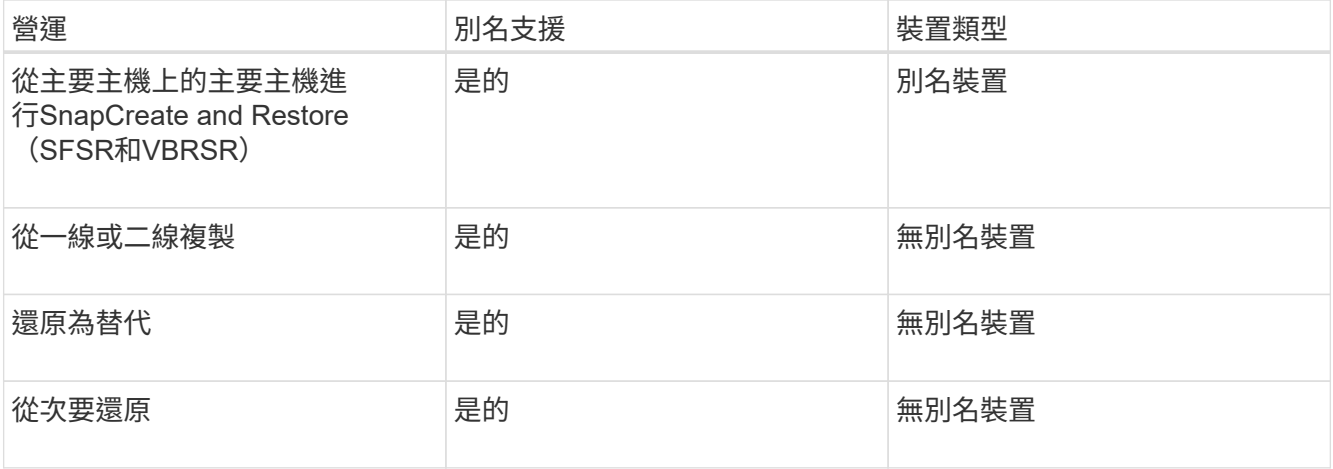

◦ 如果您使用的是Red Hat Enterprise Linux(RHEL)6.4或更新版本、或是Oracle Linux 6.4或更新版本、 則無需在/etc/multipath.conf檔案中設定任何值。

不過、您仍必須保留虛擬的「/etc/multipath.conf」檔案、此檔案可以是空白的、或是包含列入黑名單的 資訊和別名(如有需要)。

◦ 如果您使用的是SUSE Linux Enterprise Server(SLES)11 SP3或更新版本、則不需要維 護「/etc/multipath.conf」檔案。

不過、如果需要、您可以使用「/etc/multipath.conf」檔案來包含黑名單資訊和別名。

2. 將字串「Hitachi HUS103073FL3800\_V3WTL7XA'」取代為命令「s csi\_id -GUS /block/<LD」的輸出、其 中「LD」是本機區塊裝置名稱。

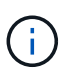

對於某些本機區塊裝置、「scsi id」命令可能不會傳回任何字串。在這種情況下、本機區塊 裝置必須使用devNode指令列入黑名單。

3. 在「etc/security/limits.conf'檔案中附加下列行、以增加處理程序可在主機中開啟的檔案描述元數量:

```
soft nofile 4096
         hard nofile 4096
```
4. 輸入下列命令、確保系統重新開機後一律載入Linux SG驅動程式:

echo "modprobe sg" >> /etc/rc.local

5. 重新啟動主機以確保設定處於作用中狀態。

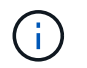

LVM2-2.02.17-7.27.8和'*filer*'設定必須指派為='"r|/dev/.\/by-path/.**|"**、**"r|/dev/.\/by-id/.**|" 、"r|/dev/cciss/.\\*、"lvm"檔案中的"*conf/"*"*"*"\_esm"。

相關資訊

["NetApp](http://mysupport.netapp.com)[支援](http://mysupport.netapp.com)["](http://mysupport.netapp.com)

["](https://library.netapp.com/ecm/ecm_download_file/ECMLP2547936)[《](https://library.netapp.com/ecm/ecm_download_file/ECMLP2547936)[Linux Unified Host Utilities 7.1](https://library.netapp.com/ecm/ecm_download_file/ECMLP2547936)[安裝指南](https://library.netapp.com/ecm/ecm_download_file/ECMLP2547936)》["](https://library.netapp.com/ecm/ecm_download_file/ECMLP2547936)

# 以適用於**UNIX**的**SnapDrive** 方式進行精簡配置

利用UNIX版的精簡配置功能SnapDrive 、使用者可以擁有比儲存系統實際可用的更多主機 儲存空間。

在UNIX版中、您無法設定部分保留值、也無法與自動刪除和自動調整大小等功能整合。SnapDrive Data ONTAP 這些功能可與適用於UNIX的不安全搭配使用;不過、如果發生自動刪除或自動調整大小事件、則無法察覺到適 用於UNIX的功能。Data ONTAP SnapDrive SnapDrive

相關資訊

["NetApp](http://www.netapp.com/us/media/tr-3483.pdf)[技術](http://www.netapp.com/us/media/tr-3483.pdf)[報告](http://www.netapp.com/us/media/tr-3483.pdf)[3483](http://www.netapp.com/us/media/tr-3483.pdf)[:](http://www.netapp.com/us/media/tr-3483.pdf)[NetApp SAN](http://www.netapp.com/us/media/tr-3483.pdf)[或](http://www.netapp.com/us/media/tr-3483.pdf)[IP SAN](http://www.netapp.com/us/media/tr-3483.pdf)[企](http://www.netapp.com/us/media/tr-3483.pdf)[業環境中的](http://www.netapp.com/us/media/tr-3483.pdf)[精](http://www.netapp.com/us/media/tr-3483.pdf)[簡配置](http://www.netapp.com/us/media/tr-3483.pdf)["](http://www.netapp.com/us/media/tr-3483.pdf)

## 啟用**LUN**的精簡配置

您可以使用SnapDrive UNIX版的解決方法、在儲存系統上執行精簡配置。精簡配置也稱為 空間保留。

步驟

1. 將「啟用保留的」組態變數值設為「開啟」。

您也可以使用「-Reserve」和「-noreserve」參數來啟用精簡配置。

參數會覆寫「啟用空間保留」變數中所述的值。

您可以使用「-Reserve」和「-noreserve」搭配下列命令來啟用或停用LUN保留:

- 《倉儲創作》SnapDrive
- 《不一樣的儲存空間大小調整》SnapDrive
- 《鏈接》SnapDrive
- 《還原快照》SnapDrive

根據預設SnapDrive 、UNIX版的支援空間保留功能可讓全新或新的儲存設備建立作業。對於快照還原和快 照連線作業、如果命令列未指定「-Reserve」或「-noreserve」參數、或組態檔中的值未加上註釋、則會使 用Snapshot複本中的空間保留。

#### 為**NFS**實體啟用精簡配置

您可以使用SnapDrive UNIX版的功能、為儲存系統上的NFS實體執行精簡配置。精簡配置 稱為空間保留。

步驟

1. 若要啟用快照連線作業的空間保留、您可以使用「-Reserve」參數搭配NFS實體的命令、為磁碟區啟用空間 保留。對於NFS實體而SnapDrive 言、如果命令中未指定「-Reserve」或「-noreserve」參數、則UNIX版 的Sfor UNIX會使用Snapshot複本中可用的空間保留。

# 多個子網路組態

在您想要分隔管理流量和資料流量的環境中、多個子網路非常實用。這種分隔方式可建立 更安全的環境來管理網路流量。在這類環境中、伺服器上執行的適用於UNIX及更新版本支 援所有可在獨立環境、主機與HA配對環境中執行的功能。SnapDrive SnapDrive

與儲存系統管理相關的資料會透過管理介面傳輸。DataFabric Manager、Protection Manager和SnapDrive UNIX版的功能可作為管理介面的一部分。資料介面用於儲存系統之間的資料流量。

若要在環境中設定多個子網路、您應該使用「mgmtpath」選項搭配「SnapDrive show config set」命令。

UNIX版不支援SAN環境中的作業、因為SAN環境中的儲存系統主機名稱與公用名稱不同、但兩個名稱都會解析 為相同的IP位址。SnapDrive若要解決此情況、您可以執行下列其中一項:

- 為系統名稱指派不同的IP位址。
- 設定系統、使其在您嘗試連線時不會回覆。

設定儲存系統的管理和資料介面

您可以在NFS環境中為單一管理介面設定多個資料介面、以便將管理流量與儲存系統上的 資料流量分開。

#### 步驟

- 1. 設定新管理介面的組態:
	- 「\* SnapDrive 組態集root \*」

```
# snapdrive config set root f3050-197-91
Password for root:
Retype password:
```
以下是儲存虛擬機器(SVM、先前稱為Vserver)的範例。

```
# snapdrive config set vsadmin clstr-vs2
Password for vsadmin:
Retype password:
```
2. 設定新管理介面的資料介面:

「\* SnapDrive 組態集\*」

# snapdrive config set -mgmtpath f3050-197-91 f3050-220-91#

在前面的命令中、「f3050-191-191」是管理介面、「f3050-220-91」是資料介面。

以下是SVM的範例。

snapdrive config set -mgmtpath clstr-vs2 clstr-vs2-2 system name management interface datapath interface ------------------------------------------------------ clstr-vs2 10.72.220.203 10.72.221.155

在輸出中、管理介面為「10.72.220.203」、資料介面為「10.72.221.155」。

# 檢視管理介面的所有資料介面

您可以在SnapDrive NFS環境中使用「FSconfig list」命令來檢視管理介面的所有資料介 面。

1. 在CLI中輸入下列命令:

`\* SnapDrive 《組態清單**-mgmtpath**》

```
#snapdrive config list -mgmtpath
system name management interface datapath interface
------------------------------------------------------------------------
-------
f3050-197-91 10.72.197.91 10.72.220.91|10.72.168.91
```
以下是Vserver的範例。

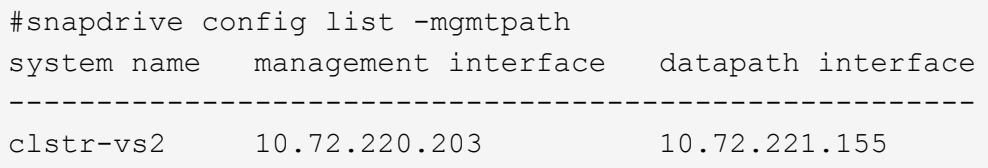

刪除管理介面的資料介面項目

您可以使用「SnapDrive show config DELETE -mgmtpath」命令、刪除NFS環境中與特定 管理介面相關聯的資料介面項目。

步驟

1. 在CLI中輸入下列命令:

'\* SnapDrive flexconfig刪除-mgmtpath data\_interface\*'

#snapdrive config delete –mgmtpath f3050-197-91 Deleted configuration for appliance: f3050-197-91

以下是Vserver的範例。

#snapdrive config delete –mgmtpath clstr-vs2 Deleted configuration for appliance: clstr-vs2

#### **SAN**環境中的**LUN**名稱

在所有的SAN作業中、無論LUN名稱是否解析為IP位址、LUN名稱的格式都應該是主機名 稱。在純SAN環境中、沒有資料路徑的概念。管理介面對應必須與資料路徑介面相同。

#### **SAN**多個子網路環境中的組態清單輸出

```
#snapdrive config set -mgmtpath f3050-197-91 f3050-197-91
#snapdrive config list -mgmtpath
system name management interface datapath interface
------------------------------------------------------------
bart 10.72.197.91 10.72.197.91
```
# 純**NFS**環境

如果您將系統設定為多個子網路、並透過管理介面掛載一或多個NFS磁碟區、則應一律將 第一個資料介面設定為管理介面。

在以下範例中、管理介面為「10.72.221.19」、資料介面為「10.72.220.45」。

# snapdrive config list username appliance name appliance type ------------------------------------------ root 10.72.221.19 StorageSystem # snapdrive config list -mgmtpath system name management interface datapath interface ------------------------------------------------------- f2040-221-19 10.72.221.19 10.72.220.45

## 混合式**SAN**與**NFS**環境

在混合式SAN與NFS環境中、必須對應管理與資料介面、使第一個資料介面與管理介面相 同。

在以下範例中、管理介面為「10.72.197.91」、資料介面為「10.72.220.91」。

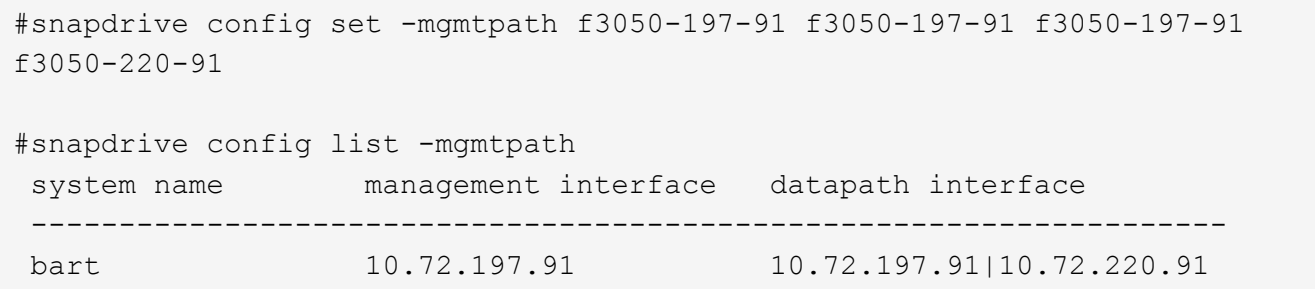

自動偵測主機實體

適用於UNIX的支援會自動偵測主機實體的組態、以執行部分命令。SnapDrive有些「午睡 儲存設備」命令只需要主機實體名稱。在這些情況下、您不需要指定主機實體的類型。

下列命令可用於自動偵測:

- "刪除"
- 《調整大小》
- 打造午睡功能
- 恢復快照
- "網路快照連線"
- 《午餐清單》

當主機實體存在時、SnapDrive 適用於UNIX的現象會自動偵測主機實體的類型。在這種情況下、您只需要提供 主機實體的名稱、而不需要指定類型。這個指令和一些「shorage」命令也只需要主機實體的名稱、您不需要指

### 定類型。SnapDrive

自動偵測指令SnapDrive 需要更多時間才能執行、因為它會收集所有儲存資源的詳細資料。如果您想要更快的回 應速度、請使用SnapDrive 適用於UNIX的指令功能來指定檔案規格。

您可以執行「SnapDrive 支援刪除儲存設備」命令、為儲存設備刪除作業啟用自動偵測。

範例**1**:

snapdrive storage delete host dg my fs -full

在範例中、會自動偵測到「host\_dg」和「my\_FS」。

範例**2**:

snapdrive storage delete mydg -fs myfs -full

在此範例中、系統會自動偵測到「mydg」磁碟群組。

您可以執行「SnapDrive 物件儲存區大小調整」命令、自動偵測儲存區大小調整作業。

例如:

```
[root@lnx197-132 ~]# snapdrive storage resize mydg23 -addlun -growby 10m
Auto detecting the type of filespec 'mydg23' in progress ... detected as
disk group
          discovering filer LUNs in disk group mydg23...done
          LUN bart:/vol/voldm/mydg23-1_SdLun ... created
          mapping new lun(s) ... done
          discovering new lun(s) ... done.
          initializing LUN(s) and adding to disk group mydg23...done
Disk group mydg23 has been resized
```
您可以執行「SnapDrive 支援快照建立」命令來啟用快照建立作業的自動偵測功能。

例如:

root@lnx197-132 ~]# snapdrive snap create mydg22 mydg23 /mnt/mnt12 -snapname new snap Auto detecting the type of filespec 'mydg22' in progress ... detected as disk group Auto detecting the type of filespec 'mydg23' in progress ... detected as disk group Auto detecting the type of filespec '/mnt/mnt12 ' in progress ... detected as file system Starting snap create /dev/mapper/mydg22, /dev/mapper/mydg23, /mnt/mnt12 WARNING: DO NOT CONTROL-C! If snap create is interrupted, incomplete snapdrive generated data may remain on the filer volume(s) which may interfere with other snap operations. Successfully created snapshot new\_snap on bart:/vol/voldm snapshot new snap contains: disk group mydg22 disk group mydg23 disk group dg121 containing host volumes lv121 (filesystem: /mnt/mnt12)

您可以執行「SnapDrive 支援連結」命令、自動偵測快照連線作業。

例如:

```
[root@lnx197-132 ~]# snapdrive snap connect mydg22 xxx mydg23 yyy
-snapname bart:/vol/voldm:snap_1
Auto detecting the type of filespec 'mydg22' in progress ... detected as
disk group
Auto detecting the type of filespec 'xxx' in progress ...
          xxx does not exist - Taking xxx as a destination to fspec
mydg22Auto detecting the type of filespec 'mydg23' in progress ...
detected as disk group
Auto detecting the type of filespec 'yyy' in progress ...
          yyy does not exist - Taking yyy as a destination to fspec mydg23
  connecting mydg22:
          LUN copy mydg22_SdLun_0 ... created
                    (original: bart:/vol/voldm/mydg22_SdLun)
          mapping new lun(s) ... done
  connecting mydg23:
        LUN copy mydg23 SdLun 1 ... created
                    (original: bart:/vol/voldm/mydg23_SdLun)
          mapping new lun(s) ... done
          discovering new lun(s) ... done
          Importing xxx, yyy
Successfully connected to snapshot bart:/vol/voldm:snap_1
          disk group xxx
          disk group yyy
```
您可以執行「SnapDrive 還原快照」命令、啟用快照還原作業的自動偵測功能。

例如:

```
snapdrive snap restore bart:/vol/voldm/lun44 /mnt/fs3 fs5_SdDg/fs5_SdHv
fs4_SdDg -snapname bart:/vol/voldm:toi_snap
        Auto detection of file spec(s) in progress ...
                 - 'bart:/vol/voldm/lun44' detected as LUN.
                 - '/mnt/fs3' detected as file system.
               - 'fs5 SdDg/fs5 SdHv' detected as logical volume.
               - 'fs4 SdDg' detected as disk group.
          Starting to restore /dev/mapper/fs4_SdDg, /mnt/fs3,
/dev/mapper/fs5_SdDg-fs5_SdHv, bart:/vol/voldm/lun44
           WARNING: This can take several minutes.
             DO NOT CONTROL-C!
             If snap restore is interrupted, the filespecs
             being restored may have inconsistent or corrupted
             data.
         For detailed progress information, see the log file /var/log/sd-
recovery.log
             Importing fs4_SdDg, fs3_SdDg, fs5_SdDg
             Successfully restored snapshot toi_snap on bart:/vol/voldm
         disk group fs4_SdDg containing host volumes
                 fs4_SdHv (filesystem: /mnt/fs4)
         disk group fs3_SdDg containing host volumes
                 fs3_SdHv (filesystem: /mnt/fs3)
         disk group fs5_SdDg containing host volumes
                 fs5_SdHv (filesystem: /mnt/fs5)
         raw LUN: bart:/vol/voldm/lun44
```
由於檔案規格不正確、因此不支援自動偵測快照連線和快照還原作業。SnapDrive 您可以執行「SnapDrive 支援快照清單」命令、為快照清單作業啟用自動偵測。 例如:

root@lnx197-132 ~]# snapdrive snap list -snapname bart:/vol/voldm:snap\_1 snap name host host date snapped -------------------------------------------------------------------------- ----- bart:/vol/voldm:snap\_1 lnx197-132.xyz.com Apr 9 06:04 mydg22 mydg23 dg121 [root@lnx197-132 ~]# snapdrive snap list mydg23 Auto detecting the type of filespec 'mydg23' in progress ... detected as disk group snap name host host date snapped -------------------------------------------------------------------------- ----- bart:/vol/voldm:snap\_1 lnx197-132.xyz.com Apr 9 06:04 mydg22 mydg23 dg121 bart:/vol/voldm:all lnx197-132.xyz.com Apr 9 00:16 mydg22 mydg23 fs1\_SdDg bart:/vol/voldm:you lnx197-132.xyz.com Apr 8 21:03 mydg22 mydg23 bart:/vol/voldm:snap\_2 lnx197-132.xyz.com Apr 8 18:05 mydg22 mydg23

# 什麼是資訊精靈**SnapDrive**

包含不同的精靈、可協助您以互動的方式執行特定的功能。SnapDrive SnapDrive

使用精靈執行的作業

您可以使用不同的精靈來建立儲存實體、SnapDrive 並以有效率的方式操控UNIX版的功 能。

下列SnapDrive for UNIX命令具有執行作業的等效精靈:

- 《創世紀》
- "刪除"
- 恢復快照
- "網路快照連線"
- "午睡中斷連線"

您可以使用SnapDrive 「適用於UNIX的解決方法」精靈、以互動且有效率的方式建立儲存 設備。精靈會引導您完成一組問題、以協助您建立儲存設備。

您可以使用「SnapDrive flexunstorage wizard creation」命令啟動精靈。

您可以執行下列儲存管理作業:

- 建立LUN
- 建立磁碟群組並自動設定LUN
- 建立磁碟群組並指定LUN。
- 建立主機磁碟區並自動設定LUN
- 建立主機磁碟區並指定LUN
- 在LUN上建立檔案系統、並自動設定LUN
- 在LUN上建立檔案系統並指定LUN。
- 在LUN上建立檔案系統、並使用指定的邏輯Volume Manager(LVM)和磁碟群組自動設定LUN
- 在LUN上建立檔案系統、並使用指定的LVM和磁碟群組來指定LUN
- 在LUN上建立檔案系統、並使用指定的LVM和主機Volume自動設定LUN
- 在LUN上建立檔案系統、並使用指定的LVM和主機Volume來指定LUN

使用精靈管理**Snapshot**複本

您可以使用精靈來管理Snapshot複本。此精靈會引導您完成一組問題、協助您執行快照連 線、快照還原及快照中斷作業。

您可以使用「SnapDrive flexfsnap精靈」命令來執行精靈。

下表列出執行精靈所需的不同作業和對應命令。啟動精靈之後、請依照應用程式視窗中的步驟進行。

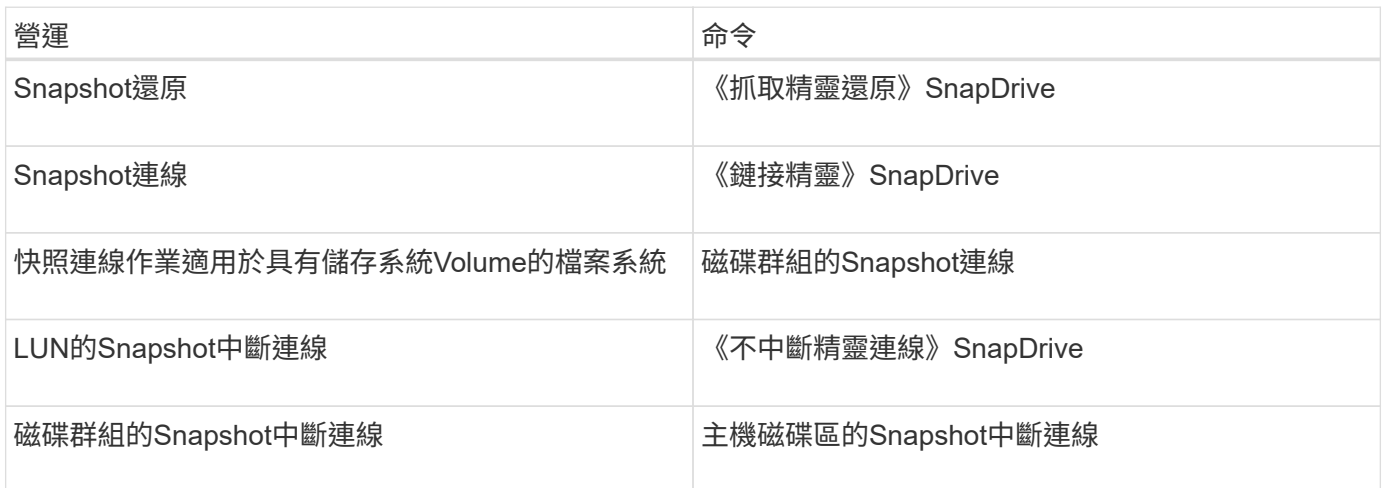

限制: SnapDrive 在適用於UNIX 4.1及更新版本的功能中、「SnapDrive 用作參考精靈」命令具有下列限制:

- Volume型SnapRestore 的功能不支援使用「nap精靈還原」命令。
- FlexClone®Volume不支援「nap精靈連線」命令。
- 「快照精靈」命令不支援對無回應檔案規格的作業。

使用精靈刪除儲存設備

您可以使用儲存設備刪除精靈來執行某些刪除作業。

您可以使用「SnapDrive 取消儲存精靈」命令來啟動精靈。

您可以刪除下列實體:

- LUN
- 磁碟群組
- 邏輯磁碟區
- 檔案系統

# 使用**SnapDrive UNIX**版的連接埠集

連接埠集是一組SAN資料連接埠或介面、用於透過將一組SAN資料連接埠或介面分組來控 制主機可用的路徑。

連接埠集組態是由儲存系統上的儲存管理員所建立、這是一項選擇性的工作。當主機上未設定連接埠集時、主機 可以檢視所有路徑、視主機SCSI組態限制而定。適用於UNIX的支援、可讓儲存管理員針對每個Vserver指定單 一連接埠集。SnapDrive因此、主機可透過Vserver檢視的路徑數量有限制。

在**SnapDrive** 不完善的環境中新增連接埠集

您可以在儲存系統中新增連接埠集、以便與Vserver通訊。這是一次性活動、必須在使用儲 存系統之前完成。

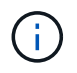

如果您想升級SnapDrive 至適用於UNIX的5.2版、請確認舊版SnapDrive 的UNIX版的for UNIX igroup已手動與儲存管理員所設定的連接埠建立關聯。

在下列範例中、儲存管理員使用Vserver名稱而非IP位址、並驗證Vserver名稱是否已在DNS伺服器上註冊。

## 步驟

1. 在主機上輸入下列命令:

「\* SnapDrive 」「」「」「」「」「」「」「」「」「」「」「」「」「」

「portSet\_name\_」是連接埠集的名稱。

「*filername*」是Vserver的名稱。
```
snapdrive portset add ps2 vs91
Added portset configuration for appliance: vs91
```
連接埠集PS2已成功新增SnapDrive 至無法更新的功能。

檢視連接埠集清單

您可以使用「SnapDrive 支援埠集清單」命令、在SnapDrive 主機上檢視所有在「支援」 中設定的連接埠集。

步驟

1. 在主機系統上輸入下列命令:

《\* SnapDrive 》《》《》

```
snapdrive portset list
appliance name Portset name
-----------------------------
vs91 ps2
```
從**SnapDrive** 無法使用的地方移除連接埠集

您可以使用「SnapDrive 不知道端口集刪除」命令來刪除SnapDrive 在場景中設定的連接 埠集。

步驟

1. 在主機系統上輸入下列命令:

《\* SnapDrive 》-《》**-**《》-《刪除**\_**檔案名稱**\_**》(*filername…***]**)

「*filername*」是設定連接埠集的Vserver名稱。

```
snapdrive portset delete vs91
Deleted portset configuration for appliance: vs91
```
已SnapDrive 成功移除設定為使用此功能的連接埠集。

#### 移轉至新的**Vserver**名稱

如果您已從舊的Vserver移轉至新的Vserver、則必須確定主機系統上已設定新的Vserver名 稱、以便在SnapDrive Vserver上執行任何的任何功能性更新作業。

每當您移轉至新的Vserver名稱時、必須在主機系統上執行下列步驟:

1. 刪除使用下列命令設定的舊Vserver名稱:

hy\* SnapDrive 《》、刪除**\_applie\_name\_**》

舊設定的Vserver名稱會從主機系統中移除。

2. 使用下列命令刪除指派給舊設定Vserver的連接埠集:

《\* SnapDrive 》-《》**-**《》-《刪除**\_**檔案名稱**\_**》(*filername…***]**)

3. 使用下列命令設定新的Vserver名稱:

hy\* SnapDrive 組態集\_vsadmin檔案名稱\_[*filername…*]\*

4. 使用下列命令指派連接埠集:

hy\* SnapDrive 《》鏡像集**add** *portSet\_name* **filername [***filername…***]**》

5. 使用下列命令移轉新的Vserver名稱:「\* SnapDrive 」「」「」「config移轉集」「*old\_entrynew\_entry*\*」

移轉到新的Vserver之後、您就可以在SnapDrive 主機系統中執行這個新的Vserver名稱的功能。

相關資訊

[從舊儲存系統](#page-46-0)[移轉](#page-46-0)[至新儲存系統](#page-46-0)

# 設定**igroup**

UNIX版的支援功能可讓您設定儲存系統上的igroup。SnapDrive設定的igroup用於對應儲存 系統上的LUN。

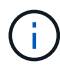

igroup必須包含來源啟動器和目的地啟動器。

### 新增**igroup**

適用於UNIX的支援功能可讓您將儲存系統的特定igroup新增至主機、並使用設定的igroup 執行支援程序。SnapDrive SnapDrive您必須確保igroup在儲存系統中可用。

步驟

1. 在主機上輸入下列命令:

hy\* SnapDrive fingroup add *igroup\_name filer\_name*[*filer\_name…*]\*

snapdrive igroup add ig toaster Added igroup configuration for appliance: toaster

儲存系統烤麵包機已成功新增「ig」igroup。

#### 刪除**igroup**

您可以刪除已設定為儲存系統但不再需要的任何igroup。

步驟

1. 在主機上輸入下列命令:

hy\* SnapDrive 《鏡像群組刪除**\_filer\_name\_**》

```
snapdrive igroup delete toaster
Deleted igroup configuration for appliance: toaster
```
已成功移除儲存系統快顯功能所設定的igroup「ig」。

#### 檢視**igroup**清單

您可以檢視主機上設定的所有igroup。

1. 在主機系統上輸入下列命令:

《\* SnapDrive 》《路由清單》

snapdrive igroup list appliance name igroup name ---------------------------- toaster ig

# 在**SnapDrive UNIX**中使用選擇性**LUN**對應

從叢集Data ONTAP 式的版本8.3開始、在所有新LUN對應上預設都會啟用選擇性LUN對應 (SLM)。當您建立新的LUN對應時、LUN只能透過擁有該LUN及其HA合作夥伴的節點上 的路徑存取。

根據預設、LUN可在儲存虛擬機器(SVM)的所有生命里進行存取。您應該在網路中的每個叢集節點上、將生 命量指派給SVM。隨著叢集中的節點數量增加、潛在路徑的數量也會倍增。這可能會導致通往LUN的路徑過 多、每個主機有多個igroup、以及中斷營運的行動事件。藉由將LUN存取權限限制在擁有LUN和HA合作夥伴節 點的節點上、而由SLM解決這些問題。它也會為每個主機建立單一igroup、並支援不中斷營運的LUN行動作業、 不需要處理連接埠集或重新對應LUN。

$$
\bigodot
$$

在叢集Data ONTAP 式的還原8.3之前建立的LUN對應、不會自動套用至該LUN對應。

如果您透過擁有LUN的節點存取LUN、則路徑稱為「作用中最佳化」。 但是、如果您透過HA合作夥伴節點存取 該LUN、則路徑稱為「作用中未最佳化」。

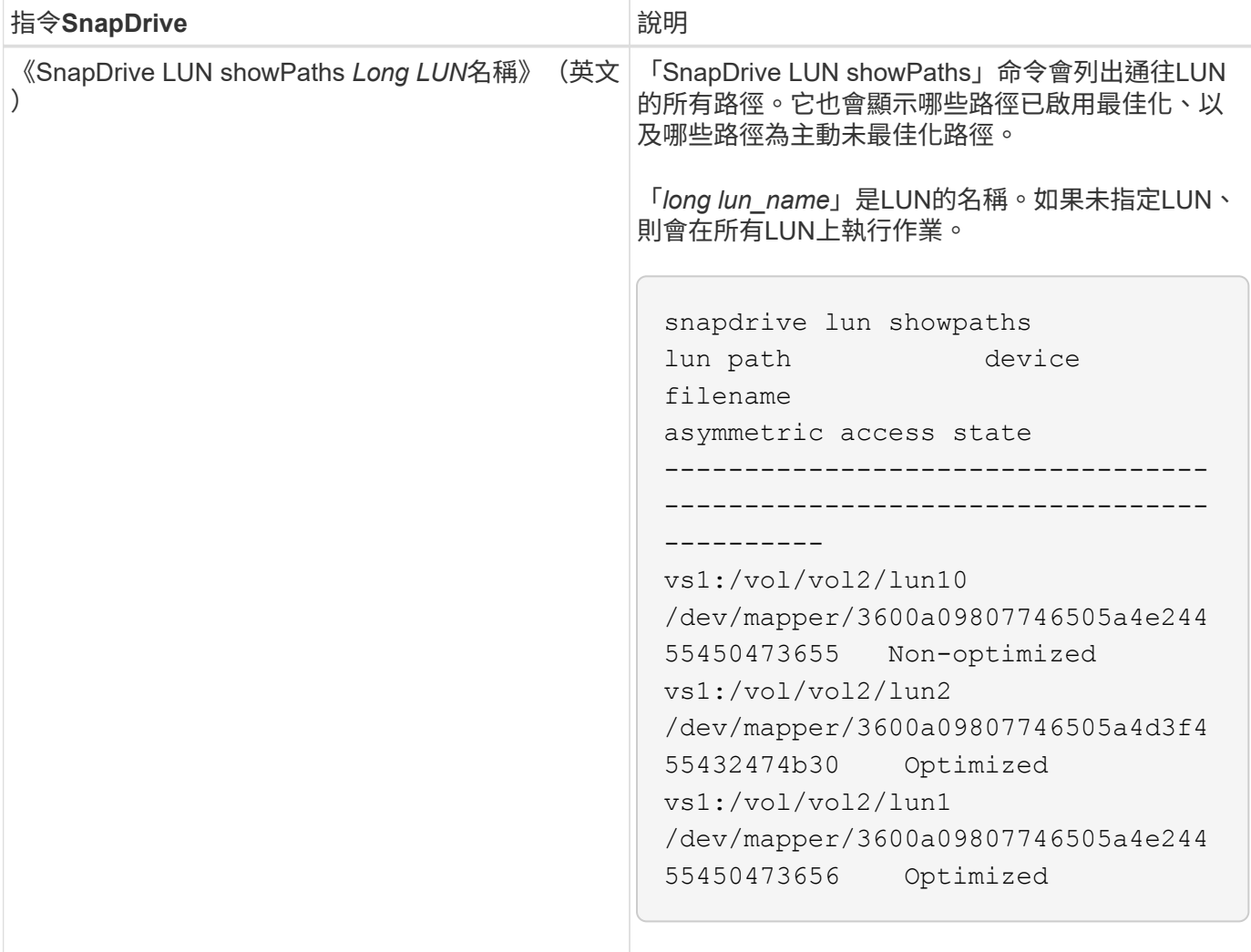

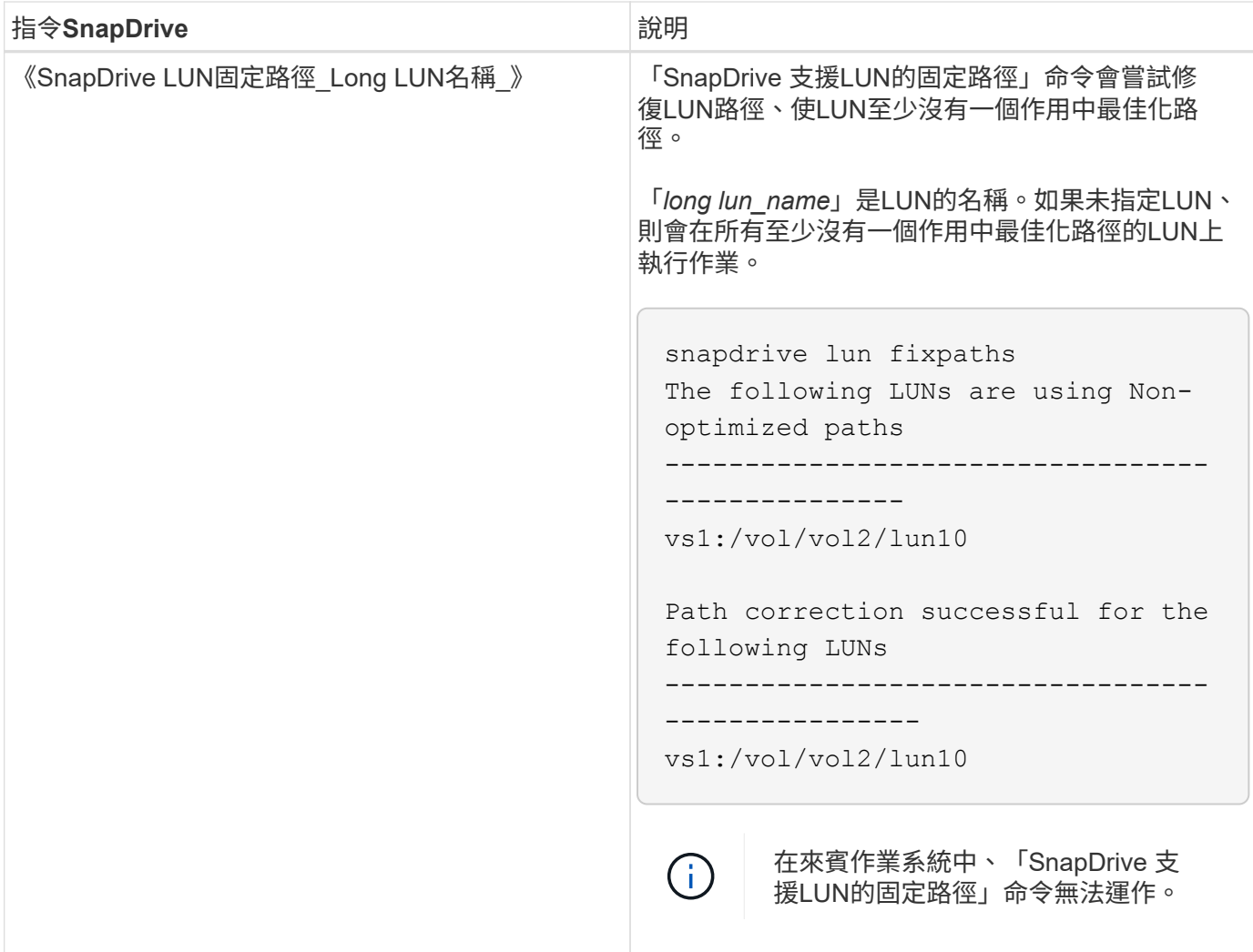

「lunpath-監 控頻率」參數可讓您指定SnapDrive UNIX版的顯示器自動修復LUN路徑的頻率。預設值為24小 時。

如果「SnapDrive 無法執行指令LUN固定路徑」作業、AutoSupport 則會針對所有LUN產生一則消息「SUP」 (ASUP)。ASUP訊息包含下列詳細資料:

- 電腦名稱
- 事件來源
- 應用程式版本
- 事件ID
- 類別
- 主旨

以下是ASUP訊息的範例:

```
computerName="owhyee"
         eventSource="snapdrive"
         appVersion="5.2.2 for UNIX"
         eventID="6"
         category="lun path"
         subject="Paths are misconfigured for the Luns /vol/June12v1/LUN2 in
storage system sdu 100 101 60 62 vs1 on owhyee host."
```
#### 相關資訊

### ["](http://docs.netapp.com/ontap-9/topic/com.netapp.doc.dot-cm-sanag/home.html)[《](http://docs.netapp.com/ontap-9/topic/com.netapp.doc.dot-cm-sanag/home.html)[SAN](http://docs.netapp.com/ontap-9/topic/com.netapp.doc.dot-cm-sanag/home.html)[管理指南](http://docs.netapp.com/ontap-9/topic/com.netapp.doc.dot-cm-sanag/home.html)[》](http://docs.netapp.com/ontap-9/topic/com.netapp.doc.dot-cm-sanag/home.html)[\(](http://docs.netapp.com/ontap-9/topic/com.netapp.doc.dot-cm-sanag/home.html)[英](http://docs.netapp.com/ontap-9/topic/com.netapp.doc.dot-cm-sanag/home.html)[文\)](http://docs.netapp.com/ontap-9/topic/com.netapp.doc.dot-cm-sanag/home.html)[ONTAP"](http://docs.netapp.com/ontap-9/topic/com.netapp.doc.dot-cm-sanag/home.html)

### 適用於**UNIX**的**FlexClone Volume SnapDrive**

UNIX版支援FlexClone Volume、以FlexClone技術為基礎。SnapDrive Data ONTAPFlexClone Volume是父彈性Volume的時間點複本。FlexClone磁碟區的速度比LUN 複製快、而且能讓您靈活地建立多個資料複本。

#### 什麼是**FlexClone Volume**

彈性Volume Clone(FlexClone)是父彈性Volume的時間點複本。FlexClone Volume不會 在建立複本之後繼承對父彈性磁碟區所做的變更。

利用NetApp FlexClone技術可即時複寫資料磁碟區、而不需要在建立時額外的儲存空間。Data ONTAP每個複製 磁碟區都是透明的虛擬複本、可用於各種作業、例如產品或系統開發測試、錯誤修正、升級檢查等。

FlexClone技術可大幅節省空間、並將成本降至最低。使用這項技術、您可以在較短時間內管理更多資料集組 合、同時降低風險。FlexClone Volume預設不會有寫入保留。適用於UNIX的S24.1在NFS和SAN環境中使 用FlexClone技術。SnapDrive

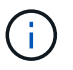

FlexClone Volume可在Data ONTAP 支援的更新版本中使用、但Data ONTAP 不支援在執行支援 版本7.2或更新版本的儲存系統上使用vFiler單元。

#### **FlexClone Volume**的優點

FlexClone Volume提供資料管理與效能優勢。

- 簡化資料管理並降低風險。
- 靈活度與更高的使用率。

您可以使用FlexClone Volume為其他使用者建立多個資料複本、而不讓他們存取原始資料。

• 速度比LUN複製快。

#### **FlexClone**磁碟區類型

根據SnapDrive UNIX的使用方式、FlexClone Volume可歸類為暫時性或全用途。

- \*受限或暫時性的FlexClone Volume \*:此FlexClone Volume(在「nap Connect」(抓取連線)期間建立) 主要用於驗證資料。此FlexClone Volume不允許透過SnapDrive UNIX進行資源配置和Snapshot作業(「快 照中斷」除外)。
- \*不受限或通用的FlexClone Volume \*:此FlexClone Volume(在「午睡連線」期間建立)也可作為後端、用 於資源配置和Snapshot作業、如同一般的彈性磁碟區。您可以在SnapDrive 這個FlexClone Volume上執行所 有的例行性的資料複本作業。

### 適用於**FlexClone**磁碟區上的**UNIX**作業**SnapDrive**

您可以使用SnapDrive 適用於UNIX的解決方法、在FlexClone Volume上執行各種作業。

**FlexClone Volume**作業的角色型存取控制

如果Operations Manager已設定系統、Operations Manager管理員必須授予您執 行FlexClone磁碟區儲存作業所需的功能。

\*不受限制的FlexClone Volume \*:您必須具備下列功能、才能在不受限制的FlexClone Volume上執行儲存作業

- 對於「nap連線」、您必須在父磁碟區上具有「.ed snapshot、Un限制Clone」功能。
- 對於「nap中斷連線」、您必須在FlexClone磁碟區上具有「DitroyUnclonedClone」功能。

\*受限FlexClone Volume \*:您必須具備下列功能、才能在受限的FlexClone Volume上執行儲存作業:

- 對於「nap連線」、您必須在父磁碟區上具有「.edsnapshot .Clone」功能。
- 對於「nap中斷連線」、您必須在父磁碟區上具有「.edsnapshot .Clone」功能。

若要在「網路快照連線」作業期間分割FlexClone磁碟區、請在父磁碟區上使用「.Data Storage.Write」存取功 能。

若要在「nap中斷連線」期間對分割的FlexClone磁碟區執行儲存作業、您必須在分割磁碟區複製上具 有「.Storage。刪除」功能。

#### **SnapConnect**程序

SnapConnect程序適用於Data ONTAP 不含更新版本的版本、並說明SnapConnect的操作 步驟。

下列步驟說明SnapConnect程序:

步驟

:

- 1. UNIX版從SnapConnect CLI取得檔案規格名稱和Snapshot名稱。SnapDrive然後找出快照所在的原始儲存系 統磁碟區。
- 2. 適用於UNIX的解決方案可根據CLI組態選項、為儲存系統實體選擇適當的複製方法。SnapDrive

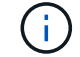

如果指定了CLI選項、它會永遠覆寫「sfapdrive.conf」檔案選項。

a. 如果在CLI中指定了「-clone lunclone」選項、或在「snapdrive.conf」檔案中指定了「shan clonemethod=lunclone」選項、SnapDrive 則針對UNIX、將會從指定的快照在同一個磁碟區中建立LUN實體 複本。

- b. 如果在CLI中指定了「-clone unreonust限制」選項、或在「snapdrive.conf」檔案中指定「shan clonemethod=unreonust」選項、SnapDrive UNIX版的for UNIX會從指定的Snapshot建立或重新使用All功能 的FlexClone。
- c. 如果在CLI中指定了「-clone optimal」選項、或在「snapdrive.conf」檔案中指定「shan clonemethod=optal」選項、SnapDrive 則UNIX版的支援功能會根據儲存系統組態、在受限的FlexClone 與LUN複製之間自動選擇。

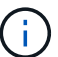

根據預設、SnapDrive 由UNIX的支援所建立的複本是備份複本。

<span id="page-115-0"></span>**SnapDisconnecture**程序

本節說明SnapDisconnect.

下列步驟說明「抓取中斷程序(nap disconnecture):

- 1. UNIX版從「nap Disconnects」CLI取得主機檔案規格、並找出儲存系統磁碟區。SnapDrive
- 2. 刪除主機檔案規格並取消對應LUN之後、SnapDrive 適用於UNIX的支援功能會檢查目前的Volume是否 為SnapDrive 由支援所建立的實體複本。
- 3. 如果FlexClone是SnapDrive 由效益技術所建立、SnapDrive 那麼適用於UNIX的功能將會檢查下列項目是否 :
	- a. 複製磁碟區中有任何對應的LUN
	- b. 在複製的Volume中有任何新的LUN
	- c. 有任何新的Snapshot複本

如果滿足所有條件、SnapDrive UNIX版的功能將會刪除複製的Volume。對於不受限制的FlexClone、如果已設 定RBAC、SnapDrive 則適用於UNIX的不執行子步驟1和子步驟2檢查。

在採用7.2版之前版本的儲存系統Data ONTAP 上、SnapDrive 受限的FlexClone Volume不會被適用於UNIX的部 分刪除。應使用儲存系統命令來刪除這些命令。但是、當使用者獲得適當的RBAC功能時、即會刪除不受限制 的FlexClone磁碟區。

#### 相關資訊

[以角色](#page-128-0)[為](#page-128-0)[基礎](#page-128-0)[的](#page-128-0)[UNIX](#page-128-0)[存取控制](#page-128-0)[SnapDrive](#page-128-0)

連線至**LUN**中的單一檔案

您可以連線至位於LUN中的單一檔案。下列範例說明如何完成此作業。

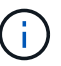

Filespec可以是任何一個檔案系統、主機磁碟區、磁碟群組或LUN。

若要建立受限的FlexClone、您需要在「snapdrive.conf」檔案中設定「shan clone-method =optal」選項、或是 在連接檔案之前設定「-clone optal」選項。此範例顯示您想要連接位於LUN「homer:/vol/vol1/lun1」中 的filespec「/mnt/fs1」時的結果

以下是來源檔案系統的配置:

```
# snapdrive storage show -fs /mnt/fs_1 -capabilities
raw device: /dev/sdc1 mount point: /mnt/fs_1 (persistent) fstype ext3
allowed operations: all
device filename adapter path size proto state clone lun path backing
snapshot
-------------- ------- ---- ---- ----- ----- ----- --------
----------------
/dev/sdc - P 100m iscsi online No homer:/vol/vol1/lun1 -
```

```
# snapdrive snap connect -fs /mnt/fs_1 -snapname homer:/vol/vol1:snap1
-autorename
 connecting /mnt/fs_1:
          creating restricted volume clone
homer:/vol/Snapdrive_vol1_volume_clone_from_snap1_snapshot ... success
          mapping new lun(s) ... done
          discovering new lun(s) ... done
Successfully connected to snapshot homer:/vol/vol1:snap1
        file system: /mnt/fs 1 0
```
在這裡、SnapDrive UNIX版的支援會自動選擇從Snapshot snap1建立受限的FlexClone 「napdrive\_vol1\_0\_volvol\_clone\_from\_snap1\_snapshot」、並將其連接至此FlexClone的LUN testlun1、以建 立複製的主機檔案系統/mnt/fs\_1\_0。

# snapdrive storage show -fs /mnt/fs 1 0 -capabilities raw device: /dev/sde1 mount point: /mnt/fs\_1\_0 (persistent) fstype ext3 allowed operations: snap disconnect; snap list; snap show; storage show; storage list device filename adapter path size proto state clone lun path backing snapshot --------------- ------- ---- ----- ------ ------ ------ -------- ---------------- /dev/sde - P 100m iscsi online flex-clone homer:/vol/Snapdrive\_vol1\_volume\_clone\_from\_snap1\_snapshot/lun1\_vol1:snap1

UNIX用CLI中提到的前置詞來命名目的地FlexClone。SnapDrive

如果產生的FlexClone名稱(含前置碼)已在使用中、SnapDrive 則適用於UNIX的解決方案會顯示錯誤訊息。在 這種情況下、您可以使用「-autorenamenames」選項和「-prefixfv」來自動產生實體磁碟區名稱。

-`-prefix-fv' CLI選項僅適用於SAN型檔案。在FlexClone作業期間、UNIX for SAN型檔案支援程式會忽略「 -destfv」CLI選項SnapDrive 。

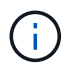

由於LUN複製而鎖定Snapshot複本時、UNIX版的顯示警告。SnapDrive不過SnapDrive 、UNIX版 的功能仍會繼續執行「nap Connect」作業。

連線至多個檔案

您可以連線至多個位於磁碟區中的檔案。下列範例說明如何完成此作業。

若要建立受限的FlexClone、您必須在「snapdrive.conf」檔案中設定「shan clone-method=oponust」、或是在 不受限制的情況下提供「scene-clone」、才能連線至多個檔案。此範例顯示您想要連線至多個檔案、例如位 於Volume vol1中的snap1、mnt/fs\_1和`/mnt/fs\_2。

/mnt/fs\_1和/mnt/fs\_2的配置如下所示:

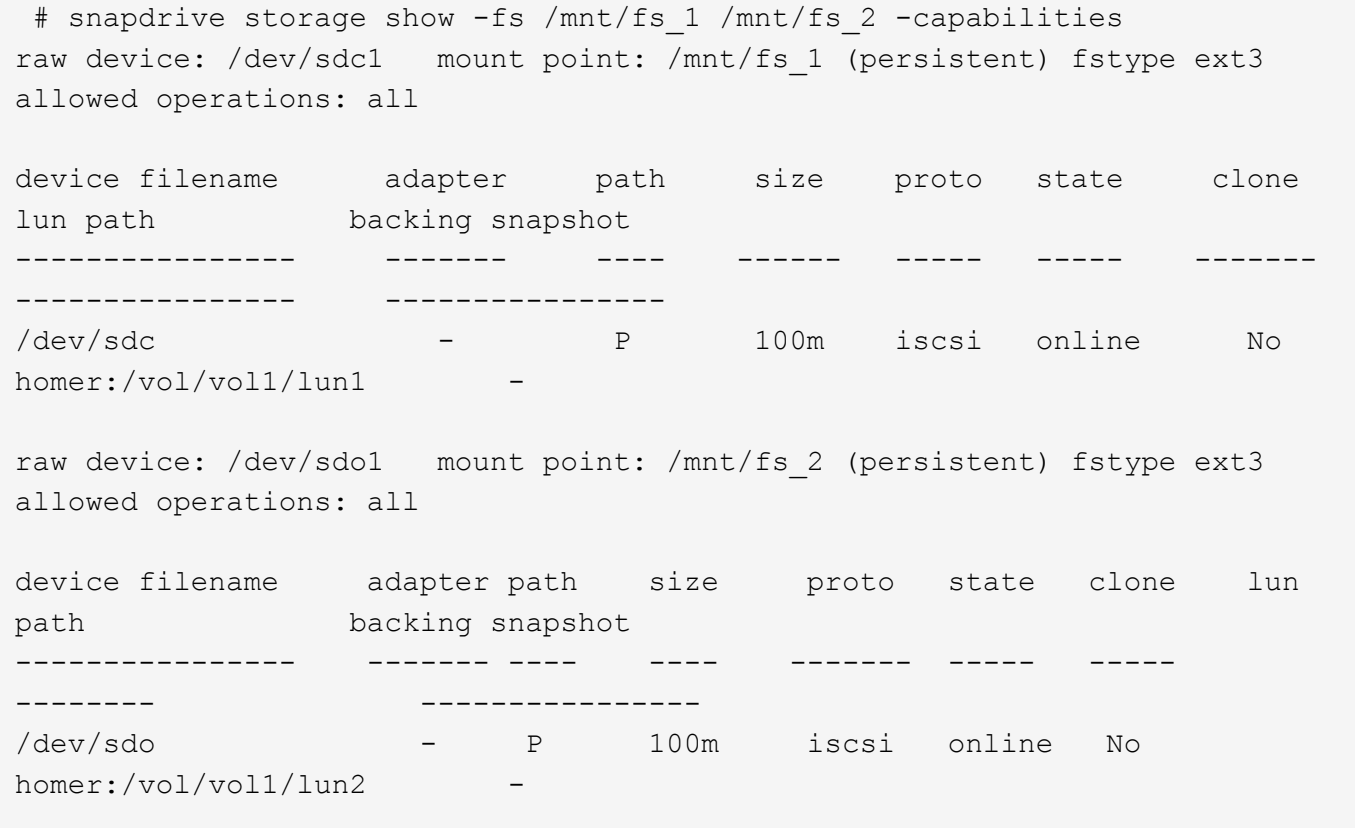

在此、使用者使用Snapshot snap2、其中包含應用程式一致的快照、如「/mnt/fs1」和「/mnt/fs2」、以 利SnapConnect。

```
 # snapdrive snap connect -fs /mnt/fs_1 -fs /mnt/fs_2 -snapname
homer:/vol/vol1:snap2 -autorename -clone unrestricted
  connecting /mnt/fs_1:
          creating unrestricted volume clone
homer:/vol/Snapdrive_vol1_volume_clone_from_snap2_snapshot ... success
          mapping new lun(s) ... done
  connecting /mnt/fs_2:
          mapping new lun(s) ... done
          discovering new lun(s) ... done
Successfully connected to snapshot homer:/vol/vol1:snap2
          file system: /mnt/fs_1_0
          file system: /mnt/fs_2_0
```
在這裏SnapDrive 、UNIX版的支援已從Snapshot snap2建立單一不受限制的FlexClone 「napdrive\_vol1\_0\_volvole\_clone from\_snap2\_Snapshot」。然後連接到LUN testlun1和testlun2、分別建立複 製的主機檔案系統:「/mnt/fs1\_0」和「/mnt/fs2\_0」。

# snapdrive storage show -fs /mnt/fs 1 0 /mnt/fs 2 0 -capabilities raw device: /dev/sde1 mount point: /mnt/fs\_1\_0 (persistent) fstype ext3 allowed operations: all device filename adapter path size proto state clone lun path backing snapshot ---------------- ------- ---- ---- ----- ----- ----- -------- ---------------- /dev/sde - P 100m iscsi online flex-clone homer:/vol/Snapdrive\_vol1\_volume\_clone\_from\_snap2\_snapshot/lun1 vol1:snap2 raw device: /dev/sdac1 mount point: /mnt/fs\_2\_0 (persistent) fstype ext3 allowed operations: all device filename adapter path size proto state clone lun path backing snapshot ---------------- ------- ---- ---- ----- ----- ----- -------- ---------------- /dev/sdac - P 100m iscsi online flex-clone homer:/vol/Snapdrive\_vol1\_volume\_clone\_from\_snap2\_snapshot/lun2 vol1:snap2

#### 中斷檔案規格的連線

您可以中斷檔案規格的連線。下列範例說明如何完成此作業。

/mnt/fs1\_0的配置如下所示。

```
# snapdrive storage show -fs /mnt/fs 1 0 -capabilities
raw device: /dev/sde1 mount point: /mnt/fs_1_0 (persistent) fstype ext3
allowed operations: all
device filename adapter path size proto state clone
lun path backing
snapshot
---------------- ------- ---- ---- ----- ----- -----
--------
----------------
/dev/sde - P 100m iscsi online flex-clone
homer:/vol/Snapdrive_vol1_volume_clone_from_snap2_snapshot/lun1
vol1:snap2
```
下列輸出顯示如何中斷檔案系統/mnt/fs\_1\_0的連線:

```
#snapdrive snap disconnect -fs /mnt/fs_1_0
delete file system /mnt/fs 1 0
- fs /mnt/fs 1 0 ... deleted
         - T.UN
homer:/vol/Snapdrive_vol1_volume_clone_from_snap2_snapshot/lun1 ...
disconnected
         - deleting volume clone ...
homer:/vol/Snapdrive_vol1_volume_clone_from_snap2_snapshot done
```
在中斷檔案系統/mnt/fs\_1\_0連線之後、SnapDrive 如果符合下列條件、則適用於UNIX的Sfor UNIX也會刪除複製 的Volume SnapDrive\_vol1\_0\_vol\_clone from snap2\_snap2\_snapshot:

- 磁碟區中沒有對應的LUN
- 不存在新的LUN
- 不存在新的Snapshot複本

\*刪除SnapDrive 並非由針對UNIX\*所建立的FlexClone:SnapDrive 適用於UNIX的不允許刪除非由其所建立 的FlexClone。

#### 分割**FlexClone Volume**

# 您可以使用SnapDrive UNIX版的《適用於UNIX的資訊分享技術」命令來分割現有 的FlexClone Volume。

若要分割FlexClone Volume、您還需要使用「nap Connect」命令來指定「-spli」CLI選項。若要中斷連線、您 應該使用「disconnect」命令提供「分割」選項、以中斷分離FlexClone Volume的連線。在此處、啟動「分割」 作業的封鎖和非封鎖模式均有效。

#### 相關資訊

使用**FlexClone Volume**保留空間

您可以在受限和不受限類型的FlexClone Volume上執行空間保留作業。根據預 設、FlexClone Volume沒有寫入保留。

以下是FlexClone的空間保留設定、適用於不受限制及受限的FlexClone磁碟區:

\*不受限的FlexClone Volume:\*如果在CLI中提供了「-Reserve」選項、或在「snapdrive.conf」中提 供「FlexClone - writereserve-ened = on」、則空間保留會設定為FlexClone上的Volume、否則不會。如 果Aggregate上的可用空間不足以符合此設定、UNIX版的顯示錯誤訊息。SnapDrive

受限的**FlexClone**磁碟區:

- Volume層級的空間保留設定一律會停用、也就是空間保留設為無。
- 如果在CLI中提供了"-reserved"或"-noreserv"選項、則屬於主機檔案規格的LUN上會分別啟用或停用空間保 留。否則、FlexClone中的主機檔案規格相關LUN會繼承父Volume LUN的空間保留。

# **UNIX**的安全功能**SnapDrive**

在使用SnapDrive 適用於UNIX的功能之前、您必須先瞭解其安全功能、並瞭解如何存取這 些功能。

# 什麼是安全功能

適用於UNIX的支援功能可讓您更安全地使用。SnapDrive這些功能可讓您更有效地控制哪 些使用者可以在儲存系統上執行作業、以及從哪個主機執行作業。

安全功能可讓您執行下列工作:

- 設定存取控制權限
- 指定儲存系統的登入資訊
- 指定SnapDrive UNIX版的支援使用HTTPS

存取控制功能可讓您指定執行SnapDrive 支援UNIX的主機可在儲存系統上執行哪些作業。您可以分別為每個主 機設定這些權限。此外、為了讓SnapDrive UNIX的功能能夠存取儲存系統、您必須提供該儲存系統的登入名稱 和密碼。

HTTPS功能可讓您透過管理ONTAP 支援介面、指定所有與儲存系統互動的SSL加密、包括傳送密碼。此行為 在SnapDrive UNIX版本中為預設、而Linux主機版本則為更新版本;不過、您可以將「use-https-to-filer」組 態變數的值變更為「Off」、以停用SSL加密。

# **UNIX**版的存取控制**SnapDrive**

適用於UNIX的支援功能可讓您控制每個主機對主機所連接之每個儲存系統的存取層 級。SnapDrive

UNIX版的存取層級SnapDrive 指出當主機鎖定特定儲存系統時、允許執行哪些作業。除了show和list作業之 外、存取控制權限可能會影響所有Snapshot和儲存作業。

什麼是存取控制設定

為了判斷使用者存取權、SnapDrive UNIX版的程式碼會檢查儲存系統根磁碟區中兩個權限 檔案的其中一個。您必須檢查這些檔案中設定的規則、才能評估存取控制。

• 「DHost-name.prbac」檔案位於目錄「/vol/vol0/sdprbac」SnapDrive (以角色為基礎的存取控制權限) 中。

檔案名稱為「shDhost-name.prbac"、其中「*host-name*」是權限套用的主機名稱。您可以為附加至儲存系統 的每個主機設定權限檔案。您可以使用「SnapDrive 效能分析存取」命令來顯示特定儲存系統上主機可用權 限的相關資訊。

如果不存在「shdHost-name.prbac」、請使用「shdsgeneric.prbac」檔案來檢查存取權限。

• 「dsgeneric.prbac」檔案也位於目錄「/vol/vol0/sdprbac」中。

檔案名稱「shdgeneric.prbac」是儲存系統上無法存取「shidhost-name.prbac」檔案的多個主機的預設存取 設定。

如果您在「/vol/vol0/sdprbac"路徑中同時有「shdHost-name.prbac"」和「shdgeneric.prbac"檔案、請使 用「shdHost-name.prbac」來檢查存取權限、因為這會覆寫為「shedgeneric.prbac"檔案提供的值。

如果您沒有「bothsdhost-name.prbac」和「sdgeneric.prbac」檔案、請檢查在「sfapdrive.conf」檔案中定義的 組態變數「 all-access-if-RBAC未指定」。

從特定主機設定存取控制至特定vFiler單元、是一項手動操作。來自特定主機的存取權是由位於受影響vFiler單元 根Volume中的檔案所控制。檔案包含「/vol/<vFilerroot vole>/sdprbac/sdhost-name.prbac'、其中「*hostname*」是受影響主機的名稱、由gethostname(3)傳回。您應確保此檔案可從可存取的主機讀取、但不可寫 入。

Ť.

若要判斷主機名稱、請執行「主機名稱」命令。

如果檔案是空的、無法讀取的或格式無效、SnapDrive 則UNIX版的for不會授予主機任何作業的存取權。

從特定主機設定存取控制至特定Vserver單元、是手動操作。來自特定主機的存取權是由位於受影響Vserver單元 根Volume中的檔案所控制。此檔案的名稱為「/vol/<vserver root vol>/sdhost-name.prbac'、其中host-name是受 影響主機的名稱、由「gethostname(3)」傳回。您應確保此檔案可從可存取的主機讀取、但不可寫入。

 $\left(\begin{smallmatrix}1\\1\end{smallmatrix}\right)$ 

若要在主機系統上掛載vserver根磁碟區並建立「\*。prbac」檔案、請執行下列命令:

"\* mount <vservernamer>:/<mntpoint>\*

如果檔案遺失、SnapDrive UNIX版的Sfesfing會在「snapdrive.conf」檔案中檢查組態變數「\_all-access-if-RBAC未指定」。如果變數設為「On」(開啟)(預設值)、則可讓主機完整存取該儲存系統上的所有這些作 業。如果變數設為「Off」(關閉)、SnapDrive 則UNIX版的還原功能會拒絕主機執行該儲存系統存取控制所管 理的任何作業權限。

# 適用於UNIX的支援為使用者提供各種存取控制層級。SnapDrive這些存取層級與Snapshot 複本和儲存系統作業有關。

您可以設定下列存取層級:

- 無:主機無法存取儲存系統。
- Snapcreate:主機可以建立Snapshot複本。
- SnapUse(快照使用)-主機可以刪除並重新命名Snapshot複本。
- Snapall:主機可以建立、還原、刪除及重新命名Snapshot複本。
- Storage create DELETE(儲存設備建立刪除):主機可以建立、調整大小及刪除儲存設備。
- 儲存設備用途:主機可連接和中斷儲存設備連線、也可在儲存設備上執行實體複本分割預估和實體複本分 割。
- 儲存設備:主機可建立、刪除、連線及中斷儲存設備連線、也可在儲存設備上執行實體複本分割預估和實體 複本分割。
- All access-主機可存取上述SnapDrive 所有的UNIX作業。

每個層級都是不同的。如果您只指定特定作業的權限、SnapDrive 則適用於UNIX的功能僅能執行這些作業。例 如、如果您指定使用儲存設備、主機可以使用SnapDrive UNIX版的支援功能來連線和中斷儲存設備連線、但它 無法執行其他任何受存取控制權限管理的作業。

設定存取控制權限

您可以SnapDrive 在儲存系統的根Volume中建立特殊目錄和檔案、以設定UNIX版的存取 控制權限。

請確定您以root使用者身分登入。

步驟

1. 在目標儲存系統的根磁碟區中建立目錄「shdprbac」。

讓根磁碟區存取的方法之一、是使用NFS掛載磁碟區。

- 2. 在「shdprbac」目錄中建立權限檔案。請確認下列陳述正確無誤:
	- 檔案必須命名為「shDhost-name.prbac」、其中host-name是您指定存取權限的主機名稱。
	- 檔案必須是唯讀的、才能確保SnapDrive UNIX版的功能能夠讀取、但無法修改。

若要授予名稱為dev-sun1的主機存取權限、您可以在儲存系統上建立下列檔案:「/vol/vol1/sdprbac/sddevsun1.prbac'

3. 在該主機的檔案中設定權限。

您必須針對檔案使用下列格式:

◦ 您只能指定一層權限。若要讓主機完整存取所有作業、請輸入字串all存取。

◦ 權限字串必須是檔案中的第一件事。如果權限字串不在第一行中、則檔案格式無效。

- 權限字串不區分大小寫。
- 權限字串前面不得有空格。
- 不允許任何意見。

這些有效的權限字串允許下列存取層級:

- 無:主機無法存取儲存系統。
- Snapcreate:主機可以建立Snapshot複本。
- SnapUse(快照使用)-主機可以刪除並重新命名Snapshot複本。
- Snapall:主機可以建立、還原、刪除及重新命名Snapshot複本。
- <sup>。</sup>Storage create DELETE(儲存設備建立刪除):主機可以建立、調整大小及刪除儲存設備。
- 儲存設備用途:主機可連接和中斷儲存設備連線、也可在儲存設備上執行實體複本分割預估和實體複本 分割。
- 儲存設備:主機可建立、刪除、連線及中斷儲存設備連線、也可在儲存設備上執行實體複本分割預估和 實體複本分割。
- All access-主機可存取上述SnapDrive 所有的UNIX作業。

每個權限字串都是獨立的。如果您指定SnapUse、主機可以刪除或重新命名Snapshot複本、但無法建 立Snapshot複本、或還原或執行任何儲存資源配置作業。

無論您設定的權限為何、主機都能執行show和list作業。

4. 輸入下列命令來驗證存取權限:

hy\*setconfig SnapDrive access show filer\_name\*

#### 檢視存取控制權限

您可以執行「SnapDrive View config access show」命令來檢視存取控制權限。

#### 步驟

1. 執行「SnapDrive 效能分析存取show」命令。

此命令的格式如下:SnapDrive 「不完整組態存取{show | list}filername」

無論您輸入命令的「顯示」或「清單」版本、都可以使用相同的參數。

此命令列會檢查儲存系統快顯通知、以判斷主機擁有哪些權限。根據輸出結果、此儲存系統上主機的權限會 全部快照。

```
# snapdrive config access show toaster
This host has the following access permission to filer, toaster:
SNAP ALL
Commands allowed:
snap create
snap restore
snap delete
snap rename
#
```
在此範例中、權限檔案不在儲存系統上、SnapDrive 所以針對UNIX而言、將檢查「snapdrive.conf」檔案中 的變數「\_all-access-if-RBAC未指定」、以判斷主機擁有哪些權限。此變數設為「開啟」、相當於建立權限 檔案、並將存取層級設為「所有存取」。

```
# snapdrive config access list toaster
This host has the following access permission to filer, toaster:
ALL ACCESS
Commands allowed:
snap create
snap restore
snap delete
snap rename
storage create
storage resize
snap connect
storage connect
storage delete
snap disconnect
storage disconnect
clone split estimate
clone split start
#
```
此範例顯示如果儲存系統快顯通知中沒有權限檔案、您會收到的訊息類型、而在「snapdrive.conf」檔案中 的變數「\_all-access-if-RBAC未指定」會設為「Off」。

```
# snapdrive config access list toaster
Unable to read the access permission file on filer, toaster. Verify that
the
file is present.
Granting no permissions to filer, toaster.
```
儲存系統的登入資訊

使用者名稱或密碼可讓SnapDrive UNIX使用者存取每個儲存系統。它也提供安全性、因為 除了以root身分登入、執行SnapDrive UNIX的人員必須在系統提示時提供正確的使用者名 稱或密碼。如果登入遭到入侵、您可以刪除登入並設定新的使用者登入。

您在設定每個儲存系統時、都已建立使用者登入。若要讓UNIX與儲存系統搭配使用、您必須提供此登入資 訊。SnapDrive根據您在設定儲存系統時所指定的內容、每個儲存系統都可以使用相同的登入或獨特的登入。

適用於UNIX的支援將這些登入和密碼以加密形式儲存在每個主機上。SnapDrive您可以SnapDrive 設 定「*SnapDrive*、*conf*」組態變數「*use-https*到*filer=on*」、指定當與儲存系統通訊時、UNIX版的Sfor UNIX會加 密此資訊。

指定登入資訊

您必須指定儲存系統的使用者登入資訊。視您設定儲存系統時所指定的內容而定、每個儲 存系統可使用相同的使用者名稱或密碼、或是唯一的使用者名稱或密碼。如果所有儲存系 統都使用相同的使用者名稱或密碼資訊、您必須執行下列步驟一次。如果儲存系統使用獨 特的使用者名稱或密碼、您必須針對每個儲存系統重複下列步驟。

請確定您以root使用者身分登入。

步驟

1. 輸入下列命令:

「\* SnapDrive 組態集\_user\_name filername\_[*filername…*]\*」

「*user\_name*」是您第一次設定儲存系統時所指定的使用者名稱。

「*filername*」是儲存系統的名稱。

「*[filername…]*」定義如果所有儲存系統名稱都有相同的使用者登入或密碼、您可以在單一命令列上輸入多 個儲存系統名稱。您必須輸入至少一個儲存系統的名稱。

2. 出現提示時、輸入密碼(如果有)。

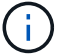

如果未設定密碼、請在提示輸入密碼時按Enter(null值)。

此範例為名為「root」的儲存系統設定使用者名稱、稱為「快顯通知」:

```
# snapdrive config set root toaster
Password for root:
Retype Password:
```
本範例針對三個儲存系統設定一個名為「root」的使用者:

```
# snapdrive config set root toaster oven broiler
Password for root:
Retype Password:
```
3. 如果您有另一個儲存系統的使用者名稱或密碼不同、請重複這些步驟。

驗證與**SnapDrive UNIX**版的功能相關聯的儲存系統使用者名稱

您可以執行「組態清單」命令、驗證SnapDrive UNIX的使用者名稱哪些與儲存系統相關 聯SnapDrive 。

您必須以root使用者的身分登入。

#### 步驟

1. 輸入下列命令:

'\* SnapDrive 組態清單\*'

此命令會顯示SnapDrive 所有系統的使用者名稱或儲存系統配對、這些系統的使用者均在適用於UNIX的範圍 內指定。它不會顯示儲存系統的密碼。

此範例顯示與名為rapunzel與中型儲存系統相關的使用者:

```
# snapdrive config list
user name storage system name
-----------------------------
rumplestiltskins rapunzel
longuser mediumstoragesystem
```
刪除儲存系統的使用者登入資訊

您可以執行「SnapDrive show config delete」命令、刪除一或多個儲存系統的使用者登入 資訊。

請確定您以root使用者身分登入。

#### 步驟

1. 輸入下列命令:

「\* SnapDrive 」此為組態刪除 applie\_name [applie\_name] \*

apply\_name是您要刪除使用者登入資訊的儲存系統名稱。

適用於UNIX的解決方法會移除您指定儲存系統的使用者名稱或密碼登入資訊。SnapDrive

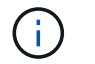

# 設定**HTTP**

您可以設定SnapDrive UNIX版的支援功能、將HTTP用於您的主機平台。

請確定您以root使用者身分登入。

#### 步驟

- 1. 備份「snapdrive.conf」檔案。
- 2. 在文字編輯器中開啟「snapdrive.conf」檔案。
- 3. 將'*US-https-to -filer*'變數的值變更為Off。

修改「snapdrive.conf」檔案的最佳做法是執行下列步驟:

- a. 註釋掉您要修改的行。
- b. 複製註解輸出行。
- c. 移除井號(#)、取消註釋複製的文字。
- d. 修改值。
- 4. 變更後儲存檔案。

UNIX版的還原功能會在每次啟動時自動檢查此檔案。SnapDrive您必須重新啟動SnapDrive UNIX版的功 能、變更才會生效。

# <span id="page-128-0"></span>以角色為基礎的**UNIX**存取控制**SnapDrive**

角色型存取控制(RBAC)用於使用者登入和角色權限。RBAC可讓系統管理員透過定義角 色來管理使用者群組。如果您需要限制特定系統管理員存取資料庫、則必須為其設定系統 管理員帳戶。此外、如果您想要限制資訊、這些系統管理員可以檢視及執行作業、您必須 將角色套用至您建立的系統管理員帳戶。

RBAC可在SnapDrive Operations Manager主控台的協助下用於UNIX的支援。Operations Manager主控台可提 供對儲存物件的精細存取、例如LUN、qtree、Volume、Aggregate及vFiler裝置。

相關資訊

[強制](#page-190-0)[檢查](#page-190-0)[Volume](#page-190-0)[型](#page-190-0)[SnapRestore](#page-190-0) [的不全](#page-190-0)

[在](#page-184-0)[目](#page-184-0)[的](#page-184-0)[地](#page-184-0)[儲存系統上還](#page-184-0)[原](#page-184-0)[Snapshot](#page-184-0)[複本](#page-184-0)

[SnapDisconnecture](#page-115-0)[程](#page-115-0)[序](#page-115-0)

什麼是**SnapDrive UNIX**版的角色型存取控制(**RBAC**)

RBAC可讓SnapDrive 管理員限制存取儲存系統以執行各種SnapDrive 不同的動作。儲存

# 作業的這種有限或完整存取取決於指派給使用者的角色。

適用於UNIX及更新版本的仰賴RBAC存取檢查、才能執行UNIX作業的所有功能。SnapDrive SnapDrive此行為 可讓儲存管理員根據SnapDrive 指派的角色、限制使用者可以執行的作業。RBAC是使用Operations Manager基 礎架構來實作。在版本低於SnapDrive 適用於UNIX的版本中、存取控制有限、只有root使用者才能執 行SnapDrive UNIX作業的功能。適用於UNIX及更新版本的支援使用Operations Manager主控台的RBAC基礎架 構、為非root本機使用者及網路資訊系統(NIS)使用者提供支援。SnapDriveUNIX版不需要儲存系統的root密 碼、而是使用SD-<主機名稱>使用者與儲存系統通訊。SnapDrive

根據預設、不會使用Operations Manager主控台RBAC功能。您必須在「snapdrive.conf」檔案中設定變 數「*bac-method=dfm*」、然後重新啟動SnapDrive 適用於UNIX精靈的f2、才能開啟RBAC功能。

使用此功能之前、必須符合下列要求:

- Operations Manager主控台3.7或更新版本。
- Operations Manager主控台伺服器必須存在並在IP網路中設定、其中包含SnapDrive 了各種功能的主機和儲 存系統。
- Operations Manager主控台通訊設定必須在SnapDrive 安裝過程中設定。
- UNIX精靈應該正在執行。SnapDrive

# 適用於**UNIX**與**Operations Manager**主控台互動**SnapDrive**

角色型存取控制(RBAC)的使用取決於Operations Manager主控台基礎架 構。Operations Manager主控台管理員必須建立SnapDrive 使用者名稱以供UNIX使用。所 有儲存作業要求都會先傳送至Operations Manager主控台進行存取檢查。Operations Manager主控台驗證特定SnapDrive 使用者的儲存作業之後、即會完成作業。

下圖說明儲存作業的整個RBAC。

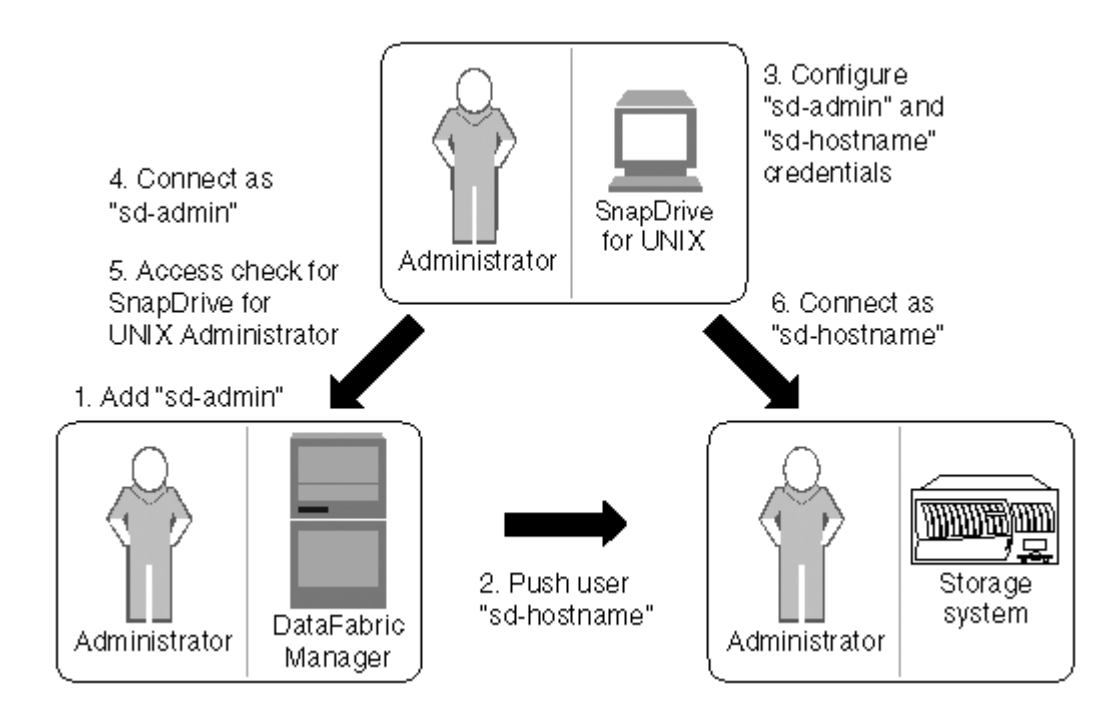

1. Operations Manager主控台管理員在Operations Manager主控台新增SD-admin使用者。

- 2. Operations Manager主控台管理員會在儲存系統上建立SD-hostname使用者。
- 3. Operations Manager主控台管理員將SD-admin和SD-hostname認證傳送給SnapDrive UNIX管理員。
- 4. 系統管理員會使用收到的使用者認證來設定不實。SnapDrive SnapDrive
- 5. Operations Manager主控台會使用SnapDrive 由管理員新增的使用者認證來執行UNIX的存取檢查SnapDrive  $\circ$
- 6. 驗證完這個使用者之後、使用者就能連線到儲存系統。SnapDrive

當某位使用者想要執行某些儲存作業時SnapDrive 、使用者會在命令列發出對應的命令。要求會傳送 至Operations Manager主控台進行存取檢查。Operations Manager主控台會檢查所要求的使用者是否擁有執 行SnapDrive 該功能的適當權限。存取檢查的結果會傳回SnapDrive 到原地。視結果而定、允許或不允許使用者 在儲存系統上執行儲存作業。

如果在存取檢查後驗證使用者、則使用者會以SD-hostname的形式連線至儲存系統。

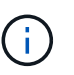

建議使用SD-HostName和SD-admin。您可以使用SnapDrive 其他使用者名稱來設定UNIX版的功 能。

# 在**SnapDrive UNIX**版的不適用功能組態中設定角色型存取控制

您必須完成各種工作、才能設定角色型存取控制(RBAC)SnapDrive 以供UNIX使用。您 可以使用Operations Manager主控台或命令列介面來執行工作。

#### 在**Operations Manager**主控台設定**SD-admin**

Operations Manager主控台管理員可建立SD-admin使用者。

Operations Manager主控台管理員會建立名為SD-admin的使用者、並能在全域群組(全 域「Dfm.Core.AccessCheck」)上執行核心存取檢查。Operations Manager主控台管理員設定SD-admin使用 者之後、您必須手動將認證資訊傳送SnapDrive 給UNIX管理員的地方。如需使用Operations Manager主控台設 定使用者和角色的詳細資訊、請參閱 ["Operations Manager](https://docs.netapp.com/ontap-9/topic/com.netapp.doc.dot-cm-sag/home.html)[主控](https://docs.netapp.com/ontap-9/topic/com.netapp.doc.dot-cm-sag/home.html)[台](https://docs.netapp.com/ontap-9/topic/com.netapp.doc.dot-cm-sag/home.html)[管理指南](https://docs.netapp.com/ontap-9/topic/com.netapp.doc.dot-cm-sag/home.html)["](https://docs.netapp.com/ontap-9/topic/com.netapp.doc.dot-cm-sag/home.html) 和線上說明。

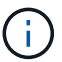

您可以使用任何名稱來取代SD-admin、不過最好使用SD-admin。

若要在Operations Manager主控台中建立角色、請選取\*設定\*>\*角色\*。在SD-admin組態頁面中、Operations Manager主控台管理員必須將全域群組上的「Dfm.Database.Write」功能指派給SD-admin-role、SnapDrive 以 便UNIX版的Sfor UNIX能在Operations Manager主控台中重新整理儲存實體。

使用命令列介面設定**SD-admin**

儲存系統管理員可使用命令列介面來設定SD-admin使用者。

步驟

1. 新增名為SD-admin的使用者。

# useradd sd-admin

```
# passwd sd-admin
Changing password for sd-admin.
New password:
Re-enter new password:
Password changed
```
2. 新增名為SD-admin的系統管理員。

```
# dfm user add sd-admin
Added administrator sd-admin.
```
3. 建立名為SD-admin-role的角色。

```
# dfm role create sd-admin-role
Created role sd-admin-role.
```
4. 新增功能至步驟3所建立的角色。

```
# dfm role add sd-admin-role DFM.Core.AccessCheck Global
Added 1 capability to role sd-admin-role.
```
5. Operations Manager管理員也可以將全域群組的「Dfm.Database.Write」功能授予「<sd-admin>'」、 讓SnapDrive UNIX的支援功能在Operations Manager中重新整理儲存系統實體。

# dfm role add sd-admin-role DFM.Database.Write Global Added 1 capability to role sd-admin-role.

6. 將SD-admin-role角色新增至SD-admin使用者。

```
# dfm user role set sd-admin sd-admin-role
Set 1 role for administrator sd-admin.
```
#### 將**SD-HostName**新增至儲存系統

Operations Manager主控台管理員可使用Operations Manager主控台、在儲存系統上建 立SD-hostname使用者。完成這些步驟之後、Operations Manager主控台管理員必須手動 將認證資料傳送SnapDrive 給UNIX管理員。您可以使用任何名稱來取代SD-hostname;不 過最好使用SD-hostname.

1. 取得儲存系統的root密碼並儲存密碼。

若要新增儲存系統的密碼、請選取\*管理\*>\*儲存系統\*。

- 2. 為每個UNIX系統建立SD-HostName使用者。
- 3. 將「API-」和「**login-**」功能指派給SD角色等角色。
- 4. 將此角色(SD-role)納入新的使用者群組、例如SD-usergroup。
- 5. 將此使用者群組 (SD-usergroup) 與儲存系統上的SD主機名稱使用者建立關聯。

使用**CLI**將**SD-**主機名稱新增至儲存系統

儲存系統管理員可以使用useradmin命令來建立及設定SD-hostname使用者。

步驟

1. 新增儲存設備。

# dfm host add storage array1 Added host storage\_array1.lab.eng.btc.xyz.in

2. 設定主機的密碼。

# dfm host password save -u root -p xxxxxxxx storage array1 Changed login for host storage array1.lab.eng.btc.xyz.in to root. Changed Password for host storage\_array1.lab.eng.xyz.netapp .in

3. 在主機上建立角色。

```
# dfm host role create -h storage array1 -c "api-*, login-*" sd-unixhost-
role
Created role sd-unixhost-role on storage array1
```
4. 建立使用者群組。

```
# dfm host usergroup create -h storage array1 -r sd-unixhost-role sd-
unixhost-ug
Created usergroup sd-unixhost-ug(44) on storage_array1
```
5. 建立本機使用者。

```
# dfm host user create -h storage_array1 -p xxxxxxxx -g sd-unixhost-ug
sd-unixhost
Created local user sd-unixhost on storage arrayl
```
在**SnapDrive UNIX**版的使用者認證上設定使用者認證

UNIX版的系統管理員會從Operations Manager主控台管理員收到使用者認證資 料。SnapDrive這些使用者認證資料必須在SnapDrive UNIX的版次上設定、才能正常執行 儲存作業。

步驟

1. 在儲存系統上設定SD-admin。

```
[root]#snapdrive config set -dfm sd-admin ops_mngr_server
Password for sd-admin:
Retype password:
```
2. 在儲存系統上設定SD-HostName。

[root]#snapdrive config set sd-unix\_host storage\_array1 Password for sd-unix host: Retype password:

3. 使用「SnapDrive flexconfig list」命令確認步驟1和步驟2。

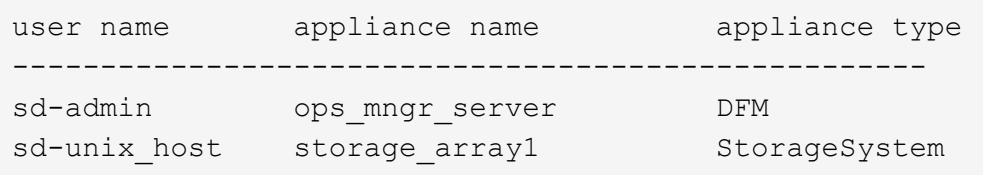

4. 將SnapDrive Operations Manager主控台角色型存取控制(RBAC)設定為使用、方法是在「 snapdrive.conf」檔案中設定組態變數「RBAC方法= DFM」。

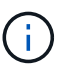

使用者認證資料會加密並儲存在現有的「.sdupw」檔案中。較早檔案的預設位置 為「/opt/NetApp/SnapDrive/.sdupw」。

使用**Operations Manager**主控台執行存取檢查的使用者名稱格式

UNIX版使用使用者名稱格式來執行Operations Manager主控台的存取檢查。SnapDrive這 些格式取決於您是網路資訊系統(NIS)或本機使用者。

UNIX版使用下列格式來檢查使用者是否有權執行特定工作:SnapDrive

- 如果您是NIS使用者、執行「SnapDrive 樣」命令、SnapDrive 則UNIX版的用例格式為「<nisdomain>\<使 用者名稱>」(例如、「netapp.com\marc`」)。
- 如果您是UNIX主機(例如Inx197/141)的本機使用者、SnapDrive 則適用於UNIX的支援中心會使用「<主機 名稱>\<使用者名稱>'格式(例如、「lnx197/141\john」)。
- 如果您是UNIX主機的系統管理員(root)、SnapDrive 那麼適用於UNIX的支援將管理員視為本機使用者、 並使用「lnx197/141\root」格式。

角色型存取控制的組態變數

您必須在「snapdrive.conf」檔案中、設定與角色型存取控制相關的各種組態變數。

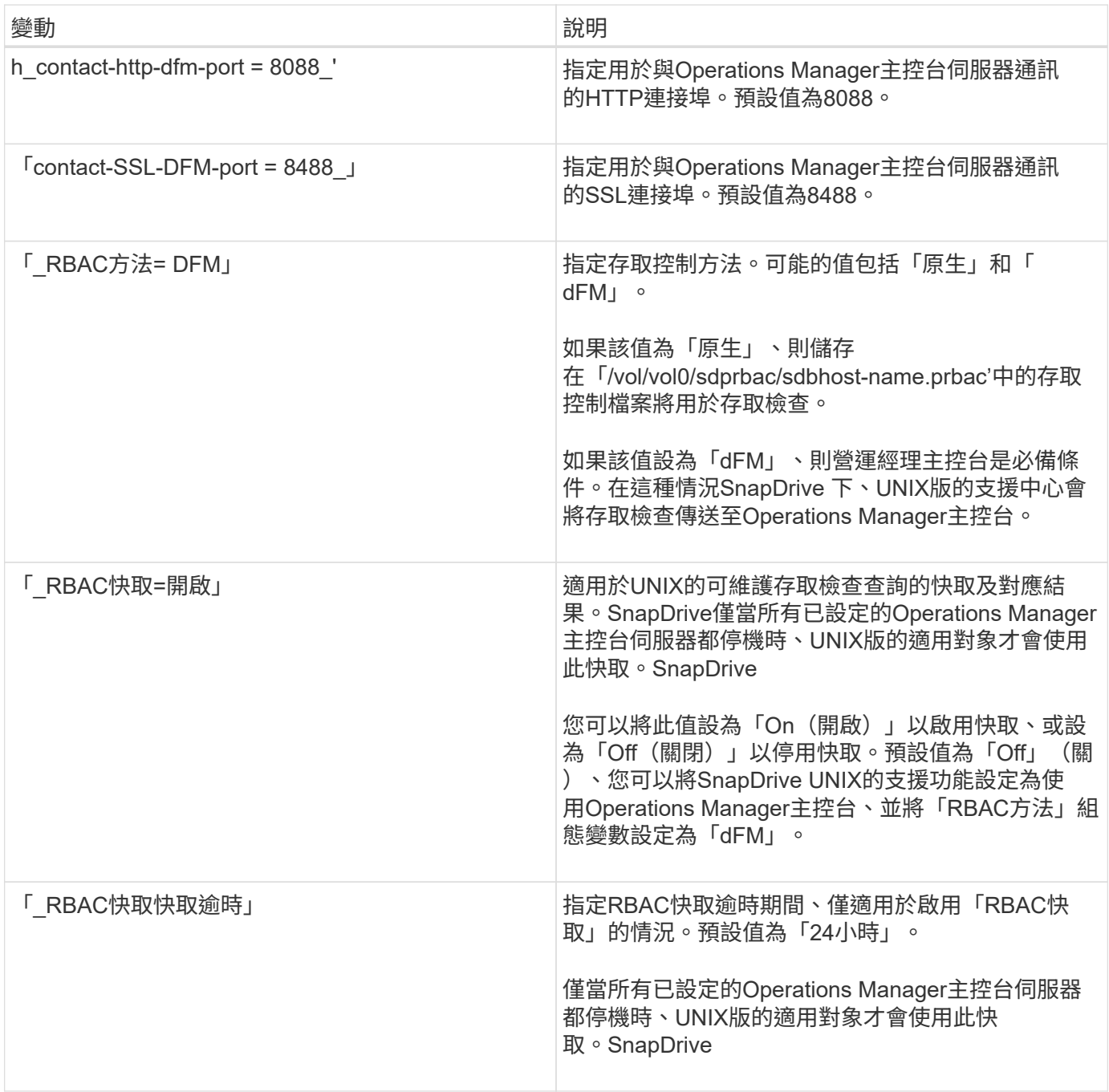

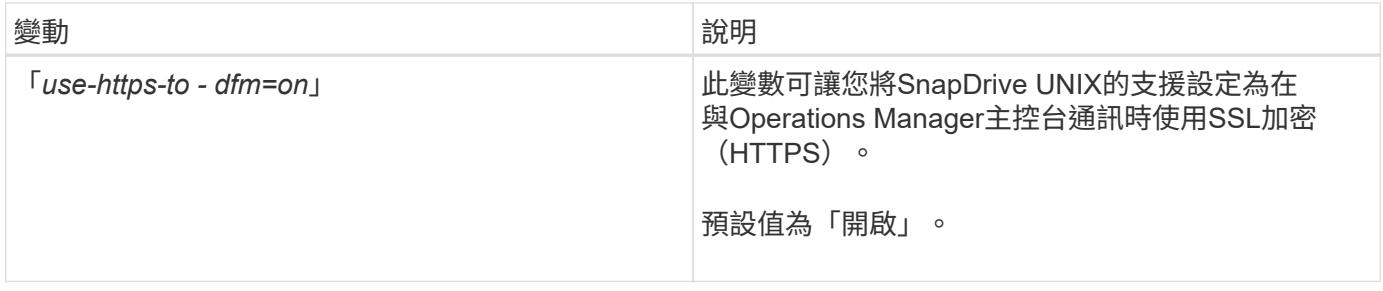

# 指令與功能**SnapDrive**

在角色型存取控制(RBAC)中、每項作業都必須具備特定功能才能成功。使用者必須擁 有正確的指派功能集、才能執行儲存作業。

下表列出命令及所需的相應功能:

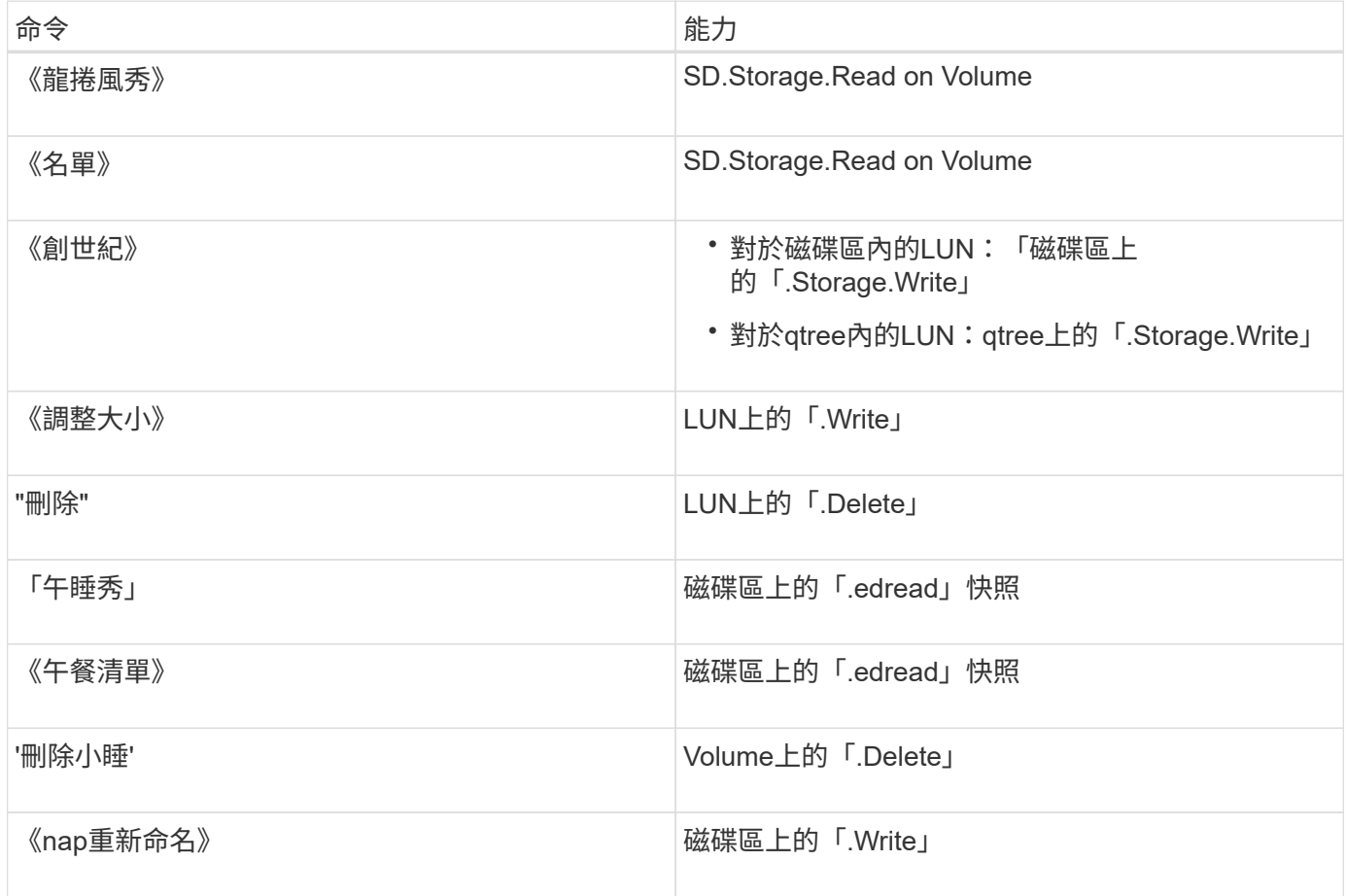

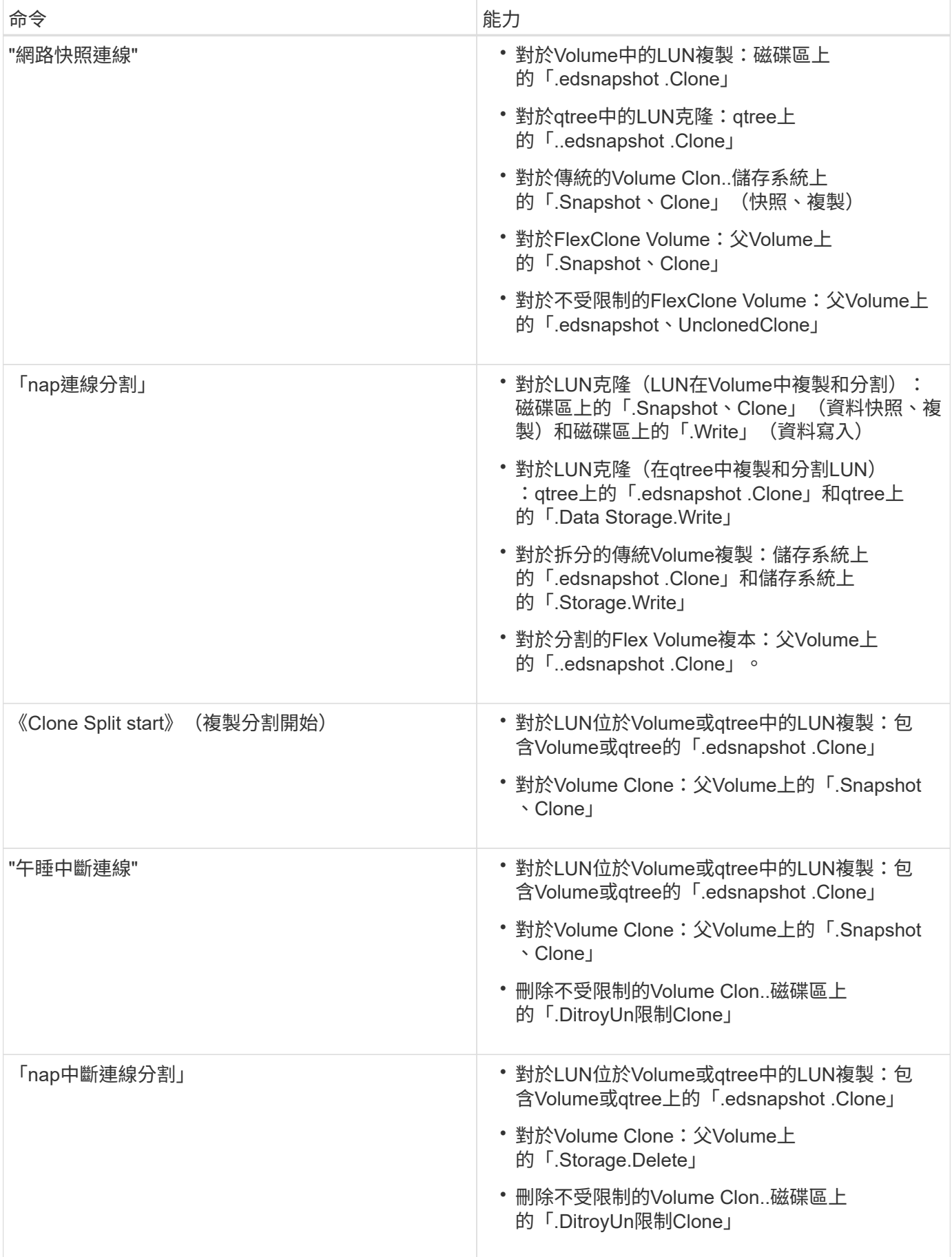

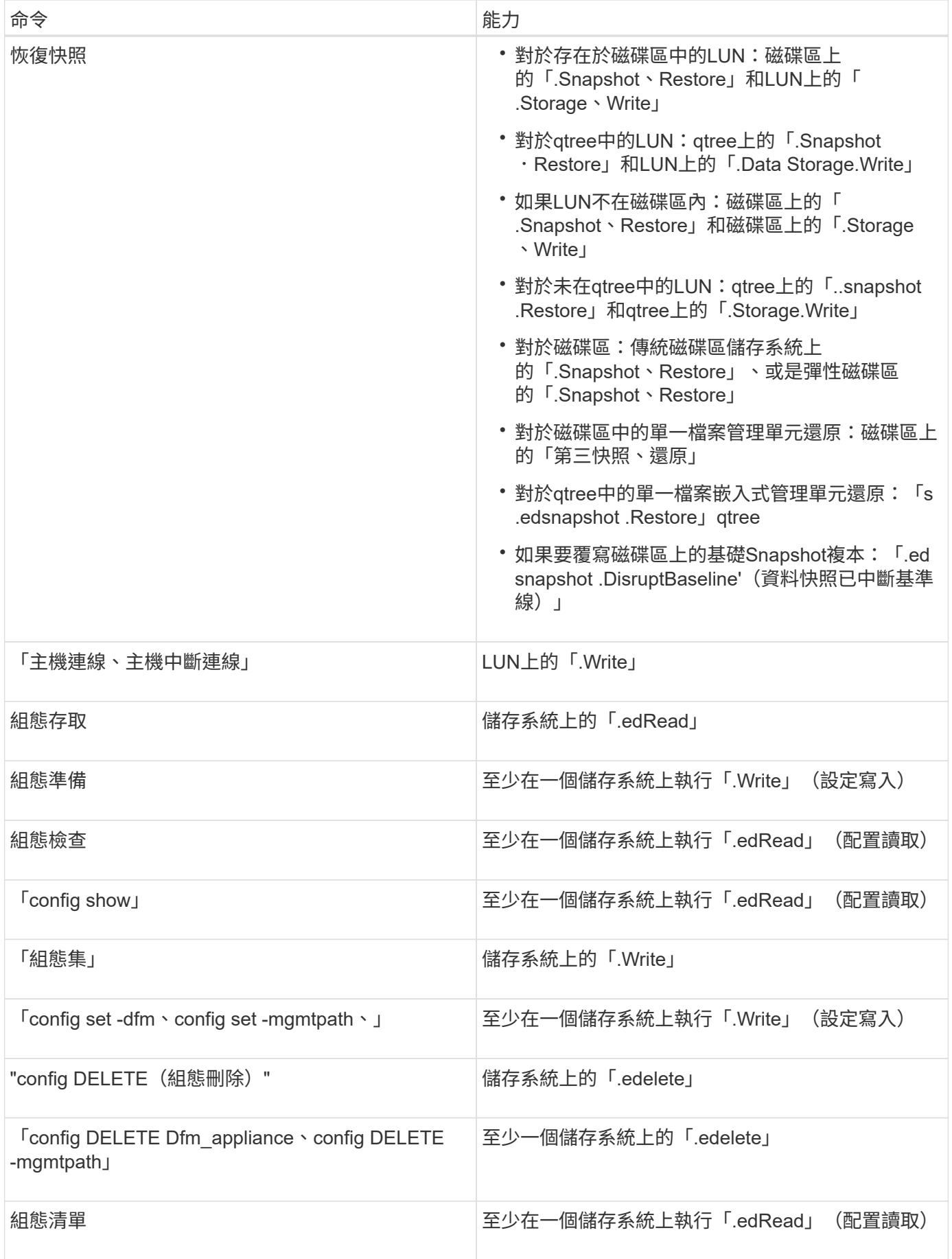

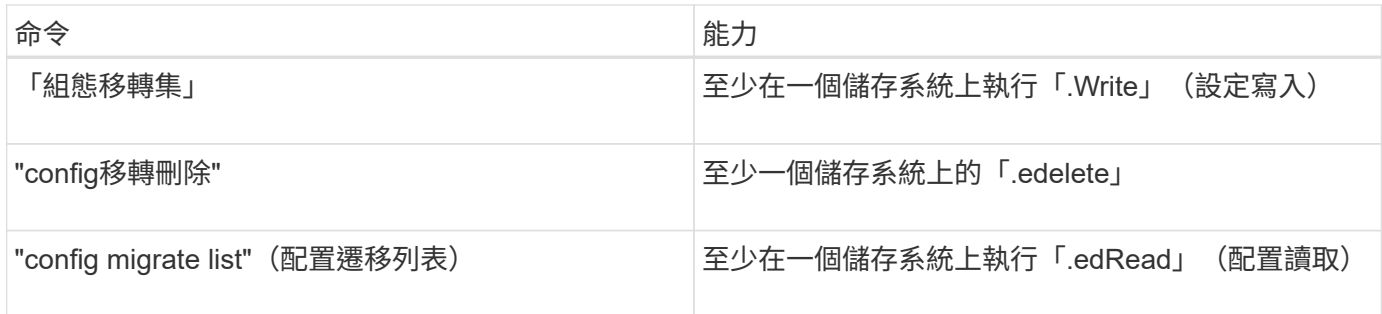

 $\bigcap$ 

UNIX版不檢查系統管理員(root)的任何功能。SnapDrive

# 預先設定的角色、可輕鬆設定使用者角色

預先設定的角色可簡化指派角色給使用者的工作。

下表列出預先定義的角色:

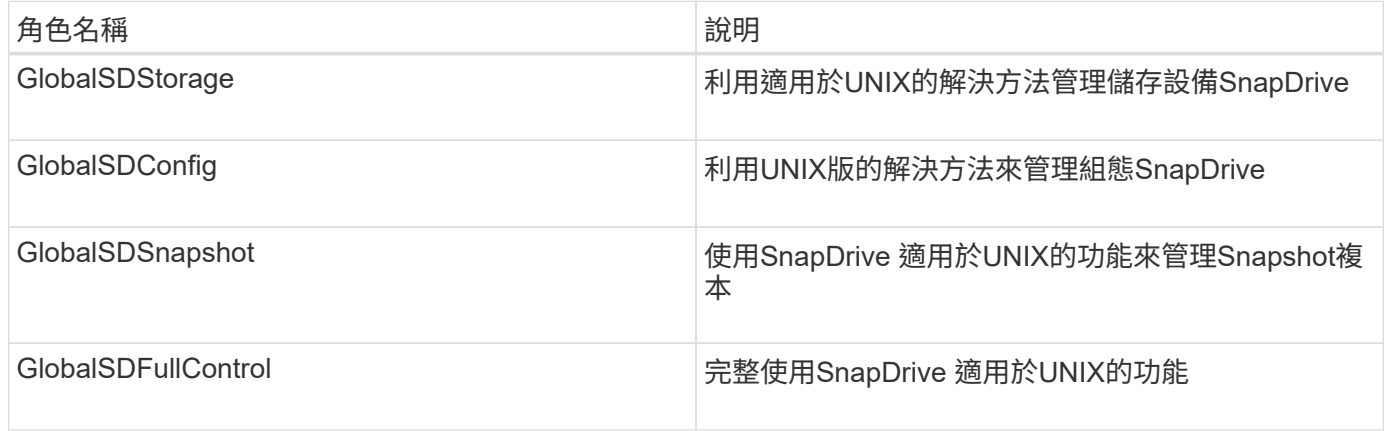

在上表中、Global是指Operations Manager主控台所管理的所有儲存系統。

# **Operations Manager**主控台上的自動儲存系統更新

Operations Manager主控台會探索網路上支援的儲存系統。它會定期監控從探索到的儲存 系統收集的資料。資料會以設定的時間間隔重新整理。Operations Manager主控台管理員 可設定重新整理時間間隔。

LUN監控時間間隔、qtree監控時間間隔和vFiler監控時間間隔是決定LUN、qtree和vFiler更新頻率的重要欄位。 例如、如果在儲存系統上建立新的LUN、則Operations Manager主控台不會立即更新新的LUN。因此、針對 該LUN、對Operations Manager主控台的Operations Manager主控台發出存取檢查失敗。為了避免這種情況、 您可以修改LUN監控時間間隔、以符合您的需求。

步驟

- 1. 在Operations Manager主控台中選取\*設定\*>\*選項\*以變更監控時間間隔。
- 2. Operations Manager主控台管理員也可以在命令列介面中執行「dFM主機探索檔案名稱」、以強制重新整 理Operations Manager主控台。
- 3. Operations Manager主控台管理員也可以將全域群組的「DFM資料庫。Write」功能授予SD-admin、

# dfm role add sd-admin-role DFM.Database.Write Global Added 1 capability to role sd-admin-role.

# 多部**Operations Manager**主控台伺服器

適用於UNIX的支援多部Operations Manager主控台伺服器。SnapDrive當一組儲存系統由 多個Operations Manager主控台伺服器管理時、就需要此功能。UNIX版的聯絡Operations Manager主控台伺服器的順序、與Operations Manager主控台伺服器在UNIX版的中設定的 順序相同。SnapDrive SnapDrive您可以執行「SnapDrive 效能分析清單」命令來取得組態 順序。

下列範例顯示多個Operations Manager主控台伺服器的輸出:

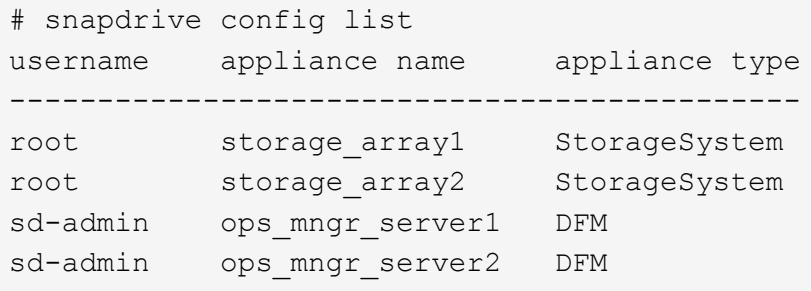

在前一個範例中、server\_array1由ops\_mngr\_server1管理、而storage\_array2則由ops\_mngr\_server2管理。在 此範例中SnapDrive 、UNIX的支援功能會先聯絡ops\_mngr\_server1。如果ops\_mngr\_server1無法判斷存取 權、SnapDrive 則適用於UNIX的支援功能會聯絡ops\_mngr\_server2。

UNIX版僅在下列情況下聯絡第二個Operations Manager主控台:SnapDrive

- 當第一個Operations Manager主控台無法判斷存取權時。這種情況可能是因為第一個Operations Manager主 控台並未管理儲存系統。
- 當第一個Operations Manager主控台關閉時。

### **Operations Manager**主控台無法使用

適用於UNIX需要Operations Manager主控台進行存取檢查。SnapDrive有時候Operations Manager主控台伺服器可能因為各種原因而無法使用。

如果設定RBAC方法「RBAC方法= DFM」且Operations Manager主控台無法使用、SnapDrive 則適用於UNIX的 效益分析會顯示下列錯誤訊息:

[root]# snapdrive storage delete -lun storage\_array1:/vol/vol2/qtree1/lun1 0002-333 Admin error: Unable to connect to the DFM ops\_mngr\_server

UNIX版的程式也能保留Operations Manager主控台傳回之使用者存取檢查結果的快取。SnapDrive此快取的有 效時間為24小時、無法設定。如果Operations Manager主控台無法使用SnapDrive 、則UNIX版的功能就是使用 快取來判斷存取權。只有在所有已設定的Operations Manager主控台伺服器都沒有回應時、才會使用此快取。

若要讓UNIX使用快取進行存取檢查、您必須開啟「\_RBAC快取」組態變數、才能維護存取結果的快 取。SnapDrive預設會關閉「 RBAC快取」組態變數。

若要在SnapDrive Operations Manager主控台無法使用的情況下使用UNIX版的功能、伺服器管理員必須 將SnapDrive .conf檔案中的角色型存取控制(RBAC)方法重設為「*RBAC*方法*= nNative*」。變更*SnapDrive*檔 案之後、您必須重新啟動*SnapDrive UNIX*精靈的功能。設定「*\_RBAC*方法*= nody*」時、只有root使用者才能使 用SnapDrive 適用於UNIX的功能。

#### **RBAC**與儲存作業範例

角色型存取控制可根據指派給您的功能、進行儲存作業。如果您沒有執行儲存作業的適當 功能、您會收到錯誤訊息。

在單一儲存物件上使用單一檔案總管進行作業

當您不是在指定磁碟區上建立檔案的授權使用者時、適用於UNIX會顯示錯誤訊 息。SnapDrive

filespec:filespec可以是檔案系統、主機磁碟區、磁碟群組或LUN.\_

```
[john]$ snapdrive storage create -fs /mnt/testfs -filervol
storage array1:/vol/vol1 -dgsize 100m
0002-332 Admin error:SD.Storage.Write access denied on volume
storage array1:/vol/vol1 for user unix host\john on Operations Manager
server ops_mngr_server
```
在此範例中、John是非root使用者、無權在指定的Volume上建立檔案。John必須要求Operations Manager主控 台管理員授予「第一次儲存設備寫入」存取權、以存取磁碟區「第一次儲存空間:/vol/vol1」。

在多個儲存物件上使用單一檔案總管進行作業

當系統管理員對多個儲存物件沒有執行儲存作業所需的權限時、適用於UNIX會顯示錯誤訊 息。SnapDrive

filespec:filespec可以是檔案系統、主機磁碟區、磁碟群組或LUN\_的任何人

```
[root]# snapdrive storage create -fs /mnt/testfs -lun
storage_array1:/vol/vol1/lun2 -lun storage_array1:/vol/vol2/lun2 -lunsize
100m
0002-332 Admin error:SD.Storage.Write access denied on volume
storage array1:/vol/vol1 for user unix host\root on Operations Manager
server ops_mngr_server
SD.Storage.Write access denied on volume storage array1:/vol/vol2 for user
unix host\root on Operations Manager server ops mngr server
```
在此範例中、filespec跨越兩個儲存系統磁碟區、即vol1和vol2。UNIUNIX主機的管理員(root)對這兩個磁碟區 都沒有「.Storage.Write」存取權。因此SnapDrive 、針對UNIX的功能、每個Volume都會顯示一則錯誤訊息。若 要繼續「建立磁碟區」、系統管理員(root)必須要求Operations Manager主控台管理員授予兩個磁碟區 的「.Storage.Write」存取權。

使用多個檔案和儲存物件進行作業

下列範例顯示當您不是執行特定作業的授權使用者時、會收到的錯誤訊息。

[marc]\$ snapdrive storage create -lun storage array1:/vol/vol1/lun5 lun6 -lun storage array1:/vol/vol2/lun2 -lunsize 100m 0002-332 Admin error:SD.Storage.Write access denied on volume storage array1:/vol/vol1 for user nis domain\marc on Operations Manager server ops\_mngr\_server SD.Storage.Write access denied on volume storage\_array1:/vol/vol2 for user nis\_domain\marc on Operations Manager server ops\_mngr\_server

在此範例中、有三個LUN位於兩個儲存系統磁碟區(vol1和vol2)上。使用者MARC屬於NIS網域、無權在vol1 和vol2上建立檔案支援。UNIX版顯示上述範例中的兩個錯誤訊息。SnapDrive錯誤訊息顯示使用者必須對vol1 和vol2具有「.Storage.Write」存取權。

使用多個儲存物件進行作業

下列範例顯示當您不是執行特定作業的授權使用者時、會收到的錯誤訊息。

```
[john]$ snapdrive storage show -all
Connected LUNs and devices:
device filename adapter path size proto state clone lun path
backing Snapshot
---------------- ------- ---- ---- ----- ----- ----- --------
---------------
/dev/sdao - - 200m iscsi online No
storage array1:/vol/vol2/passlun1
/dev/sda1 - - 200m fcp online No
storage_array1:/vol/vol2/passlun2
Host devices and file systems:
dg: testfs1 SdDg dgtype lvm
hostvol: /dev/mapper/testfs1_SdDg-testfs1_SdHv state: AVAIL
fs: /dev/mapper/testfs1_SdDg-testfs1_SdHv mount point: /mnt/testfs1
(persistent) fstype ext3
device filename adapter path size proto state clone lun path
backing Snapshot
---------------- ------- ---- ---- ----- ----- ----- --------
---------
/dev/sdn - P 108m iscsi online No
storage_array1:/vol/vol2/testfs1_SdLun -
/dev/sdn1 - P 108m fcp online No
storage_array1:/vol/vol2/testfs1_SdLun1
0002-719 Warning: SD.Storage.Read access denied on volume
storage array1:/vol/vol1 for user unix host\john on Operations Manager
server ops_mngr_server
```
John有權在vol2上列出儲存實體、但在vol1上則不列出。UNIX版顯示vol1實體、並顯示vol2的警告訊 息。SnapDrive

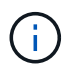

對於「儲存清單」、「儲存顯示」、「午睡清單」及「午睡顯示」命令SnapDrive 、UNIX版使用 時會顯示警告而非錯誤。

與管理儲存系統的多部**Operations Manager**主控台伺服器一起運作

下列輸出顯示當儲存系統由多個Operations Manager主控台管理時、您會收到的錯誤訊 息。

[root]# snapdrive storage create -lun storage\_array1:/vol/vol1/lun5 lun6 -lun storage array2:/vol/vol1/lun2 -lunsize 100m 0002-332 Admin error:SD.Storage.Write access denied on volume storage\_array1:/vol/vol1 for user unix host\root on Operations Manager server ops mngr server1 SD.Storage.Write access denied on volume storage\_array2:/vol/vol1 for user unix host\root on Operations Manager server ops mngr server2

儲存空間\_array1由ops\_mngr\_server1管理、而儲存空間\_array2則由ops\_mngr\_server2管理。UNIX/host的系統 管理員無權在儲存空間\_array1和儲存空間\_array2上建立檔案支援。在上述SnapDrive 範例中、適用於UNIX的 功能可顯示Operations Manager主控台、用以判斷存取權。

# **UNIX**儲存資源配置**SnapDrive**

當您使用儲存資源配置時、可以使用SnapDrive 適用於UNIX的功能。適用於UNIX的解決 方案可協助您建立儲存設備、並連接至現有的儲存系統或實體。SnapDrive

### 適用於**UNIX**的儲存作業**SnapDrive**

適用於UNIX的支援提供端點對端點儲存管理。SnapDrive您可以將儲存設備從主機配置至 儲存系統、並使用或不使用主機邏輯Volume Manager(LVM)來管理儲存設備。

適用於UNIX的支援功能可讓您執行下列儲存作業:SnapDrive

- 建立LUN、檔案系統、邏輯磁碟區和磁碟群組、以建立儲存設備。
- 顯示儲存設備的相關資訊。
- 連線至儲存設備。
- 調整儲存空間大小。
- 中斷與儲存設備的連線。
- 刪除儲存設備。

當您使用「SnapDrive flexunstorage creation」命令建立儲存設備時、SnapDrive 適用於UNIX的解決方案會自 動執行設定LUN所需的所有工作、包括準備主機、執行探索對應、以及連線至您所建立的每個LUN。您可以使 用「SnapDrive fetlisstorage show」命令來顯示您所建立的NetApp LUN、磁碟群組、主機磁碟區、檔案系統 或NFS目錄樹狀結構的相關資訊。

您可以使用「SnapDrive fuse storage connect」命令、將儲存設備對應至新位置。此命令可讓您從不同於用來 建立現有儲存設備的主機存取現有儲存設備。「支援不支援儲存設備連線」命令可讓您在新主機上存取現有 的LUN、檔案系統、磁碟群組和邏輯磁碟區。SnapDrive如果您想要將儲存實體從新主機備份到其他主機、這可 能很有用。

使用SnapDrive 「物件儲存區大小調整」命令、您可以透過下列方式來增加儲存區的大小:

- 指定要讓主機實體達到的目標大小
- 輸入您要增加儲存空間的設定位元組數
如果您不想再將儲存設備對應至目前位置、可以使用「SnapDrive 停止儲存設備連線」命令。此命令會移除從一 或多個主機位置到LUN的對應、以建立該位置的儲存設備。

如果您想要刪除儲存設備、可以使用「SnapDrive 不願刪除儲存設備」命令。適用於UNIX的支援會刪除您指定 的所有主機端實體、以及其所有基礎實體和與其相關聯的LUN。SnapDrive

跨多個儲存系統磁碟區的儲存作業

UNIX版的支援功能可讓您在多個儲存系統磁碟區上執行許多儲存作業、只要作業不處理邏 輯Volume Manager(LVM)即可。SnapDrive這可讓您處理多個儲存系統磁碟區中的LUN 清單。

#### 儲存作業考量

您必須謹記與各種儲存命令相關的幾個考量事項。

• 對於橫跨多個儲存系統磁碟區或多個儲存系統的磁碟區群組、支援有限。您無法使用「SnapDrive fuse storage create」命令來建立橫跨儲存系統的Volume群組。

在這種情況SnapDrive 下、UNIX版的支援下列主要命令:

- 《建立抓取》SnapDrive
- 《還原快照》SnapDrive
- 《鏈接》SnapDrive
- 《不中斷連線》SnapDrive
- 「物件儲存設備大小調整」命令無法搭配直接對應至主機或其所含檔案系統的LUN使用。SnapDrive
- UNIX版不提供任何選項來控制其所建立之主機Volume的格式化。SnapDriveUNIX版的支援僅會建立串聯的 主機磁碟區。SnapDrive它在使用其他應用程式建立的其他格式(例如等量分佈磁碟區)主機磁碟區上運作 正常。
- 您無法還原磁碟群組的一部分。適用於UNIX的僅備份及還原整個磁碟群組。SnapDrive

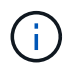

從非Linux作業系統到Linux作業系統、即使是NFS的「mnterts」命令、也能在Red Hat Enterprise Linux 6之前的所有版本中執行的支援功能都會失敗。SnapDrive

## <span id="page-144-0"></span>配置**RDM LUN**的考量

UNIX版的供應RDM LUN需要考量幾個因素。SnapDrive

- 驗證在客戶操作系統的'snapdrive.conf文件中,配置變量'default-transfit'是否設置爲'FCP(FCP)'。
- 設定SnapDrive 適用於UNIX的功能、以存取適用於VMware vSphere的NetApp虛擬儲存主控台。
- 確保在「snapdrive.conf」檔案中使用支援RDM LUN的組態變數。諸如「contact-viadmin-port、use-httpstoe-viadmin、vif-password-file」和「virtualization operation-timeoutses=600」等變數、都是用於RDM LUN 支援。

相關資訊

## [受由](#page-35-0)[功能不完善管理的](#page-35-0)[RDM LUN](#page-35-0)[限制](#page-35-0)[SnapDrive](#page-35-0)

[VMware VMotion](#page-145-0)[支援](#page-145-0)[SnapDrive UNIX](#page-145-0)[版](#page-145-0)

[設定適用於](#page-75-0)[SnapDrive UNIX](#page-75-0)[的](#page-75-0)[虛擬](#page-75-0)[儲存主控](#page-75-0)[台](#page-75-0)

[組](#page-47-0)[態](#page-47-0)[選項及其](#page-47-0)[預](#page-47-0)[設](#page-47-0)[值](#page-47-0)

## <span id="page-145-0"></span>**VMware VMotion**支援**SnapDrive UNIX**版

適用於UNIX的支援功能可讓您在VMware VMotion前後中斷連線並連接RDM LUN 。SnapDrive在VMotion作業完成後、您可以執行儲存系統所需的儲存作業。

關於**VMware vMotion**:

VMware VMotion可讓您將來賓系統從一部ESX伺服器移至另一部ESX伺服器。

必須執行下列作業、才能中斷連接SnapDrive 以供UNIX使用的RDM LUN。

在**vMotion**之前

您需要使用「SnapDrive 不中斷儲存」命令來移除RDM LUN的對應。下列語法:

「\* SnapDrive 」- LUN *long LUN*名稱*[LUN\_name…]*\*

在**vMotion**之後

在vMotion完成後、您必須使用SnapDrive 「flexvport storage connect」命令來連接RDM LUN。下列語法:

hy\* SnapDrive 實體儲存設備連接-LUN *long LUN*名稱*[LUN\_name…]*\*

相關資訊

[受由](#page-35-0)[功能不完善管理的](#page-35-0)[RDM LUN](#page-35-0)[限制](#page-35-0)[SnapDrive](#page-35-0)

[設定適用於](#page-75-0)[SnapDrive UNIX](#page-75-0)[的](#page-75-0)[虛擬](#page-75-0)[儲存主控](#page-75-0)[台](#page-75-0)

[配置](#page-144-0)[RDM LUN](#page-144-0)[的](#page-144-0)[考量](#page-144-0)

# 利用**UNIX**的解決方法建立儲存設備**SnapDrive**

您可以使用SnapDrive UNIX版的支援功能來建立LUN、直接在LUN上建立的檔案系統、磁 碟群組、主機磁碟區和LUN上建立的檔案系統。

UNIX版的支援功能可自動處理設定與這些實體相關的LUN所需的所有工作、包括準備主機、執行探索對應、建 立實體、以及連線至您所建立的實體。SnapDrive您也可以指定哪些LUN SnapDrive 適用於UNIX、用來為您要 求的實體提供儲存設備。

您不需要同時建立LUN和儲存實體。如果您單獨建立LUN、則稍後可以使用現有的LUN來建立儲存實體。

UNIX版提供一些基本格式的「支援功能」命令、讓您更輕鬆地建立所需的儲存設 備。SnapDrive SnapDrive儲存設備建立作業分為各種一般類別。

- Create LUNs(建立LUN SnapDrive )-「flexenstorage create」命令會自動在儲存系統上建立LUN、但不 會建立任何其他儲存實體。適用於UNIX的執行所有與主機準備和建立每個LUN的儲存探索相關的工作、以 及對應和連線至LUN。SnapDrive
- 直接在LUN上建立檔案系統、並自動設定LUN(SnapDrive 適用於UNIX)、即可執行設定檔案系統所需的所 有動作。您不需要指定任何LUN來建立。
- 直接在LUN上建立檔案系統、並指定您要與其相關聯的LUN、在此情況下、您可以使用「SnapDrive 靜態儲 存建立」命令來指定您要設定的檔案系統、以及您要與檔案系統相關聯的LUN。
- 建立LVM並自動設定LUN -「SnapDrive 還原儲存建立」命令可讓您在主機上建立檔案系統、邏輯磁碟區或 磁碟群組。UNIX版執行設定實體所需的所有動作、包括自動建立所需的磁碟群組和LUN。SnapDrive您不需 要為其指定任何LUN即可建立。
- 在主機上建立LVM實體、並指定您要與其相關聯的LUN 在這種情況下、您可以使用「SnapDrive 支援儲存 建立」命令來指定您要設定的實體(檔案系統、邏輯磁碟區或磁碟群組)、以及您要與該實體相關聯的 LUN。
- 在主機叢集環境中的共用主機上建立檔案系統-在此情況下、您會在共用主機上建立檔案系統、邏輯磁碟區或 磁碟群組。

儲存設備建立作業準則

當您使用「SnapDrive fuse storage cre創作」命令進行儲存建立作業時、請遵循特定準 則。

- 如果您使用-LUN選項列出不同儲存系統磁碟區的LUN、則無法在命令提示字元中加入「-dg」、「 hostvol'」或「-FS」選項。
- nolvm選項會直接在LUN上建立檔案系統、而不會啟動主機LVM。

使用此選項時、您無法指定主機磁碟區或磁碟群組。

- 您無法使用SnapDrive UNIX儲存資源配置命令來執行NFS檔案或目錄樹狀結構。
- 如果您使用「SnapDrive flexunity storage create」命令直接在LUN上建立檔案系統、則無法指定多個LUN。

當您使用此形式的命令時、適用於UNIX的往往會建立新的LUN。SnapDrive

• 有些作業系統會限制您可以建立多少LUN。

如果您的主機正在執行其中一種作業系統、您可能會想要執行「SnapDrive 支援組態檢查LUN」命令。

- 支援使用DMP多重路徑在原始LUN上建立檔案系統。
- 使用「enable mount-with -NETDEV」參數、您可以將「\_NETDEV」檔案系統選項加入到「etc/fstab」檔案 中。

當值設為「Off」(關閉)(預設值)時、您必須在「SnapDrive 停止儲存建立」命令中手動指定「-mnterts \_NETDEV」。不過、如果您將值變更為「On」(開啟)、則當您執行「SnapDrive 循環儲存建立」命令 時、系統會自動執行「-mnttops \_NETDEV」(-mnttops \_NETDEV)。

## 相關資訊

[UNIX](#page-285-0)[儲存設備建立命令在](#page-285-0)[探索](#page-285-0)[部分](#page-285-0)[對](#page-285-0)[應裝置時](#page-285-0)[失](#page-285-0)[敗](#page-285-0)[SnapDrive](#page-285-0)

[組](#page-47-0)[態](#page-47-0)[選項及其](#page-47-0)[預](#page-47-0)[設](#page-47-0)[值](#page-47-0)

儲存建立作業所需的資訊

完成儲存建立作業時、您必須提供一些資訊。

下表列出當您使用「SnapDrive 'fuse storage create'命令建立儲存設備時、所需提供的資訊:

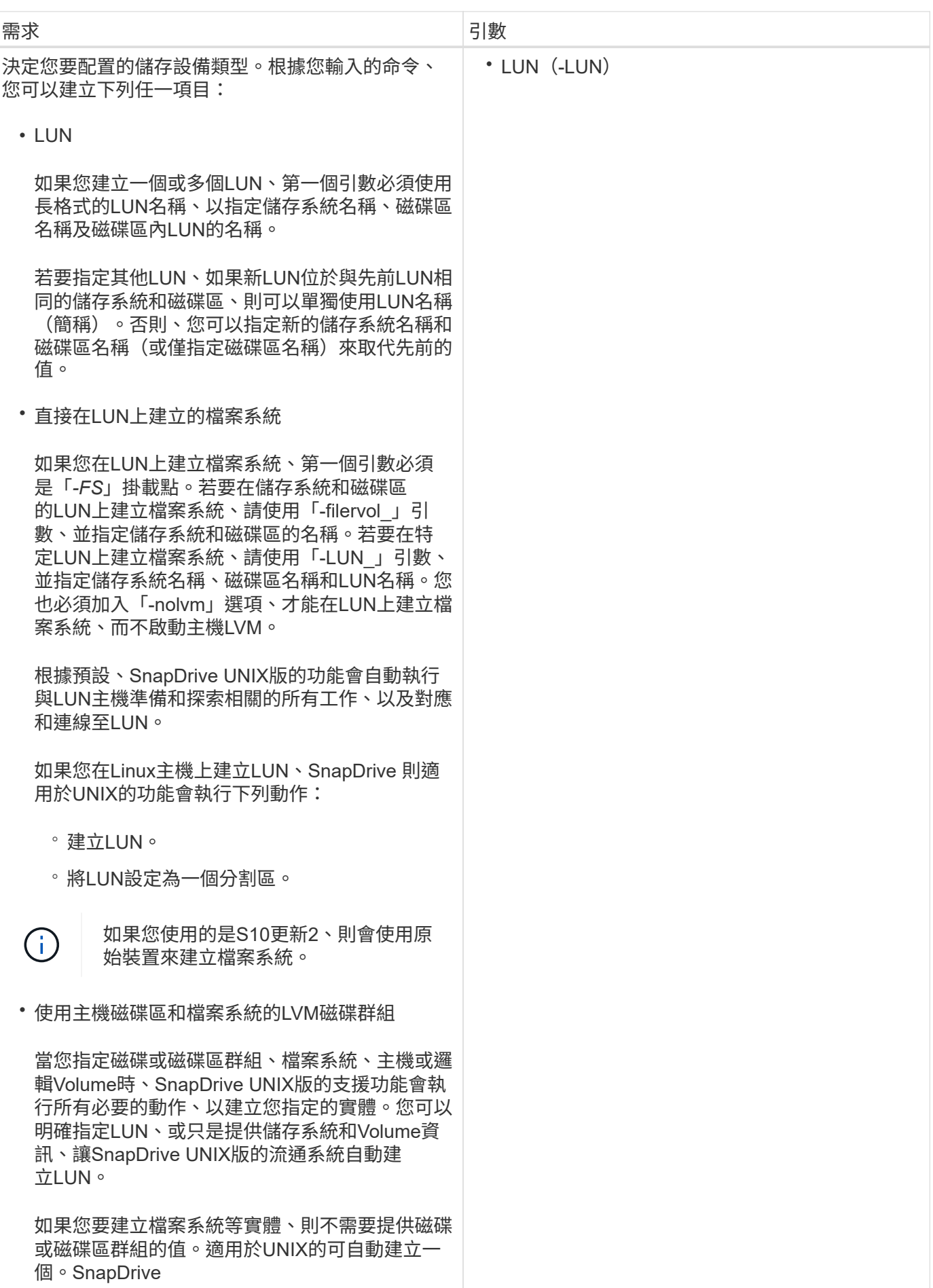

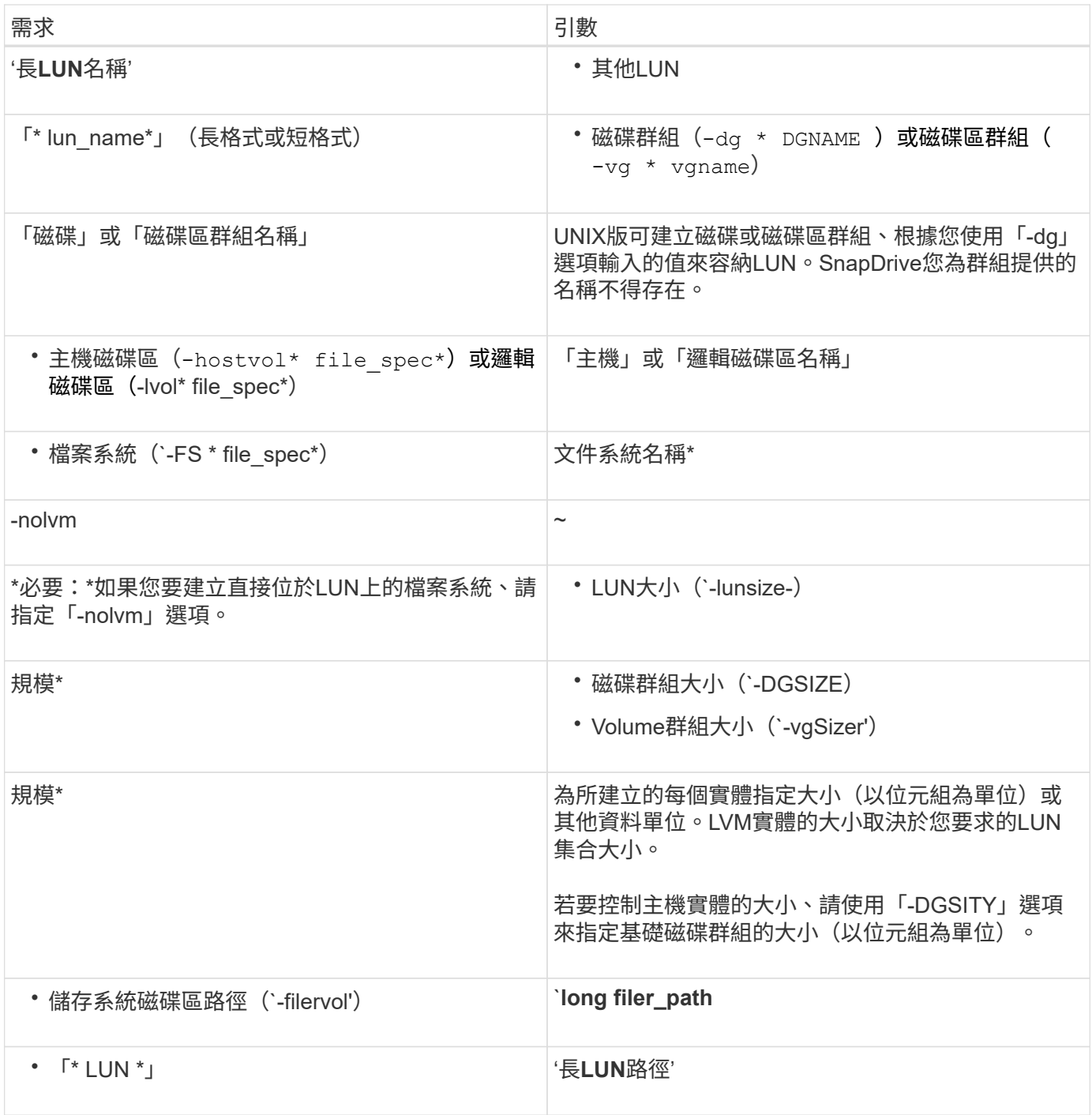

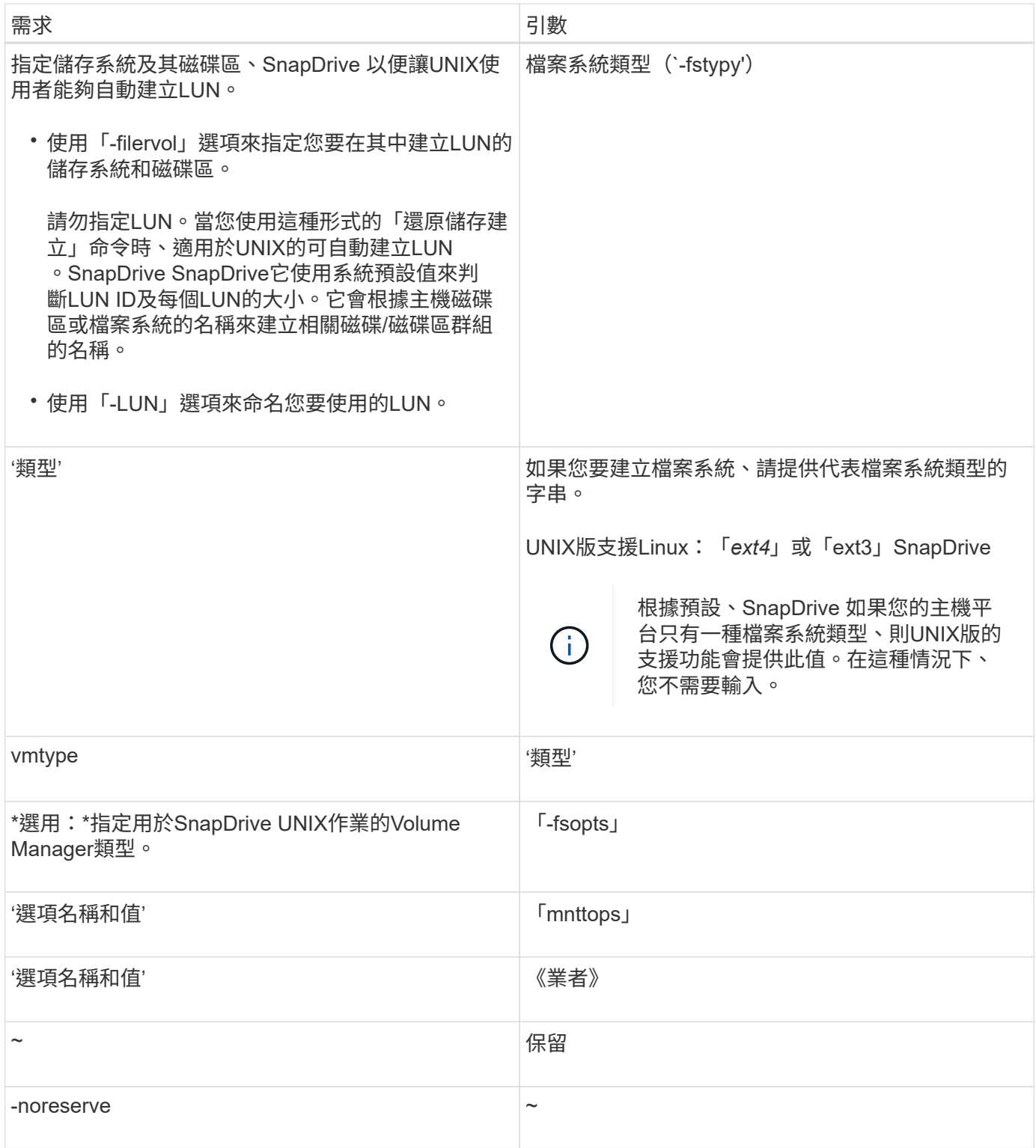

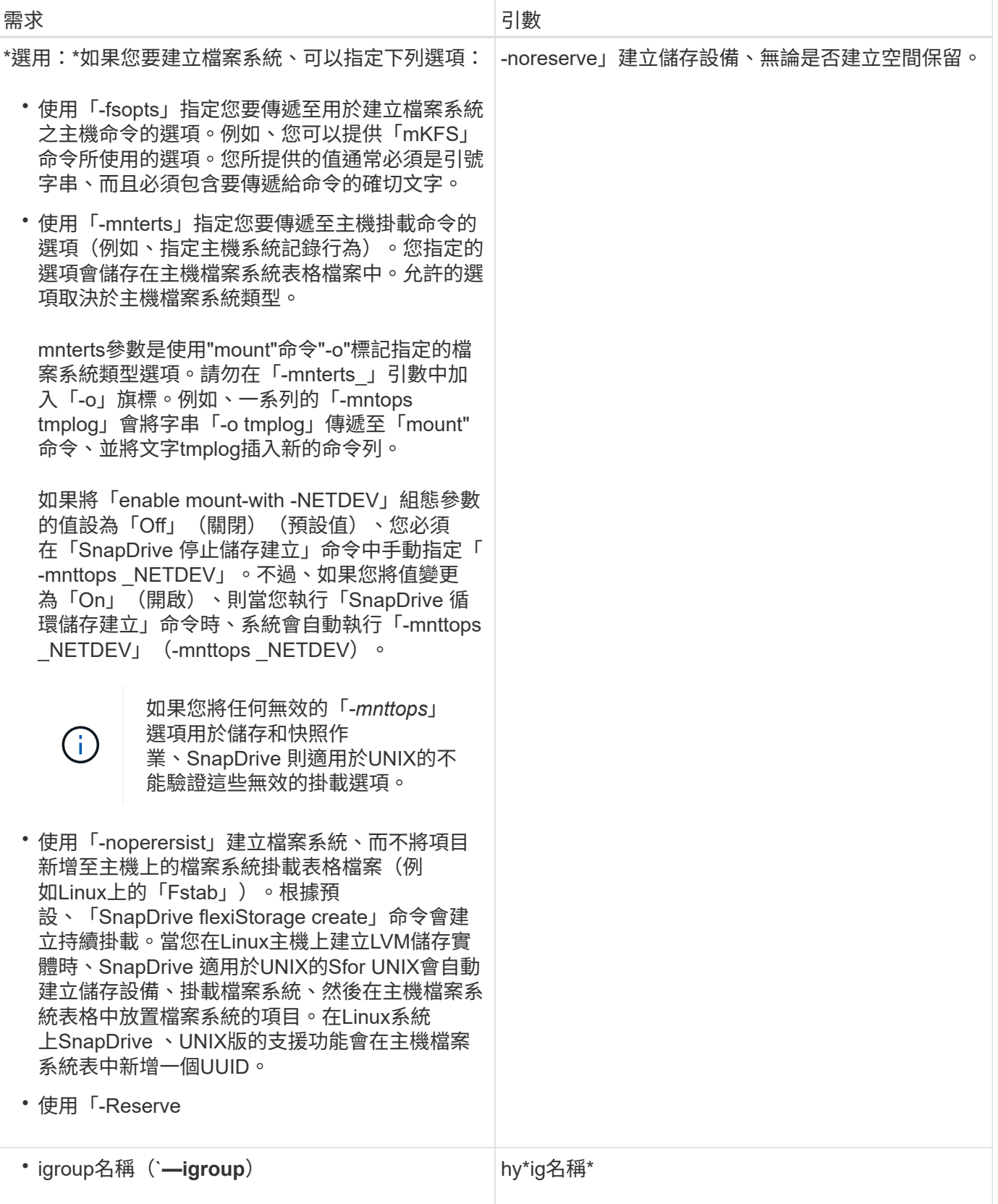

## 為**LVM**實體建立儲存設備

如果您使用SnapDrive UNIX版的功能來使用LVM建立邏輯磁碟區或檔案系統、SnapDrive 則UNIX版的Efuse會自動建立所需的磁碟群組。適用於UNIX的支援會根據主機Volume

Manager支援的類型來建立檔案系統。SnapDrive對於Linux、它包括ext4或Ext3。

## 為位於**LUN**上的檔案系統建立儲存設備

如果您使用SnapDrive UNIX版的支援功能來建立直接位於LUN上的檔案系統、SnapDrive 則UNIX版的支援功能會建立及對應LUN、然後在不涉及主機LVM的情況下建立及掛載檔案 系統。

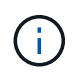

當主機的根檔案系統具有唯讀權限時、不支援UNIX作業的支援。SnapDrive

**Red Hat Enterprise Linux**(**RHEL**)和**SUSE Linux Enterprise Server**(**SLES**)中的儲存分割配置

在RHEL上SnapDrive 、適用於UNIX的功能可將磁碟分割成多個磁碟、以配置主機儲存實 體。不過SnapDrive 、UNIX版的支援功能可為SnapDrive SLES 11上的分割區和非分割區 裝置、以及僅在SLES 10上配置和管理非分割區裝置的功能。

Linux 2.2和2.4核心版本無法使用原始磁碟來建立檔案系統、因為在過去所有的Microsoft x86系統架構都使 用Windows作業系統、而且總是分割硬碟。由於初始核心是寫入以在Windows作業系統上運作、因此核心也會 以預期磁碟上有分割區的方式寫入。為了在原始裝置上建立檔案系統、我們一律會進一步進行分割。對於磁碟群 組中的LUN和/或原始LUN、永遠不會進行分割。因此、對於分割配置的任何變更、僅限於原始裝置上的檔案系 統行為。

### 支援的分割裝置

適用於UNIX 5.0或更新版本的解決方案可在Linux中提供多重路徑和非多重路徑環境的儲存 分割功能。SnapDrive

您必須遵循以下準則、以SnapDrive 適用於UNIX的功能來分割儲存裝置。

在Linux上使用「邏輯Volume Manager」時、您必須使用非分割的LUN。

下表提供分割區資訊、以及如何在不同的作業系統上啟用分割區資訊:

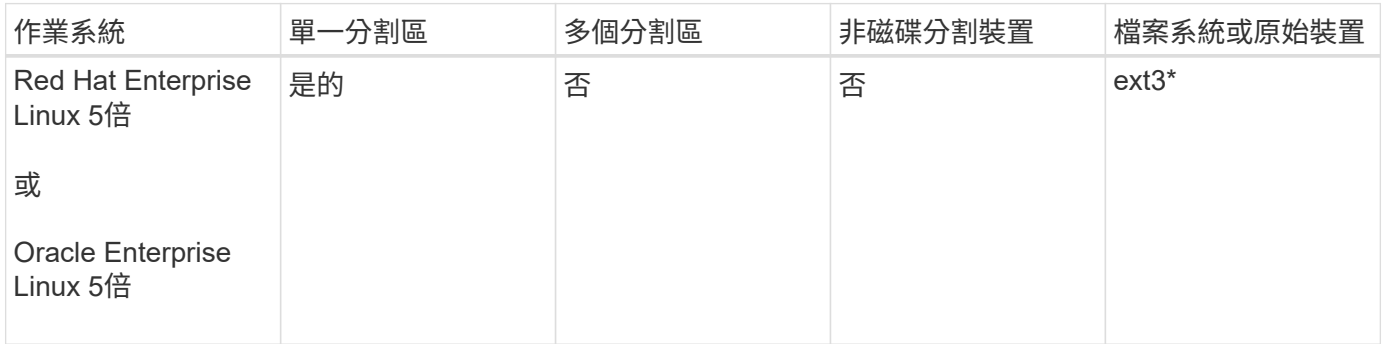

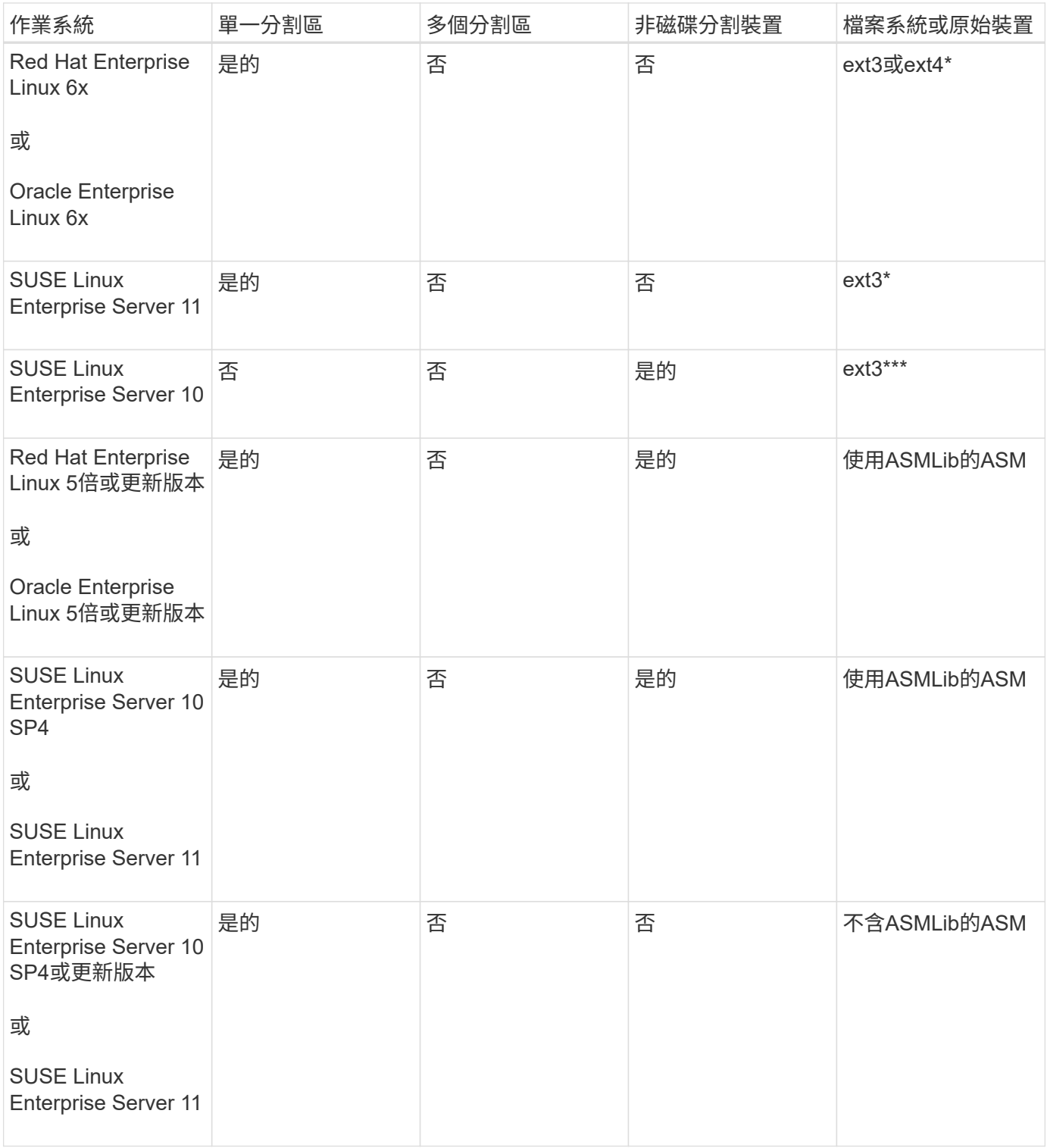

## 一般考量

在UNIX 4.2中建立的Snapshot複本SnapDrive 是以分割區的裝置為基礎。這些Snapshot複本可還原、連 線SnapDrive 、並在適用於UNIX 5.0及更新版本的支援中提供支援。

## 建立不含主機實體的**LUN**

您可以在SnapDrive 儲存系統上建立LUN、以使用UNIX指令來配置儲存設備。

1. 在命令列介面中輸入下列命令:

hy\* SnapDrive 實體儲存設備create -lun *long\_lun\_name*-lunsize *[lun\_name …]*-lunsize\_Size\_\_[{-Reserve | noreserveoe}]-igroup ig\_name *ig\_name [ig*名稱*…]*\*

適用於UNIX的可建立您指定的LUN。SnapDrive

範例:在儲存系統上建立三個**10 GB LUN**

《SnapDrive 支援儲存設備創造-LUN acctfiler/vol/vol1/lunb lunc - lunsize 10g'》

在**LUN**上建立檔案系統、並自動設定**LUN**

您可以使用SnapDrive 適用於UNIX的功能在LUN上建立檔案系統。適用於UNIX的可自動 建立相關的LUN。SnapDrive

步驟

1. 在命令列輸入下列命令:

hy\* SnapDrive fssstorage create -fs *file\_spec*-nolvm [-fstype][-fsopts選項][-mntopts選項][-nopersist]-filervol *long filer\_path*-lunsize [-igroup *ig\_name[ig\_name ...]*[{-Reserve |-norerve\*}

適用於UNIX的作業系統會建立您指定的檔案系統、並在您指定的儲存系統上建立LUN。SnapDrive它會執行 與主機準備和探索LUN相關的所有工作、以及對應LUN並將其連接至主機實體。

範例:

直接在**LUN**上建立**100-MB**檔案系統:

```
# snapdrive storage create -fs /mnt/acct1 -filervol acctfiler:/vol/vol1
-lunsize 100m -nolvm
```
在沒有任何**Volume Manager**的原始**LUN**上建立檔案系統:

```
# snapdrive storage create -fs /mnt/vxfs2 -fstype vxfs -lun
snoopy:/vol/vol1/lunVxvm2 -lunsize 50m -nolvm
LUN snoopy:/vol/vol1/lunVxvm2 ... created
mapping new lun(s) ... done
discovering new lun(s) ... done
LUN to device file mappings:
- snoopy:/vol/vol1/lunVxvm2 => /dev/vx/dmp/Disk 1
file system /mnt/vxfs2 created
```
在沒有任何**Volume Manager**的**RDM LUN**上建立檔案系統:

# snapdrive storage create -fs /mnt/fs -fstype ext3 -lun lech:/vol/vol\_1/lun1 -lunsize 50m -nolvm LUN lech:/vol/vol1/lun1 ... created exporting new lun(s) to Guest OS ... done discovering new lun(s) ... done LUN to device file mappings: - lech:/vol/vol1/lun1 => /dev/sdb file system /mnt/fs created

## 在**LUN**上建立檔案系統並指定**LUN**

您可以在LUN上建立檔案系統、並指定作為其中一部分建立的LUN。

#### 步驟

1. 請使用下列命令格式來完成此作業:

h.\* SnapDrive feststorage create *fssfile* spec -nolvm [-fstype][-vmtype type][-fsopts options][-mntopts *options][-nopersist]-LUN long lun\_name-lun size sizeig\_name[ig\_name[\_nor\_name*[*nor-nor\_use -neg\_name*

適用於UNIX的系統可在您指定的儲存系統、磁碟區和LUN上建立檔案系統。SnapDrive它會執行與主機準備 和探索LUN相關的所有工作、以及對應LUN並將其連接至主機實體。

範例:在**ACctfiler/vol/vol1**中的**lona**上建立**100 MB**檔案系統

`# SnapDrive esvasport create -FS /mnt/acct1 -LUN acctfiler:/vol/vol1/luna-lunsize 100m -nolvm'

#### 建立**LVM**實體並自動設定**LUN**

您可以在主機上建立檔案系統、邏輯磁碟區或磁碟群組等實體、SnapDrive 並讓適用 於UNIX的支援功能自動建立相關的LUN。

• 「host Ivm fspec」引數可讓您指定要建立檔案系統、邏輯磁碟區或磁碟群組。此引數有三種一般格式。您 使用的格式取決於您要建立的實體。

若要建立檔案系統、請使用此格式:「-FS file\_spec [-fstype][-fsopts選項][-mntopts選項][-nopersist][-hostvol file\_spec][-dg dg\_name]

若要建立邏輯或主機磁碟區、請使用下列格式:

#### 「」*file\_spec***[-dg** *dg\_name***]**

若要建立磁碟或磁碟區群組、請使用下列格式:

「」、「*dg*」、「」

• 如果您建立檔案系統、也可以納入主機磁碟區規格、磁碟群組規格、或同時包含兩種規格、以指出檔案系統 所在的主機磁碟區和磁碟群組。如果您不包含這些規格、SnapDrive 則UNIX版的支援功能會自動產生主機磁 碟區和磁碟群組的名稱、或兩者的名稱。

• 當您指定主機Volume時、SnapDrive 適用於UNIX的功能會建立一個串聯的主機Volume。雖然這 是SnapDrive UNIX唯一支援的格式、但在建立主機磁碟區時、仍可讓您操作現有的等量分佈主機磁碟區。

步驟

1. 在命令列輸入下列命令:

hy\* SnapDrive 鏡像儲存設備create *host\_xvm\_fspec*-filervol *long filer\_path*-DG大小[-igroup *ig\_name[ig\_name ...]*[{-Reserve |-noreserve}]\*

適用於UNIX的支援會建立您指定的主機實體、並在您指定的儲存系統上為其建立LUN。SnapDrive它會針對 每個LUN執行與主機準備和探索相關的所有工作、以及對應LUN並將其連接至主機實體。

## 建立**LVM**實體並指定**LUN**

您可以建立檔案系統、邏輯磁碟區或磁碟群組等主機實體、並指定其一部分所建立的 LUN。

#### 步驟

1. 在命令列輸入下列命令:

hy\* SnapDrive 實體儲存設備可建立\_\_host\_lvm\_fspec\_-lun *long lun\_name [lun\_name…]*-lunsize *size*[ igroup *ig\_name*[*ig\_name…*][{-Reserve |-noreserve }]\*

此範例會根據您的主機、使用檔案系統建立檔案系統/mnt/acctfs。它會在儲存系統acctFiler上設定三個 LUN。每個LUN為10 GB:

`# SnapDrive feststorage create -FS /mnt/acctfs -fstype JFS2 -LUN acctfiler:/vol/vol1/lunb lunc -lunsize 10g\*

```
LUN acctfiler:/vol/vol1/lunA ... created
LUN acctfiler:/vol/vol1/lunB ... created
LUN acctfiler:/vol/vol1/lunC ... created
mapping new lun(s) ... done
discovering new lun(s) ... done
LUN to device file mappings:
- acctfiler:/vol/vol1/lunA => hdisk2
- acctfiler:/vol/vol1/lunB => hdisk3
- acctfiler:/vol/vol1/lunC => hdisk4
disk group acctfs_SdDg created
host volume acctfs_SdHv created
file system /mnt/acctfs created
```

```
LUN acctfiler:/vol/vol1/lunA ... created
LUN acctfiler:/vol/vol1/lunB ... created
LUN acctfiler:/vol/vol1/lunC ... created
mapping new lun(s) ... done
discovering new lun(s) ... done
LUN to device file mappings:
- acctfiler:/vol/vol1/lunA => /dev/vx/rdmp/c4t0d3s2
- acctfiler:/vol/vol1/lunB => /dev/vx/rdmp/c4t0d7s2
- acctfiler:/vol/vol1/lunC => /dev/vx/rdmp/c4t0d8s2
disk group acctfsvg created
host volume acctfshv created
file system /mnt/acctfs created
```
用於顯示可用儲存設備的命令

「不二儲存展示」或「不二儲存清單」會顯示LUN或NFS目錄樹狀結構、這些樹狀結構是 一或多個儲存實體的基礎。SnapDrive SnapDrive您可以使用「SnapDrive fuse storage show」命令來學習及知道磁碟群組、主機磁碟區、檔案系統或NFS目錄樹狀結構 的Snapshot複本中的內容。

您可以使用這些命令來顯示下列資訊:

- LUN適用於特定儲存系統或儲存系統磁碟區
- 與檔案系統、主機磁碟區或磁碟群組相關的LUN
- NFS掛載點和目錄樹
- 特定主機已知的LUN、以及LUN所包含的任何LVM實體
- 特定主機已知的裝置
- 共享和專用主機上的資源

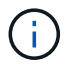

您可以在SnapDrive 命令列上使用「fuse storage show」或「SnapDrive fuse storage list」。

#### 顯示儲存資訊的方法

為了讓儲存設備的資訊更容易顯示、SnapDrive UNIX版的解決方案提供多種格式 的「SnapDrive show storage show」命令。

儲存展示作業分為下列一般類別:

- 顯示特定LUN的相關資訊。
- 列出特定儲存系統或儲存系統磁碟區可用LUN的相關資訊。
- 顯示與您指定之引數相關聯的LUN相關資訊。

這些引數可以包括NFS實體、檔案系統、主機磁碟區或磁碟群組。如果您在命令提示字元中使用「-

verbose」選項、SnapDrive 則適用於UNIX的功能會提供詳細的輸出、例如顯示儲存階層、包括備份LUN。

- 顯示主機已知裝置的相關資訊。
- 顯示主機已知的所有裝置和LVM實體的相關資訊。
- 將資源的狀態顯示為「共享」或「專用」。

## 利用**UNIX**版的功能提升儲存規模**SnapDrive**

UNIX版的支援功能可讓您增加儲存系統磁碟區群組或磁碟群組的大小。SnapDrive您可以 使用「SnapDrive 物件儲存區大小調整」命令來執行此動作。

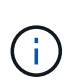

此命令不允許您調整主機磁碟區或檔案系統的大小。例如、您無法使用resize命令來變更LUN上 的檔案系統大小。調整基礎磁碟群組的大小之後、您需要使用LVM命令來調整主機磁碟區和檔案 系統的大小。

您可以將儲存設備的大小調整作業分為下列一般類別:

- 設定您要增加儲存空間的目標大小(以位元組為單位)
- 指定要增加儲存空間的位元組數

UNIX版可新增系統產生的LUN。SnapDrive如果您指定要增加儲存空間的數量(例如50 MB)、則會使LUN變 為50 MB。如果您指定儲存設備的目標大小、則會計算目前大小與目標大小之間的差異。兩者的差異會變成LUN 的大小、然後再建立LUN。

儲存設備大小調整命令的準則

當您使用「SnapDrive 物件儲存設備大小調整」命令時、您需要遵守幾項準則。

- 儲存設備的大小調整作業只能增加儲存設備的大小。您無法使用它來減少實體的大小。
- 所有LUN必須位於同一個儲存系統磁碟區中。
- 調整大小作業不支援直接在邏輯主機磁碟區、或位於邏輯主機磁碟區或LUN上的檔案系統上執行。在這種情 況下、您必須使用LVM命令來調整儲存設備的大小。
- 您無法調整LUN的大小;您必須使用「-addlun」選項來新增LUN。

使用**SnapDrive** 「**fresize storage resize**」命令所需的資訊

您需要提供一些資訊、才能使用「SnapDrive 物件儲存設備大小調整」命令。此資訊可協 助您正確使用命令。

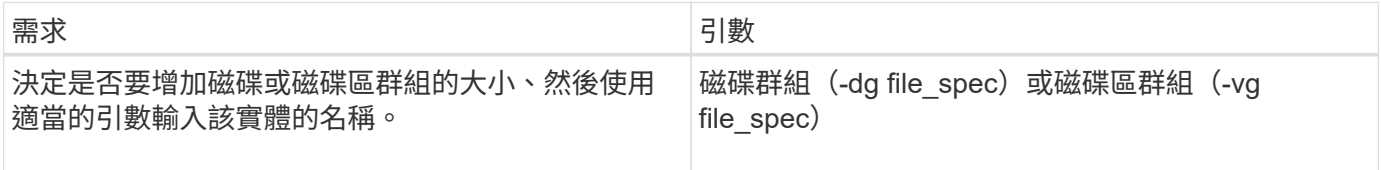

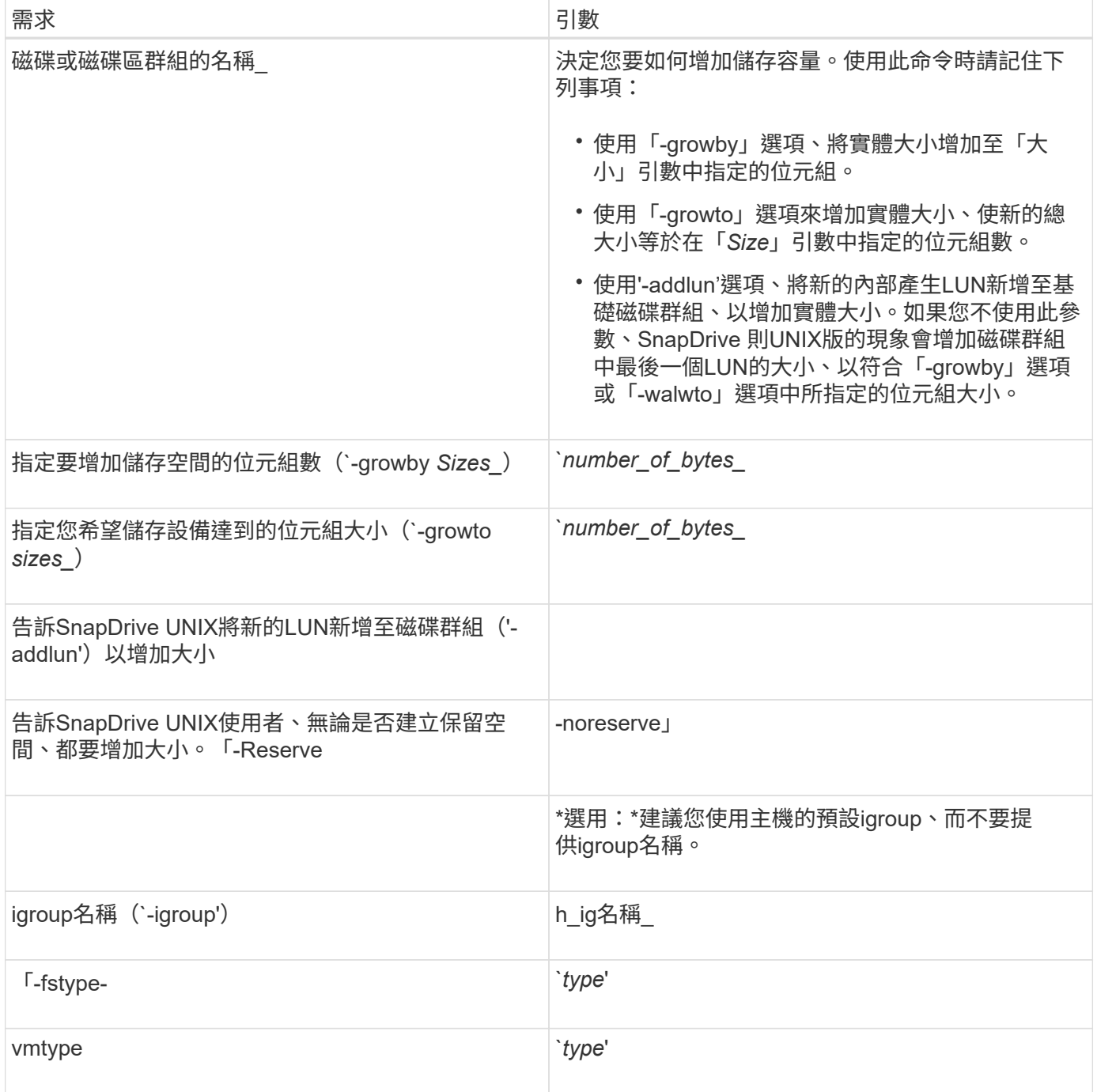

命令語法可增加儲存設備的大小

若要增加儲存設備的大小、您應該知道要使用的語法正確。

「SnapDrive 儲存設備大小調整-dg *file\_spec*{-roadby |-roadto}大小(-addlun [-igroup *ig\_name*[*ig\_name …*]] )[{-Reserve |- noreserve}][-fstype\_][-vmtype *type*]

您無法使用「SnapDrive 物件儲存區大小調整」命令來縮減實體的大小。您只能使用此命令來增 加大小。

「支援不直接在邏輯磁碟區或檔案系統上執行SnapDrive 「物件儲存區大小調整」命令。例如、 您無法使用「SnapDrive 物件儲存區大小調整」命令來調整LUN上的檔案系統大小。

結果:此命令可增加儲存實體(邏輯磁碟區或磁碟群組)的大小、方法如下:

• 將位元組新增至儲存設備(`-growby)。

• 將大小增加到您指定的位元組大小(`-growto)。

主機磁碟區和檔案系統調整大小作業

「物件儲存設備大小調整」命令僅適用於儲存系統磁碟群組和磁碟區群組。SnapDrive如 果您想要增加主機Volume或檔案系統的大小、則必須使用LVM命令。

下表摘要說明您可以在不同平台上使用的LVM命令。如需這些命令的詳細資訊、請參閱其手冊頁。

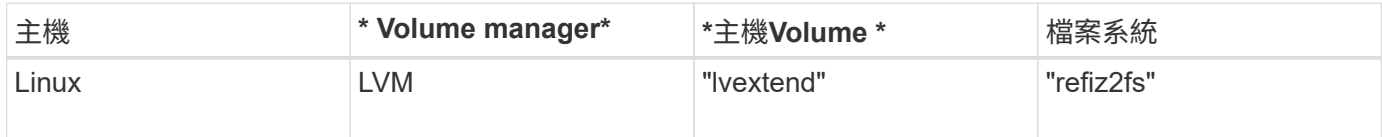

## **storage connect**命令

「不支援儲存設備連線」命令可將儲存實體連線至主機。SnapDrive您可以使用此命令 將LUN和儲存實體連線至主機

使用「SnapDrive flexstorage connect(不需儲存設備連線)"命令來連線至:

• LUN

G)

- 直接在LUN上建立的檔案系統
- 在LUN上建立磁碟群組、主機磁碟區和檔案系統

當您輸入「SnapDrive flexestorage connect」命令將LUN連線至主機時、SnapDrive 適用於UNIX的支援中心會 執行必要的探索和對應。它不會修改LUN內容。

儲存設備連線命令的準則

您需要遵守幾項準則才能使用「SnapDrive fuse storage connect」命令。

包含LVM實體的儲存設備有特殊需求。若要使用「SnapDrive 支援儲存設備連線」命令來連接LVM實體、您必須 建立儲存設備、使儲存階層中的每個實體都只有一個下一個實體的執行個體。例如、您可以使用「SnapDrive 支 援儲存設備連線」命令、將一個磁碟群組(DG1)與一個主機磁碟區(hostvol1)和一個檔案系統(fs1)的儲 存階層連線。但是、您無法使用「SnapDrive 支援儲存設備連線」命令、將具有一個磁碟群組(DG1)的階層架 構與兩個主機磁碟區(hostvol1和hostvol2)和兩個檔案系統(fs1和fs2)連線。

在Linux主機上、只SnapDrive 有在基礎LUN已分割時、「flexunstorage connect」命令才會連接直接在LUN上 建立的檔案系統。

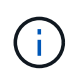

使用es10 update 2、SnapDrive 適用於UNIX SnapDrive 的esf2「不二儲存連線」和SnapDrive 「不二儲存建立」命令、可直接在LUN上建立檔案系統。適用於UNIX的可在原始裝置上建立檔案 系統、然後掛載。SnapDrive

## 使用**SnapDrive** 方面所需的資訊

當您使用「SnapDrive show storage connect」命令時、您需要提供一些資訊。此資訊可 協助您正確使用命令。

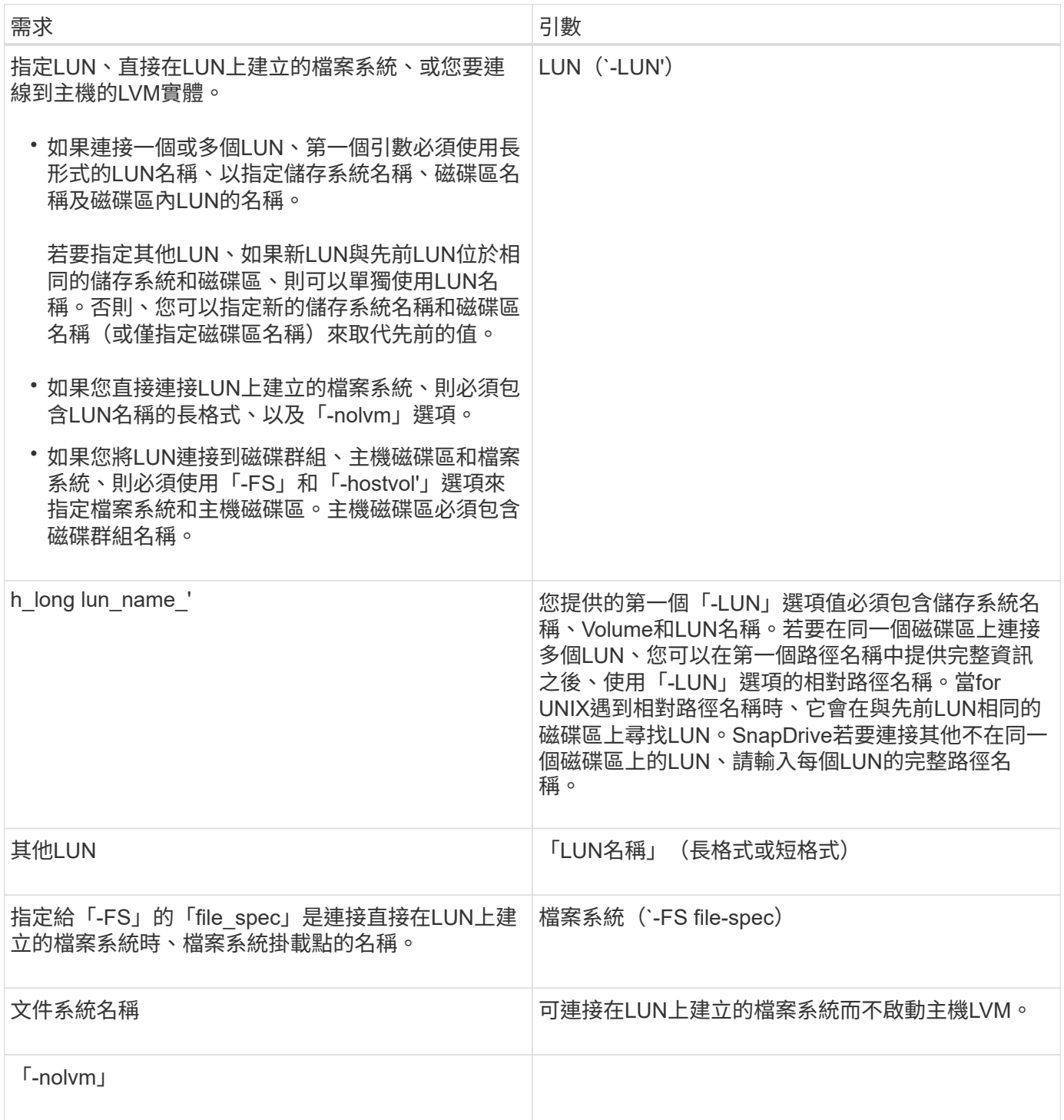

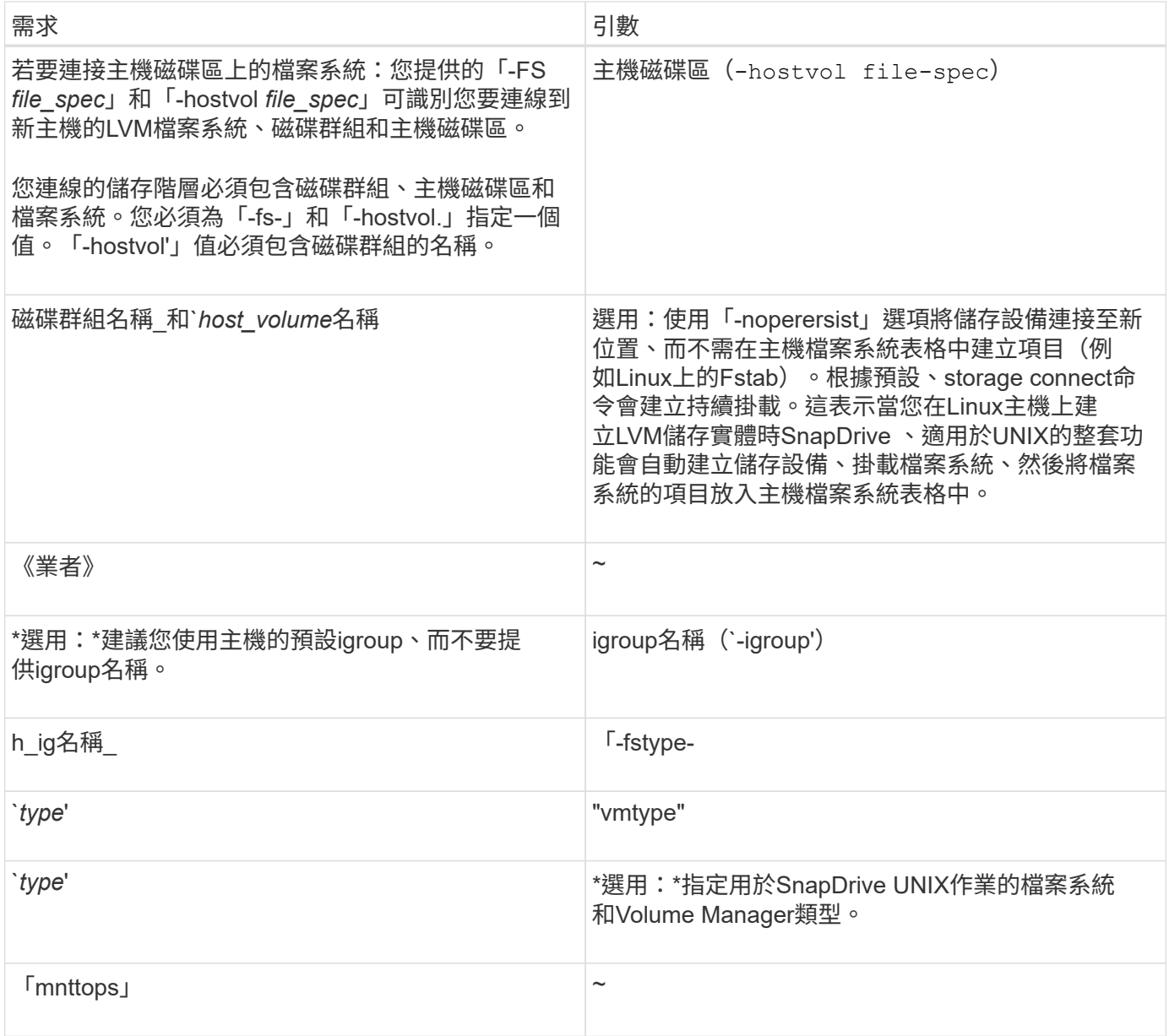

連接**LUN**與磁碟群組、主機磁碟區和檔案系統

若要使用「SnapDrive 支援資料的儲存設備連線」命令來連接具有磁碟群組、主機磁碟區 和檔案系統的LUN、您必須遵循下列語法。

輸入下列命令:

hy\* SnapDrive fssstorage assite-fs *file\_spec*-hostvol\_file\_spec\_-lun *long lun\_name*[*lun\_name…*][-igroup *ig\_name*[*oit\_o][-nopersist][-mnterts \_options*][-fstype\_type\_][-vm\_top\_]

範例:連接在**LUN**上建立的檔案系統

```
# snapdrive storage connect -fs /mnt/fs -lun f270-221-189:/vol/vol0/lun111
-nolvm
mapping lun(s) ... done
discovering lun(s) ... done
LUN f270-221-189:/vol/vol0/lun111 connected
- device filename(s): /dev/vx/dmp/fas2700 939
```
範例:連接在**RDM LUN**上建立的檔案系統

```
# snapdrive storage connect -fs /mnt/fs -lun lech:/vol/vol1/lun1 -nolvm
exporting new lun(s) to Guest OS ... done
discovering lun(s) ... done
LUN lech:/vol/vol1/lun1 connected
- device filename(s): /dev/sdb
```
將現有**LUN**與共享資源連線

如果將新節點新增至使用共用磁碟群組或檔案系統的主機叢集組態、您必須遵循不同的語 法。

「SnapDrive 實體儲存設備連接-FS *file\_spec*-LUN *long LUN*名稱[LUN\_name…] [-mnttops options(選項)]

## 儲存中斷連線命令

「中斷連線」作業會移除LUN、或是使用「SnapDrive 停止儲存建立」SnapDrive 或「停 止儲存連線」命令對應至主機的LUN和儲存實體。

使用「SnapDrive 停止儲存設備的連線功能)命令來中斷連線:

- LUN
- 直接在LUN上建立的檔案系統
- 在LUN上建立磁碟群組、主機磁碟區和檔案系統

當for UNIX移除LUN對應時、會匯出LUN所包含的磁碟群組或檔案系統。SnapDrive此動作會將磁碟和檔案系統 標示為已匯出、這是中斷對應的唯一變更、對LUN的內容而言是如此。

中斷儲存設備連線的方法

為了讓儲存設備更容易中斷連線、SnapDrive 適用於UNIX的解決方案提供多種格式 的「SnapDrive 停止儲存」指令。

這是因為中斷連線作業屬於下列一般類別:

• 指定要從主機中斷連線的LUN。

• 指定直接在LUN上建立的檔案系統、以中斷與主機的連線。

適用於UNIX的、會中斷檔案系統與LUN的連線。SnapDrive

• 指定位於您要中斷主機連線之LUN上的磁碟群組、主機磁碟區或檔案系統。

UNIX版會中斷與該實體相關聯的所有LUN連線、也會移除構成您中斷連線之實體的檔案系統、主機磁碟區 和磁碟群組對應。SnapDrive

關於停止儲存指令的準則**SnapDrive**

使用「SnapDrive 停止儲存設備連線」命令時、請遵循下列準則:

• 當您中斷檔案系統連線時、SnapDrive 適用於UNIX的解決方法一律會移除掛載點。

Linux主機可讓您將多個檔案系統附加至單一掛載點。不過SnapDrive 、for UNIX需要每個檔案系統都有一個 獨特的掛載點。如果您使用「SnapDrive 停止儲存設備連線」命令來中斷連接單一掛載點上的檔案系統、 則「停止儲存設備連線」命令會失敗。

- 如果您使用「-LUN」選項來指定LUN的名稱、而該LUN是主機磁碟群組或檔案系統的成員、SnapDrive 則「 停止儲存」命令會失敗。
- 如果您使用「-LUN」選項來指定主機上多重路徑軟體未發現的LUN名稱、SnapDrive 則「show storage disconnects」命令會失敗。

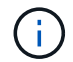

使用RDM LUN時、如果SnapDrive 對應igroup在SnapDrive UNIX版本不超過2個的版本中、有兩 個以上的World Wide Port名稱(WWPN)、則「無法中斷實體儲存設備的連線」命令會失敗。

#### 使用儲存中斷連線命令的秘訣

當您在SnapDrive 某些作業系統上使用「停止儲存設備連線」命令時、您會遺失主機磁碟 區名稱、檔案系統掛載點、儲存系統磁碟區名稱及LUN名稱等資訊。如果沒有這些資訊、 您很難在稍後時間再次連線至儲存設備。

為避免遺失資訊、您應先使用「SnapDrive 效能快照建立」命令建立儲存設備的Snapshot複本、再執 行「SnapDrive 效能不中斷」命令。

如此一來、如果您想稍後重新連線儲存設備、可以使用下列因應措施:

#### 步驟

1. 執行下列命令:

《SnapDrive 抓取還原檔案快照-snapname long快照名稱》

在此命令中加入Snapshot複本的完整路徑。

2. 您也可以執行「SnapDrive flexfsnap刪除」命令來移除Snapshot複本。

下表提供使用「SnapDrive 停止儲存設備連線」命令時所需提供的資訊:

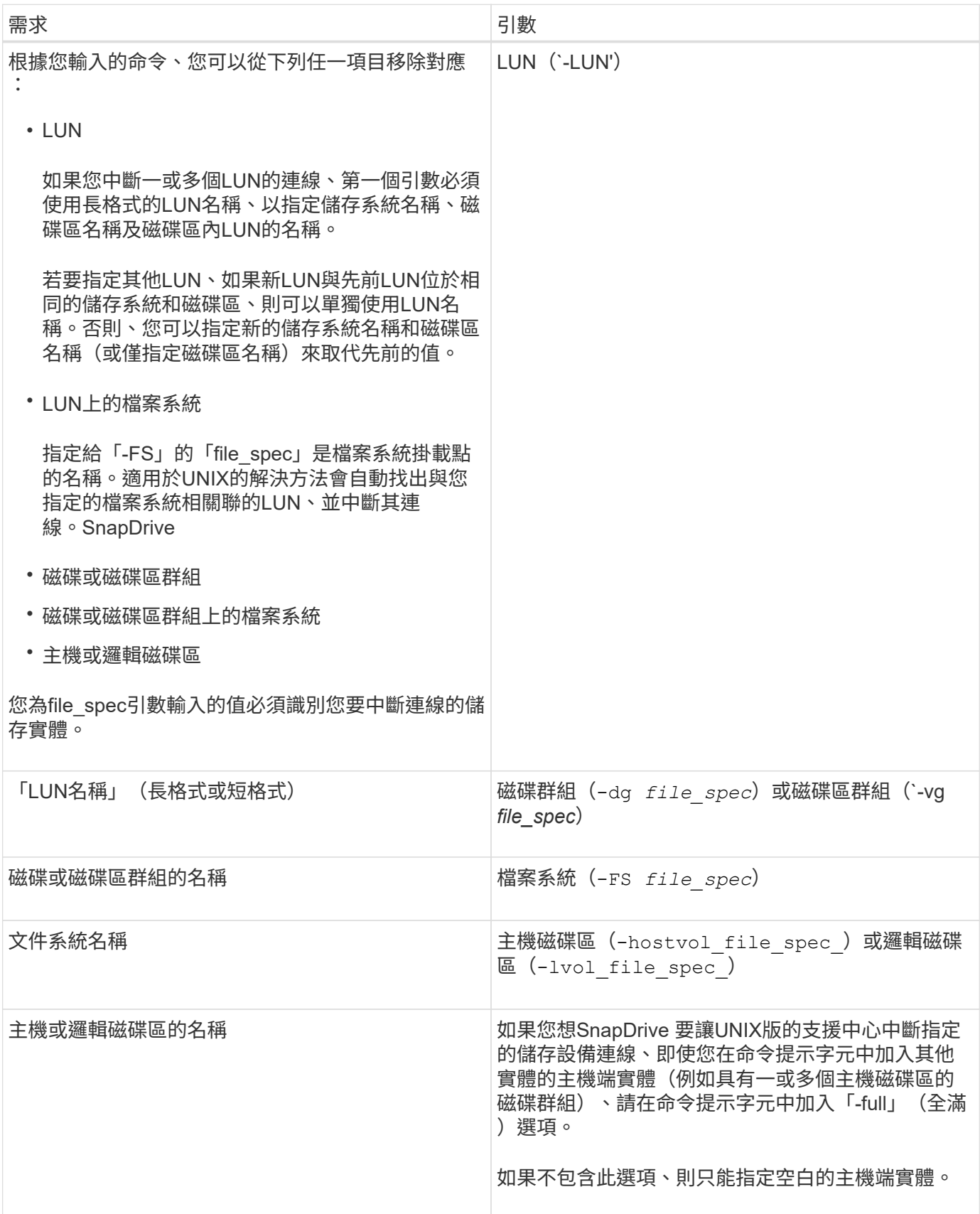

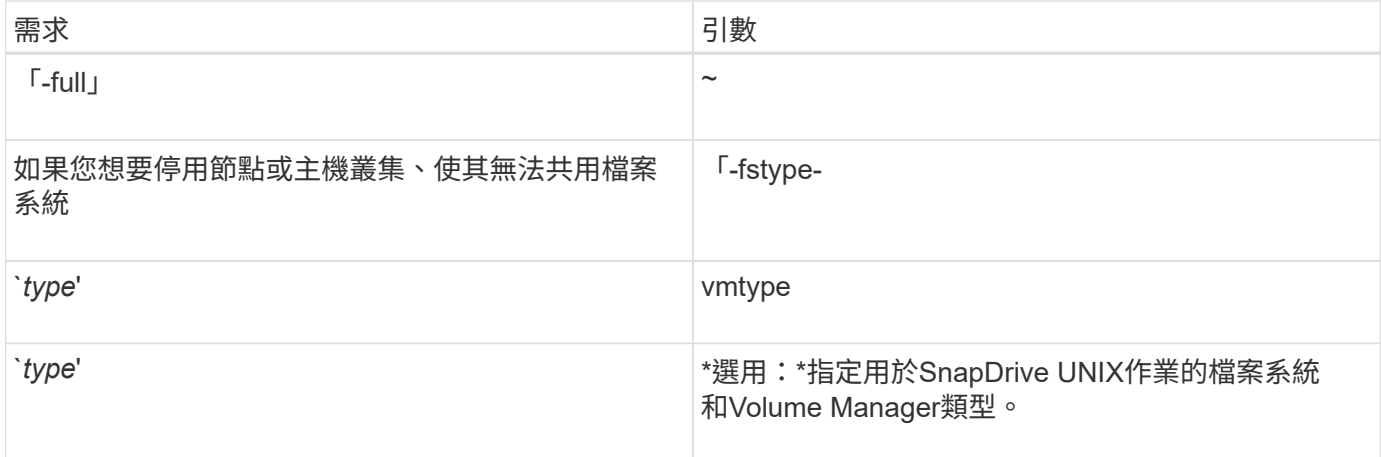

## 用於中斷**LUN**與主機連線的命令語法

若要使用「SnapDrive 停止儲存設備連線」命令來移除指定LUN的對應、請使用下列語法 :

「SnapDrive 停止儲存設備- LUN Long LUN名稱[LUN\_name…].'」

用於從主機中斷開在**LUN**上建立的檔案系統的命令語法

若要使用「SnapDrive 停止儲存設備連線」命令移除直接在LUN上建立的檔案系統、請使 用下列語法:

「SnapDrive 停止儲存- FS file\_spec [-fstype][-vmtype類型]」

範例:中斷在**RDM LUN**上建立的檔案系統連線

```
#snapdrive storage disconnect -fs /mnt/fs
disconnect file system /mnt/fs
    - fs /mnt/fs ... disconnected
    deporting lun(s) from Guest OS ... done
   - LUN lech:/vol/vol1/lun1 ... disconnected
0001-669 Warning:
        Please save information provided by this command.
        You will need it to re-connect disconnected filespecs.
```
用於從主機中斷**LUN**與儲存實體連線的命令語法

若要使用「SnapDrive 停止儲存設備連線」命令來移除LUN與儲存實體的對應、請使用下 列語法:

```
鏡像儲存設備中斷連線{-dg |-FS |-hostvol}file_spec[file_spec…][{-dg |-fs |-hostvol
}_file_spec_[file_spec…]… SnapDrive ] [-f完整][-fstype_type_][-vmtype type]
```
# **storage DELETE**命令

除了所有基礎主機端實體和儲存系統LUN做為後盾之外、「支援刪除實體」命令也會移除 主機上的儲存實體。SnapDrive

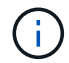

此命令會刪除資料。

使用儲存設備刪除命令的準則

《不保存刪除》命令在UNIX版的《不適用》中有一些限制。SnapDrive SnapDrive

• 當您刪除檔案系統時、SnapDrive 適用於UNIX的解決方法一律會移除檔案系統的掛載點。

Linux主機可讓您將多個檔案系統附加至單一掛載點。不過SnapDrive 、for UNIX需要每個檔案系統都有一個 獨特的掛載點。如果您使用「SnapDrive 僅刪除部分儲存設備」命令來刪除附加至單一掛載點的檔案系統、 則「不刪除部分儲存設備」命令會失敗。

- 如果您使用「-LUN」選項來指定LUN的名稱、而該LUN是主機磁碟群組或檔案系統的成員、SnapDrive 則「fuse storage delete」命令會失敗。
- 如果您使用「-LUN」選項來指定主機上多重路徑軟體未發現的LUN名稱、則「SnapDrive show storage DELETE」命令會失敗。

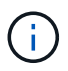

使用RDM LUN時、如果SnapDrive 對應igroup在SnapDrive UNIX版本不超過2個的版本中、有兩 個以上的World Wide Port名稱(WWPN)、則「不適用的儲存設備刪除」命令會失敗。

使用**SnapDrive** 「**flexfstorage DELETE**」命令所需的資訊

您需要提供一些資訊、才能使用「SnapDrive 介紹儲存設備刪除」命令。此資訊可協助您 正確使用命令。

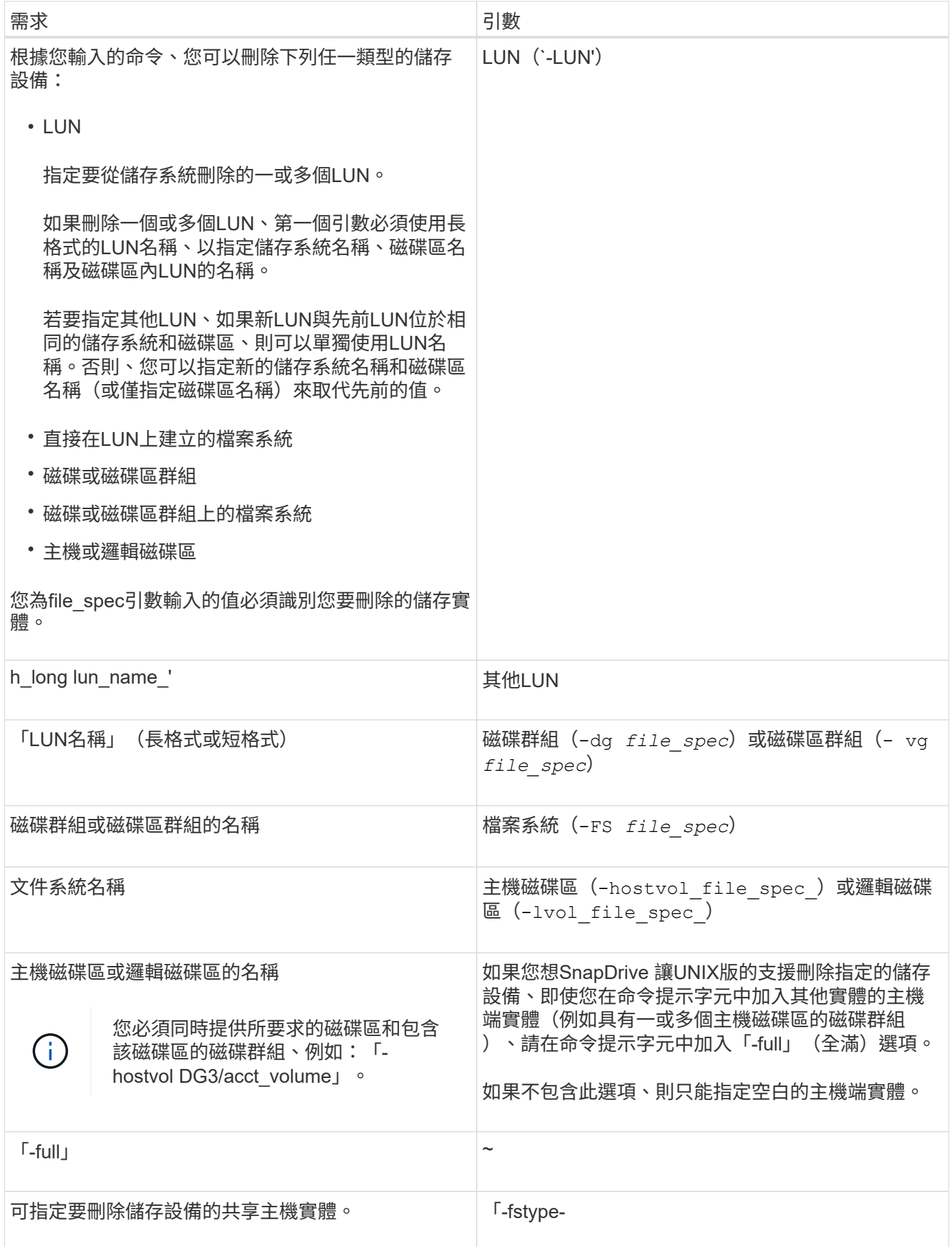

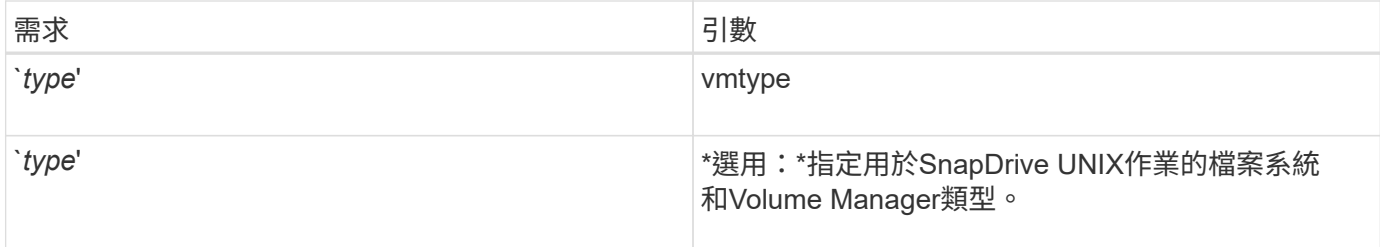

# 在**SnapDrive UNIX**的不適用環境中建立及使用**Snapshot**複本

UNIX版的支援功能可讓您建立主機資料的Snapshot複本。SnapDrive

# 什麼是**Snapshot**作業**SnapDrive** 是**UNIX**的功能

UNIX版的支援功能可讓您使用「支援不支援的Snapshot」技術來建立儲存在儲存系統上之 主機資料的映像 (Snapshot複本) SnapDrive Data ONTAP 。

此Snapshot複本提供您該資料的複本、您可以稍後再還原。Snapshot複本中的資料可存在於單一儲存系統、或 橫跨多個儲存系統及其磁碟區。這些儲存系統可以位於HA配對、節點本機檔案系統、或是主機叢集環境中的磁 碟群組或LUN。在SnapDrive 安裝了適用於UNIX的非叢集式UNIX主機上、您可以在儲存系統上建立一個或多 個Volume群組的Snapshot複本。

Snapshot複本可包含檔案系統、邏輯磁碟區、磁碟群組、LUN及NFS目錄樹狀結構。建立Snapshot複本之後、 您可以重新命名、還原或刪除它。您也可以連線至同一主機上的不同位置、或連線至不同的主機。連線之後、您 可以檢視及修改Snapshot複本的內容、也可以中斷Snapshot複本的連線。此外、適用於UNIX的功能可讓您顯示 所建立之Snapshot複本的相關資訊。SnapDrive在SnapDrive 已安裝適用於UNIX的叢集式UNIX主機上、您可以 在包含磁碟群組和檔案系統的主機叢集節點上執行Snapshot作業。Snapshot作業包括建立、重新命名、還原、 連線、中斷連線、 顯示及刪除。

使用**Snapshot**複本時的考量事項

在使用Snapshot複本時、您必須謹記某些考量事項、例如SnapDrive 、適用於UNIX 的Snapshot僅能與它所建立的Snapshot複本搭配使用、或Snapshot複本會自動從儲存系 統複寫到主機等。

使用Snapshot作業時、您應該考慮下列事項:

• UNIX版僅適用於所建立的Snapshot複本。SnapDrive

它無法還原未建立的Snapshot複本。

• 當您在目的地儲存系統上建立Snapshot複本時、Snapshot複本會自動從建立Snapshot複本的來源儲存系統 複寫到目的地儲存系統。

UNIX版的支援功能可讓您在目的地儲存系統上還原Snapshot複本。SnapDrive

- 當您使用「SnapDrive flexSnapconnect」命令、在上次連線的同一主機(或仍連線)上的新位置連線 至Snapshot複本時、就會連線到來源主機。
- 在Linux主機上、SnapDrive 適用於UNIX及更新版本的支援來源主機上的Snapshot連線作業、除非LUN或具 有檔案系統的LUN是Linux LVM1 Volume Manager的一部分。
- 在7-Mode中運作時、支援駐留在掛載點內的符號連結。Data ONTAP SnapDrive
- 對於橫跨多個儲存系統磁碟區或多個儲存系統的儲存實體、快照支援僅限於不允許在軟體堆疊中進行凍結作 業的組態。
- 當您透過NFS傳輸協定匯出Volume時、必須將匿名使用者ID選項設為0、SnapDrive 才能讓UNIX命令使用。
- 單一檔案SnapRestore 功能(SFSR)作業之後、建立Snapshot複本會立即失敗。

經過一段時間後、您必須重試此作業。如需詳細資訊、請參閱 ["](https://docs.netapp.com/ontap-9/topic/com.netapp.doc.dot-cm-vsmg/home.html)[叢集](https://docs.netapp.com/ontap-9/topic/com.netapp.doc.dot-cm-vsmg/home.html)[Data ONTAP](https://docs.netapp.com/ontap-9/topic/com.netapp.doc.dot-cm-vsmg/home.html) 式[《](https://docs.netapp.com/ontap-9/topic/com.netapp.doc.dot-cm-vsmg/home.html)[叢集式](https://docs.netapp.com/ontap-9/topic/com.netapp.doc.dot-cm-vsmg/home.html)[《邏輯](https://docs.netapp.com/ontap-9/topic/com.netapp.doc.dot-cm-vsmg/home.html)[儲存管](https://docs.netapp.com/ontap-9/topic/com.netapp.doc.dot-cm-vsmg/home.html) [理指南](https://docs.netapp.com/ontap-9/topic/com.netapp.doc.dot-cm-vsmg/home.html)》["](https://docs.netapp.com/ontap-9/topic/com.netapp.doc.dot-cm-vsmg/home.html)。

# **Snapshot**複製作業

您可以使用「SnapDrive flexSnapcreate命令」來建立Snapshot複本。

## 損毀一致的**Snapshot**複本

您可能必須為檔案系統或磁碟群組建立與當機狀況一致的Snapshot複本。UNIX版建 立Snapshot複本、其中包含實體中指定之所有儲存系統磁碟區的映像。SnapDrive

當您建立儲存實體(例如檔案系統或磁碟群組)的Snapshot複本時、SnapDrive 適用於UNIX的會建立Snapshot 複本、其中包含組成您使用「file\_spec」引數所指定實體的所有儲存系統磁碟區映像。「file\_spec」引數指 定SnapDrive 儲存實體、例如供UNIX使用的檔案系統、LUN或NFS目錄樹狀結構、以建立Snapshot複本。

適用於UNIX的可提供一致的儲存元件、以構成您在Snapshot複本中要求的實體。SnapDrive這表示在使 用「SnapDrive sfsnap create」命令「file spec」引數指定的LUN或目錄、在Snapshot複本中可能沒有一致的 影像。UNIX版的支援功能可讓您僅還原Snapshot複本中「file\_spec」引數所指定的一致實體。SnapDrive

單一儲存系統磁碟區中所含實體的Snapshot複本、永遠保持損毀一致。適用於UNIX的執行特殊步驟、以確保橫 跨多個儲存系統或儲存系統磁碟區的Snapshot複本也能保持當機一致。SnapDriveUNIX使用的方法可確保當機 一致性、取決於Snapshot複本中儲存實體所在的版本。SnapDrive Data ONTAP

使用**NetApp 7.2**及更新版本時、當機狀況一致**Data ONTAP**

UNIX版支援由支援支援的一致性群組、可讓跨越多個磁碟區的所有Snapshot複本都保持一 致的當機狀態。SnapDrive Data ONTAP

支援一致性群組和儲存系統屏障的版本7.2及更新版本。Data ONTAPUNIX版使用這些功能、確保橫跨多個磁碟 區的所有Snapshot複本都能保持當機一致。SnapDrive

為了在多個Volume之間建立一致的當機Snapshot複本、SnapDrive 適用於UNIX的功能如下:

- Fences(凍結)I/O會儲存實體所在的每個磁碟區。
- 為每個Volume建立Snapshot複本。

圍磁碟區和建立Snapshot複本所需的時間有限、且由Data ONTAP NetApp控制。

在「sfapdrive.conf」檔案中的「\* snapcreame-Cg -timeout\*」參數會指定Data ONTAP 您想要允許儲存系統隔 離的時間量(在不受限制的範圍內)。您可以指定緊急、中或休閒的時間間隔。如果儲存系統需要的時間超過完 成隔離作業所允許的時間、SnapDrive 則適用於UNIX的功能會使用先前Data ONTAP 版本的一致性方法來建 立Snapshot複本。您也可以在建立Snapshot複本時、使用「-nofilerfence」選項來指定此方法。

如果您申請的Snapshot複本適用於橫跨Data ONTAP 含有上述版本的儲存系統的儲存實體Data ONTAP 、SnapDrive 那麼適用於UNIX的版本也會使用7.2 Data ONTAP 之前版本的一致性方法來建立Snapshot複本。

一致性群組**SnapDrive UNIX**適用的**Snapshot**複本

一致性群組Snapshot是一組橫跨叢集不同Vserver或節點的磁碟區的Snapshot複本、以單 一實體的形式進行管理。

適用於UNIX的範圍涵蓋叢集不同Vserver或節點的所有磁碟區、都能擷取損毀一致的Snapshot複本。SnapDrive 您也可以設定擷取Snapshot複本的期間。

UNIX版根據預設會擷取一致性群組Snapshot複本。SnapDrive您可以停用此功能、並在盡力模式下恢復擷 取Snapshot複本。

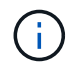

適用於UNIX 5.2的支援一致性群組Snapshot複本、僅適用於叢集式的8.2或更新版本。SnapDrive Data ONTAP Data ONTAP

建立一致性群組**Snapshot**複本

您可以設定SnapDrive UNIX版的功能、以建立一致性群組Snapshot複本。

#### 步驟

1. 在主機上輸入下列命令:+

hy\* SnapDrive f-sap create -fs /mnt/test -snapname *SnapshotName*-f -nosmp.\*

「SnapshotName\_」是為一致性群組Snapshot複本指定的名稱。

範例

以下是命令的範例:

snapdrive snap create -fs /mnt/test -snapname snap 123 -f -noprompt

已成功建立一致性群組Snapshot複本。

停用一致性群組**Snapshot**複本

您可以設定SnapDrive UNIX版的功能、停用一致性群組Snapshot複本。

#### 步驟

1. 輸入:

hy\* SnapDrive fsnap create -fs\_/mnt/fS3 -snapname\_ nfs\_snap *\_ noFilerfence*\*

一致性群組Snapshot複本已成功停用。

若要建立應用程式一致的Snapshot複本、您應該在Snapshot作業之前停止應用程式。

為了確保Snapshot複本與應用程式一致、您可能需要先停止或執行必要的步驟、以便在執行Snapshot複本之前 停止應用程式。請注意、資料庫熱備份功能取決於資料庫管理系統所使用的方法、而且不一定會停止資料庫檔案 的I/O。

如果應用程式尚未完成交易並將資料寫入儲存系統、則產生的Snapshot複本可能不符合應用程式的要求。

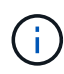

如果您的應用程式可以從損毀一致的Snapshot複本中還原、您就不需要停止它。請參閱應用程式 的說明文件。如需取得應用程式一致Snapshot複本的詳細資訊、

每當您新增或移除主機磁碟區、LUN或NFS目錄樹狀結構、或是調整主機磁碟區或檔案系統的大小時、都應該建 立新的Snapshot複本。如此可確保您擁有新設定磁碟群組的一致複本、以便在需要還原磁碟群組時使用。

跨越儲存系統或磁碟區的**Snapshot**複本

適用於UNIX的支援功能可讓您在相同或不同的儲存系統上、取得位於多個儲存系統磁碟區 中的Snapshot複本。SnapDrive

適用於UNIX的支援功能可讓您在多個儲存系統磁碟區或多個儲存系統之間取得Snapshot複本。SnapDrive這些 磁碟區可位於相同的儲存系統或不同的儲存系統上。雖然「SnapDrive flexsnap create」命令會建立包含您所要 求實體的所有磁碟區的Snapshot複本、SnapDrive 但適用於UNIX的僅還原您在SnapDrive 「flexsnap create」 命令中指定的實體。

當您使用「SnapDrive flexfsnap create」命令建立跨越多個磁碟區的Snapshot複本時、您不需要在命令提示字 元上命名磁碟區。UNIX版從您指定的「file\_spec」引數取得此資訊。SnapDrive

- 如果您輸入的「file\_spec」要求磁碟群組、或磁碟群組上的檔案系統或主機磁碟區、SnapDrive 則UNIX版的 支援中心會自動建立Snapshot複本、其中包含您指定的磁碟群組、磁碟區或檔案系統的所有儲存系統磁碟 區。
- 如果您輸入的「file\_spec」要求LUN、SnapDrive 則適用於UNIX的功能會為包含LUN的儲存系統磁碟區建 立Snapshot複本。
- 如果您輸入的「file\_spec」要求檔案系統直接位於LUN上、SnapDrive 則適用於UNIX的for UNIX會取得儲存 系統磁碟區的Snapshot複本、其中包含您指定的LUN和檔案系統。
- 如果您輸入的「file\_spec」要求NFS目錄、SnapDrive 則適用於UNIX的for UNIX會建立包含NFS目錄樹狀目 錄的Volume Snapshot複本。

除了使用以多個儲存系統和儲存系統磁碟區的實體為基礎所建置的「file\_spec」引數之外、您也可以使 用「file\_spec」引數組合、其中每個值都是以單一儲存系統或儲存系統磁碟區為基礎。例如、假設您有一個設 定、其中磁碟群組DG1橫跨儲存系統儲存系統2和儲存系統3、DG2位於儲存系統2、而DG3位於儲存系統3。在 這種情況下、下列任一命令列都是正確的:

《SnapDrive 支援建立- dg dg 1 -snapname snapdg1》

《SnapDrive 不完整的建構- dg2 DG3 -snapname snapg23》

《SnapDrive 不完整的建構建構建構:DG2 DG3 -snapname snapDG123》

建立橫跨儲存系統和磁碟區的Snapshot複本時、請謹記SnapDrive 以下幾點:適用於UNIX的Eshot使用簡短 名稱在每個儲存系統磁碟區上建立Snapshot複本。即使磁碟區位於不同的儲存系統、名稱中也不會包含完整路 徑名稱。這表示如果您稍後重新命名Snapshot複本、則必須前往每個儲存系統和磁碟區、並在此重新命名。

## <span id="page-174-0"></span>建立不相關實體的**Snapshot**複本

適用於UNIX的透過維護個別損毀一致的Snapshot複本、來建立不相關實體的Snapshot複 本。SnapDrive

除非您另有指定、SnapDrive 否則針對UNIX的解決方法假設您在特定SnapDrive 的esfsnap create命令列上指定 的所有實體都是相關的、換句話說、更新某個實體的有效性取決於對其他指定實體的更新。當儲存實體以這種方 式進行相依寫入時、SnapDrive 適用於UNIX的功能會採取步驟來建立Snapshot複本、使所有儲存實體的群組當 機狀況一致。

以下範例說明SnapDrive UNIX的功能如何建立可能具有相依寫入的儲存實體Snapshot複本。在下列範例 中、SnapDrive 「flexfsnap create」命令會指定LUN上的檔案系統、以及磁碟群組。磁碟群組包含位於單一儲存 系統上的LUN(請參閱建立Snapshot複本)。LUN上的檔案系統位於不同的儲存系統和儲存系統磁碟區。檔案 系統和磁碟群組以群組形式橫跨多個儲存系統磁碟區、但個別的磁碟區則不會。

下列命令會指定一個Snapshot複本、其中包含檔案系統/mnt/fs1和磁碟群組DG1:「SnapDrive /sfsnap create -FS /mnt/fs1 -dg DG1 -snapname fs1\_DG1」

由於這些儲存實體可能具有相依寫入、SnapDrive 因此UNIX版的Fsite-for UNIX會嘗試建立損毀一致的Snapshot 複本、並將檔案系統/mnt/fs1和磁碟群組DG1視為群組。這表示SnapDrive 需要UNIX版的功能才能在建 立Snapshot複本之前、凍結儲存系統磁碟區的I/O作業。

在各磁碟區之間為多個儲存實體建立損毀一致的Snapshot複本需要更多時間、而且SnapDrive 如果UNIX版的無 法凍結I/O作業、則不一定能這麼做。由於如此、SnapDrive UNIX版的功能可讓您建立不相關儲存實體 的Snapshot複本。不相關的儲存實體是指在拍攝Snapshot複本時、您可以指定不具有相依寫入的實體。由於實 體沒有相依寫入、SnapDrive 所以UNIX版的功能無法採取步驟、使實體成為群組一致。而針對UNIX的功能則是 建立Snapshot複本、讓每個個別儲存實體的當機狀況一致。SnapDrive

下列命令會指定LUN上檔案系統的Snapshot複本、以及先前所述的磁碟群組。由於指定了不相關的選 項、SnapDrive 所以針對UNIX而言、支援使用者可建立Snapshot複本、其中檔案系統/mnt/fs1和磁碟群組DG1 會以個別儲存實體的形式當機、但不會視為群組。下列命令不需要SnapDrive 用到UNIX來凍結儲存系統磁碟區 上的I/O作業:「SnapDrive /sfsnap create -FS /mnt/fs1 -dg dg1 -instructioned-snapname fss1\_g1」

相關資訊

## [建立](#page-177-0)[Snapshot](#page-177-0)[複本](#page-177-0)

#### 建立**Snapshot**複本的準則

使用SnapDrive 適用於UNIX的功能建立Snapshot複本時、請考慮下列事項: 每個Volume 最多可保留255個Snapshot複本、SnapDrive UNIX版的支援僅支援所建立的Snapshot複 本、無法建立根磁碟群組的Snapshot複本、以及開機裝置或交換裝置、SnapDrive 而UNIX 版的for UNIX則需要凍結作業來維持損毀一致性。

當您輸入建立Snapshot複本的命令時、請遵循下列準則:

• 每個儲存系統磁碟區最多可保留255個Snapshot複本。此限制由儲存系統設定。總數視其他工具是否使用這 些Snapshot複本而定。

當Snapshot複本數量達到上限時、Snapshot建立作業就會失敗。您必須先刪除部分舊的Snapshot複本、才 能使用SnapDrive for UNIX來繼續拍攝。

- UNIX版不支援它不建立的Snapshot複本。SnapDrive例如、它不支援從儲存系統主控台建立的Snapshot複 本、因為這種做法可能會導致檔案系統內部發生不一致的情況。
- 您無法使用SnapDrive 適用於UNIX的功能來建立下列項目的Snapshot複本:
	- 根磁碟群組

當您嘗試為LVM取得根磁碟群組的Snapshot複本時、Snapshot建立作業會失敗。

◦ 開機裝置或交換裝置

UNIX版不會取得系統開機裝置或系統交換裝置的Snapshot複本。SnapDrive

• 當Snapshot複本橫跨多個儲存系統或儲存系統磁碟區時、SnapDrive 適用於UNIX的解決方案需要凍結作 業、才能確保當機一致性。如需在未提供凍結作業的組態上建立Snapshot複本的相關資訊、

使用**SnapDrive** 「**finfsnap create**」命令所需的資訊

建立Snapshot複本時、您應該決定要擷取的儲存實體、並指定Snapshot複本的名稱。

下表提供您使用「SnapDrive 支援建立」指令時所需的資訊:

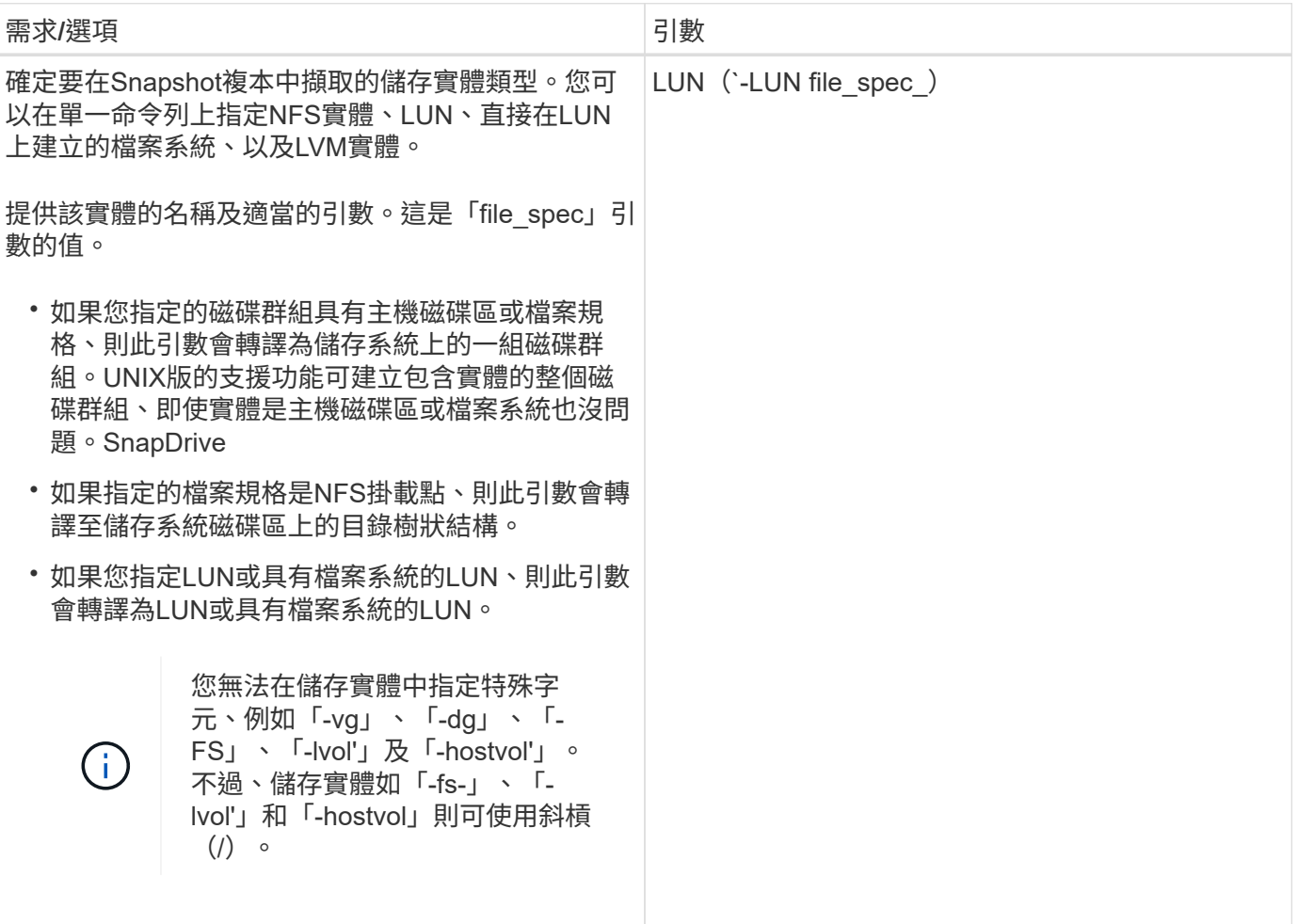

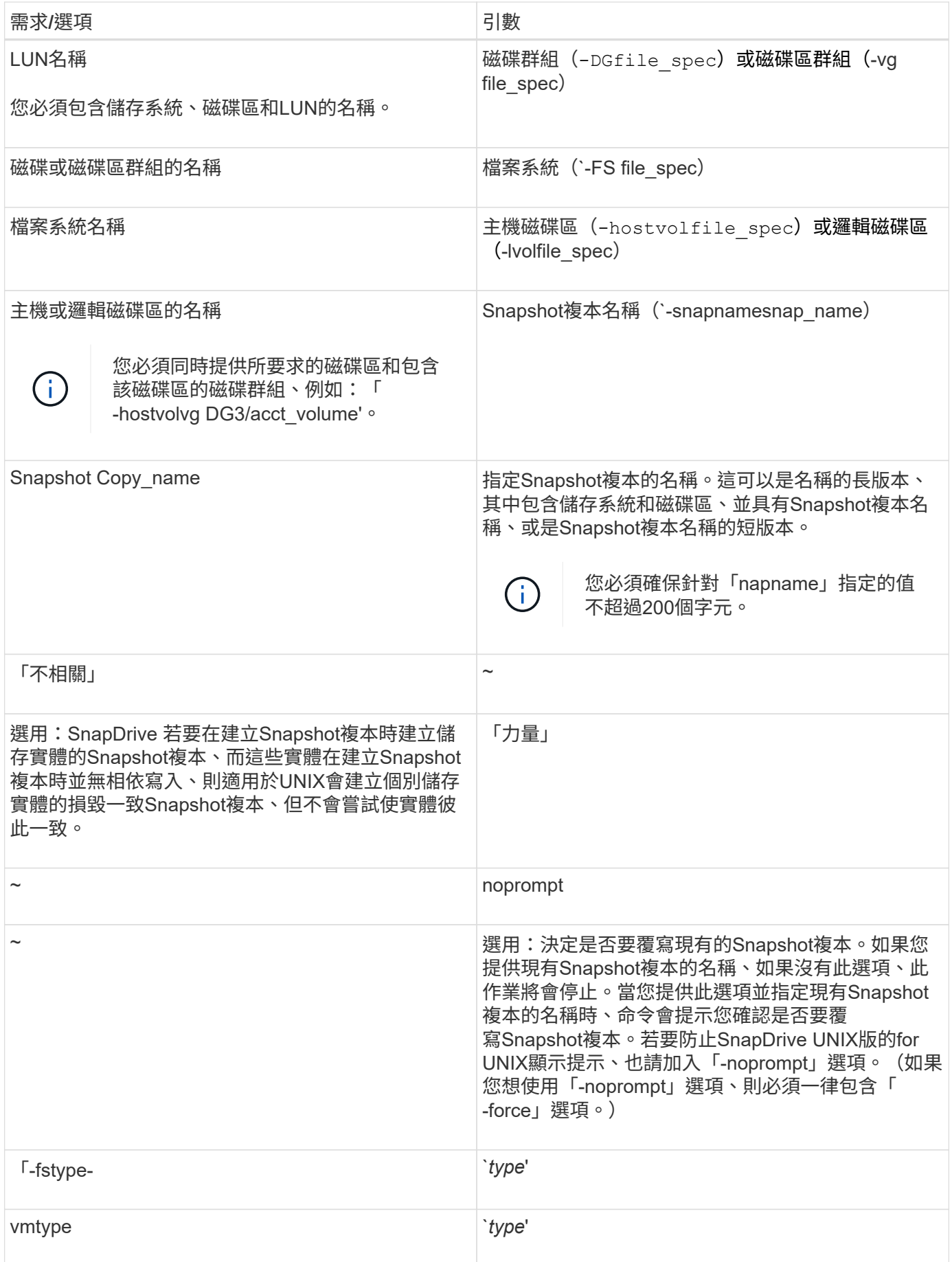

<span id="page-177-0"></span>若要建立Snapshot複本、請執行「SnapDrive flexfsnap create」命令。

在執行此語法之前、您必須先瞭解此命令中提及的選項、關鍵字和引數。

步驟

1. 輸入下列命令語法以建立Snapshot複本:

fs-fs-snap create {-lun |-dg |-fs |-hostvol }\_file\_spec[file\_spec…]*[{-lun |-dg |-fs |-hostvol } file\_spec [file\_spec…] SnapDrive -snapname \_snap\_name*[-force [-nosup][-inofed][-nofilerfest][-fstype\_type\_][ vmtype *type*]\*

「file\_spec」引數代表一或多個儲存系統上的一組儲存實體。Snapshot create作業會取得儲存系統磁碟區 的Snapshot複本、其中包含這些實體、並將其命名為在「午睡名稱」引數中指定的名稱。

此範例為Linux主機建立多個Volume Snapshot複本。Snapshot複本包含磁碟群組vgMultivol、其中包括主機磁碟 區lvol1和lvol2:

```
# snapdrive snap create -vg vgmultivol -snapname snapmultivol
Successfully created snapshot snapmultivol on 2 filer volumes:
toaster:/vol/vol1
toaster:/vol/vol2
snapshot snapmultivol contains:
disk group vgmultivol containing host volumes
lvol1
1v<sub>0</sub>12
```
相關資訊

[建立不](#page-174-0)[相關](#page-174-0)[實體的](#page-174-0)[Snapshot](#page-174-0)[複本](#page-174-0)

快照複本資訊隨即顯示

您可以顯示儲存系統、儲存系統磁碟區、LUN及其他儲存實體的Snapshot複本。使用命 令「SnapDrive flexfsnap show」(或清單)來顯示Snapshot複本。

用於顯示**Snapshot**複本資訊的命令

使用「SnapDrive flexsnap show」(或「list」(清單))命令來顯示Snapshot複本的相 關資訊。

您可以使用「SnapDrive funfsnap show」(或「list」)命令來顯示SnapDrive 有關由針對UNIX建立的每 個Snapshot複本的資訊。您可以使用此命令來顯示下列項目的相關資訊:

- 儲存系統
- 儲存系統上的磁碟區
- 儲存實體、例如NFS檔案和目錄樹狀結構、磁碟群組、磁碟群組、檔案系統、邏輯磁碟區、 和主機磁碟區
- Snapshot複本

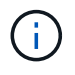

此命令的「顯示」和「清單」形式是同義詞。對於UNIX及更新版本的版本、當您顯示Snapshot複 本的相關資訊時、必須使用Snapshot複本名稱的長格式。SnapDrive

#### 顯示**Snapshot**複本的準則

您可以使用萬用字元來顯示Snapshot複本。您可以顯示特定物件中的所有Snapshot複本。

在使用Snapshot複本之前、請謹記以下幾點:

- 您可以在Snapshot複本名稱中使用萬用字元(\*)。Snapshot show作業可讓您使用萬用字元來顯示符合特 定模式或特定磁碟區上所有Snapshot複本名稱的所有Snapshot複本名稱。在Snapshot複本名稱中使用萬用 字元時、適用下列規則:
	- 您只能在名稱結尾使用萬用字元。您無法在Snapshot複本名稱的開頭或中間使用萬用字元。
	- 您無法在Snapshot複本名稱的儲存系統或儲存系統Volume欄位中使用萬用字元。
- 您也可以使用此命令列出特定物件上的所有Snapshot複本、包括儲存系統及其磁碟區、磁碟群組、主機磁碟 區群組、檔案系統、主機磁碟區、 和邏輯磁碟區。
- 如果您輸入「SnapDrive funfsnap show」命令、SnapDrive 而UNIX的funix找不到任何Snapshot複本、就會 顯示「no matching Snapshot copies」(無相符的Snapshot複本)訊息。 如果您在命令列上指定引數、但 其中有些部分不存在、SnapDrive 則適用於UNIX的功能會傳回找到Snapshot複本的部分清單。它也會列出 無效的引數。
- 如果突然SnapDrive 中止「festsnap create」命令、儲存系統的磁碟區中會儲存一個不完整的「.stoc.xml」 檔案。因此、儲存系統所製作的所有排程Snapshot複本、都會有不完整的「.stoc.xml」檔案複本。若 要SnapDrive 讓「不完整清單」命令順利運作、請完成下列步驟:

#### 步驟

- 1. 刪除Volume中不完整的「.stoc.xml」檔案。
- 2. 刪除儲存系統所製作的排程Snapshot複本、其中包含不完整的「.stoc.xml」檔案。

使用**SnapDrive** 「資訊」**snap show**或**list**命令所需的資訊

您可以使用命令「SnapDrive flexsnap show」或「list」來顯示儲存系統、儲存系統磁碟 區、磁碟或磁碟區群組、檔案系統、 Snapshot複本等。

下表提供您使用「SnapDrive show | list」命令時所需提供的資訊。

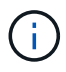

無論您是輸入SnapDrive 「Sfsnap show」SnapDrive 或「Sfsnap list」作為命令、都可以使用相 同的引數。這些命令是同義字。

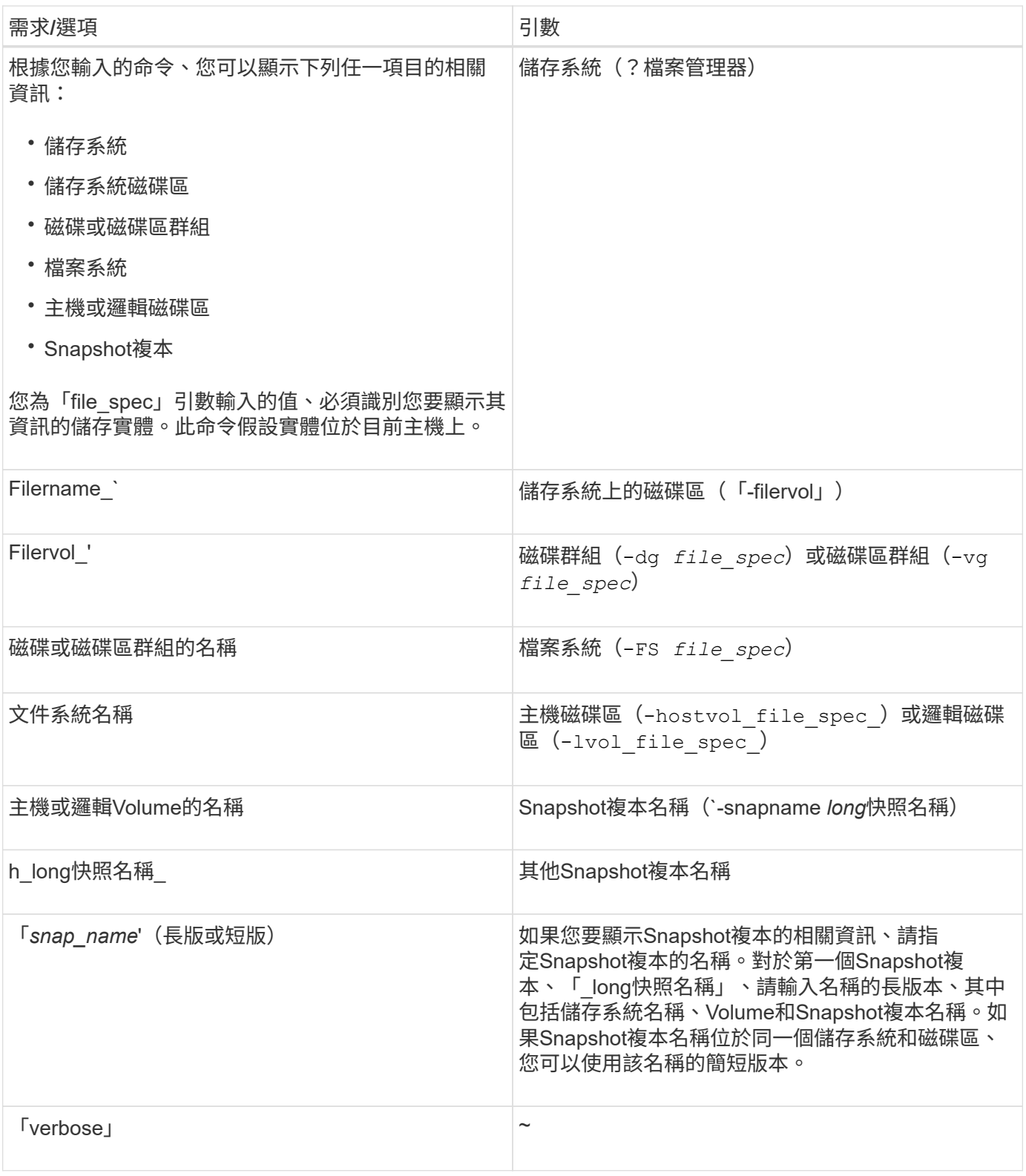

顯示位於儲存系統上的**Snapshot**複本

您可以使用SnapDrive fisfuse命令在儲存系統上顯示Snapshot複本。

若要顯示存放在儲存系統上的Snapshot複本相關資訊、請使用下列語法:

「SnapDrive Snapsnap show -filername [filername…] [-verbosed]
顯示儲存系統磁碟區的**Snapshot**複本

您可以使用SnapDrive fisfuse命令、在儲存系統磁碟區上顯示Snapshot複本。

若要顯示有關儲存系統磁碟區Snapshot複本的資訊、請使用下列語法:

《SnapDrive 不景秀》- Filervol Filervol [filervol…] [-verbos]

顯示**Snapshot**複本

命令「SnapDrive flexsnap show」或「list」會顯示建立Snapshot複本的儲存系統名稱、 主機名稱、日期和時間等。

# 步驟

1. 輸入下列命令語法以顯示Snapshot複本:

hy\* SnapDrive 快照顯示[-snapname] long快照名稱[snap名稱…] [-verbosed]\*

此作業至少會顯示下列有關Snapshot複本的資訊:

- 建立Snapshot複本的儲存系統名稱
- 執行Snapshot複本的主機名稱
- 儲存系統上LUN的路徑
- 建立Snapshot複本的日期與時間
- Snapshot複本的名稱
- Snapshot複本中包含的磁碟群組名稱

範例:以下是「SnapDrive 不知道的show命令:

# snapdrive snap show -snapname toaster:/vol/vol2:snapA snapX snapY # snapdrive snap show -verbose toaster:/vol/vol2:snapA /vol/vol3:snapB snapC # snapdrive snap show toaster:/vol/vol2:snapA # snapdrive snap list -dg dg1 dg2

範例:此範例使用萬用字元來顯示特定磁碟區上可用Snapshot複本的相關資訊:

# snapdrive snap show toaster:/vol/vol1:\* snap name host date snapped ------------------------------------------------------------------ ------------ toaster:/vol/vol1:sss1 DBserver Mar 12 16:19 dg1 toaster:/vol/vol1:testdg DBserver Mar 12 15:35 dg1 toaster:/vol/vol1:t1 DBserver Mar 10 18:06 dg1 toaster:/vol/vol1:hp\_1 HPserver Mar 8 19:01 vg01 toaster:/vol/vol1:r3 DBserver Mar 8 13:39 rdg1 toaster:/vol/vol1:r1 DBserver Mar 8 13:20 rdg1 toaster:/vol/vol1:snap2 DBserver Mar 8 11:51 rdg1toaster:/vol/vol1:snap\_p1 DBserver Mar 8 10:18 rdg1

範例:此範例顯示Linux主機上NFS掛載目錄樹狀結構的Snapshot複本、使用SnapDrive 含有「- verbose」選項 的「支援快照清單」命令:

```
# snapdrive snap list -fs /mnt/acctfs1 -v
snap name host date
snapped
------------------------------------------------------------------
----------
besser:/vol/vol1:acctfs-s1 childs Aug 8 18:58
/mnt/acctfs1
host OS: Linux 2.4.21-9.ELsmp #1 SMP Thu Jan 8 17:08:56 EST 2004
snapshot name: acctfs-s1 file system: type: nfs mountpoint:
/mnt/acctfs1
filer dir: besser:/vol/vol1
```
範例:此範例在SnapDrive Linux主機上執行flexfsnap show命令:

```
# snapdrive snap show -snapname surf:/vol/vol1:swzldg5snapped
snap name host date
snapped
------------------------------------------------------------------
-------------
surf:/vol/vol1:bagel5snapped pons Aug 18
20:06 dg5
#
# ./linux/ix86/snapdrive snap show -v -snapname
surf:/vol/vol1:bagel5snapped >
snap name host date
snapped
------------------------------------------------------------------
-------------
surf:/vol/vol1:bagel5snapped pons Aug 18
20:06 dg5
host OS: Linux 2.4.21-9.ELsmp #1 SMP Thu Jan 8 17:08:56 EST 2004
snapshot name: bagel5snapped
Volume Manager: linuxlvm 1.0.3
disk group: dg5
host volume: vol1
host volume: vol2
host volume: vol3
lun path dev paths
-------------------------------------------------------
surf:/vol/vol1/glk19 /dev/sdu
```
範例:下列範例使用萬用字元:

```
# snapdrive snap show toaster:/vol/volX:*
# snapdrive snap show -v toaster:/vol/volX:DB1*
filer1:/vol/volY:DB2*
# snapdrive snap show toaster:/vol/vol2:mysnap* /vol/vol2:yoursnap*
hersnap*
# snapdrive snap show toaster:/vol/volX:*
```
範例:在此範例中、萬用字元的使用無效、因為萬用字元位於名稱中間、而非置於結尾:

# snap show toaster:/vol/vol1:my\*snap

取得**Snapshot**複本名稱的其他方法

使用「SnapDrive Isfsnap清單」命令來顯示Snapshot複本名稱。

另一種取得Snapshot複本名稱的方法是登入儲存系統、然後在SnapDrive 該處使用「Snaplist」命令。此命令會 顯示Snapshot複本的名稱。

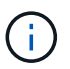

「flexsnap show」命令相當於儲存系統「flexsnap list」命令。SnapDrive SnapDrive

# **Snapshot**複本重新命名

您可以使用「snapshot snapshot rame」命令來變更Snapshot複本的名稱。也可以重新命 名跨多個儲存系統或儲存系統磁碟區的Snapshot複本。

用於重新命名**Snapshot**複本的命令

使用「snapshot snapshot rame」命令重新命名Snapshot複本。

重新命名橫跨儲存系統或磁碟區的**Snapshot**複本

對於跨越多個儲存系統或儲存系統磁碟區的Snapshot複本、請重新命名所有相關 的Snapshot複本。

您也可以使用此命令來重新命名跨多個儲存系統或多個儲存系統磁碟區的Snapshot複本。

如果您重新命名其中一個Snapshot複本、也必須使用相同名稱重新命名所有相關的Snapshot複本。這是因 為SnapDrive UNIX版的功能在建立Snapshot複本時使用簡短名稱、即使它橫跨多個儲存系統或磁碟 區。Rename命令會變更目前Snapshot複本的名稱、但不會變更其他位置中相關Snapshot複本的名稱。

重新命名**Snapshot**複本的準則

重新命名Snapshot複本時、請確定兩個Snapshot複本的名稱不相同。

當您使用「SnapDrive flexSnaprame」命令時、請遵循下列準則:

- 如果您嘗試將Snapshot複本重新命名為不同的儲存系統磁碟區、就會出現錯誤訊息。
- 如果Snapshot複本的新名稱已經存在、就會出現錯誤訊息。您可以使用「-force」選項強制SnapDrive for UNIX變更名稱、而不會產生錯誤訊息。

## 變更**Snapshot**複本名稱

您可以使用「SnapDrive 抓取重新命名」命令來變更Snapshot複本的名稱。Snapshot重新 命名作業會將來源Snapshot複本的名稱變更為目標引數指定的名稱。

在執行此語法之前、您必須先瞭解此命令中提及的選項、關鍵字和引數。

步驟

1. 輸入下列命令以變更Snapshot複本名稱:

hy\* SnapDrive 快照重新命名[-snapname]*old\_long*快照名稱*new\_snap*名稱[-force [-nos提示]]]\*

以下是「SnapDrive 不重命名」指令的範例。第一個命令列包含「-force」選項、因為名為「new snapshot」複

本的Snapshot複本已經存在。在第二個範例中、兩個Snapshot複本名稱都使用名稱的長格式、但兩者都會解析 為相同的儲存系統磁碟區。

snapdrive snap rename -force filer1:/vol/vol1:oldsnap new snapshot

```
snapdrive snap rename filer1:/vol/vol1:FridaySnap
filer1:/vol/vol1:Snap040130
```
# 還原**Snapshot**複本

您可以還原單一儲存實體或多個儲存實體的Snapshot複本。

用於還原**Snapshot**複本的命令

使用命令「SnapDrive 還原快照」來還原Snapshot複本。

「還原功能」命令會將您在命令提示字元中指定的Snapshot複本中的資料還原至儲存系統。SnapDrive此作業會 以SnapDrive 指定Snapshot複本中的「file\_spec」引數內容取代您在「\_sfsnap還原」命令中指定的「 file\_spec」引數內容(例如磁碟群組、NFS檔案、NFS目錄樹狀結構、直接在LUN上建立的檔案系統)。

您也可以針對不存在的「file\_spec」引數來還原Snapshot複本。當您指定的值不再存在於主機上、而是在您執 行Snapshot複本時存在時、就會發生這種情況。例如、它可能是您現在已卸載的檔案系統、或是您已移除的磁 碟群組。

一般而言、您會從執行Snapshot複本的主機還原Snapshot複本(也就是來源主機)。

- 在NFS實體中、當同一個磁碟區掛載於兩個不同的IP上時、這些磁碟區一次只能針對一個檔 案規格執行SnapRestore作業。
- 如果您是非root使用者、那麼SnapDrive 從適用於UNIX的Sf24.1起、除了GlobalSDSnapshot 功能之外、您還應該具備全域的儲存寫入功能、以便Snapshot還原正常運作。

在目的地儲存系統上還原**Snapshot**複本

您可以在建立Snapshot複本的儲存系統上還原Snapshot複本。

當您在目的地儲存系統上建立Snapshot複本時、Snapshot複本會自動從來源系統複寫、並將其建立至目的地儲 存系統。適用於UNIX的支援功能可讓您還原來源儲存系統上的Snapshot複本。SnapDrive您也可以在目的地儲 存系統上還原Snapshot複本。

如果您是在SnapMirror關係中執行單一檔案嵌入式管理單元還原、則來源與目的地Volume名稱不應相同。如果 來源與目的地Volume名稱相同、UNIX版的顯示下列錯誤訊息:SnapDrive

0001-636 Command error: Snapdrive cannot restore LUNs on SnapMirror destination filer volumes: <filer-vol-name>

G)

在適用於UNIX及更新版本的版本中、如果啟用角色型存取控制、則只有在VFiler裝置具備Snapshot還原功能時 、您才能在VFiler裝置上執行SnapRestore。SnapDrive

相關資訊

# [以角色](#page-128-0)[為](#page-128-0)[基礎](#page-128-0)[的](#page-128-0)[UNIX](#page-128-0)[存取控制](#page-128-0)[SnapDrive](#page-128-0)

還原多個儲存實體

您可以還原包含多個儲存實體的Snapshot複本。

若要還原包含位於多個目的地儲存系統上之儲存實體的Snapshot複本、您必須符合下列需求:

- 您在命令提示字元中指定的儲存實體必須位於單一儲存系統或HA配對上。
- 來源儲存系統的磁碟區名稱必須與目的地儲存系統的磁碟區名稱相符。
- 您必須將「snapdrive.conf」檔案中的「sfapmirror dest-multier-filervolese-enabled」引數設為「On」。

您可以使用一個命令來還原位於單一儲存系統或HA配對上的儲存實體。

還原**Snapshot**複本的考量事項

還原Snapshot複本之前、請確定您沒有使用檔案系統、而且不會中斷還原程序。

還原Snapshot複本之前、請先考量下列重要資訊:

- 確保您不在要還原的檔案系統上的任何目錄中。您可以SnapDrive 從任何目錄執行「還原資料」命令、但檔 案系統上您要還原資訊的目錄除外。
- 請勿輸入Ctrl-C來中斷還原作業這樣做可能會使您的系統處於無法使用的組態。如果發生這種情況、您可能 必須聯絡NetApp技術支援部門以進行恢復。
- 將NFS實體匯出至磁碟區時、請將匿名使用者ID選項設為「0」、以SnapDrive 使「還原功能」命令順利運 作。

使用**SnapDrive** 「**flexfSnap**還原」命令所需的資訊

若要還原Snapshot複本、請判斷您要還原的儲存實體、指定Snapshot複本的名稱等。

下表提供使用「SnapDrive 還原功能」命令時所需提供的資訊。

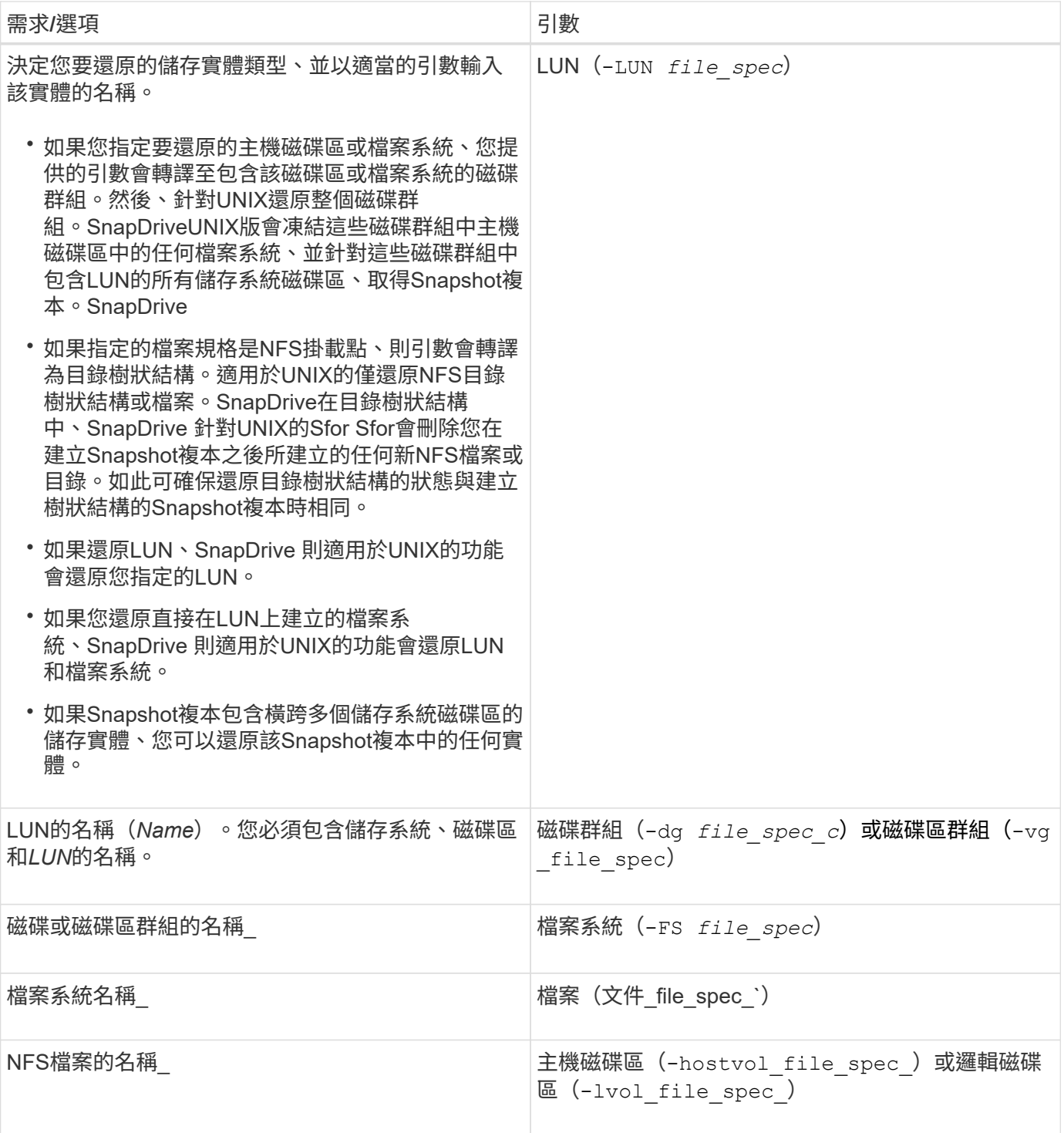

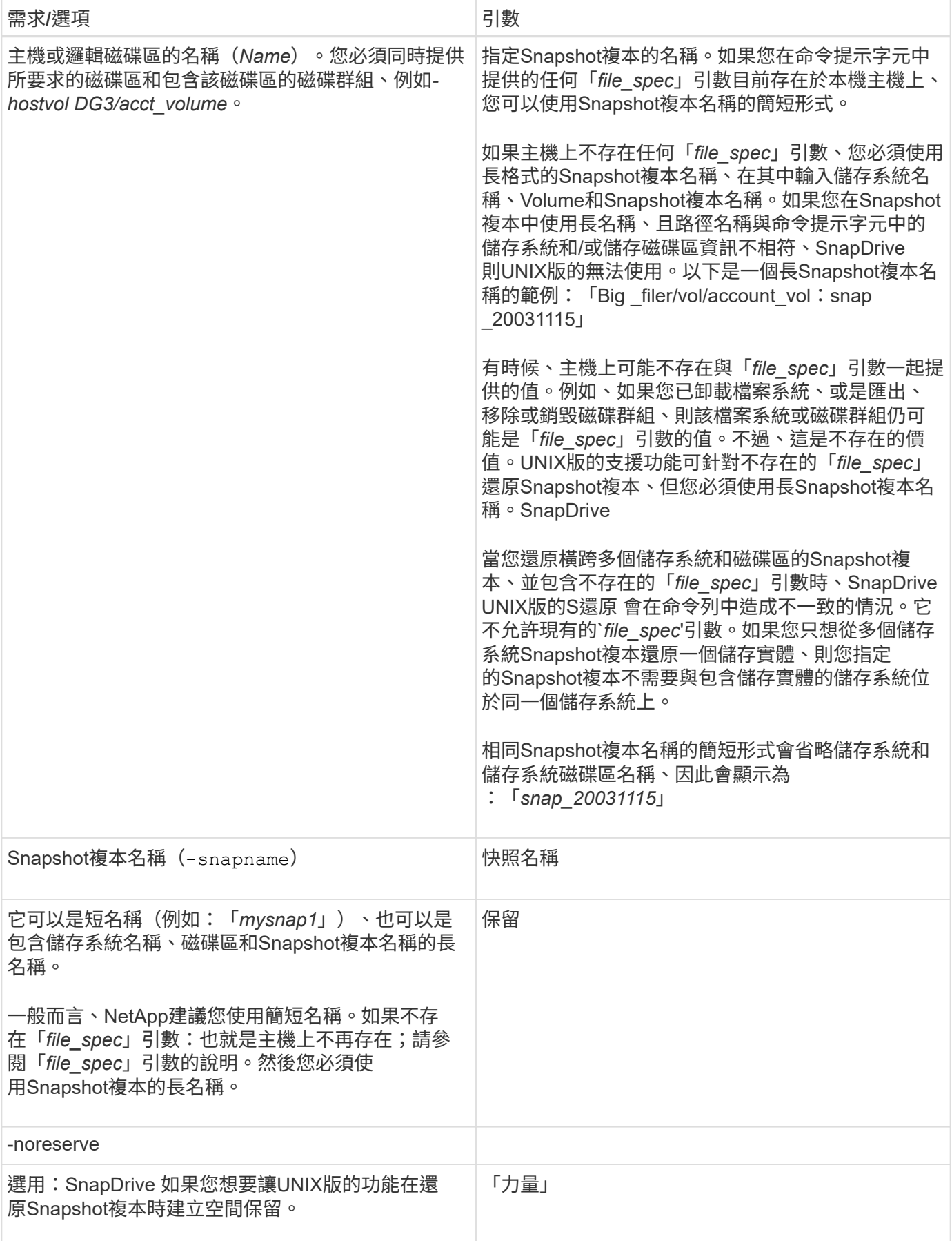

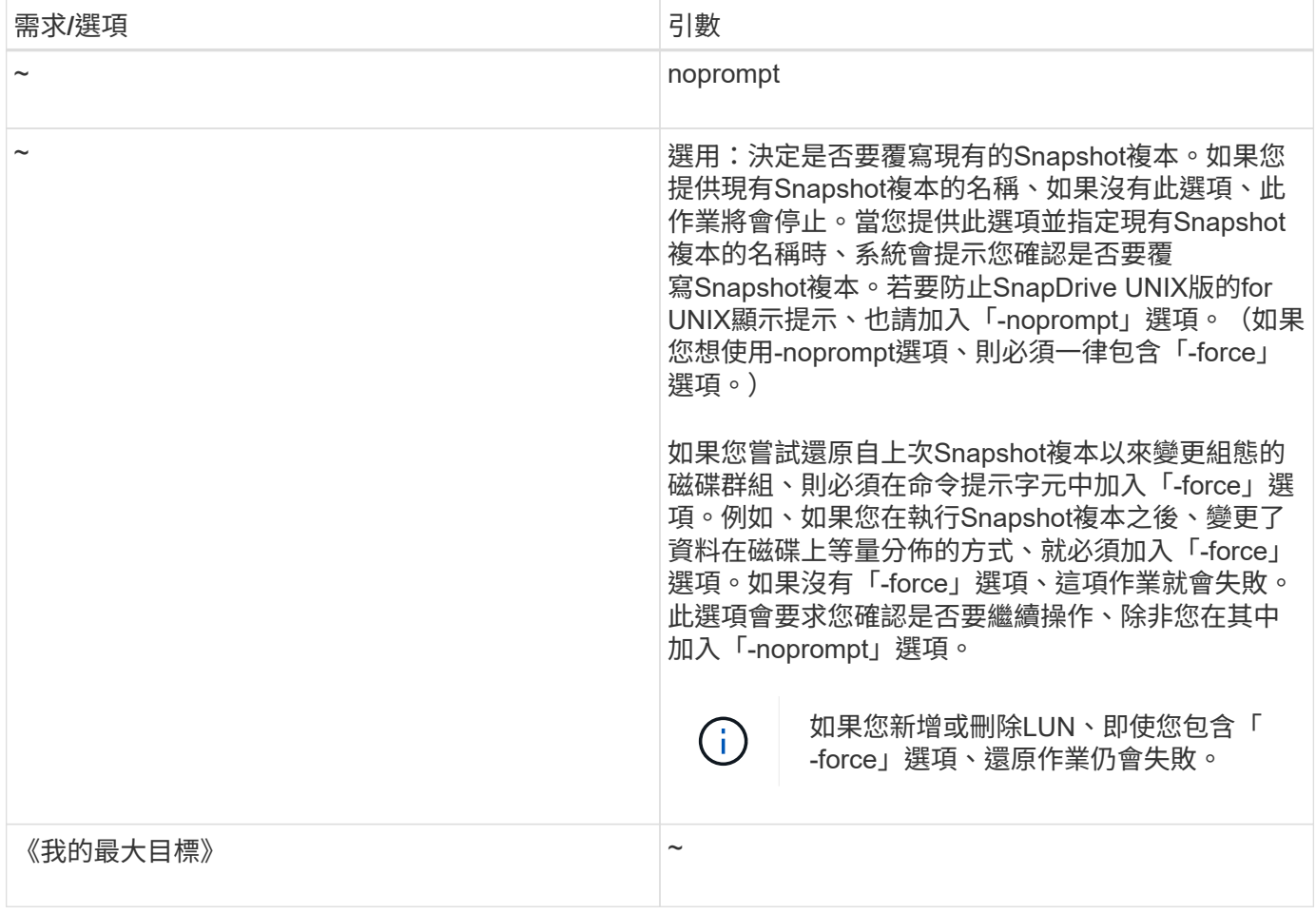

## 還原**Snapshot**複本

您可以使用「SnapDrive 還原快照」命令來還原Snapshot複本。還原作業可能需要數分鐘 的時間、視還原資料的類型和數量而定。

## 步驟

1. 輸入下列命令以還原Snapshot複本:

hy\* SnapDrive fsnap還原-snapname *snap\_name*{-LUN |-dg |-fs |- hostvol |-file }\_file\_spec\_[*file\_spec…*][{- LUN |-dg |-fs |-hostvolvol |-file }\_file\_spec\_[*file\_spec…*][-force [-nopromp][-notpromp][-][-notprompates\_][-ntopret]選項[-n-topret][-nest

適用於UNIX的功能可將您在「還原快照還原」命令列中指定的LUN內容、替換為您指定的Snapshot複本中 的LUN內容。SnapDrive SnapDrive此作業可能需要數分鐘的時間。當作業完成時SnapDrive 、適用於UNIX的功 能將會顯示類似以下訊息:「nap還原<filespec list> sunsed'(nap還原<filespec list>成功)」

在下列範例中、檔案系統1(fs1)位於儲存系統1、而檔案系統2(fs2)位於儲存系統1、也位於合作夥伴儲存系 統2上。檔案系統3(FS3)位於儲存系統1、合作夥伴儲存系統2和儲存系統3、而非HA配對的一部分。另一個檔 案系統fs4完全位於儲存系統4。

下列命令會建立「fs1」、「fs2」、「FS3」及「fs4」的Snapshot複本:

```
# snapdrive snap create -fs /mnt/fs1 /mnt/fs2 /mnt/fs3 /mnt/fs4
-snapname fs all snap
```
下一個命令會還原目的地儲存系統上的fs1和fs2。fs1和fs2都位於HA配對上、因此您可以使用一個命令來還原它 們:

# snapdrive snap restore -fs /mnt/fs1 /mt/fs2 -snapname fs\_all\_snap

下列命令可還原fs4:

snapdrive snap restore -fs /mnt/fs4 -snapname fs\_all\_snap

UNIX版無法還原目的地儲存系統上的FS3、因為此檔案系統位於儲存系統1、儲存系統2和儲存系統3 。SnapDrive

### 從其他主機還原**Snapshot**複本

使用「SnapDrive 還原快照」命令、從不同的主機還原Snapshot複本。

通常、您可以從執行Snapshot複本的主機還原Snapshot複本。有時候、您可能需要使用不同或非來源主機來還 原Snapshot複本。若要使用非來源主機還原Snapshot複本、請使用SnapDrive 您通常使用的「還原快照」命 令。如果您還原的Snapshot複本包含NFS實體、則非來源主機必須擁有存取NFS目錄的權限。

### **Volume**型**SnapRestore** 的功能

適用於UNIX及更新版本的支援功能、可在磁碟區層級提供Snapshot還原功能。SnapDrive 這將說明您可以使用磁碟區型Snapshot還原來執行的各種儲存作業。

什麼是**Volume**型**SnapRestore** 的功能

Volume型SnapRestore 的功能(VBRSR)可還原含有所有儲存物件的Volume。磁碟區型 還原速度比個別還原的每個儲存物件快。VBRSR也可搭配FlexClone Volume和VFiler組態 使用。適用於VFiler的VBRSR適用於Data ONTAP 不含更新版本的版本。

適用於UNIX和更早版本的Sf3.0可還原主機端實體的LUN、例如檔案系統、磁碟群組和主機磁碟區、或是透 過NFS從應用程式一致的快照建立的一般檔案。SnapDriveUNIX版使用單一檔案Snap Restore SFSR、實作於 還原。SnapDrive Data ONTAPSFSR的運作方式如下:

- 對於在SFSR進行期間的一般檔案、任何嘗試變更檔案的作業都會暫停、直到SFSR完成為止。
- 對於LUN、當SFSR繼續進行時、LUN可用且允許I/O(讀取和寫入)。根據LUN的大小或要還原的檔案、一 般檔案和LUN的SFSR可能需要很長時間。

因此、對於某些環境而言、SFSR是一項阻礙。

適用於UNIX及更新版本的支援區4.0可讓您取得Volume型Snapshot複本。SnapDriveVBRSR速度快得多、需要

的CPU和儲存資源也較少。它會還原作用中檔案系統上的所有資料。如果使用者想要從同一個Snapshot複本還 原磁碟區上的所有LUN或一般檔案、則可使用此功能。

基於Volume的Snapshot複本應謹慎使用、因為會刪除用於還原作業的Volume Snapshot複本之後所取得的所 有Snapshot複本。必須刪除在此磁碟區上建立的所有新檔案和新LUN。

使用**Volume**型**SnapRestore** 的功能的考量

您可以使用Volume型SnapRestore 的功能(VBRSR)、但要注意幾點。請記住這些要 點、以協助您安全地使用VBRSR功能。

您必須謹記以下幾點:

- VBRSR會將整個磁碟區還原為建立Snapshot複本(用於VBRSR)的時間狀態。VBRSR包括下列項目:
	- 指定主機檔案的所有檔案和LUN、在「建立小午」作業期間執行。
	- 在「建立快照」作業期間、屬於應用程式一致Snapshot複本一部分的所有檔案和LUN。
- VBRSR會在用於還原的Snapshot複本之後、移除目前磁碟區上所建立的所有較新檔案和LUN。
- VBRSR會移除在用於還原的Snapshot複本之後所取得的所有較新Snapshot複本。
- 建議您在使用「-vbsr execute」命令之前先執行「-vbsr preview」命令。

## 強制檢查**Volume**型**SnapRestore** 的不全

在執行Volume型SnapRestore 的功能之前、SnapDrive 針對UNIX執行某些強制性檢查。 這些檢查是必要的、以便SnapRestore 安全使用Volume型的功能。強制檢查不得由使用者 取代。

以下是SnapDrive 在實作Volume型SnapRestore 的動作之前、針對UNIX執行的強制檢查:

- Volume型SnapRestore 的功能僅適用於使用SnapDrive UNIX版的功能所建立的Snapshot。
- Volume SnapRestore 型的功能不應是儲存系統的根Volume。
- 適用於UNIX的磁碟區複製檢查。SnapDrive如果有來自新Snapshot複本的任何Volume複本、則不允許進 行Volume還原作業。這是Data ONTAP 由不確定的限制。
- 磁碟區SnapRestore 型的實體磁碟區不應有任何對應的LUN、而應與指定的LUN(原始LUN或LUN存在於檔 案系統、磁碟群組或主機磁碟區)分開進行還原。
- UNIX版的測試顯示、磁碟區是否存在於SnapMirror關係中。SnapDrive
- UNIX版的測試顯示、磁碟區是否存在於不確定的情況下。SnapDrive SnapVault

如果SnapVault UNIX版的SnapMirror使用Operations Manager來執行RBAC、SnapDrive 而且使用者在Volume 上具有SD.snapshot。中斷基準功能、則SnapMirror和SnapMirror檢查可被覆寫。如需使用者覆寫這些檢查的特 定RBAC功能相關資訊、請參閱SnapDrive 《UNIX適用的角色型存取控制》。

## 相關資訊

## [以角色](#page-128-0)[為](#page-128-0)[基礎](#page-128-0)[的](#page-128-0)[UNIX](#page-128-0)[存取控制](#page-128-0)[SnapDrive](#page-128-0)

在執行Volume型SnapRestore 的功能之前、SnapDrive 針對UNIX執行一些檢查、讓使用 者可以使用「-force」選項來置換。這些檢查是必要的、以便SnapRestore 安全使 用Volume型的功能。

建議您遵循系統執行的各種檢查、但您可以使用「-force」選項來覆寫這些檢查。

您可以覆寫下列SnapDrive 適用於UNIX的功能、以便進行大量SnapRestore 的功能檢查:

- UNIX版會檢查Snapshot複本中的LUN是否不一致當機。SnapDrive如果在Snapshot複本中發現應用程 式LUN不一致、就會發出警告。
- UNIX版的測試顯示、在執行Snapshot複本之後、作用中磁碟區中是否有其他LUN。SnapDrive如果for UNIX 找到其他LUN、它會警告您作用中磁碟區中的其他LUN將會遺失。SnapDrive
- 適用於UNIX的檢查是否有新的Snapshot複本。SnapDrive這些新的Snapshot複本無法還原且遺失。
- UNIX版會檢查Volume中的一般檔案(從本機主機可見的檔案)SnapDrive 。
- 適用於UNIX的NFS匯出檢查。SnapDrive
- 適用於UNIX的CIFS共用檢查。SnapDrive

如果Snapshot複本是使用SnapDrive 適用於UNIX或更早版本的版本、則無法SnapRestore 執行上述清單中的前 兩項檢查。如果您已提供「-force」選項、則在Volume型SnapRestore 執行期間、系統會顯示一則提示訊息、以 過度執行這些檢查並繼續進行。

**Volume**型**SnapRestore** 的功能

## 本節說明使用Volume Based SnapRestore 的功能的命令和選項。

快照還原CLI中新增了「vbsr」選項、可選擇以Volume為基礎SnapRestore 的功能。使用下列命令語法、使 用Volume型SnapRestore 的功能來執行還原:

```
snapdrive snap restore {-lun | -dg | -vg | -hostvol |
-lvol | -fs |-file} file spec [file spec ...] [\{-lun | -dg |-vg | -hostvol | -lvol | -fs -file} file spec [file spec ...]
...] -snapname snap name [-force [-noprompt]][{-reserve |
-noreserve}]
[-vbsr [execute | preview]]
```
如果在"-vbsr"中未提供任何參數、則預設輸出為"preview(預覽)"選項。使用「-verbose」選項、可針對使用者 可能過度使用的所有強制檢查、提供詳細的輸出。未提供"-verbose"選項時的預設輸出會顯示失敗的檢查結果。

如果您不想在執行Volume型SnapRestore 的還原時提示任何確認訊息、您可以使用「naprestore -vbsr execute」命令來使用「-nosprompt」和「-force」選項。下表根據SnapDrive 您提供的選項、說明UNIX的功 能。

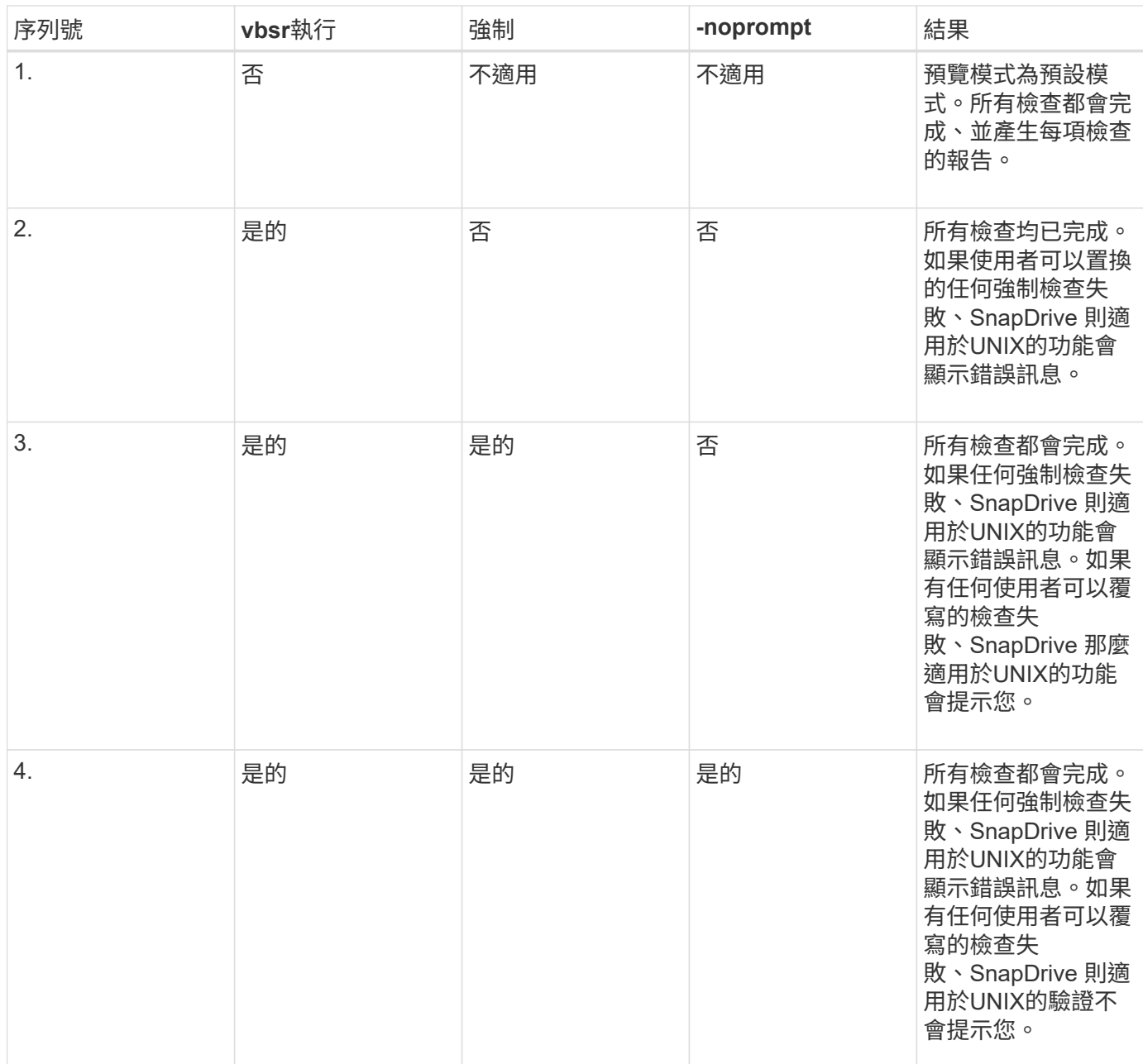

### 有關對應至本機或遠端主機的**LUN**資訊

在Volume型的供應過程中、從Volume到SnapDrive UNIX的唯一對應資訊SnapRestore 是LUN的啟動器群組資訊。如果SnapDrive 您所使用的啟動器群組永遠是由UNIX的支援所 建立、則主機的完整網域名稱是啟動器群組名稱的一部分。

如果SnapDrive UNIX管理員指定了「-igroup」CLI選項、或是您使用手動建立的啟動器群組、則igroup名稱不一 定要有主機名稱。基於上述所有理由、SnapDrive UNIX版的功能無法可靠地偵測LUN的本機或遠端繫結。因 此SnapDrive 、適用於UNIX的功能可將完整的LUN啟動器群組和啟動器資訊顯示為Volume Based SnapRestore 的部分。

## 特定磁碟區的主機檔案資訊

作爲Volume Restore預覽報告的一部分、適用於UNIX會顯示LUN對應資訊。SnapDrive此

顯示資訊與檢查相關、且會還原一般檔案。在特定磁碟區上找出所有以LUN為基礎的主機 檔案、是一項耗時的程序、會拖慢磁碟區還原程序。

如果您想知道對應至特定儲存系統Volume之本機主機的主機檔案資訊、可以使用「SnapDrive 支援儲存設 備show -filervol <Full-volume名稱>」。以下為此範例。

#snapdrive storage show -filervol bart:/vol/volusecase2 Connected LUNs and devices: device filename adapter path size proto state clone lun path backing snapshot ---------------- ------- ---- ---- ----- ----- ----- -------- ---------------- /dev/sdg - P 100m iscsi online No bart:/vol/volusecase2/lun5 - Host devices and file systems: dg: vbsrfs 1 SdDg dgtype lvm hostvol: /dev/mapper/vbsrfs\_1\_SdDg-vbsrfs\_1\_SdHv state: AVAIL fs: /dev/mapper/vbsrfs\_1\_SdDg-vbsrfs\_1\_SdHv mount point: /mnt/vbsrfs\_1 (persistent) fstype ext3 device filename adapter path size proto state clone lun path backing snapshot ---------------- ------- ---- ---- ----- ----- ----- -------- ---------------- /dev/sdbe - P 100m iscsi online No bart:/vol/volusecase1/lun9\_0 - /dev/sdbf - P 100m iscsi online No bart:/vol/volusecase2/lun4\_0 raw device: /dev/sdbr1 mount point: /mnt/fs11 (persistent) fstype ext3 device filename adapter path size proto state clone lun path backing snapshot ---------------- ------- ---- ---- ----- ----- ----- -------- ---------------- /dev/sdbr - P 200m iscsi online No bart:/vol/volusecase2/fs11\_SdLun - NFS device: bart:/vol/volusecase1 mount point: /mnt/volusecase1 (non-persistent) LUNs not connected to this host: lun path size state state state state state state state state state state state state ----------------------------- ------ ----- bart:/vol/volusecase2/lunotherhost 20m online

若要使用磁碟區型快照保留空間、您需要在「snapdrive.conf」檔案中設定「*spacereservations - volume enabled*」選項。

「*space-Reservations*:*Volume enabled*」選項可用於設定磁碟區的空間保證原則、並可採用下列三個值。

• \* Snapshot \*:這是預設值。磁碟區上的空間保證不會變更。

- \* Volume \*:磁碟區上的空間保證是在磁碟區層級。
- 無:空間保證設為無。

下表說明磁碟區型快照保留空間的行為。

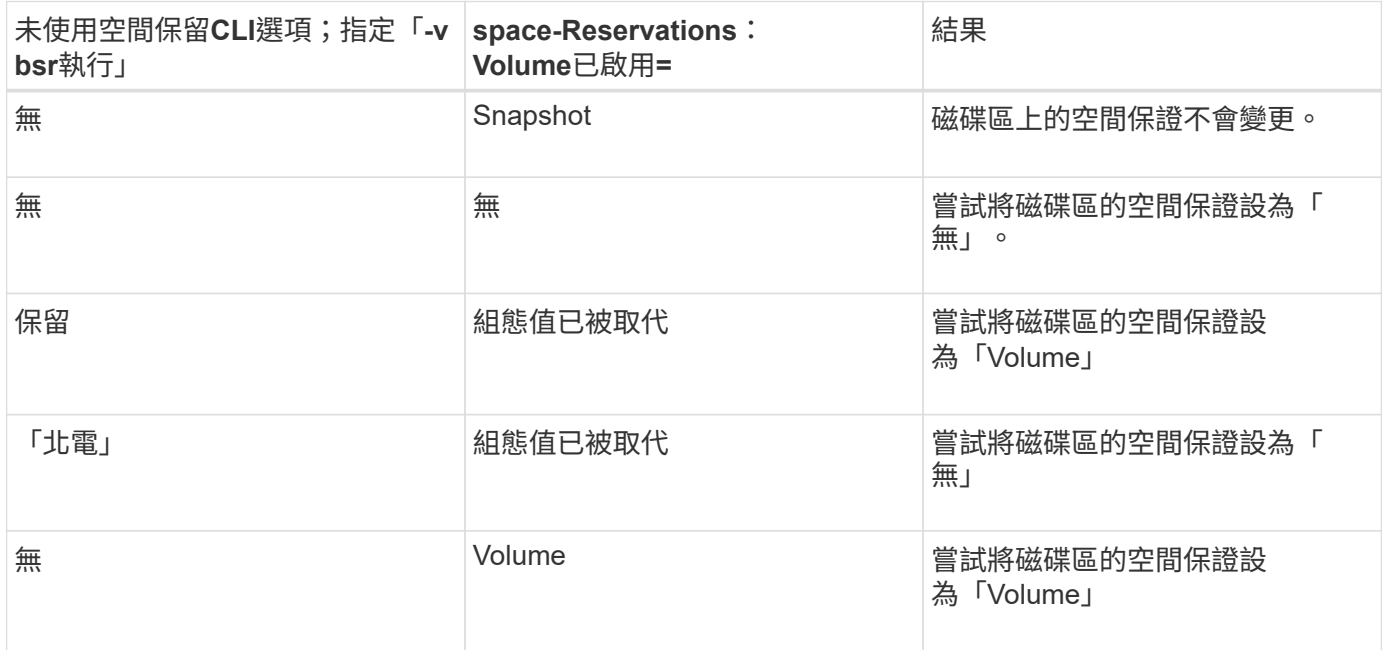

 $\bigcap$ 

vbsr預覽不會檢查任何空間保留選項。

# 連線至**Snapshot**複本

您可以將Snapshot複本從一部主機連線至另一部主機。

UNIX版可讓您從主機上的不同位置、將主機連線至Snapshot複本。SnapDrive此新位置可以位於您取 得Snapshot複本(來源主機)的主機上、也可以位於其他主機(非來源主機)上。

若要在新位置設定Snapshot複本、您可以將Snapshot複本備份到其他媒體、對磁碟群組執行維護、或存 取Snapshot複本資料、而不中斷資料的原始複本。

使用此命令、您可以將主機連線至包含下列任一項目的Snapshot複本:

- LUN
- 直接在LUN上建立的檔案系統
- 在LUN上建立磁碟群組、主機磁碟區和檔案系統
- NFS目錄樹狀結構
- 共享儲存系統上的磁碟群組、主機磁碟區和檔案系統

## 如何使用「**SnapSnap Connect**」**SnapDrive** 命令

當您使用「SnapDrive flexSnapsnap Connect」命令時、它會複製您指定實體的儲存設 備、並將其匯入主機:

- 如果您指定的Snapshot複本包含LUN(`-LUN')、SnapDrive 則適用於UNIX的功能會將LUN的新複本對應 至主機。您無法使用「SnapDrive Sfestap Connect」命令、在同一命令列上指定LUN與其他儲存實體(「 -vg」、「-dg」、「-fs」、「-lvol'」或「-hostvol')。
- 如果您指定直接位於LUN上的檔案系統、SnapDrive 則適用於UNIX的功能會將LUN對應至主機、然後掛載檔 案系統。
- 如果來源掛載點是在「nap connect」命令中指定為相對路徑名稱、SnapDrive 則UNIX版的Sfor UNIX會忽 略CLI中指定的目的地掛載點、並使用內部命名慣例格式「source\_mount\_point\_<N>」來命名目的地掛載 點。
- 如果您指定的Snapshot複本包含磁碟群組、或是屬於磁碟群組的主機磁碟區或檔案系統、則「SnapDrive show snap connects」命令會連接整個目標磁碟群組。為了建立連線、SnapDrive UNIX版的Re會重新啟動 目標磁碟群組的所有邏輯磁碟區、並將所有檔案系統掛載到邏輯磁碟區上。
- 如果您使用「nap connect」命令指定「autoramenames」選項、則主機磁碟區和檔案系統一律會重新命 名。磁碟群組只有在主機上已存在時才會重新命名。
- 如果您指定的Snapshot複本包含NFS目錄樹狀結構、SnapDrive 則適用於UNIX的Sfor UNIX會建立FlexVol 包含NFS目錄樹狀結構的整個Sfor volume複本。接著、for UNIX會將磁碟區連接到主機、然後掛載NFS檔案 系統。SnapDrive在目錄樹狀結構中、SnapDrive for UNIX會刪除您在建立Snapshot複本之後所建立的任何 新NFS檔案或目錄。如果將「shnapconnect - nf- removeve目錄」組態選項設定為「開啟」、則UNIX版將會 從所連線NFS目錄之外的任何文件或目錄刪除。SnapDrive FlexVol
- 如果您使用-"REadonly(僅限)"選項連接包含NFS目錄樹的Snapshot複本、SnapDrive 則UNIX版 的Snapshot複本會直接掛載目錄的Snapshot複本、而不建立複本。您無法使用「SnapDrive festrosnap connect」命令、在非NFS實體的同一命令列上指定NFS掛載點、也就是使用「-vg」、「-dg」、「- FS」、「-lvol」或「-hostvol」選項。

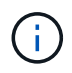

支援使用vFiler環境中的「分割」選項來執行「抓取連線」作業、Data ONTAP 但不支援使用版 本7.3或更新版本。

## 連接鏡射儲存系統上的**Snapshot**複本

如果是鏡射儲存系統上的Snapshot複本、您可以將Snapshot複本連接至來源儲存系統和目 的地系統。

當您在鏡射儲存系統上建立Snapshot複本時、Snapshot複本會自動從建立Snapshot複本的來源系統複寫到目的 地(鏡射)儲存系統。UNIX版的支援功能可讓您連接來源儲存系統上的Snapshot複本。SnapDrive您也可以在 目的地儲存系統上連接Snapshot複本。

### 連接多個儲存實體

您可以連接包含多個儲存實體的Snapshot複本。

若要連接包含位於多個目的地儲存系統上之儲存實體的Snapshot複本、您必須符合下列需求:

- 您在命令提示字元中指定的儲存實體必須位於單一儲存系統或HA配對上。
- 來源儲存系統的磁碟區名稱必須與目的地儲存系統的磁碟區名稱相符。
- 您必須將SnapDrive.conf檔案中的「SnapMirror目的地多重檔案資源流啟用」變數設為「on」。

您可以使用一個命令來連接位於單一儲存系統或HA配對上的儲存實體。

**Snapshot**連線與**Snapshot**還原作業

當您連線至Snapshot複本時、Snapshot複本會複製資訊。

與Snapshot還原作業不同的是、Snapshot連線作業不會以Snapshot複本內容取代組成主機實體的LUN現有內 容。它會複製資訊。

建立連線之後、Snapshot連線和Snapshot還原作業都會執行類似的活動:

- Snapshot連線作業會啟動儲存實體的邏輯磁碟區、掛載檔案系統、並選擇性地將項目新增至主機檔案系統表 格。
- Snapshot還原作業會啟動儲存實體的邏輯磁碟區、掛載檔案系統、並套用保留在Snapshot複本中的主機檔 案系統掛載項目。

連接**Snapshot**複本的準則

連線至Snapshot複本時、請遵循準則。

- 「Snapsnap Connect」命令僅適用於以適用於UNIX的Snapshot 4.2建立的Snapshot複本。SnapDrive **SnapDrive**
- 在非原始主機上SnapDrive 、適用於UNIX的VMware®4.1支援使用Linux LVM1或LVM2執行Snapshot連線作 業。但是、如果LUN是Linux LVM1 Volume Manager的一部分、則它不支援來源主機上的Snapshot連線作 業。
- 在來源主機SnapDrive 上、適用於UNIX的支援連接及還原由舊版SnapDrive 的UNIX版所建立的Snapshot複 本。

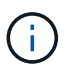

在Linux原始主機上、Snapshot連線作業僅適用於Linux LVM2、以及SnapDrive 由VMware 為UNIX建立的Snapshot複本。

• 在Linux主機上、SnapDrive 如果您連線的Snapshot複本包含LUN、或是含有檔案系統的LUN、而該LUN是 在不啟動Linux LVM1的情況下建立的、則支援「flexfsnap connect」命令。UNIX版不支援使用Linux LVM1 建立的Linux實體使用「支援「支援鏈接」命令。SnapDrive SnapDrive

「支援鏈接」命令無法重新命名Linux主機上的磁碟群組。SnapDrive例如、下列命令不受支援 :「SnapDrive /sfnap connect -dg dg 1 dg1copy -snapname taghap烤 麵包機:/vol/vol1:dg1snapshot」

- 如需NFS目錄樹的讀取和寫入存取權限、「SnapDrive Sfusnap Connect」命令會使用Data ONTAP FlexVol 「Sfor the volume」功能、因此需要Data ONTAP 使用更新版本的版本資訊。使用NetApp功能7.1的組 態Data ONTAP 可連接NFS檔案或目錄樹狀結構、但提供唯讀存取。
- 如果您在Snapshot連線作業期間將「啟用-分割-複製」組態變數值設定為「On」或「Sync」、在Snapshot 中斷作業期間設定為「Off」、SnapDrive 則UNIX版的Eshot不會刪除Snapshot複本中的原始Volume或

LUN。

- 您必須將Data ONTAP 「vfz7.2.2」組態選項「vfiler.vol\_clone \_ZAPI\_allow」的值設定為「on」、才能連線 到vFiler單元中某個Volume或LUN的Snapshot複本。
- 具有不同主機組態的主機不支援Snapshot連線作業。
- 用來連線至實體儲存系統或vFiler單元的根Volume的「SnapDrive 鏈接」命令會失敗、因為Data ONTAP 無 法複製根Volume。

## 使用**SnapDrive** 「**finflexSnap Connect**」命令所需的資訊

若要連線至Snapshot複本、請判斷儲存實體的類型、將Snapshot複本與NFS目錄樹狀結構 連線至Data ONTAP 不支援的7.3組態等。

下表提供使用「SnapDrive Snapsnap Connect」命令時所需提供的資訊。

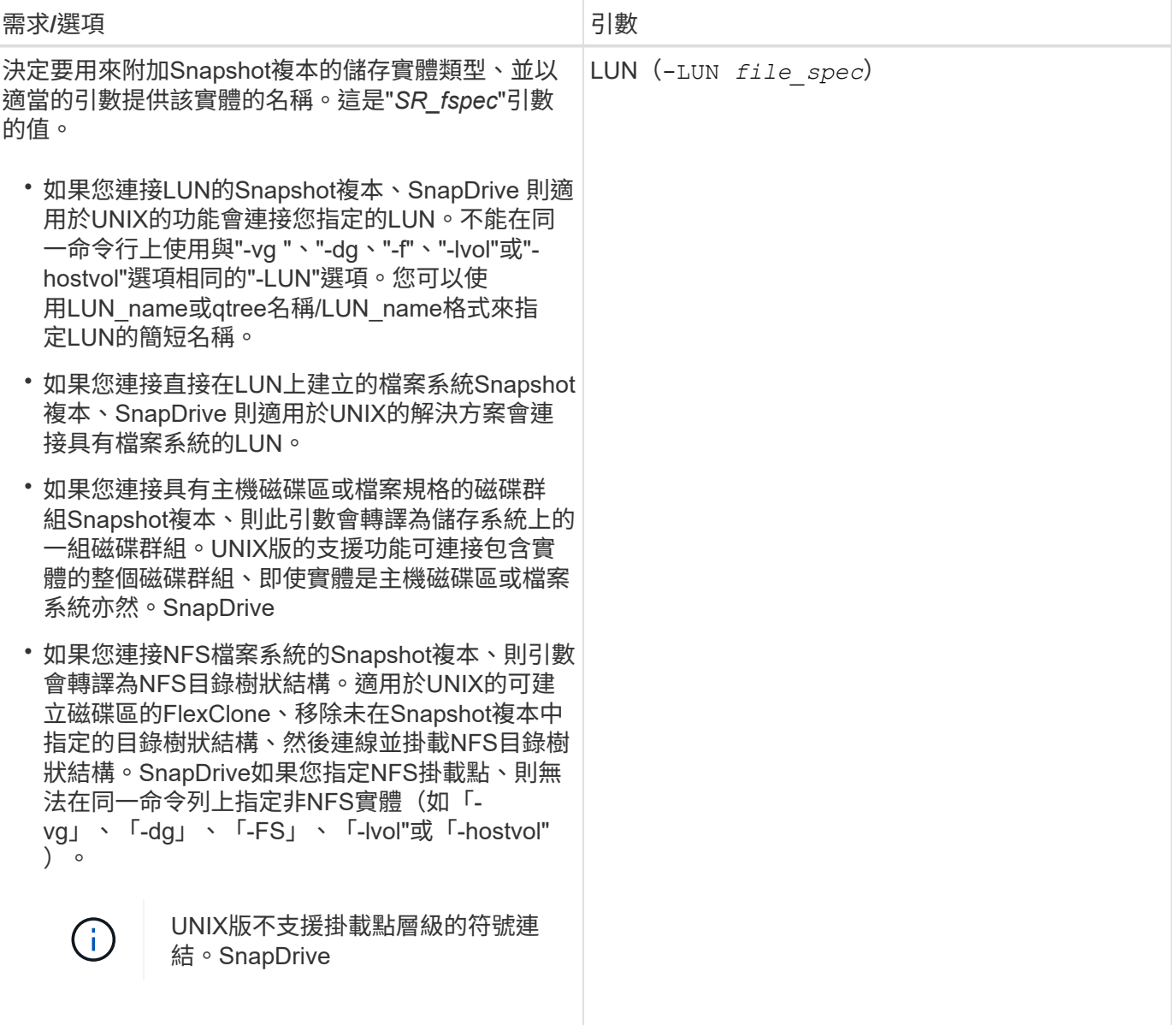

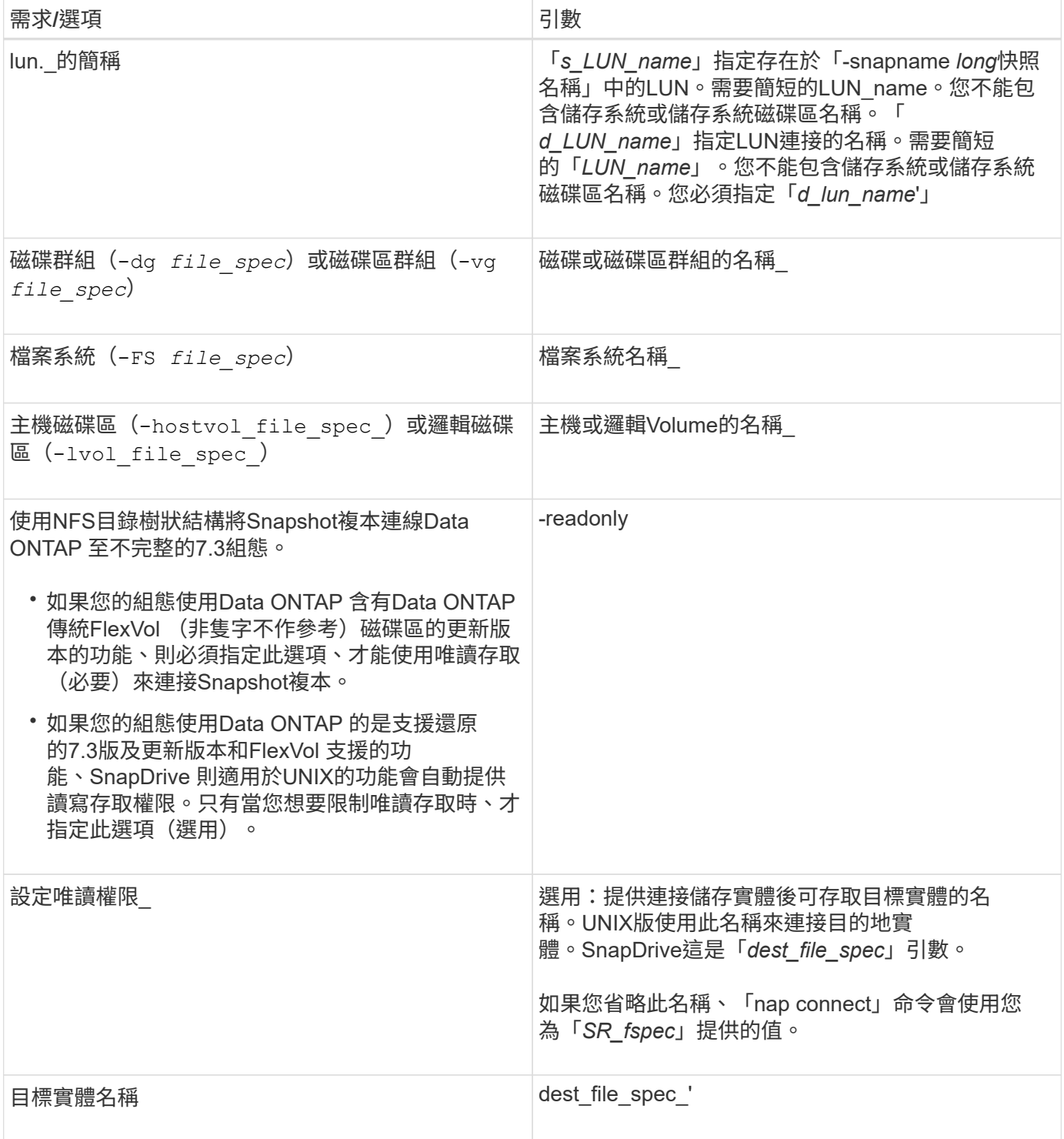

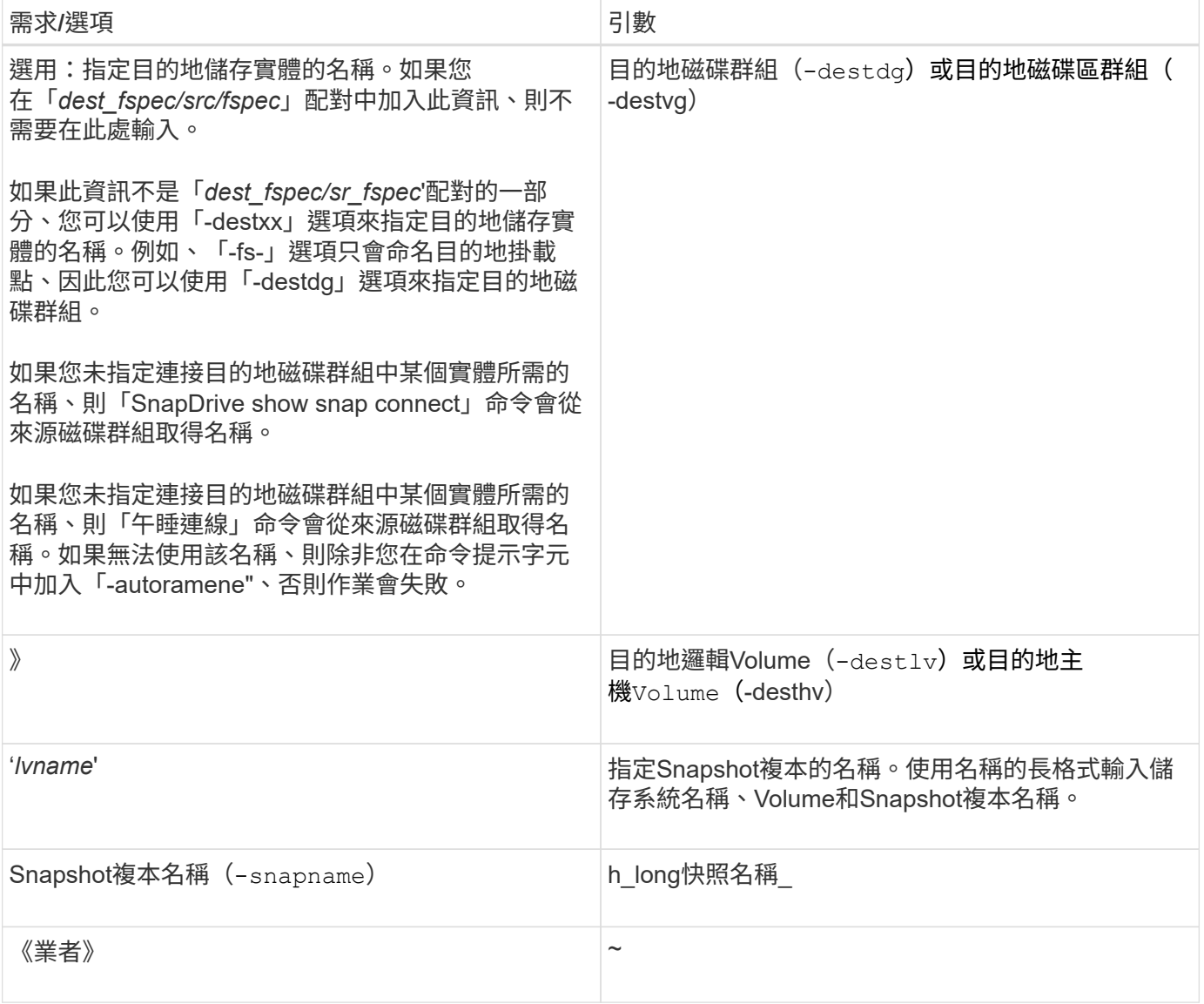

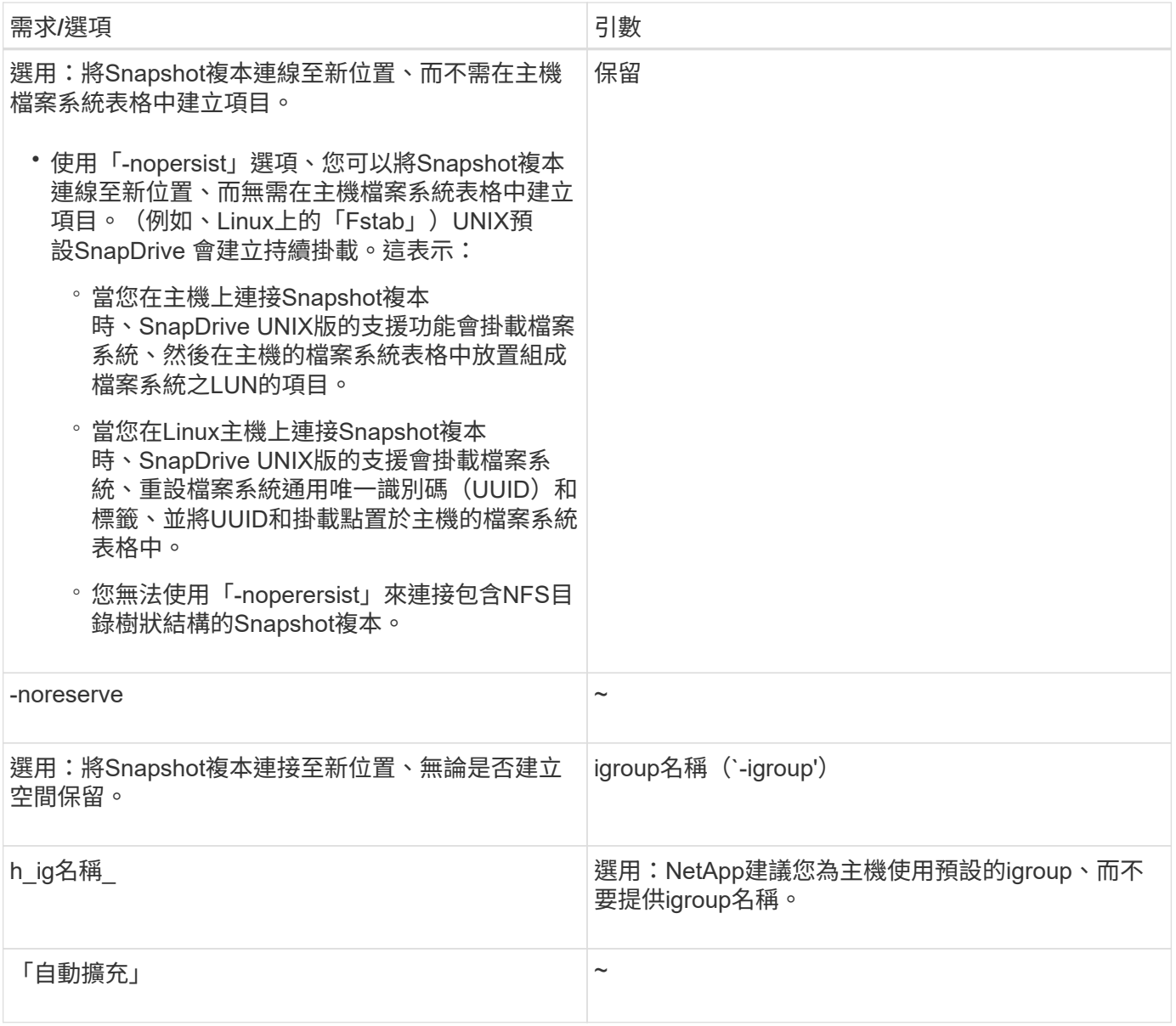

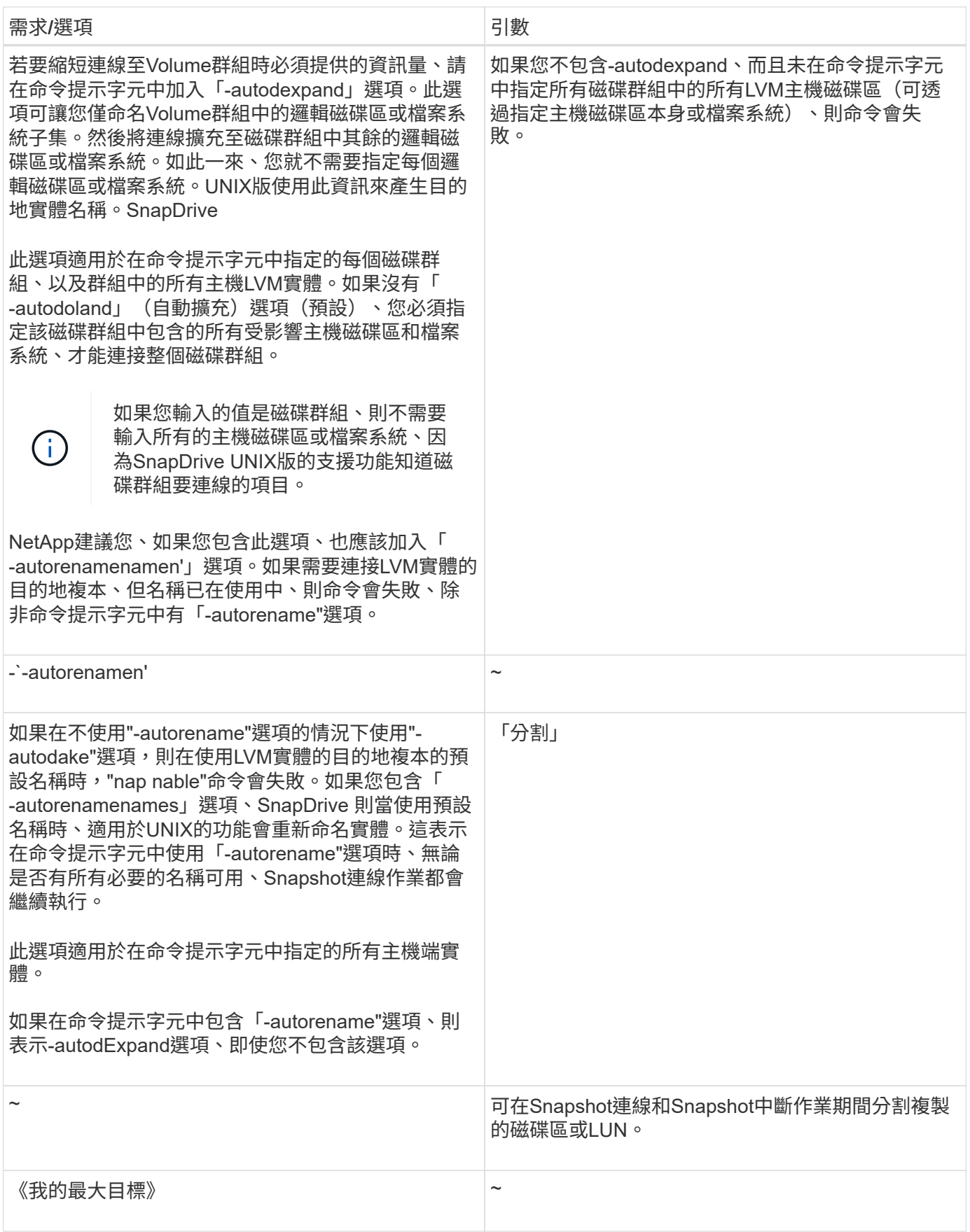

您可以使用「SnapDrive Snapsnap Connect」命令連線至包含LUN的Snapshot複本。

步驟

1. 輸入下列命令語法以連線至包含LUN的Snapshot複本:

hy\* SnapDrive fsnap connect -lun *s\_lun\_named\_lun\_name*[-lun]*s\_lun\_named\_lun\_name …*-snapname *long*快照名稱[-igroup *ig\_name*[*ig\_name…*]][-sepoid]\*

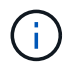

「*s\_LUN\_name*」和「*d\_LUN\_name*」的格式應為LUN\_name或qtree名稱/LUN\_name。

適用於UNIX的可複製您指定的LUN、並將其連線至新位置。SnapDrive

以下範例將hornet/vol/vol1/tuesdaysnapshot中的LUN mylun1連接到mylun1copy:

```
# ./snapdrive snap connect -lun mylun1 mylun1copy -snapname
hornet:/vol/vol1:tuesdaysnapshot
connecting hornet:/vol/vol1/mylun1:
LUN copy mylun1copy ... created
(original: hornet:/vol/vol1/mylun1) mapping new lun(s) ... done
discovering new lun(s) ... done
```
以下範例分別將兩個LUN(mylun1和mylun2)連接至mylun1copy和mylun2copy:

```
# ./snapdrive snap connect -lun mylun1 mylun1copy -lun mylun2
mylun2copy -snapname hornet:/vol/vol1:tuesdaysnapshot
connecting hornet:/vol/vol1/mylun1:
LUN copy mylun1copy ... created
(original: hornet:/vol/vol1/mylun1)
mapping new lun(s) ... done
connecting hornet:/vol/vol1/mylun2:
LUN copy mylun2copy ... created
(original: hornet:/vol/vol1/mylun2)
mapping new lun(s) ... done
discovering new lun(s) ... done
```
下列範例將LUN lun1\_0連接至Snapshot lech:/vol/vol1:rt:

```
snapdrive snap connect -fs /mnt/fs /mnt/fs1 -snapname lech:/vol/vol1:rrt
connecting /mnt/fs:
  LUN copy lun1 0 ... created
       (original: lech:/vol/vol1/lun1)
     exporting new lun(s) to Guest OS ... done
     discovering new lun(s) ... done
Successfully connected to snapshot lech:/vol/vol1:rrt
          file system: /mnt/fs1
```
### 連線至**LUN**以外儲存實體的**Snapshot**複本

您可以使用「SnapDrive fingsnap connects」命令來連線至Snapshot複本、其中包含LUN 以外的儲存實體。當您提供的目的地名稱目前正在使用中、或是有檔案系統名稱作為掛載 點時、就無法使用此命令。

步驟

1. 輸入下列命令:

hy\* SnapDrive fsnap連接-snapname fspec\_set [*fspec\_set…*]-snapname *long*快照名稱[-igroup *ig\_name*[ig\_name ...] [-autodel][-autorename][-nopersist][{-Reserve |-noreserve}][-readonal][-sited]\*

在前面的使用中、「*fspec\_Set*」格式如下:

「」{**-dg |-FS |-hostvol**}*src/file\_spec***[***dest\_file\_spec***][**{**-destdg |-destvg**}*dgname***][**{**-destlv | desthv**}**lvname]**

此命令必須始終以您要連接的儲存實體名稱開頭(例如、「-dg」、「-hostvol'」或「-FS」)。如果您指 定NFS掛載點、則無法在同一命令列上指定非NFS實體(如「-vg」、「-dg」、「-FS」、「-lvol"或「 -hostvol")。

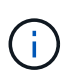

在Linux主機上、SnapDrive 除非LUN是Linux LVM1 Volume Manager的一部分、否則UNIX版 的VMware支援在來源主機上執行Snapshot連線作業。

適用於UNIX的可複製您指定的LUN、並將其連線至新位置。SnapDrive

下列命令列會連接磁碟群組、並使用預設名稱做為目的地名稱(也就是從來源名稱建立名稱):

```
# snapdrive snap connect -vg vg1 -snapname
filer1:/vol/vol1:vg1snapshot
connecting vg1:
LUN copy vg1 lun1 0 ... created
(original: filer1:/vol/vol1/vg1_lun1)
mapping new lun(s) ... done
discovering new lun(s) ... done
Importing vg1
```
下列命令列可將磁碟群組與單一主機磁碟區連線。它也會指定目的地主機磁碟區和磁碟群組的名稱:

# snapdrive snap connect -lvol vg1/vol1 vg1copy/vol1copy -snapname filer1:/vol/vol1:vg1snapshot connecting vg1: LUN copy vg1 lun1 0 ... created (original: filer1:/vol/vol1/vg1\_lun1) mapping new lun(s) ... done discovering new lun(s) ... done Importing vg1copy

下列命令列可將磁碟群組連接至兩個LUN和兩個檔案系統。它會指定每個檔案系統的目的地名稱、其中一個檔案 系統的主機磁碟區、以及兩個檔案系統的磁碟群組:

```
# snapdrive snap connect -fs mnt/fs1 /mnt/fs1copy -destvg vg1copy \
-fs /mnt/fs2 /mnt/fs2copy -destlv vg1copy/vol2copy -destvg vg1copy
\ -snapname filer1:/vol/vol1:vg1snapshot
connecting vg1:
LUN copy vg1 lun1 0 ... created
(original: filer1:/vol/vol1/vg1_lun1)
LUN copy vg1 lun2 0 ... created
(original: filer1:/vol/vol1/vg1_lun2)
mapping new lun(s) ... done
discovering new lun(s) ... done
Importing vg1copy
```
下列命令列包含-autodexpand選項、可將磁碟群組與兩個檔案系統連線。它會使用預設名稱做為目的地名稱( 也就是從來源名稱建立名稱):

```
# snapdrive snap connect -lvol mnt/fs1 -snapname
filer1:/vol/vol1:vg1snapshot \
-autoexpand
connecting vg1:
LUN copy vg1 lun1 0 ... created
(original: filer1:/vol/vol1/vg1_lun1)
LUN copy vg1 lun2 0 ... created
(original: filer1:/vol/vol1/vg1_lun2)
mapping new lun(s) ... done
discovering new lun(s) ... done
Importing vg1
```
下列命令列包含「-autorename"選項、可將磁碟群組連接至兩個檔案系統和兩個LUN:

```
# snapdrive snap connect -fs mnt/fs1 -snapname
filer1:/vol/vol1:vg1snapshot \
-autorename
connecting vg1:
LUN copy vg1 lun1 0 ... created
(original: filer1:/vol/vol1/vg1_lun1)
LUN copy vg1 lun2 0 ... created
(original: filer1:/vol/vol1/vg1_lun2)
mapping new lun(s) ... done
discovering new lun(s) ... done
Importing vg1_0
```
在下列範例中、檔案系統1(fs1)位於儲存系統1、而檔案系統2(fs2)位於儲存系統1、也位於合作夥伴儲存系 統2上。檔案系統3(FS3)位於儲存系統1、合作夥伴儲存系統2和儲存系統3、而非HA配對的一部分。另一個檔 案系統fs4完全位於儲存系統4。

下列命令會建立fs1、fs2、FS3和fs4的Snapshot複本:

```
snapdrive snap create -fs /mnt/fs1 /mnt/fs2 /mnt/fs3 /mnt/fs4
-snapname fs all snap
```
下一個命令用於連接目的地儲存系統上的fs1和fs2。fs1和fs2都位於HA配對上、因此您可以使用一個命令來還原 它們:

snapdrive snap connect -fs /mnt/fs1 /mt/fs2 -snapname fs all snap

下列命令可還原fs4:

```
snapdrive snap connect -fs /mnt/fs4 -snapname fs all snap
```
UNIX版無法在目的地儲存系統上連接FS3、因為此檔案系統位於儲存系統1、儲存系統2和儲存系統3 。SnapDrive

連線至**LUN**以外之共享儲存實體的**Snapshot**複本

您可以使用「SnapDrive flexSnapsnap Connect」命令來連線至LUN以外之共享儲存實體 的Snapshot複本。

步驟

1. 輸入下列命令:

hy\* SnapDrive fsnap connect *fspec\_Set*[*fspec\_set…*]-snapname *long*快照名稱\*

## 「」**fspec\_Set\_[***fspec\_set…***]-snapname** *long*快照名稱**[- DEVICETYPE shared][-SPERV]**

在此語法中、「*fspec\_Set*」為:「{-dg |-FS}*SRC\_file\_SPEC [dest\_file\_spec*][-destdg *DGname*].'

# 分割磁碟區複製或**LUN**複製

UNIX版的支援功能可讓您分割Volume Clone或LUN Clone複製。SnapDrive完成複本分割 之後、父磁碟區與複本之間的關係就會毀損、而且兩個實體彼此獨立、而且各自擁有各自 的儲存空間。

以下是實體複本分割作業:

- 預估磁碟區複製或LUN複製的磁碟空間(以MB為單位)。
- 分割磁碟區複製或LUN複製。
- 停止磁碟區複製或LUN複製分割。
- 檢視進行中、已完成或失敗的複本分割狀態。
	- 如果磁碟區複本已分割、則會刪除複製磁碟區中的所有Snapshot複本。
	- 在分割檔案規格之前、必須先執行「Clone分割EstEstEstimate」命令、以判斷複製磁碟區中 是否有任何Snapshot複本。
- $(\sf{i})$
- 對於所有的複製分割命令、只能使用「-LUN」選項來指定長LUN名稱。您無法在同一命令列 上指定「-LUN」選項、以及其他儲存實體(-vg、-dg、-FS、- lvol或-hostvol選項)。
- 一律必須使用檔案規格的絕對路徑名稱搭配Clone分割命令。
- 使用Snapshot的LUN實體複本分割預估僅適用於SnapDrive 從適用於UNIX及更新版本 的NetApp的版本4.2所建立的Snapshot複本。

預估儲存空間以分割磁碟區複製

複本切割預估有助於預估分割Volume複製所需的儲存空間(MB)。根據SnapDrive UNIX 版的Clone分割預估、您可以決定分割Volume Clone的可用空間。

### 步驟

1. 輸入下列命令以預估分割磁碟區複製所需的儲存空間。

「\* SnapDrive 實體複製切割預估值[-LUN]*LON\_LUN\_name*[Long *LUN\_name*…] |[{-dg |-vg |-FS |-hostvol | lvol}\_file\_SPE *[\_file\_spec*…] |[-snapname *long\_snap\_name*]{-volclone|-lunclone}][-v |-verbose][-dump | dumpall]\*

此作業會顯示下列資訊:

- 資源名稱
- Container FlexClone的Aggregate
- 必要空間:分割磁碟區複製所需的空間
- 可用空間:容器上的可用空間

◦ 儲存狀態:指出磁碟區複製分割的可用空間

- 自有空間-由Volume Clone佔用的空間
- 共享空間:由Volume Clone和父實體佔用的空間

當您使用「-verbose」選項時、會顯示「自有空間」和「共享空間」。

以下範例預估分割Volume Clone的儲存空間。

```
# snapdrive clone split estimate -fs /mnt/my_mnt1 -fs /mnt/my_mnt2
Resource Container Required Available Storage
                        Space(MB) Space(MB) Status
/mnt/my_mnt1 f3050-220 400 61500 AVAILABLE
            -111:aggr0/mnt/my_mnt2 f3050-220 3292 1129 NOT AVAILABLE
            -112:aqqr1
```
針對每個檔案規格、SnapDrive UNIX版的支援功能都會決定儲存系統中分割Volume Clone所需的空間。在此 處、「/mnt/my\_mnt1」檔案規格有分割所需的空間、因此儲存狀態會顯示為可用。然而、「/mnt/my\_mnt2」檔 案規格沒有分割所需的空間、因此儲存狀態顯示為「不可用」。

以下是使用「-verbose」選項的範例。或者、您也可以使用「-v」選項。

```
# snapdrive clone split estimate -fs /mnt/my_mnt1 -verbose
Resource Container Owned Shared Required Available Storage
                    Space(MB)Space(MB)Space(MB)Space(MB) Status
/mnt/my_mnt1 f3050-220 32365 403 403 55875 AVAILABLE
            -111:aggr0
```
## 預估要分割**LUN**實體複本的儲存空間

複本切割預估有助於預估分割LUN複製所需的儲存空間(以MB為單位)。根據SnapDrive UNIX版的Clone分割預估、您可以決定分割LUN實體複製的可用空間。

#### 步驟

1. 輸入下列命令以預估分割LUN實體複本所需的儲存空間。

《》實體複製切割預估值[-LUN]*long\_lun\_name*[*long\_lun\_name…*]|[{-dg |-vg |-fs |-hostvol | lvolvo}\_file\_spec\_[*file\_spec…\_\_\_*]|[-snapname *snapverbose\_name*]{-volclone|-lunclony}-clony} SnapDrive

此作業會顯示下列資訊:

- 資源名稱
- Container:LUN複製的Volume
- 必要空間:分割LUN複製所需的空間

◦ 可用空間:容器上的可用空間

- Storage Status(儲存狀態)-指示LUN複製分割的可用空間
- 擁有空間- LUN實體複本佔用的空間
- 共享空間:LUN複製與父實體複本一起佔用的空間

當您使用「-verbose」選項時、會顯示「自有空間」和「共享空間」。

以下範例預估分割LUN實體複本的儲存空間。

```
# snapdrive clone split estimate -fs /mnt/my mnt1
Resource Container Required Available Storage
                      Space(MB) Space(MB) Status
/mnt/my_mnt1 f3050-220 5120 9986 AVAILABLE
            -112:/vol/vol 1
```
以下是使用「-verbose」選項的範例。或者、您也可以使用「-v」選項。

```
# snapdrive clone split estimate -fs /mnt/my_mnt1 -verbose
Resource Container Owned Shared Required Available Storage
                     Space(MB) Space(MB) Space(MB) Space(MB) Status
/mnt/my_mnt1 f3050-220 365 403 5120 9986 AVAILABLE
            -112:/vol/vol 1
```
使用**Snapshot**複本估算儲存空間

當儲存系統中沒有可供Snapshot複本使用的實體複本時、複本切割預估功能可協助您使 用Snapshot複本來預估所需的儲存空間(以MB為單位)。

步驟

1. 輸入下列命令以預估所需的儲存空間。

「\* SnapDrive 」-實體複製切割預估-snapname [*long\_snap\_name*]{-volclone|-lunclone}][-v |-verbose]\*

以下範例會預估使用Snapshot複本分割LUN實體的儲存空間。

```
snapdrive clone split estimate -snapname f3050-220-112:/vol/vol_1:snap_1
-lunclone
Resource Container Required Available Storage
                        Space(MB) Space(MB) Status
f3050-220-112: f3050-220 5120 14078 AVAILABLE
/vol/vol_1:snap_1 -112:/vol/vol_1
```
以下範例會使用Snapshot複本搭配「-FS」選項來預估分割LUN實體複本的儲存空間。

```
# snapdrive clone split estimate -fs /mnt/my_mnt1 -snapname f3050-220-
112:/vol/vol_1:snap_1 -lunclone
Resource Container Required Available Storage
                          Space(MB) Space(MB) Status
f3050-220-112: f3050-220 4120 14078 AVAILABLE
/vol/vol_1:snap_1 -112:/vol/vol_1
```
以下範例會使用Snapshot複本搭配「-FS」選項來預估分割磁碟區複本的儲存空間。

```
# snapdrive clone split estimate -fs /mnt/fs1 -snapname f3050-220-
112:/vol/vol_1:snap_1 -volclone
Resource Container Required Available Storage
                         Space(MB) Space(MB) Status
f3050-220-112: f3050-220 54019 54517 AVAILABLE
/vol/vol0:snap_1 112:aggr0
```
以下範例會預估使用Snapshot複本分割磁碟區複本的儲存空間。

```
# snapdrive clone split estimate -snapname f3050-220-112:/vol/vol_1:snap_1
-volclone
Resource Container Required Available Storage
                         Space(MB) Space(MB) Status
f3050-220-112: f3050-220 54019 54517 AVAILABLE
/vol/vol0:snap_1 112:aggr0
```
- 「資源」欄位包含Snapshot複本名稱、前提是已針對Snapshot複本完成複本分割預估。
- 如果您提供任何失效檔案規格、以及含有「-lunclone」選項的Snapshot複本、則「必要空 間」會顯示為0。
- 使用Snapshot的LUN實體複本分割預估僅適用於SnapDrive 從適用於UNIX及更新版本 的NetApp的版本4.2所建立的Snapshot複本。

啟動**Volume Clone**或**LUN Clone**分割

您可以啟動Volume Clone或LUN Clone切割作業。

步驟

 $\left(\cdot\right)$ 

1. 輸入下列命令以啟動磁碟區複製或LUN複製分割。

「**# SnapDrive** 」實體複製切割開始**[-LUN]***long\_lun\_name***[***long\_lun\_name…***]|[{-dg |-vg |-fs |-hostvol | lvol}\_file\_spec\_[***file\_spec…***][-force][-notpromp][-dump |-dumpall]**

當儲存狀態顯示為「不可用」時、可使用下列選項。

- 您可以使用「-force」選項來強制啟動實體複本分割作業、並收到作業已啟動的確認訊息。
- 您可以使用「-noprompt」和「-force」選項來啟動複製分割啟動作業、而不會收到任何確認訊息。

Ĥ.

當您在停止進行中的複本分割作業之後、立即啟動另一個複本分割作業時、該作業可能會失敗。 如果啟動與停止複製分割作業之間的延遲不足以允許儲存系統同步停止作業、就可能發生此問 題。

以下範例顯示如何分割Volume Clone:

```
# snapdrive clone split start -fs /mnt/my_mnt4_0 /mnt/my_mnt3_0
Resource Container Required Available Storage
                      Space(MB) Space(MB) Status
--------------------------------------------------
/mnt/my_mnt4_0 f3050-220 3295 66033 AVAILABLE
             -111:aggr0
/mnt/my_mnt3_0 f3050-220 293 37707 AVAILABLE
            -112:aqqr1Job ID: B265Dbv8gh
Clone-Split for "/mnt/my_mnt4_0" is started
Clone-Split for "/mnt/my_mnt3_0" is started
```
以下範例顯示如何使用「-force」選項分割實體複本:

```
# snapdrive clone split start -fs /mnt/my_mnt5 /mnt/my_mnt6 -force
Resource Container Required Available Storage
                       Space(MB) Space(MB) Status
----------------------------------------------------
/mnt/my_mnt5 f3050-220 1198 20033 AVAILABLE
              -111:aggr0
/mnt/my_mnt6 f3050-220 3294 2196 NOT AVAILABLE
            -112:aqqr1Not enough space available for Clone-Split. Do you want to continue
(y/n)?y
Clone-Split for "/mnt/my_mnt5" is started
Clone-Split for "/mnt/my_mnt6" is started
```
以下範例說明如何使用「-noprompt」選項直接啟動實體複本、表示沒有確認訊息:

# snapdrive clone split start -fs /mnt/my\_mnt5 /mnt/my\_mnt6 -force -noprompt Resource Container Required Available Storage Space(MB) Space(MB) Status ----------------------------------------------------- /mnt/my\_mnt5 f3050-220 1198 20033 AVAILABLE  $-111:aggr0$ /mnt/my\_mnt6 f3050-220 3294 2196 NOT AVAILABLE  $-112:aggr1$ Clone-Split for "/mnt/my\_mnt5" is started Clone-Split for "/mnt/my\_mnt6" is started

### 檢視磁碟區複製或**LUN**複製分割的狀態

您可以使用工作ID或檔案規格來查詢複本分割狀態。UNIX版的還原功能會將實體複本分割 的目前狀態顯示為「進行中」、「失敗」或「完成」SnapDrive 。

步驟

1. 輸入下列命令、以使用工作ID或檔案規格查詢複本分割狀態。

「SnapDrive 」**-**實體複製分割狀態**[-LUN]***long\_lun\_name***[***long\_lun\_name…***][{-dg |-vg |-fs |-hostvol | lvol}\_file\_spec\_[***file\_spec…***]-jobid>\_][-all]**

以下範例顯示使用工作ID的複本分割狀態。

```
# snapdrive clone split status -job SVE2oxKXzH
Clone-Split-Status for /fs1-1_3 is 1% Complete
Clone-Split-Status for /fs1_0 is 73% Complete
Clone-Split-Status for /fs1_1 is 73% Complete
Clone-Split-Status for /fs1_2 is 74% Complete
Clone-Split-Status for /fs1_3 is 1% Complete
```
您可以使用下列任一方法檢查實體複本分割進度的狀態:

• 您可以使用驗證實體複本

'\* SnapDrive 《》儲存展示**-FS /mnt/my\_mnt**》

或

「\* SnapDrive 」指儲存設備show -LUN *long lun\_pathName*\*

命令。無論是哪種情況、如果分割尚未完成、複製類型都會顯示為FlexClone或LUN複製。

• 您可以登入儲存系統、並在儲存系統CLI中使用下列命令來驗證實體複本分割進度狀態:

「\* vol clone」分割狀態\_vol\_name \*

'\* LUN Clone分割狀態\_LUN\_name\_\*

下列範例顯示使用檔案規格所進行的複本分割狀態查詢:

```
# snapdrive clone split status -fs /mnt/my_mnt3 -fs /mnt/my_mnt4
Clone-Split-Status for /mnt/my_mnt3 is 14% Complete
Clone-Split-Status for /mnt/my_mnt4 is 17% Complete
```
下列範例顯示正在執行的實體複本分割狀態查詢:

```
# snapdrive clone split status -all
Job ID: SVE2oxKXzH:
Clone-Split-Status for /fs1-1_3 is 100% Complete
Clone-Split-Status for /fs1_0 is 100% Complete
Clone-Split-Status for /fs1_1 is 100% Complete
Clone-Split-Status for /fs1_2 is 100% Complete
Clone-Split-Status for /fs1_3 is 100% Complete
```
• 當工作從工作集移除、且您使用檔案規格查詢複製分割狀態時、SnapDrive 適用於UNIX的整套功能會將錯誤 訊息顯示為

「目前沒有任何資源分割正在進行中。

• 當工作從工作集移除、並使用工作ID查詢複製分割的狀態時SnapDrive 、適用於UNIX的整套功能會將錯誤訊 息顯示為

「工作ID無效。

• 當所有檔案規格都從工作中移除、且您使用工作ID查詢複製分割的狀態時、SnapDrive 適用於UNIX的功能將 顯示為

「工作ID無效」

因為工作已從工作集移除。

• 如果任何檔案規格因儲存系統空間不足而失敗、則工作仍會繼續分割以符合其餘的檔案規格。這表示工作不 會從工作佇列中刪除、而且工作狀態會保留、直到您查詢整體工作結果為止。

停止**Volume Clone**或**LUN Clone**切割作業

您可以使用工作ID或檔案規格來停止實體複製或LUN複製的實體複本分割。

步驟

1. 輸入下列命令:

「\* SnapDrive 」實體複製切割停止[-LUN]*long\_lun\_name*[*long\_lun\_name…*]|[{-dg |-vg |-fs |-hostvol | lvol} file\_spec\_[file\_spec...] |[-jobid>\_]\*

UNIX版停止進行中的複製切割停止作業。SnapDrive

下列範例顯示使用檔案規格停止的實體複本分割作業。

```
# snapdrive clone split stop -fs /mnt/my_mnt4 /mnt/my_mnt3
Clone-Split for "/mnt/my_mnt4" is 0% Completed and Stopped.
Clone-Split for "/mnt/my_mnt3" is 0% Completed and Stopped.
```
以下範例顯示使用工作ID停止的複本分割作業。

```
# snapdrive clone split stop -job B265Dbv8gh
Clone-Split for "/mnt/my_mnt3" is 14% Completed and Stopped.
Clone-Split for "/mnt/my_mnt4" is 17% Completed and Stopped.
```
以下範例為典型輸出、顯示已停止之檔案規格的實體複本分割停止作業。

```
# snapdrive clone split stop -fs /mnt/my_mnt4 /mnt/my_mnt3
Clone-Split for "/mnt/my_mnt3" is not stopped : No split is in progress
for this resource
Clone-Split for "/mnt/my_mnt4" is not stopped : No split is in progress
for this resource
```

```
ĴΓ,
```
- 如果已針對工作ID中的特定檔案規格停止複本分割、且複本分割停止成功、則會從工作中移 除檔案規格。
- 如果某個工作的複本分割已停止、且該工作中所有檔案規格的複本分割停止均已成功、則該 工作會從工作集中移除。

使用工作**ID**或檔案規格來檢視複本分割作業的結果

# 您可以使用工作ID或檔案規格來檢視完整複本分割作業的結果。

### 步驟

1. 輸入下列命令、以使用檔案規格檢視複本分割結果:

「\* SnapDrive 」-實體複製切割結果[-LUN]*long\_lun\_name*[*long\_lun\_name…*]|[{-dg |-vg |-fs |-hostvol | lvol}\_file\_spec\_[*file\_spec…*]|[-job\_\_\_\_]\*

UNIX版顯示完成或失敗的複製分割結果、以取得檔案規格、然後從工作中移除檔案規格、並從工作佇列中 移除工作。SnapDrive

以下範例顯示成功完成工作ID的複本分割結果。

```
# snapdrive clone split result -job VT1ov6Q8vU
Clone-Split for "/mnt/my_mnt3" is 100% completed and succeeded
Clone-Split for "/mnt/my_mnt4" is 100% completed and succeeded
```
如果有兩個檔案規格、其中一個檔案規格因儲存系統空間不足而失敗、則複製分割作業的結果會顯示一個檔案規 格失敗、另一個檔案規格已成功完成。

下列範例顯示成功完成檔案規格的複本分割結果。

```
# snapdrive clone split result -fs /mnt/my_mnt3 /mnt/my_mnt4
Clone-Split for "/mnt/my_mnt3" is 100% completed and succeeded
Clone-Split for "/mnt/my_mnt4" is 100% completed and succeeded
```
以下範例顯示複本分割作業仍在進行中且尚未完成時的複本分割結果。

# snapdrive clone split result -job R57aCzUaeG Clone-Split for "/mnt/my\_mnt3" is 0% completed and Split in progress

以下範例顯示從工作集永久移除的工作、當您嘗試使用檔案規格檢視結果時SnapDrive 、UNIX版的DB2會遇到 錯誤訊息「不屬於任何工作」。

# snapdrive clone split result -fs /mnt/my mnt2 Storage resource /mnt/my\_mnt2 does not belong to any job

以下範例顯示已從工作集永久移除的工作、當您嘗試使用工作ID檢視結果時SnapDrive 、UNIX版的DB2會遇到 錯誤訊息「工作ID無效」。
```
# snapdrive clone split result -job T59aCzUaeG
Job ID is not valid
```
下列範例顯示複本分割結果、其中一個複本分割正在進行中、另一個則失敗。

```
# snapdrive clone split result -job qJrG8U59mg
Clone-Split for "/mnt/my_mnt4" is 100% completed and succeeded
Clone-Split for "/mnt/my_mnt5" is 0% completed and split failed
```
#### 刪除**Snapshot**複本

您可以使用SnapDrive 「抓取刪除」命令刪除儲存系統上的Snapshot複本。

用於刪除**Snapshot**複本的命令

使用「SnapDrive Snapshot DELETE」命令刪除Snapshot複本。

「不執行快照刪除」命令會從儲存系統中移除您指定的Snapshot複本。SnapDrive此命令不會在主機上執行任何 作業。如果您有權限、它只會從儲存系統移除Snapshot複本。(如果您想保留LUN和對應。)

刪除**Snapshot**複本的理由

刪除舊的Snapshot複本、以釋放儲存系統磁碟區上的空間、或減少Snapshot複本。

您可能會因為下列原因而刪除舊的Snapshot複本:

- 以減少儲存的Snapshot複本數量、使儲存系統磁碟區的硬限制低於255。一旦達到限制、建立新Snapshot複 本的嘗試就會失敗。
- 以釋放儲存系統磁碟區上的空間。即使在Snapshot複本達到限制之前、如果磁碟沒有足夠的保留空 間、Snapshot複本也會失敗。
- 您也可以在Snapshot複本名稱中使用萬用字元(\*)。Snapshot show作業可讓您使用萬用字元來顯示符合 特定模式的所有Snapshot複本名稱。下列規則適用於在Snapshot複本名稱中使用萬用字元:
	- 您只能在名稱結尾使用萬用字元。您無法在Snapshot複本名稱的開頭或中間使用萬用字元。
	- 您無法在Snapshot複本名稱的儲存系統或儲存系統Volume欄位中使用萬用字元。

刪除**Snapshot**複本的準則

您無法刪除使用中的Snapshot複本、或是Snapshot複本橫跨多個儲存系統磁碟區。

當您使用「SnapDrive flexfsnap刪除」命令時、請遵循下列準則:

• 如果您要刪除的任何Snapshot複本正在使用中、SnapDrive 或不是由針對UNIX的效益管理系統所建 立、Snapshot刪除作業就會失敗。您可以將「-force」選項加入「SnapDrive flexSnap DELETE」命令、以 取代此行為。

• 如果您的Snapshot複本橫跨多個儲存系統磁碟區、則必須手動刪除每個磁碟區上的Snapshot複本。

#### 使用**SnapDrive** 「**finfsnap**刪除」命令所需的資訊

若要刪除Snapshot複本、請指定要刪除的Snapshot複本名稱。您可以使用「SnapDrive 抓 取刪除」命令來檢視已刪除的Snapshot複本清單。

下表提供有關「SnapDrive flexfsnap刪除」命令的資訊。

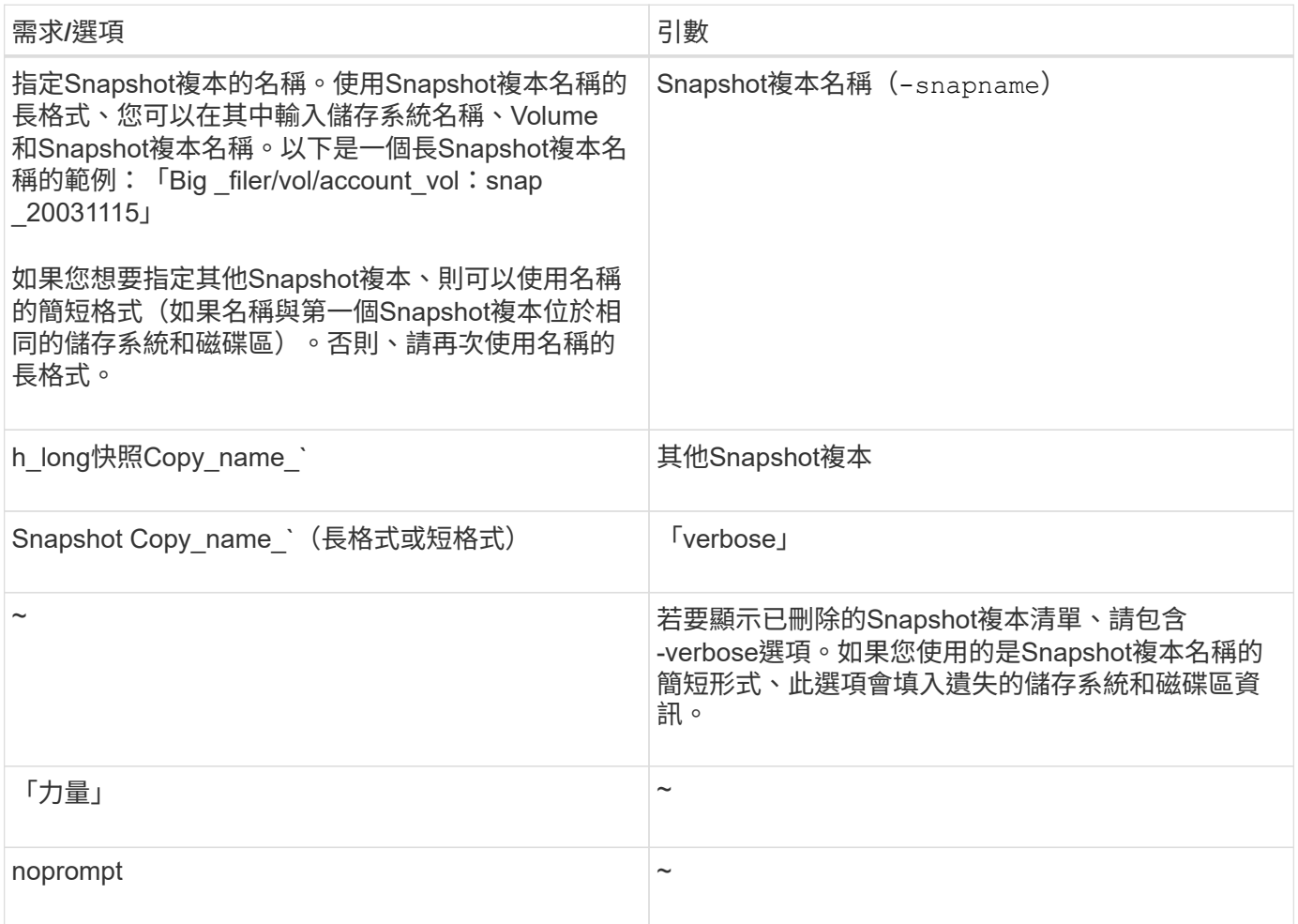

#### 刪除**Snapshot**複本

您可以使用「SnapDrive flexfsnap刪除」命令來刪除Snapshot複本。

#### 步驟

1. 輸入下列命令:

hy\* SnapDrive fsnap刪除[-snapname]*long*快照名稱[*snap*名稱*…*][-verbose][-force [-nos提示]]]\*

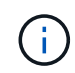

如果指定的Snapshot複本正在使用中、則此作業會失敗。針對UNIX、若移除所有Snapshot複 本、則會報告此作業已成功完成。SnapDrive

適用於UNIX的解決方法是刪除您在「nap刪除」命令列中指定的LUN現有內容、並在您指定的Snapshot複本中

以LUN內容取代。SnapDrive

此範例顯示正在刪除的項目清單:

```
# snapdrive snap delete -v filer1:/vol/vol1/snap1 snap2 snap3
snapdrive: deleting
filer1:/vol/vol1/snap1
filer1:/vol/vol1/snap2
filer1:/vol/vol1/snap3
```
## 中斷**Snapshot**複本的連線

您可以從LUN、LUN上的檔案系統、磁碟群組、NFS目錄或LUN上的共用磁碟群組、主機 磁碟區和檔案系統中斷Snapshot複本的連線。

您可以從SnapDrive 適用於UNIX 4.2及更新版本的停止分割複製磁碟區。

使用**Snapshot**中斷連線作業

使用「SnapDrive 不中斷連結」命令、可中斷跨多個儲存系統或儲存系統磁碟區 的Snapshot複本連線。

您可以使用「SnapDrive 停止快照中斷連線」命令來移除LUN、儲存實體和基礎LUN的對應、或Snapshot複本 中NFS目錄的對應。

您可以使用此命令中斷跨多個儲存系統磁碟區或多個儲存系統的Snapshot複本連線。儲存實體和磁碟區可以位 於相同的儲存系統或不同的儲存系統上。

使用此命令可中斷下列任何項目的連線:

• LUN

 $\left(\cdot\right)$ 

- 直接在LUN上建立的檔案系統
- 在LUN上建立磁碟群組、主機磁碟區和檔案系統
- NFS目錄樹狀結構
- 在LUN上建立的共享磁碟群組、主機磁碟區和檔案系統

中斷連線作業不會修改連線的Snapshot複本。不過、根據預設、此作業會刪除任何由對應連線作業所建立的暫 用LUN或複本。

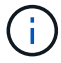

對於LUN、LUN上的檔案系統和LVM實體、此命令相當於「SnapDrive 取消儲存設備」。

中斷**Snapshot**複本連線的準則

以下是中斷LUN、儲存實體或NFS目錄Snapshot複本連線的準則。

- 當您中斷檔案系統連線時、SnapDrive 適用於UNIX的解決方法一律會移除掛載點。
- Linux主機可讓您將多個檔案系統附加至單一掛載點。不過SnapDrive 、for UNIX需要每個檔案系統都有一個 獨特的掛載點。如果您使用「SnapDrive 停止連結」命令來中斷連接附加至單一掛載點的檔案系統、則「停 止連結」命令會失敗。
- 若要復原Snapshot連線作業的效果、請使用Snapshot Disconnect命令。
- 如果在Snapshot連線作業期間將「啟用-分割-複製」組態變數值設定為「開啟」或「同步」、在Snapshot中 斷作業期間將「關閉」、SnapDrive 則UNIX版的DB2不會刪除Snapshot複本中的原始Volume或LUN。

中斷**NFS**實體**Snapshot**複本連線的準則

Snapshot複本的中斷連線作業可從主機叢集環境中的任何節點執行。使用命令選項可中斷 儲存實體與特定節點的連線。

當中斷包含NFS實體的Snapshot複本時、請遵循下列準則:

- 如果您中斷以唯讀權限連線的NFS目錄樹狀結構、SnapDrive 則適用於UNIX的Sfor UNIX會執行下列動作:
	- 卸載檔案系統。
	- 移除檔案系統表格檔案中的掛載項目。
	- 移除掛載點。
	- 不會移除Snapshot複本目錄的匯出規則、此目錄是在從次要主機(父磁碟區上沒有匯出權限的主機)連 接NFS檔案時建立的。

• 如果您中斷連接具有讀寫權限的NFS目錄樹狀結構、SnapDrive 則適用於UNIX的Sfor UNIX會執行下列動作

◦ 卸載檔案系統。

:

- 移除檔案系統表格檔案中的掛載項目。
- 刪除FlexVol 對應於檔案系統的NFS目錄樹狀目錄、以供執行此動作。
- 銷毀基礎FlexVol 的實體磁碟區複製(如果是空的)。
- 移除掛載點。

使用**SnapDrive** 「停止連結」命令所需的資訊

若要中斷Snapshot複本的連線、請指定要使用的儲存實體類型、例如LUN、磁碟群組、檔 案系統、 或主機磁碟區。

下表提供使用「SnapDrive 中斷連結」命令時所需提供的資訊。

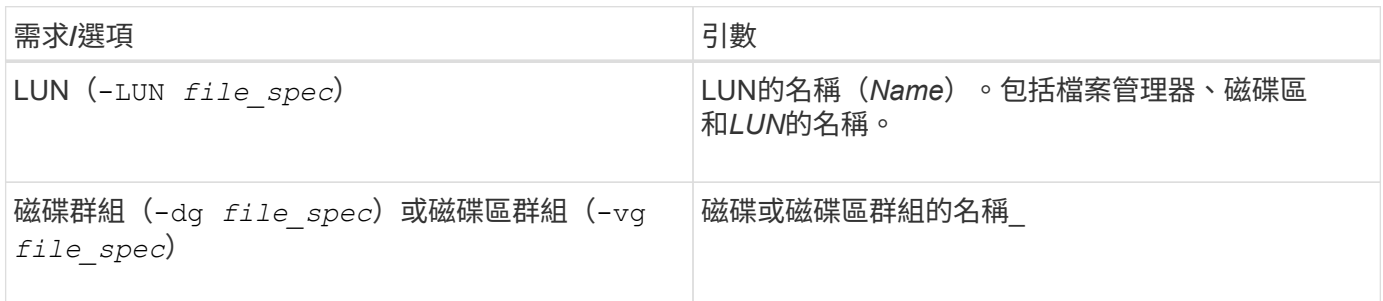

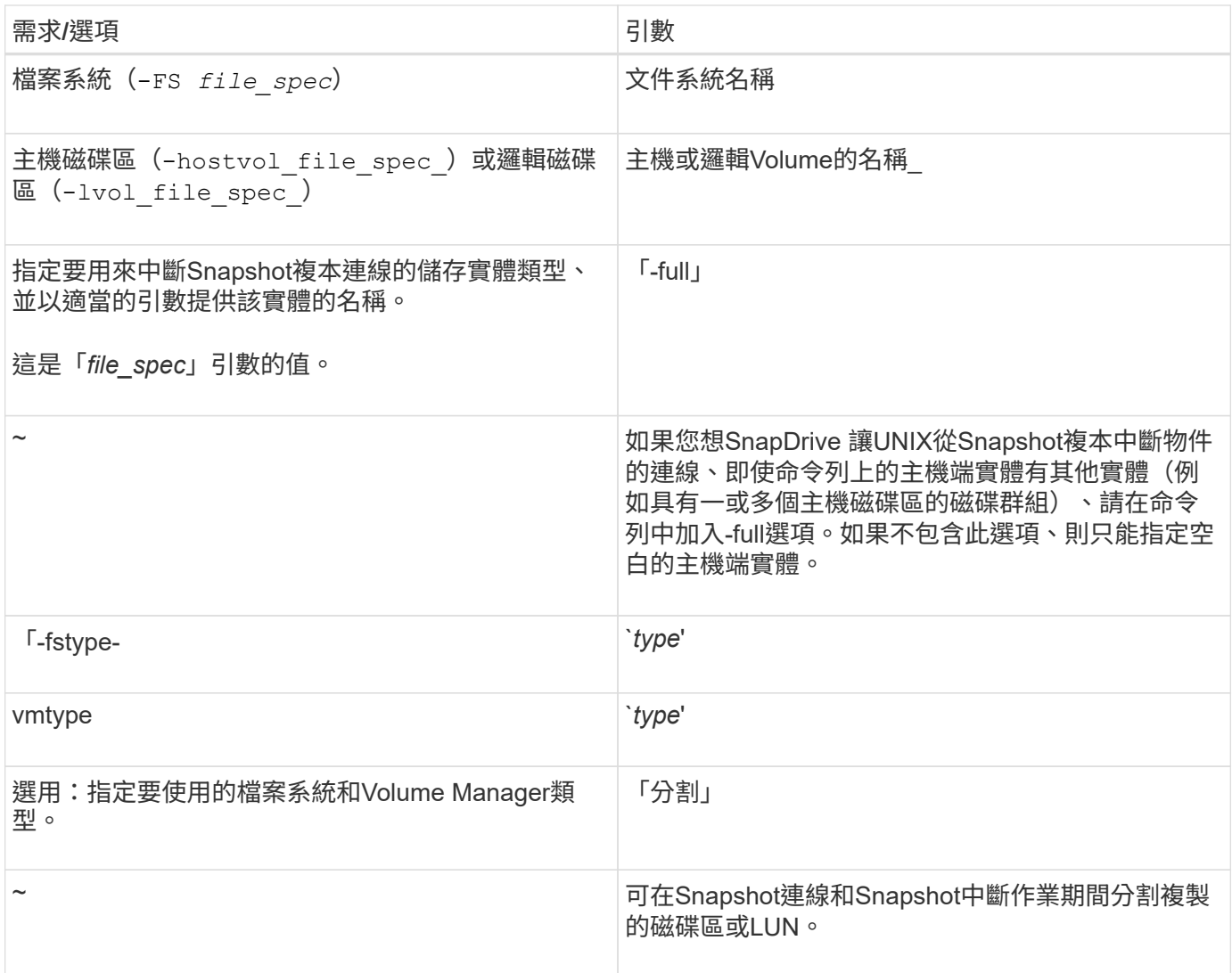

## 中斷使用**LUN**和無儲存實體的**Snapshot**複本連線

您可以使用「SnapDrive 停止快照中斷連線」命令來中斷包含LUN且無儲存實體 的Snapshot複本。

## 步驟

1. 輸入下列命令語法:

hy\* SnapDrive 快照中斷連線-LUN *long lun\_name*[*lun\_name…*]\*

適用於UNIX的解決方法會移除命令列中指定之儲存實體的對應。SnapDrive

下列命令會移除儲存系統快顯通知中指向luna和lunb的對應:

# snapdrive snap disconnect -lun toaster:/vol/vol1/luna lunb

## 您可以使用「SnapDrive 不中斷連結」命令來中斷包含儲存實體的Snapshot複本。

步驟

1. 輸入下列命令:

\*快照中斷連線({-dg |-FS |-hostvol}*file\_spec*[*file\_spec…*]{-dg |-FS |-hostvol}*file\_spec*[file\_spec…] )SnapDrive [-f完整][-fsttype類型][-vmtype類型][-vest]

此命令必須始終從儲存實體開始、例如、「-LUN」、「-dg」、「-hostvol'、 或是「-FS」。

- 如果指定LUN(`-LUN')、則必須輸入長LUN名稱。您無法在與其他儲存實體相同的命令列(如「 vg」、「-dg」、「-FS」、「-lvol'」或「-hostvol'」選項)上、使用「-LUN」選項來指定LUN。
- 。如果指定RDM LUN(`-LUN')、則必須輸入長RDM LUN名稱。您無法在與其他儲存實體相同的命令列 (如「-vg」、「-dg」、「-FS」、「-lvol'」或「-hostvol'」選項)上、使用「-LUN」選項來指定RDM LUN。
- 如果您指定NFS掛載點、則無法在同一命令列上指定非NFS實體(如「-vg」、「-dg」、「-FS」、「 -lvol"或「-hostvol")。您必須使用個別的命令來指定NFS掛載點。

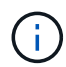

如果主機實體使用的LUN不是Snapshot複本的一部分、則會出現錯誤訊息。如果您指定每個目標 磁碟群組所包含的主機磁碟區和/或檔案系統子集、也會發生錯誤。

適用於UNIX的解決方法會移除命令列中指定之儲存實體的對應。SnapDrive

此命令列會移除與主機Volume DG5/myvolume基礎上所有LUN的對應。它會移除任何以Snapshot連線作業建立 的暫用LUN:

# snapdrive snap disconnect -hostvol dg5/myvolume

此命令列會移除與主機Volume DG5/myvolume基礎上所有LUN的對應。它會移除任何以Snapshot連線作業建立 的暫用LUN:

# snapdrive snap disconnect -hostvol dg5/myvolume

此命令會中斷對應至磁碟群組1(DG1)和基礎LUN的連線。它也會移除任何以Snapshot連線作業所建立的暫 用LUN:

# snapdrive snap disconnect -lun toaster:/vol/vol1/luna -dg dg1

此命令列會移除對應至檔案系統fs1及其基礎RDM LUN的功能。它也會移除任何以Snapshot連線作業所建立的 暫用RDM LUN:

# snapdrive snap disconnect -fs mnt/RDMNew

此命令列會移除對應至檔案系統fs1及其所在LUN的功能。它也會移除任何以Snapshot連線作業所建立的暫 用LUN:

# snapdrive snap disconnect -fs mnt/fs1

此命令列會移除磁碟群組DG1、DG2和DG3的對應。它會移除使用Snapshot連線作業所建立的任何暫用LUN:

```
# snapdrive snap disconnect -dg dg1 dg2 dg3
```
此範例會中斷快照複本與檔案系統、磁碟群組與LVM堆疊的連線:

```
# snapdrive snap disconnect -fs /mnt/fs1_clone -fstype ext3
delete file system /mnt/fs1_clone
- fs /mnt/fs1 clone ... deleted
- hostvol lvm1 0/fs1 SdHv 0 ... deleted
- dg lvm1 0 ... deleted
- LUN snoopy:/vol/vol1/lunLvm1 0 ... deleted
```
此範例會中斷與檔案系統的Snapshot複本連線:

```
# snapdrive snap disconnect -fs /mnt/fs1
delete file system /mnt/fs1
- fs /mnt/fs1 ... deleted
- LUN lech:/vol/vol1/lun1 0 ... deleted
```
中斷與共享儲存實體的**Snapshot**複本連線

您可以使用「SnapDrive 不中斷連結」命令來中斷包含共享儲存實體的Snapshot複本。

步驟

1. 輸入下列命令語法:

快照中斷連線({**-dg |-FS**}*file\_spec***[***file\_spec…***]**{**-dg |-FS**}*file\_spec***[file\_spec…]…**)**SnapDrive** *long*快照名稱**[-full ][-fstype\_type\_][-vmtype** *type***][-sep]**

此範例會中斷共用檔案系統的連線:

```
# snapdrive snap disconnect -fs /mnt/oracle
```
# 資料收集公用程式

## 「資料收集公用程式」是一種疑難排解工具、可收集資訊來診斷問題。SnapDrive

適用於UNIX的支援中心提供資料收集公用程式(SnapDrive、DC)、可收集有關適用於UNIX的診斷資訊、支援 不整組態檢查程式、以及系統設定程式。SnapDrive SnapDrive SnapDrive

關於資料收集公用程式

UNIX版提供資料收集公用程式(「snapdrive.DC」)、可收集有關UNIX版的診斷資訊、 支援哪些組態檢查程式、以及您的系統設定。SnapDrive SnapDrive SnapDrive

執行NetApp診斷公用程式、並將SnapDrive UNIX版的還原記錄檔複製到特殊目錄、即可達成此目的。然後建立 包含此資訊的壓縮檔案、您可以將此資訊傳送給NetApp技術支援部門進行分析。

在UNIX版的發行版中、實作了「dump」和「-dumpall」選項。SnapDrivedump選項會收集SnapDrive 第一個記 錄檔的the flexdcommand、而「-dumpall」選項會收集SnapDrive 所有的flexdcommand記錄。當您使用「 -dump」或「-dumpall」選項執行SnapDrive 支援功能時、會產生「snapdrive.DC」、並列出壓縮檔案的位 置。tar檔案會收集SnapDrive 所有的資訊、您可以解壓縮程式、並從個別位置擷取檔案。

這個「傾印」或「垃圾桶」選項適用於SnapDrive 下列指令:「SnapDrive 不儲存秀」、SnapDrive 「不儲存創 造」、SnapDrive 「不儲存刪除」、「SnapDrive 不完整的建立」、SnapDrive 「不完整的連結」、 「不中斷 連線」、「不中斷恢復」、「不中斷複製」、「不中斷複製」等作業。SnapDrive SnapDrive SnapDrive **SnapDrive** 

 $(i)$ 

它不會複製內含儲存系統登入資訊的檔案。也不會進行任何組態變更。

## 由**SnapDrive**執行的工作。**DC**

資料收集公用程式會執行NetApp診斷公用程式、複製SnapDrive UNIX記錄檔的還原資 料、並建立用於分析的壓縮檔案。

「snapdrive.DC公用程式會執行下列工作:

• 執行「host info」和「filer info」公用程式、以收集主機與連接主機之儲存系統的相關資訊、並將此資訊儲 存在壓縮檔案中。「host\_info」公用程式和「filer\_info」公用程式隨附SnapDrive 適用於UNIX的支援套件。

例如、在Linux上、它就是「Linux資訊」公用程式。

- 建立名為/tmp/NetApp/ntip SnapDrive name的目錄。此工具會將下列檔案的複本放在目錄中:
	- UNIX版本適用、如執行fashversion命令所示SnapDrive SnapDrive
	- 「sfapdrive.conf」檔案
	- 稽核記錄檔
	- 追蹤記錄檔
	- 恢復記錄檔
	- 由host\_info公用程式建立的檔案

• 建立目錄內容的壓縮檔案、並顯示訊息、說明您已將此檔案傳送給NetApp技術支援部門。

相關資訊

["](https://library.netapp.com/ecm/ecm_download_file/ECMLP2547936)[《](https://library.netapp.com/ecm/ecm_download_file/ECMLP2547936)[Linux Unified Host Utilities 7.1](https://library.netapp.com/ecm/ecm_download_file/ECMLP2547936)[安裝指南](https://library.netapp.com/ecm/ecm_download_file/ECMLP2547936)》["](https://library.netapp.com/ecm/ecm_download_file/ECMLP2547936)

執行資料收集公用程式

您需要完成幾個步驟、才能執行資料收集公用程式。

請確定您以root使用者身分登入。

步驟

1. 變更SnapDrive 為適用於UNIX診斷目錄的功能。路徑為:「install\_ddirectory/diag」

「install目錄」是SnapDrive 適用於UNIX的主機作業系統安裝目錄。此目錄可能因主機作業系統而異。

2. 在命令提示字元中輸入下列命令:

「\* SnapDrive.DC [-d directory][-n file\_name][-f]\*」

-`-ddirectory'指定此公用程式所建立壓縮檔案的位置。預設位置為「/tmp/NetApp」。

-nfile\_name'指定要包含在目錄名稱和壓縮輸出檔案名稱中的字串。如果您提供此引數的值、 則「snapdrive.DC」公用程式會建立一個名為「nTAP SnapDrive\_name」的目錄、並建立一個名為「nTAP SnapDrive\_name.tar.Z」的檔案名稱、預設路徑名稱為「/tmp/NetApp/ntip\_SnapDrive\_info.tar.Z」

3. 將「目錄/ntap SnapDrive name.tar.Z」檔案傳送給NetApp技術支援部門進行分析。

使用**SnapDrive**。**DC**的範例

這是資料收集命令的範例。

此範例使用命令列選項來指定產生檔案的目錄和名稱。

```
# snapdrive.dc -d . -n mysystem
...
     Compressed file is ./ntap snapdrive mysystem.tar.Z.
       Please send this file to technical support for analysis.
```
# 疑難排解

適用於UNIX的疑難排解工具SnapDrive 可讓您在解決問題的同時、也能找到相關資訊。

發行本版時SnapDrive 、關於UNIX的解決方法存在一些已知問題和限制。雖然有些問題會影響SnapDrive UNIX 主機平台的所有功能、但其他問題則只會影響特定的主機平台。如需已知問題和疑難排解秘訣的相關資訊、請參 閱《 SnapDrive 適用於UNIX的版本說明》。

## 瞭解錯誤訊息

#### UNIX版提供錯誤訊息的相關資訊、這些訊息會以不同的位置和格式顯示。SnapDrive

錯誤訊息位置

適用於UNIX的解決方案可在命令輸出和各種記錄檔中提供錯誤訊息的相關資 訊。SnapDrive

適用於UNIX的解決方案可在下列位置提供錯誤訊息的相關資訊:SnapDrive

• 命令輸出

它會顯示SnapDrive 所有訊息、顯示以供UNIX使用的指令之標準錯誤輸出。

• 系統記錄

UNIX版使用SysLog(3)機制、將嚴重性等級為「致命」和「系統管理」錯誤的所有錯誤記錄到系統記錄 中。SnapDrive

• 稽核記錄檔

稽核日誌會記錄下列每SnapDrive 個適用於UNIX的資訊命令:

- 發行者
- 發行時
- 其退出狀態為何。

這對於判斷系統實際發生的情況非常有用。

• 追蹤記錄檔

追蹤記錄會記錄任何錯誤的詳細資訊。NetApp技術支援會在診斷問題時使用此記錄。

錯誤訊息格式

錯誤訊息的格式可協助您判斷錯誤的原因。

UNIX版會傳回標準錯誤代碼資訊、提供更具體的說明、說明導致初始錯誤情況的原因。SnapDrive適用於UNIX 的錯誤訊息符合下列格式:SnapDrive

「RETurn Code message-ID錯誤類型:Message text」

- 「*return code*」- SnapDrive 鏈接到退出狀態值的UNIX錯誤訊息ID、指出錯誤狀況的基本原因。
- "*message-ID*"是NetApp技術支援人員用來找出產生錯誤的特定程式碼的唯一識別碼。如果您需要致 電NetApp技術支援、NetApp建議您記錄錯誤訊息所伴隨的訊息ID。
- "*error type*"(錯誤類型\_)-指定SnapDrive UNIX遇到的錯誤類型。傳回值包括下列項目:
	- 「*warning*」- SnapDrive UNIX版執行命令、但發出可能需要您注意的情況警告。
- `*Command*'—SnapDrive UNIX的Sf不能 執行命令、因為命令列中有錯誤。檢查命令列格式和變數、確 保它們正確無誤。
- *admin*-- SnapDrive 由於系統組態不相容、UNIX版的Sfor UNIX無法執行命令。請聯絡您的系統管理員 以檢閱您的組態參數。
- fatatal (*\_*致命)- SnapDrive 由於發生非預期的情況、UNIX版的無法執行命令。極少發生致命錯誤。如 果發生嚴重錯誤、且您無法解決問題、請聯絡NetApp技術支援部門以尋求協助。
- "*Message text*"--Information(解釋錯誤的信息)。此文字可能包含其他元件的資訊、以提供更多有關錯誤的 詳細資訊。例如、如果缺少命令列引數(例如磁碟群組)、則錯誤訊息會告訴您缺少什麼。或者ONTAP 、 針對UNIX使用的管理支援API SnapDrive 來控制儲存系統、可能會提供額外的文字來協助說明錯誤。在這種 情況下、文字會跟隨基本SnapDrive 的UNIX功能錯誤訊息。

範例錯誤訊息

這是SnapDrive UNIX版的錯誤訊息。

下列訊息指出命令提示字元發生問題。訊息ID為0001-377。

Return Code: 43

```
0001-377 Command error: Disk group name dg2 is already in use or
conflicts with another entity.
```
常見錯誤訊息

UNIX版有一些常見的錯誤訊息。SnapDrive檢視常見錯誤訊息清單。

作業系統對開啟檔案的限制

UNIX版可檢查同時開啟的檔案數量。SnapDrive如果超出限制、SnapDrive 則適用於UNIX 的功能會拋出錯誤。

UNIX版檢查程序所開啟檔案數量的作業系統限制。SnapDrive

 $(i)$ 

單一處理程序同時開啟的檔案處理數預設限制、會因作業系統而異。請參閱作業系統文件以確定 限制。

如果一項作業的開啟LUN數量超過作業系統對單一程序同時開啟之檔案處理數量的限制、SnapDrive 則針 對UNIX的版本將會退出、並顯示下列錯誤訊息:

「0001-001管理錯誤:無法開啟裝置路徑至裝置」

刪除**LUN**和複製會在**UNIX**中留下過時的裝置

刪除LUN和複製可能會在UNIX中留下過時的裝置、SnapDrive 而刪除這些過時的裝置則不 是由適用於UNIX的執行。

當您從Snapshot複本手動建立LUN的裝置、並從SnapDrive Snapshot複本建立LUN的複本、或是使用適用 於UNIX的NetApp建立裝置項目時、系統會自動在UNIX中建立裝置項目。刪除使用SnapDrive 適用於UNIX 的Snapshot複本的LUN裝置和LUN複製、可能會導致UNIX中的裝置過時。

刪除過時的裝置是終端使用者的責任、必須由UNIX管理員執行。

錯誤訊息值

使用SnapDrive for UNIX時、您可能會看到一些較常見的錯誤訊息、並知道如何解決這些 錯誤訊息、這對您來說很有幫助。

下表提供使用SnapDrive for UNIX時最常見錯誤的詳細資訊:

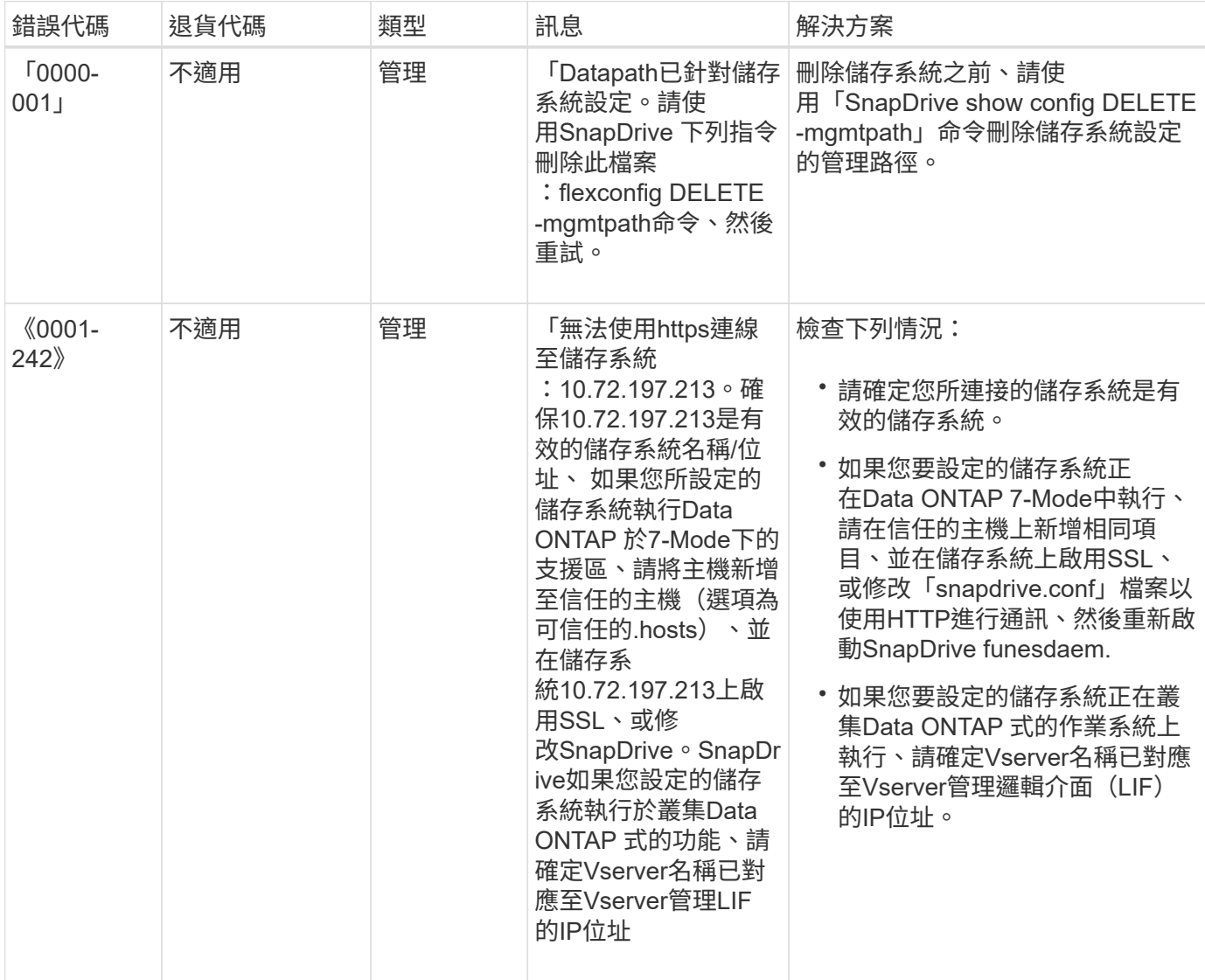

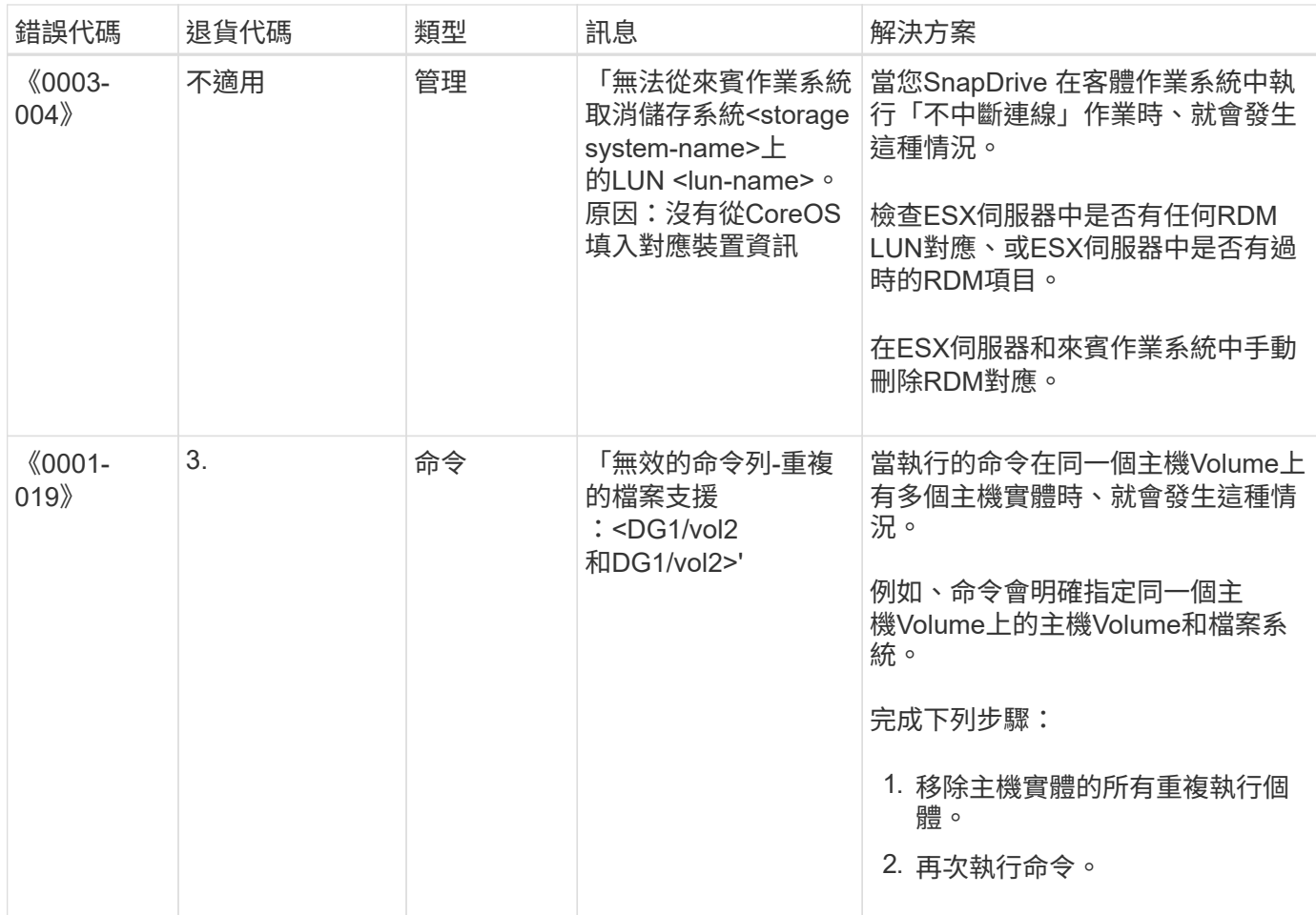

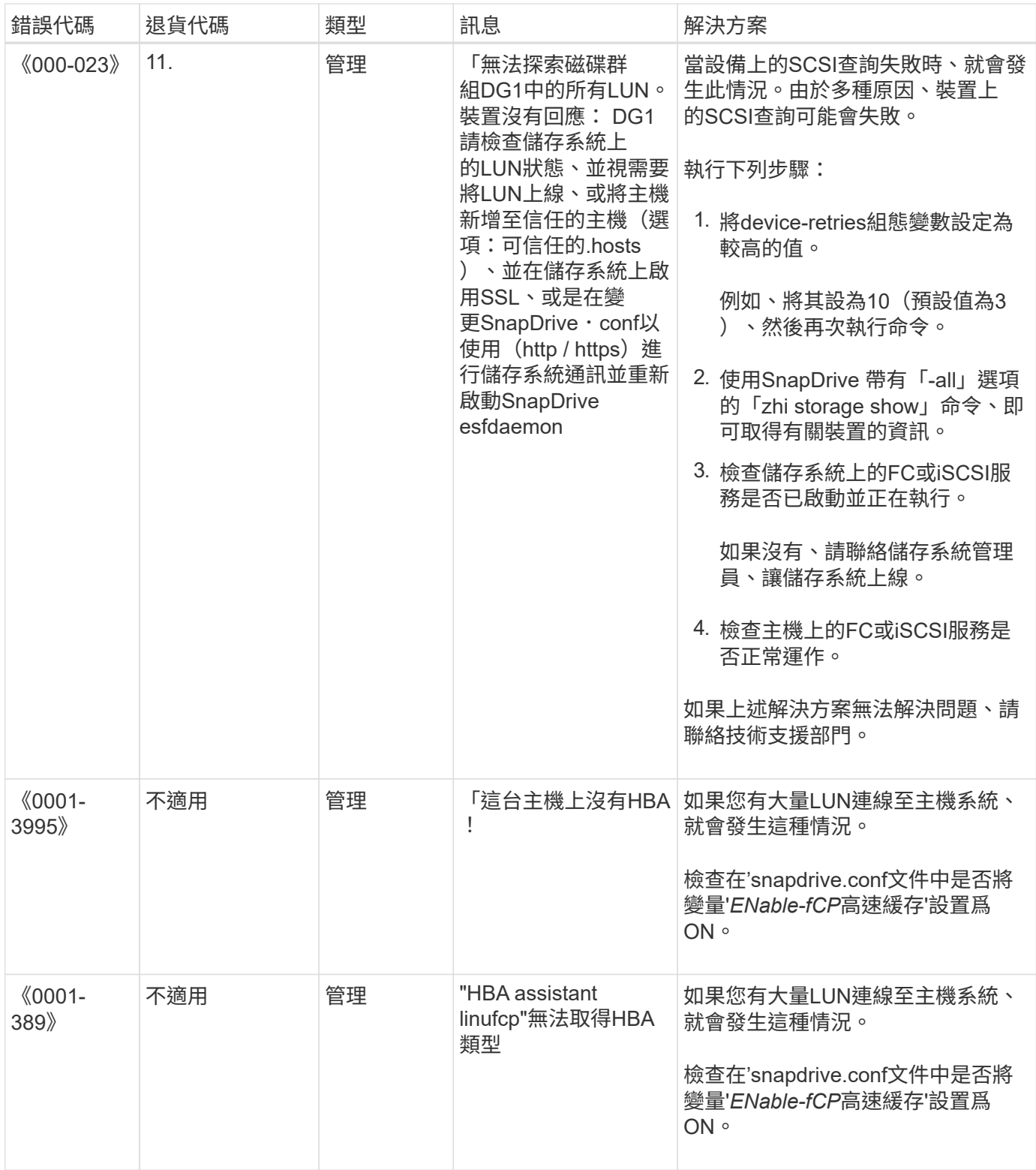

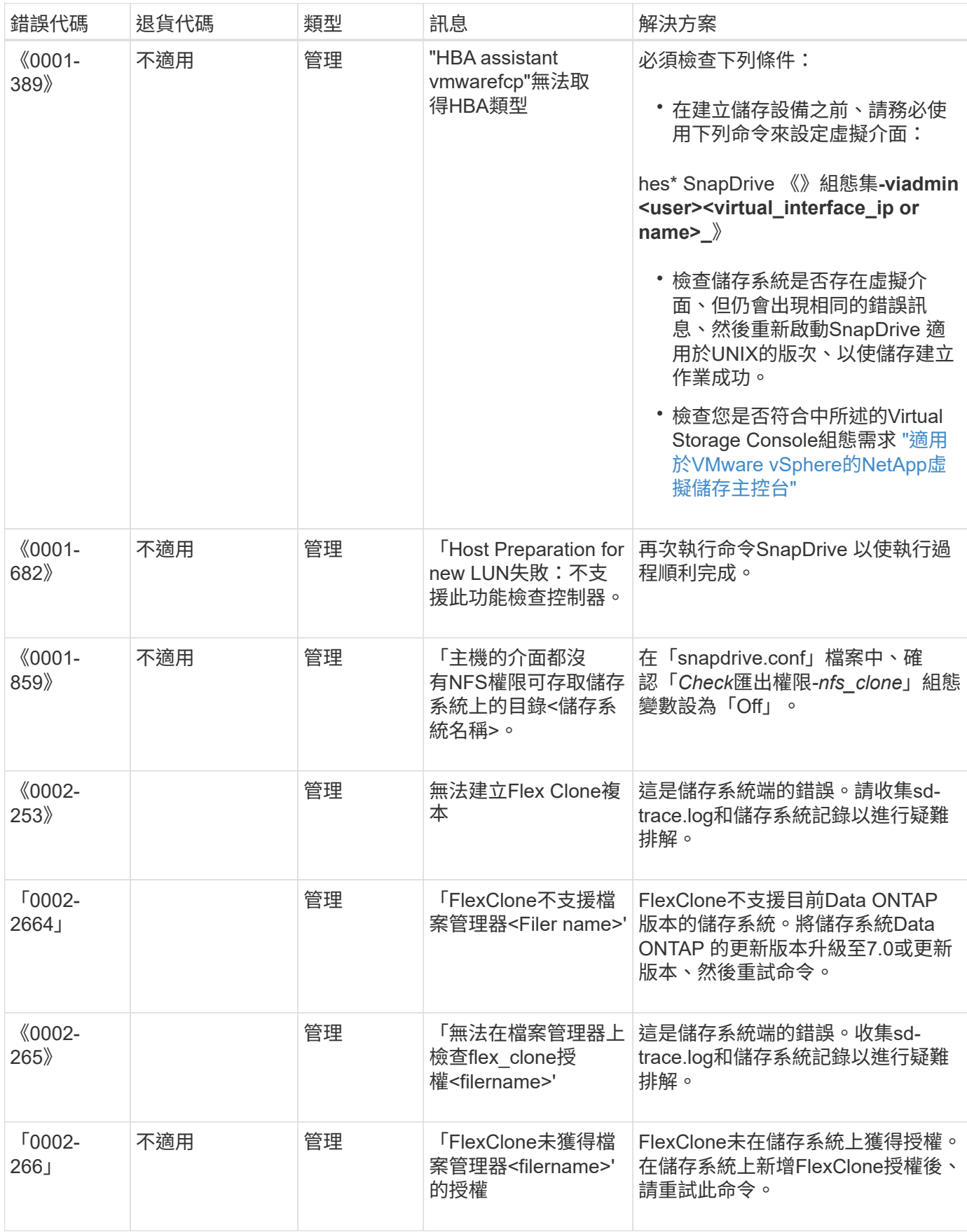

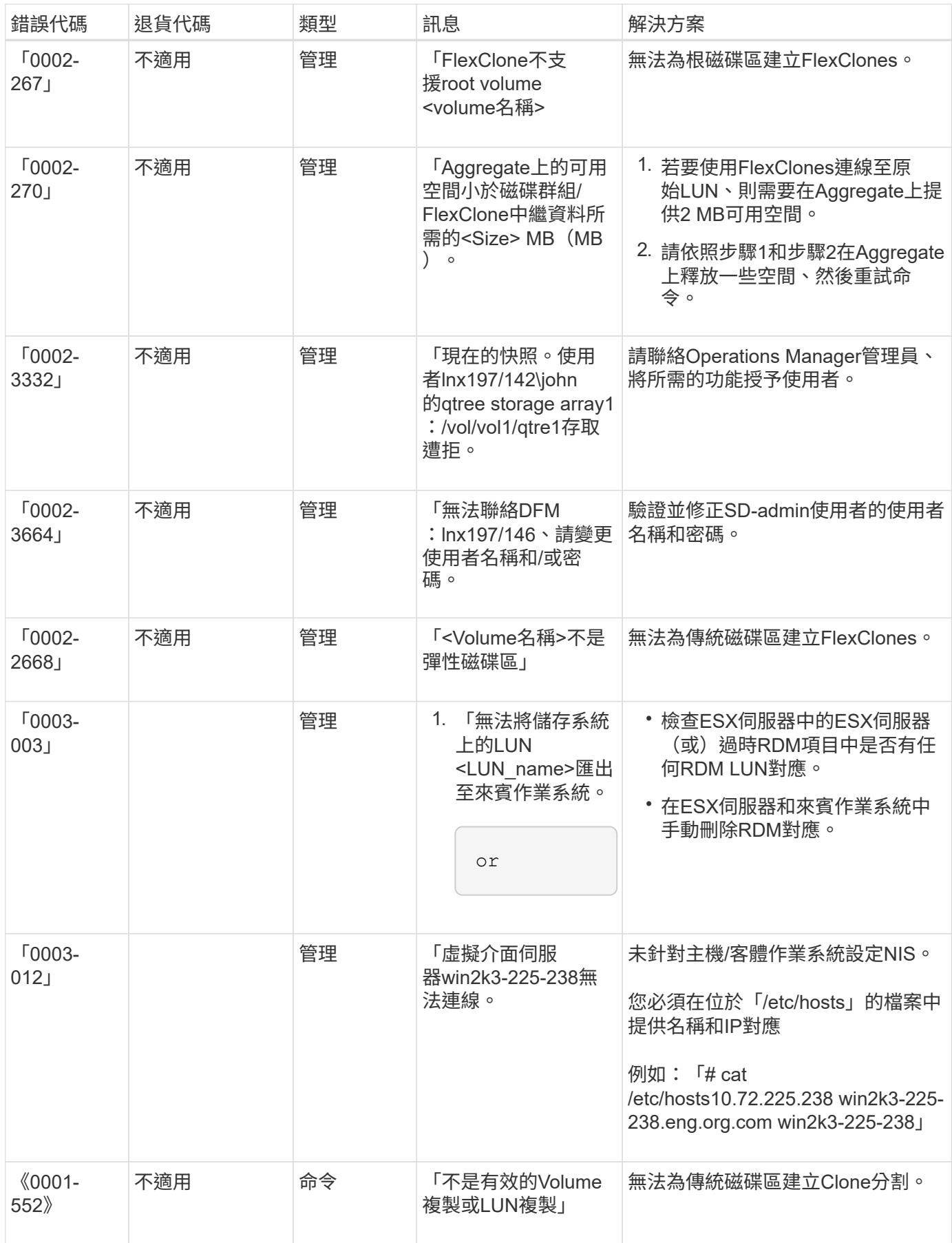

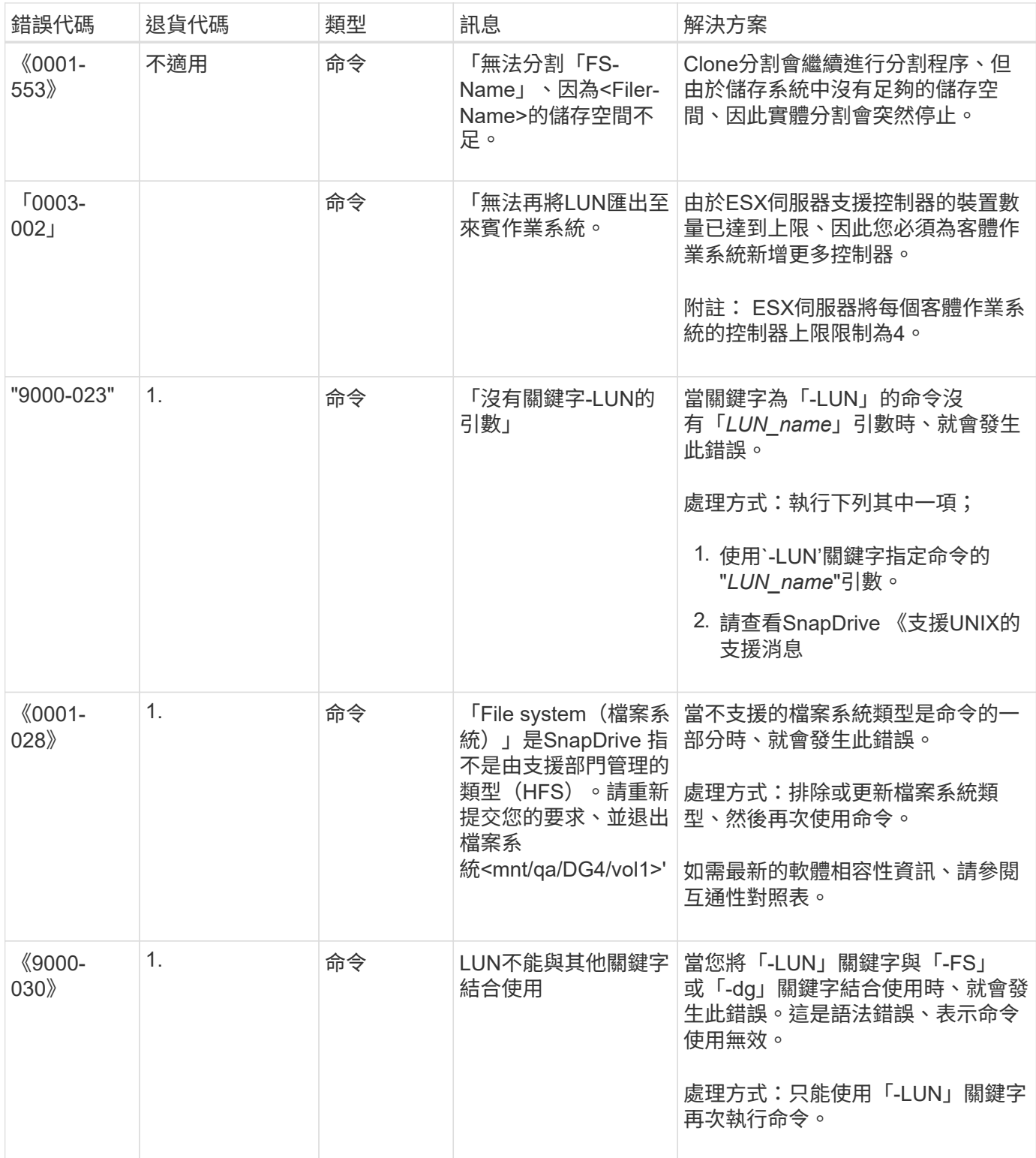

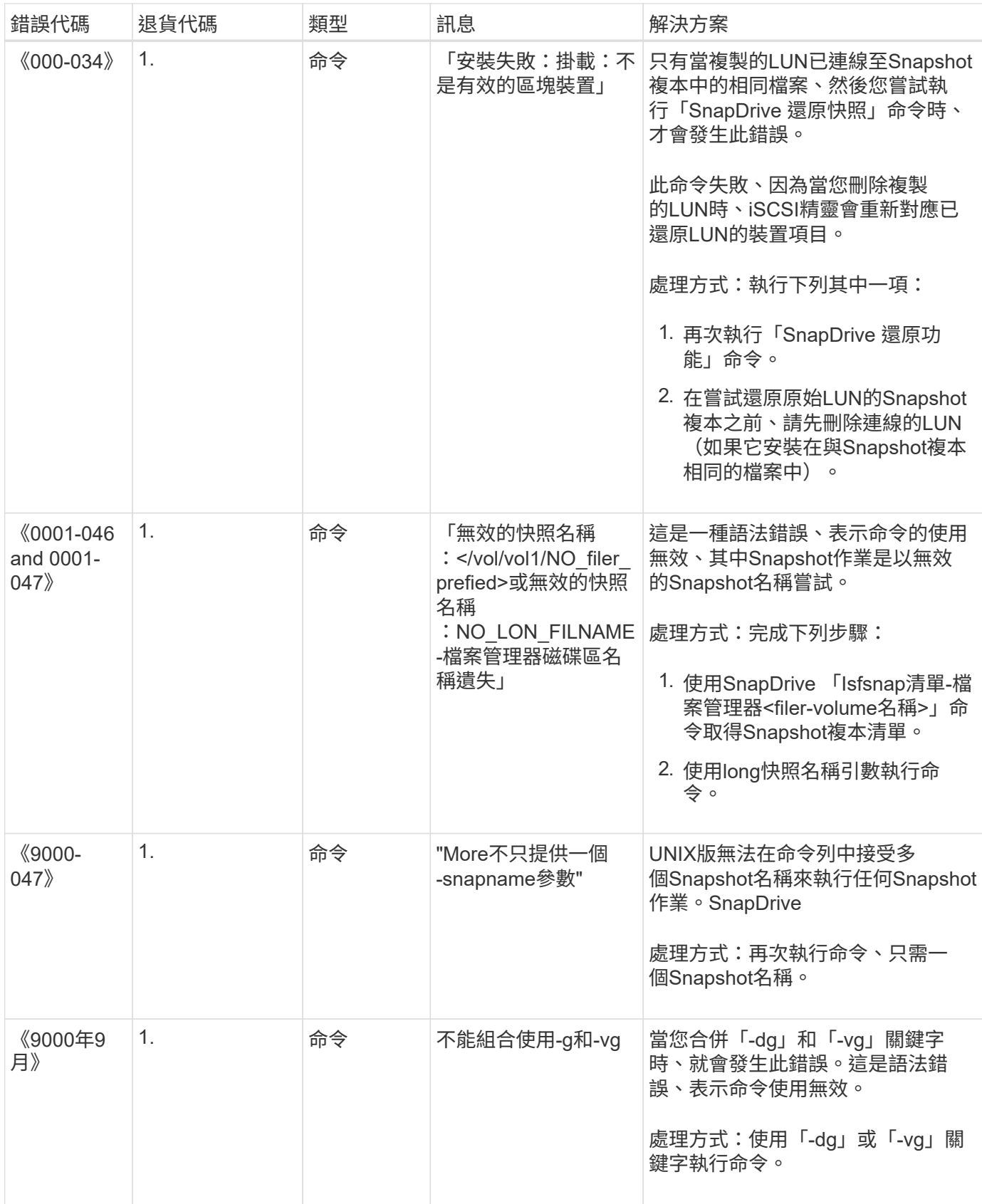

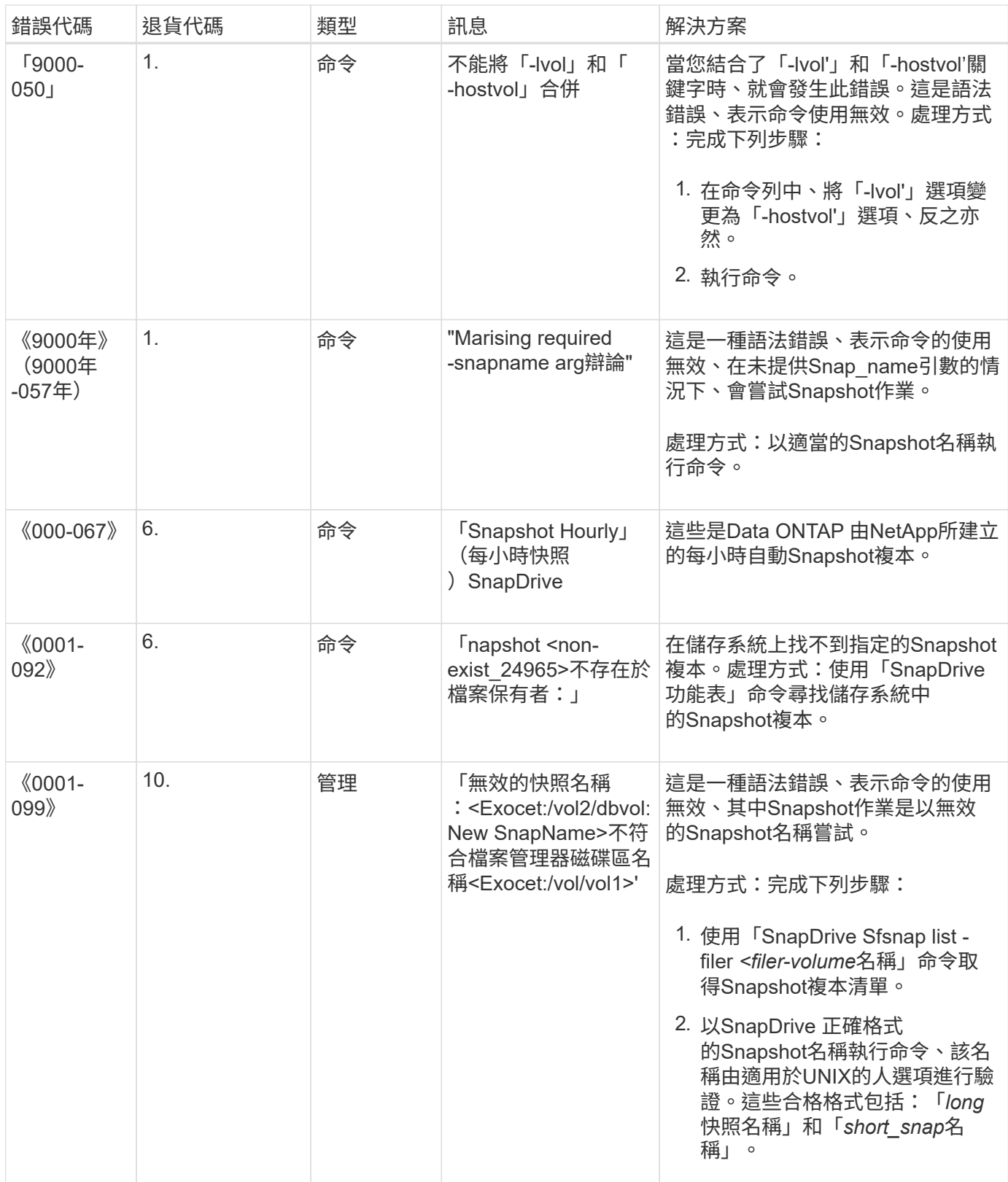

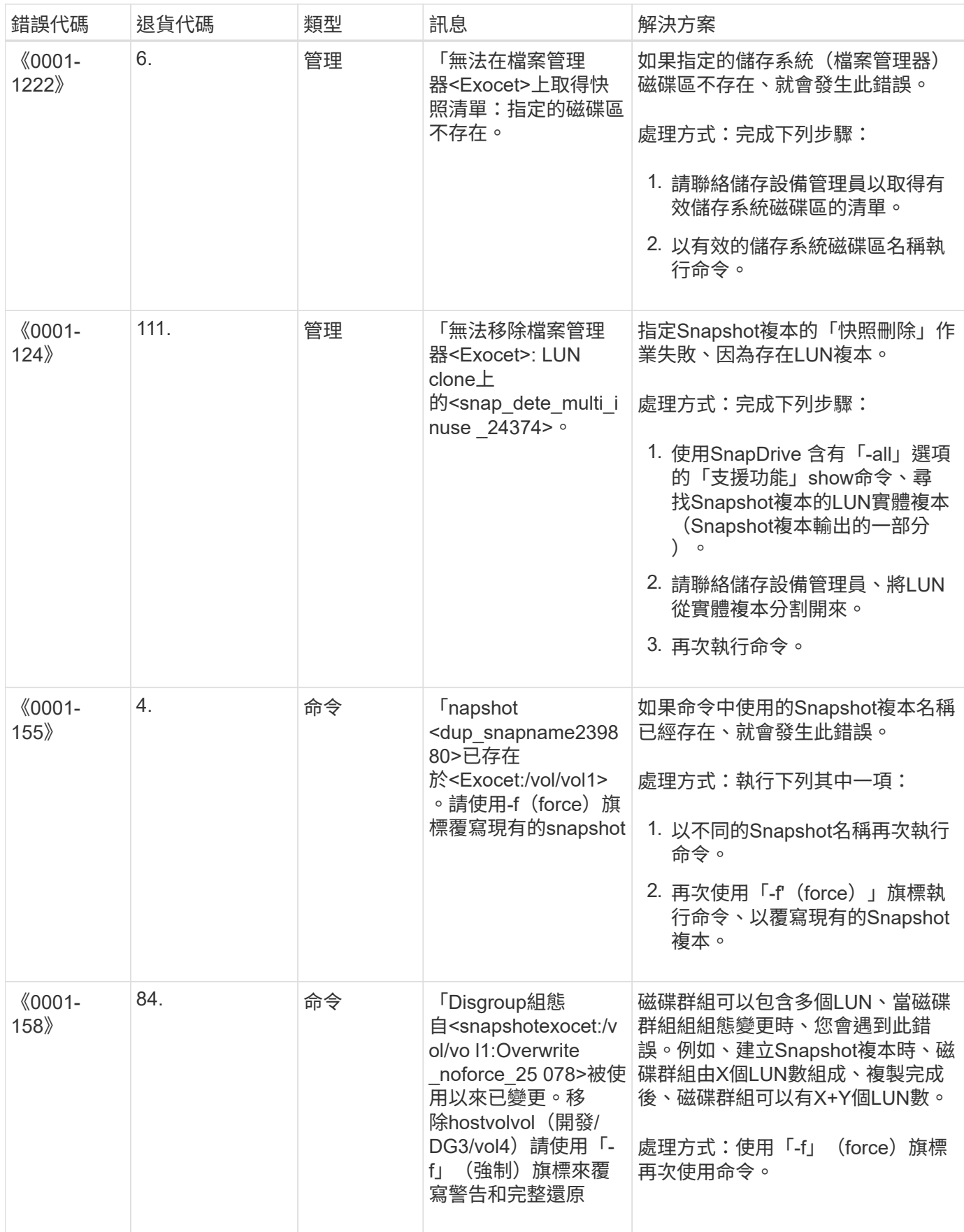

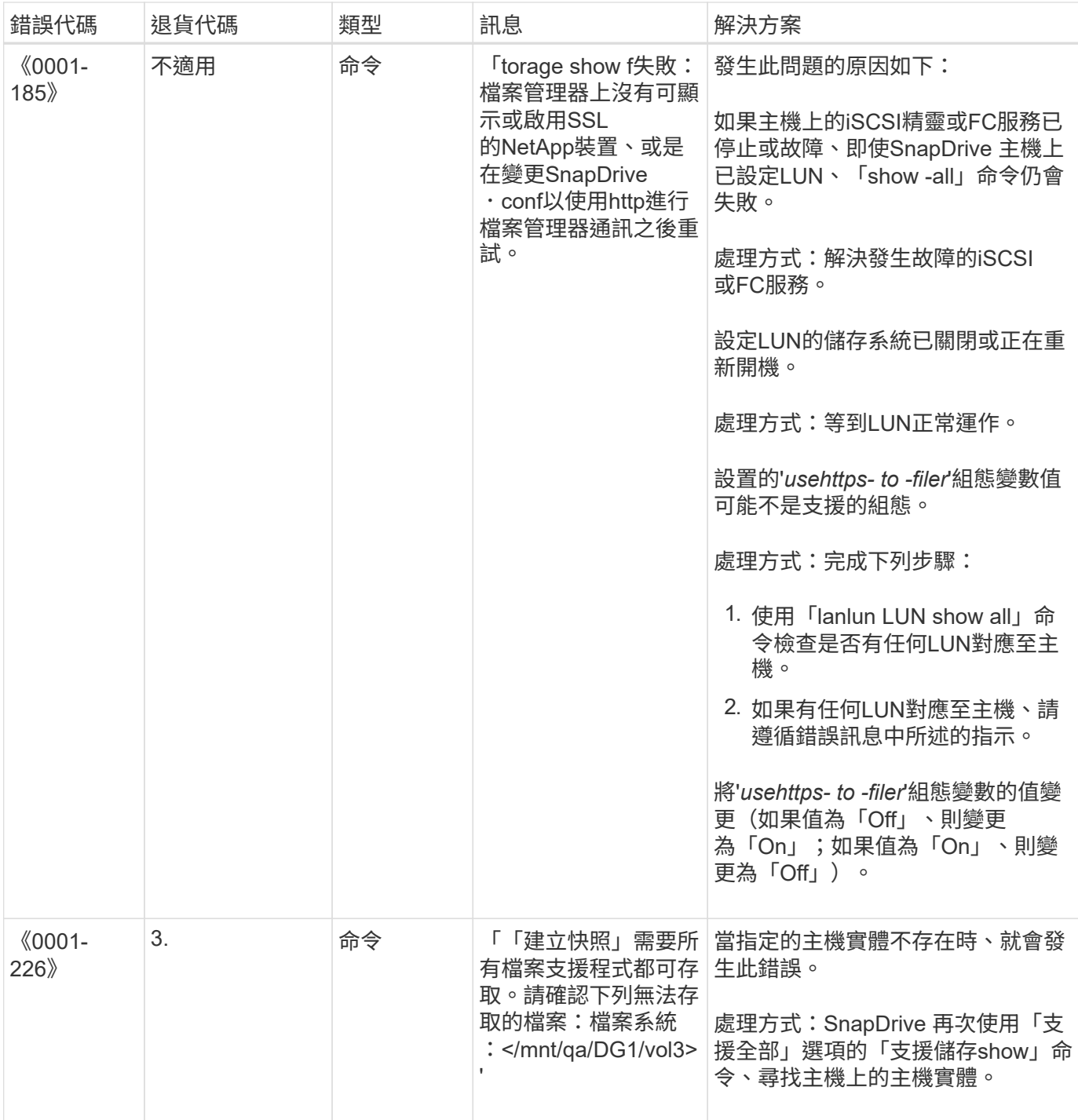

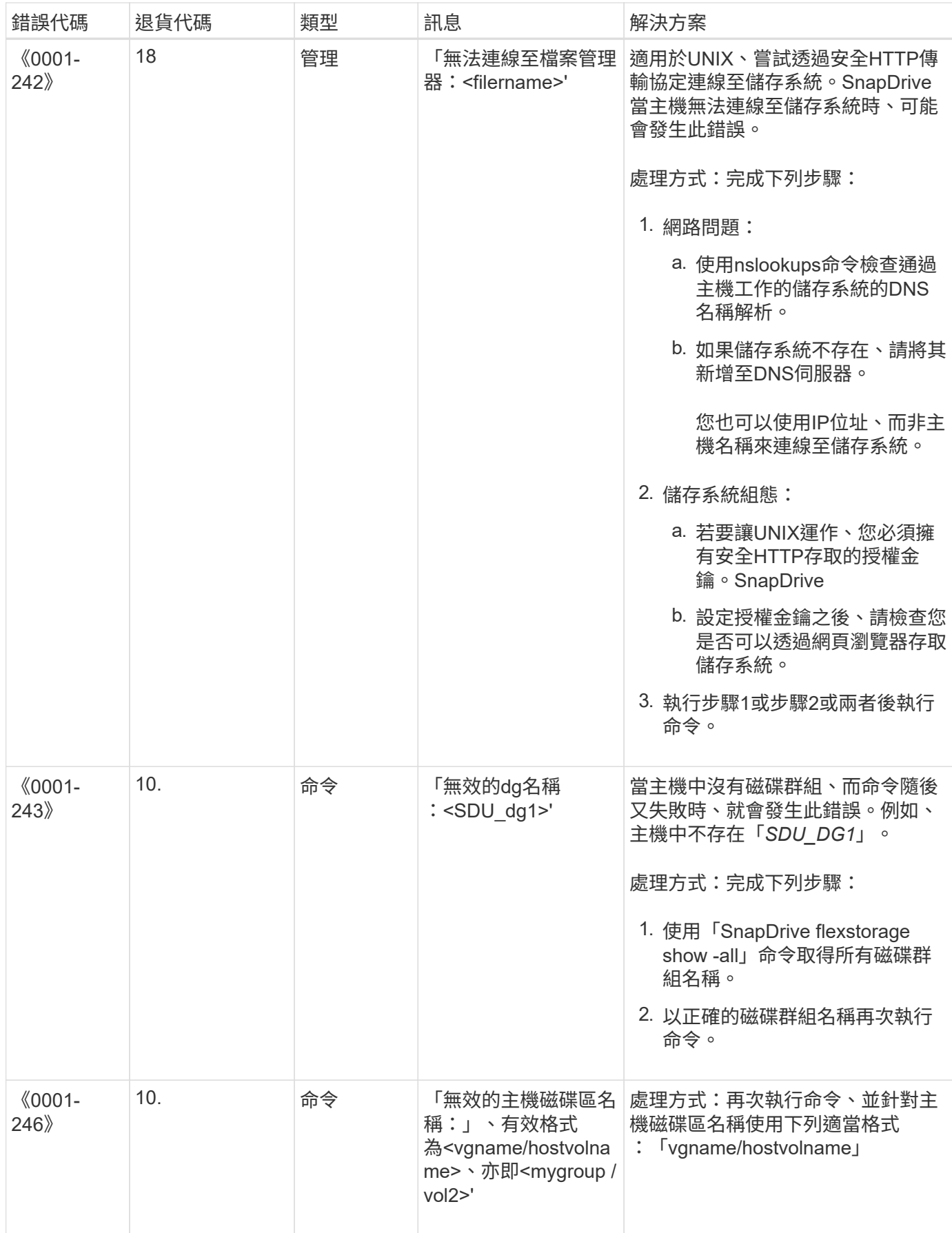

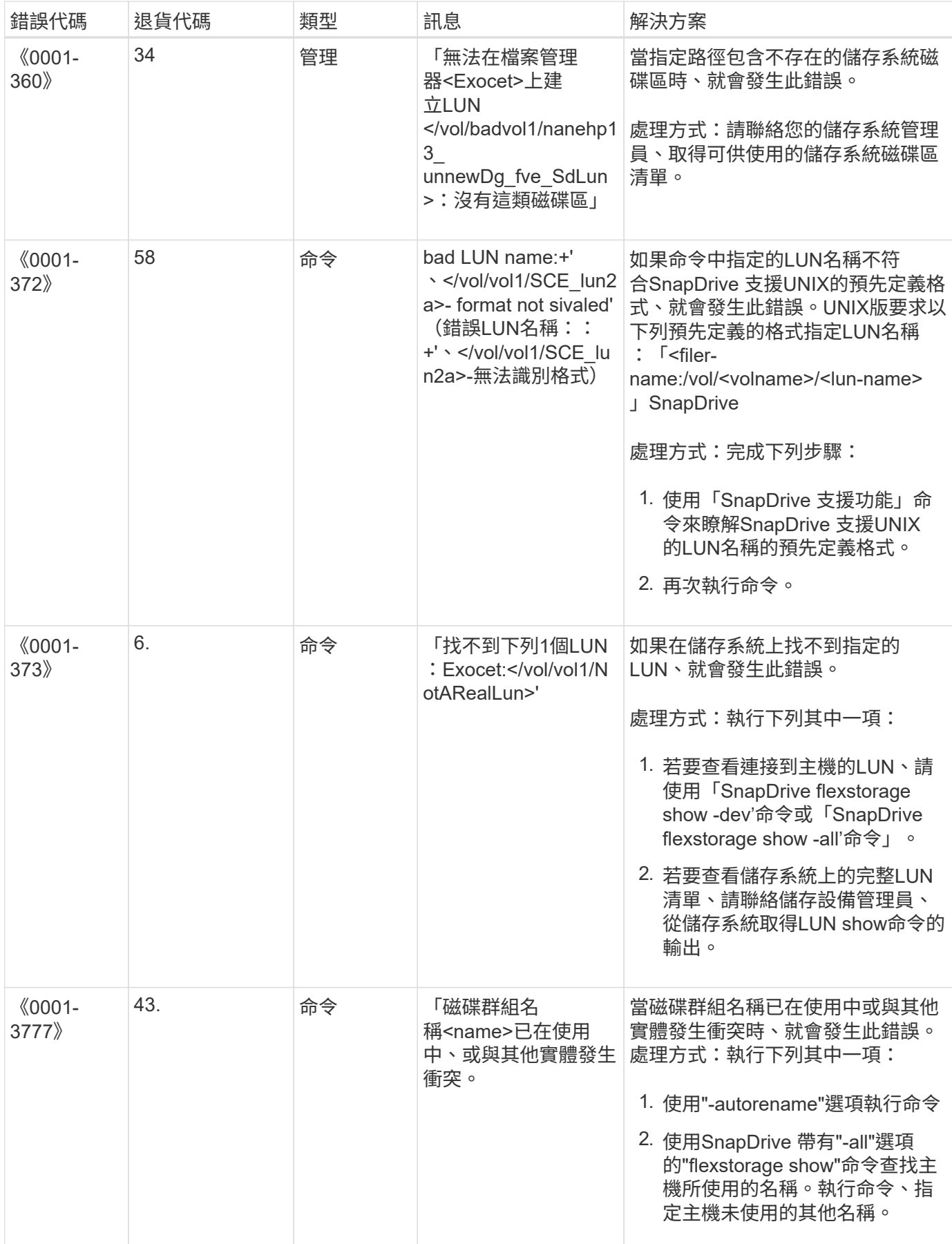

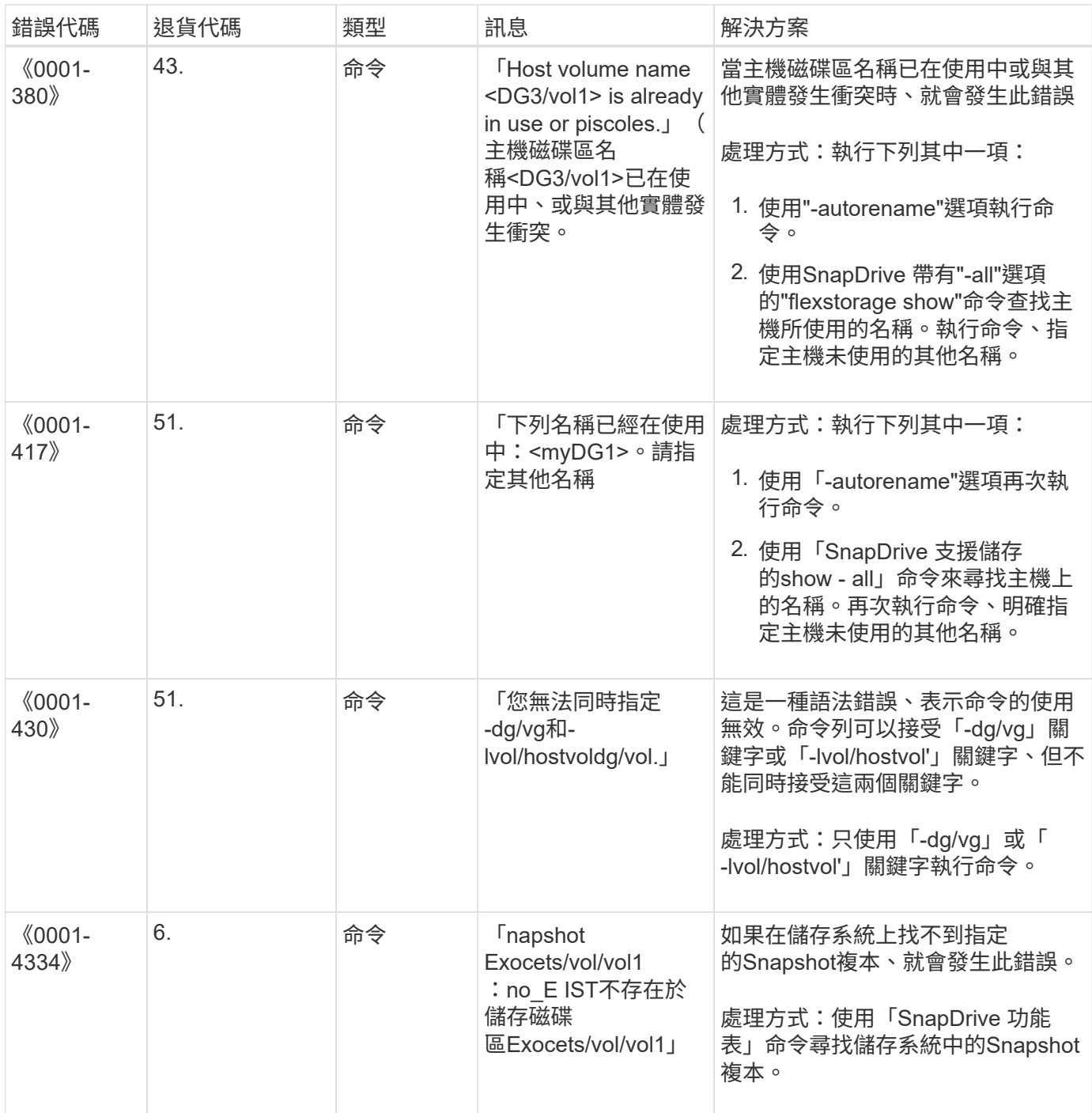

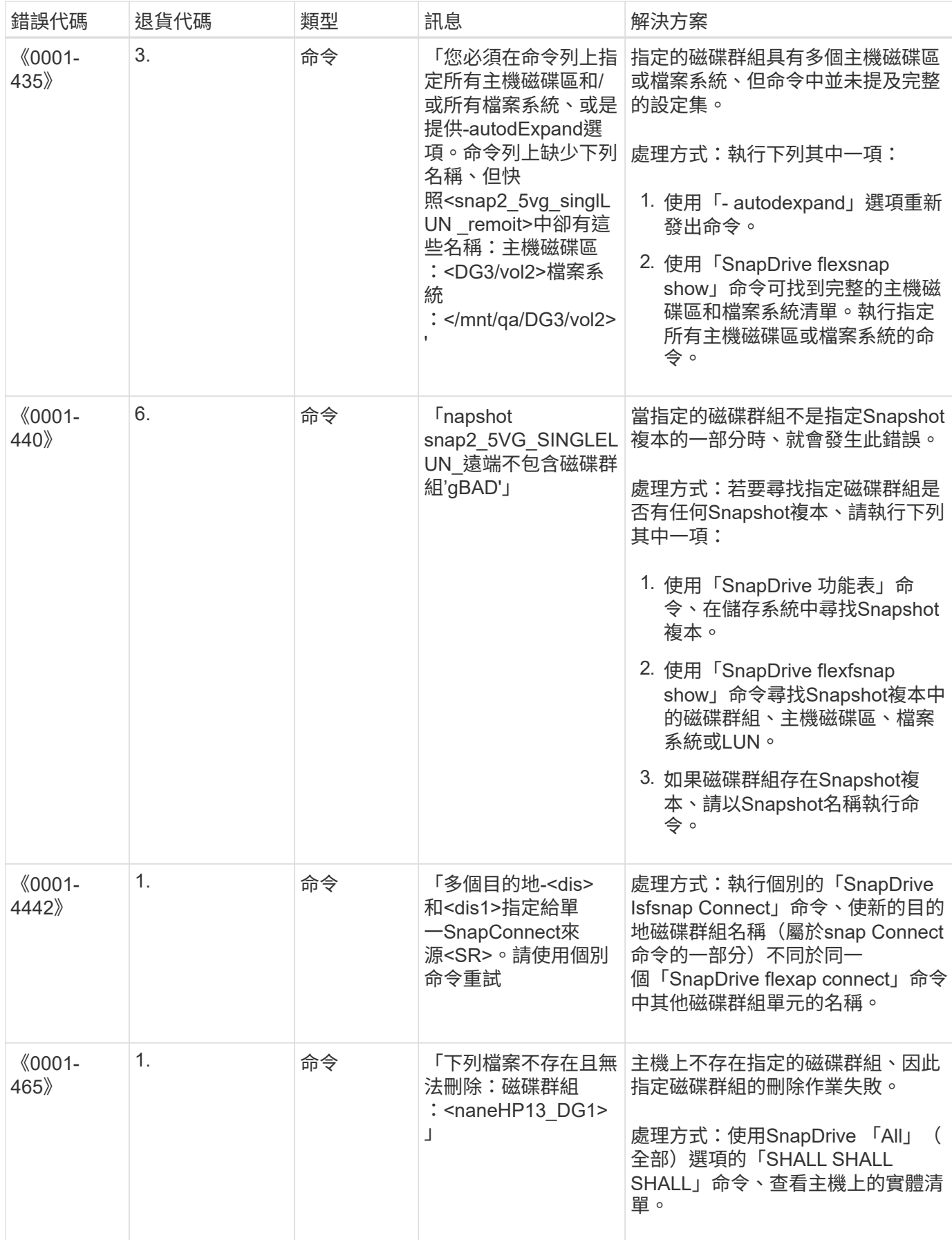

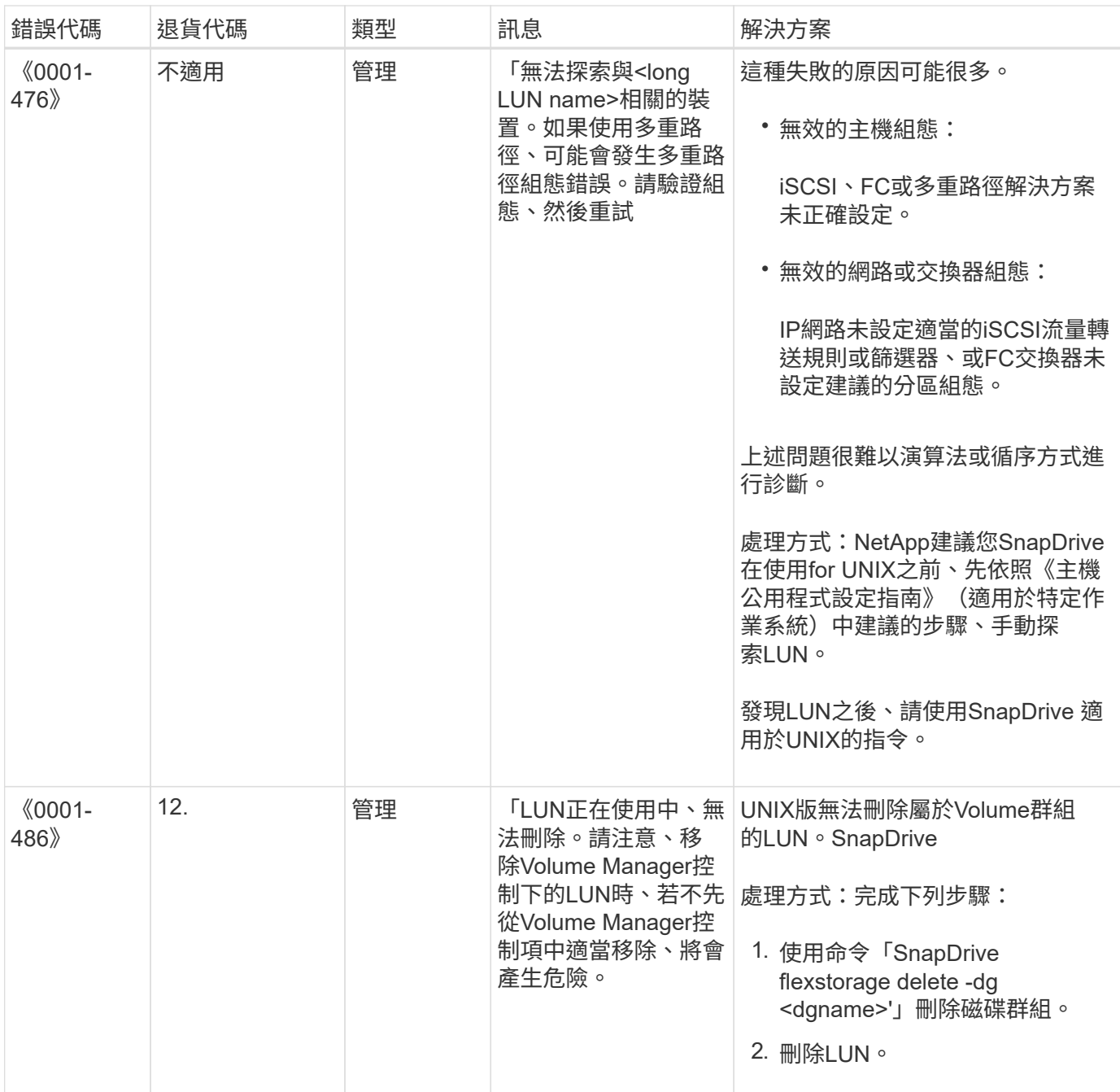

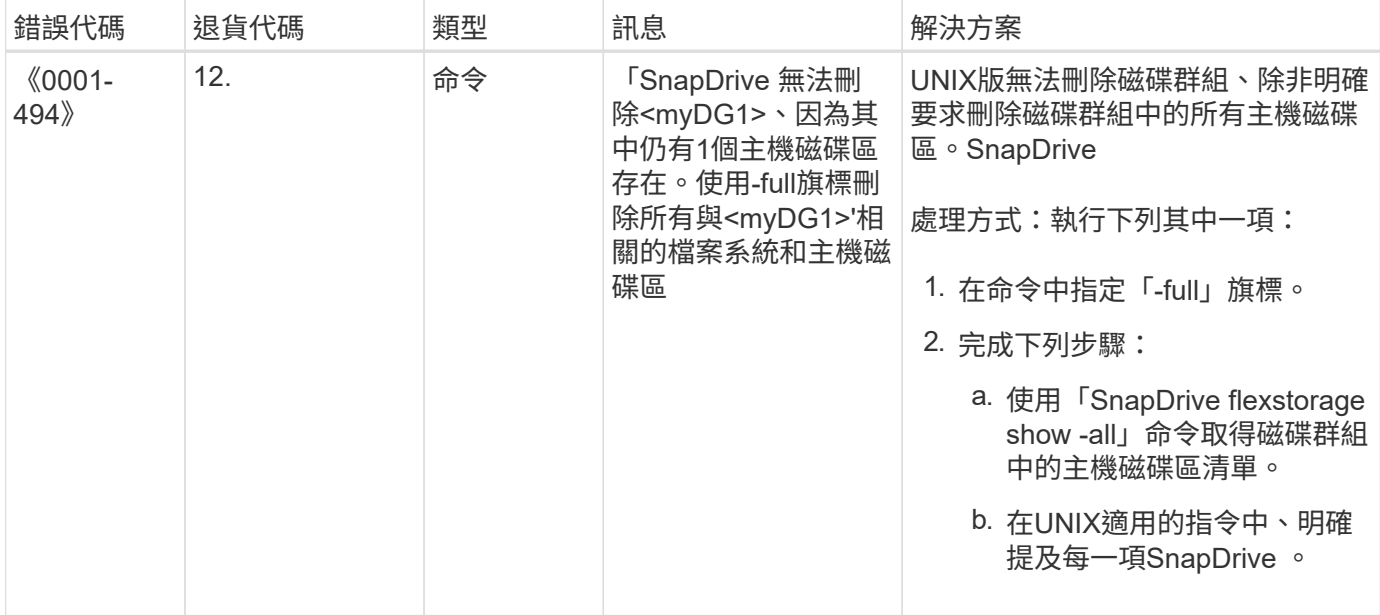

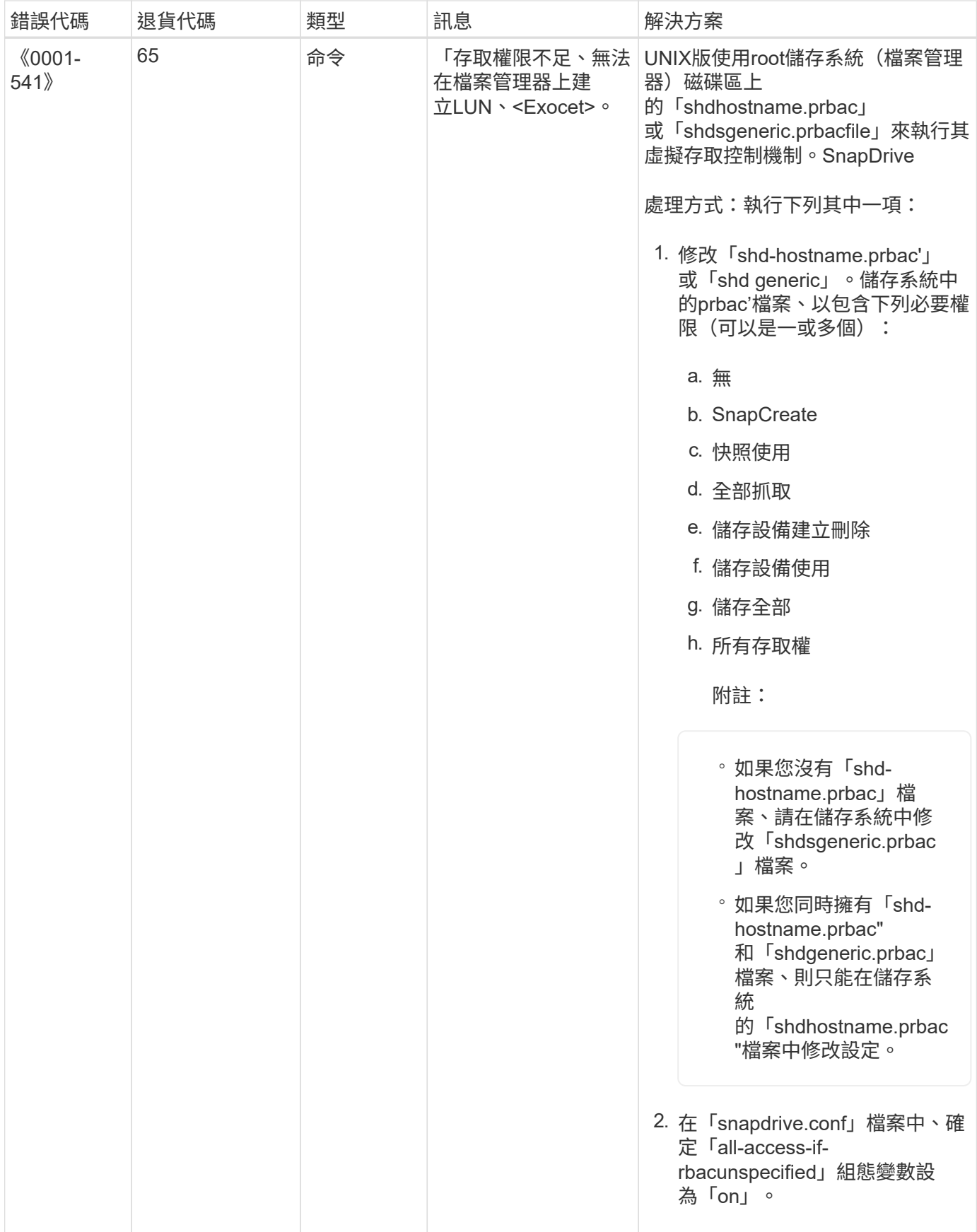

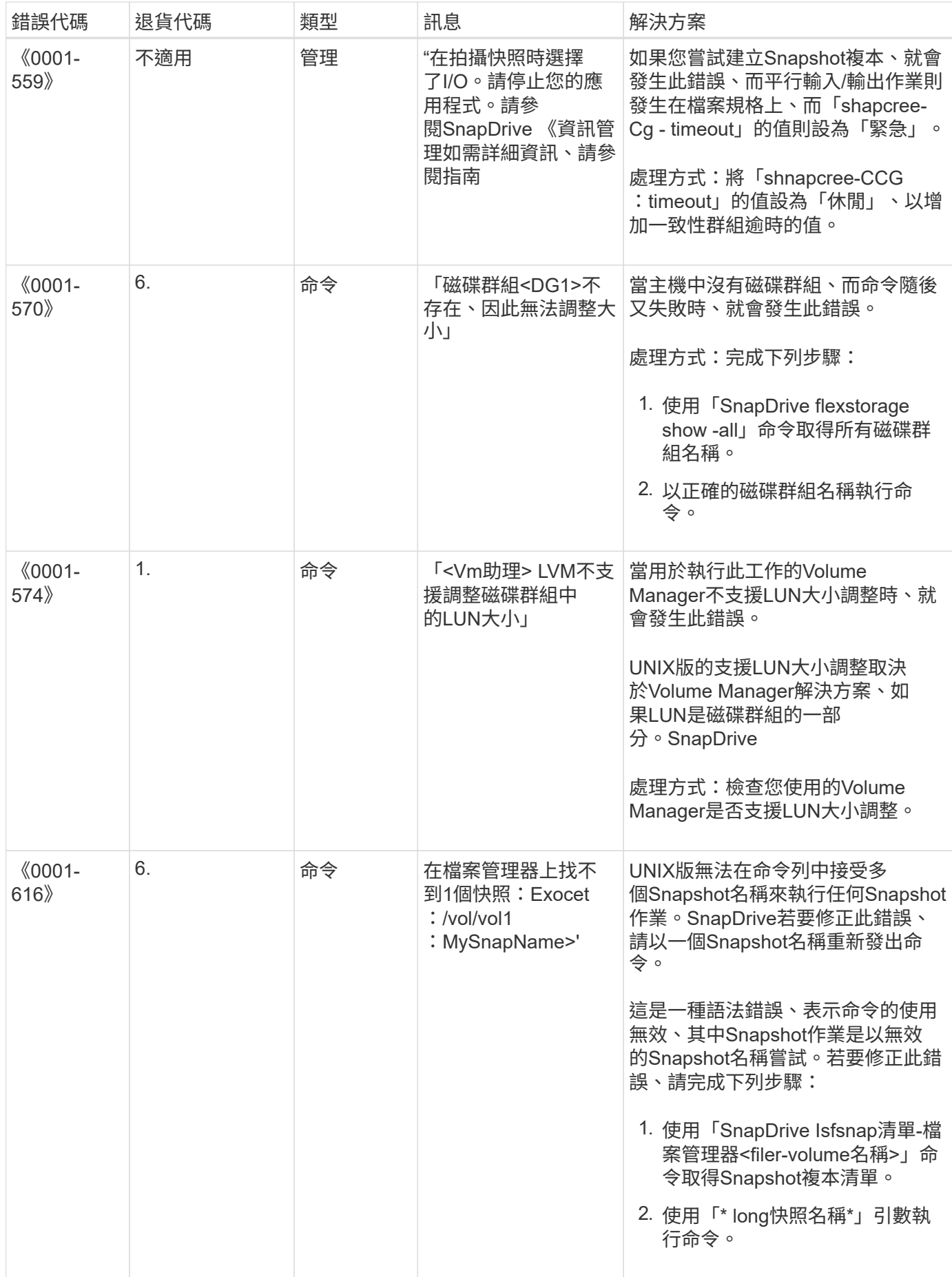

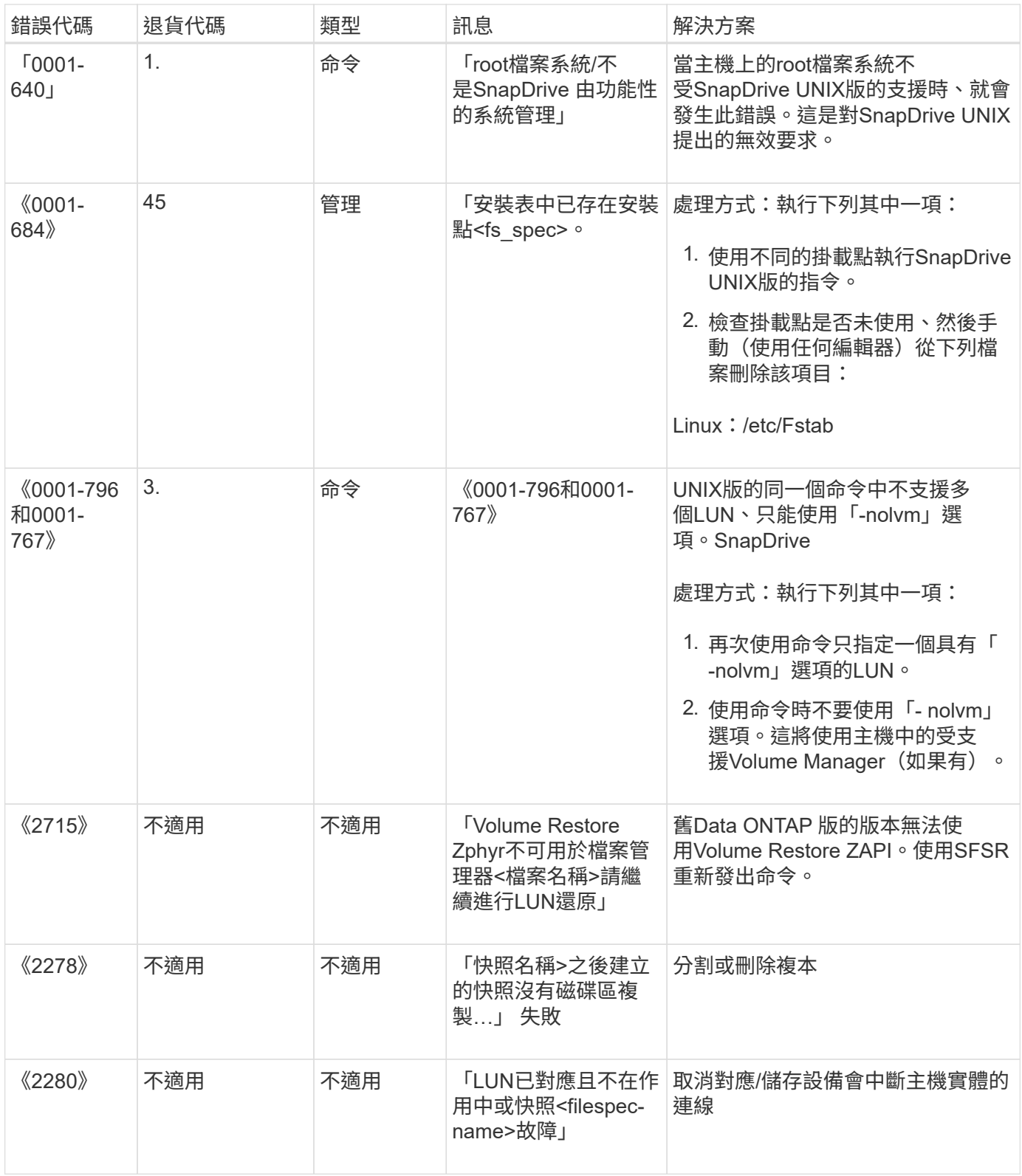

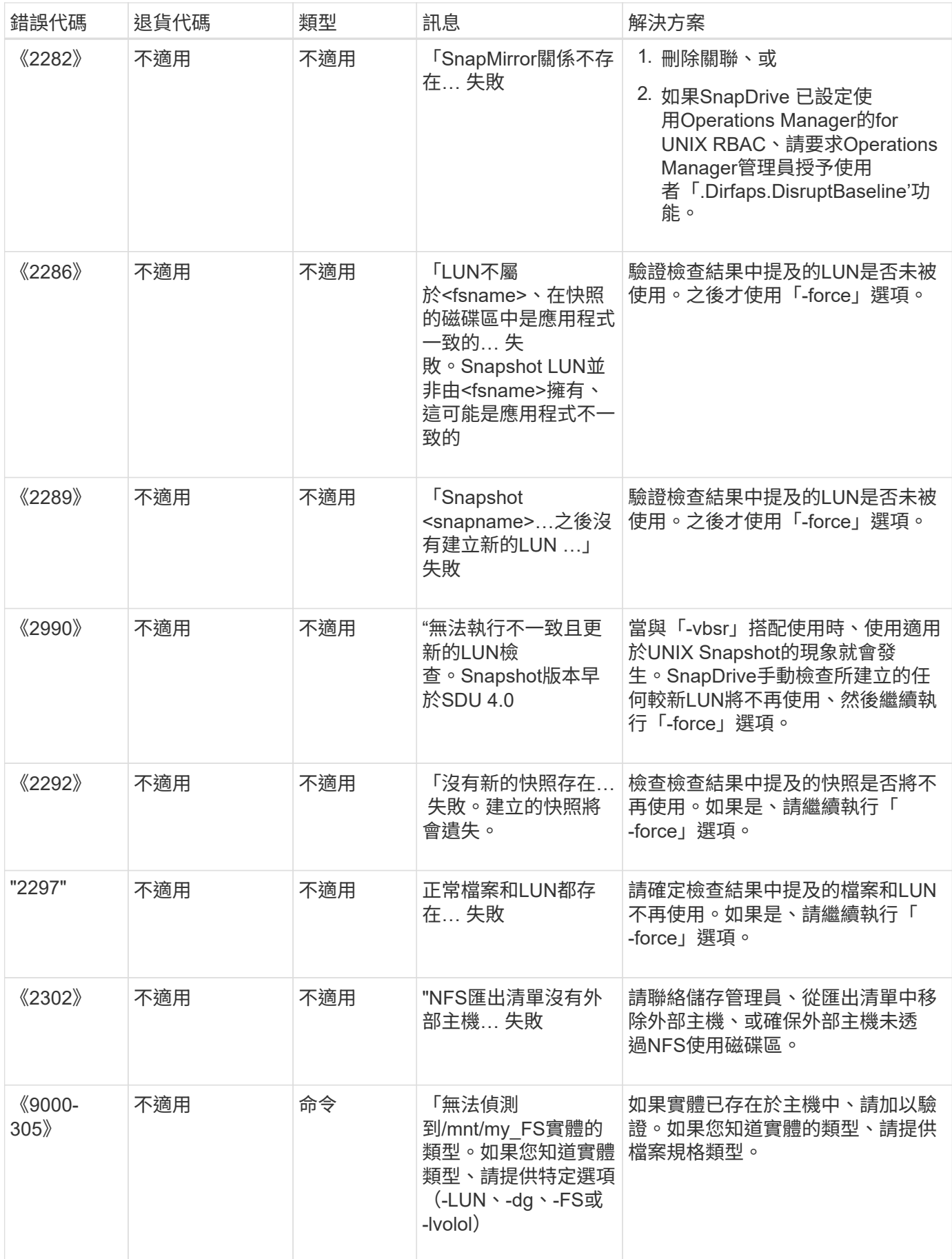

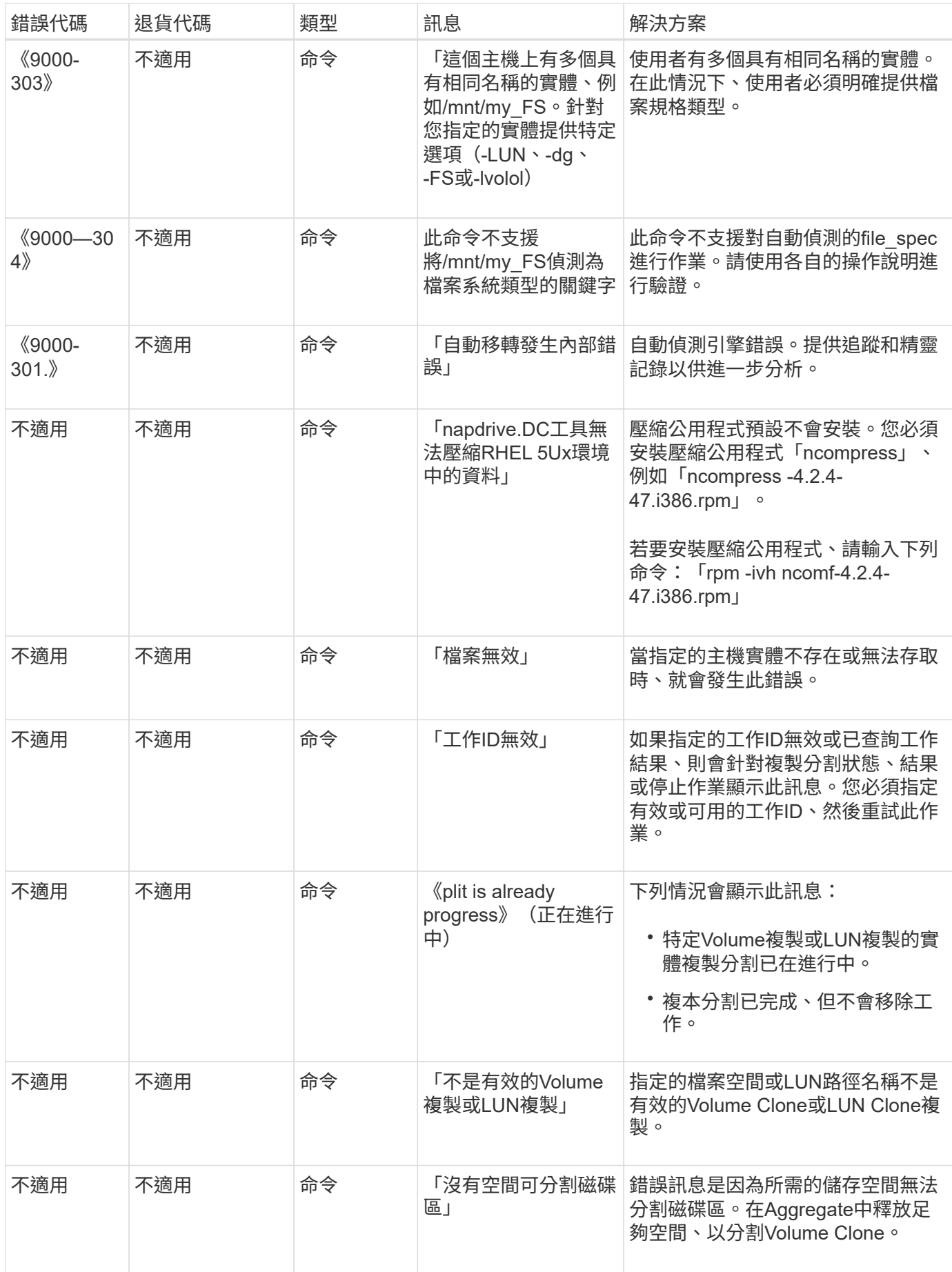

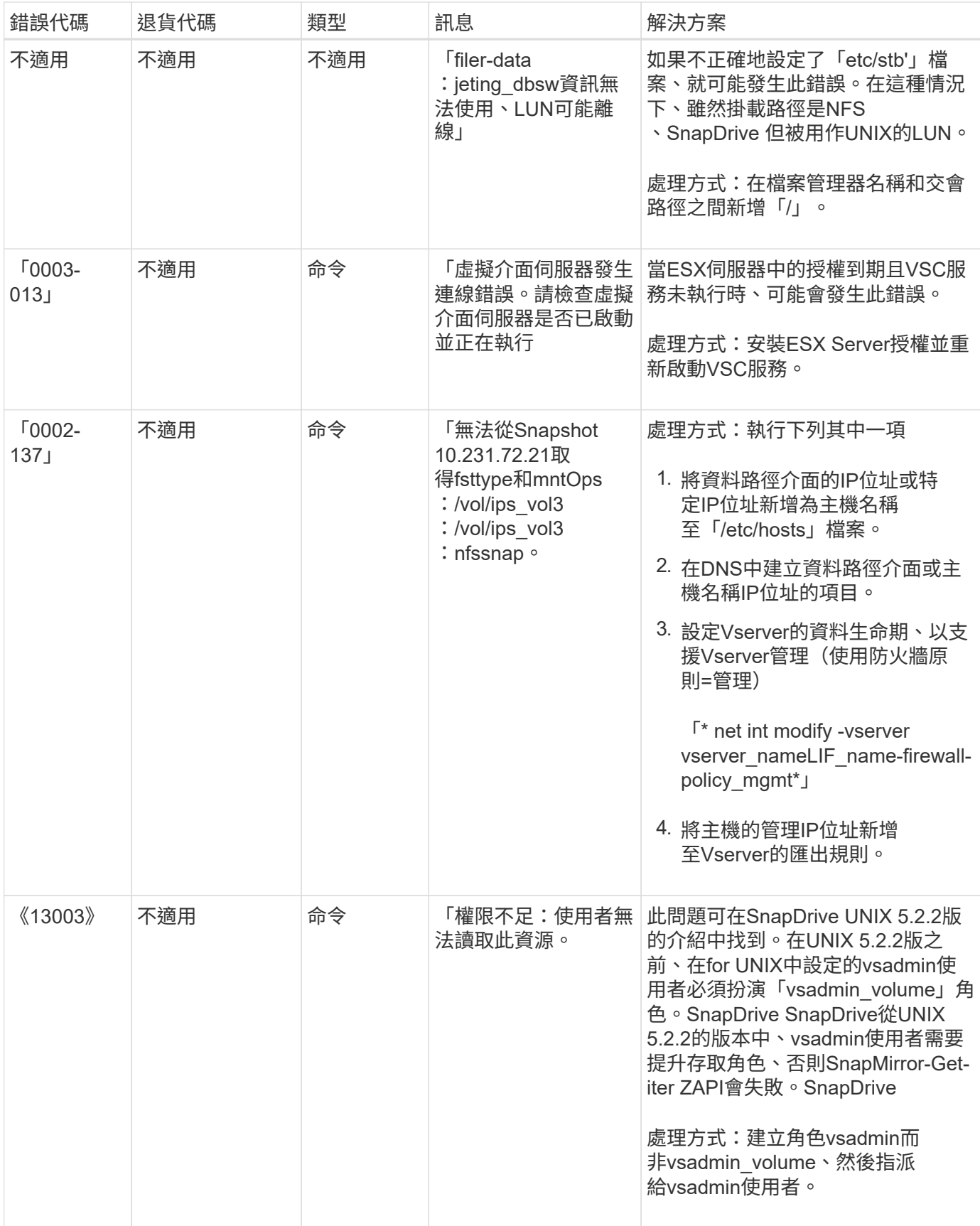

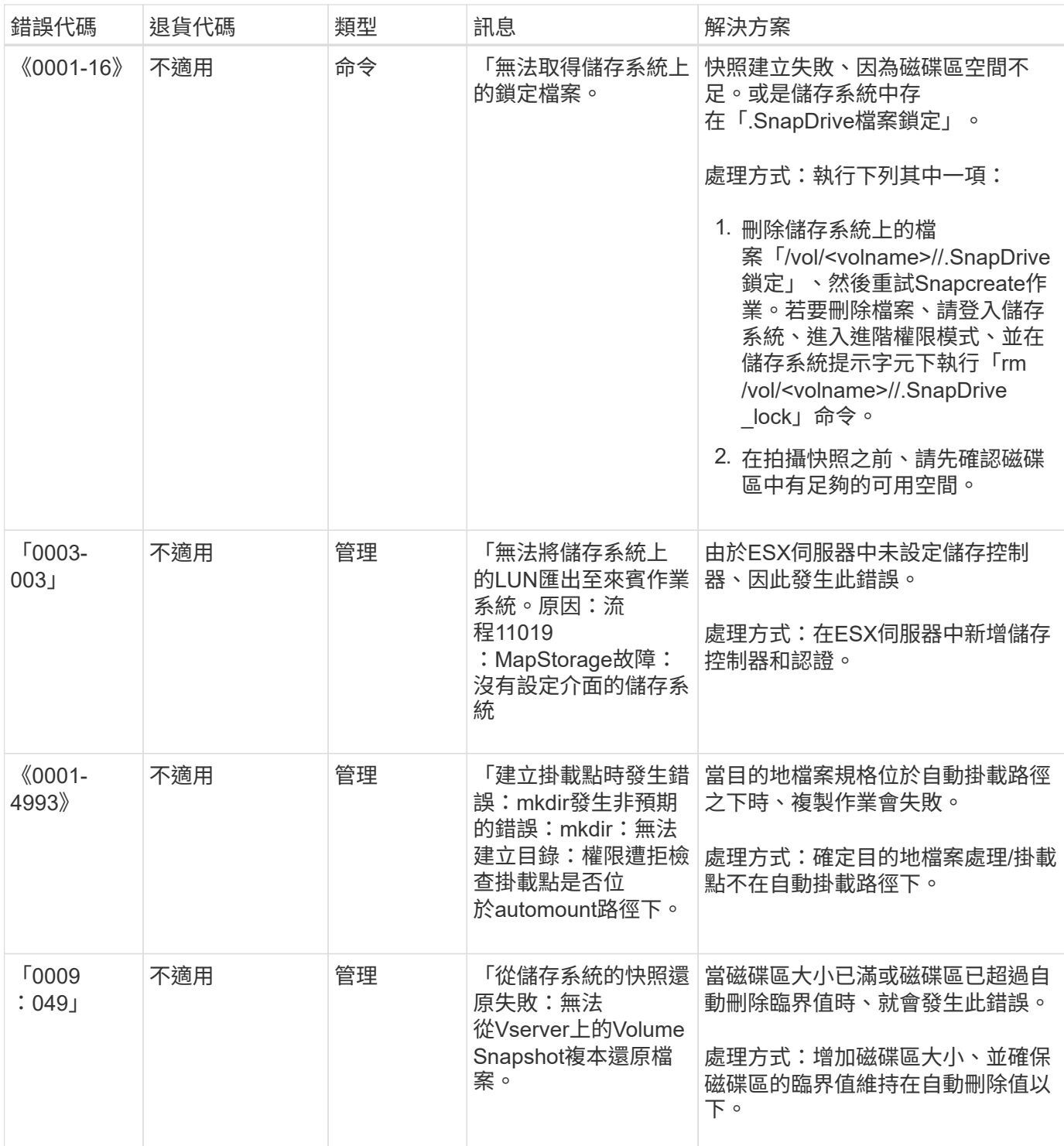

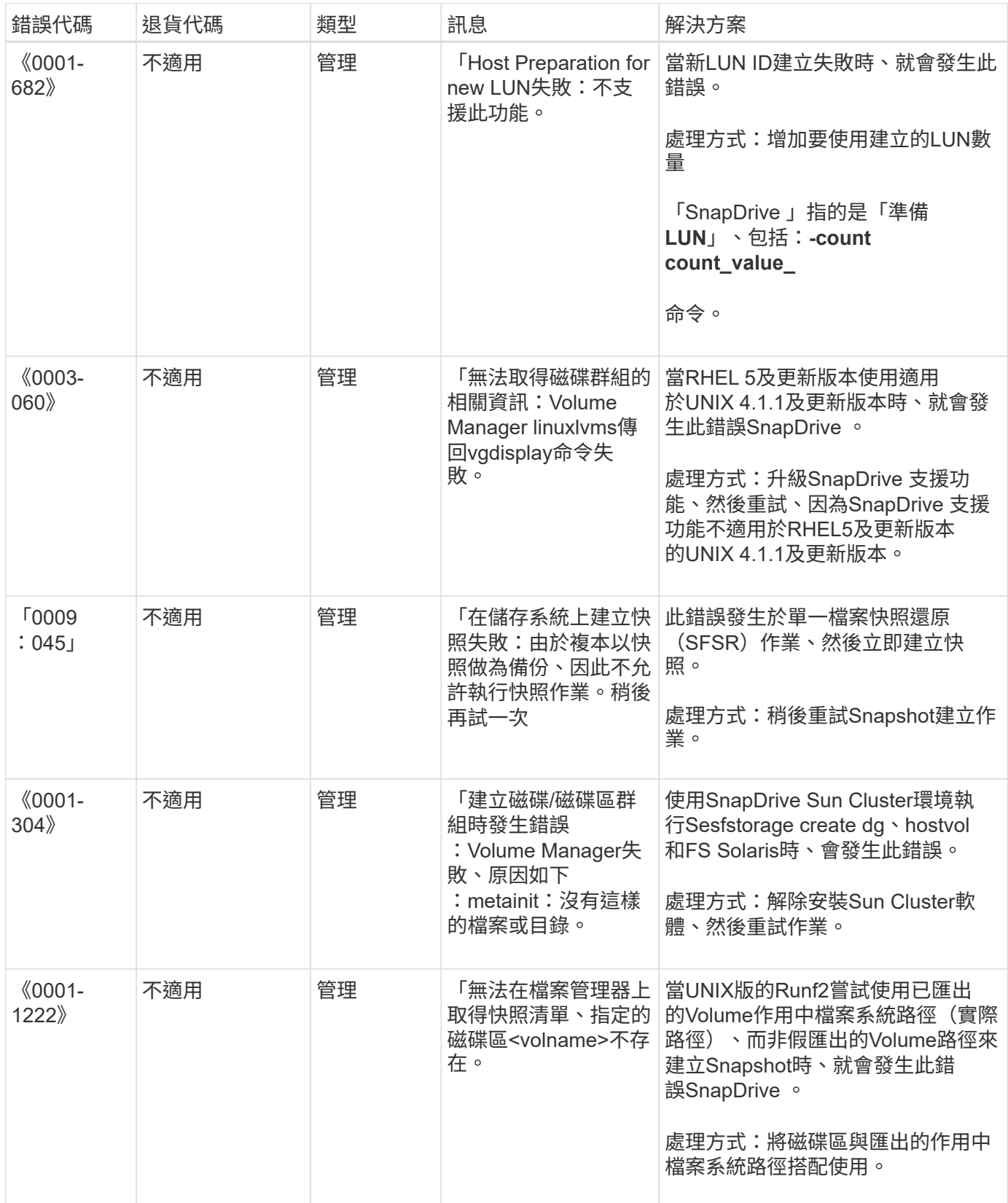

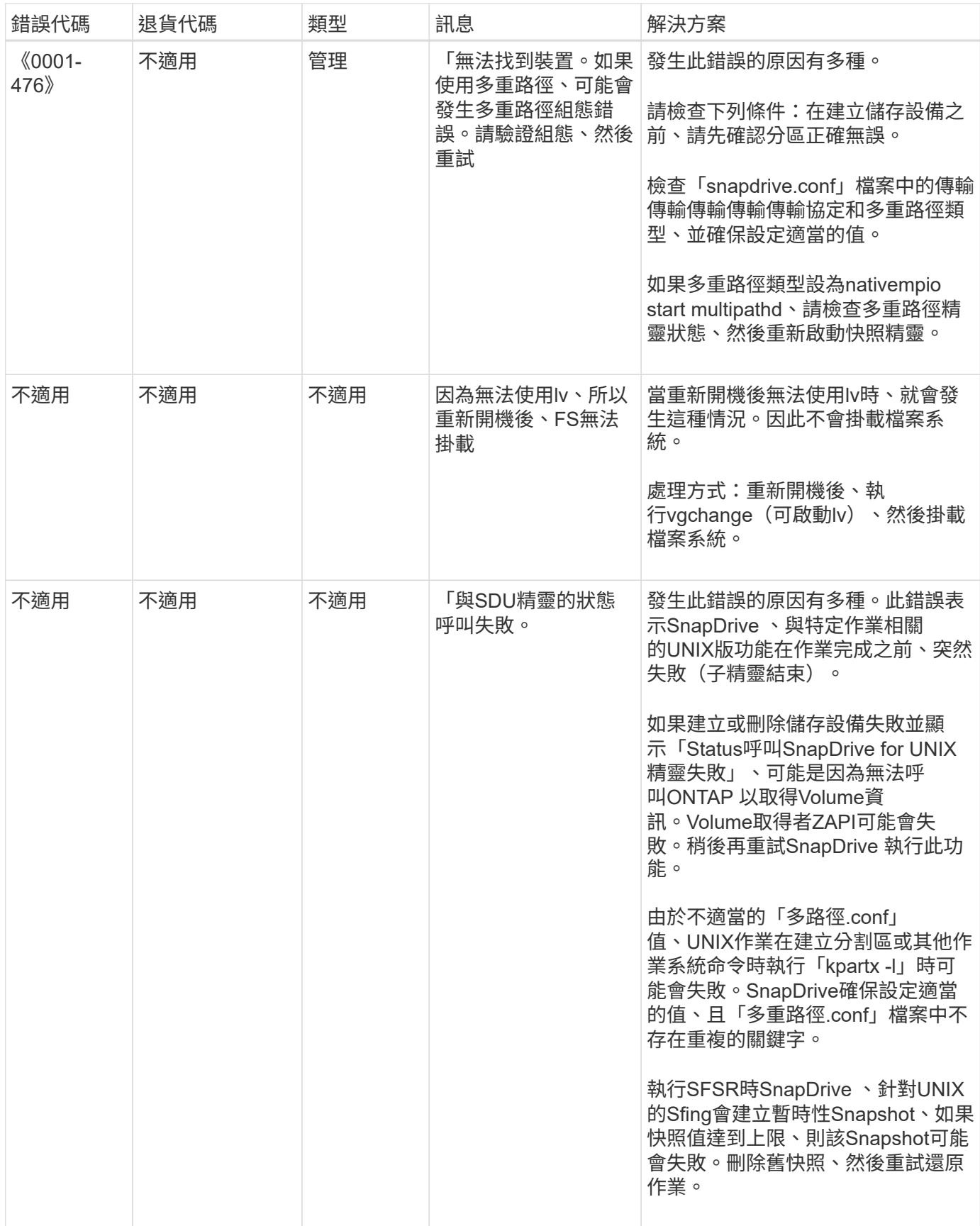
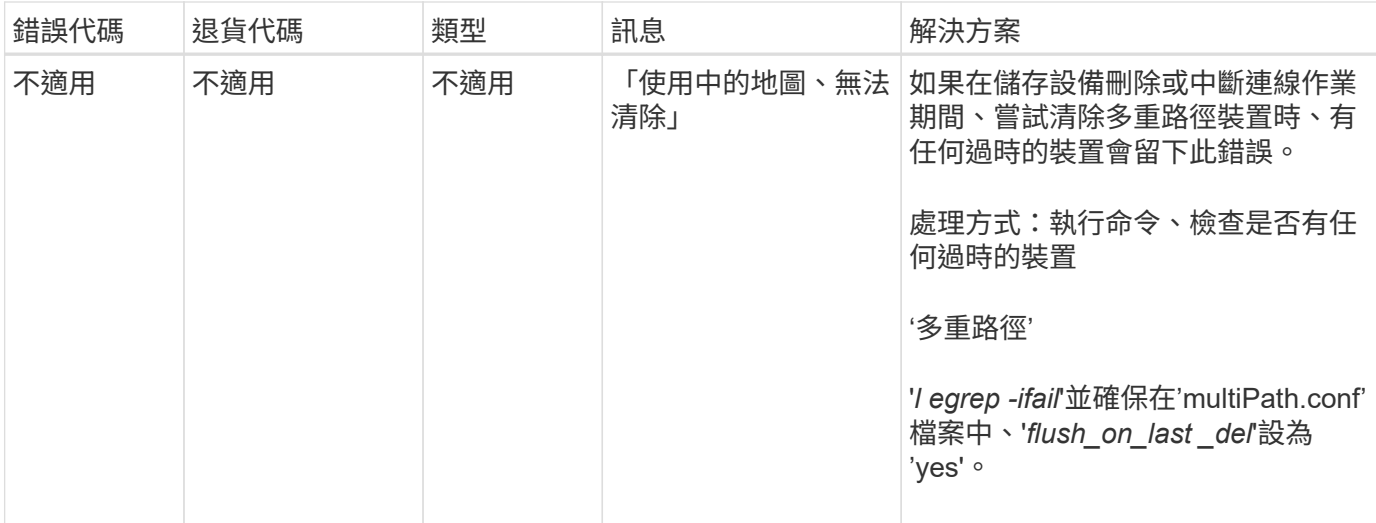

#### 相關資訊

["NetApp](https://mysupport.netapp.com/NOW/products/interoperability)[互通](https://mysupport.netapp.com/NOW/products/interoperability)[性](https://mysupport.netapp.com/NOW/products/interoperability)["](https://mysupport.netapp.com/NOW/products/interoperability)

["](https://library.netapp.com/ecm/ecm_download_file/ECMLP2547936)[《](https://library.netapp.com/ecm/ecm_download_file/ECMLP2547936)[Linux Unified Host Utilities 7.1](https://library.netapp.com/ecm/ecm_download_file/ECMLP2547936)[安裝指南](https://library.netapp.com/ecm/ecm_download_file/ECMLP2547936)》["](https://library.netapp.com/ecm/ecm_download_file/ECMLP2547936)

當存在多個**SAN**路徑但禁用多重路徑時、使用支援功能**create**命令會失敗**SnapDrive** 當存在多個SAN路徑但禁用了多路徑時,無法使用flexstorage「create」命令。SnapDrive 例如、對於SVM的兩個iSCSI LIF:

[root@scspr0189449001 etc]# iscsiadm --mode session --rescan Rescanning session [sid: 1, target: iqn.1992- 08.com.netapp:sn.f7335762b23e11e695360050569c153a:vs.3, portal: 10.224.70.253,3260] Rescanning session [sid: 2, target: iqn.1992- 08.com.netapp:sn.f7335762b23e11e695360050569c153a:vs.3, portal: 10.224.70.254,3260]

如果SnapDrive.conf檔案中的「多重路徑類型」設定為「無」、且多重路徑服務已停用、則使用LVM嘗試建立儲 存設備時、會傳回下列錯誤:

root@scspr0189449001 etc]# snapdrive storage create -fs /mnt/test -lun rgvsim:/vol/asmvol/test -lunsize 500m LUN rgvsim:/vol/asmvol/test ... created mapping new lun(s) ... done discovering new lun(s) ... \*failed\* Cleaning up ... - LUN rgvsim:/vol/asmvol/test ... deleted 0001-422 Admin error: LVM initialization of luns failed: Device /dev/sdb,/dev/sdc not found (or ignored by filtering).

這是因為「pvcreate」命令會使用以逗號分隔的兩個裝置作為單一裝置「pvcreate /dev/sdb,dev/sdc'」、以及名 稱為「/sdb,dev/sdc」的裝置、但不存在。

如果需要使用多個儲存路徑和LVM、則必須啟用多重路徑。

如果在**Vserver**上刪除磁碟區而未在主機系統上卸載磁碟區、**SnapDrive** 則使用**show storage show**命令會顯示不正確的實際路徑

如果在Vserver上刪除磁碟區而未在主機系統上卸載磁碟區、而且執行「SnapDrive 停止儲 存show -v」命令時、實際路徑不正確。

如果未在Vserver上連接磁碟區、您也可能會遇到相同的情況。下列範例顯示不正確的實際路徑:

```
# snapdrive storage show -fs /mnt /file1 -v
NFS device: vs1:/vol test1 mount point: /mnt
(non-persistent)
Protocol: NFS Actual Path:
vs1:/vol/roovol1/vol_test1
```
# 由於**umount**命令發生問題、因此在**RHEL/OEL 5.x**中的**Snapmanagement**作業失敗

由於「umounts」命令發生問題、因此RHEL/OEL 5.x中的Snapmanagement作業會失敗。 若要克服此問題、請確保NFS實體是使用命令列介面中的「-o ves=3」來掛載。

在主機和儲存系統中啟用**NFSv3**和**NFSv4**版本時、**SnapRestore**作業會失敗

當主機和儲存系統中啟用NFSv3和NFSv4版本時、SnapRestore作業會失敗。

如果您在主機和儲存系統中啟用NFSv3和NFSv4版本、並在主機上掛載磁碟區而不使用「-o vers」選項、則會 為檔案和目錄設定「nobnan:nobnoban'」擁有權。

因應措施

建議在掛載NFS磁碟區時使用「-o vers」選項、或在主機上檢查NFS預設選項的適當值。

# **SnapDisconnects**作業無法刪除複製的**Volume**

在某些情況SnapDrive 下、「不中斷連結」作業無法刪除複製的磁碟區、並顯示錯誤訊 息「請勿查看SnapDrive產生的內容」。

此問題的因應措施是還原為Snapshot複本的原始名稱、並確保在「sfapdrive.conf」檔案中將「\_bypass SnapDrive-clone-generated -check」設為「On」(開啟)。

# 在移轉多重路徑類型之後、在**Linux**中執行的不再是執行支援和**SnapConnect**作 業**SnapRestore**

如果移轉多重路徑類型、則無法執行「支援」和「SnapConnect」作業。SnapRestore

如果現有的多重路徑類型設為「*None*」、 之後您傾向於將多重路徑類型變更為「\_NativeMPIO」、當 您SnapRestore 針對現有的Snapshot複本執行Snapconnect和Eshot作業時、可能會遇到錯誤訊息「找不到快照 中的linunull多重路徑軟體」。

舉例來說、執行此作業SnapRestore

```
snapdrive snap restore -fs /mnt/tstmp -snapname withoutmpio
0002-105 Command error: Unable to find multipathing software linuxnull as
present in the snapshot
```
SnapConnect作業範例

```
snapdrive snap connect -fs /mnt/tstmp -snapname
f3020-225-54:/vol/vol1:withoutmpio -autorename
0002-105 Command error: Unable to find multipathing software
linuxnull as present in the snapshot
```
# 若**iSCSI**未執行、**UNIX**版的支援報告錯誤**SnapDrive**

在Linux主機上執行的UNIX將傳回錯誤訊息「找不到HBA助理」SnapDrive 。

發生下列其中一種情況時、就會發生這種情況:

- 已發出iSCSI停止。
- 發生接管事件、iSCSI服務尚未啟動。
- 正在進行恢復、而且iSCSI服務尚未啟動。

若要讓UNIX執行、必須執行iSCSI服務。SnapDrive如果服務停止、SnapDrive 則適用於UNIX的停止功能會傳回 錯誤訊息。例如、如果SnapDrive 您在iSCSI服務未執行時執行SHISHU儲存show命令、您可能會看到類似以下 的輸出:「# SnapDrive 」 <sup>、 「</sup>」 <sup>、 「</sup>」 <sup>、 「</sup>」 <sup>、 「</sup>」 <sup>、 「</sup>g」 <sup>、 「</sup>tostures1 0001-877」 <sup>、 「</sup>管理錯誤:找不 到HBA助理」。涉及LUN的命令應該會失敗

#### 因應措施

確保iSCSI服務正在執行。如果儲存系統正在進行接管或恢復、請等待其啟動iSCSI服務。如果儲存系統處於正 常執行模式、請重新啟動iSCSI服務、SnapDrive 然後執行「磁碟重新啟動」命令、重新啟動支援UNIX的程式。 服務執行後、重新發出「SnapDrive flexfstorage show」命令。這次您應該會看到類似下列的輸出:

```
# snapdrive storage show -dg toaster1
dg: toaster1 dgtype lvm
hostvol: /dev/mapper/toaster1-lvol1 state: AVAIL
hostvol: /dev/mapper/toaster1-lvol2 state: AVAIL
fs: /dev/mapper/toaster1-lvol1 mount point: /mnt/um1 (nonpersistent)
fstype ext3
fs: /dev/mapper/toaster1-lvol2 mount point: NOT MOUNTED
device filename adapter path size proto state clone lun path backing
snapshot
/dev/sde - P 64m iscsi online No gin:/vol/vol1/Lun1
/dev/sdf - P 64m iscsi online No gin:/vol/vol1/Lun2
```
# 錯誤代碼訊息中的差異

如果您在SnapDrive FC和iSCSI服務同時開機或當它們停機時執行「停止儲存刪除」命 令、SnapDrive 則適用於UNIX的Runf2會顯示錯誤訊息。

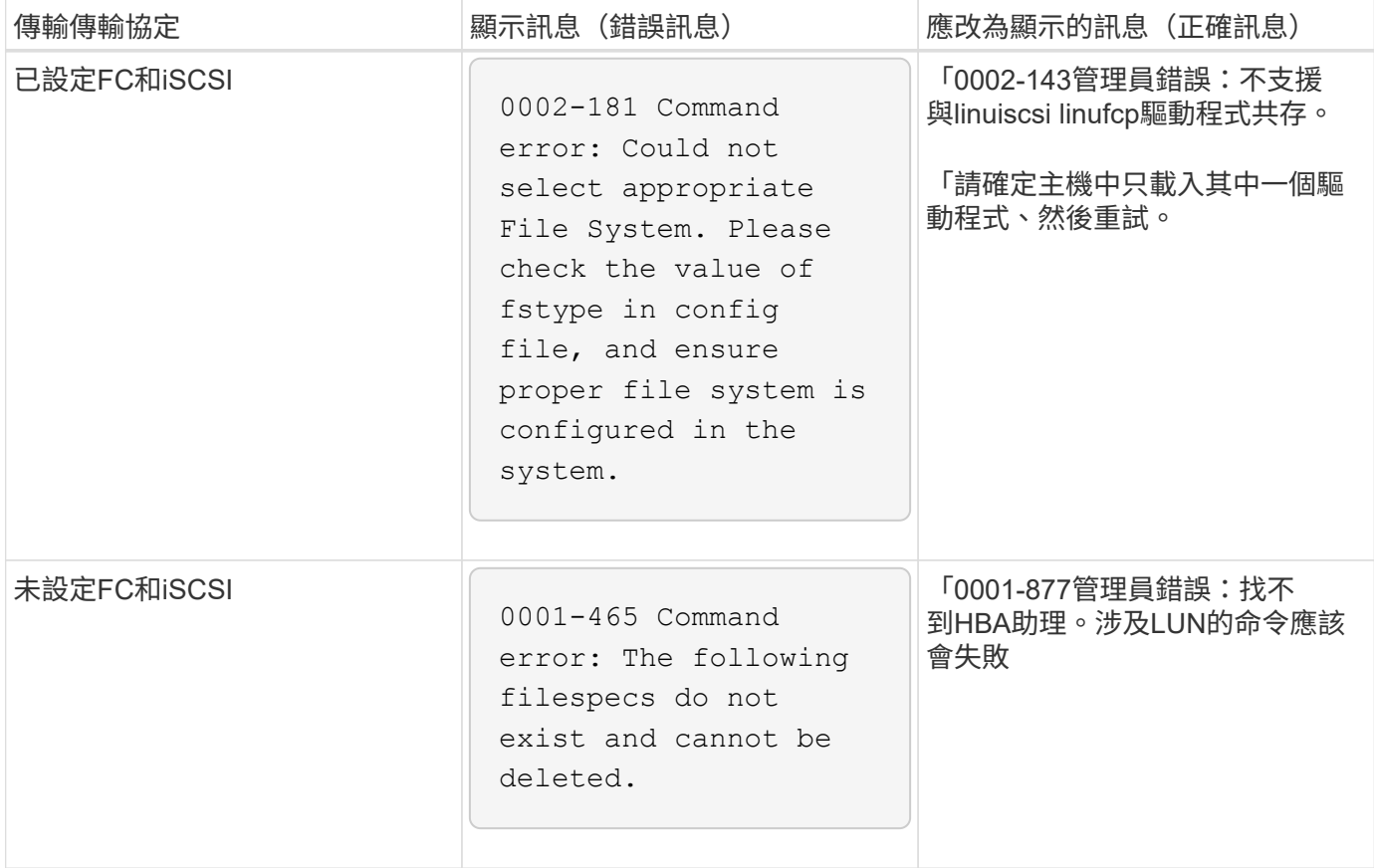

# 當您將**LUN**新增至磁碟區群組時、資料會消失

當您將現有LUN新增至Volume群組時、LUN上的資料會消失。

如果您將現有LUN新增至由LVM管理的Volume群組、然後執行「pvcreate」命令、資料就會被覆寫。

#### 因應措施

如果您需要現有LUN上的資料、則必須將該資料移轉至使用LVM建立的LUN。完成下列步驟。

- 1. 建立新的LUN。
- 2. 使用「pvcreate」、「vgcreate」和「vcreate」命令、將LUN置於LVM控制之下。
- 3. 將資料從現有LUN複製到您建立並置於LVM控制之下的LUN。

### 傳輸傳輸傳輸協定連線失敗時、無法執行指令**SnapDrive**

當主機與儲存系統之間的iSCSI或FC連線失敗、或儲存系統上的iSCSI或FC故障時、無法 執行指令。SnapDrive

#### 因應措施

若要成功使用SnapDrive 支援UNIX的指令、您必須先還原iSCSI或FC服務。

### 自動偵測功能無法在原始**LUN**上建立的**FS**進行**MPIO**設定

自動偵測功能無法在Linux MPIO設定SnapDrive 中搭配適用於UNIX的原始LUN上使用檔案 系統。

因應措施

將選項「-FS」用於SnapDrive 所有的不必要作業。

### 連線至**Snapshot**複本失敗

當Linux主機在執行UNIX操作期間重新開機時、UNIX版的支援無法連線至Snapshot複 本。SnapDrive SnapDrive

在Linux LVM2上執行SnapConnect作業時、會在來源主機重新開機SnapDrive 、以利UNIX作業。

Volume manager configuration file has tags that are added by SnapDrive for UNIX. Clean the file manually.

#### 因應措施

1. 確保與磁碟群組相關聯之裝置的LUN複本未對應至主機。如果它們已對應至主機、請取消對應並刪除它們。 這些可能是先前失敗SnapDrive 的故障的不穩定作業所造成的。

- 2. 以下列方式編輯「Ivm.configfile」(位於「/etc/lvm/」):
	- a. 移除所有字尾為「#SDUTEMP」的行。
	- b. 還原所有以留言標籤「#SDUEXISTING」開頭的行。

如果上述任何一項無法運作、請聯絡NetApp技術支援部門。

# 在**Linux LVM2**上刪除已匯出磁碟群組的**LUN**失敗

### UNIX版不會刪除Linux LVM2上已匯出磁碟群組的LUN。SnapDrive

如果您在Linux LVM2上匯出磁碟群組(dg)並嘗試刪除LUN、則刪除作業會失敗。

因應措施

您必須使用「vgimport <DGEname>」匯入磁碟群組、然後使用下列命令刪除磁碟群組和LUN:# SnapDrive elvesstorage DELETE - dg <DGE>[-f完整]

### 由於**iSCSI**精靈限制、**LUN**探索失敗

UNIX命令無法在連續多次迭代後發現LUN。SnapDrive

您可能會看到下列錯誤訊息。

```
0000-001 Admin error: iscsi transport protocol has dropped sessions in the
host. Please ensure the connection and the service in the storage system.
```
這是因為下列主機的iSCSI精靈限制所造成:

- Red Hat Enterprise Linux 4.0
- Oracle Enterprise Linux 4.0

#### 因應措施

Before modifying the following system parameters, contact the OS vendor.

1. 將「\* fs.file-max-\*」參數新增至「/etc/syscl.conf」檔案。

#### 以下是命令列的範例。

# sysctl -w fs.file-max=65536

我們建議將參數值設為「65536」、但您也可以根據主機上的應用程式來設定值。

- 2. 將「65536」指派給「\* fs.file-max-\*」參數。
- 3. 更新root使用者UNIX帳戶的預設Shell「Start-Up」檔案。
	- 對於Bourne、Bash或Korn Shell、請執行下列命令、將下列行新增至「/etc/profile」檔案:

```
cat >> /etc/profile <<EOF
if [\ \text{SUSER} = "root" ]; then
if [ \sqrt{SHELL} = "/bin/ksh" ]; then
ulimit -p 16384
ulimit -n 65536
else
ulimit -u 16384 -n 65536
fi
umask 022
fi
EOF
```
◦ 對於C shell(csh或tcsh)、請執行下列命令、將下列行新增至/etc/csh.login'檔案:

```
cat >> /etc/csh.login <<EOF
if (\iint (\iintlimit maxproc 16384
limit descriptors 65536
endif
EOF
```
4. 執行下列命令、將下列參數新增至「/setc/security/limits.conf'檔案:

```
root soft nofile 65536
root hard nofile 65536
```
5. 執行下列命令以啟動系統的所有核心參數:「yscll -p」

命令顯示為封鎖

您無法執行SnapDrive UNIX指令的功能、因為命令似乎被封鎖超過10分鐘。您可能需要等 待命令完成。

在極少數情況下、當VxVM/DMP需要時間來管理Volume組態精靈時、就會發生這種行為。此行為的觸發因素包 括:

- 從恐慌中恢復的儲存系統
- 已從離線移轉至線上的儲存系統目標介面卡

#### 因應措施

等待命令完成。Veritas組態精靈需要幾分鐘的時間才能執行並探索裝置的目前狀態。

每次重新開機**SnapConnect**後、會產生「**0001-680**管理錯誤:主機作業系統需要更新內 部資料」

在Red Hat Enterprise Linux 4和Oracle Enterprise Linux 4主機上、每次重新開機之 後、Snapshot連線和儲存設備建立作業都會遇到錯誤訊息。

發生下列錯誤訊息、是因為「sg驅動程式」會在重新開機後刪除「/dev/sgXX」檔案中的所有非使用中裝置。

因應措施

1. 檢查'/opt/NetApp/SnapDrive /SnapDrive · conf'檔案中的組態變數'enable-implicitier-Prepared'值。應設為「 開啟」。

重新啟動主機之後、在使用SnapDrive 適用於UNIX的支援之前、請先完成下列步驟。

2. 輸入下列命令、確認已載入sg和iSCSI服務:

《lsmod》

- 3. 如果未載入sg和iSCSI(如果使用iSCSI設定)服務、請輸入下列命令:
	- 《MoodProbe sg》
	- '服務iSCSI啟動'

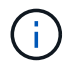

如果您不想手動執行步驟2和3、請在主機啟動指令碼中新增「mod探測sg」和「服務iSCSI start」命令。

# 如果未安裝**libgcc\_s.so.1**、就會出現無法識別的錯誤**SnapDrive**

如果64位元Red Hat Enterprise Linux 4和Oracle Enterprise Linux 4主機上未安 裝「/lib/libgcc\_s.so.1path'」、表示UNIX錯誤。SnapDrive

如果64位元Red Hat Enterprise Linux 4和Oracle Enterprise Linux 4主機上未安裝路徑「/lib/libgcc\_s.so.1 」、SnapDrive 則適用於UNIX的現象會顯示下列錯誤訊息:

libgcc\_s.so.1 must be installed for pthread\_cancel to work

# 在**HBA\_Load**程式 庫中載入**/usr/lib/libqlsdm.so**時發生錯誤

在Red Hat Enterprise Linux 4和Oracle Enterprise Linux 4主機的所有更新中、若設 定iSCSI、則All SnapDrive 支援UNIX命令均會發生錯誤。

卸載或卸載QLogic驅動程序時,"libHBAAPI"庫仍保留在"/usr/lib"文件中,不會被"QLogic ./sinstall"腳本刪除。下 列錯誤訊息會顯示為

HBA LoadLibrary: Encountered and error loading: /usr/lib/libqlsdm.so

#### 因應措施

重新命名或移動(mv)「*libqlsdm.so*」程式庫。例如、「mv /usr/lib/libqlsdm.so /usr/libqlsdm.so」。

### 從**Snapshot**複本還原檔案系統失敗

從Red Hat Enterprise Linux 3更新移轉至Red Hat Enterprise Linux 4更新後、即從LVM1移 轉至LVM2後、從Snapshot複本還原檔案系統將會失敗。

在使用LVM2從Snapshot複本還原檔案系統(在LVM1上執行)期間、「SnapDrive VMware Snapshot還原-FS」 命令不會掛載檔案系統。不過、它能成功還原與其相關的磁碟群組和主機磁碟區。

例如、LVM1所建立的主機磁碟區在「/dev/Mydg/SDDg/Mydg/Sdhv」中有一個裝置檔案、而LVM2所建立的主機 磁碟區在「/dev/mapper/Mydg/SdDg-Mydg\_Sdov」中有一個裝置檔案

這是因為Red Hat Enterprise Linux 4 update 3主機使用LVM2、使用裝置對應器來與核心介面、而Red Hat Enterprise Linux 3 update 5主機則使用LVM1、而LVM1不使用裝置對應程式。

### **Snapshot**還原作業無法還原原始**LUN**上的檔案系統

在非來源主機上執行Snapshot連線作業後、原始LUN上檔案系統的Snapshot還原作業會失 敗。

當複製的LUN連接至Snapshot複本中的相同檔案、然後嘗試執行SnapDrive 「還原」指令時、會出現下列錯誤 訊息。

"0001-034 Command error: mount failed: mount: <device name> is not a valid block device"

此命令失敗、因為當您刪除複製的LUN時、iSCSI精靈會重新對應已還原LUN的裝置項目。

#### 因應措施

您可以執行下列任一項:

- 再次執行「SnapDrive 還原功能」命令。
- 在嘗試還原原始LUN的Snapshot複本之前、請先刪除連線的LUN(如果它安裝在與Snapshot複本相同的檔 案中)。

### **SnapConnect**作業失敗

Snap連線作業失敗、重新啟動主機後不會載入原始Volume群組。

在Linux主機上、如果SnapDrive 來源主機上的for UNIX因為重新啟動主機或使用「Ctrl-C」而中斷、則Snapshot

連線作業會在來源主機上失敗。中斷會導致在/etc/lvm/lvm.conf檔案中新增「#SDUTEMP」標記;任何後續Sna pDrive 的UNIX功能失敗、並顯示下列錯誤訊息:

0001-945 Admin error: Volume Manager's configuration file contains tags from previous SDU operation. Please cleanup the cloned lun(s), if any, existing from a previous unsuccessful operation and cleanup the configuration file before proceeding.

#### 因應措施

1. 從儲存系統移除先前故障或中斷的Snapshot連線作業中可能存在的任何複製LUN。

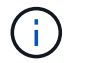

您可以使用SnapDrive 「fuse storage show」命令搭配-分配 進行驗證。

- 2. 輸入下列命令、檢查是否已從主機移除LUN:
	- 對於iSCSI、請輸入命令「/etc/init.d/iscsi」reload

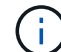

「etc/init.d/iSCSI Reload」選項適用於RHEL 4更新6及更早版本。

◦ 對於RHEL 5及更新版本、如果您使用iSCSI、則必須手動移除LUN。此外、您也必須手動執行主機重新 掃描。

如果您使用的是多重路徑解決方案、請同時手動重新掃描多重路徑。您可以執行命令「多路徑」來執行

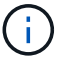

如果您使用FC、則上述程序適用於RHEL 4更新6之前的所有版本、以及RHEL 5及更新版本。

3. 從/etc/lvm/lvm.conf檔案中移除Volume群組。

從/etc/lvm/lvm.conf檔案移除複製的LUN之後、檔案可能會如下所示:

'#SDUEXISTING volume清單=["vgx"、"vgY"] volume清單=["vgx"]#SDUTEMP

- 4. 刪除結尾處包含「#SDUTEMP」標記的整行如果有以「#SDUEXISTING」標記開頭的行、請僅移除標記、 然後保留該行。
- 5. 執行「vgscan」命令、以保留在組態檔中所做的變更。
- 6. 輸入「vgchange -A y」命令以保留原始Volume群組。
- 7. 檢閱主機中的「etc/fstab"檔案以重新掛載檔案系統之後、執行適當的掛載命令來掛載邏輯Volume群組。

# 標準結束狀態值

UNIX版的錯誤訊息ID SnapDrive 具有相關的結束狀態值。您可以使用結束狀態值來判 斷SnapDrive 適用於UNIX的指令是否成功。

每SnapDrive 個適用於UNIX的錯誤訊息都與結束狀態值相關聯。結束狀態值包含錯誤原因 及其類型-警告、命令、管理或致命。

每SnapDrive 個故障訊息ID都會連結至退出狀態值。結束狀態值包含下列資訊:

- Exit Status Value(退出狀態值)-表示錯誤條件的基本原因。
- 類型-表示錯誤類型。嚴重性等級取決於訊息、而非價值。以下是可能的值:
	- 警告:SnapDrive for UNIX執行了命令、但發出警告、指出可能需要您注意的情況。
	- Command(命令)- SnapDrive for UNIX由於命令列中的錯誤而無法執行命令。請檢查命令列格式、確 保其正確無誤。
	- 管理- SnapDrive for UNIX因為系統組態不相容而無法執行命令。請聯絡您的系統管理員以檢閱您的組態 參數。
	- fatal(致命)-SnapDrive for UNIX由於意外情況而無法執行命令。極少發生致命錯誤。如果發生嚴重錯 誤、且您在解決問題時遇到問題、請聯絡NetApp技術支援部門、以協助您判斷正確恢復及修正任何錯誤 狀況所需採取的步驟。

使用結束狀態值

指令碼會使用結束狀態值來判斷SnapDrive UNIX版的指令是否成功。

- 值為零表示命令已成功完成。
- 非零值表示命令未完成、並提供錯誤狀況原因和嚴重性的相關資訊。

指令碼範例

這是使用結束狀態值的指令碼範例。

下列指令碼使用SnapDrive 適用於UNIX的程式碼結束狀態值:

```
  #!/bin/sh
  # This script demonstrates a SnapDrive
  # script that uses exit codes.
RET=0;  #The above statement initializes RET and sets it to 0
snapdrive snap create -dg vg22 -snapname vg22 snap1;
  # The above statement executes the snapdrive command
  RET=$?;
  #The above statement captures the return code.
#If the operation worked, print
  #success message. If the operation failed, print
  #failure message and exit.
  if [ $RET -eq 0 ]; then
  echo "snapshot created successfully"
  else
  echo "snapshot creation failed, snapdrive exit code was $RET"
  exit 1
  fi
  exit 0;
```
如果REET=0、命令會成功執行、指令碼會輸出下列項目:

 # ./tst\_script snap create: snapshot vg22 snap1 contains: disk group vg22 containing host volumes lvol1 snap create: created snapshot betty:/vol/vol2:vg22\_snap1 snapshot created successfully

如果RET =非零值、則命令未成功執行。以下範例顯示一般輸出:

```
  # ./tst_script
  0001-185 Command error: snapshot betty:/vol/vol2:vg22_snap1 already
  exists on betty:/vol/vol2.
  Please use -f (force) flag to overwrite existing snapshot
  snapshot creation failed, snapdrive exit code was 4
```
# 每個結束狀態值都有錯誤名稱、以及與其相關的類型。檢視表格以瞭解退出狀態值、錯誤 名稱、類型及說明。

下表包含有關結束狀態值的資訊。結束狀態值會依序編號。如果SnapDrive UNIX版的不實作錯誤、則表格中不 會包含該結束狀態值。因此、數字可能會有一些落差。

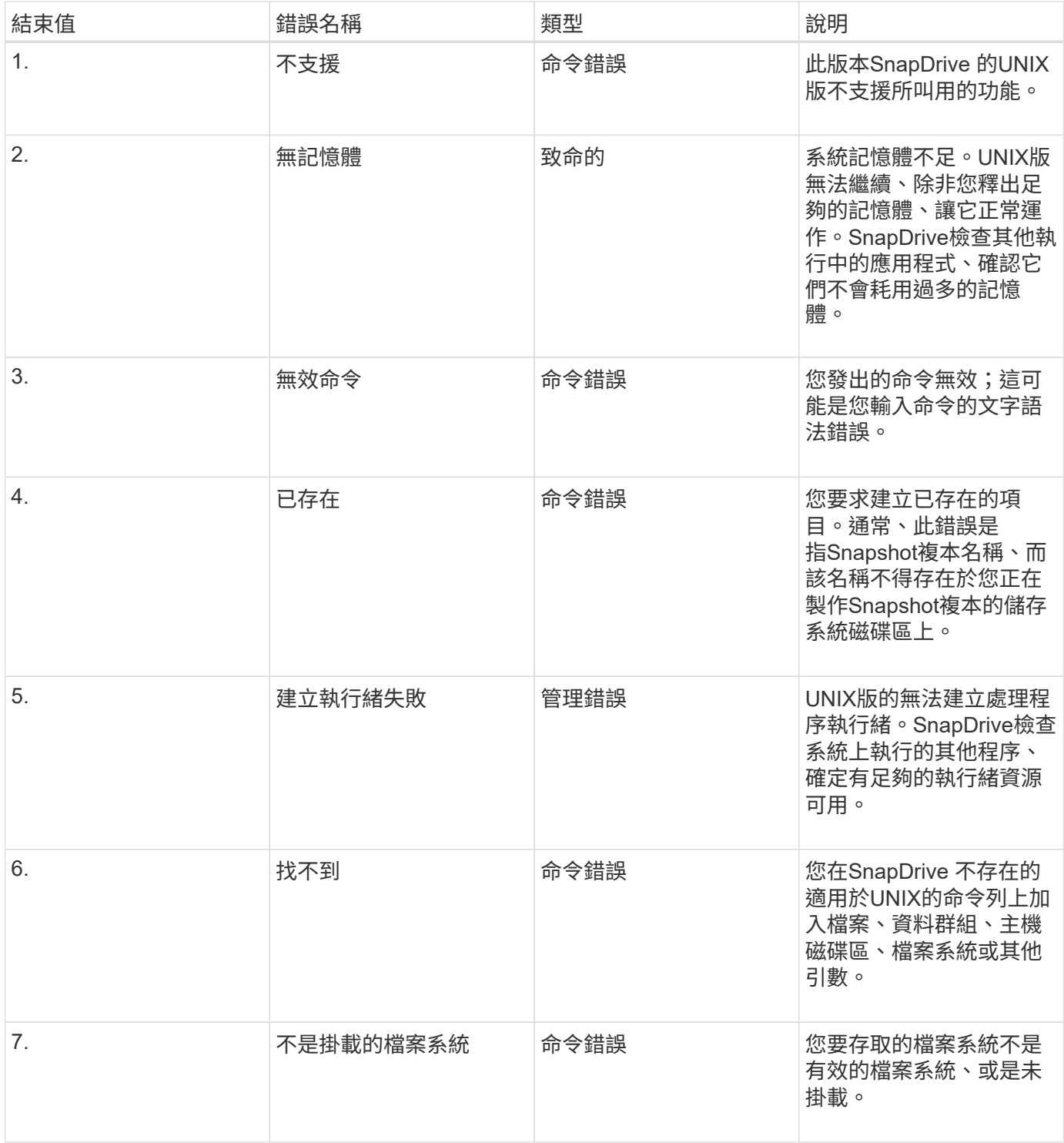

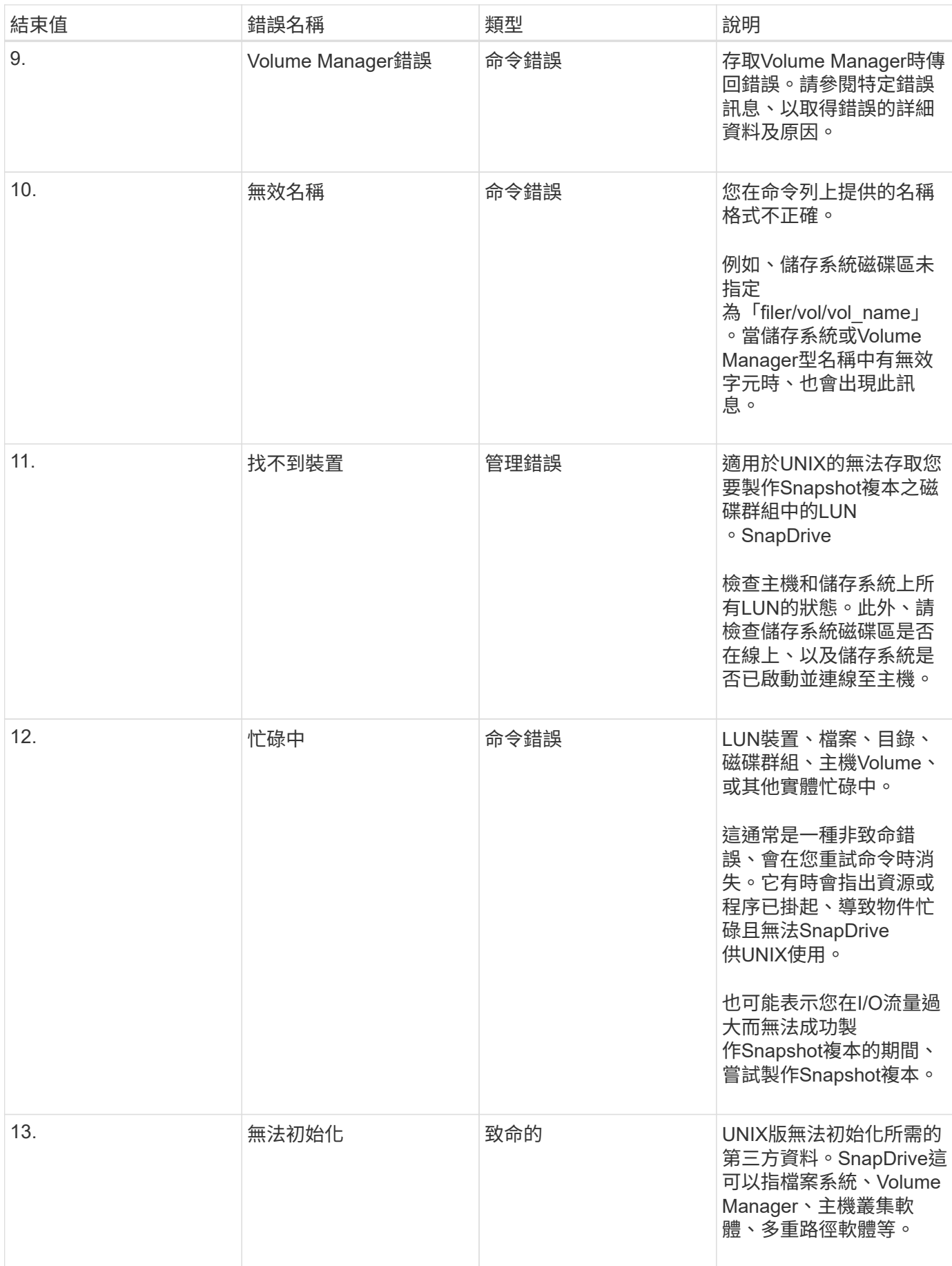

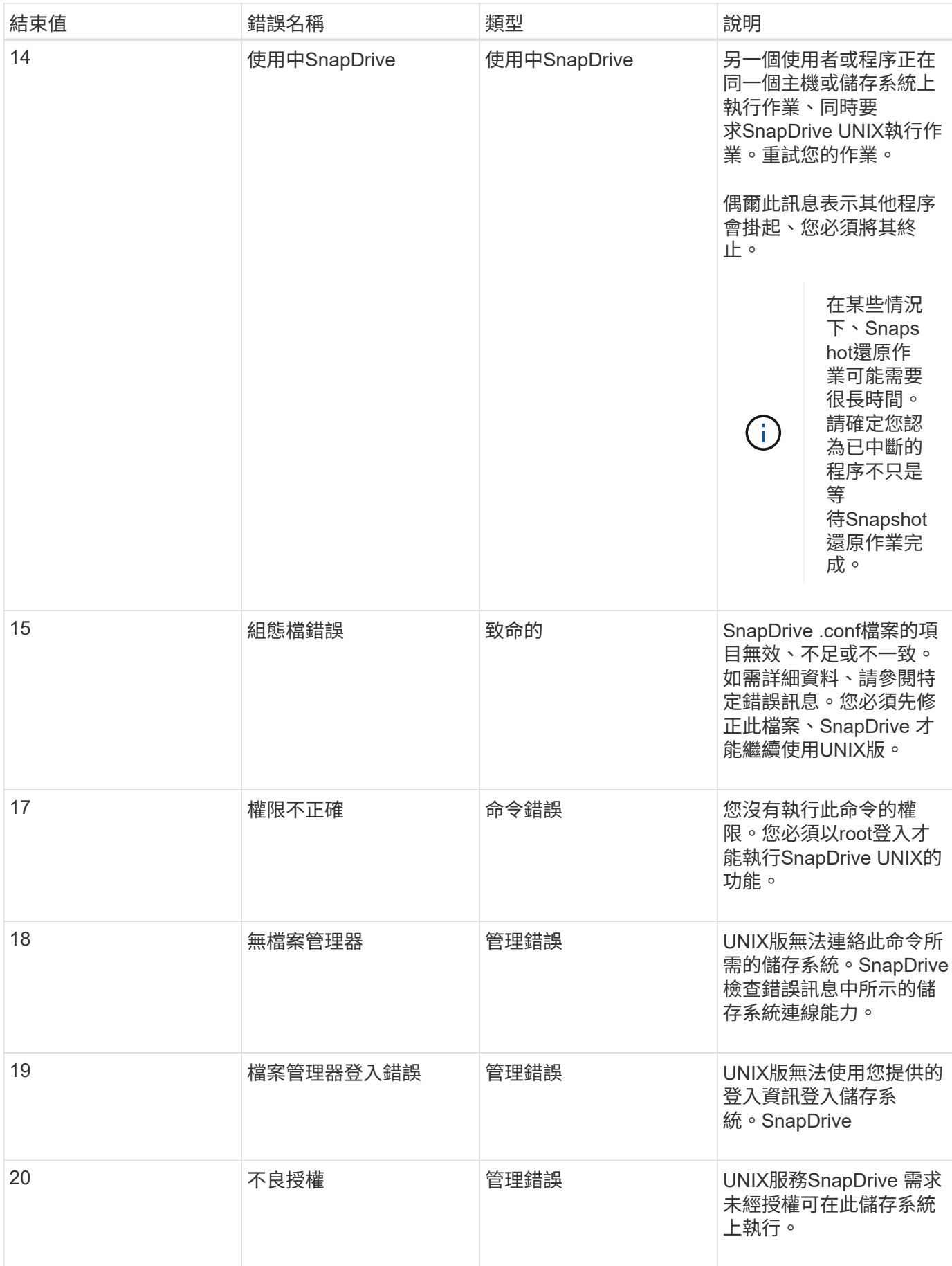

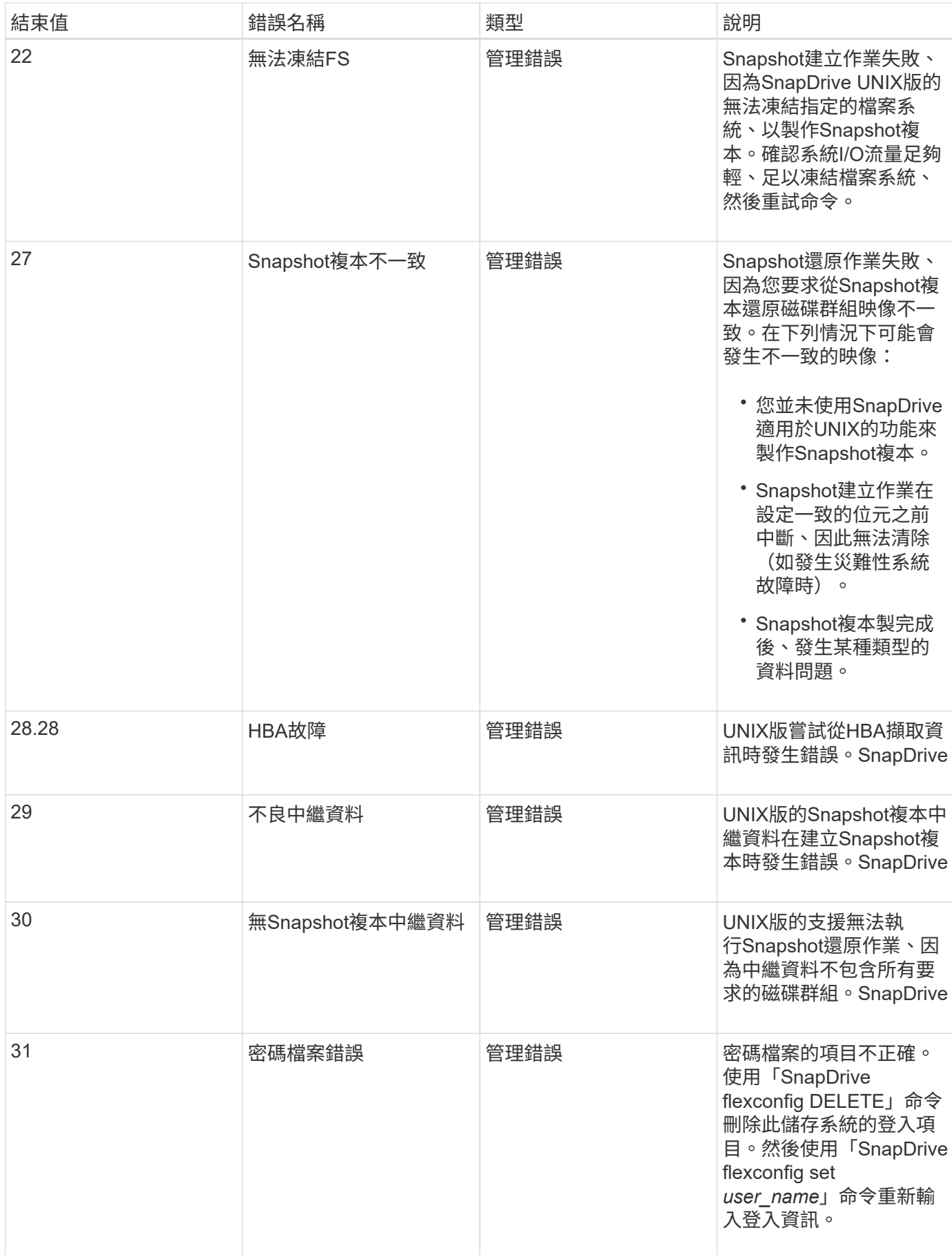

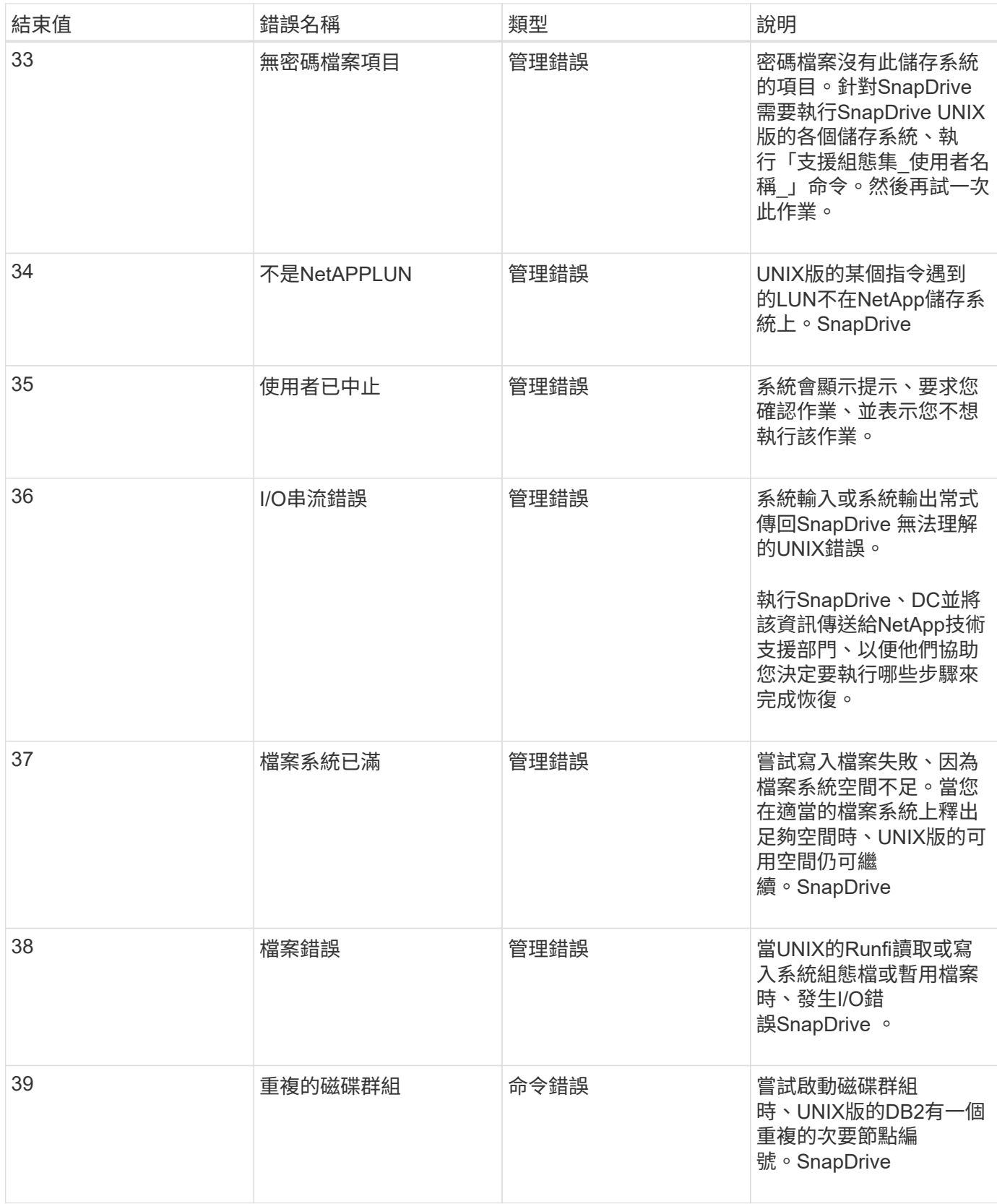

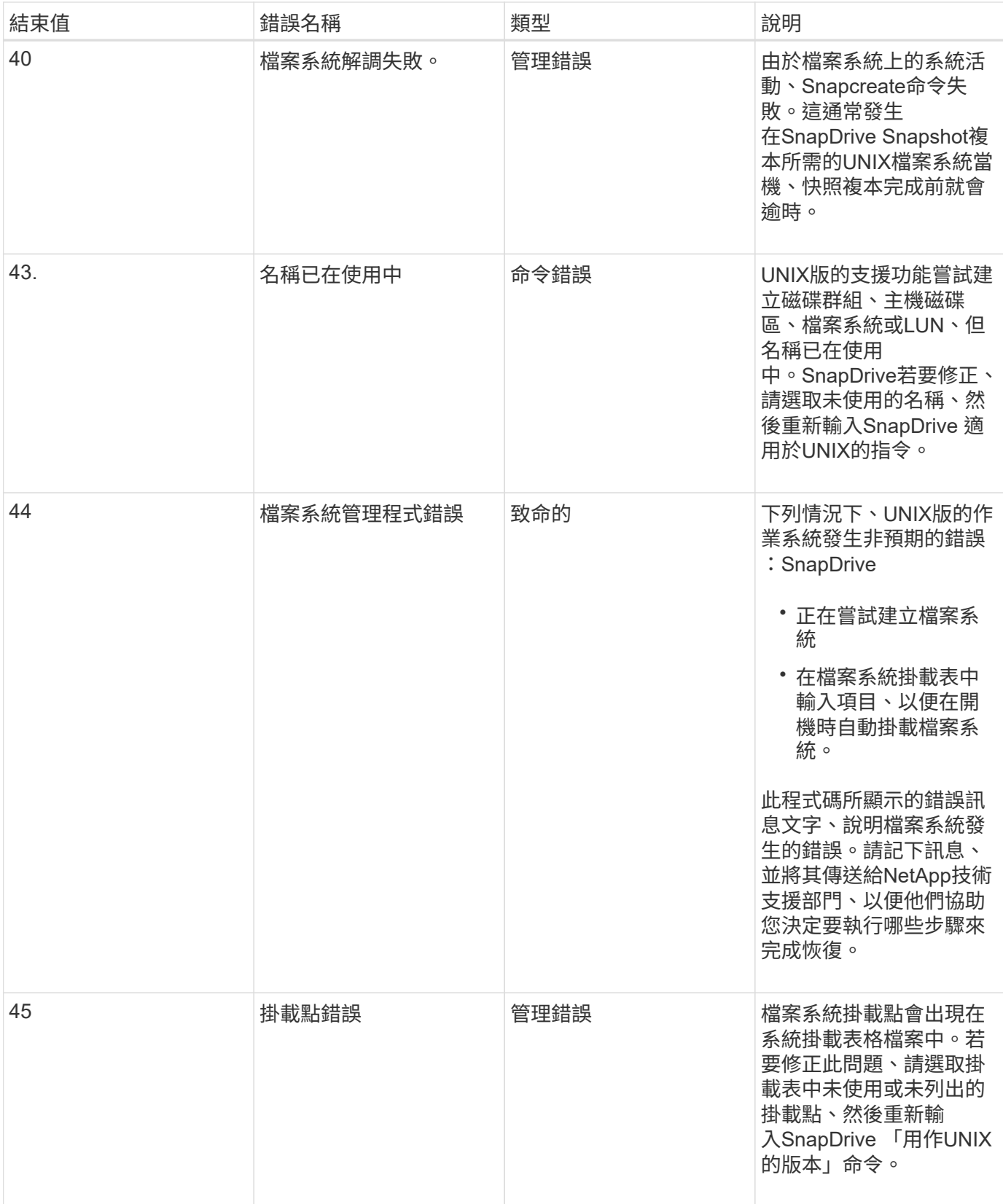

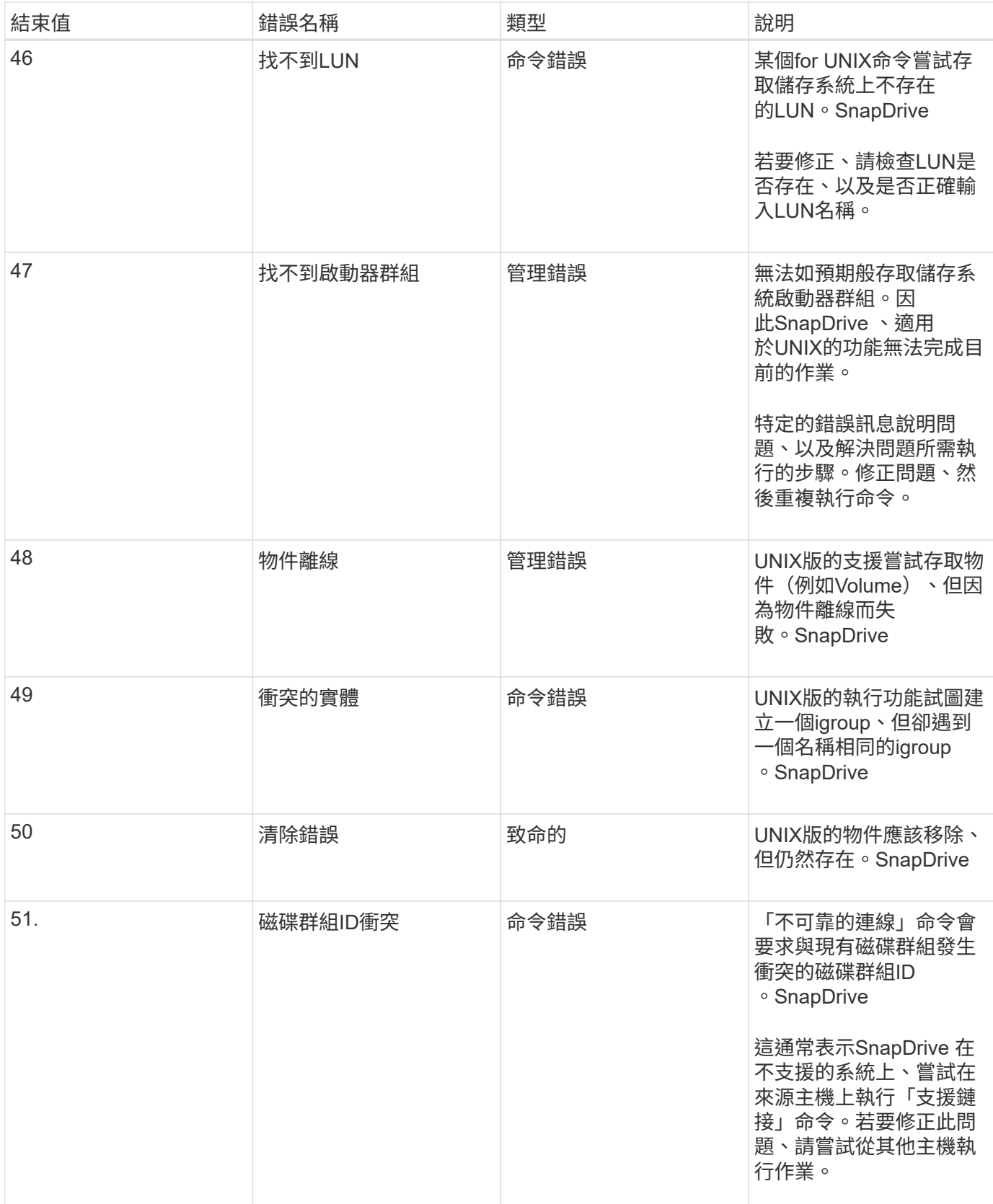

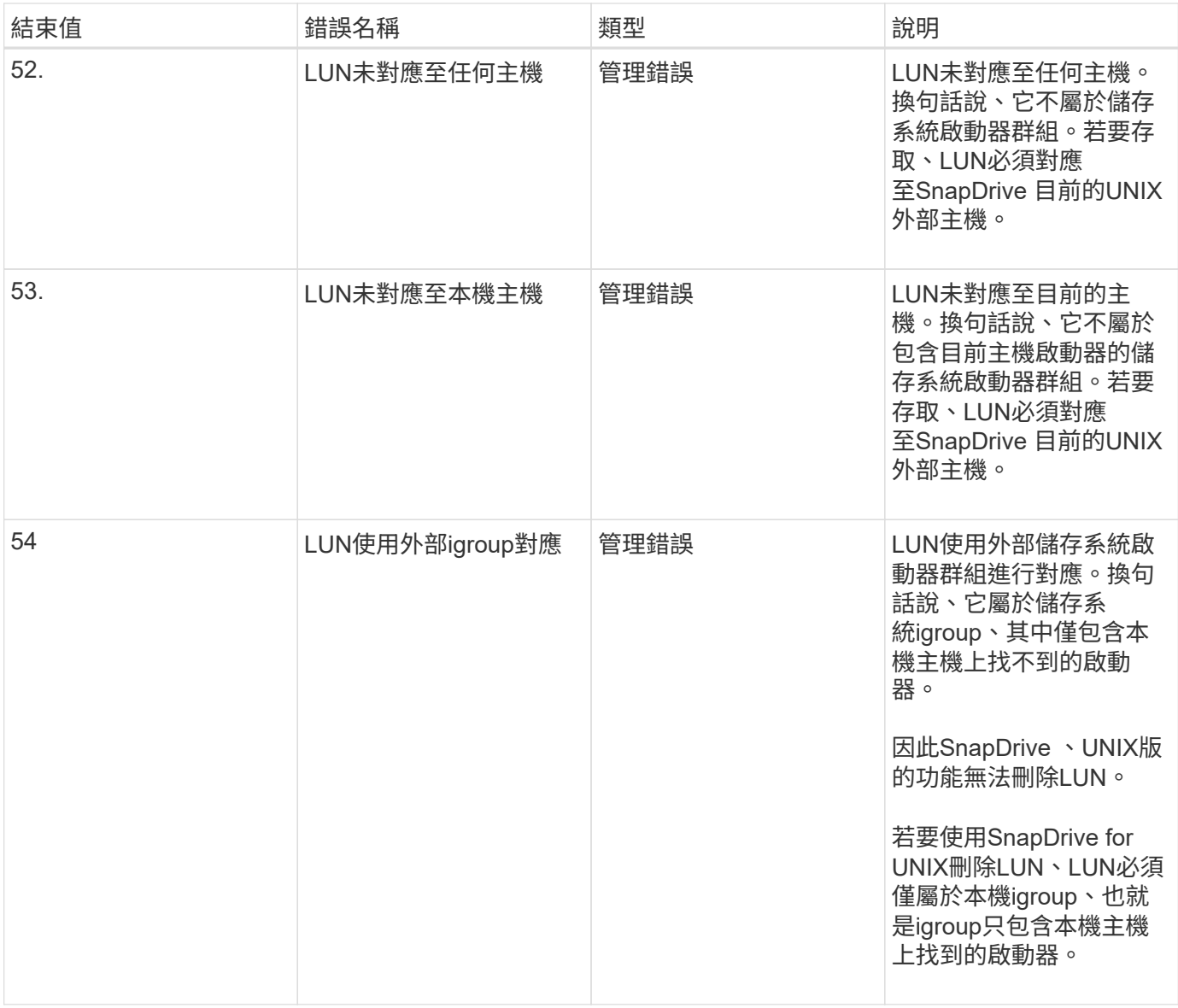

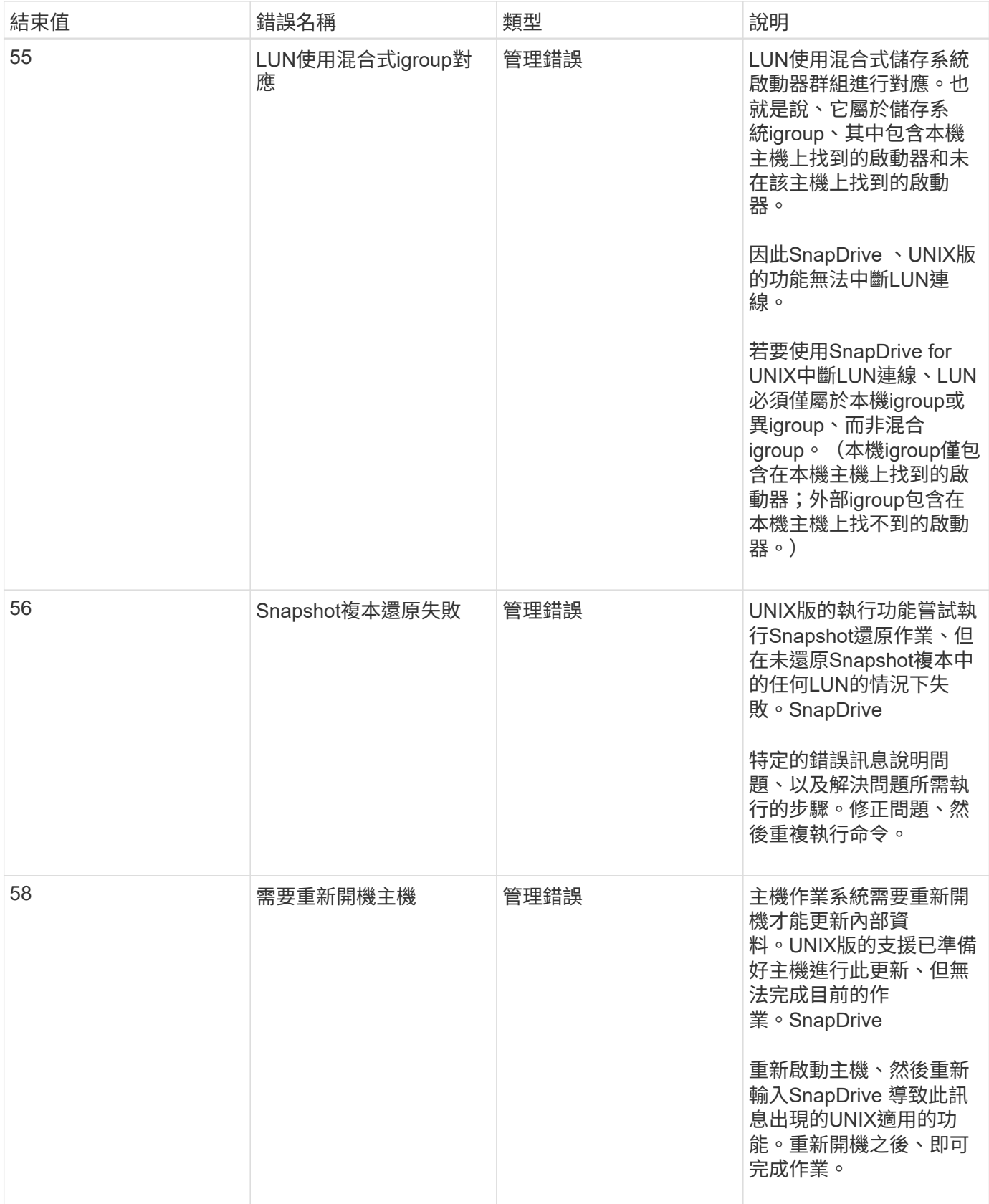

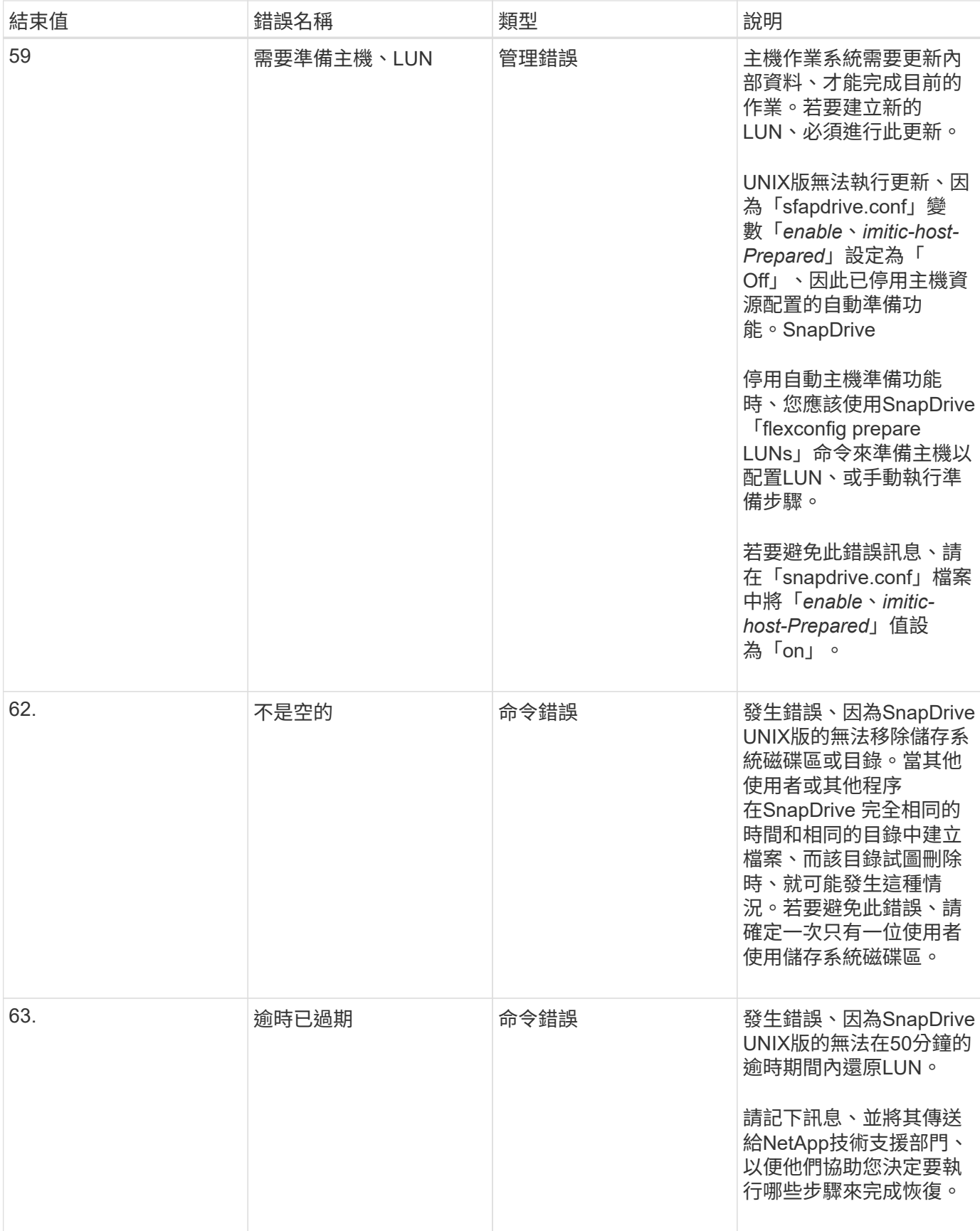

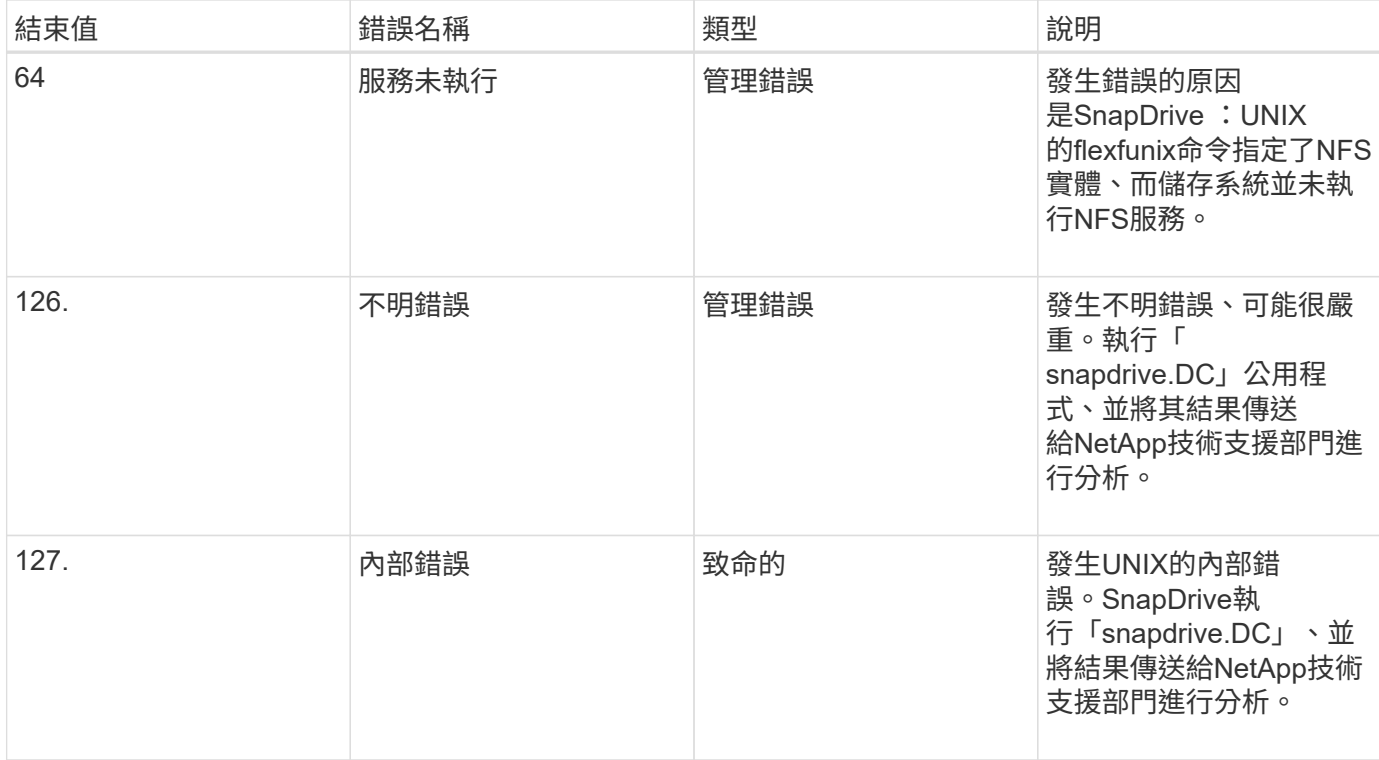

# 清除客體作業系統和**ESX**伺服器中對應的**RDM LUN**

您必須清除來賓作業系統和ESX伺服器中的RDM LUN。

清除客體作業系統中對應的**RDM LUN**

下列步驟必須在客體作業系統中執行。

#### 步驟

- 1. 從\* vCenter\*導覽窗格中、選取執行RDM對應的虛擬機器。
- 2. 在虛擬機器上按一下滑鼠右鍵、然後關閉客體作業系統。
- 3. 在虛擬機器上按一下滑鼠右鍵、然後選取\*編輯設定\*。

此時將出現\*虛擬機器內容\*對話方塊。

4. 在\*虛擬機器內容\*對話方塊中、選取\*硬體\*索引標籤。

您會發現每個RDM項目的整個RDM對應項目都是對應的原始LUN。

5. 選取RDM對應項目、然後按一下「移除」。

「移除選項」會出現在右窗格中。

- 6. 在\*移除選項\*中、選取\*從虛擬機器移除並從磁碟刪除檔案\*。
- 7. 按一下「確定」。

所有的RDM對應項目都會從客體作業系統中移除。

從客體作業系統移除RDM LUN項目之後、您需要將其從ESX伺服器移除。

清除**ESX**伺服器中對應的**RDM LUN**

下列步驟只能由ESX伺服器管理員執行、才能完整清除ESX伺服器中的所有RDM LUN項 目。

在處理虛擬機器目錄之前、請先關閉虛擬機器。

步驟

1. 移至虛擬機器目錄。

2. 轉到目錄「CD /vmfs/volumes/Data store path」。

```
# ls -l
total 1024
drwxr-xr-t 1 root root 1540 Apr 19 23:54 4bc702de-fa7ec190-992b-
001a6496f353
lrwxr-xr-x 1 root root 35 May 11 07:56 local storage (1) \rightarrow 4bc702de-
fa7ec190-992b-001a6496f353
```
此處列出所有檔案和目錄。

- 3. 選取虛擬機器所在的適當資料存放區。
- 4. 將目錄變更為資料儲存區。

此處顯示虛擬機器目錄。

5. 將目錄變更為要清除RDM LUN對應的虛擬機器。

所有檔案都會列在虛擬機器目錄中。

6. 刪除所有內嵌SMVI字串的「vmdk」檔案。或者、您也可以使用LUN名稱來識別「vmdk」檔案。

或者、您也可以使用LUN名稱來識別「vmdk」檔案。

如果LUN名稱的「vmdk」檔案為「*rdm1*」、請僅刪除「*rhel4u8-141-232\_SMVI\_vol\_esx3u5\_rdm1 rdm.vmdk*」和「*rhel4u8-141-232\_SMVI\_vol\_3u5\_rdm1\_*」檔案。

刪除「*vmlnx5U4-197-23\_SMVI\_10.72.197.93\_C4kov4XzK2HT\_22-rdmmp.vmdk*'及「*vmlnx5U4-197- 23\_SMVI\_10.72.197.93\_C4koV4XzK2HT\_22.dkvmkov\_5nkvm\_4kov\_4kv4kov\_41934\_4kov\_4kov\_4kov\_4 kvm\_4kov\_41934\_4kov\_4kov\_4kov\_4kvm\_4kvm\_4kvm*

7. 從虛擬機器組態檔(「vmx」)中移除「vmdk」檔案項目。

以下是從「vmx」檔案中移除「vmdk」檔案項目的範例。

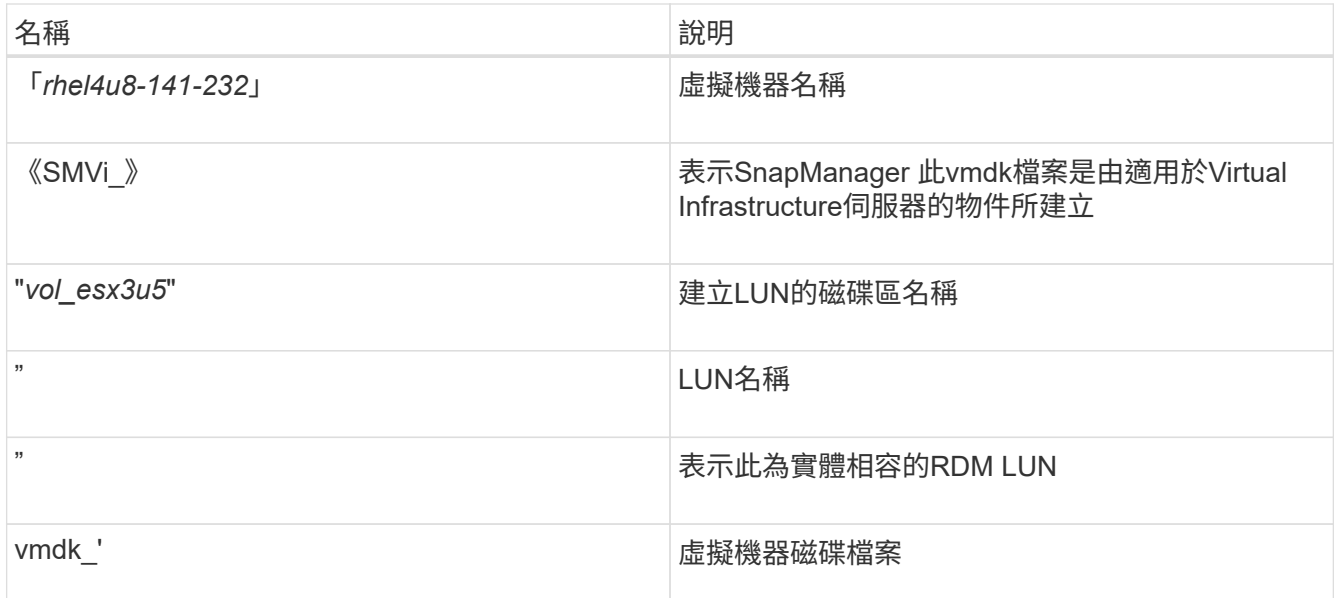

```
[root@ rhel4u8-141-232]# vi rhel4u8-141-232.vmx
  :
  :
scsi3:1.fileName = "rhel4u8-141-232 SMVI_ vol esx3u5 rdm1.vmdk"
scsi3:1.mode = "independent-persistent"
scsi3:1.ctkEnabled = "FALSE"
scsi3:1.deviceType = "scsi-hardDisk"
scsi3:1.present = "TRUE"
scsi3:1.redo = "
```
- 8. 刪除上述範例中指定的項目、包括引號和逗號、但"*scsi3*:*1.present*"項目除外、您應該從"*true*"變更為" *false*"。
- 9. 儲存並結束檔案。

10. 開啟虛擬機器。

# **Volume**型**SnapRestore** 的功能無法檢查

Volume型SnapRestore 的功能驗證(Vbsr)失敗、(當NFS嘗試匯出沒有外部主機的清單 時)位於用戶端機器(SLES 11)、該機器在「/etc/hosts」檔案中有兩個不同的主機名 稱IP。

若要解決此問題、您必須確保在「/etc/hosts」檔案中、主機名稱只有一個IP位址。

### **Snapshot**建立與刪除作業失敗

Snapshot建立與刪除作業無法移除儲存系統上的Snapshot複本、因為LUN忙碌中。

出現下列錯誤訊息:

```
0001-124 Admin error: Failed to remove snapshot <snap-name> on
filer <filer-name>: LUN clone
```
如果符合下列條件、您可能會遇到此錯誤、而且可能無法直接刪除Snapshot複本:

- 磁碟群組橫跨多個儲存系統。
- 下列SnapDrive 的支援功能可在迴圈中執行超過50次迭代(迭代次數取決於主機作業系統):
	- 《倉儲創作》SnapDrive
	- 《建立抓取》SnapDrive
	- 《不儲存設備刪除》SnapDrive
	- 《還原快照》SnapDrive
	- 《鏈接》SnapDrive
	- 《不儲存設備刪除》SnapDrive
	- 《抓取刪除》SnapDrive

此時、儲存系統上的Snapshot複本狀態會顯示為「\* LUNs-busy\*」、此狀態會延長數小時。

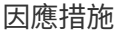

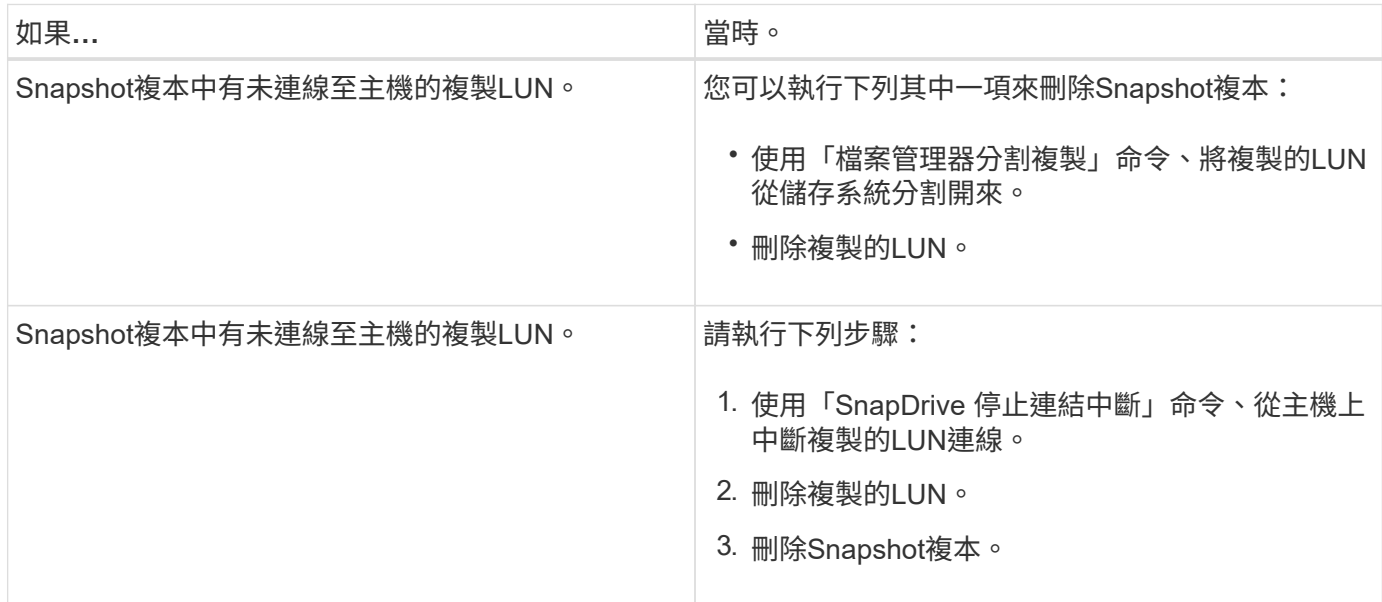

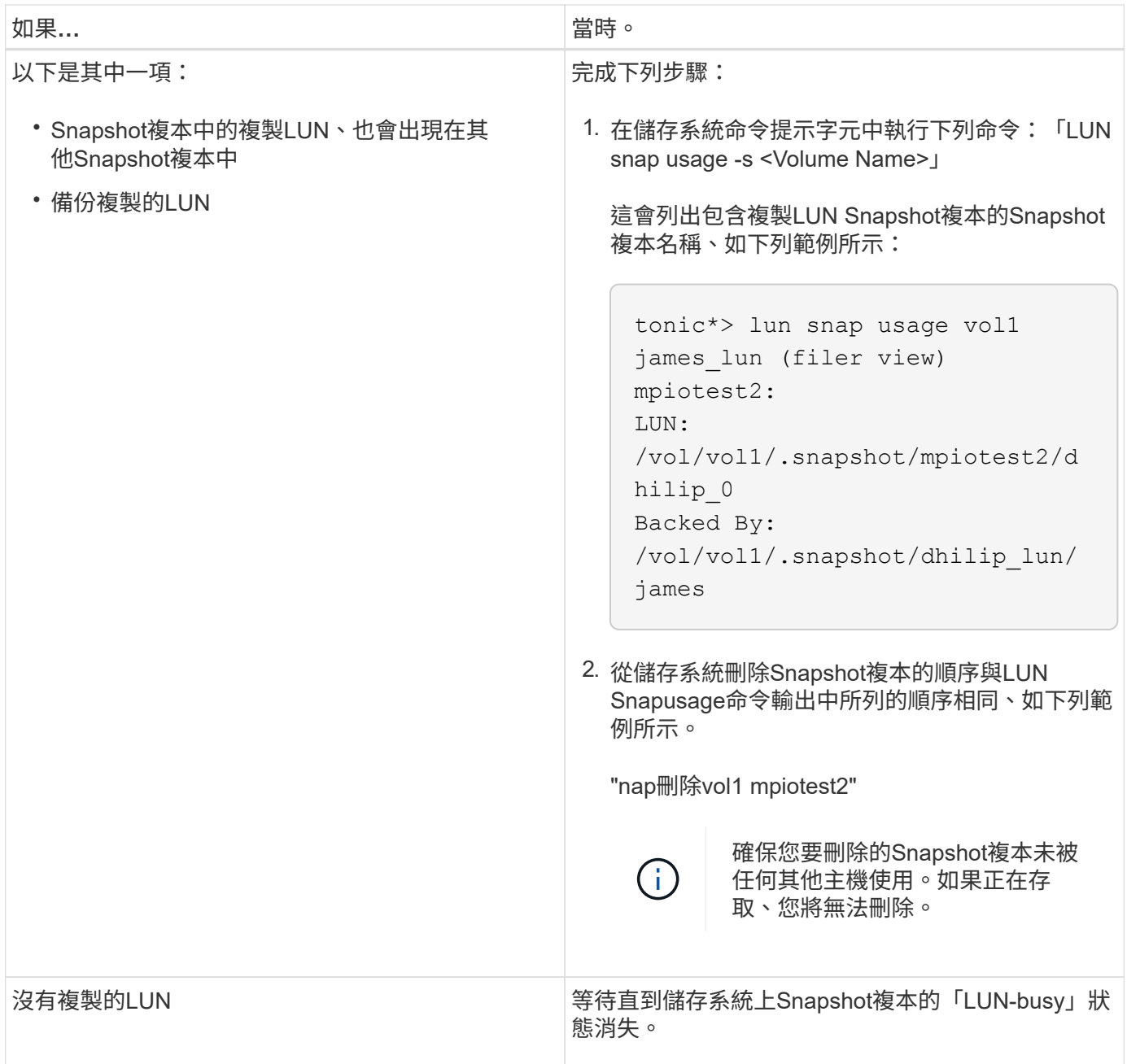

# 無法建立**Snapshot**複本

有些情況會影響到「SnapDrive 不知道如何建立Snapshot複本」命令的功能。

- 執行下列工作時、「執行功能」命令必須是「執行功能」SnapDrive :
	- 查詢所有磁碟群組以取得LUN清單。
	- 透過SCSI命令查詢所有LUN。
- 磁碟群組中的LUN必須在線上並對應至磁碟群組、才能進行Snapshot複本。如果有任何LUN離線或未對應、 建立作業就會失敗。

在嘗試執行Snapshot複本之前、請先確定所有LUN均已連線並對應至主機。

• 存取權限不允許主機在該儲存系統上建立資訊的Snapshot複本。

此外、由於它可與LVM項目搭配使用、因此您必須以足夠的權限登入主機、才能處理LVM項目。

### 無法還原**Snapshot**複本

有些情況會影響到「SnapDrive 還原快照」命令還原Snapshot複本的功能。

- 「還原功能」命令必須能夠執行下列工作:SnapDrive
	- 查詢所有磁碟群組以取得LUN清單。
	- 透過SCSI命令查詢所有LUN。主機磁碟區和檔案系統不需要可用、也不需要掛載、就SnapDrive 能成功 執行「還原功能」命令。
- 存取權限必須允許主機在該儲存系統上建立及還原資訊的Snapshot複本。
- NFS掛載目錄必須正確匯出至主機、才能掛載。

將LUN新增至磁碟群組或從磁碟群組移除LUN之後、您應該一律執行另一個Snapshot複本。

• 如果您在執行Snapshot複本之後、將主機磁碟區或檔案系統新增至磁碟群組、然後嘗試還原Snapshot複 本、就會收到錯誤訊息。您必須在命令列中加入「force」選項(`-f')、才能在這種情況下成功執行還原作 業。

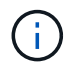

 $\left( \, \mathrm{i} \, \right)$ 

當您建立及還原Snapshot複本時、無法再存取您在製作Snapshot複本之後新增的主機磁碟區 和檔案系統。

• 如果您重新命名主機磁碟區或檔案系統、或是在拍攝Snapshot複本之後變更掛載點、然後嘗試還原、還原作 業就會失敗。您必須在命令列中加入「force」選項(`-f')、才能在這種情況下成功執行還原作業。

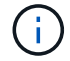

請謹慎使用「-f」選項、以確保不會意外覆寫不想覆寫的內容。

• 如果您在執行Snapshot複本之後重新命名LUN、然後嘗試還原該Snapshot複本、還原作業就會失敗。重新 命名LUN之後、您應該製作新的Snapshot複本。

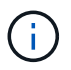

在您開始Snapshot還原作業之後、請勿停止該作業。停止此作業可能會使系統處於不一致的 狀態。然後您可能需要執行手動恢復。

當主機無法與儲存系統通訊時、無法重新啟動精靈

當主機無法與任何已設定的儲存系統通訊時、就無法啟動精靈。

在此情況下、當您嘗試重新啟動精靈時、精靈不會啟動、而且會遇到下列錯誤訊息。

Unable to start daemon...check daemon log file for more details

主要是、您必須執行ping命令、確保主機是否正在與儲存系統通訊。如果主機仍無法與儲存系統通訊、請嘗試使 用下列選項:

- 刪除未與主機通訊的儲存系統、然後嘗試重新啟動精靈。
- 如果您不想刪除設定為主機的儲存系統、請停用「snapdrive.conf」檔案中的「*autosupsupport-enabled*」選 項來抑制錯誤訊息。

#### 無法啟動精靈

精靈在SnapDrive 執行過程中發現少數過時項目時、就無法啟動精靈。

當精靈啟動或重新啟動時、會出現下列錯誤訊息。

Starting snapdrive daemon: snapdrive daemon port 4094 is in use ... snapdrive daemon port 4094 is in use ... snapdrive daemon port 4094 is in use ... snapdrive daemon port 4094 is in use ... Unable to start daemon...check daemon log file for more details

在精靈重新啟動/啟動作業期間、您可能會遇到韌的SnapDrive 停止程序項目、導致精靈失敗。

此問題的因應措施是執行下列動作:

- 手動刪除SnapDrive 整個過程中的過時項目。
- 尋找主機可用的可用連接埠。然後在SnapDrive.conf檔案中、在選項contact-http-port-sdU-daemon.中指定 連接埠。

#### 快照啟動命令失敗

在某些情況下,"shapdrived start"命令可能會失敗。有幾個疑難排解步驟可解決此問題。

- 檢查「snapdrive.conf」檔案中指定的精靈連接埠是否已被其他應用程式使用。
- 檢查是否正確停止較早的精靈執行個體。
- 檢查是否達到系統範圍的號誌限制、此時精靈啟動將無法運作。
- 檢查機器上是否有任何服務(如iSCSI、VxVMis)未執行。
- 如果HTTPS設定為「on」、請檢查是否已在指定目錄中安裝自我簽署的憑證。

### 有時會安裝或卸載檔案系統、並修改系統檔案**SnapDrive**

某些SnapDrive 適用於UNIX的指令可導致掛載或卸載檔案系統。當命令執行掛載檔案系統 的作業時、SnapDrive 適用於UNIX的功能會將檔案系統名稱新增至主機平台的標準系統檔 案。如果某個作業卸載檔案系統、SnapDrive 則適用於UNIX的解決方法會從系統檔案中移 除名稱。這不應造成問題、但知道何時修改系統檔案是很有用的。

系統檔案的名稱會因主機平台而異。下表列出主機平台及其系統檔案。

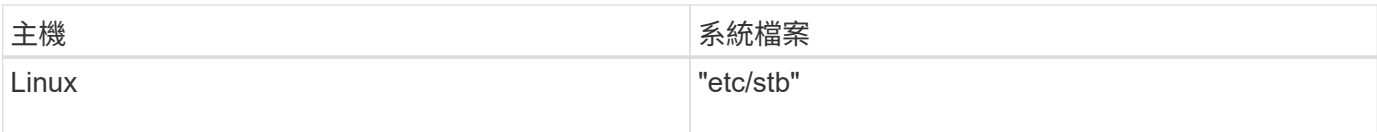

下列任一命令均可掛載檔案系統:

- 《還原快照》SnapDrive
- 《鏈接》SnapDrive
- 《倉儲創作》SnapDrive
- 《支援主機連線》SnapDrive
- 《鏈接儲存設備》SnapDrive

下列命令會執行可卸載檔案系統的作業:

- 《還原快照》SnapDrive
- 《不中斷連線》SnapDrive
- 《不中斷儲存連線》SnapDrive
- 《不儲存設備刪除》SnapDrive
- 《支援主機中斷連線》SnapDrive

### 無法選取儲存堆疊

您無法選取儲存堆疊、因為在「snapdrive.conf」檔案中指定不適當的值。

此時會出現下列警告訊息。

WARNING!!! Unable to find a SAN storage stack. Please verify that the appropriate transport protocol, volume manager, file system and multipathing type are installed and configured in the system. If NFS is being used, this warning message can be ignored.

- 如果您使用的是NFS環境、請忽略警告訊息、繼續在SnapDrive 主機系統上使用支援功能。
- 如果您使用的是SAN環境、請確認Linux對照表堆疊所提供的「snapdrive.conf」檔案中已指定適當的可接受 值。然後重新啟動精靈。

相關資訊

#### [堆疊](#page-32-0)[需](#page-32-0)[求](#page-32-0)

### 快照停止或快照啟動命令掛起

在某些情況下、「napdrived stop」或「shapdrived start」命令可能會掛起。

若要解決此問題、請執行「快取狀態」、檢查執行中的命令數量、以及啟動的時間。執行中的所有命令都會等待

完成。如果您認為任何命令都會當機、請發出「shnapdrived -force stop」或「shapdrived -force restart」 命令。

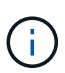

「-force」選項會終止所有執行中的命令、並停止精靈。這可能會對系統狀態造成負面影響、例如 過時的裝置項目和未來的精靈啟動。

### 適用於**UNIX**的命令顯示無法檢查存取錯誤**SnapDrive**

當UNIX對儲存物件擁有適當的寫入存取權限時、可能會顯示錯誤。SnapDrive

顯示下列錯誤訊息:

0002-332 Admin error: Could not check SD.Storage.Write access on LUN storage array1:/vol/vol1/lun1for user unix-host\root on Operations Manager server(s) ops-mngr-server1 reason: Invalid resource specified. Unable to find its Id on Operations Manager server ops-mngrserver1

此問題的解決方案是:

- 1. 確認Operations Manager上的儲存資源已重新整理。如果Operations Manager上的儲存資源未重新整理、則
	- 手動執行「dFM主機探索<media-system>」。
	- ◦將{Global、Dfm.Database.Write}功能指派給「shd-admin」

在這種情況下SnapDrive 、UNIX版的解決方法會自動重新整理Operations Manager並重新核發存取檢 查。

UNIX使用的預設重新整理時間間隔SnapDrive 為15秒(`*DFM-RBAC*重試睡眠秒)、SnapDrive 而UNIX使用的 預設重試次數為12次(`*DFM-RBAC*重試次數)。如果您仍收到上述錯誤訊息、請將「\_DFM-RBAC重試次數」 組態變數的值增加至14、16、18 …等、以符合您的環境。Operations Manager所需的重新整理時間間隔取決於 儲存系統中的LUN和磁碟區數目。

### 在**FlexVol NFS**環境中掛載不正常的**Sf**大量 資料

當您掛載FlexVol 一個現象區時、會在「/etc/exports」檔案中新增一個項目。在NFS環境 中SnapDrive 、UNIX的功能無法運作、並產生錯誤訊息。

錯誤訊息為

```
0001-034 Command error: mount failed: nfs mount:
dub12137:/vol/vn_dub12137_testprisredo_0: Permission denied.
```
UNIX可能會因為選項「nfs.export.auto-update`」設為「Off」而出現錯誤訊息。SnapDrive「nfs.export.autoupdate`」選項可控制是否對「/etc/exports」檔案執行自動更新。

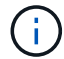

當NFS環境中的Sf大量 故障時、該功能不會傳送訊息給儲存系統。AutoSupport FlexVol

步驟

1. 將「nfs.export.auto-update`」選項設為「ON(開啟)」、以便自動更新「/etc/exports」檔案。

UNIX版的適用功能現在可以掛載此功能。SnapDrive FlexVol

在HA配對主動/主動組態中、請確定您已為兩個儲存系統設定NFS匯出選項「開啟」。

### 收到錯誤**iscsi64 SnapDrive** :**0001-666**致命錯誤

如果您SnapDrive 的「支援鏈接」命令失敗、並顯示「iscsi64 SnapDrive 支援:0001-666 fatal錯誤」、請參閱以下說明的因應措施。

#### 步驟

1. 如果尚未指定篩選器、請將「filter =[r|/dev/cciss/.\*|」]新增為第一個篩選器至「/etc/lvm/lvm.conf」檔案。

2. 移除「/etc/lvm/.cache」並發出「pvscan」、確認「dev/cciss/\*」項目均未顯示。

# **UNIX**版不正確地解譯美元符號**SnapDrive**

若將特殊字元指定為組態值的一部分、UNIX版無法正確解譯美元符號(\$)和所有特殊字 元。SnapDrive

所有指定的組態值都應為數值。如果您將\$或任何其他特殊字元指定為組態值的一部分、SnapDrive 則適用 於UNIX的匿名功能會接受該值、但會以不同的方式解譯特殊字元之後提及的數值。

範例

以下是\$解譯方式的範例:

```
#a=$123
#echo $a
23
[root@vm-linux-51-233 ~]# /opt/NetApp/snapdrive/bin/config_set volume-
clone-retry-sleep=$129
[root@vm-linux-51-233 ~]# /opt/NetApp/snapdrive/bin/config_show |grep
volume-clone-retry-sleep
volume-clone-retry-sleep:Number of seconds between retries during flex-
clone create:'3':'29':1:0:'^[0-9]+$':filer
```
在此範例中SnapDrive 、UNIX版的示例將組態值(\$123)解譯為23。

#### 因應措施

在\$之前指定反斜槓(\)。修改上一個範例、如下所示:

```
#a=\$123
#echo $a
23
[root@vm-linux-51-233 ~]# /opt/NetApp/snapdrive/bin/config_set volume-
clone-retry-sleep=$129
[root@vm-linux-51-233 ~]# /opt/NetApp/snapdrive/bin/config_show |grep
volume-clone-retry-sleep
volume-clone-retry-sleep:Number of seconds between retries during flex-
clone create:'3':'29':1:0:'^[0-9]+$':filer
```
# 將**SUSE Linux Enterprise Server**從版本**10**升級至**11**之後、適用於**UNIX**的顯示錯誤訊 息**SnapDrive**

將SUSE Linux Enterprise Server(SLES)從10版升級至11版之後、適用於UNIX的顯示錯 誤。SnapDrive您必須建立基礎裝置名稱並掛載檔案系統。

當您執行儲存作業時SnapDrive 、適用於UNIX的Sfesti會報告下列錯誤:「0001-791管理錯誤:裝置的/dev/sdc 沒有分割區。需要單一分割區來支援檔案系統/mnt/testfs的持續掛載。使用'-noperersist'選項'重試命令

因應措施

1. 使用「-fs」和「-nopersist」選項來記錄基礎裝置名稱、如下列範例所示:

「\* IBMX336-250-111:/etc/udev/rules.d # SnapDrive 」儲存設備連接-FS /mnt/testfs -LUN f3020-207-11 :/vol/san1/lun200\_0 -nolvm -noperersist\*」

檔案系統並未如預期建立、但會記錄基礎裝置名稱(在此情況下為「/sdc」)。

- 2. 在基礎裝置名稱中建立「mkdir --p /mnt/testfs」目錄。
- 3. 請執行blKid'。
- 4. 指定下列項目:

hy\*UUID = 239ae9a1-75fd-4faf-b9f4-a0b80bf7b62c /mnt/testfs ext3\*

5. 掛載檔案系統:

? ? "#mount /mnt/testfs\* (\*) "

6. 顯示儲存選項:

「SnapDrive 」「」「」儲存區顯示**-FS /mnt/testfs3**」

# **UNIX**儲存設備建立命令在探索部分對應裝置時失敗**SnapDrive**

當您在SnapDrive UNIX版的程式碼中執行「建立」命令時、在探索階段會拒絕探索部分對 應的裝置、命令也會失敗。

因應措施

若要接受所有裝置、請編輯「/etc/lvm/lvm.conf」檔案的篩選區段:

filter =  $\lceil \cdot \cdot \cdot \cdot \cdot \cdot \rceil \rceil$ 

相關資訊

[儲存設備建立作業](#page-146-0)[準則](#page-146-0)

# **UNIX**命令無法使用自訂的**LD\_LIBRARY\_PATH SnapDrive**

如果有自訂的「LD\_LIBRARIN\_PATH'」、而且將「napcree-Check非永久性NFS」設 為「Off」、則UNIX命令的支援將會失敗。SnapDrive

因應措施

在包裝指令碼中設定「env」變數、以確保只SnapDrive 有看到該變數的不二進位檔。

### 無法在多個子網路組態中執行支援**SnapDrive**

如果停用網際網路控制訊息傳輸協定(ICMP)存取、或是在主機與儲存系統網路之間丟 棄ICMP封包、則在多個子網路組態中執行的功能會失敗。SnapDrive

因應措施

確保將"*enable*-*ping-to -inCheck*-*filer-reensions*"設置爲"Off"。

### 當使用命令**Shell**設定環境變數時、**UNIX**命令的執行效能無法正常運作**SnapDrive**

您無法執行SnapDrive UNIX指令方面的指令、這是因為SnapDrive 透過命令Shell所設定的 環境變數在UNIX上不被接受、而當「\$LD LIBRARID PATH\*」和「\* snapcree-check非永 久性NFS\*」參數設定為「關」時。

### 因應措施

使用包裹程序指令碼作為SnapDrive UNIX二進位檔的參考、並將環境變數設定為二進位檔的可見值。

### **UNIX**版不會自動刪除**UNIX**中的過時裝置**SnapDrive**

當由於組態問題導致UNIX操作失敗時、老舊的裝置可能會留在乙太網路光纖通道(FCoE

)環境SnapDrive 中。這些過時的裝置不會自動刪除、因此您需要知道因應措施。

因應措施

執行廠商提供的原生重新掃描指令碼、以移除所有舊項目、或使用SG3套件隨附的「REscan-scsibus.sh -r」命 令來重新掃描指令碼。

### 無法在**RHEL 6.6**及更新版本中新增對應的**LUN SnapDrive**

與SG3 utils套件搭售的重新掃描指令碼「usr/bin/resce-scsi-bus.sh」、無法在SnapDrive 執行Red Hat Enterprise Linux 6.6及更新版本的UNIX上、將新對應的LUN新增至「以 供UNIX使用」。

#### 因應措施

1. 在「/root」目錄中建立名為「動態LUN重新掃描.sh」的檔案、並提供檔案的完整權限。

2. 在「動態LUN重新掃描.sh」檔案中新增指令「usr/bin/rescan-scsi-bus.sh -a -r」。

# 使用別名裝置時、由於多重路徑設定不正確、導致**UNIX**作業失敗。**SnapDrive**

當您在RHEL 5.11中執行「儲存顯示」或「建立抓取」命令時、命令會顯示下列錯誤訊息 :

「無法呼叫SDU精靈、且在不涉及主機LVM的情況下、使用-nolvm選項的sles11SP3主機中呼叫SDU精靈。」

• \* SnapDrive 「-all」命令無法顯示正確的別名\*

UNIX版不顯示對應器裝置的適當別名。SnapDrive當多路徑{}區段在「多路徑.conf」檔案中不正確時、就會 發生此問題。

• 因應措施

您必須確保在多重路徑設定中輸入右大括弧。

• \* SnapDrive 當地圖裝置的別名已設定\*時、無法執行下列錯誤操作

```
Snapdrive could not import /dev/mapper/lvm_fs_SdDg: device-mapper:
resume ioctl failed: Invalid argument
 Unable to resume lvm fs SdDg-lvm fs SdHv (252:4) 1 logical volume(s)
in volume group "lvm fs SdDg" now active"
```
當與裝置的別名名稱對應不正確時、就會發生此問題。

• 因應措施

執行「ultiPath-ll」、並確定與裝置對應的別名名稱正確無誤、然後執行SnapDrive 「針對UNIX執行的 DB2」作業。

# 命令參考資料

適用於UNIX的支援多種命令。SnapDrive這些命令參照可協助您瞭解命令、命令選項、關 鍵字及引數。

收集**SnapDrive UNIX**命令所需的資訊

本章提供SnapDrive 有關UNIX版指令的資訊、格式、選項、關鍵字和範例。

收集命令所需的資訊

UNIX版指令的格式與關鍵字相關。SnapDrive這些命令具有選項和引數、並要求使用者輸 入值。

檢查清單可協助使用者快速執行SnapDrive UNIX版的功能。針對每個命令、它提供下列項目:

- 建議格式
- 有關命令可用的關鍵字、選項和引數、以及您應該提供的值的資訊
- 命令範例

命令的一般注意事項

UNIX命令的支援選項包括「-dg」、「-vg」、「-lvol'」和「-hostvol'。SnapDrive

以下是命令的一些一般注意事項:

- 「-dg」和「-vg」選項是同義字、反映出某些作業系統指磁碟群組、而其他作業系統指的是磁碟群組。本指 南使用-dg來同時參照磁碟群組和磁碟區群組。
- 「-lvol'」和「-hostvol'」選項是同義字、反映出某些作業系統指的是邏輯磁碟區、而其他作業系統則指的是 主機磁碟區。本指南使用「-hostvol'」來同時參照邏輯磁碟區和主機磁碟區。
- 最好是使用預設的igroup、而不要使用「-igroup」選項來明確指定igroup。

### **UNIX**命令的摘要**SnapDrive**

UNIX版的指令可用於組態設定、儲存資源配置、主機端管理及Snapshot作業。SnapDrive

命令摘要

適用於UNIX的支援不同的命令列、例如組態、儲存資源配置、主機端管理、SnapDrive 和Snapshot作業。

組態命令列

UNIX指令的適用功能可用於組態作業。SnapDrive

下列命令列選項可用於組態作業。
- 「SnapDrive 此功能可存取{show | list}*filername*」
- 《核對LUN的組態》SnapDrive
- 「SnapDrive 此功能可刪除\_apply\_name [apply\_name…] ]
- 《組態清單》SnapDrive
- 「SnapDrive 組態集(-DFM)user\_name applet\_name [apply\_name…]」
- 「SnapDrive 此組態集[-viadmin]*user\_name viadmin\_name*'
- 「SnapDrive 支援組態顯示[*host\_file\_name*]」
- 《不確定組態檢查叢集》SnapDrive
- 《發揮作用準備LUN -計數》SnapDrive
- 「SnapDrive 此功能可協助您移轉設定\_storage、system、name new\_storage、system、nam\_
- 「SnapDrive Singconfig移轉刪除\_new\_storage系統名稱[new\_storage系統名稱…]\_'
- 《不保存組態移轉清單》SnapDrive
- 「SnapDrive 本程式集可新增portSet\_name檔案名稱[filername…]"
- 《SnapDrive 不完整的檔案集刪除檔案名稱[filername…].]》
- 《不一樣的清單》SnapDrive
- 《SnapDrive 不完整地加入igroup\_name檔案名稱[filername…].]》
- 《由零件組刪除檔案名稱[filername…].]》SnapDrive
- 《路由清單》SnapDrive

<span id="page-288-0"></span>儲存資源配置命令列

### 有些SnapDrive 適用於UNIX的指令可用於儲存資源配置。

下列命令列選項可用於儲存資源配置作業:

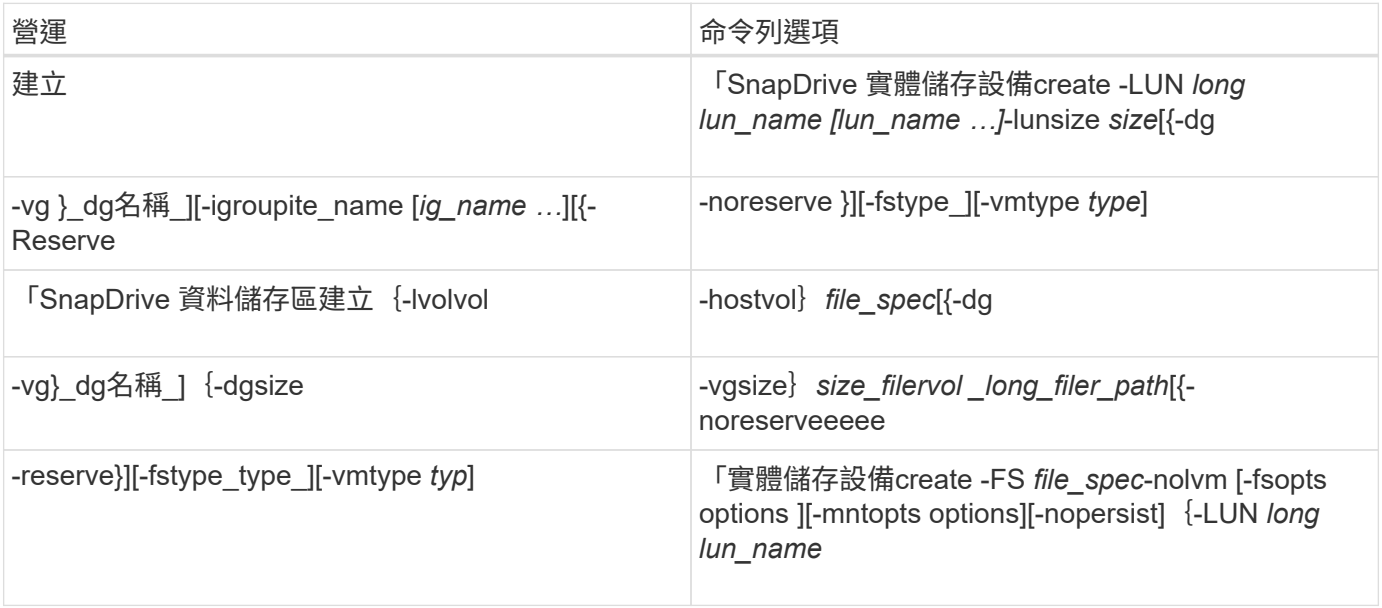

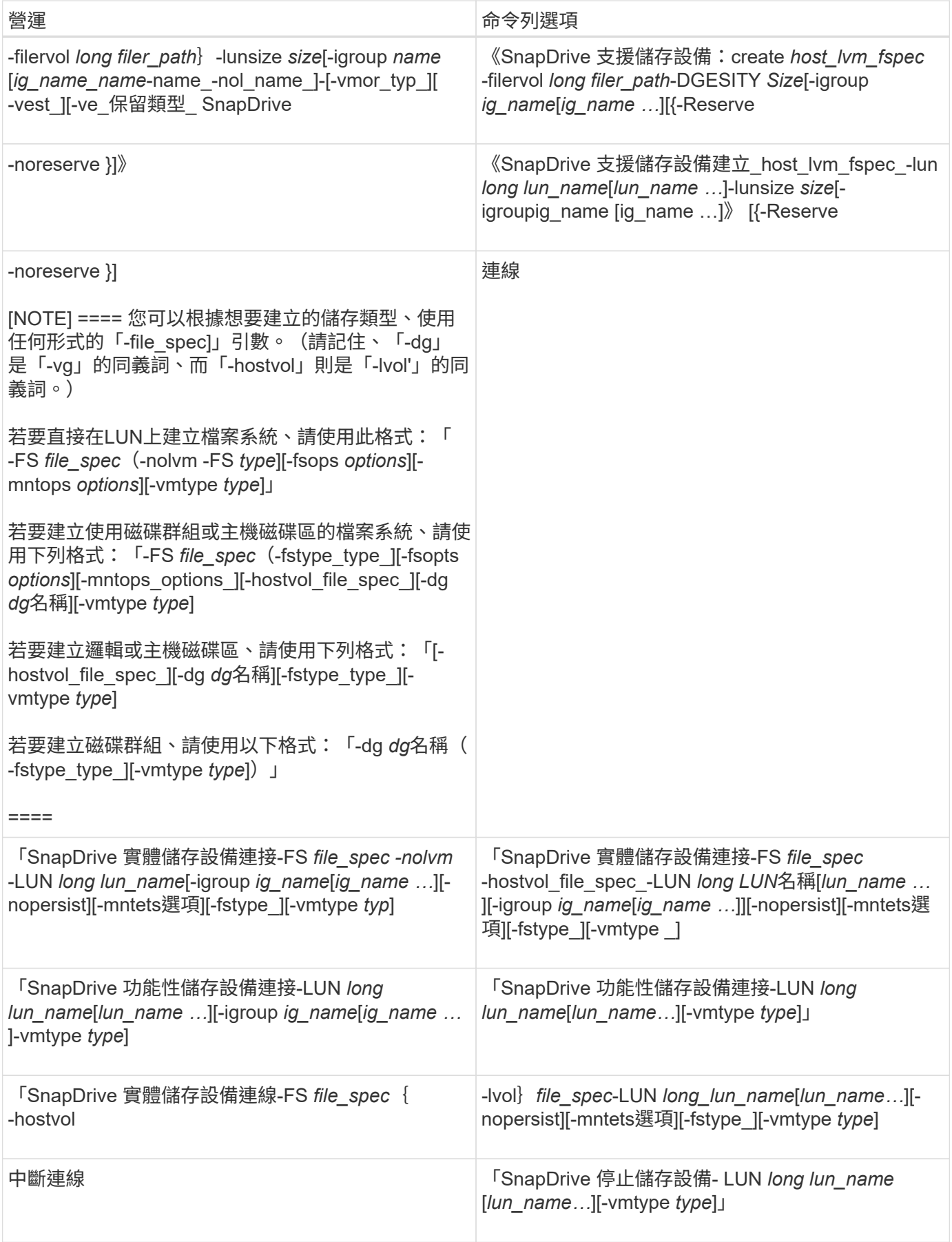

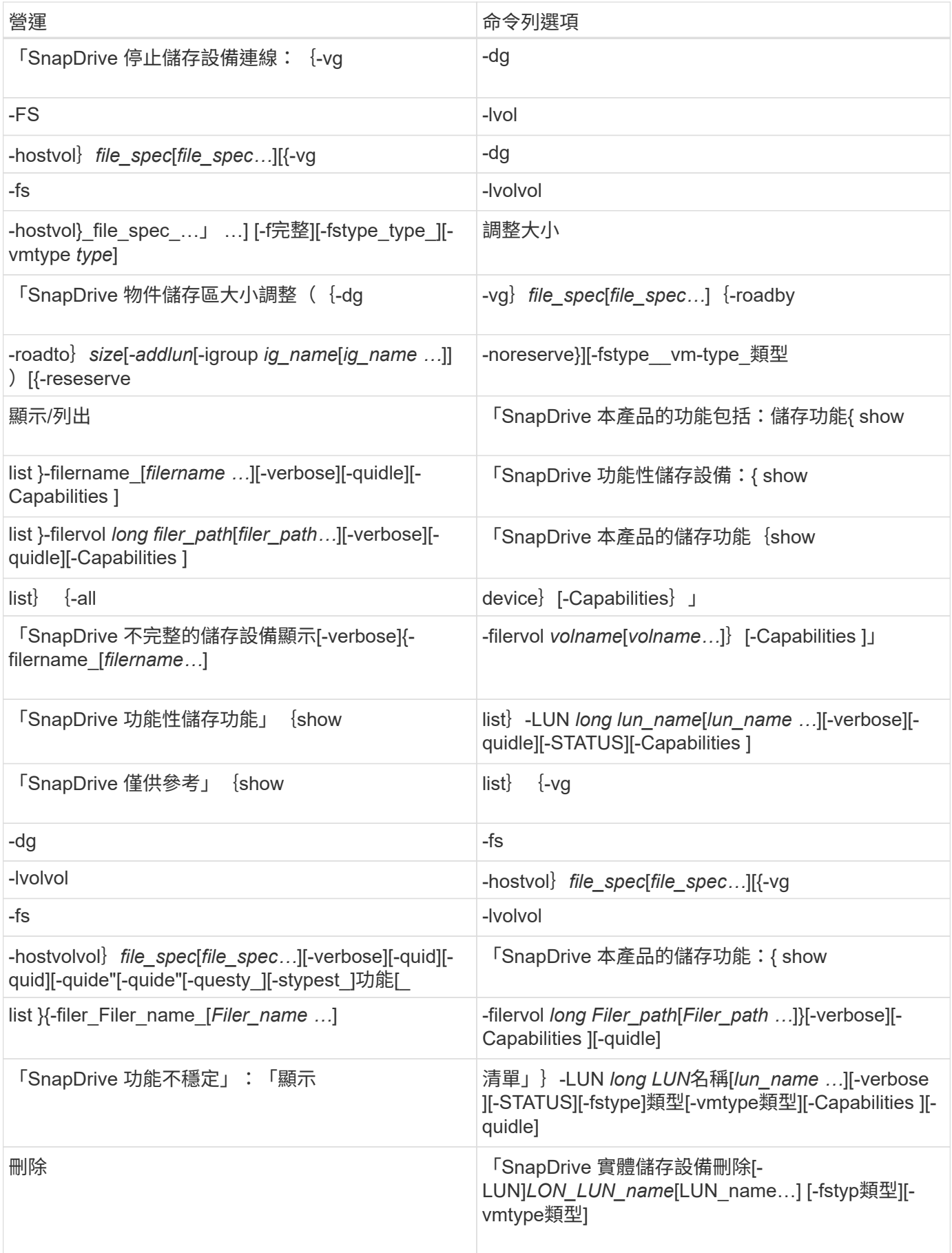

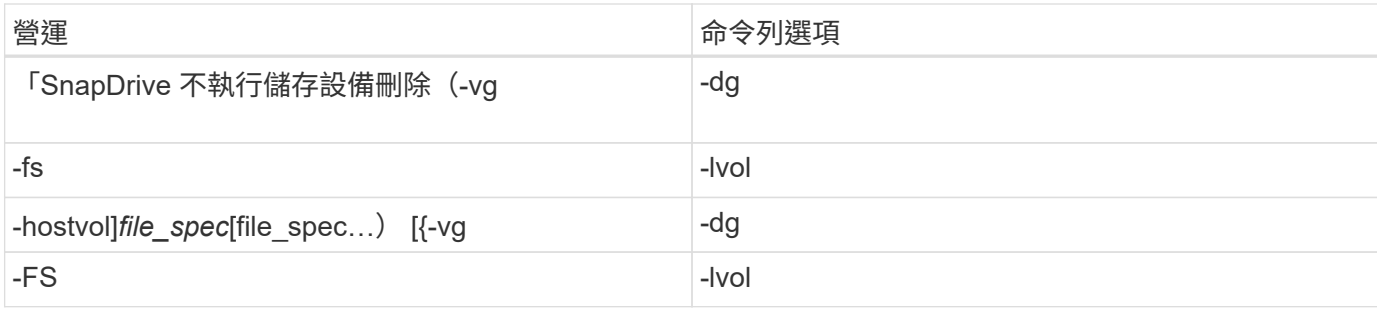

#### 相關資訊

### [命令列](#page-300-0)[引](#page-300-0)[數](#page-300-0)

主機端命令列

### UNIX命令的支援用於主機端作業。SnapDrive

### 下表提供主機端作業的各種命令列選項。

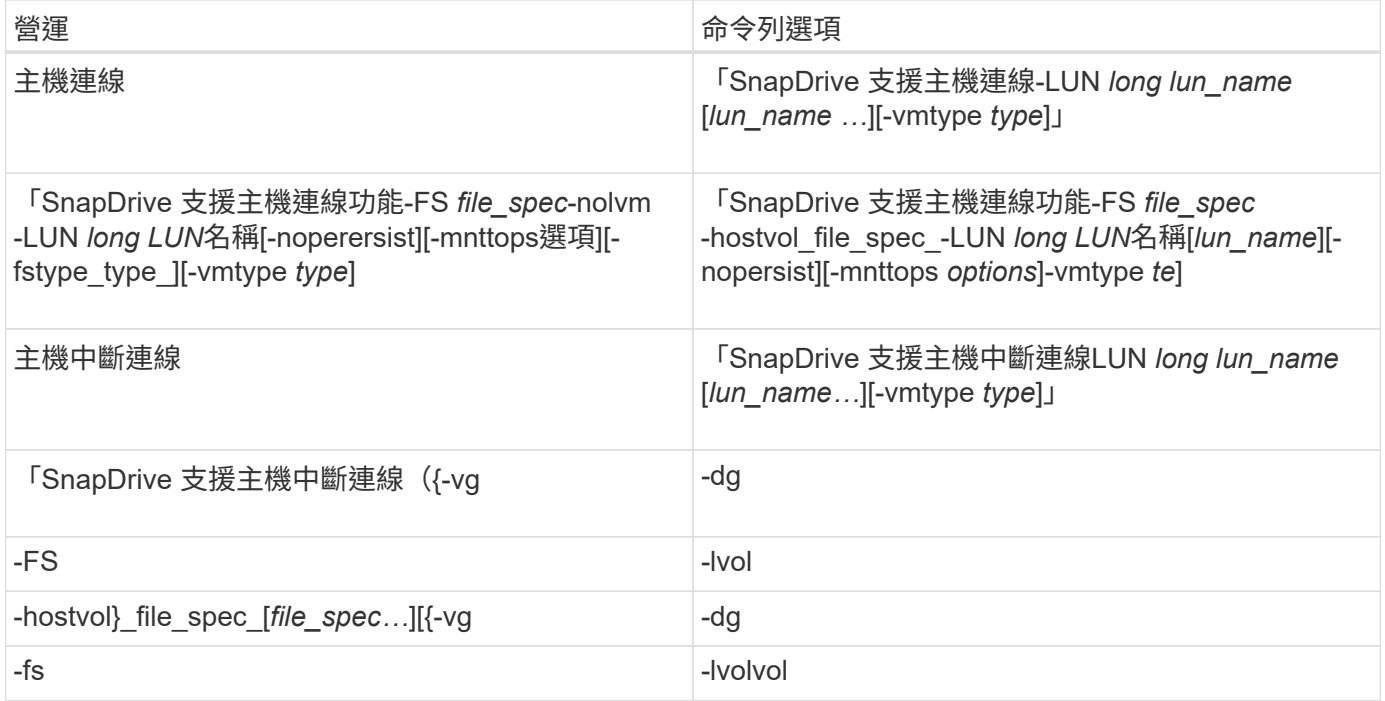

**Snapshot**作業命令列

### UNIX版的指令可用於Snapshot作業。SnapDrive

### 下表提供Snapshot作業的各種命令列選項。

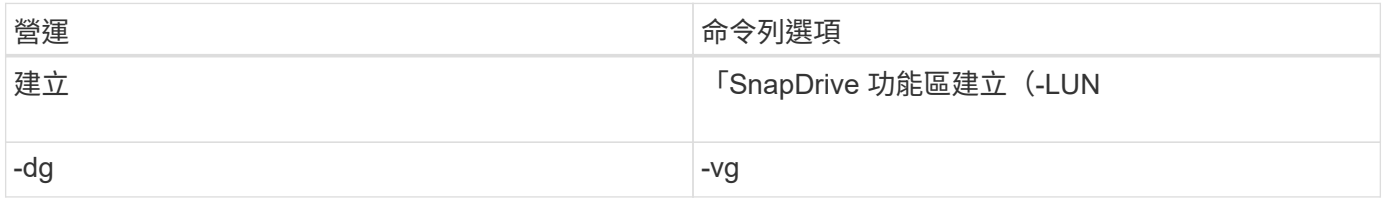

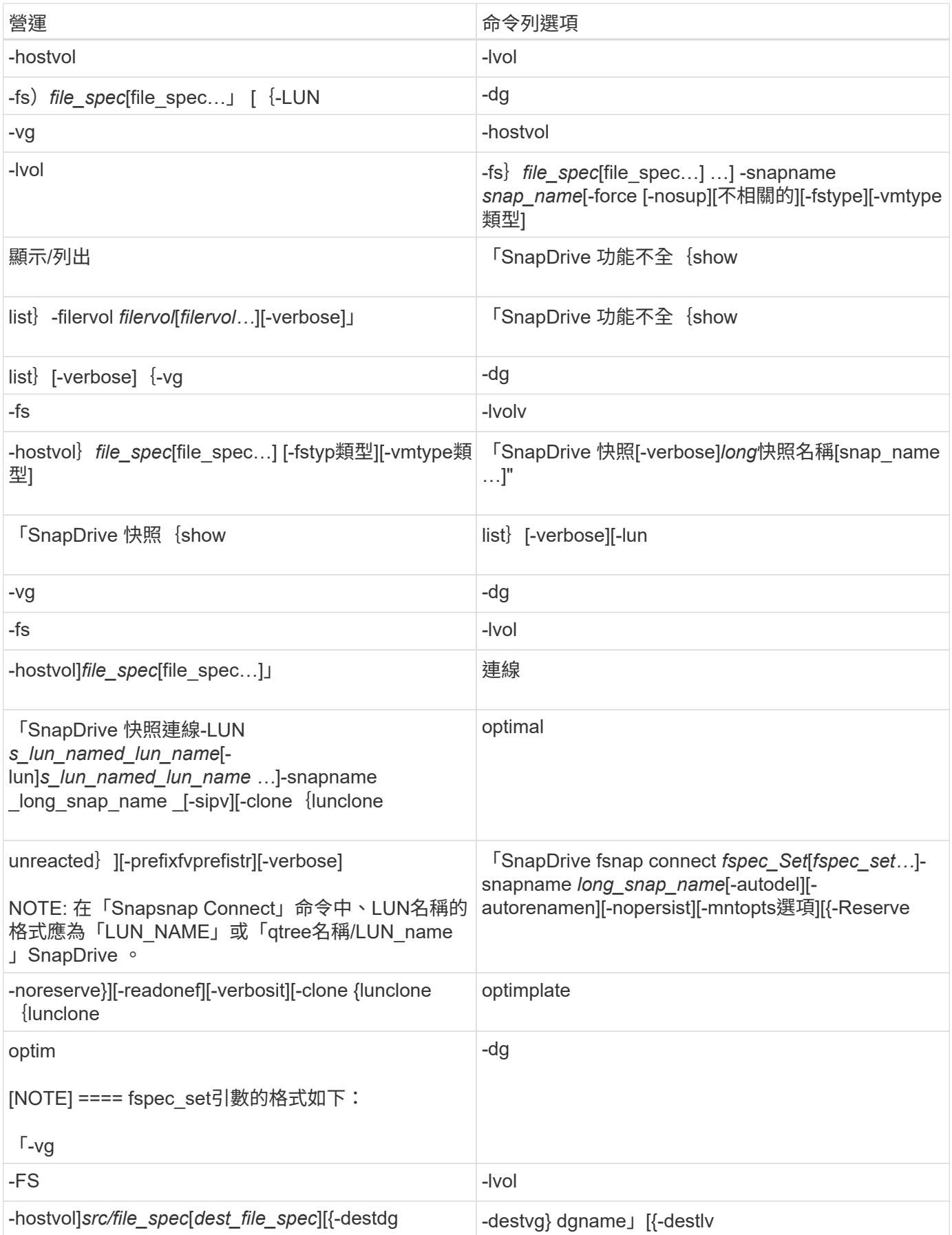

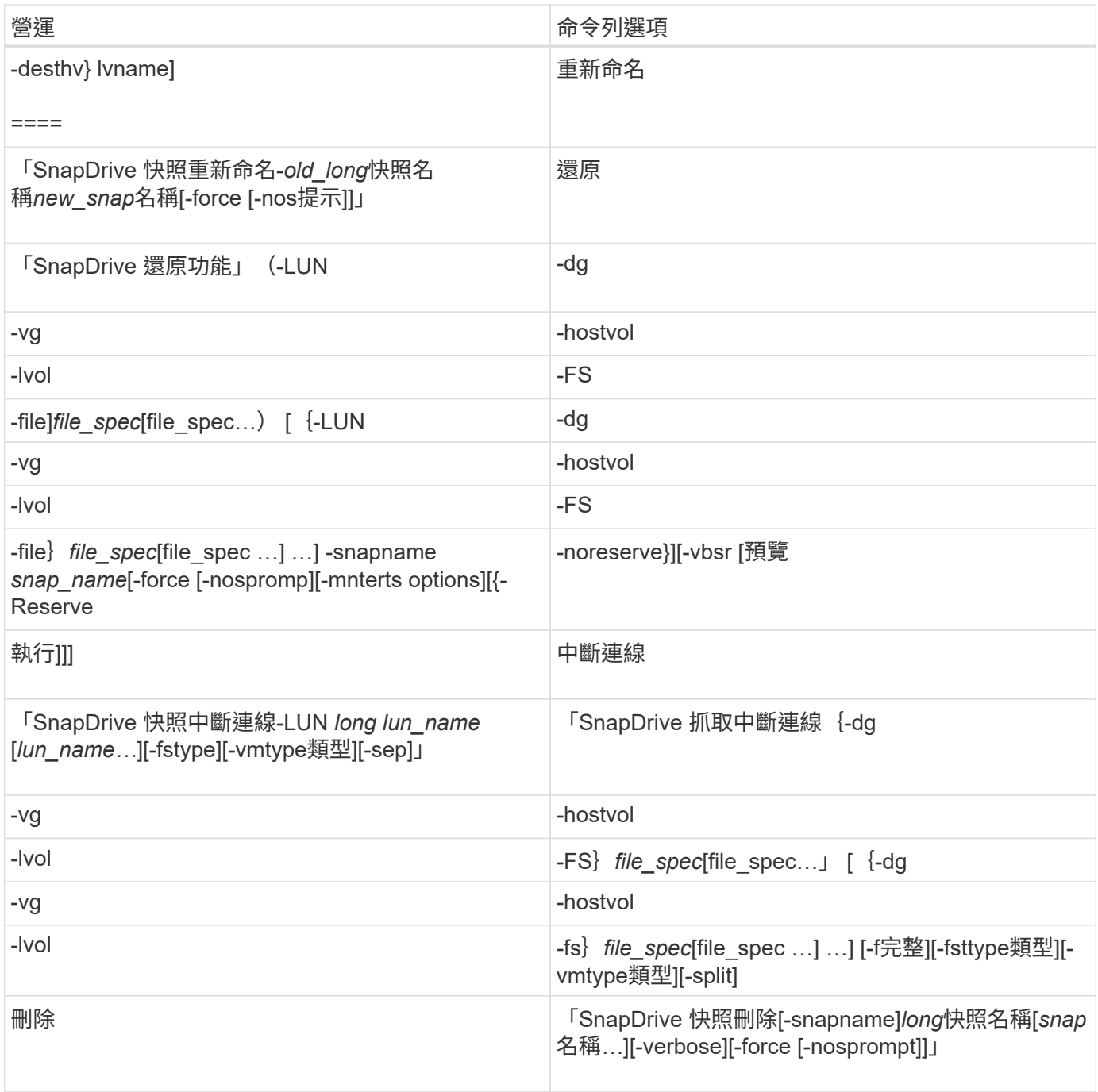

適用於**UNIX**選項、關鍵字及引數**SnapDrive**

適用於UNIX的指令具有相關選項、關鍵字及引數。SnapDrive

命令列選項

有多種選項可搭配SnapDrive 使用以執行UNIX命令。

UNIX版的支援功能可讓您在命令中適當地加入下列選項。SnapDrive在某些情況下、您可以縮寫這些選項。例 如、您可以使用「-h」而非「-help」。

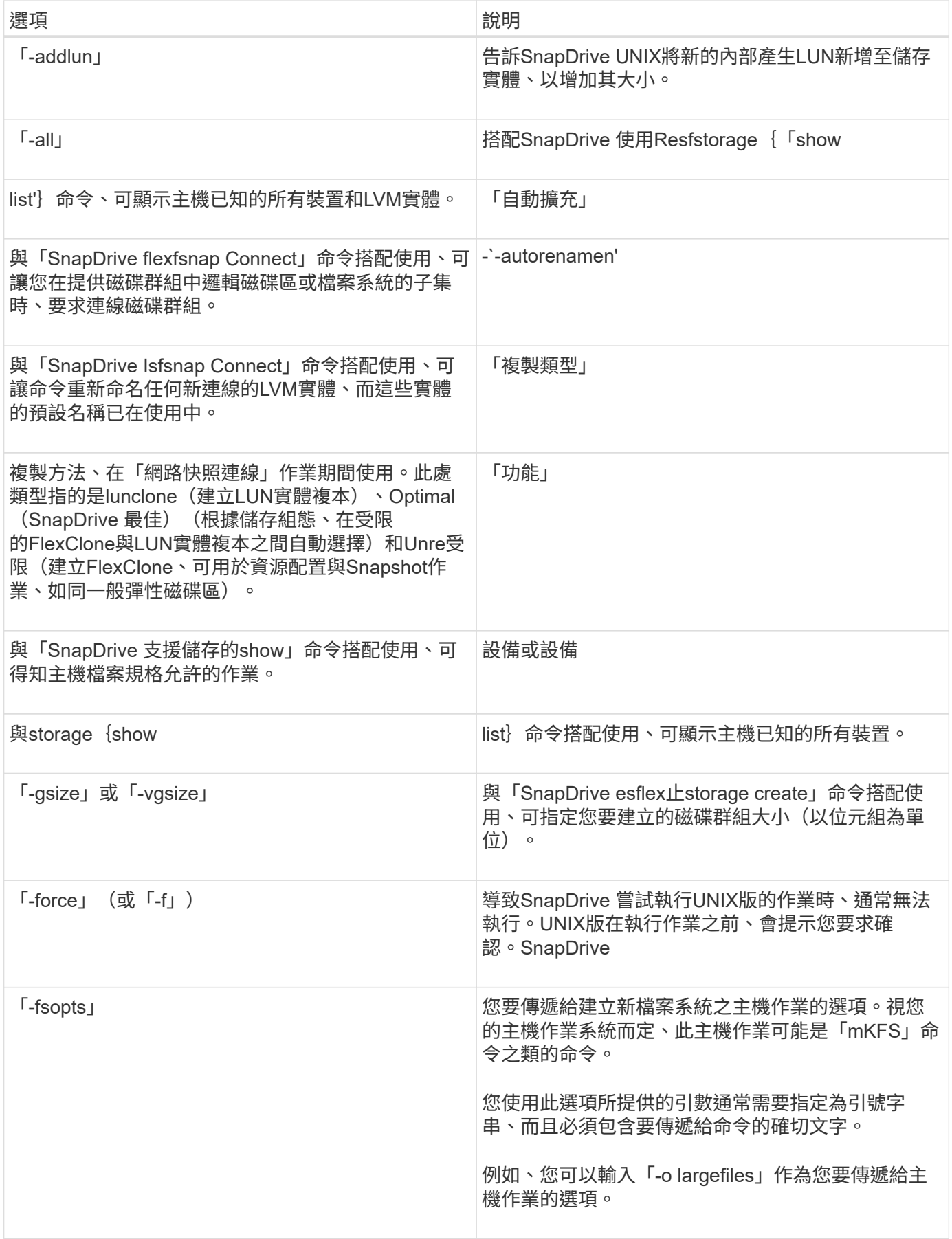

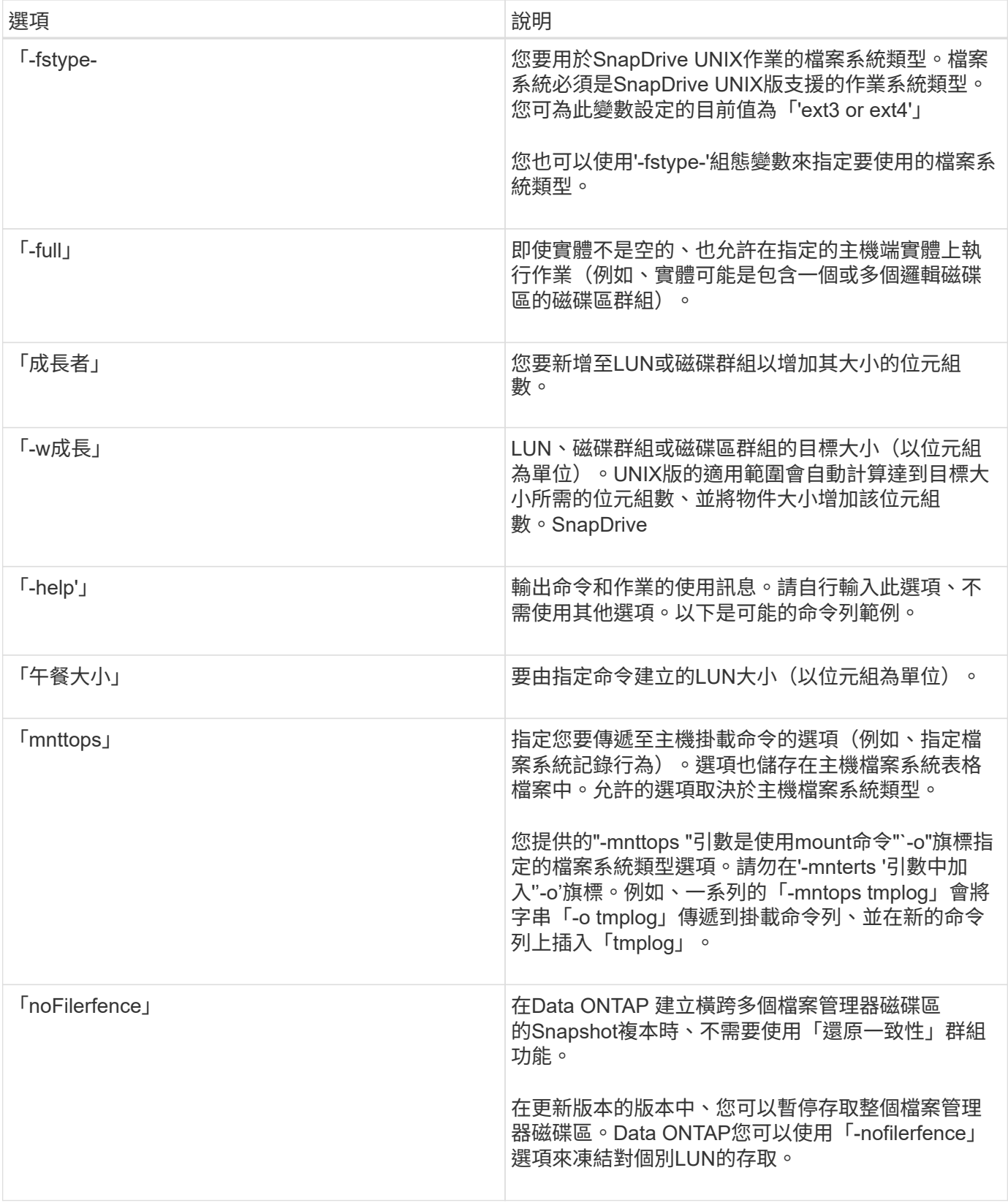

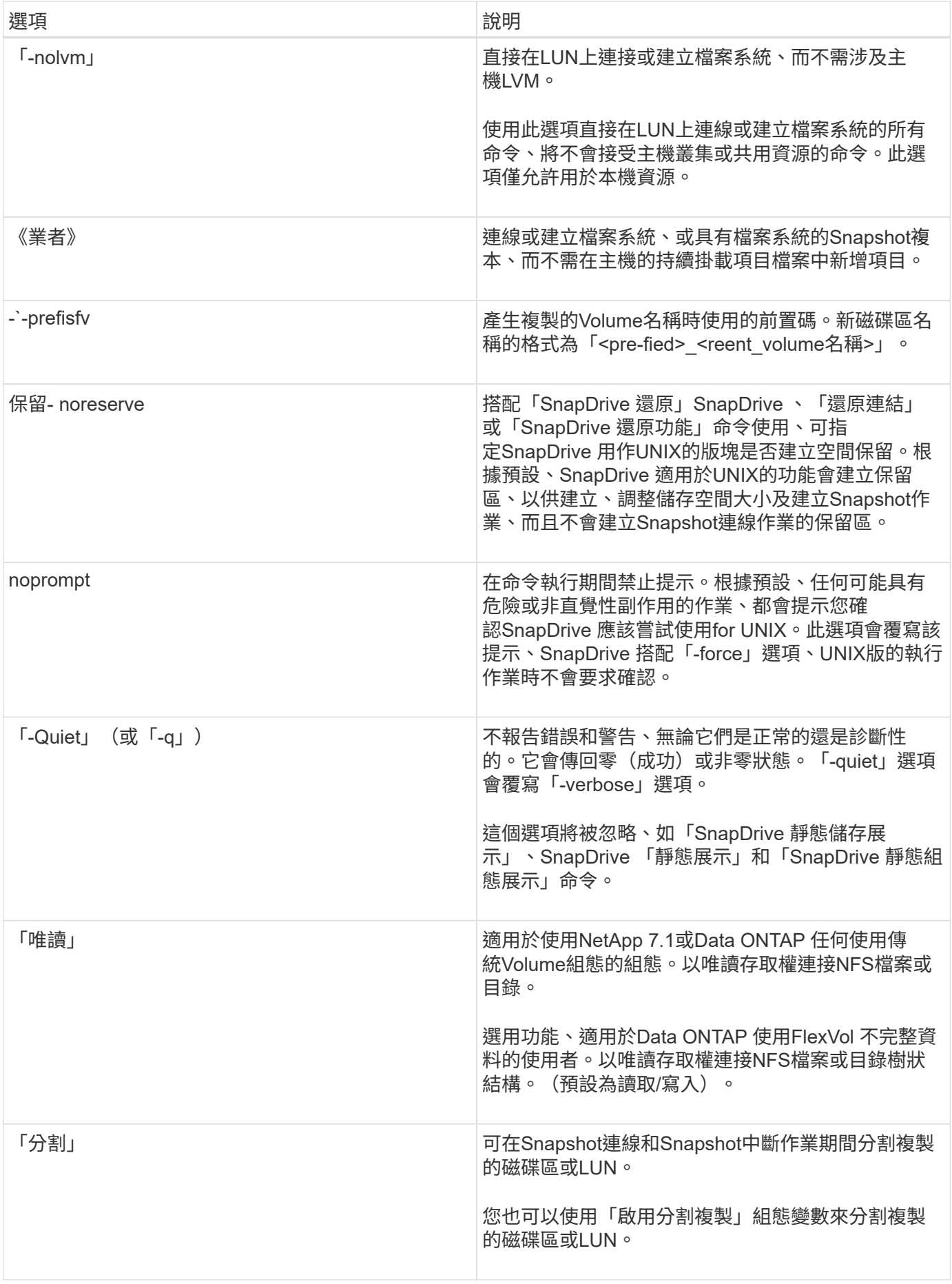

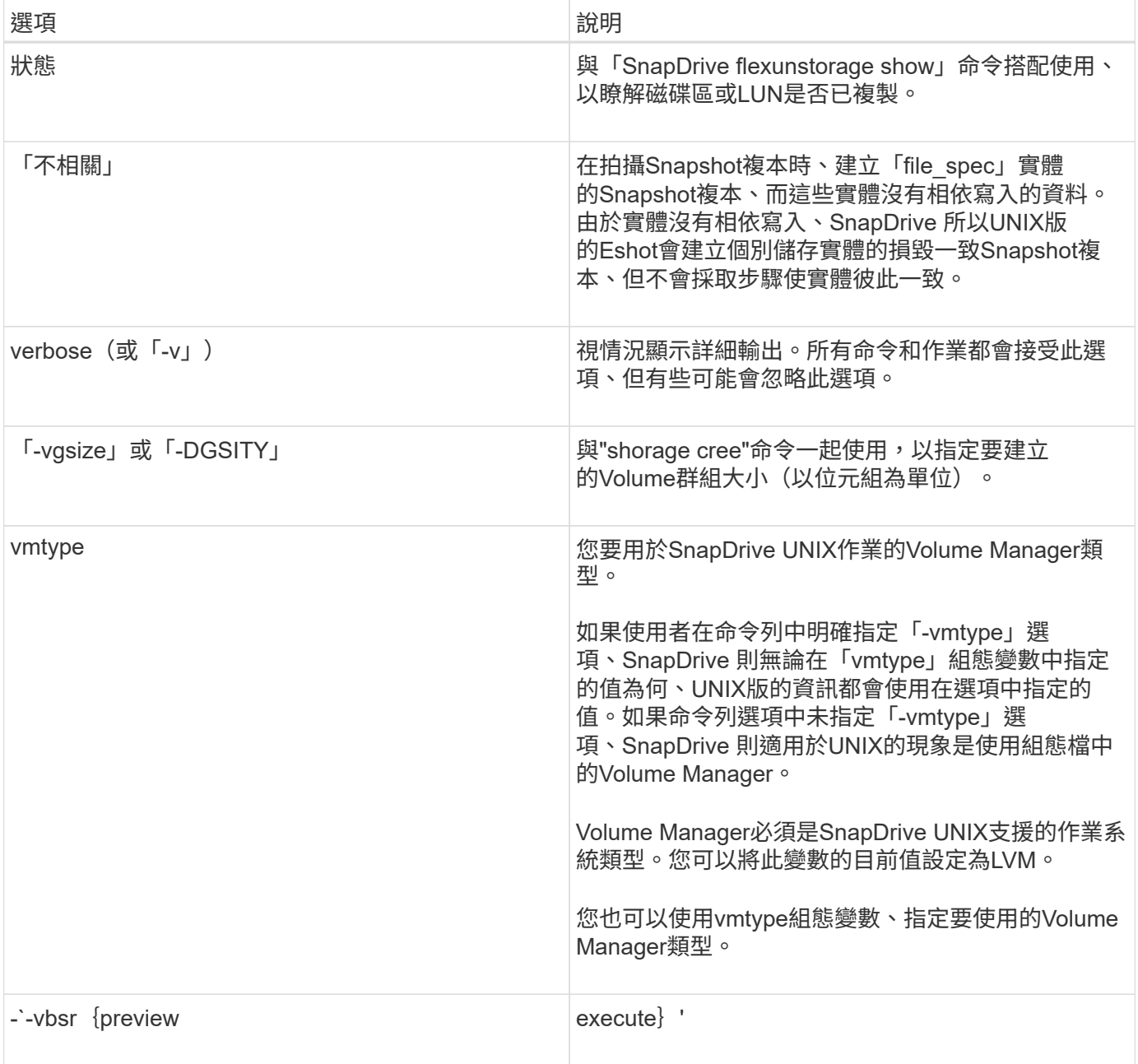

關鍵字規則

### UNIX版使用關鍵字指定適用於UNIX作業的目標。SnapDrive SnapDrive

UNIX版使用關鍵字來指定對應於您正在使用之主機和儲存系統物件的字串順序。SnapDrive下列規則適用 於SnapDrive UNIX關鍵字的for UNIX:

- 在每個關鍵字前面加上連字號(-)。
- 請勿串連關鍵字。
- 輸入完整的關鍵字和連字號、而非縮寫。

#### 命令列關鍵字

UNIX版的支援使用關鍵字來指定主機磁碟群組、目的地群組、Volume或FlexClone、NFS

以下是SnapDrive 您可以搭配使用for UNIX命令的關鍵字。您可以使用它們來指定SnapDrive 適用於UNIX作業 的目標。這些關鍵字可以採用一或多個引數。

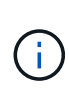

有些LVM是指磁碟群組、有些則是指磁碟區群組。在UNIX版中、這些詞彙被視為同義 字。SnapDrive此外、有些LVM是指邏輯磁碟區、有些則是指磁碟區。UNIX版將「主機Volume」 一詞視為同義詞(這是為了避免主機邏輯Volume與儲存系統磁碟區混淆而建立的)、而「邏 輯Volume」一詞則視為同義詞。SnapDrive

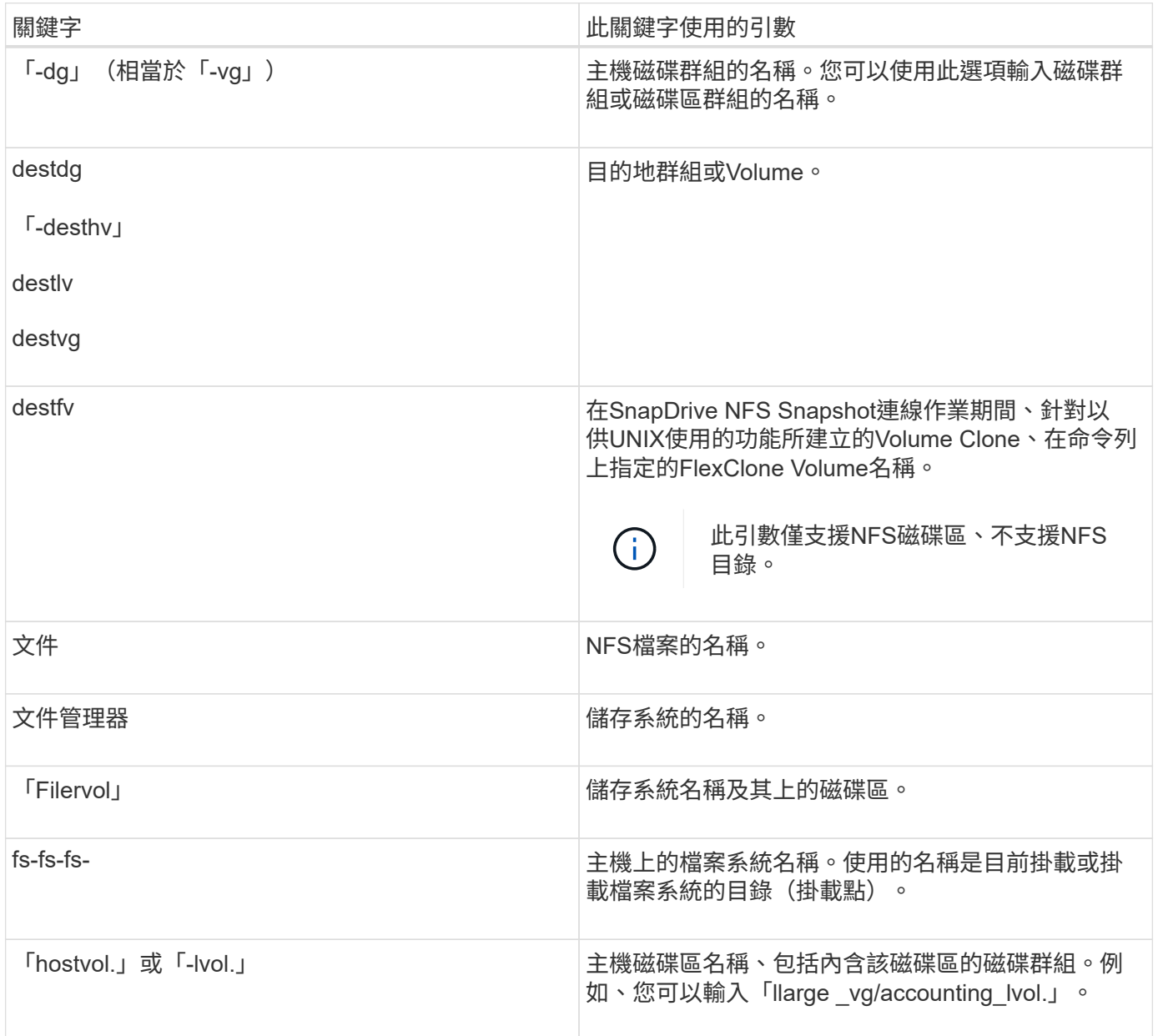

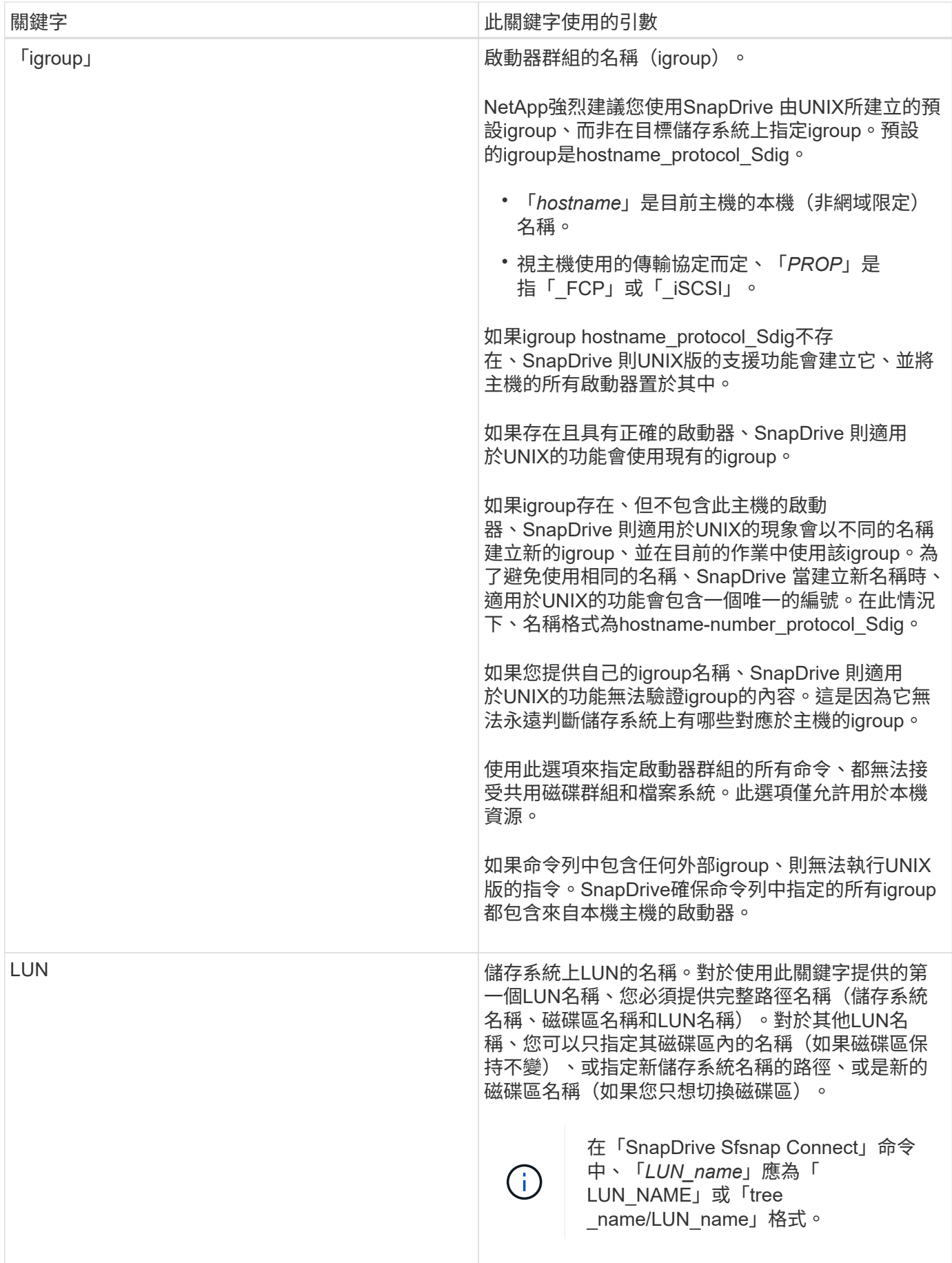

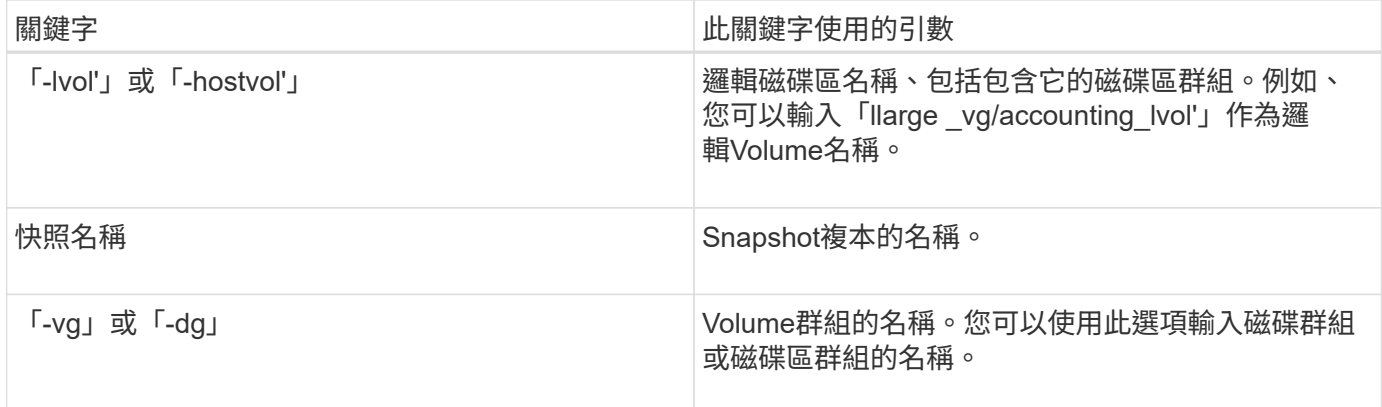

<span id="page-300-0"></span>命令列引數

### 適用於UNIX的功能以特定格式取得引數。SnapDrive

下表說明您可以使用關鍵字指定的引數。

請使用「SnapDrive festet\_name operation\_name [<keyworm/option><arguments>]」格式;例如、如果您想從 主機檔案系統「/mnt/dir」建立名為「shnap\_hr」的Snapshot複本、請輸入下列命令列:

hy\* SnapDrive fs-fs/mnt/dir -snapname \_snap\_hr\*。

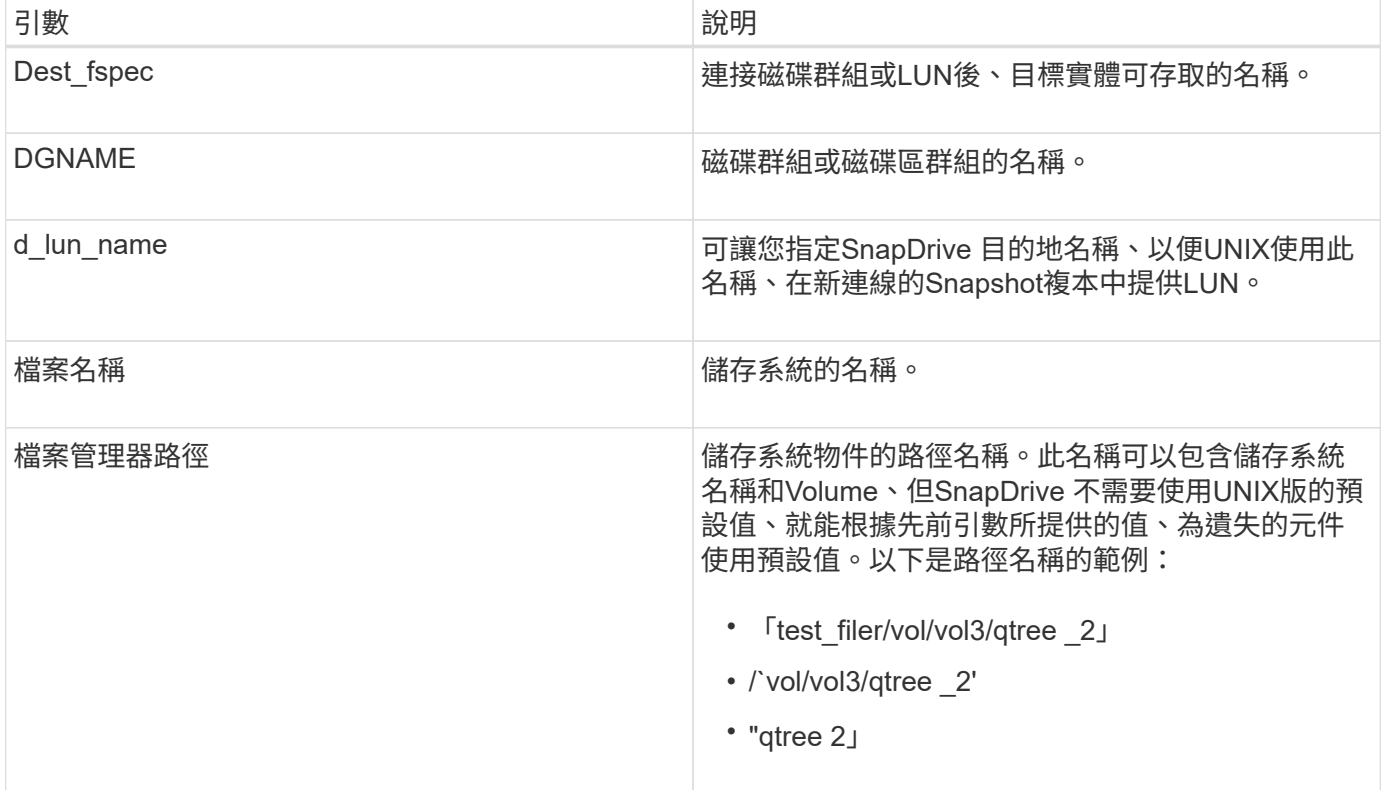

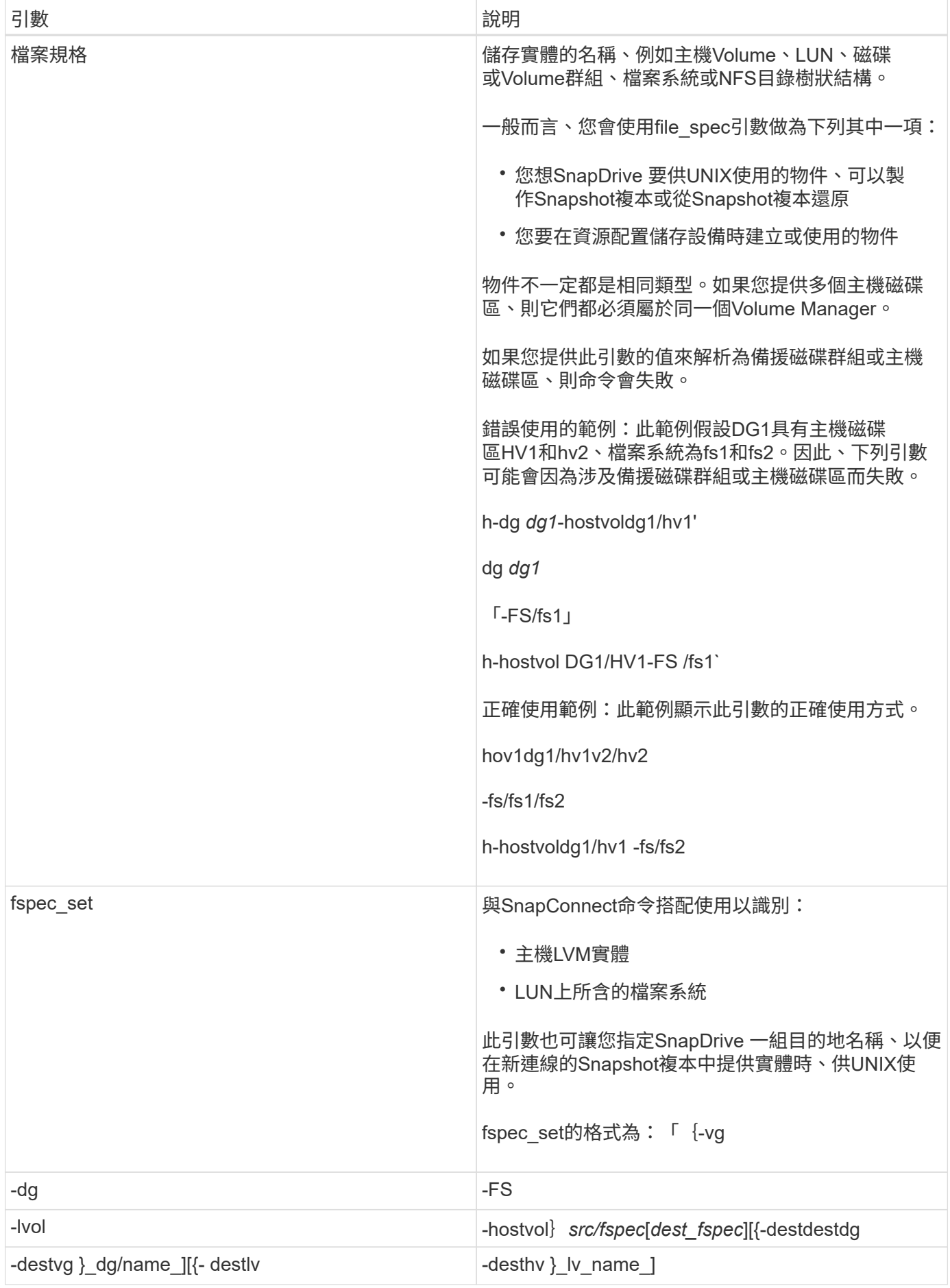

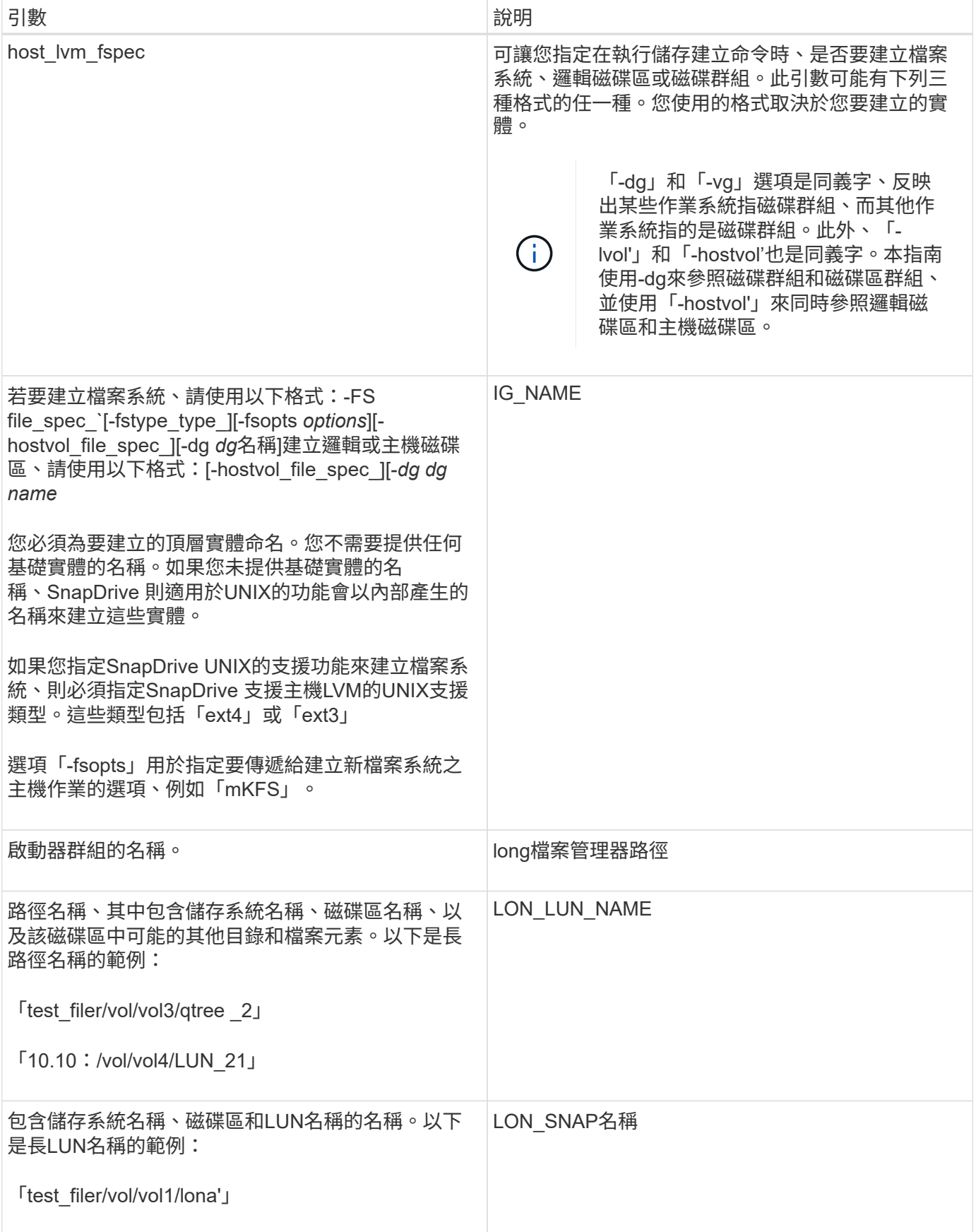

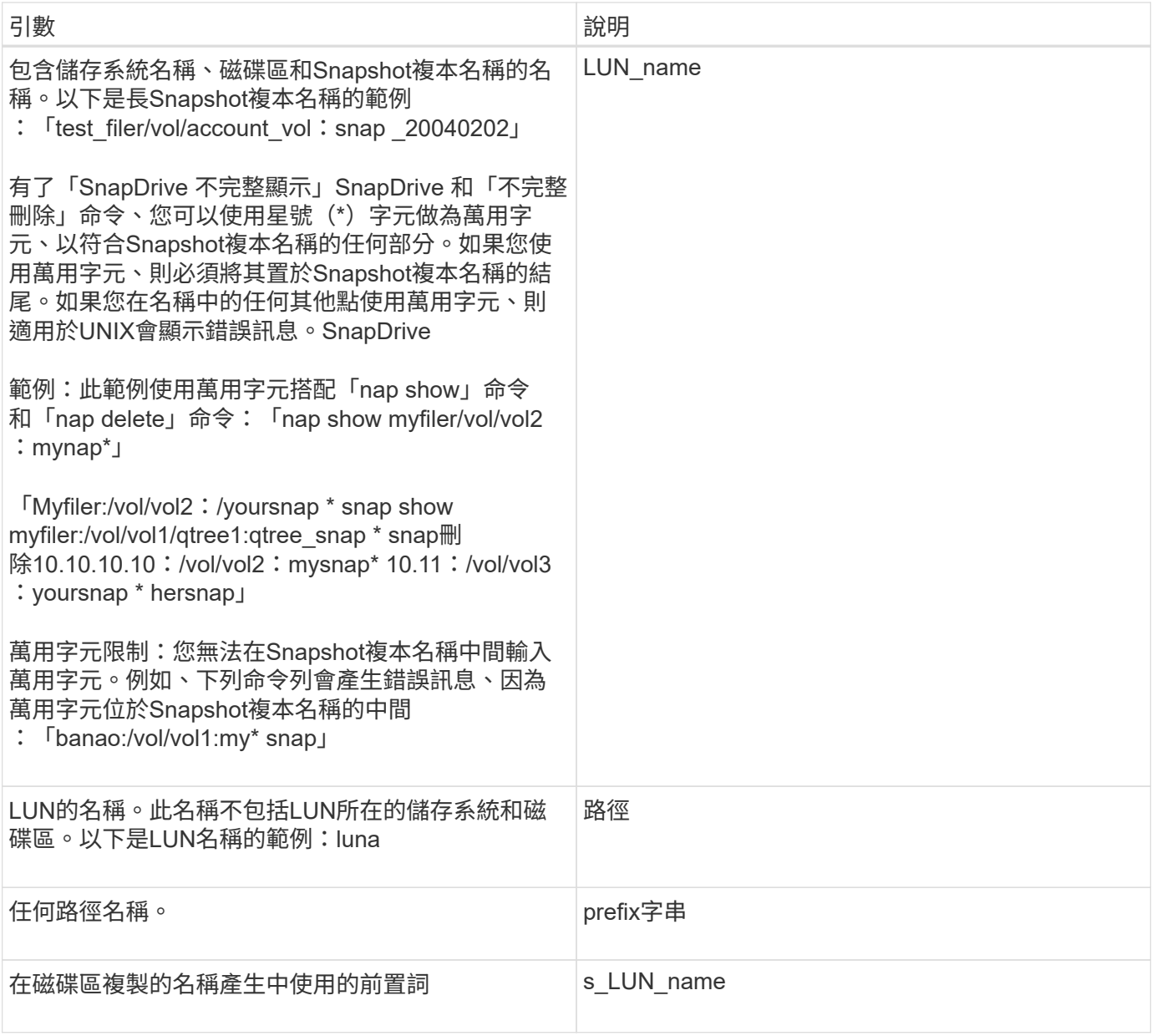

### 相關資訊

[儲存資源配置命令列](#page-288-0)

# **Solaris**安裝與管理指南

本指南說明如何在SnapDrive Solaris平台上安裝、設定及使用適用於UNIX的《》。

## **UNIX**版概述**SnapDrive**

適用於UNIX的透過簡化的儲存資源配置和檔案系統一致的Snapshot複本、簡化資料管理並 提升應用程式資料的可用度和可靠性。SnapDrive

適用於UNIX的支援簡化資料備份、即使資料被刪除或修改、也能恢復資料。SnapDriveUNIX的支援功能使 用Snapshot技術、在連接至UNIX主機的共享或非共享儲存系統上建立資料映像。SnapDrive當您還原Snapshot 複本時、它會以Snapshot複本中的資料取代儲存系統上的目前資料。

適用於UNIX的支援自動化儲存系統上的儲存資源配置、可在Veritas Storage Foundation for Oracle Real Application Cluster(SFRAC)環境中管理本機節點與整個叢集的共用檔案系統。SnapDrive適用於UNIX的支援 功能可讓您管理整個儲存階層、例如主機端的應用程式可見檔案、Volume Manager、以及儲存系統端的邏輯單 元編號 (LUN) SnapDrive 。

適用於UNIX的支援角色型存取控制。SnapDrive儲存管理員會根據使用者執行的角色和工作、使用RBAC來限制 使用者存取儲存系統。

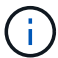

您必須使用Operations Manager主控台3.7或更新版本才能使用RBAC。

### **UNIX**的功能**SnapDrive**

適用於UNIX的可簡化儲存管理工作。SnapDriveUNIX版使用Snapshot技術來建立儲存在 共享或非共享儲存系統上的資料映像。SnapDrive此外、此解決方案也能協助您進行儲存 資源配置。SnapDrive

您可以使用SnapDrive 適用於UNIX的功能來執行下列工作:

- 備份與還原資料: SnapDrive for UNIX可讓您使用Snapshot技術來建立儲存在儲存系統上之主機資料的映像 (Snapshot複本)。此Snapshot複本提供您該資料的複本、您可以稍後再還原。Snapshot複本中的資料可 存在於單一儲存系統、或橫跨多個儲存系統及其磁碟區。這些儲存系統可以位於HA配對、節點本機檔案系 統或磁碟群組、或是主機叢集環境中的LUN。
- \*管理儲存設備:\*您可以在主機叢集和非叢集環境中建立和刪除儲存元件、包括磁碟群組、主機磁碟區、檔 案系統和LUN。UNIX版的支援擴充儲存設備、將儲存設備連線至主機、然後中斷連線、即可管理儲存設 備。SnapDrive
- 角色型存取控制: SnapDrive for UNIX提供角色型存取控制(RBAC)。RBAC可讓SnapDrive 管理員限制 存取儲存系統以執行各種SnapDrive 功能操作。儲存作業的存取權限取決於指派給使用者的角色。RBAC可 讓儲存管理員根據SnapDrive 指派的角色、限制使用者執行的作業。

### 支援**UNIX**的功能**SnapDrive**

您可以在SnapDrive 適用於UNIX的支援功能和組態中找到相關資訊。

適用於Unix的支援功能如下:SnapDrive

- 適用於UNIX組態檢查程式SnapDrive
- 角色型存取控制(RBAC)權限
- UNIX適用精靈SnapDrive
- 增強的複製分割作業
- 建立及使用Snapshot複本
- Volume型SnapRestore 的功能(VBRSR)
- 命令列介面(CLI)選項
- 資料收集公用程式
- 已修改SnapDrive 支援儲存系統的系統名稱、以利執行各種操作
- 透明處理磁碟區移轉和適用於VFiler的NetAppDataMotion所造成的錯誤;使用適當的組態變數來控制相同的 錯誤
- 支援Linux和Solaris x86客體作業系統中的Fibre Channel RDM LUN
- 支援SnapDrive Solaris x86架構中原始LUN和原始檔案系統上的支援

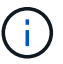

有關UNIX版的最新SnapDrive 資訊及其需求、請參閱互通性對照表。

相關資訊

["NetApp](https://mysupport.netapp.com/NOW/products/interoperability)[互通](https://mysupport.netapp.com/NOW/products/interoperability)[性](https://mysupport.netapp.com/NOW/products/interoperability)["](https://mysupport.netapp.com/NOW/products/interoperability)

#### 在獨立**UNIX**系統上執行的作業

適用於獨立UNIX系統上的UNIX、可讓您建立儲存設備、並管理LUN、檔案系統、邏輯磁 碟區和磁碟群組的Snapshot複本。SnapDrive

• 建立包含LUN、檔案系統、邏輯磁碟區和磁碟群組的儲存設備。

建立儲存設備之後、您可以增加或減少儲存容量、將儲存設備連接至主機或中斷連線、以及顯示儲存設備的 組態資訊。

• 在儲存系統上建立一個或多個Volume群組的Snapshot複本。

Snapshot複本可包含檔案系統、邏輯磁碟區、磁碟群組、LUN及NFS目錄樹狀結構。建立Snapshot複本之 後、您可以重新命名、還原或刪除Snapshot複本。您也可以將Snapshot複本連接到同一或不同主機上的不 同位置。連接Snapshot複本之後、您可以檢視及修改內容、或中斷連線。您也可以顯示所建立之Snapshot 複本的相關資訊。

#### 支援客體作業系統

支援UNIX的客體作業系統支援功能可讓您建立儲存設備、並管理LUN、檔案系統、邏輯磁 碟區和磁碟群組的Snapshot複本。SnapDrive若要配置RDM LUN、您需要在SnapDrive .conf檔案中指定光纖通道(FC)傳輸協定。

• 建立包含LUN、RDM LUN、檔案系統、邏輯磁碟區和磁碟群組的儲存設備。

建立儲存設備之後、您可以增加或減少儲存容量、將儲存設備連接至主機或中斷連線、以及顯示儲存設備的 組態資訊。

• 在儲存系統上建立一個或多個Volume群組的Snapshot複本。

Snapshot複本可包含檔案系統、邏輯磁碟區、磁碟群組、LUN、RDM LUN、 和NFS目錄樹。建立Snapshot 複本之後、您可以重新命名、還原或刪除Snapshot複本。您也可以將Snapshot複本連接到同一或不同主機 上的不同位置。連接Snapshot複本之後、您可以檢視及修改內容、或中斷連線。您也可以顯示Snapshot複 本的相關資訊。

支援在主機叢集式**UNIX**系統上執行的作業

適用於主機叢集式UNIX系統上的UNIX、可讓您在整個叢集的主機共用儲存設備上建立儲 存設備並執行Snapshot作業。SnapDrive

Snapshot作業是在包含磁碟群組、檔案系統和LUN的儲存系統上執行。您可以執行Snapshot作業、例如建立、 重新命名、還原、連線、中斷連線、 顯示及刪除。

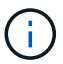

主機叢集式系統的作業僅適用於Solaris主機上的Veritas SFRAC。

### **UNIX**版的運作方式**SnapDrive** 適用於主機叢集式**UNIX**系統

適用於UNIX的支援儲存資源配置和Snapshot管理選項、可管理整個叢集的主機儲存設 備。SnapDrive主機叢集範圍的共用儲存設備包括位於Solaris主機上SFRAC環境中的磁碟 群組和檔案系統。主機叢集中的任何節點均允許執行所有作業。

您可以SnapDrive 從主節點在Solaris主機上執行UNIX作業的功能。在主機叢集式設定中、命令必須在主機叢集 的主節點本機上執行。因此、您必須針對主機叢集中的所有節點、設定root使用者的「rsh」或「shh accesswithout password-prompt」。

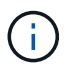

如果您在SnapDrive SFRAC環境中使用適用於UNIX的功能、則所有使用者的預設登入Shell應 為「bash」。

#### 支援**Vserver**

適用於UNIX的支援Vserver。SnapDriveVserver是一款安全的虛擬儲存伺服器、可支援多 種傳輸協定和統一化儲存設備。Vserver包含資料磁碟區和一或多個LIF、用於將資料提供 給用戶端。

Vserver會安全地隔離共享的虛擬化資料儲存設備和網路、並將其顯示為用戶端的單一專屬伺服器。每個Vserver 都有獨立的系統管理員驗證網域、可由Vserver管理員獨立管理。

每個Vserver的磁碟區都是透過連接點進行關聯、並掛載於連接路徑上。每個磁碟區的檔案系統似乎都會掛載在 交會處。Vserver的根磁碟區位於命名空間階層的最上層、其他磁碟區則會掛載到Vserver的根磁碟區、以擴充全 域命名空間。Vserver的資料磁碟區包含檔案和LUN。

- 您可以使用SnapDrive UNIX版的功能、在Vserver上執行儲存資源配置、Snapshot複製作業及組態作業。
- 應用程式資料不會儲存在Vserver的根Volume中。
- 如果Vserver的根目錄是qtree、則不支援Snapshot複製作業。
- 在Vserver上建立的每個Volume都必須掛載在交會路徑上。

相關資訊

[Vserver](#page-379-0)[的組](#page-379-0)[態](#page-379-0)[資訊](#page-379-0)

[正在](#page-379-1)[驗證](#page-379-1)[Vserver](#page-379-1)[的登入資訊](#page-379-1)

[指定](#page-379-2)[Vserver](#page-379-2)[的登入資訊](#page-379-2)

[從](#page-380-0)[Vserver](#page-380-0)[刪除使用者](#page-380-0)

["](http://docs.netapp.com/ontap-9/topic/com.netapp.doc.dot-cm-ssg/home.html)[《](http://docs.netapp.com/ontap-9/topic/com.netapp.doc.dot-cm-ssg/home.html)[軟件安裝指南](http://docs.netapp.com/ontap-9/topic/com.netapp.doc.dot-cm-ssg/home.html)[》](http://docs.netapp.com/ontap-9/topic/com.netapp.doc.dot-cm-ssg/home.html)[\(](http://docs.netapp.com/ontap-9/topic/com.netapp.doc.dot-cm-ssg/home.html)[英](http://docs.netapp.com/ontap-9/topic/com.netapp.doc.dot-cm-ssg/home.html)[文\)](http://docs.netapp.com/ontap-9/topic/com.netapp.doc.dot-cm-ssg/home.html)[ONTAP"](http://docs.netapp.com/ontap-9/topic/com.netapp.doc.dot-cm-ssg/home.html)

### **vFiler**單元支援問題

適用於UNIX的支援在以某個版本為基礎的VFiler裝置上執行的功能。SnapDrive SnapDrive FlexVol不過SnapDrive 、如果您使用的是光纖通道(FC)、UNIX版的支援不支援VFiler裝 置。

您必須瞭SnapDrive 解一些有關支援VFiler裝置的UNIX之功能的考量事項:

• 在qtree上建立的vFiler單元不支援執行支援的動作。SnapDrive

如果vFiler單元擁有整個儲存磁碟區、則允許執行這些作業。

• 設定SnapDrive 支援vFiler單元的功能時、您必須確保未針對vFiler0上的介面設定管理和資料路徑。

相關資訊

["](https://library.netapp.com/ecm/ecm_download_file/ECMP1511536)[適用於](https://library.netapp.com/ecm/ecm_download_file/ECMP1511536)[7-Mode](https://library.netapp.com/ecm/ecm_download_file/ECMP1511536)[的](https://library.netapp.com/ecm/ecm_download_file/ECMP1511536)《[VMware Data Data for 7-Mode](https://library.netapp.com/ecm/ecm_download_file/ECMP1511536)[》](https://library.netapp.com/ecm/ecm_download_file/ECMP1511536)[\(](https://library.netapp.com/ecm/ecm_download_file/ECMP1511536)[英](https://library.netapp.com/ecm/ecm_download_file/ECMP1511536)[文\)](https://library.netapp.com/ecm/ecm_download_file/ECMP1511536)[Data ONTAP MultiStore"](https://library.netapp.com/ecm/ecm_download_file/ECMP1511536)

### 使用適用於**UNIX**的**SnapDrive** 考量事項

您必須瞭解使用SnapDrive 適用於UNIX的各種考量。

- 您必須使用空間保留設定的預設值、以供SnapDrive 由UNIX版的任何LUN使用。
- 在FC和iSCSI組態中、儲存系統上的「組態快照保留」為每個磁碟區的零百分比。
- 將所有連接至同一主機的LUN、放在專屬儲存系統磁碟區上、只能由該主機存取。
- 如果使用Snapshot複本、則無法使用儲存系統磁碟區上的整個空間來儲存LUN。

裝載LUN的儲存系統磁碟區應至少為儲存系統磁碟區上所有LUN的兩倍大小。

• 使用「/vol/vol0」(根Volume)來管理儲存系統。Data ONTAP

請勿使用此磁碟區來儲存資料。如果您已將任何其他磁碟區(「/vol/vol0」除外)設定為根磁碟區來管理儲 存系統、請勿使用它來儲存資料。

### 管理**VxVM/**原始實體

UNIX版的支援功能可讓您管理VxVM(VVeritas Volume Manager)和原始實體。SnapDrive 適用於UNIX的支援也提供命令、協助您在建立儲存實體時配置及管理儲存設 備。SnapDrive

適用於在**VxVMA**環境中進行**UNIX**資源配置**SnapDrive**

適用於UNIX儲存命令、可藉由建立VxVM物件 來配置VxVMEntries。SnapDrive

如果您要求SnapDrive 提供VxVMent若 實體的UNIX儲存作業執行支援功能(例如、包含主機磁碟區或檔案系統 的磁碟群組)、則可使用「SnapDrive fuse storage」命令搭配VxVM來 建立使用該儲存設備的VxVM物件 和檔 案系統。

在儲存資源配置作業期間、會執行下列動作:

• 主機VxVMs將儲存系統的LUN合併成磁碟或磁碟區群組。

然後將儲存設備分割成邏輯磁碟區、就像是原始磁碟裝置、用來儲存檔案系統或原始資料一樣。

• 適用於UNIX的支援與主機VxVMTM整合、以判斷每個磁碟群組、主機磁碟區和檔案系統所需的NetApp LUN、以供Snapshot複本使用。SnapDrive

由於任何指定主機磁碟區的資料都可以分散到磁碟群組中的所有磁碟、因此Snapshot複本只能針對整個磁碟 群組進行製作和還原。

#### 適用於**UNIX**和原始實體**SnapDrive**

UNIX版支援原始實體(例如LUN)或檔案系統(可直接在LUN上建立)的儲存作業、無需 使用主機系統VxVM.即可執行儲存作業。SnapDrive

UNIX版的支援功能可在不啟動VxVM.SnapDrive for UNIX的情況下、管理原始實體(例如LUN)、而不需啟 動VxVM.SnapDrive for UNIX、即可建立、刪除、連線及中斷LUN及其所包含的檔案系統的連線、而不需啟動 它。SnapDrive

#### 如何管理**VxVM,**原始裝置和**NFS**實體的**Snapshot**複本

您可以使用SnapDrive es償 命令來建立、還原及管理VxVM,原始裝置和NFS實體 的Snapshot複本。

您必須在主機上執行命令、才能建立、還原及管理儲存實體的Snapshot複本。

• Volume Manager實體

Volume Manager實體是使用主機Volume Manager建立的具有主機磁碟區和檔案系統的磁碟群組。

• 原始實體

原始實體為LUN或LUN、其中包含檔案系統、而不建立任何磁碟區或磁碟群組、直接對應至主機。

• NFS實體

NFS實體為NFS檔案和目錄樹狀結構。

 $\left(\begin{smallmatrix} 1\ 1\end{smallmatrix}\right)$ 

主機叢集式系統不支援NFS實體。

您建立的Snapshot複本可存在於多個儲存系統和儲存系統磁碟區。針對Snapshot複本中的儲存實體檢查讀取或 寫入權限、以確保所有Snapshot複本資料均損毀一致。SnapDrive除非資料損毀一致、否則無法建立Snapshot 複本。SnapDrive

### 安全考量

您可以啟用SnapDrive UNIX版的支援功能來存取連線至主機的儲存系統、而且必須將主機 設定為使用指派給儲存系統的登入名稱和密碼。如果您未提供此資訊、SnapDrive UNIX版 的功能無法與儲存系統通訊。

根使用者可以根據指派給其他使用者的角色、允許其他使用者執行特定命令。您不需要成為root使用者、就能執 行儲存和Snapmanagement作業。

在Solaris SFRAC 4.1主機叢集環境中、您必須為主機叢集中的所有節點設定「rsh」或「shin access-without password-prompe-for root」。

存取儲存系統上的權限

存取權限會指出主機是否可以執行特定的Snapshot複本與儲存作業。存取權限不會影 響SnapDrive 任何的不僅僅是儲存展示或儲存清單作業。利用此功能、您可以在儲存系統 上的檔案中指定每個主機的存取權限。SnapDrive

您也可以指定SnapDrive 當找不到指定主機的權限檔案時、必須採取的動作。您可以在「sfapdrive.conf」組態 檔中設定「 all-access-if-RBAC未指定」的值、以指定動作。您也可以修改存取權限、以啟用或停用儲存系統存 取。

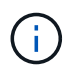

在適用於UNIX及更新版本的版本中、您可以根據角色型存取控制功能來執行儲存作 業。SnapDrive

儲存系統需求

您必須先考量儲存系統需求、再進行設定。

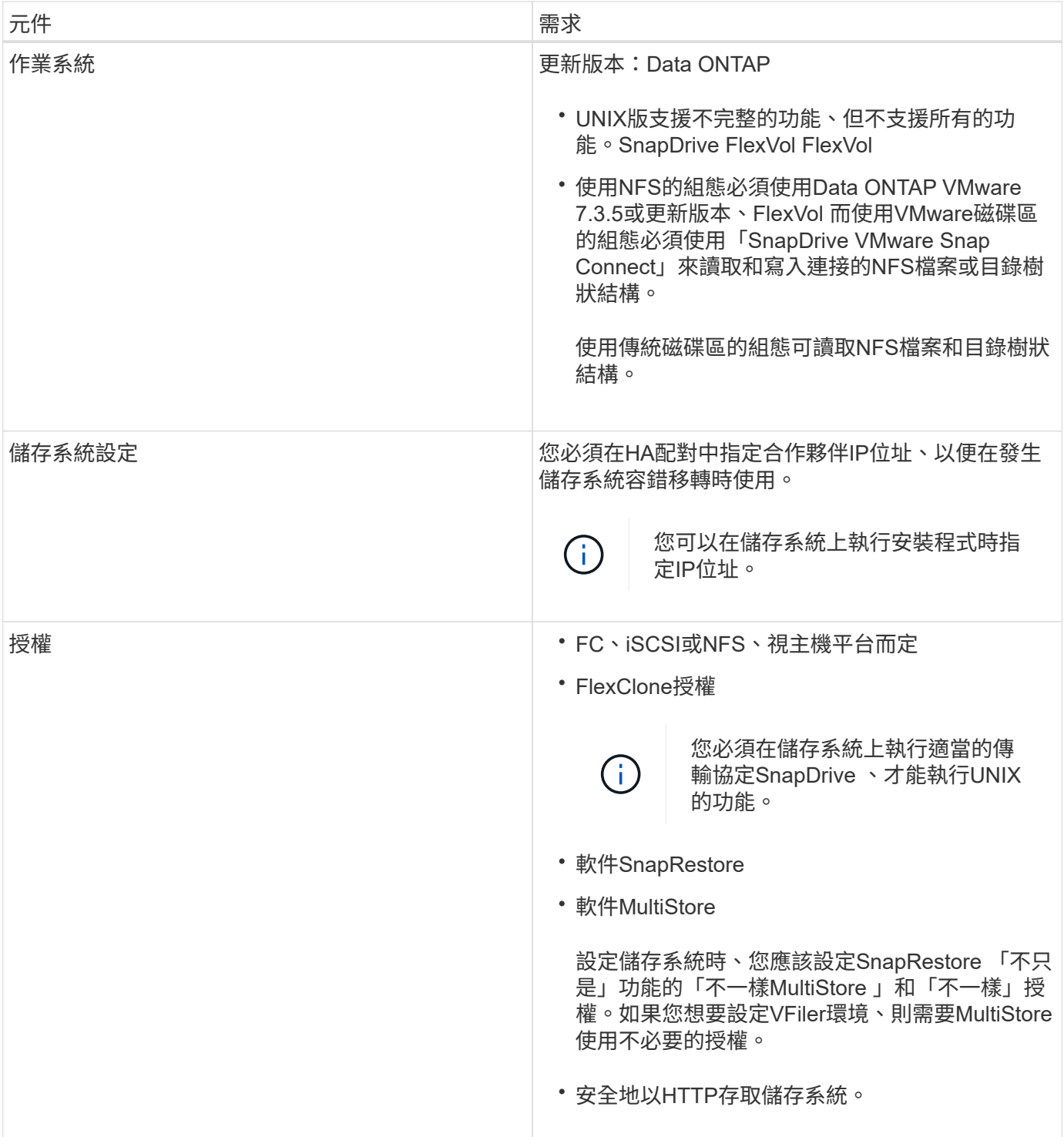

針對UNIX作業、儲存系統主機名稱不區分大小寫、因此在設定儲存系統時、必須確保IP位址是唯一 的。SnapDrive

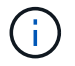

如需SnapDrive 最新的版本資訊、請參閱互通性對照表。

相關資訊

["NetApp](https://mysupport.netapp.com/NOW/products/interoperability)[互通](https://mysupport.netapp.com/NOW/products/interoperability)[性](https://mysupport.netapp.com/NOW/products/interoperability)["](https://mysupport.netapp.com/NOW/products/interoperability)

### 堆疊需求

UNIX版的支援功能需要主機作業系統、主機檔案系統、NFS、Volume Manager、FC 或iSCSI主機公用程式、儲存系統授權、整套軟體、整套軟體、以及網際網路傳輸協定(IP )存取。SnapDrive ONTAP MultiStoreUNIX版的某些堆疊需求也必須滿足。SnapDrive

主機端實體

以下是主機端實體清單:

- 主機作業系統
- Volume管理程式
- 檔案系統
- Solaris主機公用程式

#### 支援**RDM LUN**的來賓端實體

以下是客體端實體清單:

- 客體作業系統
- Volume管理程式
- 檔案系統
- 如果協議是iSCSI、則僅Solaris iSCSI主機公用程式就足夠了

#### **UNIX**堆疊適用**SnapDrive**

您必須在「snapdrive.conf」檔案中輸入「*multipath-type*'、「*fstype*」、「*default-transport*」和「*\_vmtype*」變 數的可接受值、如在對照表堆疊中所提供。您必須確認輸入的值已安裝並在主機系統中執行。

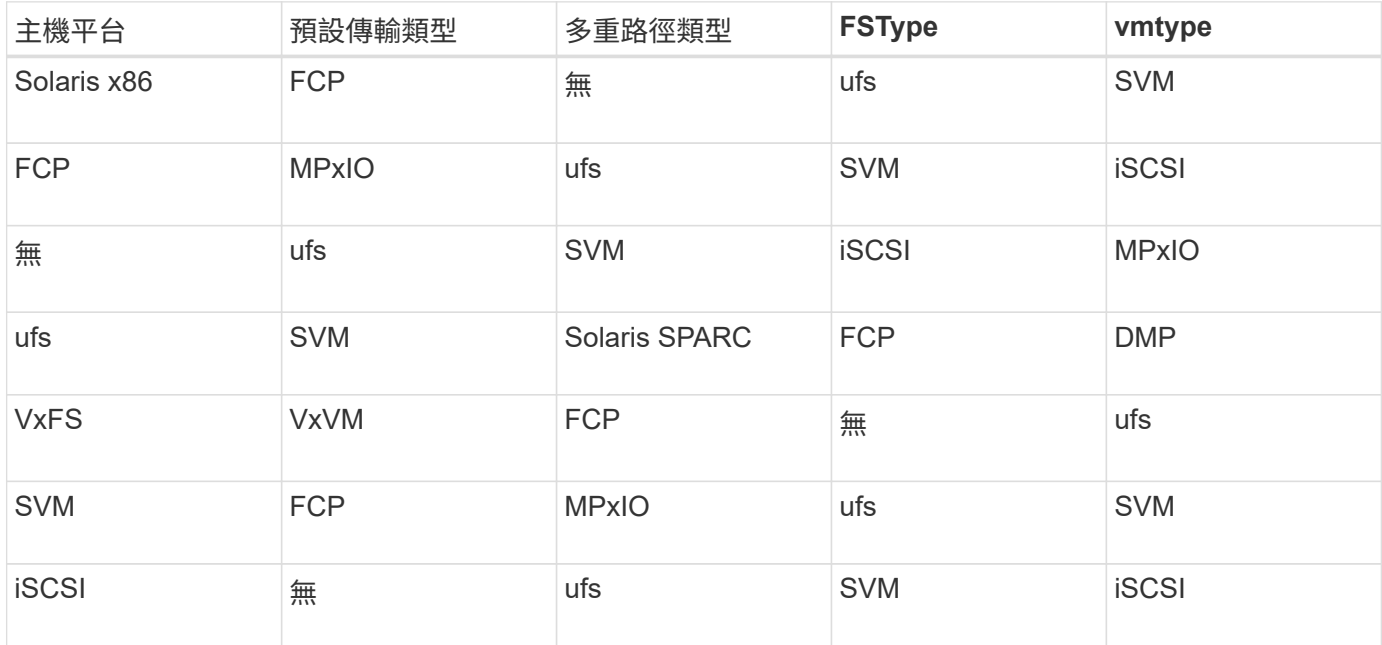

• 如果您有FCP和iSCSI儲存堆疊、SnapDrive 則不支援FCP儲存堆疊。

不支援適用於AIX的iSCSI儲存堆疊。SnapDrive

- 已安裝主機作業系統和適用於Solaris的適當修補程式。
- 適用於Solaris的Volume Manager是VxVm和Solaris Volume Manager(SVM)。

您必須個別安裝VxVm、而SVM隨附於Solaris OS。

- 主機公用程式安裝在Solaris中
- 您的儲存系統上安裝了此軟體。ONTAP
- 儲存系統上安裝了用來設定vFiler單元的軟體。MultiStore
- 主機與儲存系統之間可存取網際網路傳輸協定(IP)。

NetApp會持續修改主機公用程式和元件。您可以使用互通性對照表來追蹤此變更、其中包含在SAN環境中使 用NetApp產品的最新資訊。

儲存系統授權與MultiStore 不含任何資訊的授權構成儲存系統實體。

#### 儲存系統授權要求

- FC、iSCSI或NFS授權、視您的組態而定
- FlexClone授權
- 儲存系統上的一份不含授權SnapRestore

相關資訊

[無法](#page-571-0)[選取儲存](#page-571-0)[堆疊](#page-571-0)

[組](#page-370-0)[態精靈](#page-370-0)[SnapDrive](#page-370-0)

["NetApp](https://mysupport.netapp.com/NOW/products/interoperability)[互通](https://mysupport.netapp.com/NOW/products/interoperability)[性](https://mysupport.netapp.com/NOW/products/interoperability)["](https://mysupport.netapp.com/NOW/products/interoperability)

#### 支援的**FC**、**iSCSI**或**NFS**組態

適用於UNIX的支援主機叢集和HA配對拓撲。SnapDriveFC或iSCSI組態支援FC主機公用 程式或iSCSI主機公用程式所支援的相同主機叢集和HA配對組態。

適用於UNIX的支援下列主機叢集和HA配對拓撲:SnapDrive

- 獨立組態、其中單一主機連接至單一儲存系統
- 任何涉及儲存系統HA配對容錯移轉的拓撲
- 具有NetApp支援之主機叢集的任何拓撲

如需主機與所使用儲存系統的建議組態相關資訊、請參閱Solaris Host Utilities文件。

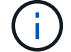

如果您需要SnapDrive 公用程式文件中未提及的UNIX版支援功能、請聯絡技術支援部門。

#### 限制

使用SnapDrive 適用於UNIX的功能時、您必須注意可能影響環境的某些限制。

一般限制

- UNIX版的支援功能需要VM在開機時使用BIOS、才能支援VMware View(SMVI)SnapDrive SnapManager 。不支援使用統一化可延伸韌體介面(UEFI)。
- 由於虛擬儲存主控台(VSC)不支援此BIOS組態、因此UNIX版不支援在客體作業系統中的RDM(原始裝置 對應)環境中進行此功能。SnapDrive MetroCluster MetroCluster
- 當使用Kerberos安全驗證類型krb5、krb5i或krb5p匯出磁碟區時、適用於UNIX的支援在NFS掛載點上執 行Snapshot作業。SnapDrive
- 如果您在掛載點上執行SnapRestore作業、而不是在掛載Snapshot複本中建立的實體、則Snapshot作業可能 會不一致。
- 如果位於7-Mode和叢集式VMware儲存系統中、則適用於UNIX的支援不支援在檔案規格或LUN上執行作 業。SnapDrive Data ONTAP Data ONTAP
- 如果您使用叢集Data ONTAP 式的效能分析來設定儲存虛擬機器(SVM)搭配SnapDrive 適用於UNIX的功 能、請檢查SVM LIF的IP位址是否對應至DNS或/etc/hosts檔案中的SVM名稱。

您也必須使用SnapDrive 「SnapDrive vsconfig set *vsadmin vserver name*」命令、檢查SVM名稱是否在適 用於UNIX的SVM中設定。

- UNIX版可在VBRSR作業後、將非root使用者的掛載點權限修改為qtree的root使用者。SnapDrive
- 適用於UNIX的不支援非英文語言環境。SnapDrive
- 如果快照還原作業是從LUN移至其他磁碟區之前所建立的Snapshot複本還原、則快照還原作業會失敗。
- 如果您使用ONTAP 的是S還原8.2或更新版本、如果進行中的複製作業使用相同的Snapshot複本、 則Snapshot複本上的Snapshot作業可能會失敗。

您必須稍後再重試此作業。

- 不支援叢集式的Protection Manager、不支援使用支援統一化管理程式6.0或更新版本。OnCommand Data ONTAP因此OnCommand 、不SnapDrive 支援將統一化管理器6.0或更新版本與UNIX版的支援整 合、SnapDrive 也不支援下列UNIX版的支援功能:
	- 角色型存取控制(RBAC)整合OnCommand 功能可與ONTAP 位於更新版本的NetApp上的NetApp整合
	- Protection Manager整合OnCommand 了功能更新於功能完善的功能ONTAP 、可在功能完善的基礎上使 用
- 您必須將包含SVM磁碟區的集合體指派至SVM的集合體清單、以設定SVM並執行SnapDrive UNIX作業 的SVM。
- 適用於UNIX的支援不支援自動掛載、使用任何類型的自動掛載都可能導致UNIX作業失敗。SnapDrive **SnapDrive**

#### 對**Solaris**的限制

- 不支援使用Storage Management Initiative(SMI)標籤的LUN大於1 TB。
- 不支援同一個磁碟群組中的可延伸韌體介面(EFI)和SMI LUN。

• 來賓作業系統不支援「SnapDrive 支援LUN修復路徑」命令。

### 由**SnapDrive** 功能不完善的**LUN**管理限制

使用SnapDrive NetApp時、您必須瞭解LUN的相關限制。

- 由無法管理的LUN SnapDrive 不能作為開機磁碟或系統磁碟。
- Solaris主機的作業系統限制您可以建立多少個LUN。

在這些主機上建立LUN時、您可以執行「SnapDrive flexconfig Check LUNs」命令。此命令可讓您決定可以 建立多少LUN。

• 不支援LUN和Snapshot複本名稱的長格式中的分號(:)SnapDrive 。

在長Snapshot複本名稱的元件之間、或是在LUN的儲存系統名稱與儲存系統磁碟區名稱之間、可以使用結 號。例如、「快照:/vol/vol1:snap1」是典型的長快照名稱、而「快照:/vol/vol1/luna」則是典型的長LUN 名稱。

### <span id="page-314-0"></span>受由功能不完善管理的**RDM LUN**限制**SnapDrive**

在配置RDM LUN方面有一些限制。SnapDrive您必須瞭解可能影響環境的限制。

- RDM LUN不能用作開機磁碟或系統磁碟。
- 雖然VMware ESX伺服器支援MPIO、但在客體作業系統中不支援MPIO。SnapDrive
- 當傳輸傳輸傳輸協定為「*FC*」時、SnapDrive CLI命令中指定的igroup會被忽略、而且igroup會自動由虛擬 介面建立。
- 您可以重新命名、移動或刪除「usr/bin/resce-scsi-bus.sh」指令碼、此指令碼是「sg3\_utils」的一部分、以 避免將RDM LUN的數量限制為8個。

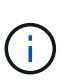

如果您想保留「scga\_utils」中的「usr/bin/resce-scsi-bus.sh」、並避免將RDM LUN數量限 制為8個、則必須建立包裝指令碼「/root/動態-lun-resce.sh」、並從該指令碼執 行/usr/bin/rescscsi-bus.sh、並使用「-w」、「full」、「c」和「rfull」等選項、「r」、「 r」、「r」、「r」、「r」、

以下是「/root/動態-LUN-resce.sh」修改內容的範例:

```
#cat /root/dynamic-lun-rescan.sh
#Wrapper script used to call the actual rescan script.
/usr/bin/rescan-scsi-bus.sh -w -c -r
```
\*與VMware ESX server\*相關的限制

• 每個客體作業系統都可設定四個SCSI控制器、每個SCSI控制器可對應至16個裝置。

不過、每個控制器保留一個裝置、因此總共可將60(16\*4—4)個RDM LUN對應至客體作業系統。

• 每個ESX伺服器最多可對應至256個RDM LUN。

#### 相關資訊

[客用作業系統](#page-322-0)[準](#page-322-0)[備](#page-322-0)[好](#page-322-0)[安裝](#page-322-0)[SnapDrive](#page-322-0) [適用於](#page-322-0)[UNIX](#page-322-0)[的功能](#page-322-0)

[VMware VMotion](#page-435-0)[支援](#page-435-0)[SnapDrive UNIX](#page-435-0)[版](#page-435-0)

[設定適用於](#page-376-0)[SnapDrive UNIX](#page-376-0)[的](#page-376-0)[虛擬](#page-376-0)[儲存主控](#page-376-0)[台](#page-376-0)

[配置](#page-434-0)[RDM LUN](#page-434-0)[的](#page-434-0)[考量](#page-434-0)

["www.vmware.com/pdf/vsphere4/r40/vsp\\_40\\_config\\_max.pdf"](http://www.vmware.com/pdf/vsphere4/r40/vsp_40_config_max.pdf)

### 支援適用於**VFiler**的**NetAppDataMotion**

UNIX版支援DataMotion for VFiler. SnapDrive當您執行DataMotion for vFilerTM 時、SnapDrive 在轉換階段中、UNIX作業的功能很少會失敗。

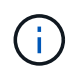

如果SnapDrive 在VFiler移轉的轉換階段、UNIX的功能無法運作、則SnapDrive 必須在完 成DataMotion for vFilerTM作業之後、執行UNIX的功能。

您必須在「snapdrive.conf」檔案中設定「*datamotion-cutover wait*」變數、才能執行SnapDrive UNIX作業的支 援。

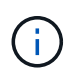

如果在VFiler移轉的轉換階段執行磁碟區型的「午睡還原」命令、則快照還原作業可能會失敗。移 轉完成且vFilerTM可在目的地使用之後、執行磁碟區型快照還原作業會使LUN離線。您必須手動 將LUN重新連線。

### 支援**Volume**移轉

適用於UNIX的支援Volume移轉、可讓您在不中斷營運的情況下、在同一個控制器內、將 磁碟區從一個集合體移至另一個集合體、藉此提高容量使用率、提升效能、並達成服務層 級協議。SnapDrive在SAN環境中、FlexVol 不會中斷地將各個磁碟區中的各個磁碟區 和LUN從一個集合體移至另一個集合體。

您必須在「snapdrive.conf」檔案中設定「*volmove-cutover-reterte-retle*"和「*volmove-cutover-retle-tep*」變數、 才能執行SnapDrive 各種動作。

相關資訊

["](http://docs.netapp.com/ontap-9/topic/com.netapp.doc.dot-cm-vsmg/home.html)[《](http://docs.netapp.com/ontap-9/topic/com.netapp.doc.dot-cm-vsmg/home.html) [9](http://docs.netapp.com/ontap-9/topic/com.netapp.doc.dot-cm-vsmg/home.html) [邏輯](http://docs.netapp.com/ontap-9/topic/com.netapp.doc.dot-cm-vsmg/home.html)[儲存管理指南](http://docs.netapp.com/ontap-9/topic/com.netapp.doc.dot-cm-vsmg/home.html)[》](http://docs.netapp.com/ontap-9/topic/com.netapp.doc.dot-cm-vsmg/home.html) [ONTAP"](http://docs.netapp.com/ontap-9/topic/com.netapp.doc.dot-cm-vsmg/home.html)

["](https://library.netapp.com/ecm/ecm_download_file/ECMP1368525)[《](https://library.netapp.com/ecm/ecm_download_file/ECMP1368525)[適用於](https://library.netapp.com/ecm/ecm_download_file/ECMP1368525)[7-Mode](https://library.netapp.com/ecm/ecm_download_file/ECMP1368525)[的](https://library.netapp.com/ecm/ecm_download_file/ECMP1368525)[SAN](https://library.netapp.com/ecm/ecm_download_file/ECMP1368525)[管理指南](https://library.netapp.com/ecm/ecm_download_file/ECMP1368525)》[\(](https://library.netapp.com/ecm/ecm_download_file/ECMP1368525)[英](https://library.netapp.com/ecm/ecm_download_file/ECMP1368525)[文\)](https://library.netapp.com/ecm/ecm_download_file/ECMP1368525)[Data ONTAP"](https://library.netapp.com/ecm/ecm_download_file/ECMP1368525)

適用於**UNIX**的**SnapDrive** 大量移轉

您可以SnapDrive 在Volume移轉期間執行功能不全的作業。

Volume移轉包含下列三個階段:

- 設定
- 移動
- 轉換

適用於UNIX的作業系統可在設定和移動階段順暢運作。SnapDrive

在轉換階段執行SnapDrive 任何支援功能指令時、SnapDrive UNIX版的支援功能可依照「snapdrive.conf」檔案 中變數「*volmove-cutover-retry*」和「*\_volmove-cutover-retry sleep*」所定義的方式、重試該作業。

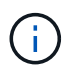

如果SnapDrive 在Volume移轉期間、UNIX的執行功能失敗、則SnapDrive 必須在Volume移轉作 業完成後、執行UNIX的執行功能。

### 什麼是組態檢查程式

「支援此功能的支援功能」可協助您識別及驗證支援UNIX的組態。SnapDrive SnapDrive

組態檢查工具可驗證NAS和SAN環境中的使用者組態、藉此解決多種支援組態的問題。

支援下列UNIX組態檢查工具的下列組態檢查功能:SnapDrive SnapDrive

- 檢查在預設位置的「snapdrive.conf」檔案中指定的組態。
- 檢查使用CLI指定的組態。

### **NFS**檔案或目錄樹狀結構的限制

不提供NFS檔案或目錄樹狀結構的儲存資源配置命令。SnapDrive僅當您使用VMware 7.3.5及更新版本時、才能支援「建立支援功能」和「還原功能」命令。SnapDrive SnapDrive SnapDrive Data ONTAP

「鏈接」和「鏈接中斷」指令涉及NFS、並使用「鏈接」功能進行讀取和寫入存取。SnapDrive SnapDrive Data ONTAP FlexVol因此、您只能在使用Data ONTAP VMware版7.3.5或更新版本時執行這些命令。使用支 援VMware版7.3.5或更新版本及傳統Volume的組態Data ONTAP 、可讓您建立及還原Snapshot複本、 但Snapshot連線作業僅限唯讀存取。

### 以適用於**UNIX**的**SnapDrive** 方式進行精簡配置

您無法設定部分保留值、也無法與Data ONTAP 下列功能整合:SnapDrive 例如、在適用 於UNIX的支援中、自動刪除和自動調整大小。雖然Data ONTAP 您可以安全地搭 配SnapDrive 使用適用於UNIX的功能、SnapDrive 但適用於UNIX的不登錄自動刪除或自 動調整大小事件。

### 適用於**SnapDrive UNIX**的**Volume Manager**

在Solaris平台上、您可以使用VxVM或Solaris Volume Manager(SVM)。SVM隨附 於Solaris OS中。

下表說明主機平台上的Volume Manager:

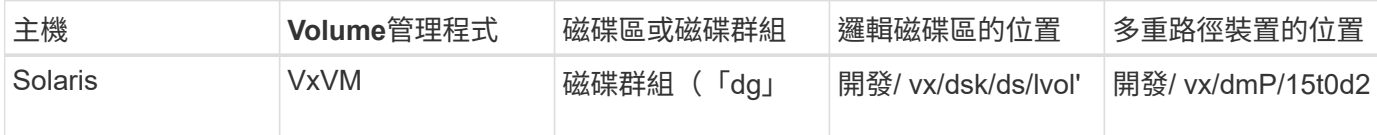

### 適用於**UNIX**的主機叢集環境**SnapDrive**

主機叢集式系統的支援僅適用於Solaris主機上的Veritas SFRAC。SnapDrive

## 準備安裝**SnapDrive** 適用於**UNIX**的功能

您要安裝SnapDrive 適用於UNIX的主機必須符合特定的軟體、硬體、瀏覽器、資料庫和作 業系統需求。如需這些需求的最新資訊、請參閱互通性對照表。

相關資訊

["NetApp](https://mysupport.netapp.com/NOW/products/interoperability)[互通](https://mysupport.netapp.com/NOW/products/interoperability)[性](https://mysupport.netapp.com/NOW/products/interoperability)["](https://mysupport.netapp.com/NOW/products/interoperability)

硬體與軟體組態

視儲存系統而定、您可以設定使用NFS目錄樹狀結構的光纖通道(FC)、網際網路小型電 腦系統介面(iSCSI)或網路檔案系統(NFS)組態。

#### **FC**或**iSCSI**組態檢查

雖然光纖通道傳輸協定(FCP)和網際網路小型電腦系統介面(iSCSI)曾經以獨立公用程 式的形式散佈、但您可以在Solaris主機公用程式中找到FCP和iSCSI組態支援。

如果您的組態使用FC或iSCSI、則必須先完成下列工作、才能安裝SnapDrive 適用於UNIX的版本:

- 請確定您已在主機系統上安裝Solaris主機公用程式。
- 設定主機和儲存系統。

若要與主機搭配使用、請遵循儲存系統主機公用程式隨附文件中的指示。包含多重路徑或Volume Manager 軟體的組態必須使用Solaris Host Utilities和SnapDrive UNIX版支援的軟體。

有關UNIX版的最新SnapDrive 資訊及其需求、請參閱互通性對照表。

相關資訊

G)

["NetApp](https://mysupport.netapp.com/NOW/products/interoperability)[互通](https://mysupport.netapp.com/NOW/products/interoperability)[性](https://mysupport.netapp.com/NOW/products/interoperability)["](https://mysupport.netapp.com/NOW/products/interoperability)

#### **NFS**組態檢查

對於使用網路檔案系統(NFS)的組態、您必須先檢查NFS用戶端是否正常運作、再設定

#### 主機和儲存系統。

如果您的組態使用NFS、則必須完成下列工作:

• 確保NFS用戶端正常運作。

如需管理NFS傳輸協定的詳細資訊、請參閱 ["](https://library.netapp.com/ecm/ecm_download_file/ECMP1401220)[適用於](https://library.netapp.com/ecm/ecm_download_file/ECMP1401220)[7-Mode](https://library.netapp.com/ecm/ecm_download_file/ECMP1401220)[的檔案存取與傳輸協定管理指南](https://library.netapp.com/ecm/ecm_download_file/ECMP1401220)["](https://library.netapp.com/ecm/ecm_download_file/ECMP1401220) 如果您使 用Data ONTAP 的是「功能性」、請參閱 ["](http://docs.netapp.com/ontap-9/topic/com.netapp.doc.cdot-famg-nfs/home.html)[檔案存取管理指南:](http://docs.netapp.com/ontap-9/topic/com.netapp.doc.cdot-famg-nfs/home.html)[NFS"](http://docs.netapp.com/ontap-9/topic/com.netapp.doc.cdot-famg-nfs/home.html) 如果您使用叢集Data ONTAP 式的

• 設定主機和儲存系統。

若要在SnapDrive 儲存系統上使用支援NFS的UNIX目錄、您必須確保儲存系統目錄已正確匯出至主機。如果 您的主機有多個網際網路傳輸協定(IP)介面、以及儲存系統的資料和管理介面、則您必須確保該目錄正確 匯出至資料和管理介面。UNIX版會發出警告、除非所有此類介面都具有讀取或寫入權限、或是使用「唯 讀」選項的「支援鏈接」命令、至少需要唯讀權限。SnapDrive SnapDrive如果這些介面都沒有存取目錄的 權限、則「還原功能」和「還原功能」命令會失敗。SnapDrive SnapDrive

#### 準備儲存系統

安裝SnapDrive 適用於UNIX的功能之前、您必須先準備好儲存系統、確保儲存系統符合某 些需求。

您必須檢查下列情況、以準備儲存系統:

- 儲存系統整備度
- 系統需求
- 儲存系統合作夥伴IP位址
- 適用於NFS環境中的UNIX組態SnapDrive
- UNIX LUN和NFS實體的Volume準備工作
- 「nap Reserve」選項設為「0」
- 在7-Mode中運作時、「vFiler.vol\_clone \_ZAPI\_allow」組態變數會設為「On」、以連線至vFiler單元中某 個Volume或LUN的Snapshot複本。Data ONTAP

#### 驗證儲存系統整備度與授權

在安裝SnapDrive 適用於UNIX的版本之前、您必須先確認儲存系統是否就緒、並檢查特定 軟體的授權。

您必須確保符合下列條件:

- 儲存系統已上線。
- 儲存系統符合SnapDrive UNIX版的最低系統需求。
- 儲存系統中的HBA或網路介面卡(NIC)符合主機作業系統的需求。

如需HBA卡的詳細資訊、請參閱互通性對照表。

• 主機和儲存系統可以使用網際網路傳輸協定(IP)進行通訊。

- 下列項目的授權有效:
	- SnapRestore
	- 軟件MultiStore
	- 安全地以HTTP存取儲存系統

相關資訊

["NetApp](https://mysupport.netapp.com/NOW/products/interoperability)[互通](https://mysupport.netapp.com/NOW/products/interoperability)[性](https://mysupport.netapp.com/NOW/products/interoperability)["](https://mysupport.netapp.com/NOW/products/interoperability)

儲存系統合作夥伴**IP**位址或介面名稱確認

當您在儲存系統上執行設定程式時、系統會提示您提供IP位址或介面名稱、以便在發生容 錯移轉時使用合作夥伴儲存系統。如果您未提供此功能、SnapDrive 則UNIX版的介紹無法 在其接管的儲存系統上搜尋儲存實體。

合作夥伴IP位址或介面名稱是HA配對設定中合作夥伴儲存系統的IP位址或介面名稱。如果主儲存系統故障、合 作夥伴儲存系統就會接管主儲存系統的功能。

範例:儲存系統設定指令碼

儲存系統設定指令碼的下列範例輸出會要求IP位址:

storage system A> setup... Should interface e0 take over a partner IP address during failover?  $[n]: y$ Please enter the IP address or interface name to be taken over by e0 []: 10.2.21.35 storage system A> reboot -t 0

此範例使用IP位址10.2.21.35。

#### **NFS**組態準則

安裝SnapDrive 適用於UNIX的版本之前、您應該先考量網路檔案系統(NFS)服務的執行 位置、以及儲存系統目錄的匯出位置。您應該檢查NFS用戶端權限和介面讀寫權限。

當您使用SnapDrive for UNIX還原或連線至NFS掛載目錄時、必須確保儲存系統目錄已正確匯出至主機。如果您 的主機有多個IP介面可存取儲存系統、您必須確保將目錄正確匯出至每個介面。

UNIX版會發出警告、除非所有此類介面都具有讀寫權限、或是使用「唯讀」選項的「支援鏈接」、或至少具有 唯讀權限。SnapDrive SnapDrive如果這些介面都沒有存取目錄的權限、則「還原功能」和「還原功能」命令會 失敗。SnapDrive SnapDrive

當您以root使用者身分執行單一檔案SnapRestore 功能(SFSR)時、必須確保儲存系統目錄是以主機的讀寫權 限匯出、且必須設定下列匯出規則:

• 「rw=<主機名稱>、root=<主機名稱>」Data ONTAP 在7-Mode中運作

• 「rwrRule = sys 、ror規則= sys 、usemopy= sys」、位於叢集Data ONTAP 式的esk

#### 相關資訊

#### ["S9 NFS](http://docs.netapp.com/ontap-9/topic/com.netapp.doc.cdot-famg-nfs/home.html)[參](http://docs.netapp.com/ontap-9/topic/com.netapp.doc.cdot-famg-nfs/home.html)[考](http://docs.netapp.com/ontap-9/topic/com.netapp.doc.cdot-famg-nfs/home.html)[資料](http://docs.netapp.com/ontap-9/topic/com.netapp.doc.cdot-famg-nfs/home.html)[ONTAP"](http://docs.netapp.com/ontap-9/topic/com.netapp.doc.cdot-famg-nfs/home.html)

["](https://library.netapp.com/ecm/ecm_download_file/ECMP1401220)[《](https://library.netapp.com/ecm/ecm_download_file/ECMP1401220)[適用於](https://library.netapp.com/ecm/ecm_download_file/ECMP1401220)[7-Mode](https://library.netapp.com/ecm/ecm_download_file/ECMP1401220)[的資訊、資料存取與](https://library.netapp.com/ecm/ecm_download_file/ECMP1401220)[通](https://library.netapp.com/ecm/ecm_download_file/ECMP1401220)[訊協定管理指南](https://library.netapp.com/ecm/ecm_download_file/ECMP1401220)[》](https://library.netapp.com/ecm/ecm_download_file/ECMP1401220)[\(](https://library.netapp.com/ecm/ecm_download_file/ECMP1401220)[英](https://library.netapp.com/ecm/ecm_download_file/ECMP1401220)[文\)](https://library.netapp.com/ecm/ecm_download_file/ECMP1401220)[Data ONTAP"](https://library.netapp.com/ecm/ecm_download_file/ECMP1401220)

#### 儲存系統**Volume**準備

您可以使用儲存系統上的命令提示字元或FilerView選項來建立儲存系統磁碟區、以供UNIX 專用SnapDrive 使用。

您必須在儲存系統上完成下列工作、才能建立一個能夠容納SnapDrive 連接至單一主機之UNIX邏輯單元號碼 (LUN)或網路檔案系統(NFS)實體的磁碟區:

- 建立儲存系統磁碟區。
- 如果您在光纖通道或網際網路小型電腦系統介面(iSCSI)環境中、請將SnapDrive 儲存系統磁碟區上的「 支援快照保留」選項重設為零、以便將所有LUN連接至主機、以進行磁碟區最佳化。

當您在儲存系統上建立磁碟區以容納LUN或NFS目錄樹狀結構時、應注意下列事項:

- 您可以在儲存系統磁碟區上建立多個LUN或NFS目錄樹狀結構。
- 您不應將使用者資料儲存在儲存系統或vFiler單元的根磁碟區中。

#### 相關資訊

#### ["NetApp](http://mysupport.netapp.com/portal/documentation)[文件](http://mysupport.netapp.com/portal/documentation)["](http://mysupport.netapp.com/portal/documentation)

["S9 NFS](http://docs.netapp.com/ontap-9/topic/com.netapp.doc.cdot-famg-nfs/home.html)[參](http://docs.netapp.com/ontap-9/topic/com.netapp.doc.cdot-famg-nfs/home.html)[考](http://docs.netapp.com/ontap-9/topic/com.netapp.doc.cdot-famg-nfs/home.html)[資料](http://docs.netapp.com/ontap-9/topic/com.netapp.doc.cdot-famg-nfs/home.html)[ONTAP"](http://docs.netapp.com/ontap-9/topic/com.netapp.doc.cdot-famg-nfs/home.html)

["](https://library.netapp.com/ecm/ecm_download_file/ECMP1401220)[《](https://library.netapp.com/ecm/ecm_download_file/ECMP1401220)[適用於](https://library.netapp.com/ecm/ecm_download_file/ECMP1401220)[7-Mode](https://library.netapp.com/ecm/ecm_download_file/ECMP1401220)[的資訊、資料存取與](https://library.netapp.com/ecm/ecm_download_file/ECMP1401220)[通](https://library.netapp.com/ecm/ecm_download_file/ECMP1401220)[訊協定管理指南](https://library.netapp.com/ecm/ecm_download_file/ECMP1401220)[》](https://library.netapp.com/ecm/ecm_download_file/ECMP1401220)[\(](https://library.netapp.com/ecm/ecm_download_file/ECMP1401220)[英](https://library.netapp.com/ecm/ecm_download_file/ECMP1401220)[文\)](https://library.netapp.com/ecm/ecm_download_file/ECMP1401220)[Data ONTAP"](https://library.netapp.com/ecm/ecm_download_file/ECMP1401220)

#### **FC**或**iSCSI**環境中的**Volume**最佳化

您可以在同一個磁碟區上使用主機專屬的邏輯單元編號(LUN)、以最佳化FC和網際網路 小型電腦系統介面(iSCSI)環境中的Volume使用量。

此外、您也可以執行其他幾項工作來最佳化磁碟區:

- 當多個主機共用相同的儲存系統時、每個主機都應該擁有自己專屬的儲存系統磁碟區、以容納連接至該主機 的所有LUN。
- 當儲存系統磁碟區上存在多個LUN時、最適合用於專屬磁碟區、LUN所在的磁碟區僅包含單一主機的LUN。 不得包含任何其他檔案或目錄。

#### 重設**SnapReserve**選項

在光纖通道(FC)或網際網路小型電腦系統介面(iSCSI)環境中使用Data ONTAP 時、 您應該將包含SnapDrive UNIX LUN之用的所有儲存系統磁碟區的「nap Reserve」(快照

#### 保留)選項重設為零。

根據預設Data ONTAP 、適用於歇歇歇的選項是20%。

重設儲存系統上的**SnapReserve**選項

在光纖通道或網際網路小型電腦系統介面(iSCSI)環境中使用Data ONTAP 時、您應該將 儲存系統的「nap Reserve」(快照保留)選項重設為零、以便進行磁碟區最佳化。

步驟

- 1. 從主機或儲存系統主控台執行「telnet」命令、即可存取儲存系統。
- 2. 輸入下列命令:

'快照保留\_vol\_name 0 \*

「vol\_name 」是您要設定「nap Reserve」選項的磁碟區名稱。

使用**FilerView**重設**SnapReserve**選項

在FC或iSCSI環境中使用Data ONTAP 支援功能時、您應該使用FilerView將「nap Reserve」選項重設為0%。

#### 步驟

- 1. 開啟FilerView工作階段至儲存系統、以保留要變更其「nap Reserve」設定的磁碟區。
- 2. 從FilerView主頁瀏覽至\* Volumes **>** Snapshot **>** Configure \*。
- 3. 在「\* Volume 」(Volume \*)欄位中、選取要變更其「nap Reserve」(快照保留)設定的Volume。
- 4. 在\* Snapshot Reserve(快照保留)\*字段中輸入0。
- 5. 按一下「 \* 套用 \* 」。

#### 主機準備安裝**SnapDrive** 適用於**UNIX**的功能

您必須先準備好主機、才能在SnapDrive 系統上安裝適用於UNIX的功能。在準備主機時、 您必須安裝Solaris主機公用程式。

安裝**Solaris**主機公用程式

如果您的組態需要Solaris主機公用程式、則必須安裝這些公用程式、並確保系統設定正 確。

您應該使用Solaris主機公用程式隨附的文件。其中包含有關Volume Manager、多重路徑及其他功能的資訊、您 必須先設定這些功能、才能安裝SnapDrive 適用於UNIX的版本。

#### 驗證主機是否就緒

您必須確認主機已就緒。若要開始驗證作業、您應該先輸入「ping filername」命令、測試 主機是否已連線至儲存系統。

您也必須確認主機與儲存系統之間是否可以相互通訊。若要確認、請執行「SnapDrive flexstorage show -all」命 令、檢查主機和儲存系統是否正在通訊。執行特定作業、確認主機已就緒:

- 請根據主機的主機公用程式文件中的指示、確認您已正確設定主機和儲存系統。
- 確認您的組態使用NFS、並設定匯出檔案。
- 確認主機符合SnapDrive UNIX的最低要求、包括必要的作業系統修補程式。
- 在主機上安裝Veritas堆疊之前、請先安裝NTAPasl程式庫。

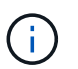

如果您安裝了Veritas堆疊而未安裝NTAPasl程式庫、則應安裝NTAPasl程式庫並執 行「vxinstall」命令、使LUN和磁碟群組上線。

#### 相關資訊

#### ["S9 NFS](http://docs.netapp.com/ontap-9/topic/com.netapp.doc.cdot-famg-nfs/home.html)[參](http://docs.netapp.com/ontap-9/topic/com.netapp.doc.cdot-famg-nfs/home.html)[考](http://docs.netapp.com/ontap-9/topic/com.netapp.doc.cdot-famg-nfs/home.html)[資料](http://docs.netapp.com/ontap-9/topic/com.netapp.doc.cdot-famg-nfs/home.html)[ONTAP"](http://docs.netapp.com/ontap-9/topic/com.netapp.doc.cdot-famg-nfs/home.html)

["](https://library.netapp.com/ecm/ecm_download_file/ECMP1401220)[《](https://library.netapp.com/ecm/ecm_download_file/ECMP1401220)[適用於](https://library.netapp.com/ecm/ecm_download_file/ECMP1401220)[7-Mode](https://library.netapp.com/ecm/ecm_download_file/ECMP1401220)[的資訊、資料存取與](https://library.netapp.com/ecm/ecm_download_file/ECMP1401220)[通](https://library.netapp.com/ecm/ecm_download_file/ECMP1401220)[訊協定管理指南](https://library.netapp.com/ecm/ecm_download_file/ECMP1401220)[》](https://library.netapp.com/ecm/ecm_download_file/ECMP1401220)[\(](https://library.netapp.com/ecm/ecm_download_file/ECMP1401220)[英](https://library.netapp.com/ecm/ecm_download_file/ECMP1401220)[文\)](https://library.netapp.com/ecm/ecm_download_file/ECMP1401220)[Data ONTAP"](https://library.netapp.com/ecm/ecm_download_file/ECMP1401220)

#### ["NetApp](http://mysupport.netapp.com)[支援](http://mysupport.netapp.com)["](http://mysupport.netapp.com)

["](https://library.netapp.com/ecm/ecm_download_file/ECMP1148981)[《](https://library.netapp.com/ecm/ecm_download_file/ECMP1148981)[Solaris Host Utilities 6.1](https://library.netapp.com/ecm/ecm_download_file/ECMP1148981)[安裝與設定指南](https://library.netapp.com/ecm/ecm_download_file/ECMP1148981)》["](https://library.netapp.com/ecm/ecm_download_file/ECMP1148981)

#### <span id="page-322-0"></span>客用作業系統準備好安裝**SnapDrive** 適用於**UNIX**的功能

您必須先準備好客體系統、才能在SnapDrive 系統上安裝適用於UNIX的功能。在來賓準備 過程中、您必須安裝Solaris主機公用程式。

相關資訊

[設定適用於](#page-376-0)[SnapDrive UNIX](#page-376-0)[的](#page-376-0)[虛擬](#page-376-0)[儲存主控](#page-376-0)[台](#page-376-0)

[VMware VMotion](#page-435-0)[支援](#page-435-0)[SnapDrive UNIX](#page-435-0)[版](#page-435-0)

[受由](#page-314-0)[功能不完善管理的](#page-314-0)[RDM LUN](#page-314-0)[限制](#page-314-0)[SnapDrive](#page-314-0)

[驗證虛擬](#page-378-0)[儲存主控](#page-378-0)[台](#page-378-0)[的登入資訊](#page-378-0)

[組](#page-348-0)[態](#page-348-0)[選項及其](#page-348-0)[預](#page-348-0)[設](#page-348-0)[值](#page-348-0)

[主機](#page-380-1)[準](#page-380-1)[備新增](#page-380-1)[LUN](#page-380-1)

[配置](#page-434-0)[RDM LUN](#page-434-0)[的](#page-434-0)[考量](#page-434-0)

安裝**Solaris**主機公用程式

在安裝SnapDrive 適用於UNIX的版本之前、您必須先安裝Solaris Host Utilities。

步驟

1. 若要安裝Solaris主機公用程式、請參閱Solaris主機公用程式文件、以確保系統設定正確。

其中包含Volume Manager、多重路徑及其他功能的相關資訊、您必須先設定這些功能、才能安裝SnapDrive 適用於UNIX的整套功能。

驗證**guest**虛擬機是否就緒

UNIX版的支援必須確保客體已準備好與儲存系統通訊。SnapDrive

確保適用於VMware vSphere的NetApp虛擬儲存主控台的備份與還原功能已安裝在Windows系統中、並已 向vCenter註冊。

NetApp虛擬儲存主控台組態僅適用於RDM FC LUN。

步驟

- 1. 輸入下列命令:
	- `\* SnapDrive 《》組態集**-viadmin**使用者**viadmin\_name**》
	- 命令完成後、您可以執行「SnapDrive show -all」命令、確認來賓可以與儲存系統通訊。

## 安裝或升級**SnapDrive** 適用於**UNIX**的功能

若要在SnapDrive 主機系統上安裝適用於UNIX的功能、您必須執行某些工作。在開始安裝 之前、您應該瞭解各種系統需求和組態考量。

下載及解壓縮軟體套件

您必須下載並解壓縮NTAPsnapdrive\_sun\_x86\_64 5.2.tar .Z 或NTAPsnapdrive\_sun\_SPAR\_5.2.tar .Z套件、才能在SnapDrive Solaris主機上安裝。軟 體套件取決於您是在x86或SPARC平台上使用Solaris。

步驟

- 1. 視您使用的是x86或SPARC上的Solaris、從NetApp支援網站下載NTAPsnapdrive\_sun\_x86\_64 x86\_64 5.2.tar .Z或NTAPsnapdrive\_sun\_SPAR\_5.2.tar .Z軟體套件。
- 2. 存取您下載壓縮檔案的目錄。

例如、若要存取/tmp目錄、請輸入下列命令:

### 「**# CD /tmp**」

3. 若要解壓縮x86上的Solaris軟體套件、請輸入下列命令:

? ? "##解壓縮NTAPsnapdrive\_sun\_x86\_64 5.2.tar.Z\*

對於SPARC上的Solaris、請輸入下列命令:

"\* NTAPsnapdrive\_sun\_SPAR\_5.2.tar.Z\*

4. 若要擷取x86上的Solaris檔案、請輸入下列命令:
? ? "#tar -xvf NTAPsnapdrive\_sun\_x86\_64 5.2.tar \*

對於SPARC上的Solaris、請輸入下列命令:

"\* tar -xvf NTAPsnapdrive\_sun\_SPAR\_5.2.tar\*()"

相關資訊

["NetApp](http://mysupport.netapp.com)[支援](http://mysupport.netapp.com)["](http://mysupport.netapp.com)

["NetApp](https://mysupport.netapp.com/NOW/products/interoperability)[互通](https://mysupport.netapp.com/NOW/products/interoperability)[性](https://mysupport.netapp.com/NOW/products/interoperability)["](https://mysupport.netapp.com/NOW/products/interoperability)

## 在**SnapDrive Solaris**主機上安裝適用於**UNIX**的功能

若要在SnapDrive Solaris主機上安裝適用於UNIX的功能、您必須確認您是以root登入。如 果您是從遠端執行此檔案、但系統組態不允許以root登入、則可使用「show」命令成 為root。安裝檔案是標準的Solaris.pkg檔案。

請確定您未刪除SnapDrive 安裝for UNIX的目錄。如果刪除目錄、可能會發生啟動和停止精靈的問題。在安 裝SnapDrive 適用於UNIX的版本之前、您也應該先安裝Solaris主機公用程式。

在稀疏根區域中、SnapDrive 由於某些檔案系統在稀疏根區域中具有唯讀存取權限、因此UNIX版的安裝只能部 分成功。若要避免這種情況、您可以在全域區域中建立幾個符號連結、以便讓這些連結可供使用於稀少的根區 域。

"ln -s /opt/NTAPsnapdrive/bin/SnapDrive /usr/bin/SnapDrive"

"ln -s /opt/NTAPsnapdrive/bin/SnapDrive usr/sbin/SnapDrive"

"ln -s /opt/NTAPsnapdrive/bin/snapdrived /usr/sn/snapdive"

#### 步驟

- 1. 切換到您的Solaris主機上的目錄、您可以在其中放置從NetApp支援網站下載的軟體。
- 2. 輸入下列命令以安裝SnapDrive 適用於UNIX的功能:

/install\*

指令碼可在SnapDrive 沒有問題的情況下安裝適用於UNIX的功能。它會將安裝資訊寫入記錄檔。

# ./install Installing NTAPsnapdrive now ... NTAPsnapdrive install completed successfully. snapdrive Installation complete. Log is in /tmp/snapdrive install log.23752.

3. 為SnapDrive 系統設定適用於UNIX的功能、以完成設定。

大部分資訊都是預設設定的、但您需要指定下列資訊:

- 儲存系統的登入資訊。
- 支援的功能包括:支援使用支援的功能(不含支援的功能、但建議您啟用此功能)AutoSupport AutoSupport 。

## 在儲存系統上設定**SFRAC I/O**隔離環境

適用於UNIX的支援功能提供儲存資源配置和Snapshot管理選項、可在SFRAC環境中管理 整個叢集的共用磁碟群組和節點本機磁碟群組、以及檔案系統。SnapDrive

步驟

1. 手動設定「rsh」或「sh」、以針對所有主機叢集節點上的root使用者、使用不含密碼的存取提示。

如需設定指示、請參閱\_Veritas Cluster Server Installation Guide for Solaris。

2. 在SnapDrive 主機叢集中的所有節點上安裝適用於UNIX的功能。

如果SnapDrive 不同節點上安裝不同版本的UNIX版、SnapDrive 則無法執行UNIX版的功能。

3. 檢查儲存系統之間的FC連線能力。

若要瞭解主機的硬體需求、請參閱SFRAC *Release Notes*。

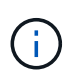

所有節點上的「/opt/NTAPsnapdrive/SnapDrive.conf」檔案必須將「預設傳輸」組態變數設 定為FCP。

4. 設定「叢集節點之間的安全通訊」組態變數的值、以確保為叢集中的所有節點設定「rsh」或「sh」存取、 而不需密碼提示。

此值是必要的、因為如果您從SnapDrive 主機叢集中的任何節點(主節點或非主節點)啟動UNIX適用的功 能、SnapDrive 則適用於UNIX會在主機叢集中的其他節點上執行作業。

5. 在主機叢集中的每個節點上執行下列命令、檢查主機叢集節點上的裝置探索:

hy\* SnapDrive 實體儲存設備create -lun *long\_lun\_name*[*lun\_name…*]-lunsize [{*-reserved*|-noreserve\_}][ *-igroup ig\_name*[*ig\_name …*]\*

```
  # snapdrive storage create -lun f270-197-109:/vol/vol2/luntest
-lunsize 20m
          LUN f270-197-109:/vol/vol2/luntest ... created
          mapping new lun(s) ... done
          discovering new lun(s) ... done
          LUN to device file mappings:
    -f270-197-109:/vol/vol2/luntest => /dev/vx/dmp/c5t0d6s2
      # snapdrive storage delete -lun f270-197-109:/vol/vol2/luntest
-lunsize 20m
      - LUN f270-197-109:/vol/vol2/luntest ... deleted
```
## 將節點新增至主機叢集

若要將新節點新增至主機叢集、請遵循\_Veritas Cluster Server Installation Guide for Solaris中的指示。設定低延遲傳輸(LLT)和全域原子廣播(GAB)之後、您必須完成一 些額外步驟。為確保主機叢集設定正確、您應該先使用「SnapDrive 支援SnapDrive UNIX 的任何一個指令集」選項「支援組態檢查叢集」。

步驟

1. 使用下列命令來對應主機叢集中所有共用磁碟群組的所有LUN:

《\* SnapDrive 》《**\***儲存設備連線》

2. 在新節點上啟動叢集Volume Manager(CVM)。

如需相關指示、請參閱\_ Veritas Cluster Server Installation Guide for Solaris ( Veritas叢集伺服器安裝指 南for Solaris ) 。

共享磁碟群組和檔案系統可在新節點上自動顯示。

### 從主機叢集移除節點

若要從主機叢集移除新節點、請依照《\_ Veritas Cluster Server Installation Guide for Solaris》(適用於Solaris的Veritas叢集伺服器安裝指南)中的指示進行。\_在設定LLT 和GAB之後、您必須使用「SnapDrive 停止儲存中斷連線」命令、取消對應主機叢集中所 有共用儲存實體的所有LUN。

## 從**SnapDrive Solaris**主機解除安裝適用於**UNIX**的功能

若要從SnapDrive Solaris系統解除安裝適用於UNIX的功能、您必須使用「uninstall」命 令。

請確定您以root使用者身分登入。

當您在SnapDrive 稀少的根區域中解除安裝適用於UNIX的功能時、解除安裝程序不會移除SnapDrive 位 於「usr/bin」和「usr/sbin」中的符號連結、因為符號連結會以唯讀檔案系統的形式掛載在稀疏根區域中。您必 須從全域區域移除這些符號連結。在移除符號連結之前、請確定沒有其他的稀疏根區域使用SnapDrive 適用 於UNIX的DB2。

"rm /sbin/SnapDrive"

"rm /sbin/snapdrived (rm /sbin/snapdrived) "

"rm /usr/bin/SnapDrive"

#### 步驟

- 1. 使用下列命令移除軟體:
	- "\* uninstall\*(解除安裝)"
- 2. 當命令詢問您是否確定要移除附加套件時、請回答y(或yes)。

如果您回答n(或否)、則命令不會解除安裝附加套件。

若要避免收到確認查詢、請使用「-f」選項輸入「/uninstall」命令、以防止解除安裝指令碼以互動模式執 行。

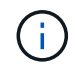

若要確保SnapDrive 停止所有的UNIX支援服務、請使用SnapDrive 適用於UNIX的VMware卸 載指令碼;請勿使用像「pkgrm」這樣的作業系統工具。

## 驗證**Veritas**堆疊組態

若要驗證Veritas堆疊組態、您必須執行「SnapDrive vsasstorage connect」和「vxdisk list」命令。

若要驗證Veritas堆疊組態、您必須先確認是否依照下列順序安裝下列項目:

- 1. NTAPasl程式庫
- 2. Veritas授權
- 3. Veritas堆疊(儲存基礎)
- 4. 多重路徑授權
- 5. 適用於UNIX軟體SnapDrive

然後執行下列步驟:

#### 步驟

1. 輸入下列命令以連線至作業系統專屬的裝置:

hy\* SnapDrive 實體儲存設備連接-LUN *long lun\_name*\*

其中long lun\_name是LUN名稱。

- 2. 輸入下列命令以取得裝置資訊:
	- '\* vxdisk list\*'

您可能會得到下列其中一項結果:

• 如果主機上的Veritas組態正確、則裝置狀態的預期輸出為

線上無效

• 如果主機上的Veritas組態不正確、則裝置狀態的預期輸出為

錯誤

安裝Veritas堆疊而不安裝NTAPasl程式庫時、會出現此錯誤訊息。若要修正此錯誤訊息、您必須安 裝NTAPasl程式庫並執行「vxinstall」命令、使LUN和磁碟群組上線。

## 執行安裝後檢查

安裝完成後、您必須執行幾項工作、以確保SnapDrive 成功安裝適用於UNIX的整套功能。

- 1. 確認安裝程式已在您的主機上安裝所有必要的檔案。
- 2. 確認「snapdrive.conf」檔案中的組態變數設定正確。

對於大部分的變數、預設值應適用。

3. 提供SnapDrive 適用於UNIX的功能、並提供目前的儲存系統登入資訊。

當您設定儲存系統時、系統會提供使用者登入資訊。適用於UNIX的解決方案需要此登入資訊才能與儲存系 統搭配使用。SnapDrive

4. 若要使用角色型存取控制(RBAC)、請在「snapdrive.conf」檔案中設定「\_RBAC方法=DFM」變數。

根據預設、SnapDrive 適用於UNIX及更新版本的版本使用root認證來存取儲存系統。未開啟RBAC功能。

5. 若要使用HTTPS與儲存系統和精靈服務進行安全連線、請在「snapdrive.conf」檔案中設定「*use-https-to -SDU-daemon=on*」。

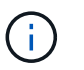

適用於UNIX及更新版本的支援HTTPS以進行精靈通訊。SnapDrive依預設、此選項設為「 關」。

6. 在中安裝SnapDrive 供UNIX使用的伺服器憑證

如「snapdrive.conf」檔案中所指定的「du-daem-Certificate path=/opt/NTAPsnapdrive/SnapDrive.pem」 路徑。

7. 執行下列命令、變更SnapDrive UNIX版的預設密碼:

快照的passwd\*

8. 請查看「/var/log/sdconfine.out」中已安裝組態元件的詳細資料。

## 由適用於**UNIX**的文件**SnapDrive**

適用於UNIX的支援安裝多個檔案、例如執行檔、組態檔、解除安裝檔案、診斷檔案和手冊 頁、SnapDrive 在主機上。透過這些檔案、您可以偵測問題、將產品目前版本的組態資訊 等資訊儲存在SnapDrive 適用於UNIX的支援程式庫中。

相關資訊

[記](#page-381-0)[錄](#page-381-0)[類](#page-381-0)[型](#page-381-0)

由適用於**UNIX**的執行檔安裝**SnapDrive**

適用於UNIX的可執行檔可安裝於Solaris作業系統。SnapDrive

### 這些可執行檔安裝於下列位置:

- /`opt/NTAPsnapdrive/bin/SnapDrive'
- /`opt/NTAPsnapdrive/bin/snapdrive'

### 由適用於**UNIX**的程式檔所安裝的組態檔**SnapDrive**

UNIX版安裝「snapdrive.conf」檔案、儲存產品目前版本的組態資訊。SnapDrive

您應該修改系統的「snapdrive.conf」檔案。如果您升級SnapDrive 的是適用於UNIX的版本、它會保留您目前 的「snapdrive.conf」檔案。組態檔位於下列位置:

/`opt/NTAPsnapdrive/SnapDrive · conf'

解除安裝**SnapDrive** 由**UNIX**版的安裝檔案

## UNIX版使用解除安裝檔案來移除UNIX版的不完整功能。SnapDrive SnapDrive

檔案安裝於下列位置:

/`opt/NTAPsnapdrive/SnapDrive · conf'

由適用於**UNIX**的效能分析所安裝的診斷檔案**SnapDrive**

UNIX版安裝診斷檔案、可協助偵測UNIX版的問題。SnapDrive SnapDrive

- 「/opt/NTAPsnapdrive/diag/SnapDrive。DC」
- /`opt / NTAPsnapdrive/diag/solaris資訊
- /`opt/NTAPsnapdrive/diag/filer\_info'
- /`opt/NTAPsnapdrive/diag/Brocade資訊
- 「/opt/NTAPsnapdrive/diag/Cisco\_info'」 (選擇性/ NTAPsnapdrive/diag/Cisco\_info')
- /`opt/NTAPsnapdrive/diag/McData資料
- 「/opt/NTAPsnapdrive/diag/SHsupport.pm'」
- 「/opt/NTAPsnapdrive/diag/Telnet.pm'」

由適用於**UNIX**的英文版手冊頁**SnapDrive**

UNIX版提供多種格式的手冊頁。SnapDrive

手冊頁可從下列位置取得:

- /`opt/NTAPsnapdrive/docs/SnapDrive · 1'
- /`opt/NTAPsnapdrive/docs/snapdrive.1'
- /`opt/NTAPsnapdrive/docs/SnapDrive · 1.html
- /`opt/NTAPsnapdrive/docs/snapdrived.html'
- /`opt/NTAPsnapdrive/docs/solaris資訊.1'
- /`opt/NTAPsnapdrive/docs/Brocade資訊.1'
- /`opt/NTAPsnapdrive/docs/McData info.1'
- /`opt/NTAPsnapdrive/docs/cisco\_info.1'
- /`opt/NTAPsnapdrive/docs/filer\_info.1'
- $\int$  opt/NTAPsnapdrive/docs/SnapDrive  $\cdot$  DC  $\cdot$  1'

如果您在SnapDrive 較少的根區域中安裝適用於UNIX的功能、則不會在「/usr/share/man/」新增手冊頁、因 為「usr/share/man/」是以唯讀檔案系統的形式掛載。若要擷取位於稀疏根區域的手冊頁、請執行「pkgtrans NTAPsnapdrive.pkg /tmp]命令。執行命令後、手冊頁會解壓縮

至「/tmp/NTAPsnapdrive/root/opt/NTAPsnapdrive/docs/」。

# 升級**SnapDrive** 適用於**UNIX**的版本

您可以輕鬆地將SnapDrive UNIX版的功能升級為最新版本。在升級過程中、 在「snapdrive.conf」檔案中、幾乎沒有任何變數會改變。若要確保SnapDrive UNIX版的 功能正常、請檢查「snapdrive.conf」檔案中的各種預設值。

若要升級目前版本SnapDrive 的UNIX版、您不需要將其解除安裝。您應該在目前版本的基礎上安裝最新版本的 軟體。

當您安裝新版本時、SnapDrive 適用於UNIX的功能將會檢查您是否已安裝版本。如果您這麼做、它會保留目前 的「snapdrive.conf」檔案、並將其安裝的檔案版本重新命名為「snapdrive.conf.x」。如此一來、就能避免覆寫 您的「sfadrive.conf」檔案、因此您不會遺失檔案中的任何自訂設定。

根據預設、SnapDrive UNIX版的支援功能會在「sfapdrive.conf」檔案中註解變數。這表示它會自動使用所有變 數的預設值、但您自訂的變數除外。如果您想要變更這些值、必須將變數新增至目前的「snapdrive.conf」檔 案、然後指定您想要的值。

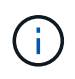

當您執行修補程式升級時、SnapDrive 「snapdrive.conf」檔案中的更新版本不會變更。不 過SnapDrive 、「支援版」命令提供適當的版本。

# 瞭**SnapDrive** 解適用於**UNIX**精靈的功能

在執行SnapDrive 任何適用於UNIX的功能之前、您必須先瞭解Web服務和精靈、以及如何 使用它們。所有SnapDrive 的UNIX指令都能使用精靈服務來運作。在SnapDrive 您 的Solaris主機上使用適用於UNIX的功能之前、您必須先啟動此精靈、讓SnapDrive UNIX 版的for UNIX能夠與其他NetApp和非NetApp產品無縫且安全地整合。

## **Web**服務和精靈的意義

適用於UNIX的支援服務提供統一介面、可讓所有NetApp產品和第三方產品無縫整合適用 於UNIX的支援功能。SnapDrive SnapManager SnapDrive若要在SnapDrive 適用於UNIX 的方面使用命令列介面(CLI)命令、您需要啟動精靈。

各種NetApp SnapManager 產品使用命令列介面(CLI)與SnapDrive 適用於UNIX的解決方案進行通訊。使 用CLI會限制SnapManager UNIX版的效能和可管理性。SnapDrive當您使用SnapDrive for UNIX精靈時、所有命 令都會以獨特的程序運作。監控程式服務不會影響SnapDrive 使用UNIX指令的方式。

適用於UNIX的支援服務可讓第三方應用程式與適用於UNIX的支援無縫整合。SnapDrive SnapDrive他們使 用SnapDrive API與UNIX版的for UNIX互動。

當您啟動精靈時、SnapDrive for UNIX精靈會先檢查精靈是否正在執行。如果精靈未執行、則會啟動精靈。如果 精靈已經在執行中、而您嘗試啟動它、SnapDrive 則適用於UNIX的畫面會顯示訊息:

《不只是執行的程式》SnapDrive

您可以檢查監控程式的狀態、查看SnapDrive 是否正在執行UNIX的功能。在決定啟動精靈之前、您應該先檢查 狀態。如果root使用者以外的使用者嘗試檢查狀態、SnapDrive 則UNIX版的for UNIX會檢查使用者的認證資料、 並顯示訊息:

「SnapDrive 只有root使用者才能看到此功能的狀態」

當您嘗試停止精靈時、SnapDrive 適用於UNIX的功能會檢查您的認證資料。如果您是root使用者以外的使用 者、SnapDrive 則會顯示訊息「適用於UNIX」

只有root使用者才能停止執行此功能SnapDrive

停止精靈之後、您必須重新啟動SnapDrive UNIX的funcfor daemon.、才能使組態檔或任何模組的任何變更生 效。如果root使用者以外的使用者嘗試重新啟動SnapDrive UNIX版的程式、SnapDrive 則適用於UNIX的顯示器 會檢查使用者的認證資料、並顯示訊息

只有root使用者才能重新啟動此程式SnapDrive

## 檢查精靈的狀態

您可以檢查精靈的狀態、查看精靈是否正在執行。如果精靈已經在執行中、您不需要重新 啟動它、直到SnapDrive 更新完for UNIX組態檔為止。

您必須以root使用者的身分登入。

步驟

1. 檢查精靈的狀態:

快照狀態\*

## 啟動**SnapDrive UNIX**精靈的功能

您必須先啟動並執行SnapDrive for UNIX精靈、才能使用SnapDrive 任何適用於UNIX的指 令。

您必須以root使用者的身分登入。

步驟

1. 啟動精靈:

快照的start\*

變更預設的精靈密碼

UNIX版的預設精靈密碼已指派給您、您可以稍後再變更。SnapDrive此密碼儲存在加密檔 案中、並只指派給root使用者讀取和寫入權限。變更密碼之後、必須手動通知所有用戶端 應用程式。

您必須以root使用者的身分登入。

步驟

1. 變更預設密碼:

快照的passwd\*

- 2. 輸入密碼。
- 3. 確認密碼。

停止精靈

如果您變更SnapDrive UNIX版的功能檔、則必須停止並重新啟動精靈。您可以不強制或強 制地停止精靈。

不強制停止精靈

如果SnapDrive 您的UNIX版組態檔已變更、您必須停止精靈、才能使組態檔變更生效。在 精靈停止並重新啟動之後、組態檔中的變更會生效。非強制停止精靈會允許所有佇列的命 令完成執行。收到停止要求後、不會執行任何新命令。

您必須以root使用者的身分登入。

#### 步驟

1. 輸入下列命令以不強制停止精靈:

強制停止精靈

當您不想等待所有命令完成執行時、可以強制停止精靈。收到強制停止精靈的要求 後、SnapDrive for UNIX精靈會取消執行中或佇列中的任何命令。當您強制停止精靈時、 系統狀態可能未定義。不建議使用此方法。

您必須以root使用者的身分登入。

步驟

1. 強制停止精靈:

快照的-force stop (停止) \*

### 重新啟動精靈

您必須在停止後重新啟動精靈、如此您對組態檔或其他模組所做的變更才會生效。僅在完 成執行中和佇列中的所有命令後、才能重新啟動for UNIX精靈。SnapDrive收到重新啟動要 求後、不會執行任何新命令。

- 請確定您以root使用者身分登入。
- 確保同一主機上沒有其他工作階段同時執行。在這種情況下、「磁碟重新啟動」命令會使系統當機。

#### 步驟

1. 輸入下列命令以重新啟動精靈:

快照重新啟動\*

強制重新啟動精靈

您可以強制精靈重新啟動。強制重新啟動精靈會停止執行所有執行中的命令。

請確定您以root使用者身分登入。

#### 步驟

1. 輸入下列命令以強制重新啟動精靈:

快照-強制重新啟動\*

收到強制重新啟動要求之後、精靈會停止執行中和佇列中的所有命令。只有在取消執行所有執行中的命令之 後、精靈才會重新啟動。

## 使用**HTTPS**進行安全監控通訊

您可以使用HTTPS進行安全的Web服務和監控程式通訊。安全通訊是透過

## 在「snapdrive.conf」檔案中設定一些組態變數、以及產生和安裝自我簽署或CA簽署的憑 證來啟用的。

您必須在「snapdrive.conf」檔案中指定的路徑提供自我簽署或CA簽署的憑證。若要使用HTTPS進行通訊、您 必須在「snapdrive.conf」檔案中設定下列參數:

- **Fuse-https-to -SDU-daemon=on」**
- 「contact-https-port-sdU-daemon=4095」
- 「du-daem-Certificate path=/opt/NTAPsnapdrive/SnapDrive」

適用於UNIX及更新版本的支援HTTPS以進行精靈通訊。SnapDrive依預設、此選項設為「關」。

## 產生自我簽署的憑證

for UNIX精靈服務需要您產生自我簽署的憑證來進行驗證。SnapDrive與CLI進行通訊時、 必須進行此驗證。

步驟

 $\binom{1}{1}$ 

1. 產生RSA金鑰:

「\$openssl genrsa 1024 > host.key \$ chmod400 host.key\*」

# openssl genrsa 1024 > host.key Generating RSA private key, 1024 bit long modulus ...............................++++++ ...++++++ e is 65537(0x10001) # chmod 400 host.key

2. 建立憑證:

「\$openssl req - new -x509 -nodes -sha1 -days 365」-鍵host.key > host.cert \*

「-new」、「-x509」及「-nodes」選項可用來建立未加密的憑證。"-days(天數)"選項指定證書保持有效 的天數。

3. 當系統要求您填寫憑證的x509資料時、請輸入您的本機資料:

# openssl req -new -x509 -nodes -sha1 -days 365 -key host.key > host.cert You are about to be asked to enter information that will be incorporated into your certificate request. What you are about to enter is what is called a Distinguished Name or a DN. There are quite a few fields but you can leave some blank For some fields there will be a default value, If you enter '.', the field will be left blank. Country Name (2 letter code) [AU]:US State or Province Name (full name) [Some-State]:California Locality Name (eg, city) []:Sunnyvale Organization Name (eg, company) [Internet Widgits Pty Ltd]:abc.com Organizational Unit Name (eg, section) []: Common Name (eg, YOUR name) []:localhost Email Address []:postmaster@example.org

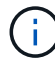

「Common Name(一般名稱)」值必須是 localhost 。

4. 擷取中繼資料(選用)。

\$ openssl x509 -noout -fingerprint -text < host.cert > host.info

您可以儲存憑證中繼資料、以便稍後快速參考。

5. 結合金鑰與憑證資料。

UNIX版要求金鑰和憑證資料必須位於同一個檔案中。SnapDrive組合檔案必須以金鑰檔案的形式加以保護。

「**\$ CAT host.cert host.key > host.pem \**」

"&&rm host.key\*

「\$chmod400 host.pem\*」

```
# cat host.cert host.key > \# /opt/NTAPsnapdrive/snapdrive.pem
```
# rm host.key rm: remove regular file `host.key'? y

# chmod 400 /opt/NTAPsnapdrive/snapdrive.pem

6. 將精靈憑證的完整路徑新增至「snapdrive.conf」檔案的「*SDU-daeme-Certificate path*」變數。

## 產生**CA**簽署的憑證

for UNIX精靈服務需要您產生CA簽署的憑證、才能成功進行精靈通訊。SnapDrive您必須

在「snapdrive.conf」檔案中指定的路徑提供CA簽署的憑證。

- 您必須以root使用者的身分登入。
- 您必須在「snapdrive.conf」檔案中設定下列參數、才能使用HTTPS進行通訊:
	- use-https-to -SDU-daemon=on
	- contact-https-port-sdU-daemon=4095
	- SDU-daeme-Certificate路徑=(或)/opt/NetApp/SnapDrive / SnapDrive(磁碟機).pem

#### 步驟

1. 以pem格式產生新的未加密RSA私密金鑰:

「\$openssl genrsa -out privkey.pem 10410\*」

```
Generating RSA private key, 1024 bit long modulus
  ....................++++++ ....................................++++++
e is 65537 (0x10001)
```
- 2. 設定「/etc/ssc/openssl.cnf」以建立CA私密金鑰和憑證「VI /etc/ssc/openssl.cnf」。
- 3. 使用您的RSA私密金鑰建立未簽署的憑證:

「\$openssl req - new -x509 -key privkey.pem -out cert.pem\*」

```
You are about to be asked to enter information that will be
incorporated into your certificate request.
What you are about to enter is what is called a Distinguished Name or
a DN.
There are quite a few fields but you can leave some blank For some
fields there will be a default value, If you enter '.', the field
will be left blank.
-----
Country Name (2 letter code) [XX]:NY
State or Province Name (full name) []:Nebraska Locality Name (eg,
city) [Default City]:Omaha Organization Name (eg, company) [Default
Company Ltd]:abc.com Organizational Unit Name (eg, section) []:
Common Name (eg, your name or your server's hostname) []:localhost
Email Address []:abc@example.org
```
4. 使用您的私密金鑰和憑證來建立CSR:

「\* cat cert.pem privkey.pem | openssl x509 -x509toreq -signkey privkey.pem -out certreq.csr\*」

Getting request Private Key Generating certificate request

5. 使用您剛建立的CSR、以CA私密金鑰簽署憑證:

「\$openssl ca -in certreq.csr -out newcert.pem\*」

```
Using configuration from /etc/pki/tls/openssl.cnf Check that the
request matches the signature Signature ok Certificate Details:
          Serial Number: 4096 (0x1000)
          Validity
             Not Before: May 17 06:02:51 2015 GMT
              Not After : May 16 06:02:51 2016 GMT
              Subject:
            countryName = NY
            stateOrProvinceName = Nebraska
              organizationName = abc.com
            commonName = localhost
            emailAddress = abc@example.org
              X509v3 extensions:
              X509v3 Basic Constraints:
                  CA:FALSE
              X509v3 Key Usage:
                  Digital Signature, Non Repudiation, Key Encipherment
              Netscape Comment:
                  OpenSSL Generated Certificate
              X509v3 Subject Key Identifier:
FB:B0:F6:A0:9B:F2:C2:BC:50:BF:45:B2:9D:DB:AA:3B:C5:07:5B:7F
              X509v3 Authority Key Identifier:
 keyid:FB:B0:F6:A0:9B:F2:C2:BC:50:BF:45:B2:9D:DB:AA:3B:C5:07:5B:7F
 Certificate is to be certified until May 16 06:02:51 2016 GMT (365
  days) Sign the certificate? [y/n]:y
  1 out of 1 certificate requests certified, commit? [y/n]y Write out
  database with 1 new entries Data Base Updated
```
6. 安裝SSL伺服器所使用的簽署憑證和私密金鑰。

```
The newcert.pem is the certificate signed by your local CA that you can
then use in an
ssl server:
( openssl x509 -in newcert.pem; cat privkey.pem ) > server.pem
ln -s server.pem `openssl x509 -hash -noout -in server.pem`.0 # dot-zero
( server.pem refers to location of https server certificate)
```
# 驗證支援的組態

適用於UNIX的支援功能組態檢查工具可協助您識別及驗證支援執行適用於UNIX的支援組 態。SnapDrive SnapDrive

含更新資料檔案的組態檢查工具會檢查SnapDrive 支援的UNIX組態、並列出系統中所有支援和不支援的元件。

此工具有助於確認主機上所有必要的元件和正確版本、然後再使用SnapDrive 適用於UNIX的版本。

## 匯入資料檔案

您可以先下載最新的支援對照表資料、並在執行工具之前更新組態檢查工具、以便工具列 出支援SnapDrive 的最新UNIX組態。含更新資料檔案的組態檢查工具會檢查SnapDrive 支 援的UNIX組態、並列出系統中所有支援的元件。

#### 步驟

- 1. 從工具箱下載最新的資料檔案。
- 2. 匯入最新的資料檔案:

"**sdconfcheck import -file ./confine\_data.tar.gz**

## 識別已安裝的元件

您可以使用SnapDrive 支援UNIX組態檢查工具來識別主機平台上安裝的元件。

#### 步驟

1. 識別已安裝的元件:

Check DETECT(檢測)\*

「shdconfine.out」記錄檔用於識別「/var/log/log」檔案中安裝的元件。記錄檔會以遞增方式重新命名 為「shdconfine.out」、「shdconfine.out」等。

在Red Hat Enterprise Linux 6環境中、for UNIX組態檢查工具無法偵測Ext3檔案系統。SnapDrive您應該執 行「modf探測-v ext3」命令來載入Ext3檔案系統。

2. 您可能必須在執行「shdconfcheck detect」命令之後、安裝或設定列出的元件。

您可以SnapDrive 檢查主機系統中的元件(例如作業系統、安裝在主機上的軟體版本、傳 輸協定、主機上的檔案系統等)、以及在「sfapdrive.conf」檔案中為每個組態參數指定的 值、以驗證支援的UNIX組態。

步驟

1. 驗證支援的組態:

'\* sdconfcheck檢查\*

```
[root@scspr0023764001 bin]# sdconfcheck check
NOTE: SnapDrive Configuration Checker is using the data file version
v12052013
    Please make sure that you are using the latest version.
    Refer to the SnapDrive for Unix Installation and Administration Guide
for more details.
Detected Intel/AMD x64 Architecture
Detected Linux OS
Detected sg3_utils 1.28
Detected Kernel Version 2.6.32-358.el6.x86_64
Detected LVM_SUPPRESS_FD_WARNINGS has not set
Detected Multipathing version 0.4.9
Detected /etc/multipath.conf file not found
Detected Host OS Red Hat Enterprise Linux 6.0 Update 4
Detected NFSv3 FileSystem on Linux
Detected Software iSCSI on Linux
Detected NFSv4 Filesystem on Linux
Detected Ext4 File System
Detected Linux Native LVM2
Detected Linux Native MPIO
Did not find any supported cluster solutions.
Did not find any supported HU tool kits.
Trace-Enabled: on
Trace-Level: 7
Supported Configurations on this host by SDU Version 5.2.2
  -------------------------------------------------------------
Linux NFS Configuration
[root@scspr0023764001 bin]#
```
# 支援儲存系統重新命名

支援重新命名儲存系統。SnapDrive如果已建立Snapshot複本、且儲存系統在複本建立後 重新命名、SnapDrive 則只要您已重新驗證所有用戶端(主機)、即可執行Snapshot作 業。

只有在重新驗證用戶端之後、還原、連線、中斷連線、顯示及刪除等快照作業才會繼續在主機系統中運作。您必 須重新驗證、因為主機名稱是登錄機碼的一部分、用於保存密碼。

在主機系統中設定新的儲存系統名稱

您必須在主機系統中設定新的儲存系統名稱、才能SnapDrive 使用新的儲存系統執行功 能。

- 此名稱必須在您網路中的網域名稱系統(DNS)伺服器或是在「/etc/hosts」檔案中註冊。
- 舊的儲存系統名稱必須使用「SnapDrive Isfconfig DELETE」命令從主機系統中刪除。

步驟

1. 輸入下列命令:

`\* SnapDrive 《組態集**\_**使用者名稱儲存**\_**系統名稱**\_**》

如果您未輸入實際的儲存系統名稱、Oracle的支援功能POST指令碼可能無法建立SnapMirror和相關 性。SnapManager SnapVault例如、如果儲存系統的實際名稱為「hostname-3」、而您輸入聯盟名 稱「hostname-3-mgmt」、則可能SnapVault 無法建立SnapMirror和SnapMirror關係。

snapdrive config set jsmith roaster Password for jsmith: Retype password:

新的儲存系統已準備好在SnapDrive 主機系統中執行功能不全的作業。

### 檢視儲存系統清單

您可以在SnapDrive 主機系統中使用「flexconfig list」命令來檢視所有的儲存系統。

1. 輸入下列命令:

'\* SnapDrive 組態清單\*'

```
snapdrive config list
username appliance name appliance type
-----------------------------------------------------
root roaster StorageSystem
```
<span id="page-341-0"></span>從舊儲存系統移轉至新儲存系統

您可以使用「SnapDrive show config migrate set」命令、從舊儲存系統移轉至新的儲存系 統。移轉之後、您可以SnapDrive 使用新的儲存系統、在主機系統中執行所有的功能不全 操作。

步驟

1. 輸入下列命令:

hy\* SnapDrive 《組態移轉集**\_old\_storage**系統名稱**new\_storage**系統名稱**\_**》

以下範例顯示您可以從舊的儲存系統「tuffleskin」移轉至新的儲存系統「roaster」。

snapdrive config migrate set tuffleskin roaster

相關資訊

[移轉](#page-343-0)[至新的](#page-343-0)[Vserver](#page-343-0)[名](#page-343-0)[稱](#page-343-0)

檢視移轉的新儲存系統

您可以執行「SnapDrive 支援組態移轉清單」命令、來驗證移轉的儲存系統是否包含在主 機系統中。

#### 步驟

- 1. 輸入下列命令:
	- '\* SnapDrive 《組態移轉清單》

```
New Entry Old Entry
------------------------------------------------
roaster tuffleskin
```
## 從主機系統刪除儲存系統對應資訊

您可以從主機系統刪除儲存系統對應資訊。

1. 輸入下列命令:

hy\* SnapDrive 《更新移轉刪除**\_new\_storage**系統名稱**\_**》**[***new\_storage*系統名稱*…***]**》

- 「*new\_storage*系統名稱」是新儲存系統的名稱。
- 「*[new\_storage*系統名稱*…]*'定義您可以在單一命令列上刪除多個儲存系統名稱。

snapdrive config migrate delete roaster Deleted entry for appliance: roaster

# 使用**SnapDrive UNIX**版的連接埠集

連接埠集是一組SAN資料連接埠或介面、用於透過將一組SAN資料連接埠或介面分組來控 制主機可用的路徑。

連接埠集組態是由儲存系統上的儲存管理員所建立、這是一項選擇性的工作。當主機上未設定連接埠集時、主機 可以檢視所有路徑、視主機SCSI組態限制而定。適用於UNIX的支援、可讓儲存管理員針對每個Vserver指定單 一連接埠集。SnapDrive因此、主機可透過Vserver檢視的路徑數量有限制。

## 在**SnapDrive** 不完善的環境中新增連接埠集

您可以在儲存系統中新增連接埠集、以便與Vserver通訊。這是一次性活動、必須在使用儲 存系統之前完成。

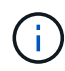

如果您想升級SnapDrive 至適用於UNIX的5.2版、請確認舊版SnapDrive 的UNIX版的for UNIX igroup已手動與儲存管理員所設定的連接埠建立關聯。

在下列範例中、儲存管理員使用Vserver名稱而非IP位址、並驗證Vserver名稱是否已在DNS伺服器上註冊。

步驟

1. 在主機上輸入下列命令:

```
「* SnapDrive 」「」「」「」「」「」「」「」「」「」「」「」「」「」
```
「portSet\_name\_」是連接埠集的名稱。

「*filername*」是Vserver的名稱。

snapdrive portset add ps2 vs91 Added portset configuration for appliance: vs91

連接埠集PS2已成功新增SnapDrive 至無法更新的功能。

## 檢視連接埠集清單

您可以使用「SnapDrive 支援埠集清單」命令、在SnapDrive 主機上檢視所有在「支援」 中設定的連接埠集。

步驟

- 1. 在主機系統上輸入下列命令:
	- 《\* SnapDrive 》《》《》

```
snapdrive portset list
appliance name Portset name
-----------------------------
vs91 ps2
```
## 從**SnapDrive** 無法使用的地方移除連接埠集

您可以使用「SnapDrive 不知道端口集刪除」命令來刪除SnapDrive 在場景中設定的連接 埠集。

步驟

1. 在主機系統上輸入下列命令:

《\* SnapDrive 》-《》**-**《》-《刪除**\_**檔案名稱**\_**》(*filername…***]**)

「*filername*」是設定連接埠集的Vserver名稱。

snapdrive portset delete vs91 Deleted portset configuration for appliance: vs91

已SnapDrive 成功移除設定為使用此功能的連接埠集。

## <span id="page-343-0"></span>移轉至新的**Vserver**名稱

如果您已從舊的Vserver移轉至新的Vserver、則必須確定主機系統上已設定新的Vserver名 稱、以便在SnapDrive Vserver上執行任何的任何功能性更新作業。

每當您移轉至新的Vserver名稱時、必須在主機系統上執行下列步驟:

步驟

1. 刪除使用下列命令設定的舊Vserver名稱:

hy\* SnapDrive 《》、刪除**\_applie\_name\_**》

舊設定的Vserver名稱會從主機系統中移除。

2. 使用下列命令刪除指派給舊設定Vserver的連接埠集:

《\* SnapDrive 》-《》**-**《》-《刪除**\_**檔案名稱**\_**》(*filername…***]**)

3. 使用下列命令設定新的Vserver名稱:

hy\* SnapDrive 組態集\_vsadmin檔案名稱\_[*filername…*]\*

4. 使用下列命令指派連接埠集:

hy\* SnapDrive 《》鏡像集**add** *portSet\_name* **filername [***filername…***]**》

- 5. 使用下列命令移轉新的Vserver名稱:
	- `\* SnapDrive 《組態移轉集**\_old\_entry new\_ention\_**》

移轉到新的Vserver之後、您就可以在SnapDrive 主機系統中執行這個新的Vserver名稱的功能。

相關資訊

[從舊儲存系統](#page-341-0)[移轉](#page-341-0)[至新儲存系統](#page-341-0)

# 設定**igroup**

UNIX版的支援功能可讓您設定儲存系統上的igroup。SnapDrive設定的igroup用於對應儲存 系統上的LUN。

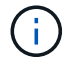

igroup必須包含來源啟動器和目的地啟動器。

## 新增**igroup**

適用於UNIX的支援功能可讓您將儲存系統的特定igroup新增至主機、並使用設定的igroup 執行支援程序。SnapDrive SnapDrive您必須確保igroup在儲存系統中可用。

步驟

1. 在主機上輸入下列命令:

hy\* SnapDrive fingroup add *igroup\_name filer\_name*[*filer\_name…*]\*

snapdrive igroup add ig toaster Added igroup configuration for appliance: toaster

儲存系統烤麵包機已成功新增「ig」igroup。

# 刪除**igroup**

您可以刪除已設定為儲存系統但不再需要的任何igroup。

步驟

1. 在主機上輸入下列命令:

hy\* SnapDrive 《鏡像群組刪除**\_filer\_name\_**》

```
snapdrive igroup delete toaster
Deleted igroup configuration for appliance: toaster
```
已成功移除儲存系統快顯功能所設定的igroup「ig」。

## 檢視**igroup**清單

您可以檢視主機上設定的所有igroup。

### 步驟

1. 在主機系統上輸入下列命令:

《\* SnapDrive 》《路由清單》

```
snapdrive igroup list
appliance name igroup name
-----------------------------
toaster ig
```
# 在**SnapDrive UNIX**中使用選擇性**LUN**對應

從叢集Data ONTAP 式的版本8.3開始、在所有新LUN對應上預設都會啟用選擇性LUN對應 (SLM)。當您建立新的LUN對應時、LUN只能透過擁有該LUN及其HA合作夥伴的節點上 的路徑存取。

根據預設、LUN可在儲存虛擬機器(SVM)的所有生命里進行存取。您應該在網路中的每個叢集節點上、將生 命量指派給SVM。隨著叢集中的節點數量增加、潛在路徑的數量也會倍增。這可能會導致通往LUN的路徑過 多、每個主機有多個igroup、以及中斷營運的行動事件。藉由將LUN存取權限限制在擁有LUN和HA合作夥伴節 點的節點上、而由SLM解決這些問題。它也會為每個主機建立單一igroup、並支援不中斷營運的LUN行動作業、 不需要處理連接埠集或重新對應LUN。

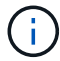

在叢集Data ONTAP 式的還原8.3之前建立的LUN對應、不會自動套用至該LUN對應。

如果您透過擁有LUN的節點存取LUN、則路徑稱為「作用中最佳化」。 但是、如果您透過HA合作夥伴節點存取 該LUN、則路徑稱為「作用中未最佳化」。

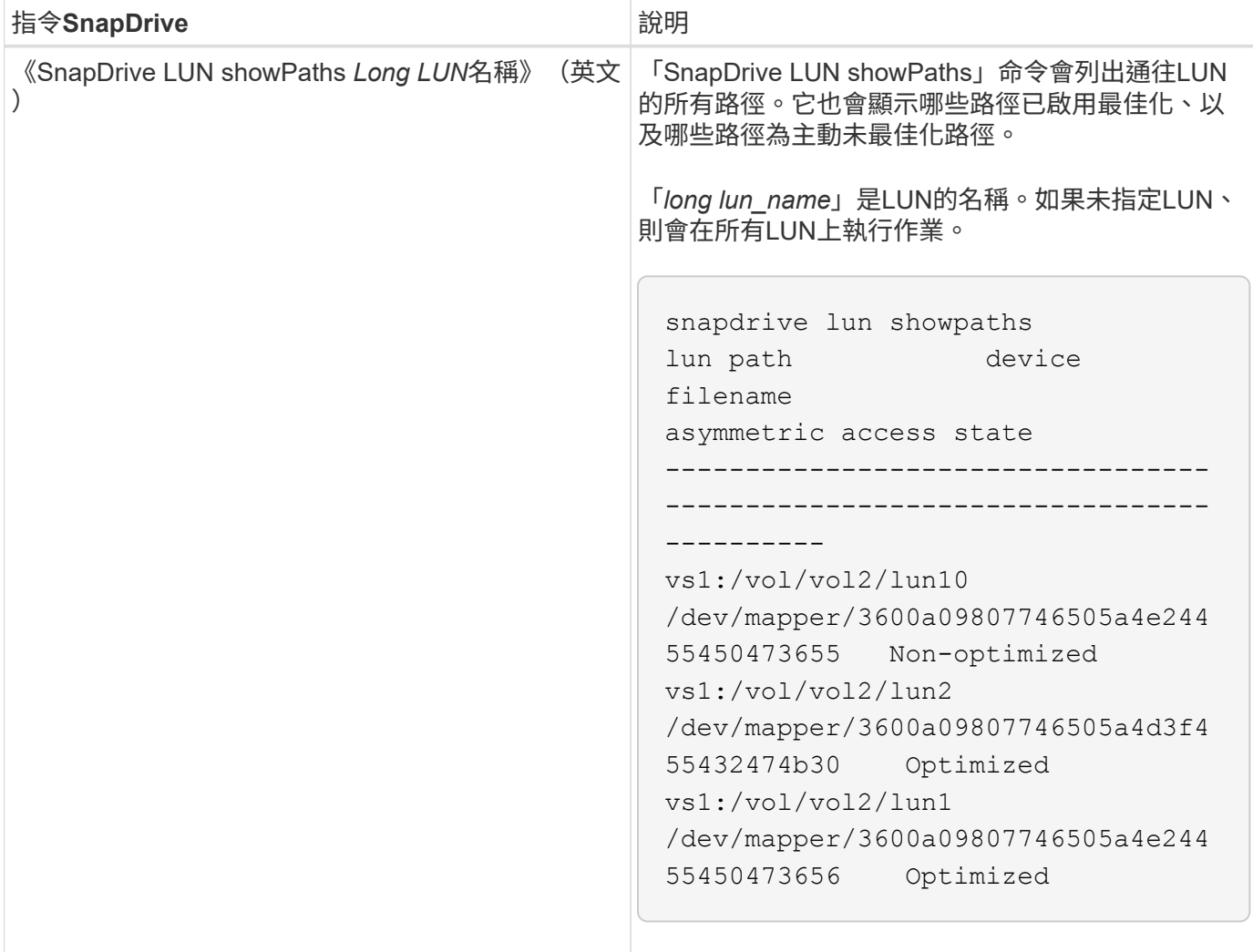

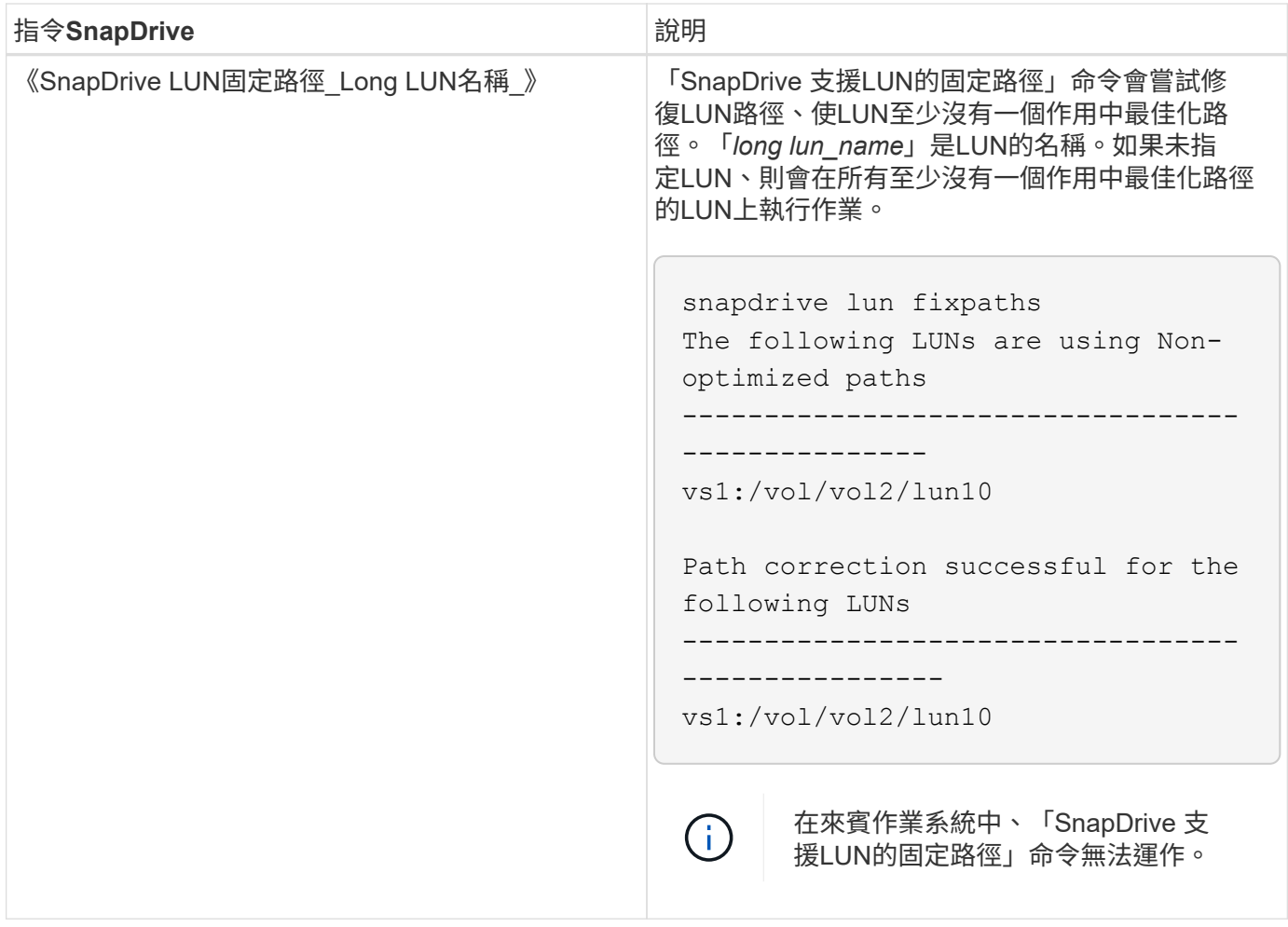

「lunpath-監 控頻率」參數可讓您指定SnapDrive UNIX版的顯示器自動修復LUN路徑的頻率。預設值為24小 時。

如果「SnapDrive 無法執行指令LUN固定路徑」作業、AutoSupport 則會針對所有LUN產生一則消息「SUP」 (ASUP)。ASUP訊息包含下列詳細資料:

- 電腦名稱
- 事件來源
- 應用程式版本
- 事件ID
- 類別
- 主旨

以下是ASUP訊息的範例:

```
computerName="owhyee"
         eventSource="snapdrive"
         appVersion="5.2.2 for UNIX"
         eventID="6"
         category="lun path"
         subject="Paths are misconfigured for the Luns /vol/June12v1/LUN2 in
storage system sdu 100 101 60 62 vs1 on owhyee host."
```
相關資訊

["](http://docs.netapp.com/ontap-9/topic/com.netapp.doc.dot-cm-sanag/home.html)[《](http://docs.netapp.com/ontap-9/topic/com.netapp.doc.dot-cm-sanag/home.html)[SAN](http://docs.netapp.com/ontap-9/topic/com.netapp.doc.dot-cm-sanag/home.html)[管理指南](http://docs.netapp.com/ontap-9/topic/com.netapp.doc.dot-cm-sanag/home.html)[》](http://docs.netapp.com/ontap-9/topic/com.netapp.doc.dot-cm-sanag/home.html)[\(](http://docs.netapp.com/ontap-9/topic/com.netapp.doc.dot-cm-sanag/home.html)[英](http://docs.netapp.com/ontap-9/topic/com.netapp.doc.dot-cm-sanag/home.html)[文\)](http://docs.netapp.com/ontap-9/topic/com.netapp.doc.dot-cm-sanag/home.html)[ONTAP"](http://docs.netapp.com/ontap-9/topic/com.netapp.doc.dot-cm-sanag/home.html)

# 適用於**UNIX**組態**SnapDrive**

您必須瞭解SnapDrive UNIX版的功能、並瞭解SnapDrive 如何使用適用於UNIX的功能。

## 設定**SnapDrive** 適用於**UNIX**的功能

您可以編輯包含SnapDrive 所有用於UNIX的組態變數和選項的「snapdrive.conf」檔案、 根據您的需求來啟用或停用選項。您也可以新增變數來建立主機專屬的使用量。

什麼是**SnapDrive**.**conf**檔案

「snapdrive.conf」檔案包含每個可設定變數的名稱值配對、SnapDrive 供UNIX使 用。UNIX版可在每次啟動時自動檢查此檔案中的資訊。SnapDrive您可以使用文字編輯器 來修改此檔案。

「snapdrive.conf」檔案位於SnapDrive 安裝目錄中。「vesconfigshow」命令會顯示「snapdrive.conf」檔案的 目前和作用中內容。SnapDrive

組態選項及其預設值

您可以執行「SnapDrive variconfig show」命令來判斷目前可設定的變數及其設定。

支援的可設定項目及其預設設定可能因主機作業系統和SnapDrive 不同版本的UNIX版而異。例如、在Solaris 上、預設路徑為「/var/log/…」

下表說明了「snapdrive.conf」檔案中的參數:

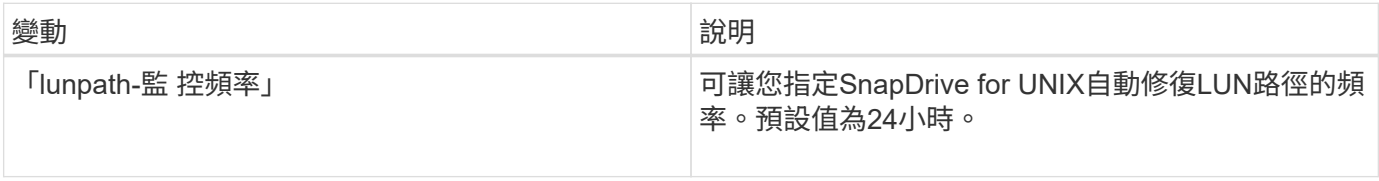

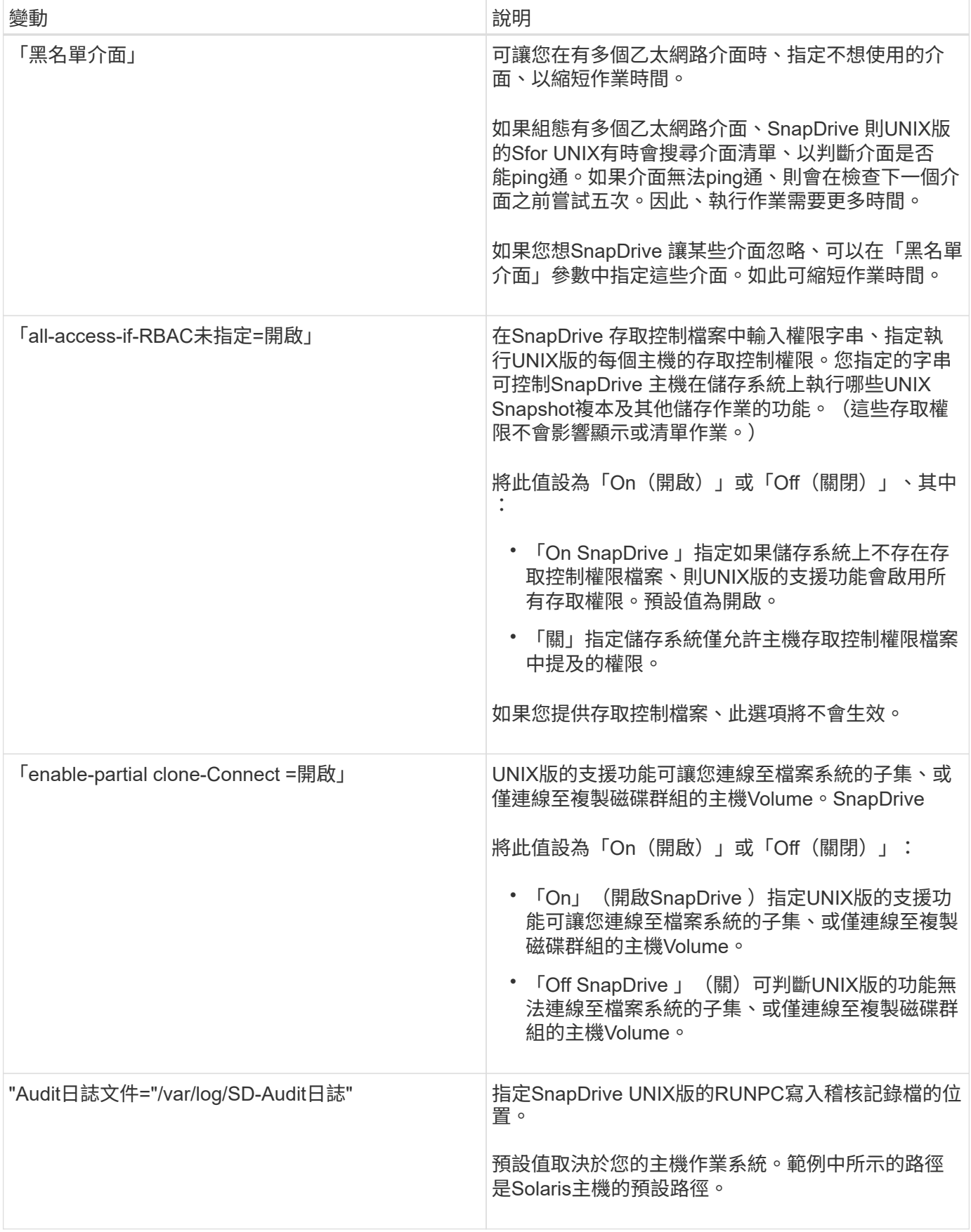

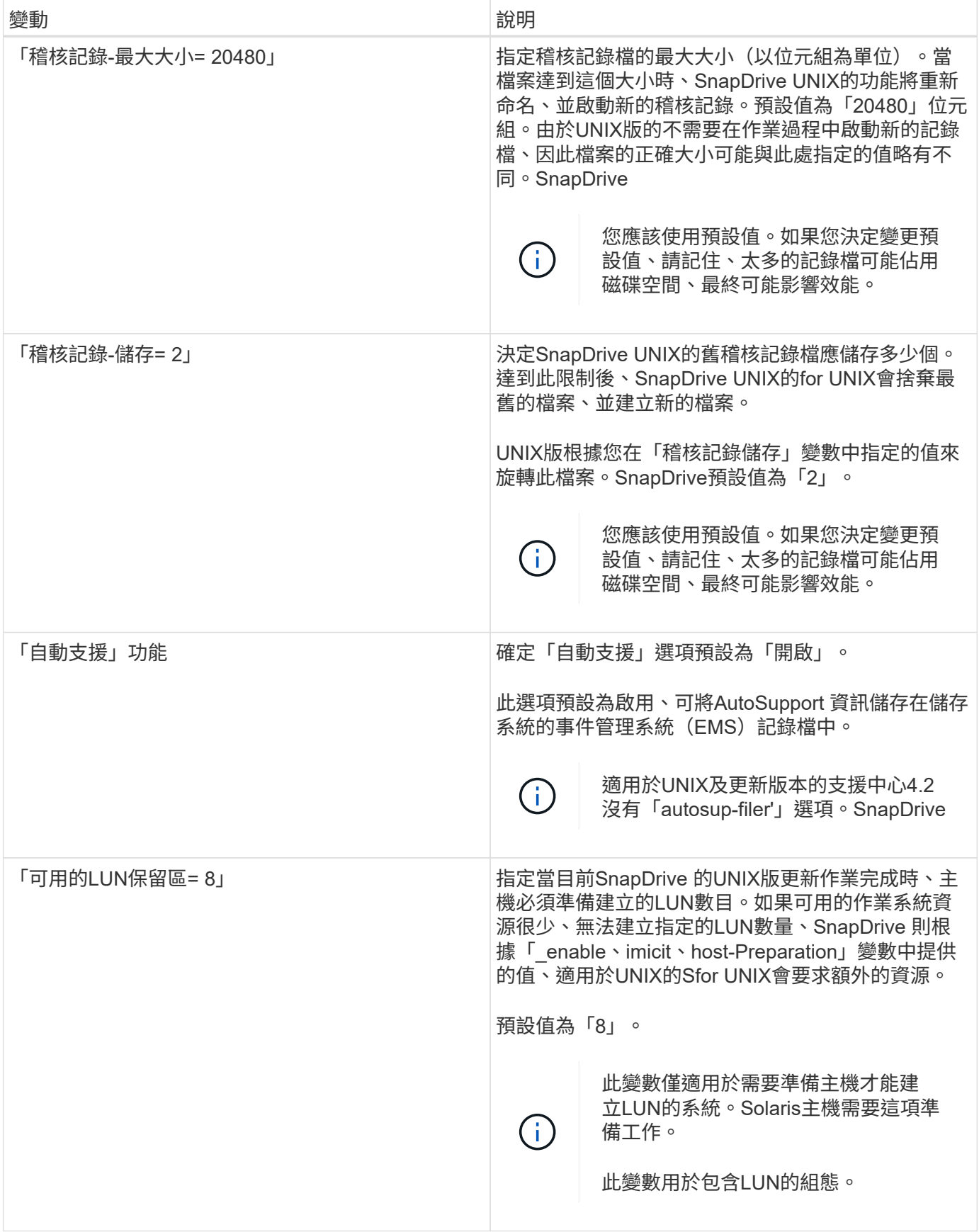

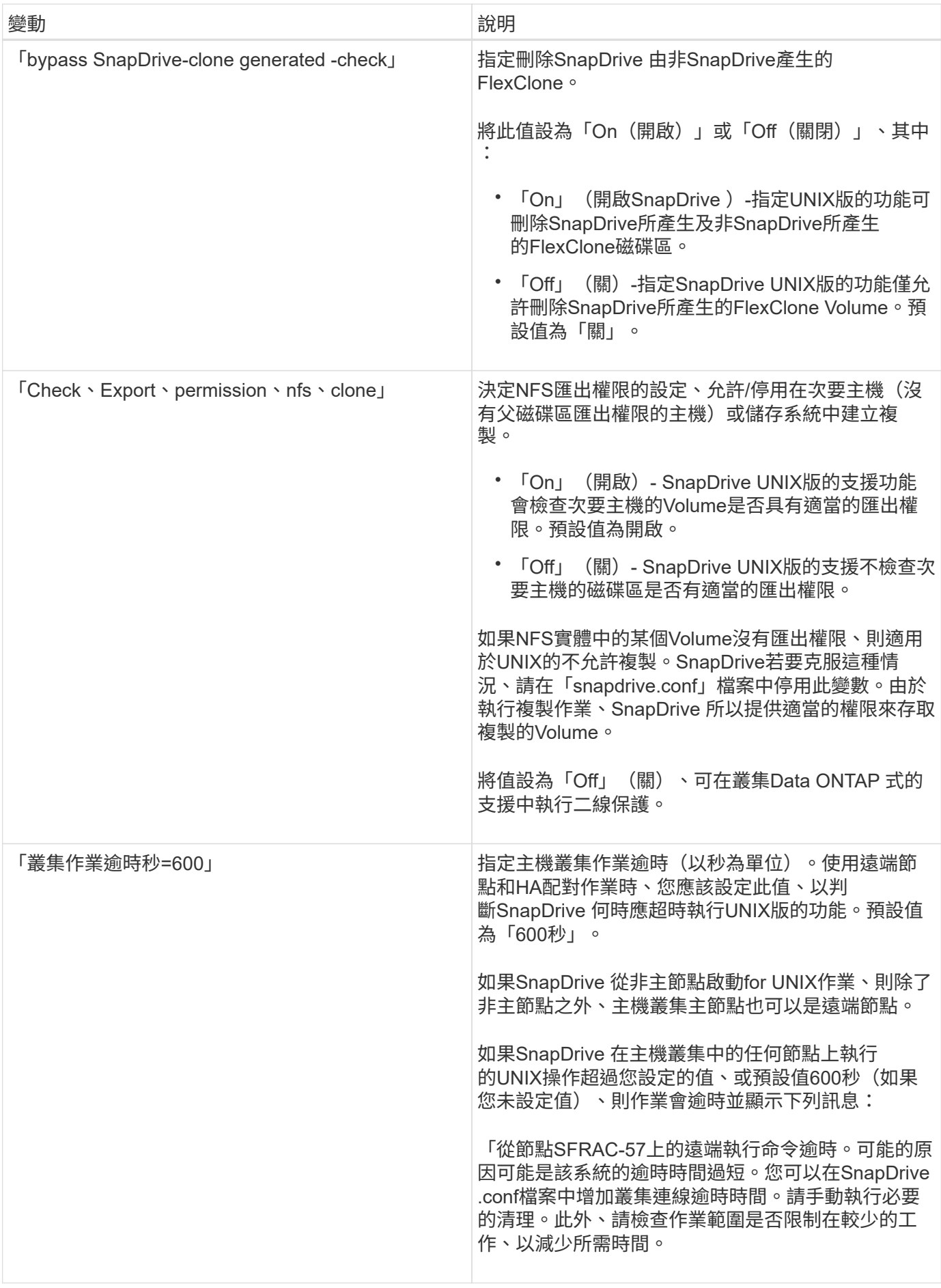

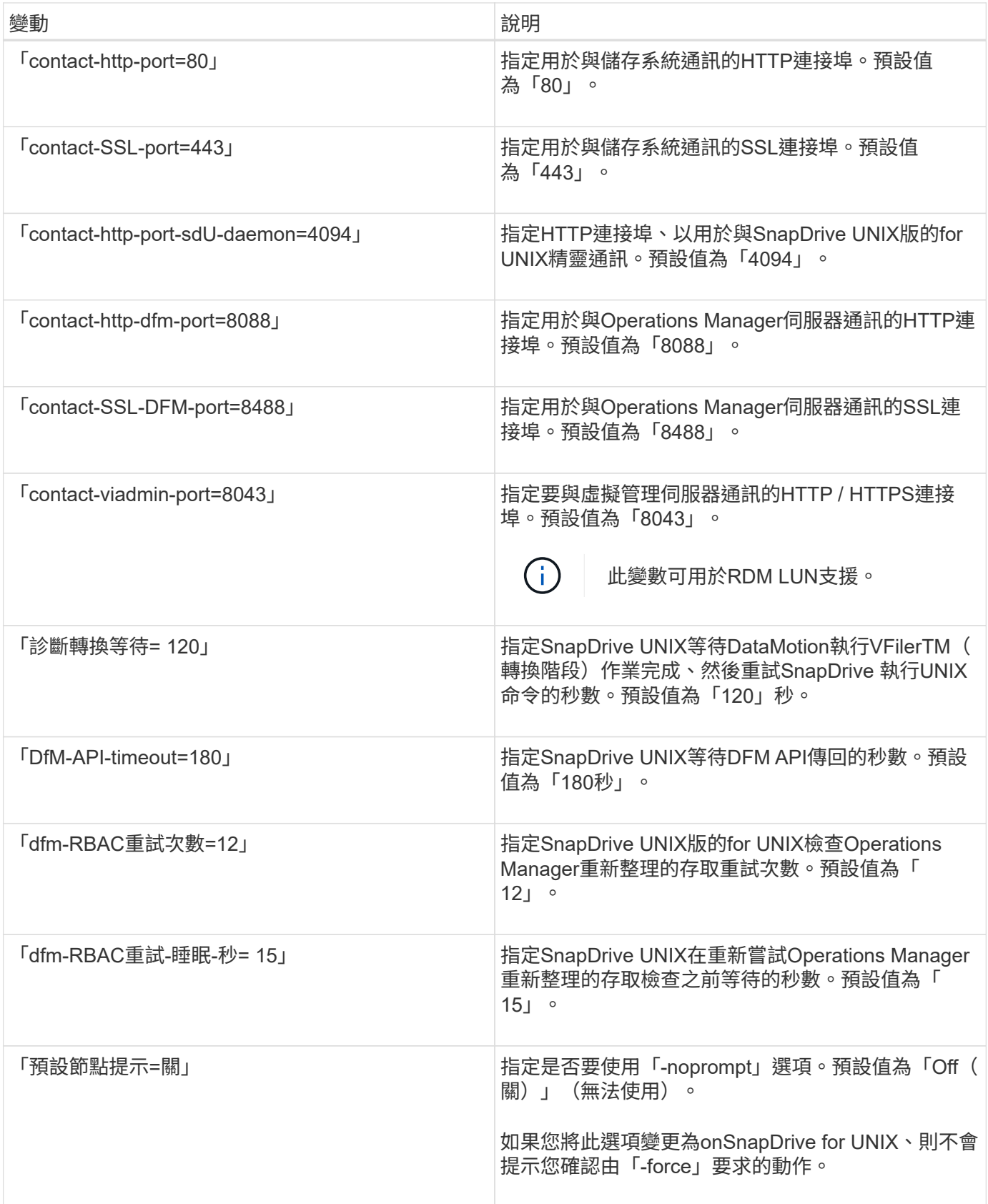

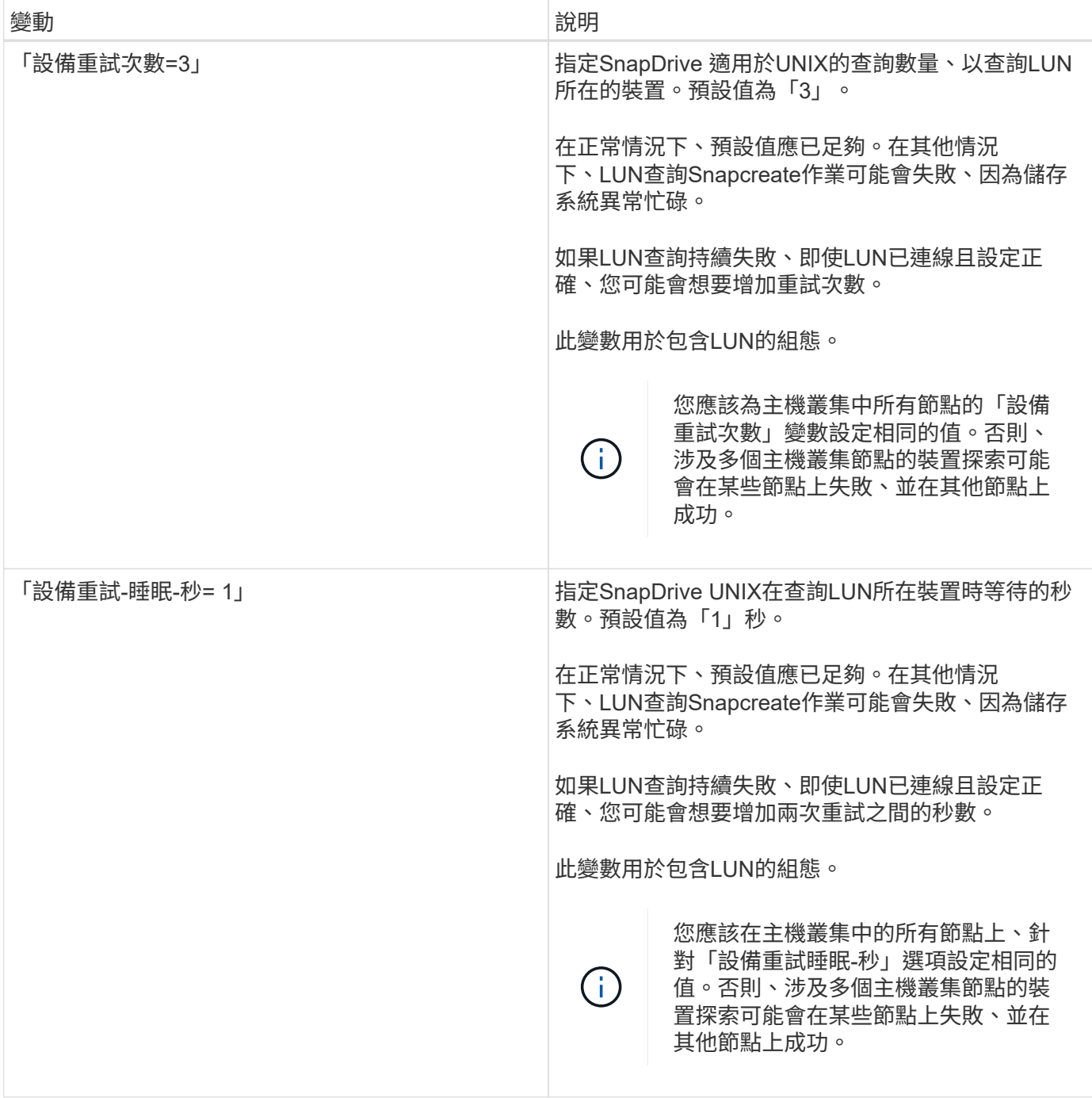

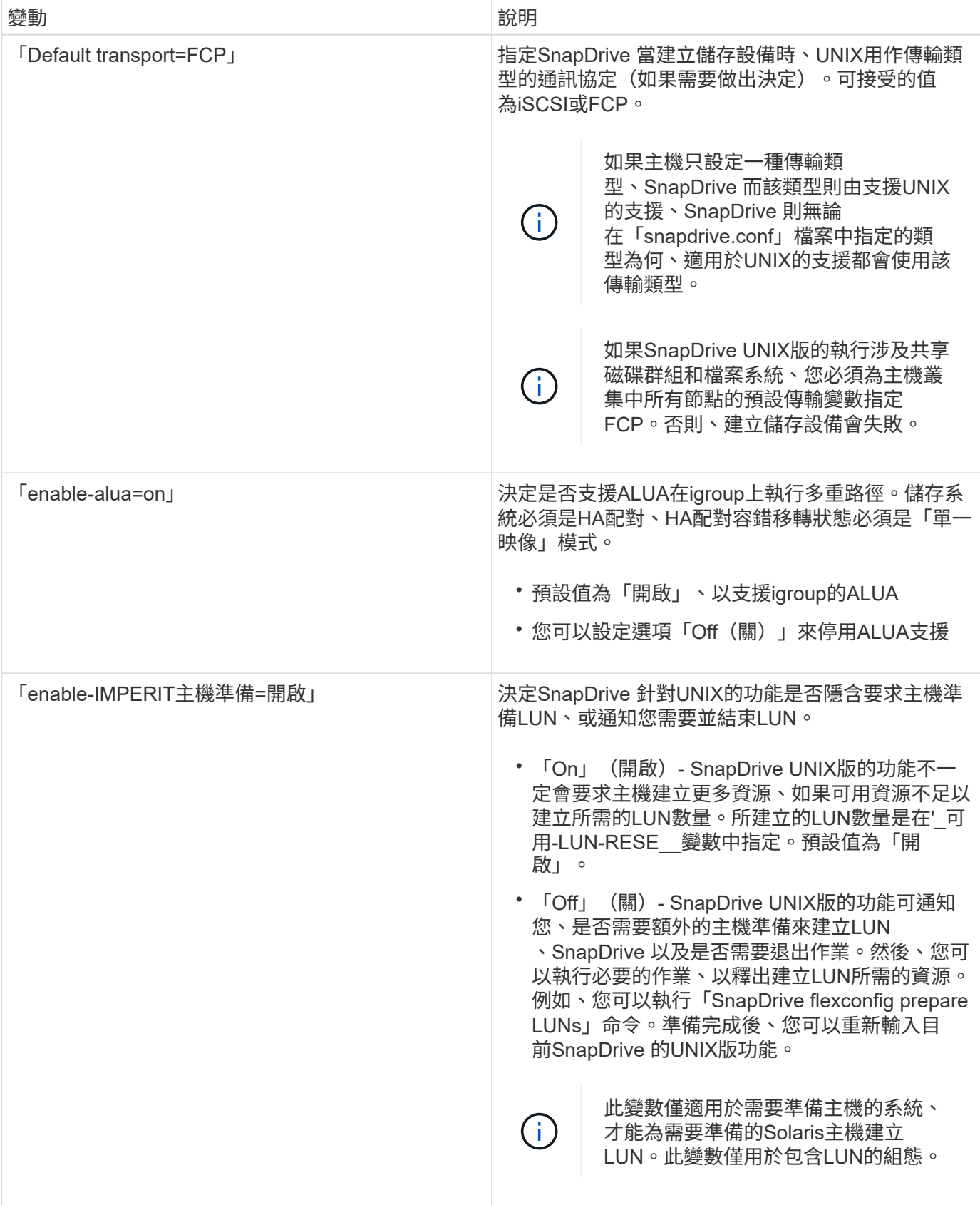

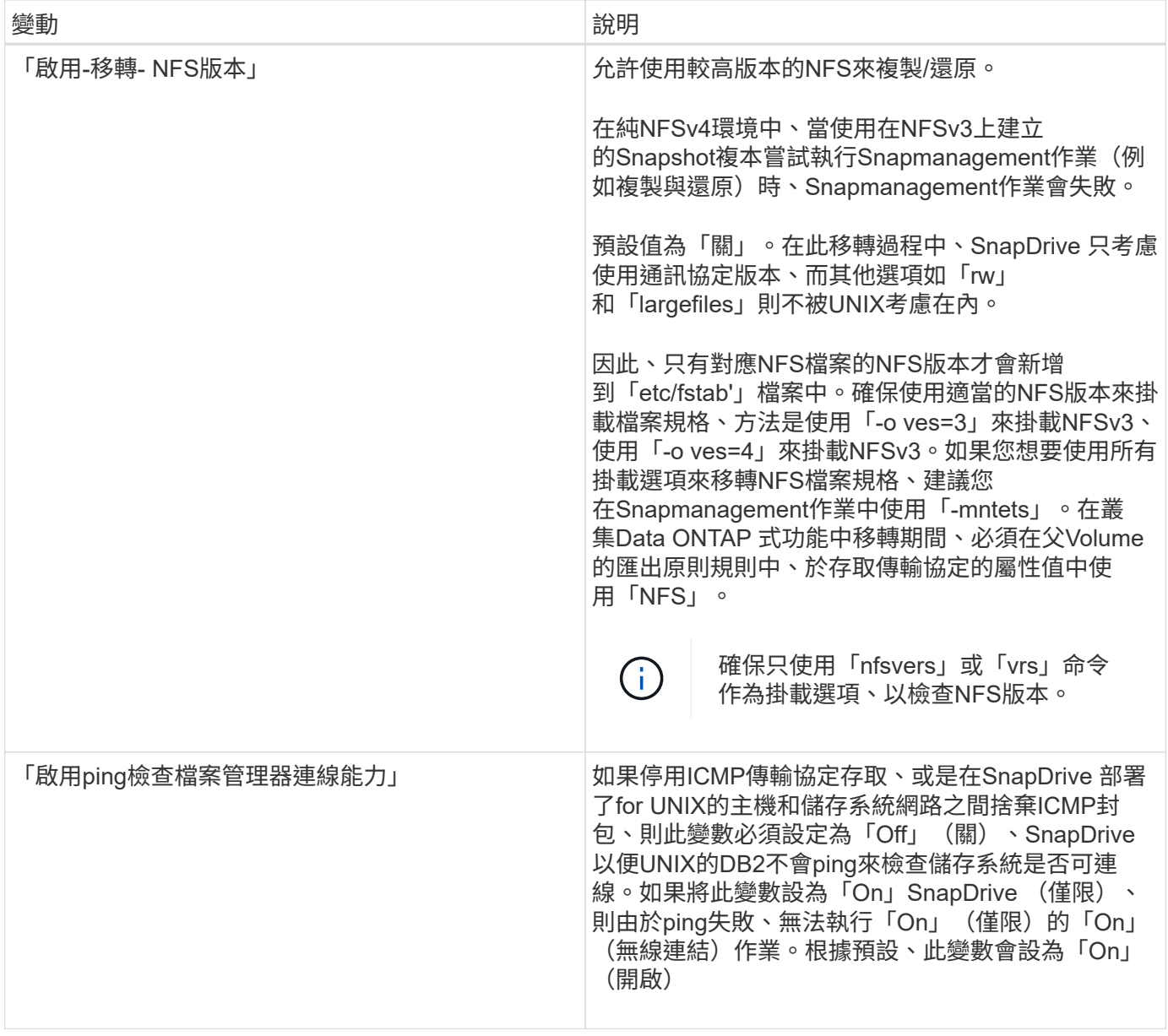

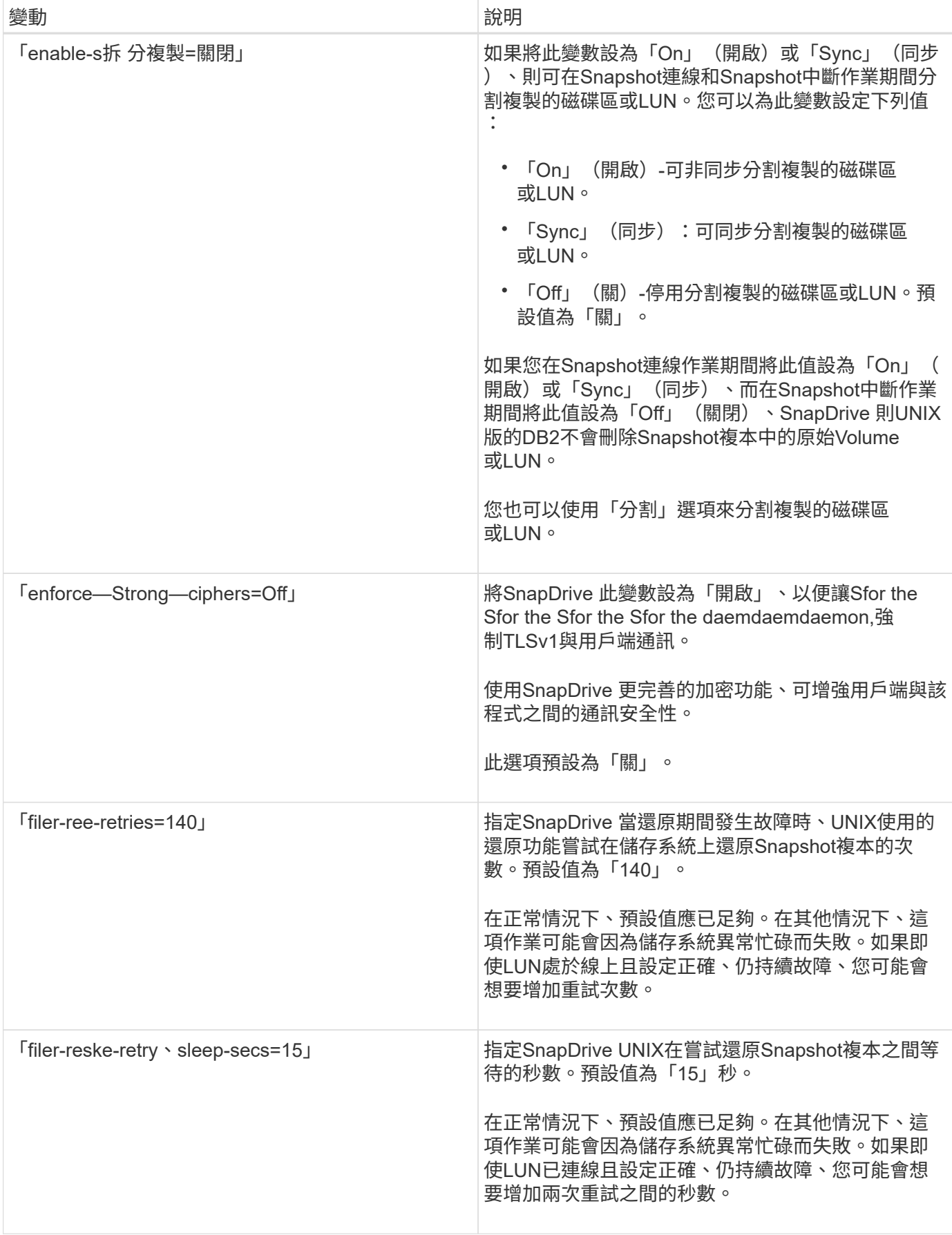

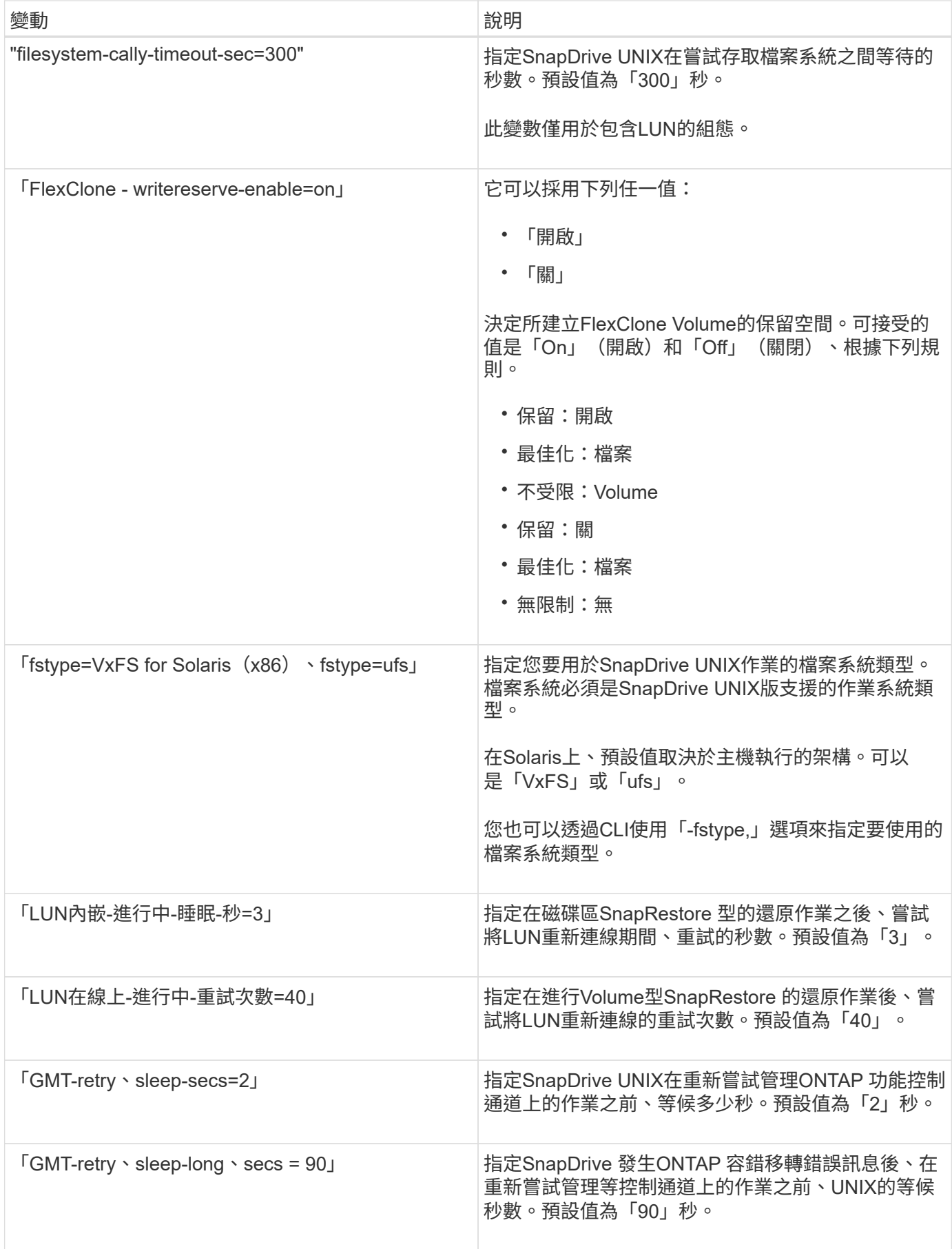

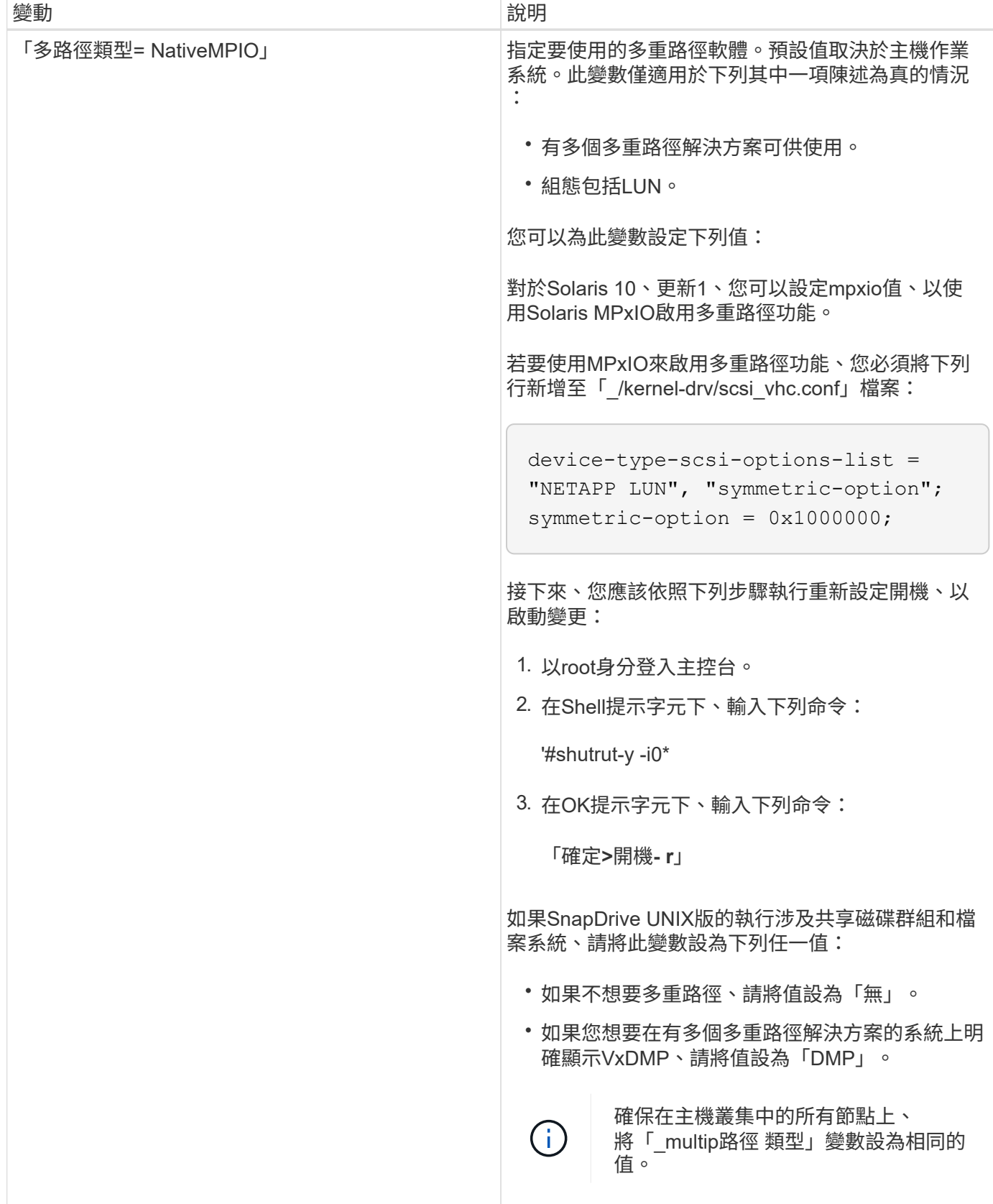

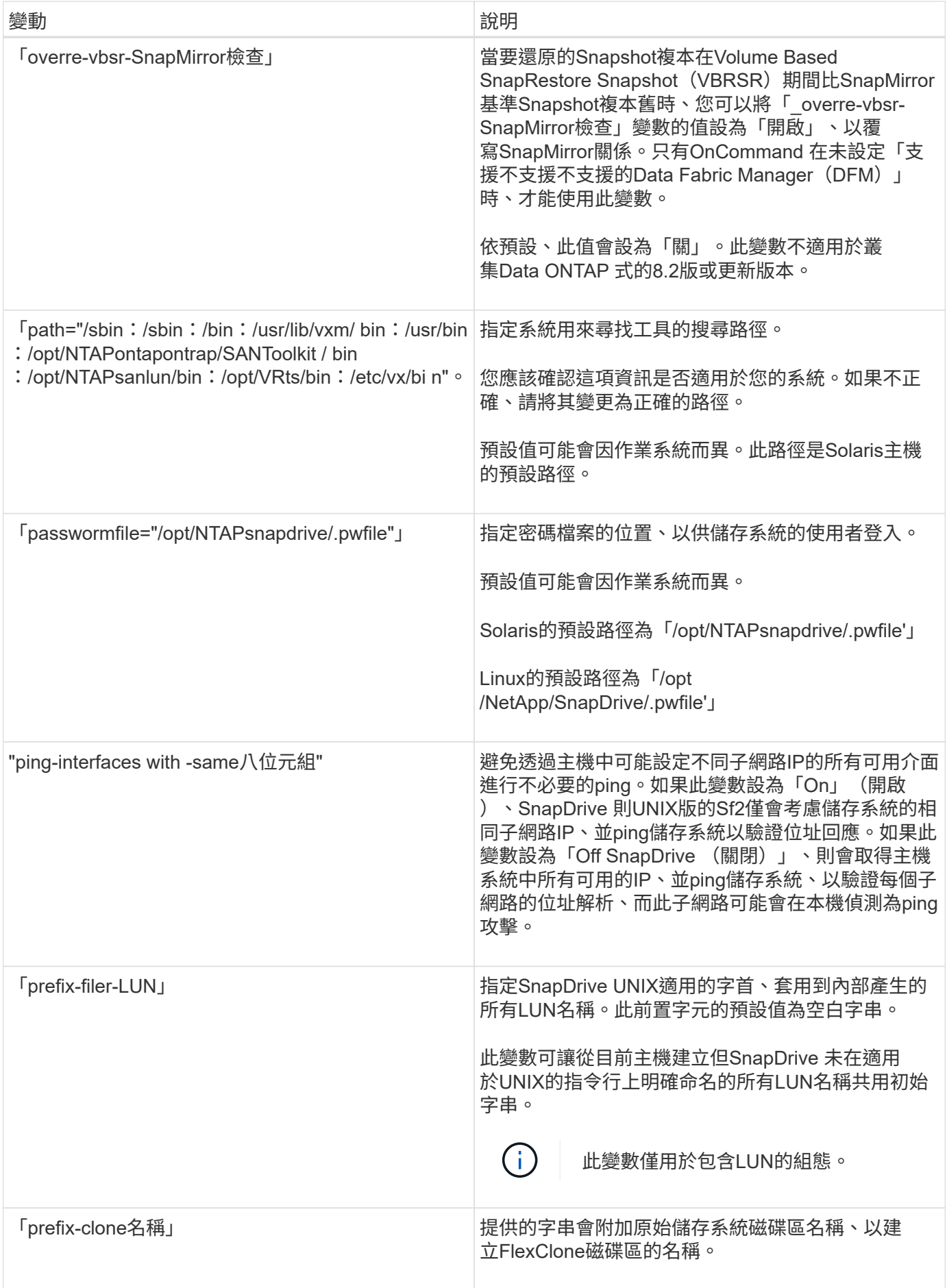
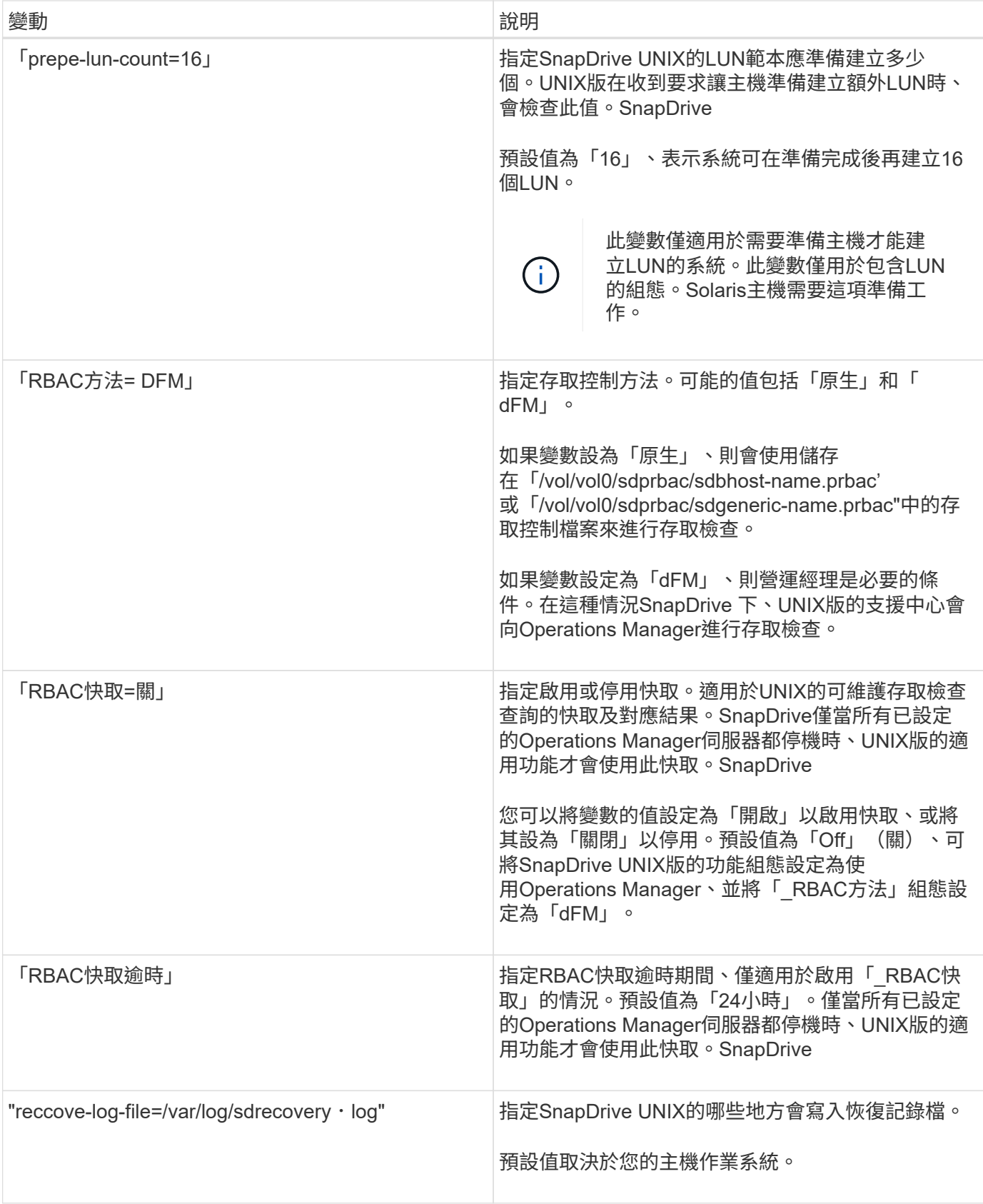

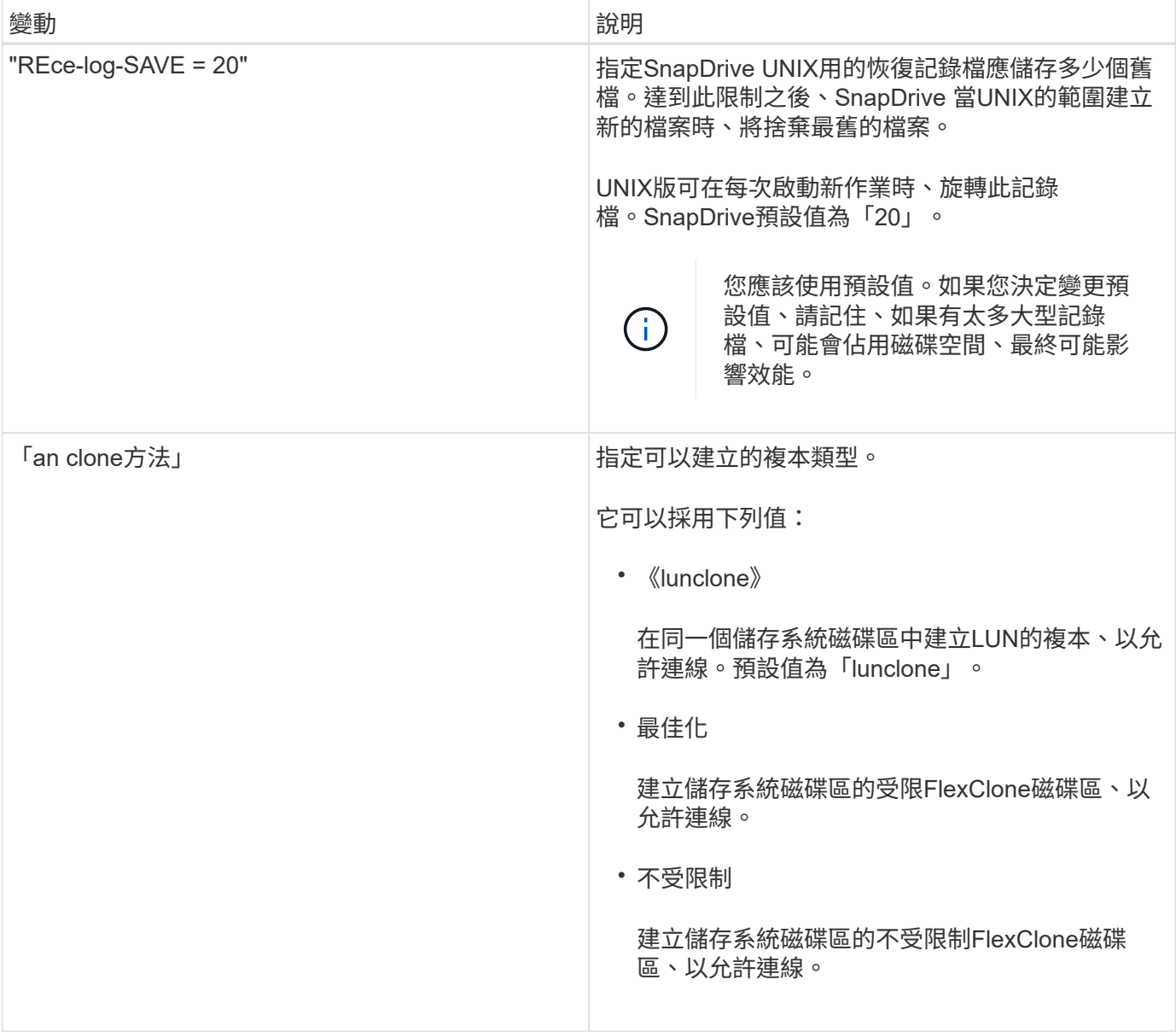

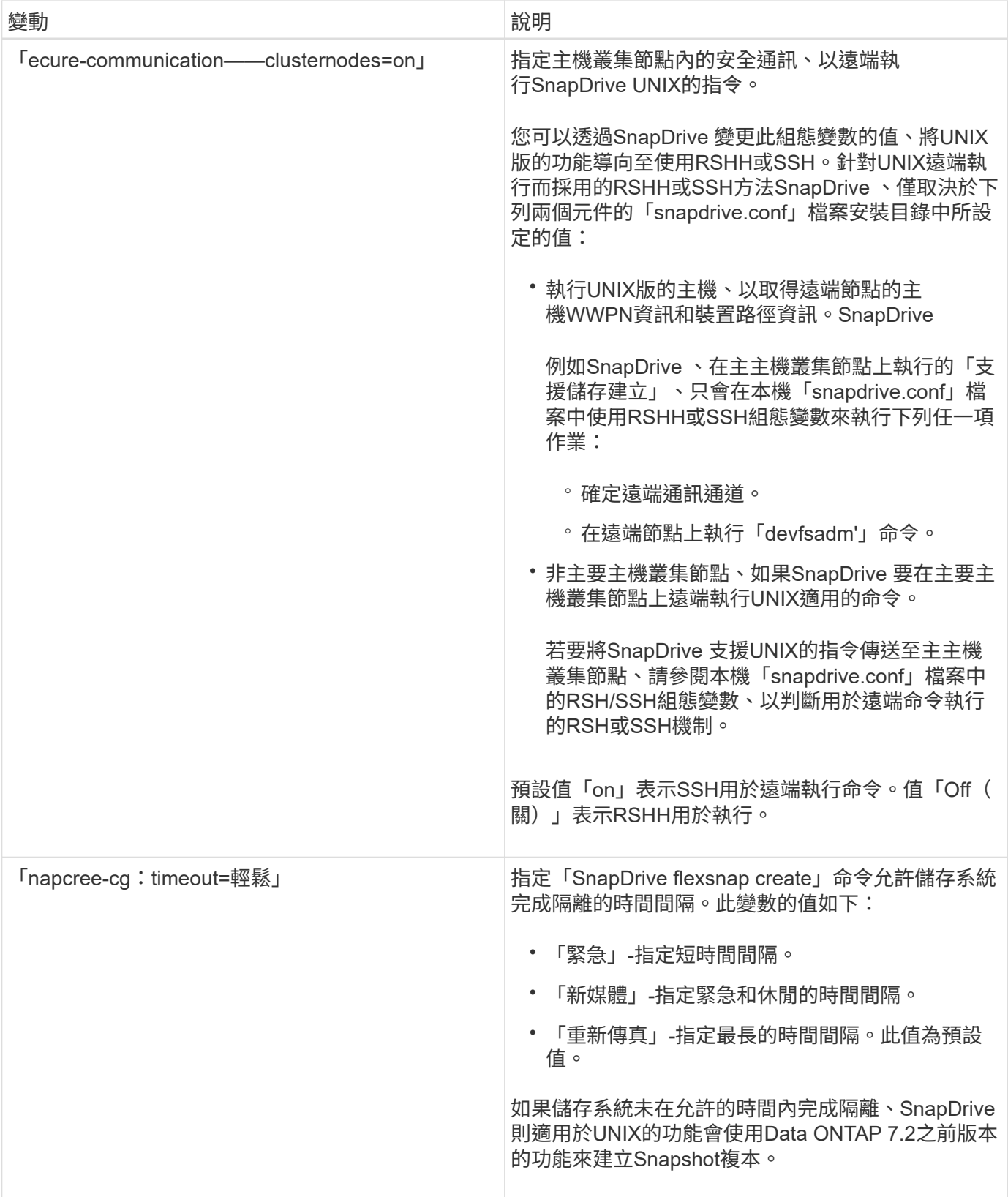

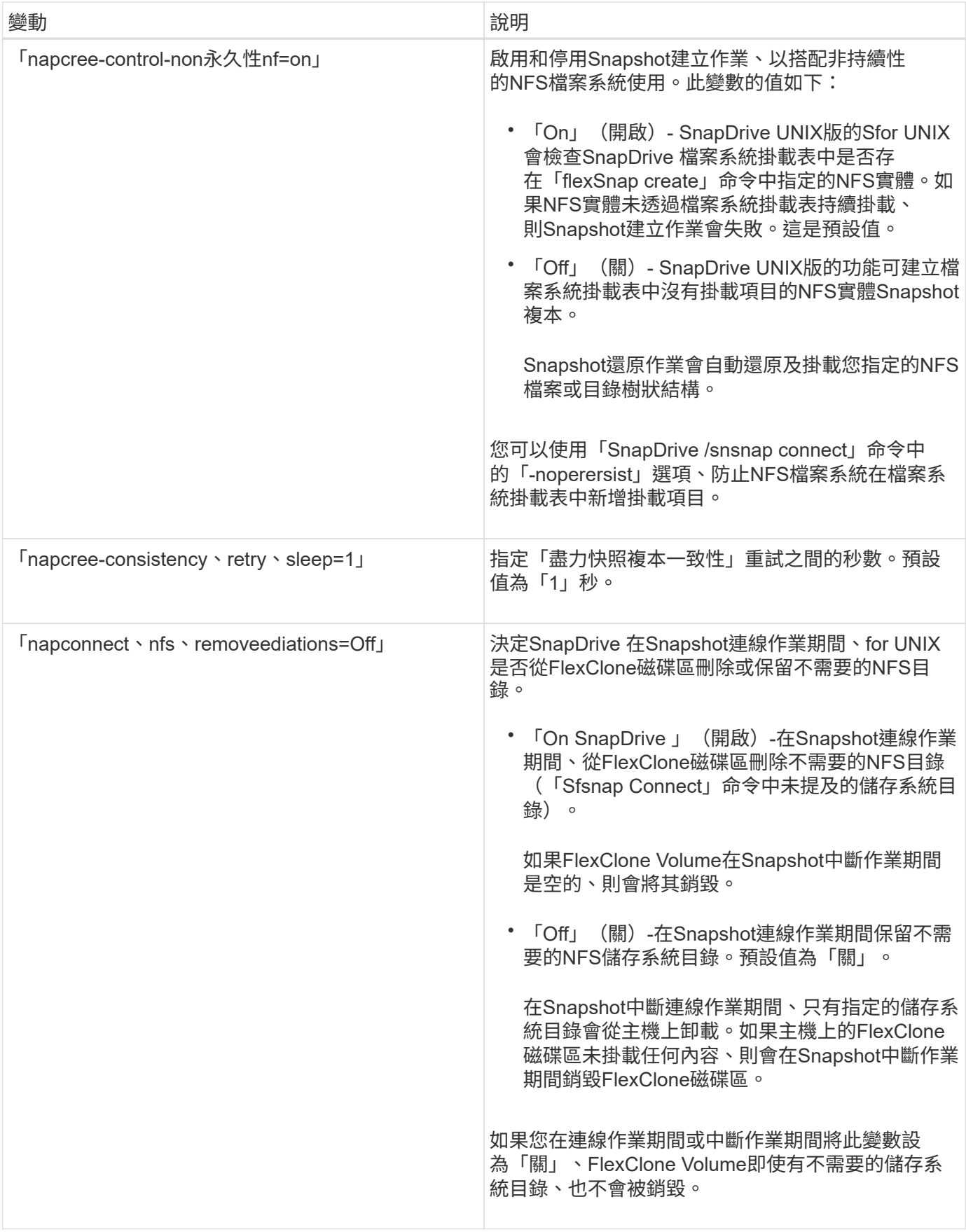

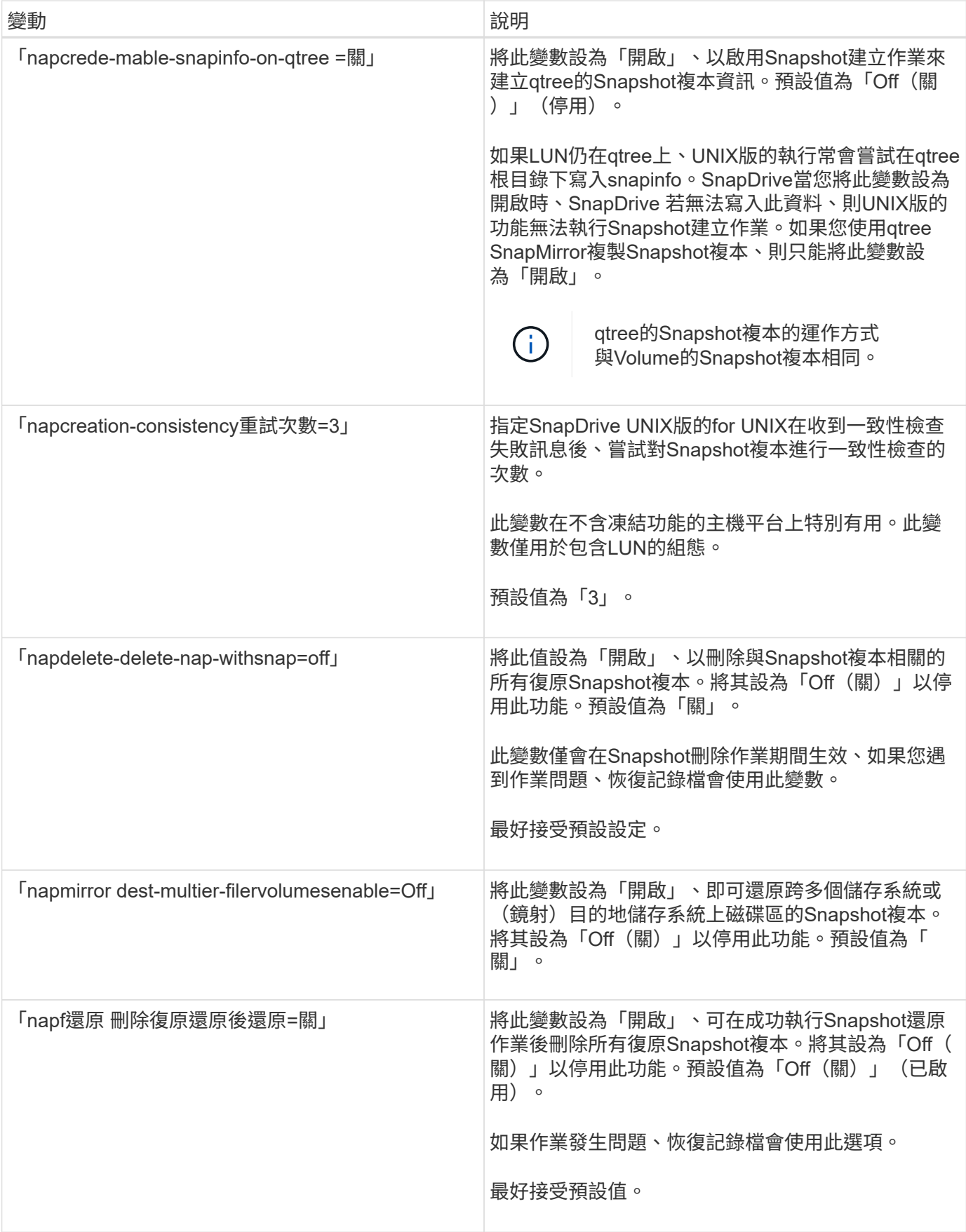

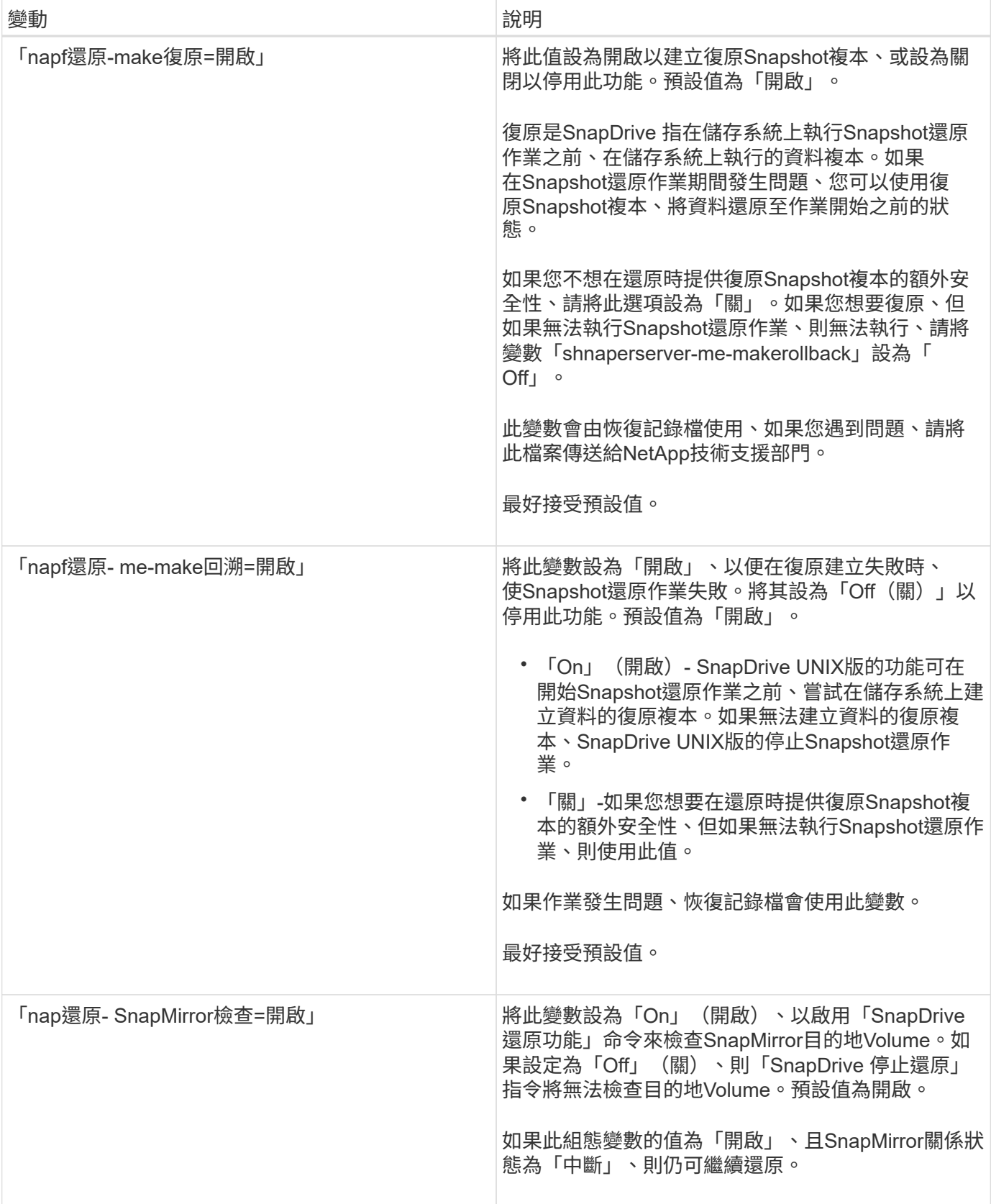

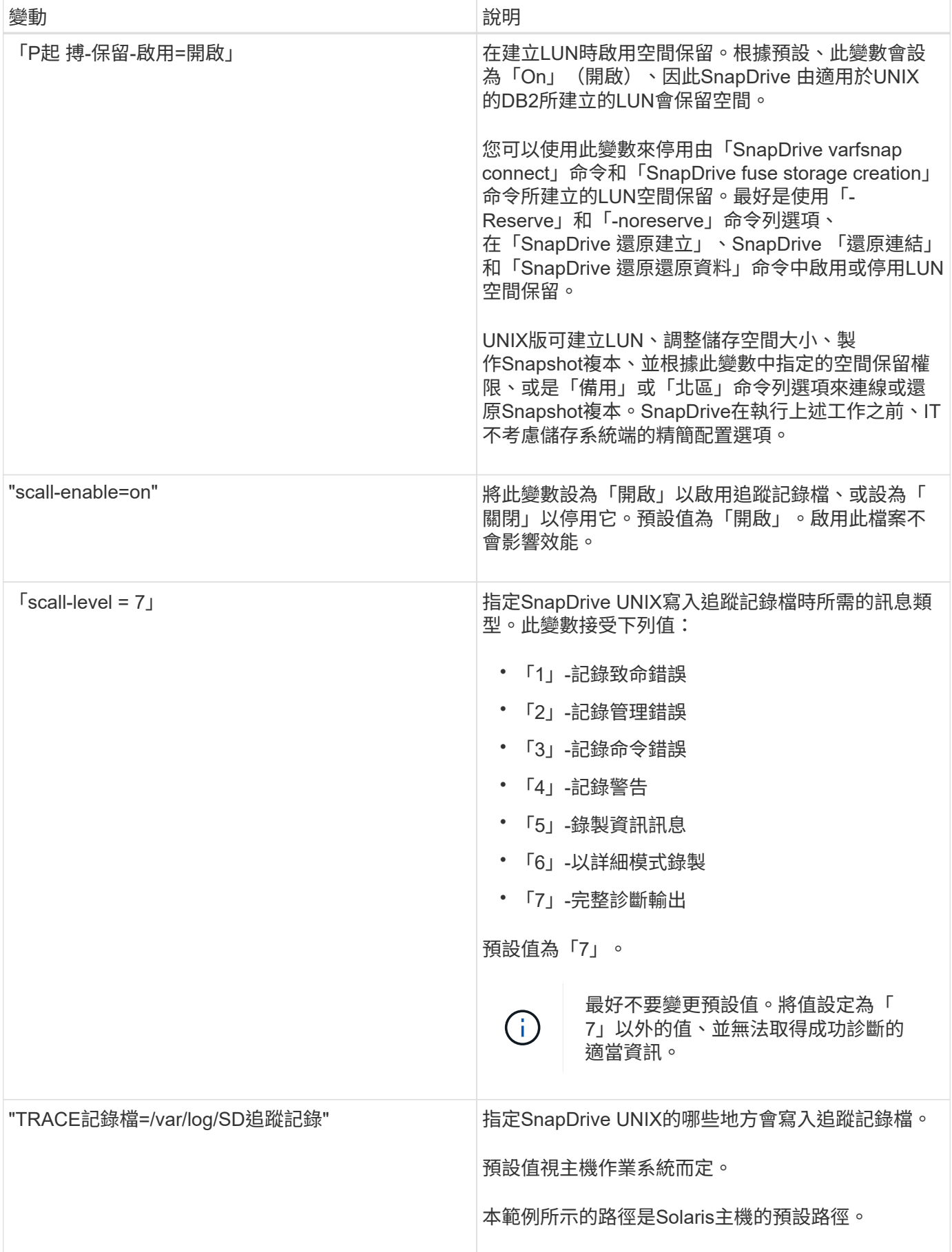

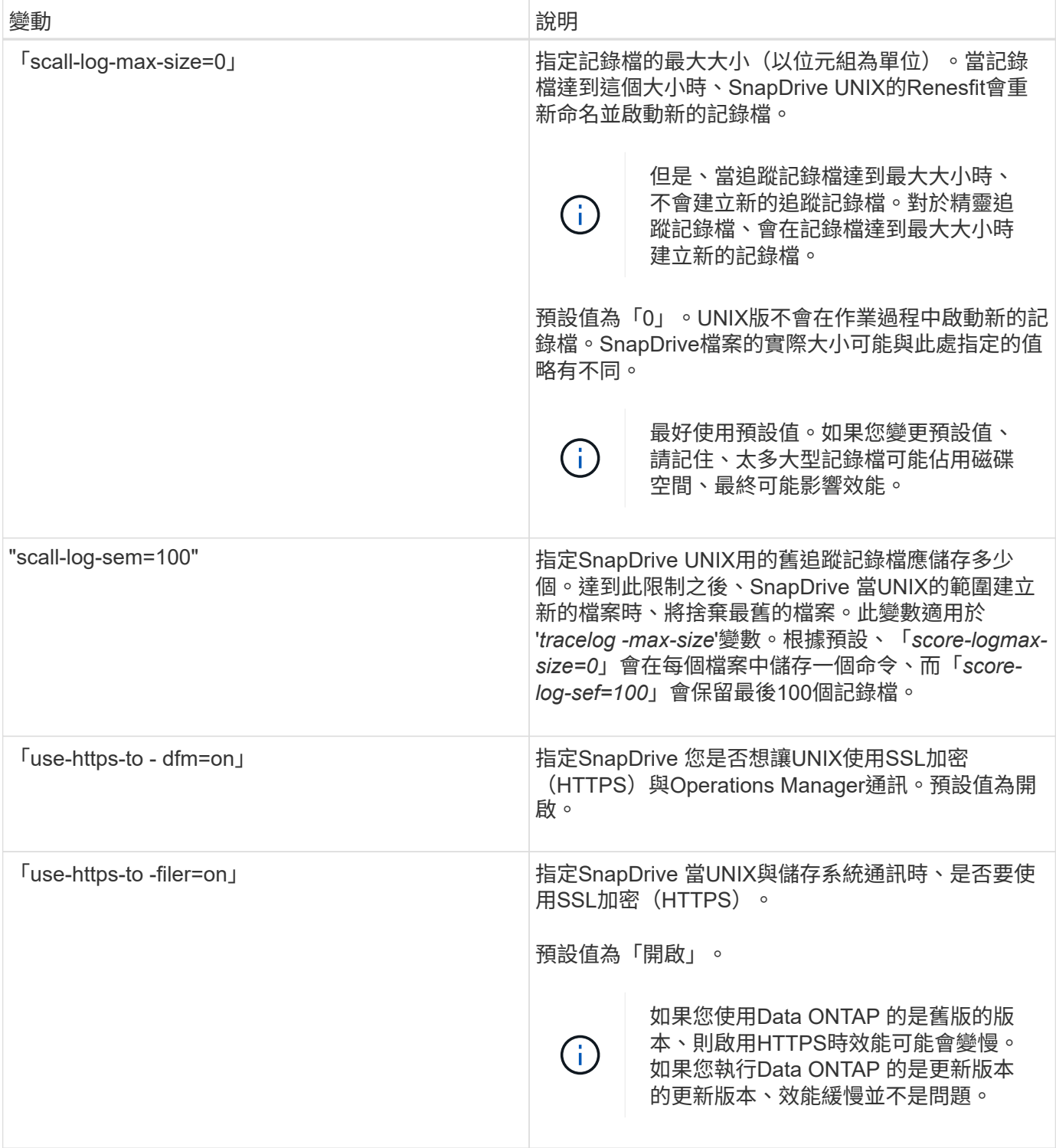

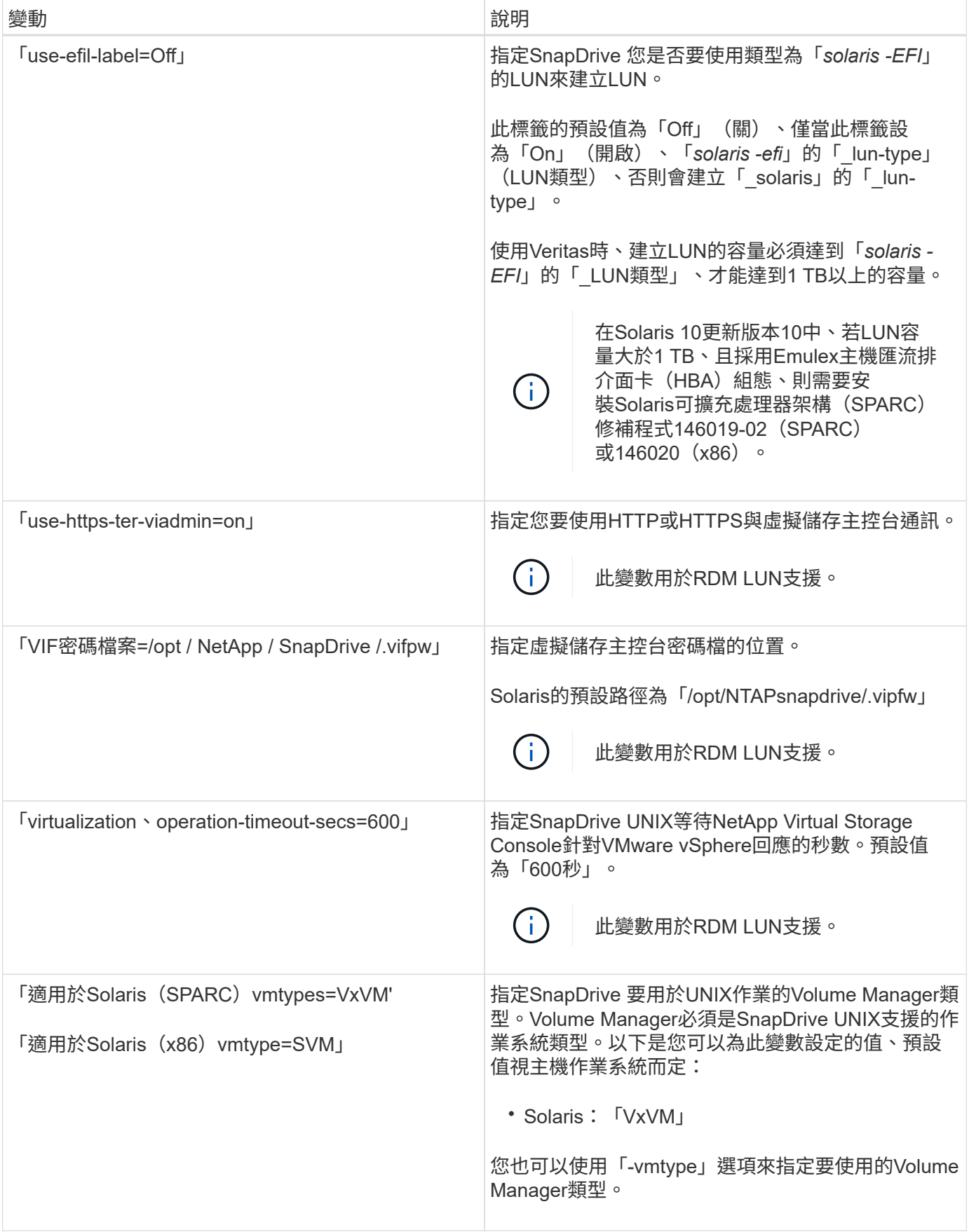

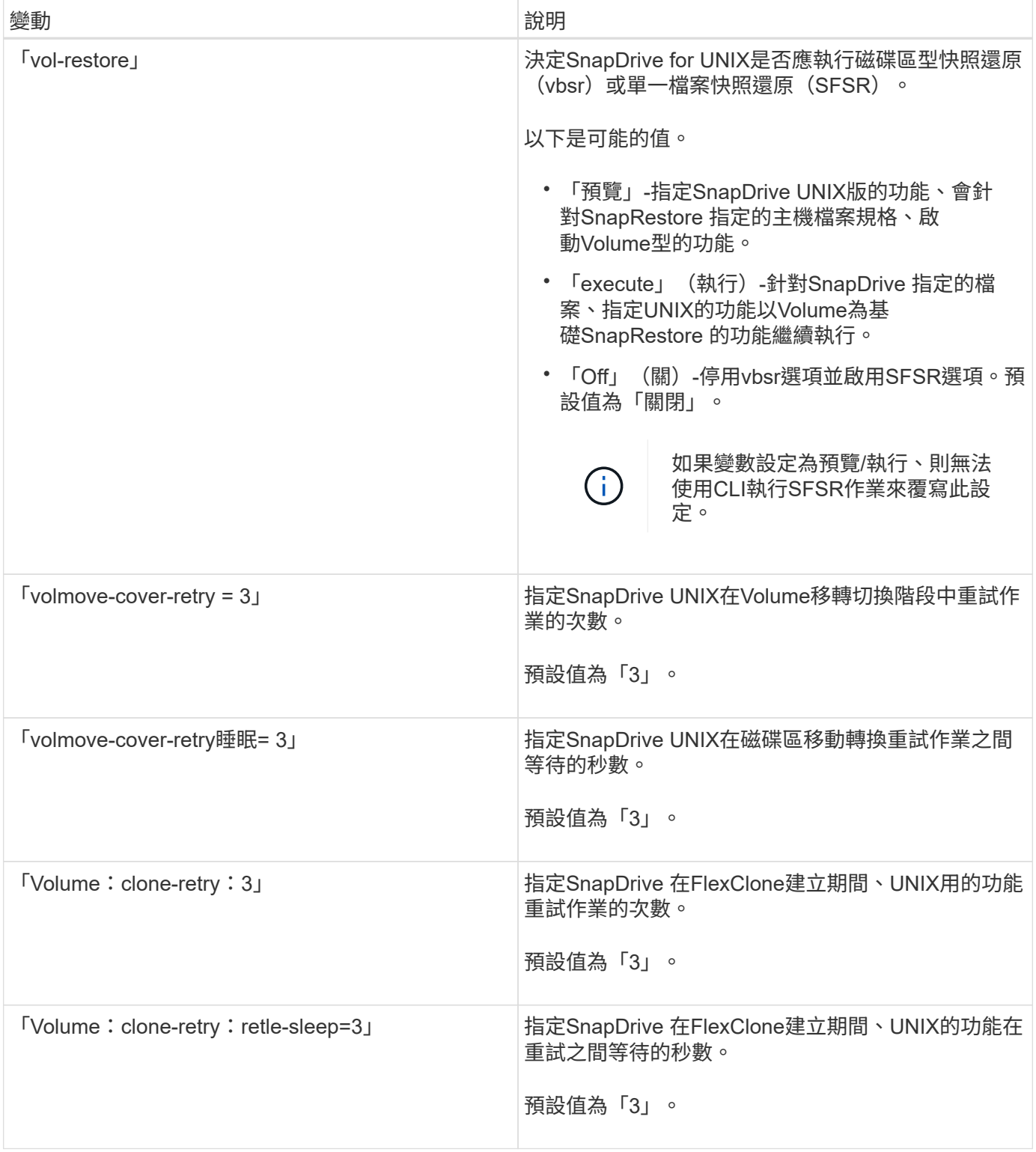

# 相關資訊

[客用作業系統](#page-322-0)[準](#page-322-0)[備](#page-322-0)[好](#page-322-0)[安裝](#page-322-0)[SnapDrive](#page-322-0) [適用於](#page-322-0)[UNIX](#page-322-0)[的功能](#page-322-0)

[設定適用於](#page-376-0)[SnapDrive UNIX](#page-376-0)[的](#page-376-0)[虛擬](#page-376-0)[儲存主控](#page-376-0)[台](#page-376-0)

[配置](#page-434-0)[RDM LUN](#page-434-0)[的](#page-434-0)[考量](#page-434-0)

## 這個功能是由「無組態精靈」執行的**SnapDrive**

根據環境、使用「支援支援UNIX的功能」組態精靈、以及NFS或SAN設定。SnapDrive SnapDrive或者、您也可以開啟「snapdrive.conf」檔案、然後編輯組態變數。

## 組態精靈**SnapDrive**

使用「局部組態精靈」SnapDrive 更新精靈中的組態變數。您可以隨時執行組態精靈、將 組態變更修改為SnapDrive 「效益」。

您可以從「/opt/NTAPsnapdrive/setup/config\_wizard」執行組態精靈

輸入「exit」以關閉組態精靈、而不儲存變更。

或者、您也可以直接在「snapdrive.conf」檔案中修改組態變數值。

# 相關資訊

## [堆疊](#page-311-0)[需](#page-311-0)[求](#page-311-0)

部分組態命令

有幾個命令可協助您設定SnapDrive 適用於UNIX的功能。

下表摘要說明有助於設定SnapDrive 適用於UNIX的功能的其他命令:

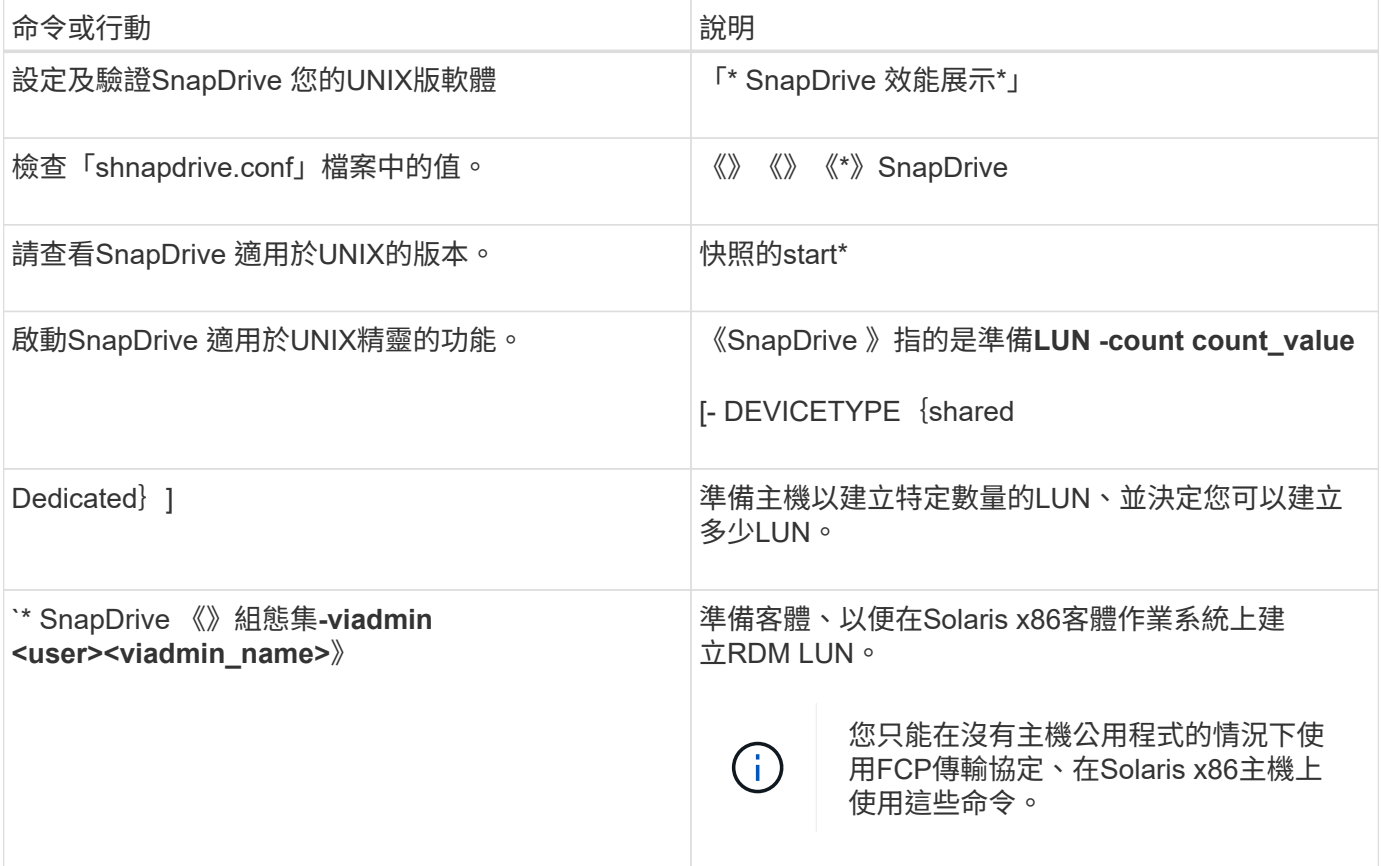

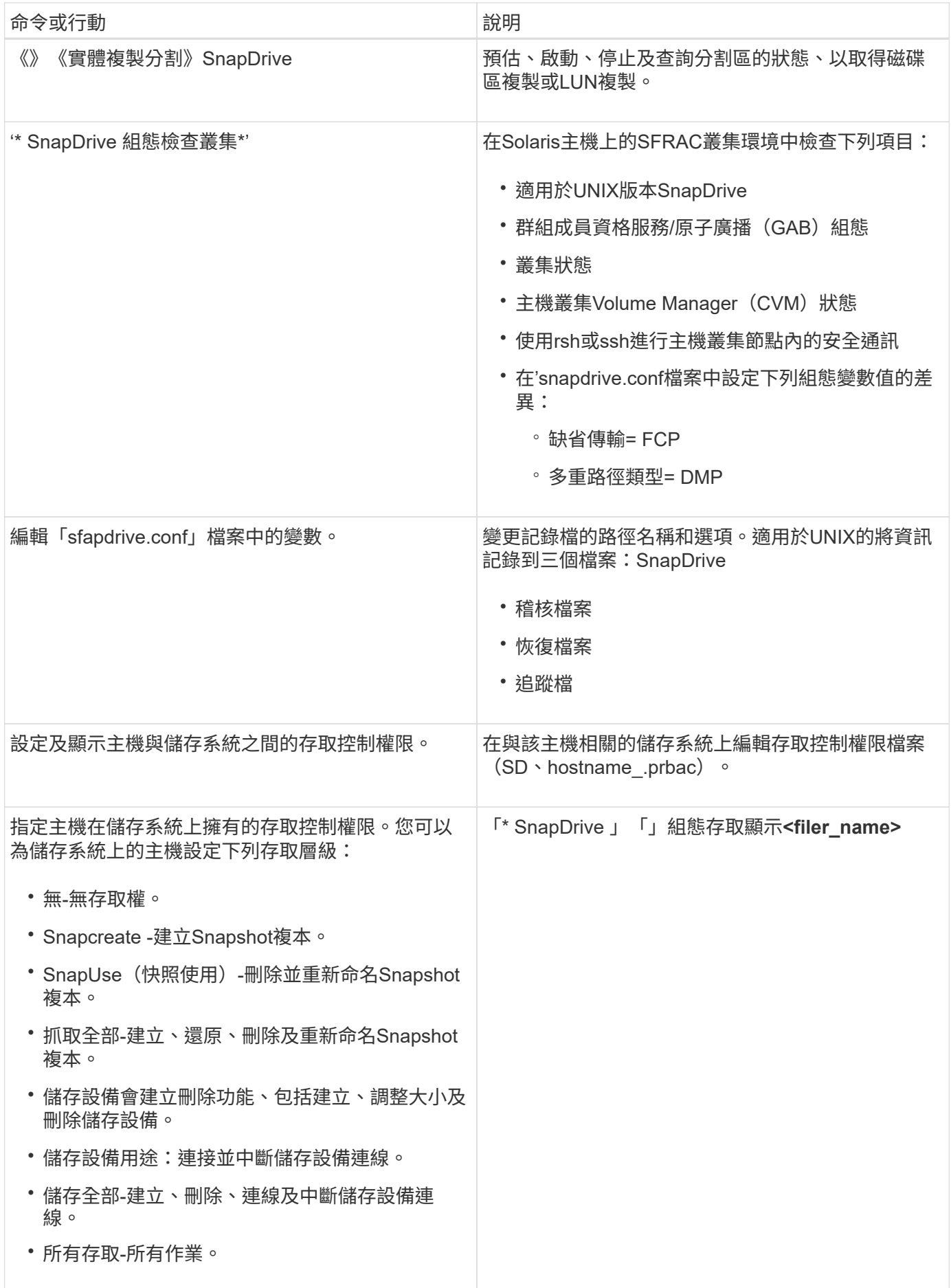

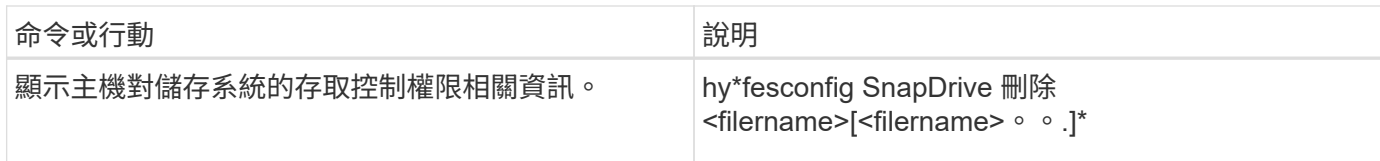

## 使用**SnapDrive** 「功能組態精靈」

組態精靈可讓您在NFS、SAN或混合式環境中進行設定。

在**NFS**環境中設定的步驟

以下是在NFS環境中設定的步驟。

### 步驟

- 1. 選取\* NFS\*設定檔。
- 2. 啟用Protection Manager整合。
	- 選取「Yes(是)」以使用DataFabric Manager啟用存取權限檢查。
		- 輸入DataFabric Manager伺服器名稱或IP位址、然後輸入使用者名稱和密碼。
		- 輸入「http / https」連接埠以與DataFabric Manager通訊。預設值為「8088」。
		- 輸入SSL伺服器連接埠以存取DataFabric Manager。預設值為「8488」。
		- 啟用已啟用的HTTPS、以便與DataFabric Manager通訊。
	- 選取「No」(否)以使用RBAC來啟用存取權限檢查。
- 3. 指定角色型存取控制方法。可能的值包括「原生」和「dFM」。
	- 選取「原生」、使用儲存在「/vol/vol0/sdprbac/sdhost-name.prbac'」 或「/vol/vol0/sdprbac/sdgenericname.prbac"中的控制檔來檢查主機的存取權限。
	- 選取「dFM」以使用Operations Manager主控台檢查存取權限。

÷.

如果您在未設定DataFabric Manager的情況下、選取DFM做為RBAC方法、則會顯示一則 警告訊息、指出在未啟用Protection Manager Integration的情況下、RBAC方法會被選取 為DFM。

- 4. 指定「https」或「http」來與儲存系統通訊。
- 5. 最後一步是將組態變更儲存在「snapdrive.conf」檔案中、然後重新啟動精靈。
	- 如果您選取「Yes」(是)、SnapDrive 則會重新啟動此程式、並反映組態變更。
	- 如果您選取「否」、變數值會在「snapdrive.conf」檔案中變更、但變更不會反映出來。

在**SAN**環境中設定的步驟

以下是在SAN環境中進行設定的步驟。

步驟

- 1. 選取SAN設定檔。
- 2. 選取所需的傳輸傳輸協定。

◦ 選取「FCP」以設定預設傳輸。

- 選取「iSCSI」以設定預設傳輸。
- 3. 選取SAN儲存堆疊(結合MPIO解決方案、Volume Manager和檔案系統)。這些選項包括:"nanite"(原生 )和"none"(無)(對於Solaris SPARC)、"nanite"(原牛)、"ritas"(原牛)和"none"(無)

不支援Veritas for iSCSI傳輸傳輸協定。SnapDrive

- 4. 啟用Protection Manager整合。
	- 選取「Yes(是)」以使用DataFabric Manager啟用存取權限檢查。
		- 輸入DataFabric Manager伺服器名稱或IP位址、然後輸入使用者名稱和密碼。
		- 輸入「http / https」連接埠以與DataFabric Manager通訊。預設值為「8088」。
		- 輸入SSL伺服器連接埠以存取DataFabric Manager。預設值為「8488」。
		- 啟用已啟用的HTTPS、以便與DataFabric Manager通訊
	- 選取「No」(否)以使用RBAC來啟用存取權限檢查。
- 5. 指定角色型存取控制方法。可能的值包括「原生」和「dFM」。
	- 選取「原生」、使用儲存在「/vol/vol0/sdprbac/sdhost-name.prbac'」 或「/vol/vol0/sdprbac/sdgenericname.prbac"中的控制檔來檢查主機的存取權限。
	- 選取「dFM」以使用Operations Manager檢查存取權限。

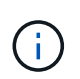

如果您在未設定DataFabric Manager的情況下、選取「dFM」作為「RBAC方法」、則會 顯示一則警告訊息、指出在未啟用Protection Manager整合的情況下、RBAC方法會被選 取為「dFM」。

- 6. 啟用SMVI整合、在客體作業系統中建立RDM LUN。
	- 選擇「yes」(是)在客體作業系統中建立RDM LUN。然後輸入SMVI伺服器的IP位址、使用者名稱和密 碼。
	- 選擇「否」跳過此選項。

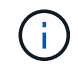

只有傳輸傳輸傳輸協定為FCP、且主機作業系統為SOLASS\_x86時、才會提示設 定SMVI的步驟。

- 7. 指定「https」或「http」來與儲存系統通訊。
- 8. 最後一步是將組態變更儲存在「snapdrive.conf」檔案中、然後重新啟動精靈。
	- 如果您選取「Yes」(是)、SnapDrive 則會重新啟動此程式、並反映組態變更。
	- 如果您選取「否」、變數值會在「snapdrive.conf」檔案中變更、但變更不會反映出來。

#### 在混合**SAN**和**NFS**環境中設定的步驟

以下是在混合SAN和NFS環境中進行設定的步驟。

#### 步驟

1. 選取「混合」設定檔。

- 2. 選取所需的傳輸傳輸協定。
	- 選取「FCP」以設定預設傳輸。
	- 選取「iSCSI」以設定預設傳輸。
- 3. 選取SAN儲存堆疊(結合MPIO解決方案、Volume Manager、檔案系統)。選項包括「原生」和「無」。對 於Solaris SPARC、選項包括「nanitic」(原生)、「ritas"(版本)和「none」(無)

不支援Veritas for iSCSI傳輸傳輸協定。SnapDrive

- 4. 啟用Protection Manager整合。
	- 選取「Yes(是)」以使用DataFabric Manager啟用存取權限檢查
		- 輸入DataFabric Manager伺服器名稱或IP位址、然後輸入使用者名稱和密碼。
		- 輸入「http / https」連接埠以與DataFabric Manager通訊。預設值為「8088」。
		- 輸入SSL伺服器連接埠以存取DataFabric Manager。預設值為「8488」。
		- 啟用已啟用的HTTPS、以便與DataFabric Manager通訊。
	- 選取「No」(否)以使用RBAC來啟用存取權限檢查。
- 5. 指定角色型存取控制方法。可能的值包括「原生」和「dFM」。
	- 選取「原生」、使用儲存在「/vol/vol0/sdprbac/sdhost-name.prbac'」 或「/vol/vol0/sdprbac/sdgenericname.prbac"中的控制檔來檢查主機的存取權限
	- 選取「dFM」以使用Operations Manager主控台檢查存取權限。

 $\binom{1}{1}$ 

如果您在未設定DataFabric Manager的情況下、選取「dFM」作為「RBAC方法」、則會 顯示一則警告訊息、指出在未啟用Protection Manager整合的情況下、RBAC方法會被選 取為「dFM」。

- 6. 啟用SMVI整合、在客體作業系統中建立RDM LUN。
	- 選擇「yes」(是)在客體作業系統中建立RDM LUN。然後輸入SMVI伺服器的IP位址、使用者名稱和密 碼。
	- 選擇「否」跳過此選項。

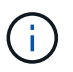

只有傳輸傳輸傳輸協定為FCP、且主機作業系統為SOLASS\_x86時、才會提示設 定SMVI的步驟。

- 7. 指定「https」或「http」來與儲存系統通訊。
- 8. 最後一步是將組態變更儲存在「snapdrive.conf」檔案中、然後重新啟動精靈。
	- 如果您選取「Yes」(是)、SnapDrive 則會重新啟動此程式、並反映組態變更。
	- 如果您選取「否」、變數值會在「snapdrive.conf」檔案中變更、但變更不會反映出來。

可修改「snapdrive.conf」檔案中的下列變數。SnapDrive

- **「contact-http-dfm-port**」
- 「contact-SSL-DFM-port\_」
- 「*US-https-to dfm*」
- 缺省傳輸
- 「*US-https-to -filer*」
- fstype\_'
- 多重路徑類型\_
- vmtype\_'
- 「 RBAC方法」
- 「 RBAC快取」

設定**SnapDrive**檔案中的值

您可以變更「snapdrive.conf」檔案中的值、或新增名稱值配對。

您必須以root使用者的身分登入。

#### 步驟

- 1. 備份「snapdrive.conf」檔案。
- 2. 在文字編輯器中開啟「snapdrive.conf」檔案。
- 3. 若要新增名稱-值配對、請使用下列格式:

`**config-option-name=**值**\_value\_#**可選留言

'*config-option-name*'是您要設定的變數名稱、例如:稽核記錄檔。「*Value*」是您要指派給此選項的值。

如果您要在註解中加入名稱-值配對、請在註解之前加上數字符號(#)。

每行只能輸入一個名稱值配對。

如果名稱或值使用字串、請將字串括在單引號(')或雙引號(")內。您可以將引號括住整個名稱-值配對、 或只圍繞該值。下列範例顯示如何使用雙引號和註解搭配名稱-值配對使用:

「組態選項-on=string with white space"#雙引號括住pair \*

"**config-option-2="strING with white space"#**雙引號括住**Value**

'**config-option-2B=''**使用空白空間**'#**以單引號括住數值

4. 若要修改名稱-值配對、請以新值取代目前值。

請遵循下列步驟、確保檔案中已記錄預設值。

- a. 將符號(#) 新增至您要修改的行。
- b. 複製該行。
- c. 移除數字符號(#)以啟動複製的文字。
- d. 修改值。

如果您要指定空白值(例如、若要停用稽核記錄檔)、請輸入一對雙引號("")。

5. 變更後儲存檔案。

UNIX版的還原功能會在每次啟動時自動檢查此檔案。SnapDrive您的變更會在下次啟動時生效。

6. 使用「磁碟重新啟動」命令、重新啟動SnapDrive UNIX的程式檔。

需要重新啟動精靈、才能使「snapdrive.conf」檔案變更生效。

正在檢查**SnapDrive UNIX**版的版本

您可以輸入「版本」命令來驗證SnapDrive UNIX版的版本。SnapDrive

#### 步驟

1. 在CLI提示字元中、輸入下列命令:

《》《版》SnapDrive

範例

```
# snapdrive version
snapdrive Version 5.2
snapdrive Daemon Version 5.2
```
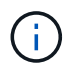

此命令唯一接受的引數是「-v」、顯示其他版本詳細資料。如果您包含其他引數、SnapDrive 則 適用於UNIX的功能會顯示警告、然後顯示版本編號。

# **UNIX for**來賓作業系統的組態資訊**SnapDrive**

您必須在客體作業系統中設定儲存系統和虛擬儲存主控台、以配置RDM LUN。

需要登入資訊才能與虛擬儲存主控台進行通訊、以配置RDM LUN。一旦組態完成、SnapDrive 適用於UNIX的整 套功能可讓您在客體作業系統中建立RDM LUN。

<span id="page-376-0"></span>設定適用於**SnapDrive UNIX**的虛擬儲存主控台

您必須設定虛擬儲存主控台以存取儲存系統、並使用指派給儲存系統的登入名稱和密碼。

確保Virtual Storage Console安裝在VMware vCenter所在的Windows系統中。

步驟

1. 在\* vCenter主頁\*視圖中的\*解決方案和應用程序\*下,單擊\* NetApp Virtual Console ( NetApp虛擬控制檯\* )屏幕中的\* NetApp\*。

2. 按一下\*備份與恢復\*、然後按一下\*設定\*以檢視儲存系統項目。

3. 如果沒有儲存系統項目、請按一下「新增」、在虛擬儲存主控台中新增所需的儲存系統。

「新增儲存系統」對話方塊隨即出現。

4. 在「新增儲存系統」視窗中、輸入儲存系統的IP位址、使用者名稱和密碼。然後單擊\*確定\*。

儲存系統現在已準備好與虛擬儲存主控台通訊。

相關資訊

[驗證虛擬](#page-378-0)[儲存主控](#page-378-0)[台](#page-378-0)[的登入資訊](#page-378-0)

[刪除](#page-378-1)[虛擬](#page-378-1)[儲存主控](#page-378-1)[台](#page-378-1)[的使用者登入](#page-378-1)

[VMware VMotion](#page-435-0)[支援](#page-435-0)[SnapDrive UNIX](#page-435-0)[版](#page-435-0)

[組](#page-348-0)[態](#page-348-0)[選項及其](#page-348-0)[預](#page-348-0)[設](#page-348-0)[值](#page-348-0)

[配置](#page-434-0)[RDM LUN](#page-434-0)[的](#page-434-0)[考量](#page-434-0)

[受由](#page-314-0)[功能不完善管理的](#page-314-0)[RDM LUN](#page-314-0)[限制](#page-314-0)[SnapDrive](#page-314-0)

[客用作業系統](#page-322-0)[準](#page-322-0)[備](#page-322-0)[好](#page-322-0)[安裝](#page-322-0)[SnapDrive](#page-322-0) [適用於](#page-322-0)[UNIX](#page-322-0)[的功能](#page-322-0)

指定虛擬儲存主控台的登入資訊

虛擬儲存主控台必須設定SnapDrive 為適用於UNIX、以便在客體作業系統中配置RDM LUN。不過、SnapDrive 有一個使用者名稱和密碼可讓UNIX版的支援者存取虛擬儲存主控 台。虛擬儲存主控台不會驗證這些登入認證資料。

確認已使用vCenter設定虛擬儲存主控台。

#### 步驟

1. 輸入下列命令:

`\* SnapDrive 《》組態集**-viadmin <user><viadmin\_name>**》

「*user*」是虛擬介面系統的使用者名稱。

"*viadmin\_name*"是虛擬介面系統的名稱或IP位址。

2. 出現提示時、輸入密碼(如果有)。

如果您尚未設定任何密碼、請按

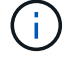

「輸入」

(null值)。

此範例會針對虛擬介面設定名為「shdadmin」的使用者:

```
guest# snapdrive config set -viadmin sdadmin ruffleskin
Password for sdadmin:
Retype Password:
```
UNIX版現在已準備好在客體作業系統中配置RDM LUN。SnapDrive

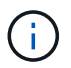

如果您想要設定新的虛擬介面、現有的虛擬介面詳細資料將會被覆寫、SnapDrive 因為適用 於UNIX的版本僅能將一個虛擬介面設定為客體作業系統。

## <span id="page-378-0"></span>驗證虛擬儲存主控台的登入資訊

您可以使用SnapDrive 「SnapDrive 效能分析清單」命令、驗證虛擬介面是否設定在適用 於UNIX的功能中。

步驟

1. 輸入下列命令:「SnapDrive flexconfig list」

此命令會顯示SnapDrive 在適用於UNIX的使用者名稱或虛擬介面。這不會顯示虛擬介面系統的密碼。

下列範例顯示與名為ruffleskin的虛擬介面相對應的使用者。

```
# snapdrive config list
user name appliance name appliance type
------------------------------------------------
root rumplestiltskins StorageSystem
sdadmin ruffleskin VirtualInterface
```
<span id="page-378-1"></span>刪除虛擬儲存主控台的使用者登入

您可以執行「SnapDrive show config DELETE」命令、刪除使用者登入虛擬介面。

請確定您已在vCenter中設定虛擬儲存主控台。

步驟

1. 輸入下列命令:

```
hy* SnapDrive 《》、刪除_applie_name_》
```
「*apple\_name*」是虛擬介面系統的名稱或IP位址。

適用於UNIX的解決方法會移除您所指定虛擬介面的使用者名稱或密碼登入資訊。SnapDrive

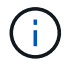

若要讓SnapDrive UNIX版的支援功能存取虛擬介面、您必須指定新的使用者登入。

# **Vserver**的組態資訊

您必須在SnapDrive UNIX的伺服器上設定Vserver、才能執行SnapDrive 效能不景的作 業。

若要在SnapDrive 叢集Data ONTAP 式的支援區中設定支援UNIX的Vserver、請確定Vserver管理邏輯介面(LIF )的IP位址已對應至Vserver名稱、無論是在網域名稱服務(DNS)或在「/etc/hosts」檔案中。您也必 須SnapDrive 使用下列命令、確保在適用於UNIX的方面、將Vserver名稱設定為:

hes\* SnapDrive 《》組態集**<vsadmin><vserver name>**》

相關資訊

[支援](#page-306-0)[Vserver](#page-306-0)

**Vserver**的登入資訊

使用者名稱和密碼SnapDrive 可讓UNIX的支援人員存取Vserver。它也提供安全性、因為 除了以vsadmin身分登入之外、您還必須執行SnapDrive 適用於UNIX的版本、並在出現提 示時提供正確的使用者名稱和密碼。

指定**Vserver**的登入資訊

您必須指定Vserver的使用者登入資訊。視您在設定Vserver時所指定的內容而定、每 個Vserver都必須使用設定的Vserver使用者名稱。如果您的Vserver名稱有變更、您必須確 定新的Vserver名稱已在SnapDrive 適用於UNIX的介紹中設定。

## 步驟

1. 輸入下列命令:

- 「\* SnapDrive 組態集\_user\_name filername\_[*filername…*]\*」
- 「*user\_name*」是您第一次設定Vserver時所指定的使用者名稱。預設使用者為vsadmin。Filername 是Vserver名稱。
- 如果所有Vserver都具有相同的使用者登入或密碼、則可使用「*filer\_name*」在單一命令列輸入多 個Vserver。您必須輸入至少一個Vserver名稱。

```
# snapdrive config set vsadmin clstr-vs2
Password for vsadmin:
Retype password:
```
正在驗證**Vserver**的登入資訊

您可以使用SnapDrive 「SnapDrive vsconfiglist」命令來驗證Vserver是否設定為適用 於UNIX。

步驟

1. 輸入下列命令:「SnapDrive flexconfig list」

此命令會顯示SnapDrive 在適用於UNIX的使用者名稱或Vserver中指定的名稱、而不會顯示Vserver的密碼。

以下範例將「*vsadmin*'」顯示為「*StorageSystem*」。

# snapdrive config list username appliance name appliance type ------------------------------------------ vsadmin clstr-vs2 StorageSystem

## 從**Vserver**刪除使用者

您可以執行「SnapDrive vsconfigdelete」命令、從Vserver刪除登入資訊。

步驟

1. 輸入下列命令:

hy\* SnapDrive 《》、刪除**\_applie\_name\_**》

「*applete\_name*」是您要刪除登入資訊的Vserver名稱。

# snapdrive config delete clstr-vs2 Deleted configuration for appliance: clstr-vs2

適用於UNIX的解決方法會移除您指定的Vserver登入資訊。SnapDrive

# 主機準備新增**LUN**

您需要準備好主機以新增LUN。

相關資訊

[客用作業系統](#page-322-0)[準](#page-322-0)[備](#page-322-0)[好](#page-322-0)[安裝](#page-322-0)[SnapDrive](#page-322-0) [適用於](#page-322-0)[UNIX](#page-322-0)[的功能](#page-322-0)

[VMware VMotion](#page-435-0)[支援](#page-435-0)[SnapDrive UNIX](#page-435-0)[版](#page-435-0)

確定可以建立多少**LUN**

UNIX版的支援功能可讓您決定在主機上建立多少LUN、而不會超過限制。SnapDrive

您可以使用「SnapDrive 效能分析檢查LUN」命令來判斷此值。

在Solaris主機上、此命令會掃描「/kernel-drv/sd.conf」、以判斷有多少未使用的項目適合LUN。

您可以使用SnapDrive 適用於UNIX的功能、建立特定數量的新LUN。UNIX版提供特定命 令。SnapDrive

確定主機已準備好建立特定數量的新LUN。這些LUN位於對應至主機的儲存系統上。

### 步驟

1. 「SnapDrive 支援組態準備LUN -計數 (- DEVICETYPE共享)」

「-count」是您要為主機準備的新LUN數量。在使用SFRAC的Solaris平台上、可支援「DEVICETYPE」共 享選項。

「DEVICETYPE」是SnapDrive 用於UNIX作業的裝置類型。當指定為「-DEVICETYPE共享」 時、「SnapDrive Efconfig prepare LUNs」命令會在主機叢集中的所有節點上執行。

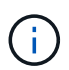

在SFRAC環境中、此命令會在主機叢集中的所有節點上執行。

在Solaris上、如果需要、此命令會針對每個沒有項目的潛在新LUN、將項目新增至檔案「/kerneldrv/sd.conf」。它也會為儲存系統對應的每個SCSI目標產生一個項目。在Solaris 8上、您必須在新 增「d.conf'」項目後重新啟動主機。每當需要重新開機時、此命令會顯示警告。

 $\left(\mathsf{i}\right)$ 

如果您已手動編輯了「/kernel-drv/lffc.conf」檔案以取得持續的繫結、請確定FC-bind-WWPN 項目已完成

「# begin:lputil-managed永久性繫結。

**UNIX**版的稽核、恢復及追蹤記錄**SnapDrive**

適用於UNIX的支援功能可協助您維護各種類型的記錄檔、例如稽核、還原及追蹤記錄 檔。SnapDrive稍後會使用這些記錄檔進行疑難排解。

記錄類型

適用於UNIX的支援多種記錄檔類型、可協助您在無法正常運作的情況下進行疑難排 解。SnapDrive SnapDrive

• 稽核日誌

適用於UNIX的可將所有命令及其傳回碼記錄在稽核記錄中。SnapDrive當您啟動命令時、UNIX的執行功能 會建立一個項目、當命令完成時、則會建立另一個項目。SnapDrive稍後的項目會同時包含命令的狀態和完 成時間。

• 恢復日誌

部分SnapDrive 適用於UNIX作業的功能可能會在系統中斷時、使系統處於不一致或不可用的狀態。如果使用 者終止程式、或是在作業期間主機當機、就可能發生這種情況。恢復日誌包含Snap還原作業的步驟。它會記 錄所採取的步驟和所取得的進展、以便技術支援人員協助您進行手動恢復程序。

• 追蹤記錄

適用於UNIX的報告資訊可用於診斷問題。SnapDrive如果您有任何問題、NetApp技術支援部門可能會要求 提供此記錄檔。

適用於UNIX的DB2 4.0推出適用於UNIX精靈服務的功能。SnapDrive SnapDrive若要執行UNIX命令、必須執 行精靈。SnapDrive每個個別命令都必須執行精靈追蹤、即使命令是平行執行。記錄檔的位置和名稱 為/var/log/sd-trace.log'。這些追蹤檔只有命令專屬的追蹤項目。精靈執行的追蹤記錄會記錄在不同的追蹤 檔「/var/log/sd-daeme-trace.log」中。

啟用及停用記錄檔

如果您要啟用記錄檔、請在您要啟用的記錄檔名稱-值配對中指定檔案名稱作為值。如果您 要停用檔案、請勿輸入記錄檔名稱參數的值。

您必須以root使用者的身分登入。

#### 步驟

1. 在文字編輯器中開啟「snapdrive.conf」檔案。

2. 選擇適當的選項以啟用或停用記錄檔。

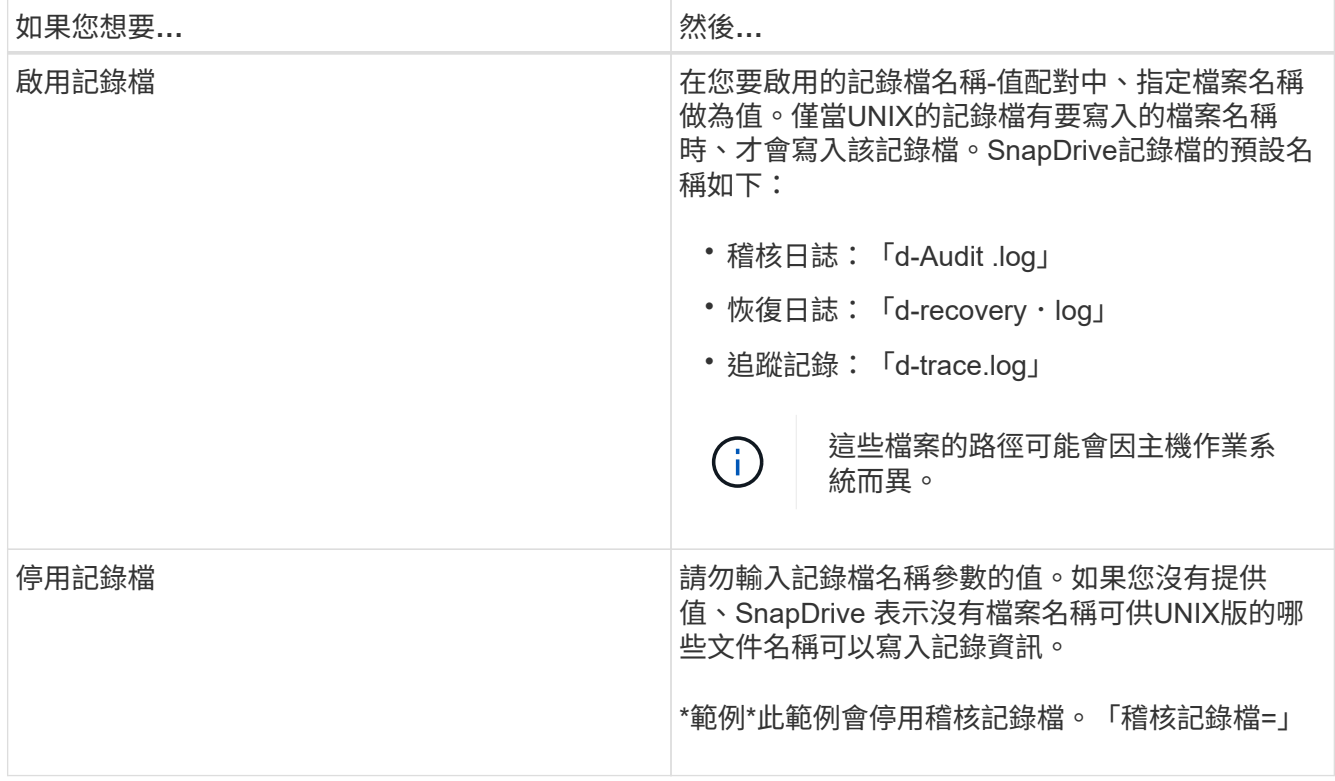

3. 完成所有變更後、請儲存「snapdrive.conf」檔案。

UNIX版的還原功能會在每次啟動時自動檢查此檔案。SnapDrive您必須重新啟動SnapDrive UNIX版的功 能、變更才會生效。

您在「snapdrive.conf」檔案中為變數指定的值、會影響記錄檔的旋轉。

您在「shnapdrive.conf」檔案中指定的值、可啟用自動記錄檔輪調。如有必要、您可以編輯「snapdrive.conf」 變數來變更這些值。下列選項會影響記錄檔的旋轉:

- 「稽核日誌大小上限」
- 「稽核日誌儲存」
- 「跡線最大尺寸」
- 「追蹤記錄-最大儲存」
- 「重新探索記錄儲存」

利用自動記錄輪替功能、SnapDrive UNIX版的功能可將舊的記錄檔保留到「稽核記錄儲存」、「追蹤記錄儲 存」和「恢復記錄儲存」變數中指定的限制為止。然後刪除最舊的記錄檔。

UNIX版透過在建立檔案時指派編號「0」來追蹤哪個檔案最舊。SnapDrive每次建立新檔案時、會以指派給每個 現有記錄檔的數字遞增1。當記錄檔的編號達到儲存值時、SnapDrive 適用於UNIX的停止功能會刪除該檔案。

-rw-r--r-- 1 root other 6238 Mar 12 18:33 /var/log/sd-recovery.log.3 -rw-r--r-- 1 root other 191704 Mar 13 13:09 /var/log/sd-trace.log -rw-r--r-- 1 root other 227929 Mar 12 16:57 /var/log/sd-trace.log.0 -rw-r--r-- 1 root other 213970 Mar 12 15:14 /var/log/sd-trace.log.1 -rw-r--r-- 1 root other 261697 Mar 12 14:16 /var/log/sd-trace.log.2 -rw-r--r-- 1 root other 232904 Mar 12 14:15 /var/log/sd-trace.log.3 -rw-r--r-- 1 root other 206905 Mar 12 14:14 /var/log/sd-trace.log.4

\*範例:\*此範例使用「ls」命令來顯示系統上記錄檔的相關資訊。

根據這些設定、您會在記錄檔中看到下列資訊。

```
# ls -1 /var/log/sd*
-rw-r--r-- 1 root other 12247 Mar 13 13:09 /var/log/sd-audit.log
-rw-r--r-- 1 root other 20489 Mar 12 16:57 /var/log/sd-audit.log.0
-rw-r--r-- 1 root other 20536 Mar 12 03:13 /var/log/sd-audit.log.1
-rw-r--r-- 1 root other 3250 Mar 12 18:38 /var/log/sd-recovery.log.1
-rw-r--r-- 1 root other 6250 Mar 12 18:36 /var/log/sd-recovery.log.2
```
稽核記錄檔的內容

稽核日誌會顯示有關您使用SnapDrive 適用於UNIX的指令的資訊。

稽核記錄檔會保留下列資訊的歷程記錄:

- 發出的命令。
- 這些命令的傳回值。
- 叫用命令之使用者的使用者ID。

• 時間戳記表示命令何時啟動(不含傳回碼)、以及指示命令何時完成(含傳回碼)的另一個時間戳記。稽核 日誌記錄只會顯示有關SnapDrive 「Use」(使用)(已發出命令)的資訊。

稽核記錄檔包含下列資訊。

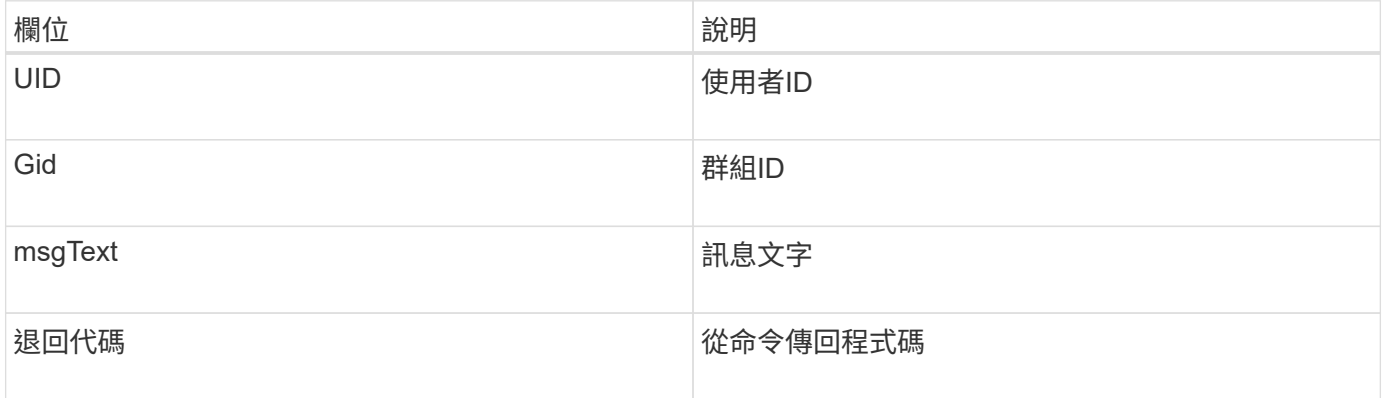

#### 變更稽核記錄的預設值

您可以使用「snapdrive.conf」檔案來變更稽核記錄檔的記錄參數、例如稽核記錄檔的最大 大小、以及舊稽核檔案的最大數量。

您可以使用「sfapdrive.conf」檔案來設定稽核記錄的下列值:

- 稽核記錄檔的最大大小。預設大小為20K。當檔案大小達到「snapdrive.conf」檔案中指定的值 後、SnapDrive UNIX版的支援將任意數字新增到名稱中、即可重新命名目前的稽核記錄檔。然後、使用「稽 核記錄檔」值指定的名稱來啟動新的稽核檔案。
- 適用於UNIX的舊稽核檔案SnapDrive 數量上限。預設值為2。

稽核記錄檔範例:

```
2501: Begin uid=0 gid=1 15:35:02 03/12/04 snapdrv snap create -dg
rdg -snapname snap_rdg1
2501: Status=0 15:35:07 03/12/04
2562: Begin uid=0 gid=1 15:35:16 03/12/04 snapdrv snap create -dg
rdg -snapname snap_rdg1
2562: FAILED Status=4 15:35:19 03/12/04
```
本範例中的第一對行顯示成功的作業、如「Status =0」行所示。

第二對線路表示作業失敗。傳回代碼「4」表示「已經存在」。 如果您查看這兩個命令列、就會發現第一個建立 的Snapshot複本稱為「shnap\_rdg1」。第二行嘗試執行相同的作業、但名稱已經存在、因此作業失敗。

恢復日誌的內容

恢復日誌可協助您追蹤系統狀態不一致的原因。當某些作業停止運作時、適用於UNIX的會 產生此檔案。SnapDrive

如果您按Ctrl-C停止SnapDrive UNIX的支援、或是在作業期間主機或儲存系統故障、系統可能無法自動恢復。

在任何可能使系統處於不一致狀態的作業期間SnapDrive 、若中斷、UNIX版將資訊寫入恢復記錄檔。如果發生 問題、您可以將此檔案傳送給NetApp技術支援部門、以便他們協助您恢復系統狀態。

恢復日誌公用程式會維護作業期間所發出命令的記錄。每個命令都會標示operation\_index(唯一識別所執行作 業的數字)、接著是日期/時間戳記和訊息文字。

恢復日誌的預設值

您可以變更還原記錄檔的名稱、以及SnapDrive 針對UNIX保存的最大舊還原記錄檔數量。

使用「sfapdrive.conf」檔案、您可以設定下列恢復記錄值:

- 包含恢復日誌的檔案名稱、例如「recovery.log」。
- 適用於UNIX的最大舊還原檔案數SnapDrive 。預設值為20。如果無法立即識別此程序的問題、UNIX版的恢 復記錄檔會保留此數目。SnapDrive適用於UNIX的解決方案會在每次完成作業時、啟動新的恢復記錄 檔。SnapDrive然後、將任意數字新增至名稱、例如「REDiscovery .log.0」、「REDiscovery .log.1」等、 重新命名上一個號碼。

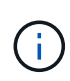

恢復記錄檔的大小取決於執行的作業。每個恢復記錄都包含單一作業的相關資訊。完成該作業 後SnapDrive 、無論先前檔案的大小為何、UNIX版的功能都會啟動新的恢復記錄。因此、恢復記 錄檔沒有最大大小。

下列範例還原記錄顯示SnapDrive 、在作業停止之前、適用於UNIX的功能已還原兩個Snapshot複本。您可以將 此恢復記錄檔傳送給技術支援部門、以協助還原剩餘的Snapshot複本。

6719: BEGIN 15:52:21 03/09/04 snapdrive snap restore -dg jssdg snapname natasha:/vol/vol1:abort snap\_restore 6719: BEGIN 15:52:27 03/09/04 create rollback snapshot: natasha:/vol/vol1:abort\_snap\_restore.RESTORE\_ROLLBACK\_03092004\_155 225 6719: END 15:52:29 03/09/04 create rollback snapshot: natasha:/vol/vol1:abort\_snap\_restore.RESTORE\_ROLLBACK\_03092004\_155 225 successful 6719: BEGIN 15:52:29 03/09/04 deactivate disk group: jssdg 6719: BEGIN 15:52:29 03/09/04 stop host volume: /dev/vx/dsk/jssdg/jvol\_1 6719: END 15:52:30 03/09/04 stop host volume: /dev/vx/dsk/jssdg/jvol\_1 successful 6719: BEGIN 15:52:30 03/09/04 unmount file system: /mnt/demo\_fs 6719: END 15:52:30 03/09/04 unmount file system: /mnt/demo\_fs successful 6719: BEGIN 15:52:30 03/09/04 stop host volume: /dev/vx/dsk/jssdg/jvol\_2 6719: END 15:52:30 03/09/04 stop host volume: /dev/vx/dsk/jssdg/jvol\_2 successful 6719: BEGIN 15:52:30 03/09/04 deport disk group: jssdg 6719: END 15:52:30 03/09/04 deport disk group: jssdg successful 6719: END 15:52:30 03/09/04 deactivate disk group: jssdg successful 6719: BEGIN 15:52:31 03/09/04 SFSR of LUN: /vol/vol1/lun1 from snapshot: abort snap\_restore 6719: END 15:52:31 03/09/04 SFSR of LUN: /vol/vol1/lun1 from snapshot: abort snap restore successful 6719: BEGIN 15:52:47 03/09/04 SFSR of LUN: /vol/vol1/lun2 from snapshot: abort snap\_restore 6719: END 15:52:47 03/09/04 SFSR of LUN: /vol/vol1/lun2 from snapshot: abort snap restore successful

#### 追蹤記錄檔的內容

技術支援使用追蹤記錄檔來疑難排解問題。

啟用追蹤記錄檔不會影響系統效能。預設會啟用此檔案。您可以將「已啟用磁碟機.conf追蹤」變數設定為「 關」、以停用此功能。

追蹤記錄檔的預設值

追蹤記錄檔可讓您設定各種參數、並加以變更。這些參數必須在「snapdrive.conf」檔案中 設定。

必須在「snapdrive.conf」檔案中設定下列值:

- 包含追蹤記錄檔的檔案名稱。
- 追蹤記錄檔的最大大小。預設大小為「0」位元組。此值可確保每個追蹤記錄檔只包含一個SnapDrive 適用 於UNIX的支援功能命令。

如果您將預設大小重設為0以外的值、當檔案達到您指定的大小時、SnapDrive UNIX版的停止功能會將任意 編號新增至名稱、以重新命名目前的追蹤記錄檔。然後、它會使用「追蹤記錄檔」值指定的名稱來啟動新的 追蹤記錄檔。

- 適用於UNIX的舊追蹤檔SnapDrive 數量上限。預設值為100。
- UNIX所需的訊息類型SnapDrive 會寫入追蹤記錄檔。依預設、追蹤記錄檔包含嚴重錯誤、管理錯誤、命令錯 誤、警告及資訊訊息。

# 什麼是呢**AutoSupport**

支援UNIX的支援功能、可將因執行故障而產生的任何故障、傳送至儲存系統的EMS記錄檢 視(位於「/etc/log/EMS」檔案中)AutoSupport SnapDrive SnapDrive 。

# **UNIX**版的功能**SnapDrive AutoSupport**

當在「snapdrive.conf」檔案中將「*autosup-enabled*」選項設定為「On」時、系統會在儲 存系統的EMS記錄檢視中記錄資訊。AutoSupport根據預設、此選項會在「 snapdrive.conf」檔案中設為「*on*」。適用於UNIX的解決方案會將不真實的訊息傳送至儲 存系統、並將訊息記錄在事件管理系統(EMS)中。SnapDrive AutoSupport

下列任一案例中都會傳送一則消息:AutoSupport

- 當作業因作業失敗而停止時、AutoSupport 會傳送一個消息到作業失敗的儲存系統。
- 如果有多個儲存系統連線至主機、且多個儲存系統發生作業故障、SnapDrive 則適用於UNIX的整套功 能AutoSupport 會將此資訊傳送至作業失敗的特定儲存系統。
- 當使用「SnapDrive *esfconfig set <username><filername>*」新增儲存控制器時、SnapDrive 適用於UNIX 的Sf2會將AutoSupport 一個「不實」訊息傳送至指定的儲存系統。
- 當重新啟動或啟動此程式時、會將此資訊傳送至設定的儲存系統。SnapDrive AutoSupport
- 當執行「SnapDrive Sof storage show -all」命令時、AutoSupport 會將該訊息傳送至所有已設定的儲存系 統。
- 當快照建立作業成功時、AutoSupport 會將此資訊傳送至儲存系統。

# 內容**AutoSupport**

包含下列資訊的資訊。AutoSupport

- 事件來源
- 事件ID
- 適用於UNIX的版本SnapDrive
- •訊息狀態:記錄層級訊息、例如警示1、嚴重2、錯誤3、警告4、通知5、 6、資訊、7、偵錯
- 主機名稱
- 主機作業系統
- 主機作業系統的發行版本
- 儲存系統名稱
- 使用Protection Manager /角色型存取控制
- 錯誤類別
- 將訊息項目標示為假AutoSupport
- 主機多重路徑類型:記錄在「snapdrive.conf」檔案中設定的值。如果由於組態值不正確而未載入助理、則 不會記錄任何主機多重路徑類型。
- 已啟用主機虛擬化:此功能僅適用於VMware來賓作業系統。
- 傳輸協定:在「snapdrive.conf」檔案中設定的「\_default-transport」值。
- 啟用保護:如果OnCommand 將SesfData Fabric Manager(DFM)設定SnapDrive 為適用於UNIX的支援、 則會記錄值「*Yes*」。

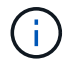

UNIX版無法驗證是否正在使用此功能。SnapDrive OnCommand

當您執行「SnapDrive flexstorage show -all」命令時、可以取得下列額外資訊:

- •傳輸協定類型(FCP / iSCSI):用於建立LUN的傳輸協定(如果有)。
- 已連線LUN的數量
- 磁碟或磁碟區群組數
- 檔案規格數量
- 主機磁碟區數量

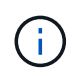

當在UNIX的支援中啟用了支援功能時、任何操作失敗時、錯誤訊息都會記錄在事件管理系統 (VM)儲存系統中。AutoSupport SnapDrive如果錯誤訊息包含任何特殊字元、例如(<、>、 &、'、"、 \r)、儲存系統的EMS記錄檢視中會顯示亂碼值。

## 範例**AutoSupport**

UNIX版提供不同情境的範例。SnapDrive在所有範例中、任何作業系統的資訊內容基本上 都相同。AutoSupport

範例:新增儲存系統

下列範例是從名稱為「*sun1990-90*」的主機傳送的訊息:

```
computerName="sun221-51"
          eventSource="snapdrive"
          appVersion="5.2 for UNIX"
          eventID="3"
          category="f2040-221-20 configured"
        subject="host name=sun221-51, host os=SunOS, host os release=5.10,
host os version=Generic 147441-01, No of controller=2, PM/RBAC=native,
Host Virtualization=No, Multipath-type=mpxio, Protection Enabled=No,
Protocol=iscsi"
```
## 範例:重新啟動Daemon

當您重新啟動精靈時、適用於UNIX的功能可將下列資訊傳送至儲存系統:SnapDrive AutoSupport

```
computerName="sun221-51"
          eventSource="snapdrive"
          appVersion="5.2 for UNIX"
          eventID="2"
          category="daemon restarted"
        subject="host name=sun221-51, host os=SunOS, host os release=5.10,
host os version=Generic 147441-01, No of controller=2, PM/RBAC=native,
Host Virtualization=No, Multipath-type=mpxio, Protection Enabled=No,
Protocol=iscsi
\mathbf{u}
```
當「LUN建立」作業失敗時、適用於UNIX的範圍會傳送下列資訊給儲存系統:SnapDrive AutoSupport

```
computerName="sun221-51"
          eventSource="snapdrive"
          appVersion="5.2 for UNIX"
          eventID="4"
          category="storage create failed"
        subject="host name=sun221-51, host os=SunOS, host os release=5.10,
host os version=Generic 147441-01, No of controller=2, PM/RBAC=native,
Host Virtualization=No, Multipath-type=mpxio, Protection Enabled=No,
Protocol=iscsi,1417: The following names are already in use: /mnt/abc.
Please specify other names."
```
# 支援**SnapDrive UNIX**的多重路徑存取

適用於UNIX的支援FC多重路徑存取、使用標準的多重路徑軟體解決方案存取儲存系 統。SnapDrive透過多重路徑、您可以在主機與儲存系統之間設定多個網路路徑。

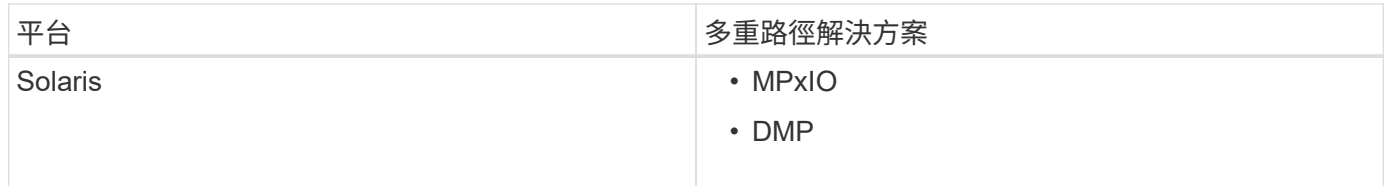

如果有一條路徑故障、FC流量會繼續保留在其餘路徑上。如果主機有多個LUN路徑、則需要使用多重路徑、並 讓基礎路徑對使用者透明。如果SnapDrive 設定並支援針對UNIX作業使用的組態檔中指定的多重路徑解決方 案、SnapDrive 則適用於UNIX的支援將使用指定的多重路徑解決方案。

啟用多重路徑

若要在SnapDrive UNIX中使用多重路徑、您必須完成安裝和啟動HBA的步驟。如果您使用 的是非NetApp多重路徑解決方案、則必須從HBA廠商的網站下載軟體與應用程式套件。

您的系統必須執行目前版本的FC和iSCSI系統元件。

## ["NetApp](http://mysupport.netapp.com/matrix) [互通](http://mysupport.netapp.com/matrix)[性](http://mysupport.netapp.com/matrix)[對照表](http://mysupport.netapp.com/matrix)[工具](http://mysupport.netapp.com/matrix)["](http://mysupport.netapp.com/matrix)

步驟

1. 安裝適當的主機公用程式軟體之前、請先安裝支援的HBA。

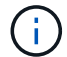

適用於UNIX的支援多廠商HBA。SnapDrive

2. 啟動HBA服務。

如果HBA服務未執行、當您執行SnapDrive 支援UNIX的指令時、會顯示下列錯誤訊息、例如「SnapDrive 不 支援儲存的建立」和SnapDrive 「不支援的組態準備LUN」:

0001-876 Admin error: HBA assistant not found

您必須驗證所需的路徑數目是否已啟動並正在執行。您可以使用Host Utilities軟體隨附的「sanlun」公用程 式來驗證路徑。例如、在FC多重路徑組態中、您可以使用「暫停FCP show介面卡-v」命令。

在下列範例中、有兩個HBA連接埠(fcd0和fcd1)連接至運作中的主機(連接埠狀態)。您只能擁有一 個HBA或iSCSI啟動器、而且必須提供多個路徑來設定多重路徑、才能通往目標LUN。

# sanlun fcp show adapter -v adapter name: fcd0 WWPN: 50060b000038c428 WWNN: 50060b000038c429 driver name: fcd model: A6826A model description: Fibre Channel Mass Storage Adapter (PCI/PCI-X) serial number: Not Available hardware version: 3 driver version: @(#) libfcd.a HP Fibre Channel ISP 23xx & 24xx Driver B.11.23.04 /ux/core/isu/FCD/kern/src/common/wsio/fcd\_init.c:Oct 18 2005,08:19:50 firmware version: 3.3.18 Number of ports: 1 of 2 port type: Fabric port state: Operational supported speed: 2 GBit/sec negotiated speed: 2 GBit/sec OS device name: /dev/fcd0 adapter name: fcd1 WWPN: 50060b000038c42a WWNN: 50060b000038c42b driver name: fcd model: A6826A model description: Fibre Channel Mass Storage Adapter (PCI/PCI-X) serial number: Not Available hardware version: 3 driver version: @(#) libfcd.a HP Fibre Channel ISP 23xx & 24xx Driver B.11.23.04 /ux/core/isu/FCD/kern/src/common/wsio/fcd\_init.c:Oct 18 2005,08:19:50 firmware version: 3.3.18 Number of ports: 2 of 2 port type: Fabric port state: Operational supported speed: 2 GBit/sec negotiated speed: 2 GBit/sec OS device name: /dev/fcd1

如果在主機上啟用多重路徑、則相同LUN的多個路徑會顯示出來。您可以使用「左LUN show all」命令來驗 證路徑。在下列範例中、您可以找到多個路徑、指向同一個LUN(「fish:/vol/vol1/LUN」):

```
# sanlun lun show all
filer: lun-pathname device filename adapter protocol lun size lun
state
fish: /vol/vol1/lun /dev/rdsk/c15t0d0 fcd0 FCP 10m (10485760) GOOD
fish: /vol/vol1/lun /dev/rdsk/c14t0d0 fcd1 FCP 10m (10485760) GOOD
```
3. 在FC組態中、使用交換器分區組態來分區主機HBA連接埠和目標連接埠。

- 4. 安裝並設定適當的FC或iSCSI交換器。
- 5. 檢查SnapDrive UNIX堆疊需求的功能。
- 6. 安裝或升級SnapDrive 適用於UNIX的功能。
- 7. 驗SnapDrive 證UNIX版的安裝過程。
- 8. 找到「snapdrive.conf」檔案路徑。
- 9. 在「snapdrive.conf(檔案)"中設定下列組態變數:
	- 多重路徑類型\_
	- 缺省傳輸
	- fstype\_'
	- vmtype\_'

對於每個主機、多重路徑類型、傳輸類型、檔案系統和Volume Manager類型彼此相依。下表說明所有可 能的組合:

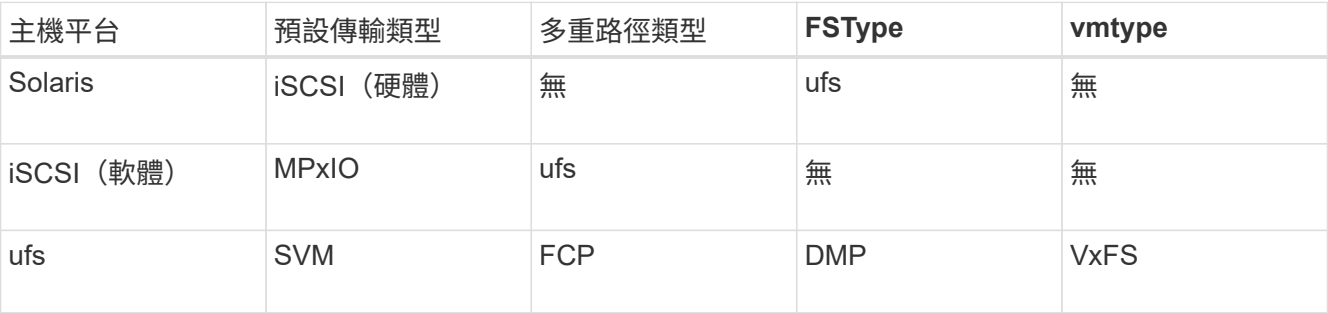

+ 上表提供了所支援的「多重路徑類型」、「預設傳輸」、「*fstype*」及「*vmtype*」組態變數值。

10. 對於SFRAC環境、請執行「SnapDrive flexconfig Check cluster」命令。

11. 儲存「snapdrive.conf」檔案。

UNIX版的還原功能會在每次啟動時自動檢查此檔案。SnapDrive您必須重新啟動SnapDrive UNIX版的功 能、變更才會生效。

### 相關資訊

["NetApp](http://mysupport.netapp.com)[支援](http://mysupport.netapp.com)["](http://mysupport.netapp.com)

["NetApp](https://mysupport.netapp.com/NOW/products/interoperability)[互通](https://mysupport.netapp.com/NOW/products/interoperability)[性](https://mysupport.netapp.com/NOW/products/interoperability)["](https://mysupport.netapp.com/NOW/products/interoperability)

["](https://library.netapp.com/ecm/ecm_download_file/ECMP1148981)[《](https://library.netapp.com/ecm/ecm_download_file/ECMP1148981)[Solaris Host Utilities 6.1](https://library.netapp.com/ecm/ecm_download_file/ECMP1148981)[安裝與設定指南](https://library.netapp.com/ecm/ecm_download_file/ECMP1148981)》["](https://library.netapp.com/ecm/ecm_download_file/ECMP1148981)

重新整理**DMP**路徑的理由

在具有FC和DMP組態的主機上、「SnapDrive 停止儲存刪除- LUN」命令可能會掛起。

由於下列元件的安裝或組態不當、命令可能會當機:

- NTAPasl
- Veritas堆疊(儲存基礎)
- 多重路徑授權

啟用、停用或新增任何FC路徑之後、您必須正確重新整理DMP路徑資訊。若要重新整理DMP路徑、請依照下列 順序執行下列命令。

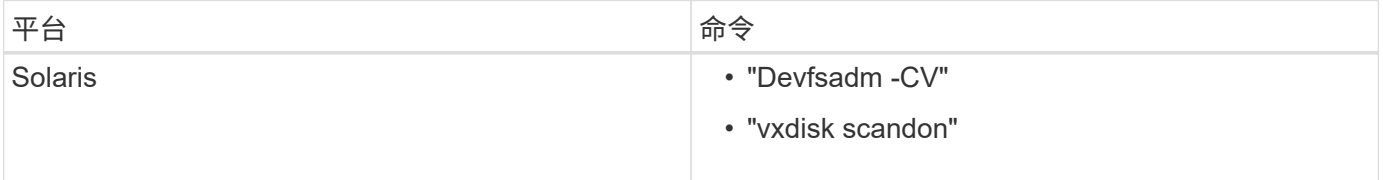

# 以適用於**UNIX**的**SnapDrive** 方式進行精簡配置

利用UNIX版的精簡配置功能SnapDrive 、使用者可以擁有比儲存系統實際可用的更多主機 儲存空間。

在UNIX版中、您無法設定部分保留值、也無法與自動刪除和自動調整大小等功能整合。SnapDrive Data ONTAP 這些功能可與適用於UNIX的不安全搭配使用;不過、如果發生自動刪除或自動調整大小事件、則無法察覺到適 用於UNIX的功能。Data ONTAP SnapDrive SnapDrive

相關資訊

["NetApp](http://www.netapp.com/us/media/tr-3483.pdf)[技術](http://www.netapp.com/us/media/tr-3483.pdf)[報告](http://www.netapp.com/us/media/tr-3483.pdf)[3483](http://www.netapp.com/us/media/tr-3483.pdf)[:](http://www.netapp.com/us/media/tr-3483.pdf)[NetApp SAN](http://www.netapp.com/us/media/tr-3483.pdf)[或](http://www.netapp.com/us/media/tr-3483.pdf)[IP SAN](http://www.netapp.com/us/media/tr-3483.pdf)[企](http://www.netapp.com/us/media/tr-3483.pdf)[業環境中的](http://www.netapp.com/us/media/tr-3483.pdf)[精](http://www.netapp.com/us/media/tr-3483.pdf)[簡配置](http://www.netapp.com/us/media/tr-3483.pdf)["](http://www.netapp.com/us/media/tr-3483.pdf)

啟用**LUN**的精簡配置

您可以使用SnapDrive UNIX版的解決方法、在儲存系統上執行精簡配置。精簡配置也稱為 空間保留。

步驟

1. 將「*space-Reservations enabled*」組態變數值設為「*on*」。

您也可以使用「-Reserve」和「-noreserve」參數來啟用精簡配置。

參數會覆寫啟用空間保留的變數中所述的值。

您可以使用-Reserve和-noreserve搭配下列命令來啟用或停用LUN保留:

◦ 《倉儲創作》SnapDrive

- 《不一樣的儲存空間大小調整》SnapDrive
- 《鏈接》SnapDrive
- 《還原快照》SnapDrive

根據預設SnapDrive 、UNIX版的支援空間保留功能可讓全新或新的儲存設備建立作業。對於快照還原和快照 連線作業、如果命令列未指定「-Reserve」或「-noreserv\_\_」參數、或組態檔中的值未加上註解、則會使 用Snapshot複本中的空間保留。

為**NFS**實體啟用精簡配置

您可以使用SnapDrive UNIX版的功能、為儲存系統上的NFS實體執行精簡配置。精簡配置 稱為空間保留。

#### 步驟

1. 若要啟用快照連線作業的空間保留、您可以使用「-reserv」」參數搭配NFS實體的命令、為磁碟區啟用空間 保留。對於NFS實體而SnapDrive 言、如果命令中未指定「-reserve」或「-noreserve」參數、則UNIX版 的Sfor UNIX會使用Snapshot複本中可用的空間保留。

# 多個子網路組態

在您想要分隔管理流量和資料流量的環境中、多個子網路非常實用。這種分隔方式可建立 更安全的環境來管理網路流量。在這類環境中、伺服器上執行的適用於UNIX及更新版本支 援所有可在獨立環境、主機與HA配對環境中執行的功能。SnapDrive SnapDrive

與儲存系統管理相關的資料會透過管理介面傳輸。DataFabric Manager、Protection Manager和SnapDrive UNIX版的功能可作為管理介面的一部分。資料介面用於儲存系統之間的資料流量。

若要在環境中設定多個子網路、您應該使用「mgmtpath」選項搭配「SnapDrive show config set」命令。

UNIX版不支援SAN環境中的作業、因為SAN環境中的儲存系統主機名稱與公用名稱不同、但兩個名稱都會解析 為相同的IP位址。SnapDrive若要解決此情況、您可以執行下列其中一項:

- 為系統名稱指派不同的IP位址。
- 設定系統、使其在您嘗試連線時不會回覆。

設定儲存系統的管理和資料介面

您可以在NFS環境中為單一管理介面設定多個資料介面、以便將管理流量與儲存系統上的 資料流量分開。

### 步驟

1. 設定新管理介面的組態:

「\* SnapDrive 組態集root \*」

```
# snapdrive config set root f3050-197-91
Password for root:
Retype password:
```
2. 設定新管理介面的資料介面:

「\* SnapDrive 組態集\*」

# snapdrive config set -mgmtpath f3050-197-91 f3050-220-91#

在前面的命令中、「f3050-191-191」是管理介面、「f3050-220-91」是資料介面。

檢視管理介面的所有資料介面

您可以在SnapDrive NFS環境中使用「FSconfig list」命令來檢視管理介面的所有資料介 面。

1. 在CLI中輸入下列命令:

`\* SnapDrive 《組態清單**-mgmtpath**》

```
#snapdrive config list -mgmtpath
system name management interface datapath interface
                                  ------------------------------------------------------------------------
-------
f3050-197-91 10.72.197.91 10.72.220.91|10.72.168.91
```
刪除管理介面的資料介面項目

您可以使用「SnapDrive show config DELETE -mgmtpath」命令、刪除NFS環境中與特定 管理介面相關聯的資料介面項目。

#### 步驟

- 1. 在CLI中輸入下列命令:
	- `\* SnapDrive 《組態刪除**-mgmtpath** *data\_interface*》

#snapdrive config delete –mgmtpath f3050-197-91 Deleted configuration for appliance: f3050-197-91
#### **SAN**環境中的**LUN**名稱

在所有的SAN作業中、無論LUN名稱是否解析為IP位址、LUN名稱的格式都應該是主機名 稱。在純SAN環境中、沒有資料路徑的概念。管理介面對應必須與資料路徑介面相同。

**SAN**多個子網路環境中的組態清單輸出

#snapdrive config set -mgmtpath f3050-197-91 f3050-197-91 #snapdrive config list -mgmtpath system name management interface datapath interface ----------------------------------------------------------- bart 10.72.197.91 10.72.197.91

### 純**NFS**環境

如果您將系統設定為多個子網路、並透過管理介面掛載一或多個NFS磁碟區、則應一律將 第一個資料介面設定為管理介面。

在以下範例中、管理介面為「10.72.221.19」、資料介面為「10.72.220.45」。

# snapdrive config list username appliance name appliance type ------------------------------------------ root 10.72.221.19 StorageSystem # snapdrive config list -mgmtpath system name management interface datapath interface ------------------------------------------------------- f2040-221-19 10.72.221.19 10.72.220.45

混合式**SAN**與**NFS**環境

在混合式SAN與NFS環境中、必須對應管理與資料介面、使第一個資料介面與管理介面相 同。

在以下範例中、管理介面為「10.72.197.91」、資料介面為「10.72.220.91」。

```
#snapdrive config set -mgmtpath f3050-197-91 f3050-197-91 f3050-197-91
f3050-220-91
#snapdrive config list -mgmtpath
 system name management interface datapath interface
 --------------------------------------------------------------------
 bart 10.72.197.91 10.72.197.91|10.72.220.91
```
### 自動偵測主機實體

適用於UNIX的支援會自動偵測主機實體的組態、以執行部分命令。SnapDrive有些「午睡 儲存設備」命令只需要主機實體名稱。在這些情況下、您不需要指定主機實體的類型。

下列命令可用於自動偵測:

- "刪除"
- 《調整大小》
- 打造午睡功能
- 恢復快照
- "網路快照連線"
- 《午餐清單》

當主機實體存在時、SnapDrive 適用於UNIX的現象會自動偵測主機實體的類型。在這種情況下、您只需要提供 主機實體的名稱、而不需要指定類型。這個指令和一些「shorage」命令也只需要主機實體的名稱、您不需要指 定類型。SnapDrive

自動偵測指令SnapDrive 需要更多時間才能執行、因為它會收集所有儲存資源的詳細資料。如果您想要更快的回 應速度、請使用SnapDrive 適用於UNIX的指令功能來指定檔案規格。

您可以執行「SnapDrive 支援刪除儲存設備」命令、為儲存設備刪除作業啟用自動偵測。

範例**1**:

snapdrive storage delete host dg my fs -full

在範例中、會自動偵測到「host\_dg」和「my\_FS」。

範例**2**:

snapdrive storage delete mydg -fs myfs -full

在此範例中、系統會自動偵測到「mydg」磁碟群組。

您可以執行「SnapDrive 物件儲存區大小調整」命令、自動偵測儲存區大小調整作業。

例如:

```
[root@lnx197-132 ~]# snapdrive storage resize mydg23 -addlun -growby 10m
Auto detecting the type of filespec 'mydg23' in progress ... detected as
disk group
          discovering filer LUNs in disk group mydg23...done
          LUN bart:/vol/voldm/mydg23-1_SdLun ... created
          mapping new lun(s) ... done
          discovering new lun(s) ... done.
          initializing LUN(s) and adding to disk group mydg23...done
Disk group mydg23 has been resized
```
您可以執行「SnapDrive 支援快照建立」命令來啟用快照建立作業的自動偵測功能。

例如:

```
root@lnx197-132 ~]# snapdrive snap create mydg22 mydg23 /mnt/mnt12
-snapname new snap
Auto detecting the type of filespec 'mydg22' in progress ... detected as
disk group
Auto detecting the type of filespec 'mydg23' in progress ... detected as
disk group
Auto detecting the type of filespec '/mnt/mnt12 ' in progress ... detected
as file system
Starting snap create /dev/mapper/mydg22, /dev/mapper/mydg23, /mnt/mnt12
    WARNING: DO NOT CONTROL-C!
              If snap create is interrupted, incomplete snapdrive
                   generated data may remain on the filer volume(s)
                   which may interfere with other snap operations.
Successfully created snapshot new_snap on bart:/vol/voldm
        snapshot new snap contains:
          disk group mydg22
          disk group mydg23
          disk group dg121 containing host volumes
                  lv121 (filesystem: /mnt/mnt12)
```
您可以執行「SnapDrive 支援連結」命令、自動偵測快照連線作業。

例如:

```
[root@lnx197-132 ~]# snapdrive snap connect mydg22 xxx mydg23 yyy
-snapname bart:/vol/voldm:snap_1
Auto detecting the type of filespec 'mydg22' in progress ... detected as
disk group
Auto detecting the type of filespec 'xxx' in progress ...
          xxx does not exist - Taking xxx as a destination to fspec
mydg22Auto detecting the type of filespec 'mydg23' in progress ...
detected as disk group
Auto detecting the type of filespec 'yyy' in progress ...
          yyy does not exist - Taking yyy as a destination to fspec mydg23
  connecting mydg22:
          LUN copy mydg22_SdLun_0 ... created
                    (original: bart:/vol/voldm/mydg22_SdLun)
          mapping new lun(s) ... done
  connecting mydg23:
        LUN copy mydg23 SdLun 1 ... created
                    (original: bart:/vol/voldm/mydg23_SdLun)
          mapping new lun(s) ... done
          discovering new lun(s) ... done
          Importing xxx, yyy
Successfully connected to snapshot bart:/vol/voldm:snap_1
          disk group xxx
          disk group yyy
```
您可以執行「SnapDrive 還原快照」命令、啟用快照還原作業的自動偵測功能。

例如:

```
snapdrive snap restore bart:/vol/voldm/lun44 /mnt/fs3 fs5_SdDg/fs5_SdHv
fs4_SdDg -snapname bart:/vol/voldm:toi_snap
        Auto detection of file spec(s) in progress ...
                 - 'bart:/vol/voldm/lun44' detected as LUN.
                 - '/mnt/fs3' detected as file system.
               - 'fs5 SdDg/fs5 SdHv' detected as logical volume.
               - 'fs4 SdDg' detected as disk group.
        Starting to restore /dev/mapper/fs4 SdDg, /mnt/fs3,
/dev/mapper/fs5_SdDg-fs5_SdHv, bart:/vol/voldm/lun44
           WARNING: This can take several minutes.
             DO NOT CONTROL-C!
             If snap restore is interrupted, the filespecs
             being restored may have inconsistent or corrupted
             data.
         For detailed progress information, see the log file /var/log/sd-
recovery.log
             Importing fs4_SdDg, fs3_SdDg, fs5_SdDg
             Successfully restored snapshot toi_snap on bart:/vol/voldm
         disk group fs4_SdDg containing host volumes
                 fs4_SdHv (filesystem: /mnt/fs4)
         disk group fs3_SdDg containing host volumes
                 fs3_SdHv (filesystem: /mnt/fs3)
         disk group fs5_SdDg containing host volumes
                 fs5_SdHv (filesystem: /mnt/fs5)
         raw LUN: bart:/vol/voldm/lun44
```
由於檔案規格不正確、因此不支援自動偵測快照連線和快照還原作業。SnapDrive 您可以執行「SnapDrive 支援快照清單」命令、為快照清單作業啟用自動偵測。 例如:

root@lnx197-132 ~]# snapdrive snap list -snapname bart:/vol/voldm:snap\_1 snap name host host date snapped -------------------------------------------------------------------------- ----- bart:/vol/voldm:snap\_1 lnx197-132.xyz.com Apr 9 06:04 mydg22 mydg23 dg121 [root@lnx197-132 ~]# snapdrive snap list mydg23 Auto detecting the type of filespec 'mydg23' in progress ... detected as disk group snap name host host date snapped -------------------------------------------------------------------------- ----- bart:/vol/voldm:snap\_1 lnx197-132.xyz.com Apr 9 06:04 mydg22 mydg23 dg121 bart:/vol/voldm:all lnx197-132.xyz.com Apr 9 00:16 mydg22 mydg23 fs1\_SdDg bart:/vol/voldm:you lnx197-132.xyz.com Apr 8 21:03 mydg22 mydg23 bart:/vol/voldm:snap\_2 lnx197-132.xyz.com Apr 8 18:05 mydg22 mydg23

## 什麼是資訊精靈**SnapDrive**

包含不同的精靈、可協助您以互動的方式執行特定的功能。SnapDrive SnapDrive

使用精靈執行的作業

您可以使用不同的精靈來建立儲存實體、SnapDrive 並以有效率的方式操控UNIX版的功 能。

下列SnapDrive for UNIX命令具有執行作業的等效精靈:

- 《創世紀》
- "刪除"
- 恢復快照
- "網路快照連線"
- "午睡中斷連線"

您可以使用SnapDrive 「適用於UNIX的解決方法」精靈、以互動且有效率的方式建立儲存 設備。精靈會引導您完成一組問題、以協助您建立儲存設備。

您可以使用「SnapDrive flexunstorage wizard creation」命令啟動精靈。

您可以執行下列儲存管理作業:

- 建立LUN
- 建立磁碟群組並自動設定LUN
- 建立磁碟群組並指定LUN。
- 建立主機磁碟區並自動設定LUN
- 建立主機磁碟區並指定LUN
- 在LUN上建立檔案系統、並自動設定LUN
- 在LUN上建立檔案系統並指定LUN。
- 在LUN上建立檔案系統、並使用指定的邏輯Volume Manager(LVM)和磁碟群組自動設定LUN
- 在LUN上建立檔案系統、並使用指定的LVM和磁碟群組來指定LUN
- 在LUN上建立檔案系統、並使用指定的LVM和主機Volume自動設定LUN
- 在LUN上建立檔案系統、並使用指定的LVM和主機Volume來指定LUN

使用精靈管理**Snapshot**複本

您可以使用精靈來管理Snapshot複本。此精靈會引導您完成一組問題、協助您執行快照連 線、快照還原及快照中斷作業。

您可以使用「SnapDrive flexfsnap精靈」命令來執行精靈。

下表列出執行精靈所需的不同作業和對應命令。啟動精靈之後、請依照應用程式視窗中的步驟進行。

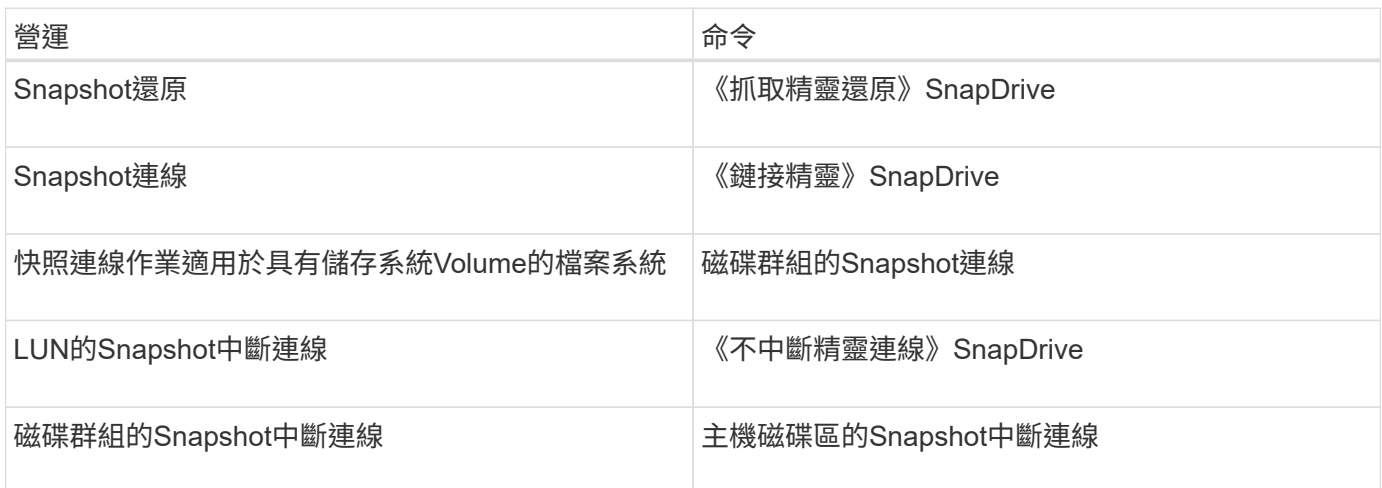

限制: SnapDrive 在適用於UNIX 4.1及更新版本的功能中、「SnapDrive 用作參考精靈」命令具有下列限制:

- Volume型SnapRestore 的功能不支援使用「nap精靈還原」命令。
- FlexClone®Volume不支援「nap精靈連線」命令。
- 「快照精靈」命令不支援對無回應檔案規格的作業。

使用精靈刪除儲存設備

您可以使用儲存設備刪除精靈來執行某些刪除作業。

您可以使用「SnapDrive 取消儲存精靈」命令來啟動精靈。

您可以刪除下列實體:

- LUN
- 磁碟群組
- 邏輯磁碟區
- 檔案系統

# **UNIX**的安全功能**SnapDrive**

在使用SnapDrive 適用於UNIX的功能之前、您必須先瞭解其安全功能、並瞭解如何存取這 些功能。

什麼是安全功能

適用於UNIX的支援功能可讓您更安全地使用。SnapDrive這些功能可讓您更有效地控制哪 些使用者可以在儲存系統上執行作業、以及從哪個主機執行作業。

安全功能可讓您執行下列工作:

- 設定存取控制權限
- 指定儲存系統的登入資訊
- 指定SnapDrive UNIX版的支援使用HTTPS

存取控制功能可讓您指定執行SnapDrive 支援UNIX的主機可在儲存系統上執行哪些作業。您可以分別為每個主 機設定這些權限。此外、為了讓SnapDrive UNIX的功能能夠存取儲存系統、您必須提供該儲存系統的登入名稱 和密碼。

HTTPS功能可讓您透過管理ONTAP 支援介面、指定所有與儲存系統互動的SSL加密、包括傳送密碼。此行為 在SnapDrive UNIX版本中為預設行為、而在Solaris主機的更新版本中則為預設行為;不過、您可以將「UShttps-to -filer」組態變數的值變更為「Off」、以停用SSL加密。

## **UNIX**版的存取控制**SnapDrive**

適用於UNIX的支援功能可讓您控制每個主機對主機所連接之每個儲存系統的存取層 級。SnapDrive

UNIX版的存取層級SnapDrive 指出當主機鎖定特定儲存系統時、允許執行哪些作業。除了show和list作業之 外、存取控制權限可能會影響所有Snapshot和儲存作業。

什麼是存取控制設定

為了判斷使用者存取權、SnapDrive UNIX版的程式碼會檢查儲存系統根磁碟區中兩個權限 檔案的其中一個。您必須檢查這些檔案中設定的規則、才能評估存取控制。

• 「DHost-name.prbac」檔案位於目錄「/vol/vol0/sdprbac」SnapDrive (以角色為基礎的存取控制權限) 中。

檔案名稱為「shDhost-name.prbac"、其中「*host-name*」是權限套用的主機名稱。您可以為附加至儲存系統 的每個主機設定權限檔案。您可以使用「SnapDrive 效能分析存取」命令來顯示特定儲存系統上主機可用權 限的相關資訊。

如果不存在「shdHost-name.prbac」、請使用「shdsgeneric.prbac」檔案來檢查存取權限。

• 「dsgeneric.prbac」檔案也位於目錄「/vol/vol0/sdprbac」中。

檔案名稱「shdgeneric.prbac」是儲存系統上無法存取「shidhost-name.prbac」檔案的多個主機的預設存取 設定。

如果您在「/vol/vol0/sdprbac"路徑中同時有「shdHost-name.prbac"」和「shdgeneric.prbac"檔案、請使 用「shdHost-name.prbac」來檢查存取權限、因為這會覆寫為「shedgeneric.prbac"檔案提供的值。

如果您沒有「bothsdhost-name.prbac」和「sdgeneric.prbac」檔案、請檢查在「sfapdrive.conf」檔案中定義的 組態變數「 all-access-if-RBAC未指定」。

從特定主機設定存取控制至特定vFiler單元、是一項手動操作。來自特定主機的存取權是由位於受影響vFiler單元 根Volume中的檔案所控制。檔案包含「/vol/<vFilerroot vole>/sdprbac/sdhost-name.prbac'、其中「*hostname*」是受影響主機的名稱、由「gethostname(3)」傳回。您應確保此檔案可從可存取的主機讀取、但不可 寫入。

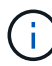

若要判斷主機名稱、請執行「主機名稱」命令。

如果檔案是空的、無法讀取的或格式無效、SnapDrive 則UNIX版的for不會授予主機任何作業的存取權。

如果檔案遺失、SnapDrive UNIX版的Sfesfing會在「snapdrive.conf」檔案中檢查組態變數「\_all-access-if-RBAC未指定」。如果變數設為開啟(預設值)、則可讓主機完整存取該儲存系統上的所有這些作業。如果變數 設為「Off」(關閉)、SnapDrive 則UNIX版的還原功能會拒絕主機執行該儲存系統存取控制所管理的任何作業 權限。

可用的存取控制層級

適用於UNIX的支援為使用者提供各種存取控制層級。SnapDrive這些存取層級與Snapshot 複本和儲存系統作業有關。

您可以設定下列存取層級:

• 無:主機無法存取儲存系統。

- Snapcreate:主機可以建立Snapshot複本。
- SnapUse(快照使用)-主機可以刪除並重新命名Snapshot複本。
- Snapall:主機可以建立、還原、刪除及重新命名Snapshot複本。
- Storage create DELETE(儲存設備建立刪除):主機可以建立、調整大小及刪除儲存設備。
- 儲存設備用途:主機可連接和中斷儲存設備連線、也可在儲存設備上執行實體複本分割預估和實體複本分 割。
- 儲存設備:主機可建立、刪除、連線及中斷儲存設備連線、也可在儲存設備上執行實體複本分割預估和實體 複本分割。
- All access-主機可存取上述SnapDrive 所有的UNIX作業。

每個層級都是不同的。如果您只指定特定作業的權限、SnapDrive 則適用於UNIX的功能僅能執行這些作業。例 如、如果您指定使用儲存設備、主機可以使用SnapDrive UNIX版的支援功能來連線和中斷儲存設備連線、但它 無法執行其他任何受存取控制權限管理的作業。

設定存取控制權限

您可以SnapDrive 在儲存系統的根Volume中建立特殊目錄和檔案、以設定UNIX版的存取 控制權限。

請確定您以root使用者身分登入。

步驟

1. 在目標儲存系統的根磁碟區中建立目錄「shdprbac」。

讓根磁碟區存取的方法之一、是使用NFS掛載磁碟區。

- 2. 在「shdprbac」目錄中建立權限檔案。請確認下列陳述正確無誤:
	- 檔案必須命名為「shDhost-name.prbac」、其中host-name是您指定存取權限的主機名稱。
	- 檔案必須是唯讀的、才能確保SnapDrive UNIX版的功能能夠讀取、但無法修改。

若要授予名稱為dev-sun1的主機存取權限、您可以在儲存系統上建立下列檔案:「/vol/vol1/sdprbac/sddevsun1.prbac'

3. 在該主機的檔案中設定權限。

您必須針對檔案使用下列格式:

- 您只能指定一層權限。若要讓主機完整存取所有作業、請輸入字串all存取。
- 權限字串必須是檔案中的第一件事。如果權限字串不在第一行中、則檔案格式無效。
- 權限字串不區分大小寫。
- 權限字串前面不得有空格。
- 不允許任何意見。

這些有效的權限字串允許下列存取層級:

- 無:主機無法存取儲存系統。
- Snapcreate:主機可以建立Snapshot複本。
- SnapUse(快照使用)-主機可以刪除並重新命名Snapshot複本。
- Snapall:主機可以建立、還原、刪除及重新命名Snapshot複本。
- <sup>。</sup> Storage create DELETE(儲存設備建立刪除):主機可以建立、調整大小及刪除儲存設備。
- 儲存設備用途:主機可連接和中斷儲存設備連線、也可在儲存設備上執行實體複本分割預估和實體複本 分割。
- 儲存設備:主機可建立、刪除、連線及中斷儲存設備連線、也可在儲存設備上執行實體複本分割預估和 實體複本分割。
- All access-主機可存取上述SnapDrive 所有的UNIX作業。

每個權限字串都是獨立的。如果您指定SnapUse、主機可以刪除或重新命名Snapshot複本、但無法建 立Snapshot複本、或還原或執行任何儲存資源配置作業。

無論您設定的權限為何、主機都能執行show和list作業。

4. 輸入下列命令來驗證存取權限:

「\* SnapDrive 」此功能可存取show *filer\_name*\*

檢視存取控制權限

您可以執行「SnapDrive View config access show」命令來檢視存取控制權限。

步驟

1. 執行「SnapDrive 效能分析存取show」命令。

此命令的格式如下:SnapDrive 「不完整組態存取{show | list}filername」

無論您輸入命令的「顯示」或「清單」版本、都可以使用相同的參數。

此命令列會檢查儲存系統快顯通知、以判斷主機擁有哪些權限。根據輸出結果、此儲存系統上主機的權限會 全部快照。

```
# snapdrive config access show toaster
This host has the following access permission to filer, toaster:
SNAP ALL
Commands allowed:
snap create
snap restore
snap delete
snap rename
#
```
在此範例中、權限檔案不在儲存系統上、SnapDrive 所以針對UNIX而言、將檢查「snapdrive.conf」檔案中

的變數「\_all-access-if-RBAC未指定」、以判斷主機擁有哪些權限。此變數設為「開啟」、相當於建立權 限檔案、並將存取層級設為「所有存取」。

# snapdrive config access list toaster This host has the following access permission to filer, toaster: ALL ACCESS Commands allowed: snap create snap restore snap delete snap rename storage create storage resize snap connect storage connect storage delete snap disconnect storage disconnect clone split estimate clone split start #

此範例顯示如果儲存系統快顯通知中沒有權限檔案、您會收到的訊息類型、而「snapdrive.conf」檔案中的 變數「 all-access-if-RBAC未指定」則會設為「關」。

```
# snapdrive config access list toaster
Unable to read the access permission file on filer, toaster. Verify that
the
file is present.
Granting no permissions to filer, toaster.
```
儲存系統的登入資訊

使用者名稱或密碼可讓SnapDrive UNIX使用者存取每個儲存系統。它也提供安全性、因為 除了以root身分登入、執行SnapDrive UNIX的人員必須在系統提示時提供正確的使用者名 稱或密碼。如果登入遭到入侵、您可以刪除登入並設定新的使用者登入。

您在設定每個儲存系統時、都已建立使用者登入。若要讓UNIX與儲存系統搭配使用、您必須提供此登入資 訊。SnapDrive根據您在設定儲存系統時所指定的內容、每個儲存系統都可以使用相同的登入或獨特的登入。

適用於UNIX的支援將這些登入和密碼以加密形式儲存在每個主機上。SnapDrive您可以SnapDrive 設 定「*SnapDrive*、*conf*」組態變數「*use-https*到*filer=on*」、指定當與儲存系統通訊時、UNIX版的Sfor UNIX會加 密此資訊。

#### 指定登入資訊

您必須指定儲存系統的使用者登入資訊。視您設定儲存系統時所指定的內容而定、每個儲 存系統可使用相同的使用者名稱或密碼、或是唯一的使用者名稱或密碼。如果所有儲存系 統都使用相同的使用者名稱或密碼資訊、您必須執行下列步驟一次。如果儲存系統使用獨 特的使用者名稱或密碼、您必須針對每個儲存系統重複下列步驟。

請確定您以root使用者身分登入。

步驟

1. 輸入下列命令:

「\* SnapDrive 組態集\_user\_name filername\_[*filername…*]\*」

「*user\_name*」是您第一次設定儲存系統時所指定的使用者名稱。

「*filername*」是儲存系統的名稱。

[*filername…*]定義如果所有儲存系統名稱都具有相同的使用者登入或密碼、您可以在單一命令列上輸入多 個儲存系統名稱。您必須輸入至少一個儲存系統的名稱。

2. 出現提示時、輸入密碼(如果有)。

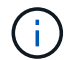

如果未設定密碼、請在提示輸入密碼時按Enter(null值)。

此範例為名為「root」的儲存系統設定使用者名稱、稱為「快顯通知」:

```
# snapdrive config set root toaster
Password for root:
Retype Password:
```
本範例針對三個儲存系統設定一個名為「root」的使用者:

```
# snapdrive config set root toaster oven broiler
Password for root:
Retype Password:
```
3. 如果您有另一個儲存系統的使用者名稱或密碼不同、請重複這些步驟。

驗證與**SnapDrive UNIX**版的功能相關聯的儲存系統使用者名稱

您可以執行「組態清單」命令、驗證SnapDrive UNIX的使用者名稱哪些與儲存系統相關 聯SnapDrive 。

您必須以root使用者的身分登入。

步驟

1. 輸入下列命令:

'\* SnapDrive 組態清單\*'

此命令會顯示SnapDrive 所有系統的使用者名稱或儲存系統配對、這些系統的使用者均在適用於UNIX的範圍 內指定。它不會顯示儲存系統的密碼。

此範例顯示與名為rapunzel與中型儲存系統相關的使用者:

# snapdrive config list user name storage system name ---------------------------- rumplestiltskins rapunzel longuser mediumstoragesystem

刪除儲存系統的使用者登入資訊

您可以執行「SnapDrive show config delete」命令、刪除一或多個儲存系統的使用者登入 資訊。

請確定您以root使用者身分登入。

### 步驟

1. 輸入下列命令:

hy\*fetconfig SnapDrive 刪除\_applie\_name\_[*applie\_name*]\*

「*applete\_name*」是您要刪除使用者登入資訊的儲存系統名稱。

適用於UNIX的解決方法會移除您指定儲存系統的使用者名稱或密碼登入資訊。SnapDrive

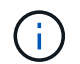

若要讓SnapDrive UNIX版的支援功能存取儲存系統、您必須指定新的使用者登入資訊。

## 設定**HTTP**

您可以設定SnapDrive UNIX版的支援功能、將HTTP用於您的主機平台。

請確定您以root使用者身分登入。

#### 步驟

- 1. 備份「snapdrive.conf」檔案。
- 2. 在文字編輯器中開啟「snapdrive.conf」檔案。
- 3. 將'*US-https-to -filer*'變數的值變更為「Off」。

修改「snapdrive.conf」檔案的最佳做法是執行下列步驟:

- a. 註釋掉您要修改的行。
- b. 複製註解輸出行。
- c. 移除井號(#)、取消註釋複製的文字。
- d. 修改值。
- 4. 變更後儲存檔案。

UNIX版的還原功能會在每次啟動時自動檢查此檔案。SnapDrive您必須重新啟動SnapDrive UNIX版的功 能、變更才會生效。

# <span id="page-410-0"></span>以角色為基礎的**UNIX**存取控制**SnapDrive**

角色型存取控制(RBAC)用於使用者登入和角色權限。RBAC可讓系統管理員透過定義角 色來管理使用者群組。如果您需要限制特定系統管理員存取資料庫、則必須為其設定系統 管理員帳戶。此外、如果您想要限制資訊、這些系統管理員可以檢視及執行作業、您必須 將角色套用至您建立的系統管理員帳戶。

RBAC可在SnapDrive Operations Manager主控台的協助下用於UNIX的支援。Operations Manager主控台可提 供對儲存物件的精細存取、例如LUN、qtree、Volume、Aggregate及vFiler裝置。

相關資訊

[強制](#page-481-0)[檢查](#page-481-0)[Volume](#page-481-0)[型](#page-481-0)[SnapRestore](#page-481-0) [的不全](#page-481-0)

[在](#page-474-0)[目](#page-474-0)[的](#page-474-0)[地](#page-474-0)[儲存系統上還](#page-474-0)[原](#page-474-0)[Snapshot](#page-474-0)[複本](#page-474-0)

[SnapDisconnecture](#page-427-0)[程](#page-427-0)[序](#page-427-0)

# 什麼是**SnapDrive UNIX**版的角色型存取控制(**RBAC**)

RBAC可讓SnapDrive 管理員限制存取儲存系統以執行各種SnapDrive 不同的動作。儲存 作業的這種有限或完整存取取決於指派給使用者的角色。

適用於UNIX及更新版本的仰賴RBAC存取檢查、才能執行UNIX作業的所有功能。SnapDrive SnapDrive此行為 可讓儲存管理員根據SnapDrive 指派的角色、限制使用者可以執行的作業。RBAC是使用Operations Manager基 礎架構來實作。在版本低於SnapDrive 適用於UNIX的版本中、存取控制有限、只有root使用者才能執 行SnapDrive UNIX作業的功能。適用於UNIX及更新版本的支援使用Operations Manager主控台的RBAC基礎架 構、為非root本機使用者及網路資訊系統(NIS)使用者提供支援。SnapDriveUNIX版不需要儲存系統的root密 碼、而是使用SD-<主機名稱>使用者與儲存系統通訊。SnapDrive

根據預設、不會使用Operations Manager主控台RBAC功能。您必須在「snapdrive.conf」檔案中設定變 數「*bac-method=dfm*」、然後重新啟動SnapDrive 適用於UNIX精靈的f2、才能開啟RBAC功能。

使用此功能之前、必須符合下列要求:

- Operations Manager主控台3.7或更新版本。
- Operations Manager主控台伺服器必須存在並在IP網路中設定、其中包含SnapDrive 了各種功能的主機和儲 存系統。
- Operations Manager主控台通訊設定必須在SnapDrive 安裝過程中設定。
- UNIX精靈應該正在執行。SnapDrive

# 適用於**UNIX**與**Operations Manager**主控台互動**SnapDrive**

角色型存取控制 (RBAC) 的使用取決於Operations Manager主控台基礎架 構。Operations Manager主控台管理員必須建立SnapDrive 使用者名稱以供UNIX使用。所 有儲存作業要求都會先傳送至Operations Manager主控台進行存取檢查。Operations Manager主控台驗證特定SnapDrive 使用者的儲存作業之後、即會完成作業。

下圖說明儲存作業的整個RBAC。

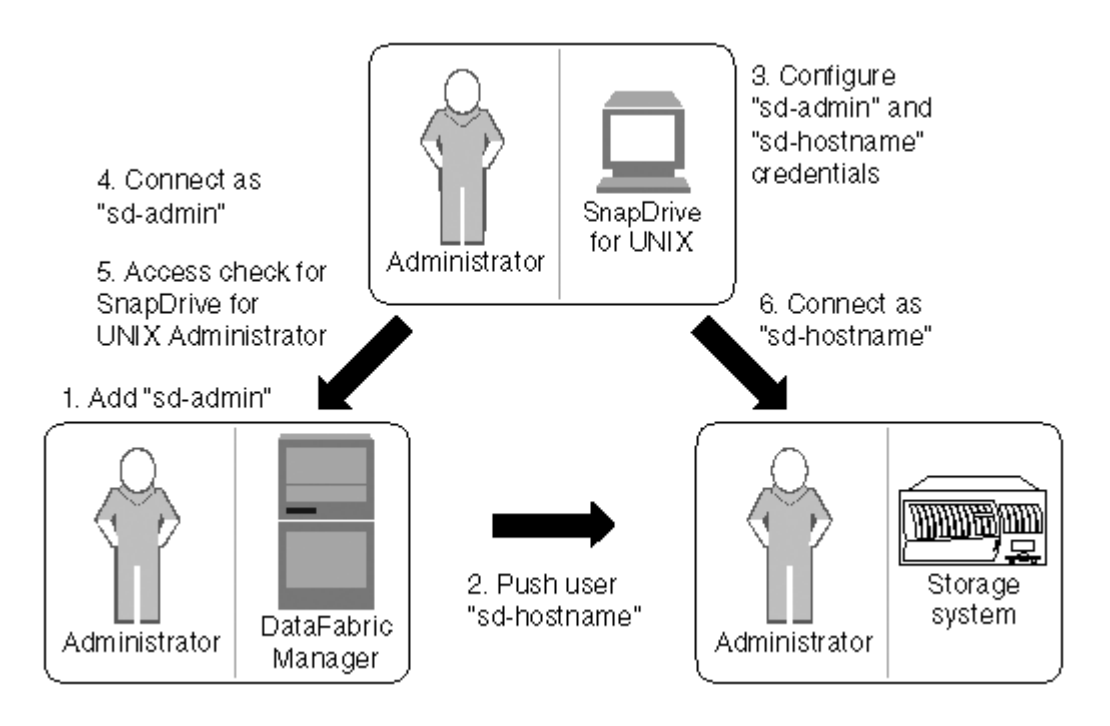

- 1. Operations Manager主控台管理員在Operations Manager主控台新增SD-admin使用者。
- 2. Operations Manager主控台管理員會在儲存系統上建立SD-hostname使用者。
- 3. Operations Manager主控台管理員將SD-admin和SD-hostname認證傳送給SnapDrive UNIX管理員。
- 4. 系統管理員會使用收到的使用者認證來設定不實。SnapDrive SnapDrive
- 5. Operations Manager主控台會使用SnapDrive 由管理員新增的使用者認證來執行UNIX的存取檢查SnapDrive 。
- 6. 驗證完這個使用者之後、使用者就能連線到儲存系統。SnapDrive

當某位使用者想要執行某些儲存作業時SnapDrive 、使用者會在命令列發出對應的命令。要求會傳送 至Operations Manager主控台進行存取檢查。Operations Manager主控台會檢查所要求的使用者是否擁有執 行SnapDrive 該功能的適當權限。存取檢查的結果會傳回SnapDrive 到原地。視結果而定、允許或不允許使用者 在儲存系統上執行儲存作業。

如果在存取檢查後驗證使用者、則使用者會以SD-hostname的形式連線至儲存系統。

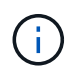

建議使用SD-HostName和SD-admin。您可以使用SnapDrive 其他使用者名稱來設定UNIX版的功 能。

## 在**SnapDrive UNIX**版的不適用功能組態中設定角色型存取控制

您必須完成各種工作、才能設定角色型存取控制(RBAC)SnapDrive 以供UNIX使用。您 可以使用Operations Manager主控台或命令列介面來執行工作。

### 在**Operations Manager**主控台設定**SD-admin**

Operations Manager主控台管理員可建立SD-admin使用者。

Operations Manager主控台管理員會建立名為SD-admin的使用者、並能在全域群組(全 域「Dfm.Core.AccessCheck」)上執行核心存取檢查。Operations Manager主控台管理員設定SD-admin使用 者之後、您必須手動將認證資訊傳送SnapDrive 給UNIX管理員的地方。如需使用Operations Manager主控台設 定使用者和角色的詳細資訊、請參閱 Operations Manager主控台管理指南 和線上說明。

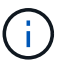

您可以使用任何名稱來取代SD-admin、不過最好使用SD-admin。

若要在Operations Manager主控台中建立角色、請選取\*設定\*>\*角色\*。在SD-admin組態頁面中、Operations Manager主控台管理員必須將全域群組上的「Dfm.Database.Write」功能指派給SD-admin-role、SnapDrive 以 便UNIX版的Sfor UNIX能在Operations Manager主控台中重新整理儲存實體。

使用命令列介面設定**SD-admin**

儲存系統管理員可使用命令列介面來設定SD-admin使用者。

### 步驟

1. 新增名為SD-admin的使用者。

# useradd sd-admin

```
# passwd sd-admin
Changing password for sd-admin.
New password:
Re-enter new password:
Password changed
```
2. 新增名為SD-admin的系統管理員。

```
# dfm user add sd-admin
Added administrator sd-admin.
```
3. 建立名為SD-admin-role的角色。

```
# dfm role create sd-admin-role
Created role sd-admin-role.
```
4. 新增功能至步驟3所建立的角色。

```
# dfm role add sd-admin-role DFM.Core.AccessCheck Global
Added 1 capability to role sd-admin-role.
```
5. Operations Manager管理員也可以將全域群組的「Dfm.Database.Write」功能授予「<sd-admin>'」、 讓SnapDrive UNIX的支援功能在Operations Manager中重新整理儲存系統實體。

```
# dfm role add sd-admin-role DFM.Database.Write Global
Added 1 capability to role sd-admin-role.
```
6. 將SD-admin-role角色新增至SD-admin使用者。

```
# dfm user role set sd-admin sd-admin-role
Set 1 role for administrator sd-admin.
```
### 將**SD-HostName**新增至儲存系統

Operations Manager主控台管理員可使用Operations Manager主控台、在儲存系統上建 立SD-hostname使用者。完成這些步驟之後、Operations Manager主控台管理員必須手動 將認證資料傳送SnapDrive 給UNIX管理員。您可以使用任何名稱來取代SD-hostname;不 過最好使用SD-hostname.

### 步驟

1. 取得儲存系統的root密碼並儲存密碼。

若要新增儲存系統的密碼、請選取\*管理\*>\*儲存系統\*。

- 2. 為每個UNIX系統建立SD-HostName使用者。
- 3. 將「API-」和「**login-**」功能指派給SD角色等角色。
- 4. 將此角色(SD-role)納入新的使用者群組、例如SD-usergroup。
- 5. 將此使用者群組(SD-usergroup)與儲存系統上的SD主機名稱使用者建立關聯。

使用**CLI**將**SD-**主機名稱新增至儲存系統

儲存系統管理員可以使用useradmin命令來建立及設定SD-hostname使用者。

1. 新增儲存設備。

```
# dfm host add storage array1
Added host storage_array1.lab.eng.btc.xyz.in
```
2. 設定主機的密碼。

```
# dfm host password save -u root -p xxxxxxxx storage_array1
Changed login for host storage array1.lab.eng.btc.xyz.in to root.
Changed Password for host storage_array1.lab.eng.xyz.netapp
.in
```
3. 在主機上建立角色。

```
# dfm host role create -h storage array1 -c "api-*, login-*" sd-unixhost-
role
Created role sd-unixhost-role on storage array1
```
4. 建立使用者群組。

```
# dfm host usergroup create -h storage array1 -r sd-unixhost-role sd-
unixhost-ug
Created usergroup sd-unixhost-ug(44) on storage_array1
```
5. 建立本機使用者。

```
# dfm host user create -h storage array1 -p xxxxxxxx -g sd-unixhost-ug
sd-unixhost
Created local user sd-unixhost on storage array1
```
在**SnapDrive UNIX**版的使用者認證上設定使用者認證

UNIX版的系統管理員會從Operations Manager主控台管理員收到使用者認證資 料。SnapDrive這些使用者認證資料必須在SnapDrive UNIX的版次上設定、才能正常執行 儲存作業。

步驟

1. 在儲存系統上設定SD-admin。

```
[root]#snapdrive config set -dfm sd-admin ops_mngr_server
Password for sd-admin:
Retype password:
```
2. 在儲存系統上設定SD-HostName。

```
[root]#snapdrive config set sd-unix_host storage_array1
Password for sd-unix host:
Retype password:
```
3. 使用「SnapDrive flexconfig list」命令確認步驟1和步驟2。

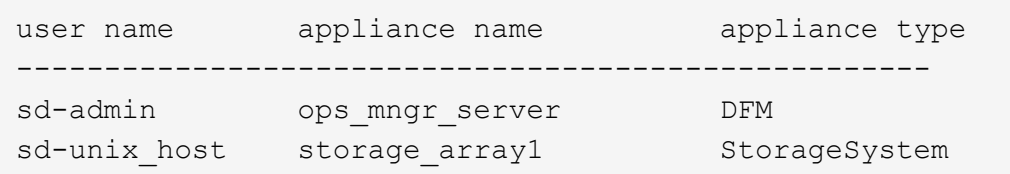

4. 設定SnapDrive for UNIX使用Operations Manager主控台角色型存取控制(RBAC)、方法是 在「snapdrive.conf」檔案中設定組態變數'*RBAC*方法*="Dfm"*'。

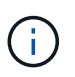

使用者認證資料會加密並儲存在現有的「.sdupw」檔案中。較早檔案的預設位置 為「/opt/ONTAPsnapdrive/.sdupw'」。

使用**Operations Manager**主控台執行存取檢查的使用者名稱格式

UNIX版使用使用者名稱格式來執行Operations Manager主控台的存取檢查。SnapDrive這 些格式取決於您是網路資訊系統(NIS)或本機使用者。

UNIX版使用下列格式來檢查使用者是否有權執行特定工作:SnapDrive

- 如果您是NIS使用者、執行「SnapDrive 樣」命令、SnapDrive 則UNIX版的用例格式為「<nisdomain>\<使 用者名稱>」(例如、「netapp.com\marc`」)。
- •如果您是UNIX主機(例如Inx197/141)的本機使用者、SnapDrive 則適用於UNIX的支援中心會使用「<主機 名稱>\<使用者名稱>'格式(例如、「lnx197/141\john」)。
- 如果您是UNIX主機的系統管理員(root)、SnapDrive 那麼適用於UNIX的支援將管理員視為本機使用者、 並使用「lnx197/141\root」格式。

角色型存取控制的組態變數

您必須在「snapdrive.conf」檔案中、設定與角色型存取控制相關的各種組態變數。

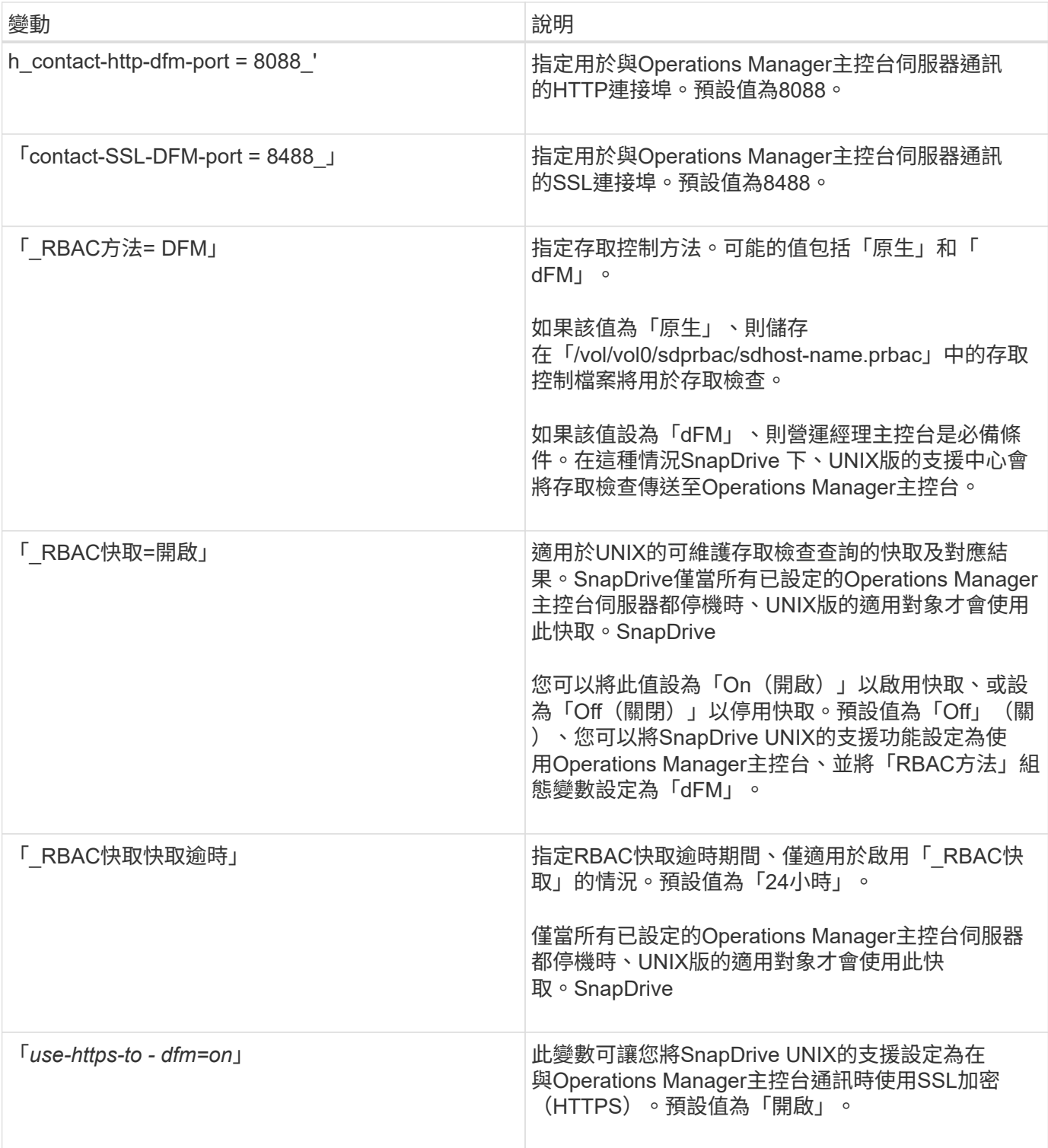

# 指令與功能**SnapDrive**

在角色型存取控制(RBAC)中、每項作業都必須具備特定功能才能成功。使用者必須擁 有正確的指派功能集、才能執行儲存作業。

下表列出命令及所需的相應功能:

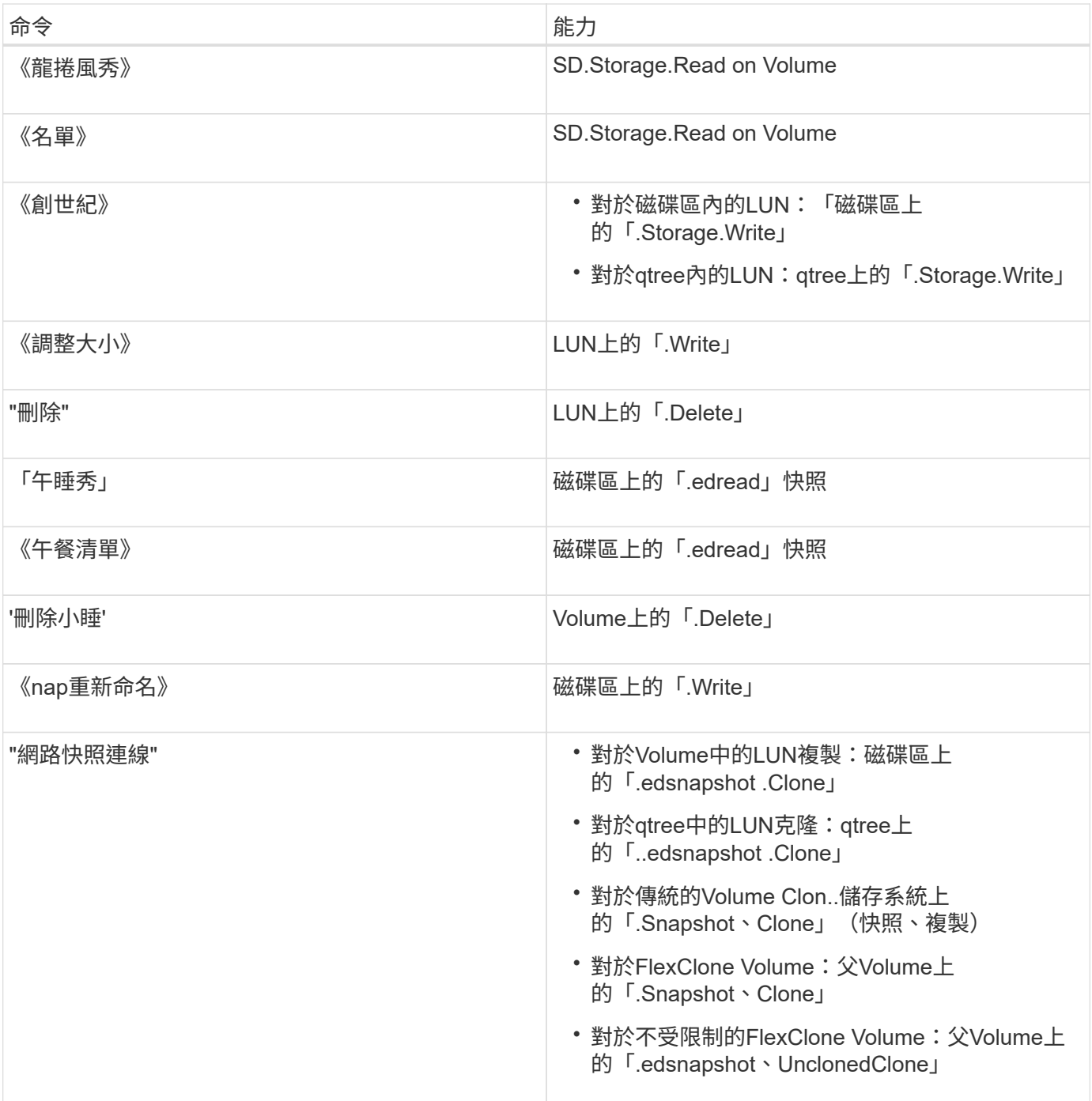

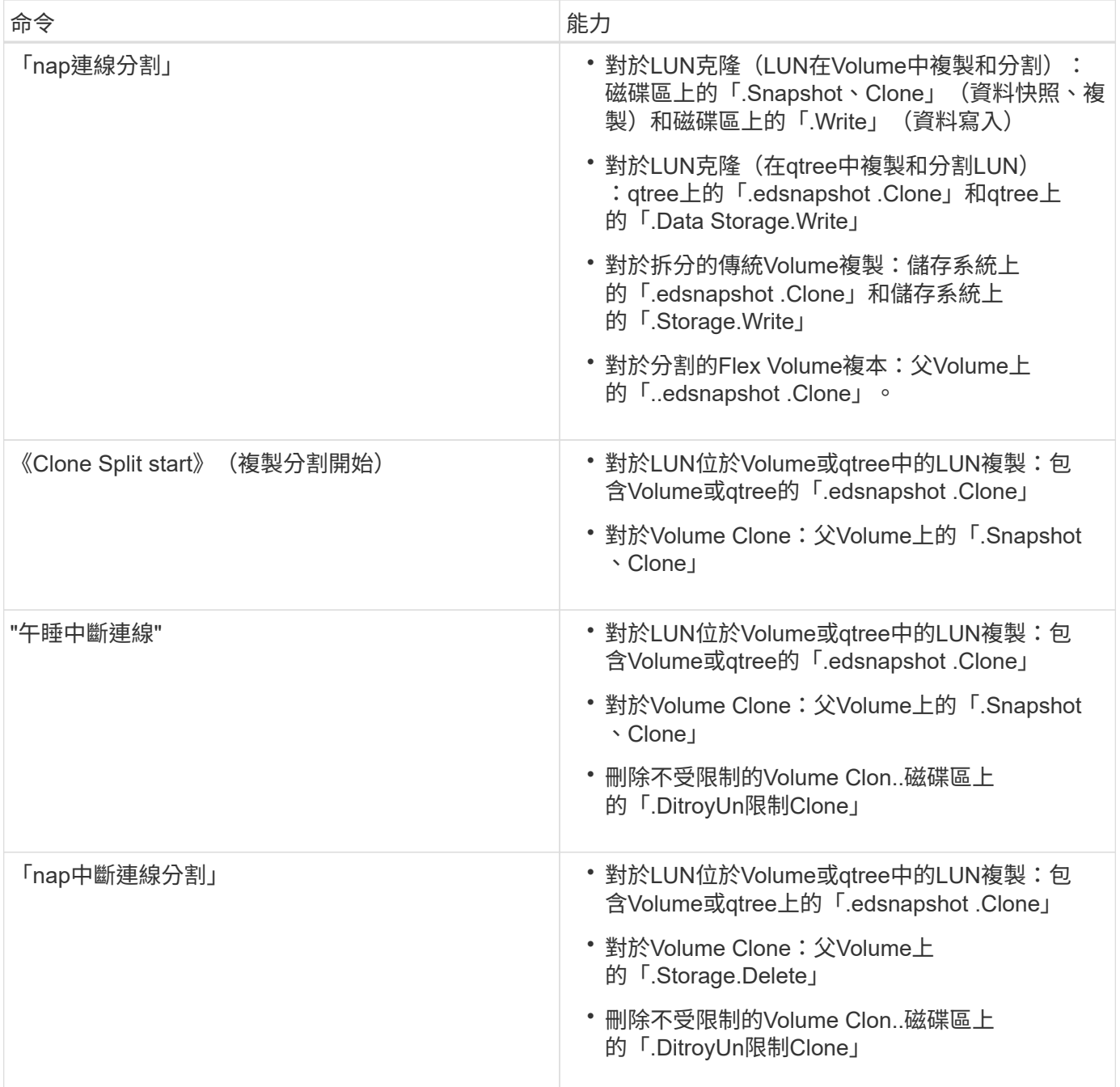

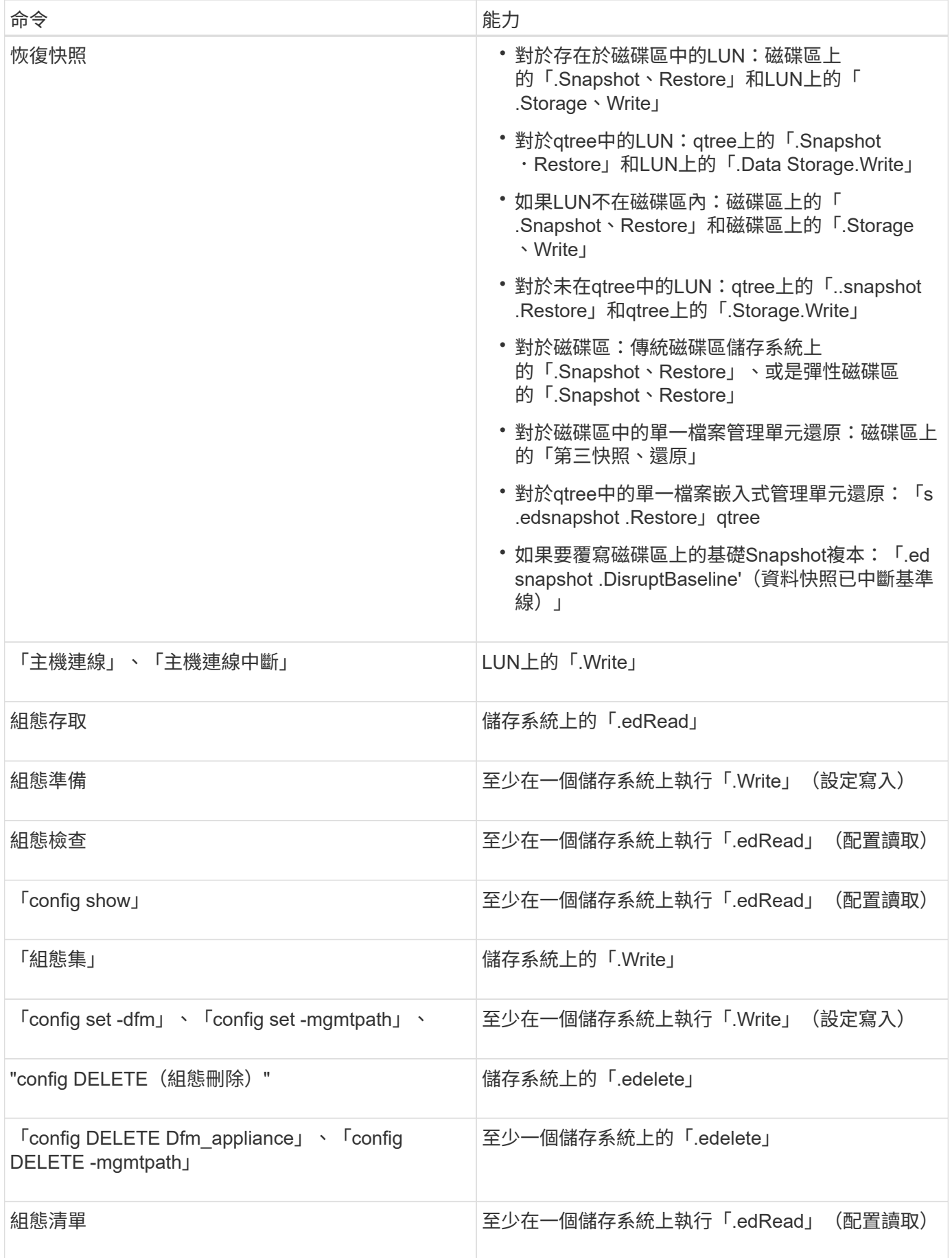

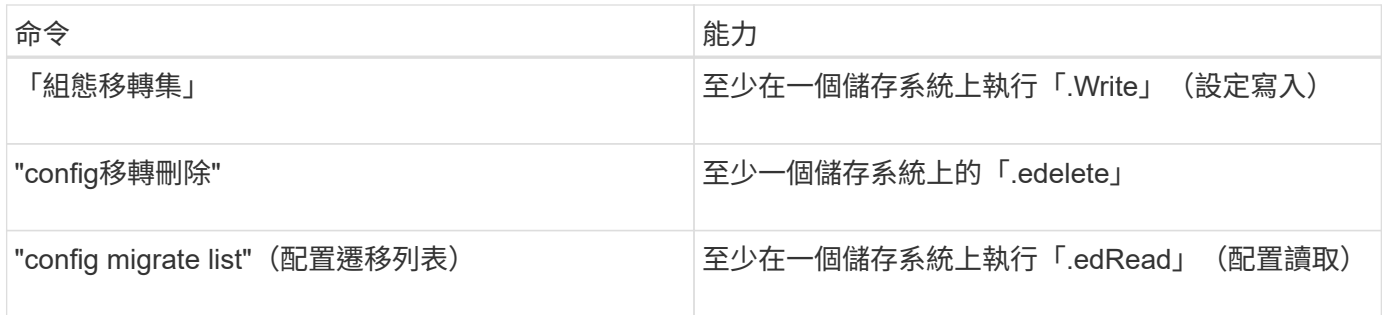

 $\bigcap$ 

UNIX版不檢查系統管理員 (root) 的任何功能。SnapDrive

# 預先設定的角色、可輕鬆設定使用者角色

預先設定的角色可簡化指派角色給使用者的工作。

下表列出預先定義的角色:

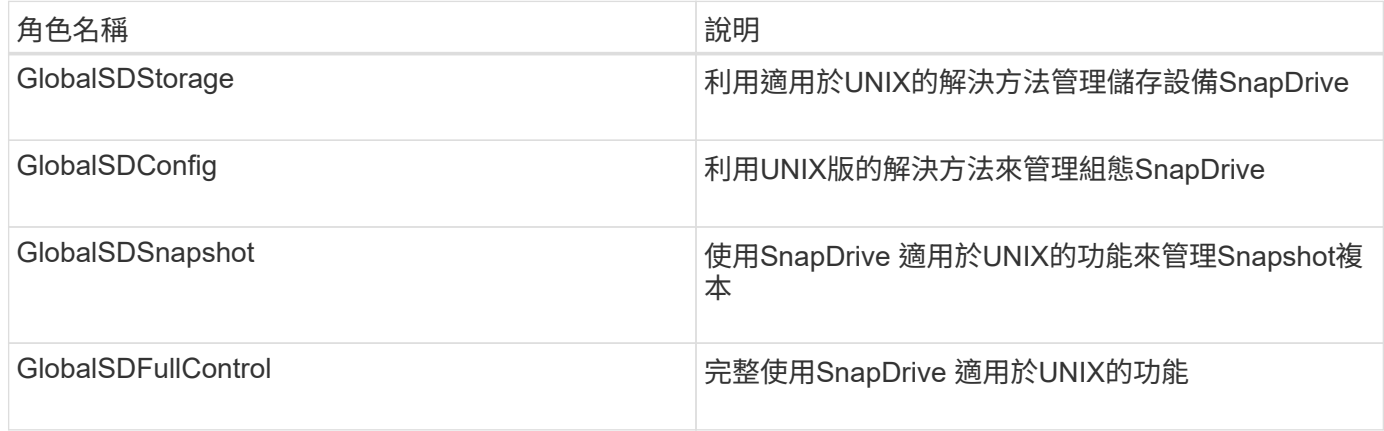

在上表中、Global是指Operations Manager主控台所管理的所有儲存系統。

# **Operations Manager**主控台上的自動儲存系統更新

Operations Manager主控台會探索網路上支援的儲存系統。它會定期監控從探索到的儲存 系統收集的資料。資料會以設定的時間間隔重新整理。Operations Manager主控台管理員 可設定重新整理時間間隔。

LUN監控時間間隔、qtree監控時間間隔和vFiler監控時間間隔是決定LUN、qtree和vFiler更新頻率的重要欄位。 例如、如果在儲存系統上建立新的LUN、則Operations Manager主控台不會立即更新新的LUN。因此、針對 該LUN、對Operations Manager主控台的Operations Manager主控台發出存取檢查失敗。為了避免這種情況、 您可以修改LUN監控時間間隔、以符合您的需求。

- 1. 在Operations Manager主控台中選取\*設定\*>\*選項\*以變更監控時間間隔。
- 2. Operations Manager主控台管理員也可以在命令列介面中執行「dFM主機探索檔案名稱」、以強制重新整 理Operations Manager主控台。
- 3. Operations Manager主控台管理員也可以將全域群組的「DFM資料庫。Write」功能授予SD-admin、 讓SnapDrive UNIX的支援功能在Operations Manager主控台上重新整理儲存系統實體。

# dfm role add sd-admin-role DFM.Database.Write Global Added 1 capability to role sd-admin-role.

# 多部**Operations Manager**主控台伺服器

適用於UNIX的支援多部Operations Manager主控台伺服器。SnapDrive當一組儲存系統由 多個Operations Manager主控台伺服器管理時、就需要此功能。UNIX版的聯絡Operations Manager主控台伺服器的順序、與Operations Manager主控台伺服器在UNIX版的中設定的 順序相同。SnapDrive SnapDrive您可以執行「SnapDrive 效能分析清單」命令來取得組態 順序。

下列範例顯示多個Operations Manager主控台伺服器的輸出:

# snapdrive config list username appliance name appliance type -------------------------------------------- root storage array1 StorageSystem root storage array2 StorageSystem sd-admin ops mngr server1 DFM sd-admin ops mngr server2 DFM

在前一個範例中、server\_array1由ops\_mngr\_server1管理、而storage\_array2則由ops\_mngr\_server2管理。在 此範例中SnapDrive 、UNIX的支援功能會先聯絡ops\_mngr\_server1。如果ops\_mngr\_server1無法判斷存取 權、SnapDrive 則適用於UNIX的支援功能會聯絡ops\_mngr\_server2。

UNIX版僅在下列情況下聯絡第二個Operations Manager主控台:SnapDrive

- 當第一個Operations Manager主控台無法判斷存取權時。這種情況可能是因為第一個Operations Manager主 控台並未管理儲存系統。
- 當第一個Operations Manager主控台關閉時。

# **Operations Manager**主控台無法使用

適用於UNIX需要Operations Manager主控台進行存取檢查。SnapDrive有時候Operations Manager主控台伺服器可能因為各種原因而無法使用。

當設定RBAC方法「\_RBAC方法= DFM」且Operations Manager主控台無法使用時、SnapDrive 適用於UNIX 的Sf2會顯示下列錯誤訊息:

[root]# snapdrive storage delete -lun storage\_array1:/vol/vol2/qtree1/lun1 0002-333 Admin error: Unable to connect to the DFM ops\_mngr\_server

UNIX版的程式也能保留Operations Manager主控台傳回之使用者存取檢查結果的快取。SnapDrive此快取的有

效時間為24小時、無法設定。如果Operations Manager主控台無法使用SnapDrive 、則UNIX版的功能就是使 用快取來判斷存取權。只有在所有已設定的Operations Manager主控台伺服器都沒有回應時、才會使用此快 取。

若要讓UNIX使用快取進行存取檢查、您必須開啟「\_RBAC快取」組態變數、才能維護存取結果的快 取。SnapDrive預設會關閉「 RBAC快取」組態變數。

若要在SnapDrive Operations Manager主控台無法使用的情況下使用UNIX版、伺服器管理員必須將角色型存取 控制(RBAC)方法重設為「snapdrive.conf」檔案中的「*RBAC*方法*= nNative*」。變更「*snapdrive.conf*」檔案 之後、您必須重新啟動*SnapDrive* 支援*UNIX*的支援功能。設定「*\_RBAC*方法*= nody*」時、只有root使用者才能 使用SnapDrive 適用於UNIX的功能。

### **RBAC**與儲存作業範例

角色型存取控制可根據指派給您的功能、進行儲存作業。如果您沒有執行儲存作業的適當 功能、您會收到錯誤訊息。

在單一儲存物件上使用單一檔案總管進行作業

當您不是在指定磁碟區上建立檔案的授權使用者時、適用於UNIX會顯示錯誤訊 息。SnapDrive

*filespec*:*filespec*可以是檔案系統、主機磁碟區、磁碟群組或*LUN.*

[john]\$ snapdrive storage create -fs /mnt/testfs -filervol storage array1:/vol/vol1 -dgsize 100m 0002-332 Admin error:SD.Storage.Write access denied on volume storage array1:/vol/vol1 for user unix host\john on Operations Manager server ops mngr server

在此範例中、John是非root使用者、無權在指定的Volume上建立檔案。John必須要求Operations Manager主控 台管理員授予「第一次儲存設備寫入」存取權、以存取磁碟區「第一次儲存空間:/vol/vol1」。

在多個儲存物件上使用單一檔案總管進行作業

當系統管理員對多個儲存物件沒有執行儲存作業所需的權限時、適用於UNIX會顯示錯誤訊 息。SnapDrive

\_filespec:filespec可以是檔案系統、主機磁碟區、磁碟群組或LUN\_的任何人

```
[root]# snapdrive storage create -fs /mnt/testfs -lun
storage array1:/vol/vol1/lun2 -lun storage array1:/vol/vol2/lun2 -lunsize
100m
0002-332 Admin error:SD.Storage.Write access denied on volume
storage array1:/vol/vol1 for user unix host\root on Operations Manager
server ops_mngr_server
SD.Storage.Write access denied on volume storage array1:/vol/vol2 for user
unix host\root on Operations Manager server ops mngr server
```
在此範例中、filespec跨越兩個儲存系統磁碟區、即vol1和vol2。UNIUNIX主機的管理員(root)對這兩個磁碟區 都沒有「.Storage.Write」存取權。因此SnapDrive 、針對UNIX的功能、每個Volume都會顯示一則錯誤訊息。若 要繼續建立儲存設備、系統管理員(root)必須要求Operations Manager主控台管理員授予兩個磁碟區 的「.Storage.Write」存取權。

使用多個檔案和儲存物件進行作業

下列範例顯示當您不是執行特定作業的授權使用者時、會收到的錯誤訊息。

[marc]\$ snapdrive storage create -lun storage array1:/vol/vol1/lun5 lun6 -lun storage array1:/vol/vol2/lun2 -lunsize 100m 0002-332 Admin error:SD.Storage.Write access denied on volume storage array1:/vol/vol1 for user nis domain\marc on Operations Manager server ops\_mngr\_server SD.Storage.Write access denied on volume storage\_array1:/vol/vol2 for user nis\_domain\marc on Operations Manager server ops\_mngr\_server

在此範例中、有三個LUN位於兩個儲存系統磁碟區(vol1和vol2)上。使用者MARC屬於NIS網域、無權在vol1 和vol2上建立檔案支援。UNIX版顯示上述範例中的兩個錯誤訊息。SnapDrive錯誤訊息顯示使用者必須對vol1 和vol2具有「.Storage.Write」存取權。

使用多個儲存物件進行作業

下列範例顯示當您不是執行特定作業的授權使用者時、會收到的錯誤訊息。

```
[john]$ snapdrive storage show -all
Connected LUNs and devices:
device filename adapter path size proto state clone lun path
backing Snapshot
---------------- ------- ---- ---- ----- ----- ----- --------
---------------
/dev/sdao - - 200m iscsi online No
storage array1:/vol/vol2/passlun1
/dev/sda1 - - 200m fcp online No
storage_array1:/vol/vol2/passlun2
Host devices and file systems:
dg: testfs1 SdDg dgtype lvm
hostvol: /dev/mapper/testfs1_SdDg-testfs1_SdHv state: AVAIL
fs: /dev/mapper/testfs1_SdDg-testfs1_SdHv mount point: /mnt/testfs1
(persistent) fstype ufs
device filename adapter path size proto state clone lun path
backing Snapshot
---------------- ------- ---- ---- ----- ----- ----- --------
---------
/dev/sdn - P 108m iscsi online No
storage_array1:/vol/vol2/testfs1_SdLun -
/dev/sdn1 - P 108m fcp online No
storage_array1:/vol/vol2/testfs1_SdLun1
0002-719 Warning: SD.Storage.Read access denied on volume
storage array1:/vol/vol1 for user unix host\john on Operations Manager
server ops_mngr_server
```
John有權在vol2上列出儲存實體、但在vol1上則不列出。UNIX版顯示vol1實體、並顯示vol2的警告訊 息。SnapDrive

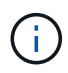

對於「儲存清單」、「儲存顯示」、「午睡清單」及「午睡顯示」命令SnapDrive 、UNIX版使用 時會顯示警告而非錯誤。

與管理儲存系統的多部**Operations Manager**主控台伺服器一起運作

下列輸出顯示當儲存系統由多個Operations Manager主控台管理時、您會收到的錯誤訊 息。

[root]# snapdrive storage create -lun storage\_array1:/vol/vol1/lun5 lun6 -lun storage array2:/vol/vol1/lun2 -lunsize 100m 0002-332 Admin error:SD.Storage.Write access denied on volume storage\_array1:/vol/vol1 for user unix host\root on Operations Manager server ops mngr server1 SD.Storage.Write access denied on volume storage\_array2:/vol/vol1 for user unix host\root on Operations Manager server ops mngr server2

儲存空間\_array1由ops\_mngr\_server1管理、而儲存空間\_array2則由ops\_mngr\_server2管理。UNIX/host的系統 管理員無權在儲存空間\_array1和儲存空間\_array2上建立檔案支援。在上述SnapDrive 範例中、適用於UNIX的 功能可顯示Operations Manager主控台、用以判斷存取權。

# 適用於**UNIX**的**FlexClone Volume SnapDrive**

UNIX版支援FlexClone Volume、以FlexClone技術為基礎。SnapDrive Data ONTAPFlexClone Volume是父彈性Volume的時間點複本。FlexClone磁碟區的速度比LUN 複製快、而且能讓您靈活地建立多個資料複本。

# 什麼是**FlexClone Volume**

彈性Volume Clone(FlexClone)是父彈性Volume的時間點複本。FlexClone Volume不會 在建立複本之後繼承對父彈性磁碟區所做的變更。

利用NetApp FlexClone技術可即時複寫資料磁碟區、而不需要在建立時額外的儲存空間。Data ONTAP每個複製 磁碟區都是透明的虛擬複本、可用於各種作業、例如產品或系統開發測試、錯誤修正、升級檢查等。

FlexClone技術可大幅節省空間、並將成本降至最低。使用這項技術、您可以在較短時間內管理更多資料集組 合、同時降低風險。FlexClone Volume預設不會有寫入保留。適用於UNIX的S24.1在NFS和SAN環境中使 用FlexClone技術。SnapDrive

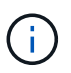

FlexClone Volume可在Data ONTAP 支援的更新版本中使用、但Data ONTAP 不支援在執行支援 版本7.2或更新版本的儲存系統上使用vFiler單元。

# **FlexClone Volume**的優點

FlexClone Volume提供資料管理與效能優勢。

- 簡化資料管理並降低風險。
- 靈活度與更高的使用率。

您可以使用FlexClone Volume為其他使用者建立多個資料複本、而不讓他們存取原始資料。

• 速度比LUN複製快。

# **FlexClone**磁碟區類型

根據SnapDrive UNIX的使用方式、FlexClone Volume可歸類為暫時性或全用途。

- \*受限或暫時性的FlexClone Volume \*:此FlexClone Volume(在「nap Connect」(抓取連線)期間建立) 主要用於驗證資料。此FlexClone Volume不允許透過SnapDrive UNIX進行資源配置和Snapshot作業(「快 照中斷」除外)。
- \*不受限或通用的FlexClone Volume \*:此FlexClone Volume(在「午睡連線」期間建立)也可作為後端、用 於資源配置和Snapshot作業、如同一般的彈性磁碟區。您可以在SnapDrive 這個FlexClone Volume上執行所 有的例行性的資料複本作業。

# 適用於**FlexClone**磁碟區上的**UNIX**作業**SnapDrive**

您可以使用SnapDrive 適用於UNIX的解決方法、在FlexClone Volume上執行各種作業。

**FlexClone Volume**作業的角色型存取控制

如果Operations Manager已設定系統、Operations Manager管理員必須授予您執 行FlexClone磁碟區儲存作業所需的功能。

\*不受限制的FlexClone Volume \*:您必須具備下列功能、才能在不受限制的FlexClone Volume上執行儲存作業

- 對於SnapConnect、您必須在父磁碟區上具有「.edsnapshot、Un限制Clone」功能。
- 對於快照中斷、您必須在FlexClone磁碟區上具有「.DitroyUnclonedClone」功能。

\*受限FlexClone Volume \*:您必須具備下列功能、才能在受限的FlexClone Volume上執行儲存作業:

- 對於SnapConnect、您必須在父磁碟區上具有「.Snapshot、Clone」功能。
- 對於快照中斷、您必須在父磁碟區上具有「.Snapshot、Clone」功能。

若要在SnapConnect作業期間分割FlexClone磁碟區、請在父磁碟區上使用「.Storage.Write」存取功能。

若要在快照中斷期間對分割的FlexClone磁碟區執行儲存作業、對於分割的FlexClone磁碟區、您必須在分割磁碟 區複製上具有「.Storage.Delete」功能。

## **SnapConnect**程序

:

SnapConnect程序適用於Data ONTAP 不含更新版本的版本、並說明SnapConnect的操作 步驟。

下列步驟說明SnapConnect程序:

- 1. UNIX版從SnapConnect CLI取得檔案規格名稱和Snapshot名稱。SnapDrive然後找出快照所在的原始儲存系 統磁碟區。
- 2. 適用於UNIX的解決方案可根據CLI組態選項、為儲存系統實體選擇適當的複製方法。SnapDrive

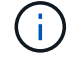

如果指定了CLI選項、它會永遠覆寫「sfapdrive.conf」檔案選項。

- a. 如果在CLI中指定了「-clone lunclone」選項、或在「snapdrive.conf」檔案中指定了「shan clonemethod=lunclone」選項、SnapDrive 則針對UNIX、將會從指定的快照在同一個磁碟區中建立LUN實體 複本。
- b. 如果在CLI中指定了「-clone unreonust限制」選項、或在「snapdrive.conf」檔案中指定「shan clonemethod=unreonust」選項、SnapDrive UNIX版的for UNIX會從指定的Snapshot建立或重新使用All功能 的FlexClone。
- c. 如果在CLI中指定了「-clone optimal」選項、或在「snapdrive.conf」檔案中指定「shan clonemethod=optal」選項、SnapDrive 則UNIX版的支援功能會根據儲存系統組態、在受限的FlexClone 與LUN複製之間自動選擇。

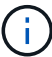

根據預設、SnapDrive 由UNIX的支援所建立的複本是備份複本。

### <span id="page-427-0"></span>**SnapDisconnecture**程序

本節說明SnapDisconnect.

下列步驟說明快拆程序:

- 1. UNIX版從「nap Disconnects」CLI取得主機檔案規格、並找出儲存系統磁碟區。SnapDrive
- 2. 刪除主機檔案規格並取消對應LUN之後、SnapDrive 適用於UNIX的支援功能會檢查目前的Volume是否 為SnapDrive 由支援所建立的實體複本。
- 3. 如果FlexClone是SnapDrive 由效益技術所建立、SnapDrive 那麼適用於UNIX的功能將會檢查下列項目是否
	- a. 複製磁碟區中有任何對應的LUN
	- b. 在複製的Volume中有任何新的LUN
	- c. 有任何新的Snapshot複本

如果滿足所有條件、SnapDrive UNIX版的功能將會刪除複製的Volume。對於不受限制的FlexClone、如果已設 定RBAC、SnapDrive 則適用於UNIX的不執行子步驟1和子步驟2檢查。

在採用7.2版之前版本的儲存系統Data ONTAP 上、SnapDrive 受限的FlexClone Volume不會被適用於UNIX的部 分刪除。應使用儲存系統命令來刪除這些命令。但是、當使用者獲得適當的RBAC功能時、即會刪除不受限制 的FlexClone磁碟區。

相關資訊

:

[以角色](#page-410-0)[為](#page-410-0)[基礎](#page-410-0)[的](#page-410-0)[UNIX](#page-410-0)[存取控制](#page-410-0)[SnapDrive](#page-410-0)

### 連線至**LUN**中的單一檔案

### 您可以連線至位於LUN中的單一檔案。下列範例說明如何完成此作業。

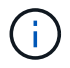

Filespec可以是任何一個檔案系統、主機磁碟區、磁碟群組或LUN。

若要建立受限的FlexClone、您需要在「snapdrive.conf」檔案中設定「shan clone-method =optal」選項、或是 在連接檔案之前設定「-clone optal」選項。此範例顯示當您要連接位於LUN主目錄中的filespec「/mnt/fs1」時 的結果:「/vol/vol1/lun1」

```
# snapdrive storage show -fs /mnt/fs_1 -capabilities
raw device: /dev/sdc1 mount point: /mnt/fs_1 (persistent) fstype
                  ufs
allowed operations: all
device filename adapter path size proto state clone lun path backing
snapshot
-------------- ------- ---- ---- ----- ----- ----- --------
  ----------------
/dev/sdc - P 100m iscsi online No homer:/vol/vol1/lun1 -
```

```
# snapdrive snap connect -fs /mnt/fs_1 -snapname homer:/vol/vol1:snap1
-autorename
 connecting /mnt/fs_1:
          creating restricted volume clone
homer:/vol/Snapdrive_vol1_volume_clone_from_snap1_snapshot ... success
          mapping new lun(s) ... done
          discovering new lun(s) ... done
Successfully connected to snapshot homer:/vol/vol1:snap1
        file system: /mnt/fs 1 0
```
在這裡、SnapDrive UNIX版的支援會自動選擇從Snapshot snap1建立受限的FlexClone 「napdrive\_vol1\_0\_volvol\_clone\_from\_snap1\_snapshot」、並將其連接至此FlexClone的LUN testlun1、以建 立複製的主機檔案系統/mnt/fs\_1\_0。

```
# snapdrive storage show -fs /mnt/fs_1_0 -capabilities
raw device: /dev/sde1 mount point: /mnt/fs 1 0 (persistent) fstype ufs
allowed operations: snap disconnect; snap list; snap show; storage show;
storage list
device filename adapter path size proto state clone lun path backing
snapshot
--------------- ------- ---- ----- ------ ------ ------ --------
----------------
/dev/sde - P 100m iscsi online flex-clone
homer:/vol/Snapdrive_vol1_volume_clone_from_snap1_snapshot/lun1_vol1:snap1
```
UNIX用CLI中提到的前置詞來命名目的地FlexClone。SnapDrive

如果產生的FlexClone名稱(含前置碼)已在使用中、SnapDrive 則適用於UNIX的解決方案會顯示錯誤訊息。 在這種情況下、您可以使用「-autorenamenames」選項和「-prefixfv」來自動產生實體磁碟區名稱。

-`-prefix-fv' CLI選項僅適用於SAN型檔案。在FlexClone作業期間、UNIX for SAN型檔案支援程式會忽略「 -destfv」CLI選項SnapDrive 。

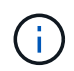

由於LUN複製而鎖定Snapshot複本時、UNIX版的顯示警告。SnapDrive不過SnapDrive 、UNIX版 的功能仍會繼續執行「nap Connect」作業。

#### 連線至多個檔案

您可以連線至多個位於磁碟區中的檔案。下列範例說明如何完成此作業。

若要建立受限的FlexClone、您必須在「snapdrive.conf」檔案中設定「shan clone-method=oponust」、或是在 不受限制的情況下提供「-clone」、才能連線至多個檔案。此範例顯示您想要連線至多個檔案、例如位於Volume vol1中的snap1、mnt/fs\_1和`/mnt/fs\_2。

/mnt/fs\_1和/mnt/fs\_2的配置如下所示:

 # snapdrive storage show -fs /mnt/fs\_1 /mnt/fs\_2 -capabilities raw device: /dev/sdc1 mount point: /mnt/fs\_1 (persistent) fstype ufs allowed operations: all device filename adapter path size proto state clone lun path backing snapshot ---------------- -------- ----- ---------------------- ---------------- /dev/sdc - P 100m iscsi online No homer:/vol/vol1/lun1 raw device: /dev/sdo1 mount point: /mnt/fs\_2 (persistent) fstype ufs allowed operations: all device filename adapter path size proto state clone lun path backing snapshot ---------------- ------- ---- ---- ------- ----- ----- -------- ---------------- /dev/sdo - P 100m iscsi online No homer:/vol/vol1/lun2 -

在此、使用者使用Snapshot snap2、其中包含應用程式一致的快照、如「/mnt/fs1」和「/mnt/fs2」、以 利SnapConnect。

```
 # snapdrive snap connect -fs /mnt/fs_1 -fs /mnt/fs_2 -snapname
homer:/vol/vol1:snap2 -autorename -clone unrestricted
  connecting /mnt/fs_1:
          creating unrestricted volume clone
homer:/vol/Snapdrive_vol1_volume_clone_from_snap2_snapshot ... success
          mapping new lun(s) ... done
  connecting /mnt/fs_2:
          mapping new lun(s) ... done
          discovering new lun(s) ... done
Successfully connected to snapshot homer:/vol/vol1:snap2
          file system: /mnt/fs_1_0
          file system: /mnt/fs_2_0
```
在這裏SnapDrive 、UNIX版的支援已從Snapshot snap2建立單一不受限制的FlexClone 「napdrive\_vol1\_0\_volvole\_clone from\_snap2\_Snapshot」。然後連接到LUN testlun1和testlun2、分別建立複 製的主機檔案系統「/mnt/fs1\_0」和「/mnt/fs2\_0」。

# snapdrive storage show -fs /mnt/fs 1 0 /mnt/fs 2 0 -capabilities raw device: /dev/sde1 mount point: /mnt/fs\_1\_0 (persistent) fstype ufs allowed operations: all device filename adapter path size proto state clone lun path backing snapshot ---------------- ------- ---- ---- ----- ----- ----- -------- ---------------- /dev/sde - P 100m iscsi online flex-clone homer:/vol/Snapdrive\_vol1\_volume\_clone\_from\_snap2\_snapshot/lun1 vol1:snap2 raw device: /dev/sdac1 mount point: /mnt/fs\_2\_0 (persistent) fstype ufs allowed operations: all device filename adapter path size proto state clone lun path backing snapshot ---------------- ------- ---- ---- ----- ----- ----- -------- ---------------- /dev/sdac - P 100m iscsi online flex-clone homer:/vol/Snapdrive\_vol1\_volume\_clone\_from\_snap2\_snapshot/lun2 vol1:snap2

### 中斷檔案規格的連線

您可以中斷檔案規格的連線。下列範例說明如何完成此作業。

以下是/mnt/fs1\_0'的配置。
```
# snapdrive storage show -fs /mnt/fs 1 0 -capabilities
raw device: /dev/sde1 mount point: /mnt/fs_1_0 (persistent) fstype ufs
allowed operations: all
device filename adapter path size proto state clone
lun path backing
snapshot
---------------- ------- ---- ---- ----- ----- -----
--------
----------------
/dev/sde - P 100m iscsi online flex-clone
homer:/vol/Snapdrive_vol1_volume_clone_from_snap2_snapshot/lun1
vol1:snap2
```
下列輸出顯示如何中斷檔案系統的連線:「/mnt/fs\_1\_0」:

```
#snapdrive snap disconnect -fs /mnt/fs_1_0
delete file system /mnt/fs 1 0
- fs /mnt/fs 1 0 ... deleted
         - T.UN
homer:/vol/Snapdrive_vol1_volume_clone_from_snap2_snapshot/lun1 ...
disconnected
         - deleting volume clone ...
homer:/vol/Snapdrive_vol1_volume_clone_from_snap2_snapshot done
```
在中斷檔案系統的連線之後、SnapDrive 如果符合下列條件、UNIX版的支援也會刪除複製的磁碟 區 「napdrive vol1\_0\_volvol\_clone from snap2\_snapshot」:

- 磁碟區中沒有對應的LUN
- 不存在新的LUN
- 不存在新的Snapshot複本

\*刪除SnapDrive 並非由針對UNIX\*所建立的FlexClone:SnapDrive 適用於UNIX的不允許刪除非由其所建立 的FlexClone。

## 分割**FlexClone Volume**

您可以使用SnapDrive UNIX版的《適用於UNIX的資訊分享技術」命令來分割現有 的FlexClone Volume。

若要分割FlexClone Volume、您還需要使用「nap Connect」命令來指定「分割」CLI選項。若要中斷連線、您 應該提供「分割」選項搭配中斷連線命令、以「中斷連線」分割的FlexClone Volume。在此處、啟動「分割」 作業的封鎖和非封鎖模式均有效。

## 相關資訊

## 使用**FlexClone Volume**保留空間

您可以在受限和不受限類型的FlexClone Volume上執行空間保留作業。根據預 設、FlexClone Volume沒有寫入保留。

以下是FlexClone的空間保留設定、適用於不受限制及受限的FlexClone磁碟區:

\*不受限的FlexClone Volume:\*如果在CLI中提供了「-Reserve」選項、或在「snapdrive.conf」中提 供「FlexClone - writereserve-ened = on」、則空間保留會設定為FlexClone上的Volume、否則不會。如 果Aggregate上的可用空間不足以符合此設定、UNIX版的顯示錯誤訊息。SnapDrive

## 受限的**FlexClone**磁碟區:

- Volume層級的空間保留設定一律會停用、也就是空間保留設為無。
- 如果在CLI中提供了"-reserved"或"-noreserv"選項、則屬於主機檔案規格的LUN上會分別啟用或停用空間保 留。否則、FlexClone中的主機檔案規格相關LUN會繼承父Volume LUN的空間保留。

# **UNIX**儲存資源配置**SnapDrive**

當您使用儲存資源配置時、可以使用SnapDrive 適用於UNIX的功能。適用於UNIX的解決 方案可協助您建立儲存設備、並連接至現有的儲存系統或實體。SnapDrive

## 適用於**UNIX**的儲存作業**SnapDrive**

適用於UNIX的支援提供端點對端點儲存管理。SnapDrive您可以將儲存設備從主機配置至 儲存系統、並使用或不使用主機邏輯Volume Manager(LVM)來管理儲存設備。

適用於UNIX的支援功能可讓您執行下列儲存作業:SnapDrive

- 建立LUN、檔案系統、邏輯磁碟區和磁碟群組、以建立儲存設備。
- 顯示儲存設備的相關資訊。
- 連線至儲存設備。
- 調整儲存空間大小。
- 中斷與儲存設備的連線。
- 刪除儲存設備。

當您使用「SnapDrive flexunstorage creation」命令建立儲存設備時、SnapDrive 適用於UNIX的解決方案會自 動執行設定LUN所需的所有工作、包括準備主機、執行探索對應、以及連線至您所建立的每個LUN。您可以使 用「SnapDrive fetlisstorage show」命令來顯示您所建立的NetApp LUN、磁碟群組、主機磁碟區、檔案系統 或NFS目錄樹狀結構的相關資訊。

您可以使用「SnapDrive fuse storage connect」命令、將儲存設備對應至新位置。此命令可讓您從不同於用來 建立現有儲存設備的主機存取現有儲存設備。「支援不支援儲存設備連線」命令可讓您在新主機上存取現有 的LUN、檔案系統、磁碟群組和邏輯磁碟區。SnapDrive如果您想要將儲存實體從新主機備份到其他主機、這可 能很有用。

使用SnapDrive 「物件儲存區大小調整」命令、您可以透過下列方式來增加儲存區的大小:

- 指定要讓主機實體達到的目標大小
- 輸入您要增加儲存空間的設定位元組數

如果您不想再將儲存設備對應至目前位置、可以使用「SnapDrive 停止儲存設備連線」命令。此命令會移除從一 或多個主機位置到LUN的對應、以建立該位置的儲存設備。

如果您想要刪除儲存設備、可以使用「SnapDrive 不願刪除儲存設備」命令。適用於UNIX的支援會刪除您指定 的所有主機端實體、以及其所有基礎實體和與其相關聯的LUN。SnapDrive

#### 跨多個儲存系統磁碟區的儲存作業

UNIX版的支援功能可讓您在多個儲存系統磁碟區上執行許多儲存作業、只要作業不處理邏 輯Volume Manager(LVM)即可。SnapDrive這可讓您處理多個儲存系統磁碟區中的LUN 清單。

#### 儲存作業考量

## 您必須謹記與各種儲存命令相關的幾個考量事項。

• 對於橫跨多個儲存系統磁碟區或多個儲存系統的磁碟區群組、支援有限。您無法使用「SnapDrive fuse storage create」命令來建立橫跨儲存系統的Volume群組。

在這種情況SnapDrive 下、UNIX版的支援下列主要命令:

- 《建立抓取》SnapDrive
- 《還原快照》SnapDrive
- 《鏈接》SnapDrive
- 《不中斷連線》SnapDrive
- 「物件儲存設備大小調整」命令無法搭配直接對應至主機或其所含檔案系統的LUN使用。SnapDrive
- UNIX版不提供任何選項來控制其所建立之主機Volume的格式化。SnapDriveUNIX版的支援僅會建立串聯的 主機磁碟區。SnapDrive它在使用其他應用程式建立的其他格式(例如等量分佈磁碟區)主機磁碟區上運作 正常。
- 您無法還原磁碟群組的一部分。適用於UNIX的僅備份及還原整個磁碟群組。SnapDrive

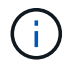

從非Linux作業系統到Linux作業系統、即使是NFS的mnterts命令、也會在Red Hat Enterprise Linux 6之前的所有版本中執行的功能不正常。SnapDrive

## <span id="page-434-0"></span>配置**RDM LUN**的考量

## UNIX版的供應RDM LUN需要考量幾個因素。SnapDrive

- 驗證在客戶操作系統的'snapdrive.conf文件中的配置變量'*default-transfit*'是否設置爲'*foc*'。
- 設定SnapDrive 適用於UNIX的功能、以存取適用於VMware vSphere的NetApp虛擬儲存主控台。
- 確保在「snapdrive.conf」檔案中使用支援RDM LUN的組態變數。諸如「*contact-viadmin-port*'、「*use-*

*https-to-tive-viadmin*'、「*vif-password-file*」和虛擬化作業時間*outsecs=600*'等變數、均用於RDM LUN 支援。

## 相關資訊

[受由](#page-314-0)[功能不完善管理的](#page-314-0)[RDM LUN](#page-314-0)[限制](#page-314-0)[SnapDrive](#page-314-0)

[VMware VMotion](#page-435-0)[支援](#page-435-0)[SnapDrive UNIX](#page-435-0)[版](#page-435-0)

[設定適用於](#page-376-0)[SnapDrive UNIX](#page-376-0)[的](#page-376-0)[虛擬](#page-376-0)[儲存主控](#page-376-0)[台](#page-376-0)

[組](#page-348-0)[態](#page-348-0)[選項及其](#page-348-0)[預](#page-348-0)[設](#page-348-0)[值](#page-348-0)

[客用作業系統](#page-322-0)[準](#page-322-0)[備](#page-322-0)[好](#page-322-0)[安裝](#page-322-0)[SnapDrive](#page-322-0) [適用於](#page-322-0)[UNIX](#page-322-0)[的功能](#page-322-0)

## <span id="page-435-0"></span>**VMware VMotion**支援**SnapDrive UNIX**版

適用於UNIX的支援功能可讓您在VMware VMotion前後中斷連線並連接RDM LUN 。SnapDrive在VMotion作業完成後、您可以執行儲存系統所需的儲存作業。

關於**VMware vMotion**:

VMware VMotion可讓您將來賓系統從一部ESX伺服器移至另一部ESX伺服器。

必須執行下列作業、才能中斷連接SnapDrive 以供UNIX使用的RDM LUN。

在**vMotion**之前

您需要使用「SnapDrive 不中斷儲存」命令來移除RDM LUN的對應。下列語法:

hy\* SnapDrive 實體儲存設備中斷連線-LUN *long lun\_name*[*lun\_name…*]\*

## 在**vMotion**之後

VMotion完成後、您必須使用「SnapDrive 停止儲存連線」命令來連接RDM LUN。下列語法:

hy\* SnapDrive 實體儲存設備連接-LUN *long lun\_name*[*lun\_name…*]\*

相關資訊

[受由](#page-314-0)[功能不完善管理的](#page-314-0)[RDM LUN](#page-314-0)[限制](#page-314-0)[SnapDrive](#page-314-0)

[設定適用於](#page-376-0)[SnapDrive UNIX](#page-376-0)[的](#page-376-0)[虛擬](#page-376-0)[儲存主控](#page-376-0)[台](#page-376-0)

[客用作業系統](#page-322-0)[準](#page-322-0)[備](#page-322-0)[好](#page-322-0)[安裝](#page-322-0)[SnapDrive](#page-322-0) [適用於](#page-322-0)[UNIX](#page-322-0)[的功能](#page-322-0)

## [配置](#page-434-0)[RDM LUN](#page-434-0)[的](#page-434-0)[考量](#page-434-0)

## 利用**UNIX**的解決方法建立儲存設備**SnapDrive**

您可以使用SnapDrive UNIX版的支援功能來建立LUN、直接在LUN上建立的檔案系統、磁 碟群組、主機磁碟區和LUN上建立的檔案系統。

UNIX版的支援功能可自動處理設定與這些實體相關的LUN所需的所有工作、包括準備主機、執行探索對應、建 立實體、以及連線至您所建立的實體。SnapDrive您也可以指定哪些LUN SnapDrive 適用於UNIX、用來為您要 求的實體提供儲存設備。

您不需要同時建立LUN和儲存實體。如果您單獨建立LUN、則稍後可以使用現有的LUN來建立儲存實體。

建立儲存設備的方法

UNIX版提供一些基本格式的「支援功能」命令、讓您更輕鬆地建立所需的儲存設 備。SnapDrive SnapDrive儲存設備建立作業分為各種一般類別。

- Create LUNs(建立LUN SnapDrive )-「flexenstorage create」命令會自動在儲存系統上建立LUN、但不 會建立任何其他儲存實體。適用於UNIX的執行所有與主機準備和建立每個LUN的儲存探索相關的工作、以 及對應和連線至LUN。SnapDrive
- 直接在LUN上建立檔案系統、並自動設定LUN(SnapDrive 適用於UNIX)、即可執行設定檔案系統所需的所 有動作。您不需要指定任何LUN來建立。
- 直接在LUN上建立檔案系統、並指定您要與其相關聯的LUN、在此情況下、您可以使用「SnapDrive 靜態儲 存建立」命令來指定您要設定的檔案系統、以及您要與檔案系統相關聯的LUN。
- 建立LVM並自動設定LUN -「SnapDrive 還原儲存建立」命令可讓您在主機上建立檔案系統、邏輯磁碟區或 磁碟群組。UNIX版執行設定實體所需的所有動作、包括自動建立所需的磁碟群組和LUN。SnapDrive您不需 要為其指定任何LUN即可建立。
- 在主機上建立LVM實體、並指定您要與其相關聯的LUN 在這種情況下、您可以使用「SnapDrive 支援儲存 建立」命令來指定您要設定的實體(檔案系統、邏輯磁碟區或磁碟群組)、以及您要與該實體相關聯的 LUN。
- 在主機叢集環境中的共用主機上建立檔案系統-在此情況下、您會在共用主機上建立檔案系統、邏輯磁碟區或 磁碟群組。

儲存設備建立作業準則

當您使用SnapDrive 「創建儲存區」命令執行「建立儲存區」作業時、應遵循特定準則。

- 如果您使用「-LUN」選項列出不同儲存系統磁碟區的LUN、則無法在命令提示字元中加入「-dg」、「 -hostvol'」或「-FS」選項。
- nolvm選項會直接在LUN上建立檔案系統、而不會啟動主機LVM。

使用此選項時、您無法指定主機磁碟區或磁碟群組。

- 您無法使用SnapDrive UNIX儲存資源配置命令來執行NFS檔案或目錄樹狀結構。
- 如果您使用「SnapDrive flexunity storage create」命令直接在LUN上建立檔案系統、則無法指定多個LUN。 當您使用此形式的命令時、適用於UNIX的往往會建立新的LUN。SnapDrive
- 有些作業系統會限制您可以建立多少LUN。

如果您的主機正在執行其中一種作業系統、您可能會想要執行「SnapDrive 支援組態檢查LUN」命令。

• 如果同時安裝了ufs和Veritas堆疊、您應該使用值「ufs」搭配「-fstype-」選項、直接在LUN上建立ufs檔案 系統。

• 支援使用DMP多重路徑在原始LUN上建立檔案系統。

#### 相關資訊

[UNIX](#page-574-0)[儲存設備建立命令在](#page-574-0)[探索](#page-574-0)[部分](#page-574-0)[對](#page-574-0)[應裝置時](#page-574-0)[失](#page-574-0)[敗](#page-574-0)[SnapDrive](#page-574-0)

#### [組](#page-348-0)[態](#page-348-0)[選項及其](#page-348-0)[預](#page-348-0)[設](#page-348-0)[值](#page-348-0)

在主機叢集環境中建立儲存設備作業的準則

在主機叢集環境中建立儲存設備時、請遵循特定準則。

- 您可以SnapDrive 從主機叢集中的任何節點執行「flexflex止storage create」命令。
- 若要讓儲存建立作業成功、則兩者都不應該是真的:
	- 儲存實體不應存在於主機叢集中的任何節點上。
	- LUN不應對應至主機叢集中的任何節點。
- 您可以使用「-DEVICETYPE」專屬或「-DEVICETYPE共享」選項、在特定節點上建立儲存實體。如果您要 建立處於專用模式的儲存實體、您可以省略「-DEVICETYPE」選項、因為預設值為「dedated」。
- 在搭配Veritas檔案系統(VxFS)使用Veritas Volume Manager的磁碟群組上、支援建立整個叢集的檔案系 統儲存設備。此操作不支援原始LUN、也不支援「-nolvm」選項。
- 儲存建立作業不支援「-igroup」選項。
- 發生下列其中一種情況時、儲存建立作業會失敗:
	- 如果在建立儲存實體的過程中出現任何錯誤訊息、適用於UNIX的支援從主機叢集中的主節點執行儲存建 立作業。SnapDrive在建立共享儲存實體之前、SnapDrive UNIX版的支援會建立LUN、將LUN對應至主 節點、然後將LUN對應至所有非主節點。UNIX版可內部建立及管理所有節點的igroup。SnapDrive
	- 如果主機叢集中的節點在啟動主機叢集式Volume Manager(CVM)之前關機並重新開機、則應在節點 上探索LUN使用的共用磁碟群組。根據預設、如果FC連接埠位址未變更、LUN就會顯示;否則、您必須 使用「SnapDrive show storage connect」命令來對應LUN。

儲存建立作業所需的資訊

完成儲存建立作業時、您必須提供一些資訊。

下表列出當您使用「SnapDrive 'fuse storage create'命令建立儲存設備時、所需提供的資訊:

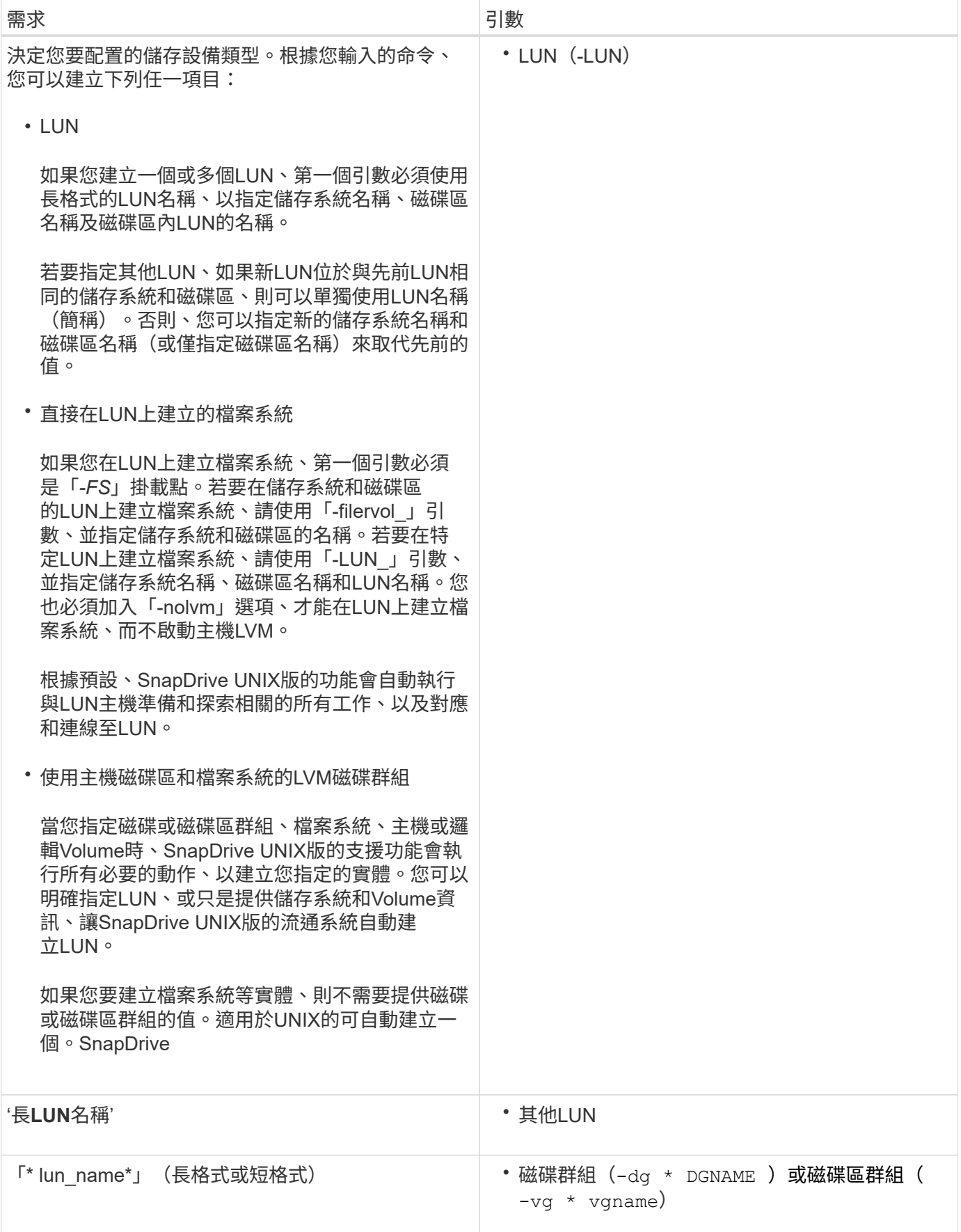

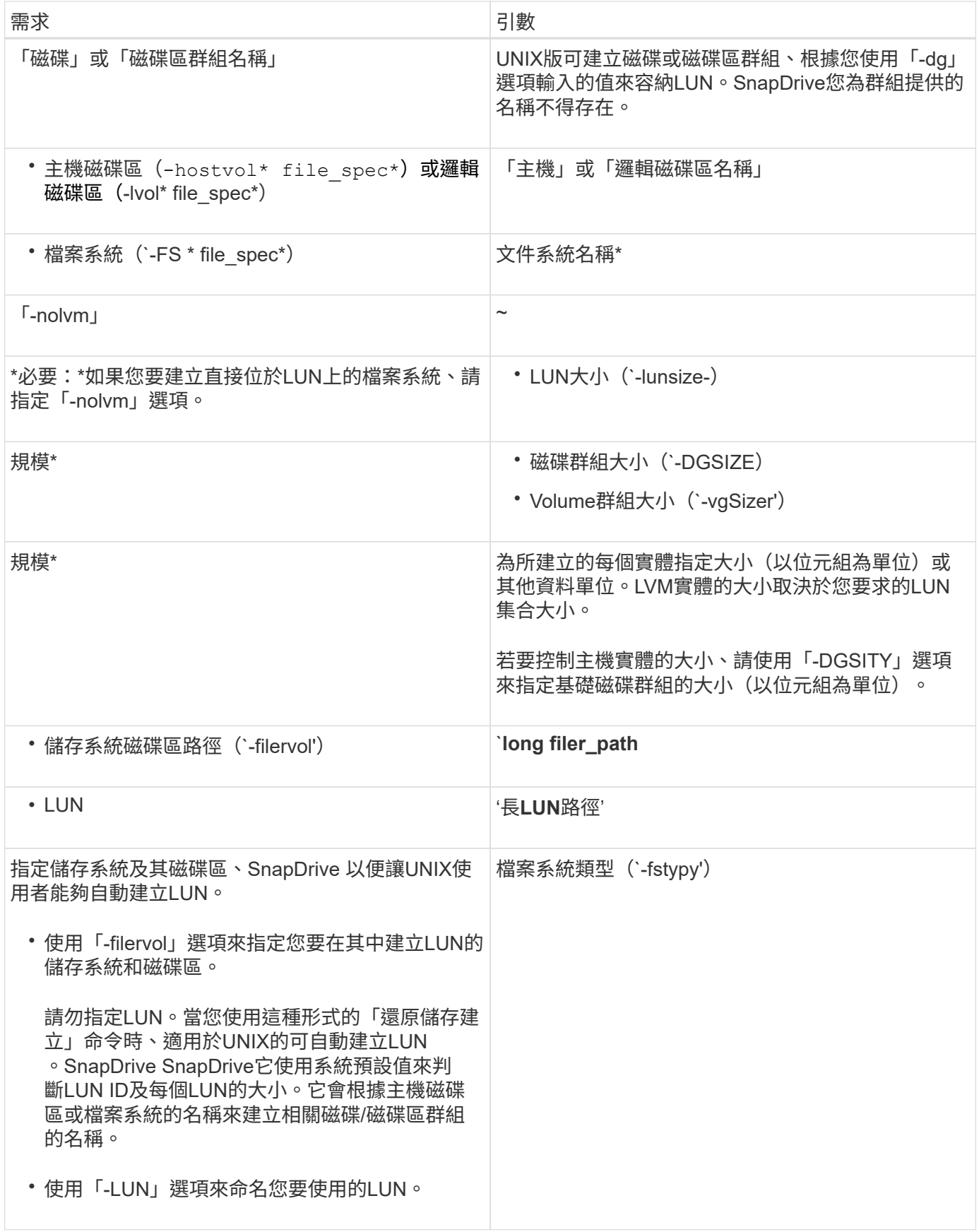

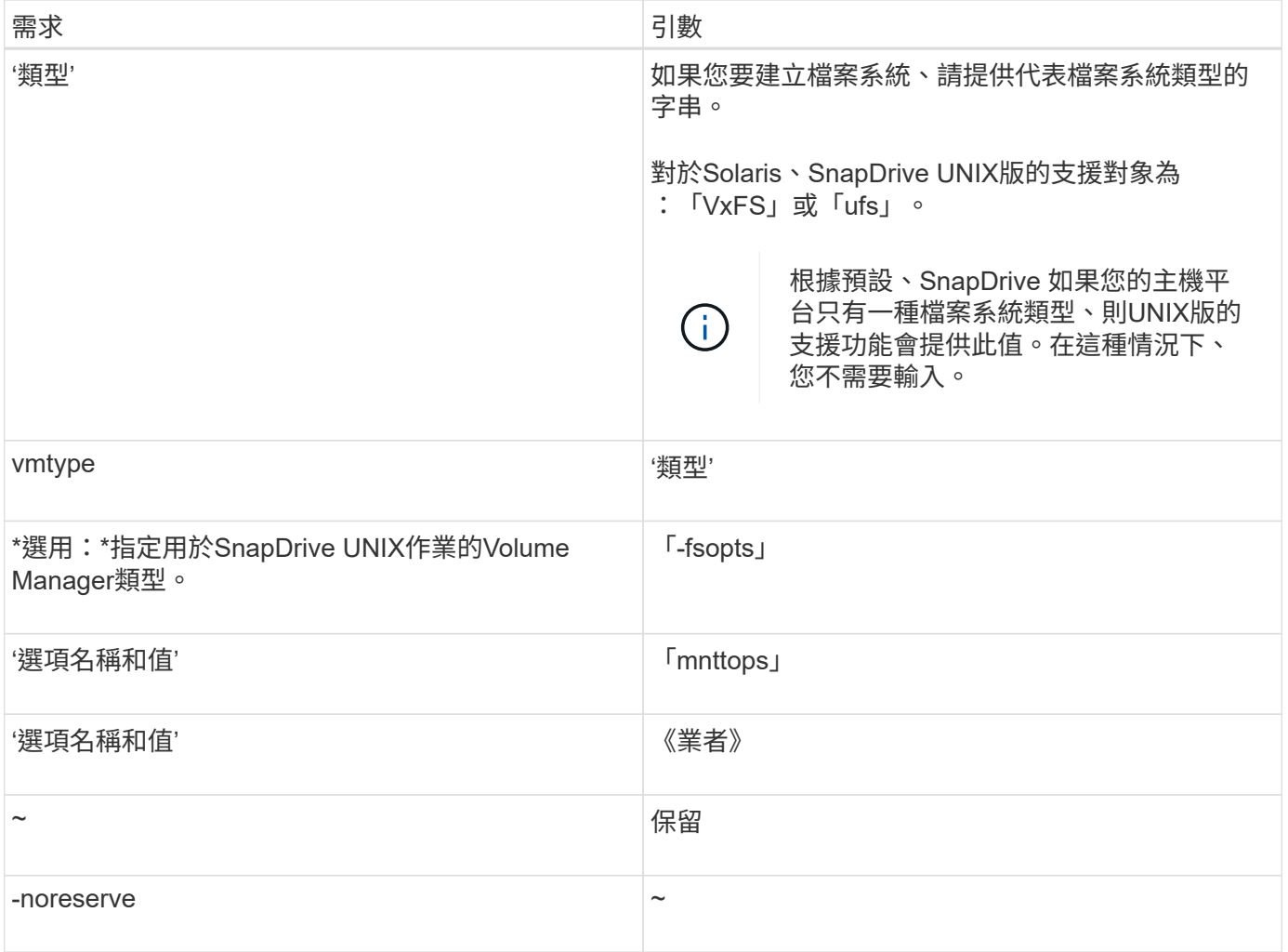

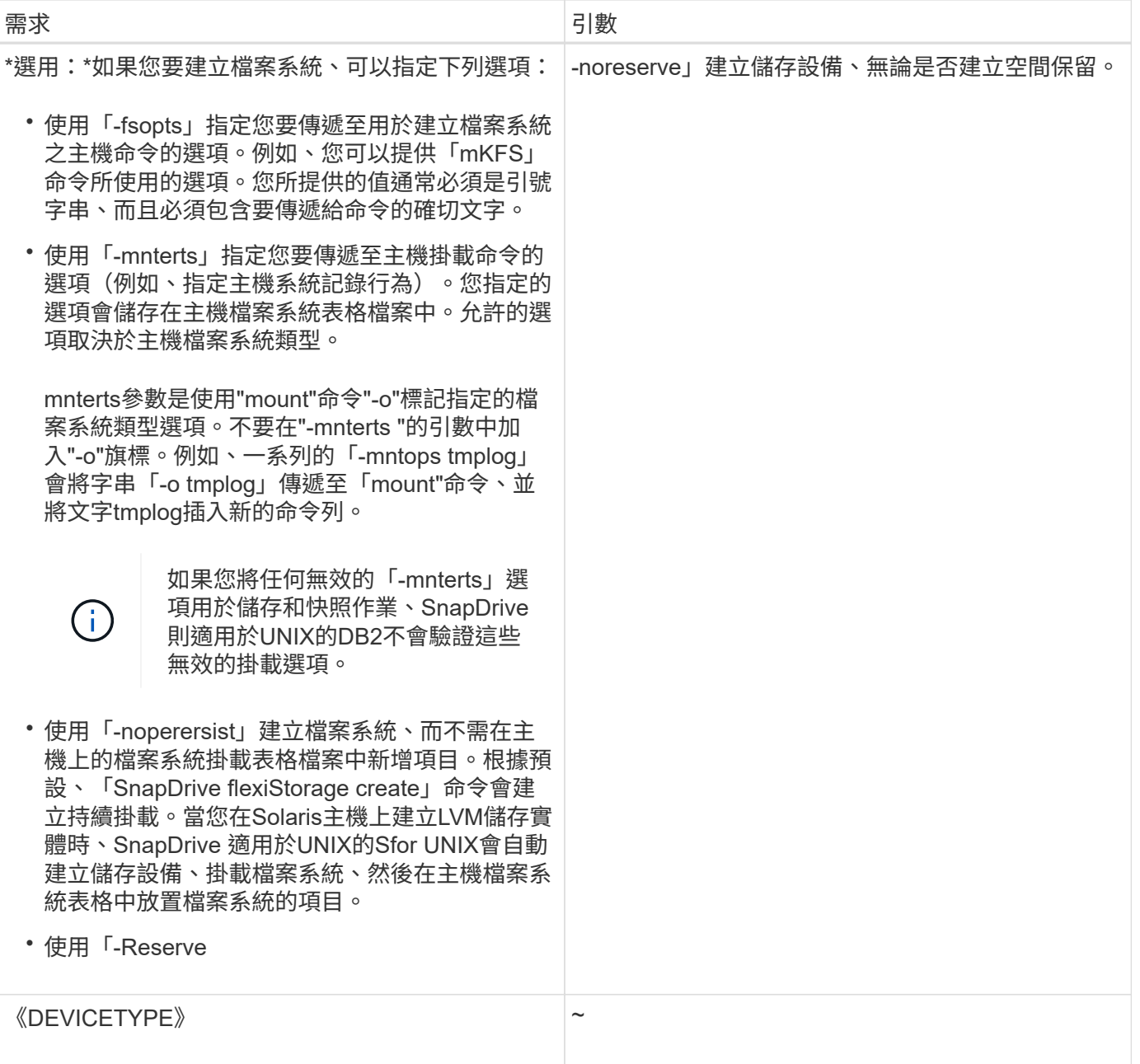

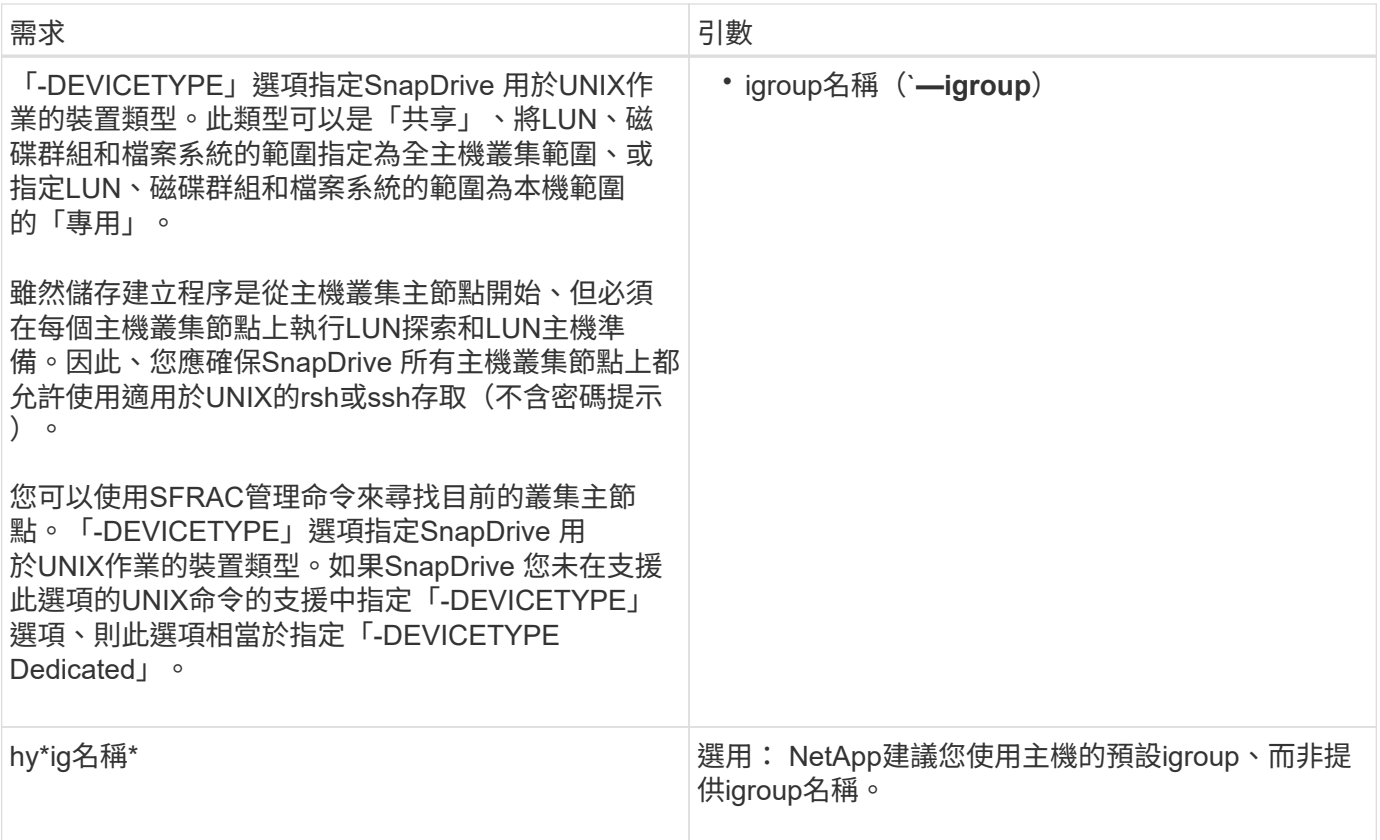

## 為**VxVMEnt**個體 建立儲存設備

如果您使用SnapDrive 適用於UNIX的功能、使用VxVM\*建立邏輯磁碟區或檔案系 統、SnapDrive 則適用於UNIX的功能會自動建立所需的磁碟群組。適用於UNIX的支援會 根據主機Volume Manager支援的類型來建立檔案系統。SnapDrive對於Solaris、它包 括VxFS和ufs。

為位於**LUN**上的檔案系統建立儲存設備

如果您使用SnapDrive UNIX版的支援功能來建立直接位於LUN上的檔案系統、SnapDrive 則UNIX版的支援功能會建立及對應LUN、然後在不涉及主機LVM的情況下建立及掛載檔案 系統。

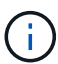

當主機的根檔案系統具有唯讀權限時、不支援UNIX作業的支援。SnapDrive

#### 建立不含主機實體的**LUN**

您可以在SnapDrive 儲存系統上建立LUN、以使用UNIX指令來配置儲存設備。

步驟

1. 在命令列介面中輸入下列命令:

hy\* SnapDrive 實體儲存設備create -lun *long\_lun\_name*-lunsize *[lun\_name …]*-lunsize\_Size\_\_[{-Reserve | noreserveoe}]-igroup ig\_name *ig\_name [ig*名稱*…]*\*

#### 範例:在儲存系統上建立三個**10 GB LUN**

《SnapDrive 支援儲存設備創造-LUN acctfiler/vol/vol1/lunb lunc - lunsize 10g'》

在**LUN**上建立檔案系統、並自動設定**LUN**

## 您可以使用SnapDrive 適用於UNIX的功能在LUN上建立檔案系統。適用於UNIX的可自動 建立相關的LUN。SnapDrive

步驟

1. 在命令列輸入下列命令:

hy\* SnapDrive fssstorage create -fs *file\_spec*-nolvm [-fstype][-fsopts options][-mntopts options][-nopersist] filervol *long filer\_path*-lunsize *size*[-igroup *ig\_name[ig\_name …]\_\_*]*[---repre -nest\*-nest*

適用於UNIX的作業系統會建立您指定的檔案系統、並在您指定的儲存系統上建立LUN。SnapDrive它會執行 與主機準備和探索LUN相關的所有工作、以及對應LUN並將其連接至主機實體。

範例:

#### 直接在**LUN**上建立**100-MB**檔案系統:

```
# snapdrive storage create -fs /mnt/acct1 -filervol acctfiler:/vol/vol1
-lunsize 100m -nolvm
```
在沒有任何**Volume Manager**的原始**LUN**上建立檔案系統:

```
# snapdrive storage create -fs /mnt/vxfs2 -fstype vxfs -lun
snoopy:/vol/vol1/lunVxvm2 -lunsize 50m -nolvm
LUN snoopy:/vol/vol1/lunVxvm2 ... created
mapping new lun(s) ... done
discovering new lun(s) ... done
LUN to device file mappings:
- snoopy:/vol/vol1/lunVxvm2 => /dev/vx/dmp/Disk 1
file system /mnt/vxfs2 created
```
在沒有任何**Volume Manager**的**RDM LUN**上建立檔案系統:

# snapdrive storage create -fs /mnt/vxfs2 -fstype vxfs -lun snoopy:/vol/vol1/lunVxvm2 -lunsize 50m -nolvm LUN snoopy:/vol/vol1/lunVxvm2 ... created mapping new lun(s) ... done exporting new lun(s) ... done discovering new lun(s) ... done LUN to device file mappings: - snoopy:/vol/vol1/lunVxvm2 => /dev/vx/dmp/Disk 1 file system /mnt/vxfs2 created

#### 在**LUN**上建立檔案系統並指定**LUN**

您可以在LUN上建立檔案系統、並指定作為其中一部分建立的LUN。

#### 步驟

1. 請使用下列命令格式來完成此作業:

hy\* SnapDrive fssstorage create -fs *file\_spec*-nolvm [-fstype\_type\_][-vmtype類型][-fssopts *options*][ mntopts *options*][-nopersist]-LUN *long lunerve*大小*\_size ig name*[*ig*名稱*\_oes\_oes\_oes\_oes\_oes\_[oes-] nor*][*]-nor\_oes\_*[\_][\_nor

適用於UNIX的系統可在您指定的儲存系統、磁碟區和LUN上建立檔案系統。SnapDrive它會執行與主機準備 和探索LUN相關的所有工作、以及對應LUN並將其連接至主機實體。

#### 範例:在**ACctfiler/vol/vol1**中的**lona**上建立**100 MB**檔案系統

`# SnapDrive esvasport create -FS /mnt/acct1 -LUN acctfiler:/vol/vol1/luna-lunsize 100m -nolvm'

#### 建立一個**VxVM**實體 並自動設定**LUN**

您可以在主機上建立檔案系統、邏輯磁碟區或磁碟群組等實體、SnapDrive 並讓適用 於UNIX的支援功能自動建立相關的LUN。

• 「host Ivm fspechost Ivm fspec」引數可讓您指定要建立檔案系統、邏輯磁碟區或磁碟群組。此引數有三 種一般格式。您使用的格式取決於您要建立的實體。

若要建立檔案系統、請使用此格式:「-FS file\_spec [-fstype][-fsopts選項][-mntopts選項][-nopersist][-hostvol file\_spec][-dg dg\_name]

若要建立邏輯或主機磁碟區、請使用下列格式:

#### 「」*file\_spec***[-dg** *dg\_name***]**

若要建立磁碟或磁碟區群組、請使用下列格式:

(英文)

• 如果您建立檔案系統、也可以納入主機磁碟區規格、磁碟群組規格、或同時包含兩種規格、以指出檔案系統

所在的主機磁碟區和磁碟群組。如果您不包含這些規格、SnapDrive 則UNIX版的支援功能會自動產生主機 磁碟區和磁碟群組的名稱、或兩者的名稱。

• 當您指定主機Volume時、SnapDrive 適用於UNIX的功能會建立一個串聯的主機Volume。雖然這 是SnapDrive UNIX唯一支援的格式、但在建立主機磁碟區時、仍可讓您操作現有的等量分佈主機磁碟區。

步驟

1. 在命令列輸入下列命令:

hy\* SnapDrive 鏡像儲存設備create *host\_xvm\_fspec*-filervol *long filer\_path*-DG大小[-igroup *ig\_name* [*ig\_name …*]][{-Reserve |-noreserve }]\*

此範例會以Solaris檔案類型VxFS建立檔案系統ACctfs。它會在儲存系統acctFiler上設定LUN、並建立1 GB 磁碟群組。

```
# snapdrive storage create -fs /mnt/acctfs -fstype vxfs -filervol
acctfiler:/vol/acct -dgsize 1g
```
適用於UNIX的支援會建立您指定的主機實體、並在您指定的儲存系統上為其建立LUN。SnapDrive它會針對 每個LUN執行與主機準備和探索相關的所有工作、以及對應LUN並將其連接至主機實體。

建立一個**VxVM**實體 並指定**LUN**

您可以建立檔案系統、邏輯磁碟區或磁碟群組等主機實體、並指定其一部分所建立的 LUN。

步驟

1. 在命令列輸入下列命令:

hy\* SnapDrive fest\_-lun *long lun\_name*[*lun\_name …*]-lunsize *size*[-igroup *ig\_name*[*ig\_name…*]][{-Reserve |-noreserve }]\*

此範例在Solaris主機上會在三個LUN上建立檔案系統ACctfs、並明確命名其下的Volume群組和主機 Volume。每個LUN為10 GB:

hes# SnapDrive fasstorage create -fs /mnt/acctfs -hostvol acctfsdg/acctfshv -lun acctfiler:/vol/vol1/lunb lunc -lunsize 10g'

```
LUN acctfiler:/vol/vol1/lunA ... created
LUN acctfiler:/vol/vol1/lunB ... created
LUN acctfiler:/vol/vol1/lunC ... created
mapping new lun(s) ... done
discovering new lun(s) ... done
LUN to device file mappings:
- acctfiler:/vol/vol1/lunA => /dev/vx/rdmp/c4t0d3s2
- acctfiler:/vol/vol1/lunB => /dev/vx/rdmp/c4t0d7s2
- acctfiler:/vol/vol1/lunC => /dev/vx/rdmp/c4t0d8s2
disk group acctfsvg created
host volume acctfshv created
file system /mnt/acctfs created
```
用於顯示可用儲存設備的命令

「不二儲存展示」或「不二儲存清單」會顯示LUN或NFS目錄樹狀結構、這些樹狀結構是 一或多個儲存實體的基礎。SnapDrive SnapDrive您可以使用「SnapDrive fuse storage show」命令來學習及知道磁碟群組、主機磁碟區、檔案系統或NFS目錄樹狀結構 的Snapshot複本中的內容。

您可以使用這些命令來顯示下列資訊:

- LUN適用於特定儲存系統或儲存系統磁碟區
- 與檔案系統、主機磁碟區或磁碟群組相關的LUN
- NFS掛載點和目錄樹
- 特定主機已知的LUN、以及LUN所包含的任何LVM實體
- 特定主機已知的裝置
- 共享和專用主機上的資源

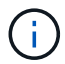

您可以在SnapDrive 命令列上使用「fuse storage show」或「SnapDrive fuse storage list」。

#### 顯示儲存資訊的方法

為了讓儲存設備的資訊更容易顯示、SnapDrive UNIX版的解決方案提供多種格式 的「SnapDrive show storage show」命令。

儲存展示作業分為下列一般類別:

- 顯示特定LUN的相關資訊。
- 列出特定儲存系統或儲存系統磁碟區可用LUN的相關資訊。
- 顯示與您指定之引數相關聯的LUN相關資訊。

這些引數可以包括NFS實體、檔案系統、主機磁碟區或磁碟群組。如果您在命令提示字元中使用「-

verbose」選項、SnapDrive 則適用於UNIX的功能會提供詳細的輸出、例如顯示儲存階層、包括備份LUN。

- 顯示主機已知裝置的相關資訊。
- 顯示主機已知的所有裝置和LVM實體的相關資訊。
- 將資源的狀態顯示為「共享」或「專用」。

## 利用**UNIX**版的功能提升儲存規模**SnapDrive**

UNIX版的支援功能可讓您增加儲存系統磁碟區群組或磁碟群組的大小。SnapDrive您可以 使用「SnapDrive 物件儲存區大小調整」命令來執行此動作。

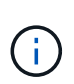

此命令不允許您調整主機磁碟區或檔案系統的大小。例如、您無法使用resize命令來變更LUN上 的檔案系統大小。調整基礎磁碟群組的大小之後、您需要使用LVM命令來調整主機磁碟區和檔案 系統的大小。

您可以將儲存設備的大小調整作業分為下列一般類別:

- 設定您要增加儲存空間的目標大小(以位元組為單位)
- 指定要增加儲存空間的位元組數

UNIX版可新增系統產生的LUN。SnapDrive如果您指定要增加儲存空間的數量(例如50 MB)、則會使LUN變 為50 MB。如果您指定儲存設備的目標大小、則會計算目前大小與目標大小之間的差異。兩者的差異會變成LUN 的大小、然後再建立LUN。

儲存設備大小調整命令的準則

當您使用「SnapDrive 物件儲存設備大小調整」命令時、您需要遵守幾項準則。

- 儲存設備的大小調整作業只能增加儲存設備的大小。您無法使用它來減少實體的大小。
- 所有LUN必須位於同一個儲存系統磁碟區中。
- 調整大小作業不支援直接在邏輯主機磁碟區、或位於邏輯主機磁碟區或LUN上的檔案系統上執行。在這種情 況下、您必須使用LVM命令來調整儲存設備的大小。
- 您無法調整LUN的大小;您必須使用「-addlun」選項來新增LUN。
- 「物件儲存設備大小調整」命令可從叢集中的任何節點執行。SnapDrive
- 「物件儲存設備大小調整」命令不支援「-DEVICETYPE」選項。SnapDrive

使用**SnapDrive** 「**fresize storage resize**」命令所需的資訊

您需要提供一些資訊、才能使用「SnapDrive 物件儲存設備大小調整」命令。此資訊可協 助您正確使用命令。

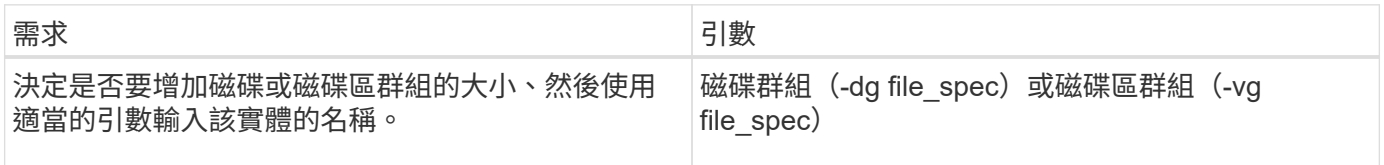

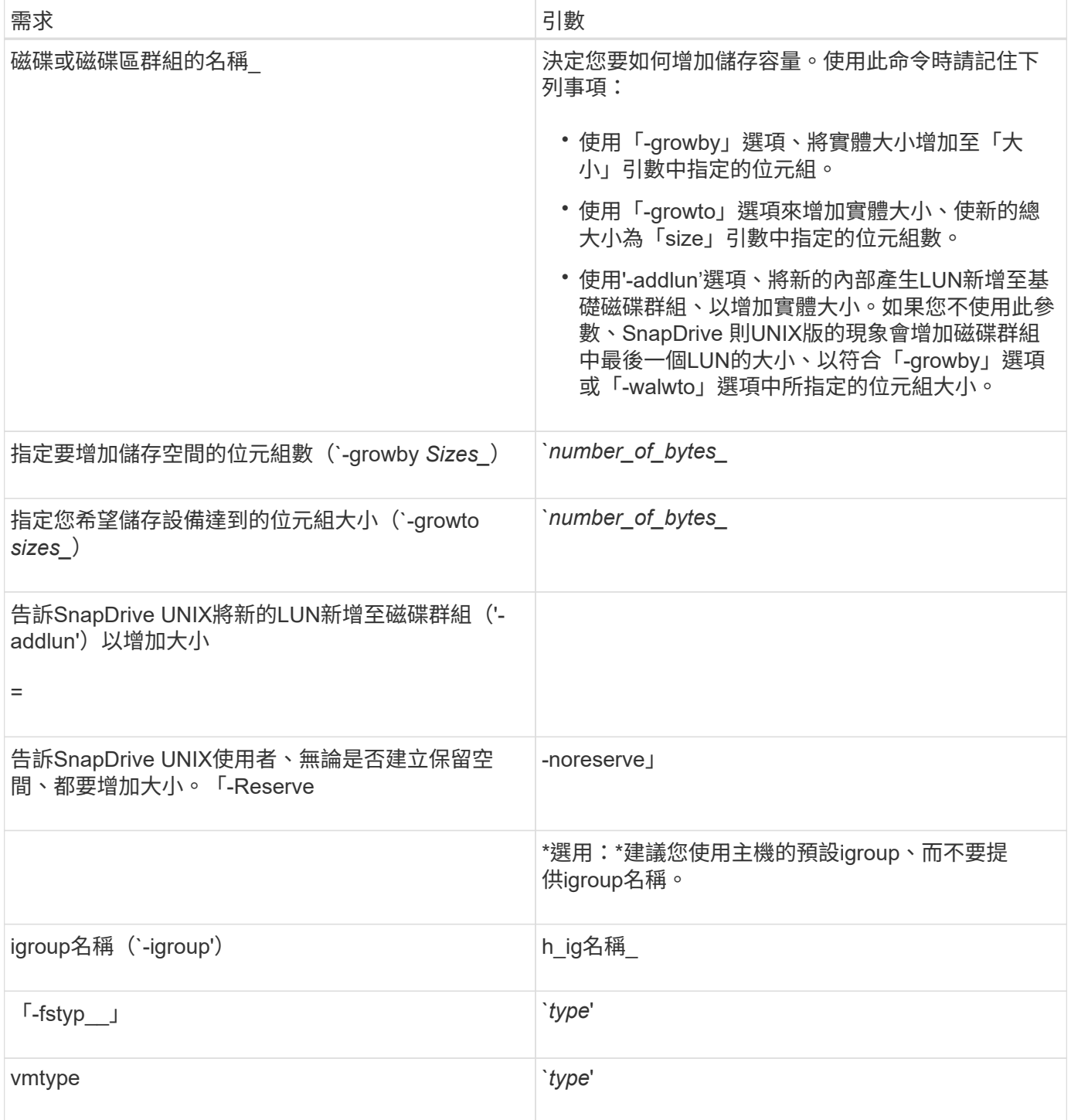

## 命令語法可增加儲存設備的大小

## 若要增加儲存設備的大小、您應該知道要使用的語法正確。

「SnapDrive 儲存設備大小調整-dg *file\_spec*{-roadby |-roadto}大小(-addlun [-igroup *ig\_name*[*ig\_name …*]] )[{-Reserve |- noreserve}][-fstype\_][-vmtype *type*]

您無法使用「SnapDrive 物件儲存區大小調整」命令來縮減實體的大小。您只能使用此命令來增 加大小。

「支援不直接在邏輯磁碟區或檔案系統上執行SnapDrive 「物件儲存區大小調整」命令。例如、 您無法使用「SnapDrive 物件儲存區大小調整」命令來調整LUN上的檔案系統大小。

結果:此命令可增加儲存實體(邏輯磁碟區或磁碟群組)的大小、方法如下:

• 將位元組新增至儲存設備(`-growby)。

• 將大小增加到您指定的位元組大小(`-growto)。

主機磁碟區和檔案系統調整大小作業

「物件儲存設備大小調整」命令僅適用於儲存系統磁碟群組和磁碟區群組。SnapDrive如 果您想要增加主機Volume或檔案系統的大小、則必須使用LVM命令。

下表摘要說明您可以在不同平台上使用的LVM命令。如需這些命令的詳細資訊、請參閱其手冊頁。

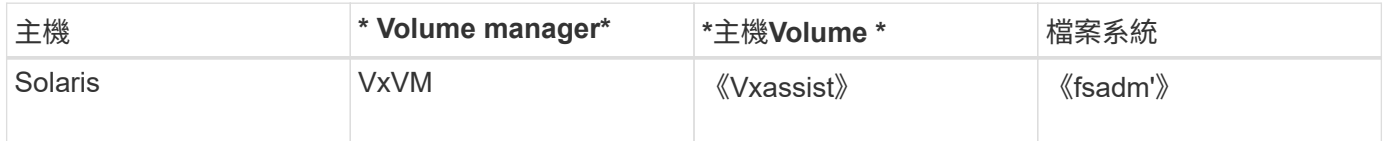

## **storage connect**命令

「不支援儲存設備連線」命令可將儲存實體連線至主機。SnapDrive您可以使用此命令 將LUN和儲存實體連線至主機

使用「SnapDrive flexstorage connect(不需儲存設備連線)"命令來連線至:

• LUN

G)

- 直接在LUN上建立的檔案系統
- 在LUN上建立磁碟群組、主機磁碟區和檔案系統

當您輸入「SnapDrive flexestorage connect」命令將LUN連線至主機時、SnapDrive 適用於UNIX的支援中心會 執行必要的探索和對應。它不會修改LUN內容。

儲存設備連線命令的準則

您需要遵守幾項準則才能使用「SnapDrive fuse storage connect」命令。

包含LVM實體的儲存設備有特殊需求。若要使用「SnapDrive 支援儲存設備連線」命令來連接LVM實體、您必須 建立儲存設備、使儲存階層中的每個實體都只有一個下一個實體的執行個體。例如、您可以使用「SnapDrive 支 援儲存設備連線」命令、將一個磁碟群組(DG1)與一個主機磁碟區(hostvol1)和一個檔案系統(fs1)的儲 存階層連線。但是、您無法使用「SnapDrive 支援儲存設備連線」命令、將具有一個磁碟群組(DG1)的階層架 構與兩個主機磁碟區(hostvol1和hostvol2)和兩個檔案系統(fs1和fs2)連線。

在主機叢集環境中使用「SnapDrive flexfstorage connect」命令之前、您必須遵守幾項準 則。

- 如果使用共享磁碟群組或檔案系統的主機叢集組態新增了一個節點、請使用「SnapDrive esfstorage connect -DEVICETYPE shared」命令。您可以SnapDrive 從主機叢集中的任何節點執行「支援不支援儲存 設備連線」作業。
- 若要成功執行儲存設備連線作業、不應發生下列情況:
	- 儲存實體不應存在於主機叢集中的任何節點上。
	- LUN不應對應至主機叢集中的任何節點。
- 您可以使用「-DEVICETYPE Dedicated」選項、或在命令列語法中省略「-DEVICETYPE」選項、連線至特 定節點上的儲存實體、因為預設值為Dedicated。
- 使用Veritas Volume Manager搭配Veritas檔案系統(VxFS)的磁碟群組、可支援整個叢集的檔案系統儲存 連線。此作業不支援原始LUN、也就是不支援「-nolvm」選項。
- 「-igroup」選項不支援「-igroup SnapDrive 」命令。
- 如果符合下列任一項條件、儲存設備連線作業將會失敗:
	- 如果在連接儲存實體的過程中發生任何錯誤。UNIX版可從主機叢集中的主節點執行此作業。SnapDrive 在建立共用儲存實體之前、它會建立LUN、將LUN對應至主節點、然後將LUN對應至所有非主節點。適 用於UNIX的內部建立及管理所有節點的igroup。SnapDrive
	- 如果主機叢集中的節點在啟動叢集式Volume Manager(CVM)之前關機並重新開機、則應在節點上探 索LUN使用的共用磁碟群組。根據預設、如果FC連接埠位址未變更、LUN會顯示出來;否則、LUN必須 使用「SnapDrive show storage connect」命令來對應。
- 只有在儲存實體不存在於任何主機叢集節點上時、您才能對使用專用儲存實體資料建立的LUN上的儲存實體 執行共享儲存設備連線作業、然後再中斷連線。
- 只有當目前節點並非主機叢集的一部分、或儲存實體不存在於主機叢集時、您才能使用共享儲存實體中繼資 料、與LUN上的儲存實體進行專用儲存連線作業。

使用**SnapDrive** 方面所需的資訊

當您使用「SnapDrive show storage connect」命令時、您需要提供一些資訊。此資訊可 協助您正確使用命令。

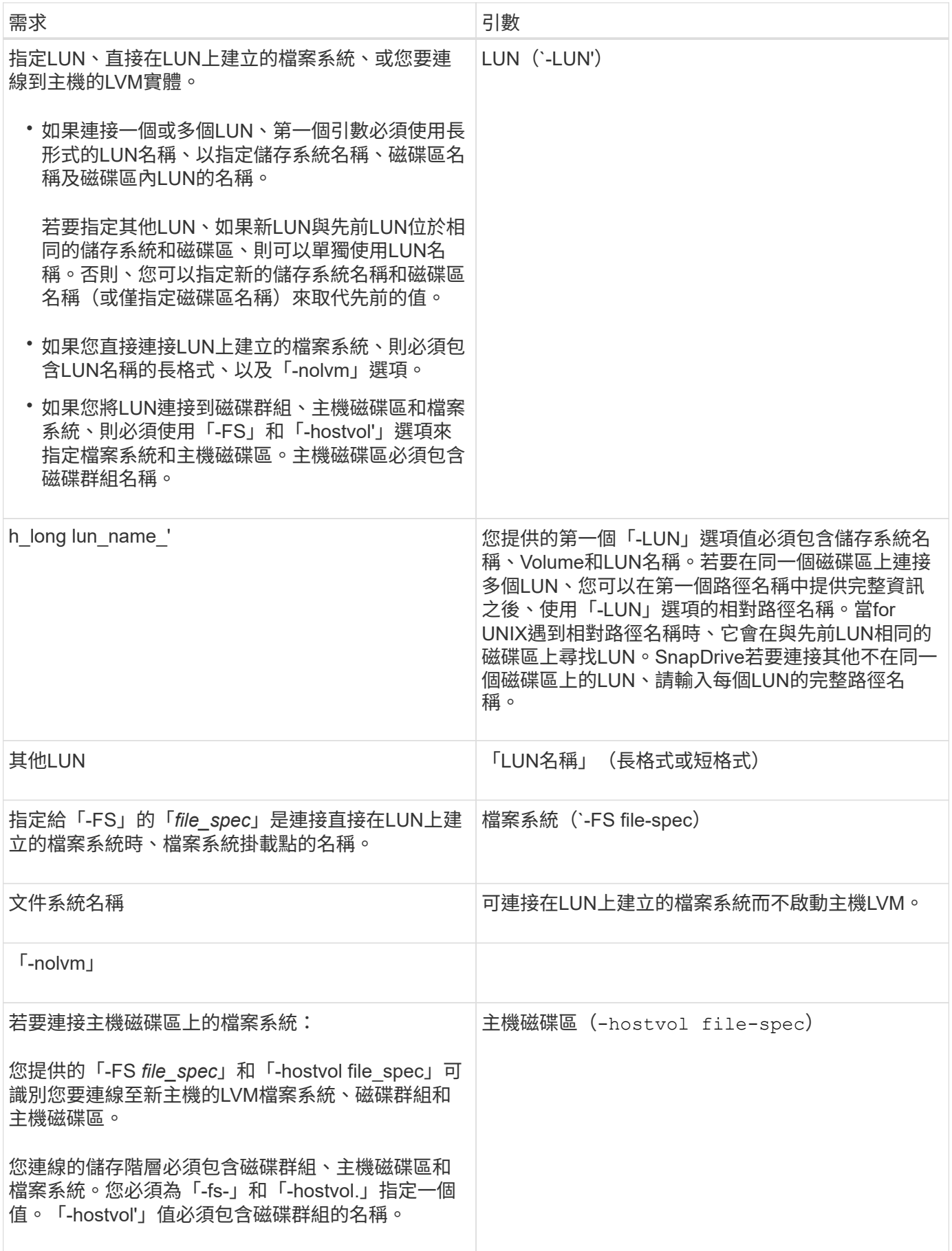

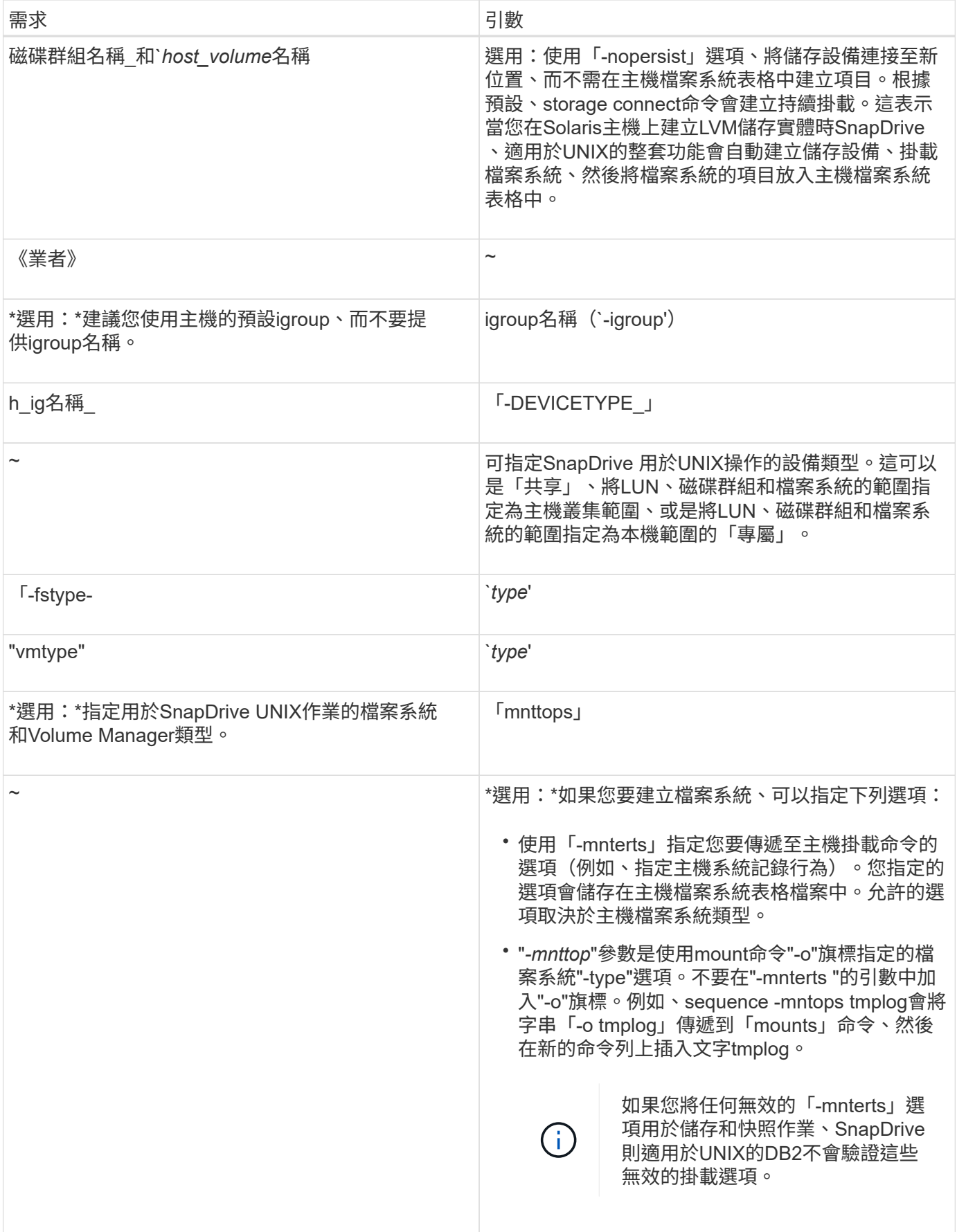

#### 連接**LUN**與磁碟群組、主機磁碟區和檔案系統

若要使用「SnapDrive 支援資料的儲存設備連線」命令來連接具有磁碟群組、主機磁碟區 和檔案系統的LUN、您必須遵循下列語法。

輸入下列命令:

hy\* SnapDrive fssstorage assite-FS *file\_spec*-hostvol\_file\_spec\_-lun *long lun\_name*[*lun\_name…*][-igroup *ig\_name*[*ig\_name…*][-nopersist][-mnterts *options*][-fstype\_type\_][-vmtype \_]

範例:連接在**LUN**上建立的檔案系統

# snapdrive storage connect -fs /mnt/fs -lun f270-221-189:/vol/vol0/lun111 -nolvm mapping lun(s) ... done discovering lun(s) ... done LUN f270-221-189:/vol/vol0/lun111 connected - device filename(s): /dev/vx/dmp/fas2700 939

範例:連接在**RDM LUN**上建立的檔案系統

```
# snapdrive storage connect -fs /mnt/fs -lun lech:/vol/vol1/lun1 -nolvm
exporting new lun(s) to Guest OS ... done
discovering lun(s) ... done
LUN lech:/vol/vol1/lun1 connected
- device filename(s): /dev/sdb
```
將現有**LUN**與共享資源連線

如果將新節點新增至使用共用磁碟群組或檔案系統的主機叢集組態、您必須遵循不同的語 法。

「SnapDrive 實體儲存設備連接-FS *file\_spec*-LUN *long LUN*名稱[LUN\_name…] [- DEVICETYPE shared][ mntopts options]

儲存中斷連線命令

「中斷連線」作業會移除LUN、或是使用「SnapDrive 停止儲存建立」SnapDrive 或「停 止儲存連線」命令對應至主機的LUN和儲存實體。

使用「SnapDrive 停止儲存設備的連線功能)命令來中斷連線:

• LUN

- 直接在LUN上建立的檔案系統
- 在LUN上建立磁碟群組、主機磁碟區和檔案系統

當for UNIX移除LUN對應時、會匯出LUN所包含的磁碟群組或檔案系統。SnapDrive此動作會將磁碟和檔案系 統標示為已匯出、這是中斷對應的唯一變更、對LUN的內容而言是如此。

中斷儲存設備連線的方法

為了讓儲存設備更容易中斷連線、SnapDrive 適用於UNIX的解決方案提供多種格式 的「SnapDrive 停止儲存」指令。

這是因為中斷連線作業屬於下列一般類別:

- 指定要從主機中斷連線的LUN。
- 指定直接在LUN上建立的檔案系統、以中斷與主機的連線。

適用於UNIX的、會中斷檔案系統與LUN的連線。SnapDrive

• 指定位於您要中斷主機連線之LUN上的磁碟群組、主機磁碟區或檔案系統。

UNIX版會中斷與該實體相關聯的所有LUN連線、也會移除構成您中斷連線之實體的檔案系統、主機磁碟區 和磁碟群組對應。SnapDrive

• 在主機叢集環境中使用共用磁碟群組或檔案系統來停用節點。

關於停止儲存指令的準則**SnapDrive**

使用「SnapDrive 停止儲存設備連線」命令時、請遵循下列準則:

- 當您中斷檔案系統連線時、SnapDrive 適用於UNIX的解決方法一律會移除掛載點。
- 如果您使用「-LUN」選項來指定LUN的名稱、而該LUN是主機磁碟群組或檔案系統的成員、SnapDrive 則「 停止儲存」命令會失敗。
- 如果您使用「-LUN」選項來指定主機上多重路徑軟體未發現的LUN名稱、SnapDrive 則「show storage disconnects」命令會失敗。

在主機叢集環境中使用**Disconnect"**命令的準則

以下是SnapDrive 在主機叢集環境中使用「停止儲存設備中斷連線(flexstorage disconnect')命令的準則:

- 可以從主機叢集中的任何節點執行「SnapDrive 停止儲存」命令。
- 若要成功執行儲存中斷連線作業、下列任一項應為真:
	- 儲存實體應在主機叢集中的所有節點之間共享。
	- LUN應對應至主機叢集中的所有節點。
- 您可以使用「-DEVICETYPE Dedicated」選項、或是在命令中省略「-DEVICETYPE」選項、將儲存實體從 特定節點中斷開連線、因為預設值是專屬的。
- 如果共享儲存實體或LUN與「專用」選項中斷連線、或是專用儲存實體或LUN與「共享」選項中斷連線、 則SnapDrive 「停止儲存」命令會出現錯誤。
- UNIX版在主節點上執行「不中斷儲存」命令。SnapDrive SnapDrive它會毀損儲存實體、中斷所有非主要節 點上的LUN連線、然後中斷LUN與主機叢集中主要節點的連線。如果在此順序期間出現任何錯誤訊息、儲存

設備中斷連線作業將會失敗。

使用儲存中斷連線命令的秘訣

當您在SnapDrive 某些作業系統上使用「停止儲存設備連線」命令時、您會遺失主機磁碟 區名稱、檔案系統掛載點、儲存系統磁碟區名稱及LUN名稱等資訊。如果沒有這些資訊、 您很難在稍後時間再次連線至儲存設備。

為避免遺失資訊、您應先使用「SnapDrive 效能快照建立」命令建立儲存設備的Snapshot複本、再執 行「SnapDrive 效能不中斷」命令。

如此一來、如果您想稍後重新連線儲存設備、可以使用下列因應措施:

步驟

1. 執行下列命令:

《SnapDrive 抓取還原檔案快照-snapname long快照名稱》

在此命令中加入Snapshot複本的完整路徑。

2. 您也可以執行「SnapDrive flexfsnap刪除」命令來移除Snapshot複本。

使用**SnapDrive** 「停止儲存」命令所需的資訊

下表提供使用「SnapDrive 停止儲存設備連線」命令時所需提供的資訊:

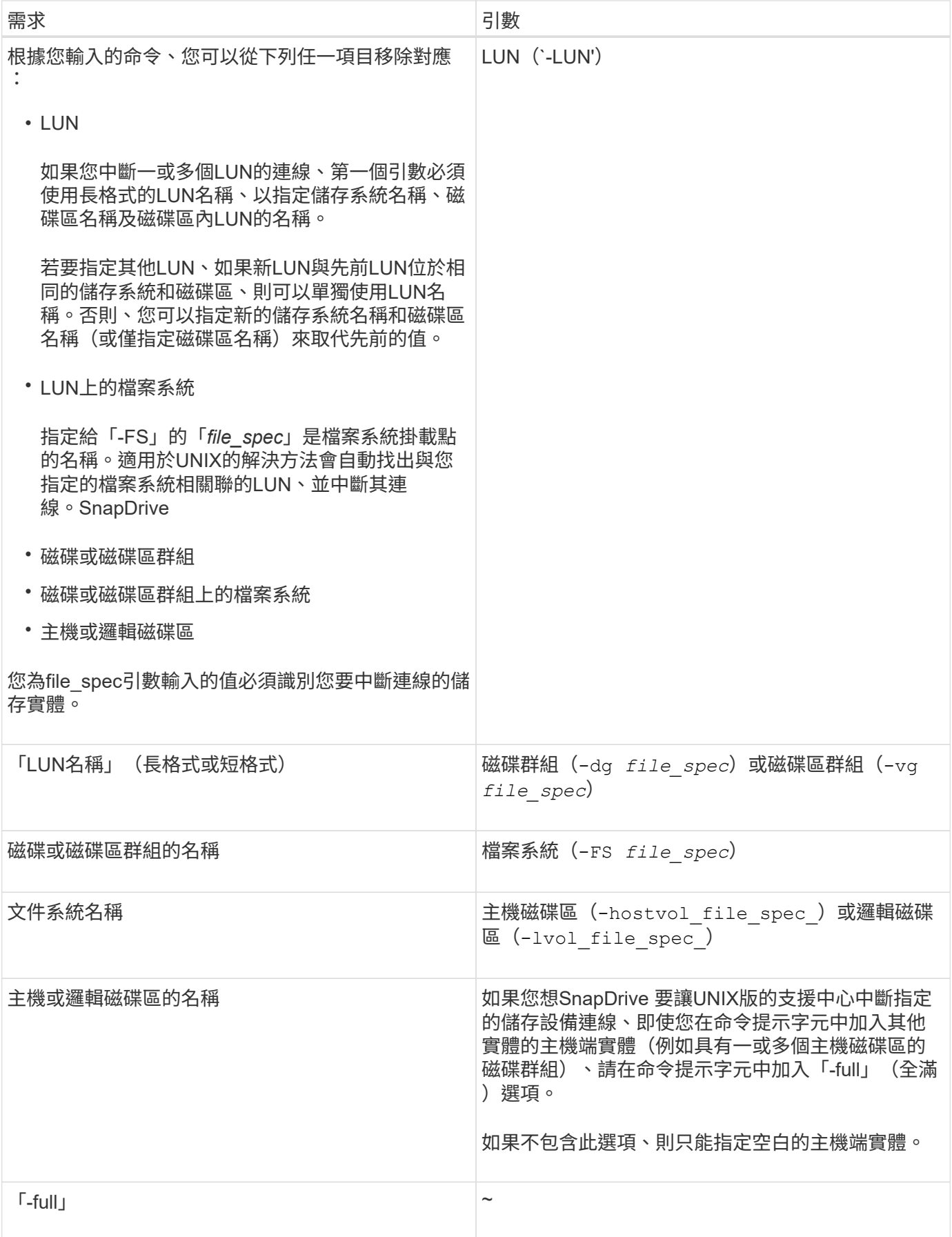

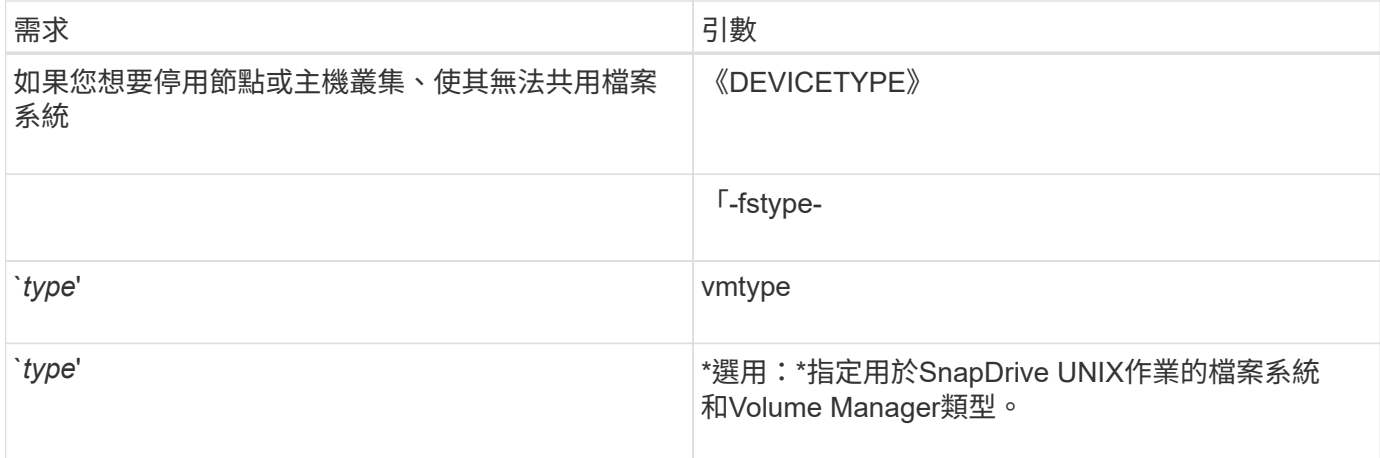

#### 用於中斷**LUN**與主機連線的命令語法

若要使用「SnapDrive 停止儲存設備連線」命令來移除指定LUN的對應、請使用下列語法 :

「SnapDrive 停止儲存設備- LUN Long LUN名稱[LUN\_name…]」

用於從主機中斷開在**LUN**上建立的檔案系統的命令語法

若要使用「SnapDrive 停止儲存設備連線」命令移除直接在LUN上建立的檔案系統、請使 用下列語法:

「SnapDrive 停止儲存- FS file\_spec [-fstype][-vmtype類型]」

範例:中斷在**RDM LUN**上建立的檔案系統連線

```
#snapdrive storage disconnect -fs /mnt/fs
disconnect file system /mnt/fs
   - fs /mnt/fs ... disconnected
    deporting lun(s) from Guest OS ... done
   - LUN lech:/vol/vol1/lun1 ... disconnected
0001-669 Warning:
        Please save information provided by this command.
        You will need it to re-connect disconnected filespecs.
```
用於從主機中斷**LUN**與儲存實體連線的命令語法

若要使用「SnapDrive 停止儲存設備連線」命令來移除LUN與儲存實體的對應、請使用下 列語法:

• SnapDrive 鏡像儲存設備中斷連線{-dg |-FS |-hostvol}*file\_spec*[*file\_spec…*][{-dg |-fs |-hostvol }\_file\_spec\_[*file\_spec…] …*][-fstype\_type\_][-vmtype *type*]\*

禁止節點或叢集使用共用資源

您必須修改「/etc/VRTSvcs/conf/config/main.cf'」檔案、才能停用節點使用共用資源。如 需max.cf.檔案的詳細資訊、請參閱《Veritas Cluster Server \_Installation Guide for Solaris》(英文)。

若要停用節點使用共用資源、請使用下列語法:

hy\* SnapDrive 實體儲存設備中斷連線-FS *file\_spec*-LUN *long LUN*名稱[*LUN\_name…*][- DEVICETYPE Shared]\*

## **storage DELETE**命令

除了所有基礎主機端實體和儲存系統LUN做為後盾之外、「支援刪除實體」命令也會移除 主機上的儲存實體。SnapDrive

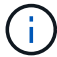

此命令會刪除資料。

使用儲存設備刪除命令的準則

《不保存刪除》命令在UNIX版的《不適用》中有一些限制。SnapDrive SnapDrive

- 當您刪除檔案系統時、SnapDrive 適用於UNIX的解決方法一律會移除檔案系統的掛載點。
- 如果您使用「-LUN」選項來指定LUN的名稱、而該LUN是主機磁碟群組或檔案系統的成員、SnapDrive 則「fuse storage delete」命令會失敗。
- 如果您使用「-LUN」選項來指定主機上多重路徑軟體未發現的LUN名稱、則「SnapDrive show storage DELETE」命令會失敗。

例如、在Solaris主機上、LUN必須受到DMP控制。換句話說、LUN必須具有對應的「/dev/vx/dmp」裝置。

在主機叢集環境中刪除儲存設備的準則

您必須瞭解SnapDrive 在主機叢集環境中使用「還原刪除」命令的一些準則。

- 如果您從SnapDrive 主機叢集中的任何非主要節點、以「-DEVICETYPE」共享選項來起始「Setsstorage DELETE」命令、該命令會傳送至主要節點並執行。為了達成此目標、您必須確保所有主機叢集節點都允 許rsh或ssh「未輸入密碼的存取提示」。
- 可以從主機叢集中的任何節點執行「SnapDrive 支援刪除」命令。
- 若要成功執行儲存設備刪除作業、也不應為假:
	- 儲存實體必須共用。
	- LUN應對應至主機叢集中的所有節點。
- 您可以使用「-DEVICETYPE Dedicated」選項刪除特定節點上的儲存實體、或在命令列語法中省略「 -DEVICETYPE」選項、因為預設值為Dedicated。
- 如果使用「-DEVICETYPE Dedicated」(專用)選項刪除共享儲存實體或LUN、或刪除具有共享選項的專 用儲存實體或LUN、則SnapDrive 「支援刪除」命令會顯示錯誤訊息。
- 如果發生下列其中一種情況、儲存設備刪除作業將會失敗:
	- 如果刪除儲存實體的過程中發生任何錯誤。

適用於UNIX的範本會刪除儲存實體、從所有非主要節點中斷開LUN的連線、然後從主機叢集中的主要節 點中斷開及刪除LUN。SnapDrive

◦ 如果主機叢集中的某個節點在SnapDrive 執行「停止儲存刪除」命令之前關機並重新開機。

這是因為LUN仍會對應至不存在的節點。若要避免這種情況、請使用「-force」選項。

#### 使用**SnapDrive** 「**flexfstorage DELETE**」命令所需的資訊

您需要提供一些資訊、才能使用「SnapDrive 介紹儲存設備刪除」命令。此資訊可協助您 正確使用命令。

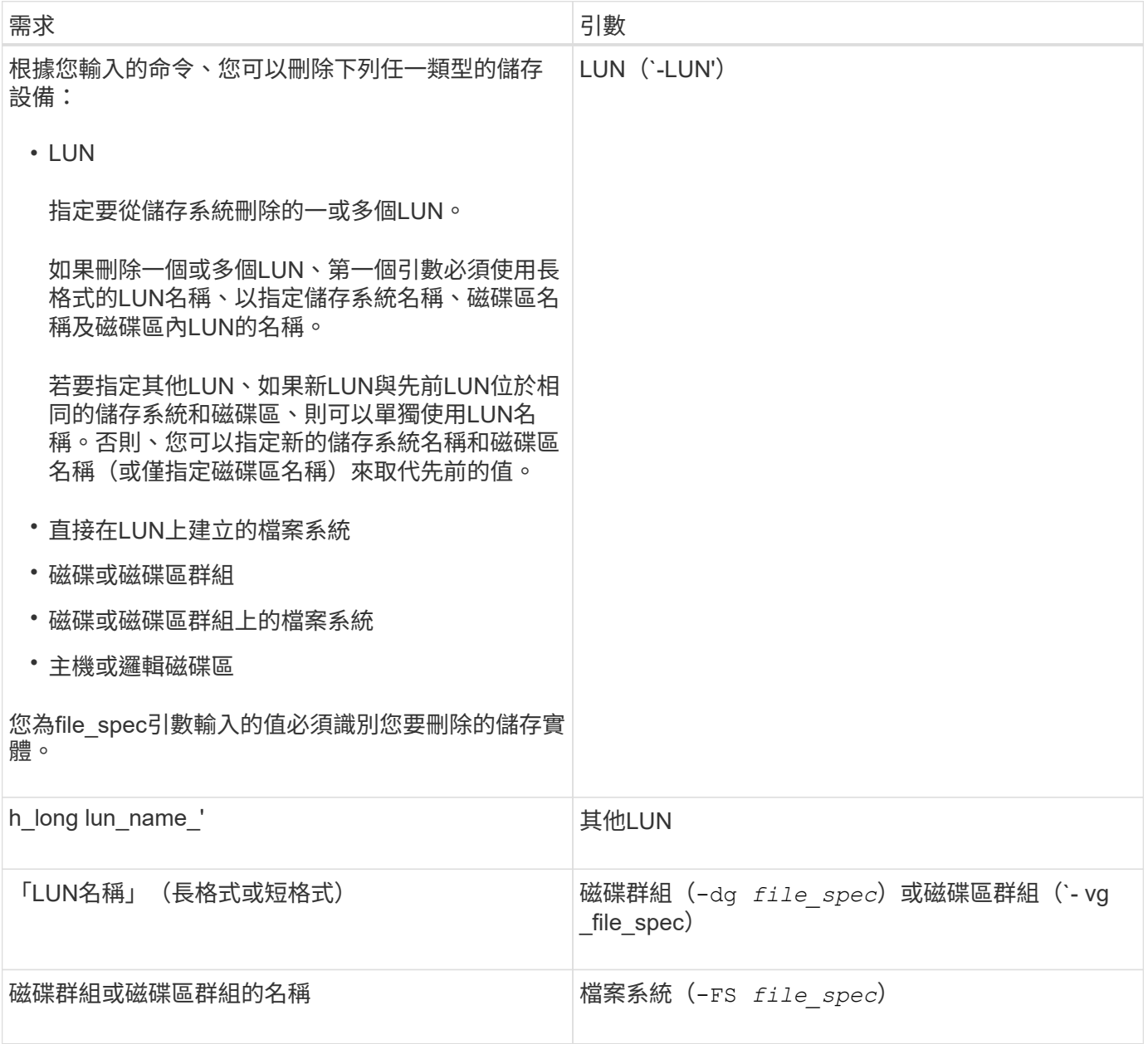

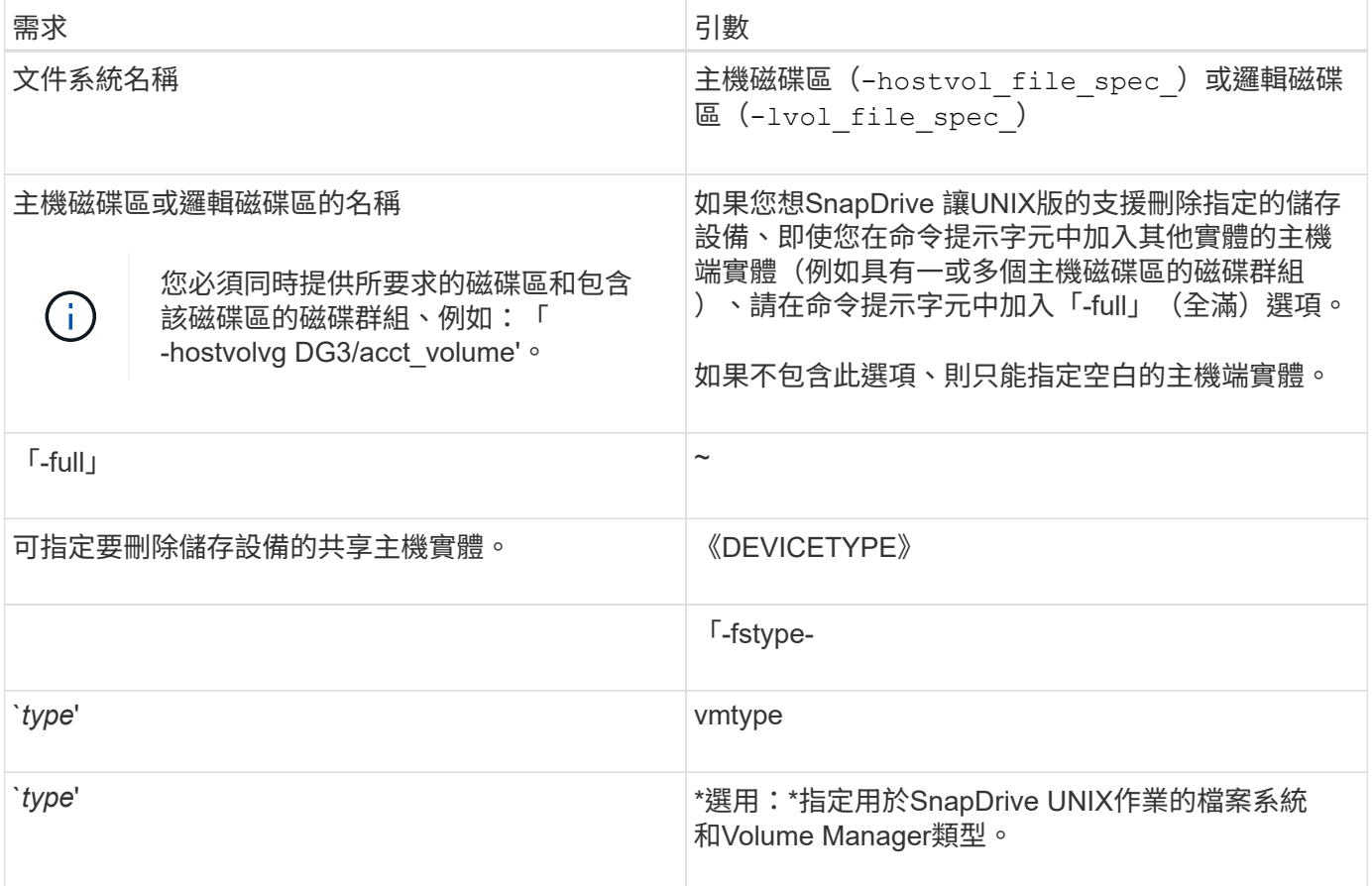

# 在**SnapDrive UNIX**的不適用環境中建立及使用**Snapshot**複本

UNIX版的支援功能可讓您建立主機資料的Snapshot複本。SnapDrive

## 什麼是**Snapshot**作業**SnapDrive** 是**UNIX**的功能

UNIX版的支援功能可讓您使用「支援不支援的Snapshot」技術來建立儲存在儲存系統上之 主機資料的映像 (Snapshot複本) SnapDrive Data ONTAP 。

此Snapshot複本提供您該資料的複本、您可以稍後再還原。Snapshot複本中的資料可存在於單一儲存系統、或 橫跨多個儲存系統及其磁碟區。這些儲存系統可以位於HA配對、節點本機檔案系統、或是主機叢集環境中的磁 碟群組或LUN。在SnapDrive 安裝了適用於UNIX的非叢集式UNIX主機上、您可以在儲存系統上建立一個或多 個Volume群組的Snapshot複本。

Snapshot複本可包含檔案系統、邏輯磁碟區、磁碟群組、LUN及NFS目錄樹狀結構。建立Snapshot複本之後、 您可以重新命名、還原或刪除它。您也可以連線至同一主機上的不同位置、或連線至不同的主機。連線之後、您 可以檢視及修改Snapshot複本的內容、也可以中斷Snapshot複本的連線。此外、適用於UNIX的功能可讓您顯示 所建立之Snapshot複本的相關資訊。SnapDrive在SnapDrive 已安裝適用於UNIX的叢集式UNIX主機上、您可以 在包含磁碟群組和檔案系統的主機叢集節點上執行Snapshot作業。Snapshot作業包括建立、重新命名、還原、 連線、中斷連線、 顯示及刪除。

## 使用**Snapshot**複本時的考量事項

在使用Snapshot複本時、您必須謹記某些考量事項、例如SnapDrive 、適用於UNIX

的Snapshot僅能與它所建立的Snapshot複本搭配使用、或Snapshot複本會自動從儲存系 統複寫到主機等。

使用Snapshot作業時、您應該考慮下列事項:

• UNIX版僅適用於所建立的Snapshot複本。SnapDrive

它無法還原未建立的Snapshot複本。

• 當您在目的地儲存系統上建立Snapshot複本時、Snapshot複本會自動從建立Snapshot複本的來源儲存系統 複寫到目的地儲存系統。

UNIX版的支援功能可讓您在目的地儲存系統上還原Snapshot複本。SnapDrive

- 當您使用「SnapDrive flexSnapconnect」命令、在上次連線的同一主機(或仍連線)上的新位置連線 至Snapshot複本時、就會連線到來源主機。
- 對於橫跨多個儲存系統磁碟區或多個儲存系統的儲存實體、快照支援僅限於不允許在軟體堆疊中進行凍結作 業的組態。
- 當您透過NFS傳輸協定匯出Volume時、必須將匿名使用者ID選項設為0、SnapDrive 才能讓UNIX命令使用。
- 單一檔案SnapRestore 功能(SFSR)作業之後、建立Snapshot複本會立即失敗。

經過一段時間後、您必須重試此作業。如需詳細資訊、請參閱 ["](http://docs.netapp.com/ontap-9/topic/com.netapp.doc.dot-cm-vsmg/home.html)[叢集](http://docs.netapp.com/ontap-9/topic/com.netapp.doc.dot-cm-vsmg/home.html)[Data ONTAP](http://docs.netapp.com/ontap-9/topic/com.netapp.doc.dot-cm-vsmg/home.html) 式[《](http://docs.netapp.com/ontap-9/topic/com.netapp.doc.dot-cm-vsmg/home.html)[叢集式](http://docs.netapp.com/ontap-9/topic/com.netapp.doc.dot-cm-vsmg/home.html)[《邏輯](http://docs.netapp.com/ontap-9/topic/com.netapp.doc.dot-cm-vsmg/home.html)[儲存管](http://docs.netapp.com/ontap-9/topic/com.netapp.doc.dot-cm-vsmg/home.html) [理指南](http://docs.netapp.com/ontap-9/topic/com.netapp.doc.dot-cm-vsmg/home.html)》["](http://docs.netapp.com/ontap-9/topic/com.netapp.doc.dot-cm-vsmg/home.html)。

## **Snapshot**複製作業

您可以使用「SnapDrive flexSnapcreate」命令來建立Snapshot複本。

損毀一致的**Snapshot**複本

您可能必須為檔案系統或磁碟群組建立與當機狀況一致的Snapshot複本。UNIX版建 立Snapshot複本、其中包含實體中指定之所有儲存系統磁碟區的映像。SnapDrive

當您建立儲存實體(例如檔案系統或磁碟群組)的Snapshot複本時、SnapDrive 適用於UNIX的會建立Snapshot 複本、其中包含組成您使用「file\_spec」引數所指定實體的所有儲存系統磁碟區映像。「file\_spec」引數指 定SnapDrive 儲存實體、例如供UNIX使用的檔案系統、LUN或NFS目錄樹狀結構、以建立Snapshot複本。

適用於UNIX的可提供一致的儲存元件、以構成您在Snapshot複本中要求的實體。SnapDrive這表示在使 用「SnapDrive sfsnap create」命令「file\_spec」引數指定的LUN或目錄、在Snapshot複本中可能沒有一致的 影像。UNIX版的支援功能可讓您僅還原Snapshot複本中「file\_spec」引數所指定的一致實體。SnapDrive

單一儲存系統磁碟區中所含實體的Snapshot複本、永遠保持損毀一致。適用於UNIX的執行特殊步驟、以確保橫 跨多個儲存系統或儲存系統磁碟區的Snapshot複本也能保持當機一致。SnapDriveUNIX使用的方法可確保當機 一致性、取決於Snapshot複本中儲存實體所在的版本。SnapDrive Data ONTAP

使用**NetApp 7.2**及更新版本時、當機狀況一致**Data ONTAP**

UNIX版支援由支援支援的一致性群組、可讓跨越多個磁碟區的所有Snapshot複本都保持一 致的當機狀態。SnapDrive Data ONTAP

支援一致性群組和儲存系統屏障的版本7.2及更新版本。Data ONTAPUNIX版使用這些功能、確保橫跨多個磁碟 區的所有Snapshot複本都能保持當機一致。SnapDrive

為了在多個Volume之間建立一致的當機Snapshot複本、SnapDrive 適用於UNIX的功能如下:

- Fences(凍結)I/O會儲存實體所在的每個磁碟區。
- 為每個Volume建立Snapshot複本。

圍磁碟區和建立Snapshot複本所需的時間有限、且由Data ONTAP NetApp控制。

在「sfapdrive.conf」檔案中的「\* snapcreame-Cg -timeout\*」參數會指定Data ONTAP 您想要允許儲存系統隔 離的時間量(在不受限制的範圍內)。您可以指定緊急、中或休閒的時間間隔。如果儲存系統需要的時間超過完 成隔離作業所允許的時間、SnapDrive 則適用於UNIX的功能會使用先前Data ONTAP 版本的一致性方法來建 立Snapshot複本。您也可以在建立Snapshot複本時、使用「-nofilerfence」選項來指定此方法。

如果您申請的Snapshot複本適用於橫跨Data ONTAP 含有上述版本的儲存系統的儲存實體Data ONTAP 、SnapDrive 那麼適用於UNIX的版本也會使用7.2 Data ONTAP 之前版本的一致性方法來建立Snapshot複本。

一致性群組**SnapDrive UNIX**適用的**Snapshot**複本

一致性群組Snapshot是一組橫跨叢集不同Vserver或節點的磁碟區的Snapshot複本、以單 一實體的形式進行管理。

適用於UNIX的範圍涵蓋叢集不同Vserver或節點的所有磁碟區、都能擷取損毀一致的Snapshot複本。SnapDrive 您也可以設定擷取Snapshot複本的期間。

UNIX版根據預設會擷取一致性群組Snapshot複本。SnapDrive您可以停用此功能、並在盡力模式下恢復擷 取Snapshot複本。

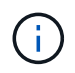

適用於UNIX 5.2的支援一致性群組Snapshot複本、僅適用於叢集式的8.2或更新版本。SnapDrive Data ONTAP Data ONTAP

相關資訊

- [建立一致性群組](#page-462-0)[Snapshot](#page-462-0)[複本](#page-462-0)
- [停用一致性群組](#page-463-0)[Snapshot](#page-463-0)[複本](#page-463-0)

<span id="page-462-0"></span>建立一致性群組**Snapshot**複本

您可以設定SnapDrive UNIX版的功能、以建立一致性群組Snapshot複本。

#### 步驟

1. 在主機上輸入下列命令:

hy\* SnapDrive f-sap create -fs /mnt/test -snapname *SnapshotName*-f -nosmpat\*

「SnapshotName\_」是為一致性群組Snapshot複本指定的名稱。

#### 範例

以下是命令的範例:

snapdrive snap create -fs /mnt/test -snapname snap 123 -f -noprompt

已成功建立一致性群組Snapshot複本。

<span id="page-463-0"></span>停用一致性群組**Snapshot**複本

您可以設定SnapDrive UNIX版的功能、停用一致性群組Snapshot複本。

步驟

1. 輸入:

hy\* SnapDrive fsnap create -fs /mnt/fS3 -snapname\_ nfs\_snap *\_*節點檔案隔離\*

一致性群組Snapshot複本已成功停用。

應用程式一致的**Snapshot**複本

若要建立應用程式一致的Snapshot複本、您應該在Snapshot作業之前停止應用程式。

為了確保Snapshot複本與應用程式一致、您可能需要先停止或執行必要的步驟、以便在執行Snapshot複本之前 停止應用程式。請注意、資料庫熱備份功能取決於資料庫管理系統所使用的方法、而且不一定會停止資料庫檔案 的I/O。

如果應用程式尚未完成交易並將資料寫入儲存系統、則產生的Snapshot複本可能不符合應用程式的要求。

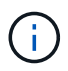

如果您的應用程式可以從損毀一致的Snapshot複本中還原、您就不需要停止它。請參閱應用程式 的說明文件。如需取得應用程式一致Snapshot複本的詳細資訊、

每當您新增或移除主機磁碟區、LUN或NFS目錄樹狀結構、或是調整主機磁碟區或檔案系統的大小時、都應該建 立新的Snapshot複本。如此可確保您擁有新設定磁碟群組的一致複本、以便在需要還原磁碟群組時使用。

#### 跨越儲存系統或磁碟區的**Snapshot**複本

適用於UNIX的支援功能可讓您在相同或不同的儲存系統上、取得位於多個儲存系統磁碟區 中的Snapshot複本。SnapDrive

適用於UNIX的支援功能可讓您在多個儲存系統磁碟區或多個儲存系統之間取得Snapshot複本。SnapDrive這些 磁碟區可位於相同的儲存系統或不同的儲存系統上。雖然「SnapDrive flexsnap create」命令會建立包含您所要 求實體的所有磁碟區的Snapshot複本、SnapDrive 但適用於UNIX的僅還原您在SnapDrive 「flexsnap create」 命令中指定的實體。

當您使用「SnapDrive flexfsnap create」命令建立跨越多個磁碟區的Snapshot複本時、您不需要在命令提示字 元上命名磁碟區。UNIX版從您指定的「file\_spec」引數取得此資訊。SnapDrive

• 如果您輸入的「file\_spec」要求磁碟群組、或磁碟群組上的檔案系統或主機磁碟區、SnapDrive 則UNIX版的

支援中心會自動建立Snapshot複本、其中包含您指定的磁碟群組、磁碟區或檔案系統的所有儲存系統磁碟區 。

- 如果您輸入的「file\_spec」要求LUN、SnapDrive 則適用於UNIX的功能會為包含LUN的儲存系統磁碟區建 立Snapshot複本。
- 如果您輸入的「file\_spec」要求檔案系統直接位於LUN上、SnapDrive 則適用於UNIX的for UNIX會取得儲存 系統磁碟區的Snapshot複本、其中包含您指定的LUN和檔案系統。
- 如果您輸入的「file\_spec」要求NFS目錄、SnapDrive 則適用於UNIX的for UNIX會建立包含NFS目錄樹狀目 錄的Volume Snapshot複本。

除了使用以多個儲存系統和儲存系統磁碟區的實體為基礎所建置的「file\_spec」引數之外、您也可以使 用「file\_spec」引數組合、其中每個值都是以單一儲存系統或儲存系統磁碟區為基礎。例如、假設您有一個設 定、其中磁碟群組DG1橫跨儲存系統儲存系統2和儲存系統3、DG2位於儲存系統2、而DG3位於儲存系統3。在 這種情況下、下列任一命令列都是正確的:

《SnapDrive 支援建立- dg dg 1 -snapname snapdg1》

《SnapDrive 不完整的建構- dg2 DG3 -snapname snapg23》

《SnapDrive 不完整的建構建構建構:DG2 DG3 -snapname snapDG123》

建立橫跨儲存系統和磁碟區的Snapshot複本時、請謹記SnapDrive 以下幾點:適用於UNIX的Eshot使用簡短名 稱在每個儲存系統磁碟區上建立Snapshot複本。即使磁碟區位於不同的儲存系統、名稱中也不會包含完整路徑 名稱。這表示如果您稍後重新命名Snapshot複本、則必須前往每個儲存系統和磁碟區、並在此重新命名。

#### 建立不相關實體的**Snapshot**複本

## 適用於UNIX的透過維護個別損毀一致的Snapshot複本、來建立不相關實體的Snapshot複 本。SnapDrive

除非您另有指定、SnapDrive 否則針對UNIX的解決方法假設您在特定SnapDrive 的esfsnap create命令列上指定 的所有實體都是相關的、換句話說、更新某個實體的有效性取決於對其他指定實體的更新。當儲存實體以這種方 式進行相依寫入時、SnapDrive 適用於UNIX的功能會採取步驟來建立Snapshot複本、使所有儲存實體的群組當 機狀況一致。

以下範例說明SnapDrive UNIX的功能如何建立可能具有相依寫入的儲存實體Snapshot複本。在下列範例 中、SnapDrive 「flexfsnap create」命令會指定LUN上的檔案系統、以及磁碟群組。磁碟群組包含位於單一儲存 系統上的LUN(請參閱建立Snapshot複本)。LUN上的檔案系統位於不同的儲存系統和儲存系統磁碟區。檔案 系統和磁碟群組以群組形式橫跨多個儲存系統磁碟區、但個別的磁碟區則不會。

下列命令會指定Snapshot複本、其中包含檔案系統「/mnt/fs1」和磁碟群組DG1:SnapDrive fssnap create -fs /mnt/fs1 -dg DG1 -snapname fs1\_DG1'

由於這些儲存實體可能具有相依寫入、SnapDrive 因此UNIX版的Fsite-for UNIX會嘗試建立損毀一致的Snapshot 複本、並將檔案系統/mnt/fs1和磁碟群組DG1視為群組。這表示SnapDrive 需要UNIX版的功能才能在建 立Snapshot複本之前、凍結儲存系統磁碟區的I/O作業。

在各磁碟區之間為多個儲存實體建立損毀一致的Snapshot複本需要更多時間、而且SnapDrive 如果UNIX版的無 法凍結I/O作業、則不一定能這麼做。由於如此、SnapDrive UNIX版的功能可讓您建立不相關儲存實體 的Snapshot複本。不相關的儲存實體是指在拍攝Snapshot複本時、您可以指定不具有相依寫入的實體。由於實 體沒有相依寫入、SnapDrive 所以UNIX版的功能無法採取步驟、使實體成為群組一致。而針對UNIX的功能則是 建立Snapshot複本、讓每個個別儲存實體的當機狀況一致。SnapDrive

下列命令會指定LUN上檔案系統的Snapshot複本、以及先前所述的磁碟群組。由於指定了不相關的選項、Snap Drive 所以針對UNIX而言、支援使用者可建立Snapshot複本、其中檔案系統/mnt/fs1和磁碟群組DG1會以個別儲 存實體的形式當機、但不會視為群組。下列命令不需要SnapDrive 用到UNIX來凍結儲存系統磁碟區上的I/O作業 :「SnapDrive /sfsnap create -FS /mnt/fs1 -dg dg1 -instructioned-snapname fss1\_g1」

相關資訊

## [建立](#page-468-0)[Snapshot](#page-468-0)[複本](#page-468-0)

建立**Snapshot**複本的準則

使用SnapDrive 適用於UNIX的功能建立Snapshot複本時、請考慮下列事項: 每個Volume 最多可保留255個Snapshot複本、SnapDrive UNIX版的支援僅支援所建立的Snapshot複 本、無法建立根磁碟群組的Snapshot複本、以及開機裝置或交換裝置、SnapDrive 而UNIX 版的for UNIX則需要凍結作業來維持損毀一致性。

當您輸入建立Snapshot複本的命令時、請遵循下列準則:

• 每個儲存系統磁碟區最多可保留255個Snapshot複本。此限制由儲存系統設定。總數視其他工具是否使用這 些Snapshot複本而定。

當Snapshot複本數量達到上限時、Snapshot建立作業就會失敗。您必須先刪除部分舊的Snapshot複本、才 能使用SnapDrive for UNIX來繼續拍攝。

- UNIX版不支援它不建立的Snapshot複本。SnapDrive例如、它不支援從儲存系統主控台建立的Snapshot複 本、因為這種做法可能會導致檔案系統內部發生不一致的情況。
- 您無法使用SnapDrive 適用於UNIX的功能來建立下列項目的Snapshot複本:
	- 根磁碟群組

當您嘗試為LVM取得根磁碟群組的Snapshot複本時、Snapshot建立作業會失敗。

◦ 開機裝置或交換裝置

UNIX版不會取得系統開機裝置或系統交換裝置的Snapshot複本。SnapDrive

• 當Snapshot複本橫跨多個儲存系統或儲存系統磁碟區時、SnapDrive 適用於UNIX的解決方案需要凍結作 業、才能確保當機一致性。如需在未提供凍結作業的組態上建立Snapshot複本的相關資訊、

在主機叢集環境中建立**Snapshot**複本的準則

在某些環境中支援使用SnapDrive 支援UNIX的Snapshot複本建立、但在某些環境中則不支 援。請參閱準則以瞭解更多資訊。

- 適用於UNIX的支援可建立Snapshot複本、複製與Veritas SFRAC 4.1環境中的主機叢集合作夥伴共享的磁碟 群組和檔案系統。SnapDrive
- Snapshot建立作業可從主機叢集中的任何節點叫用。
- 在此作業中指定的多個檔案系統和磁碟群組應具有相同的範圍:也就是所有的都應該共用、或全部都應該是 專屬的。
- 不支援叢集範圍共用模式的NFS檔案系統、但支援在主機叢集節點中處於專用模式的NFS檔案系統。

• 原始LUN不支援檔案系統。

使用**SnapDrive** 「**finfsnap create**」命令所需的資訊

建立Snapshot複本時、您應該決定要擷取的儲存實體、並指定Snapshot複本的名稱。

下表提供您使用「SnapDrive 支援建立」指令時所需的資訊:

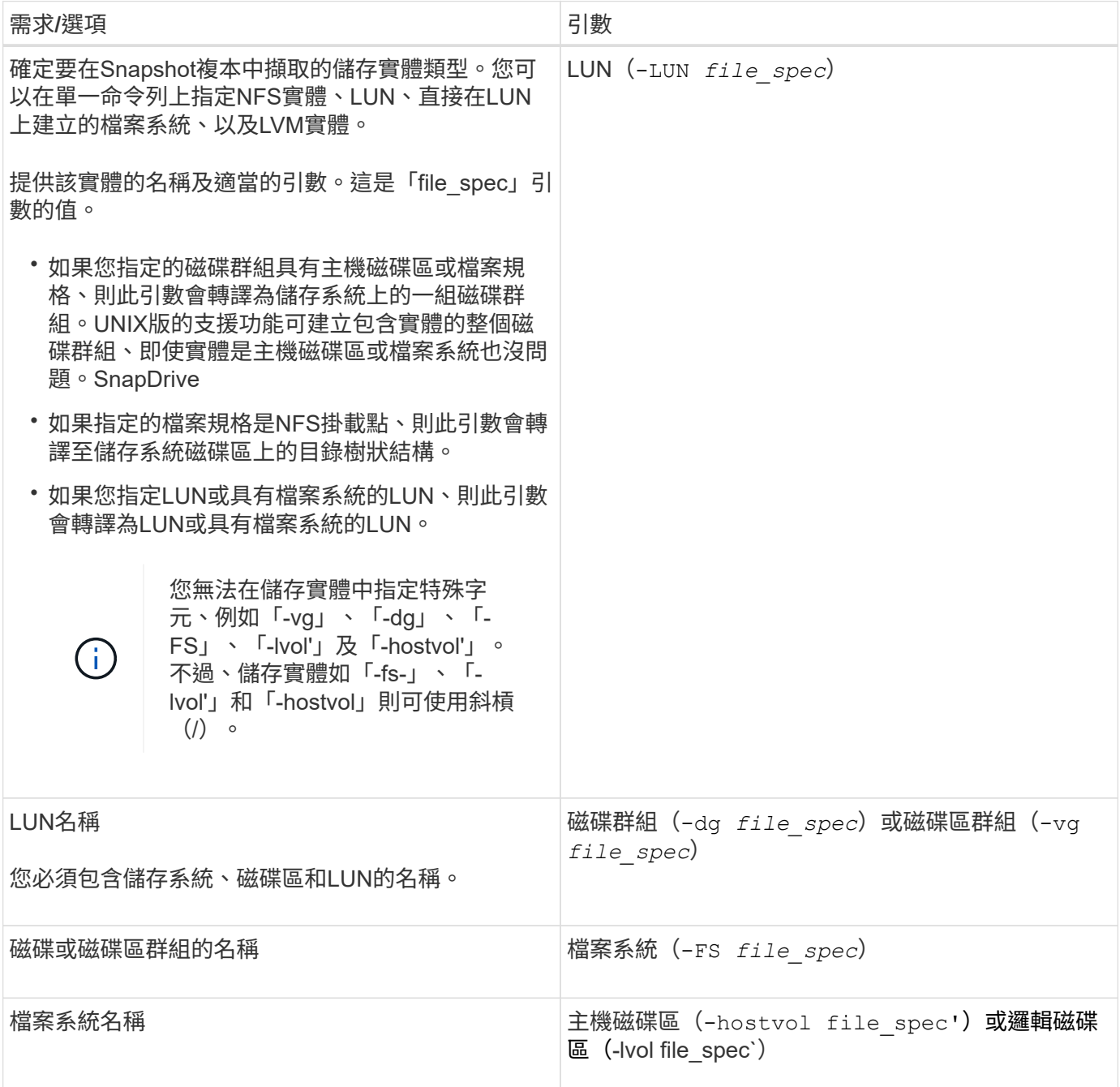

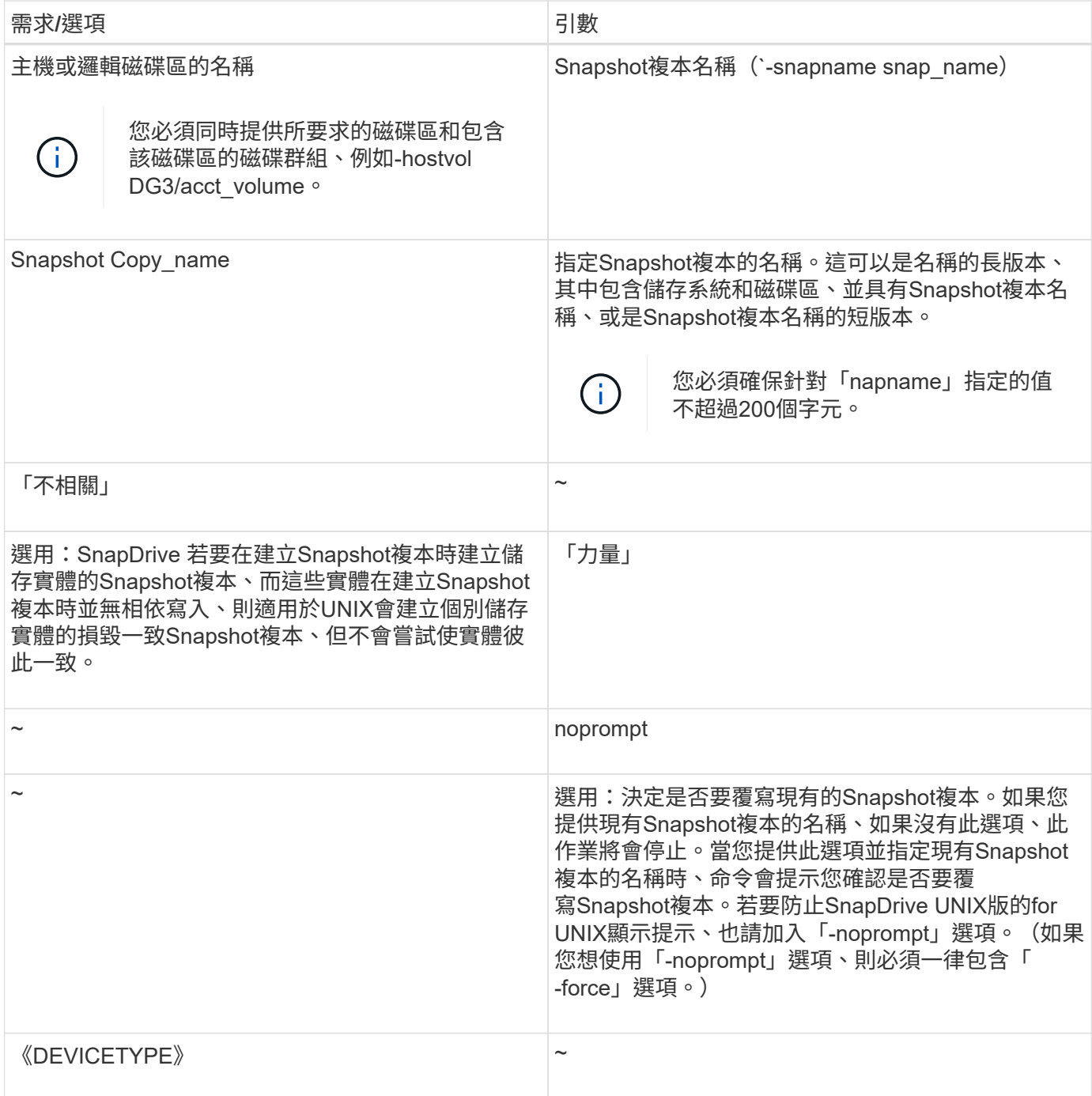
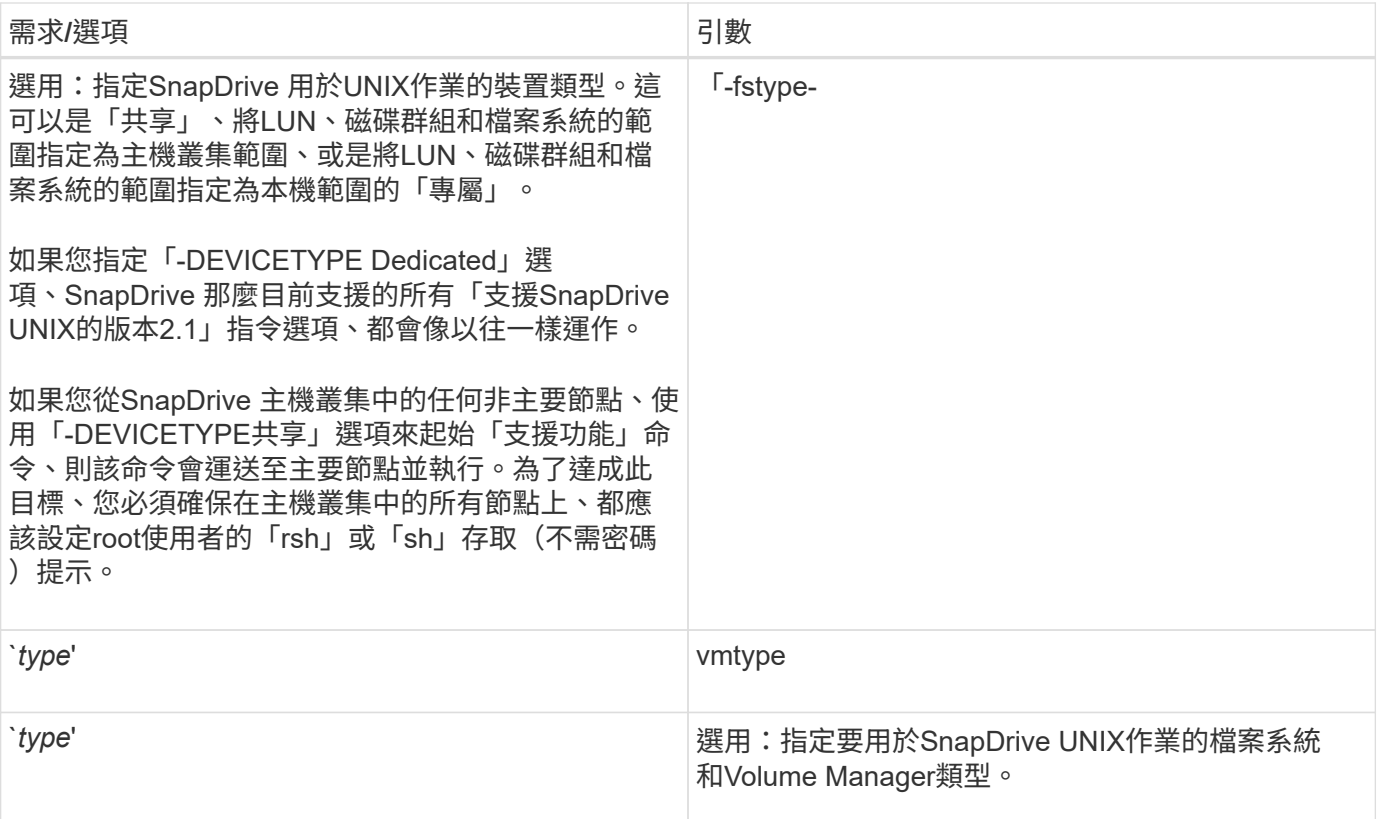

### 建立**Snapshot**複本

若要建立Snapshot複本、請執行「SnapDrive flexfsnap create」命令。

在執行此語法之前、您必須先瞭解此命令中提及的選項、關鍵字和引數。

### 步驟

1. 輸入下列命令語法以建立Snapshot複本:

fs-fs-vol快照建立{-LUN |-dg |-fs |-hostvol}*file\_spec*[*file\_spec*…] SnapDrive [{-LUN |-dg |-FS |-hostvol }*file\_spec*[*file\_spec*…] -snapname *snap\_name*[-force [-nosup][-inofed][-nofilerfest][-fstype\_type\_][-vmtype *type*]\*

「file\_spec」引數代表一或多個儲存系統上的一組儲存實體。Snapshot create作業會取得儲存系統磁碟區 的Snapshot複本、其中包含這些實體、並將其命名為在「午睡名稱」引數中指定的名稱。

相關資訊

[建立不](#page-464-0)[相關](#page-464-0)[實體的](#page-464-0)[Snapshot](#page-464-0)[複本](#page-464-0)

# 快照複本資訊隨即顯示

您可以顯示儲存系統、儲存系統磁碟區、LUN及其他儲存實體的Snapshot複本。使用命 令「SnapDrive flexfsnap show」(或「list」)來顯示Snapshot複本。

使用「SnapDrive flexsnap show」(或「list」(清單))命令來顯示Snapshot複本的相 關資訊。

您可以使用「SnapDrive funfsnap show」(或「list」)命令來顯示SnapDrive 有關由針對UNIX建立的每 個Snapshot複本的資訊。您可以使用此命令來顯示下列項目的相關資訊:

- 儲存系統
- 儲存系統上的磁碟區
- 儲存實體、例如NFS檔案和目錄樹狀結構、磁碟群組、磁碟群組、檔案系統、邏輯磁碟區、 和主機磁碟區
- Snapshot複本

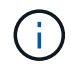

此命令的「顯示」和「清單」形式是同義詞。對於UNIX及更新版本的版本、當您顯示Snapshot複 本的相關資訊時、必須使用Snapshot複本名稱的長格式。SnapDrive

### 顯示**Snapshot**複本的準則

您可以使用萬用字元來顯示Snapshot複本。您可以顯示特定物件中的所有Snapshot複本。

在使用Snapshot複本之前、請謹記以下幾點:

- 您可以在Snapshot複本名稱中使用萬用字元(\*)。Snapshot show作業可讓您使用萬用字元來顯示符合特 定模式或特定磁碟區上所有Snapshot複本名稱的所有Snapshot複本名稱。在Snapshot複本名稱中使用萬用 字元時、適用下列規則:
	- 您只能在名稱結尾使用萬用字元。您無法在Snapshot複本名稱的開頭或中間使用萬用字元。
	- 您無法在Snapshot複本名稱的儲存系統或儲存系統Volume欄位中使用萬用字元。
- 您也可以使用此命令列出特定物件上的所有Snapshot複本、包括儲存系統及其磁碟區、磁碟群組、主機磁碟 區群組、檔案系統、主機磁碟區、 和邏輯磁碟區。
- 如果您輸入「SnapDrive funfsnap show」命令、SnapDrive 而UNIX的funix找不到任何Snapshot複本、就會 顯示「no matching Snapshot copies」(無相符的Snapshot複本)訊息。 如果您在命令列上指定引數、但 其中有些部分不存在、SnapDrive 則適用於UNIX的功能會傳回找到Snapshot複本的部分清單。它也會列出 無效的引數。
- 如果突然SnapDrive 中止「festsnap create」命令、儲存系統的磁碟區中會儲存一個不完整的「.stoc.xml」 檔案。因此、儲存系統所製作的所有排程Snapshot複本、都會有不完整的.stoc.xml檔案複本。若 要SnapDrive 讓「不完整清單」命令順利運作、請完成下列步驟:

### 步驟

- 1. 刪除Volume中不完整的「.stoc.xml」檔案。
- 2. 刪除儲存系統所製作的排程Snapshot複本、其中包含不完整的「.stoc.xml」檔案。

使用**SnapDrive** 「資訊」**snap show**或**list**命令所需的資訊

您可以使用命令「SnapDrive flexsnap show」或「list」來顯示儲存系統、儲存系統磁碟 區、磁碟或磁碟區群組、檔案系統、 Snapshot複本等。

下表提供您使用「SnapDrive show | list」命令時所需提供的資訊。

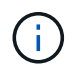

無論您是輸入SnapDrive 「Sfsnap show」SnapDrive 或「Sfsnap list」作為命令、都可以使用相 同的引數。這些命令是同義字。

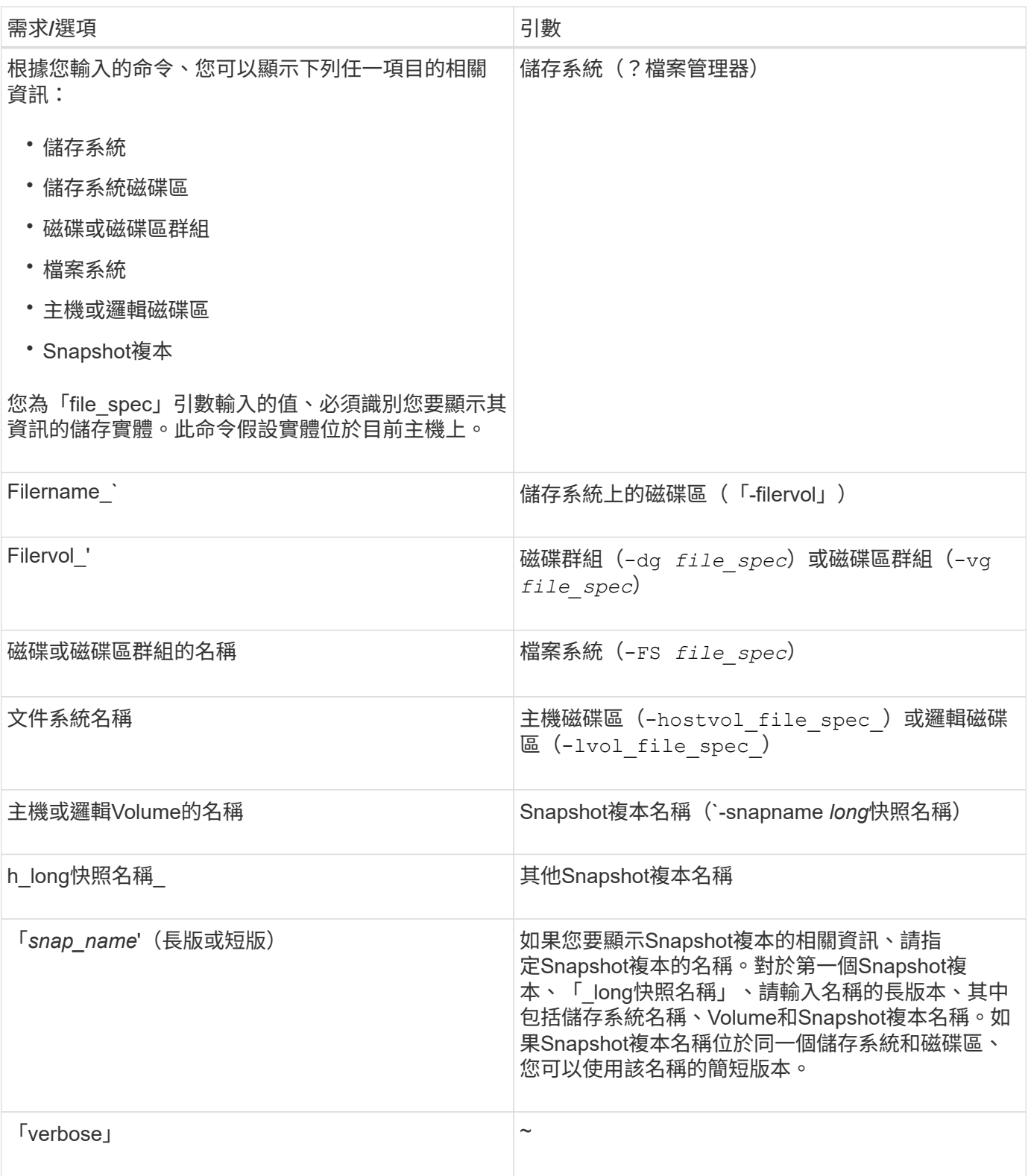

顯示位於儲存系統上的**Snapshot**複本

您可以使用SnapDrive fisfuse命令在儲存系統上顯示Snapshot複本。

若要顯示存放在儲存系統上的Snapshot複本相關資訊、請使用下列語法:

「SnapDrive Snapsnap show -filername [filername…] [-verbos]

顯示儲存系統磁碟區的**Snapshot**複本

您可以使用SnapDrive fisfuse命令、在儲存系統磁碟區上顯示Snapshot複本。

若要顯示有關儲存系統磁碟區Snapshot複本的資訊、請使用下列語法:

《SnapDrive 不景秀》- Filervol Filervol [filervol…] [-verbos]

顯示**Snapshot**複本

命令「SnapDrive flexsnap show」或「list」會顯示建立Snapshot複本的儲存系統名稱、 主機名稱、日期和時間等。

## 步驟

1. 輸入下列命令語法以顯示Snapshot複本:

'快照顯示**[-snapname]***long*快照名稱**[***snap*名稱**…] SnapDrive [-verbosed]**

此作業至少會顯示下列有關Snapshot複本的資訊:

- 建立Snapshot複本的儲存系統名稱
- 執行Snapshot複本的主機名稱
- 儲存系統上LUN的路徑
- 建立Snapshot複本的日期與時間
- Snapshot複本的名稱
- Snapshot複本中包含的磁碟群組名稱

範例:以下是「SnapDrive 不知道的show命令:

```
# snapdrive snap show -snapname toaster:/vol/vol2:snapA snapX snapY
# snapdrive snap show -verbose toaster:/vol/vol2:snapA /vol/vol3:snapB
snapC
# snapdrive snap show toaster:/vol/vol2:snapA
# snapdrive snap list -dg dg1 dg2
```
範例:此範例使用萬用字元來顯示特定磁碟區上可用Snapshot複本的相關資訊:

```
# snapdrive snap show toaster:/vol/vol1:*
snap name host date
snapped
------------------------------------------------------------------
-------------
toaster:/vol/vol1:sss1 DBserver Mar 12
16:19 dg1
toaster:/vol/vol1:testdg DBserver Mar 12
15:35 dg1
toaster:/vol/vol1:t1 DBserver Mar 10
18:06 dg1
toaster:/vol/vol1:hp_1 HPserver Mar 8
19:01 vg01
toaster:/vol/vol1:r3 DBserver Mar 8
13:39 rdg1
toaster:/vol/vol1:r1 DBserver Mar 8
13:20 rdg1
toaster:/vol/vol1:snap2 DBserver Mar 8
11:51 rdg1toaster:/vol/vol1:snap_p1 DBserver
Mar 8 10:18 rdg1
```
範例:下列範例使用萬用字元:

```
# snapdrive snap show toaster:/vol/volX:*
# snapdrive snap show -v toaster:/vol/volX:DB1*
filer1:/vol/volY:DB2*
# snapdrive snap show toaster:/vol/vol2:mysnap* /vol/vol2:yoursnap*
hersnap*
# snapdrive snap show toaster:/vol/volX:*
```
範例:在此範例中、萬用字元的使用無效、因為萬用字元位於名稱中間、而非置於結尾:

# snap show toaster:/vol/vol1:my\*snap

### 取得**Snapshot**複本名稱的其他方法

使用「SnapDrive Isfsnap清單」命令來顯示Snapshot複本名稱。

另一種取得Snapshot複本名稱的方法是登入儲存系統、然後在SnapDrive 該處使用「Snaplist」命令。此命令會 顯示Snapshot複本的名稱。

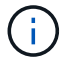

# **Snapshot**複本重新命名

您可以使用「snapshot snapshot rame」命令來變更Snapshot複本的名稱。也可以重新命 名跨多個儲存系統或儲存系統磁碟區的Snapshot複本。

### 用於重新命名**Snapshot**複本的命令

使用「snapshot snapshot rame」命令重新命名Snapshot複本。

重新命名橫跨儲存系統或磁碟區的**Snapshot**複本

對於跨越多個儲存系統或儲存系統磁碟區的Snapshot複本、請重新命名所有相關 的Snapshot複本。

您也可以使用此命令來重新命名跨多個儲存系統或多個儲存系統磁碟區的Snapshot複本。

如果您重新命名其中一個Snapshot複本、也必須使用相同名稱重新命名所有相關的Snapshot複本。這是因 為SnapDrive UNIX版的功能在建立Snapshot複本時使用簡短名稱、即使它橫跨多個儲存系統或磁碟 區。Rename命令會變更目前Snapshot複本的名稱、但不會變更其他位置中相關Snapshot複本的名稱。

重新命名**Snapshot**複本的準則

重新命名Snapshot複本時、請確定兩個Snapshot複本的名稱不相同。

當您使用「SnapDrive flexSnaprame」命令時、請遵循下列準則:

- 如果您嘗試將Snapshot複本重新命名為不同的儲存系統磁碟區、就會出現錯誤訊息。
- 如果Snapshot複本的新名稱已經存在、就會出現錯誤訊息。您可以使用「-force」選項強制SnapDrive for UNIX變更名稱、而不會產生錯誤訊息。

### 變更**Snapshot**複本名稱

您可以使用「SnapDrive 抓取重新命名」命令來變更Snapshot複本的名稱。Snapshot重新 命名作業會將來源Snapshot複本的名稱變更為目標引數指定的名稱。

在執行此語法之前、您必須先瞭解此命令中提及的選項、關鍵字和引數。

#### 步驟

1. 輸入下列命令以變更Snapshot複本名稱:

hy\* SnapDrive 快照重新命名[-snapname]*old\_long*快照名稱*new\_snap*名稱[-force [-nos提示]]]\*

以下是「SnapDrive 不重命名」指令的範例。第一個命令列包含「-force」選項、因為名為新快照複本 的Snapshot複本已經存在。在第二個範例中、兩個Snapshot複本名稱都使用名稱的長格式、但兩者都會解析為 相同的儲存系統磁碟區。

snapdrive snap rename -force filer1:/vol/vol1:oldsnap new snapshot

snapdrive snap rename filer1:/vol/vol1:FridaySnap filer1:/vol/vol1:Snap040130

# 還原**Snapshot**複本

您可以還原單一儲存實體或多個儲存實體的Snapshot複本。

用於還原**Snapshot**複本的命令

使用命令「SnapDrive 還原快照」來還原Snapshot複本。

「還原功能」命令會將您在命令提示字元中指定的Snapshot複本中的資料還原至儲存系統。SnapDrive此作業會 以SnapDrive 指定Snapshot複本中的「file\_spec」引數內容取代您在「\_sfsnap還原」命令中指定的「 file\_spec」引數內容(例如磁碟群組、NFS檔案、NFS目錄樹狀結構、直接在LUN上建立的檔案系統)。

您也可以針對不存在的「file\_spec」引數來還原Snapshot複本。當您指定的值不再存在於主機上、而是在您執 行Snapshot複本時存在時、就會發生這種情況。例如、它可能是您現在已卸載的檔案系統、或是您已移除的磁 碟群組。

一般而言、您會從執行Snapshot複本的主機還原Snapshot複本(也就是來源主機)。

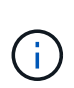

- 在NFS實體中、當同一個磁碟區掛載於兩個不同的IP上時、這些磁碟區一次只能針對一個檔 案規格執行SnapRestore作業。
- 如果您是非root使用者、那麼SnapDrive 從適用於UNIX的Sf24.1起、除了GlobalSDSnapshot 功能之外、您還應該具備全域的儲存寫入功能、以便Snapshot還原正常運作。

在目的地儲存系統上還原**Snapshot**複本

您可以在建立Snapshot複本的儲存系統上還原Snapshot複本。

當您在目的地儲存系統上建立Snapshot複本時、Snapshot複本會自動從來源系統複寫、並將其建立至目的地儲 存系統。適用於UNIX的支援功能可讓您還原來源儲存系統上的Snapshot複本。SnapDrive您也可以在目的地儲 存系統上還原Snapshot複本。

如果您是在SnapMirror關係中執行單一檔案嵌入式管理單元還原、則來源與目的地Volume名稱不應相同。如果 來源與目的地Volume名稱相同、UNIX版的顯示下列錯誤訊息:SnapDrive

0001-636 Command error: Snapdrive cannot restore LUNs on SnapMirror destination filer volumes: <filer-vol-name>

在適用於UNIX及更新版本的版本中、如果啟用角色型存取控制、則只有在VFiler裝置具備Snapshot還原功能 時、您才能在VFiler裝置上執行SnapRestore。SnapDrive

## [以角色](#page-410-0)[為](#page-410-0)[基礎](#page-410-0)[的](#page-410-0)[UNIX](#page-410-0)[存取控制](#page-410-0)[SnapDrive](#page-410-0)

還原儲存系統或儲存系統**HA**配對上的單一儲存實體

您可以還原包含單一儲存實體的Snapshot複本。

您可以還原Snapshot複本、其中包含位於儲存系統或儲存系統HA配對上的單一儲存實體。目的地儲存系統上的 磁碟區名稱必須與來源儲存系統上的磁碟區名稱相符。

還原多個儲存實體

您可以還原包含多個儲存實體的Snapshot複本。

若要還原包含位於多個目的地儲存系統上之儲存實體的Snapshot複本、您必須符合下列需求:

- 您在命令提示字元中指定的儲存實體必須位於單一儲存系統或HA配對上。
- 來源儲存系統的磁碟區名稱必須與目的地儲存系統的磁碟區名稱相符。
- 您必須將「snapdrive.conf」檔案中的「sfapmirror dest-multier-filervolese-enabled」引數設為「On」。

您可以使用一個命令來還原位於單一儲存系統或HA配對上的儲存實體。

在主機叢集環境中還原**Snapshot**複本的準則

還原Snapshot複本時、請遵循相關準則。

- 可以從主機叢集中的任何節點執行「SnapDrive 支援快照還原」命令。
- 檔案系統或磁碟群組必須在主機叢集中的所有節點之間共享(如果它們是在線上)。
- 如果有任何LUN對應至主機叢集外部的節點、則共用檔案系統或磁碟群組上的Snapshot還原作業會失敗。確 保共享LUN均未對應至主機叢集外部的節點。
- Snapshot建立作業可在專屬檔案系統或磁碟群組上執行、但若要在共用模式中還原Snapshot複本、您必須 確保檔案系統或磁碟群組不存在於主機叢集中任何節點的專屬模式中。否則SnapDrive 、UNIX版的不適用功 能就會造成錯誤。
- 如果主機叢集中不存在檔案系統或磁碟群組、SnapDrive 則適用於UNIX的功能會從Snapshot複本建立 LUN、將其對應至主機叢集中的所有節點、並啟動磁碟群組和檔案系統。將LUN對應至主機叢集中的所有節 點之後、Veritas叢集Volume Manager會重新整理主機叢集中所有節點之間的LUN資訊。如果在叢集節點中 的CVM執行個體之間重新整理LUN資訊之前嘗試啟動磁碟群組、則Snapshot還原作業可能會失敗。若要重 新整理CVM、您必須重新發出「SnapDrive 還原功能」命令。
- 只有在符合下列條件時、才能在主機叢集外部的節點上建立Snapshot複本、並在叢集中進行還原與共用:
	- 檔案系統或磁碟群組不存在於主機叢集中任何節點的專屬模式中。
	- LUN對主機叢集外部的節點不可見。
- 您無法在單一Snapshot還原作業中還原共享和專用系統上的Snapshot複本。
- 如果SnapDrive 在使用「-DEVICETYPE」專屬選項的情況下、或在共享磁碟群組或檔案系統上未指定「 -DEVICETYPE」選項的情況下、「for SnapDrive UNIX」會警示您連線至多個節點的LUN已還原。
- 如果在建立Snapshot複本和Snapshot複本還原之間變更磁碟群組組態、SnapDrive 則適用於UNIX的功能會

提醒您組態已變更。

還原**Snapshot**複本的考量事項

還原Snapshot複本之前、請確定您沒有使用檔案系統、而且不會中斷還原程序。

還原Snapshot複本之前、請先考量下列重要資訊:

- 確保您不在要還原的檔案系統上的任何目錄中。您可以SnapDrive 從任何目錄執行「還原資料」命令、但檔 案系統上您要還原資訊的目錄除外。
- 請勿輸入Ctrl-C來中斷還原作業這樣做可能會使您的系統處於無法使用的組態。如果發生這種情況、您可能 必須聯絡NetApp技術支援部門以進行恢復。
- 將NFS實體匯出至磁碟區時、請將匿名使用者ID選項設為「0」、以SnapDrive 使「還原功能」命令順利運 作。

使用**SnapDrive** 「**flexfSnap**還原」命令所需的資訊

若要還原Snapshot複本、請判斷您要還原的儲存實體、指定Snapshot複本的名稱等。

下表提供使用「SnapDrive 還原功能」命令時所需提供的資訊。

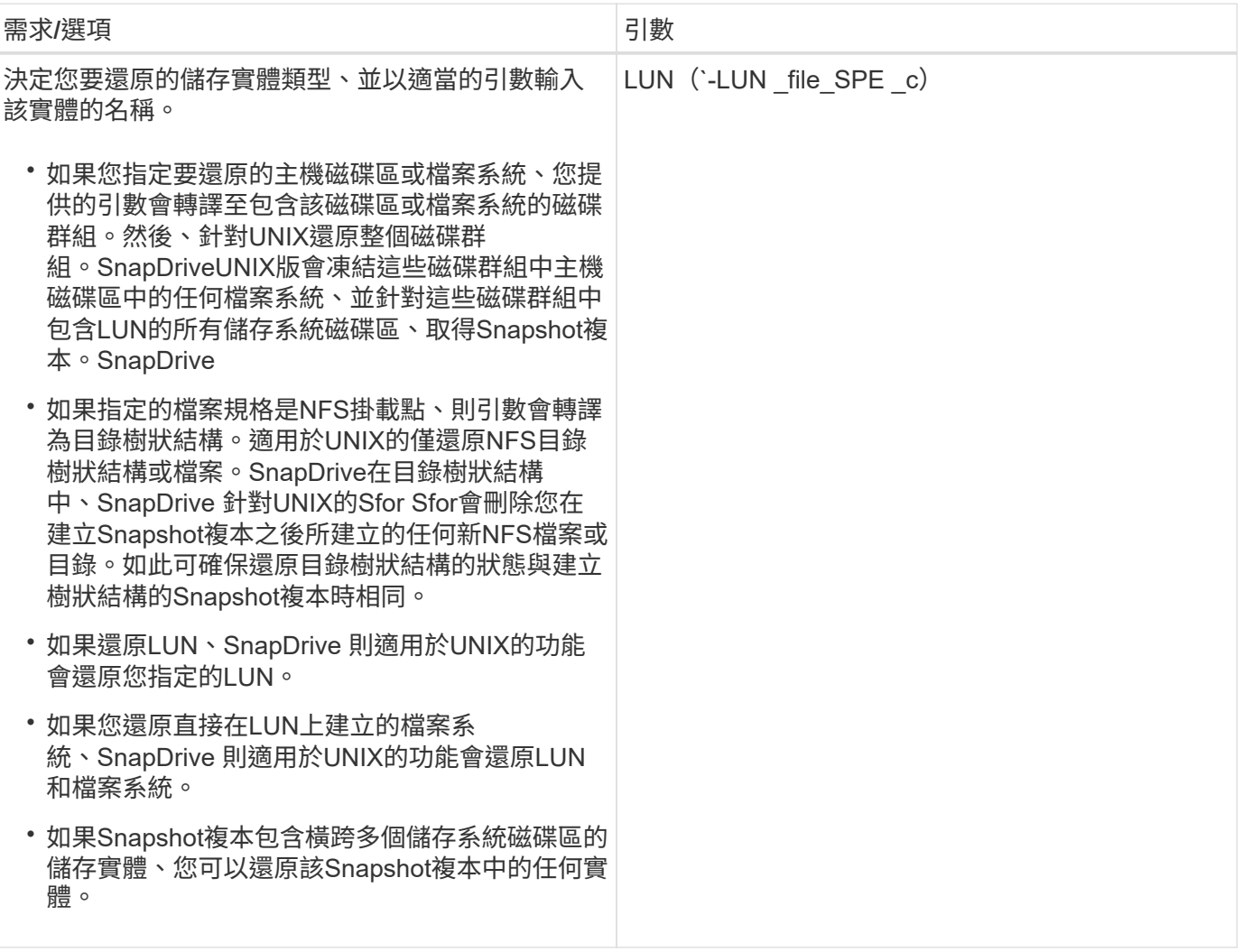

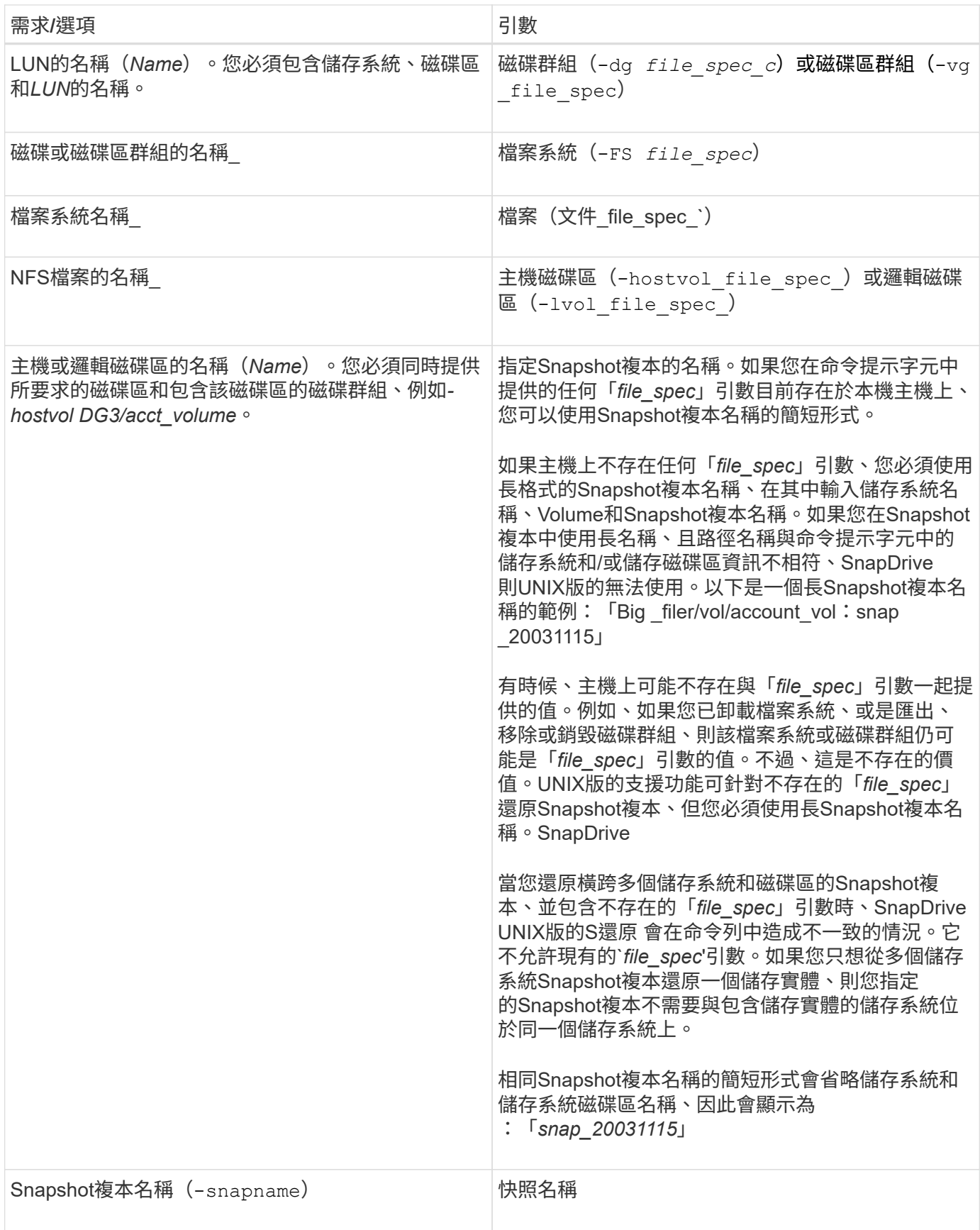

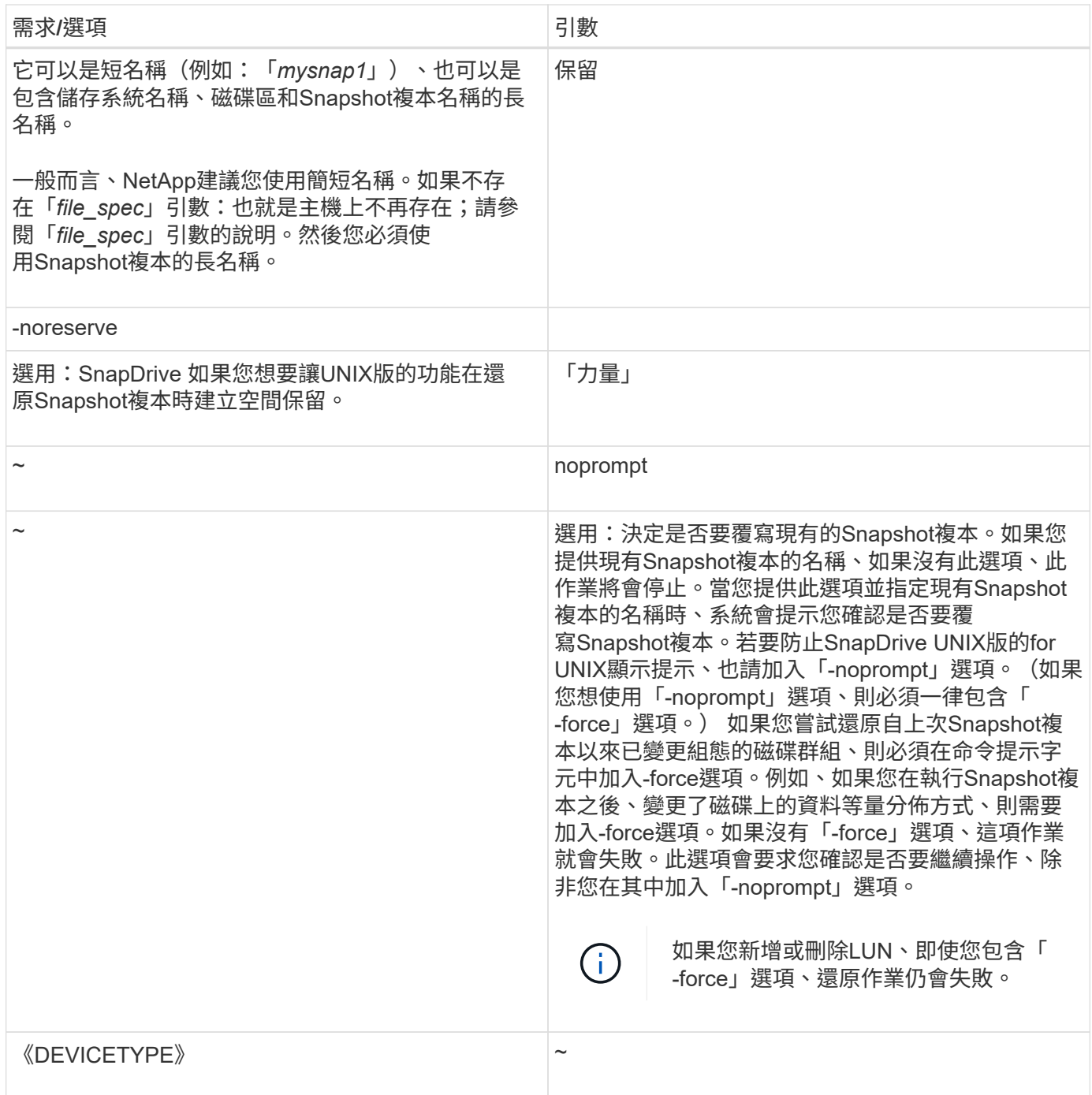

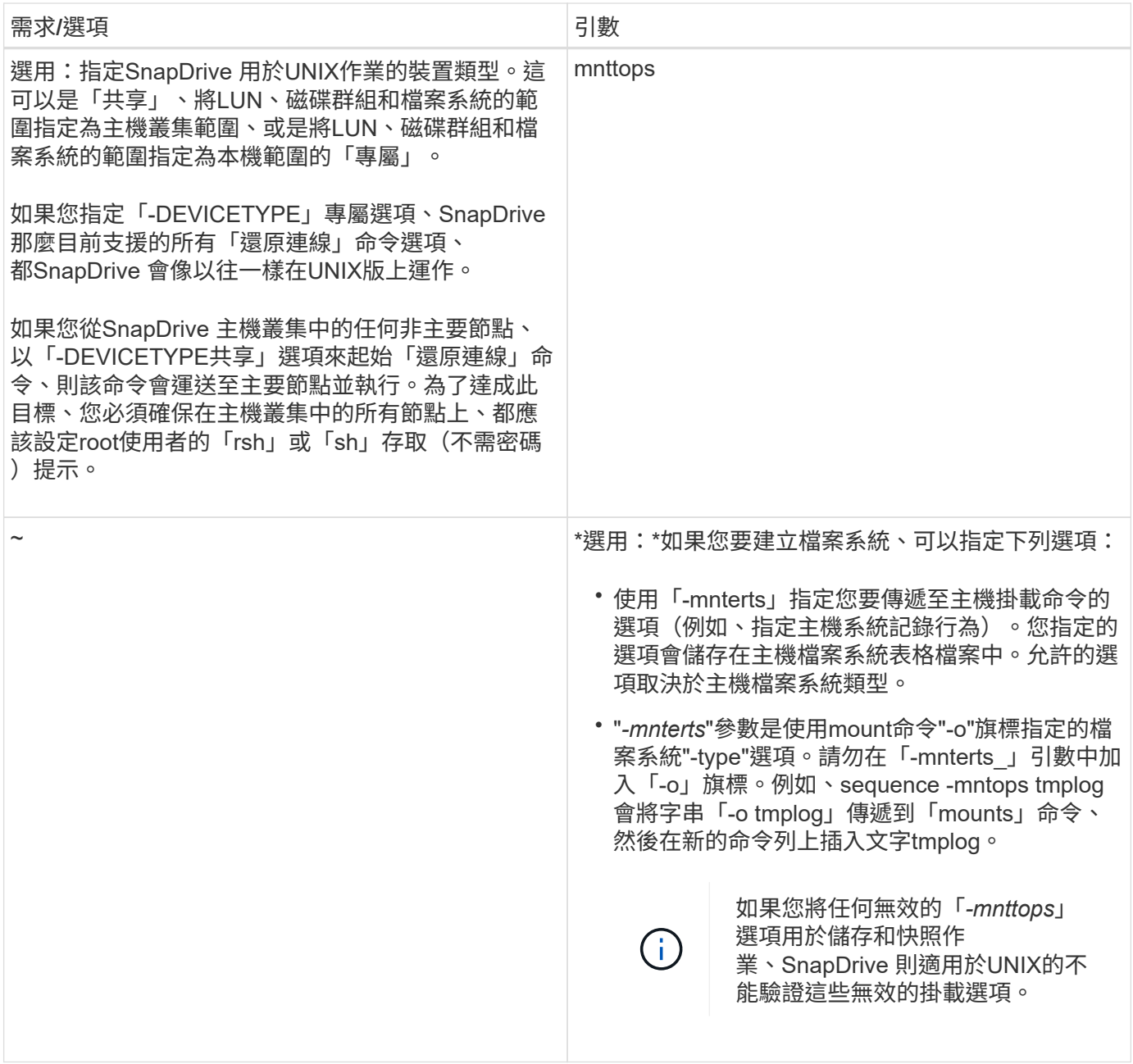

## 還原**Snapshot**複本

您可以使用「SnapDrive 還原快照」命令來還原Snapshot複本。還原作業可能需要數分鐘 的時間、視還原資料的類型和數量而定。

步驟

1. 輸入下列命令以還原Snapshot複本:

hy\* SnapDrive 快照還原-snapname *snap\_name*{-LUN |-dg |-FS |- hostvol |-file }\_file\_spec\_[*file\_spec*…] [ {-LUN |-dg |-FS |-hostvol |-file}*file\_spec*[*file\_spec*…]…] [-force [-noprompt][-mnterts *options*]][{-Reserve |-noreserve}][-DEVICETYPE{shared | Dedicated}]\*

適用於UNIX的功能可將您在「還原快照還原」命令列中指定的LUN內容、替換為您指定的Snapshot複本中 的LUN內容。SnapDrive SnapDrive此作業可能需要數分鐘的時間。當作業完成時SnapDrive 、適用於UNIX的功 能將會顯示類似以下訊息:「nap還原<filespec list> sunsed'(nap還原<filespec list>成功)」

在下列範例中、檔案系統1(fs1)位於儲存系統1、而檔案系統2(fs2)位於儲存系統1、也位於合作夥伴儲存系 統2上。檔案系統3(FS3)位於儲存系統1、合作夥伴儲存系統2和儲存系統3、而非HA配對的一部分。另一個檔 案系統fs4完全位於儲存系統4。

下列命令會建立「fs1」、「fs2」、「FS3」及「fs4」的Snapshot複本:

# snapdrive snap create -fs /mnt/fs1 /mnt/fs2 /mnt/fs3 /mnt/fs4 -snapname fs all snap

下一個命令會還原目的地儲存系統上的fs1和fs2。fs1和fs2都位於HA配對上、因此您可以使用一個命令來還原它 們:

# snapdrive snap restore -fs /mnt/fs1 /mt/fs2 -snapname fs\_all\_snap

下列命令可還原fs4:

snapdrive snap restore -fs /mnt/fs4 -snapname fs all snap

UNIX版無法還原目的地儲存系統上的FS3、因為此檔案系統位於儲存系統1、儲存系統2和儲存系統3 。SnapDrive

#### 從其他主機還原**Snapshot**複本

使用「SnapDrive 還原快照」命令、從不同的主機還原Snapshot複本。

通常、您可以從執行Snapshot複本的主機還原Snapshot複本。有時候、您可能需要使用不同或非來源主機來還 原Snapshot複本。若要使用非來源主機還原Snapshot複本、請使用SnapDrive 您通常使用的「還原快照」命 令。如果您還原的Snapshot複本包含NFS實體、則非來源主機必須擁有存取NFS目錄的權限。

#### **Volume**型**SnapRestore** 的功能

適用於UNIX及更新版本的支援功能、可在磁碟區層級提供Snapshot還原功能。SnapDrive 這將說明您可以使用磁碟區型Snapshot還原來執行的各種儲存作業。

#### 什麼是**Volume**型**SnapRestore** 的功能

Volume型SnapRestore 的功能(VBRSR)可還原含有所有儲存物件的Volume。磁碟區型 還原速度比個別還原的每個儲存物件快。VBRSR也可搭配FlexClone Volume和VFiler組態 使用。適用於VFiler的VBRSR適用於Data ONTAP 不含更新版本的版本。

適用於UNIX和更早版本的Sf3.0可還原主機端實體的LUN、例如檔案系統、磁碟群組和主機磁碟區、或是透 過NFS從應用程式一致的快照建立的一般檔案。SnapDriveUNIX版使用單一檔案Snap Restore SFSR、實作於 還原。SnapDrive Data ONTAPSFSR的運作方式如下:

- 對於在SFSR進行期間的一般檔案、任何嘗試變更檔案的作業都會暫停、直到SFSR完成為止。
- 對於LUN、當SFSR繼續進行時、LUN可用且允許I/O(讀取和寫入)。根據LUN的大小或要還原的檔案、一 般檔案和LUN的SFSR可能需要很長時間。

因此、對於某些環境而言、SFSR是一項阻礙。

適用於UNIX及更新版本的支援區4.0可讓您取得Volume型Snapshot複本。SnapDriveVBRSR速度快得多、需要 的CPU和儲存資源也較少。它會還原作用中檔案系統上的所有資料。如果使用者想要從同一個Snapshot複本還 原磁碟區上的所有LUN或一般檔案、則可使用此功能。

基於Volume的Snapshot複本應謹慎使用、因為會刪除用於還原作業的Volume Snapshot複本之後所取得的所 有Snapshot複本。必須刪除在此磁碟區上建立的所有新檔案和新LUN。

### 使用**Volume**型**SnapRestore** 的功能的考量

您可以使用Volume型SnapRestore 的功能(VBRSR)、但要注意幾點。請記住這些要 點、以協助您安全地使用VBRSR功能。

### 您必須謹記以下幾點:

- VBRSR會將整個磁碟區還原為建立Snapshot複本(用於VBRSR)的時間狀態。VBRSR包括下列項目:
	- 指定主機檔案的所有檔案和LUN、在「建立小午」作業期間執行。
	- 在「建立快照」作業期間、屬於應用程式一致Snapshot複本一部分的所有檔案和LUN。
- VBRSR會在用於還原的Snapshot複本之後、移除目前磁碟區上所建立的所有較新檔案和LUN。
- VBRSR會移除在用於還原的Snapshot複本之後所取得的所有較新Snapshot複本。
- 建議您在使用「-vbsr execute」命令之前先執行「-vbsr preview」命令。

### 強制檢查**Volume**型**SnapRestore** 的不全

在執行Volume型SnapRestore 的功能之前、SnapDrive 針對UNIX執行某些強制性檢查。 這些檢查是必要的、以便SnapRestore 安全使用Volume型的功能。強制檢查不得由使用者 取代。

以下是SnapDrive 在實作Volume型SnapRestore 的動作之前、針對UNIX執行的強制檢查:

- Volume型SnapRestore 的功能僅適用於使用SnapDrive UNIX版的功能所建立的Snapshot。
- Volume SnapRestore 型的功能不應是儲存系統的根Volume。
- 適用於UNIX的磁碟區複製檢查。SnapDrive如果有來自新Snapshot複本的任何Volume複本、則不允許進 行Volume還原作業。這是Data ONTAP 由不確定的限制。
- 磁碟區SnapRestore 型的實體磁碟區不應有任何對應的LUN、而應與指定的LUN(原始LUN或LUN存在於檔 案系統、磁碟群組或主機磁碟區)分開進行還原。
- UNIX版的測試顯示、磁碟區是否存在於SnapMirror關係中。SnapDrive
- UNIX版的測試顯示、磁碟區是否存在於不確定的情況下。SnapDrive SnapVault

如果SnapVault UNIX版的SnapMirror使用Operations Manager來執行RBAC、SnapDrive 而且使用者在Volume 上具有SD.snapshot。中斷基準功能、則SnapMirror和SnapMirror檢查可被覆寫。如需使用者覆寫這些檢查的特 定RBAC功能相關資訊、請參閱SnapDrive 《UNIX適用的角色型存取控制》。

相關資訊

[以角色](#page-410-0)[為](#page-410-0)[基礎](#page-410-0)[的](#page-410-0)[UNIX](#page-410-0)[存取控制](#page-410-0)[SnapDrive](#page-410-0)

可由使用者覆寫的檢查

在執行Volume型SnapRestore 的功能之前、SnapDrive 針對UNIX執行一些檢查、讓使用 者可以使用「-force」選項來置換。這些檢查是必要的、以便SnapRestore 安全使 用Volume型的功能。

建議您遵循系統執行的各種檢查、但您可以使用「-force」選項來覆寫這些檢查。

您可以覆寫下列SnapDrive 適用於UNIX的功能、以便進行大量SnapRestore 的功能檢查:

- UNIX版會檢查Snapshot複本中的LUN是否不一致當機。SnapDrive如果在Snapshot複本中發現應用程 式LUN不一致、就會發出警告。
- UNIX版的測試顯示、在執行Snapshot複本之後、作用中磁碟區中是否有其他LUN。SnapDrive如果for UNIX 找到其他LUN、它會警告您作用中磁碟區中的其他LUN將會遺失。SnapDrive
- 適用於UNIX的檢查是否有新的Snapshot複本。SnapDrive這些新的Snapshot複本無法還原且遺失。
- UNIX版會檢查Volume中的一般檔案(從本機主機可見的檔案)SnapDrive 。
- 適用於UNIX的NFS匯出檢查。SnapDrive
- 適用於UNIX的CIFS共用檢查。SnapDrive

如果Snapshot複本是使用SnapDrive 適用於UNIX或更早版本的版本、則無法SnapRestore 執行上述清單中的前 兩項檢查。如果您已提供「-force」選項、則在Volume型SnapRestore 執行期間、系統會顯示一則提示訊息、以 過度執行這些檢查並繼續進行。

**Volume**型**SnapRestore** 的功能

本節說明使用Volume Based SnapRestore 的功能的命令和選項。

快照還原CLI中新增了「vbsr」選項、可選擇以Volume為基礎SnapRestore 的功能。使用下列命令語法、使 用Volume型SnapRestore 的功能來執行還原:

```
snapdrive snap restore {-lun | -dg | -vg | -hostvol |
-lvol | -fs |-file} file spec [file spec ...] [{-lun | -dg |-vg | -hostvol | -lvol | -fs -file} file spec [file spec ...]
...] -snapname snap name [-force [-noprompt]][{-reserve |
-noreserve}] \[-devicetype \{shared \| dedicated\}\]
[-vbsr [execute | preview]]
```
如果未提供任何參數給「-vbsr」、預設輸出將是預覽選項的輸出。使用「-verbose」選項、可針對使用者可能 過度使用的所有強制檢查、提供詳細的輸出。未提供-verbose選項時的預設輸出會顯示失敗檢查的結果。

「DEVICETYPE Shared | Dedicated」選項支援「-vbsr」。這可讓全叢集的主機共用主機檔案支援Volume

如果您不想在執行Volume型SnapRestore 的還原時提示任何確認訊息、您可以使用「naprestore -vbsr execute」命令來使用「-nosprompt」和「-force」選項。下表根據SnapDrive 您提供的選項、說明UNIX的功 能。

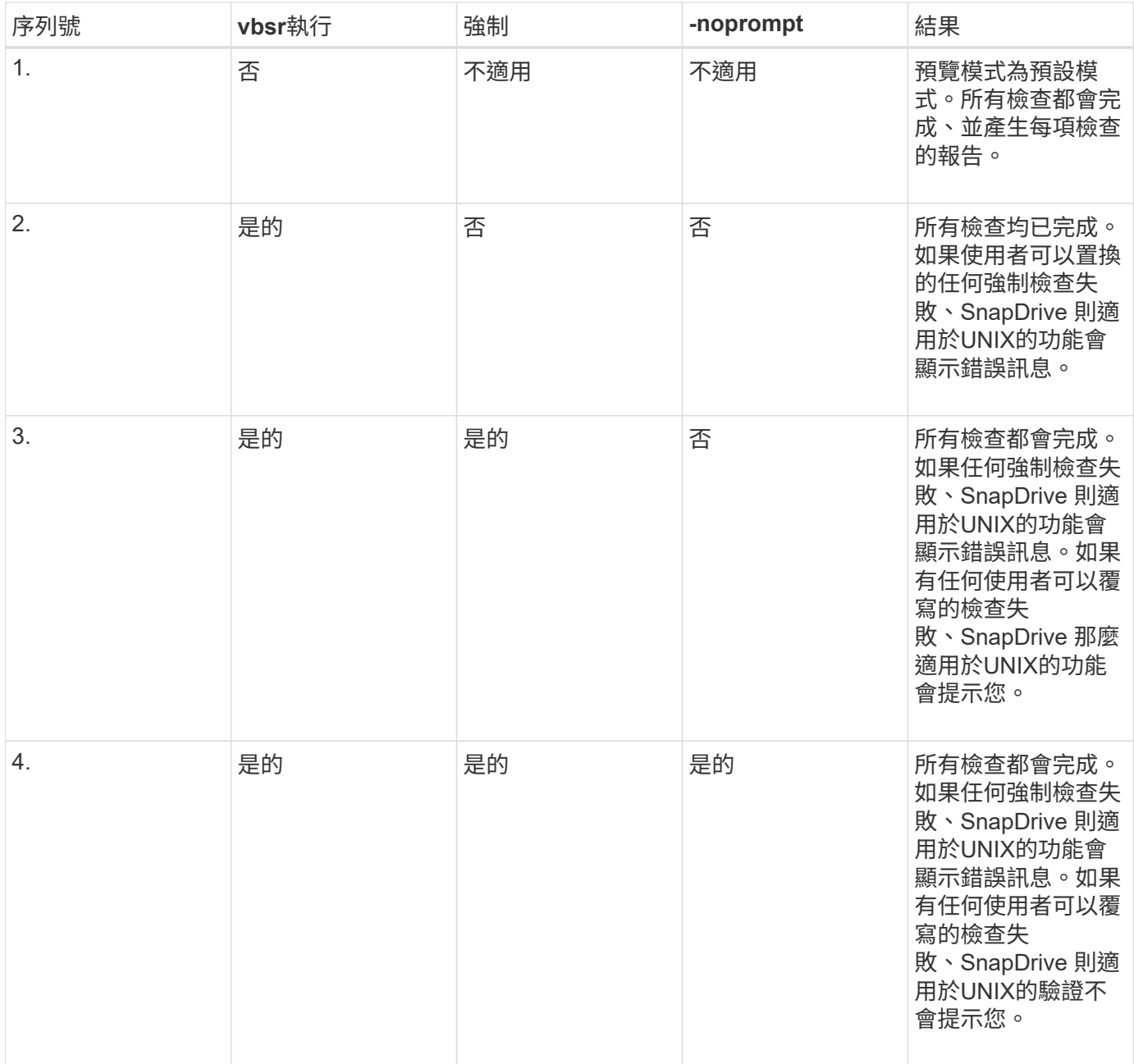

#### 有關對應至本機或遠端主機的**LUN**資訊

在Volume型的供應過程中、從Volume到SnapDrive UNIX的唯一對應資訊SnapRestore 是LUN的啟動器群組資訊。如果SnapDrive 您所使用的啟動器群組永遠是由UNIX的支援所 建立、則主機的完整網域名稱是啟動器群組名稱的一部分。

如果SnapDrive UNIX管理員指定-`-igroup' CLI選項、或是使用手動建立的啟動器群組、則「igroup」名稱不一定 要有主機名稱。基於上述所有理由、SnapDrive UNIX版的功能無法可靠地偵測LUN的本機或遠端繫結。因 此SnapDrive 、適用於UNIX的功能可將完整的LUN啟動器群組和啟動器資訊顯示為Volume Based SnapRestore

的部分。

特定磁碟區的主機檔案資訊

作爲Volume Restore預覽報告的一部分、適用於UNIX會顯示LUN對應資訊。SnapDrive此 顯示資訊與檢查相關、且會還原一般檔案。在特定磁碟區上找出所有以LUN為基礎的主機 檔案、是一項耗時的程序、會拖慢磁碟區還原程序。

如果您想知道對應至特定儲存系統Volume之本機主機的主機檔案資訊、可以使用「SnapDrive 支援儲存設 備show -filervol <Full-volume名稱>」。以下為此範例。

#snapdrive storage show -filervol bart:/vol/volusecase2 Connected LUNs and devices: device filename adapter path size proto state clone lun path backing snapshot ---------------- ------- ---- ---- ----- ----- ----- -------- ---------------- /dev/sdg - P 100m iscsi online No bart:/vol/volusecase2/lun5 - Host devices and file systems: dg: vbsrfs 1 SdDg dgtype lvm hostvol: /dev/mapper/vbsrfs\_1\_SdDg-vbsrfs\_1\_SdHv state: AVAIL fs: /dev/mapper/vbsrfs\_1\_SdDg-vbsrfs\_1\_SdHv mount point: /mnt/vbsrfs\_1 (persistent) fstype ufs device filename adapter path size proto state clone lun path backing snapshot ---------------- ------- ---- ---- ----- ----- ----- -------- ---------------- /dev/sdbe - P 100m iscsi online No bart:/vol/volusecase1/lun9\_0 - /dev/sdbf - P 100m iscsi online No bart:/vol/volusecase2/lun4\_0 raw device: /dev/sdbr1 mount point: /mnt/fs11 (persistent) fstype ufs device filename adapter path size proto state clone lun path backing snapshot ---------------- ------- ---- ---- ----- ----- ----- -------- ---------------- /dev/sdbr - P 200m iscsi online No bart:/vol/volusecase2/fs11\_SdLun - NFS device: bart:/vol/volusecase1 mount point: /mnt/volusecase1 (non-persistent) LUNs not connected to this host: lun path size state state state state state state state state state state state state ----------------------------- ------ ----- bart:/vol/volusecase2/lunotherhost 20m online

若要使用磁碟區型快照保留空間、您需要在「snapdrive.conf」檔案中設定「*spacereservations - volume enabled*」選項。

「*space-Reservations*:*Volume enabled*」選項可用於設定磁碟區的空間保證原則、並可採用下列三個值。

• \* Snapshot \*:這是預設值。磁碟區上的空間保證不會變更。

- \* Volume \*:磁碟區上的空間保證是在磁碟區層級。
- 無:空間保證設為無。

下表說明磁碟區型快照保留空間的行為。

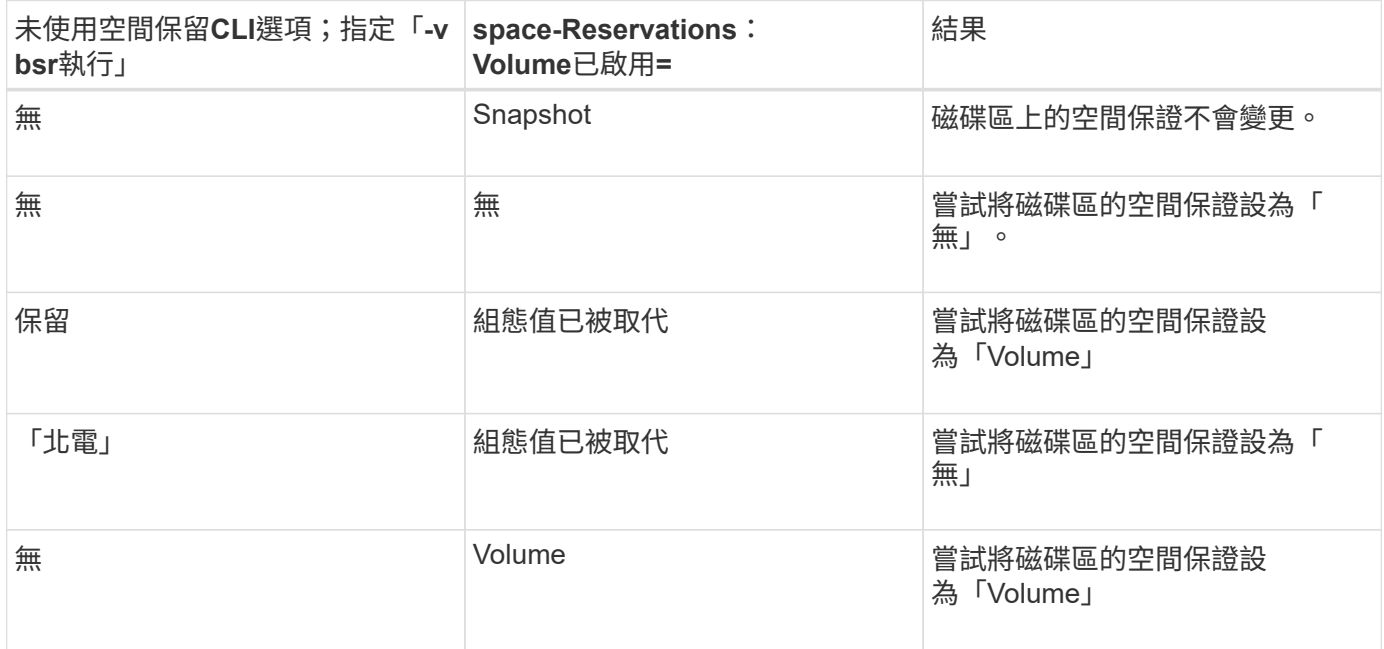

 $\bigcap$ 

vbsr預覽不會檢查任何空間保留選項。

# 連線至**Snapshot**複本

您可以將Snapshot複本從一部主機連線至另一部主機。

UNIX版可讓您從主機上的不同位置、將主機連線至Snapshot複本。SnapDrive此新位置可以位於您取 得Snapshot複本(來源主機)的主機上、也可以位於其他主機(非來源主機)上。

若要在新位置設定Snapshot複本、您可以將Snapshot複本備份到其他媒體、對磁碟群組執行維護、或存 取Snapshot複本資料、而不中斷資料的原始複本。

使用此命令、您可以將主機連線至包含下列任一項目的Snapshot複本:

- LUN
- 直接在LUN上建立的檔案系統
- 在LUN上建立磁碟群組、主機磁碟區和檔案系統
- NFS目錄樹狀結構
- 共享儲存系統上的磁碟群組、主機磁碟區和檔案系統

### 如何使用「**SnapSnap Connect**」**SnapDrive** 命令

當您使用「SnapDrive flexSnapsnap Connect」命令時、它會複製您指定實體的儲存設 備、並將其匯入主機:

- 如果您指定的Snapshot複本包含LUN(`-LUN')、SnapDrive 則適用於UNIX的功能會將LUN的新複本對應 至主機。您無法使用「SnapDrive Sfestap Connect」命令、在同一命令列上指定LUN與其他儲存實體(「 -vg」、「-dg」、「-fs」、「-lvol'」或「-hostvol')。
- 如果您指定直接位於LUN上的檔案系統、SnapDrive 則適用於UNIX的功能會將LUN對應至主機、然後掛載檔 案系統。
- 如果來源掛載點是在「nap connect」命令中指定為相對路徑名稱、SnapDrive 則UNIX版的Sfor UNIX會忽 略CLI中指定的目的地掛載點、並使用內部命名慣例格式「source\_mount\_point\_<N>」來命名目的地掛載 點。
- 如果您指定的Snapshot複本包含磁碟群組、或是屬於磁碟群組的主機磁碟區或檔案系統、則「SnapDrive show snap connects」命令會連接整個目標磁碟群組。為了建立連線、SnapDrive UNIX版的Re會重新啟動 目標磁碟群組的所有邏輯磁碟區、並將所有檔案系統掛載到邏輯磁碟區上。
- 如果您使用snap Connect命令指定「autoramename"選項、則主機磁碟區和檔案系統一律會重新命名。磁碟 群組只有在主機上已存在時才會重新命名。
- 如果您指定的Snapshot複本包含NFS目錄樹狀結構、SnapDrive 則適用於UNIX的Sfor UNIX會建立FlexVol 包含NFS目錄樹狀結構的整個Sfor volume複本。接著、for UNIX會將磁碟區連接到主機、然後掛載NFS檔案 系統。SnapDrive在目錄樹狀結構中、SnapDrive for UNIX會刪除您在建立Snapshot複本之後所建立的任何 新NFS檔案或目錄。如果將「shnapconnect - nf- removeve目錄」組態選項設定為「開啟」、則UNIX版將會 從所連線NFS目錄之外的任何文件或目錄刪除。SnapDrive FlexVol
- 如果您使用「-readonly」選項來連接包含NFS目錄樹狀結構的Snapshot複本、SnapDrive 則UNIX版不會建 立複本、直接掛載目錄的Snapshot複本。您無法使用「SnapDrive festrosnap connect」命令、在非NFS實 體的同一命令列上指定NFS掛載點、也就是使用「-vg」、「-dg」、「-fs」、「-lvol'」或「-hostvol.」選 項。

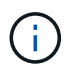

支援使用vFiler環境中的「分割」選項來執行「抓取連線」作業、Data ONTAP 但不支援使用版 本7.3或更新版本。

連接鏡射儲存系統上的**Snapshot**複本

如果是鏡射儲存系統上的Snapshot複本、您可以將Snapshot複本連接至來源儲存系統和目 的地系統。

當您在鏡射儲存系統上建立Snapshot複本時、Snapshot複本會自動從建立Snapshot複本的來源系統複寫到目的 地(鏡射)儲存系統。UNIX版的支援功能可讓您連接來源儲存系統上的Snapshot複本。SnapDrive您也可以在 目的地儲存系統上連接Snapshot複本。

連接儲存系統或儲存系統**HA**配對上的單一儲存實體

您可以連接包含單一儲存實體的Snapshot複本。

您可以連接Snapshot複本、其中包含位於儲存系統或儲存系統HA配對上的單一儲存實體。目的地儲存系統上的

磁碟區名稱必須與來源儲存系統上的磁碟區名稱相符。

連接多個儲存實體

您可以連接包含多個儲存實體的Snapshot複本。

若要連接包含位於多個目的地儲存系統上之儲存實體的Snapshot複本、您必須符合下列需求:

- 您在命令提示字元中指定的儲存實體必須位於單一儲存系統或HA配對上。
- 來源儲存系統的磁碟區名稱必須與目的地儲存系統的磁碟區名稱相符。
- 您必須將「snapdrive.conf」檔案中的「SnapMirror目的地多重檔案資源流啟用」變數設定為「on」。

您可以使用一個命令來連接位於單一儲存系統或HA配對上的儲存實體。

**Snapshot**連線與**Snapshot**還原作業

當您連線至Snapshot複本時、Snapshot複本會複製資訊。

與Snapshot還原作業不同的是、Snapshot連線作業不會以Snapshot複本內容取代組成主機實體的LUN現有內 容。它會複製資訊。

建立連線之後、Snapshot連線和Snapshot還原作業都會執行類似的活動:

- Snapshot連線作業會啟動儲存實體的邏輯磁碟區、掛載檔案系統、並選擇性地將項目新增至主機檔案系統表 格。
- Snapshot還原作業會啟動儲存實體的邏輯磁碟區、掛載檔案系統、並套用保留在Snapshot複本中的主機檔 案系統掛載項目。

連接**Snapshot**複本的準則

連線至Snapshot複本時、請遵循準則。

- 「Snapsnap Connect」命令僅適用於以適用於UNIX的Snapshot 4.2建立的Snapshot複本。SnapDrive **SnapDrive**
- 在來源主機SnapDrive 上、適用於UNIX的支援連接及還原由舊版SnapDrive 的UNIX版所建立的Snapshot複 本。
- 如需NFS目錄樹的讀取和寫入存取權限、「SnapDrive Sfusnap Connect」命令會使用Data ONTAP FlexVol 「Sfor the volume」功能、因此需要Data ONTAP 使用更新版本的版本資訊。使用NetApp功能7.1的組 態Data ONTAP 可連接NFS檔案或目錄樹狀結構、但提供唯讀存取。
- 如果在Snapshot連線作業期間將「啟用-分割-複製\_」組態變數值設定為「On」或「Sync」、在Snapshot中 斷作業期間將「Off」、SnapDrive 則UNIX版的Sfor不會刪除Snapshot複本中的原始Volume或LUN。
- 您必須設定Data ONTAP 值為使用不需更新的VFiler組態選項。「vol\_clone」\_ZAPI\_allow」至「On」、以 連線至vFiler單元中某個Volume或LUN的Snapshot複本。
- 具有不同主機組態的主機不支援Snapshot連線作業。
- 用來連線至實體儲存系統或vFiler單元的根Volume的「SnapDrive 鏈接」命令會失敗、因為Data ONTAP 無 法複製根Volume。

您可以從主機叢集中的任何節點連線Snapshot複本。在連線至Snapshot複本時、請遵循這 些準則。

- 可以從主機叢集中的任何節點執行「SnapDrive 支援快照連線」命令。如果您從SnapDrive 主機叢集中的任 何非主要節點、使用「-DEVICETYPE共享」選項來起始「Sflexfsnap Connect」命令、該命令會傳送至主要 節點並執行。為達成此目的、請確保所有主機叢集節點均允許「rsh」或「sh」存取、且不需密碼提示。
- 在此作業中指定的多個檔案系統和磁碟群組應具有相同的裝置類型範圍、也就是所有的都應共用、或全部都 應專屬。
- 不支援使用NFS或原始LUN上的儲存實體執行「SnapDrive 支援鏈接」命令。
- 「-igroup」選項支援「-DEVICETYPE」專屬選項、而非SnapDrive 「支援」指令中的「-DEVICETYPE」共 享選項。
- UNIX版在主節點上執行「funsnap Connect」命令。SnapDrive SnapDrive在建立共用儲存實體之前、它會 在主節點上建立及對應LUN、然後對應所有非主節點上的LUN。也會建立及管理主機叢集中所有節點 的igroup。如果在此順序期間出現任何錯誤訊息、則Snapshot連線作業會失敗。
- 使用「SnapDrive flexsnap Connect(鏈接)"命令可連接下列儲存實體:
	- 已在主機叢集中以共用或專用模式存在的共用檔案系統或磁碟群組。
	- 即使檔案系統或磁碟群組已在主機叢集中的共用模式中存在、也會將專用檔案系統或磁碟群組移至主機 叢集中的單一節點。
	- 在主機叢集外部節點上建立的檔案系統或磁碟群組Snapshot複本。
- 如果主機叢集中沒有磁碟群組的「-destdg」選項和檔案系統的「-autorename"選項、則非主節點中已存在的 專屬檔案系統或磁碟群組將無法在共用模式中再次連線。

也就是、如果檔案系統已在主機叢集中某個非主要節點的專屬模式中存在、您必須使用SnapDrive 「-destdg」 和「-autorename」選項來指定「orfsnap connect」命令、或在命令中明確指定目的地檔案系統。

### 使用**SnapDrive** 「**finflexSnap Connect**」命令所需的資訊

若要連線至Snapshot複本、請判斷儲存實體的類型、將Snapshot複本與NFS目錄樹狀結構 連線至Data ONTAP 不支援的7.3組態等。

下表提供使用「SnapDrive Snapsnap Connect」命令時所需提供的資訊。

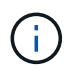

「網路快照連線」作業需要Storage Foundation Enterprise授權、才能在使用Veritas的Solaris上 執行「虛擬埠」。

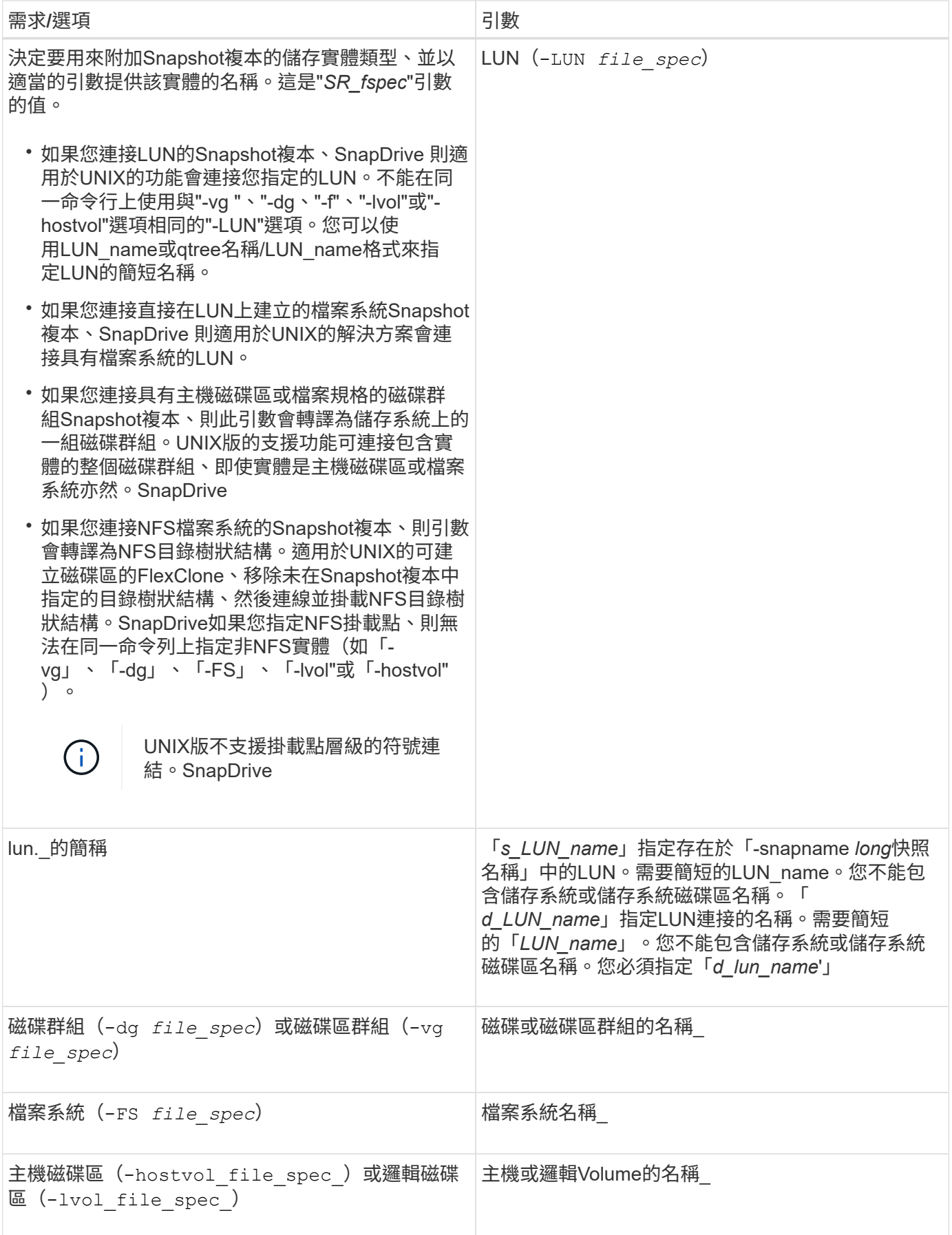

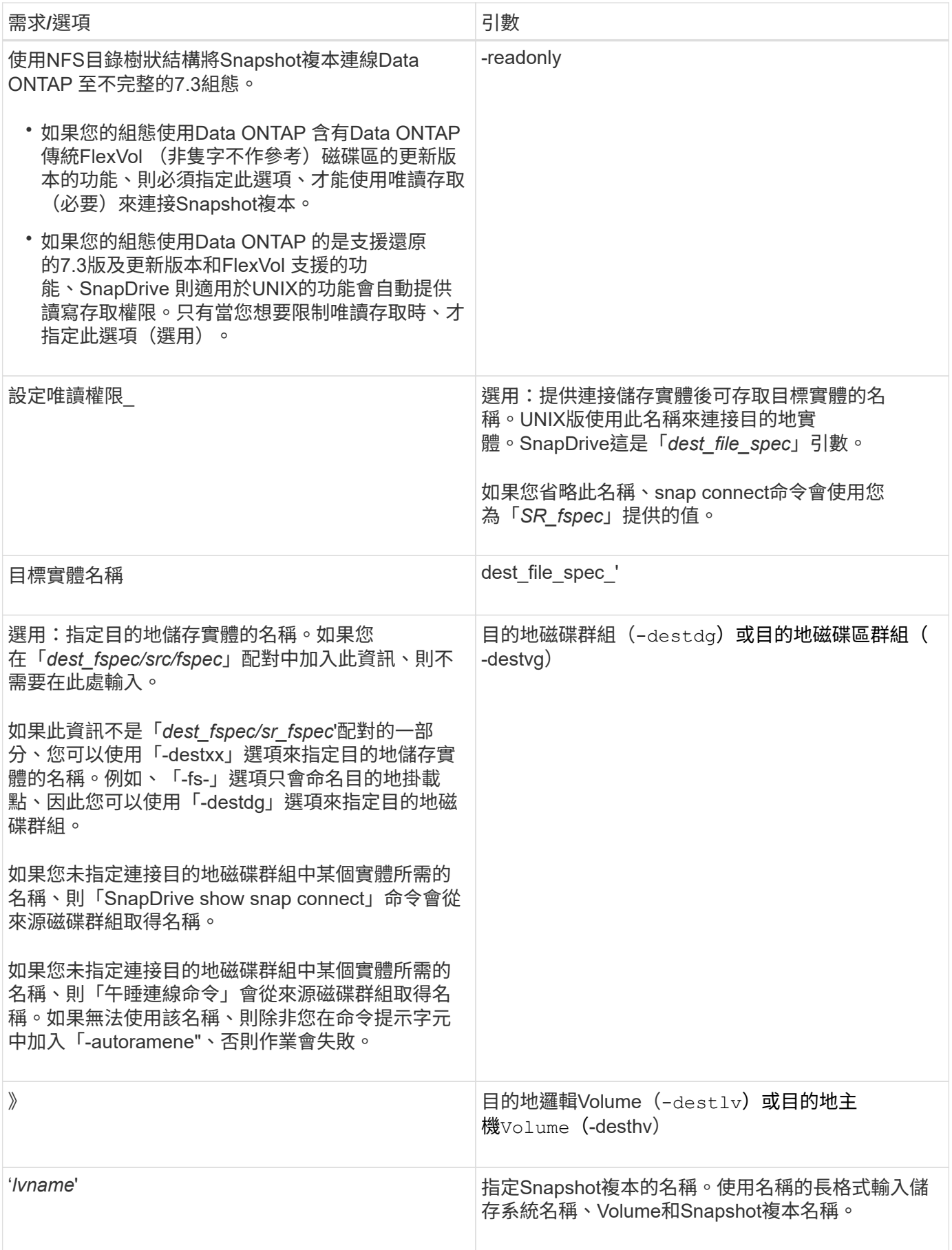

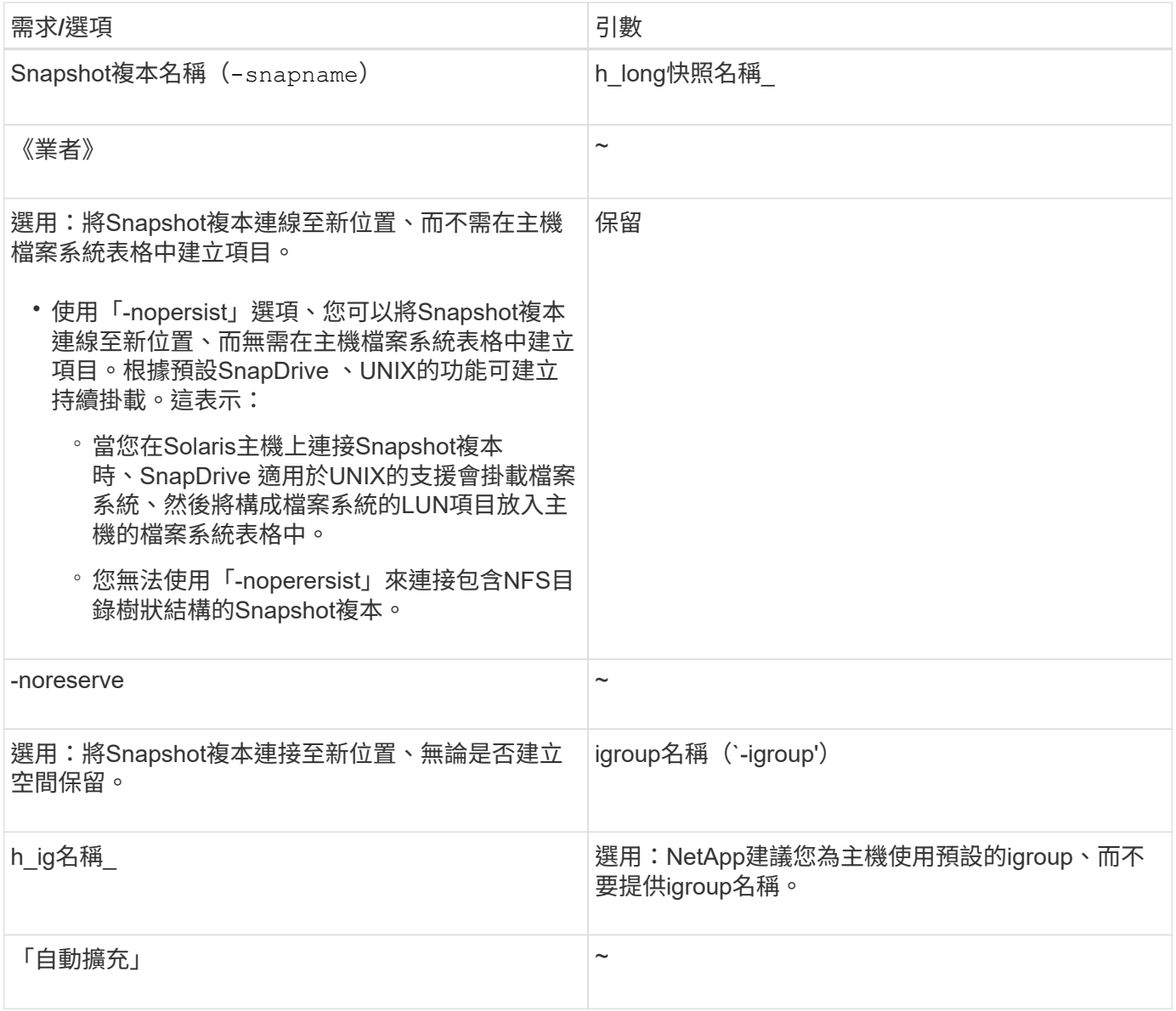

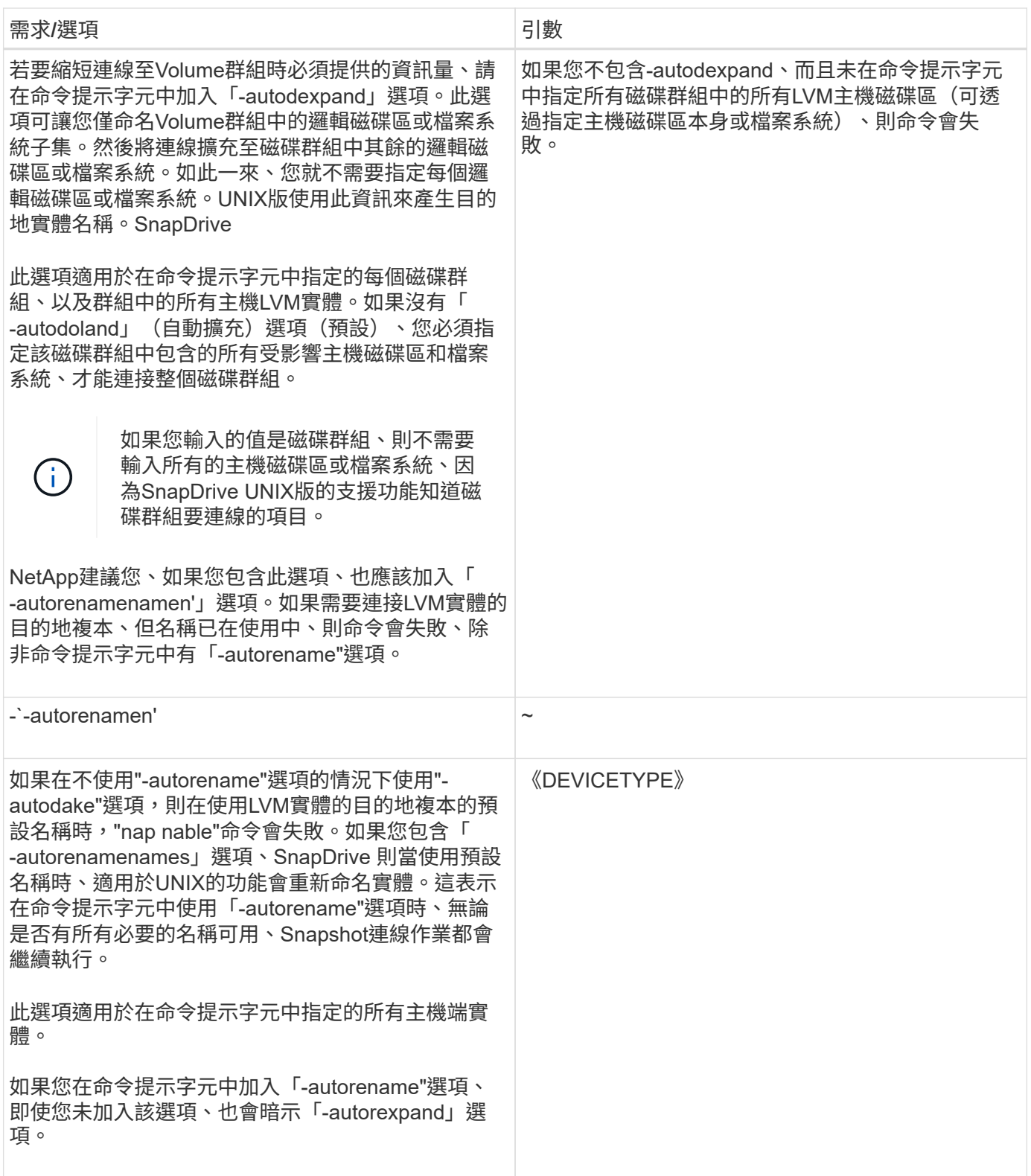

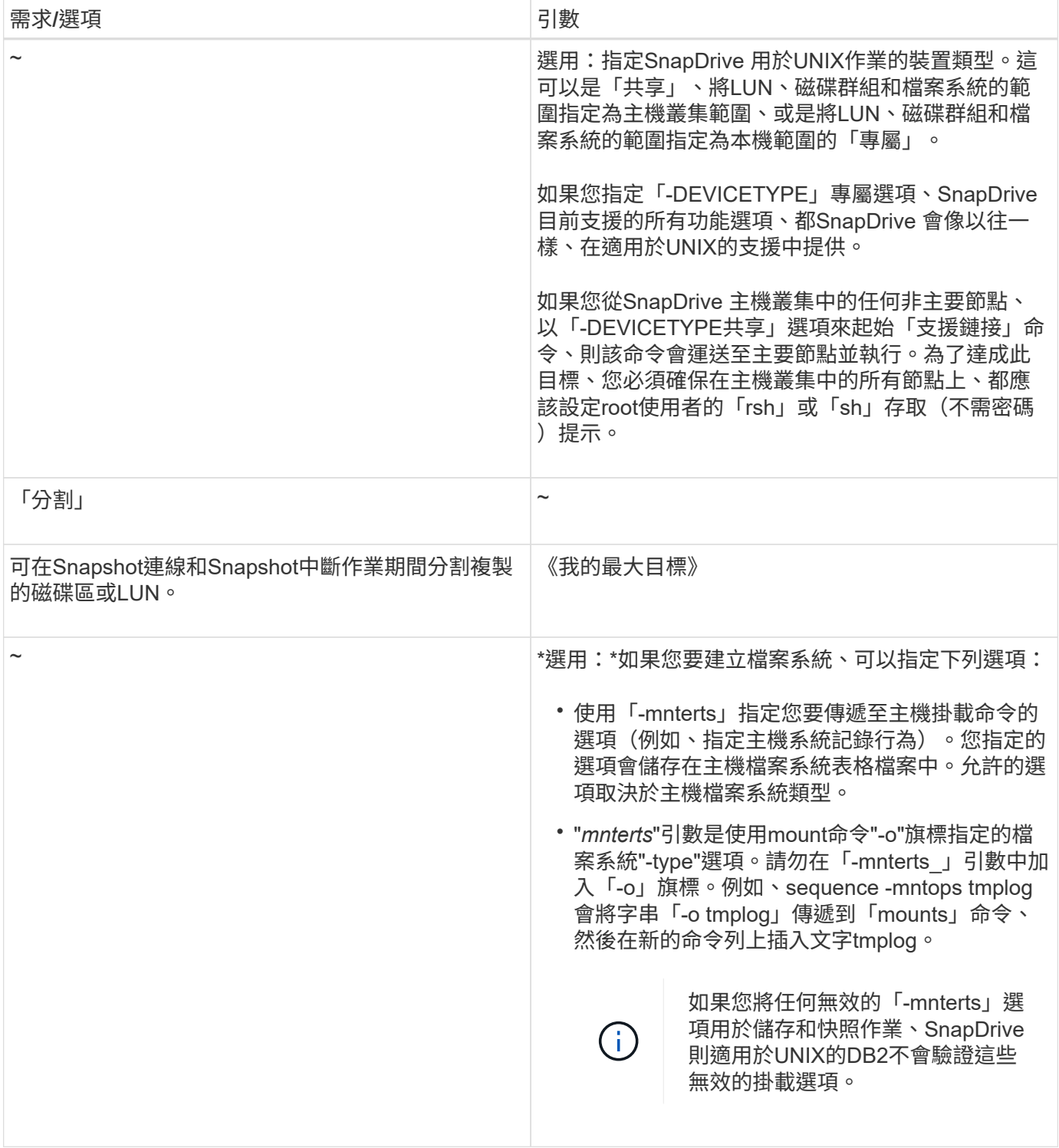

# 連線至包含**LUN**的**Snapshot**複本

您可以使用「SnapDrive Snapsnap Connect」命令連線至包含LUN的Snapshot複本。

# 步驟

1. 輸入下列命令語法以連線至包含LUN的Snapshot複本:

hy\* SnapDrive fsnap connect -lun *s\_lun\_name d\_lun\_name*[-lun]*s\_lun\_name d\_lun\_name …*-snapname *long*快照名稱[-igroup *ig\_name*[*ig\_name…*]][-sepoid]\*

# 適用於UNIX的可複製您指定的LUN、並將其連線至新位置。SnapDrive

以下範例將hornet/vol/vol1/tuesdaysnapshot中的LUN mylun1連接到mylun1copy:

```
# ./snapdrive snap connect -lun mylun1 mylun1copy -snapname
hornet:/vol/vol1:tuesdaysnapshot
connecting hornet:/vol/vol1/mylun1:
LUN copy mylun1copy ... created
(original: hornet:/vol/vol1/mylun1) mapping new lun(s) ... done
discovering new lun(s) ... done
```
以下範例分別將兩個LUN (mylun1和mylun2) 連接至mylun1copy和mylun2copy:

```
# ./snapdrive snap connect -lun mylun1 mylun1copy -lun mylun2
mylun2copy -snapname hornet:/vol/vol1:tuesdaysnapshot
connecting hornet:/vol/vol1/mylun1:
LUN copy mylun1copy ... created
(original: hornet:/vol/vol1/mylun1)
mapping new lun(s) ... done
connecting hornet:/vol/vol1/mylun2:
LUN copy mylun2copy ... created
(original: hornet:/vol/vol1/mylun2)
mapping new lun(s) ... done
discovering new lun(s) ... done
```
下列範例將LUN lun1\_0連接至Snapshot lech:/vol/vol1:rt:

```
snapdrive snap connect -fs /mnt/fs /mnt/fs1 -snapname lech:/vol/vol1:rrt
connecting /mnt/fs:
  LUN copy lun1 0 ... created
       (original: lech:/vol/vol1/lun1)
     exporting new lun(s) to Guest OS ... done
     discovering new lun(s) ... done
Successfully connected to snapshot lech:/vol/vol1:rrt
          file system: /mnt/fs1
```
連線至**LUN**以外儲存實體的**Snapshot**複本

您可以使用「SnapDrive fingsnap connects」命令來連線至Snapshot複本、其中包含LUN 以外的儲存實體。當您提供的目的地名稱目前正在使用中、或是有檔案系統名稱作為掛載 點時、就無法使用此命令。

當您從非來源主機連線至包含以預設掛載「QIO」選項掛載的VxFS檔案系統的Snapshot複本時、您應該已安 裝Veritas檔案裝置驅動程式(VxFDD)的Veritas授權。

步驟

1. 輸入下列命令:

hy\* SnapDrive fsnap connect -snapname fspec\_set [*fspec\_set…*]-snapname *long\_snap\_name*[-igroup *ig\_name*[*ig\_name...*][-autorexpansion ][-autorename][-nopersist][{-Reserve |-noreserve}][-readonal][used][-used]

在前面的使用中、「*fspec\_Set*」格式如下:

「」{**-dg |-FS |-hostvol**}*src/file\_spec***[dest\_file\_spec][**{**-destdg |-destvg**}*DGname***][**{**-destlv | desthv**}**lvname]**

此命令必須始終以您要連接的儲存實體名稱開頭(例如、「-dg」、「-hostvol'」或「-FS」)。如果您指 定NFS掛載點、則無法在同一命令列上指定非NFS實體(如「-vg」、「-dg」、「-FS」、「-lvol"或「 -hostvol")。

適用於UNIX的可複製您指定的LUN、並將其連線至新位置。SnapDrive

下列命令列會連接磁碟群組、並使用預設名稱做為目的地名稱(也就是從來源名稱建立名稱):

```
# snapdrive snap connect -vg vg1 -snapname
filer1:/vol/vol1:vg1snapshot
connecting vg1:
LUN copy vg1_lun1_0 ... created
(original: filer1:/vol/vol1/vg1_lun1)
mapping new lun(s) ... done
discovering new lun(s) ... done
Importing vg1
```
下列命令列可將磁碟群組與單一主機磁碟區連線。它也會指定目的地主機磁碟區和磁碟群組的名稱:

# snapdrive snap connect -lvol vg1/vol1 vg1copy/vol1copy -snapname filer1:/vol/vol1:vg1snapshot connecting vg1: LUN copy vg1 lun1 0 ... created (original: filer1:/vol/vol1/vg1\_lun1) mapping new lun(s) ... done discovering new lun(s) ... done Importing vg1copy

下列命令列可將磁碟群組連接至兩個LUN和兩個檔案系統。它會指定每個檔案系統的目的地名稱、其中一個檔案 系統的主機磁碟區、以及兩個檔案系統的磁碟群組:

```
# snapdrive snap connect -fs mnt/fs1 /mnt/fs1copy -destvg vg1copy \
-fs /mnt/fs2 /mnt/fs2copy -destlv vg1copy/vol2copy -destvg vg1copy
\ -snapname filer1:/vol/vol1:vg1snapshot
connecting vg1:
LUN copy vg1 lun1 0 ... created
(original: filer1:/vol/vol1/vg1_lun1)
LUN copy vg1 lun2 0 ... created
(original: filer1:/vol/vol1/vg1_lun2)
mapping new lun(s) ... done
discovering new lun(s) ... done
Importing vg1copy
```
下列命令列包含「-autodexpand」選項、可將磁碟群組連接至兩個檔案系統。它會使用預設名稱做為目的地名 稱(也就是從來源名稱建立名稱):

```
# snapdrive snap connect -lvol mnt/fs1 -snapname
filer1:/vol/vol1:vg1snapshot \
-autoexpand
connecting vg1:
LUN copy vg1 lun1 0 ... created
(original: filer1:/vol/vol1/vg1_lun1)
LUN copy vg1 lun2 0 ... created
(original: filer1:/vol/vol1/vg1_lun2)
mapping new lun(s) ... done
discovering new lun(s) ... done
Importing vg1
```
下列命令列包含-autorename選項、可將磁碟群組連接至兩個檔案系統和兩個LUN:

```
# snapdrive snap connect -fs mnt/fs1 -snapname
filer1:/vol/vol1:vg1snapshot \
-autorename
connecting vg1:
LUN copy vg1 lun1 0 ... created
(original: filer1:/vol/vol1/vg1_lun1)
LUN copy vg1 lun2 0 ... created
(original: filer1:/vol/vol1/vg1_lun2)
mapping new lun(s) ... done
discovering new lun(s) ... done
Importing vg1_0
```
下列範例會連接至Snapshot複本、其中包含在Veritas堆疊上建立的檔案系統磁碟群組:

# snapdrive snap connect -fs /mnt/vxfs1 /mnt/vxfs1\_clone -snapname snoopy:/vol/vol1:snapVxvm -autorename connecting vxvm1: LUN copy lunVxvm1\_0 ... created (original: snoopy:/vol/vol1/lunVxvm1) mapping new lun(s) ... done discovering new lun(s) ... done Importing vxvm1\_0 Successfully connected to snapshot snoopy:/vol/vol1:snapVxvm disk group vxvm1\_0 containing host volumes vxfs1\_SdHv\_0 (filesystem: /mnt/vxfs1\_clone)

在下列範例中、檔案系統1(fs1)位於儲存系統1、而檔案系統2(fs2)位於儲存系統1、也位於合作夥伴儲存系 統2上。檔案系統3(FS3)位於儲存系統1、合作夥伴儲存系統2和儲存系統3、而非HA配對的一部分。另一個檔 案系統fs4完全位於儲存系統4。

下列命令會建立fs1、fs2、FS3和fs4的Snapshot複本:

snapdrive snap create -fs /mnt/fs1 /mnt/fs2 /mnt/fs3 /mnt/fs4 -snapname fs all snap

下一個命令用於連接目的地儲存系統上的fs1和fs2。fs1和fs2都位於HA配對上、因此您可以使用一個命令來還原 它們:

snapdrive snap connect -fs /mnt/fs1 /mt/fs2 -snapname fs all snap

下列命令可還原fs4:

snapdrive snap connect  $-fs$  /mnt/fs4 -snapname fs all snap

UNIX版無法在目的地儲存系統上連接FS3、因為此檔案系統位於儲存系統1、儲存系統2和儲存系統3 。SnapDrive

連線至**LUN**以外之共享儲存實體的**Snapshot**複本

您可以使用「SnapDrive flexSnapsnap Connect」命令來連線至LUN以外之共享儲存實體 的Snapshot複本。

步驟

1. 輸入下列命令:

hy\* SnapDrive fsnap connect *fspec\_Set*[*fspec\_set…*]-snapname *long snap*名稱[- DEVICETYPE shared][ siped]\*

在此語法中、「*fspec\_Set*」為:「{-dg |-FS}*src/file\_spec*[*dest\_file\_spec*](-destdg *dgname*])」

下列範例會連線至包含來源主機叢集上之共用儲存實體的Snapshot複本。此作業是從非叢集主節點執行、但命 令會運送至主節點並執行:

```
# snapdrive snap connect -fs /mnt/sfortesting /mnt/sfortesting2 -
snapname f270-
197-109:/vol/vol2:testsfarcsnap -devicetype shared -autorename
Execution started on cluster master: sfrac-57
connecting sfortesting_SdDg:
LUN copy sfortesting SdLun 0 ... created
(original: f270-197-109:/vol/vol2/sfortesting_SdLun)
mapping new lun(s) ... done
discovering new lun(s) ... done
Connecting cluster node: sfrac-58 mapping lun(s) ... done
discovering lun(s) ... done
LUN f270-197-109:/vol/vol2/sfortesting SdLun 0 connected
- device filename(s): /dev/vx/dmp/c3t0d22s2
Importing sfortesting_SdDg_0
Activating hostvol sfracvxfstestfs_SdHv_0
Successfully connected to snapshot f270-197-
109:/vol/vol2:testsfarcsnap
disk group sfortesting_SdDg_0 containing host volumes
sfortesting SdHv 0 (filesystem: /mnt/sfortesting2)
```
下列範例會連線至Snapshot複本、其中包含非來源主機叢集上的共享儲存實體。此作業是從非叢集主節點執 行、但命令會運送至主節點並執行:

# snapdrive snap connect -fs /mnt/sfortesting -snapname f270-197- 109:/vol/vol2:testsfarcsnap -devicetype shared Execution started on cluster master: sfrac-57 connecting sfortesting\_SdDg: LUN copy sfortesting SdLun 0 ... created (original: f270-197-109:/vol/vol2/sfortesting\_SdLun) Step Action 184 Connecting to a Snapshot copy mapping new lun(s) ... done discovering new lun(s) ... done Connecting cluster node: sfrac-58 mapping lun(s) ... done discovering lun(s) ... done LUN f270-197-109:/vol/vol2/sfortesting SdLun 0 connected - device filename(s): /dev/vx/dmp/c3t0d1s2 Importing sfortesting\_SdDg Activating hostvol sfortesting\_SdHv Successfully connected to snapshot f270-197- 109:/vol/vol2:testsfarcsnap disk group sfortesting\_SdDg containing host volumes sfortesting SdHv (filesystem: /mnt/sfortesting)

# 分割磁碟區複製或**LUN**複製

UNIX版的支援功能可讓您分割Volume Clone或LUN Clone複製。SnapDrive完成複本分割 之後、父磁碟區與複本之間的關係就會毀損、而且兩個實體彼此獨立、而且各自擁有各自 的儲存空間。

以下是實體複本分割作業:

- 預估磁碟區複製或LUN複製的磁碟空間(以MB為單位)。
- 分割磁碟區複製或LUN複製。
- 停止磁碟區複製或LUN複製分割。
- 檢視進行中、已完成或失敗的複本分割狀態。
	- 如果磁碟區複本已分割、則會刪除複製磁碟區中的所有Snapshot複本。
	- 在分割檔案規格之前、必須先執行「Clone分割EstEstEstimate」命令、以判斷複製磁碟區中 是否有任何Snapshot複本。
	- 對於所有的複製分割命令、只能使用「-LUN」選項來指定長LUN名稱。您無法在同一命令列 上指定「-LUN」選項、以及其他儲存實體(-vg、-dg、-FS、- lvol或-hostvol選項)。
	- 一律必須使用檔案規格的絕對路徑名稱搭配Clone分割命令。
	- 使用Snapshot的LUN實體複本分割預估僅適用於SnapDrive 從適用於UNIX及更新版本 的NetApp的版本4.2所建立的Snapshot複本。

 $\left(\mathsf{i}\right)$ 

複本切割預估有助於預估分割Volume複製所需的儲存空間(MB)。根據SnapDrive UNIX 版的Clone分割預估、您可以決定分割Volume Clone的可用空間。

## 步驟

1. 輸入下列命令以預估分割磁碟區複製所需的儲存空間。

「\* SnapDrive 實體複製切割預估值[-LUN]*LON\_LUN\_name*[Long *LUN\_name*…] |[{-dg |-vg |-FS |-hostvol | lvol}\_file\_spec\_[*file\_spec…*]|[-snapname *long\_snap\_name*]{-volclone|-lunclon}][-v |-verbose][-dump | dumpall]\*

此作業會顯示下列資訊:

- 資源名稱
- Container FlexClone的Aggregate
- 必要空間:分割磁碟區複製所需的空間
- 可用空間:容器上的可用空間
- 儲存狀態:指出磁碟區複製分割的可用空間
- 自有空間-由Volume Clone佔用的空間
- 共享空間:由Volume Clone和父實體佔用的空間

當您使用「-verbose」選項時、會顯示「自有空間」和「共享空間」。

以下範例預估分割Volume Clone的儲存空間。

```
# snapdrive clone split estimate -fs /mnt/my_mnt1 -fs /mnt/my_mnt2
Resource Container Required Available Storage
                        Space(MB) Space(MB) Status
/mnt/my_mnt1 f3050-220 400 61500 AVAILABLE
            -111:aggr0/mnt/my_mnt2 f3050-220 3292 1129 NOT AVAILABLE
            -112:aqqr1
```
針對每個檔案規格、SnapDrive UNIX版的支援功能都會決定儲存系統中分割Volume Clone所需的空間。在此 處、「/mnt/my\_mnt1」檔案規格有分割所需的空間、因此儲存狀態會顯示為可用。然而、「/mnt/my\_mnt2」檔 案規格沒有分割所需的空間、因此儲存狀態顯示為「不可用」。

以下是使用「-verbose」選項的範例。或者、您也可以使用「-v」選項。

```
# snapdrive clone split estimate -fs /mnt/my_mnt1 -verbose
Resource Container Owned Shared Required Available Storage
                    Space(MB)Space(MB)Space(MB)Space(MB) Status
/mnt/my_mnt1 f3050-220 32365 403 403 55875 AVAILABLE
            -111:aggr0
```
預估要分割**LUN**實體複本的儲存空間

複本切割預估有助於預估分割LUN複製所需的儲存空間(以MB為單位)。根據SnapDrive UNIX版的Clone分割預估、您可以決定分割LUN實體複製的可用空間。

步驟

1. 輸入下列命令以預估分割LUN實體複本所需的儲存空間。

《》實體複製切割預估值[-LUN]*long\_lun\_name*[*long\_lun\_name…*]|[{-dg |-vg |-fs |-hostvol | lvolvo}\_file\_spec\_[*file\_spec…\_\_*]|[-snapname *long\_snap\_name*]{-volclone|-lunclony} SnapDrive

此作業會顯示下列資訊:

- 資源名稱
- Container:LUN複製的Volume
- 必要空間:分割LUN複製所需的空間
- 可用空間:容器上的可用空間
- Storage Status(儲存狀態)-指示LUN複製分割的可用空間
- 擁有空間- LUN實體複本佔用的空間
- 共享空間:LUN複製與父實體複本一起佔用的空間

當您使用「-verbose」選項時、會顯示「自有空間」和「共享空間」。

以下範例預估分割LUN實體複本的儲存空間。

# snapdrive clone split estimate -fs /mnt/my mnt1 Resource Container Required Available Storage Space(MB) Space(MB) Status /mnt/my\_mnt1 f3050-220 5120 9986 AVAILABLE  $-112$ :/vol/vol  $1$ 

以下是使用「-verbose」選項的範例。或者、您也可以使用「-v」選項。

```
# snapdrive clone split estimate -fs /mnt/my_mnt1 -verbose
Resource Container Owned Shared Required Available Storage
                     Space(MB)Space(MB)Space(MB)Space(MB) Status
/mnt/my_mnt1 f3050-220 365 403 5120 9986 AVAILABLE
              -112:/vol/vol_1
```
使用**Snapshot**複本估算儲存空間

當儲存系統中沒有可供Snapshot複本使用的實體複本時、複本切割預估功能可協助您使 用Snapshot複本來預估所需的儲存空間(以MB為單位)。

步驟

1. 輸入下列命令以預估所需的儲存空間。

「\* SnapDrive 」-實體複製切割預估-snapname [*long\_snap\_name*]{-volclone|-lunclone}][-v |-verbose]\*

以下範例會預估使用Snapshot複本分割LUN實體的儲存空間。

```
snapdrive clone split estimate -snapname f3050-220-112:/vol/vol_1:snap_1
-lunclone
Resource Container Required Available Storage
                        Space(MB) Space(MB) Status
f3050-220-112: f3050-220 5120 14078 AVAILABLE
/vol/vol_1:snap_1 -112:/vol/vol_1
```
以下範例會使用Snapshot複本搭配「-FS」選項來預估分割LUN實體複本的儲存空間。

```
# snapdrive clone split estimate -fs /mnt/my_mnt1 -snapname f3050-220-
112:/vol/vol_1:snap_1 -lunclone
Resource Container Required Available Storage
                          Space(MB) Space(MB) Status
f3050-220-112: f3050-220 4120 14078 AVAILABLE
/vol/vol_1:snap_1 -112:/vol/vol_1
```
以下範例會使用Snapshot複本搭配「-FS」選項來預估分割磁碟區複本的儲存空間。

```
# snapdrive clone split estimate -fs /mnt/fs1 -snapname f3050-220-
112:/vol/vol_1:snap_1 -volclone
Resource Container Required Available Storage
                         Space(MB) Space(MB) Status
f3050-220-112: f3050-220 54019 54517 AVAILABLE
/vol/vol0:snap_1 112:aggr0
```
以下範例會預估使用Snapshot複本分割磁碟區複本的儲存空間。

# snapdrive clone split estimate -snapname f3050-220-112:/vol/vol\_1:snap\_1 -volclone Resource Container Required Available Storage Space(MB) Space(MB) Status f3050-220-112: f3050-220 54019 54517 AVAILABLE /vol/vol0:snap\_1 112:aggr0

- 「資源」欄位包含Snapshot複本名稱、前提是已針對Snapshot複本完成複本分割預估。
- 如果您提供任何失效檔案規格、以及含有「-lunclone」選項的Snapshot複本、則「必要空 間」會顯示為0。
- 使用Snapshot的LUN實體複本分割預估僅適用於SnapDrive 從適用於UNIX及更新版本 的NetApp的版本4.2所建立的Snapshot複本。

### 啟動**Volume Clone**或**LUN Clone**分割

您可以啟動Volume Clone或LUN Clone切割作業。

#### 步驟

G.

1. 輸入下列命令以啟動磁碟區複製或LUN複製分割。

「**# SnapDrive** 」實體複製切割開始**[-LUN]***long\_lun\_name***[***long\_lun\_name…***]|[{-dg |-vg |-fs |-hostvol | lvol}\_file\_spec\_[***file\_spec…***][-force][-notpromp][-dump |-dumpall]**

當儲存狀態顯示為「不可用」時、可使用下列選項。

- 您可以使用「-force」選項來強制啟動實體複本分割作業、並收到作業已啟動的確認訊息。
- 您可以使用「-noprompt」和「-force」選項來啟動複製分割啟動作業、而不會收到任何確認訊息。

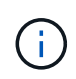

當您在停止進行中的複本分割作業之後、立即啟動另一個複本分割作業時、該作業可能會 失敗。如果啟動與停止複製分割作業之間的延遲不足以允許儲存系統同步停止作業、就可 能發生此問題。

以下範例顯示如何分割Volume Clone:

```
# snapdrive clone split start -fs /mnt/my_mnt4_0 /mnt/my_mnt3_0
Resource Container Required Available Storage
                      Space(MB) Space(MB) Status
--------------------------------------------------
/mnt/my_mnt4_0 f3050-220 3295 66033 AVAILABLE
            -111:aggr0/mnt/my_mnt3_0 f3050-220 293 37707 AVAILABLE
            -112:aqqr1Job ID: B265Dbv8gh
Clone-Split for "/mnt/my_mnt4_0" is started
Clone-Split for "/mnt/my_mnt3_0" is started
```
以下範例顯示如何使用-force選項分割實體複本:

```
# snapdrive clone split start -fs /mnt/my_mnt5 /mnt/my_mnt6 -force
Resource Container Required Available Storage
                      Space(MB) Space(MB) Status
----------------------------------------------------
/mnt/my_mnt5 f3050-220 1198 20033 AVAILABLE
            -111:aggr0/mnt/my_mnt6 f3050-220 3294 2196 NOT AVAILABLE
            -112:aggr1Not enough space available for Clone-Split. Do you want to continue
(y/n)?y
Clone-Split for "/mnt/my_mnt5" is started
Clone-Split for "/mnt/my_mnt6" is started
```
以下範例說明如何使用「 -noprompt」選項直接啟動實體複本、表示沒有確認訊息:

```
# snapdrive clone split start -fs /mnt/my_mnt5 /mnt/my_mnt6 -force
-noprompt
Resource Container Required Available Storage
                       Space(MB) Space(MB) Status
-----------------------------------------------------
/mnt/my_mnt5 f3050-220 1198 20033 AVAILABLE
            -111:aggr0/mnt/my_mnt6 f3050-220 3294 2196 NOT AVAILABLE
            -112:aqqr1Clone-Split for "/mnt/my_mnt5" is started
Clone-Split for "/mnt/my_mnt6" is started
```
您可以使用工作ID或檔案規格來查詢複本分割狀態。UNIX版的還原功能會將實體複本分割 的目前狀態顯示為「進行中」、「失敗」或「完成」SnapDrive 。

步驟

1. 輸入下列命令、以使用工作ID或檔案規格查詢複本分割狀態。

「\* SnapDrive 」-實體複製分割狀態[-LUN]*long\_lun\_name*[*long\_lun\_name…*][{-dg |-vg |-fs |-hostvol | lvol} file\_spec\_[file\_spec...]-jobid> ][-all]\*

以下範例顯示使用工作ID的複本分割狀態。

```
# snapdrive clone split status -job SVE2oxKXzH
Clone-Split-Status for /fs1-1_3 is 1% Complete
Clone-Split-Status for /fs1_0 is 73% Complete
Clone-Split-Status for /fs1_1 is 73% Complete
Clone-Split-Status for /fs1_2 is 74% Complete
Clone-Split-Status for /fs1_3 is 1% Complete
```
您可以使用下列任一方法檢查實體複本分割進度的狀態:

• 您可以使用驗證實體複本

'\* SnapDrive 《》儲存展示**-FS /mnt/my\_mnt**》

或

÷.

「\* SnapDrive 」指儲存設備show -LUN *long lun\_pathName*\*

命令。無論是哪種情況、如果分割尚未完成、複製類型都會顯示為FlexClone或LUN複製。

• 您可以登入儲存系統、並在儲存系統CLI中使用下列命令來驗證實體複本分割進度狀態:

「\* vol clone」分割狀態\_vol\_name \*

'\* LUN Clone分割狀態\_LUN\_name\_\*

下列範例顯示使用檔案規格所進行的複本分割狀態查詢:

```
# snapdrive clone split status -fs /mnt/my_mnt3 -fs /mnt/my_mnt4
Clone-Split-Status for /mnt/my_mnt3 is 14% Complete
Clone-Split-Status for /mnt/my_mnt4 is 17% Complete
```
下列範例顯示正在執行的實體複本分割狀態查詢:

```
# snapdrive clone split status -all
Job ID: SVE2oxKXzH:
Clone-Split-Status for /fs1-1_3 is 100% Complete
Clone-Split-Status for /fs1_0 is 100% Complete
Clone-Split-Status for /fs1_1 is 100% Complete
Clone-Split-Status for /fs1_2 is 100% Complete
Clone-Split-Status for /fs1_3 is 100% Complete
```
• 當工作從工作集移除、且您使用檔案規格查詢複製分割狀態時、SnapDrive 適用於UNIX的整套功能會將錯誤 訊息顯示為

「目前沒有任何資源分割正在進行中」

• 當工作從工作集移除、並使用工作ID查詢複製分割的狀態時SnapDrive 、適用於UNIX的整套功能會將錯誤訊 息顯示為

「工作ID無效」

• 當所有檔案規格都從工作中移除、且您使用工作ID查詢複製分割的狀態時、SnapDrive 適用於UNIX的功能將 顯示為

「工作ID無效」

因為工作已從工作集移除。

• 如果任何檔案規格因儲存系統空間不足而失敗、則工作仍會繼續分割以符合其餘的檔案規格。這表示工作不 會從工作佇列中刪除、而且工作狀態會保留、直到您查詢整體工作結果為止。

停止**Volume Clone**或**LUN Clone**切割作業

您可以使用工作ID或檔案規格來停止實體複製或LUN複製的實體複本分割。

步驟

1. 輸入下列命令:

「\* SnapDrive 」實體複製切割停止[-LUN]*long\_lun\_name*[*long\_lun\_name…*]|[{-dg |-vg |-fs |-hostvol | lvol}\_file\_spec\_[*file\_spec…*]|[-job\_\_\_\_]\*

UNIX版停止進行中的複製切割停止作業。SnapDrive

下列範例顯示使用檔案規格停止的實體複本分割作業。

```
# snapdrive clone split stop -fs /mnt/my_mnt4 /mnt/my_mnt3
Clone-Split for "/mnt/my_mnt4" is 0% Completed and Stopped.
Clone-Split for "/mnt/my_mnt3" is 0% Completed and Stopped.
```
以下範例顯示使用工作ID停止的複本分割作業。

```
# snapdrive clone split stop -job B265Dbv8gh
Clone-Split for "/mnt/my_mnt3" is 14% Completed and Stopped.
Clone-Split for "/mnt/my_mnt4" is 17% Completed and Stopped.
```
以下範例為典型輸出、顯示已停止之檔案規格的實體複本分割停止作業。

```
# snapdrive clone split stop -fs /mnt/my mnt4 /mnt/my_mnt3
Clone-Split for "/mnt/my_mnt3" is not stopped : No split is in progress
for this resource
Clone-Split for "/mnt/my_mnt4" is not stopped : No split is in progress
for this resource
```
- 如果已針對工作ID中的特定檔案規格停止複本分割、且複本分割停止成功、則會從工作中移 除檔案規格。
- 如果某個工作的複本分割已停止、且該工作中所有檔案規格的複本分割停止均已成功、則該 工作會從工作集中移除。

使用工作**ID**或檔案規格來檢視複本分割作業的結果

### 您可以使用工作ID或檔案規格來檢視完整複本分割作業的結果。

#### 步驟

G)

1. 輸入下列命令、以使用檔案規格檢視複本分割結果:

「\* SnapDrive 」-實體複製切割結果[-LUN]*long\_lun\_name*[*long\_lun\_name…*]|[{-dg |-vg |-fs |-hostvol | lvol} file\_spec\_[*file\_spec...*]|[-job \_\_\_]\*

UNIX版顯示完成或失敗的複製分割結果、以取得檔案規格、然後從工作中移除檔案規格、並從工作佇列中 移除工作。SnapDrive

以下範例顯示成功完成工作ID的複本分割結果。

```
# snapdrive clone split result -job VT1ov6Q8vU
Clone-Split for "/mnt/my_mnt3" is 100% completed and succeeded
Clone-Split for "/mnt/my_mnt4" is 100% completed and succeeded
```
如果有兩個檔案規格、其中一個檔案規格因儲存系統空間不足而失敗、則複製分割作業的結果會顯示一個檔案規 格失敗、另一個檔案規格已成功完成。

下列範例顯示成功完成檔案規格的複本分割結果。

```
# snapdrive clone split result -fs /mnt/my_mnt3 /mnt/my_mnt4
Clone-Split for "/mnt/my_mnt3" is 100% completed and succeeded
Clone-Split for "/mnt/my_mnt4" is 100% completed and succeeded
```
以下範例顯示複本分割作業仍在進行中且尚未完成時的複本分割結果。

```
# snapdrive clone split result -job R57aCzUaeG
Clone-Split for "/mnt/my_mnt3" is 0% completed and Split in progress
```
以下範例顯示從工作集永久移除的工作、當您嘗試使用檔案規格檢視結果時SnapDrive 、UNIX版的DB2會遇到 錯誤訊息「不屬於任何工作」。

```
# snapdrive clone split result -fs /mnt/my mnt2
Storage resource /mnt/my_mnt2 does not belong to any job
```
以下範例顯示已從工作集永久移除的工作、當您嘗試使用工作ID檢視結果時SnapDrive 、UNIX版的DB2會遇到 錯誤訊息「工作ID無效」。

# snapdrive clone split result -job T59aCzUaeG Job ID is not valid

下列範例顯示複本分割結果、其中一個複本分割正在進行中、另一個則失敗。

```
# snapdrive clone split result -job qJrG8U59mg
Clone-Split for "/mnt/my_mnt4" is 100% completed and succeeded
Clone-Split for "/mnt/my_mnt5" is 0% completed and split failed
```
### 刪除**Snapshot**複本

您可以使用「SnapDrive 抓取刪除」命令刪除儲存系統上的Snapshot複本。

用於刪除**Snapshot**複本的命令

使用SnapDrive 「Shapshot DELETE」命令刪除Snapshot複本。

使用「Snapshot DELETE」命令、即可從儲存系統中移除指定的Snapshot複本。SnapDrive此命令不會在主機 上執行任何作業。如果您有權限、它只會從儲存系統移除Snapshot複本。(如果您想保留LUN和對應。)

刪除**Snapshot**複本的理由

刪除舊的Snapshot複本、以釋放儲存系統磁碟區上的空間、或減少Snapshot複本。

您可能會因為下列原因而刪除舊的Snapshot複本:

- 以減少儲存的Snapshot複本數量、使儲存系統磁碟區的硬限制低於255。一旦達到限制、建立新Snapshot複 本的嘗試就會失敗。
- 以釋放儲存系統磁碟區上的空間。即使在Snapshot複本達到限制之前、如果磁碟沒有足夠的保留空 間、Snapshot複本也會失敗。
- 您也可以在Snapshot複本名稱中使用萬用字元(\*)。Snapshot show作業可讓您使用萬用字元來顯示符合 特定模式的所有Snapshot複本名稱。下列規則適用於在Snapshot複本名稱中使用萬用字元:
	- 您只能在名稱結尾使用萬用字元。您無法在Snapshot複本名稱的開頭或中間使用萬用字元。
	- 您無法在Snapshot複本名稱的儲存系統或儲存系統Volume欄位中使用萬用字元。

刪除**Snapshot**複本的準則

您無法刪除使用中的Snapshot複本、或是Snapshot複本橫跨多個儲存系統磁碟區。

當您使用「SnapDrive flexfsnap刪除」命令時、請遵循下列準則:

- 如果您要刪除的任何Snapshot複本正在使用中、SnapDrive 或不是由針對UNIX的效益管理系統所建 立、Snapshot刪除作業就會失敗。您可以將「-force」選項加入「SnapDrive flexSnap DELETE」命令、以 取代此行為。
- 如果您的Snapshot複本橫跨多個儲存系統磁碟區、則必須手動刪除每個磁碟區上的Snapshot複本。

使用**SnapDrive** 「**finfsnap**刪除」命令所需的資訊

若要刪除Snapshot複本、請指定要刪除的Snapshot複本名稱。您可以使用「SnapDrive 抓 取刪除」命令來檢視已刪除的Snapshot複本清單。

下表提供有關「SnapDrive flexfsnap刪除」命令的資訊。

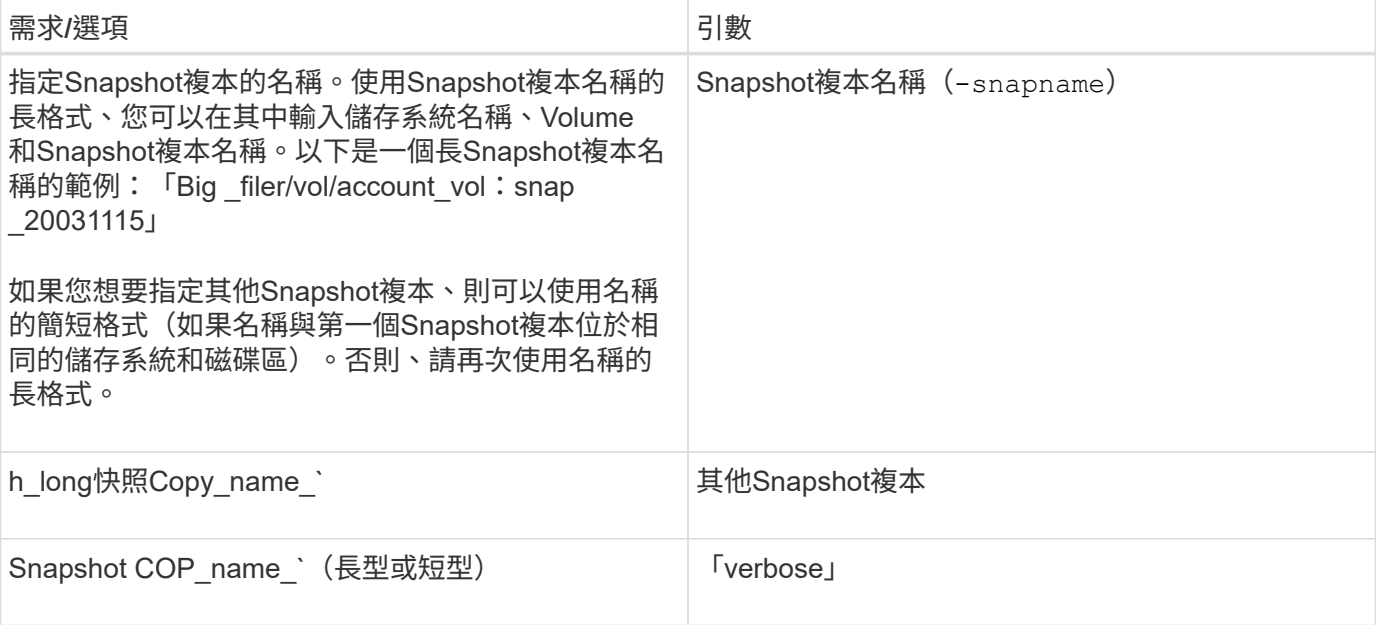

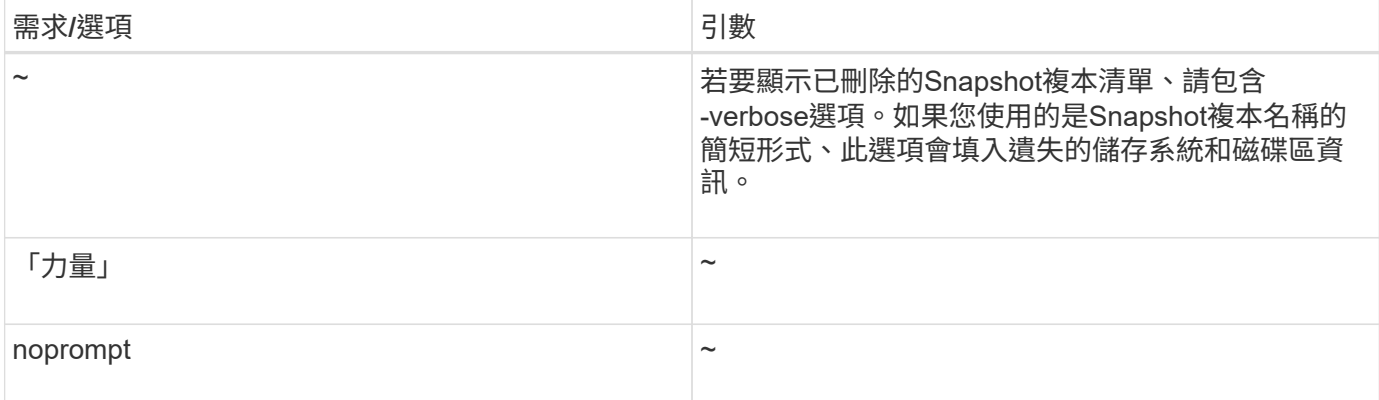

### 刪除**Snapshot**複本

您可以使用「SnapDrive flexfsnap刪除」命令來刪除Snapshot複本。

步驟

1. 輸入下列命令:

hy\* SnapDrive fsnap刪除[-snapname]*long*快照名稱[*snap*名稱*…*][-verbose][-force [-nos提示]]]\*

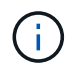

如果指定的Snapshot複本正在使用中、則此作業會失敗。針對UNIX、若移除所有Snapshot複 本、則會報告此作業已成功完成。SnapDrive

適用於UNIX的解決方法是刪除您在「nap刪除」命令列中指定的LUN現有內容、並在您指定的Snapshot複本中 以LUN內容取代。SnapDrive

此範例顯示正在刪除的項目清單:

```
# snapdrive snap delete -v filer1:/vol/vol1/snap1 snap2 snap3
snapdrive: deleting
filer1:/vol/vol1/snap1
filer1:/vol/vol1/snap2
filer1:/vol/vol1/snap3
```
# 中斷**Snapshot**複本的連線

您可以從LUN、LUN上的檔案系統、磁碟群組、NFS目錄或LUN上的共用磁碟群組、主機 磁碟區和檔案系統中斷Snapshot複本的連線。

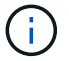

您可以從SnapDrive 適用於UNIX 4.2及更新版本的停止分割複製磁碟區。

### 使用**Snapshot**中斷連線作業

使用「SnapDrive 不中斷連結」命令、可中斷跨多個儲存系統或儲存系統磁碟區 的Snapshot複本連線。

您可以使用「SnapDrive 停止快照中斷連線」命令來移除LUN、儲存實體和基礎LUN的對應、或Snapshot複本 中NFS目錄的對應。

您可以使用此命令中斷跨多個儲存系統磁碟區或多個儲存系統的Snapshot複本連線。儲存實體和磁碟區可以位 於相同的儲存系統或不同的儲存系統上。

使用此命令可中斷下列任何項目的連線:

- LUN
- 直接在LUN上建立的檔案系統
- 在LUN上建立磁碟群組、主機磁碟區和檔案系統
- NFS目錄樹狀結構
- 在LUN上建立的共享磁碟群組、主機磁碟區和檔案系統

中斷連線作業不會修改連線的Snapshot複本。不過、根據預設、此作業會刪除任何由對應連線作業所建立的暫 用LUN或複本。

對於LUN、LUN上的檔案系統和LVM實體、此命令相當於「SnapDrive 取消儲存設備」。 ă.

中斷**Snapshot**複本連線的準則

以下是中斷LUN、儲存實體或NFS目錄Snapshot複本連線的準則。

- 當您中斷檔案系統連線時、SnapDrive 適用於UNIX的解決方法一律會移除掛載點。
- 若要復原Snapshot連線作業的效果、請使用Snapshot Disconnect命令。
- 如果在Snapshot連線作業期間將「啟用-分割-複製\_」組態變數值設定為「開啟」或「同步」、在Snapshot 中斷作業期間將SnapDrive 「關閉」、則UNIX版的Sfor UNIX不會刪除Snapshot複本中的原始Volume 或LUN。

中斷**NFS**實體**Snapshot**複本連線的準則

Snapshot複本的中斷連線作業可從主機叢集環境中的任何節點執行。使用命令選項可中斷 儲存實體與特定節點的連線。

當中斷包含NFS實體的Snapshot複本時、請遵循下列準則:

- 如果您中斷以唯讀權限連線的NFS目錄樹狀結構、SnapDrive 則適用於UNIX的Sfor UNIX會執行下列動作:
	- 卸載檔案系統。
	- 移除檔案系統表格檔案中的掛載項目。
	- 移除掛載點。
	- 不會移除Snapshot複本目錄的匯出規則、此目錄是在從次要主機(父磁碟區上沒有匯出權限的主機)連 接NFS檔案時建立的。
- 如果您中斷連接具有讀寫權限的NFS目錄樹狀結構、SnapDrive 則適用於UNIX的Sfor UNIX會執行下列動作
	- 卸載檔案系統。

:

- 移除檔案系統表格檔案中的掛載項目。
- 刪除FlexVol 對應於檔案系統的NFS目錄樹狀目錄、以供執行此動作。
- 銷毀基礎FlexVol 的實體磁碟區複製(如果是空的)。
- 移除掛載點。

在主機叢集環境中中斷**Snapshot**複本連線的準則

中斷NFS實體的Snapshot複本連線時SnapDrive 、for UNIX會卸載檔案系統、移除檔案系 統中的掛載項目、移除掛載點等。

- 可以從主機叢集中的任何節點執行「SnapDrive 停止連結」命令。
- 若要讓Snapshot中斷連線作業成功、下列其中一項應為真:
	- 儲存實體應在主機叢集中的所有節點之間共享。
	- LUN應對應至主機叢集中的所有節點。
- 您可以使用「-DEVICETYPE Dedicated」或「共享」選項、從特定節點中斷儲存實體的連線。如果您要中 斷連線處於專屬模式的儲存實體、可以從命令列語法中省略「-DEVICETYPE」選項、因為預設值為專屬。
- 如果共享儲存實體或LUN與「專用」選項中斷連線、或是專用儲存實體或LUN與共享選項中斷連線、則「停 止連結」命令會出現錯誤。SnapDrive
- UNIX版在主節點上執行「不中斷連線」命令。SnapDrive SnapDrive它會毀損儲存實體、中斷所有非主要節 點上的LUN連線、然後中斷LUN與主機叢集中主要節點的連線。如果遇到任何錯誤、Snapshot中斷連線作業 就會失敗。

使用**SnapDrive** 「停止連結」命令所需的資訊

若要中斷Snapshot複本的連線、請指定要使用的儲存實體類型、例如LUN、磁碟群組、檔 案系統、 或主機磁碟區。

下表提供使用「SnapDrive 中斷連結」命令時所需提供的資訊。

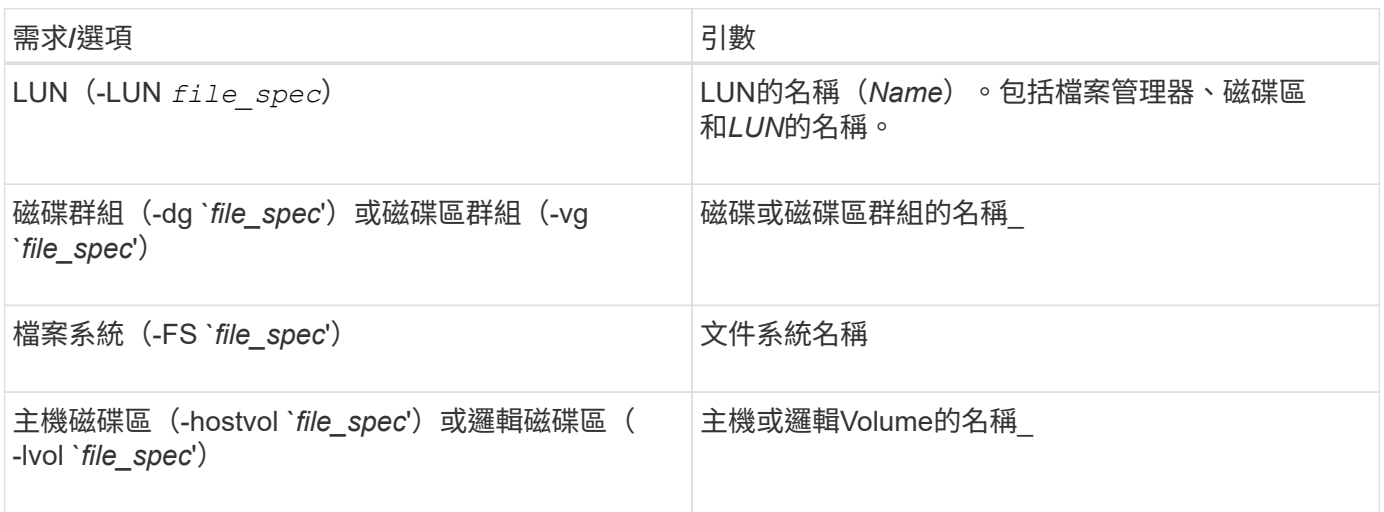

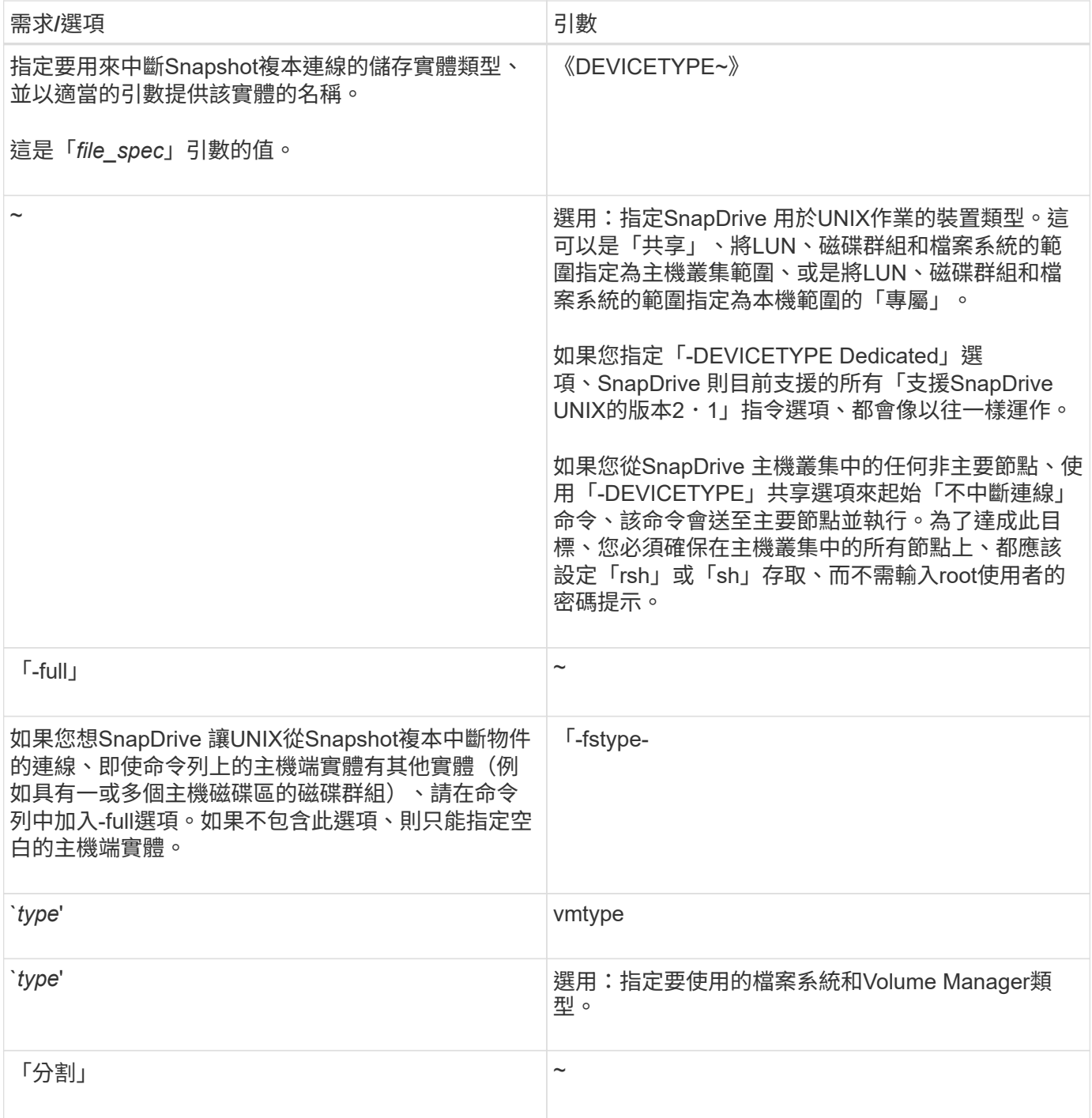

# 中斷使用**LUN**和無儲存實體的**Snapshot**複本連線

您可以使用「SnapDrive 停止快照中斷連線」命令來中斷包含LUN且無儲存實體 的Snapshot複本。

步驟

1. 輸入下列命令語法:

hy\* SnapDrive 快照中斷連線-LUN *long\_lun\_name*[*lun\_name …*][- DEVICETYPE{shared | Dediced}][- SPLON]\*

適用於UNIX的解決方法會移除命令列中指定之儲存實體的對應。SnapDrive

下列命令會移除儲存系統快顯通知中指向luna和lunb的對應:

# snapdrive snap disconnect -lun toaster:/vol/vol1/luna lunb

#### 中斷與儲存實體的**Snapshot**複本連線

您可以使用「SnapDrive 不中斷連結」命令來中斷包含儲存實體的Snapshot複本。

步驟

1. 輸入下列命令:

hy\* SnapDrive fsnap中斷連線{-dg |-FS |-hostvol}*file\_spec*[*file\_spec…*][-dg |-fs |-hostvol}*file\_spec* [file\_spec...][-full ][-DEVICETYPE {shared | Dedic}][-fstypo][-vm-typo]類型]

此命令必須始終從儲存實體開始、例如、「-LUN」、「-dg」、「-hostvol'、 或是「-FS」。

- 如果指定LUN(`-LUN')、則必須輸入長LUN名稱。您無法在與其他儲存實體相同的命令列(如「 vg」、「-dg」、「-fs」、「-lvol'」或「-hostvol'」選項)上、使用「-LUN」選項來指定LUN。
- 如果指定RDM LUN(`-LUN')、則必須輸入長RDM LUN名稱。您無法在與其他儲存實體相同的命令列 (如「-vg」、「-dg」、「-fs-」、「-lvol'」或「-hostvol'」選項)上、使用「-LUN」選項來指定RDM LUN。
- 如果您指定NFS掛載點、則無法在同一命令列上指定非NFS實體(如「-vg」、「-dg」、「-FS」、「 -lvol"或「-hostvol")。您必須使用個別的命令來指定NFS掛載點。

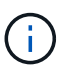

如果主機實體使用的LUN不是Snapshot複本的一部分、則會出現錯誤訊息。如果您指定每個 目標磁碟群組所包含的主機磁碟區和/或檔案系統子集、也會發生錯誤。

適用於UNIX的解決方法會移除命令列中指定之儲存實體的對應。SnapDrive

此命令列會移除與主機Volume DG5/myvolume基礎上所有LUN的對應。它會移除任何以Snapshot連線作業建立 的暫用LUN:

# snapdrive snap disconnect -hostvol dg5/myvolume

此命令列會移除與主機Volume DG5/myvolume基礎上所有LUN的對應。它會移除任何以Snapshot連線作業建立 的暫用LUN:

# snapdrive snap disconnect -hostvol dg5/myvolume

此命令會中斷對應至磁碟群組1(DG1)和基礎LUN的連線。它也會移除任何以Snapshot連線作業所建立的暫 用LUN:

# snapdrive snap disconnect -lun toaster:/vol/vol1/luna -dg dg1

此命令列會移除對應至檔案系統fs1及其基礎RDM LUN的功能。它也會移除任何以Snapshot連線作業所建立的 暫用RDM LUN:

```
# snapdrive snap disconnect -fs mnt/RDMNew
```
此命令列會移除對應至檔案系統fs1及其所在LUN的功能。它也會移除任何以Snapshot連線作業所建立的暫 用LUN:

```
# snapdrive snap disconnect -fs mnt/fs1
```
此命令列會移除磁碟群組DG1、DG2和DG3的對應。它會移除使用Snapshot連線作業所建立的任何暫用LUN:

# snapdrive snap disconnect -dg dg1 dg2 dg3

此範例會中斷與檔案系統、磁碟群組在Veritas堆疊上的Snapshot複本的連線:

```
# snapdrive snap disconnect -fs /mnt/fs1_clone -fstype vxfs
```
- delete file system /mnt/fs1\_clone
- fs /mnt/fs1 clone ... deleted
- hostvol vxvm1 0/fs1 SdHv 0 ... deleted
- dg vxvm1 0 ... deleted
- LUN snoopy:/vol/vol1/lunVxvm1\_0 ... deleted

此範例會中斷快照複本與檔案系統、磁碟群組與LVM堆疊的連線:

```
# snapdrive snap disconnect -fs /mnt/fs1_clone -fstype
u \in \mathbb{R}^n and u \in \mathbb{R}^n and u \in \mathbb{R}^ndelete file system /mnt/fs1_clone
- fs /mnt/fs1 clone ... deleted
- hostvol lvm1 0/fs1 SdHv 0 ... deleted
- dg lvm1 0 ... deleted
- LUN snoopy:/vol/vol1/lunLvm1_0 ... deleted
```
此範例會中斷與檔案系統的Snapshot複本連線:

```
# snapdrive snap disconnect -fs /mnt/fs1
delete file system /mnt/fs1
- fs /mnt/fs1 ... deleted
- LUN lech:/vol/vol1/lun1 0 ... deleted
```
中斷與共享儲存實體的**Snapshot**複本連線

您可以使用「SnapDrive 不中斷連結」命令來中斷包含共享儲存實體的Snapshot複本。

步驟

1. 輸入下列命令語法:

快照中斷連線({**-dg |-FS**}*file\_spec***[***file\_spec…***]**{**-dg |-FS**}*file\_spec***[***file\_spec…***]…**)**SnapDrive** *long*快照名稱**[-full ][-DEVICETYPE shared][-fstype\_type\_][-vmtype** *type***][-sep]**

此範例會中斷共用檔案系統的連線:

# snapdrive snap disconnect -fs /mnt/oracle

# 資料收集公用程式

「資料收集公用程式」是一種疑難排解工具、可收集資訊來診斷問題。SnapDrive

適用於UNIX的支援中心提供資料收集公用程式(SnapDrive、DC)、可收集有關適用於UNIX的診斷資訊、支援 不整組態檢查程式、以及系統設定程式。SnapDrive SnapDrive SnapDrive

關於資料收集公用程式

UNIX版提供資料收集公用程式(「snapdrive.DC」)、可收集有關UNIX版的診斷資訊、 支援哪些組態檢查程式、以及您的系統設定。SnapDrive SnapDrive SnapDrive

執行NetApp診斷公用程式、並將SnapDrive UNIX版的還原記錄檔複製到特殊目錄、即可達成此目的。然後建立 包含此資訊的壓縮檔案、您可以將此資訊傳送給NetApp技術支援部門進行分析。

在UNIX版的發行版中、實作了「dump」和「-dumpall」選項。SnapDrivedump選項會收集SnapDrive 第一個記 錄檔的the flexdcommand、而「-dumpall」選項會收集SnapDrive 所有的flexdcommand記錄。當您使用「 -dump」或「-dumpall」選項執行SnapDrive 支援功能時、會產生「snapdrive.DC」、並列出壓縮檔案的位 置。tar檔案會收集SnapDrive 所有的資訊、您可以解壓縮程式、並從個別位置擷取檔案。

這個「傾印」或「垃圾桶」選項適用於SnapDrive 下列指令:「SnapDrive 不儲存秀」、SnapDrive 「不儲存創 造」、SnapDrive 「不儲存刪除」、「SnapDrive 不完整的建立」、SnapDrive 「不完整的連結」、 「不中斷 連線」、「不中斷恢復」、「不中斷複製」、「不中斷複製」等作業。SnapDrive SnapDrive SnapDrive **SnapDrive** 

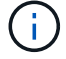

它不會複製內含儲存系統登入資訊的檔案。也不會進行任何組態變更。

# 由**SnapDrive**執行的工作。**DC**

資料收集公用程式會執行NetApp診斷公用程式、複製SnapDrive UNIX記錄檔的還原資 料、並建立用於分析的壓縮檔案。

「snapdrive.DC公用程式會執行下列工作:

• 執行「host\_info」和「filer\_info」公用程式、以收集主機與連接主機之儲存系統的相關資訊、並將此資訊儲 存在壓縮檔案中。「host\_info」公用程式和「filer\_info」公用程式隨附SnapDrive 適用於UNIX的支援套件。

例如、Solaris套件包含solaris資訊公用程式。

- 建立名為/tmp/NetApp/ntip\_SnapDrive\_name的目錄。此工具會將下列檔案的複本放在目錄中:
	- UNIX版本適用、如執行fashversion命令所示SnapDrive SnapDrive
	- 「sfapdrive.conf」檔案
	- 稽核記錄檔
	- 追蹤記錄檔
	- 恢復記錄檔
	- 由host\_info公用程式建立的檔案
- 建立目錄內容的壓縮檔案、並顯示訊息、說明您已將此檔案傳送給NetApp技術支援部門。

### 相關資訊

["](https://library.netapp.com/ecm/ecm_download_file/ECMP1148981)[《](https://library.netapp.com/ecm/ecm_download_file/ECMP1148981)[Solaris Host Utilities 6.1](https://library.netapp.com/ecm/ecm_download_file/ECMP1148981)[安裝與設定指南](https://library.netapp.com/ecm/ecm_download_file/ECMP1148981)》["](https://library.netapp.com/ecm/ecm_download_file/ECMP1148981)

執行資料收集公用程式

您需要完成幾個步驟、才能執行資料收集公用程式。

### 請確定您以root使用者身分登入。

### 步驟

1. 變更SnapDrive 為適用於UNIX診斷目錄的功能。路徑為:「install\_ddirectory/diag」

「install目錄」是SnapDrive 適用於UNIX的主機作業系統安裝目錄。此目錄可能因主機作業系統而異。

2. 在命令提示字元中輸入下列命令:

「\* SnapDrive.DC [-d directory][-n file\_name][-f]\*」

d目錄指定此公用程式所建立壓縮檔案的位置。預設位置為「/tmp/NetApp」。

「-n file\_name'」指定要包含在目錄名稱和壓縮輸出檔案名稱中的字串。如果您提供此引數的值、 則「snapdrive.DC」公用程式會建立一個名為「nTAP SnapDrive\_name」的目錄、並建立一個名為「nTAP SnapDrive\_name.tar.Z」的檔案名稱、預設路徑名稱為「/tmp/NetApp/ntip\_SnapDrive\_info.tar.Z」

3. 將「目錄/ntap SnapDrive name.tar.Z」檔案傳送給NetApp技術支援部門進行分析。

## 使用**SnapDrive**。**DC**的範例

這是資料收集命令的範例。

此範例使用命令列選項來指定產生檔案的目錄和名稱。

# snapdrive.dc -d . -n mysystem ... Compressed file is ./ntap snapdrive mysystem.tar.Z. Please send this file to technical support for analysis.

# 疑難排解

適用於UNIX的疑難排解工具SnapDrive 可讓您在解決問題的同時、也能找到相關資訊。

發行本版時SnapDrive 、關於UNIX的解決方法存在一些已知問題和限制。雖然有些問題會影響SnapDrive UNIX 主機平台的所有功能、但其他問題則只會影響特定的主機平台。如需已知問題和疑難排解秘訣的相關資訊、請參 閱《 SnapDrive 適用於UNIX的版本說明》。

### 瞭解錯誤訊息

UNIX版提供錯誤訊息的相關資訊、這些訊息會以不同的位置和格式顯示。SnapDrive

錯誤訊息位置

適用於UNIX的解決方案可在命令輸出和各種記錄檔中提供錯誤訊息的相關資 訊。SnapDrive

適用於UNIX的解決方案可在下列位置提供錯誤訊息的相關資訊:SnapDrive

• 命令輸出

它會顯示SnapDrive 所有訊息、顯示以供UNIX使用的指令之標準錯誤輸出。

• 系統記錄

UNIX版使用SysLog(3)機制、將嚴重性等級為「致命」和「系統管理」錯誤的所有錯誤記錄到系統記錄 中。SnapDrive

• 稽核記錄檔

稽核日誌會記錄下列每SnapDrive 個適用於UNIX的資訊命令:

- 發行者
- 發行時
- 其退出狀態為何。

這對於判斷系統實際發生的情況非常有用。

• 追蹤記錄檔

追蹤記錄會記錄任何錯誤的詳細資訊。NetApp技術支援會在診斷問題時使用此記錄。

#### 錯誤訊息格式

錯誤訊息的格式可協助您判斷錯誤的原因。

UNIX版會傳回標準錯誤代碼資訊、提供更具體的說明、說明導致初始錯誤情況的原因。SnapDrive適用於UNIX 的錯誤訊息符合下列格式:SnapDrive

「RETurn Code message-ID錯誤類型:Message text」

- 「*return code*」- SnapDrive 鏈接到退出狀態值的UNIX錯誤訊息ID、指出錯誤狀況的基本原因。
- "*message-ID*"是NetApp技術支援人員用來找出產生錯誤的特定程式碼的唯一識別碼。如果您需要致 電NetApp技術支援、NetApp建議您記錄錯誤訊息所伴隨的訊息ID。
- "*error type*"(錯誤類型\_)-指定SnapDrive UNIX遇到的錯誤類型。傳回值包括下列項目:
	- 「*warning*」- SnapDrive UNIX版執行命令、但發出可能需要您注意的情況警告。
	- `*Command*'—SnapDrive UNIX的Sf不能 執行命令、因為命令列中有錯誤。檢查命令列格式和變數、確 保它們正確無誤。
	- *admin*-- SnapDrive 由於系統組態不相容、UNIX版的Sfor UNIX無法執行命令。請聯絡您的系統管理員 以檢閱您的組態參數。
	- fatatal (*\_*致命)- SnapDrive 由於發生非預期的情況、UNIX版的無法執行命令。極少發生致命錯誤。如 果發生嚴重錯誤、且您無法解決問題、請聯絡NetApp技術支援部門以尋求協助。
- "*Message text*"--Information(解釋錯誤的信息)。此文字可能包含其他元件的資訊、以提供更多有關錯誤的 詳細資訊。例如、如果缺少命令列引數(例如磁碟群組)、則錯誤訊息會告訴您缺少什麼。或者ONTAP 、 針對UNIX使用的管理支援API SnapDrive 來控制儲存系統、可能會提供額外的文字來協助說明錯誤。在這種 情況下、文字會跟隨基本SnapDrive 的UNIX功能錯誤訊息。

範例錯誤訊息

### 這是SnapDrive UNIX版的錯誤訊息。

下列訊息指出命令提示字元發生問題。訊息ID為0001-377。

Return Code: 43

0001-377 Command error: Disk group name dg2 is already in use or conflicts with another entity.

### 常見錯誤訊息

UNIX版有一些常見的錯誤訊息。SnapDrive檢視常見錯誤訊息清單。

UNIX版可檢查同時開啟的檔案數量。SnapDrive如果超出限制、SnapDrive 則適用於UNIX 的功能會拋出錯誤。

UNIX版檢查程序所開啟檔案數量的作業系統限制。SnapDrive

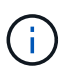

單一處理程序同時開啟的檔案處理數預設限制、會因作業系統而異。請參閱作業系統文件以確定 限制。

如果一項作業的開啟LUN數量超過作業系統對單一程序同時開啟之檔案處理數量的限制、SnapDrive 則針 對UNIX的版本將會退出、並顯示下列錯誤訊息:

「0001-001管理錯誤:無法開啟裝置路徑至裝置」

範例

如果在Solaris主機上超過此限制、您會看到類似下列的錯誤訊息:

「0001-001管理錯誤:無法開啟裝置/dev/rdsk/c1t1d26s2」

刪除**LUN**和複製會在**UNIX**中留下過時的裝置

刪除LUN和複製可能會在UNIX中留下過時的裝置、SnapDrive 而刪除這些過時的裝置則不 是由適用於UNIX的執行。

當您從Snapshot複本手動建立LUN的裝置、並從SnapDrive Snapshot複本建立LUN的複本、或是使用適用 於UNIX的NetApp建立裝置項目時、系統會自動在UNIX中建立裝置項目。刪除使用SnapDrive 適用於UNIX 的Snapshot複本的LUN裝置和LUN複製、可能會導致UNIX中的裝置過時。

刪除過時的裝置是終端使用者的責任、必須由UNIX管理員執行。

錯誤訊息值

使用SnapDrive for UNIX時、您可能會看到一些較常見的錯誤訊息、並知道如何解決這些 錯誤訊息、這對您來說很有幫助。

下表提供使用SnapDrive for UNIX時最常見錯誤的詳細資訊:

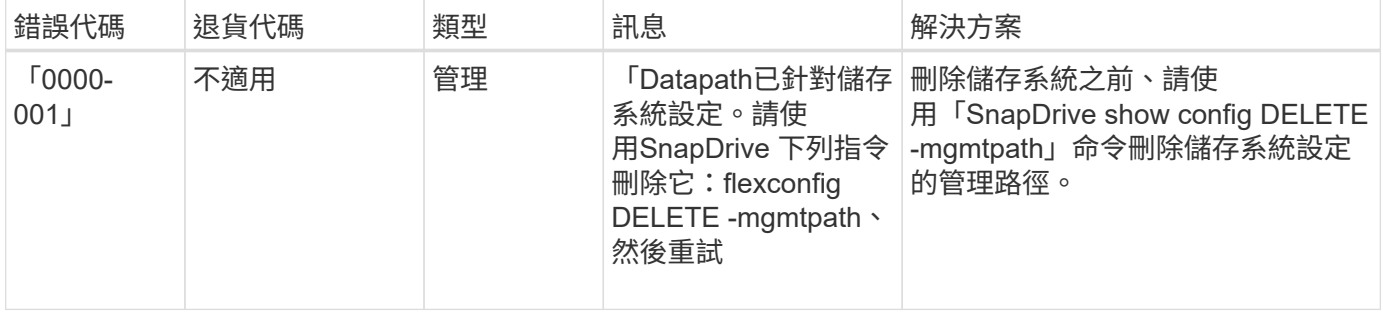

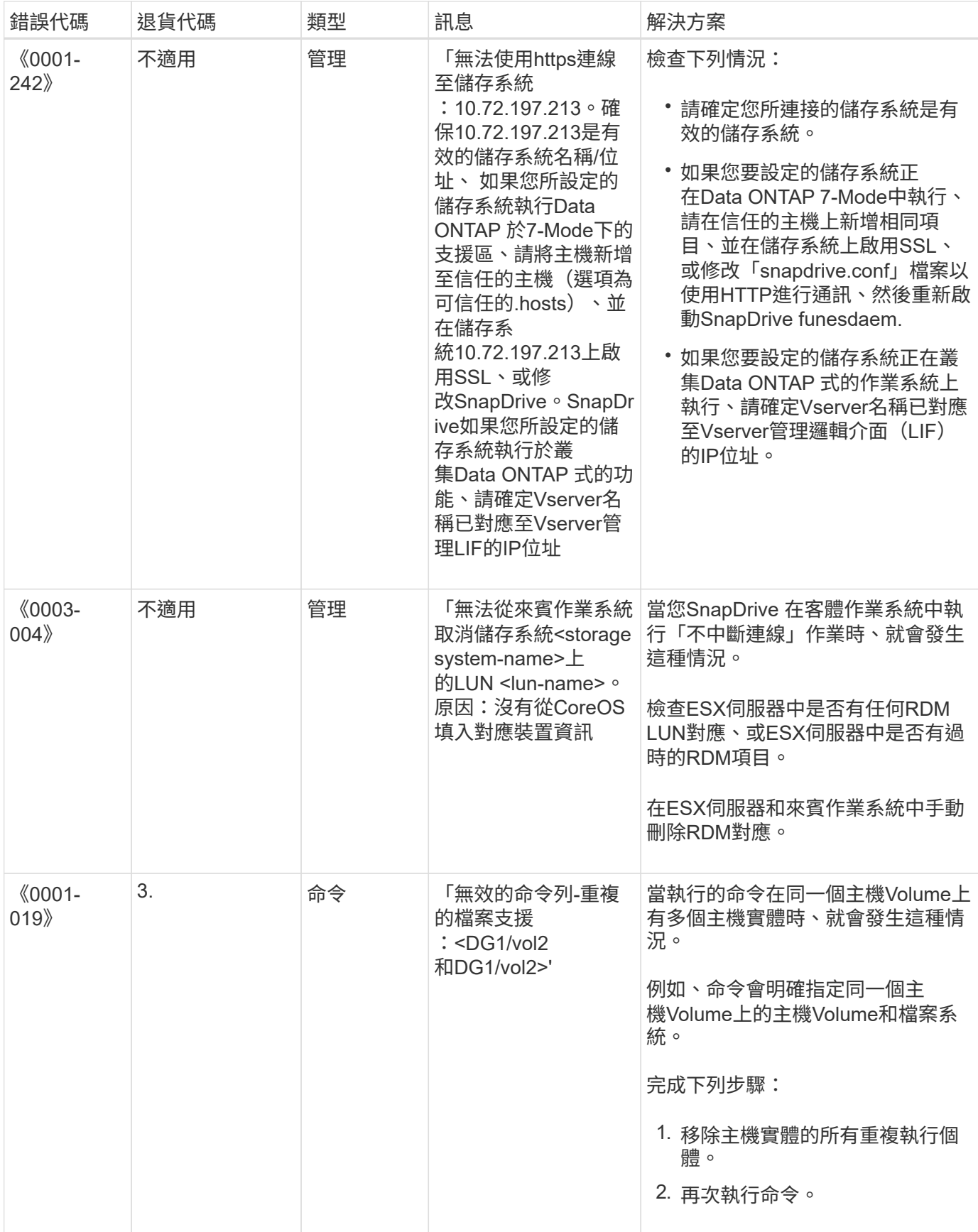

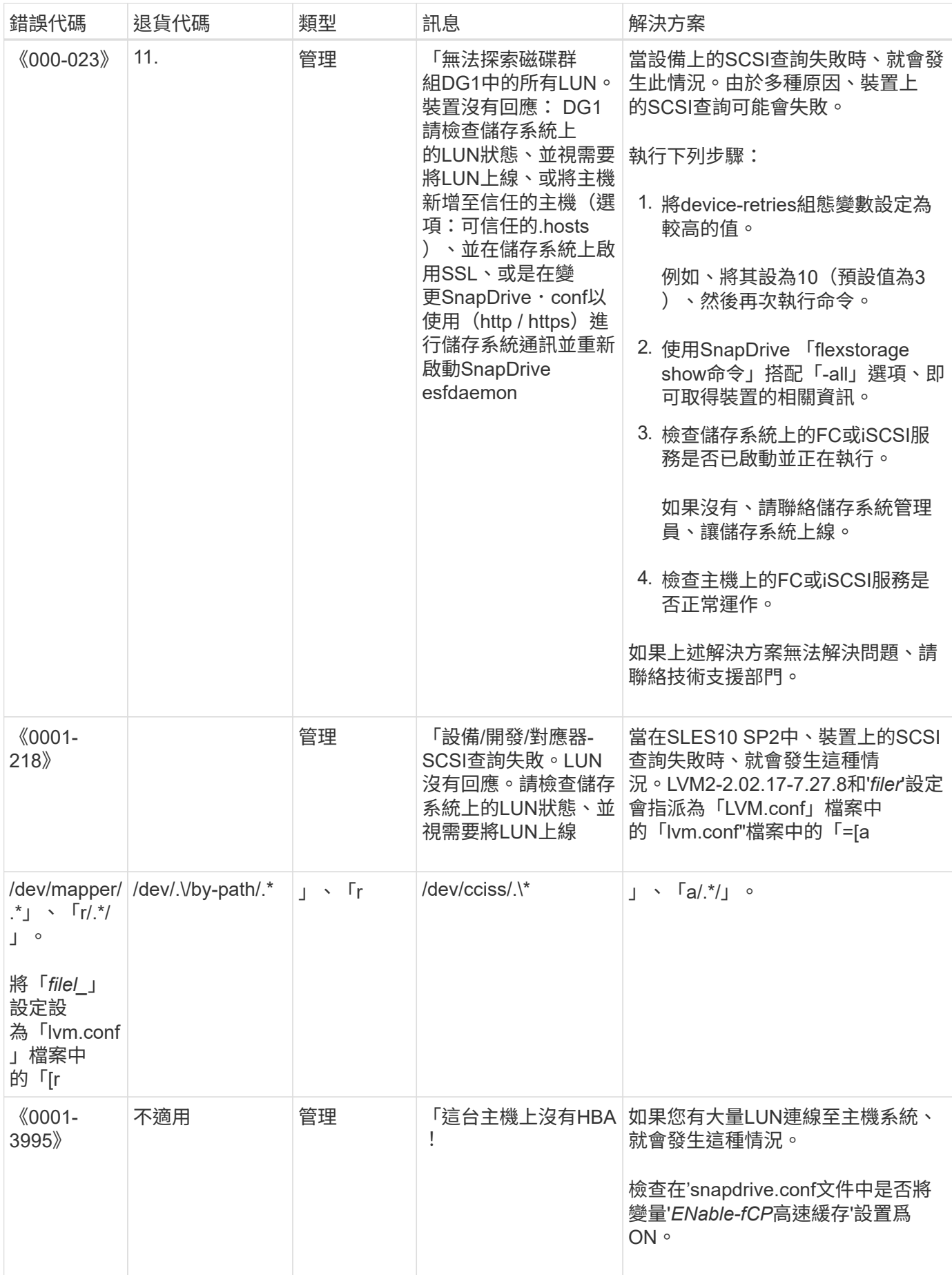

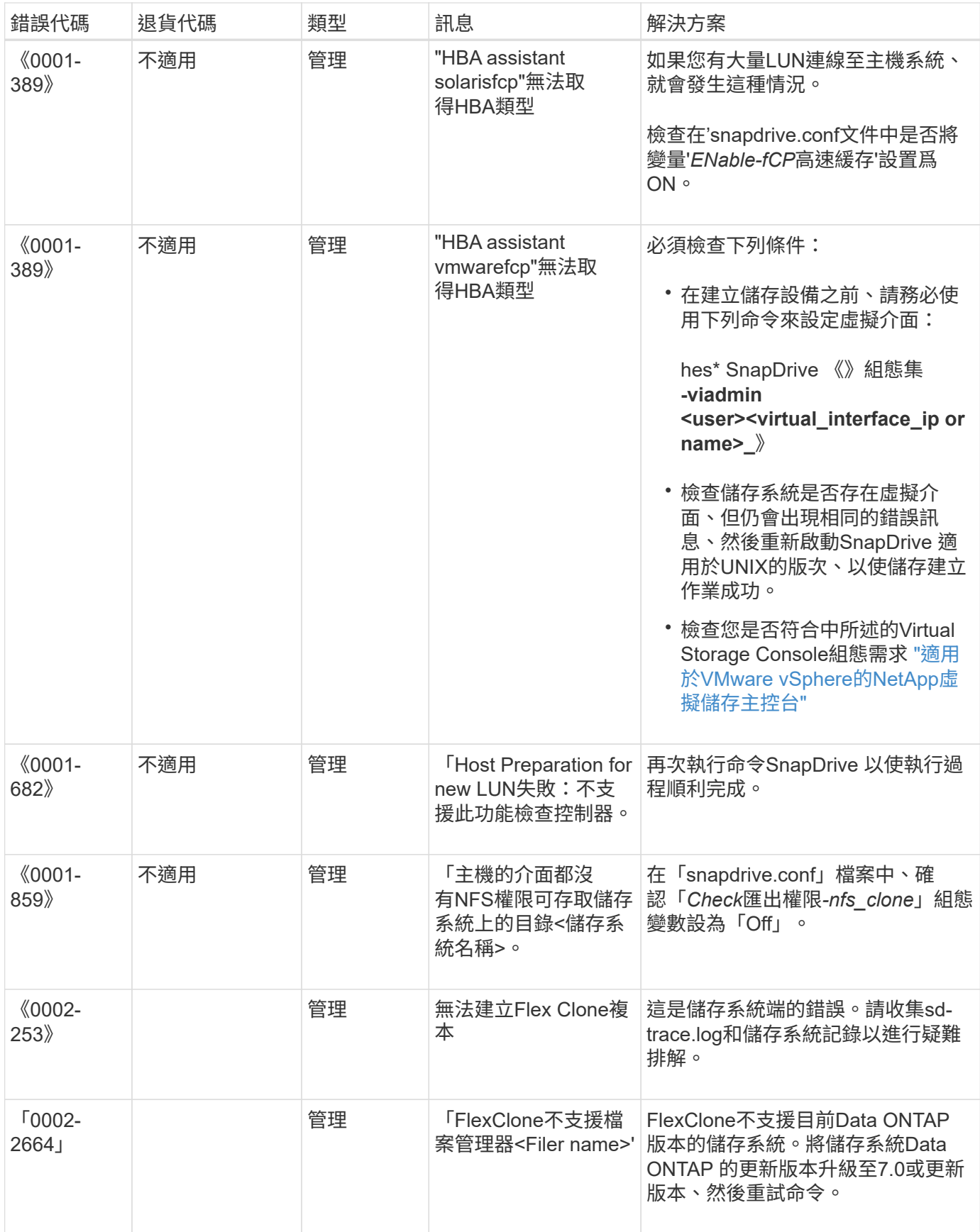

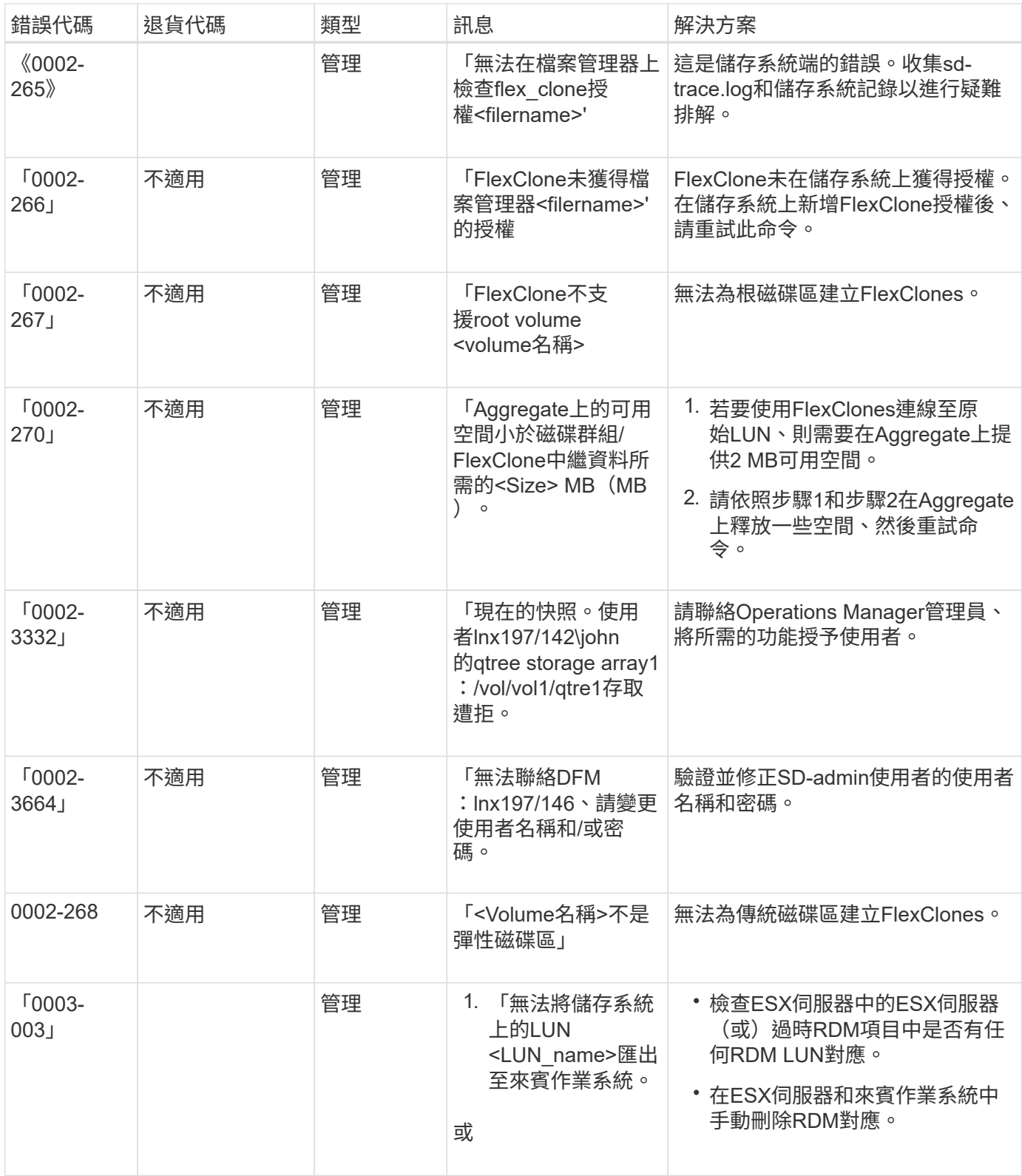

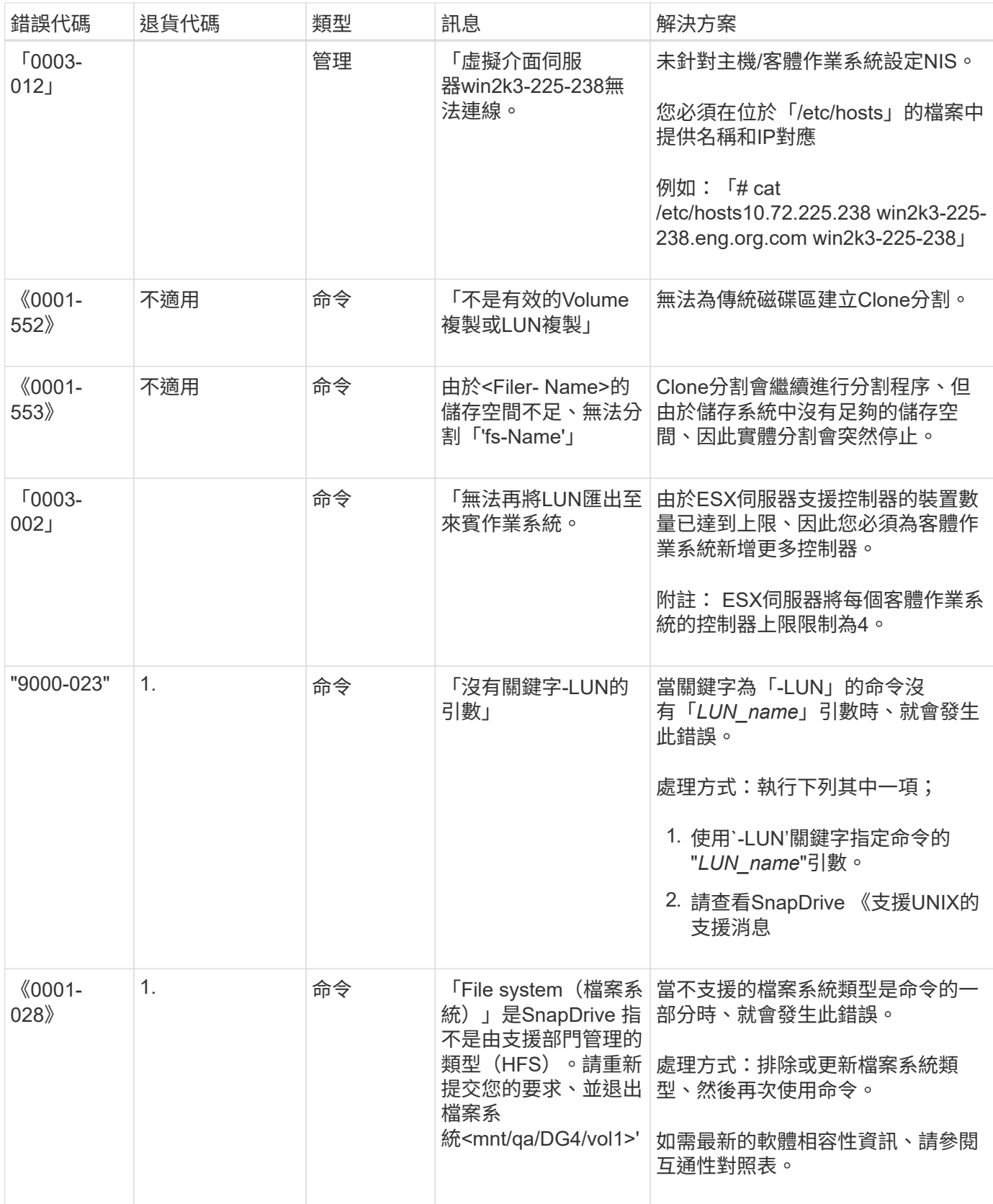

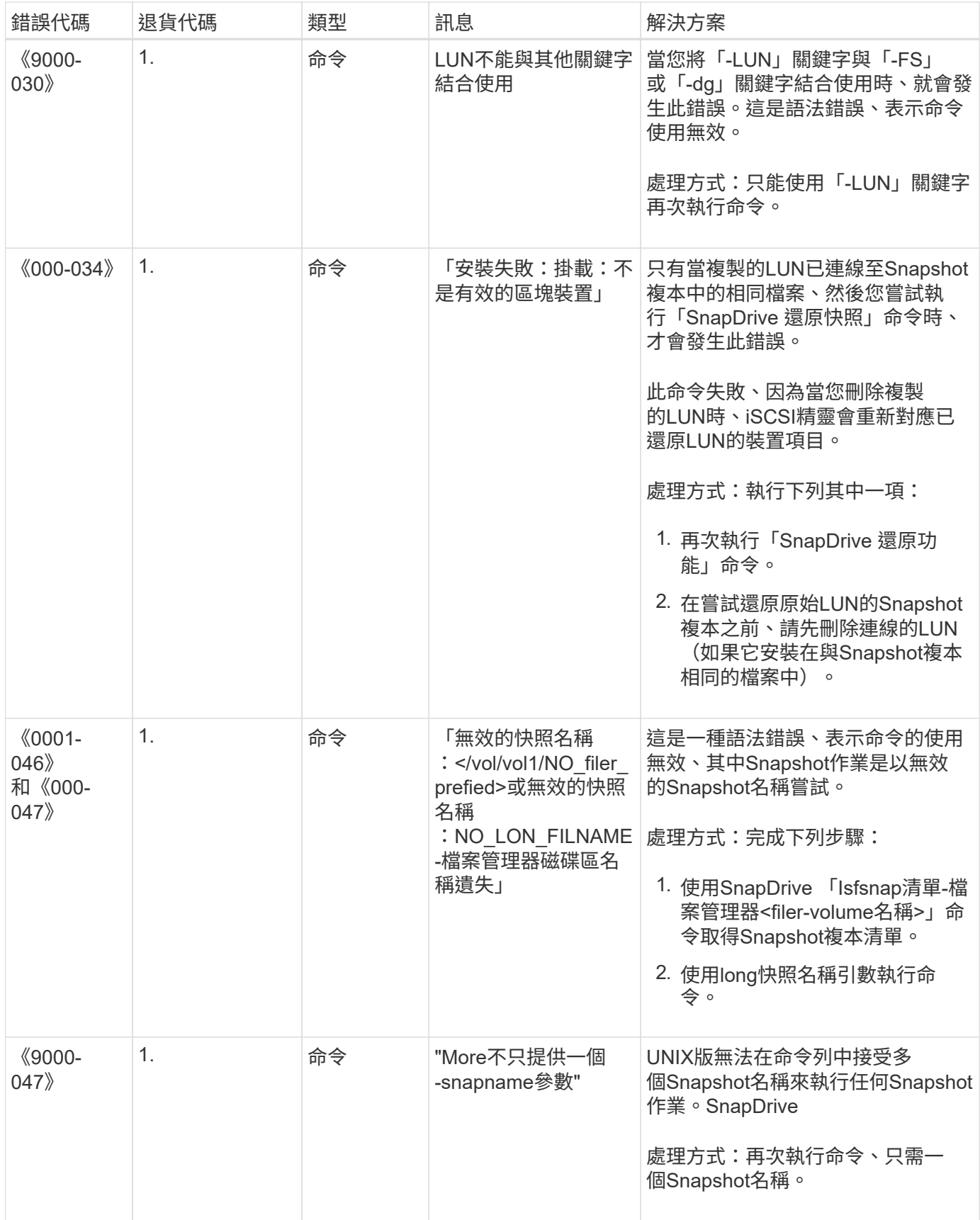

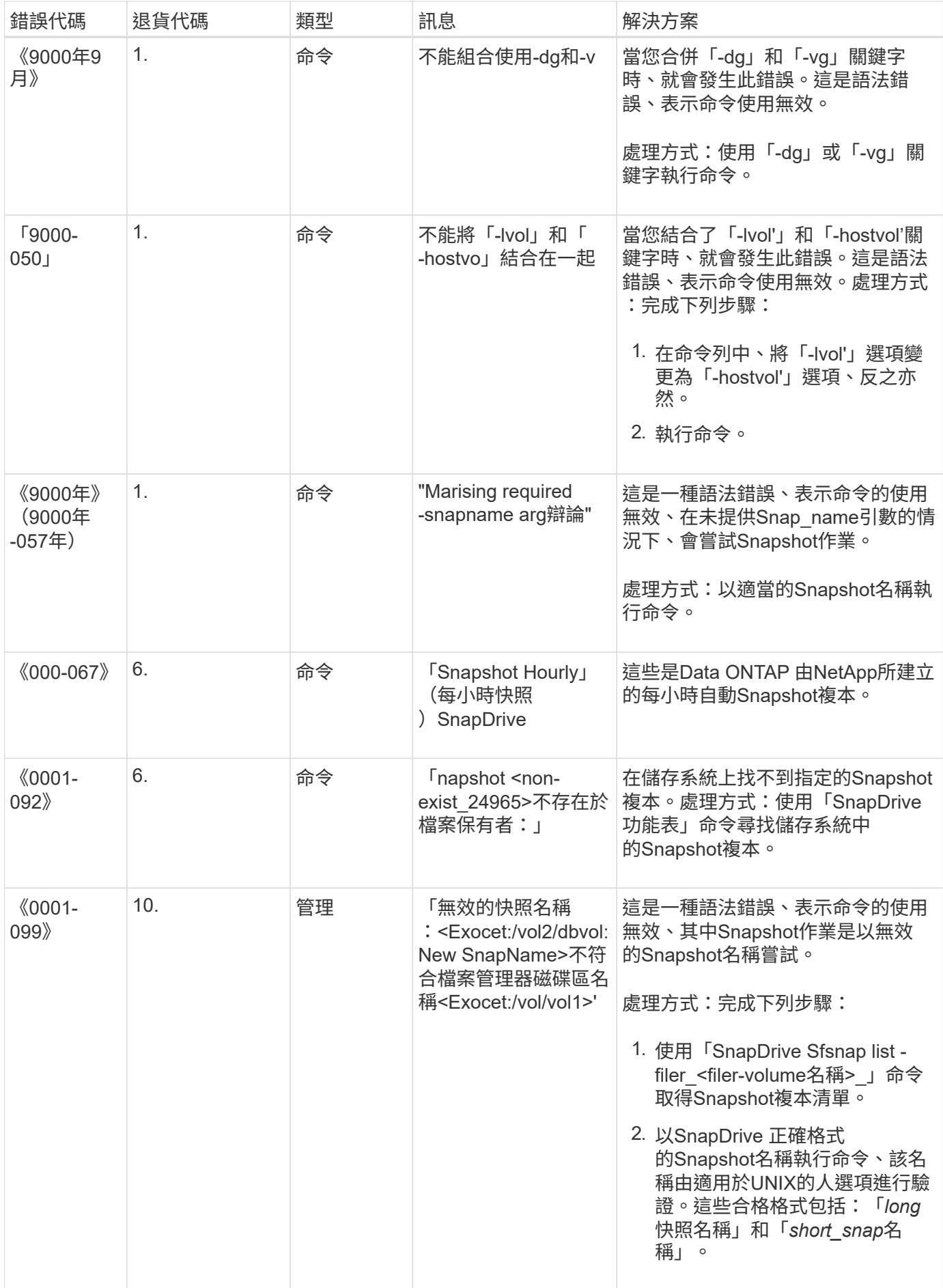

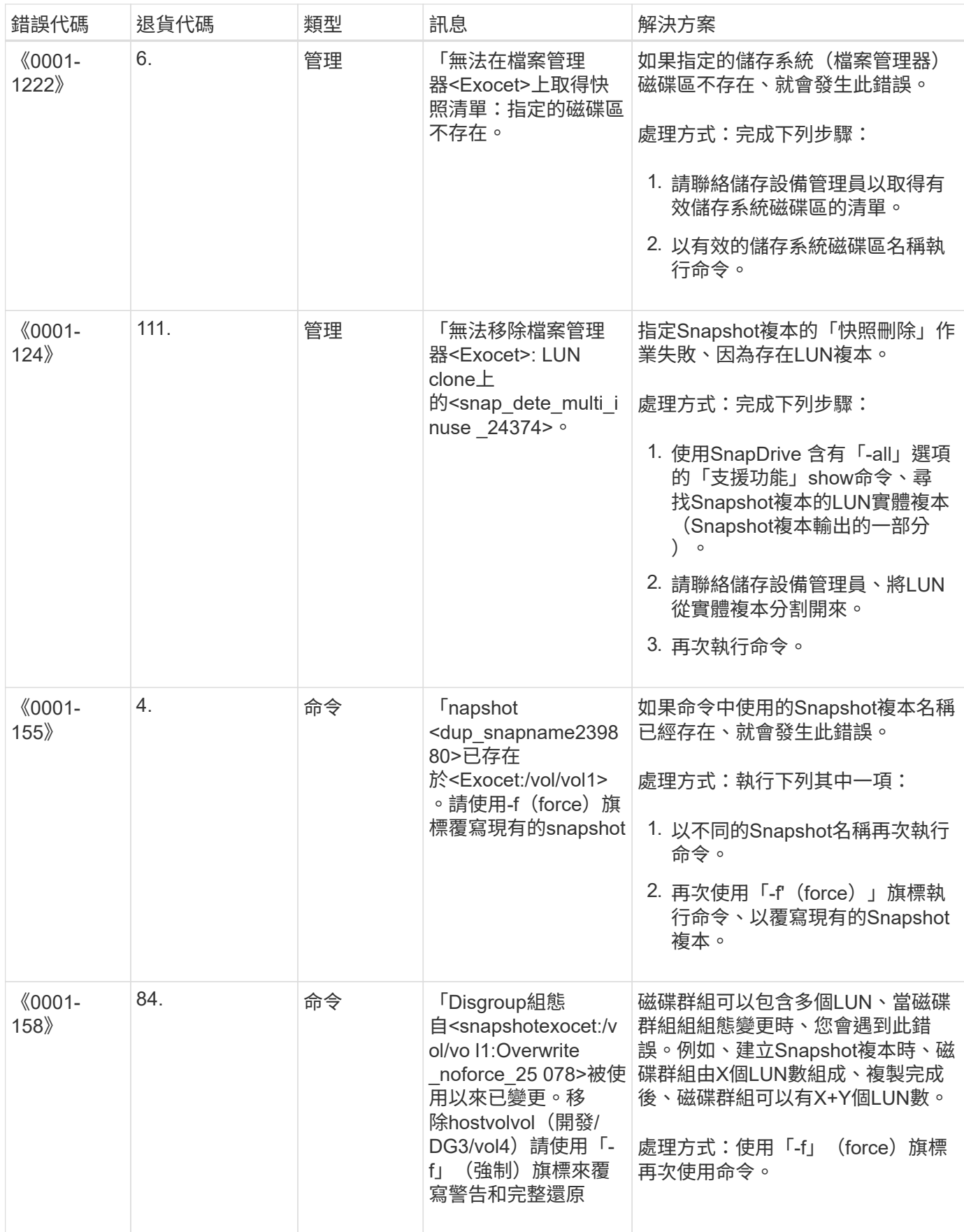

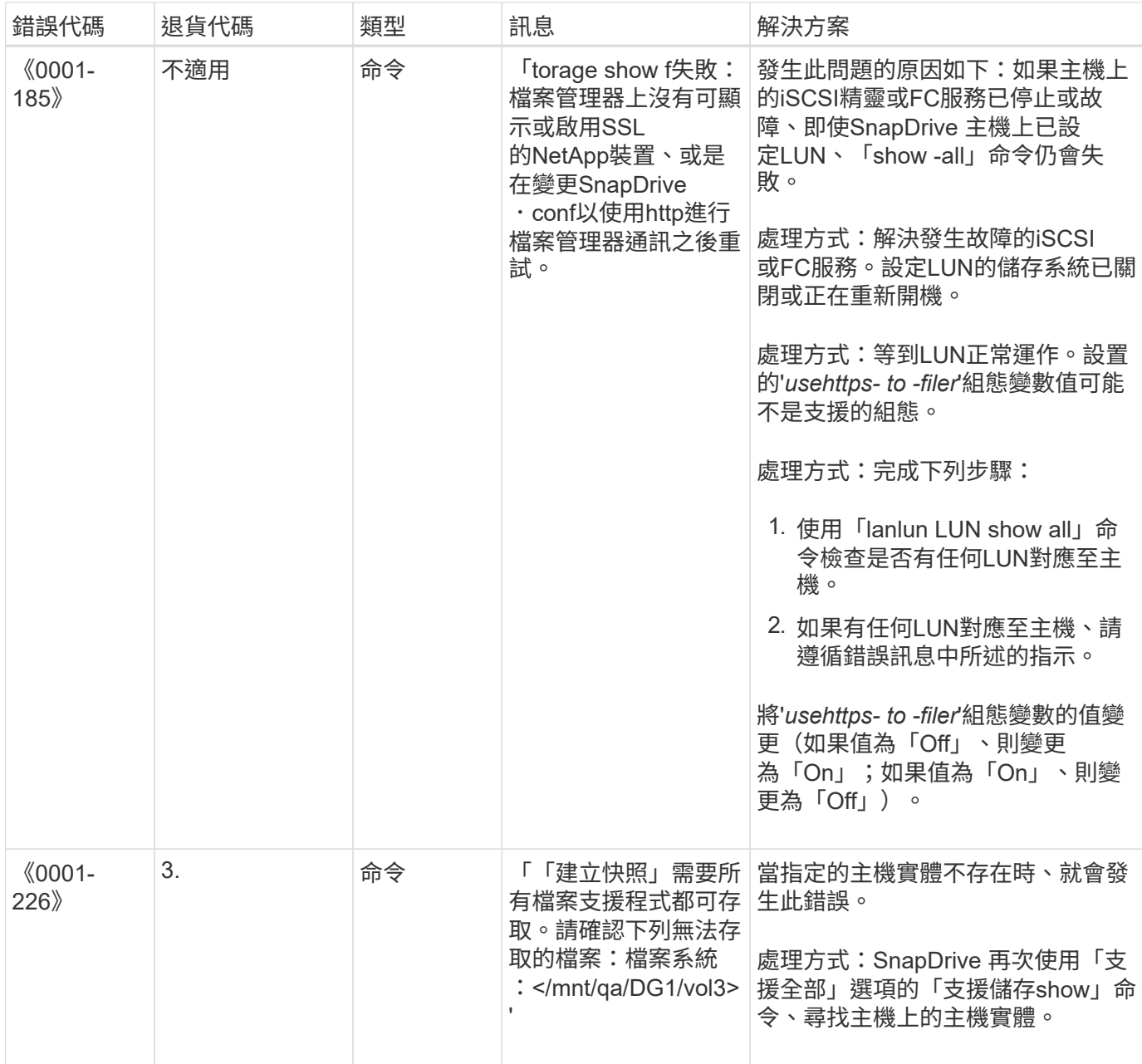

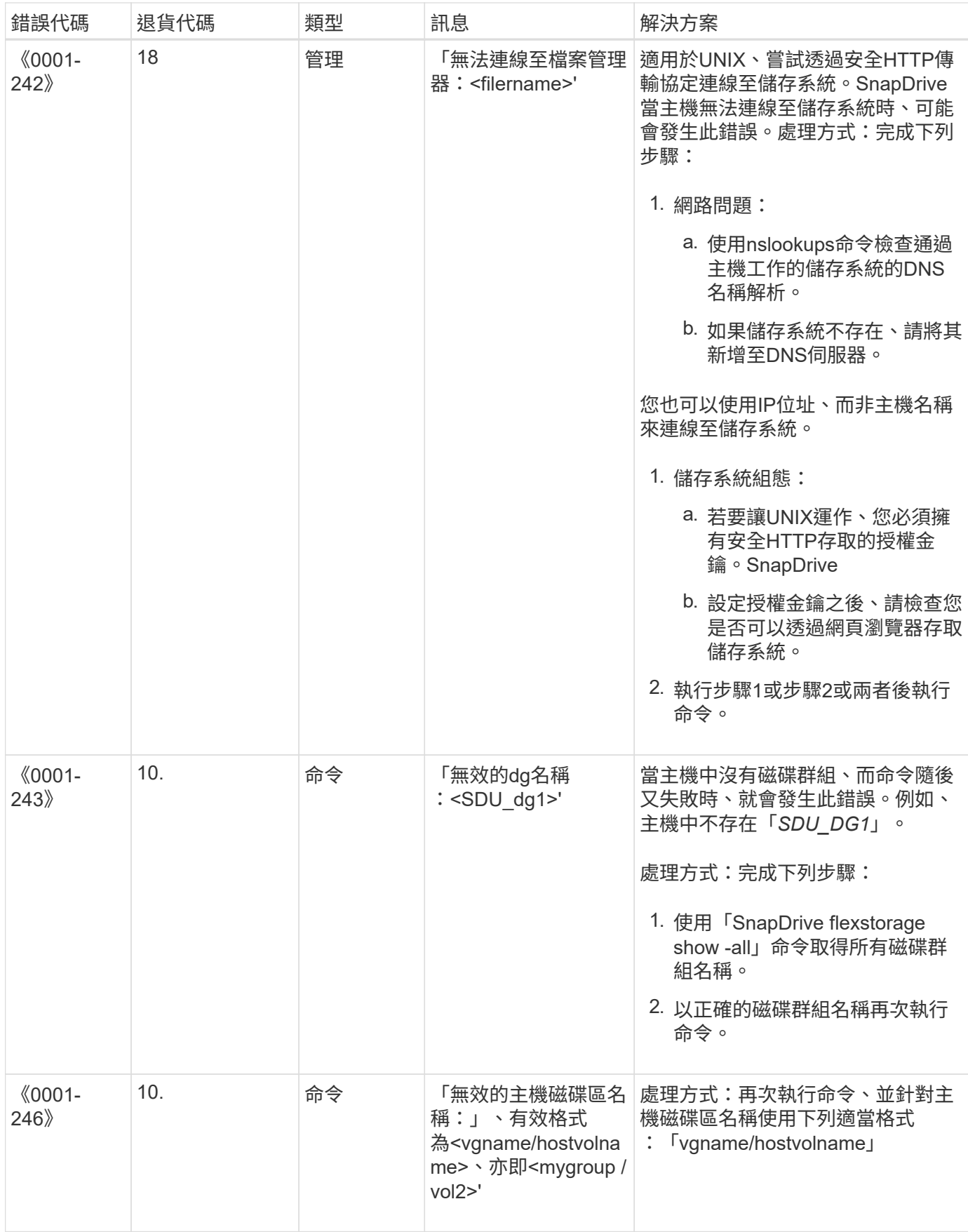

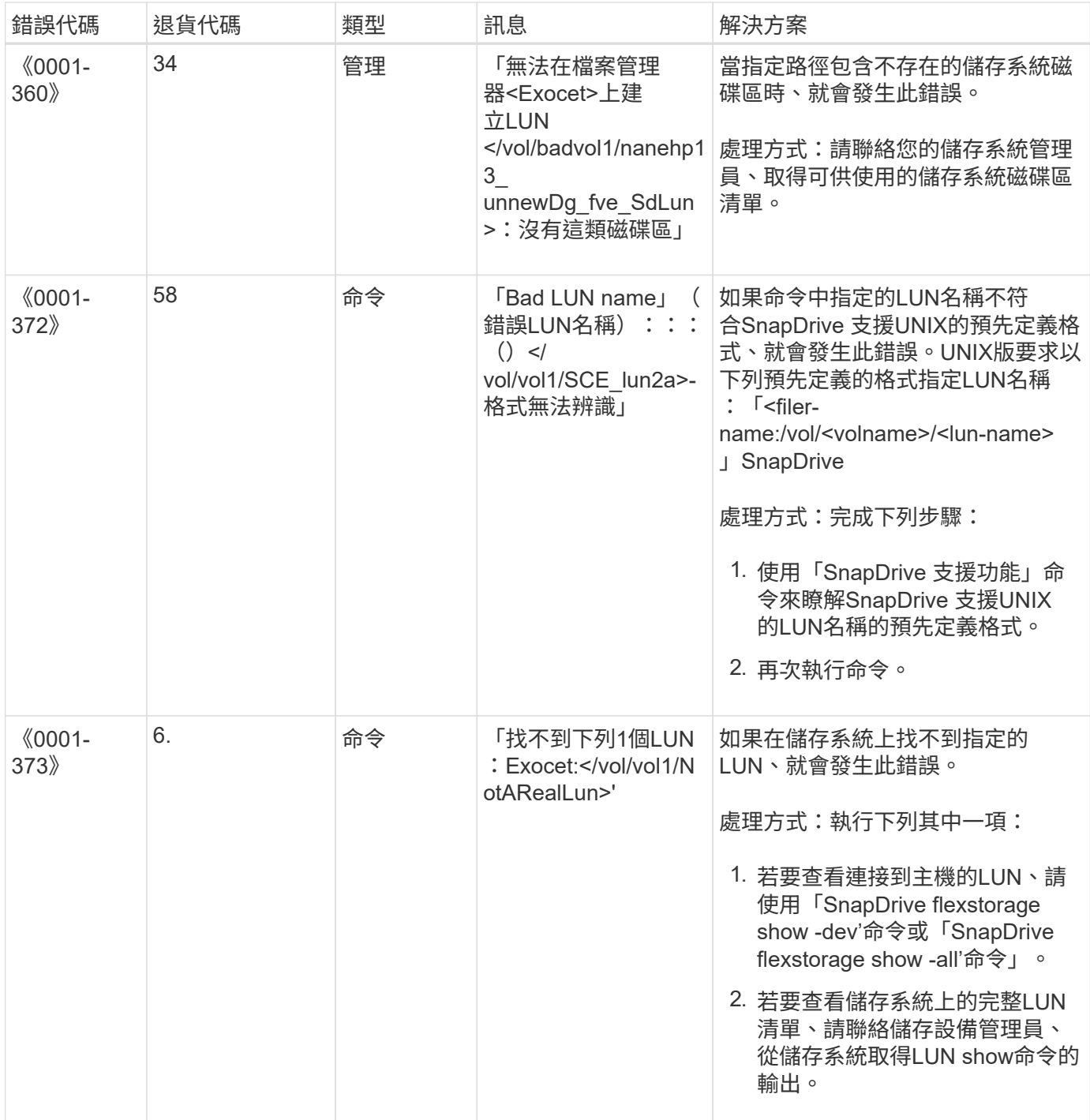

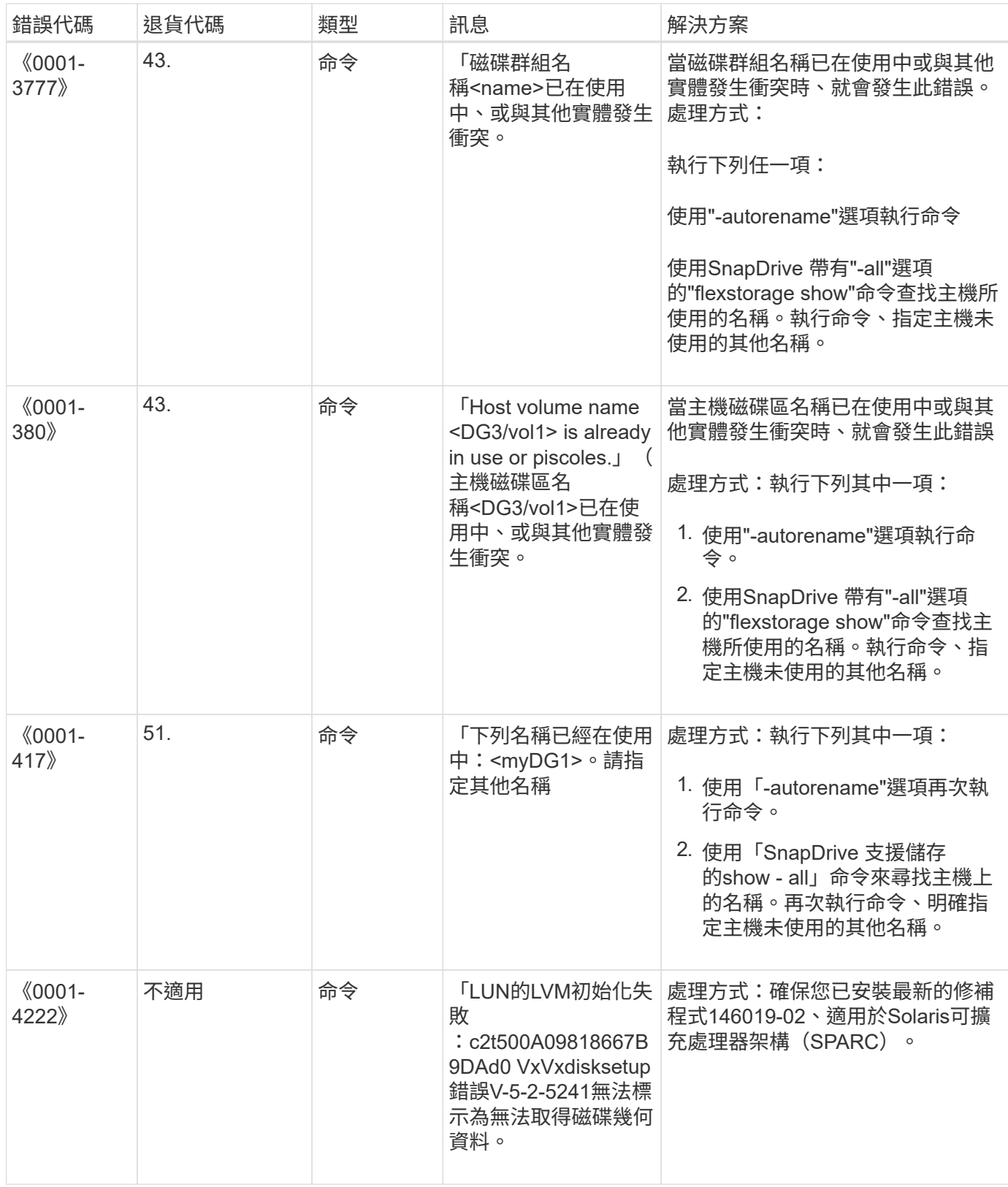

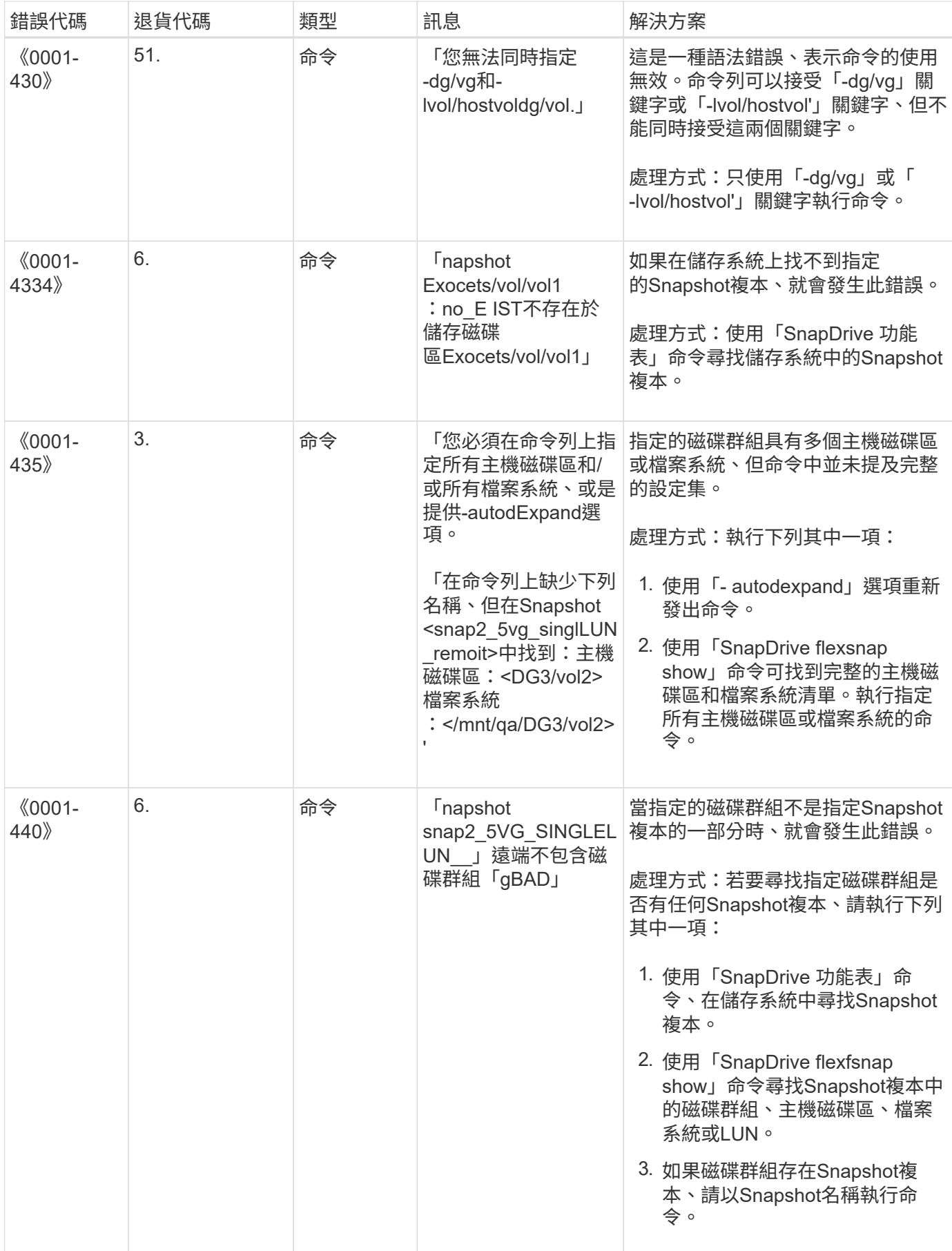

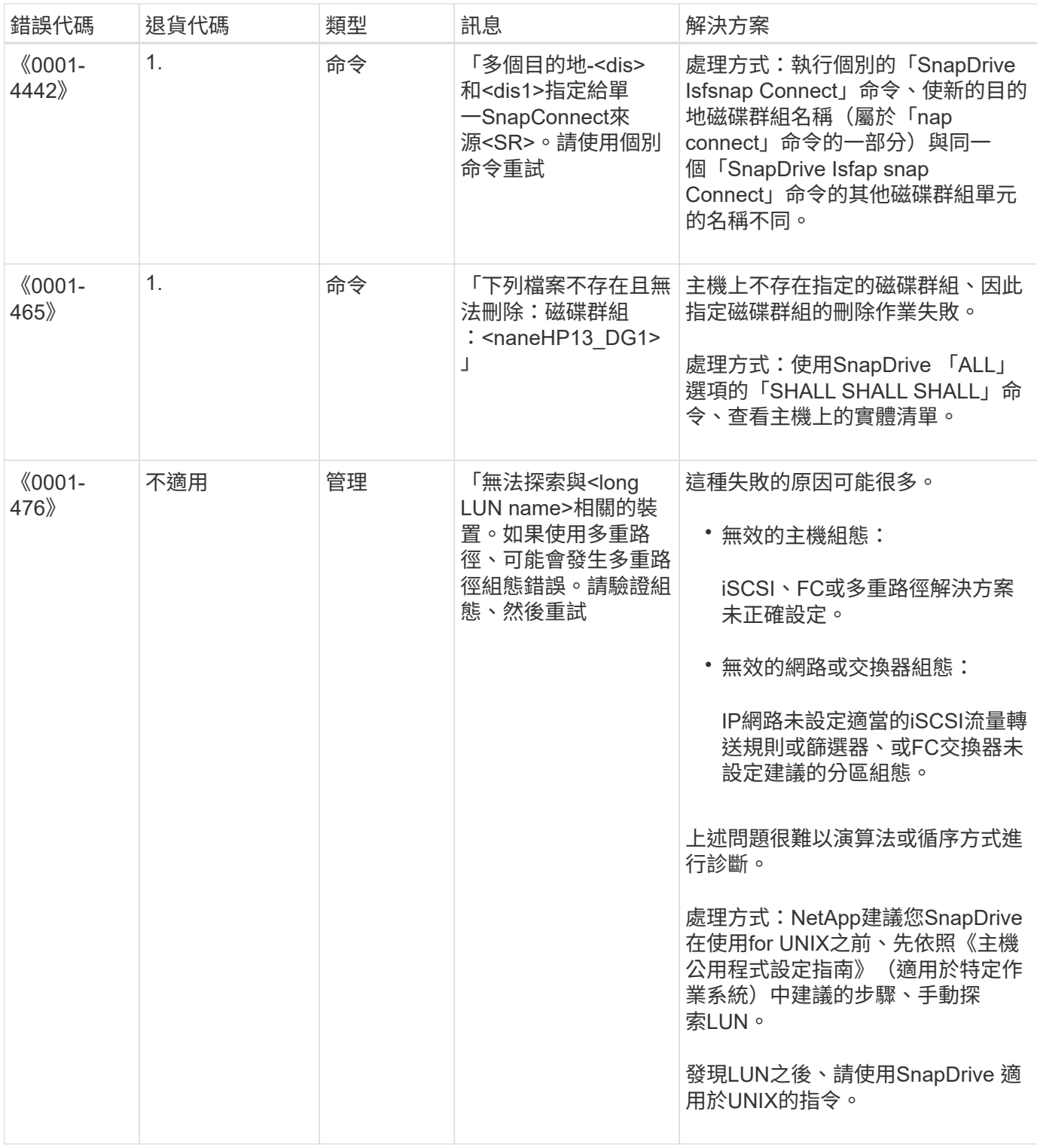

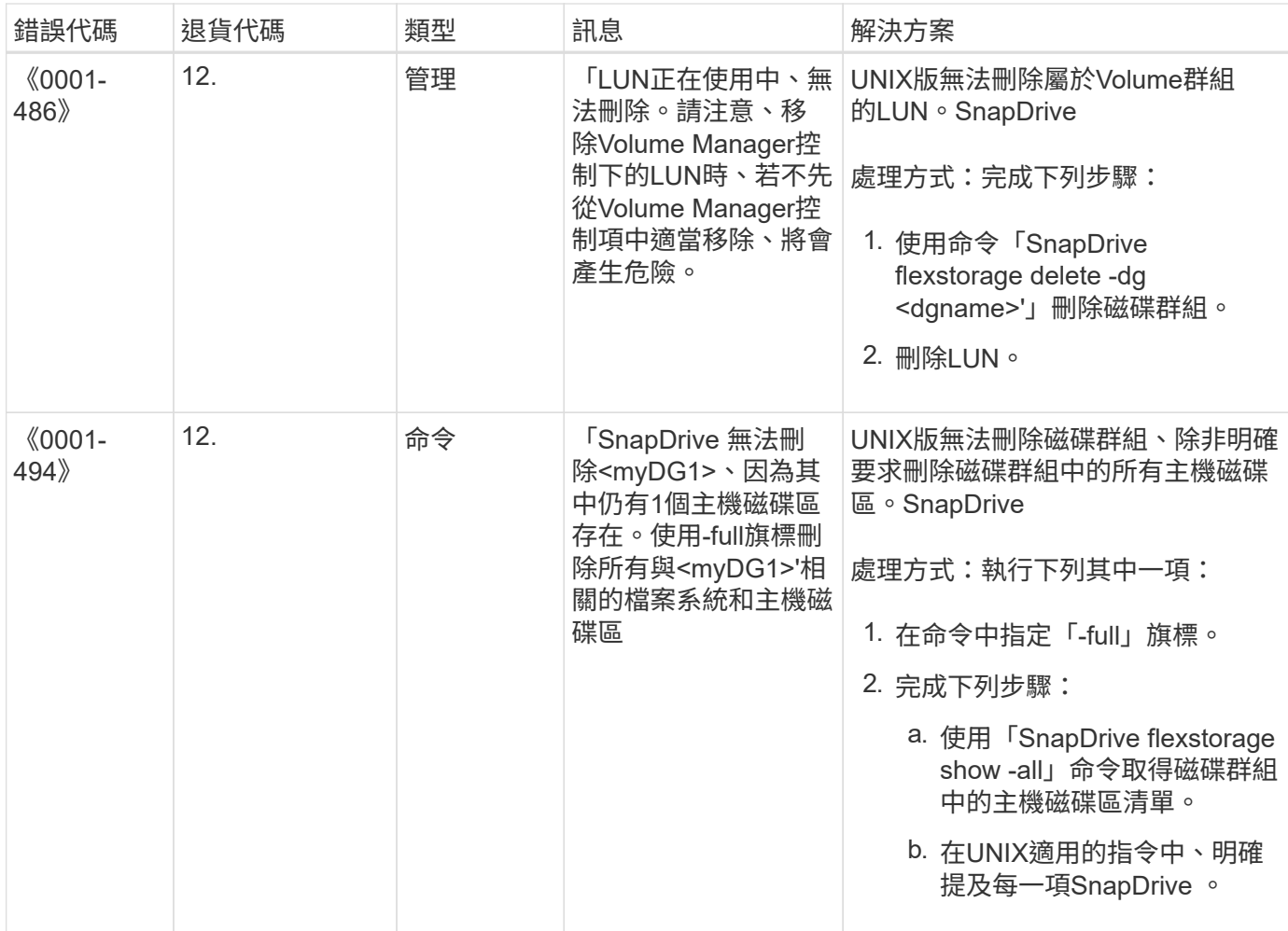

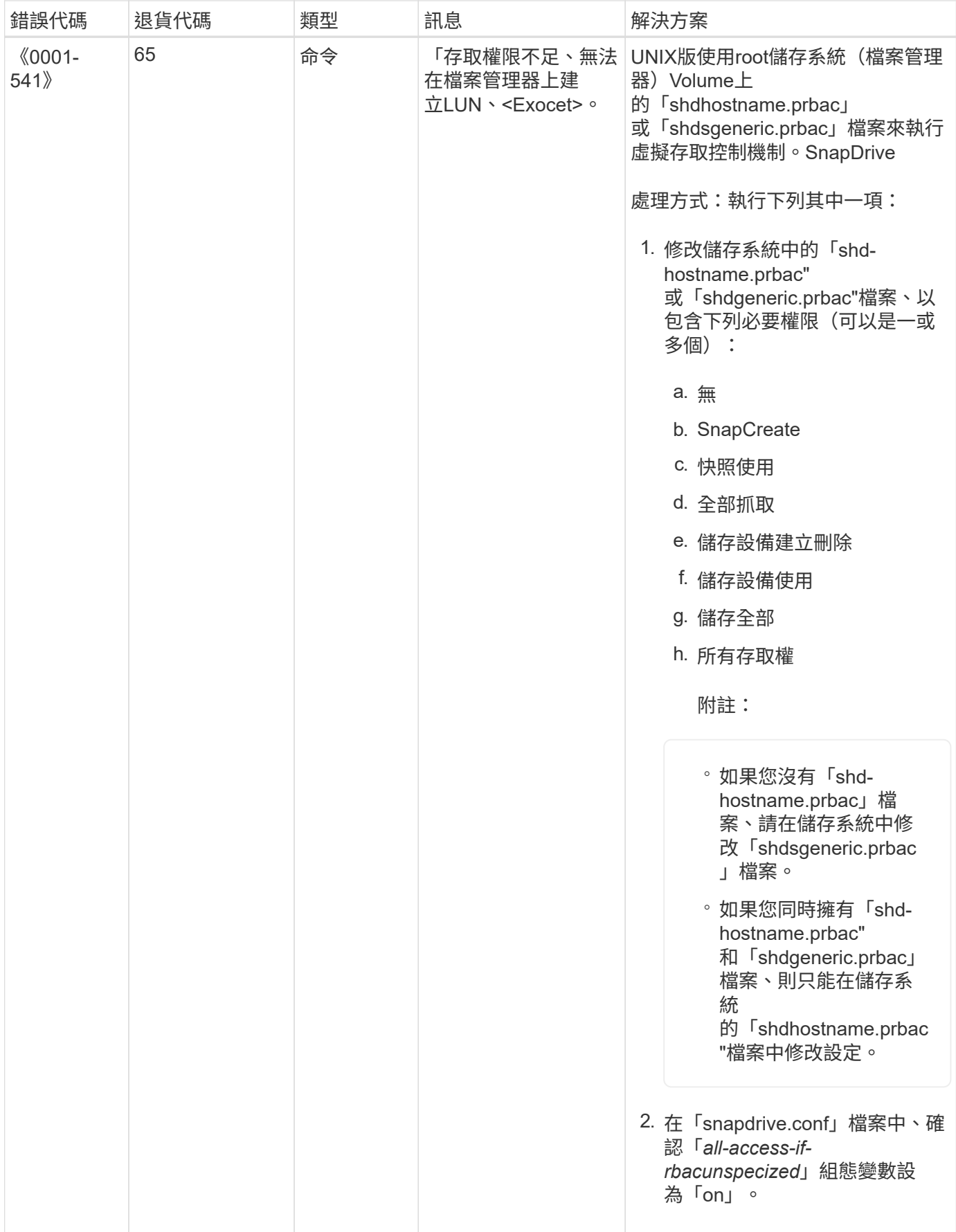

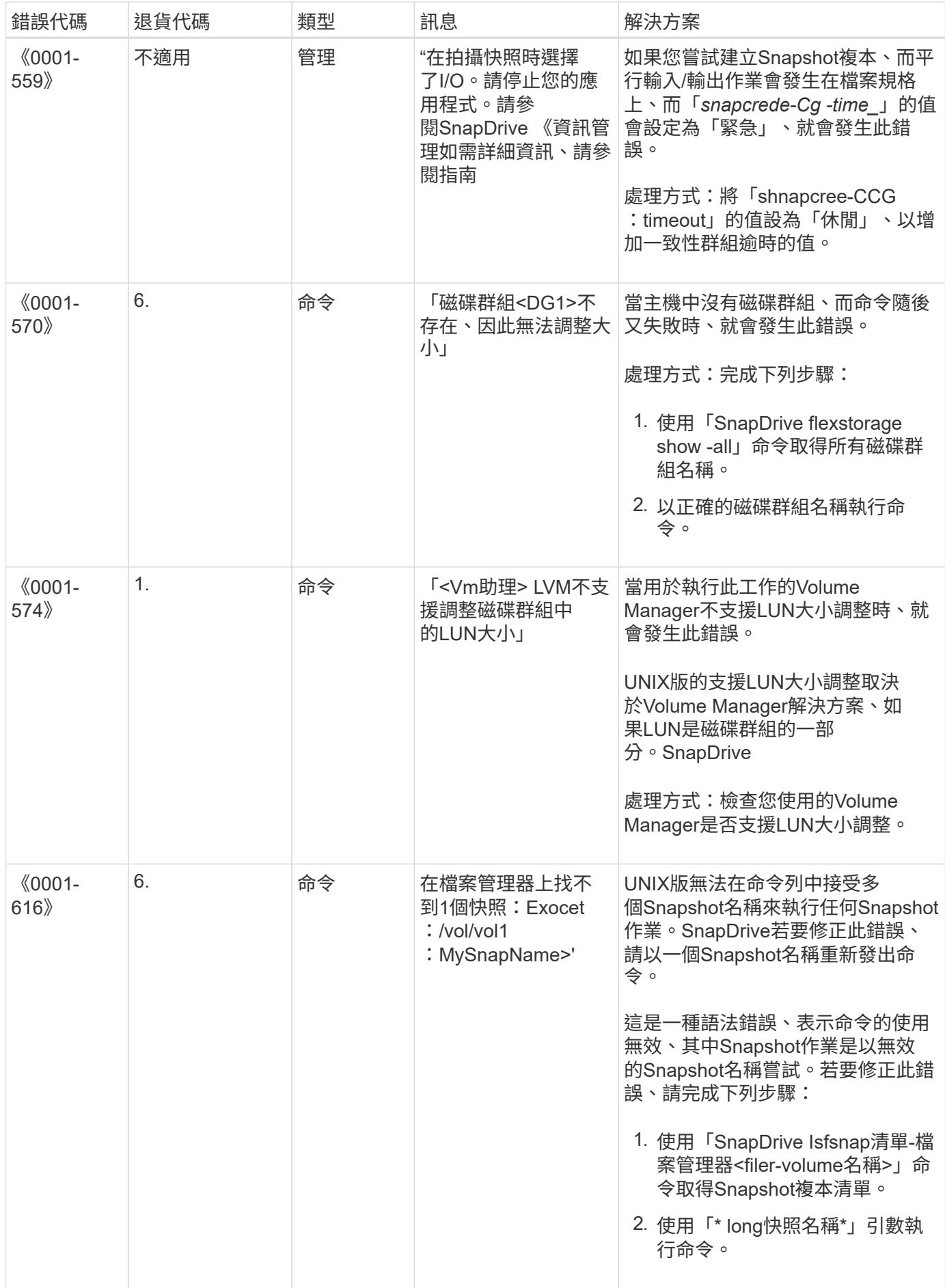

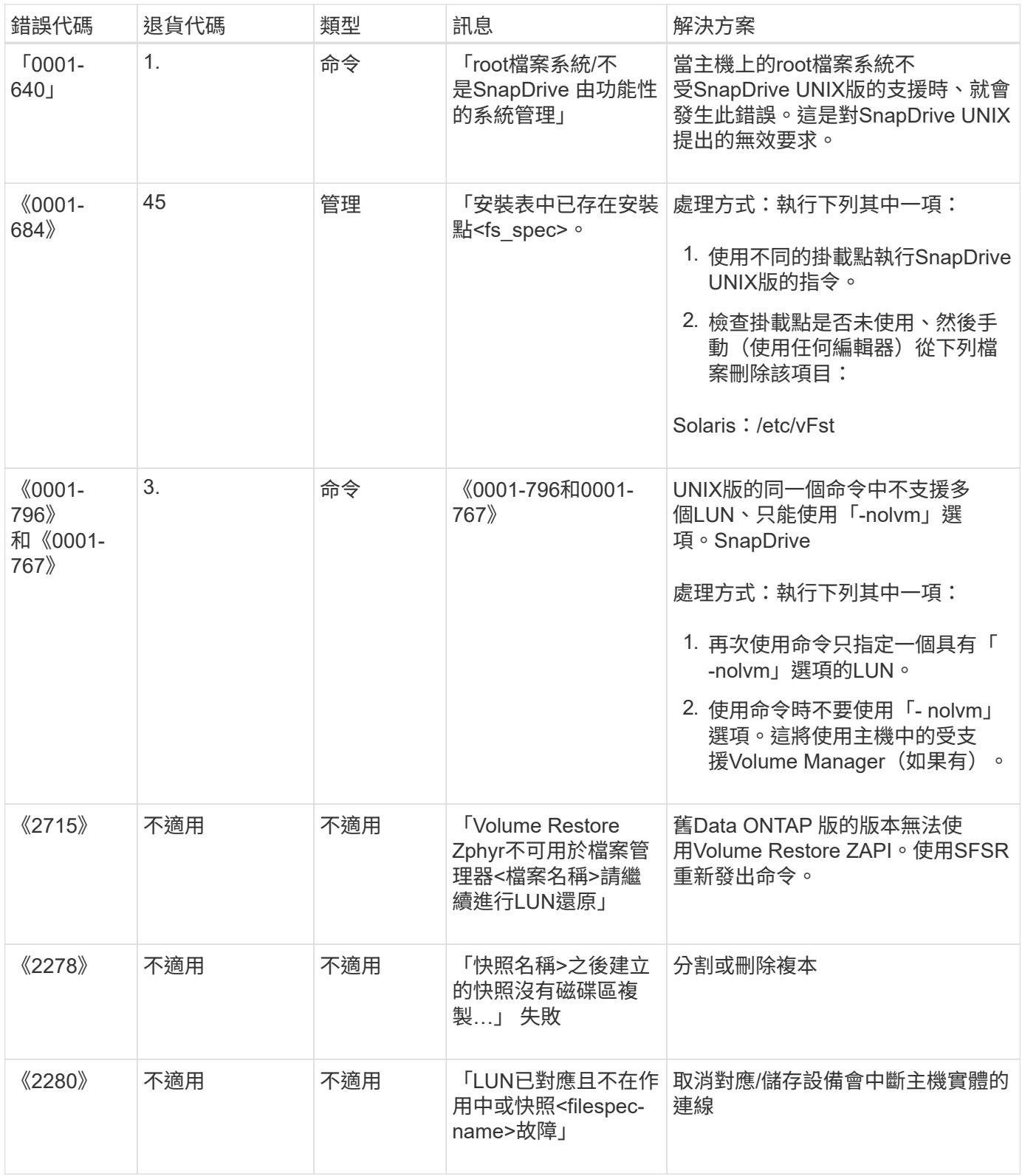
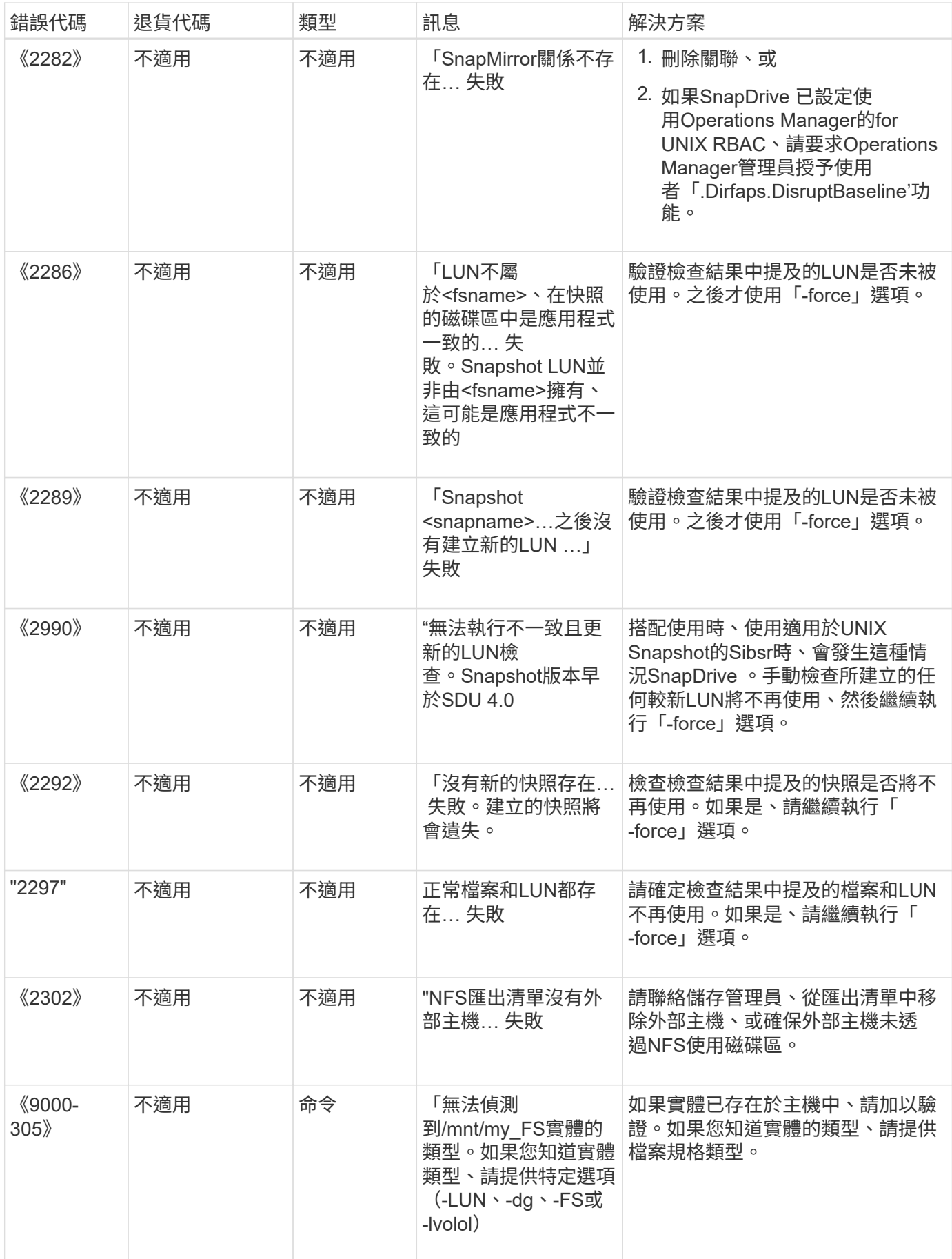

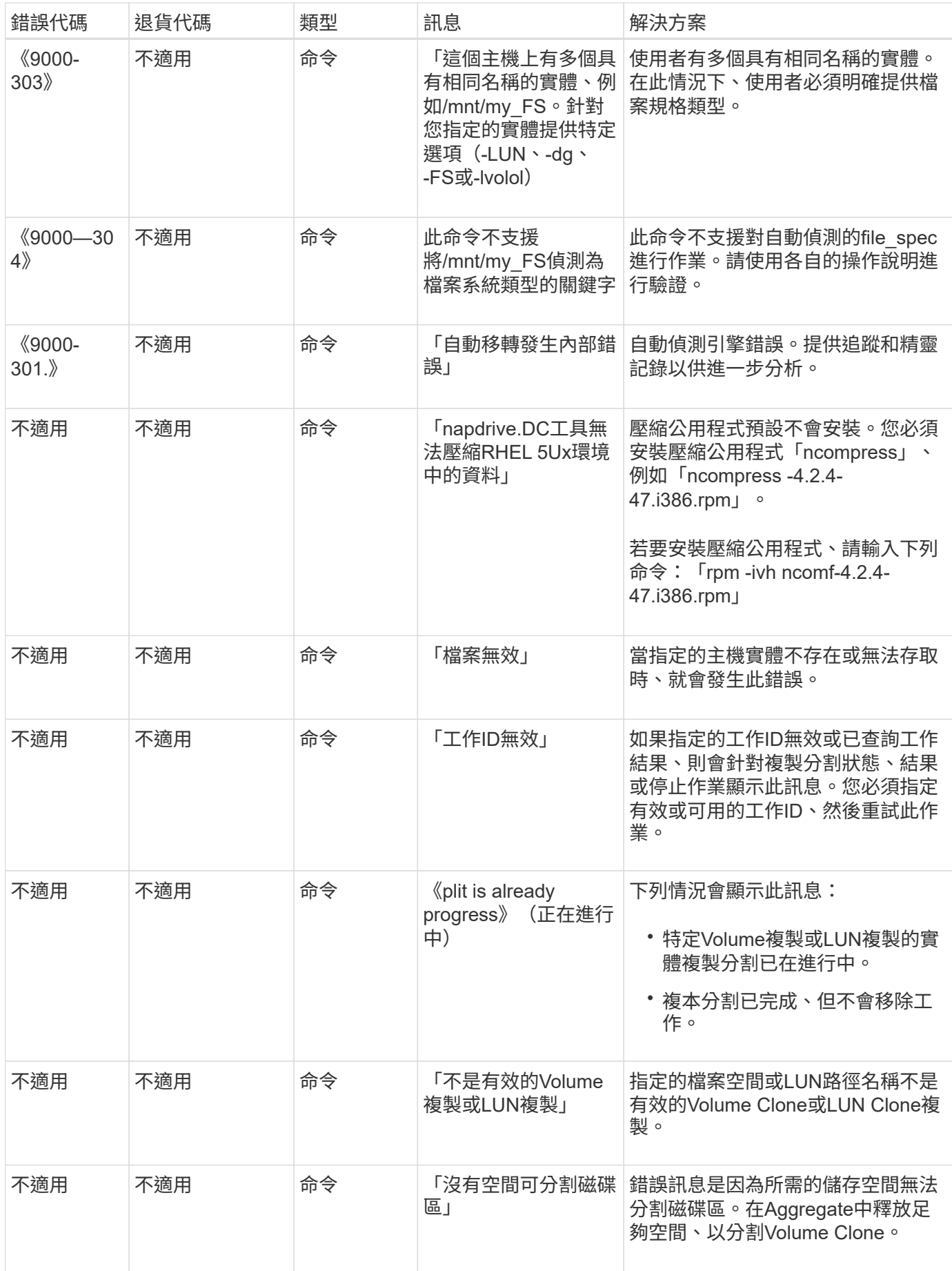

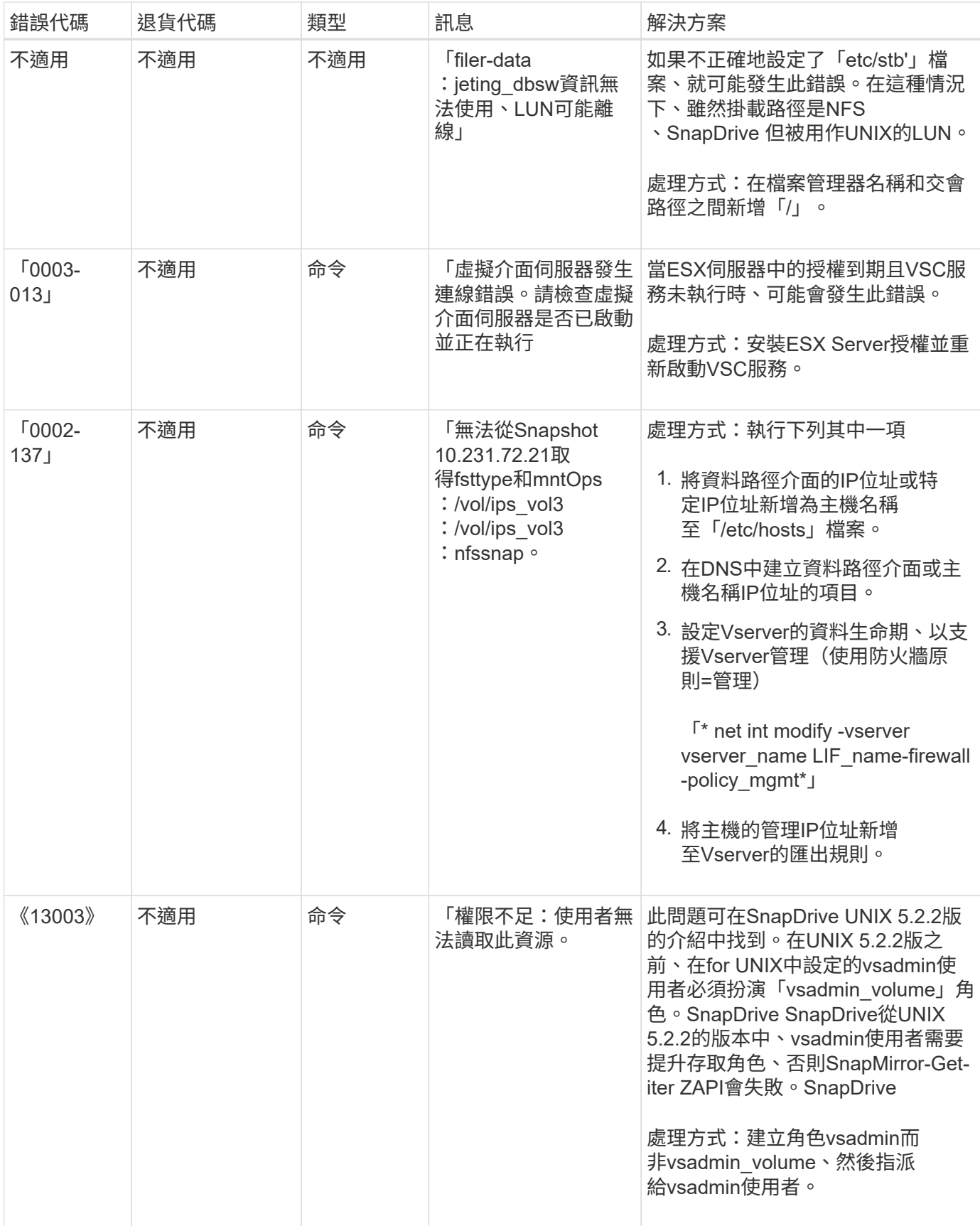

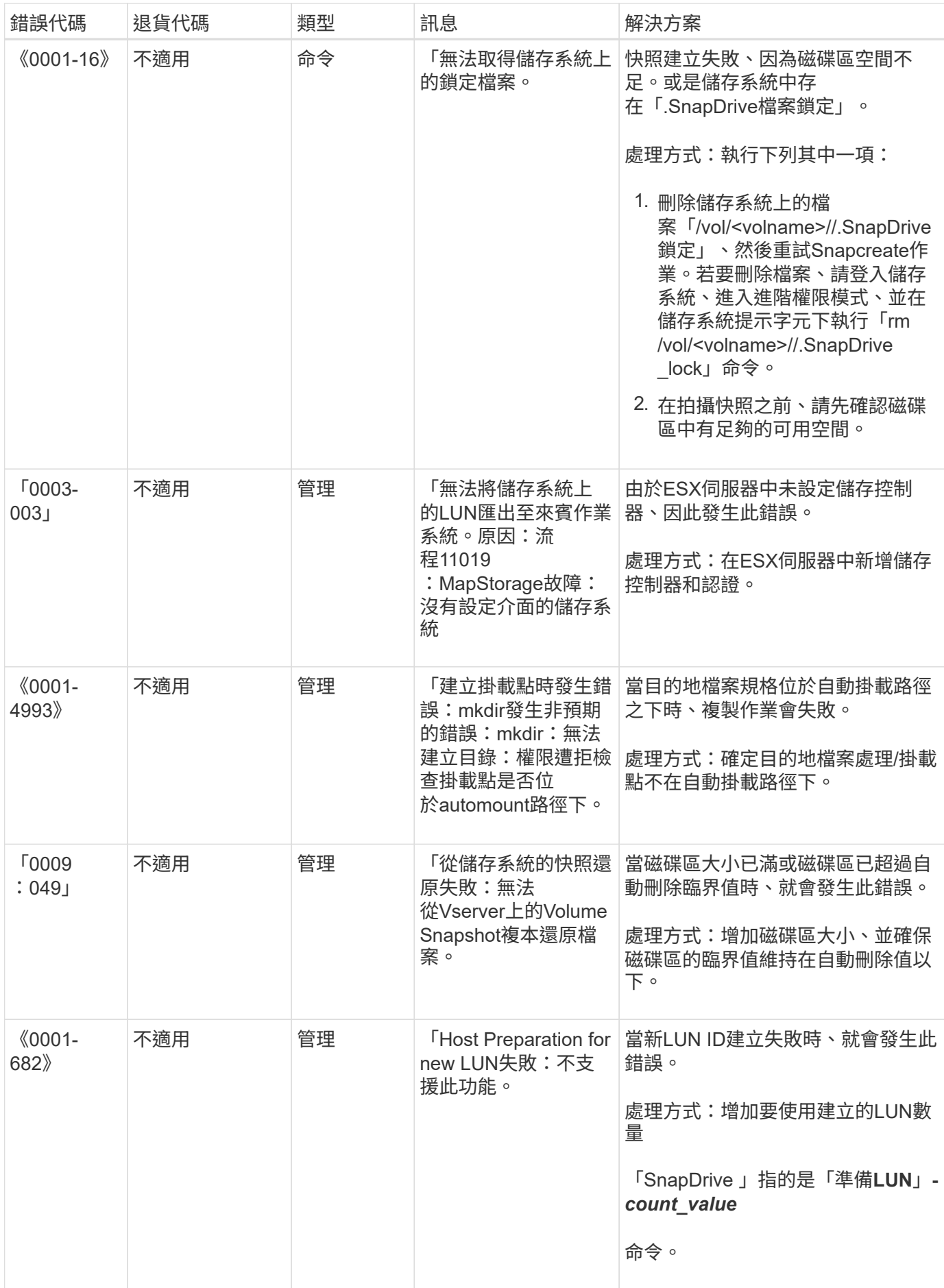

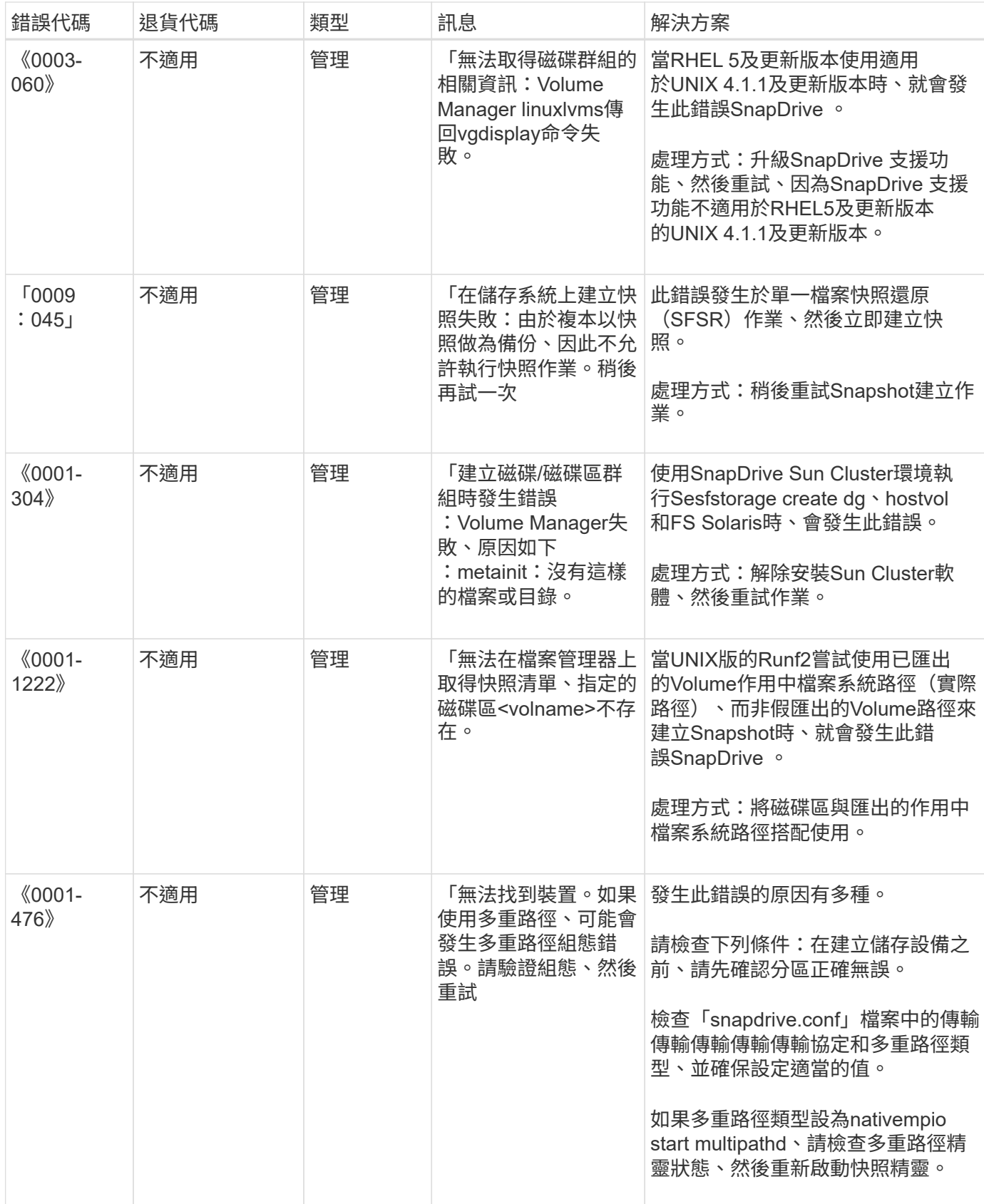

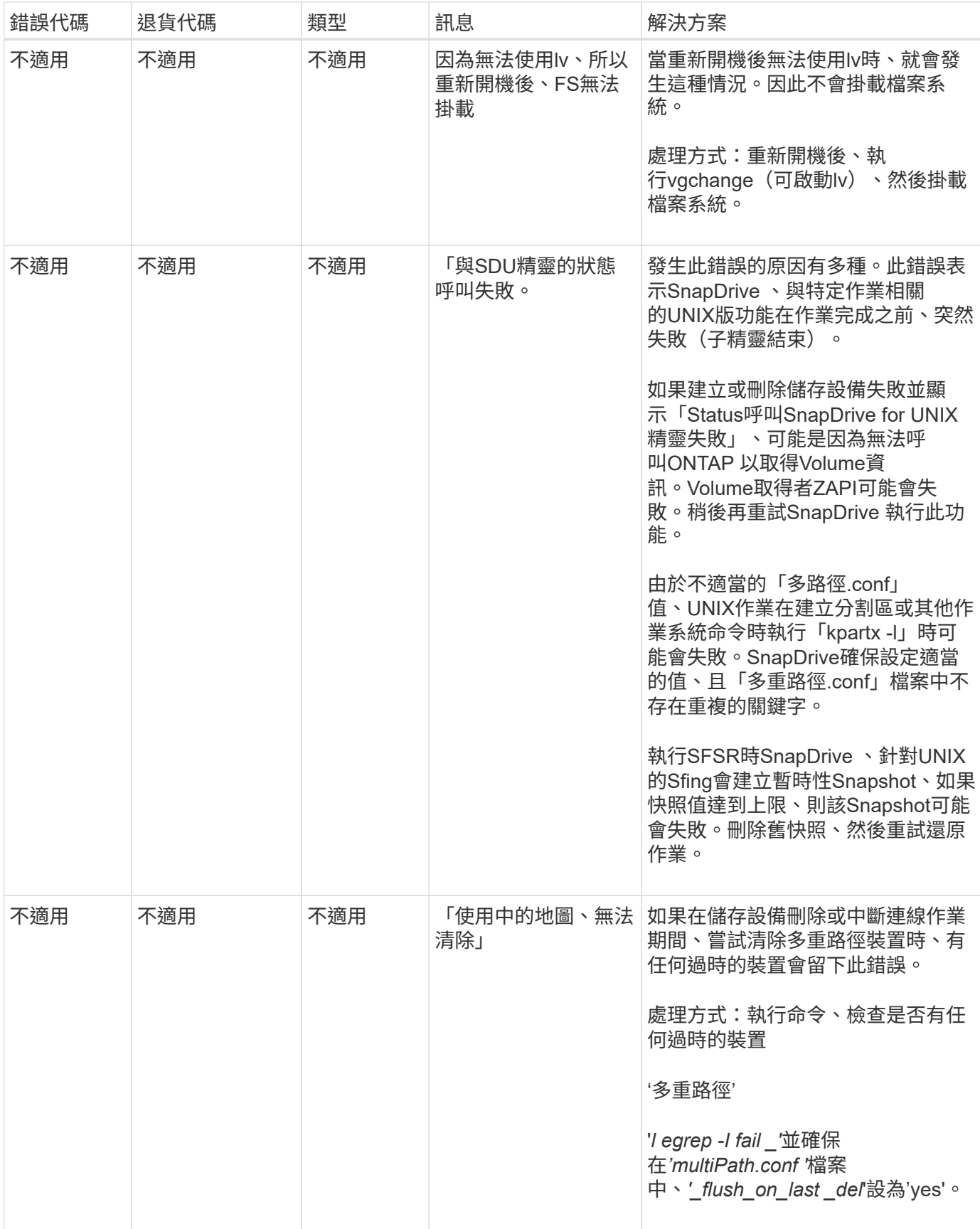

相關資訊

["NetApp](https://mysupport.netapp.com/NOW/products/interoperability)[互通](https://mysupport.netapp.com/NOW/products/interoperability)[性](https://mysupport.netapp.com/NOW/products/interoperability)["](https://mysupport.netapp.com/NOW/products/interoperability)

["](https://library.netapp.com/ecm/ecm_download_file/ECMP1148981)[《](https://library.netapp.com/ecm/ecm_download_file/ECMP1148981)[Solaris Host Utilities 6.1](https://library.netapp.com/ecm/ecm_download_file/ECMP1148981)[安裝與設定指南](https://library.netapp.com/ecm/ecm_download_file/ECMP1148981)》["](https://library.netapp.com/ecm/ecm_download_file/ECMP1148981)

當存在多個**SAN**路徑但禁用多重路徑時、使用支援功能**create**命令會失敗**SnapDrive**

當存在多個SAN路徑但禁用了多路徑時,無法使用flexstorage「create」命令。SnapDrive 例如、對於SVM的兩個iSCSI LIF:

```
[root@scspr0189449001 etc]# iscsiadm --mode session --rescan
Rescanning session [sid: 1, target: iqn.1992-
08.com.netapp:sn.f7335762b23e11e695360050569c153a:vs.3, portal:
10.224.70.253,3260]
Rescanning session [sid: 2, target: iqn.1992-
08.com.netapp:sn.f7335762b23e11e695360050569c153a:vs.3, portal:
10.224.70.254,3260]
```
如果SnapDrive.conf檔案中的「多重路徑類型」設定為「無」、且多重路徑服務已停用、則使用LVM嘗試建立儲 存設備時、會傳回下列錯誤:

```
root@scspr0189449001 etc]# snapdrive storage create -fs /mnt/test -lun
rgvsim:/vol/asmvol/test -lunsize 500m
          LUN rgvsim:/vol/asmvol/test ... created
          mapping new lun(s) ... done
          discovering new lun(s) ... *failed*
          Cleaning up ...
           - LUN rgvsim:/vol/asmvol/test ... deleted
           0001-422 Admin error: LVM initialization of luns failed:
          Device /dev/sdb,/dev/sdc not found (or ignored by filtering).
```
這是因為「pvcreate」命令會使用以逗號分隔的兩個裝置作為單一裝置「pvcreate /dev/sdb,dev/sdc'」、以及名 稱為「/sdb,dev/sdc」的裝置、但不存在。

如果需要使用多個儲存路徑和LVM、則必須啟用多重路徑。

在主機和儲存系統中啟用**NFSv3**和**NFSv4**版本時、**SnapRestore**作業會失敗

當主機和儲存系統中啟用NFSv3和NFSv4版本時、SnapRestore作業會失敗。

如果您在主機和儲存系統中啟用NFSv3和NFSv4版本、並在主機上掛載磁碟區而不使用「-o vers」選項、則會 為檔案和目錄設定「nobnan:nobnoban'」擁有權。

因應措施

建議在掛載NFS磁碟區時使用「-o vers」選項、或在主機上檢查NFS預設選項的適當值。

## **SnapDisconnects**作業無法刪除複製的**Volume**

在某些情況SnapDrive 下、「不中斷連結」作業無法刪除複製的磁碟區、並顯示錯誤訊 息「請勿查看SnapDrive產生的內容」。

此問題的因應措施是還原為Snapshot複本的原始名稱、並確保在「snapdrive.conf」檔案中將「\_bypass SnapDrive-clon-generated -Check」設為「On」(開啟)。

## 若**iSCSI**未執行、**UNIX**版的支援報告錯誤**SnapDrive**

在Linux主機上執行的UNIX將傳回錯誤訊息「找不到HBA助理」SnapDrive 。

發生下列其中一種情況時、就會發生這種情況:

- 已發出iSCSI停止。
- 發生接管事件、iSCSI服務尚未啟動。
- 正在進行恢復、而且iSCSI服務尚未啟動。

若要讓UNIX執行、必須執行iSCSI服務。SnapDrive如果服務停止、SnapDrive 則適用於UNIX的停止功能會傳回 錯誤訊息。例如、如果SnapDrive 您在iSCSI服務未執行時執行「不支援儲存show」命令、您可能會看到類似以 下的輸出:「# SnapDrive 不支援儲存show -dg tostaer1 0001-877管理錯誤:找不到HBA助理。涉及LUN的命 令應該會失敗。

#### 因應措施

確保iSCSI服務正在執行。如果儲存系統正在進行接管或恢復、請等待其啟動iSCSI服務。如果儲存系統處於正 常執行模式、請重新啟動iSCSI服務、SnapDrive 然後執行「磁碟重新啟動」命令、重新啟動支援UNIX的程式。 服務執行後、重新發出「SnapDrive flexfstorage show」命令。這次您應該會看到類似下列的輸出:

# snapdrive storage show -dg toaster1 dg: toaster1 dgtype lvm hostvol: /dev/mapper/toaster1-lvol1 state: AVAIL hostvol: /dev/mapper/toaster1-lvol2 state: AVAIL fs: /dev/mapper/toaster1-lvol1 mount point: /mnt/um1 (nonpersistent) fstype ext3 fs: /dev/mapper/toaster1-lvol2 mount point: NOT MOUNTED device filename adapter path size proto state clone lun path backing snapshot /dev/sde - P 64m iscsi online No gin:/vol/vol1/Lun1 /dev/sdf - P 64m iscsi online No gin:/vol/vol1/Lun2

# 錯誤代碼訊息中的差異

如果您在SnapDrive FC和iSCSI服務同時開機或當它們停機時執行「停止儲存刪除」命 令、SnapDrive 則適用於UNIX的Runf2會顯示錯誤訊息。

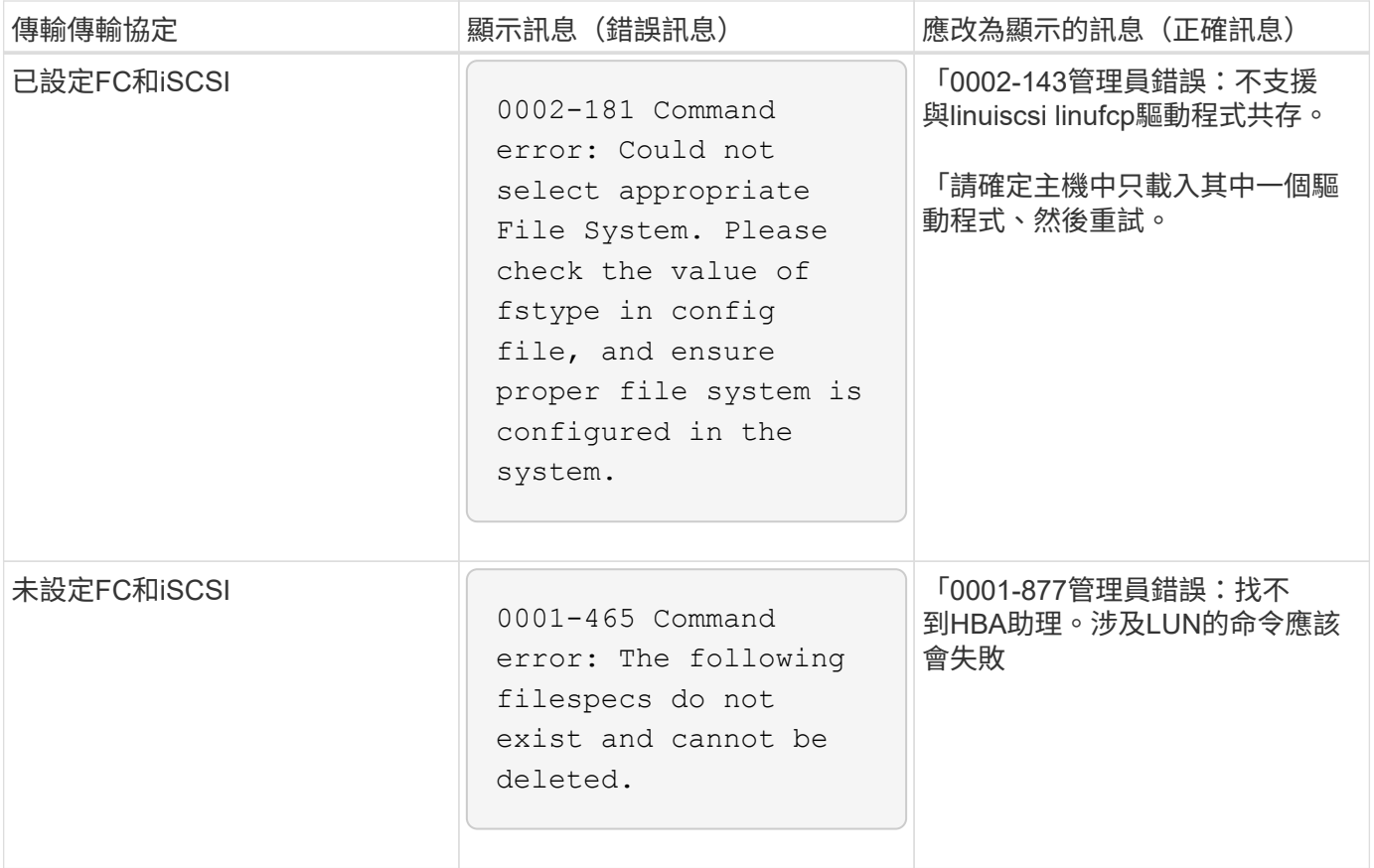

命令顯示為封鎖

您無法執行SnapDrive UNIX指令的功能、因為命令似乎被封鎖超過10分鐘。您可能需要等 待命令完成。

在極少數情況下、當VxVM/DMP需要時間來管理Volume組態精靈時、就會發生這種行為。此行為的觸發因素包 括:

- 從恐慌中恢復的儲存系統
- 已從離線移轉至線上的儲存系統目標介面卡

#### 因應措施

等待命令完成。Veritas組態精靈需要幾分鐘的時間才能執行並探索裝置的目前狀態。

從屬節點中的**Volume**型**SnapRestore**作業失敗

在Solaris上使用SFRAC時、從磁碟區型快照還原(vbsr)作業會在從節點中失敗。

UNIX版顯示下列錯誤訊息。SnapDrive

Status call to SDU daemon failed

在使用"-vbsr"選項運行"nap還原"命令時,必須確保在從屬節點上使用"-force"和"-nopromp"選項。

#### **SnapRestore**命令無法掛載檔案系統

在Solaris上使用SFRAC 5.0時、「nap還原」和「nap Connect」命令無法掛載檔案系統。

在執行Snapshot複本之前、使用者必須在叢集節點上執行下列命令、使用者將在叢集節點上發出「SnapDrive 指令集快照建立」命令:

/`opt/VRTS / bin/fsclusstadm setprimary mount\_point'

儲存設備連線作業無法使用**LUN create**命令連線至儲存系統上建立的**LUN**

如果使用「LUN create」命令或使用System Manager在儲存系統上建立LUN、則「無法連 接至LUN」命令。SnapDrive

下列錯誤訊息會出現、因為LUN未格式化、Solaris無法辨識、而LUN會被探索並對應至主機。

#### 因應措施

請勿手動建立LUN。使用SnapDrive 帶有"-LUN"選項的"fuse storage cree"命令來建立LUN。如果您在執 行「SnapDrive show storage connect」命令後必須使用現有的LUN、請完成下列步驟。

- 1. 手動格式化LUN。
- 2. 使用原生Volume Manager和作業系統命令、在其中建立檔案系統。

建立檔案系統之後、您可以使用SnapDrive 此LUN的UNIX作業功能。

**UNIX**版的支援檔案系統類型無法顯示、無法執行儲存建立作業**SnapDrive**

UNIX版的支援檔案系統類型無法顯示、無法執行儲存建立作業。SnapDrive

如果下列情況屬實、則無法透過原始LUN(不含任何Volume Manager元件的LUN)、使用「-fstype,」選項 和iSCSI傳輸來建立ufs檔案系統:SnapDrive

- 存在ufs檔案系統
- 未安裝VxVM-元件(VxVM, VxFS和DMP)
- 已載入Emulex適用的HBA驅動程式

如果作業失敗、則會顯示下列錯誤訊息。

0001-539 Command error: Snapdrive cannot create a file system of type ufs Supported types for storage create are:

#### 因應措施

使用「modunload」命令、在主機上卸載Emulex驅動程式(lffc)。

### 直接在**LUN**上建立檔案系統失敗

在Solaris主機上、直接在LUN上建立ufs檔案系統會失敗。

當您在同一部Solaris主機上同時安裝了ufs和Veritas堆疊、並將預設傳輸組態變數設為「*iSCSI*」之 後、SnapDrive UNIX版的Sfor UNIX將不會選擇ufs做為直接在LUN上建立檔案系統的預設檔案系統。作業失 敗、並顯示下列錯誤訊息:

0002-138 Admin error: Transport Type: iscsi Volume Manager: VxVM is not supported combination.

#### 因應措施

使用「-fstype"命令的「ufs」值、直接在LUN上建立ufs檔案系統。

重新啟動主機之後、作業系統和叢集服務無法啟動

在Solaris 10主機上、如果檔案系統在重新開機後無法掛載、作業系統和叢集就不會啟動。

重新啟動Solaris 10主機之後、如果服務「shvc:/system/filesystem/local」無法掛載下列任何檔案系統、則相依 的OS或叢集服務將不會啟動。

- 本機檔案系統
- 共享檔案系統

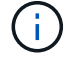

以上的檔案系統必須由SnapDrive UNIX的效能提升開發。

#### 因應措施

1. 使用下列命令尋找重新開機後無法啟動的服務:

"vcs -vx /network/inetd"

範例:

```
# svcs -vx /network/inetd
svc:/network/inetd:default (inetd)
State: offline since Fri 25 May 2008 04:06:59 PM IST
Reason: Service svc:/system/filesystem/local:default
is not running because a method failed.
```
2. 如果「服務/系統/檔案系統/本機:預設」失敗、請使用下列命令尋找無法掛載的持續檔案系統:

範例:

```
# tail /var/svc/log/system-filesystem-local:default.log
[ May 25 15:58:35 Method "start" exited with status 95 ]
[ May 25 16:07:17 Executing start method
("/lib/svc/method/fs-local") ]
UX:vxfs fsck: ERROR: V-3-20693: cannot access device
/dev/vx/rdsk/dg2/fs1_SdHv:
UX:vxfs mount: ERROR: V-3-20003: Cannot open
/dev/vx/dsk/dg2/fs1_SdHv: No such device or address
UX:vxfs mount: ERROR: V-3-24996: Unable to get disk
layout version
WARNING: /sbin/mountall -1 failed: exit status 1
[ May 25 16:07:18 Method "start" exited with status 95 ]
```
3. 請針對重新啟動主機後無法掛載的檔案系統、在「/etc/vstab'」中註釋項目。

- 4. 執行下列命令、重新啟動OS服務: 「vc:/system/filesystal/local:Default (vc :/system/filesystem/local:Default)。
	- a. 停用「vcadm」

「vc:/系統/檔案系統/本機:預設」

b. 「vcadm啟用」

「vc:/系統/檔案系統/本機:預設」

作業系統與叢集服務隨即啟動。

5. 對於無法掛載的本機檔案系統、請完成下列步驟:

a. 手動掛載檔案系統。

- b. 取消註釋/etc/vFst'項。
- 6. 對於叢集服務、請完成下列步驟:
	- a. 使用「cfsmount'」命令檢查共用檔案系統是否已正確掛載。
	- b. 取消註釋此檔案系統所有叢集節點上的「/etc/vFst'」項目。

「vcadm啟用」

「vc:/系統/檔案系統/本機:預設」

7. 如果本機或叢集檔案系統在完成上述步驟後仍無法掛載、請聯絡NetApp技術支援部門。

## 標準結束狀態值

UNIX版的錯誤訊息ID SnapDrive 具有相關的結束狀態值。您可以使用結束狀態值來判 斷SnapDrive 適用於UNIX的指令是否成功。

#### 瞭解錯誤訊息的結束狀態值

每SnapDrive 個適用於UNIX的錯誤訊息都與結束狀態值相關聯。結束狀態值包含錯誤原因 及其類型-警告、命令、管理或致命。

每SnapDrive 個故障訊息ID都會連結至退出狀態值。結束狀態值包含下列資訊:

- Exit Status Value(退出狀態值)-表示錯誤條件的基本原因。
- 類型-表示錯誤類型。嚴重性等級取決於訊息、而非價值。以下是可能的值:
	- 警告:SnapDrive for UNIX執行了命令、但發出警告、指出可能需要您注意的情況。
	- Command(命令)- SnapDrive for UNIX由於命令列中的錯誤而無法執行命令。請檢查命令列格式、確 保其正確無誤。
	- 管理- SnapDrive for UNIX因為系統組態不相容而無法執行命令。請聯絡您的系統管理員以檢閱您的組態 參數。
	- fatal(致命)-SnapDrive for UNIX由於意外情況而無法執行命令。極少發生致命錯誤。如果發生嚴重錯 誤、且您在解決問題時遇到問題、請聯絡NetApp技術支援部門、以協助您判斷正確恢復及修正任何錯誤 狀況所需採取的步驟。

使用結束狀態值

指令碼會使用結束狀態值來判斷SnapDrive UNIX版的指令是否成功。

- 值為零表示命令已成功完成。
- 非零值表示命令未完成、並提供錯誤狀況原因和嚴重性的相關資訊。

指令碼範例

這是使用結束狀態值的指令碼範例。

下列指令碼使用SnapDrive 適用於UNIX的程式碼結束狀態值:

```
  #!/bin/sh
  # This script demonstrates a SnapDrive
  # script that uses exit codes.
RET=0;  #The above statement initializes RET and sets it to 0
snapdrive snap create -dg vg22 -snapname vg22 snap1;
  # The above statement executes the snapdrive command
  RET=$?;
  #The above statement captures the return code.
#If the operation worked, print
  #success message. If the operation failed, print
  #failure message and exit.
  if [ $RET -eq 0 ]; then
  echo "snapshot created successfully"
  else
  echo "snapshot creation failed, snapdrive exit code was $RET"
  exit 1
  fi
  exit 0;
```
如果REET=0、命令會成功執行、指令碼會輸出下列項目:

 # ./tst\_script snap create: snapshot vg22 snap1 contains: disk group vg22 containing host volumes lvol1 snap create: created snapshot betty:/vol/vol2:vg22\_snap1 snapshot created successfully

如果RET =非零值、則命令未成功執行。以下範例顯示一般輸出:

```
  # ./tst_script
  0001-185 Command error: snapshot betty:/vol/vol2:vg22_snap1 already
  exists on betty:/vol/vol2.
  Please use -f (force) flag to overwrite existing snapshot
  snapshot creation failed, snapdrive exit code was 4
```
# 每個結束狀態值都有錯誤名稱、以及與其相關的類型。檢視表格以瞭解退出狀態值、錯誤 名稱、類型及說明。

下表包含有關結束狀態值的資訊。結束狀態值會依序編號。如果SnapDrive UNIX版的不實作錯誤、則表格中不 會包含該結束狀態值。因此、數字可能會有一些落差。

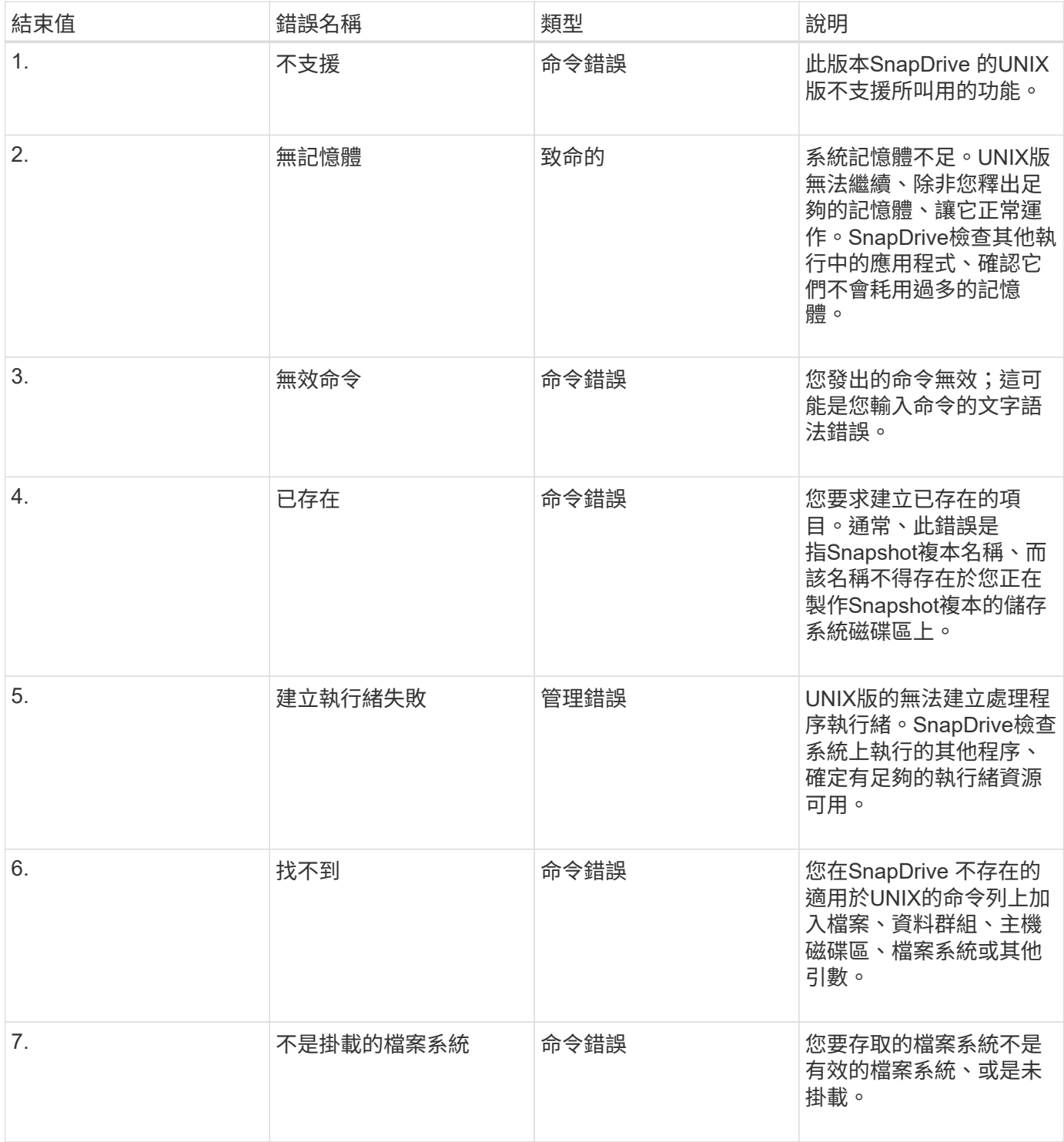

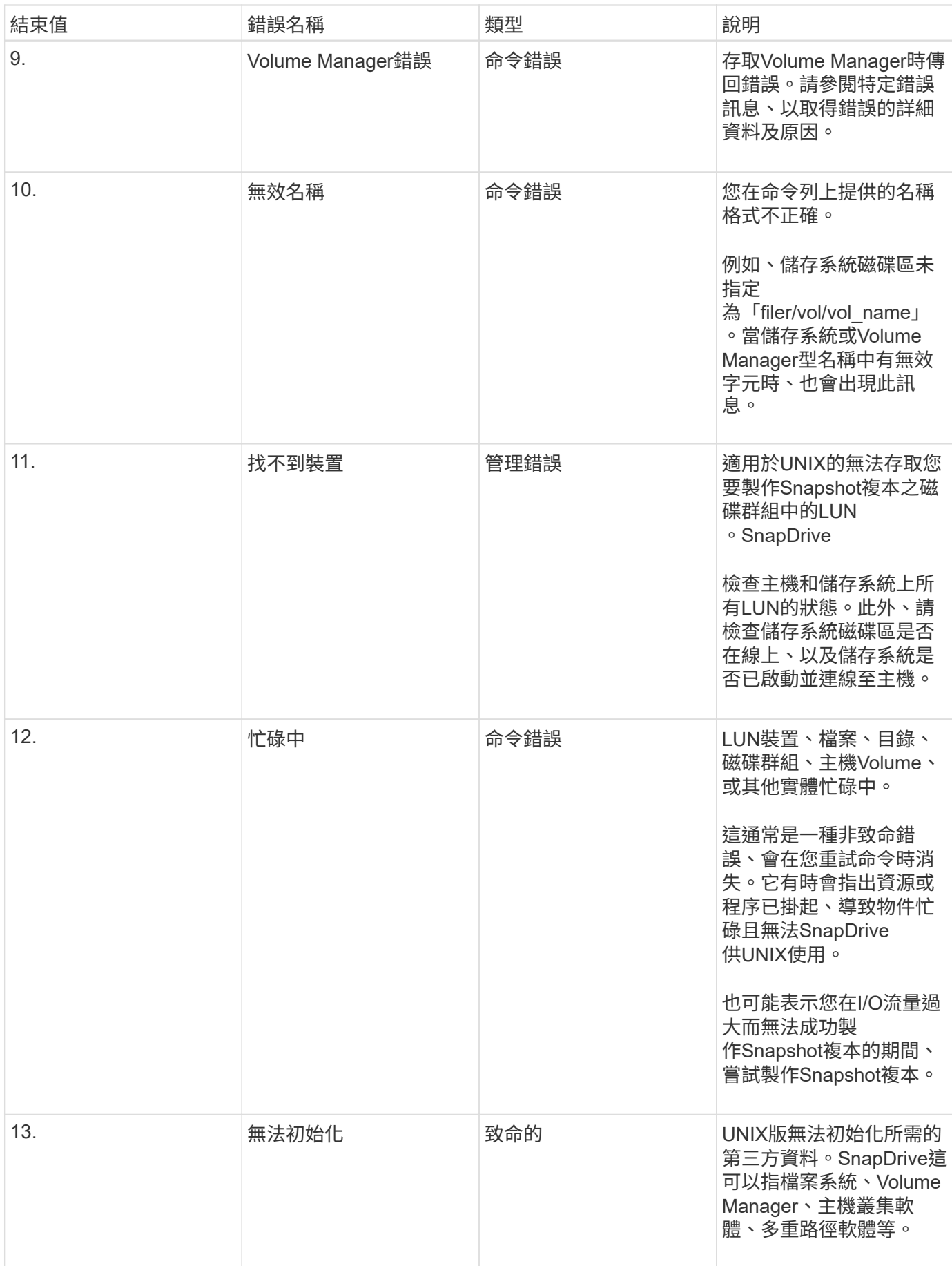

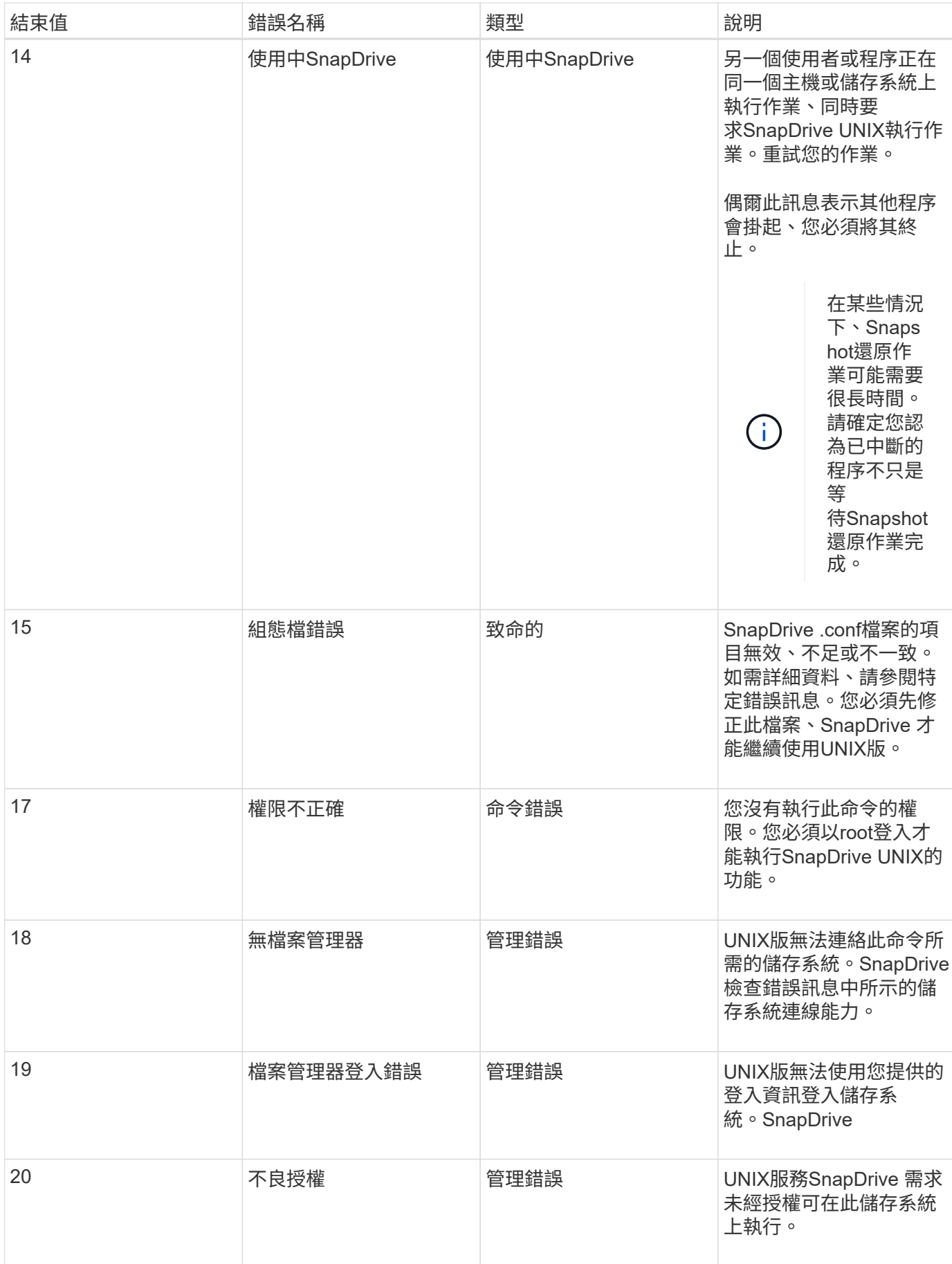

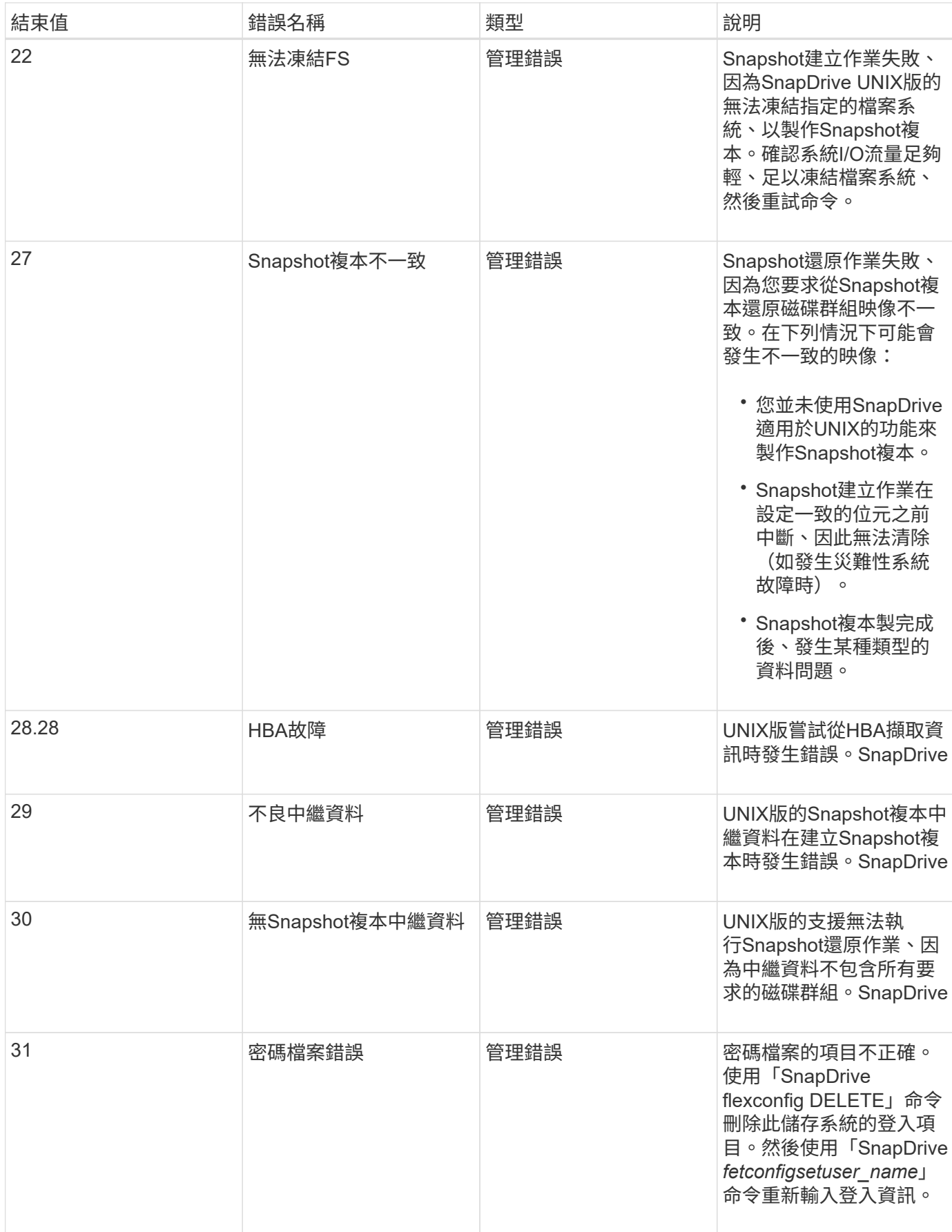

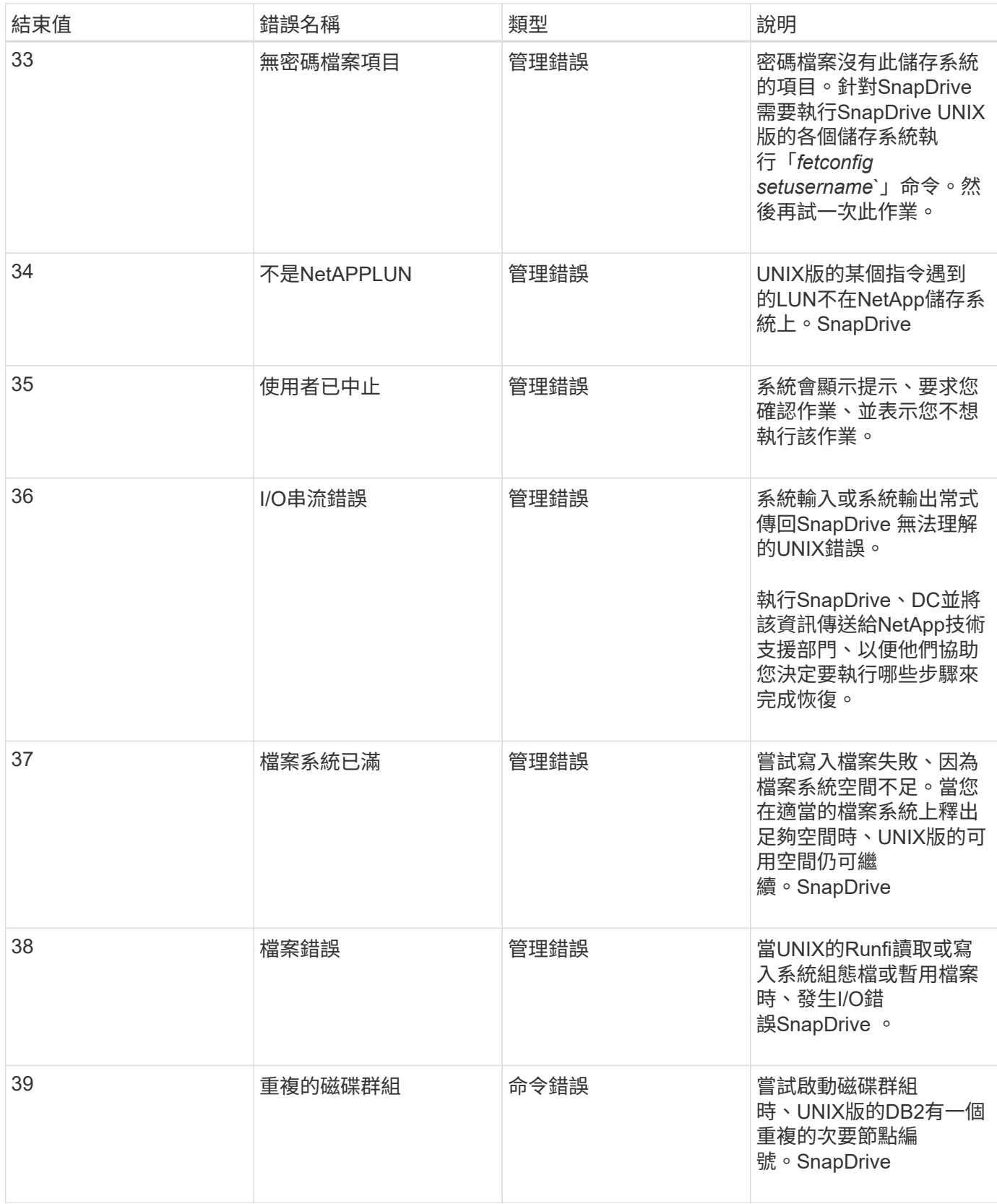

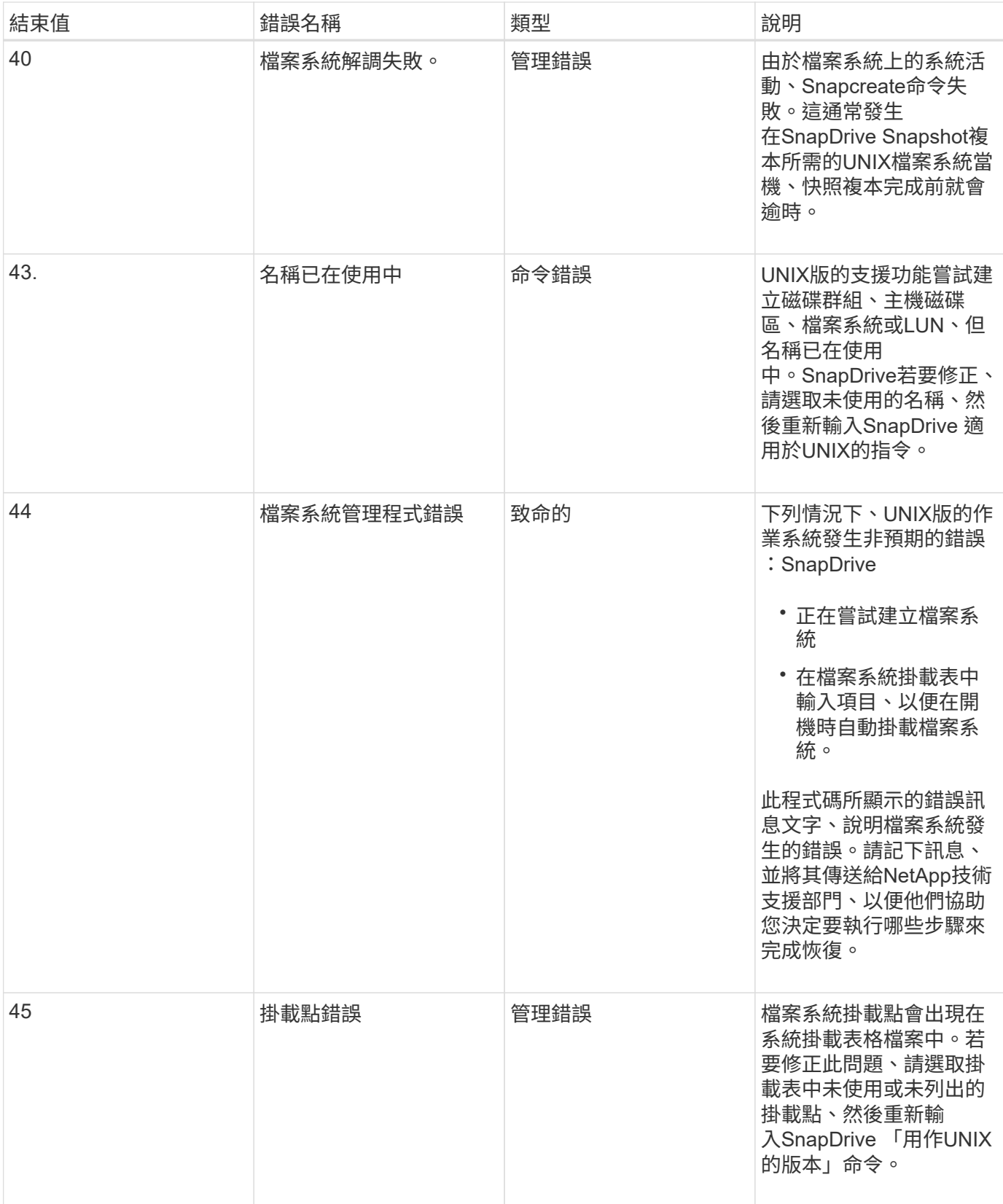

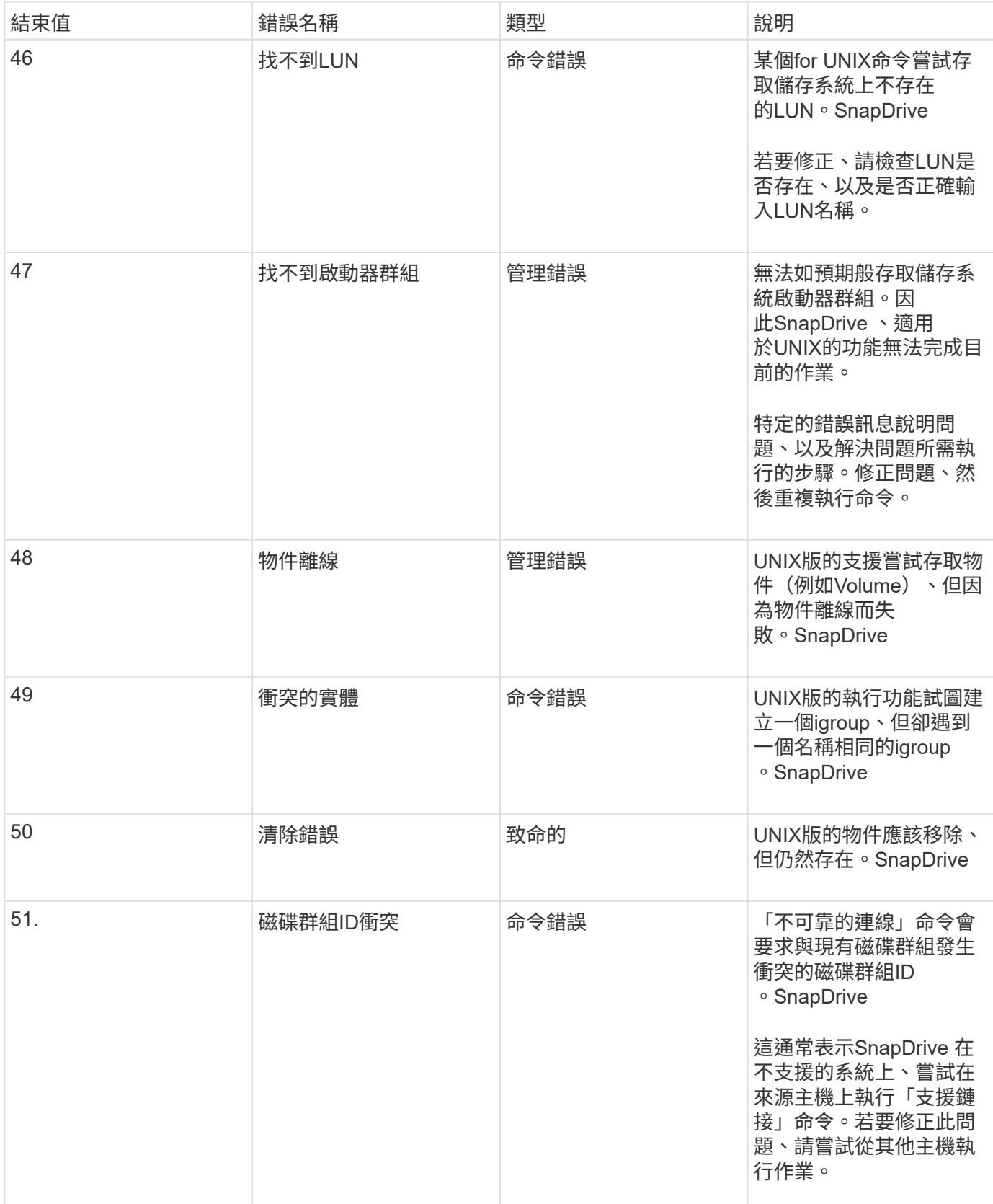

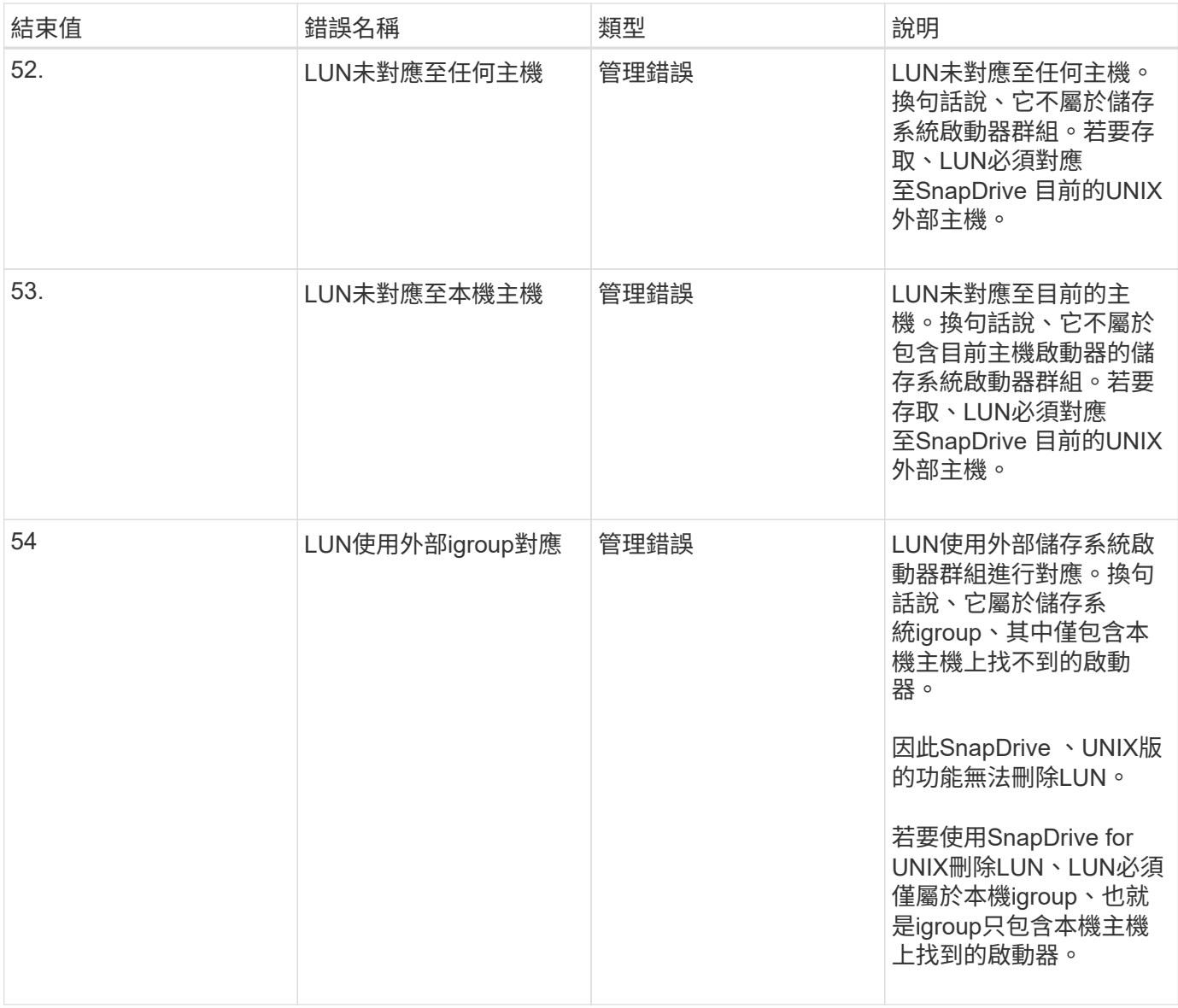

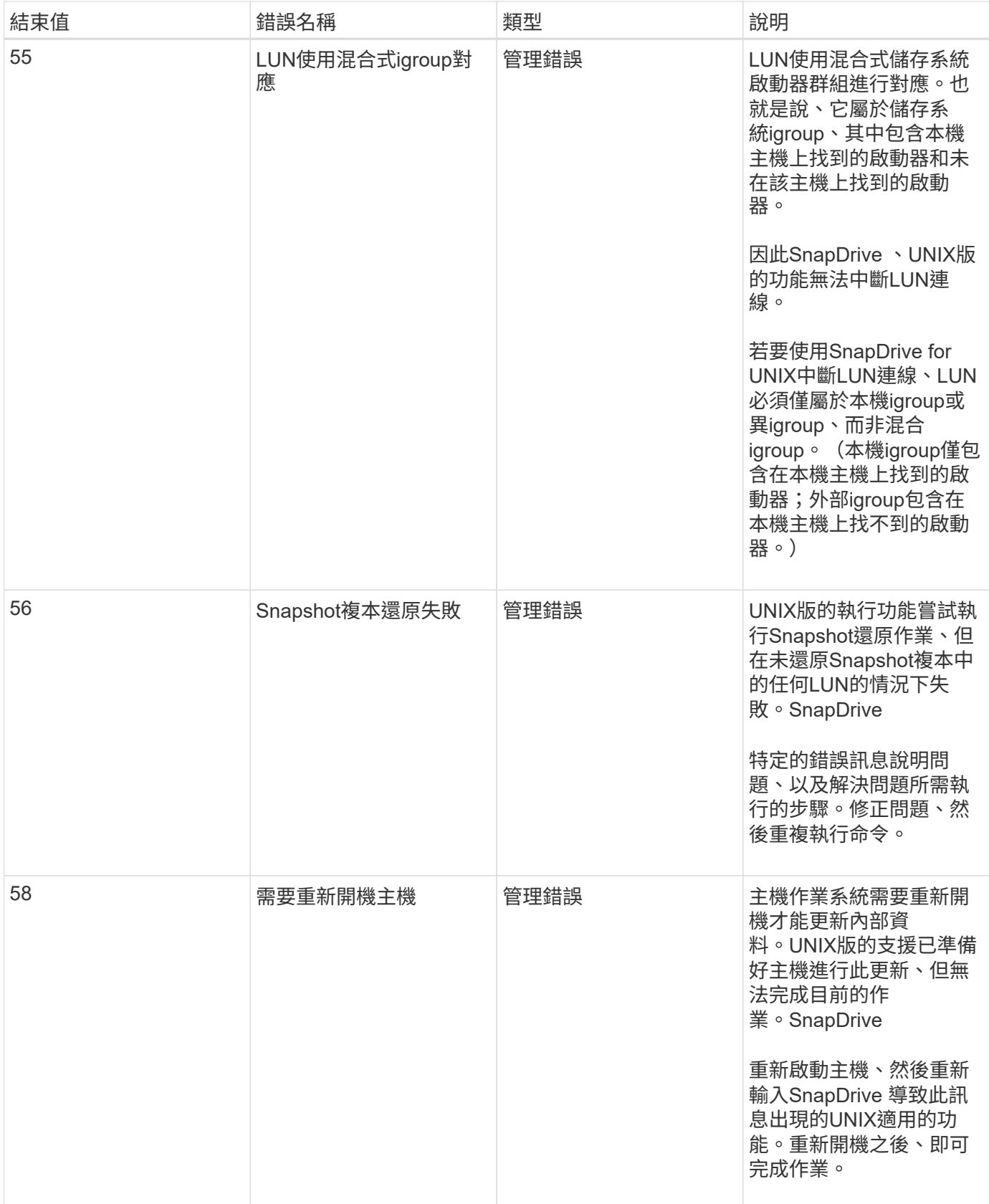

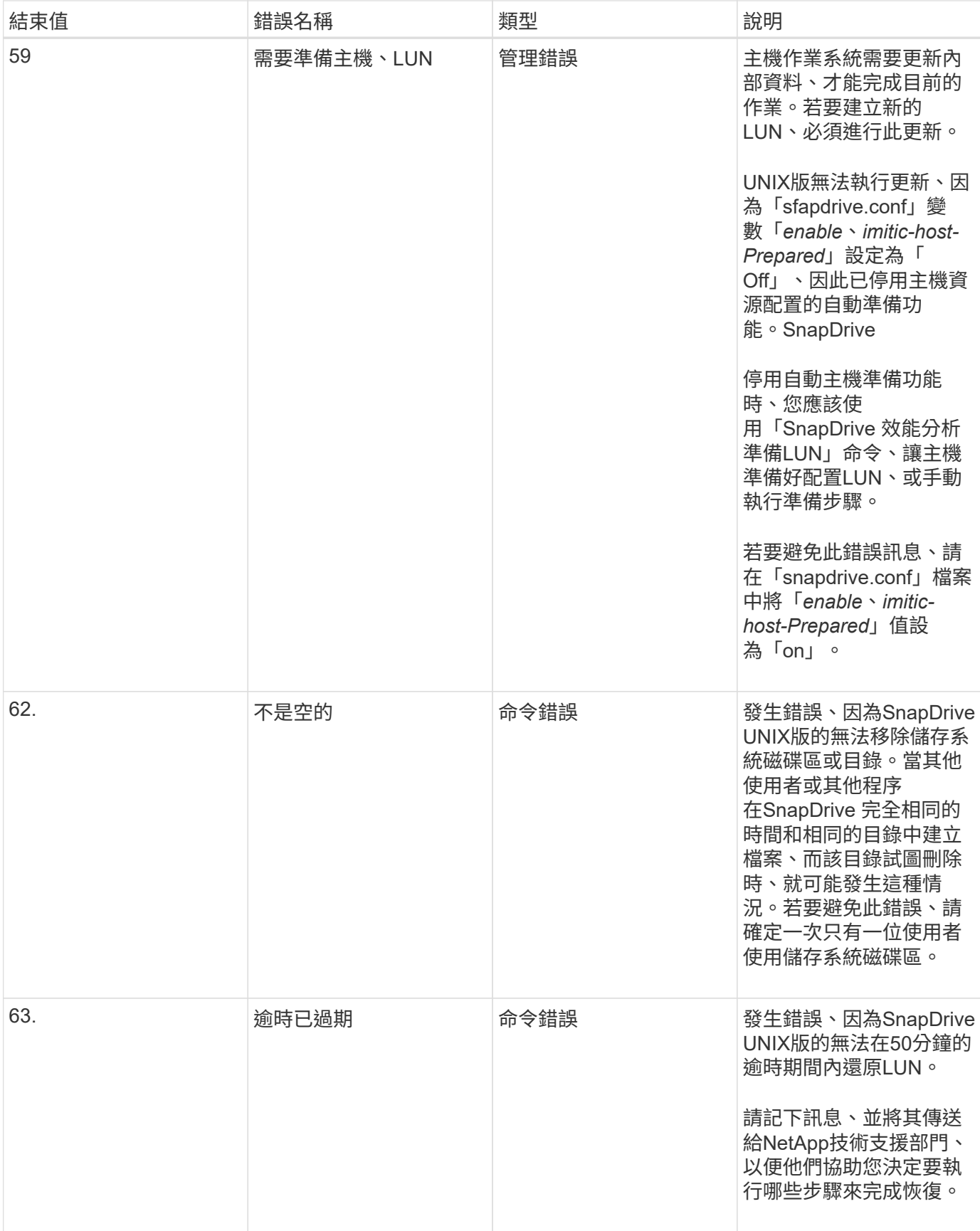

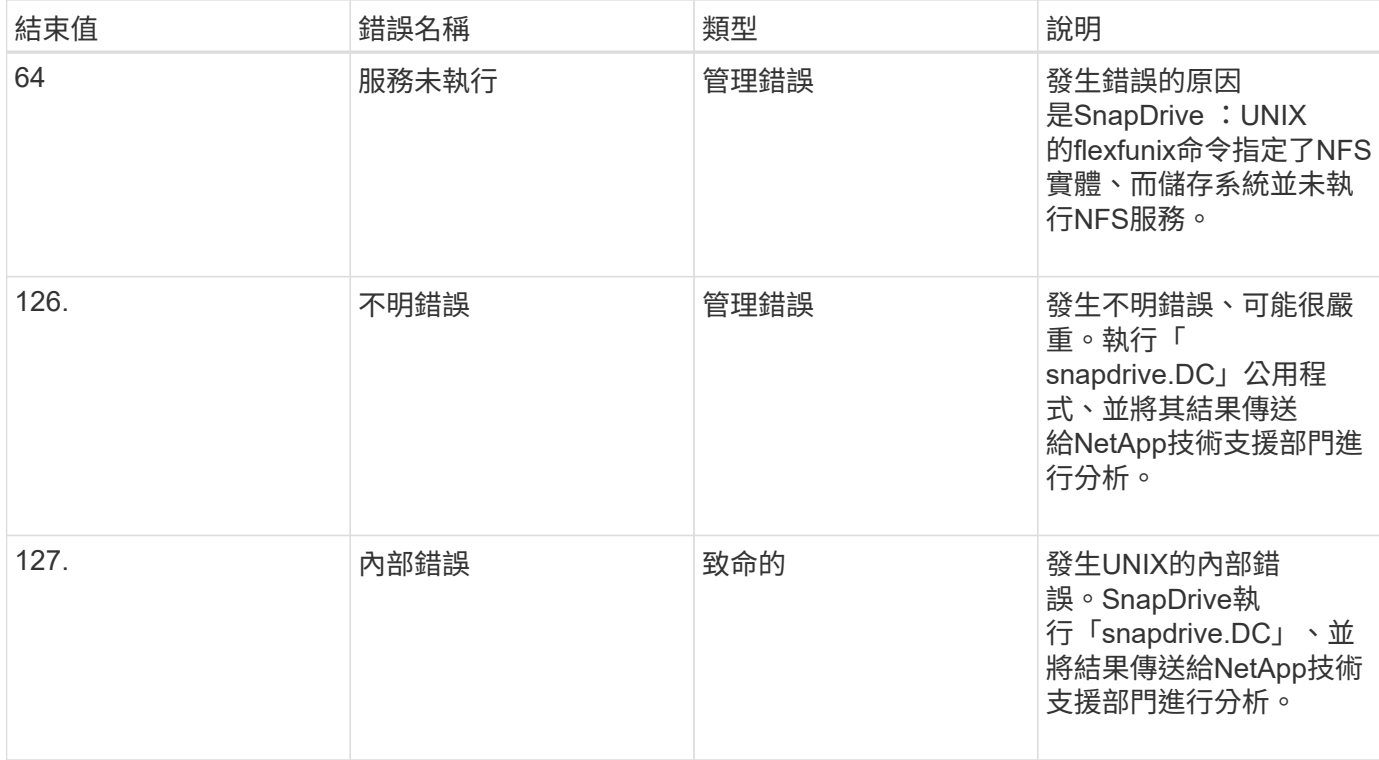

# 清除客體作業系統和**ESX**伺服器中對應的**RDM LUN**

您必須清除來賓作業系統和ESX伺服器中的RDM LUN。

清除客體作業系統中對應的**RDM LUN**

下列步驟必須在客體作業系統中執行。

#### 步驟

- 1. 從\* vCenter\*導覽窗格中、選取執行RDM對應的虛擬機器。
- 2. 在虛擬機器上按一下滑鼠右鍵、然後關閉客體作業系統。
- 3. 在虛擬機器上按一下滑鼠右鍵、然後選取\*編輯設定\*。

此時將出現\*虛擬機器內容\*對話方塊。

4. 在\*虛擬機器內容\*對話方塊中、選取\*硬體\*索引標籤。

您會發現每個RDM項目的整個RDM對應項目都是「對應原始*LUN*」。

5. 選取RDM對應項目、然後按一下「移除」。

「移除選項」會出現在右窗格中。

- 6. 在\*移除選項\*中、選取\*從虛擬機器移除並從磁碟刪除檔案\*。
- 7. 按一下「確定」。

所有的RDM對應項目都會從客體作業系統中移除。

從客體作業系統移除RDM LUN項目之後、您需要將其從ESX伺服器移除。

清除**ESX**伺服器中對應的**RDM LUN**

下列步驟只能由ESX伺服器管理員執行、才能完整清除ESX伺服器中的所有RDM LUN項 目。

在處理虛擬機器目錄之前、請先關閉虛擬機器。

步驟

1. 移至虛擬機器目錄。

2. 切換到目錄「CD /vmfs/volumes/Data」儲存路徑。

```
# ls -l
total 1024
drwxr-xr-t 1 root root 1540 Apr 19 23:54 4bc702de-fa7ec190-992b-
001a6496f353
lrwxr-xr-x 1 root root 35 May 11 07:56 local storage (1) \rightarrow 4bc702de-
fa7ec190-992b-001a6496f353
```
此處列出所有檔案和目錄。

- 3. 選取虛擬機器所在的適當資料存放區。
- 4. 將目錄變更為資料儲存區。

此處顯示虛擬機器目錄。

5. 將目錄變更為要清除RDM LUN對應的虛擬機器。

所有檔案都會列在虛擬機器目錄中。

6. 刪除所有內嵌SMVI字串的「vmdk」檔案。或者、您也可以使用LUN名稱來識別vmdk檔案。

或者、您也可以使用LUN名稱來識別「vmdk」檔案。

如果LUN名稱的「vmdk」檔案為「*rdm1*」、請僅刪除「*rhel4u8-141-232\_SMVI\_vol\_esx3u5\_rdm1 rdm.vmdk*」和「\_rhel4u8-141-232\_SMVI\_vol\_3u5\_rdm1\_esx1.vmdk檔案。

删除「vmlnx5U4-197-23\_SMVI\_10.72.197.93\_C4koV4XzK2HT\_22-rdmmp.vmdk'及「\_vmlnx5U4-197-23\_SMVI\_10.72.197.93\_C4koV4XzK2HT\_22.kvm5nv\_4kvm\_4kov\_4kvm\_4kvm\_4kov\_4kov\_4kv\_4km\_419 34\_4kov\_4kov\_4kv\_4kv\_4kv\_4kv41934\_4kv\_4

7. 從虛擬機器組態檔(「vmx」)中移除「vmdk」檔案項目。

以下是從vmx檔案移除vmdk檔案項目的範例。

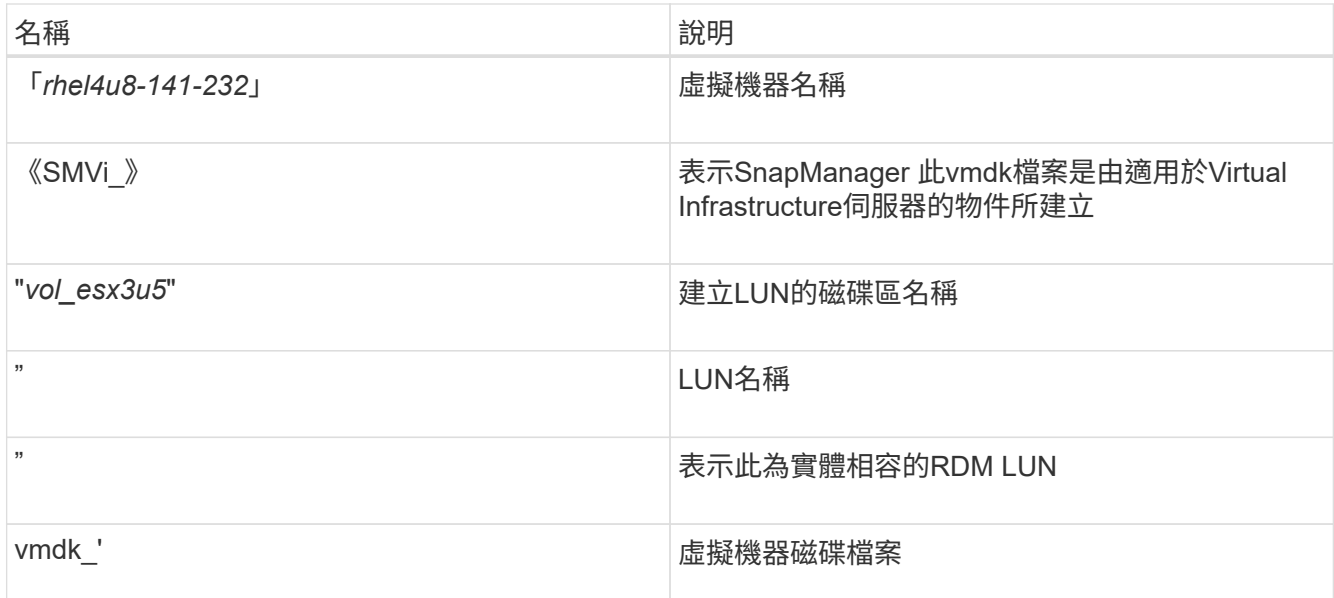

```
[root@ rhel4u8-141-232]# vi rhel4u8-141-232.vmx
  :
  :
scsi3:1.fileName = "rhel4u8-141-232 SMVI_ vol esx3u5 rdm1.vmdk"
scsi3:1.mode = "independent-persistent"
scsi3:1.ctkEnabled = "FALSE"
scsi3:1.deviceType = "scsi-hardDisk"
scsi3:1.present = "TRUE"
scsi3:1.redo = "
```
- 8. 刪除上述範例中指定的項目、包括引號和逗號、但"*scsi3*:*1.present*"項目除外、您應該從"*true*"變更為" *false*"。
- 9. 儲存並結束檔案。

10. 開啟虛擬機器。

## **Volume**型**SnapRestore** 的功能無法檢查

Volume型SnapRestore 的功能驗證(Vbsr)失敗、(當NFS嘗試匯出沒有外部主機的清單 時)位於用戶端機器(SLES 11)、該機器在「/etc/hosts」檔案中有兩個不同的主機名 稱IP。

若要解決此問題、您必須確保在「/etc/hosts」檔案中、主機名稱只有一個IP位址。

### **Snapshot**建立與刪除作業失敗

Snapshot建立與刪除作業無法移除儲存系統上的Snapshot複本、因為LUN忙碌中。

出現下列錯誤訊息:

```
0001-124 Admin error: Failed to remove snapshot <snap-name> on
filer <filer-name>: LUN clone
```
如果符合下列條件、您可能會遇到此錯誤、而且可能無法直接刪除Snapshot複本:

- 磁碟群組橫跨多個儲存系統。
- 下列SnapDrive 的支援功能可在迴圈中執行超過50次迭代(迭代次數取決於主機作業系統):
	- 《倉儲創作》SnapDrive
	- 《建立抓取》SnapDrive
	- 《不儲存設備刪除》SnapDrive
	- 《還原快照》SnapDrive
	- 《鏈接》SnapDrive
	- 《不儲存設備刪除》SnapDrive
	- 《抓取刪除》SnapDrive

此時、儲存系統上的Snapshot複本狀態會顯示為「\* LUNs-busy\*」、此狀態會延長數小時。

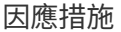

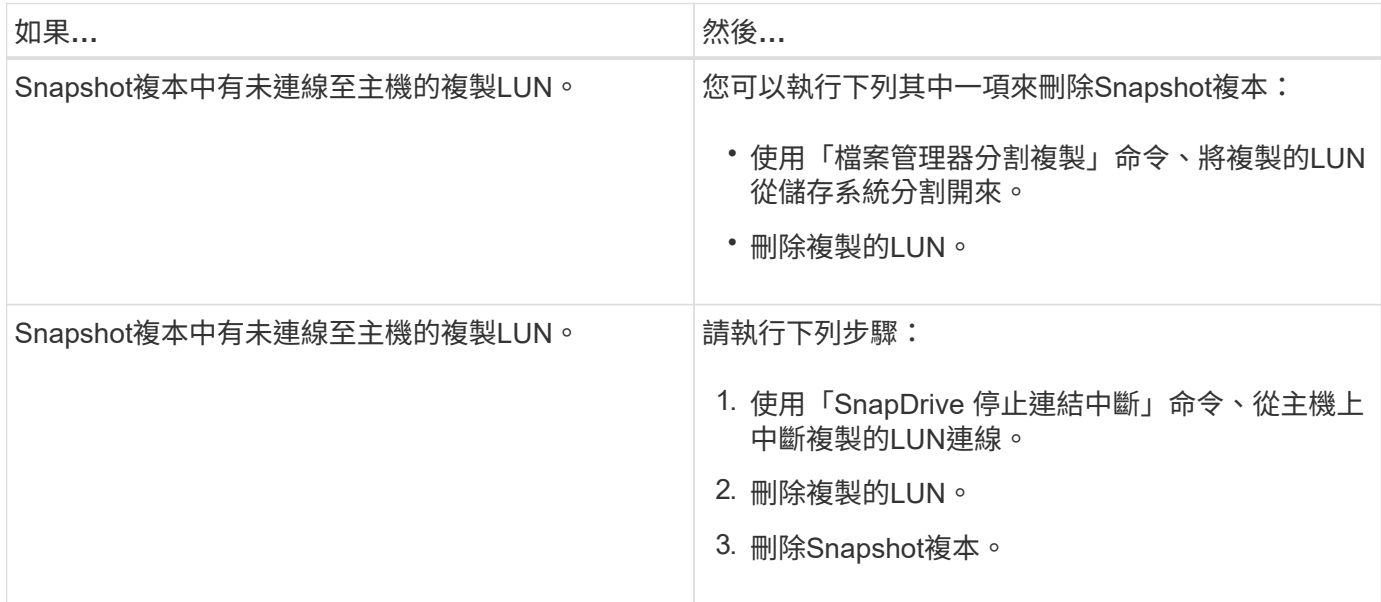

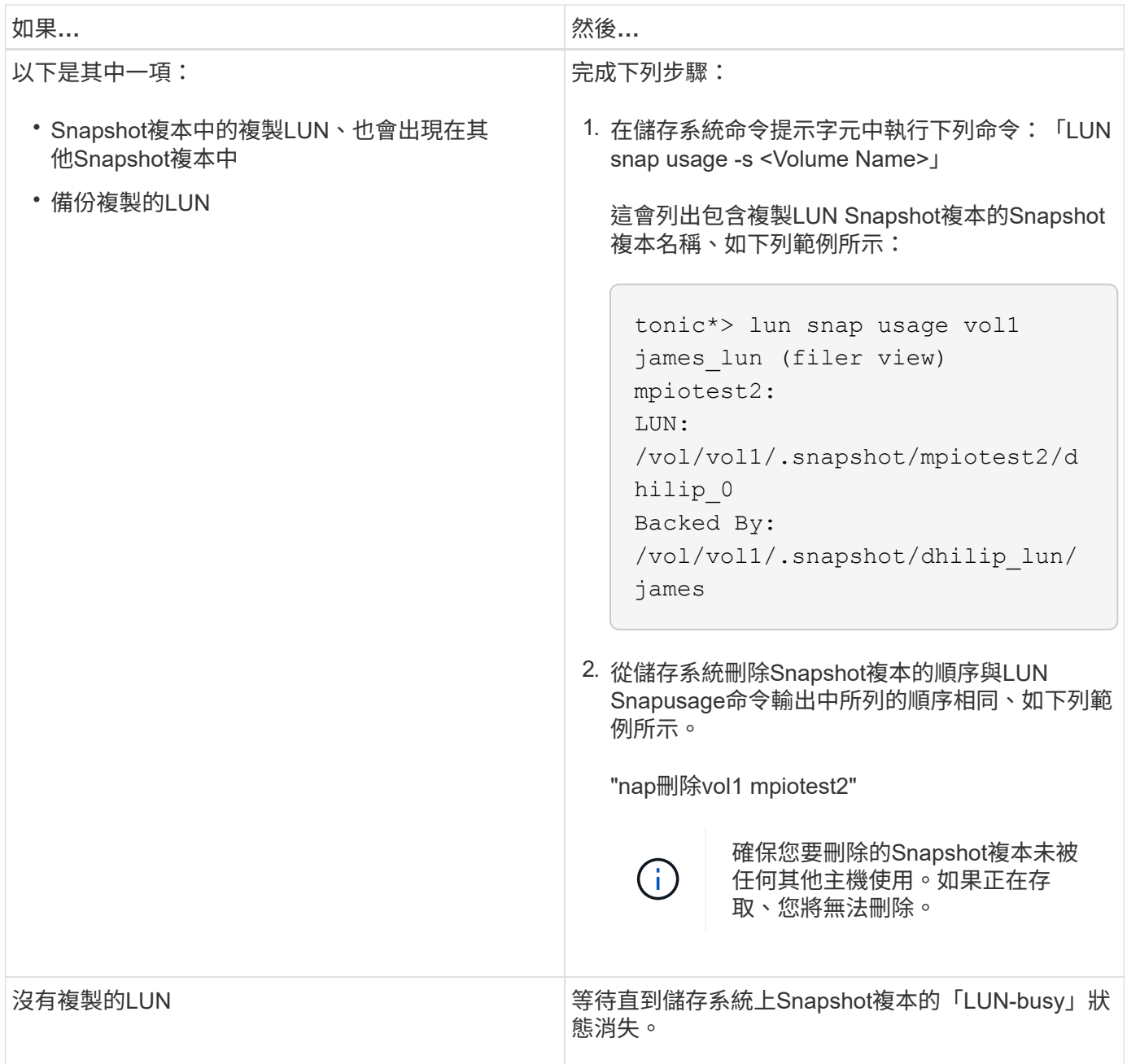

# 無法建立**Snapshot**複本

有些情況會影響到「SnapDrive 不知道如何建立Snapshot複本」命令的功能。

- 執行下列工作時、「執行功能」命令必須是「執行功能」SnapDrive :
	- 查詢所有磁碟群組以取得LUN清單。
	- 透過SCSI命令查詢所有LUN。
- 磁碟群組中的LUN必須在線上並對應至磁碟群組、才能進行Snapshot複本。如果有任何LUN離線或未對應、 建立作業就會失敗。

在嘗試執行Snapshot複本之前、請先確定所有LUN均已連線並對應至主機。

• 存取權限不允許主機在該儲存系統上建立資訊的Snapshot複本。

此外、由於它可與LVM項目搭配使用、因此您必須以足夠的權限登入主機、才能處理LVM項目。

### 無法還原**Snapshot**複本

有些情況會影響到「SnapDrive 還原快照」命令還原Snapshot複本的功能。

- 「還原功能」命令必須能夠執行下列工作:SnapDrive
	- 查詢所有磁碟群組以取得LUN清單。
	- 透過SCSI命令查詢所有LUN。主機磁碟區和檔案系統不需要可用、也不需要掛載、就SnapDrive 能成功 執行「還原功能」命令。
- 存取權限必須允許主機在該儲存系統上建立及還原資訊的Snapshot複本。
- NFS掛載目錄必須正確匯出至主機、才能掛載。

將LUN新增至磁碟群組或從磁碟群組移除LUN之後、您應該一律執行另一個Snapshot複本。

• 如果您在執行Snapshot複本之後、將主機磁碟區或檔案系統新增至磁碟群組、然後嘗試還原Snapshot複 本、就會收到錯誤訊息。您必須在命令列中加入「force」選項(`-f')、才能在這種情況下成功執行還原作 業。

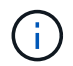

 $\left( \, \mathrm{i} \, \right)$ 

當您建立及還原Snapshot複本時、無法再存取您在製作Snapshot複本之後新增的主機磁碟區 和檔案系統。

• 如果您重新命名主機磁碟區或檔案系統、或是在拍攝Snapshot複本之後變更掛載點、然後嘗試還原、還原作 業就會失敗。您必須在命令列中加入「force」選項(`-f')、才能在這種情況下成功執行還原作業。

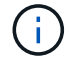

請謹慎使用「-f」選項、以確保不會意外覆寫不想覆寫的內容。

• 如果您在執行Snapshot複本之後重新命名LUN、然後嘗試還原該Snapshot複本、還原作業就會失敗。重新 命名LUN之後、您應該製作新的Snapshot複本。

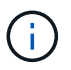

在您開始Snapshot還原作業之後、請勿停止該作業。停止此作業可能會使系統處於不一致的 狀態。然後您可能需要執行手動恢復。

當主機無法與儲存系統通訊時、無法重新啟動精靈

當主機無法與任何已設定的儲存系統通訊時、就無法啟動精靈。

在此情況下、當您嘗試重新啟動精靈時、精靈不會啟動、而且會遇到下列錯誤訊息。

Unable to start daemon...check daemon log file for more details

主要是、您必須執行ping命令、確保主機是否正在與儲存系統通訊。如果主機仍無法與儲存系統通訊、請嘗試使 用下列選項:

- 刪除未與主機通訊的儲存系統、然後嘗試重新啟動精靈。
- 如果您不想刪除設定為主機的儲存系統、請停用「snapdrive.conf」檔案中的「*autosupsupport-enabled*」選 項來抑制錯誤訊息。

#### 無法啟動精靈

精靈在SnapDrive 執行過程中發現少數過時項目時、就無法啟動精靈。

當精靈啟動或重新啟動時、會出現下列錯誤訊息。

Starting snapdrive daemon: snapdrive daemon port 4094 is in use ... snapdrive daemon port 4094 is in use ... snapdrive daemon port 4094 is in use ... snapdrive daemon port 4094 is in use ... Unable to start daemon...check daemon log file for more details

在精靈重新啟動/啟動作業期間、您可能會遇到韌的SnapDrive 停止程序項目、導致精靈失敗。

此問題的因應措施是執行下列動作:

- 手動刪除SnapDrive 整個過程中的過時項目。
- 尋找主機可用的可用連接埠。然後在「sfapdrive.conf」檔案中、在選項「*contact-http-port-sdU-daemon*」 中指定連接埠。

#### 快照啟動命令失敗

在某些情況下,"shapdrived start"命令可能會失敗。有幾個疑難排解步驟可解決此問題。

- 檢查「snapdrive.conf」檔案中指定的精靈連接埠是否已被其他應用程式使用。
- 檢查是否正確停止較早的精靈執行個體。
- 檢查是否達到系統範圍的號誌限制、此時精靈啟動將無法運作。
- 檢查機器上是否有任何服務(如iSCSI、VxVMis)未執行。
- 如果HTTPS設定為「on」、請檢查是否已在指定目錄中安裝自我簽署的憑證。

#### 有時會安裝或卸載檔案系統、並修改系統檔案**SnapDrive**

某些SnapDrive 適用於UNIX的指令可導致掛載或卸載檔案系統。當命令執行掛載檔案系統 的作業時、SnapDrive 適用於UNIX的功能會將檔案系統名稱新增至主機平台的標準系統檔 案。如果某個作業卸載檔案系統、SnapDrive 則適用於UNIX的解決方法會從系統檔案中移 除名稱。這不應造成問題、但知道何時修改系統檔案是很有用的。

系統檔案的名稱會因主機平台而異。下表列出主機平台及其系統檔案。

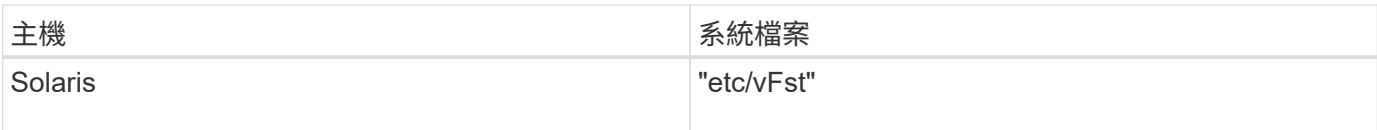

下列任一命令均可掛載檔案系統:

- 《還原快照》SnapDrive
- 《鏈接》SnapDrive
- 《倉儲創作》SnapDrive
- 《支援主機連線》SnapDrive
- 《鏈接儲存設備》SnapDrive

下列命令會執行可卸載檔案系統的作業:

- 《還原快照》SnapDrive
- 《不中斷連線》SnapDrive
- 《不中斷儲存連線》SnapDrive
- 《不儲存設備刪除》SnapDrive
- 《支援主機中斷連線》SnapDrive

當儲存叢集處於容錯移轉模式時、部分命令會延遲

當其中一個叢集式儲存系統當機時、在Solaris主機上建立、連線、刪除或中斷LUN連線 的UNIX命令需要數分鐘才能完成。SnapDrive

這些命令包括:「SnapDrive 不支援的儲存設備」、SnapDrive 「不支援的儲存設備」、SnapDrive 「 不SnapDrive 支援的儲存設備」、SnapDrive 「不支援的儲存設備」、「不支援的連線功能」、 「不中斷連 線」、有時是「不穩定恢復」SnapDrive SnapDrive 。

僅SnapDrive 當UNIX版的解決方案需要還原刪除或中斷連線的LUN時、此問題才會影響「還原功能」SnapDrive 。

無法選取儲存堆疊

您無法選取儲存堆疊、因為在「snapdrive.conf」檔案中指定不適當的值。

此時會出現下列警告訊息。

WARNING!!! Unable to find a SAN storage stack. Please verify that the appropriate transport protocol, volume manager, file system and multipathing type are installed and configured in the system. If NFS is being used, this warning message can be ignored.

• 如果您使用的是NFS環境、請忽略警告訊息、繼續在SnapDrive 主機系統上使用支援功能。

• 如果您使用SAN環境、請確保在Solaris對照表堆疊中所提供的「snapdrive.conf」檔案中指定適當的可接受 值。然後重新啟動精靈。

相關資訊

[堆疊](#page-311-0)[需](#page-311-0)[求](#page-311-0)

### 快照停止或快照啟動命令掛起

在某些情況下、「napdrived stop」或「shapdrived start」命令可能會掛起。

若要解決此問題、請執行「快取狀態」、檢查執行中的命令數量、以及啟動的時間。執行中的所有命令都會等待 完成。如果您認為任何命令都會當機、請發出「shnapdrived -force stop」或「shapdrived -force restart」命 令。

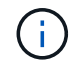

「-force」選項會終止所有執行中的命令、並停止精靈。這可能會對系統狀態造成負面影響、例如 過時的裝置項目和未來的精靈啟動。

## 適用於**UNIX**的命令顯示無法檢查存取錯誤**SnapDrive**

當UNIX對儲存物件擁有適當的寫入存取權限時、可能會顯示錯誤。SnapDrive

顯示下列錯誤訊息:

```
0002-332 Admin error: Could not check SD.Storage.Write access on LUN
storage array1:/vol/vol1/lun1for user unix-host\root
 on Operations Manager server(s) ops-mngr-server1 reason: Invalid resource
specified. Unable to find its Id on Operations Manager server ops-mngr-
server1
```
此問題的解決方案是:

- 1. 確認Operations Manager上的儲存資源已重新整理。如果Operations Manager上的儲存資源未重新整理、則
	- 手動執行「dFM主機探索<media-system>」。
	- <sup>。</sup>將 {Global、Dfm.Database.Write} 功能指派給SD-admin

在這種情況下SnapDrive 、UNIX版的解決方法會自動重新整理Operations Manager並重新核發存取檢 查。

UNIX使用的預設重新整理時間間隔SnapDrive 為15秒(`*DFM-RBAC*重試睡眠秒)、SnapDrive 而UNIX使用的 預設重試次數為12次(`*DFM-RBAC*重試次數)。如果您仍收到上述錯誤訊息、請將「\_DFM-RBAC重試次數」 組態變數的值增加至14、16、18 …等、以符合您的環境。Operations Manager所需的重新整理時間間隔取決於 儲存系統中的LUN和磁碟區數目。

## 在**FlexVol NFS**環境中掛載不正常的**Sf**大量 資料

當您掛載FlexVol 完某個數據區時、會在「/`/etc/exports file」(匯出檔案)中新增一個項

目。在NFS環境中SnapDrive 、UNIX的功能無法運作、並產生錯誤訊息。

錯誤訊息為

```
0001-034 Command error: mount failed: nfs mount:
dub12137:/vol/vn_dub12137_testprisredo_0: Permission denied.
```
UNIX可能會因為選項「nfs.export.auto-update`」設為「Off」而出現錯誤訊息。SnapDrive「nfs.export.autoupdate`」選項可控制是否對「/etc/exports」檔案執行自動更新。

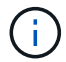

當NFS環境中的Sf大量 故障時、該功能不會傳送訊息給儲存系統。AutoSupport FlexVol

#### 步驟

1. 設定「nfs.export.auto-update`」選項「on」、以便自動更新/etc/exports檔案。

UNIX版的適用功能現在可以掛載此功能。SnapDrive FlexVol

在HA配對主動/主動組態中、請確定您已為兩個儲存系統設定NFS匯出選項。

### **UNIX**版不正確地解譯美元符號**SnapDrive**

若將特殊字元指定為組態值的一部分、UNIX版無法正確解譯美元符號(\$)和所有特殊字 元。SnapDrive

所有指定的組態值都應為數值。如果您將\$或任何其他特殊字元指定為組態值的一部分、SnapDrive 則適用 於UNIX的匿名功能會接受該值、但會以不同的方式解譯特殊字元之後提及的數值。

範例

以下是\$解譯方式的範例:

```
#a=$123
#echo $a
23
[root@vm-linux-51-233 ~]# /opt/NetApp/snapdrive/bin/config_set volume-
clone-retry-sleep=$129
[root@vm-linux-51-233 ~]# /opt/NetApp/snapdrive/bin/config_show |grep
volume-clone-retry-sleep
volume-clone-retry-sleep:Number of seconds between retries during flex-
clone create:'3':'29':1:0:'^[0-9]+$':filer
```
在此範例中SnapDrive 、UNIX版的示例將組態值(\$123)解譯為23。

#### 因應措施

在\$之前指定反斜槓(\)。修改上一個範例、如下所示:

```
#a=\$123
#echo $a
23
[root@vm-linux-51-233 ~]# /opt/NetApp/snapdrive/bin/config_set volume-
clone-retry-sleep=$129
[root@vm-linux-51-233 ~]# /opt/NetApp/snapdrive/bin/config_show |grep
volume-clone-retry-sleep
volume-clone-retry-sleep:Number of seconds between retries during flex-
clone create:'3':'29':1:0:'^[0-9]+$':filer
```
**UNIX**儲存設備建立命令在探索部分對應裝置時失敗**SnapDrive**

當您在SnapDrive UNIX版的程式碼中執行「建立」命令時、在探索階段會拒絕探索部分對 應的裝置、命令也會失敗。

#### 因應措施

若要接受所有裝置、請編輯「/etc/lvm/lvm.conf」檔案的篩選區段:

filter =  $[ "a/.*/" ]$ 

相關資訊

[儲存設備建立作業](#page-436-0)[準則](#page-436-0)

## **UNIX**命令無法使用自訂的**LD\_LIBRARY\_PATH SnapDrive**

如果有自訂的「LD\_LIBRARIN\_PATH'」、而且將「napcree-Check非永久性NFS」設 為「Off」、則UNIX命令的支援將會失敗。SnapDrive

因應措施

在包裝指令碼中設定env變數、以確保只SnapDrive 有在不含資訊的二進位檔中才會看到該變數。

使用**iSCSI**使用**Solaris Volume Manager**建立的儲存區域網路檔案規格不會自動掛載

重新啟動主機系統時、使用iSCSI建立的Solaris Volume Manager(SVM)儲存區域網路檔 案規格不會自動掛載、而且主機不會啟動。

如果主機啟動、您可以使用上述步驟來掛載檔案規格。

因應措施

- 1. 輸入中繼線
	- 「」的**DGNAME -t**

命令以手動變更磁碟集擁有權。

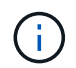

確定已定義metadb。

2. 輸入

「\* mount -A\*」

用於掛載檔案規格的命令。

## 無法在多個子網路組態中執行支援**SnapDrive**

如果停用網際網路控制訊息傳輸協定(ICMP)存取、或是在主機與儲存系統網路之間丟 棄ICMP封包、則在多個子網路組態中執行的功能會失敗。SnapDrive

因應措施

確保將"*enable*-*ping-to -inCheck*-*filer-reensions*"設置爲"Off"。

### 當使用命令**Shell**設定環境變數時、**UNIX**命令的執行效能無法正常運作**SnapDrive**

您無法執行SnapDrive UNIX指令方面的指令、這是因為SnapDrive 透過命令Shell所設定的 環境變數在UNIX上不被接受、而當「\$LD LIBRARID PATH\*」和「\* snapcree-check非永 久性NFS\*」參數設定為「關」時。

#### 因應措施

使用包裹程序指令碼作為SnapDrive UNIX二進位檔的參考、並將環境變數設定為二進位檔的可見值。

### **UNIX**版不會自動刪除**UNIX**中的過時裝置**SnapDrive**

當由於組態問題導致UNIX操作失敗時、老舊的裝置可能會留在乙太網路光纖通道(FCoE )環境SnapDrive 中。這些過時的裝置不會自動刪除、因此您需要知道因應措施。

因應措施

執行廠商提供的原生重新掃描指令碼、以移除所有舊項目、或使用「sg3」套件隨附的「scan-scsibus.sh -r」命 令來重新掃描指令碼。

磁碟群組的儲存中斷連線失敗

在使用Solaris版本10、更新10或更新版本的儲存系統上、SnapDrive 使用for UNIX命令刪
除及中斷磁碟群組連線時、如果沒有「-full」選項、就會失敗。刪除和中斷連線命令失 敗、因為主機磁碟區並未完全中斷連線或刪除。

#### 因應措施

執行「-full」命令來中斷所有檔案系統和相關主機磁碟區的連線。

# 命令參考資料

適用於UNIX的支援多種命令。SnapDrive這些命令參照可協助您瞭解命令、命令選項、關 鍵字及引數。

#### 收集**SnapDrive UNIX**命令所需的資訊

本章提供SnapDrive 有關UNIX版指令的資訊、格式、選項、關鍵字和範例。

收集命令所需的資訊

UNIX版指令的格式與關鍵字相關。SnapDrive這些命令具有選項和引數、並要求使用者輸 入值。

檢查清單可協助使用者快速執行SnapDrive UNIX版的功能。針對每個命令、它提供下列項目:

- 建議格式
- 有關命令可用的關鍵字、選項和引數、以及您應該提供的值的資訊
- 命令範例

命令的一般注意事項

UNIX命令的支援選項包括「-dg」、「-vg」、「-lvol'」和「-hostvol'。SnapDrive

以下是命令的一些一般注意事項:

- 「-dg」和「-vg」選項是同義字、反映出某些作業系統指磁碟群組、而其他作業系統指的是磁碟群組。本指 南使用「-dg」來同時參照磁碟群組和磁碟區群組。
- 「-lvol'」和「-hostvol'」選項是同義字、反映出某些作業系統指的是邏輯磁碟區、而其他作業系統則指的是 主機磁碟區。本指南使用「-hostvol'」來同時參照邏輯磁碟區和主機磁碟區。
- 最好是使用預設的igroup、而不要使用「-igroup」選項來明確指定igroup。

### **UNIX**命令的摘要**SnapDrive**

UNIX版的指令可用於組態設定、儲存資源配置、主機端管理及Snapshot作業。SnapDrive

命令摘要

適用於UNIX的支援不同的命令列、例如組態、儲存資源配置、主機端管理、SnapDrive

# 和Snapshot作業。

組態命令列

## UNIX指令的適用功能可用於組態作業。SnapDrive

下列命令列選項可用於組態作業。

- 「SnapDrive 此功能可存取{show | list}*filername*」
- 《核對LUN的組態》SnapDrive
- 「SnapDrive 此功能可刪除\_apply\_name [apply\_name…] ]
- 《組態清單》SnapDrive
- 「SnapDrive 組態集(-DFM)user\_name applet\_name [apply\_name…]」
- 「SnapDrive 此組態集[-viadmin]*user\_name viadmin\_name*'
- 「SnapDrive 支援組態顯示 [host file\_name] 」
- 《不確定組態檢查叢集》SnapDrive
- 「SnapDrive 支援組態:準備LUN -計數[-DEVICETYPE {shared| Dedicated} ]」
- 「SnapDrive 此功能可協助您移轉設定 storage、system、name new storage、system、name
- 「SnapDrive Singconfig移轉刪除\_new\_storage系統名稱[new\_storage系統名稱…]\_'
- 《不保存組態移轉清單》SnapDrive
- 「SnapDrive 功能組新增igroup\_name檔案名稱[filername…]」
- 《SnapDrive 由零件組刪除檔案名稱[filername…]》
- 《路由清單》SnapDrive

<span id="page-577-0"></span>儲存資源配置命令列

# 有些SnapDrive 適用於UNIX的指令可用於儲存資源配置。

下列命令列選項可用於儲存資源配置作業:

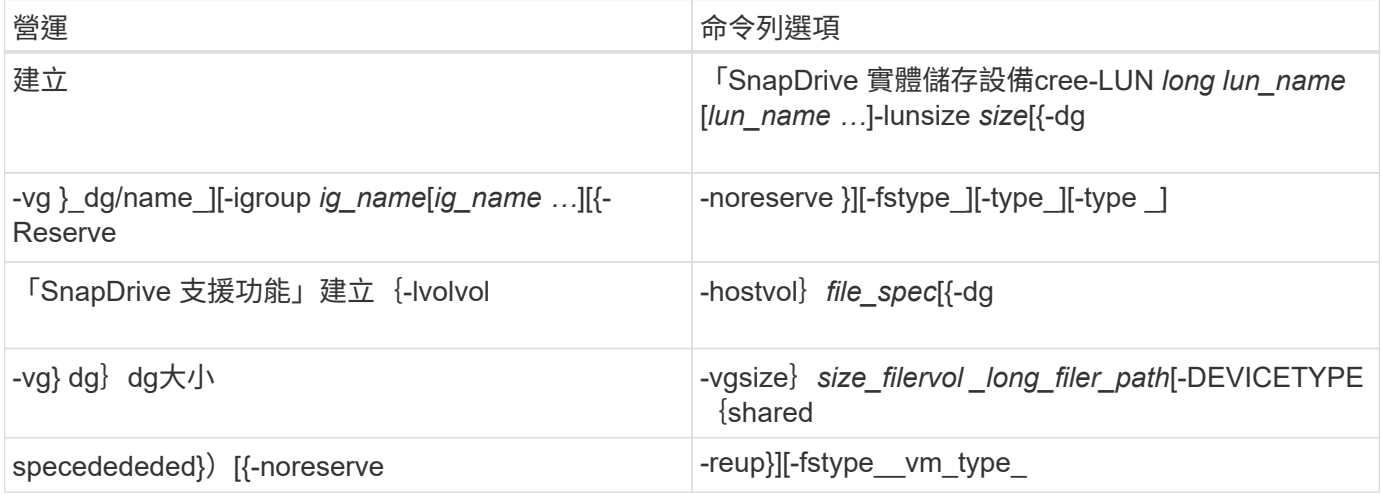

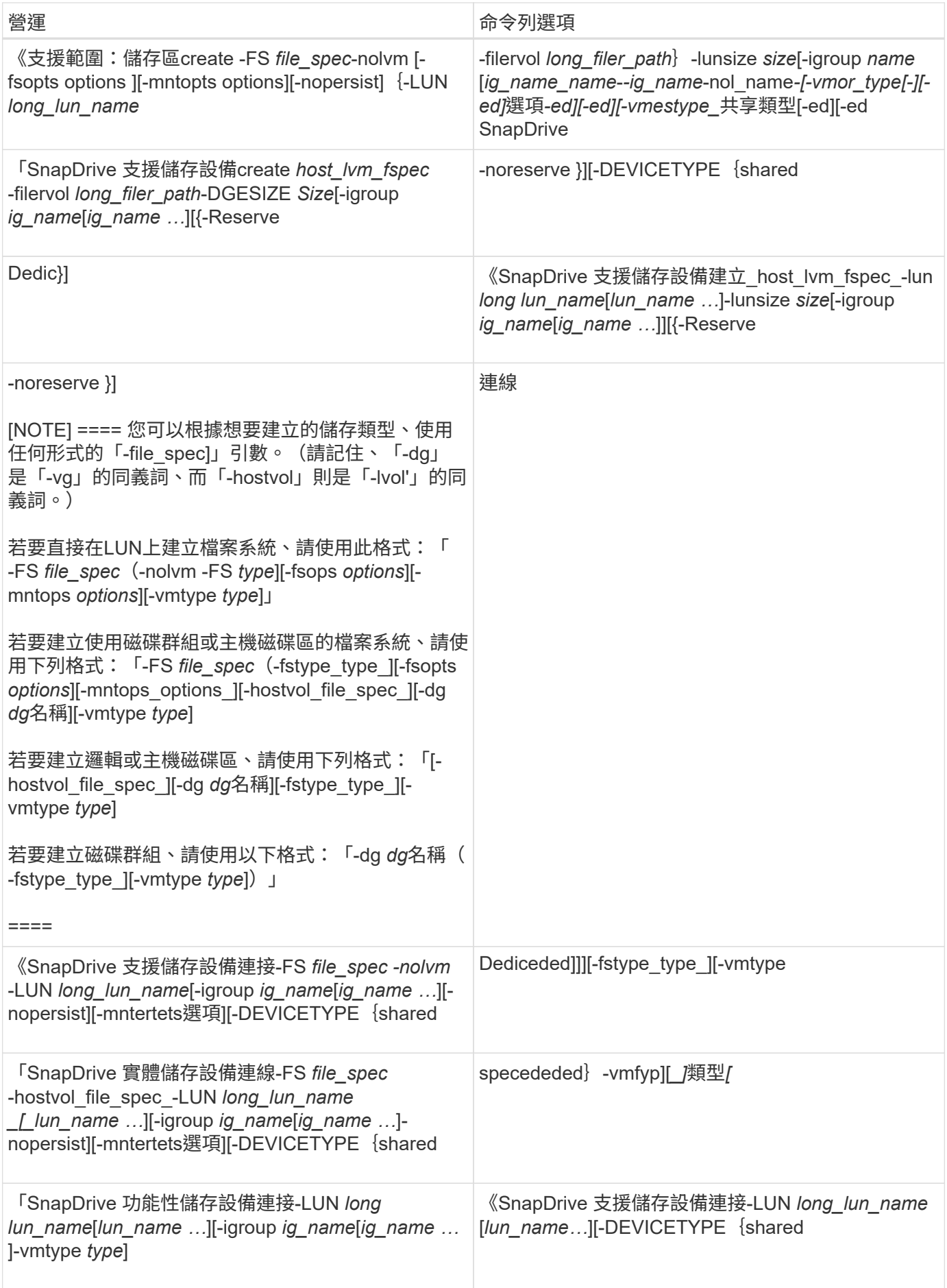

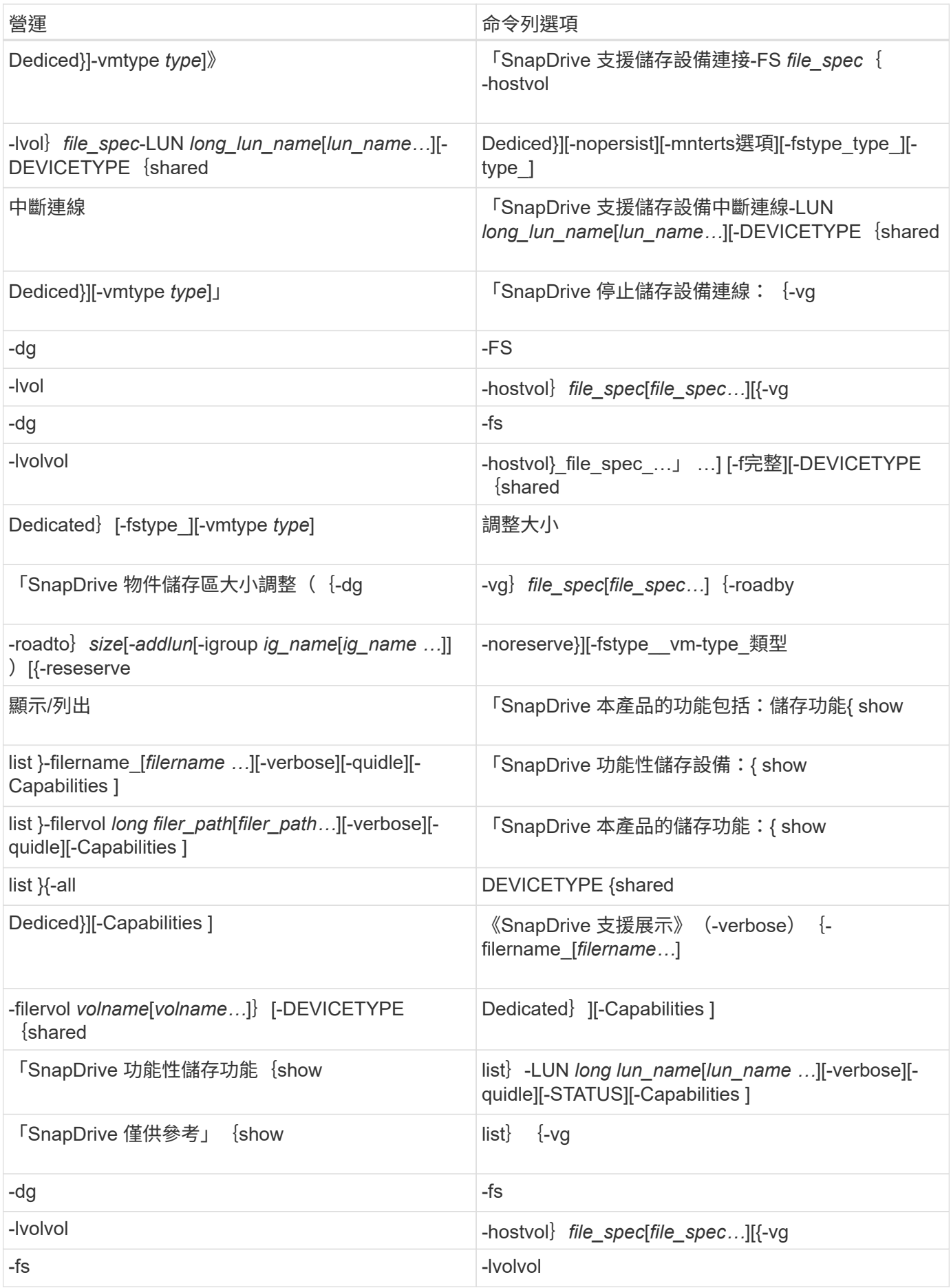

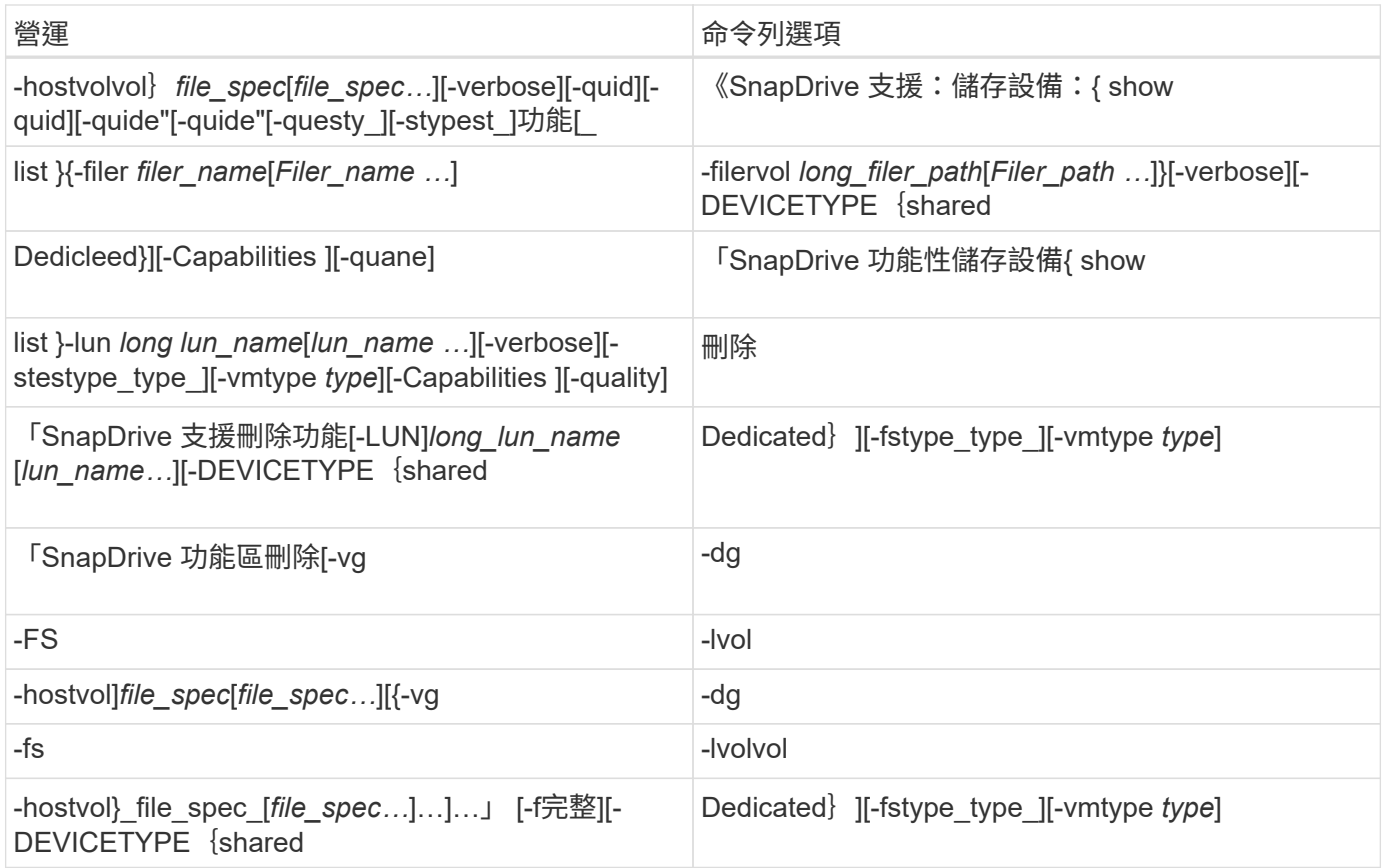

## 相關資訊

[命令列](#page-590-0)[引](#page-590-0)[數](#page-590-0)

主機端命令列

UNIX命令的支援用於主機端作業。SnapDrive

下表提供主機端作業的各種命令列選項。

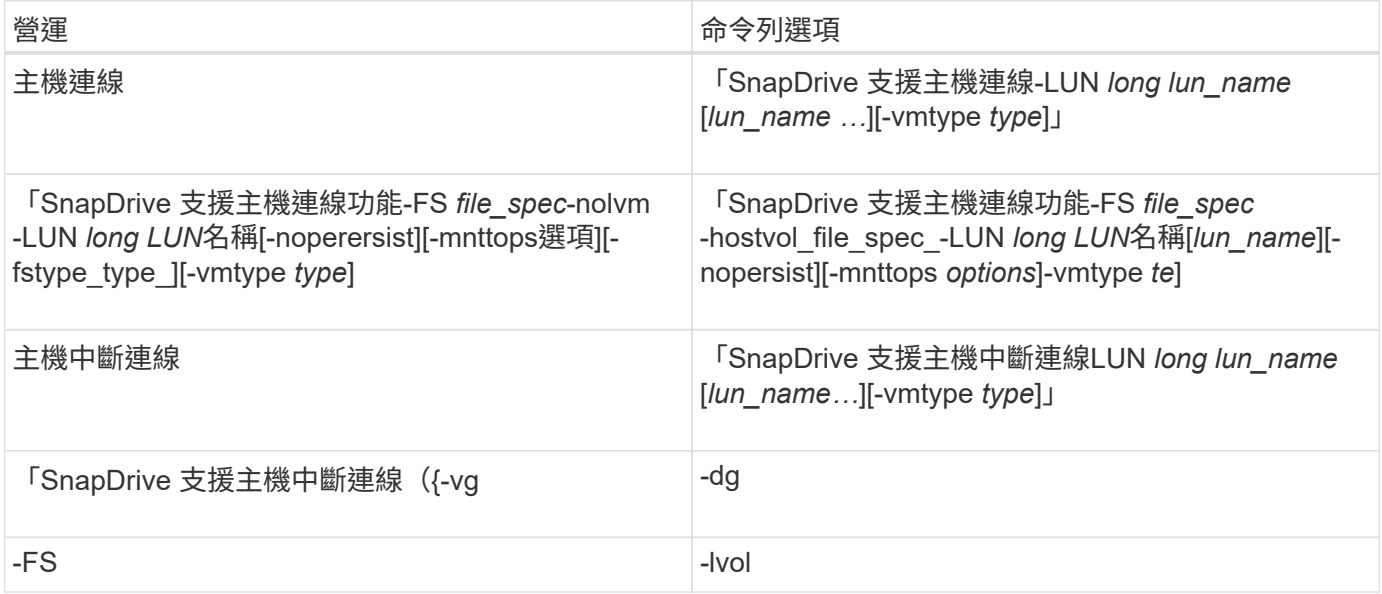

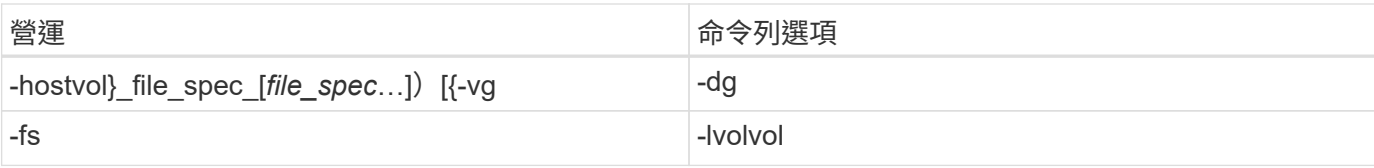

**Snapshot**作業命令列

# UNIX版的指令可用於Snapshot作業。SnapDrive

下表提供Snapshot作業的各種命令列選項。

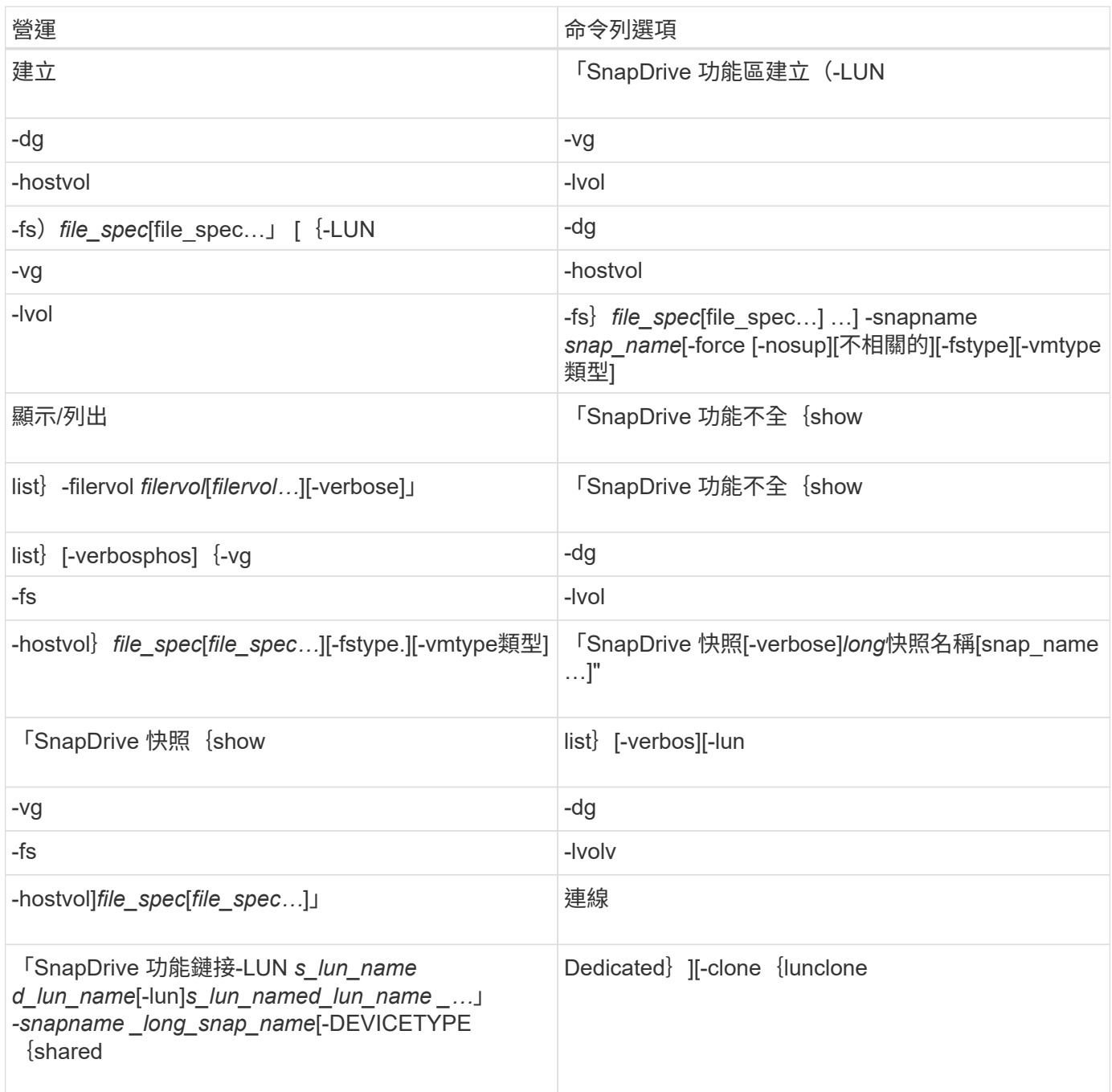

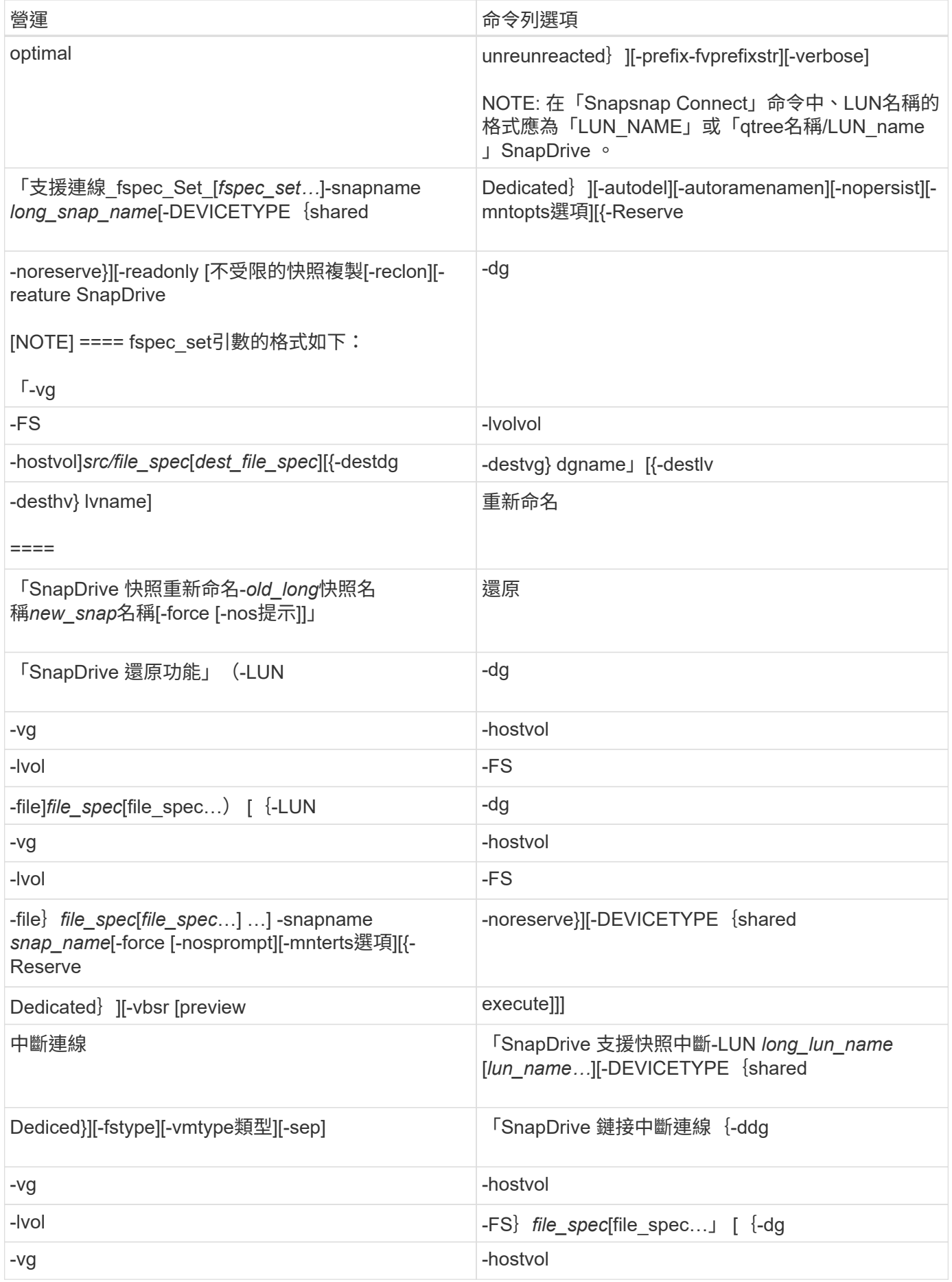

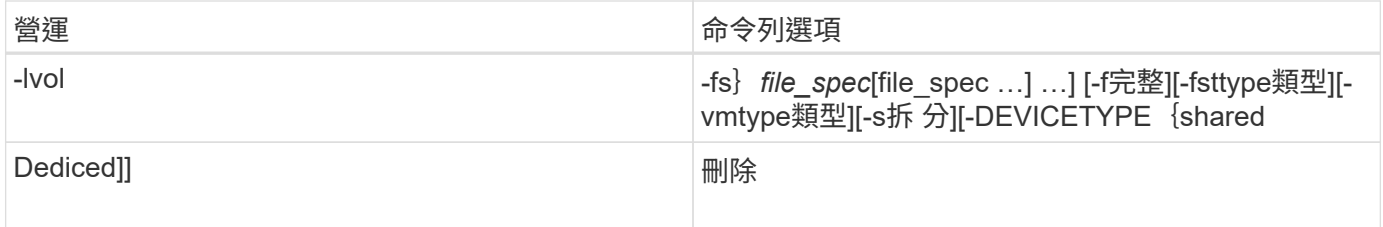

## 適用於**UNIX**選項、關鍵字及引數**SnapDrive**

# 適用於UNIX的指令具有相關選項、關鍵字及引數。SnapDrive

命令列選項

# 有多種選項可搭配SnapDrive 使用以執行UNIX命令。

UNIX版的支援功能可讓您在命令中適當地加入下列選項。SnapDrive在某些情況下、您可以縮寫這些選項。例 如、您可以使用「-h」而非「-help」。

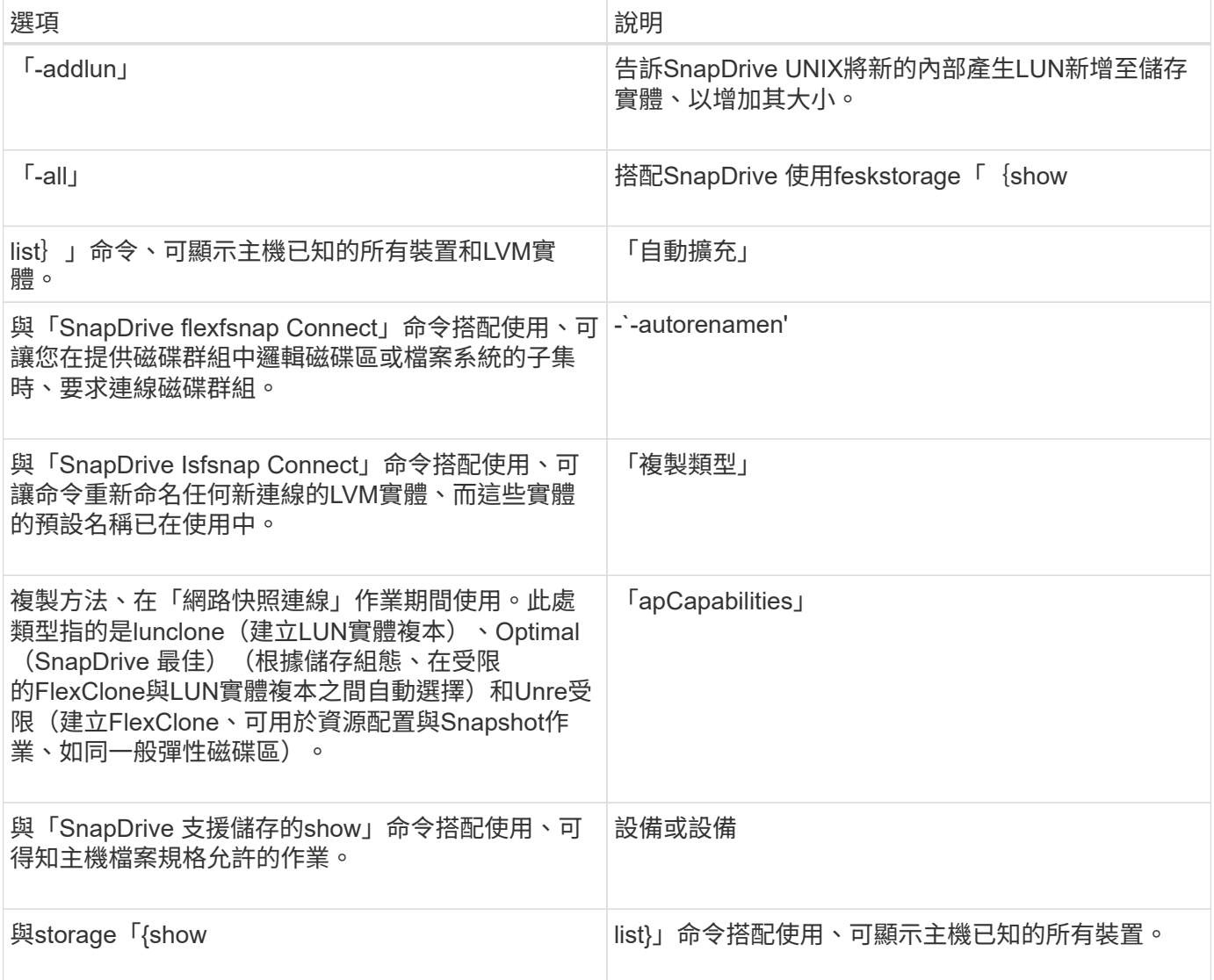

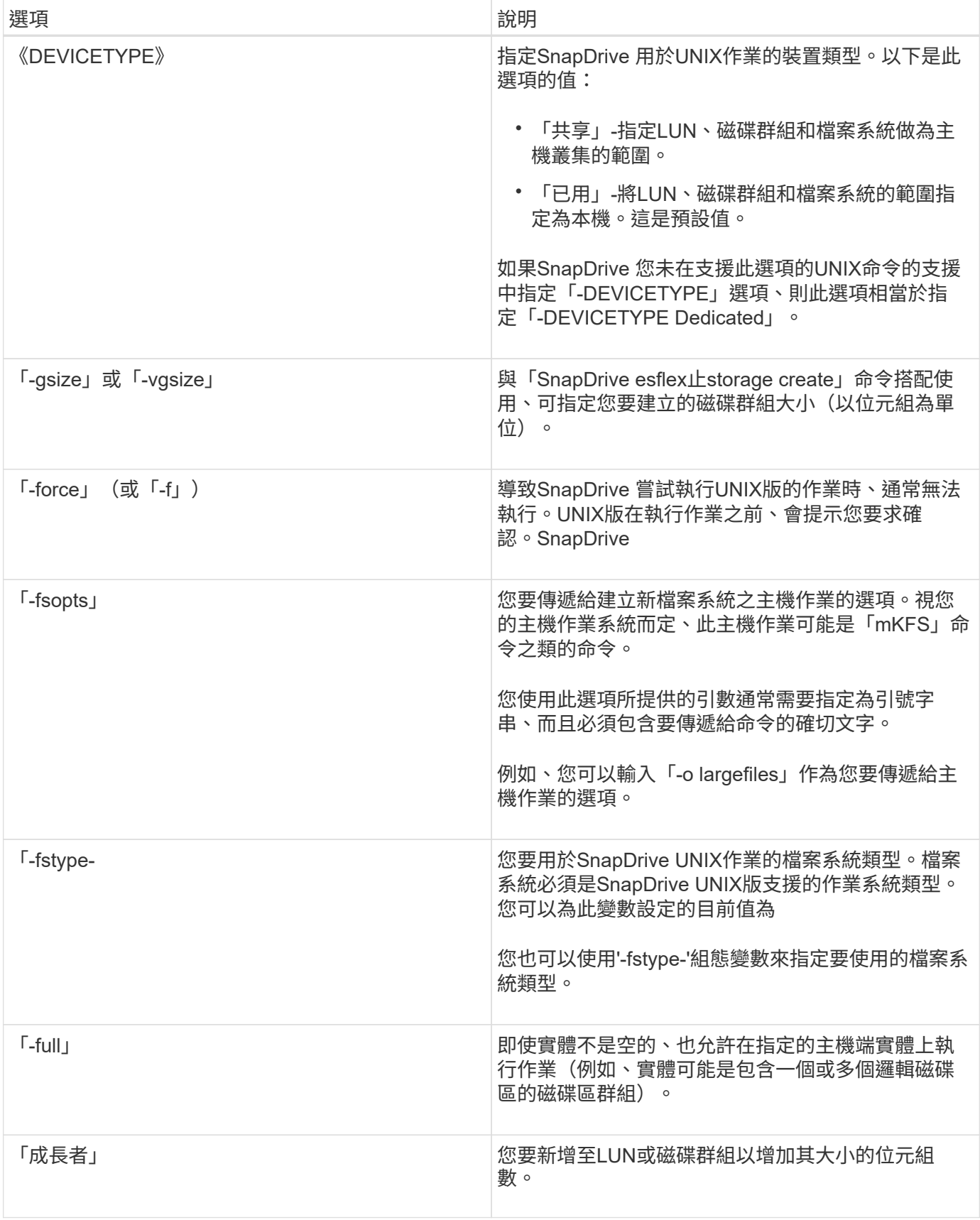

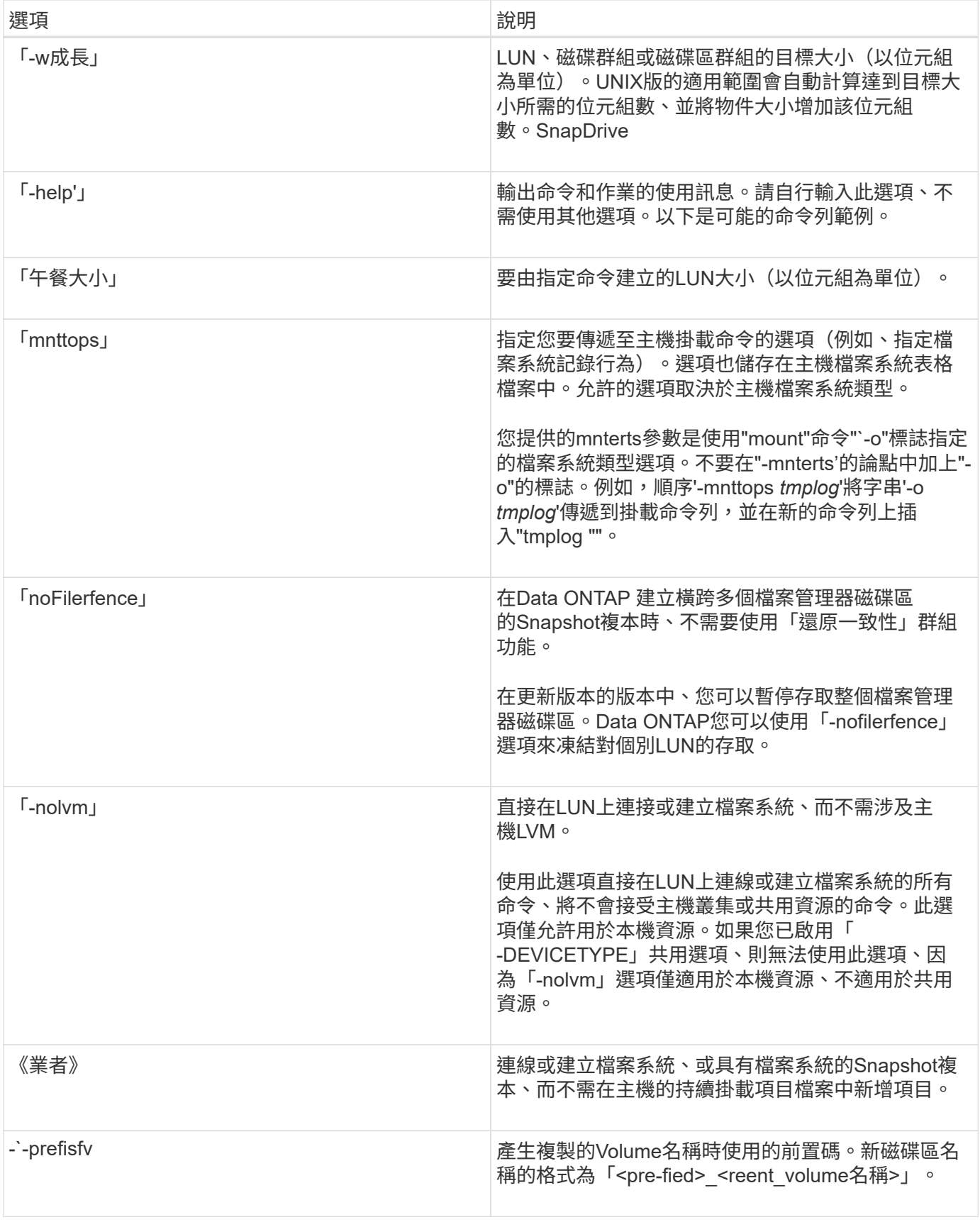

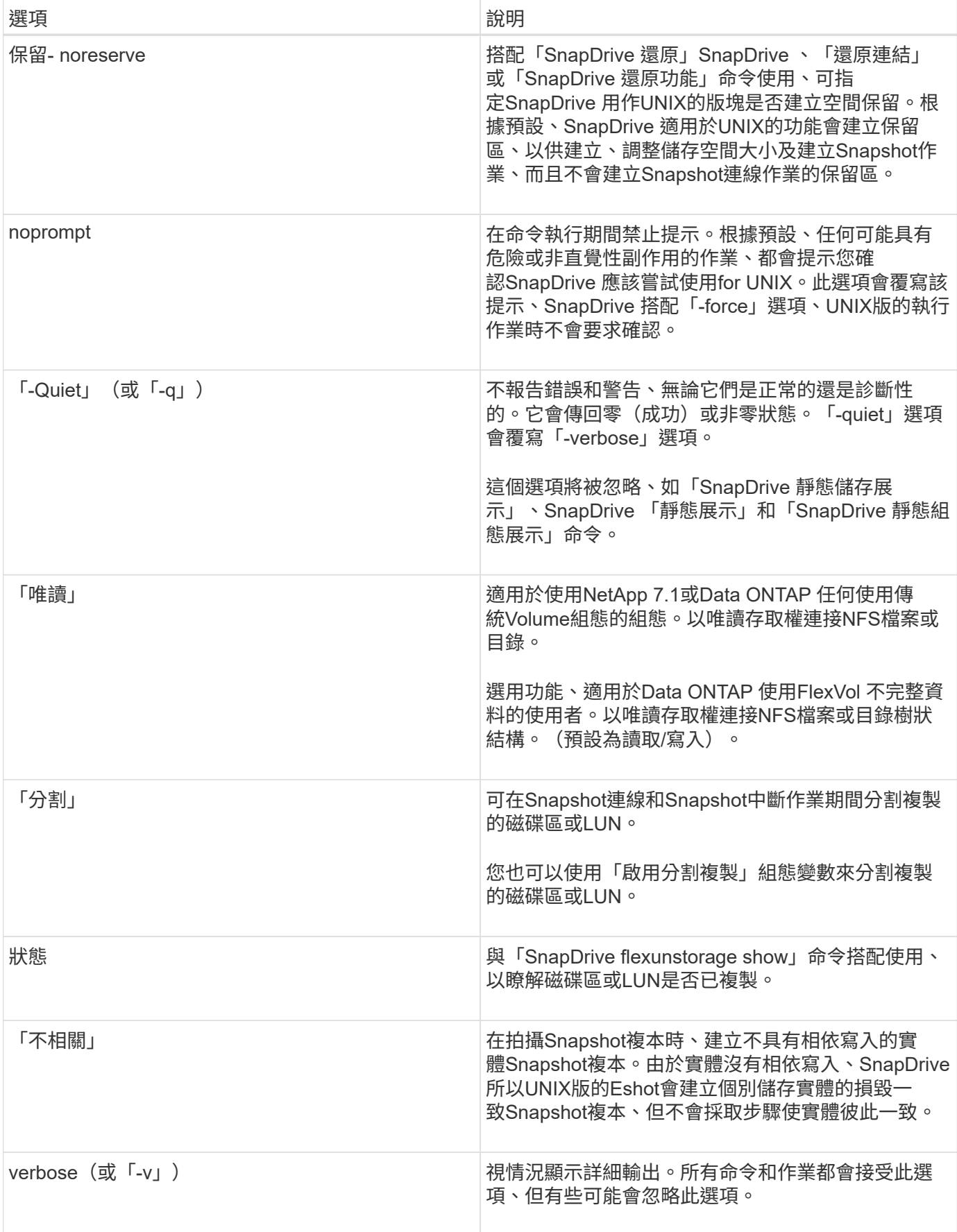

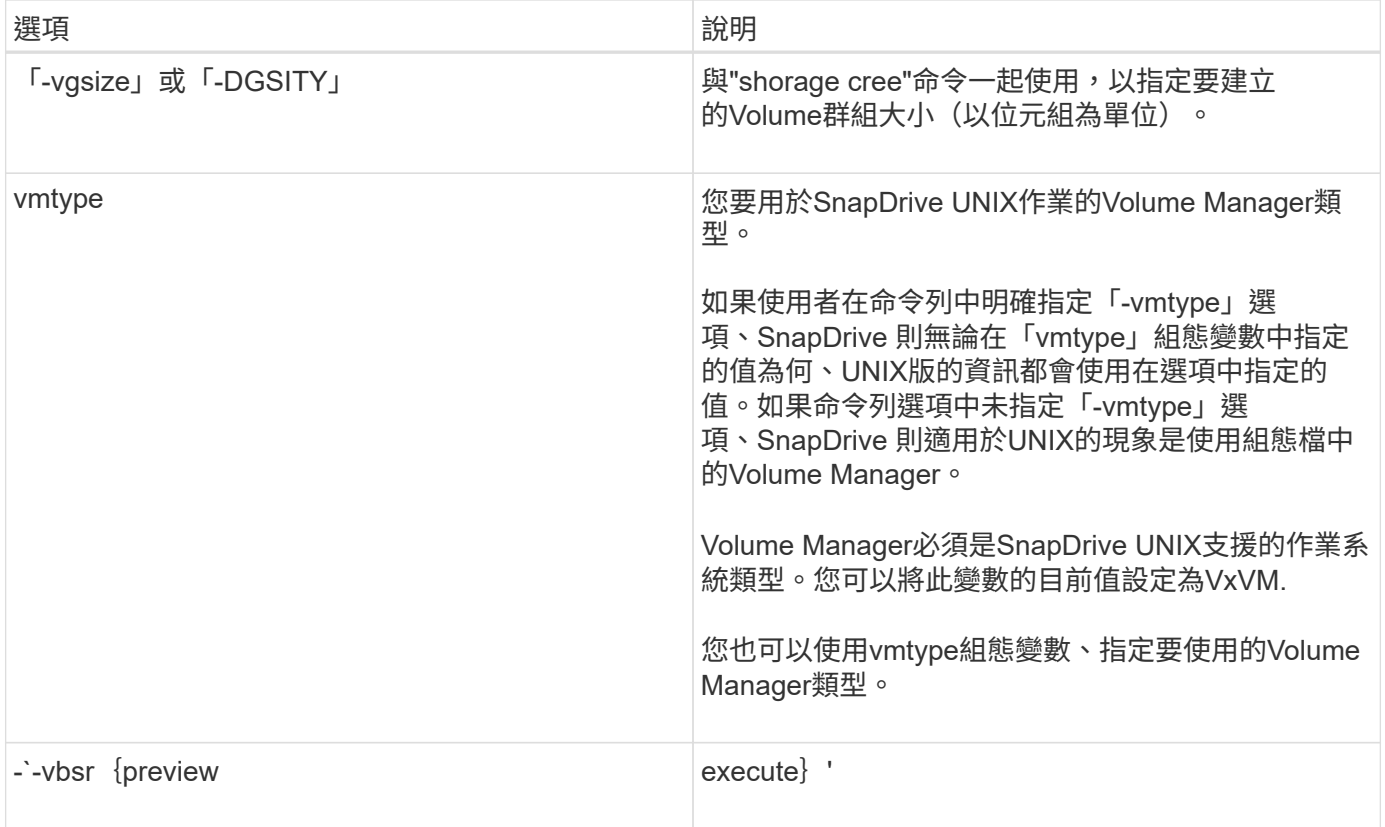

關鍵字規則

## UNIX版使用關鍵字指定適用於UNIX作業的目標。SnapDrive SnapDrive

UNIX版使用關鍵字來指定對應於您正在使用之主機和儲存系統物件的字串順序。SnapDrive下列規則適用 於SnapDrive UNIX關鍵字的for UNIX:

- 在每個關鍵字前面加上連字號(-)。
- 請勿串連關鍵字。
- 輸入完整的關鍵字和連字號、而非縮寫。

#### 命令列關鍵字

UNIX版的支援使用關鍵字來指定主機磁碟群組、目的地群組、Volume或FlexClone、NFS 檔案、SnapDrive 儲存系統等。

以下是SnapDrive 您可以搭配使用for UNIX命令的關鍵字。您可以使用它們來指定SnapDrive 適用於UNIX作業 的目標。這些關鍵字可以採用一或多個引數。

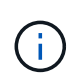

有些LVM是指磁碟群組、有些則是指磁碟區群組。在UNIX版中、這些詞彙被視為同義 字。SnapDrive此外、有些LVM是指邏輯磁碟區、有些則是指磁碟區。UNIX版將「主機Volume」 一詞視為同義詞(這是為了避免主機邏輯Volume與儲存系統磁碟區混淆而建立的)、而「邏 輯Volume」一詞則視為同義詞。SnapDrive

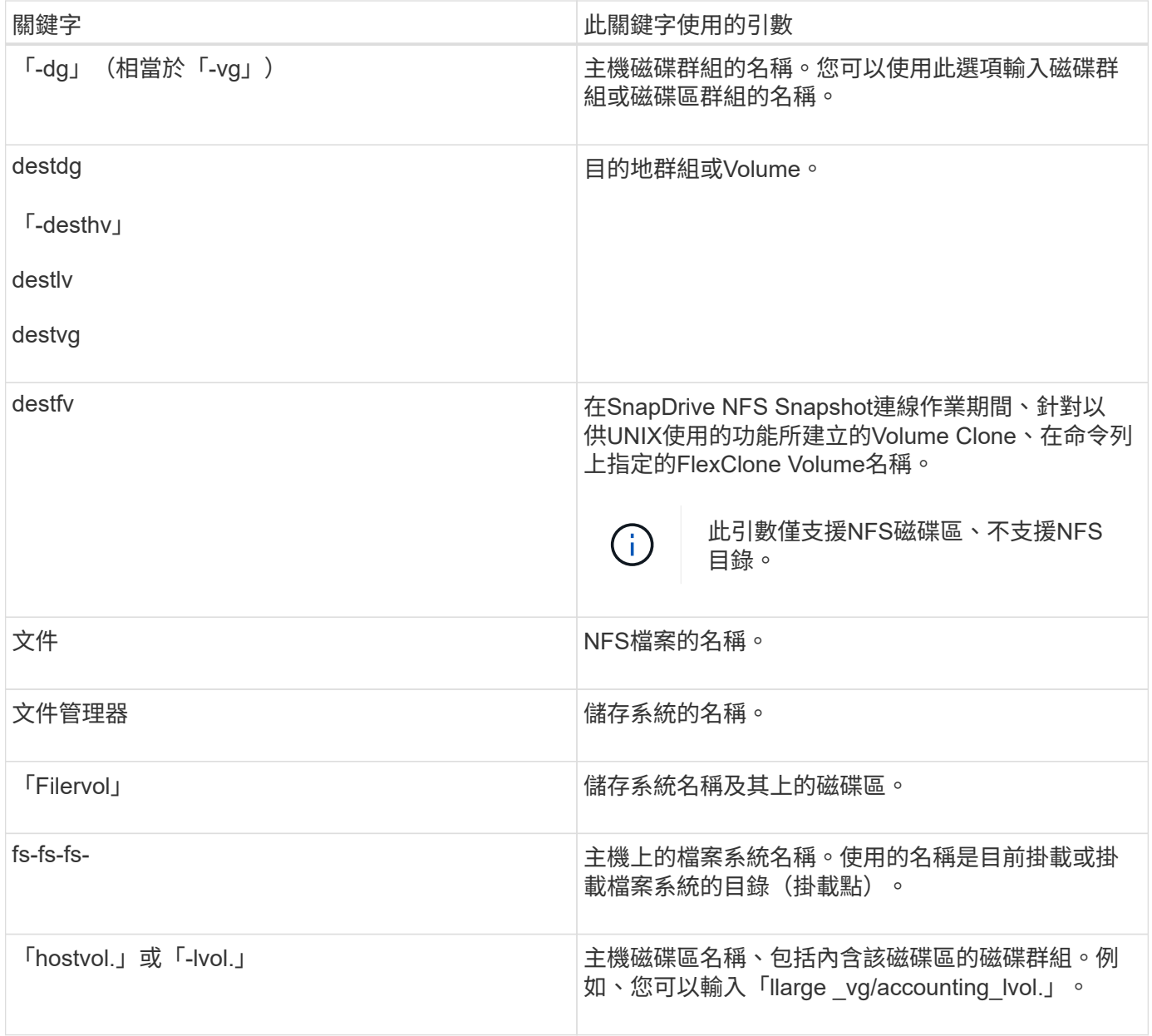

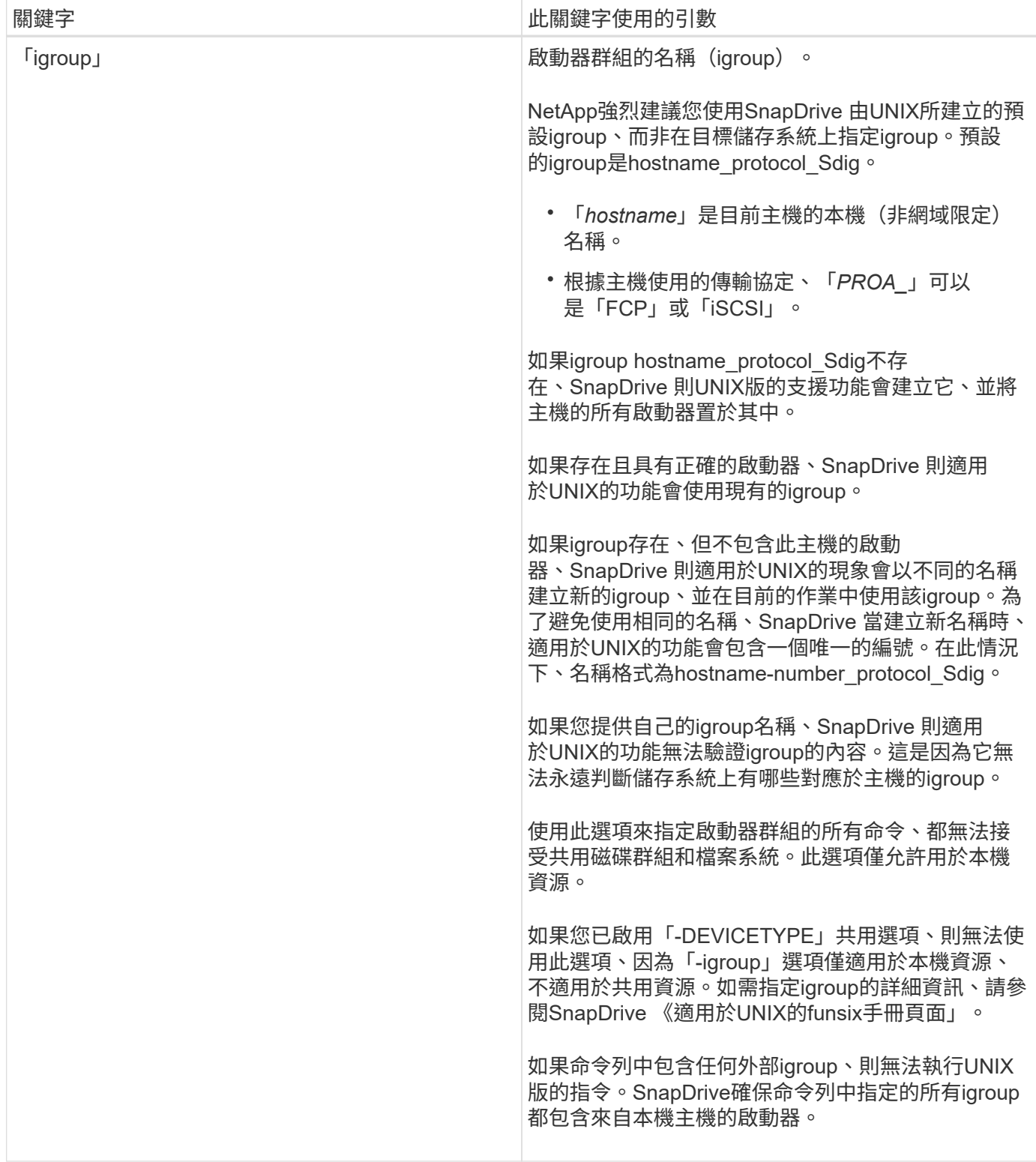

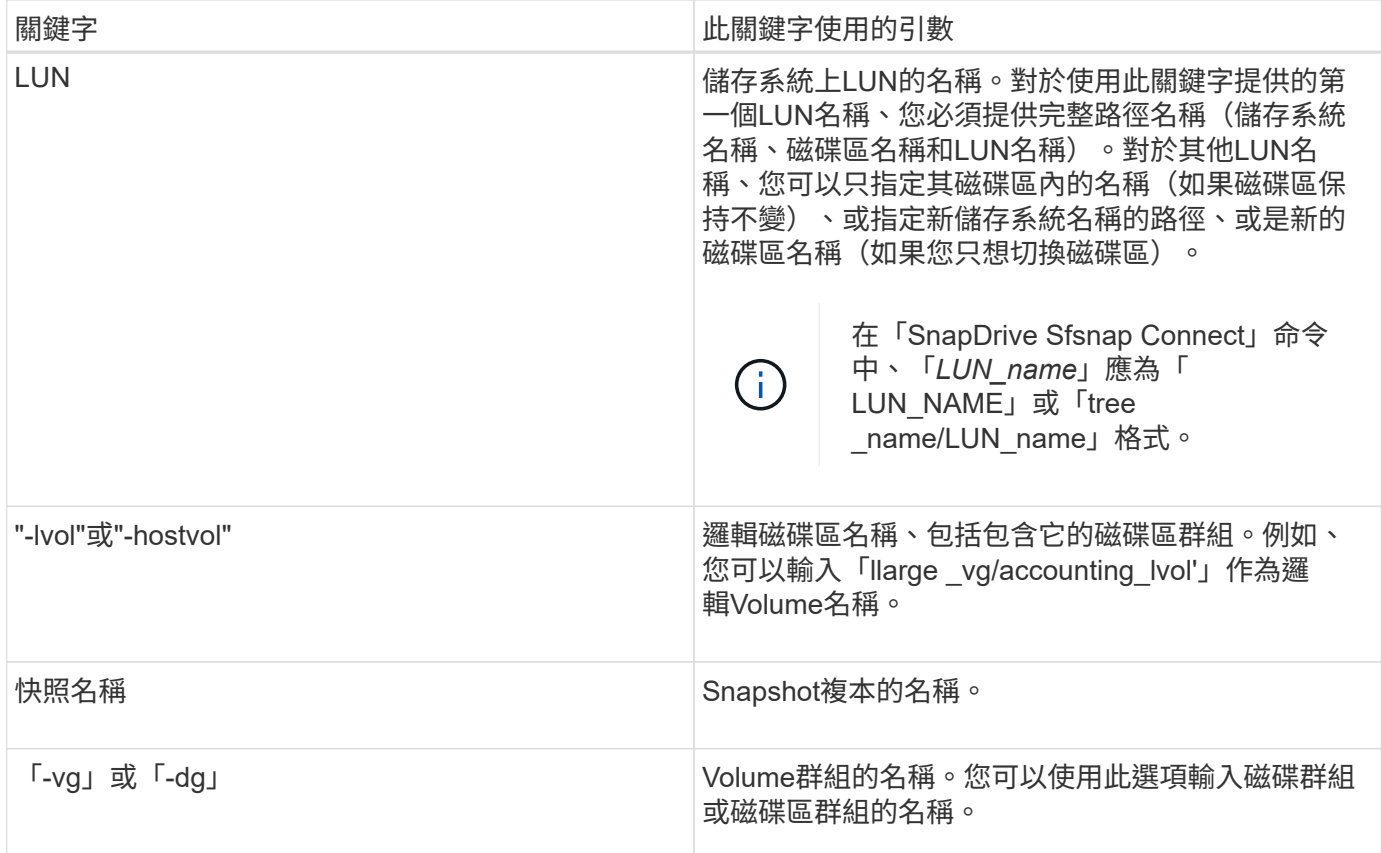

<span id="page-590-0"></span>命令列引數

# 適用於UNIX的功能以特定格式取得引數。SnapDrive

下表說明您可以使用關鍵字指定的引數。

請使用「SnapDrive festet\_name operation\_name [<keyworm/option><arguments>]」格式;例如、如果您想從 主機檔案系統「/mnt/dir」建立名為「*snap\_hr*」的Snapshot複本、請輸入下列命令列:

'\* fs-fs/mnt/dir -snapnamesnap\_hr\*'s快照建立- fs/mnt/dir。SnapDrive

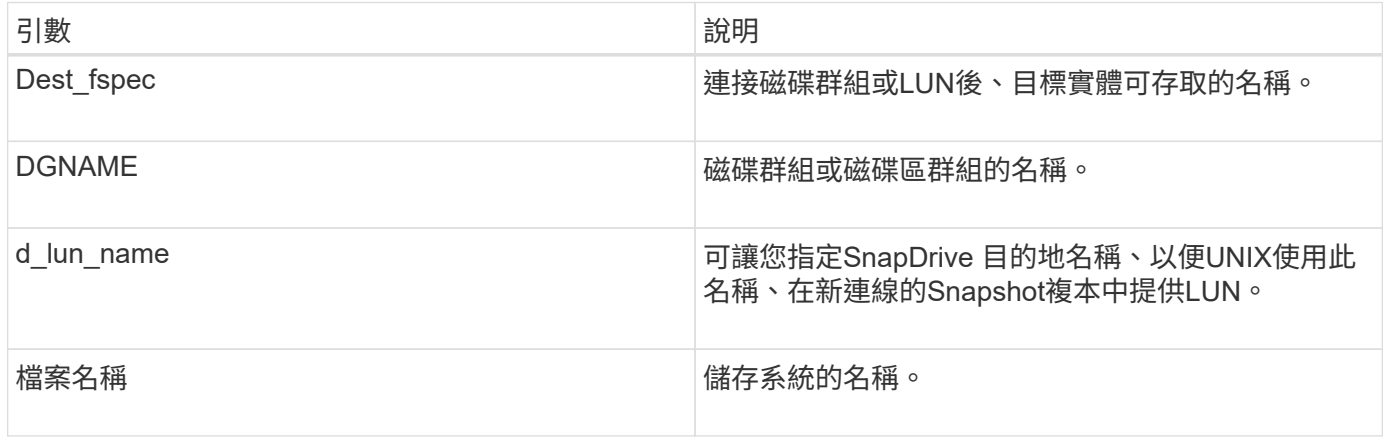

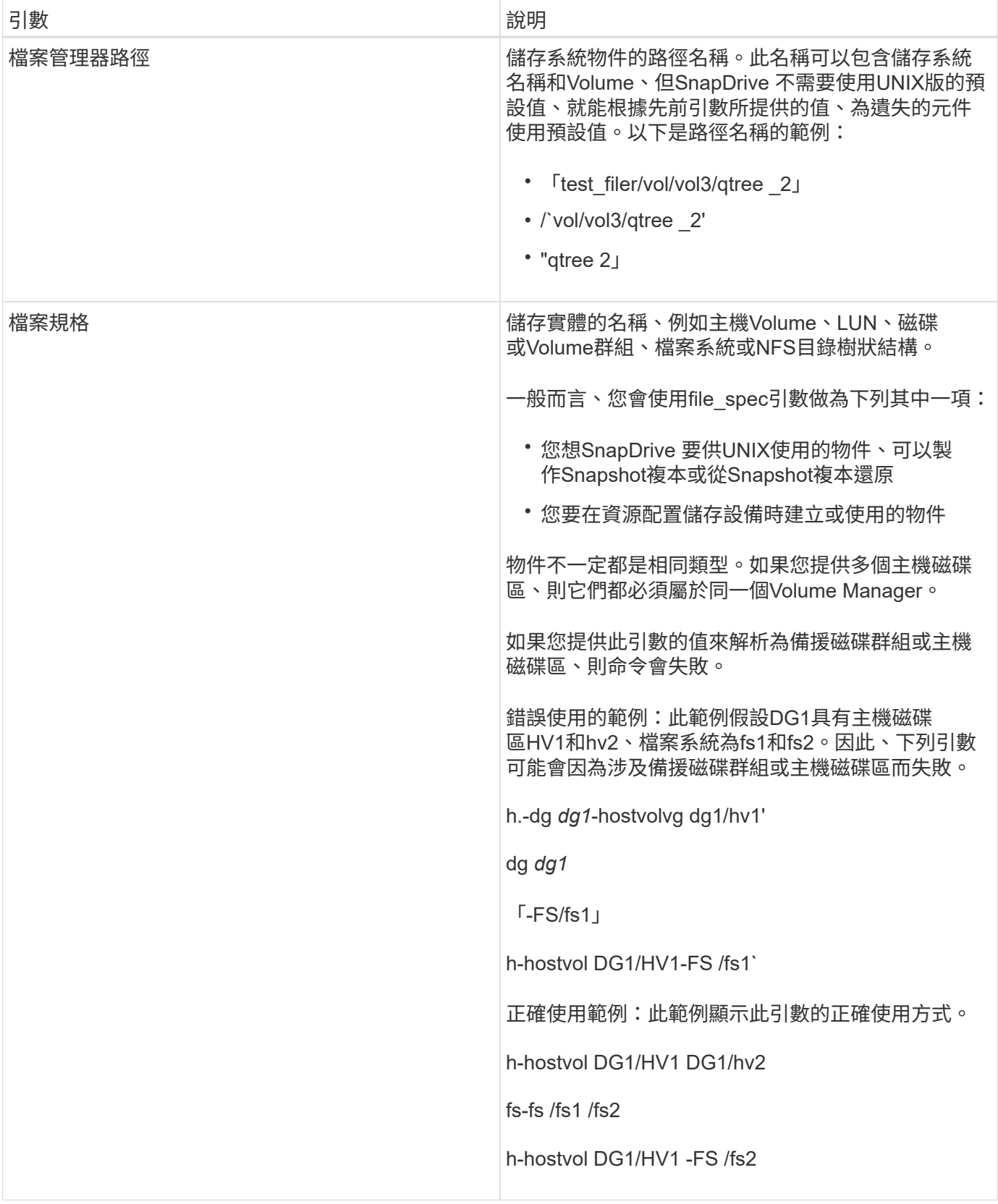

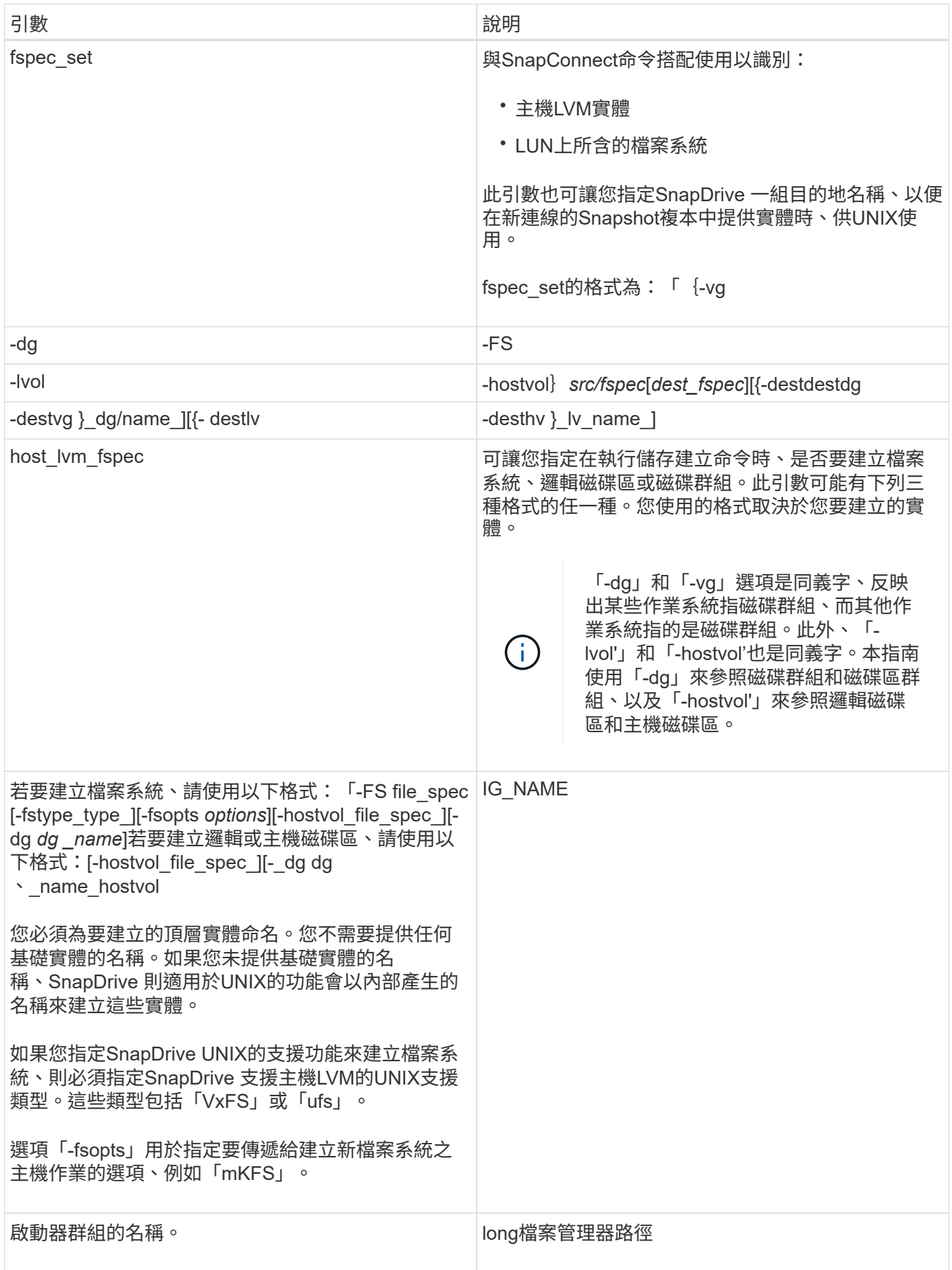

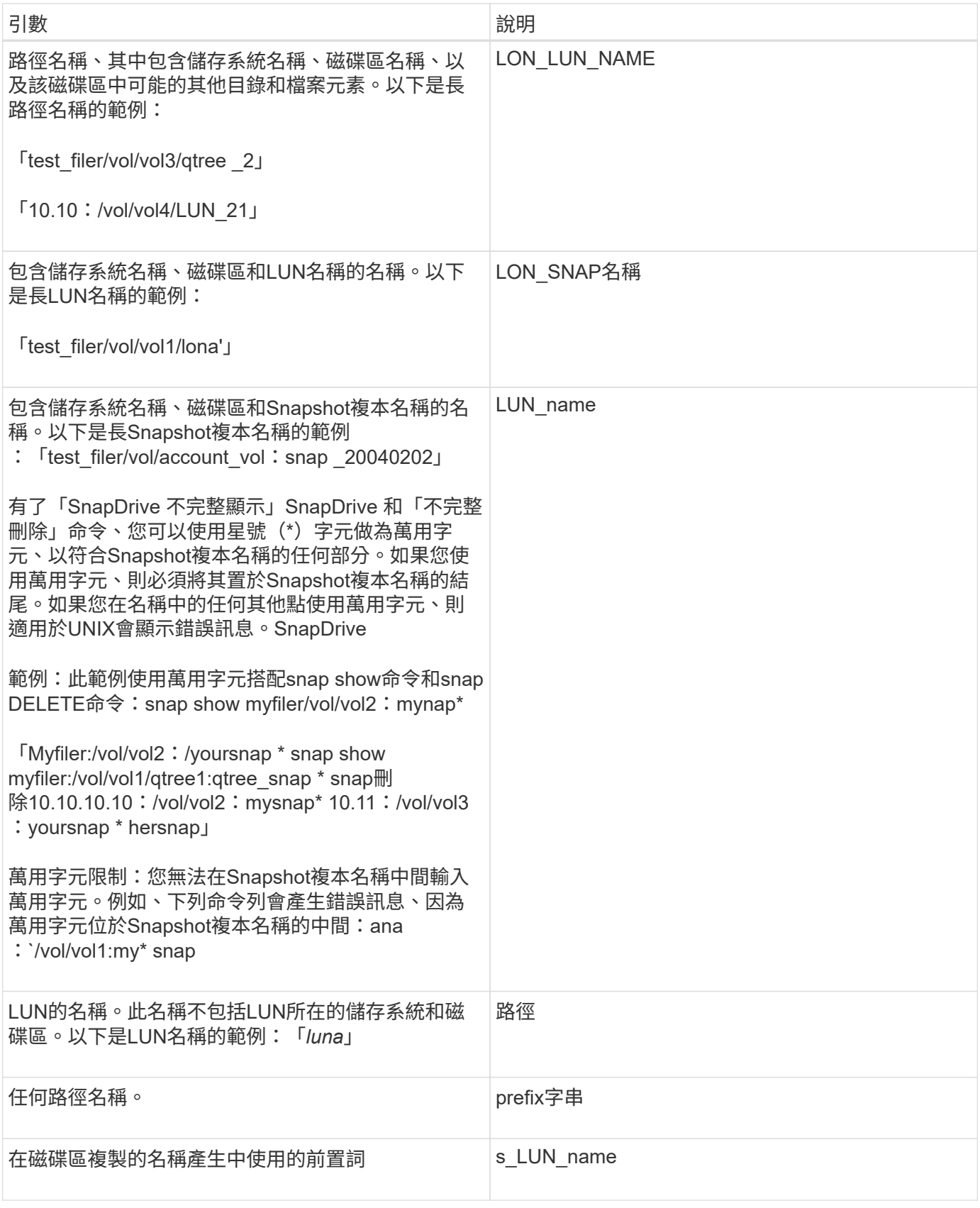

相關資訊

[儲存資源配置命令列](#page-577-0)

# **IBM AIX**安裝與管理指南

本指南說明如何在SnapDrive AIX平台上安裝、設定及使用適用於UNIX的《32位元組態設 定》。

# **UNIX**版概述**SnapDrive**

適用於UNIX的透過簡化的儲存資源配置和檔案系統一致的Snapshot複本、簡化資料管理並 提升應用程式資料的可用度和可靠性。SnapDrive

適用於UNIX的支援簡化資料備份、即使資料被刪除或修改、也能恢復資料。SnapDriveUNIX的支援功能使 用Snapshot技術、在連接至UNIX主機的共享或非共享儲存系統上建立資料映像。SnapDrive當您還原Snapshot 複本時、它會以Snapshot複本中的資料取代儲存系統上的目前資料。

適用於UNIX的支援功能可讓您管理整個儲存階層、例如主機端的應用程式可見檔案、Volume Manager、以及儲 存系統端的邏輯單元編號 (LUN) SnapDrive 。

適用於UNIX的支援角色型存取控制。SnapDrive儲存管理員會根據使用者執行的角色和工作、使用RBAC來限制 使用者存取儲存系統。

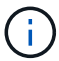

您必須使用Operations Manager主控台3.7或更新版本才能使用RBAC。

## **UNIX**的功能**SnapDrive**

適用於UNIX的可簡化儲存管理工作。SnapDriveUNIX版使用Snapshot技術來建立儲存在 共享或非共享儲存系統上的資料映像。SnapDrive此外、此解決方案也能協助您進行儲存 資源配置。SnapDrive

您可以使用SnapDrive 適用於UNIX的功能來執行下列工作:

- 備份與還原資料: SnapDrive for UNIX可讓您使用Snapshot技術來建立儲存在儲存系統上之主機資料的映像 (Snapshot複本)。此Snapshot複本提供您該資料的複本、您可以稍後再還原。Snapshot複本中的資料可 存在於單一儲存系統、或橫跨多個儲存系統及其磁碟區。這些儲存系統可以位於HA配對、節點本機檔案系 統或磁碟群組、或是主機叢集環境中的LUN。
- \*管理儲存設備:\*您可以在主機叢集和非叢集環境中建立和刪除儲存元件、包括磁碟群組、主機磁碟區、檔 案系統和LUN。UNIX版的支援擴充儲存設備、將儲存設備連線至主機、然後中斷連線、即可管理儲存設 備。SnapDrive
- 角色型存取控制: SnapDrive for UNIX提供角色型存取控制(RBAC)。RBAC可讓SnapDrive 管理員限制 存取儲存系統以執行各種SnapDrive 功能操作。儲存作業的存取權限取決於指派給使用者的角色。RBAC可 讓儲存管理員根據SnapDrive 指派的角色、限制使用者執行的作業。

## 支援**UNIX**的功能**SnapDrive**

您可以在SnapDrive 適用於UNIX的支援功能和組態中找到相關資訊。

適用於Unix的支援功能如下:SnapDrive

- 適用於UNIX組態檢查程式SnapDrive
- 角色型存取控制(RBAC)權限
- UNIX適用精靈SnapDrive
- 增強的複製分割作業
- 建立及使用Snapshot複本
- Volume型SnapRestore 的功能(VBRSR)
- 命令列介面(CLI)選項
- 資料收集公用程式
- 已修改SnapDrive 支援儲存系統的系統名稱、以利執行各種操作
- 透明處理磁碟區移轉和適用於VFiler的NetAppDataMotion所造成的錯誤;使用適當的組態變數來控制相同的 錯誤

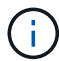

有關UNIX版的最新SnapDrive 資訊及其需求、請參閱互通性對照表。

#### 相關資訊

#### ["NetApp](https://mysupport.netapp.com/NOW/products/interoperability)[互通](https://mysupport.netapp.com/NOW/products/interoperability)[性](https://mysupport.netapp.com/NOW/products/interoperability)["](https://mysupport.netapp.com/NOW/products/interoperability)

## 在獨立**UNIX**系統上執行的作業

適用於獨立UNIX系統上的UNIX、可讓您建立儲存設備、並管理LUN、檔案系統、邏輯磁 碟區和磁碟群組的Snapshot複本。SnapDrive

• 建立包含LUN、檔案系統、邏輯磁碟區和磁碟群組的儲存設備。

建立儲存設備之後、您可以增加或減少儲存容量、將儲存設備連接至主機或中斷連線、以及顯示儲存設備的 組態資訊。

• 在儲存系統上建立一個或多個Volume群組的Snapshot複本。

Snapshot複本可包含檔案系統、邏輯磁碟區、磁碟群組、LUN及NFS目錄樹狀結構。建立Snapshot複本之 後、您可以重新命名、還原或刪除Snapshot複本。您也可以將Snapshot複本連接到同一或不同主機上的不 同位置。連接Snapshot複本之後、您可以檢視及修改內容、或中斷連線。您也可以顯示所建立之Snapshot 複本的相關資訊。

## 支援**Vserver**

適用於UNIX的支援Vserver。SnapDriveVserver是一款安全的虛擬儲存伺服器、可支援多 種傳輸協定和統一化儲存設備。Vserver包含資料磁碟區和一或多個LIF、用於將資料提供 給用戶端。

Vserver會安全地隔離共享的虛擬化資料儲存設備和網路、並將其顯示為用戶端的單一專屬伺服器。每個Vserver 都有獨立的系統管理員驗證網域、可由Vserver管理員獨立管理。

每個Vserver的磁碟區都是透過連接點進行關聯、並掛載於連接路徑上。每個磁碟區的檔案系統似乎都會掛載在

交會處。Vserver的根磁碟區位於命名空間階層的最上層、其他磁碟區則會掛載到Vserver的根磁碟區、以擴充全 域命名空間。Vserver的資料磁碟區包含檔案和LUN。

- 您可以使用SnapDrive UNIX版的功能、在Vserver上執行儲存資源配置、Snapshot複製作業及組態作業。
- 應用程式資料不會儲存在Vserver的根Volume中。
- 如果Vserver的根目錄是qtree、則不支援Snapshot複製作業。
- 在Vserver上建立的每個Volume都必須掛載在交會路徑上。

### 相關資訊

[Vserver](#page-659-0)[的組](#page-659-0)[態](#page-659-0)[資訊](#page-659-0)

[正在](#page-660-0)[驗證](#page-660-0)[Vserver](#page-660-0)[的登入資訊](#page-660-0)

[指定](#page-660-1)[Vserver](#page-660-1)[的登入資訊](#page-660-1)

[從](#page-661-0)[Vserver](#page-661-0)[刪除使用者](#page-661-0)

["](http://docs.netapp.com/ontap-9/topic/com.netapp.doc.dot-cm-ssg/home.html)[《](http://docs.netapp.com/ontap-9/topic/com.netapp.doc.dot-cm-ssg/home.html)[軟件安裝指南](http://docs.netapp.com/ontap-9/topic/com.netapp.doc.dot-cm-ssg/home.html)[》](http://docs.netapp.com/ontap-9/topic/com.netapp.doc.dot-cm-ssg/home.html)[\(](http://docs.netapp.com/ontap-9/topic/com.netapp.doc.dot-cm-ssg/home.html)[英](http://docs.netapp.com/ontap-9/topic/com.netapp.doc.dot-cm-ssg/home.html)[文\)](http://docs.netapp.com/ontap-9/topic/com.netapp.doc.dot-cm-ssg/home.html)[ONTAP"](http://docs.netapp.com/ontap-9/topic/com.netapp.doc.dot-cm-ssg/home.html)

## **vFiler**單元支援問題

適用於UNIX的支援在以某個版本為基礎的VFiler裝置上執行的功能。SnapDrive SnapDrive FlexVol不過SnapDrive 、如果您使用的是光纖通道(FC)、UNIX版的支援不支援VFiler裝 置。

您必須瞭SnapDrive 解一些有關支援VFiler裝置的UNIX之功能的考量事項:

• 在qtree上建立的vFiler單元不支援執行支援的動作。SnapDrive

如果vFiler單元擁有整個儲存磁碟區、則允許執行這些作業。

• 設定SnapDrive 支援vFiler單元的功能時、您必須確保未針對vFiler0上的介面設定管理和資料路徑。

#### 相關資訊

["](https://library.netapp.com/ecm/ecm_download_file/ECMP1511536)[適用於](https://library.netapp.com/ecm/ecm_download_file/ECMP1511536)[7-Mode](https://library.netapp.com/ecm/ecm_download_file/ECMP1511536)[的](https://library.netapp.com/ecm/ecm_download_file/ECMP1511536)《[VMware Data Data for 7-Mode](https://library.netapp.com/ecm/ecm_download_file/ECMP1511536)[》](https://library.netapp.com/ecm/ecm_download_file/ECMP1511536)[\(](https://library.netapp.com/ecm/ecm_download_file/ECMP1511536)[英](https://library.netapp.com/ecm/ecm_download_file/ECMP1511536)[文\)](https://library.netapp.com/ecm/ecm_download_file/ECMP1511536)[Data ONTAP MultiStore"](https://library.netapp.com/ecm/ecm_download_file/ECMP1511536)

## 使用適用於**UNIX**的**SnapDrive** 考量事項

您必須瞭解使用SnapDrive 適用於UNIX的各種考量。

- 您必須使用空間保留設定的預設值、以供SnapDrive 由UNIX版的任何LUN使用。
- 在FC和iSCSI組態中、將儲存系統上的「nap Reserve」設定為每個磁碟區的零百分比。
- 將所有連接至同一主機的LUN、放在專屬儲存系統磁碟區上、只能由該主機存取。
- 如果使用Snapshot複本、則無法使用儲存系統磁碟區上的整個空間來儲存LUN。

裝載LUN的儲存系統磁碟區應至少為儲存系統磁碟區上所有LUN的兩倍大小。

• 使用「/vol/vol0」(根Volume)來管理儲存系統。Data ONTAP

請勿使用此磁碟區來儲存資料。如果您已將任何其他磁碟區(「/vol/vol0」除外)設定為根磁碟區來管理儲 存系統、請勿使用它來儲存資料。

## 管理**LVM**和原始實體

UNIX版的支援功能可讓您管理LVM(邏輯Volume Manager)和原始實體。SnapDrive適用 於UNIX的支援也提供命令、協助您在建立儲存實體時配置及管理儲存設備。SnapDrive

### 適用於**LVM**環境中的**UNIX**資源配置**SnapDrive**

適用於UNIX儲存命令、可透過建立LVM物件來配置LVM實體。SnapDrive

如果您要求SnapDrive 提供LVM實體的UNIX儲存作業的支援功能(例如、包含主機磁碟區或檔案系統的磁碟群 組)、則可使用「SnapDrive fuse storage」命令與LVM搭配使用、以建立使用儲存設備的LVM物件和檔案系 統。

在儲存資源配置作業期間、會執行下列動作:

• 主機LVM將儲存系統中的LUN合併成磁碟或磁碟區群組。

然後將儲存設備分割成邏輯磁碟區、就像是原始磁碟裝置、用來儲存檔案系統或原始資料一樣。

• 適用於UNIX的支援功能可與主機LVM整合、以判斷每個磁碟群組、主機磁碟區和檔案系統中、哪些NetApp LUN是Snapshot複本的要求。SnapDrive

由於任何指定主機磁碟區的資料都可以分散到磁碟群組中的所有磁碟、因此Snapshot複本只能針對整個磁碟 群組進行製作和還原。

### 適用於**UNIX**和原始實體**SnapDrive**

UNIX版支援原始實體(例如LUN)或檔案系統(可直接在LUN上建立)的儲存作業、無需 使用主機系統LVM即可執行儲存作業。SnapDrive

UNIX版的支援功能可在不啟動LVM.SnapDrive for UNIX的情況下、管理LUN等原始實體、無需啟動LVM即可建 立、刪除、連線及中斷LUN及其所包含的檔案系統。SnapDrive

## 如何管理**LVM**、原始裝置和**NFS**實體的**Snapshot**複本

您可以使用SnapDrive esfuse命令來建立、還原及管理LVM、原始裝置和NFS實體 的Snapshot複本。

您必須在主機上執行命令、才能建立、還原及管理儲存實體的Snapshot複本。

• Volume Manager實體

Volume Manager實體是使用主機Volume Manager建立的具有主機磁碟區和檔案系統的磁碟群組。

• 原始實體

原始實體為LUN或LUN、其中包含檔案系統、而不建立任何磁碟區或磁碟群組、直接對應至主機。

• NFS實體

NFS實體為NFS檔案和目錄樹狀結構。

您建立的Snapshot複本可存在於多個儲存系統和儲存系統磁碟區。針對Snapshot複本中的儲存實體檢查讀取或 寫入權限、以確保所有Snapshot複本資料均損毀一致。SnapDrive除非資料損毀一致、否則無法建立Snapshot 複本。SnapDrive

## 安全考量

您可以啟用SnapDrive UNIX版的支援功能來存取連線至主機的儲存系統、而且必須將主機 設定為使用指派給儲存系統的登入名稱和密碼。如果您未提供此資訊、SnapDrive UNIX版 的功能無法與儲存系統通訊。

根使用者可以根據指派給其他使用者的角色、允許其他使用者執行特定命令。您不需要成為root使用者、就能執 行儲存和Snapmanagement作業。

適用於UNIX的支援將使用者驗證資訊儲存在加密檔案中。SnapDrive在AIX主機上SnapDrive 、根據預設、將密 碼資訊加密、並透過網路傳送。適用於UNIX的透過標準IP連線使用HTTPS進行通訊。SnapDrive

存取儲存系統上的權限

存取權限會指出主機是否可以執行特定的Snapshot複本與儲存作業。存取權限不會影 響SnapDrive 任何的不僅僅是儲存展示或儲存清單作業。利用此功能、您可以在儲存系統 上的檔案中指定每個主機的存取權限。SnapDrive

您也可以指定SnapDrive 當找不到指定主機的權限檔案時、必須採取的動作。您可以在「sfapdrive.conf」組態 檔中設定「 all-access-if-RBAC未指定」的值、以指定動作。您也可以修改存取權限、以啟用或停用儲存系統存 取。

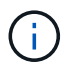

在適用於UNIX及更新版本的版本中、您可以根據角色型存取控制功能來執行儲存作 業。SnapDrive

儲存系統需求

您必須先考量儲存系統需求、再進行設定。

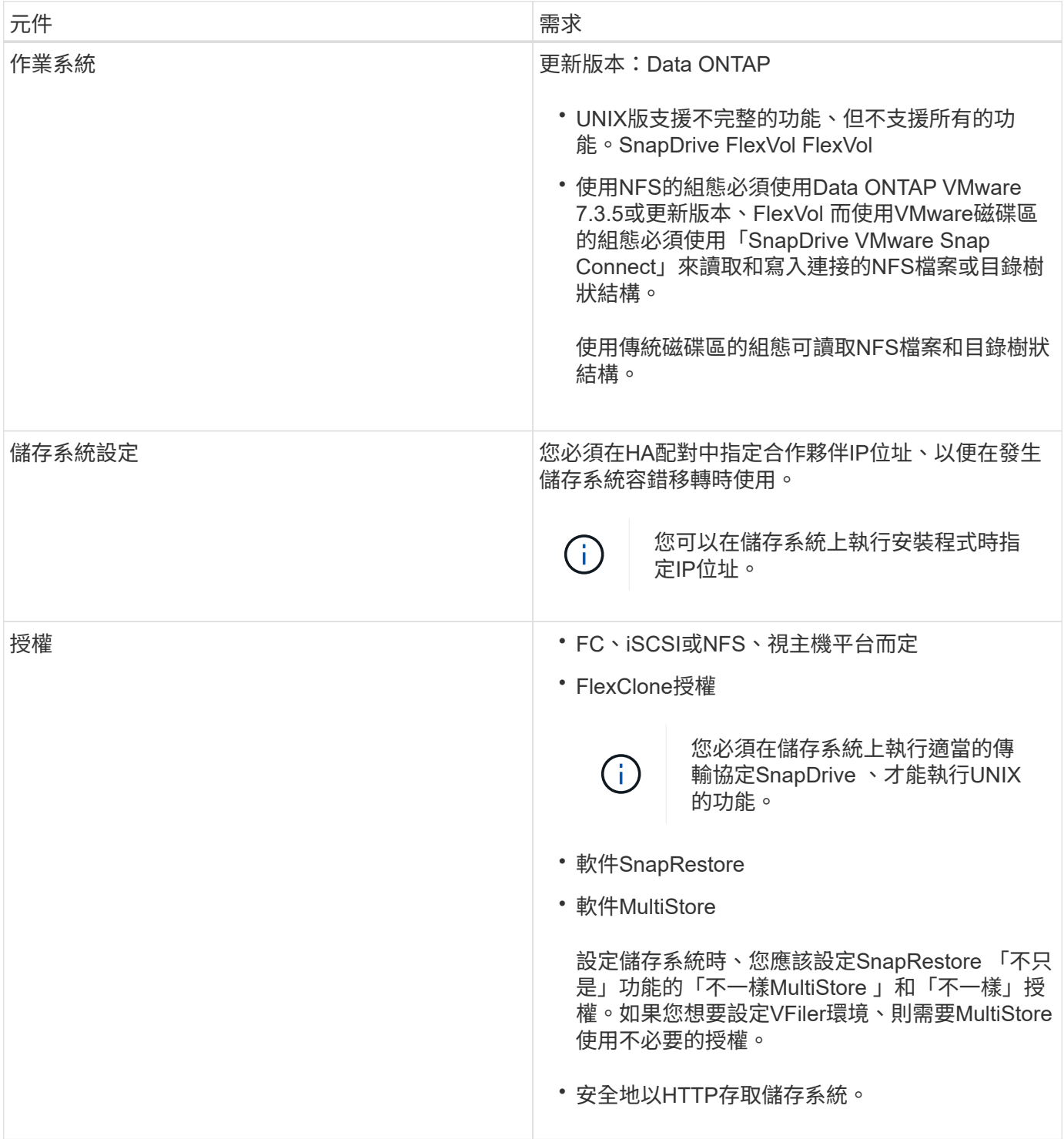

針對UNIX作業、儲存系統主機名稱不區分大小寫、因此在設定儲存系統時、必須確保IP位址是唯一 的。SnapDrive

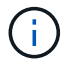

如需SnapDrive 最新的版本資訊、請參閱互通性對照表。

相關資訊

["NetApp](https://mysupport.netapp.com/NOW/products/interoperability)[互通](https://mysupport.netapp.com/NOW/products/interoperability)[性](https://mysupport.netapp.com/NOW/products/interoperability)["](https://mysupport.netapp.com/NOW/products/interoperability)

## 堆疊需求

UNIX版的支援功能需要主機作業系統、主機檔案系統、NFS、Volume Manager、FC 或iSCSI主機公用程式、儲存系統授權、整套軟體、整套軟體、以及網際網路傳輸協定(IP )存取。SnapDrive ONTAP MultiStoreUNIX版的某些堆疊需求也必須滿足。SnapDrive

主機端實體

以下是主機端實體清單:

- 主機作業系統
- Volume管理程式
- 檔案系統
- AIX主機公用程式

#### **UNIX**堆疊適用**SnapDrive**

您必須在「snapdrive.conf」檔案中輸入「*multipath-type*'、「*fstype*」、「*default-transport*」和「*\_vmtype*」變 數的可接受值、如在對照表堆疊中所提供。您必須確認輸入的值已安裝並在主機系統中執行。

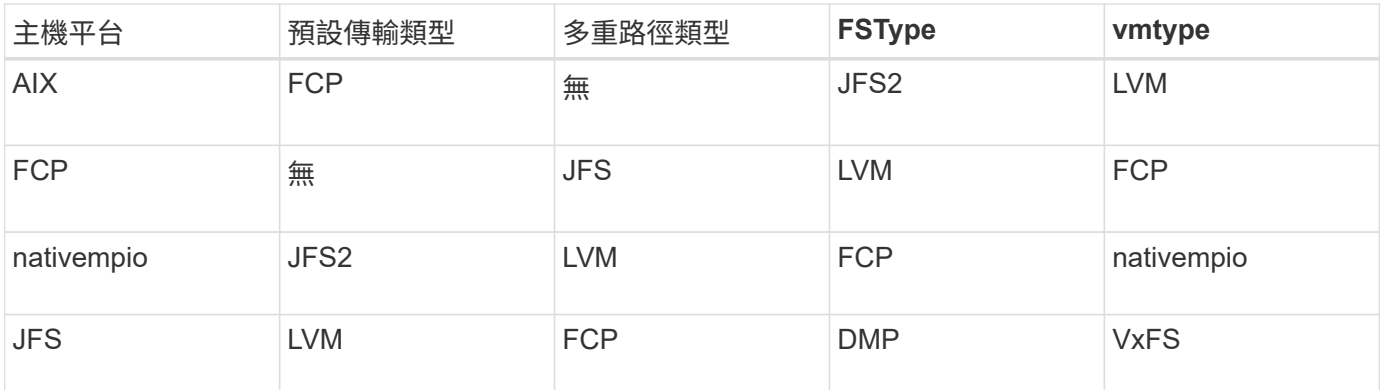

• 如果您有FCP和iSCSI儲存堆疊、SnapDrive 則不支援FCP儲存堆疊。

不支援適用於AIX的iSCSI儲存堆疊。SnapDrive

- 已安裝主機作業系統和適用於AIX的適當修補程式。
- 適用於AIX的Volume Manager是LVM或VxVVM。
- 主機公用程式安裝在AIX中

例如、如果多重路徑搭配SnapDrive 搭配AIX主機的UNIX版使用、您就必須設定該主機的AIX主機公用程式 所需的功能。

- 您的儲存系統上安裝了此軟體。ONTAP
- 儲存系統上安裝了用來設定vFiler單元的軟體。MultiStore
- 主機與儲存系統之間可存取網際網路傳輸協定(IP)。

NetApp會持續修改主機公用程式和元件。您可以使用互通性對照表來追蹤此變更、其中包含在SAN環境中使

用NetApp產品的最新資訊。

儲存系統授權與MultiStore 不含任何資訊的授權構成儲存系統實體。

儲存系統授權要求

- FC、iSCSI或NFS授權、視您的組態而定
- FlexClone授權
- 儲存系統上的一份不含授權SnapRestore

相關資訊

[無法](#page-833-0)[選取儲存](#page-833-0)[堆疊](#page-833-0)

[組](#page-654-0)[態精靈](#page-654-0)[SnapDrive](#page-654-0)

["NetApp](https://mysupport.netapp.com/NOW/products/interoperability)[互通](https://mysupport.netapp.com/NOW/products/interoperability)[性](https://mysupport.netapp.com/NOW/products/interoperability)["](https://mysupport.netapp.com/NOW/products/interoperability)

## 支援的**FC**、**iSCSI**或**NFS**組態

適用於UNIX的支援主機叢集和HA配對拓撲。SnapDriveFC或iSCSI組態支援FC主機公用 程式或iSCSI主機公用程式所支援的相同主機叢集和HA配對組態。

適用於UNIX的支援下列主機叢集和HA配對拓撲:SnapDrive

- 獨立組態、其中單一主機連接至單一儲存系統
- 任何涉及儲存系統HA配對容錯移轉的拓撲
- 具有NetApp支援之主機叢集的任何拓撲

如需有關您主機和所使用儲存系統的建議組態之詳細資訊、請參閱《AIX主機公用程式》文件。

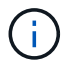

如果您需要SnapDrive 公用程式文件中未提及的UNIX版支援功能、請聯絡技術支援部門。

### 限制

使用SnapDrive 適用於UNIX的功能時、您必須注意可能影響環境的某些限制。

一般限制

- UNIX版的支援功能需要VM在開機時使用BIOS、才能支援VMware View(SMVI)SnapDrive SnapManager 。不支援使用統一化可延伸韌體介面(UEFI)。
- 由於虛擬儲存主控台(VSC)不支援此BIOS組態、因此UNIX版不支援在客體作業系統中的RDM(原始裝置 對應)環境中進行此功能。SnapDrive MetroCluster MetroCluster
- 當使用Kerberos安全驗證類型krb5、krb5i或krb5p匯出磁碟區時、適用於UNIX的支援在NFS掛載點上執 行Snapshot作業。SnapDrive
- 如果您在掛載點上執行SnapRestore作業、而不是在掛載Snapshot複本中建立的實體、則Snapshot作業可能 會不一致。
- 如果位於7-Mode和叢集式VMware儲存系統中、則適用於UNIX的支援不支援在檔案規格或LUN上執行作 業。SnapDrive Data ONTAP Data ONTAP
- ・如果您使用叢集Data ONTAP 式的效能分析來設定儲存虛擬機器(SVM)搭配SnapDrive 適用於UNIX的功 能、請檢查SVM LIF的IP位址是否對應至DNS或/etc/hosts檔案中的SVM名稱。

您也必須使用SnapDrive 「SnapDrive vsconfig set *vsadmin vserver name*」命令、檢查SVM名稱是否在適 用於UNIX的SVM中設定。

- UNIX版可在VBRSR作業後、將非root使用者的掛載點權限修改為qtree的root使用者。SnapDrive
- 適用於UNIX的不支援非英文語言環境。SnapDrive
- 如果快照還原作業是從LUN移至其他磁碟區之前所建立的Snapshot複本還原、則快照還原作業會失敗。
- 如果您使用ONTAP 的是S還原8.2或更新版本、如果進行中的複製作業使用相同的Snapshot複本、 則Snapshot複本上的Snapshot作業可能會失敗。

您必須稍後再重試此作業。

- 不支援叢集式的Protection Manager、不支援使用支援統一化管理程式6.0或更新版本。OnCommand Data ONTAP因此OnCommand 、不SnapDrive 支援將統一化管理器6.0或更新版本與UNIX版的支援整 合、SnapDrive 也不支援下列UNIX版的支援功能:
	- 角色型存取控制(RBAC)整合OnCommand 功能可與ONTAP 位於更新版本的NetApp上的NetApp整合
	- Protection Manager整合OnCommand 了功能更新於功能完善的功能ONTAP 、可在功能完善的基礎上使 用
- 您必須將包含SVM磁碟區的集合體指派至SVM的集合體清單、以設定SVM並執行SnapDrive UNIX作業 的SVM。
- 適用於UNIX的支援不支援自動掛載、使用任何類型的自動掛載都可能導致UNIX作業失敗。SnapDrive **SnapDrive**

### 對**AIX**的限制

• 如果一個或多個FC連接埠連結中斷或無法使用、則UNIX版的這個程序需要較長時間才能重新啟 動。SnapDrive

不過SnapDrive 、無論FC連接埠的狀態為何、UNIX版的程式檔都能啟動。

- 根據預設、SnapDrive UNIX版的功能會建立非並行設定的磁碟群組、您必須手動變更或提供儲存資源配置作 業。
- UNIX版不支援AIX上的iSCSI傳輸傳輸傳輸傳輸協定。SnapDrive

## 由**SnapDrive** 功能不完善的**LUN**管理限制

使用SnapDrive NetApp時、您必須瞭解LUN的相關限制。

- 由無法管理的LUN SnapDrive 不能作為開機磁碟或系統磁碟。
- 不支援LUN和Snapshot複本名稱的長格式中的分號(: )SnapDrive 。

在長Snapshot複本名稱的元件之間、或是在LUN的儲存系統名稱與儲存系統磁碟區名稱之間、可以使用結 號。例如、「快照:/vol/vol1:snap1」是典型的長快照名稱、而「快照:/vol/vol1/luna」則是典型的長LUN

# 支援適用於**VFiler**的**NetAppDataMotion**

UNIX版支援DataMotion for VFiler. SnapDrive當您執行DataMotion for vFilerTM 時、SnapDrive 在轉換階段中、UNIX作業的功能很少會失敗。

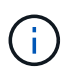

如果SnapDrive 在VFiler移轉的轉換階段、UNIX的功能無法運作、則SnapDrive 必須在完 成DataMotion for vFilerTM作業之後、執行UNIX的功能。

您必須在「snapdrive.conf」檔案中設定「*datamotion-cutover wait*」變數、才能執行SnapDrive UNIX作業的支 援。

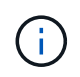

如果在VFiler移轉的轉換階段執行磁碟區型的「午睡還原」命令、則快照還原作業可能會失敗。移 轉完成且vFilerTM可在目的地使用之後、執行磁碟區型快照還原作業會使LUN離線。您必須手動 將LUN重新連線。

# 支援**Volume**移轉

適用於UNIX的支援Volume移轉、可讓您在不中斷營運的情況下、在同一個控制器內、將 磁碟區從一個集合體移至另一個集合體、藉此提高容量使用率、提升效能、並達成服務層 級協議。SnapDrive在SAN環境中、FlexVol 不會中斷地將各個磁碟區中的各個磁碟區 和LUN從一個集合體移至另一個集合體。

您必須在「snapdrive.conf」檔案中設定「*volmove-cutover-reterte-retle*"和「*volmove-cutover-retle-tep*」變數、 才能執行SnapDrive 各種動作。

相關資訊

- ["](http://docs.netapp.com/ontap-9/topic/com.netapp.doc.dot-cm-vsmg/home.html)[《](http://docs.netapp.com/ontap-9/topic/com.netapp.doc.dot-cm-vsmg/home.html) [9](http://docs.netapp.com/ontap-9/topic/com.netapp.doc.dot-cm-vsmg/home.html) [邏輯](http://docs.netapp.com/ontap-9/topic/com.netapp.doc.dot-cm-vsmg/home.html)[儲存管理指南](http://docs.netapp.com/ontap-9/topic/com.netapp.doc.dot-cm-vsmg/home.html)[》](http://docs.netapp.com/ontap-9/topic/com.netapp.doc.dot-cm-vsmg/home.html) [ONTAP"](http://docs.netapp.com/ontap-9/topic/com.netapp.doc.dot-cm-vsmg/home.html)
- ["](https://library.netapp.com/ecm/ecm_download_file/ECMP1368525)[《](https://library.netapp.com/ecm/ecm_download_file/ECMP1368525)[適用於](https://library.netapp.com/ecm/ecm_download_file/ECMP1368525)[7-Mode](https://library.netapp.com/ecm/ecm_download_file/ECMP1368525)[的](https://library.netapp.com/ecm/ecm_download_file/ECMP1368525)[SAN](https://library.netapp.com/ecm/ecm_download_file/ECMP1368525)[管理指南](https://library.netapp.com/ecm/ecm_download_file/ECMP1368525)》[\(](https://library.netapp.com/ecm/ecm_download_file/ECMP1368525)[英](https://library.netapp.com/ecm/ecm_download_file/ECMP1368525)[文\)](https://library.netapp.com/ecm/ecm_download_file/ECMP1368525)[Data ONTAP"](https://library.netapp.com/ecm/ecm_download_file/ECMP1368525)

適用於**UNIX**的**SnapDrive** 大量移轉

您可以SnapDrive 在Volume移轉期間執行功能不全的作業。

Volume移轉包含下列三個階段:

- 設定
- 移動
- 轉換

適用於UNIX的作業系統可在設定和移動階段順暢運作。SnapDrive

在轉換階段執行SnapDrive 任何支援功能指令時、SnapDrive UNIX版的支援功能可依照「snapdrive.conf」檔案 中變數「*volmove-cutover-retry*」和「*\_volmove-cutover-retry sleep*」所定義的方式、重試該作業。

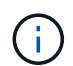

如果SnapDrive 在Volume移轉期間、UNIX的執行功能失敗、則SnapDrive 必須在Volume移轉作 業完成後、執行UNIX的執行功能。

# 什麼是組態檢查程式

「支援此功能的支援功能」可協助您識別及驗證支援UNIX的組態。SnapDrive SnapDrive

組態檢查工具可驗證NAS和SAN環境中的使用者組態、藉此解決多種支援組態的問題。

支援下列UNIX組態檢查工具的下列組態檢查功能:SnapDrive SnapDrive

- 檢查在預設位置的「snapdrive.conf」檔案中指定的組態。
- 檢查使用CLI指定的組態。

## **NFS**檔案或目錄樹狀結構的限制

不提供NFS檔案或目錄樹狀結構的儲存資源配置命令。SnapDrive僅當您使用VMware 7.3.5及更新版本時、才能支援「建立支援功能」和「還原功能」命令。SnapDrive SnapDrive SnapDrive Data ONTAP

「鏈接」和「鏈接中斷」指令涉及NFS、並使用「鏈接」功能進行讀取和寫入存取。SnapDrive SnapDrive Data ONTAP FlexVol因此、您只能在使用Data ONTAP VMware版7.3.5或更新版本時執行這些命令。使用支 援VMware版7.3.5或更新版本及傳統Volume的組態Data ONTAP 、可讓您建立及還原Snapshot複本、 但Snapshot連線作業僅限唯讀存取。

# **UNIX**的多重路徑**SnapDrive** 功能

適用於UNIX的支援多重路徑。SnapDriveUNIX版不支援使用「mknod」和(或 )「rendev"命令建立的裝置別名。SnapDrive

# 以適用於**UNIX**的**SnapDrive** 方式進行精簡配置

您無法設定部分保留值、也無法與Data ONTAP 下列功能整合:SnapDrive 例如、在適用 於UNIX的支援中、自動刪除和自動調整大小。雖然Data ONTAP 您可以安全地搭 配SnapDrive 使用適用於UNIX的功能、SnapDrive 但適用於UNIX的不登錄自動刪除或自 動調整大小事件。

# 適用於**SnapDrive UNIX**的**Volume Manager**

在AIX上、Volume Manager稱為原生LVM和Veritas Volume Manager(VxVVM)。

下表說明主機平台上的Volume Manager:

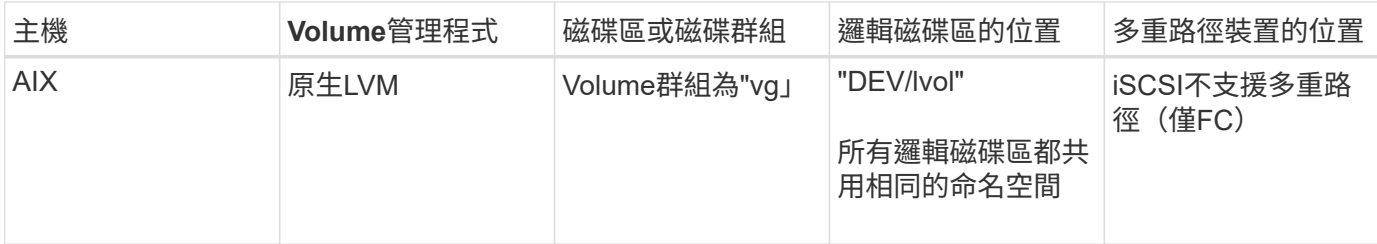

# 準備安裝**SnapDrive** 適用於**UNIX**的功能

您要安裝SnapDrive 適用於UNIX的主機必須符合特定的軟體、硬體、瀏覽器、資料庫和作 業系統需求。如需這些需求的最新資訊、請參閱互通性對照表。

相關資訊

["NetApp](https://mysupport.netapp.com/NOW/products/interoperability)[互通](https://mysupport.netapp.com/NOW/products/interoperability)[性](https://mysupport.netapp.com/NOW/products/interoperability)["](https://mysupport.netapp.com/NOW/products/interoperability)

## 硬體與軟體組態

視儲存系統而定、您可以設定使用NFS目錄樹狀結構的光纖通道(FC)、網際網路小型電 腦系統介面(iSCSI)或網路檔案系統(NFS)組態。

**FC**或**iSCSI**組態檢查

雖然光纖通道傳輸協定(FCP)和網際網路小型電腦系統介面(iSCSI)曾經以獨立公用程 式的形式散佈、但您可以在AIX主機公用程式中找到FCP和iSCSI組態支援。

如果您的組態使用FC或iSCSI、則必須先完成下列工作、才能安裝SnapDrive 適用於UNIX的版本:

- 請確定您已在主機系統上安裝AIX主機公用程式。
- 設定主機和儲存系統。

若要與主機搭配使用、請遵循儲存系統主機公用程式隨附文件中的指示。包含多重路徑或Volume Manager 軟體的組態必須使用AIX Host Utilities和SnapDrive for UNIX支援的軟體。

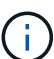

有關UNIX版的最新SnapDrive 資訊及其需求、請參閱互通性對照表。

相關資訊

### ["NetApp](https://mysupport.netapp.com/NOW/products/interoperability)[互通](https://mysupport.netapp.com/NOW/products/interoperability)[性](https://mysupport.netapp.com/NOW/products/interoperability)["](https://mysupport.netapp.com/NOW/products/interoperability)

#### **NFS**組態檢查

對於使用網路檔案系統(NFS)的組態、您必須先檢查NFS用戶端是否正常運作、再設定 主機和儲存系統。

如果您的組態使用NFS、則必須完成下列工作:

• 確保NFS用戶端正常運作。

如需管理NFS傳輸協定的詳細資訊、請參閱 ["](https://library.netapp.com/ecm/ecm_download_file/ECMP1401220)[適用於](https://library.netapp.com/ecm/ecm_download_file/ECMP1401220)[7-Mode](https://library.netapp.com/ecm/ecm_download_file/ECMP1401220)[的檔案存取與傳輸協定管理指南](https://library.netapp.com/ecm/ecm_download_file/ECMP1401220)["](https://library.netapp.com/ecm/ecm_download_file/ECMP1401220) 如果您使 用Data ONTAP 的是「功能性」、請參閱 ["](http://docs.netapp.com/ontap-9/topic/com.netapp.doc.cdot-famg-nfs/home.html)[檔案存取管理指南:](http://docs.netapp.com/ontap-9/topic/com.netapp.doc.cdot-famg-nfs/home.html)[NFS"](http://docs.netapp.com/ontap-9/topic/com.netapp.doc.cdot-famg-nfs/home.html) 如果您使用叢集Data ONTAP 式的

• 設定主機和儲存系統。

若要在SnapDrive 儲存系統上使用支援NFS的UNIX目錄、您必須確保儲存系統目錄已正確匯出至主機。如果 您的主機有多個網際網路傳輸協定(IP)介面、以及儲存系統的資料和管理介面、則您必須確保該目錄正確 匯出至資料和管理介面。UNIX版會發出警告、除非所有此類介面都具有讀取或寫入權限、或是在使用 -readonly選項的情況下、使用支援僅讀取權限的情況下使用。SnapDrive SnapDrive如果這些介面都沒有存 取目錄的權限、則無法使用「SnapSnap還原」和「SnapSNAP連線」命令。SnapDrive SnapDrive

## 準備儲存系統

安裝SnapDrive 適用於UNIX的功能之前、您必須先準備好儲存系統、確保儲存系統符合某 些需求。

您必須檢查下列情況、以準備儲存系統:

- 儲存系統整備度
- 系統需求
- 儲存系統合作夥伴IP位址
- 適用於NFS環境中的UNIX組態SnapDrive
- UNIX LUN和NFS實體的Volume準備工作
- 「nap Reserve」選項設為0
- 在7-Mode中運作時、「vFiler.vol\_clone \_ZAPI\_allow」組態變數會設為「On」、以連線至vFiler單元中某 個Volume或LUN的Snapshot複本。Data ONTAP

驗證儲存系統整備度與授權

在安裝SnapDrive 適用於UNIX的版本之前、您必須先確認儲存系統是否就緒、並檢查特定 軟體的授權。

您必須確保符合下列條件:

- 儲存系統已上線。
- 儲存系統符合SnapDrive UNIX版的最低系統需求。
- 儲存系統中的HBA或網路介面卡(NIC)符合主機作業系統的需求。

如需HBA卡的詳細資訊、請參閱互通性對照表。

- 主機和儲存系統可以使用網際網路傳輸協定(IP)進行通訊。
- 下列項目的授權有效:
	- SnapRestore
- 軟件MultiStore
- 安全地以HTTP存取儲存系統

相關資訊

["NetApp](https://mysupport.netapp.com/NOW/products/interoperability)[互通](https://mysupport.netapp.com/NOW/products/interoperability)[性](https://mysupport.netapp.com/NOW/products/interoperability)["](https://mysupport.netapp.com/NOW/products/interoperability)

儲存系統合作夥伴**IP**位址或介面名稱確認

當您在儲存系統上執行設定程式時、系統會提示您提供IP位址或介面名稱、以便在發生容 錯移轉時使用合作夥伴儲存系統。如果您未提供此功能、SnapDrive 則UNIX版的介紹無法 在其接管的儲存系統上搜尋儲存實體。

合作夥伴IP位址或介面名稱是HA配對設定中合作夥伴儲存系統的IP位址或介面名稱。如果主儲存系統故障、合 作夥伴儲存系統就會接管主儲存系統的功能。

範例:儲存系統設定指令碼

儲存系統設定指令碼的下列範例輸出會要求IP位址:

storage system A> setup... Should interface e0 take over a partner IP address during failover? [n]: y Please enter the IP address or interface name to be taken over by e0 []: 10.2.21.35 storage system A> reboot -t 0

此範例使用IP位址10.2.21.35。

**NFS**組態準則

安裝SnapDrive 適用於UNIX的版本之前、您應該先考量網路檔案系統(NFS)服務的執行 位置、以及儲存系統目錄的匯出位置。您應該檢查NFS用戶端權限和介面讀寫權限。

當您使用SnapDrive for UNIX還原或連線至NFS掛載目錄時、必須確保儲存系統目錄已正確匯出至主機。如果您 的主機有多個IP介面可存取儲存系統、您必須確保將目錄正確匯出至每個介面。

UNIX版會發出警告、除非所有此類介面都具有讀寫權限、或是使用「唯讀」選項的「支援鏈接」、或至少具有 唯讀權限。SnapDrive SnapDrive如果這些介面都沒有存取目錄的權限、則「還原功能」和「還原功能」命令會 失敗。SnapDrive SnapDrive

當您以root使用者身分執行單一檔案SnapRestore 功能 (SFSR) 時、必須確保儲存系統目錄是以主機的讀寫權 限匯出、且必須設定下列匯出規則:

- 「rw=<主機名稱>、root=<主機名稱>」Data ONTAP 在7-Mode中運作
- 「rwrRule = sys、ror規則= sys、usemopy= sys」、位於叢集Data ONTAP 式的esk

相關資訊

#### ["S9 NFS](http://docs.netapp.com/ontap-9/topic/com.netapp.doc.cdot-famg-nfs/home.html)[參](http://docs.netapp.com/ontap-9/topic/com.netapp.doc.cdot-famg-nfs/home.html)[考](http://docs.netapp.com/ontap-9/topic/com.netapp.doc.cdot-famg-nfs/home.html)[資料](http://docs.netapp.com/ontap-9/topic/com.netapp.doc.cdot-famg-nfs/home.html)[ONTAP"](http://docs.netapp.com/ontap-9/topic/com.netapp.doc.cdot-famg-nfs/home.html)

["](https://library.netapp.com/ecm/ecm_download_file/ECMP1401220)[《](https://library.netapp.com/ecm/ecm_download_file/ECMP1401220)[適用於](https://library.netapp.com/ecm/ecm_download_file/ECMP1401220)[7-Mode](https://library.netapp.com/ecm/ecm_download_file/ECMP1401220)[的資訊、資料存取與](https://library.netapp.com/ecm/ecm_download_file/ECMP1401220)[通](https://library.netapp.com/ecm/ecm_download_file/ECMP1401220)[訊協定管理指南](https://library.netapp.com/ecm/ecm_download_file/ECMP1401220)[》](https://library.netapp.com/ecm/ecm_download_file/ECMP1401220)[\(](https://library.netapp.com/ecm/ecm_download_file/ECMP1401220)[英](https://library.netapp.com/ecm/ecm_download_file/ECMP1401220)[文\)](https://library.netapp.com/ecm/ecm_download_file/ECMP1401220)[Data ONTAP"](https://library.netapp.com/ecm/ecm_download_file/ECMP1401220)

#### 儲存系統**Volume**準備

您可以使用儲存系統上的命令提示字元或FilerView選項來建立儲存系統磁碟區、以供UNIX 專用SnapDrive 使用。

您必須在儲存系統上完成下列工作、才能建立一個能夠容納SnapDrive 連接至單一主機之UNIX邏輯單元號碼 (LUN)或網路檔案系統(NFS)實體的磁碟區:

- 建立儲存系統磁碟區。
- 如果您在光纖通道或網際網路小型電腦系統介面(iSCSI)環境中、請將SnapDrive 儲存系統磁碟區上的「 支援快照保留」選項重設為零、以便將所有LUN連接至主機、以進行磁碟區最佳化。

當您在儲存系統上建立磁碟區以容納LUN或NFS目錄樹狀結構時、應注意下列事項:

- 您可以在儲存系統磁碟區上建立多個LUN或NFS目錄樹狀結構。
- 您不應將使用者資料儲存在儲存系統或vFiler單元的根磁碟區中。

#### 相關資訊

#### ["S9 NFS](http://docs.netapp.com/ontap-9/topic/com.netapp.doc.cdot-famg-nfs/home.html)[參](http://docs.netapp.com/ontap-9/topic/com.netapp.doc.cdot-famg-nfs/home.html)[考](http://docs.netapp.com/ontap-9/topic/com.netapp.doc.cdot-famg-nfs/home.html)[資料](http://docs.netapp.com/ontap-9/topic/com.netapp.doc.cdot-famg-nfs/home.html)[ONTAP"](http://docs.netapp.com/ontap-9/topic/com.netapp.doc.cdot-famg-nfs/home.html)

["](https://library.netapp.com/ecm/ecm_download_file/ECMP1401220)[《](https://library.netapp.com/ecm/ecm_download_file/ECMP1401220)[適用於](https://library.netapp.com/ecm/ecm_download_file/ECMP1401220)[7-Mode](https://library.netapp.com/ecm/ecm_download_file/ECMP1401220)[的資訊、資料存取與](https://library.netapp.com/ecm/ecm_download_file/ECMP1401220)[通](https://library.netapp.com/ecm/ecm_download_file/ECMP1401220)[訊協定管理指南](https://library.netapp.com/ecm/ecm_download_file/ECMP1401220)[》](https://library.netapp.com/ecm/ecm_download_file/ECMP1401220)[\(](https://library.netapp.com/ecm/ecm_download_file/ECMP1401220)[英](https://library.netapp.com/ecm/ecm_download_file/ECMP1401220)[文\)](https://library.netapp.com/ecm/ecm_download_file/ECMP1401220)[Data ONTAP"](https://library.netapp.com/ecm/ecm_download_file/ECMP1401220)

#### **FC**或**iSCSI**環境中的**Volume**最佳化

您可以在同一個磁碟區上使用主機專屬的邏輯單元編號(LUN)、以最佳化FC和網際網路 小型電腦系統介面(iSCSI)環境中的Volume使用量。

此外、您也可以執行其他幾項工作來最佳化磁碟區:

- 當多個主機共用相同的儲存系統時、每個主機都應該擁有自己專屬的儲存系統磁碟區、以容納連接至該主機 的所有LUN。
- 當儲存系統磁碟區上存在多個LUN時、最適合用於專屬磁碟區、LUN所在的磁碟區僅包含單一主機的LUN。 不得包含任何其他檔案或目錄。

#### 重設**SnapReserve**選項

在光纖通道(FC)或網際網路小型電腦系統介面(iSCSI)環境中使用Data ONTAP 時、 您應該將包含SnapDrive UNIX LUN之用的所有儲存系統磁碟區的「nap Reserve」(快照 保留)選項重設為零。

根據預設Data ONTAP 、適用於歇歇歇的選項是20%。

在光纖通道或網際網路小型電腦系統介面(iSCSI)環境中使用Data ONTAP 時、您應該將 儲存系統的「nap Reserve」(快照保留)選項重設為零、以便進行磁碟區最佳化。

#### 步驟

1. 從主機或儲存系統主控台執行「telnet」命令、即可存取儲存系統。

2. 輸入下列命令:

'快照保留\_vol\_name 0 \*

「vol\_name\_」是您要設定「nap Reserve」選項的磁碟區名稱。

#### 使用**FilerView**重設**SnapReserve**選項

在FC或iSCSI環境中使用Data ONTAP 支援功能時、您應該使用FilerView將SnapReserve 選項重設為0%。

步驟

- 1. 開啟FilerView工作階段至儲存系統、以保留要變更其「nap Reserve」設定的磁碟區。
- 2. 從FilerView主頁瀏覽至\* Volumes **>** Snapshot **>** Configure \*。
- 3. 在「\* Volume 」( Volume \*)欄位中、選取要變更其「nap Reserve」(快照保留)設定的Volume。
- 4. 在\* Snapshot Reserve(快照保留)\*字段中輸入0。
- 5. 按一下「 \* 套用 \* 」。

## 主機準備安裝**SnapDrive** 適用於**UNIX**的功能

您必須先準備好主機、才能在SnapDrive 系統上安裝適用於UNIX的功能。在準備主機時、 您必須安裝AIX主機公用程式。

安裝**AIX**主機公用程式

如果您的組態需要AIX主機公用程式、則必須安裝這些公用程式、並確保系統設定正確。

您應該使用AIX主機公用程式隨附的文件。其中包含有關Volume Manager、多重路徑及其他功能的資訊、您必 須先設定這些功能、才能安裝SnapDrive 適用於UNIX的版本。

驗證主機是否就緒

您必須確認主機已就緒。若要開始驗證作業、您應該先輸入「ping filername」命令、測試 主機是否已連線至儲存系統。

您也必須確認主機與儲存系統之間是否可以相互通訊。若要確認、請執行「SnapDrive flexstorage show -all」命 令、檢查主機和儲存系統是否正在通訊。執行特定作業、確認主機已就緒:

• 請根據主機的主機公用程式文件中的指示、確認您已正確設定主機和儲存系統。

- 確認您的組態使用NFS、並設定匯出檔案。
- 確認主機符合SnapDrive UNIX的最低要求、包括必要的作業系統修補程式。

相關資訊

["S9 NFS](http://docs.netapp.com/ontap-9/topic/com.netapp.doc.cdot-famg-nfs/home.html)[參](http://docs.netapp.com/ontap-9/topic/com.netapp.doc.cdot-famg-nfs/home.html)[考](http://docs.netapp.com/ontap-9/topic/com.netapp.doc.cdot-famg-nfs/home.html)[資料](http://docs.netapp.com/ontap-9/topic/com.netapp.doc.cdot-famg-nfs/home.html)[ONTAP"](http://docs.netapp.com/ontap-9/topic/com.netapp.doc.cdot-famg-nfs/home.html)

["](https://library.netapp.com/ecm/ecm_download_file/ECMP1401220)[《](https://library.netapp.com/ecm/ecm_download_file/ECMP1401220)[適用於](https://library.netapp.com/ecm/ecm_download_file/ECMP1401220)[7-Mode](https://library.netapp.com/ecm/ecm_download_file/ECMP1401220)[的資訊、資料存取與](https://library.netapp.com/ecm/ecm_download_file/ECMP1401220)[通](https://library.netapp.com/ecm/ecm_download_file/ECMP1401220)[訊協定管理指南](https://library.netapp.com/ecm/ecm_download_file/ECMP1401220)[》](https://library.netapp.com/ecm/ecm_download_file/ECMP1401220)[\(](https://library.netapp.com/ecm/ecm_download_file/ECMP1401220)[英](https://library.netapp.com/ecm/ecm_download_file/ECMP1401220)[文\)](https://library.netapp.com/ecm/ecm_download_file/ECMP1401220)[Data ONTAP"](https://library.netapp.com/ecm/ecm_download_file/ECMP1401220)

["NetApp](http://mysupport.netapp.com)[支援](http://mysupport.netapp.com)["](http://mysupport.netapp.com)

["](https://library.netapp.com/ecm/ecm_download_file/ECMP1119223)[《](https://library.netapp.com/ecm/ecm_download_file/ECMP1119223)[AIX Host Utilities 6.0](https://library.netapp.com/ecm/ecm_download_file/ECMP1119223)[安裝與設定指南](https://library.netapp.com/ecm/ecm_download_file/ECMP1119223)》["](https://library.netapp.com/ecm/ecm_download_file/ECMP1119223)

# 安裝或升級**SnapDrive** 適用於**UNIX**的功能

若要在SnapDrive 主機系統上安裝適用於UNIX的功能、您必須執行某些工作。在開始安裝 之前、您應該瞭解各種系統需求和組態考量。

解壓縮下載的軟體

從SnapDrive NetApp支援網站下載適用於UNIX的解決方案套件之後、您應該解壓縮檔 案、將軟體解壓縮以供安裝。

步驟

1. 在命令列介面(CLI)提示字元中、輸入下列命令:

「解壓縮**NetApp.SnapDrive \_AIX\_5\_2.Z**」

如需下載軟體、請參閱NetApp支援網站。

相關資訊

["NetApp](http://mysupport.netapp.com)[支援](http://mysupport.netapp.com)["](http://mysupport.netapp.com)

["NetApp](https://mysupport.netapp.com/NOW/products/interoperability)[互通](https://mysupport.netapp.com/NOW/products/interoperability)[性](https://mysupport.netapp.com/NOW/products/interoperability)["](https://mysupport.netapp.com/NOW/products/interoperability)

## 在**SnapDrive AIX**主機上安裝適用於**UNIX**的功能

您可以使用系統管理介面工具(Smit)、在SnapDrive AIX主機上安裝適用於UNIX的功 能。

您必須確保以root使用者身分登入。

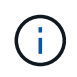

您不應該刪除SnapDrive 安裝了UNIX版的目錄。如果刪除目錄、啟動和停止精靈可能會發生問 題。

步驟

1. 請從NetApp支援網站下載軟體。

- 2. 切換到您放置未壓縮「NetApp.SnapDrive \_AIX\_5\_2.z檔案」的目錄。
- 3. 執行下列命令來啟動Smit:
	- smit \*
- 4. 選擇\*軟體安裝與維護\*選項。
- 5. 在下一個畫面中、選取\*安裝與更新軟體\*功能表選項。
- 6. 在Install Software(安裝軟體)畫面中、以下列其中一種方式指定軟體的位置:
	- 手動輸入軟體位置的路徑。
	- 按下f4以顯示選項清單。

如果您要使用f4方法、請完成下列步驟:

- a. 按下f4。
- b. 在詢問您要安裝哪個軟體的提示下、輸入:

「NetApp」。SnapDrive\*。

- c. 出現詢問您是否要繼續或取消的提示時、請按Enter完成安裝。
- 7. 使用「lslpp -l NetApp.SnapDrive」命令來驗證軟體套件安裝。
- 8. 為SnapDrive 系統設定適用於UNIX的功能、以完成設定。

大部分資訊都是預設設定的、但您需要指定下列資訊:

- a. 儲存系統的登入資訊
- b. 還原設定AutoSupport
- c. 根據您使用的是FC傳輸協定或iSCSI傳輸協定、為下列選項SnapDrive for UNIX設定正確的組態值:
	- 「預設傳輸」

視傳輸協定而定、選取「FCP」或「iSCSI」。

▪ 「多路徑類型」

對於FC、請將其設為下列任一值:

- 《NativeMPIO》
- 《DMP》

對於iSCSI、請將其設為「NativeMPIO」或「DMP」。

## 從**SnapDrive AIX**主機解除安裝適用於**UNIX**的功能

您可以使用系統管理介面工具(Smit)、從SnapDrive AIX系統解除安裝適用於UNIX的功 能。

步驟
- 1. 輸入下列命令來啟動Smit:
	- smit \*
- 2. 選擇\*軟體安裝與維護\*功能表選項。
- 3. 在顯示的畫面上、選取\*軟體維護與公用程式\*功能表選項。
- 4. 在下一個畫面中、選取「移除安裝的軟體」功能表選項。
- 5. 使用下列其中一種方法移除軟體:

◦ 輸入套件名稱「NetApp.SnapDrive」。確保將「Preview only(僅預覽)」選項設為「no(否)」。

- 按下f4顯示名稱清單。
	- i. 向下捲動名稱清單、直到找到「NetApp.SnapDrive」。
	- ii. 選取「NetApp.SnapDrive」、然後按Enter。

隨即顯示提示訊息。

- iii. 選擇「Continue(繼續)」或「cancel(取消)」。
- iv. 按Enter完成解除安裝。

解除安裝程序會將記錄檔放在下列位置:「/tmp/SnapDrive解除安裝」。

執行安裝後檢查

安裝完成後、您必須執行幾項工作、以確保SnapDrive 成功安裝適用於UNIX的整套功能。

- 步驟
- 1. 確認安裝程式已在您的主機上安裝所有必要的檔案。
- 2. 確認「snapdrive.conf」檔案中的組態變數設定正確。

對於大部分的變數、預設值應適用。

3. 提供SnapDrive 適用於UNIX的功能、並提供目前的儲存系統登入資訊。

當您設定儲存系統時、系統會提供使用者登入資訊。適用於UNIX的解決方案需要此登入資訊才能與儲存系 統搭配使用。SnapDrive

4. 若要使用角色型存取控制(RBAC)、請在「snapdrive.conf」檔案中設定「\_RBAC方法=DFM」變數。

根據預設、SnapDrive 適用於UNIX及更新版本的版本使用root認證來存取儲存系統。未開啟RBAC功能。

5. 若要使用HTTPS與儲存系統和精靈服務進行安全連線、請在「snapdrive.conf」檔案中設定「*use-https-to -SDU-daemon=on*」。

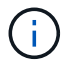

適用於UNIX及更新版本的支援HTTPS以進行精靈通訊。SnapDrive依預設、此選項設為「 關」。

6. 在中安裝SnapDrive 供UNIX使用的伺服器憑證

「DU常駐程式-憑證路徑=/opt/NetApp/SnapDrive / SnapDrive。pem路徑、如SnapDrive檔案中所指定。

7. 執行下列命令、變更SnapDrive UNIX版的預設密碼:

快照的passwd\*

8. 請查看「/var/log/sdconfine.out」中已安裝組態元件的詳細資料。

# 由適用於**UNIX**的文件**SnapDrive**

適用於UNIX的支援安裝多個檔案、例如執行檔、組態檔、解除安裝檔案、診斷檔案和手冊 頁、SnapDrive 在主機上。透過這些檔案、您可以偵測問題、將產品目前版本的組態資訊 等資訊儲存在SnapDrive 適用於UNIX的支援程式庫中。

相關資訊

[記](#page-661-0)[錄](#page-661-0)[類](#page-661-0)[型](#page-661-0)

## 由適用於**UNIX**的執行檔安裝**SnapDrive**

適用於UNIX的可執行檔會安裝適用於AIX作業系統的執行檔。SnapDrive

這些可執行檔安裝於「/opt /NetApp/SnapDrive / bin / SnapDrive」。

## 由適用於**UNIX**的程式檔所安裝的組態檔**SnapDrive**

UNIX版安裝「snapdrive.conf」檔案、儲存產品目前版本的組態資訊。SnapDrive

您應該修改系統的「snapdrive.conf」檔案。如果您升級SnapDrive 的是適用於UNIX的版本、它會保留您目前 的「snapdrive.conf」檔案。組態檔位於下列位置:

「/opt/NetApp/SnapDrive / SnapDrive。」

## 由適用於**UNIX**的效能分析所安裝的診斷檔案**SnapDrive**

UNIX版安裝診斷檔案、可協助偵測UNIX版的問題。SnapDrive SnapDrive

- 「/opt/NetApp/SnapDrive /診斷/SnapDrive。DC」
- /`opt/NetApp/SnapDrive /診斷/filer\_info'
- 「/opt/NetApp/SnapDrive /診斷/Brocade資訊」
- 「/opt/NetApp/SnapDrive /診斷/Cisco\_info」
- /`opt/NetApp/SnapDrive /診斷/McData資料
- 「/opt/NetApp/SnapDrive /診斷/SHsupport.pPM」
- 「/opt/NetApp/SnapDrive /診斷/ Telnet.pm'」
- 「/opt/NetApp/SnapDrive /診斷/AIX\_info'」

### 由適用於**UNIX**的英文版手冊頁**SnapDrive**

# UNIX版提供多種格式的手冊頁。SnapDrive

手冊頁可從下列位置取得:

- 「/opt/NetApp/SnapDrive / DOS/SnapDrive .DC.1」
- 「/opt/NetApp/SnapDrive/docs/SnapDrive」
- 「/opt/NetApp/SnapDrive / DOS/SnapDrive .1.html」
- /`opt/NetApp/SnapDrive / DOS/Brocbode\_info.1'
- /`opt/NetApp/SnapDrive/docs/McData info.1'
- /`opt/NetApp/SnapDrive/docs/cisco\_info.1'
- /`opt/NetApp/SnapDrive/docs/filer\_info.1'
- /`opt/NetApp/SnapDrive / DOS/AIX\_info.1'

# 升級**SnapDrive** 適用於**UNIX**的版本

您可以輕鬆地將SnapDrive UNIX版的功能升級為最新版本。在升級過程中、 在「snapdrive.conf」檔案中、幾乎沒有任何變數會改變。若要確保SnapDrive UNIX版的 功能正常、請檢查「snapdrive.conf」檔案中的各種預設值。

若要升級目前版本SnapDrive 的UNIX版、您不需要將其解除安裝。您應該在目前版本的基礎上安裝最新版本的 軟體。

當您安裝新版本時、SnapDrive 適用於UNIX的功能將會檢查您是否已安裝版本。如果您這麼做、它會保留目前 的「snapdrive.conf」檔案、並將其安裝的檔案版本重新命名為「snapdrive.conf.x」。如此一來、就能避免覆寫 您的「sfadrive.conf」檔案、因此您不會遺失檔案中的任何自訂設定。

根據預設、SnapDrive UNIX版的支援功能會在「sfapdrive.conf」檔案中註解變數。這表示它會自動使用所有變 數的預設值、但您自訂的變數除外。如果您想要變更這些值、必須將變數新增至目前的「snapdrive.conf」檔 案、然後指定您想要的值。

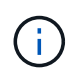

當您執行修補程式升級時、SnapDrive 「snapdrive.conf」檔案中的更新版本不會變更。不 過SnapDrive 、「支援版」命令提供適當的版本。

# 瞭**SnapDrive** 解適用於**UNIX**精靈的功能

在執行SnapDrive 任何適用於UNIX的功能之前、您必須先瞭解Web服務和精靈、以及如何 使用它們。所有SnapDrive 的UNIX指令都能使用精靈服務來運作。在SnapDrive AIX主機 上使用適用於UNIX的功能之前、您必須先啟動此精靈、使SnapDrive UNIX版的支援功能 能與其他NetApp和非NetApp產品無縫且安全地整合。

# **Web**服務和精靈的意義

適用於UNIX的支援服務提供統一介面、可讓所有NetApp產品和第三方產品無縫整合適用

於UNIX的支援功能。SnapDrive SnapManager SnapDrive若要在SnapDrive 適用於 UNIX的方面使用命令列介面(CLI)命令、您需要啟動精靈。

各種NetApp SnapManager 產品使用命令列介面(CLI)與SnapDrive 適用於UNIX的解決方案進行通訊。使 用CLI會限制SnapManager UNIX版的效能和可管理性。SnapDrive當您使用SnapDrive for UNIX精靈時、所有命 令都會以獨特的程序運作。監控程式服務不會影響SnapDrive 使用UNIX指令的方式。

適用於UNIX的支援服務可讓第三方應用程式與適用於UNIX的支援無縫整合。SnapDrive SnapDrive他們使 用SnapDrive API與UNIX版的for UNIX互動。

當您啟動精靈時、SnapDrive for UNIX精靈會先檢查精靈是否正在執行。如果精靈未執行、則會啟動精靈。如果 精靈已經在執行中、而您嘗試啟動它、SnapDrive 則適用於UNIX的畫面會顯示訊息:

《不只是執行的程式》SnapDrive

您可以檢查監控程式的狀態、查看SnapDrive 是否正在執行UNIX的功能。在決定啟動精靈之前、您應該先檢查 狀態。如果root使用者以外的使用者嘗試檢查狀態、SnapDrive 則UNIX版的for UNIX會檢查使用者的認證資料、 並顯示訊息:

「SnapDrive 只有root使用者才能看到此功能的狀態」

當您嘗試停止精靈時、SnapDrive 適用於UNIX的功能會檢查您的認證資料。如果您是root使用者以外的使用 者、SnapDrive 則會顯示訊息「適用於UNIX」

只有root使用者才能停止執行此功能SnapDrive

停止精靈之後、您必須重新啟動SnapDrive UNIX的funcfor daemon.、才能使組態檔或任何模組的任何變更生 效。如果root使用者以外的使用者嘗試重新啟動SnapDrive UNIX版的程式、SnapDrive 則適用於UNIX的顯示器 會檢查使用者的認證資料、並顯示訊息

只有root使用者才能重新啟動此程式SnapDrive

## 檢查精靈的狀態

您可以檢查精靈的狀態、查看精靈是否正在執行。如果精靈已經在執行中、您不需要重新 啟動它、直到SnapDrive 更新完for UNIX組態檔為止。

您必須以root使用者的身分登入。

#### 步驟

1. 檢查精靈的狀態:

快照狀態\*

## 啟動**SnapDrive UNIX**精靈的功能

您必須先啟動並執行SnapDrive for UNIX精靈、才能使用SnapDrive 任何適用於UNIX的指 令。

您必須以root使用者的身分登入。

步驟

1. 啟動精靈:

快照的start\*

## 變更預設的精靈密碼

UNIX版的預設精靈密碼已指派給您、您可以稍後再變更。SnapDrive此密碼儲存在加密檔 案中、並只指派給root使用者讀取和寫入權限。變更密碼之後、必須手動通知所有用戶端 應用程式。

您必須以root使用者的身分登入。

步驟

1. 變更預設密碼:

快照的passwd\*

2. 輸入密碼。

3. 確認密碼。

停止精靈

如果您變更SnapDrive UNIX版的功能檔、則必須停止並重新啟動精靈。您可以不強制或強 制地停止精靈。

不強制停止精靈

如果SnapDrive 您的UNIX版組態檔已變更、您必須停止精靈、才能使組態檔變更生效。在 精靈停止並重新啟動之後、組態檔中的變更會生效。非強制停止精靈會允許所有佇列的命 令完成執行。收到停止要求後、不會執行任何新命令。

您必須以root使用者的身分登入。

1. 輸入下列命令以不強制停止精靈:

快照停止\*

強制停止精靈

當您不想等待所有命令完成執行時、可以強制停止精靈。收到強制停止精靈的要求 後、SnapDrive for UNIX精靈會取消執行中或佇列中的任何命令。當您強制停止精靈時、 系統狀態可能未定義。不建議使用此方法。

您必須以root使用者的身分登入。

步驟

1. 強制停止精靈:

快照的-force stop (停止) \*

## 重新啟動精靈

您必須在停止後重新啟動精靈、如此您對組態檔或其他模組所做的變更才會生效。僅在完 成執行中和佇列中的所有命令後、才能重新啟動for UNIX精靈。SnapDrive收到重新啟動要 求後、不會執行任何新命令。

- 請確定您以root使用者身分登入。
- 確保同一主機上沒有其他工作階段同時執行。在這種情況下、「磁碟重新啟動」命令會使系統當機。

#### 步驟

1. 輸入下列命令以重新啟動精靈:

快照重新啟動\*

### 強制重新啟動精靈

您可以強制精靈重新啟動。強制重新啟動精靈會停止執行所有執行中的命令。

請確定您以root使用者身分登入。

#### 步驟

1. 輸入下列命令以強制重新啟動精靈:

快照-強制重新啟動\*

收到強制重新啟動要求之後、精靈會停止執行中和佇列中的所有命令。只有在取消執行所有執行中的命令之 後、精靈才會重新啟動。

# 使用**HTTPS**進行安全監控通訊

您可以使用HTTPS進行安全的Web服務和監控程式通訊。安全通訊是透過 在「snapdrive.conf」檔案中設定一些組態變數、以及產生和安裝自我簽署或CA簽署的憑 證來啟用的。

您必須在「snapdrive.conf」檔案中指定的路徑提供自我簽署或CA簽署的憑證。若要使用HTTPS進行通訊、您 必須在「snapdrive.conf」檔案中設定下列參數:

- **Fuse-https-to-SDU-daemon=on**
- 「contact-https-port-sdU-daemon=4095」
- 「du-daem-Certificate path=/opt/NetApp/SnapDrive / SnapDrive 。pem」

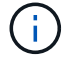

適用於UNIX及更新版本的支援HTTPS以進行精靈通訊。SnapDrive依預設、此選項設為「關」。

# 產生自我簽署的憑證

# for UNIX精靈服務需要您產生自我簽署的憑證來進行驗證。SnapDrive與CLI進行通訊時、 必須進行此驗證。

步驟

1. 產生RSA金鑰:

「\$openssl genrsa 1024 > host.key \$ chmod400 host.key\*」

# openssl genrsa 1024 > host.key Generating RSA private key, 1024 bit long modulus ...............................++++++ ...++++++ e is 65537(0x10001) # chmod 400 host.key

2. 建立憑證:

「\$openssl req - new -x509 -nodes -sha1 -days 365」-鍵host.key > host.cert \*

「-new」、「-x509」及「-nodes」選項可用來建立未加密的憑證。"-days(天數)"選項指定證書保持有效 的天數。

3. 當系統要求您填寫憑證的x509資料時、請輸入您的本機資料:

```
# openssl req -new -x509 -nodes -sha1 -days 365 -key host.key >
host.cert
You are about to be asked to enter information that will be incorporated
into your certificate request.
What you are about to enter is what is called a Distinguished Name or a
DN. There are quite a few fields
but you can leave some blank For some fields there will be a default
value, If you enter '.', the field will be left blank.
Country Name (2 letter code) [AU]:US
State or Province Name (full name) [Some-State]:California
Locality Name (eg, city) []:Sunnyvale
Organization Name (eg, company) [Internet Widgits Pty Ltd]:abc.com
Organizational Unit Name (eg, section) []:
Common Name (eg, YOUR name) []:localhost
Email Address []:postmaster@example.org
```
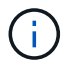

「Common Name(一般名稱)」值必須是 localhost 。

4. 擷取中繼資料(選用)。

\$ openssl x509 -noout -fingerprint -text < host.cert > host.info

```
您可以儲存憑證中繼資料、以便稍後快速參考。
```
5. 結合金鑰與憑證資料。

UNIX版要求金鑰和憑證資料必須位於同一個檔案中。SnapDrive組合檔案必須以金鑰檔案的形式加以保護。

「**\$ CAT host.cert host.key > host.pem \**」

"&&rm host.key\*

「\$chmod400 host.pem\*」

# cat host.cert host.key > /opt/NetApp/snapdrive.pem

- # rm host.key rm: remove regular file `host.key'? y
- # chmod 400 /opt/NetApp/snapdrive.pem

6. 將精靈憑證的完整路徑新增至「snapdrive.conf」檔案的「*SDU-daeme-Certificate path*」變數。

## 產生**CA**簽署的憑證

for UNIX精靈服務需要您產生CA簽署的憑證、才能成功進行精靈通訊。SnapDrive您必須 在「snapdrive.conf」檔案中指定的路徑提供CA簽署的憑證。

- 您必須以root使用者的身分登入。
- 您必須在「snapdrive.conf」檔案中設定下列參數、才能使用HTTPS進行通訊:
	- use-https-to -SDU-daemon=on
	- contact-https-port-sdU-daemon=4095
	- SDU-daeme-Certificate路徑=(或)/opt/NetApp/SnapDrive / SnapDrive(磁碟機).pem

#### 步驟

1. 以pem格式產生新的未加密RSA私密金鑰:

「\$openssl genrsa -out privkey.pem 10410\*」

```
Generating RSA private key, 1024 bit long modulus
  ....................++++++ ....................................++++++
e is 65537 (0x10001)
```
- 2. 設定「/etc/ssl/openssl.cnf」以建立CA私密金鑰和憑證VI(如/etc/ssl/openssl.cnf)。
- 3. 使用您的RSA私密金鑰建立未簽署的憑證:

「\$openssl req - new -x509 -key privkey.pem -out cert.pem\*」

You are about to be asked to enter information that will be incorporated into your certificate request. What you are about to enter is what is called a Distinguished Name or a DN. There are quite a few fields but you can leave some blank For some fields there will be a default value, If you enter '.', the field will be left blank. ----- Country Name (2 letter code) [XX]:NY State or Province Name (full name) []:Nebraska Locality Name (eg, city) [Default City]:Omaha Organization Name (eg, company) [Default Company Ltd]:abc.com Organizational Unit Name (eg, section) []: Common Name (eg, your name or your server's hostname) []:localhost Email Address []:abc@example.org

4. 使用您的私密金鑰和憑證來建立CSR:

「\* cat cert.pem privkey.pem | openssl x509 -x509toreq -signkey privkey.pem -out certreq.csr\*」

Getting request Private Key Generating certificate request

5. 使用您剛建立的CSR、以CA私密金鑰簽署憑證:

「\$openssl ca -in certreq.csr -out newcert.pem\*」

Using configuration from /etc/pki/tls/openssl.cnf Check that the request matches the signature Signature ok Certificate Details: Serial Number: 4096 (0x1000) Validity Not Before: May 17 06:02:51 2015 GMT Not After : May 16 06:02:51 2016 GMT Subject:  $countryName = NY$ stateOrProvinceName = Nebraska organizationName = abc.com commonName = localhost emailAddress = abc@example.org X509v3 extensions: X509v3 Basic Constraints: CA:FALSE X509v3 Key Usage: Digital Signature, Non Repudiation, Key Encipherment Netscape Comment: OpenSSL Generated Certificate X509v3 Subject Key Identifier: FB:B0:F6:A0:9B:F2:C2:BC:50:BF:45:B2:9D:DB:AA:3B:C5:07:5B:7F X509v3 Authority Key Identifier: keyid:FB:B0:F6:A0:9B:F2:C2:BC:50:BF:45:B2:9D:DB:AA:3B:C5:07:5B:7F Certificate is to be certified until May 16 06:02:51 2016 GMT (365 days) Sign the certificate? [y/n]:y 1 out of 1 certificate requests certified, commit? [y/n]y Write out database with 1 new entries Data Base Updated

#### 6. 安裝SSL伺服器所使用的簽署憑證和私密金鑰。

The newcert.pem is the certificate signed by your local CA that you can then use in an ssl server: ( openssl x509 -in newcert.pem; cat privkey.pem ) > server.pem ln -s server.pem `openssl x509 -hash -noout -in server.pem`.0 # dot-zero ( server.pem refers to location of https server certificate)

# 驗證支援的組態

適用於UNIX的支援功能組態檢查工具可協助您識別及驗證支援執行適用於UNIX的支援組 態。SnapDrive SnapDrive

含更新資料檔案的組態檢查工具會檢查SnapDrive 支援的UNIX組態、並列出系統中所有支援和不支援的元件。

此工具有助於確認主機上所有必要的元件和正確版本、然後再使用SnapDrive 適用於UNIX的版本。

## 匯入資料檔案

您可以先下載最新的支援對照表資料、並在執行工具之前更新組態檢查工具、以便工具列 出支援SnapDrive 的最新UNIX組態。含更新資料檔案的組態檢查工具會檢查SnapDrive 支 援的UNIX組態、並列出系統中所有支援的元件。

#### 步驟

- 1. 從工具箱下載最新的資料檔案。
- 2. 匯入最新的資料檔案:

"**sdconfcheck import -file ./confine\_data.tar.gz**

## 識別已安裝的元件

您可以使用SnapDrive 支援UNIX組態檢查工具來識別主機平台上安裝的元件。

### 步驟

1. 識別已安裝的元件:

Check DETECT(檢測)\*

「shdconfine.out」記錄檔用於識別「/var/log/log」檔案中安裝的元件。記錄檔會以遞增方式重新命名 為「shdconfine.out」、「shdconfine.out」等。

在Red Hat Enterprise Linux 6環境中、for UNIX組態檢查工具無法偵測Ext3檔案系統。SnapDrive您應該執 行「modf探測-v ext3」命令來載入Ext3檔案系統。

2. 您可能必須在執行「shdconfcheck detect」命令之後、安裝或設定列出的元件。

## 驗證支援的組態

您可以SnapDrive 檢查主機系統中的元件(例如作業系統、安裝在主機上的軟體版本、傳 輸協定、主機上的檔案系統等)、以及在「sfapdrive.conf」檔案中為每個組態參數指定的 值、以驗證支援的UNIX組態。

#### 步驟

1. 驗證支援的組態:

```
[root@scspr0023764001 bin]# sdconfcheck check
NOTE: SnapDrive Configuration Checker is using the data file version
v12052013
    Please make sure that you are using the latest version.
    Refer to the SnapDrive for Unix Installation and Administration Guide
for more details.
Detected Intel/AMD x64 Architecture
Detected Linux OS
Detected sg3_utils 1.28
Detected Kernel Version 2.6.32-358.el6.x86_64
Detected LVM_SUPPRESS_FD_WARNINGS has not set
Detected Multipathing version 0.4.9
Detected /etc/multipath.conf file not found
Detected Host OS Red Hat Enterprise Linux 6.0 Update 4
Detected NFSv3 FileSystem on Linux
Detected Software iSCSI on Linux
Detected NFSv4 Filesystem on Linux
Detected Ext4 File System
Detected Linux Native LVM2
Detected Linux Native MPIO
Did not find any supported cluster solutions.
Did not find any supported HU tool kits.
Trace-Enabled: on
Trace-Level: 7
Supported Configurations on this host by SDU Version 5.2.2
-------------------------------------------------------------
Linux NFS Configuration
[root@scspr0023764001 bin]#
```
檢查輸出中列出的元件、然後安裝或設定遺失的元件。

# 支援儲存系統重新命名

支援重新命名儲存系統。SnapDrive如果已建立Snapshot複本、且儲存系統在複本建立後 重新命名、SnapDrive 則只要您已重新驗證所有用戶端(主機)、即可執行Snapshot作 業。

只有在重新驗證用戶端之後、還原、連線、中斷連線、顯示及刪除等快照作業才會繼續在主機系統中運作。您必 須重新驗證、因為主機名稱是登錄機碼的一部分、用於保存密碼。

在主機系統中設定新的儲存系統名稱

您必須在主機系統中設定新的儲存系統名稱、才能SnapDrive 使用新的儲存系統執行功 能。

- 此名稱必須在您網路中的網域名稱系統(DNS)伺服器或是在「/etc/hosts」檔案中註冊。
- 舊的儲存系統名稱必須使用「SnapDrive Isfconfig DELETE」命令從主機系統中刪除。

步驟

1. 輸入下列命令:

`\* SnapDrive 《組態集**\_**使用者名稱儲存**\_**系統名稱**\_**》

如果您未輸入實際的儲存系統名稱、Oracle的支援功能POST指令碼可能無法建立SnapMirror和相關 性。SnapManager SnapVault例如、如果儲存系統的實際名稱為「hostname-3」、而您輸入聯盟名 稱「hostname-3-mgmt」、則可能SnapVault 無法建立SnapMirror和SnapMirror關係。

```
snapdrive config set jsmith roaster
Password for jsmith:
Retype password:
```
新的儲存系統已準備好在SnapDrive 主機系統中執行功能不全的作業。

### 檢視儲存系統清單

您可以在SnapDrive 主機系統中使用「flexconfig list」命令來檢視所有的儲存系統。

步驟

1. 輸入下列命令:

《組態清單》SnapDrive

```
snapdrive config list
username appliance name appliance type
  -----------------------------------------------------
root roaster StorageSystem
```
<span id="page-624-0"></span>從舊儲存系統移轉至新儲存系統

您可以使用「SnapDrive show config migrate set」命令、從舊儲存系統移轉至新的儲存系 統。移轉之後、您可以SnapDrive 使用新的儲存系統、在主機系統中執行所有的功能不全

## 操作。

#### 步驟

1. 輸入下列命令:

hy\* SnapDrive 《組態移轉集**\_old\_storage**系統名稱**new\_storage**系統名稱**\_**》

以下範例顯示您可以從舊的儲存系統「tuffleskin」移轉至新的儲存系統「roaster」。

snapdrive config migrate set tuffleskin roaster

相關資訊

[移轉](#page-627-0)[至新的](#page-627-0)[Vserver](#page-627-0)[名](#page-627-0)[稱](#page-627-0)

## 檢視移轉的新儲存系統

您可以執行「SnapDrive 支援組態移轉清單」命令、來驗證移轉的儲存系統是否包含在主 機系統中。

#### 步驟

1. 輸入下列命令:

'\* SnapDrive 《組態移轉清單》

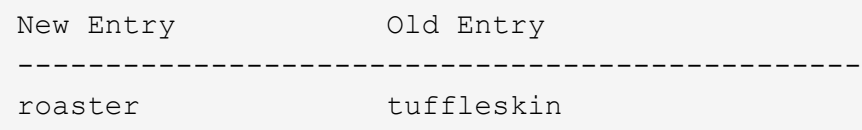

# 從主機系統刪除儲存系統對應資訊

您可以從主機系統刪除儲存系統對應資訊。

#### 步驟

1. 輸入下列命令:

hy\* SnapDrive 《效能分析移轉》**deletenew\_storage**系統名稱**[new\_storage**系統名稱**…]**》

- 「*new\_storage*系統名稱」是新儲存系統的名稱。
- 「*[new\_storage*系統名稱*…]*'定義您可以在單一命令列上刪除多個儲存系統名稱。

snapdrive config migrate delete roaster Deleted entry for appliance: roaster

# 使用**SnapDrive UNIX**版的連接埠集

連接埠集是一組SAN資料連接埠或介面、用於透過將一組SAN資料連接埠或介面分組來控 制主機可用的路徑。

連接埠集組態是由儲存系統上的儲存管理員所建立、這是一項選擇性的工作。當主機上未設定連接埠集時、主機 可以檢視所有路徑、視主機SCSI組態限制而定。適用於UNIX的支援、可讓儲存管理員針對每個Vserver指定單 一連接埠集。SnapDrive因此、主機可透過Vserver檢視的路徑數量有限制。

## 在**SnapDrive** 不完善的環境中新增連接埠集

您可以在儲存系統中新增連接埠集、以便與Vserver通訊。這是一次性活動、必須在使用儲 存系統之前完成。

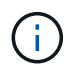

如果您想升級SnapDrive 至適用於UNIX的5.2版、請確認舊版SnapDrive 的UNIX版的for UNIX igroup已手動與儲存管理員所設定的連接埠建立關聯。

在下列範例中、儲存管理員使用Vserver名稱而非IP位址、並驗證Vserver名稱是否已在DNS伺服器上註冊。

#### 步驟

1. 在主機上輸入下列命令:

```
「* SnapDrive 」「」「」「」「」「」「」「」「」「」「」「」「」「」「」「」「」「*」「
```

```
「portSet_name_」是連接埠集的名稱。
```
「*filername*」是Vserver的名稱。

snapdrive portset add ps2 vs91 Added portset configuration for appliance: vs91

連接埠集PS2已成功新增SnapDrive 至無法更新的功能。

### 檢視連接埠集清單

您可以使用「SnapDrive 支援埠集清單」命令、在SnapDrive 主機上檢視所有在「支援」 中設定的連接埠集。

#### 步驟

1. 在主機系統上輸入下列命令:

《\* SnapDrive 》《》《》

```
snapdrive portset list
appliance name Portset name
-----------------------------
vs91 ps2
```
# 從**SnapDrive** 無法使用的地方移除連接埠集

您可以使用「SnapDrive 不知道端口集刪除」命令來刪除SnapDrive 在場景中設定的連接 埠集。

步驟

1. 在主機系統上輸入下列命令:

```
《SnapDrive 》《程式集刪除檔案名稱[filername…]_》
```
「*filername*」是設定連接埠集的Vserver名稱。

```
snapdrive portset delete vs91
Deleted portset configuration for appliance: vs91
```
已SnapDrive 成功移除設定為使用此功能的連接埠集。

# <span id="page-627-0"></span>移轉至新的**Vserver**名稱

如果您已從舊的Vserver移轉至新的Vserver、則必須確定主機系統上已設定新的Vserver名 稱、以便在SnapDrive Vserver上執行任何的任何功能性更新作業。

每當您移轉至新的Vserver名稱時、必須在主機系統上執行下列步驟:

步驟

1. 刪除使用下列命令設定的舊Vserver名稱:

hy\* SnapDrive 《》、刪除**\_applie\_name\_**》

舊設定的Vserver名稱會從主機系統中移除。

2. 使用下列命令刪除指派給舊設定Vserver的連接埠集:

《\* SnapDrive 》-《》**-**《》-《刪除**\_**檔案名稱**\_**》(*filername…***]**)

3. 使用下列命令設定新的Vserver名稱:

hy\* SnapDrive 組態集\_vsadmin檔案名稱[filername…]\_\*

4. 使用下列命令指派連接埠集:

hy\* SnapDrive 《》鏡像集**add** *portSet\_name* **filername [***filername…***]**》

5. 使用下列命令移轉新的Vserver名稱:

`\* SnapDrive 《組態移轉集**\_old\_entry new\_ention\_**》

移轉到新的Vserver之後、您就可以在SnapDrive 主機系統中執行這個新的Vserver名稱的功能。

相關資訊

[從舊儲存系統](#page-624-0)[移轉](#page-624-0)[至新儲存系統](#page-624-0)

# 設定**igroup**

UNIX版的支援功能可讓您設定儲存系統上的igroup。SnapDrive設定的igroup用於對應儲存 系統上的LUN。您必須為儲存系統設定igroup、才能在虛擬化環境中順暢移轉。

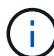

igroup必須包含來源啟動器和目的地啟動器。

# 新增**igroup**

適用於UNIX的支援功能可讓您將儲存系統的特定igroup新增至主機、並使用設定的igroup 執行支援程序。SnapDrive SnapDrive

```
若要將igroup新增至主機、您必須執行下列動作:
```
- 使用「SnapDrive sigroup add」命令
- 確認igroup可在儲存系統中使用

#### 步驟

1. 在主機上輸入下列命令以新增igroup:

hy\* SnapDrive fingroup add *igroup\_name filer\_name [filer\_name…]*\*(鏡像群組新增\_igroup\_name filer\_name檔案管理器名稱[filer\_name...] \*)

下列輸出範例顯示儲存系統快顯通知已成功新增的igroup:

```
snapdrive igroup add ig toaster
Added igroup configuration for appliance: toaster
```
# 刪除**igroup**

您可以刪除已設定為儲存系統但不再需要的任何igroup。

步驟

1. 在主機上輸入下列命令:

hy\* SnapDrive 《鏡像群組刪除**\_filer\_name\_**》

snapdrive igroup delete toaster Deleted igroup configuration for appliance: toaster

已成功移除儲存系統快顯功能所設定的igroup「ig」。

# 檢視**igroup**清單

您可以檢視主機上設定的所有igroup。

#### 步驟

 $\mathbf{f}$ 

1. 在主機系統上輸入下列命令:

《\* SnapDrive 》《路由清單》

snapdrive igroup list appliance name igroup name ---------------------------- toaster ig

# 在**SnapDrive UNIX**中使用選擇性**LUN**對應

從叢集Data ONTAP 式的版本8.3開始、在所有新LUN對應上預設都會啟用選擇性LUN對應 (SLM)。當您建立新的LUN對應時、LUN只能透過擁有該LUN及其HA合作夥伴的節點上 的路徑存取。

根據預設、LUN可在儲存虛擬機器(SVM)的所有生命里進行存取。您應該在網路中的每個叢集節點上、將生 命量指派給SVM。隨著叢集中的節點數量增加、潛在路徑的數量也會倍增。這可能會導致通往LUN的路徑過 多、每個主機有多個igroup、以及中斷營運的行動事件。藉由將LUN存取權限限制在擁有LUN和HA合作夥伴節 點的節點上、而由SLM解決這些問題。它也會為每個主機建立單一igroup、並支援不中斷營運的LUN行動作業、 不需要處理連接埠集或重新對應LUN。

在叢集Data ONTAP 式的還原8.3之前建立的LUN對應、不會自動套用至該LUN對應。

如果您透過擁有LUN的節點存取LUN、則路徑稱為「作用中最佳化」。 但是、如果您透過HA合作夥伴節點存取 該LUN、則路徑稱為「作用中未最佳化」。

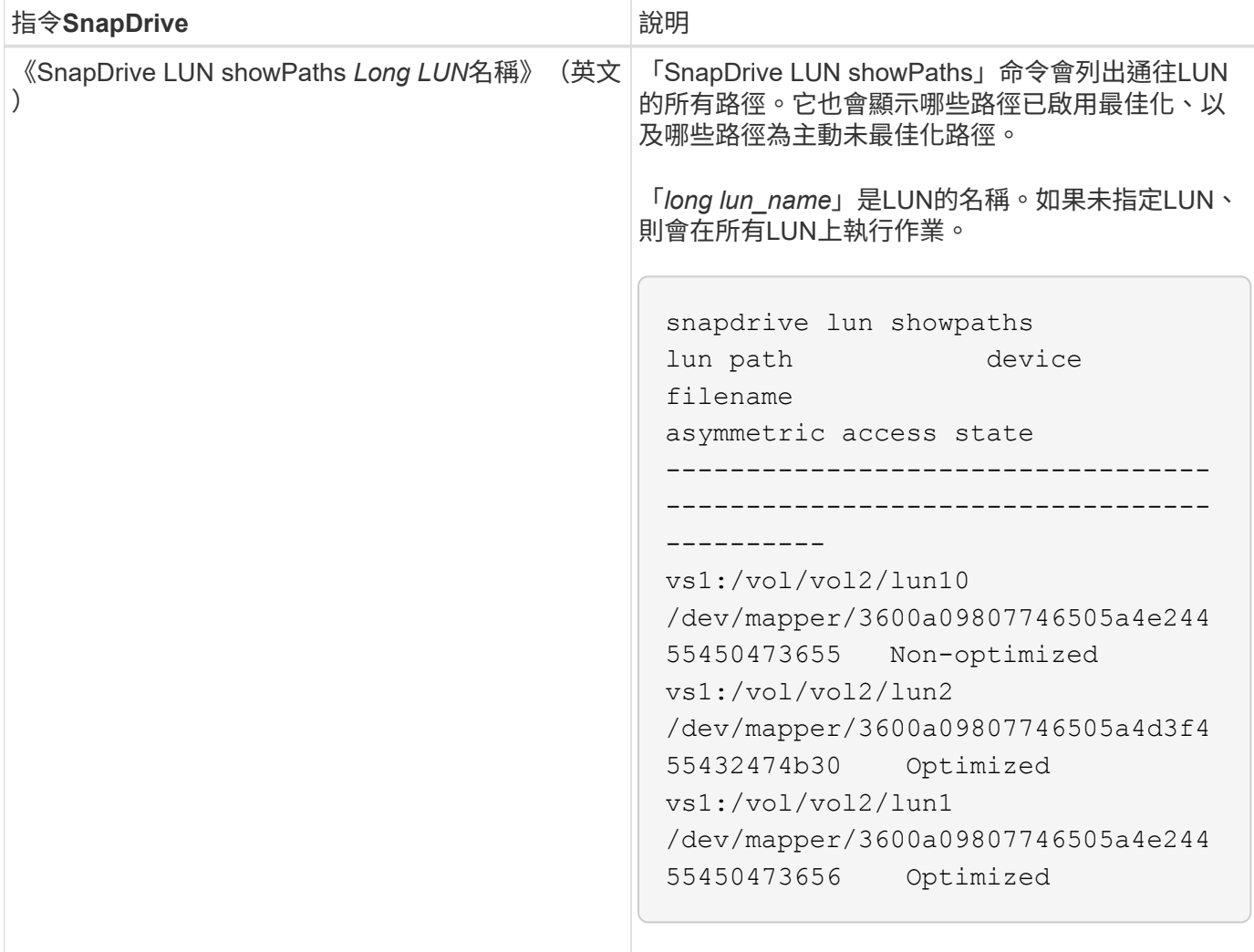

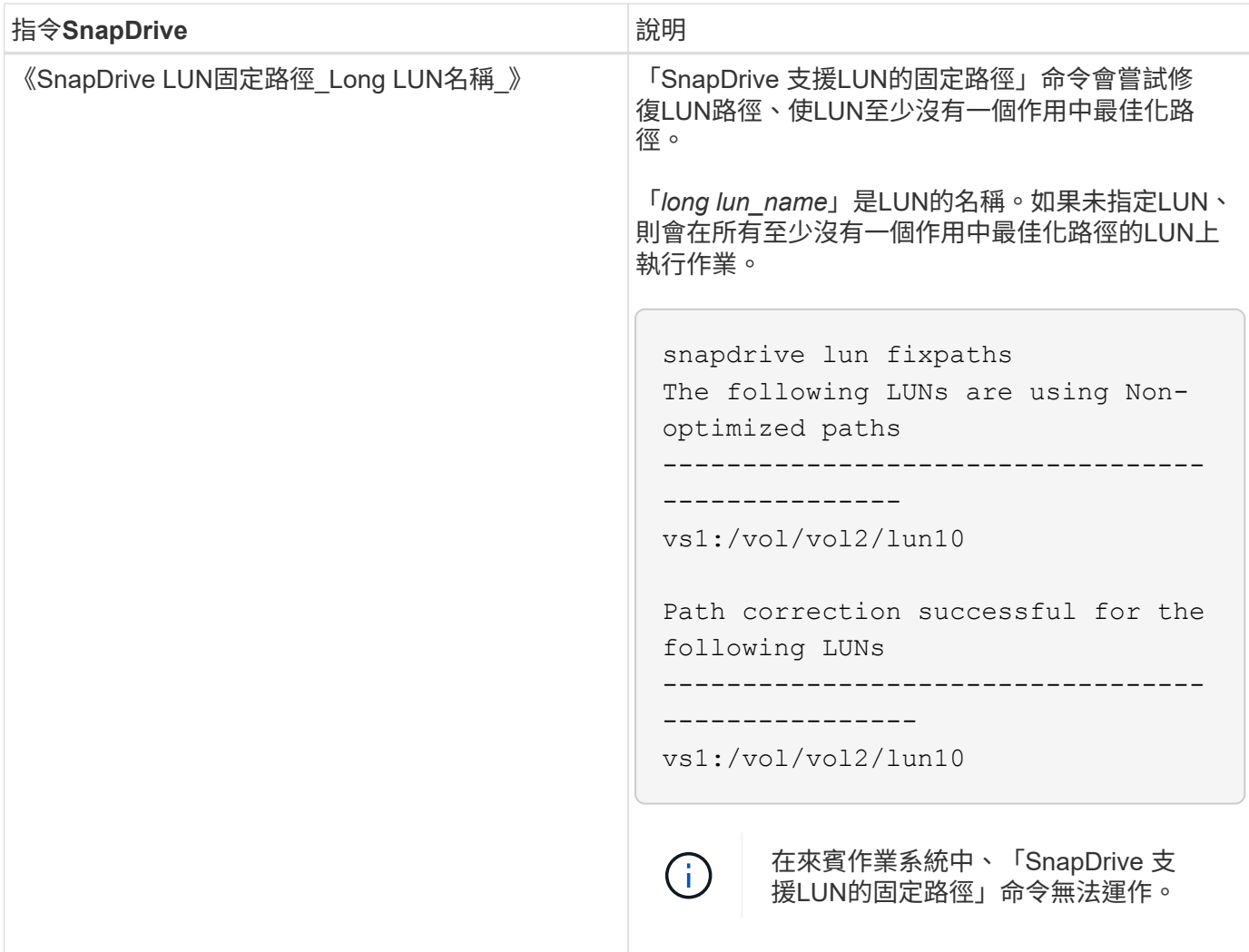

「lunpath-監 控頻率」參數可讓您指定SnapDrive UNIX版的顯示器自動修復LUN路徑的頻率。預設值為24小 時。

如果「SnapDrive 無法執行指令LUN固定路徑」作業、AutoSupport 則會針對所有LUN產生一則消息「SUP」 (ASUP)。ASUP訊息包含下列詳細資料:

- 電腦名稱
- 事件來源
- 應用程式版本
- 事件ID
- 類別
- 主旨

以下是ASUP訊息的範例:

```
computerName="owhyee"
         eventSource="snapdrive"
         appVersion="5.2.2 for UNIX"
         eventID="6"
         category="lun path"
         subject="Paths are misconfigured for the Luns /vol/June12v1/LUN2 in
storage system sdu 100 101 60 62 vs1 on owhyee host."
```
相關資訊

["](http://docs.netapp.com/ontap-9/topic/com.netapp.doc.dot-cm-sanag/home.html)[《](http://docs.netapp.com/ontap-9/topic/com.netapp.doc.dot-cm-sanag/home.html)[SAN](http://docs.netapp.com/ontap-9/topic/com.netapp.doc.dot-cm-sanag/home.html)[管理指南](http://docs.netapp.com/ontap-9/topic/com.netapp.doc.dot-cm-sanag/home.html)[》](http://docs.netapp.com/ontap-9/topic/com.netapp.doc.dot-cm-sanag/home.html)[\(](http://docs.netapp.com/ontap-9/topic/com.netapp.doc.dot-cm-sanag/home.html)[英](http://docs.netapp.com/ontap-9/topic/com.netapp.doc.dot-cm-sanag/home.html)[文\)](http://docs.netapp.com/ontap-9/topic/com.netapp.doc.dot-cm-sanag/home.html)[ONTAP"](http://docs.netapp.com/ontap-9/topic/com.netapp.doc.dot-cm-sanag/home.html)

# 適用於**UNIX**組態**SnapDrive**

您必須瞭解SnapDrive UNIX版的功能、並瞭解SnapDrive 如何使用適用於UNIX的功能。

## 設定**SnapDrive** 適用於**UNIX**的功能

您可以編輯包含SnapDrive 所有用於UNIX的組態變數和選項的「snapdrive.conf」檔案、 根據您的需求來啟用或停用選項。您也可以新增變數來建立主機專屬的使用量。

什麼是**SnapDrive**.**conf**檔案

「snapdrive.conf」檔案包含每個可設定變數的名稱值配對、SnapDrive 供UNIX使 用。UNIX版可在每次啟動時自動檢查此檔案中的資訊。SnapDrive您可以使用文字編輯器 來修改此檔案。

「snapdrive.conf」檔案位於SnapDrive 安裝目錄中。「vesconfigshow」命令會顯示「snapdrive.conf」檔案的 目前和作用中內容。SnapDrive

組態選項及其預設值

您可以執行「SnapDrive variconfig show」命令來判斷目前可設定的變數及其設定。

支援的可設定項目及其預設設定可能因主機作業系統和SnapDrive 不同版本的UNIX版而異。例如、在AIX上、預 設路徑為「/var/log/`\」…

下表說明了「snapdrive.conf」檔案中的參數:

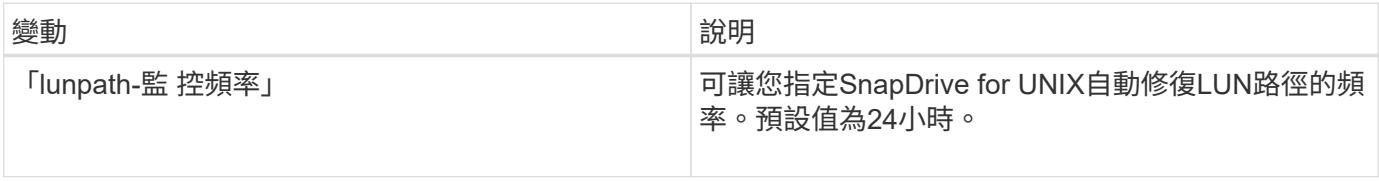

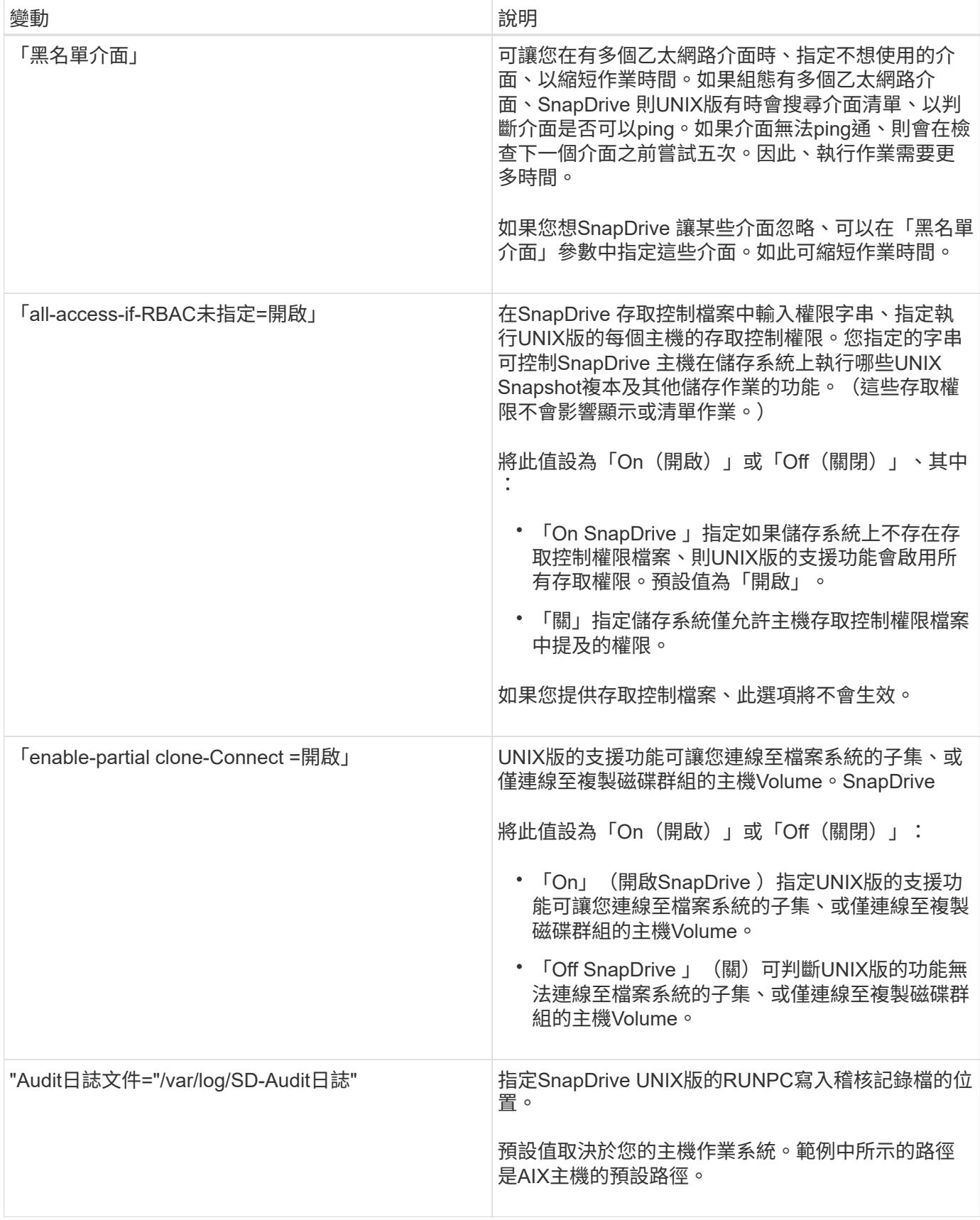

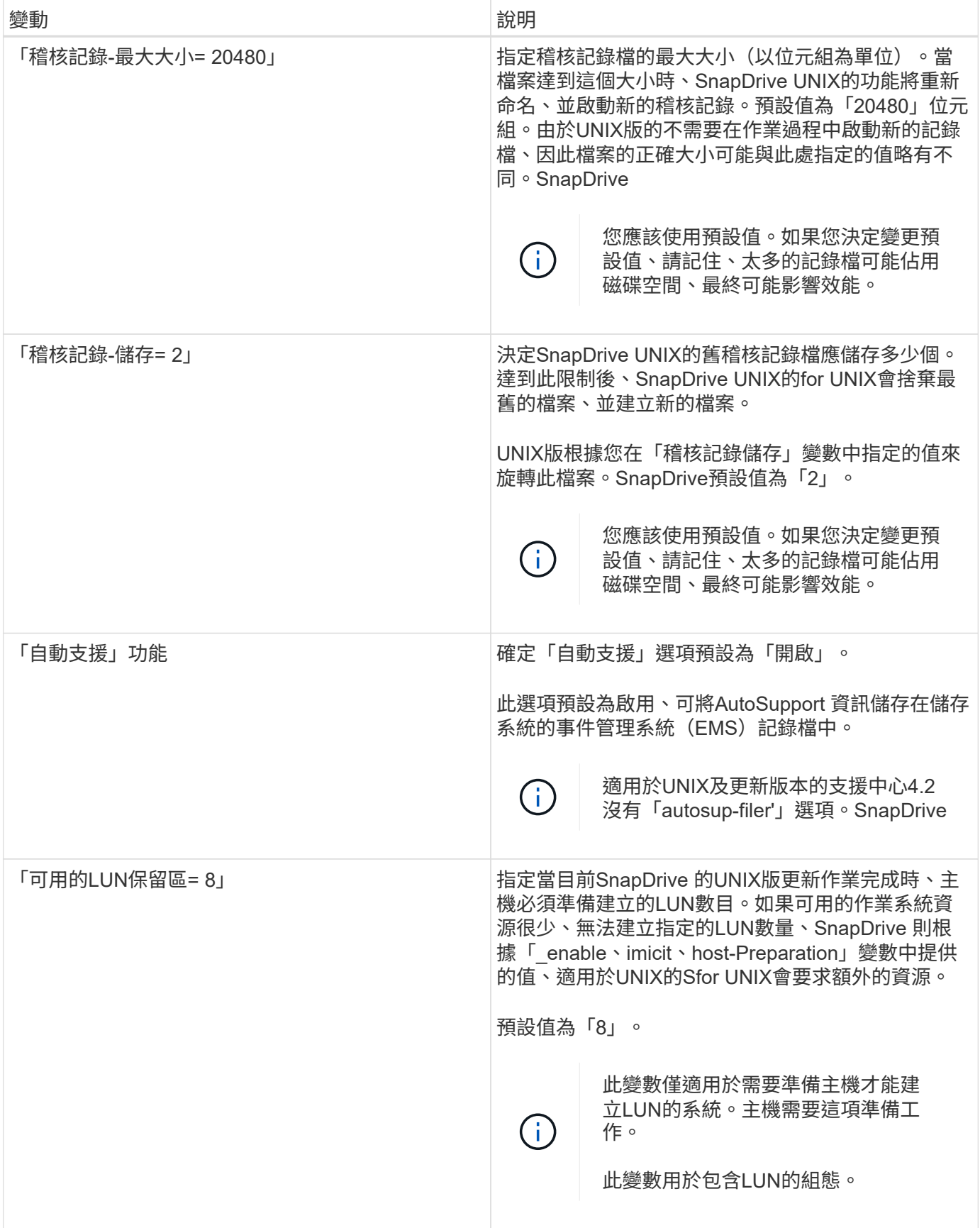

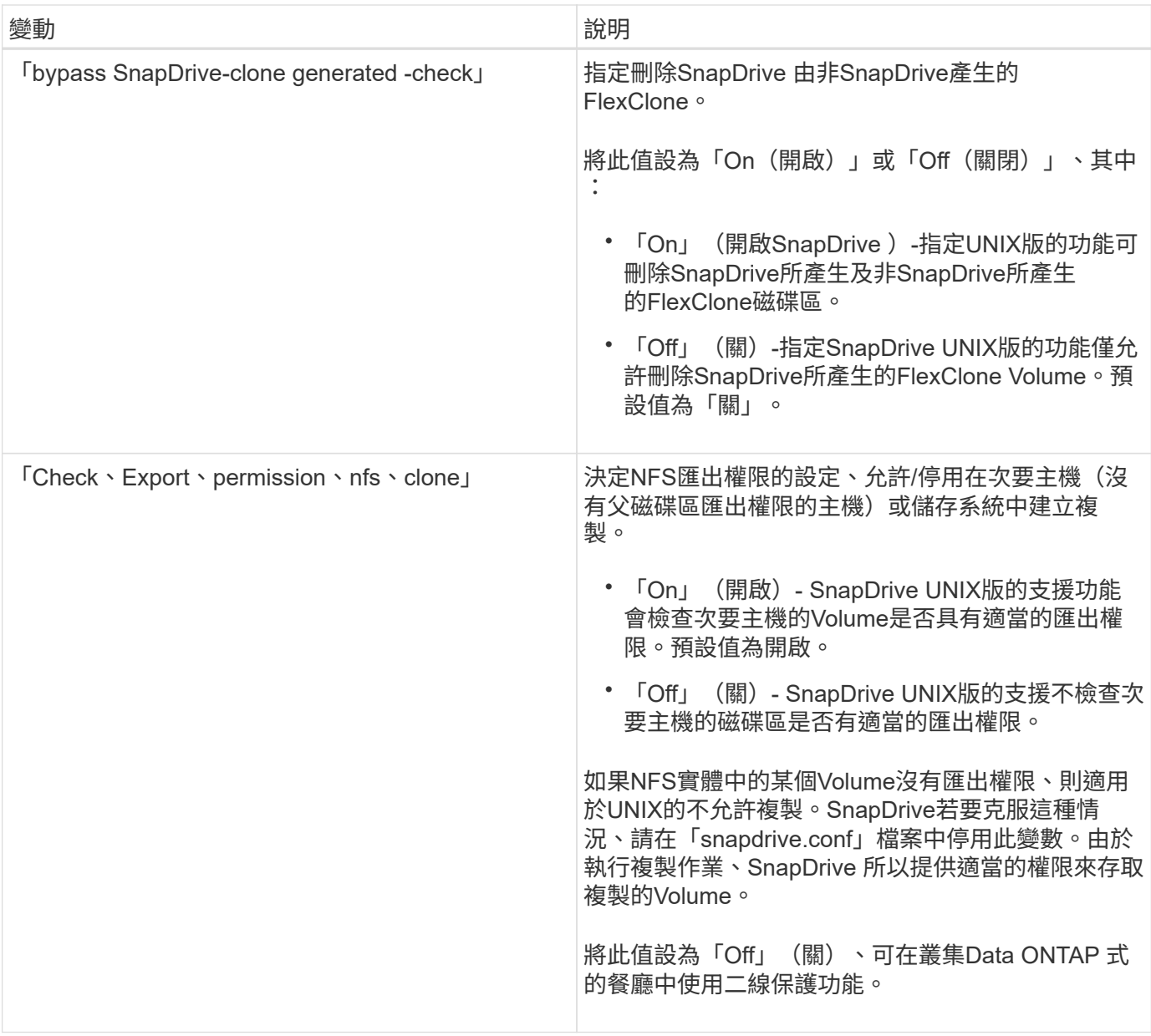

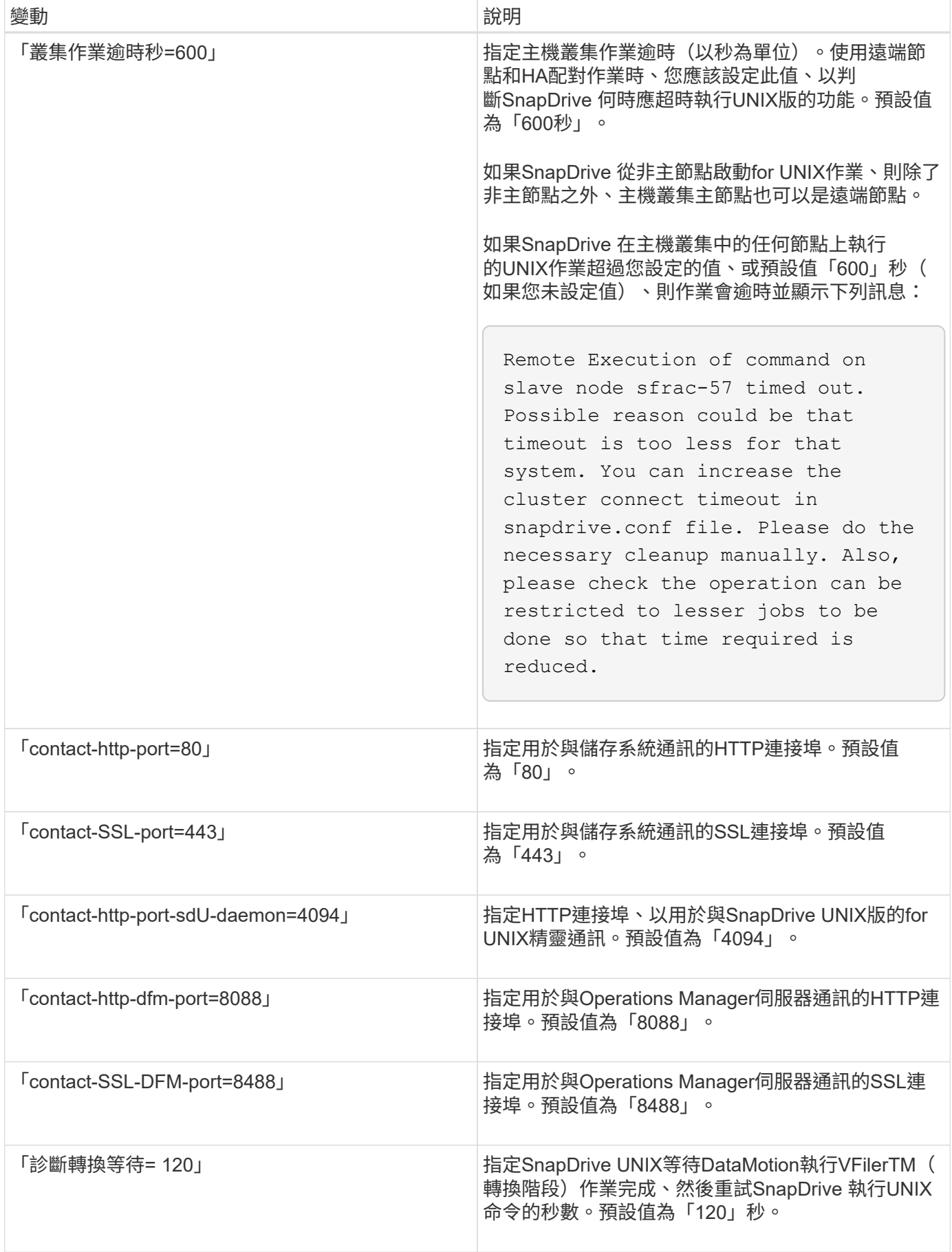

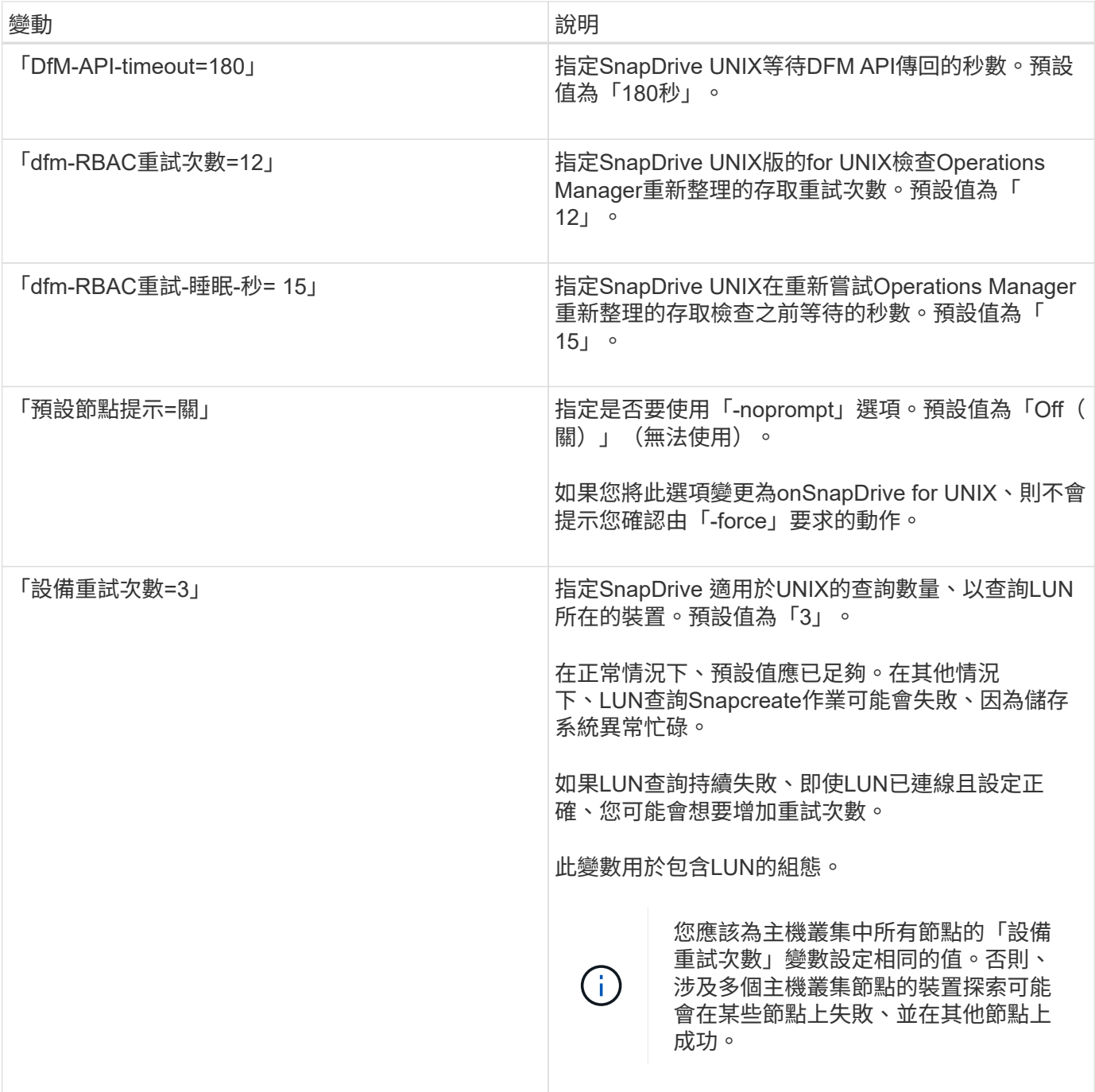

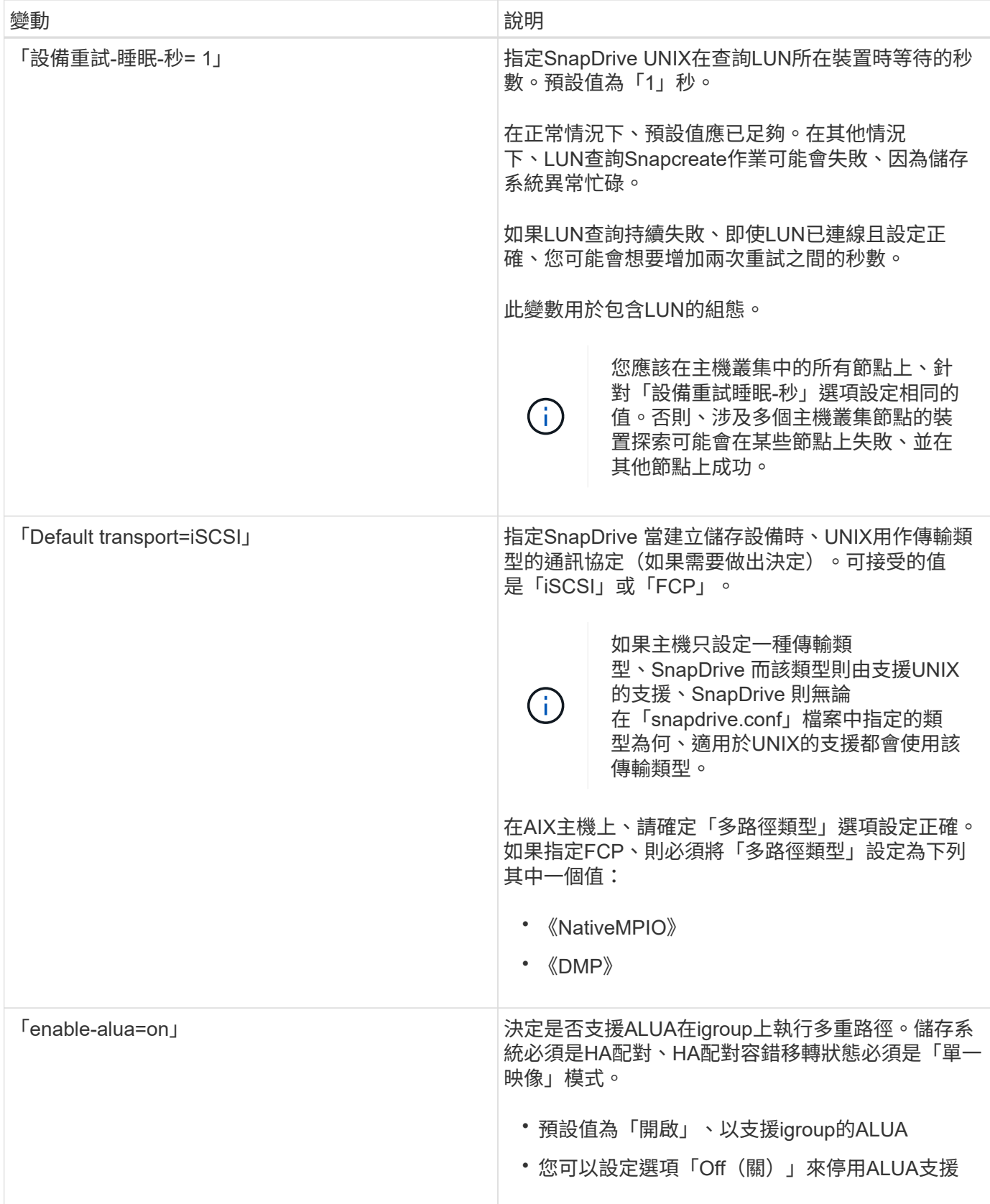

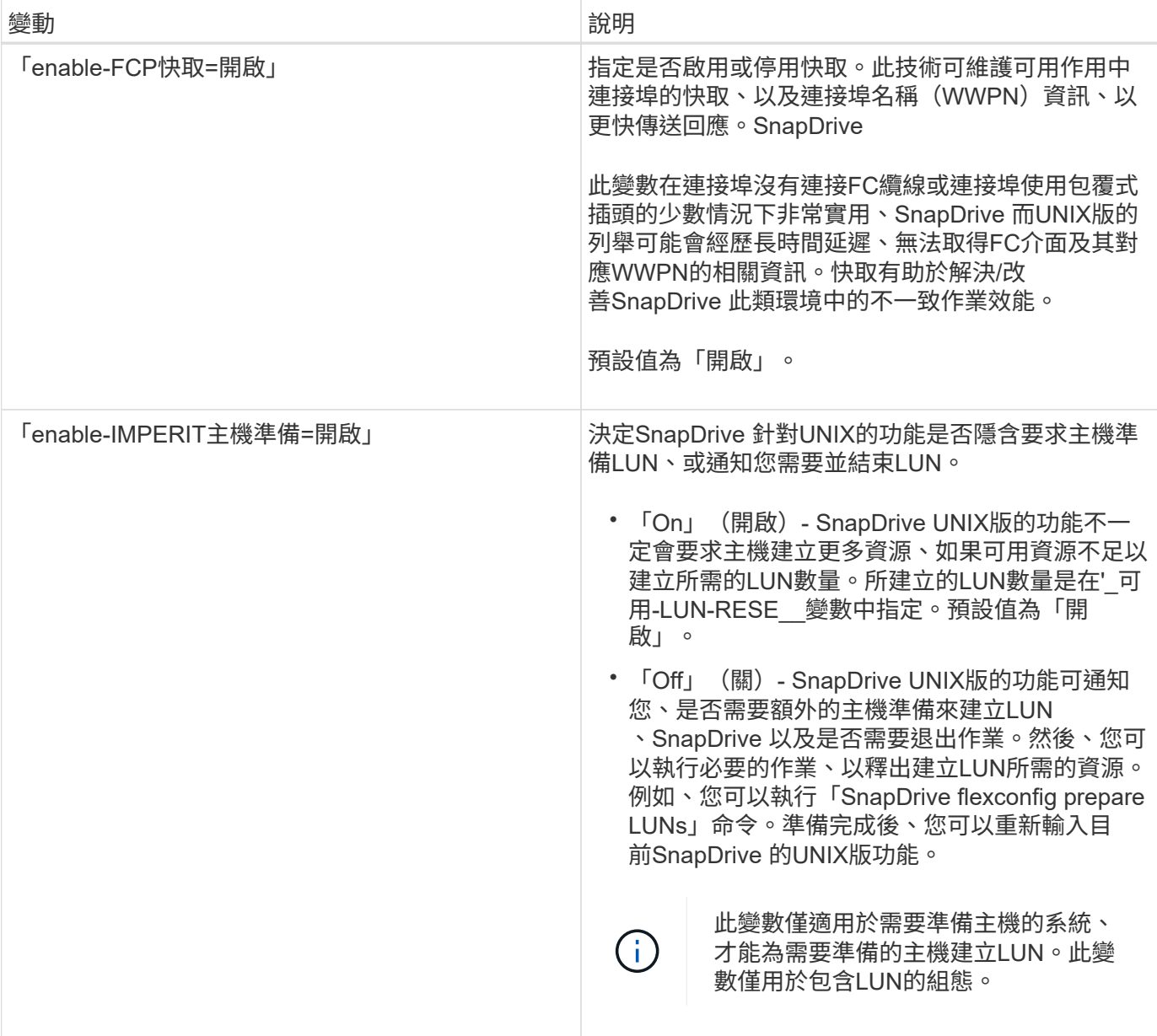

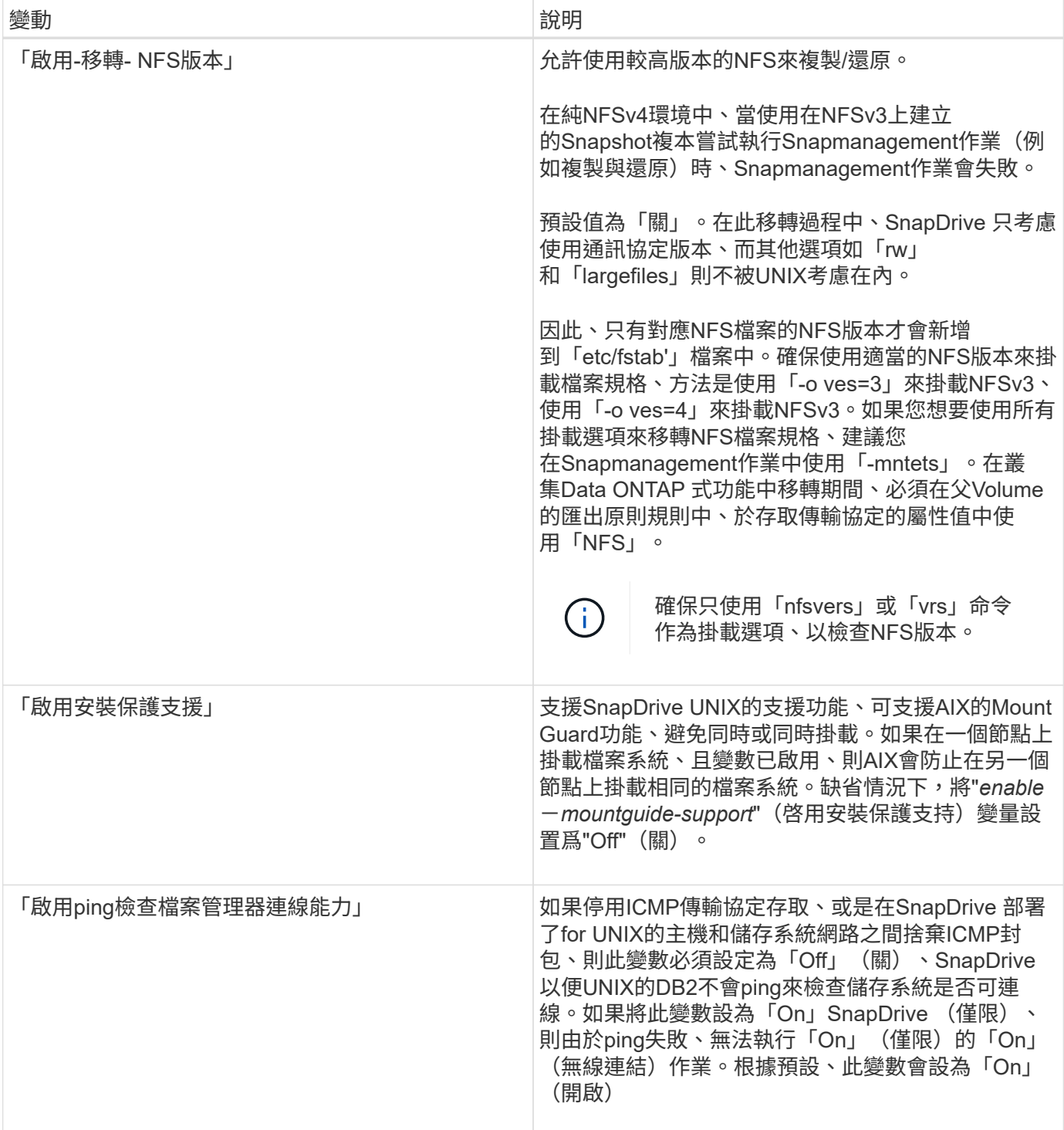

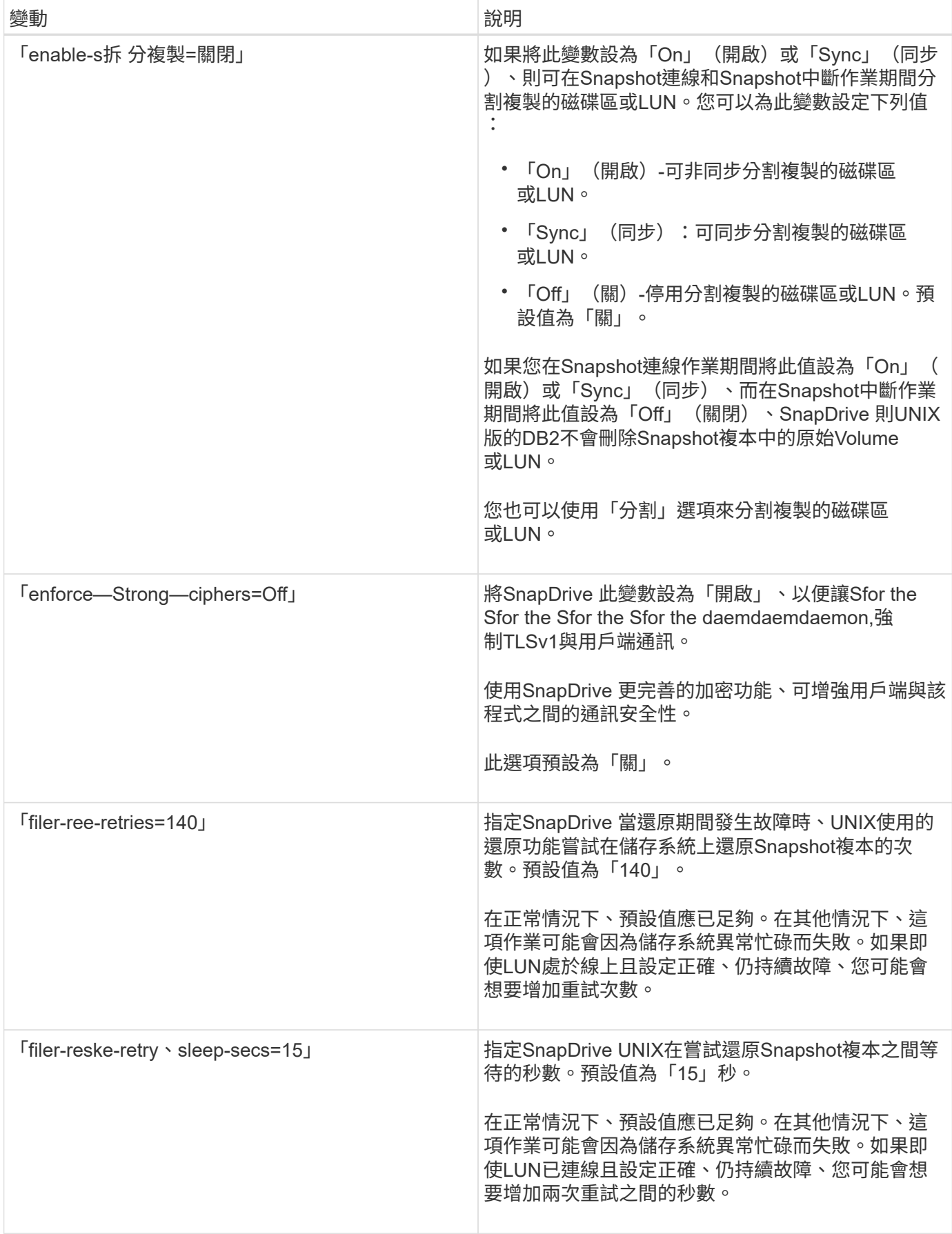

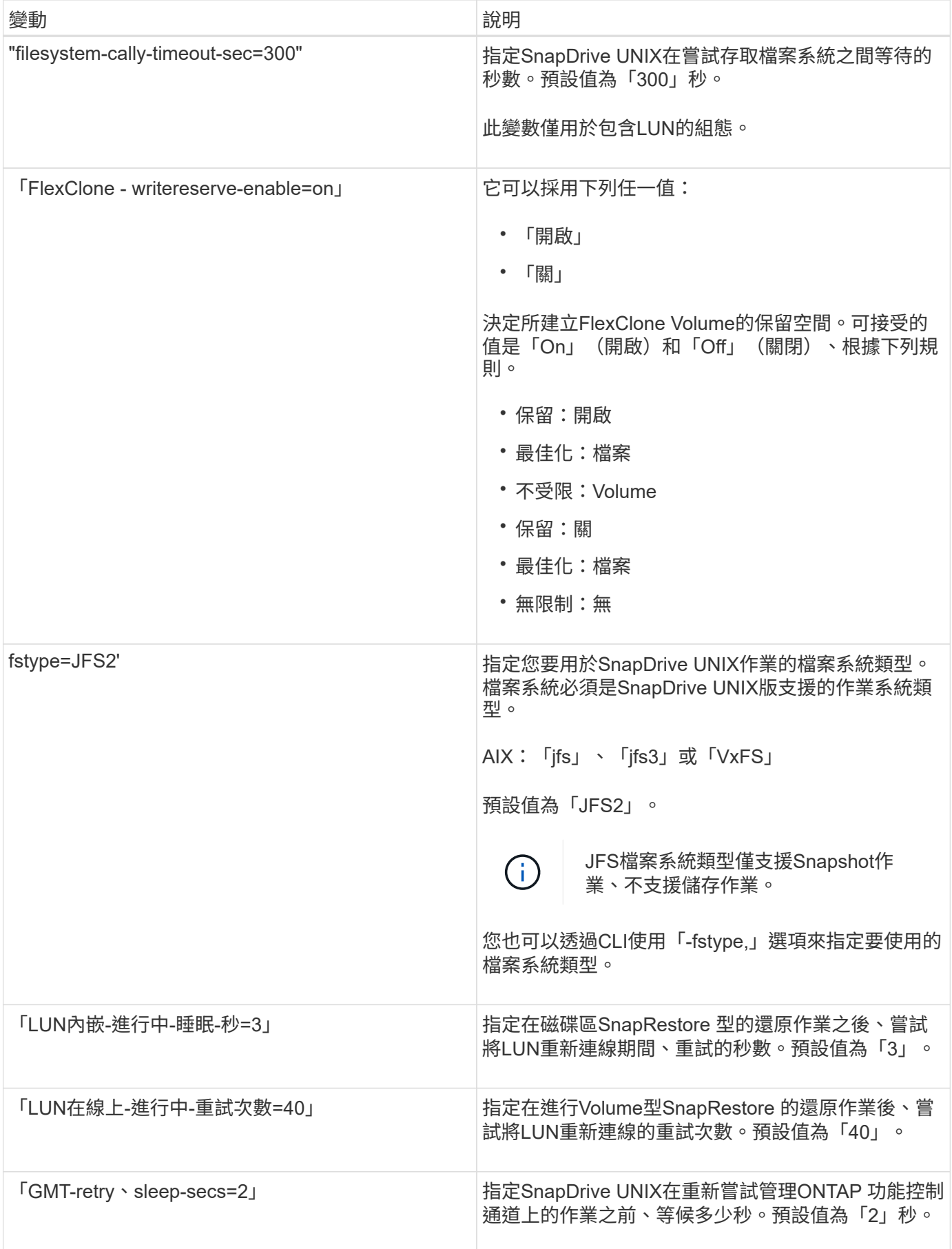

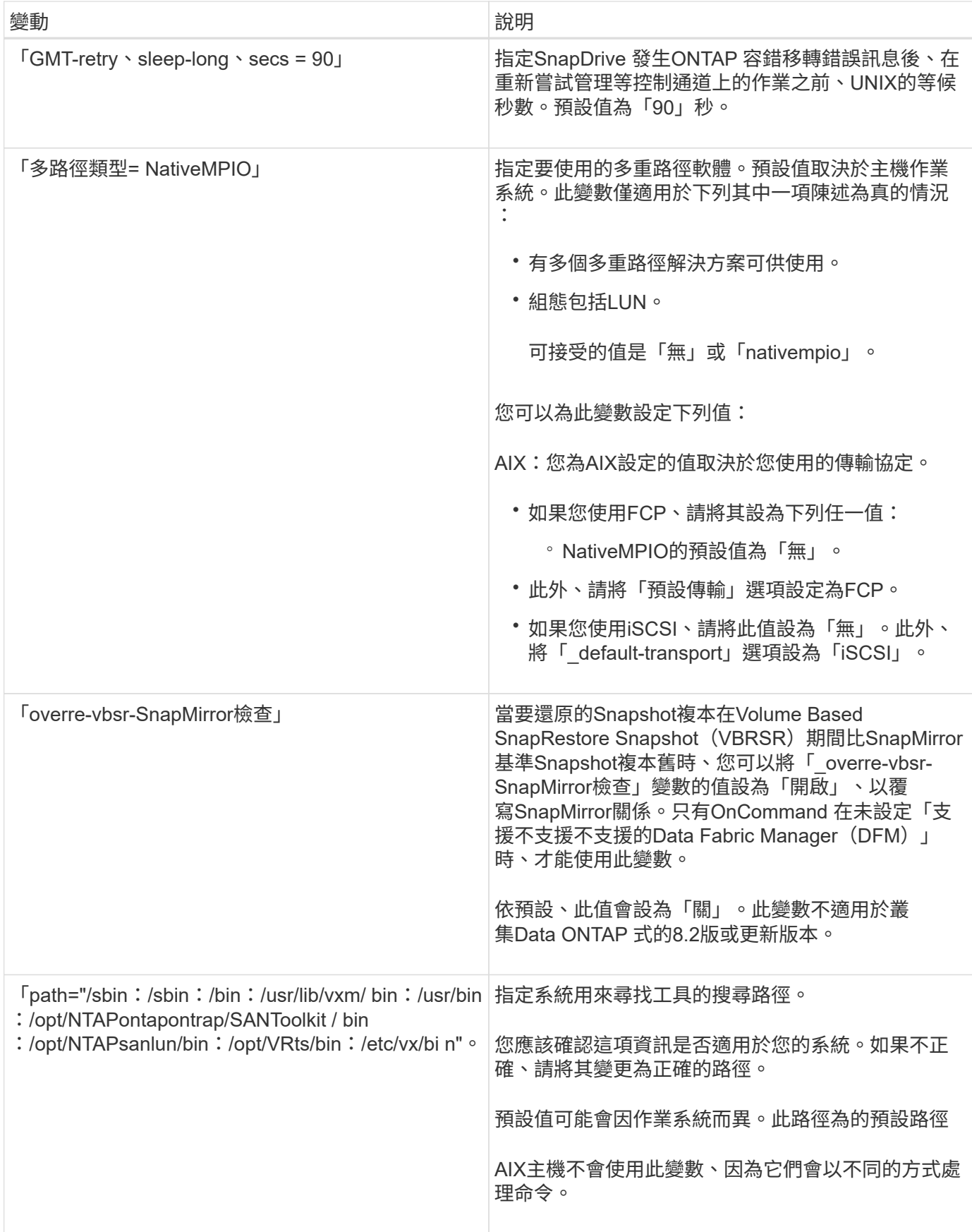

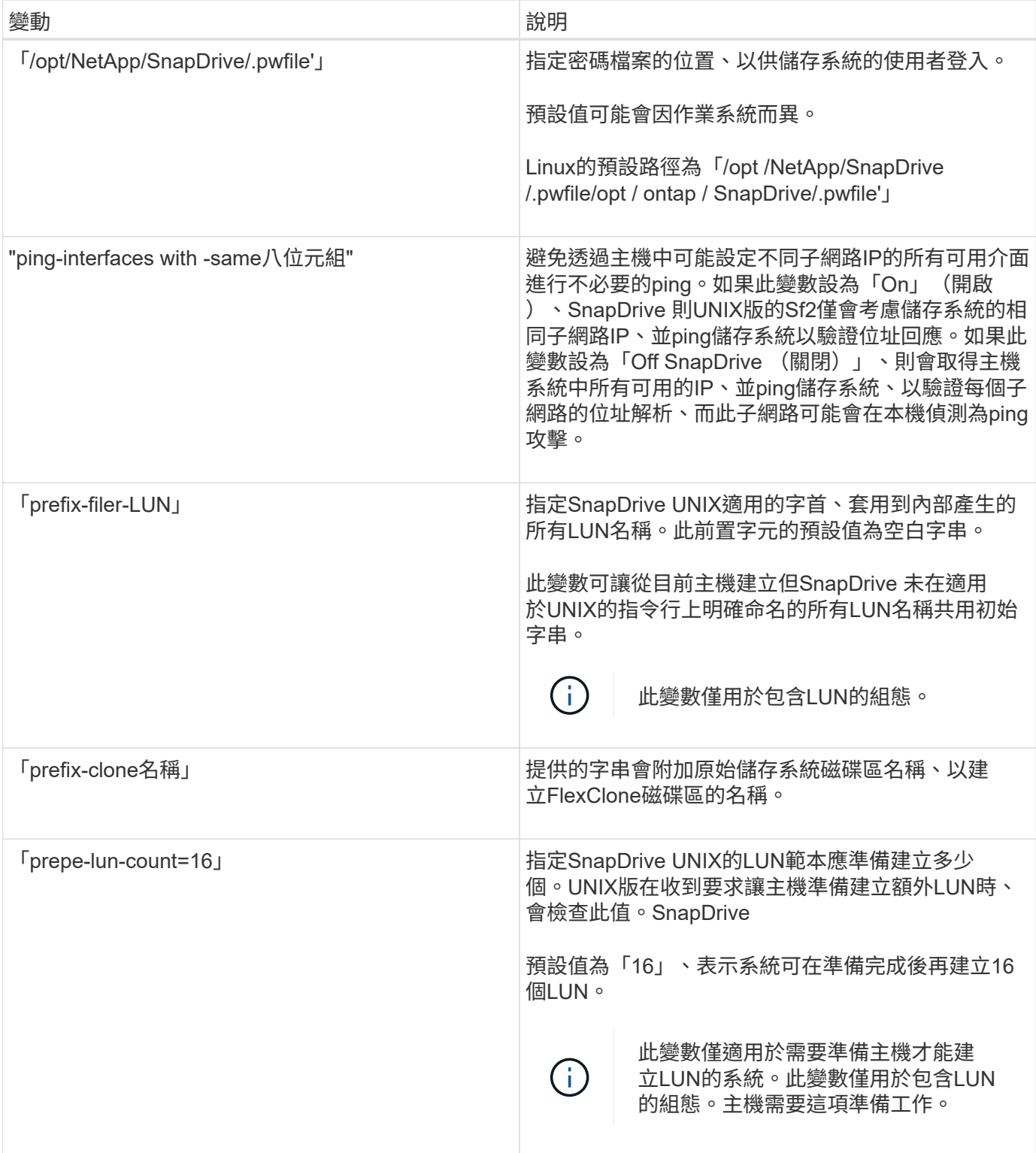

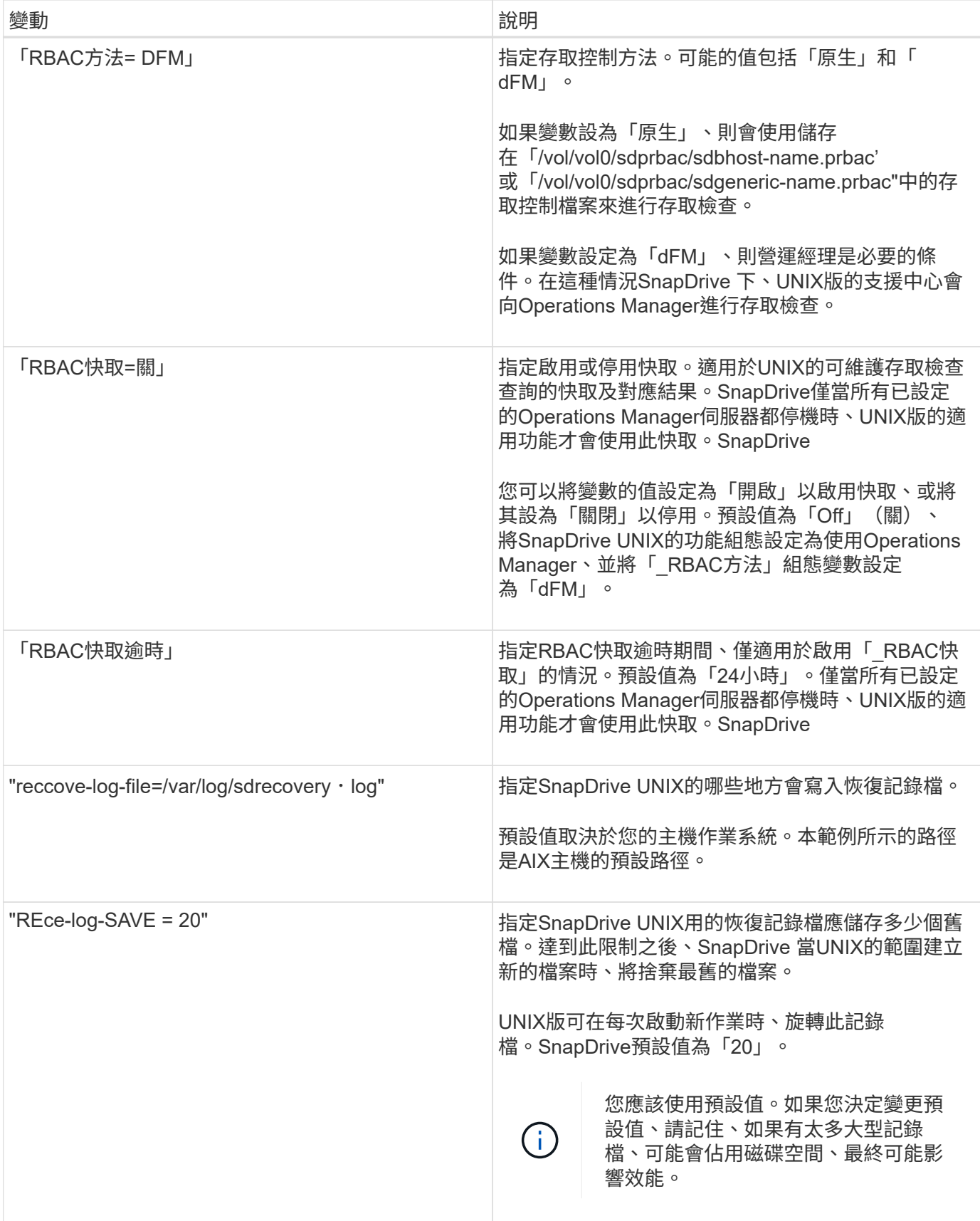

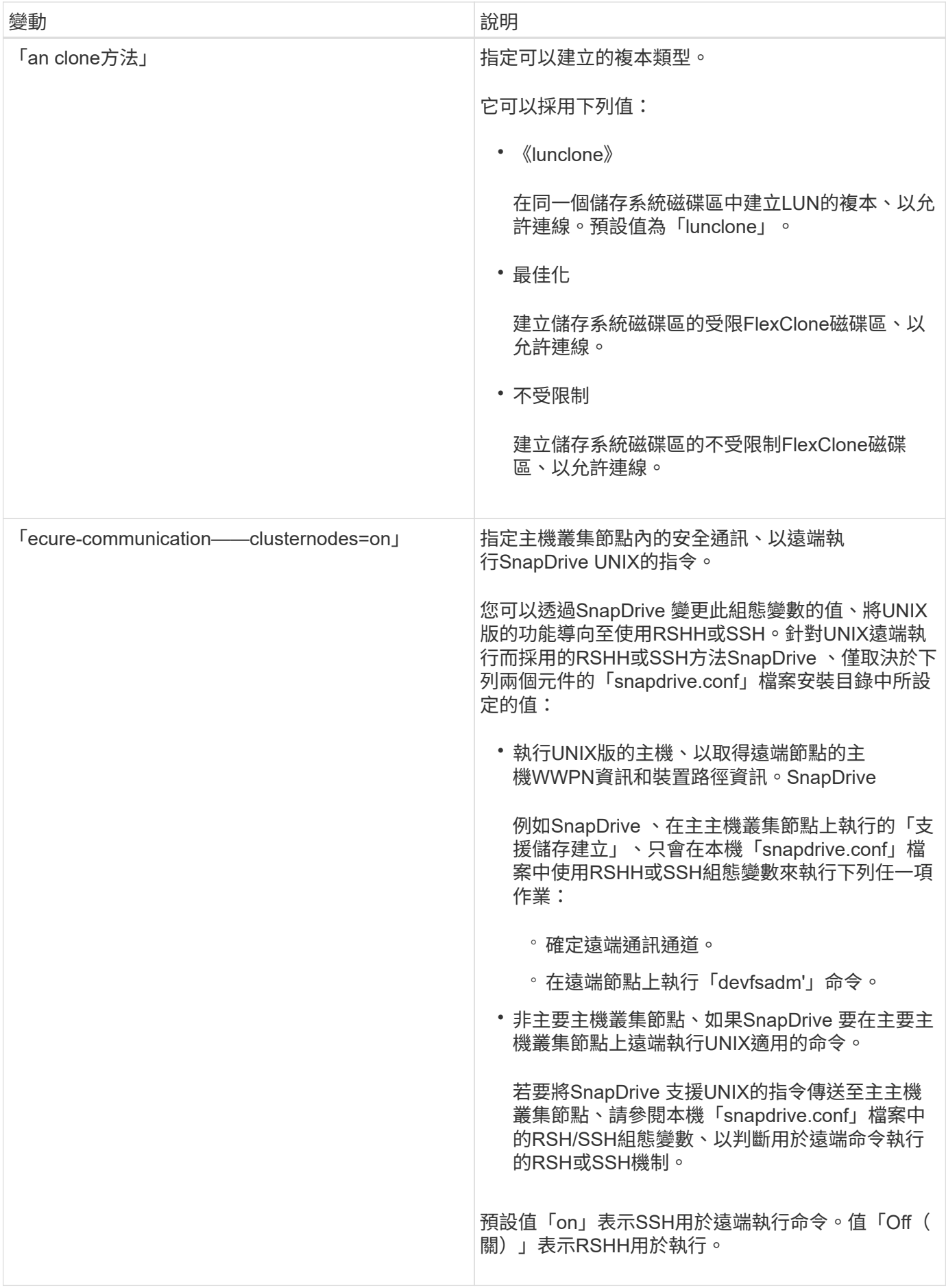

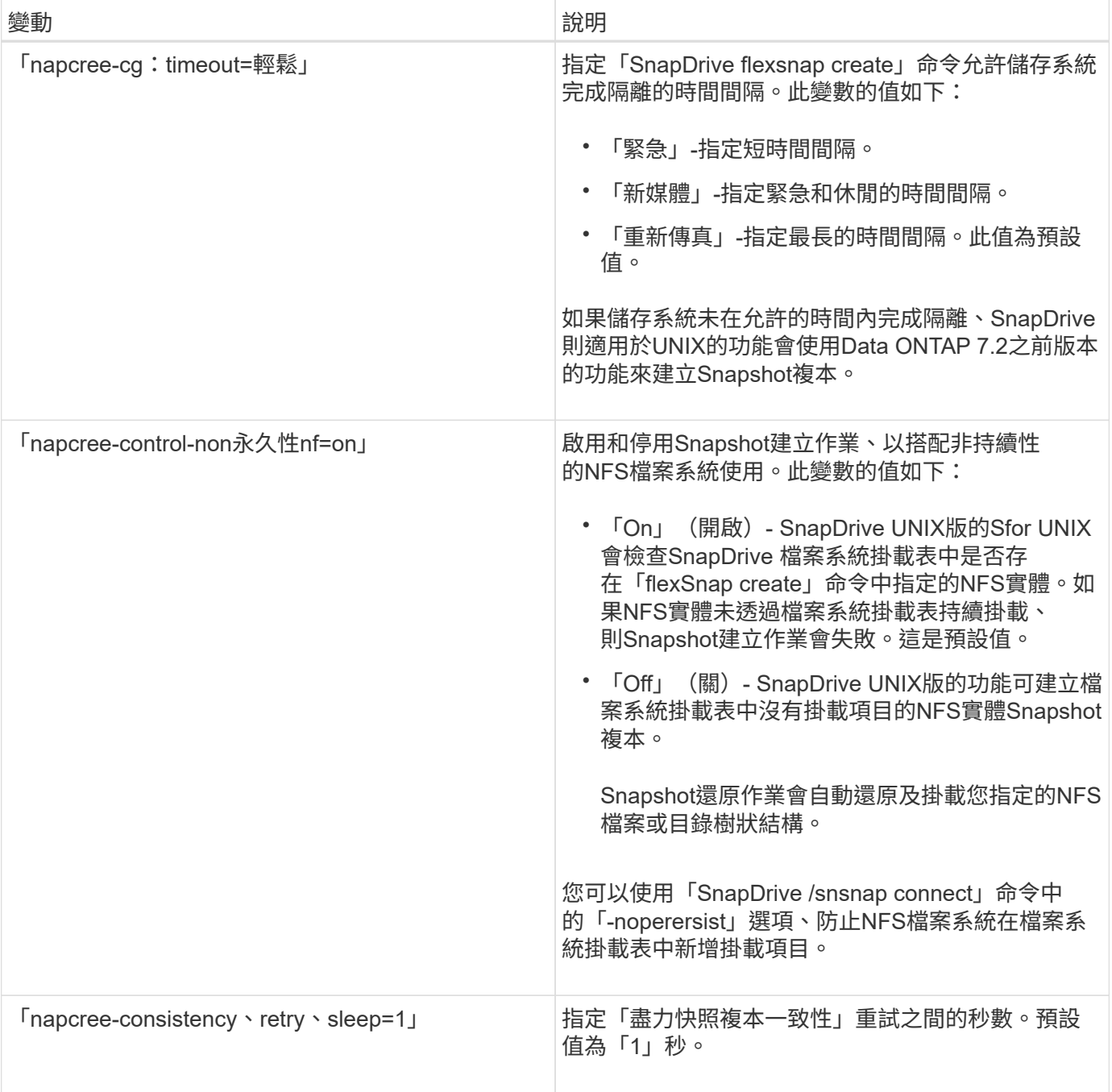
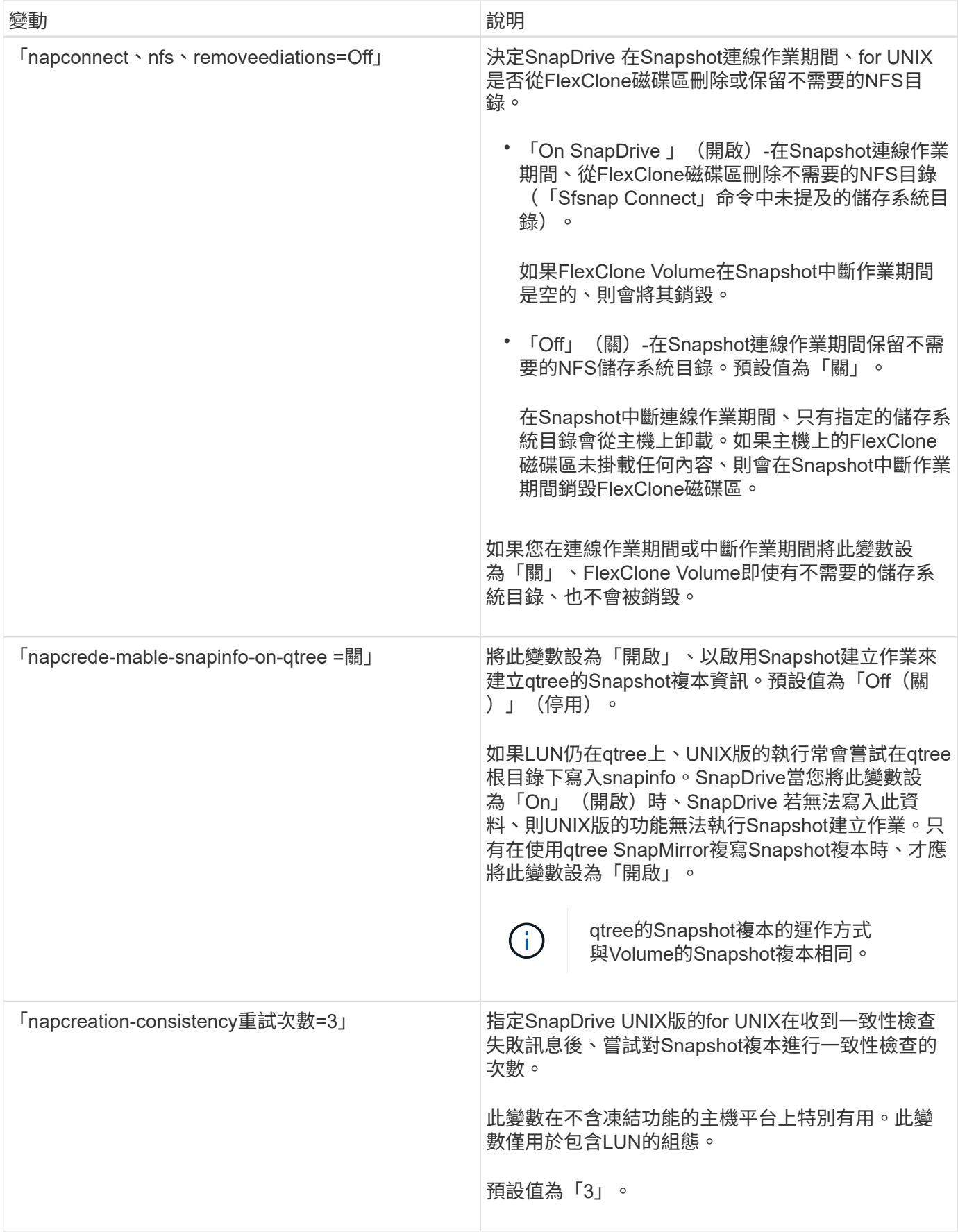

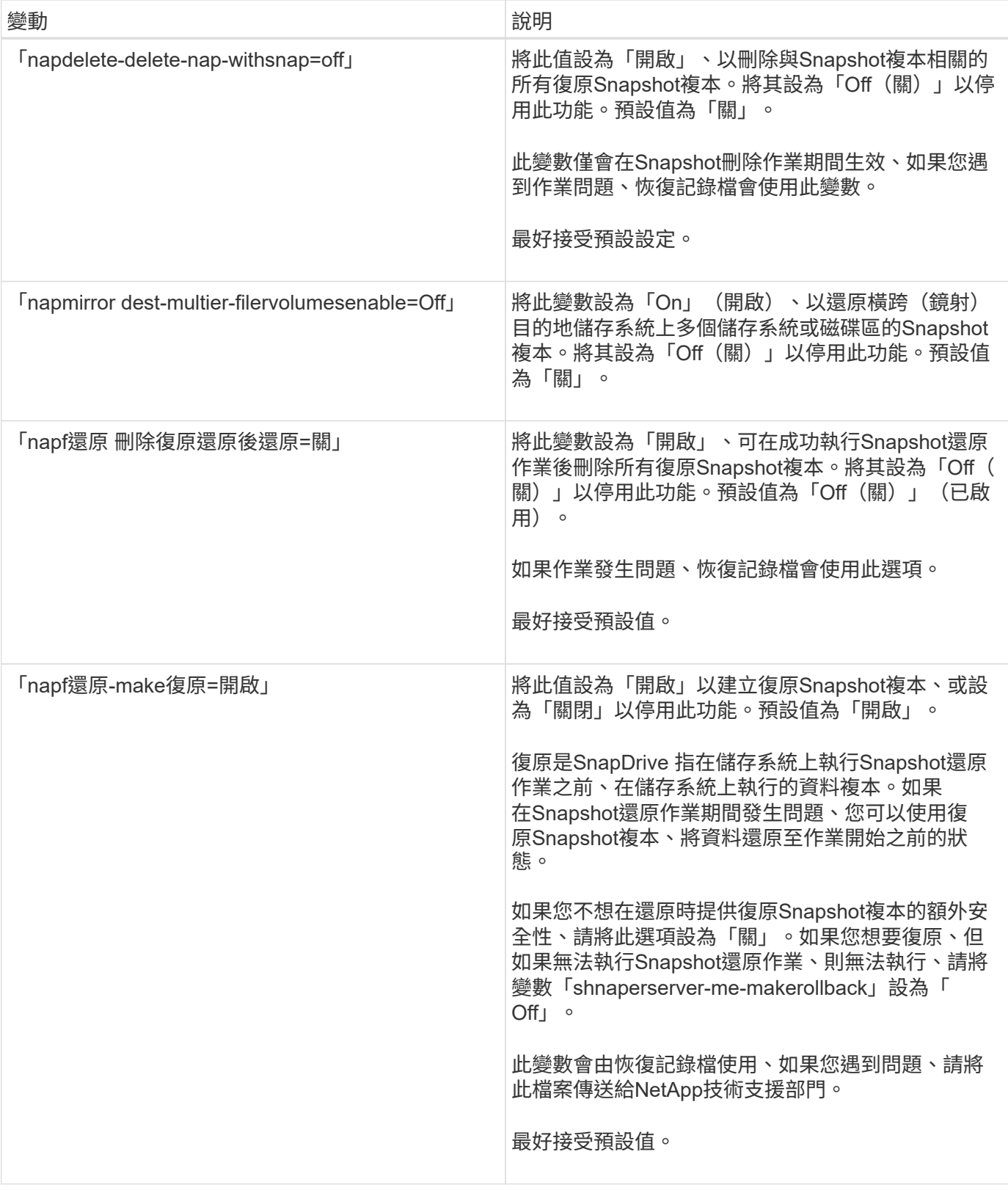

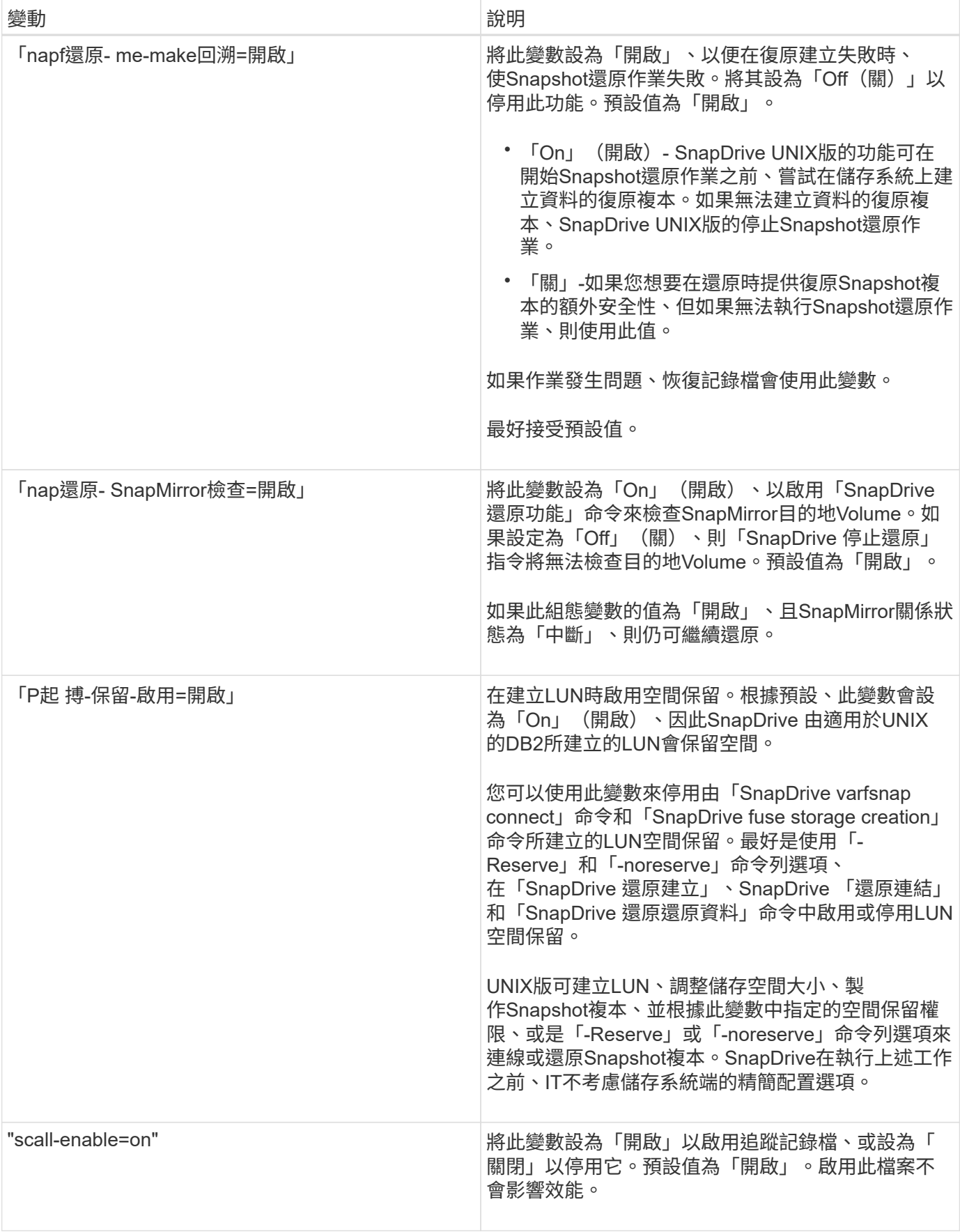

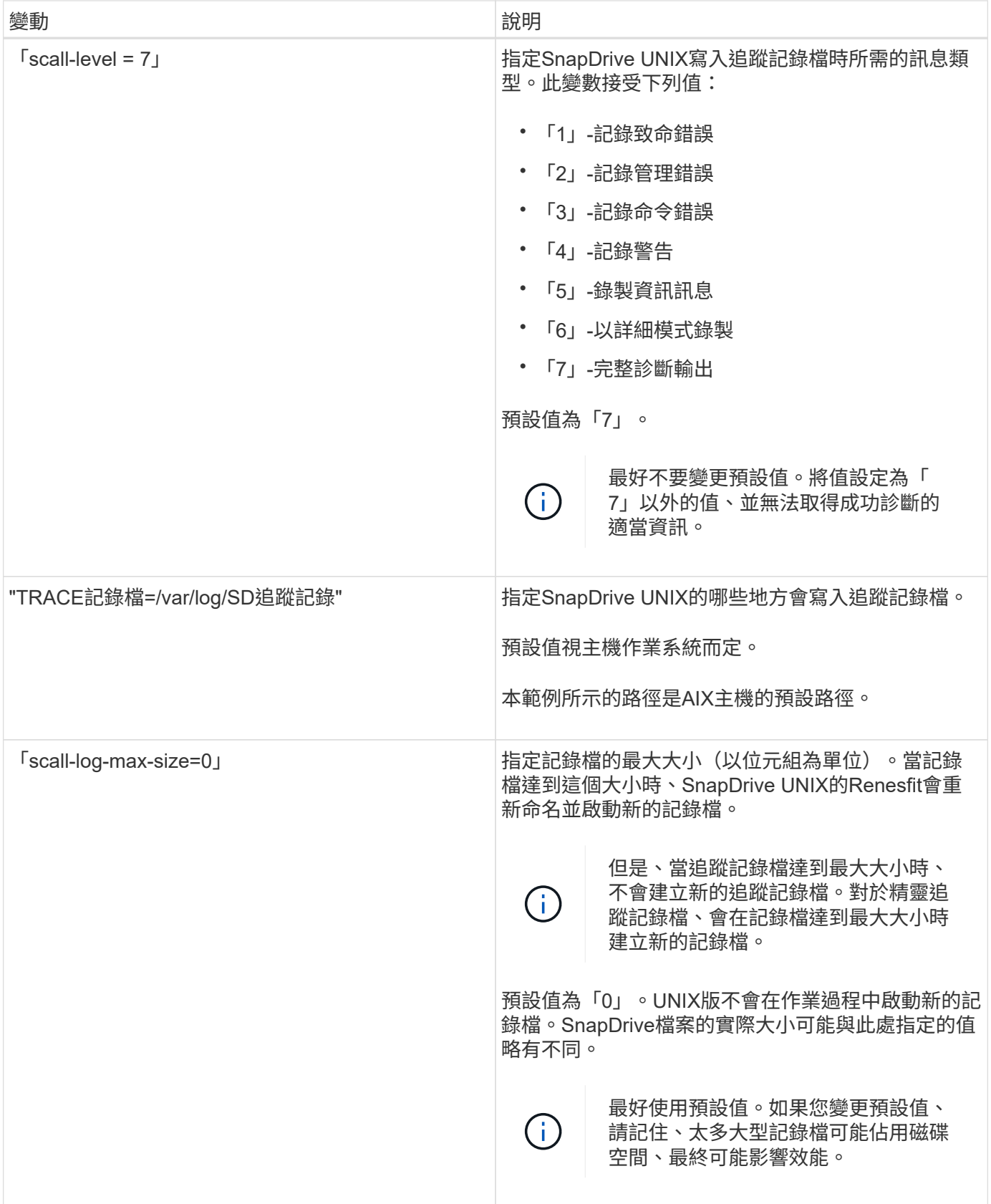

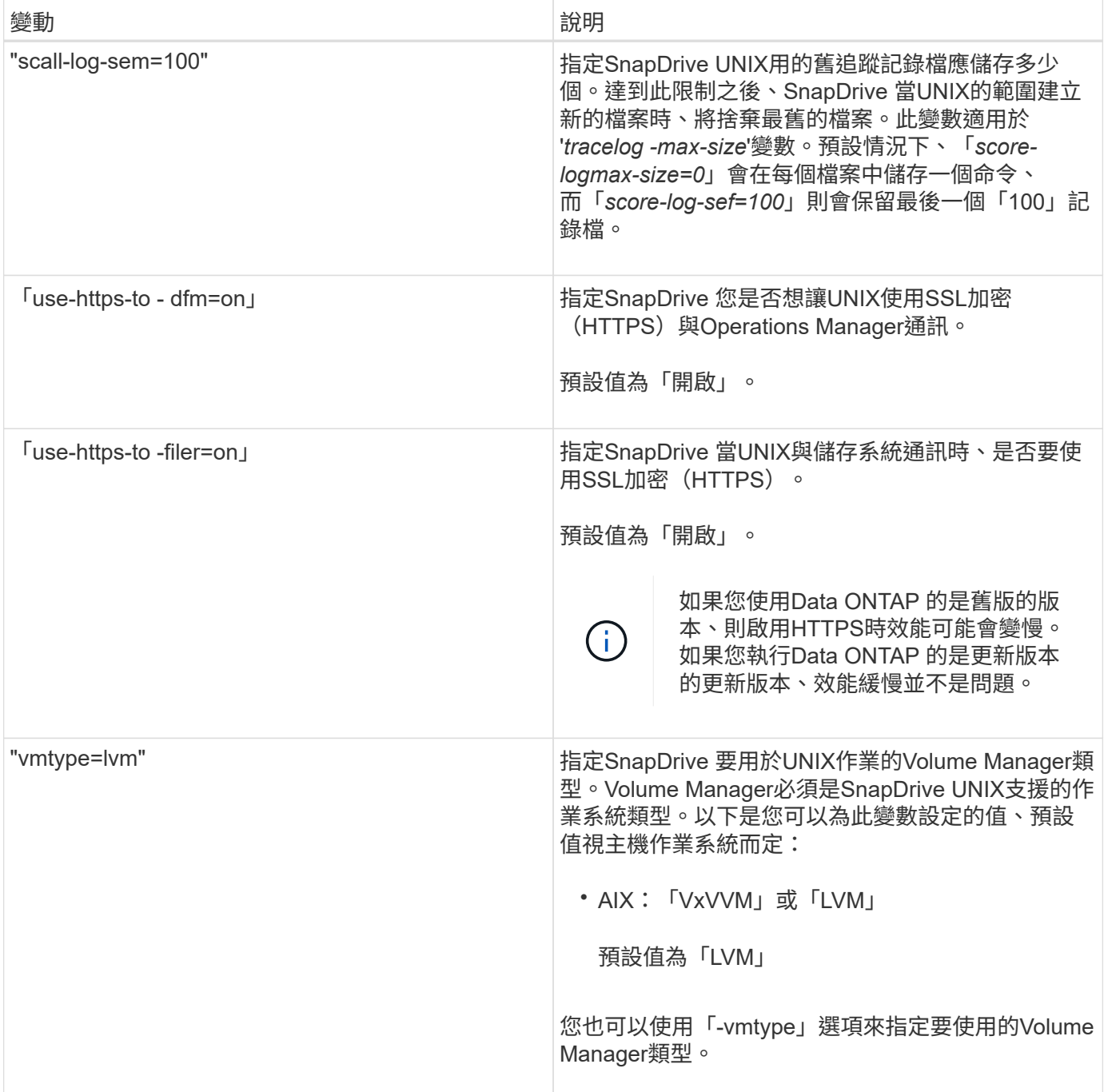

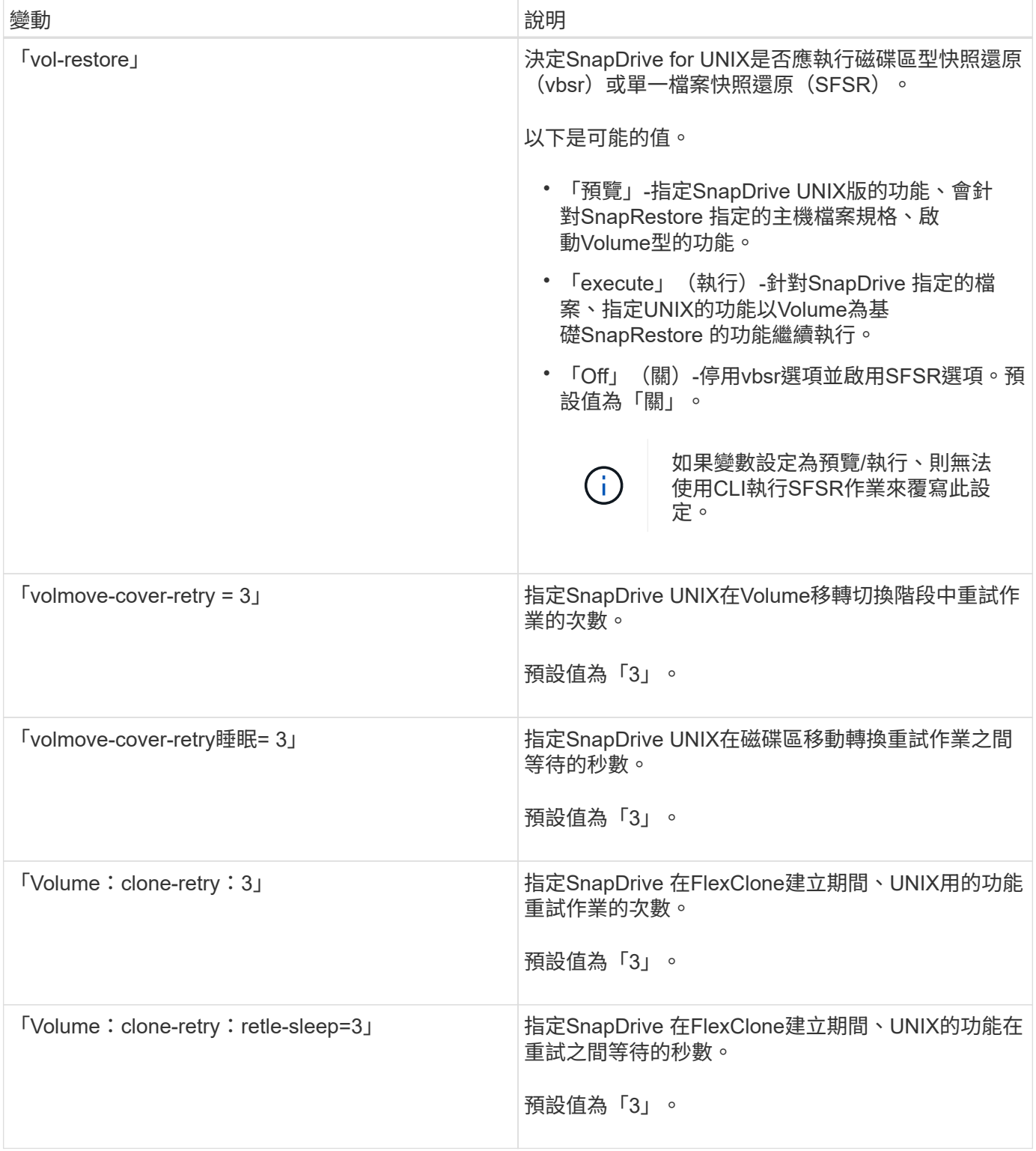

# 這個功能是由「無組態精靈」執行的**SnapDrive**

根據環境、使用「支援支援UNIX的功能」組態精靈、以及NFS或SAN設定。SnapDrive SnapDrive或者、您也可以開啟「snapdrive.conf」檔案、然後編輯組態變數。

## 組態精靈**SnapDrive**

使用「局部組態精靈」SnapDrive 更新精靈中的組態變數。您可以隨時執行組態精靈、將 組態變更修改為SnapDrive 「效益」。

您可以從「/opt/NetApp/SnapDrive /設定/config\_wizard」執行組態精靈。

輸入「exit」以關閉組態精靈、而不儲存變更。

或者、您也可以直接在「snapdrive.conf」檔案中修改組態變數值。

## 相關資訊

[堆疊](#page-600-0)[需](#page-600-0)[求](#page-600-0)

部分組態命令

# 有幾個命令可協助您設定SnapDrive 適用於UNIX的功能。

下表摘要說明有助於設定SnapDrive 適用於UNIX的功能的其他命令:

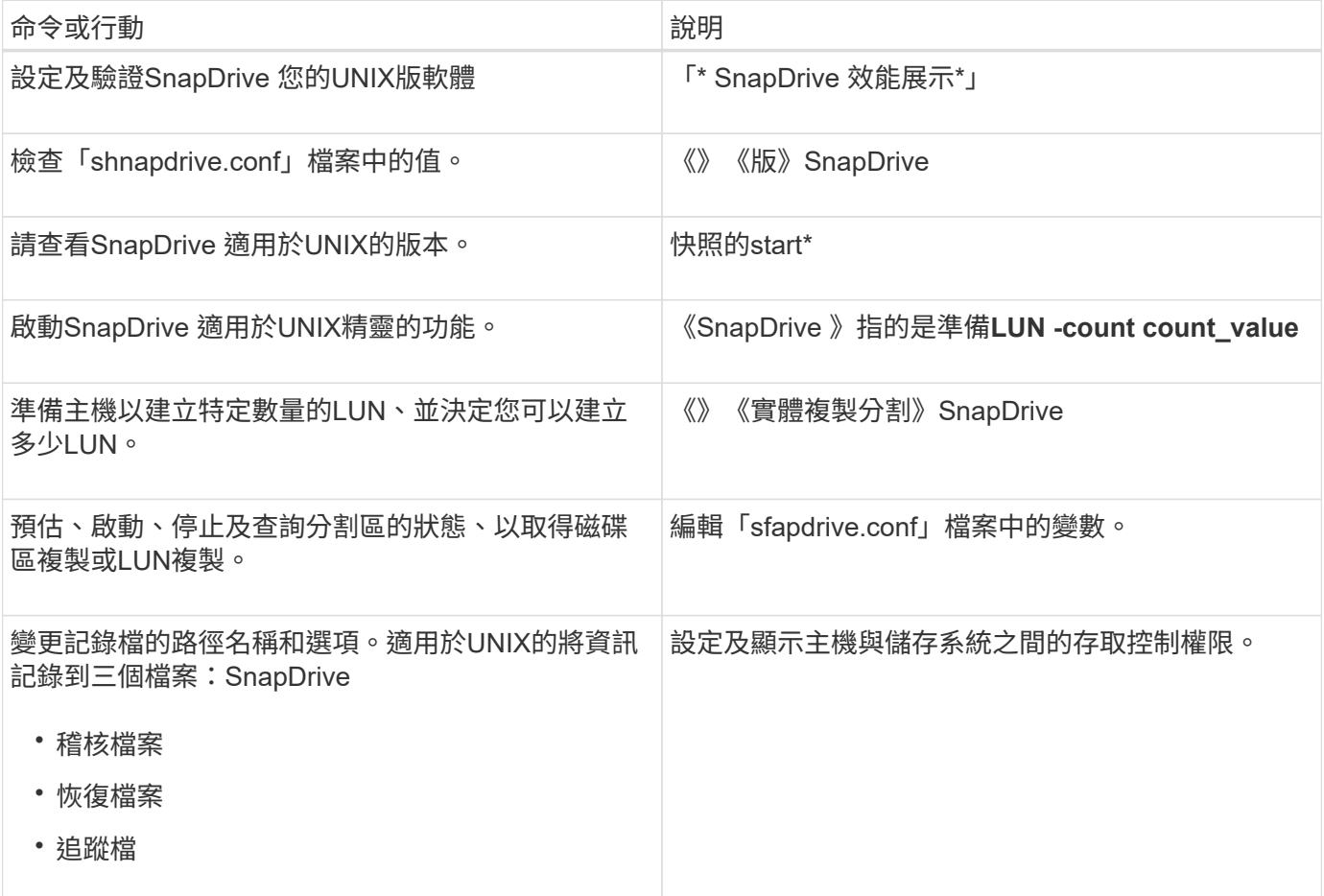

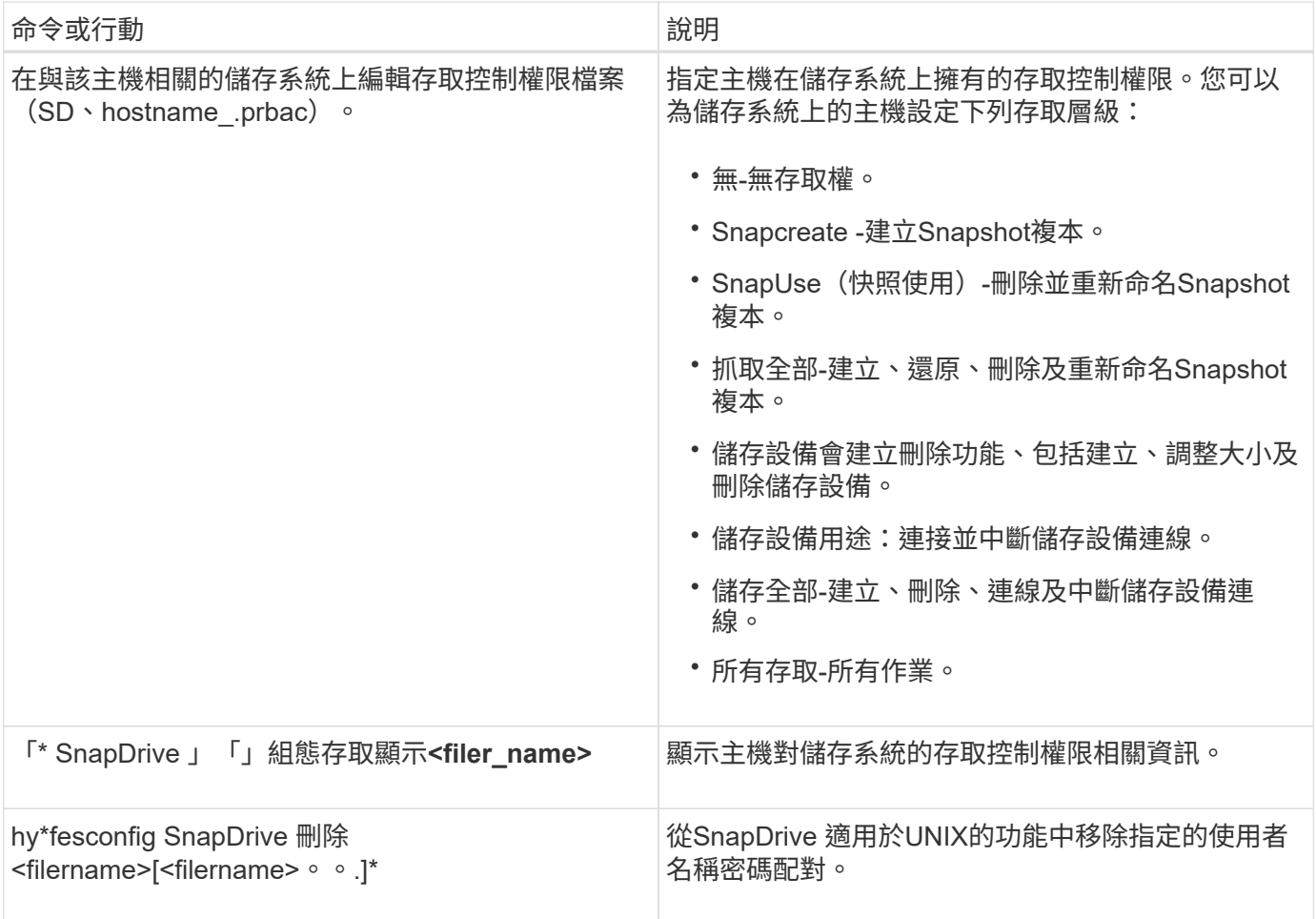

# 使用**SnapDrive** 「功能組態精靈」

組態精靈可讓您在NFS、SAN或混合式環境中進行設定。

## 在**NFS**環境中設定的步驟

以下是在NFS環境中設定的步驟。

### 步驟

- 1. 選取\* NFS\*設定檔。
- 2. 啟用Protection Manager整合。
	- 選取「Yes(是)」以使用DataFabric Manager啟用存取權限檢查。
		- 輸入DataFabric Manager伺服器名稱或IP位址、然後輸入使用者名稱和密碼。
		- 輸入「http / https」連接埠以與DataFabric Manager通訊。預設值為「8088」。
		- 輸入SSL伺服器連接埠以存取DataFabric Manager。預設值為「8488」。
		- 啟用已啟用的HTTPS、以便與DataFabric Manager通訊。
	- 選取「No」(否)以使用RBAC來啟用存取權限檢查。
- 3. 指定角色型存取控制方法。可能的值包括「原生」和「dFM」。
- 選取「原生」、使用儲存在「/vol/vol0/sdprbac/sdhost-name.prbac'」 或「/vol/vol0/sdprbac/sdgenericname.prbac"中的控制檔來檢查主機的存取權限。
- 選取「dFM」以使用Operations Manager主控台檢查存取權限。

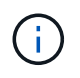

如果您在未設定DataFabric Manager的情況下、選取「dFM」作為「RBAC方法」、則會顯示 一則警告訊息、指出在未啟用Protection Manager整合的情況下、RBAC方法會被選取 為「dFM」。

- 4. 指定「https」或「http」來與儲存系統通訊。
- 5. 最後一步是將組態變更儲存在「snapdrive.conf」檔案中、然後重新啟動精靈。
	- 如果您選取「Yes」(是)、SnapDrive 則會重新啟動此程式、並反映組態變更。
	- 如果您選取「否」、變數值會在「snapdrive.conf」檔案中變更、但變更不會反映出來。

在**SAN**環境中設定的步驟

以下是在SAN環境中進行設定的步驟。

步驟

- 1. 選取SAN設定檔。
- 2. 選取所需的傳輸傳輸協定。
	- 選取「FCP」以設定預設傳輸。
	- 選取「iSCSI」以設定預設傳輸。
- 3. 選取SAN儲存堆疊(結合MPIO解決方案、Volume Manager和檔案系統)。選項包括「原生」、「甚者」 及「無」。

不支援Veritas for iSCSI傳輸傳輸協定。SnapDrive

- 4. 啟用Protection Manager整合。
	- 選取「Yes(是)」以使用DataFabric Manager啟用存取權限檢查。
		- 輸入DataFabric Manager伺服器名稱或IP位址、然後輸入使用者名稱和密碼。
		- 輸入「http / https」連接埠以與DataFabric Manager通訊。預設值為「8088」。
		- 輸入SSL伺服器連接埠以存取DataFabric Manager。預設值為「8488」。
		- 啟用已啟用的HTTPS、以便與DataFabric Manager通訊
	- 選取「No」(否)以使用RBAC來啟用存取權限檢查。
- 5. 指定角色型存取控制方法。可能的值包括「原生」和「dFM」。
	- 選取「原生」以使用儲存在「/vol/vol0/sdprbac/sdhost-name.prbac」 或「/vol/vol0/sdprbac/ssdgenericname.prbac」中的控制檔來檢查主機的存取權限。
	- 選取「dFM」以使用Operations Manager檢查存取權限。

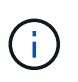

如果您在未設定DataFabric Manager的情況下、選取「dFM」作為「RBAC方法」、則會顯示 一則警告訊息、指出在未啟用Protection Manager整合的情況下、RBAC方法會被選取 為「dFM」。

- 6. 指定「https」或「http」來與儲存系統通訊。
- 7. 最後一步是將組態變更儲存在「snapdrive.conf」檔案中、然後重新啟動精靈。
	- 如果您選取「Yes」(是)、SnapDrive 則會重新啟動此程式、並反映組態變更。
	- 如果您選取「否」、變數值會在「snapdrive.conf」檔案中變更、但變更不會反映出來。

在混合**SAN**和**NFS**環境中設定的步驟

以下是在混合SAN和NFS環境中進行設定的步驟。

#### 步驟

- 1. 選取「混合」設定檔。
- 2. 選取所需的傳輸傳輸協定。
	- 選取「FCP」以設定預設傳輸。
	- 選取「iSCSI」以設定預設傳輸。
- 3. 選取SAN儲存堆疊(結合MPIO解決方案、Volume Manager、檔案系統)。選項包括「原生」、「甚者」 及「無」。

不支援Veritas for iSCSI傳輸傳輸協定。SnapDrive

- 4. 啟用Protection Manager整合。
	- 選取「Yes(是)」以使用DataFabric Manager啟用存取權限檢查
		- 輸入DataFabric Manager伺服器名稱或IP位址、然後輸入使用者名稱和密碼。
		- 輸入「http / https」連接埠以與DataFabric Manager通訊。預設值為「8088」。
		- 輸入SSL伺服器連接埠以存取DataFabric Manager。預設值為8488。
		- 啟用已啟用的HTTPS、以便與DataFabric Manager通訊。
	- 選取「No」(否)以使用RBAC來啟用存取權限檢查。

5. 指定角色型存取控制方法。可能的值包括「原生」和「dFM」。

- 選取「原生」、使用儲存在「/vol/vol0/sdprbac/sdhost-name.prbac'」 或「/vol/vol0/sdprbac/sdgenericname.prbac"中的控制檔來檢查主機的存取權限
- 選取「dFM」以使用Operations Manager主控台檢查存取權限。

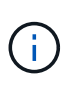

如果您在未設定DataFabric Manager的情況下、選取「dFM」作為「RBAC方法」、則會顯示 一則警告訊息、指出在未啟用Protection Manager整合的情況下、RBAC方法會被選取 為「dFM」。

- 6. 指定「https」或「http」來與儲存系統通訊。
- 7. 最後一步是將組態變更儲存在「snapdrive.conf」檔案中、然後重新啟動精靈。

◦ 如果您選取「Yes」(是)、SnapDrive 則會重新啟動此程式、並反映組態變更。

◦ 如果您選取「否」、變數值會在「snapdrive.conf」檔案中變更、但變更不會反映出來。

可修改「snapdrive.conf」檔案中的下列變數。SnapDrive

- 「contact-http-dfm-port 」
- 「contact-SSL-DFM-port 」
- 「*US-https-to dfm*」
- 缺省傳輸
- 「*US-https-to -filer*」
- fstype '
- 多重路徑類型\_
- vmtype\_'
- 「 RBAC方法」
- 「 RBAC快取」

設定**SnapDrive**檔案中的值

您可以變更「snapdrive.conf」檔案中的值、或新增名稱值配對。

您必須以root使用者的身分登入。

### 步驟

- 1. 備份「snapdrive.conf」檔案。
- 2. 在文字編輯器中開啟「snapdrive.conf」檔案。
- 3. 若要新增名稱-值配對、請使用下列格式:

`**config-option-name=**值**\_value\_#**可選留言

'*config-option-name*'是您要設定的變數名稱、例如:稽核記錄檔。「*Value*」是您要指派給此選項的值。

如果您要在註解中加入名稱-值配對、請在註解之前加上數字符號(#)。

每行只能輸入一個名稱值配對。

如果名稱或值使用字串、請將字串括在單引號(')或雙引號(")內。您可以將引號括住整個名稱-值配對、 或只圍繞該值。下列範例顯示如何使用雙引號和註解搭配名稱-值配對使用:

「組態選項-on=string with white space"#雙引號括住pair \*

"**config-option-2="strING with white space"#**雙引號括住**Value**

'**config-option-2B=''**使用空白空間**'#**以單引號括住數值

4. 若要修改名稱-值配對、請以新值取代目前值。

請遵循下列步驟、確保檔案中已記錄預設值。

a. 將符號(#) 新增至您要修改的行。

b. 複製該行。

c. 移除數字符號(#)以啟動複製的文字。

d. 修改值。

如果您要指定空白值(例如、若要停用稽核記錄檔)、請輸入一對雙引號("")。

5. 變更後儲存檔案。

UNIX版的還原功能會在每次啟動時自動檢查此檔案。SnapDrive您的變更會在下次啟動時生效。

6. 使用「磁碟重新啟動」命令、重新啟動SnapDrive UNIX的程式檔。

需要重新啟動精靈、才能使「snapdrive.conf」檔案變更生效。

### 正在檢查**SnapDrive UNIX**版的版本

您可以輸入「版本」命令來驗證SnapDrive UNIX版的版本。SnapDrive

#### 步驟

1. 在CLI提示字元中、輸入下列命令:

《》《版》SnapDrive

#### 範例

```
# snapdrive version
snapdrive Version 5.2
snapdrive Daemon Version 5.2
```
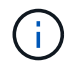

此命令唯一接受的引數是「-v」、顯示其他版本詳細資料。如果您包含其他引數、SnapDrive 則 適用於UNIX的功能會顯示警告、然後顯示版本編號。

## **Vserver**的組態資訊

您必須在SnapDrive UNIX的伺服器上設定Vserver、才能執行SnapDrive 效能不景的作 業。

若要在SnapDrive 叢集Data ONTAP 式的支援區中設定支援UNIX的Vserver、請確定Vserver管理邏輯介面(LIF )的IP位址已對應至Vserver名稱、無論是在網域名稱服務(DNS)或在「/etc/hosts」檔案中。您也必 須SnapDrive 使用下列命令、確保在適用於UNIX的方面、將Vserver名稱設定為:

hes\* SnapDrive 《》組態集**<vsadmin><vserver name>**》

相關資訊

[支援](#page-595-0)[Vserver](#page-595-0)

使用者名稱和密碼SnapDrive 可讓UNIX的支援人員存取Vserver。它也提供安全性、因為 除了以vsadmin身分登入之外、您還必須執行SnapDrive 適用於UNIX的版本、並在出現提 示時提供正確的使用者名稱和密碼。

指定**Vserver**的登入資訊

您必須指定Vserver的使用者登入資訊。視您在設定Vserver時所指定的內容而定、每 個Vserver都必須使用設定的Vserver使用者名稱。如果您的Vserver名稱有變更、您必須確 定新的Vserver名稱已在SnapDrive 適用於UNIX的介紹中設定。

步驟

1. 輸入下列命令:

- 「\* SnapDrive 組態集\_user\_name filername\_[*filername…*]\*」
- 「*user\_name*」是您第一次設定Vserver時所指定的使用者名稱。預設使用者為vsadmin。「*filername*」 是Vserver名稱。
- 如果所有Vserver都具有相同的使用者登入或密碼、則可使用「*filer\_name*」在單一命令列輸入多 個Vserver。您必須輸入至少一個Vserver名稱。

```
# snapdrive config set vsadmin clstr-vs2
Password for vsadmin:
Retype password:
```
## 正在驗證**Vserver**的登入資訊

您可以使用SnapDrive 「SnapDrive vsconfiglist」命令來驗證Vserver是否設定為適用 於UNIX。

## 步驟

1. 輸入下列命令:「SnapDrive flexconfig list」

此命令會顯示SnapDrive 在適用於UNIX的使用者名稱或Vserver中指定的名稱、而不會顯示Vserver的密碼。

以下範例將「*vsadmin*'」顯示為「*StorageSystem*」。

```
# snapdrive config list
username appliance name appliance type
      -------------------------------------------
vsadmin clstr-vs2 StorageSystem
```
## 從**Vserver**刪除使用者

您可以執行「SnapDrive vsconfigdelete」命令、從Vserver刪除登入資訊。

步驟

1. 輸入下列命令:

```
hy* SnapDrive 《》、刪除_applie_name_》
```
「*applete\_name*」是您要刪除登入資訊的Vserver名稱。

```
# snapdrive config delete clstr-vs2
Deleted configuration for appliance: clstr-vs2
```
適用於UNIX的解決方法會移除您指定的Vserver登入資訊。SnapDrive

# **UNIX**版的稽核、恢復及追蹤記錄**SnapDrive**

適用於UNIX的支援功能可協助您維護各種類型的記錄檔、例如稽核、還原及追蹤記錄 檔。SnapDrive稍後會使用這些記錄檔進行疑難排解。

### 記錄類型

適用於UNIX的支援多種記錄檔類型、可協助您在無法正常運作的情況下進行疑難排 解。SnapDrive SnapDrive

• 稽核日誌

適用於UNIX的可將所有命令及其傳回碼記錄在稽核記錄中。SnapDrive當您啟動命令時、UNIX的執行功能 會建立一個項目、當命令完成時、則會建立另一個項目。SnapDrive稍後的項目會同時包含命令的狀態和完 成時間。

• 恢復日誌

部分SnapDrive 適用於UNIX作業的功能可能會在系統中斷時、使系統處於不一致或不可用的狀態。如果使用 者終止程式、或是在作業期間主機當機、就可能發生這種情況。恢復日誌包含Snap還原作業的步驟。它會記 錄所採取的步驟和所取得的進展、以便技術支援人員協助您進行手動恢復程序。

• 追蹤記錄

適用於UNIX的報告資訊可用於診斷問題。SnapDrive如果您有任何問題、NetApp技術支援部門可能會要求 提供此記錄檔。

適用於UNIX的DB2 4.0推出適用於UNIX精靈服務的功能。SnapDrive SnapDrive若要執行UNIX命令、必須執 行精靈。SnapDrive每個個別命令都必須執行精靈追蹤、即使命令是平行執行。記錄檔的位置和名稱 為/var/log/sd-trace.log'。這些追蹤檔只有命令專屬的追蹤項目。精靈執行的追蹤記錄會記錄在不同的追蹤 檔「/var/log/sd-daeme-trace.log」中。

如果您要啟用記錄檔、請在您要啟用的記錄檔名稱-值配對中指定檔案名稱作為值。如果您 要停用檔案、請勿輸入記錄檔名稱參數的值。

您必須以root使用者的身分登入。

步驟

1. 在文字編輯器中開啟「snapdrive.conf」檔案。

2. 選擇適當的選項以啟用或停用記錄檔。

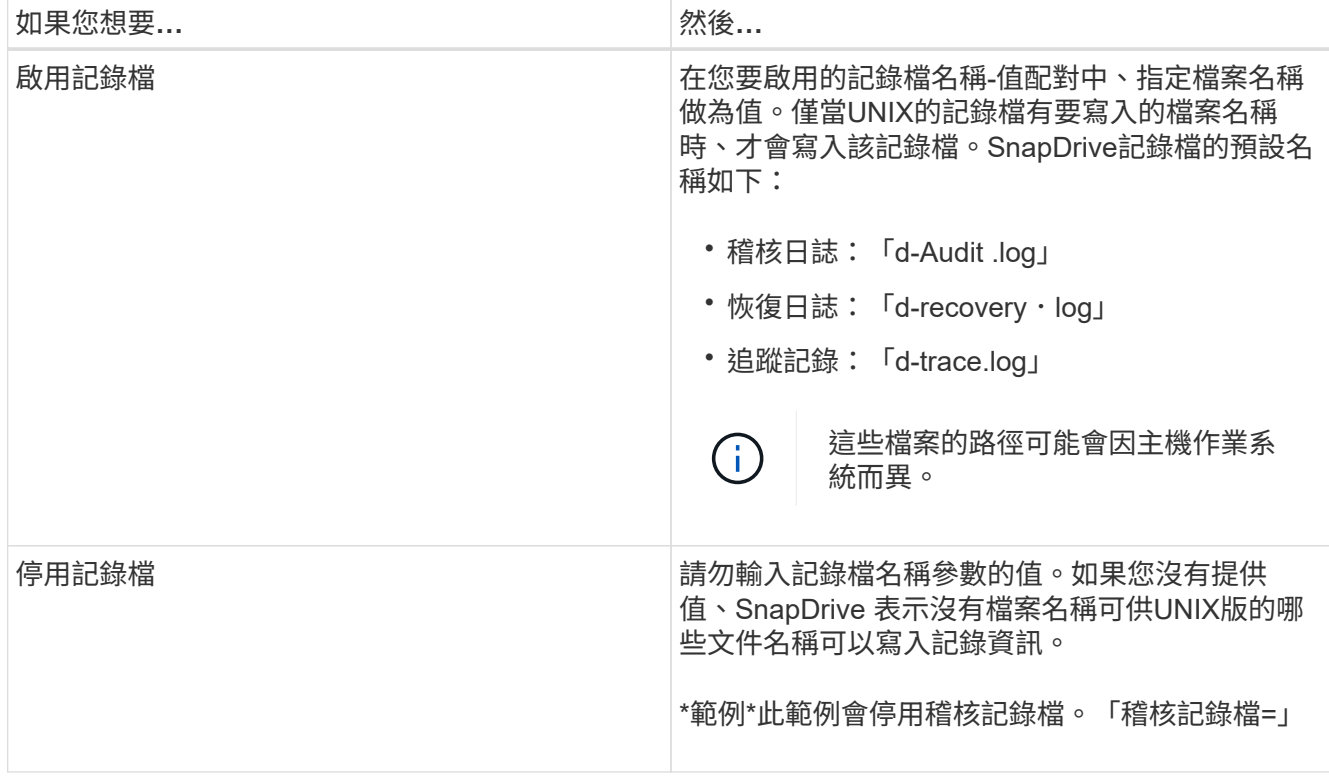

3. 完成所有變更後、請儲存「snapdrive.conf」檔案。

UNIX版的還原功能會在每次啟動時自動檢查此檔案。SnapDrive您必須重新啟動SnapDrive UNIX版的功 能、變更才會生效。

記錄檔旋轉設定

您在「snapdrive.conf」檔案中為變數指定的值、會影響記錄檔的旋轉。

您在「shnapdrive.conf」檔案中指定的值、可啟用自動記錄檔輪調。如有必要、您可以編輯「snapdrive.conf」 變數來變更這些值。下列選項會影響記錄檔的旋轉:

- 「稽核日誌大小上限」
- 「稽核日誌儲存」
- 「跡線最大尺寸」
- 「追蹤記錄-最大儲存」
- 「重新探索記錄儲存」

利用自動記錄輪替功能、SnapDrive UNIX版的功能可將舊的記錄檔保留到「稽核記錄儲存」、「追蹤記錄儲 存」和「恢復記錄儲存」變數中指定的限制為止。然後刪除最舊的記錄檔。

UNIX版透過在建立檔案時指派編號「0」來追蹤哪個檔案最舊。SnapDrive每次建立新檔案時、會以指派給每個 現有記錄檔的數字遞增1。當記錄檔的編號達到儲存值時、SnapDrive 適用於UNIX的停止功能會刪除該檔案。

\*範例:\*此範例使用「1s」命令來顯示系統上記錄檔的相關資訊。

根據這些設定、您會在記錄檔中看到下列資訊。

```
# ls -l /var/log/sd*
-rw-r--r-- 1 root other 12247 Mar 13 13:09 /var/log/sd-audit.log
-rw-r--r-- 1 root other 20489 Mar 12 16:57 /var/log/sd-audit.log.0
-rw-r--r-- 1 root other 20536 Mar 12 03:13 /var/log/sd-audit.log.1
-rw-r--r-- 1 root other 3250 Mar 12 18:38 /var/log/sd-recovery.log.1
-rw-r--r-- 1 root other 6250 Mar 12 18:36 /var/log/sd-recovery.log.2
-rw-r--r-- 1 root other 6238 Mar 12 18:33 /var/log/sd-recovery.log.3
-rw-r--r-- 1 root other 191704 Mar 13 13:09 /var/log/sd-trace.log
-rw-r--r-- 1 root other 227929 Mar 12 16:57 /var/log/sd-trace.log.0
-rw-r--r-- 1 root other 213970 Mar 12 15:14 /var/log/sd-trace.log.1
-rw-r--r-- 1 root other 261697 Mar 12 14:16 /var/log/sd-trace.log.2
-rw-r--r-- 1 root other 232904 Mar 12 14:15 /var/log/sd-trace.log.3
-rw-r--r-- 1 root other 206905 Mar 12 14:14 /var/log/sd-trace.log.4
```
稽核記錄檔的內容

稽核日誌會顯示有關您使用SnapDrive 適用於UNIX的指令的資訊。

稽核記錄檔會保留下列資訊的歷程記錄:

- 發出的命令。
- 這些命令的傳回值。
- 叫用命令之使用者的使用者ID。
- 時間戳記表示命令何時啟動(不含傳回碼)、以及指示命令何時完成(含傳回碼)的另一個時間戳記。稽核 日誌記錄只會顯示有關SnapDrive 「Use」(使用)(已發出命令)的資訊。

稽核記錄檔包含下列資訊。

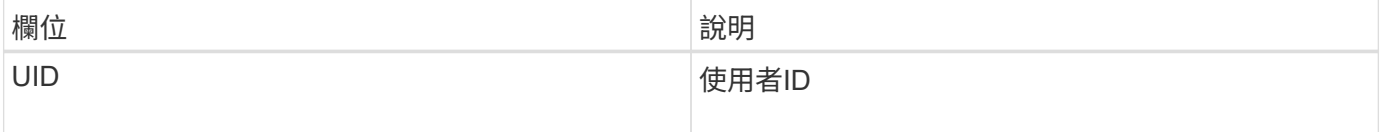

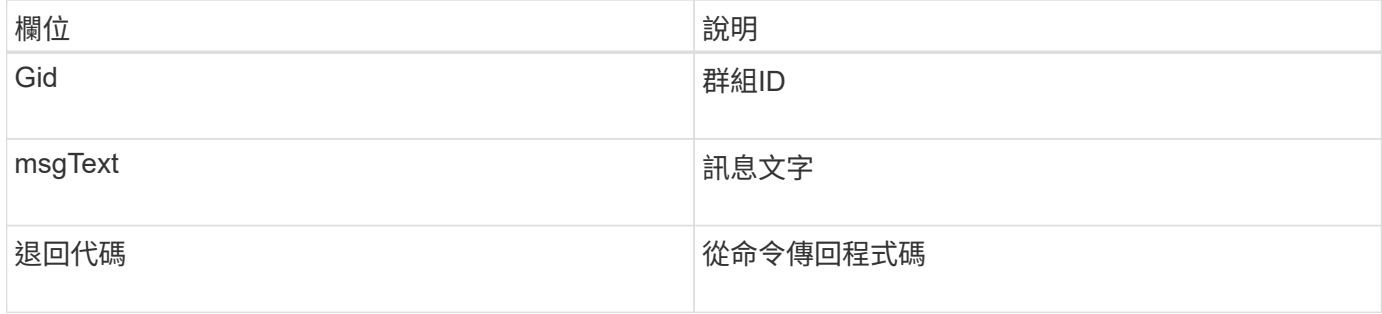

### 變更稽核記錄的預設值

您可以使用「snapdrive.conf」檔案來變更稽核記錄檔的記錄參數、例如稽核記錄檔的最大 大小、以及舊稽核檔案的最大數量。

您可以使用「sfapdrive.conf」檔案來設定稽核記錄的下列值:

- 稽核記錄檔的最大大小。預設大小為20K。當檔案大小達到「snapdrive.conf」檔案中指定的值 後、SnapDrive UNIX版的支援將任意數字新增到名稱中、即可重新命名目前的稽核記錄檔。然後、使用「稽 核記錄檔」值指定的名稱來啟動新的稽核檔案。
- 適用於UNIX的舊稽核檔案SnapDrive 數量上限。預設值為2。

稽核記錄檔範例:

```
2501: Begin uid=0 gid=1 15:35:02 03/12/04 snapdrv snap create -dg
rdg -snapname snap_rdg1
2501: Status=0 15:35:07 03/12/04
2562: Begin uid=0 gid=1 15:35:16 03/12/04 snapdrv snap create -dg
rdg -snapname snap_rdg1
2562: FAILED Status=4 15:35:19 03/12/04
```
本範例中的第一對行顯示成功的作業、如「Status =0」行所示。

第二對線路表示作業失敗。傳回代碼「4」表示「已經存在」。 如果您查看這兩個命令列、就會發現第一個建立 的Snapshot複本稱為「shnap\_rdg1」。第二行嘗試執行相同的作業、但名稱已經存在、因此作業失敗。

恢復日誌的內容

恢復日誌可協助您追蹤系統狀態不一致的原因。當某些作業停止運作時、適用於UNIX的會 產生此檔案。SnapDrive

如果您按Ctrl-C停止SnapDrive UNIX的支援、或是在作業期間主機或儲存系統故障、系統可能無法自動恢復。

在任何可能使系統處於不一致狀態的作業期間SnapDrive 、若中斷、UNIX版將資訊寫入恢復記錄檔。如果發生 問題、您可以將此檔案傳送給NetApp技術支援部門、以便他們協助您恢復系統狀態。

恢復日誌公用程式會維護作業期間所發出命令的記錄。每個命令都會標示operation\_index(唯一識別所執行作 業的數字)、接著是日期/時間戳記和訊息文字。

## 恢復日誌的預設值

您可以變更還原記錄檔的名稱、以及SnapDrive 針對UNIX保存的最大舊還原記錄檔數量。

使用「sfapdrive.conf」檔案、您可以設定下列恢復記錄值:

- 包含恢復日誌的檔案名稱、例如「recovery.log」。
- 適用於UNIX的最大舊還原檔案數SnapDrive 。預設值為20。如果無法立即識別此程序的問題、UNIX版的恢 復記錄檔會保留此數目。SnapDrive適用於UNIX的解決方案會在每次完成作業時、啟動新的恢復記錄 檔。SnapDrive然後、將任意數字新增至名稱、例如「REDiscovery .log.0」、「REDiscovery .log.1」等、 重新命名上一個號碼。

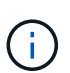

恢復記錄檔的大小取決於執行的作業。每個恢復記錄都包含單一作業的相關資訊。完成該作業 後SnapDrive 、無論先前檔案的大小為何、UNIX版的功能都會啟動新的恢復記錄。因此、恢復記 錄檔沒有最大大小。

下列範例還原記錄顯示SnapDrive 、在作業停止之前、適用於UNIX的功能已還原兩個Snapshot複本。您可以將 此恢復記錄檔傳送給技術支援部門、以協助還原剩餘的Snapshot複本。

6719: BEGIN 15:52:21 03/09/04 snapdrive snap restore -dg jssdg snapname natasha:/vol/vol1:abort snap\_restore 6719: BEGIN 15:52:27 03/09/04 create rollback snapshot: natasha:/vol/vol1:abort\_snap\_restore.RESTORE\_ROLLBACK\_03092004\_155 225 6719: END 15:52:29 03/09/04 create rollback snapshot: natasha:/vol/vol1:abort\_snap\_restore.RESTORE\_ROLLBACK\_03092004\_155 225 successful 6719: BEGIN 15:52:29 03/09/04 deactivate disk group: jssdg 6719: BEGIN 15:52:29 03/09/04 stop host volume: /dev/vx/dsk/jssdg/jvol\_1 6719: END 15:52:30 03/09/04 stop host volume: /dev/vx/dsk/jssdg/jvol\_1 successful 6719: BEGIN 15:52:30 03/09/04 unmount file system: /mnt/demo\_fs 6719: END 15:52:30 03/09/04 unmount file system: /mnt/demo\_fs successful 6719: BEGIN 15:52:30 03/09/04 stop host volume: /dev/vx/dsk/jssdg/jvol\_2 6719: END 15:52:30 03/09/04 stop host volume: /dev/vx/dsk/jssdg/jvol\_2 successful 6719: BEGIN 15:52:30 03/09/04 deport disk group: jssdg 6719: END 15:52:30 03/09/04 deport disk group: jssdg successful 6719: END 15:52:30 03/09/04 deactivate disk group: jssdg successful 6719: BEGIN 15:52:31 03/09/04 SFSR of LUN: /vol/vol1/lun1 from snapshot: abort snap\_restore 6719: END 15:52:31 03/09/04 SFSR of LUN: /vol/vol1/lun1 from snapshot: abort snap restore successful 6719: BEGIN 15:52:47 03/09/04 SFSR of LUN: /vol/vol1/lun2 from snapshot: abort snap\_restore 6719: END 15:52:47 03/09/04 SFSR of LUN: /vol/vol1/lun2 from snapshot: abort snap restore successful

#### 追蹤記錄檔的內容

技術支援使用追蹤記錄檔來疑難排解問題。

啟用追蹤記錄檔不會影響系統效能。預設會啟用此檔案。您可以將「已啟用磁碟機.conf追蹤」變數設定為「 關」、以停用此功能。

追蹤記錄檔的預設值

追蹤記錄檔可讓您設定各種參數、並加以變更。這些參數必須在「snapdrive.conf」檔案中 設定。

必須在「snapdrive.conf」檔案中設定下列值:

- 包含追蹤記錄檔的檔案名稱。
- 追蹤記錄檔的最大大小。預設大小為「0」位元組。此值可確保每個追蹤記錄檔只包含一個SnapDrive 適用 於UNIX的支援功能命令。

如果您將預設大小重設為0以外的值、當檔案達到您指定的大小時、SnapDrive UNIX版的停止功能會將任意 編號新增至名稱、以重新命名目前的追蹤記錄檔。然後、它會使用「追蹤記錄檔」值指定的名稱來啟動新的 追蹤記錄檔。

- 適用於UNIX的舊追蹤檔SnapDrive 數量上限。預設值為100。
- UNIX所需的訊息類型SnapDrive 會寫入追蹤記錄檔。依預設、追蹤記錄檔包含嚴重錯誤、管理錯誤、命令錯 誤、警告及資訊訊息。

# 什麼是呢**AutoSupport**

支援UNIX的支援功能、可將因執行故障而產生的任何故障、傳送至儲存系統的EMS記錄檢 視(位於「/etc/log/EMS」檔案中)AutoSupport SnapDrive SnapDrive 。

## **UNIX**版的功能**SnapDrive AutoSupport**

當在「snapdrive.conf」檔案中將「*autosup-enabled*」選項設定為「On」時、系統會在儲 存系統的EMS記錄檢視中記錄資訊。AutoSupport根據預設、此選項會在「 snapdrive.conf」檔案中設為「*on*」。適用於UNIX的解決方案會將不真實的訊息傳送至儲 存系統、並將訊息記錄在事件管理系統(EMS)中。SnapDrive AutoSupport

下列任一案例中都會傳送一則消息:AutoSupport

- 當作業因作業失敗而停止時、AutoSupport 會傳送一個消息到作業失敗的儲存系統。
- 如果有多個儲存系統連線至主機、且多個儲存系統發生作業故障、SnapDrive 則適用於UNIX的整套功 能AutoSupport 會將此資訊傳送至作業失敗的特定儲存系統。
- 當使用「SnapDrive *esfconfig set <username><filername>*」新增儲存控制器時、SnapDrive 適用於UNIX 的Sf2會將AutoSupport 一個「不實」訊息傳送至指定的儲存系統。
- 當重新啟動或啟動此程式時、會將此資訊傳送至設定的儲存系統。SnapDrive AutoSupport
- 當執行「SnapDrive Sof storage show -all」命令時、AutoSupport 會將該訊息傳送至所有已設定的儲存系 統。
- 當快照建立作業成功時、AutoSupport 會將此資訊傳送至儲存系統。

# 內容**AutoSupport**

包含下列資訊的資訊。AutoSupport

- 事件來源
- 事件ID
- 適用於UNIX的版本SnapDrive
- •訊息狀態:記錄層級訊息、例如警示1、嚴重2、錯誤3、警告4、通知5、 6、資訊、7、偵錯
- 主機名稱
- 主機作業系統
- 主機作業系統的發行版本
- 儲存系統名稱
- 使用Protection Manager /角色型存取控制
- 錯誤類別
- 將訊息項目標示為假AutoSupport
- 主機多重路徑類型:記錄在「snapdrive.conf」檔案中設定的值。如果由於組態值不正確而未載入助理、則 不會記錄任何主機多重路徑類型。
- 已啟用主機虛擬化:此功能僅適用於VMware來賓作業系統。
- 傳輸協定:在「snapdrive.conf」檔案中設定的「\_default-transport」值。
- 啟用保護:如果OnCommand 將SesfData Fabric Manager(DFM)設定SnapDrive 為適用於UNIX的支援、 則會記錄值「*Yes*」。

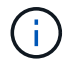

UNIX版無法驗證是否正在使用此功能。SnapDrive OnCommand

當您執行「SnapDrive flexstorage show -all」命令時、可以取得下列額外資訊:

- •傳輸協定類型(FCP / iSCSI):用於建立LUN的傳輸協定(如果有)。
- 已連線LUN的數量
- 磁碟或磁碟區群組數
- 檔案規格數量
- 主機磁碟區數量

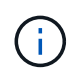

當在UNIX的支援中啟用了支援功能時、任何操作失敗時、錯誤訊息都會記錄在事件管理系統 (VM)儲存系統中。AutoSupport SnapDrive如果錯誤訊息包含任何特殊字元、例如(<、>、 &、'、"、 \r)、儲存系統的EMS記錄檢視中會顯示亂碼值。

## 範例**AutoSupport**

UNIX版提供不同情境的範例。SnapDrive在所有範例中、任何作業系統的資訊內容基本上 都相同。AutoSupport

範例:新增儲存系統

下列範例是從名為「 aix207-1116」的主機傳送的訊息:

```
computerName="aix207-116"
          eventSource="snapdrive"
          appVersion="5.2 for UNIX"
          eventID="3"
          category="ohio configured"
        subject="host name=aix207-116, host os=AIX, host os release=1,
host os version=6, No of controller=1, PM/RBAC=native, Host
Virtualization=No, Multipath-type=nativempio, Protection Enabled=No,
Protocol=fcp"
```
## 範例:重新啟動Daemon

當您重新啟動精靈時、適用於UNIX的功能可將下列資訊傳送至儲存系統:SnapDrive AutoSupport

```
computerName="aix207-116"
          eventSource="snapdrive"
          appVersion="5.2 for UNIX"
          eventID="2"
          category="daemon restarted"
        subject="host name=aix207-116, host os=AIX, host os release=1,
host os version=6, No of controller=1, PM/RBAC=native, Host
Virtualization=No, Multipath-type=nativempio, Protection Enabled=No,
Protocol=fcp"
```
當儲存連線作業失敗時、適用於UNIX的範圍會傳送下列資訊給儲存系統:SnapDrive AutoSupport

```
computerName="aix207-116"
          eventSource="snapdrive"
          appVersion="5.2 for UNIX"
          eventID="4"
          category="storage connect failed"
        subject="host name=aix207-116, host os=AIX, host os release=1,
host os version=6, No of controller=1, PM/RBAC=native, Host
Virtualization=No, Multipath-type=nativempio, Protection Enabled=No,
Protocol=fcp,1384: LUN /vol/vol0/test1 on storage system ohio already
mapped to initiators in igroup aix207-116 fcp SdIg at ID 0."/
```
當「建立抓取」作業成功時、適用於UNIX的範圍會傳送下列資訊給儲存系統:SnapDrive AutoSupport

```
computerName="aix207-116"
          eventSource="snapdrive"
          appVersion="5.2 for UNIX"
          eventID="5"
          category="snap create successful"
        subject="host name=aix207-116, host os=AIX, host os release=1,
host os version=6, No of controller=1, PM/RBAC=native, Host
Virtualization=No, Multipath-type=nativempio, Protection Enabled=No,
Protocol=fcp, snapshot name=snap1"
```
# 支援**SnapDrive UNIX**的多重路徑存取

適用於UNIX的支援FC多重路徑存取、使用標準的多重路徑軟體解決方案存取儲存系 統。SnapDrive透過多重路徑、您可以在主機與儲存系統之間設定多個網路路徑。

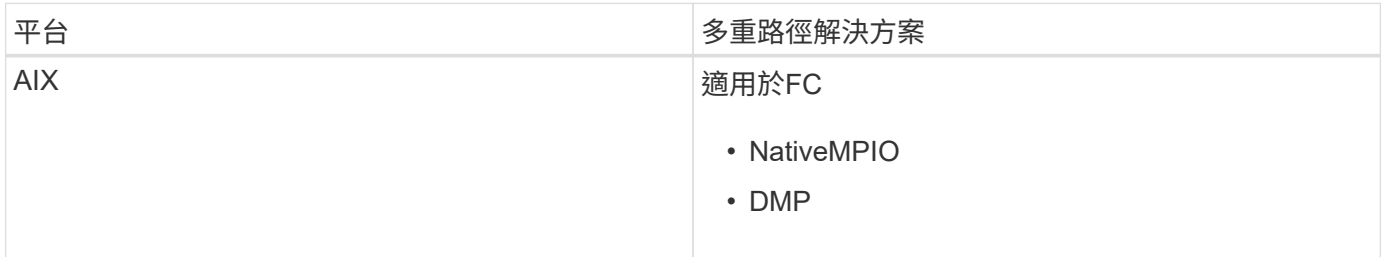

如果有一條路徑故障、FC流量會繼續保留在其餘路徑上。如果主機有多個LUN路徑、則需要使用多重路徑、並 讓基礎路徑對使用者透明。如果SnapDrive 設定並支援針對UNIX作業使用的組態檔中指定的多重路徑解決方 案、SnapDrive 則適用於UNIX的支援將使用指定的多重路徑解決方案。

啟用多重路徑

若要在SnapDrive UNIX中使用多重路徑、您必須完成安裝和啟動HBA的步驟。如果您使用 的是非NetApp多重路徑解決方案、則必須從HBA廠商的網站下載軟體與應用程式套件。

您的系統必須執行目前版本的FC和iSCSI系統元件。

["NetApp](http://mysupport.netapp.com/matrix) [互通](http://mysupport.netapp.com/matrix)[性](http://mysupport.netapp.com/matrix)[對照表](http://mysupport.netapp.com/matrix)[工具](http://mysupport.netapp.com/matrix)["](http://mysupport.netapp.com/matrix)

步驟

1. 安裝適當的主機公用程式軟體之前、請先安裝支援的HBA。

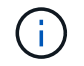

適用於UNIX的支援多廠商HBA。SnapDrive

## 2. 啟動HBA服務。

如果HBA服務未執行、當您執行SnapDrive 支援UNIX的指令時、會顯示下列錯誤訊息、例如「SnapDrive 不 支援儲存的建立」和SnapDrive 「不支援的組態準備LUN」:

您必須驗證所需的路徑數目是否已啟動並正在執行。您可以使用主機公用程式軟體隨附的sanlun公用程式來 驗證路徑。例如、在FC多重路徑組態中、您可以使用「暫停FCP show介面卡-v」命令。

在下列範例中、有兩個HBA連接埠(fcd0和fcd1)連接至運作中的主機(連接埠狀態)。您只能擁有一 個HBA或iSCSI啟動器、而且必須提供多個路徑來設定多重路徑、才能通往目標LUN。

# sanlun fcp show adapter -v adapter name: fcd0 WWPN: 50060b000038c428 WWNN: 50060b000038c429 driver name: fcd model: A6826A model description: Fibre Channel Mass Storage Adapter (PCI/PCI-X) serial number: Not Available hardware version: 3 driver version: @(#) libfcd.a HP Fibre Channel ISP 23xx & 24xx Driver B.11.23.04 /ux/core/isu/FCD/kern/src/common/wsio/fcd\_init.c:Oct 18 2005,08:19:50 firmware version: 3.3.18 Number of ports: 1 of 2 port type: Fabric port state: Operational supported speed: 2 GBit/sec negotiated speed: 2 GBit/sec OS device name: /dev/fcd0 adapter name: fcd1 WWPN: 50060b000038c42a WWNN: 50060b000038c42b driver name: fcd model: A6826A model description: Fibre Channel Mass Storage Adapter (PCI/PCI-X) serial number: Not Available hardware version: 3 driver version: @(#) libfcd.a HP Fibre Channel ISP 23xx & 24xx Driver B.11.23.04 /ux/core/isu/FCD/kern/src/common/wsio/fcd\_init.c:Oct 18 2005,08:19:50 firmware version: 3.3.18 Number of ports: 2 of 2 port type: Fabric port state: Operational supported speed: 2 GBit/sec negotiated speed: 2 GBit/sec OS device name: /dev/fcd1

如果在主機上啟用多重路徑、則相同LUN的多個路徑會顯示出來。您可以使用「左LUN show all」命令來驗 證路徑。在下列範例中、您可以找到多個路徑、指向同一個LUN(「fish:/vol/vol1/LUN」):

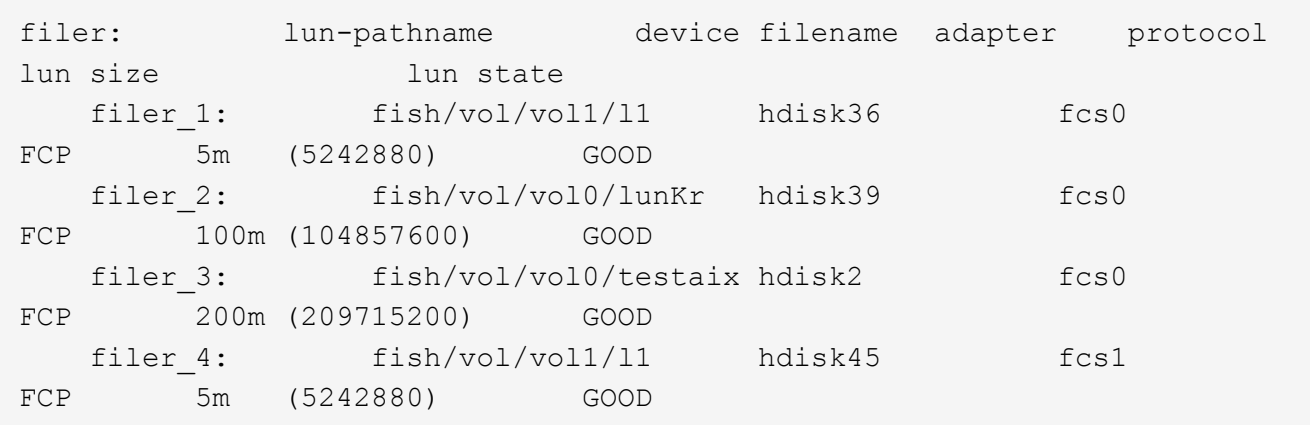

3. 在FC組態中、使用交換器分區組態來分區主機HBA連接埠和目標連接埠。

4. 安裝並設定適當的FC或iSCSI交換器。

5. 檢查SnapDrive UNIX堆疊需求的功能。

6. 安裝或升級SnapDrive 適用於UNIX的功能。

7. 驗SnapDrive 證UNIX版的安裝過程。

8. 找到「snapdrive.conf」檔案路徑。

9. 在「snapdrive.conf (檔案) "中設定下列組態變數:

◦ 多重路徑類型\_

◦ 缺省傳輸

◦ fstype\_'

◦ vmtype\_'

對於每個主機、多重路徑類型、傳輸類型、檔案系統和Volume Manager類型彼此相依。下表說明所有可 能的組合:

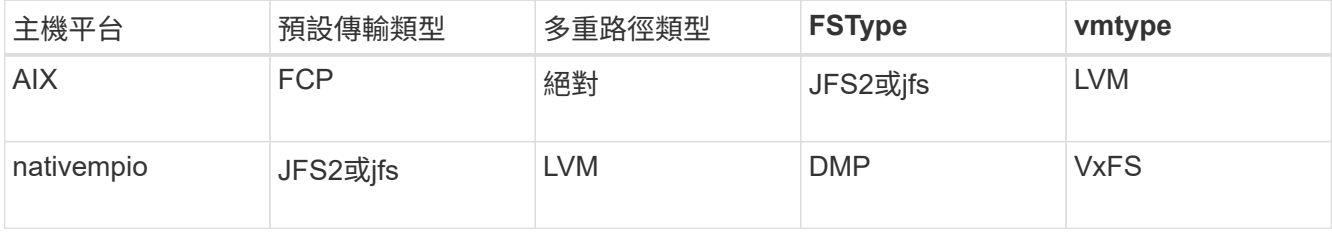

+ 上表提供了所支援的「多重路徑類型」、「預設傳輸」、「*fstype*」及「*vmtype*」組態變數值。

10. 儲存「snapdrive.conf」檔案。

UNIX版的還原功能會在每次啟動時自動檢查此檔案。SnapDrive您必須重新啟動SnapDrive UNIX版的功 能、變更才會生效。

## 相關資訊

["NetApp](http://mysupport.netapp.com)[支援](http://mysupport.netapp.com)["](http://mysupport.netapp.com)

["NetApp](https://mysupport.netapp.com/NOW/products/interoperability)[互通](https://mysupport.netapp.com/NOW/products/interoperability)[性](https://mysupport.netapp.com/NOW/products/interoperability)["](https://mysupport.netapp.com/NOW/products/interoperability)

["](https://library.netapp.com/ecm/ecm_download_file/ECMP1119223)[《](https://library.netapp.com/ecm/ecm_download_file/ECMP1119223)[AIX Host Utilities 6.0](https://library.netapp.com/ecm/ecm_download_file/ECMP1119223)[安裝與設定指南](https://library.netapp.com/ecm/ecm_download_file/ECMP1119223)》["](https://library.netapp.com/ecm/ecm_download_file/ECMP1119223)

重新整理**DMP**路徑的理由

在具有FC和DMP組態的主機上、「SnapDrive 停止儲存刪除- LUN」命令可能會掛起。

由於下列元件的安裝或組態不當、命令可能會當機:

- NTAPasl
- Veritas堆疊(儲存基礎)
- 多重路徑授權

啟用、停用或新增任何FC路徑之後、您必須正確重新整理DMP路徑資訊。若要重新整理DMP路徑、請依照下列 順序執行下列命令。

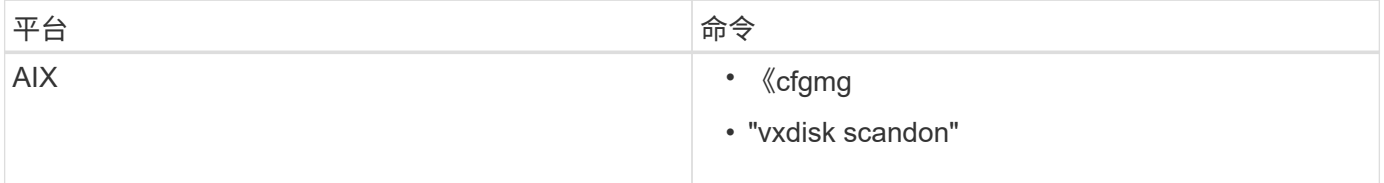

# 以適用於**UNIX**的**SnapDrive** 方式進行精簡配置

利用UNIX版的精簡配置功能SnapDrive 、使用者可以擁有比儲存系統實際可用的更多主機 儲存空間。

在UNIX版中、您無法設定部分保留值、也無法與自動刪除和自動調整大小等功能整合。SnapDrive Data ONTAP 這些功能可與適用於UNIX的不安全搭配使用;不過、如果發生自動刪除或自動調整大小事件、則無法察覺到適 用於UNIX的功能。Data ONTAP SnapDrive SnapDrive

相關資訊

["NetApp](http://www.netapp.com/us/media/tr-3483.pdf)[技術](http://www.netapp.com/us/media/tr-3483.pdf)[報告](http://www.netapp.com/us/media/tr-3483.pdf)[3483](http://www.netapp.com/us/media/tr-3483.pdf)[:](http://www.netapp.com/us/media/tr-3483.pdf)[NetApp SAN](http://www.netapp.com/us/media/tr-3483.pdf)[或](http://www.netapp.com/us/media/tr-3483.pdf)[IP SAN](http://www.netapp.com/us/media/tr-3483.pdf)[企](http://www.netapp.com/us/media/tr-3483.pdf)[業環境中的](http://www.netapp.com/us/media/tr-3483.pdf)[精](http://www.netapp.com/us/media/tr-3483.pdf)[簡配置](http://www.netapp.com/us/media/tr-3483.pdf)["](http://www.netapp.com/us/media/tr-3483.pdf)

### 啟用**LUN**的精簡配置

您可以使用SnapDrive UNIX版的解決方法、在儲存系統上執行精簡配置。精簡配置也稱為 空間保留。

### 步驟

1. 將「*space-Reservations enabled*」組態變數值設為「On」。

您也可以使用「-Reserve」和「-noreserve」參數來啟用精簡配置。

參數會覆寫「-space-Reservations enablable '變數中所述的值。

您可以使用「-Reserve」和「-noreserve」搭配下列命令來啟用或停用LUN保留:

- 《倉儲創作》SnapDrive
- 《不一樣的儲存空間大小調整》SnapDrive
- 《鏈接》SnapDrive
- 《還原快照》SnapDrive

根據預設SnapDrive 、UNIX版的支援空間保留功能可讓全新或新的儲存設備建立作業。對於快照還原和快照連 線作業、如果命令列未指定「-Reserve」或「-noreserve」參數、或組態檔中的值未加上註釋、則會使 用Snapshot複本中的空間保留。

### 為**NFS**實體啟用精簡配置

您可以使用SnapDrive UNIX版的功能、為儲存系統上的NFS實體執行精簡配置。精簡配置 稱為空間保留。

### 步驟

1. 若要啟用快照連線作業的空間保留、您可以使用「-Reserve」參數搭配NFS實體的命令、為磁碟區啟用空間 保留。對於NFS實體而SnapDrive 言、如果命令中未指定「-Reserve」或「-noreserve」參數、則UNIX版 的Sfor UNIX會使用Snapshot複本中可用的空間保留。

## 多個子網路組態

在您想要分隔管理流量和資料流量的環境中、多個子網路非常實用。這種分隔方式可建立 更安全的環境來管理網路流量。在這類環境中、伺服器上執行的適用於UNIX及更新版本支 援所有可在獨立環境、主機與HA配對環境中執行的功能。SnapDrive SnapDrive

與儲存系統管理相關的資料會透過管理介面傳輸。DataFabric Manager、Protection Manager和SnapDrive UNIX版的功能可作為管理介面的一部分。資料介面用於儲存系統之間的資料流量。

若要在環境中設定多個子網路、您應該使用「mgmtpath」選項搭配「SnapDrive show config set」命令。

UNIX版不支援SAN環境中的作業、因為SAN環境中的儲存系統主機名稱與公用名稱不同、但兩個名稱都會解析 為相同的IP位址。SnapDrive若要解決此情況、您可以執行下列其中一項:

- 為系統名稱指派不同的IP位址。
- 設定系統、使其在您嘗試連線時不會回覆。

設定儲存系統的管理和資料介面

您可以在NFS環境中為單一管理介面設定多個資料介面、以便將管理流量與儲存系統上的 資料流量分開。

### 步驟

1. 設定新管理介面的組態:

「\* SnapDrive 組態集root \*」

```
# snapdrive config set root f3050-197-91
Password for root:
Retype password:
```
2. 設定新管理介面的資料介面:

「\* SnapDrive 組態集\*」

# snapdrive config set -mgmtpath f3050-197-91 f3050-220-91#

在前面的命令中、「f3050-191-191」是管理介面、「f3050-220-91」是資料介面。

檢視管理介面的所有資料介面

您可以在SnapDrive NFS環境中使用「FSconfig list」命令來檢視管理介面的所有資料介 面。

1. 在CLI中輸入下列命令:

`\* SnapDrive 《組態清單**-mgmtpath**》

```
#snapdrive config list -mgmtpath
system name management interface datapath interface
------------------------------------------------------------------------
-------
f3050-197-91 10.72.197.91 10.72.220.91|10.72.168.91
```
刪除管理介面的資料介面項目

您可以使用「SnapDrive show config DELETE -mgmtpath」命令、刪除NFS環境中與特定 管理介面相關聯的資料介面項目。

1. 在CLI中輸入下列命令:

`\* SnapDrive 《組態刪除**-mgmtpath** *data\_interface*》

#snapdrive config delete –mgmtpath f3050-197-91 Deleted configuration for appliance: f3050-197-91

#### **SAN**環境中的**LUN**名稱

在所有的SAN作業中、無論LUN名稱是否解析為IP位址、LUN名稱的格式都應該是主機名

稱。在純SAN環境中、沒有資料路徑的概念。管理介面對應必須與資料路徑介面相同。

**SAN**多個子網路環境中的組態清單輸出

#snapdrive config set -mgmtpath f3050-197-91 f3050-197-91 #snapdrive config list -mgmtpath system name management interface datapath interface ----------------------------------------------------------- bart 10.72.197.91 10.72.197.91

### 純**NFS**環境

如果您將系統設定為多個子網路、並透過管理介面掛載一或多個NFS磁碟區、則應一律將 第一個資料介面設定為管理介面。

在以下範例中、管理介面為「10.72.221.19」、資料介面為「10.72.220.45」。

# snapdrive config list username appliance name appliance type ------------------------------------------ root 10.72.221.19 StorageSystem # snapdrive config list -mgmtpath system name management interface datapath interface ------------------------------------------------------- f2040-221-19 10.72.221.19 10.72.220.45

混合式**SAN**與**NFS**環境

在混合式SAN與NFS環境中、必須對應管理與資料介面、使第一個資料介面與管理介面相 同。

在以下範例中、管理介面為「10.72.197.91」、資料介面為「a10.72.220.91」。

#snapdrive config set -mgmtpath f3050-197-91 f3050-197-91 f3050-197-91 f3050-220-91 #snapdrive config list -mgmtpath system name management interface datapath interface ------------------------------------------------------------------- bart 10.72.197.91 10.72.197.91 10.72.197.91

適用於UNIX的支援會自動偵測主機實體的組態、以執行部分命令。SnapDrive有些「午睡 儲存設備」命令只需要主機實體名稱。在這些情況下、您不需要指定主機實體的類型。

下列命令可用於自動偵測:

- "刪除"
- 《調整大小》
- 打造午睡功能
- 恢復快照
- "網路快照連線"
- 《午餐清單》

當主機實體存在時、SnapDrive 適用於UNIX的現象會自動偵測主機實體的類型。在這種情況下、您只需要提供 主機實體的名稱、而不需要指定類型。使用支援功能的支援功能、也可以使用SnapDrive 支援功能來執行支援功 能。

自動偵測指令SnapDrive 需要更多時間才能執行、因為它會收集所有儲存資源的詳細資料。如果您想要更快的回 應速度、請使用SnapDrive 適用於UNIX的指令功能來指定檔案規格。

您可以執行「SnapDrive 支援刪除儲存設備」命令、為儲存設備刪除作業啟用自動偵測。

範例**1**:

snapdrive storage delete host dg my fs -full

在範例中、會自動偵測到「host\_dg」和「my\_FS」。

範例**2**:

snapdrive storage delete mydg -fs myfs -full

在此範例中、系統會自動偵測到「mydg」磁碟群組。

您可以執行「SnapDrive 物件儲存區大小調整」命令、自動偵測儲存區大小調整作業。

例如:

```
[root@lnx197-132 ~]# snapdrive storage resize mydg23 -addlun -growby 10m
Auto detecting the type of filespec 'mydg23' in progress ... detected as
disk group
          discovering filer LUNs in disk group mydg23...done
        LUN bart:/vol/voldm/mydg23-1_SdLun ... created
          mapping new lun(s) ... done
          discovering new lun(s) ... done.
          initializing LUN(s) and adding to disk group mydg23...done
Disk group mydg23 has been resized
```
您可以執行「SnapDrive 支援快照建立」命令來啟用快照建立作業的自動偵測功能。

例如:

root@lnx197-132 ~]# snapdrive snap create mydg22 mydg23 /mnt/mnt12 -snapname new snap Auto detecting the type of filespec 'mydg22' in progress ... detected as disk group Auto detecting the type of filespec 'mydg23' in progress ... detected as disk group Auto detecting the type of filespec '/mnt/mnt12 ' in progress ... detected as file system Starting snap create /dev/mapper/mydg22, /dev/mapper/mydg23, /mnt/mnt12 WARNING: DO NOT CONTROL-C! If snap create is interrupted, incomplete snapdrive generated data may remain on the filer volume(s) which may interfere with other snap operations. Successfully created snapshot new\_snap on bart:/vol/voldm snapshot new snap contains: disk group mydg22 disk group mydg23 disk group dg121 containing host volumes lv121 (filesystem: /mnt/mnt12)

您可以執行「SnapDrive 支援連結」命令、自動偵測快照連線作業。

例如:

```
[root@lnx197-132 ~]# snapdrive snap connect mydg22 xxx mydg23 yyy
-snapname bart:/vol/voldm:snap_1
Auto detecting the type of filespec 'mydg22' in progress ... detected as
disk group
Auto detecting the type of filespec 'xxx' in progress ...
          xxx does not exist - Taking xxx as a destination to fspec
mydg22Auto detecting the type of filespec 'mydg23' in progress ...
detected as disk group
Auto detecting the type of filespec 'yyy' in progress ...
          yyy does not exist - Taking yyy as a destination to fspec mydg23
  connecting mydg22:
          LUN copy mydg22_SdLun_0 ... created
                    (original: bart:/vol/voldm/mydg22_SdLun)
          mapping new lun(s) ... done
  connecting mydg23:
        LUN copy mydg23 SdLun 1 ... created
                    (original: bart:/vol/voldm/mydg23_SdLun)
          mapping new lun(s) ... done
          discovering new lun(s) ... done
          Importing xxx, yyy
Successfully connected to snapshot bart:/vol/voldm:snap_1
          disk group xxx
          disk group yyy
```
您可以執行「SnapDrive 還原快照」命令、啟用快照還原作業的自動偵測功能。

例如:

snapdrive snap restore bart:/vol/voldm/lun44 /mnt/fs3 fs5\_SdDg/fs5\_SdHv fs4\_SdDg -snapname bart:/vol/voldm:toi\_snap Auto detection of file spec(s) in progress ... - 'bart:/vol/voldm/lun44' detected as LUN. - '/mnt/fs3' detected as file system. - 'fs5 SdDg/fs5 SdHv' detected as logical volume. - 'fs4 SdDg' detected as disk group. Starting to restore /dev/mapper/fs4 SdDg, /mnt/fs3, /dev/mapper/fs5\_SdDg-fs5\_SdHv, bart:/vol/voldm/lun44 WARNING: This can take several minutes. DO NOT CONTROL-C! If snap restore is interrupted, the filespecs being restored may have inconsistent or corrupted data. For detailed progress information, see the log file /var/log/sdrecovery.log Importing fs4\_SdDg, fs3\_SdDg, fs5\_SdDg Successfully restored snapshot toi\_snap on bart:/vol/voldm disk group fs4\_SdDg containing host volumes fs4\_SdHv (filesystem: /mnt/fs4) disk group fs3\_SdDg containing host volumes fs3\_SdHv (filesystem: /mnt/fs3) disk group fs5\_SdDg containing host volumes fs5\_SdHv (filesystem: /mnt/fs5) raw LUN: bart:/vol/voldm/lun44

由於檔案規格不正確、因此不支援自動偵測快照連線和快照還原作業。SnapDrive 您可以執行「SnapDrive 支援快照清單」命令、為快照清單作業啟用自動偵測。 例如:

root@lnx197-132 ~]# snapdrive snap list -snapname bart:/vol/voldm:snap\_1 snap name host host date snapped -------------------------------------------------------------------------- ----- bart:/vol/voldm:snap\_1 lnx197-132.xyz.com Apr 9 06:04 mydg22 mydg23 dg121 [root@lnx197-132 ~]# snapdrive snap list mydg23 Auto detecting the type of filespec 'mydg23' in progress ... detected as disk group snap name host host date snapped -------------------------------------------------------------------------- ----- bart:/vol/voldm:snap\_1 lnx197-132.xyz.com Apr 9 06:04 mydg22 mydg23 dg121 bart:/vol/voldm:all lnx197-132.xyz.com Apr 9 00:16 mydg22 mydg23 fs1\_SdDg bart:/vol/voldm:you lnx197-132.xyz.com Apr 8 21:03 mydg22 mydg23 bart:/vol/voldm:snap\_2 lnx197-132.xyz.com Apr 8 18:05 mydg22 mydg23

# 什麼是資訊精靈**SnapDrive**

包含不同的精靈、可協助您以互動的方式執行特定的功能。SnapDrive SnapDrive

使用精靈執行的作業

您可以使用不同的精靈來建立儲存實體、SnapDrive 並以有效率的方式操控UNIX版的功 能。

下列SnapDrive for UNIX命令具有執行作業的等效精靈:

- 《Astorage crecreate》
- "刪除"
- 恢復快照
- "網路快照連線"
- "午睡中斷連線"

您可以使用SnapDrive 「適用於UNIX的解決方法」精靈、以互動且有效率的方式建立儲存 設備。精靈會引導您完成一組問題、以協助您建立儲存設備。

您可以使用「SnapDrive flexunstorage wizard creation」命令啟動精靈。

您可以執行下列儲存管理作業:

- 建立LUN
- 建立磁碟群組並自動設定LUN
- 建立磁碟群組並指定LUN。
- 建立主機磁碟區並自動設定LUN
- 建立主機磁碟區並指定LUN
- 在LUN上建立檔案系統、並自動設定LUN
- 在LUN上建立檔案系統並指定LUN。
- 在LUN上建立檔案系統、並使用指定的邏輯Volume Manager(LVM)和磁碟群組自動設定LUN
- 在LUN上建立檔案系統、並使用指定的LVM和磁碟群組來指定LUN
- 在LUN上建立檔案系統、並使用指定的LVM和主機Volume自動設定LUN
- 在LUN上建立檔案系統、並使用指定的LVM和主機Volume來指定LUN

使用精靈管理**Snapshot**複本

您可以使用精靈來管理Snapshot複本。此精靈會引導您完成一組問題、協助您執行快照連 線、快照還原及快照中斷作業。

您可以使用「SnapDrive flexfsnap精靈」命令來執行精靈。

下表列出執行精靈所需的不同作業和對應命令。啟動精靈之後、請依照應用程式視窗中的步驟進行。

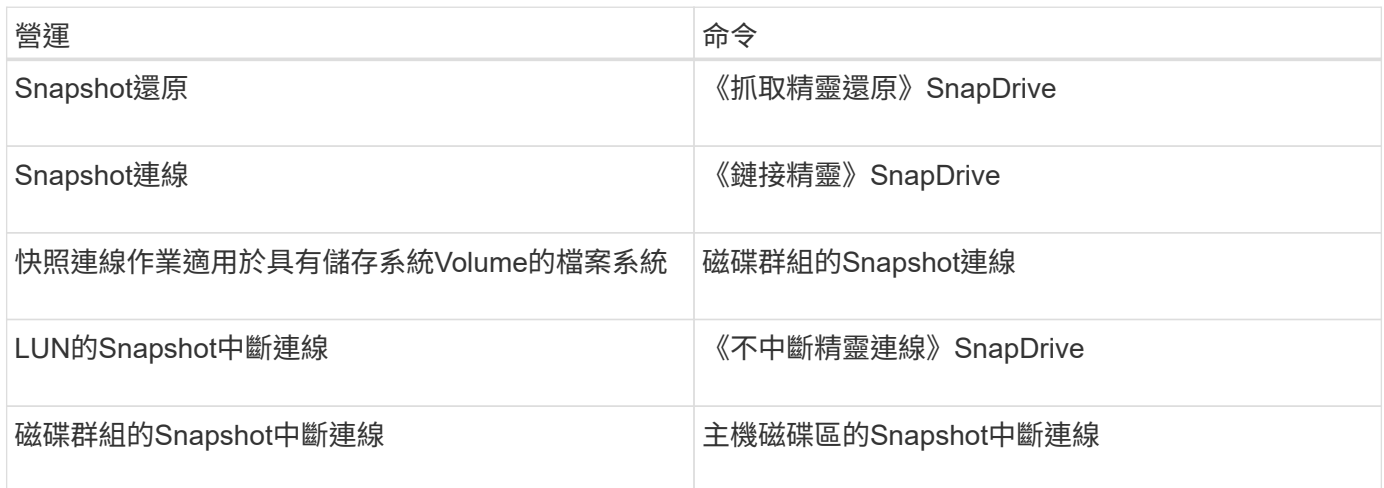

限制: SnapDrive 在適用於UNIX 4.1及更新版本的功能中、「SnapDrive 用作參考精靈」命令具有下列限制:
- Volume型SnapRestore 的功能不支援使用「nap精靈還原」命令。
- FlexClone®Volume不支援「nap精靈連線」命令。
- 「快照精靈」命令不支援對無回應檔案規格的作業。

使用精靈刪除儲存設備

您可以使用儲存設備刪除精靈來執行某些刪除作業。

您可以使用「SnapDrive 取消儲存精靈」命令來啟動精靈。

您可以刪除下列實體:

- LUN
- 磁碟群組
- 邏輯磁碟區
- 檔案系統

# **UNIX**的安全功能**SnapDrive**

在使用SnapDrive 適用於UNIX的功能之前、您必須先瞭解其安全功能、並瞭解如何存取這 些功能。

什麼是安全功能

適用於UNIX的支援功能可讓您更安全地使用。SnapDrive這些功能可讓您更有效地控制哪 些使用者可以在儲存系統上執行作業、以及從哪個主機執行作業。

安全功能可讓您執行下列工作:

- 設定存取控制權限
- 指定儲存系統的登入資訊
- 指定SnapDrive UNIX版的支援使用HTTPS

存取控制功能可讓您指定執行SnapDrive 支援UNIX的主機可在儲存系統上執行哪些作業。您可以分別為每個主 機設定這些權限。此外、為了讓SnapDrive UNIX的功能能夠存取儲存系統、您必須提供該儲存系統的登入名稱 和密碼。

HTTPS功能可讓您透過管理ONTAP 支援介面、指定所有與儲存系統互動的SSL加密、包括傳送密碼。此行為 是SnapDrive UNIX版的預設功能、而AIX版的更新版本則是預設功能;不過、您可以將「use-https-tofiler」組態變數的值變更為「Off(關)」、以停用SSL加密。

### **UNIX**版的存取控制**SnapDrive**

適用於UNIX的支援功能可讓您控制每個主機對主機所連接之每個儲存系統的存取層 級。SnapDrive

UNIX版的存取層級SnapDrive 指出當主機鎖定特定儲存系統時、允許執行哪些作業。除了show和list作業之 外、存取控制權限可能會影響所有Snapshot和儲存作業。

什麼是存取控制設定

為了判斷使用者存取權、SnapDrive UNIX版的程式碼會檢查儲存系統根磁碟區中兩個權限 檔案的其中一個。您必須檢查這些檔案中設定的規則、才能評估存取控制。

• 「DHost-name.prbac」檔案位於目錄「/vol/vol0/sdprbac」SnapDrive (以角色為基礎的存取控制權限) 中。

檔案名稱為「shDhost-name.prbac"、其中「*host-name*」是權限套用的主機名稱。您可以為附加至儲存系統 的每個主機設定權限檔案。您可以使用「SnapDrive 效能分析存取」命令來顯示特定儲存系統上主機可用權 限的相關資訊。

如果不存在「shdHost-name.prbac」、請使用「shdsgeneric.prbac」檔案來檢查存取權限。

• 「dsgeneric.prbac」檔案也位於目錄「/vol/vol0/sdprbac」中。

檔案名稱「shdgeneric.prbac」是儲存系統上無法存取「shidhost-name.prbac」檔案的多個主機的預設存取 設定。

如果您在「/vol/vol0/sdprbac"路徑中同時有「shdHost-name.prbac"」和「shdgeneric.prbac"檔案、請使 用「shdHost-name.prbac」來檢查存取權限、因為這會覆寫為「shedgeneric.prbac"檔案提供的值。

如果您沒有「shDhost-name.prbac」和「shdgeneric.prbac」檔案、請檢查在「snapdrive.conf」檔案中定義的 組態變數「 all-access-if-RBAC未指定」。

從特定主機設定存取控制至特定vFiler單元、是一項手動操作。來自特定主機的存取權是由位於受影響vFiler單元 根Volume中的檔案所控制。檔案包含「/vol/<vFilerroot vole>/sdprbac/sdhost-name.prbac'、其中「*hostname*」是受影響主機的名稱、由「gethostname(3)」傳回。您應確保此檔案可從可存取的主機讀取、但不可 寫入。

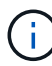

若要判斷主機名稱、請執行「主機名稱」命令。

如果檔案是空的、無法讀取的或格式無效、SnapDrive 則UNIX版的for不會授予主機任何作業的存取權。

如果檔案遺失、SnapDrive UNIX版的Sfesfing會在「snapdrive.conf」檔案中檢查組態變數「\_all-access-if-RBAC未指定」。如果變數設為「On」(開啟)(預設值)、則可讓主機完整存取該儲存系統上的所有這些作 業。如果變數設為「Off」(關閉)、SnapDrive 則UNIX版的還原功能會拒絕主機執行該儲存系統存取控制所管 理的任何作業權限。

可用的存取控制層級

適用於UNIX的支援為使用者提供各種存取控制層級。SnapDrive這些存取層級與Snapshot 複本和儲存系統作業有關。

您可以設定下列存取層級:

• 無:主機無法存取儲存系統。

- Snapcreate:主機可以建立Snapshot複本。
- SnapUse(快照使用)-主機可以刪除並重新命名Snapshot複本。
- Snapall:主機可以建立、還原、刪除及重新命名Snapshot複本。
- Storage create DELETE(儲存設備建立刪除):主機可以建立、調整大小及刪除儲存設備。
- 儲存設備用途:主機可連接和中斷儲存設備連線、也可在儲存設備上執行實體複本分割預估和實體複本分 割。
- 儲存設備:主機可建立、刪除、連線及中斷儲存設備連線、也可在儲存設備上執行實體複本分割預估和實體 複本分割。
- All access-主機可存取上述SnapDrive 所有的UNIX作業。

每個層級都是不同的。如果您只指定特定作業的權限、SnapDrive 則適用於UNIX的功能僅能執行這些作業。例 如、如果您指定使用儲存設備、主機可以使用SnapDrive UNIX版的支援功能來連線和中斷儲存設備連線、但它 無法執行其他任何受存取控制權限管理的作業。

設定存取控制權限

您可以SnapDrive 在儲存系統的根Volume中建立特殊目錄和檔案、以設定UNIX版的存取 控制權限。

請確定您以root使用者身分登入。

#### 步驟

1. 在目標儲存系統的根磁碟區中建立目錄「shdprbac」。

讓根磁碟區存取的方法之一、是使用NFS掛載磁碟區。

- 2. 在「shdprbac」目錄中建立權限檔案。請確認下列陳述正確無誤:
	- 檔案必須命名為「shDhost-name.prbac」、其中host-name是您指定存取權限的主機名稱。
	- 檔案必須是唯讀的、才能確保SnapDrive UNIX版的功能能夠讀取、但無法修改。

若要授予名稱為dev-sun1的主機存取權限、您可以在儲存系統上建立下列檔案 :「/vol/vol1/sdprbac/sddev-sun1.prbac'

3. 在該主機的檔案中設定權限。

您必須針對檔案使用下列格式:

- 您只能指定一層權限。若要讓主機完整存取所有作業、請輸入字串all存取。
- 權限字串必須是檔案中的第一件事。如果權限字串不在第一行中、則檔案格式無效。
- 權限字串不區分大小寫。
- 權限字串前面不得有空格。
- 不允許任何意見。

這些有效的權限字串允許下列存取層級:

- 無:主機無法存取儲存系統。
- Snapcreate:主機可以建立Snapshot複本。
- SnapUse(快照使用)-主機可以刪除並重新命名Snapshot複本。
- Snapall:主機可以建立、還原、刪除及重新命名Snapshot複本。
- 。Storage create DELETE(儲存設備建立刪除):主機可以建立、調整大小及刪除儲存設備。
- 儲存設備用途:主機可連接和中斷儲存設備連線、也可在儲存設備上執行實體複本分割預估和實體複本 分割。
- 儲存設備:主機可建立、刪除、連線及中斷儲存設備連線、也可在儲存設備上執行實體複本分割預估和 實體複本分割。
- All access-主機可存取上述SnapDrive 所有的UNIX作業。每個權限字串都是獨立的。如果您指 定SnapUse、主機可以刪除或重新命名Snapshot複本、但無法建立Snapshot複本、或還原或執行任何儲 存資源配置作業。

無論您設定的權限為何、主機都能執行show和list作業。

- 4. 輸入下列命令來驗證存取權限:
	- 「\* SnapDrive 」此功能可存取show *filer\_name*\*

#### 檢視存取控制權限

您可以執行「SnapDrive View config access show」命令來檢視存取控制權限。

#### 步驟

1. 執行「SnapDrive 效能分析存取show」命令。

此命令的格式如下:SnapDrive 「不完整組態存取{show | list}filername」

無論您輸入命令的「顯示」或「清單」版本、都可以使用相同的參數。

此命令列會檢查儲存系統快顯通知、以判斷主機擁有哪些權限。根據輸出結果、此儲存系統上主機的權限會 全部快照。

```
# snapdrive config access show toaster
This host has the following access permission to filer, toaster:
SNAP ALL
Commands allowed:
snap create
snap restore
snap delete
snap rename
#
```
在此範例中、權限檔案不在儲存系統上、SnapDrive 所以針對UNIX而言、將檢查「snapdrive.conf」檔案中 的變數「\_all-access-if-RBAC未指定」、以判斷主機擁有哪些權限。此變數設為「開啟」、相當於建立權限 檔案、並將存取層級設為「所有存取」。

# snapdrive config access list toaster This host has the following access permission to filer, toaster: ALL ACCESS Commands allowed: snap create snap restore snap delete snap rename storage create storage resize snap connect storage connect storage delete snap disconnect storage disconnect clone split estimate clone split start #

此範例顯示如果儲存系統快顯通知中沒有權限檔案、您會收到的訊息類型、而在「snapdrive.conf」檔案中 的變數「\_all-access-if-RBAC未指定」會設為「Off」。

```
# snapdrive config access list toaster
Unable to read the access permission file on filer, toaster. Verify that
the
file is present.
Granting no permissions to filer, toaster.
```
### 儲存系統的登入資訊

使用者名稱或密碼可讓SnapDrive UNIX使用者存取每個儲存系統。它也提供安全性、因為 除了以root身分登入、執行SnapDrive UNIX的人員必須在系統提示時提供正確的使用者名 稱或密碼。如果登入遭到入侵、您可以刪除登入並設定新的使用者登入。

您在設定每個儲存系統時、都已建立使用者登入。若要讓UNIX與儲存系統搭配使用、您必須提供此登入資 訊。SnapDrive根據您在設定儲存系統時所指定的內容、每個儲存系統都可以使用相同的登入或獨特的登入。

適用於UNIX的支援將這些登入和密碼以加密形式儲存在每個主機上。SnapDrive您可以SnapDrive 設 定「*SnapDrive*、*conf*」組態變數「*use-https*到*filer=on*」、指定當與儲存系統通訊時、UNIX版的Sfor UNIX會加 密此資訊。

### 指定登入資訊

您必須指定儲存系統的使用者登入資訊。視您設定儲存系統時所指定的內容而定、每個儲

存系統可使用相同的使用者名稱或密碼、或是唯一的使用者名稱或密碼。如果所有儲存系 統都使用相同的使用者名稱或密碼資訊、您必須執行下列步驟一次。如果儲存系統使用獨 特的使用者名稱或密碼、您必須針對每個儲存系統重複下列步驟。

請確定您以root使用者身分登入。

#### 步驟

1. 輸入下列命令:

「\* SnapDrive 組態集\_user\_name filername\_[*filername…*]\*」

「*user\_name*」是您第一次設定儲存系統時所指定的使用者名稱。

「*filername*」是儲存系統的名稱。

「*[filername…]*」定義如果所有儲存系統名稱都有相同的使用者登入或密碼、您可以在單一命令列上輸入多 個儲存系統名稱。您必須輸入至少一個儲存系統的名稱。

2. 出現提示時、輸入密碼(如果有)。

Ť.

如果未設定密碼、請在提示輸入密碼時按Enter(null值)。

此範例為名為「root」的儲存系統設定使用者名稱、稱為「快顯通知」:

```
# snapdrive config set `root` toaster
Password for root:
Retype Password:
```
本範例針對三個儲存系統設定一個名為「root」的使用者:

# snapdrive config set root toaster oven broiler Password for root: Retype Password:

3. 如果您有另一個儲存系統的使用者名稱或密碼不同、請重複這些步驟。

驗證與**SnapDrive UNIX**版的功能相關聯的儲存系統使用者名稱

您可以執行「組態清單」命令、驗證SnapDrive UNIX的使用者名稱哪些與儲存系統相關 聯SnapDrive 。

您必須以root使用者的身分登入。

#### 步驟

1. 輸入下列命令:

'\* SnapDrive 組態清單\*'

此命令會顯示SnapDrive 所有系統的使用者名稱或儲存系統配對、這些系統的使用者均在適用於UNIX的範圍 內指定。它不會顯示儲存系統的密碼。

此範例顯示與名為rapunzel與中型儲存系統相關的使用者:

```
# snapdrive config list
user name storage system name
 -----------------------------
rumplestiltskins rapunzel
longuser mediumstoragesystem
```
刪除儲存系統的使用者登入資訊

您可以執行「SnapDrive show config delete」命令、刪除一或多個儲存系統的使用者登入 資訊。

請確定您以root使用者身分登入。

#### 步驟

1. 輸入下列命令:

「\* SnapDrive 」此為組態刪除 applie\_name [applie\_name]\_\*

「*applete\_name*」是您要刪除使用者登入資訊的儲存系統名稱。

適用於UNIX的解決方法會移除您指定儲存系統的使用者名稱或密碼登入資訊。SnapDrive

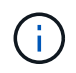

若要讓SnapDrive UNIX版的支援功能存取儲存系統、您必須指定新的使用者登入資訊。

### 設定**HTTP**

您可以設定SnapDrive UNIX版的支援功能、將HTTP用於您的主機平台。

請確定您以root使用者身分登入。

#### 步驟

- 1. 備份「snapdrive.conf」檔案。
- 2. 在文字編輯器中開啟「snapdrive.conf」檔案。
- 3. 將'*US-https-to -filer*'變數的值變更為「Off」。

修改「snapdrive.conf」檔案的最佳做法是執行下列步驟:

a. 註釋掉您要修改的行。

- b. 複製註解輸出行。
- c. 移除井號(#)、取消註釋複製的文字。
- d. 修改值。
- 4. 變更後儲存檔案。

UNIX版的還原功能會在每次啟動時自動檢查此檔案。SnapDrive您必須重新啟動SnapDrive UNIX版的功 能、變更才會生效。

## <span id="page-691-0"></span>以角色為基礎的**UNIX**存取控制**SnapDrive**

角色型存取控制(RBAC)用於使用者登入和角色權限。RBAC可讓系統管理員透過定義角 色來管理使用者群組。如果您需要限制特定系統管理員存取資料庫、則必須為其設定系統 管理員帳戶。此外、如果您想要限制資訊、這些系統管理員可以檢視及執行作業、您必須 將角色套用至您建立的系統管理員帳戶。

RBAC可在SnapDrive Operations Manager主控台的協助下用於UNIX的支援。Operations Manager主控台可提 供對儲存物件的精細存取、例如LUN、qtree、Volume、Aggregate及vFiler裝置。

相關資訊

[強制](#page-755-0)[檢查](#page-755-0)[Volume](#page-755-0)[型](#page-755-0)[SnapRestore](#page-755-0) [的不全](#page-755-0)

[在](#page-750-0)[目](#page-750-0)[的](#page-750-0)[地](#page-750-0)[儲存系統上還](#page-750-0)[原](#page-750-0)[Snapshot](#page-750-0)[複本](#page-750-0)

[SnapDisconnecture](#page-708-0)[程](#page-708-0)[序](#page-708-0)

什麼是**SnapDrive UNIX**版的角色型存取控制(**RBAC**)

RBAC可讓SnapDrive 管理員限制存取儲存系統以執行各種SnapDrive 不同的動作。儲存 作業的這種有限或完整存取取決於指派給使用者的角色。

適用於UNIX及更新版本的仰賴RBAC存取檢查、才能執行UNIX作業的所有功能。SnapDrive SnapDrive此行為 可讓儲存管理員根據SnapDrive 指派的角色、限制使用者可以執行的作業。RBAC是使用Operations Manager基 礎架構來實作。在版本低於SnapDrive 適用於UNIX的版本中、存取控制有限、只有root使用者才能執 行SnapDrive UNIX作業的功能。適用於UNIX及更新版本的支援使用Operations Manager主控台的RBAC基礎架 構、為非root本機使用者及網路資訊系統(NIS)使用者提供支援。SnapDriveUNIX版不需要儲存系統的root密 碼、而是使用SD-<主機名稱>使用者與儲存系統通訊。SnapDrive

根據預設、不會使用Operations Manager主控台RBAC功能。您必須在「snapdrive.conf」檔案中設定變 數「*bac-method=dfm*」、然後重新啟動SnapDrive 適用於UNIX精靈的f2、才能開啟RBAC功能。

使用此功能之前、必須符合下列要求:

- Operations Manager主控台3.7或更新版本。
- Operations Manager主控台伺服器必須存在並在IP網路中設定、其中包含SnapDrive 了各種功能的主機和儲 存系統。
- Operations Manager主控台通訊設定必須在SnapDrive 安裝過程中設定。

### 適用於**UNIX**與**Operations Manager**主控台互動**SnapDrive**

角色型存取控制(RBAC)的使用取決於Operations Manager主控台基礎架 構。Operations Manager主控台管理員必須建立SnapDrive 使用者名稱以供UNIX使用。所 有儲存作業要求都會先傳送至Operations Manager主控台進行存取檢查。Operations Manager主控台驗證特定SnapDrive 使用者的儲存作業之後、即會完成作業。

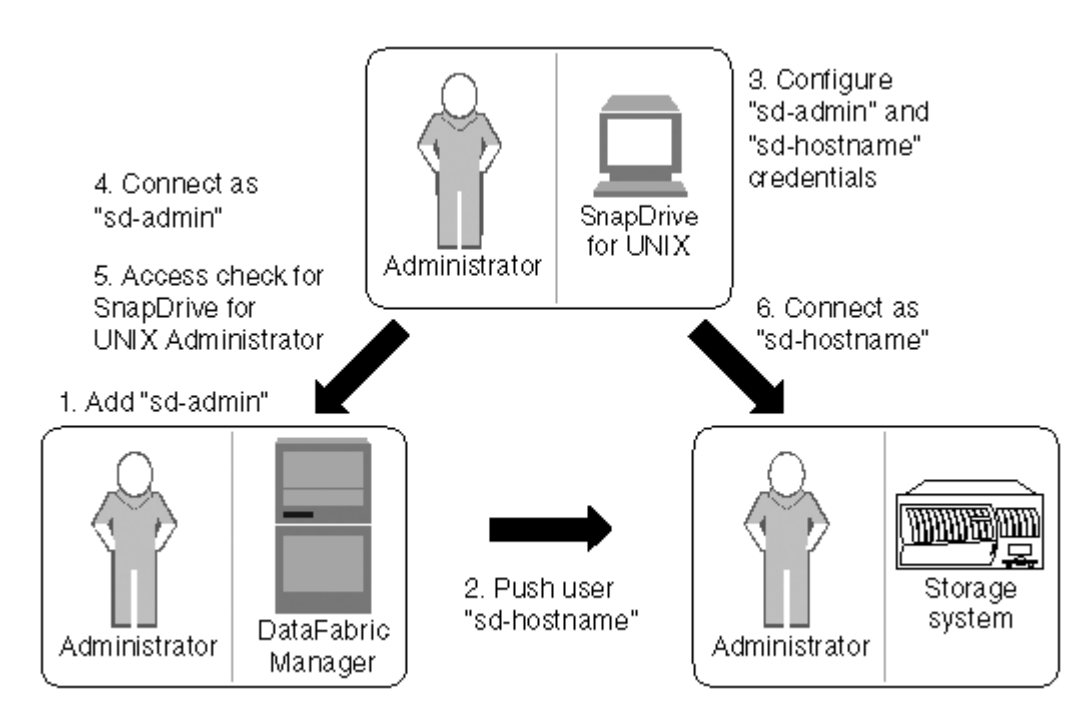

下圖說明儲存作業的整個RBAC。

- 1. Operations Manager主控台管理員在Operations Manager主控台新增SD-admin使用者。
- 2. Operations Manager主控台管理員會在儲存系統上建立SD-hostname使用者。
- 3. Operations Manager主控台管理員將SD-admin和SD-hostname認證傳送給SnapDrive UNIX管理員。
- 4. 系統管理員會使用收到的使用者認證來設定不實。SnapDrive SnapDrive
- 5. Operations Manager主控台會使用SnapDrive 由管理員新增的使用者認證來執行UNIX的存取檢查SnapDrive 。
- 6. 驗證完這個使用者之後、使用者就能連線到儲存系統。SnapDrive

當某位使用者想要執行某些儲存作業時SnapDrive 、使用者會在命令列發出對應的命令。要求會傳送 至Operations Manager主控台進行存取檢查。Operations Manager主控台會檢查所要求的使用者是否擁有執 行SnapDrive 該功能的適當權限。存取檢查的結果會傳回SnapDrive 到原地。視結果而定、允許或不允許使用者 在儲存系統上執行儲存作業。

如果在存取檢查後驗證使用者、則使用者會以SD-hostname的形式連線至儲存系統。

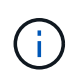

建議使用SD-HostName和SD-admin。您可以使用SnapDrive 其他使用者名稱來設定UNIX版的功 能。

### 在**SnapDrive UNIX**版的不適用功能組態中設定角色型存取控制

您必須完成各種工作、才能設定角色型存取控制(RBAC)SnapDrive 以供UNIX使用。您 可以使用Operations Manager主控台或命令列介面來執行工作。

### 在**Operations Manager**主控台設定**SD-admin**

Operations Manager主控台管理員可建立SD-admin使用者。

Operations Manager主控台管理員會建立名為SD-admin的使用者、並能在全域群組(全 域「Dfm.Core.AccessCheck」)上執行核心存取檢查。Operations Manager主控台管理員設定SD-admin使用 者之後、您必須手動將認證資訊傳送SnapDrive 給UNIX管理員的地方。如需使用Operations Manager主控台設 定使用者和角色的詳細資訊、請參閱 Operations Manager主控台管理指南 和線上說明。

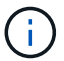

您可以使用任何名稱來取代SD-admin、不過最好使用SD-admin。

若要在Operations Manager主控台中建立角色、請選取\*設定\*>\*角色\*。在SD-admin組態頁面中、Operations Manager主控台管理員必須將全域群組上的「Dfm.Database.Write」功能指派給SD-admin-role、SnapDrive 以 便UNIX版的Sfor UNIX能在Operations Manager主控台中重新整理儲存實體。

使用命令列介面設定**SD-admin**

儲存系統管理員可使用命令列介面來設定SD-admin使用者。

步驟

1. 新增名為SD-admin的使用者。

```
# useradd sd-admin
```

```
# passwd sd-admin
Changing password for sd-admin.
New password:
Re-enter new password:
Password changed
```
2. 新增名為SD-admin的系統管理員。

# dfm user add sd-admin Added administrator sd-admin.

3. 建立名為SD-admin-role的角色。

```
# dfm role create sd-admin-role
Created role sd-admin-role.
```
4. 新增功能至步驟3所建立的角色。

```
# dfm role add sd-admin-role DFM.Core.AccessCheck Global
Added 1 capability to role sd-admin-role.
```
5. Operations Manager管理員也可以將全域群組的「Dfm.Database.Write」功能授予「<sd-admin>'」、 讓SnapDrive UNIX的支援功能在Operations Manager中重新整理儲存系統實體。

```
# dfm role add sd-admin-role DFM.Database.Write Global
Added 1 capability to role sd-admin-role.
```
6. 將SD-admin-role角色新增至SD-admin使用者。

```
# dfm user role set sd-admin sd-admin-role
Set 1 role for administrator sd-admin.
```
#### 將**SD-HostName**新增至儲存系統

Operations Manager主控台管理員可使用Operations Manager主控台、在儲存系統上建 立SD-hostname使用者。完成這些步驟之後、Operations Manager主控台管理員必須手動 將認證資料傳送SnapDrive 給UNIX管理員。您可以使用任何名稱來取代SD-hostname;不 過最好使用SD-hostname.

#### 步驟

1. 取得儲存系統的root密碼並儲存密碼。

若要新增儲存系統的密碼、請選取\*管理\*>\*儲存系統\*。

- 2. 為每個UNIX系統建立SD-HostName使用者。
- 3. 將「API-」和「**login-**」功能指派給SD角色等角色。
- 4. 將此角色(SD-role)納入新的使用者群組、例如SD-usergroup。
- 5. 將此使用者群組(SD-usergroup)與儲存系統上的SD主機名稱使用者建立關聯。

使用**CLI**將**SD-**主機名稱新增至儲存系統

儲存系統管理員可以使用useradmin命令來建立及設定SD-hostname使用者。

步驟

1. 新增儲存設備。

```
# dfm host add storage array1
Added host storage_array1.lab.eng.btc.xyz.in
```
2. 設定主機的密碼。

```
# dfm host password save -u root -p xxxxxxxx storage_array1
Changed login for host storage array1.lab.eng.btc.xyz.in to root.
Changed Password for host storage_array1.lab.eng.xyz.netapp
.in
```
3. 在主機上建立角色。

```
# dfm host role create -h storage array1 -c "api-*, login-*" sd-unixhost-
role
Created role sd-unixhost-role on storage array1
```
4. 建立使用者群組。

```
# dfm host usergroup create -h storage array1 -r sd-unixhost-role sd-
unixhost-ug
Created usergroup sd-unixhost-ug(44) on storage_array1
```
5. 建立本機使用者。

```
# dfm host user create -h storage array1 -p xxxxxxxx -g sd-unixhost-ug
sd-unixhost
Created local user sd-unixhost on storage array1
```
在**SnapDrive UNIX**版的使用者認證上設定使用者認證

UNIX版的系統管理員會從Operations Manager主控台管理員收到使用者認證資 料。SnapDrive這些使用者認證資料必須在SnapDrive UNIX的版次上設定、才能正常執行 儲存作業。

步驟

1. 在儲存系統上設定SD-admin。

```
[root]#snapdrive config set -dfm sd-admin ops_mngr_server
Password for sd-admin:
Retype password:
```
2. 在儲存系統上設定SD-HostName。

```
[root]#snapdrive config set sd-unix_host storage_array1
Password for sd-unix host:
Retype password:
```
3. 使用「SnapDrive flexconfig list」命令確認步驟1和步驟2。

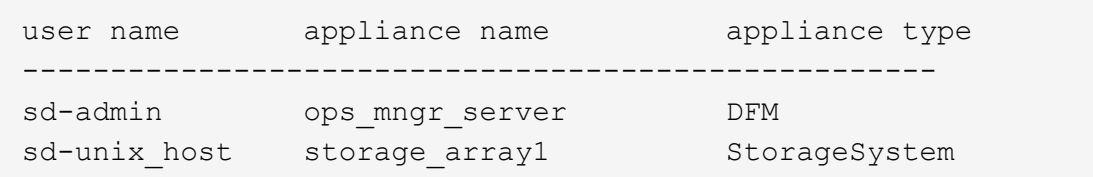

4. 將SnapDrive Operations Manager主控台角色型存取控制(RBAC)設定為使用、方法是在「 snapdrive.conf」檔案中設定組態變數「RBAC方法= DFM」。

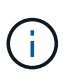

使用者認證資料會加密並儲存在現有的「.sdupw」檔案中。較早檔案的預設位置 為「/opt/NetApp/SnapDrive/.sdupw」。

使用**Operations Manager**主控台執行存取檢查的使用者名稱格式

UNIX版使用使用者名稱格式來執行Operations Manager主控台的存取檢查。SnapDrive這 些格式取決於您是網路資訊系統(NIS)或本機使用者。

UNIX版使用下列格式來檢查使用者是否有權執行特定工作:SnapDrive

- 如果您是NIS使用者、執行「SnapDrive 樣」命令、SnapDrive 則UNIX版的用例格式為「<nisdomain>\<使 用者名稱>」(例如、「netapp.com\marc`」)。
- •如果您是UNIX主機(例如Inx197/141)的本機使用者、SnapDrive 則適用於UNIX的支援中心會使用「<主機 名稱>\<使用者名稱>'格式(例如、「lnx197/141\john」)。
- 如果您是UNIX主機的系統管理員(root)、SnapDrive 那麼適用於UNIX的支援將管理員視為本機使用者、 並使用「lnx197/141\root」格式。

角色型存取控制的組態變數

您必須在「snapdrive.conf」檔案中、設定與角色型存取控制相關的各種組態變數。

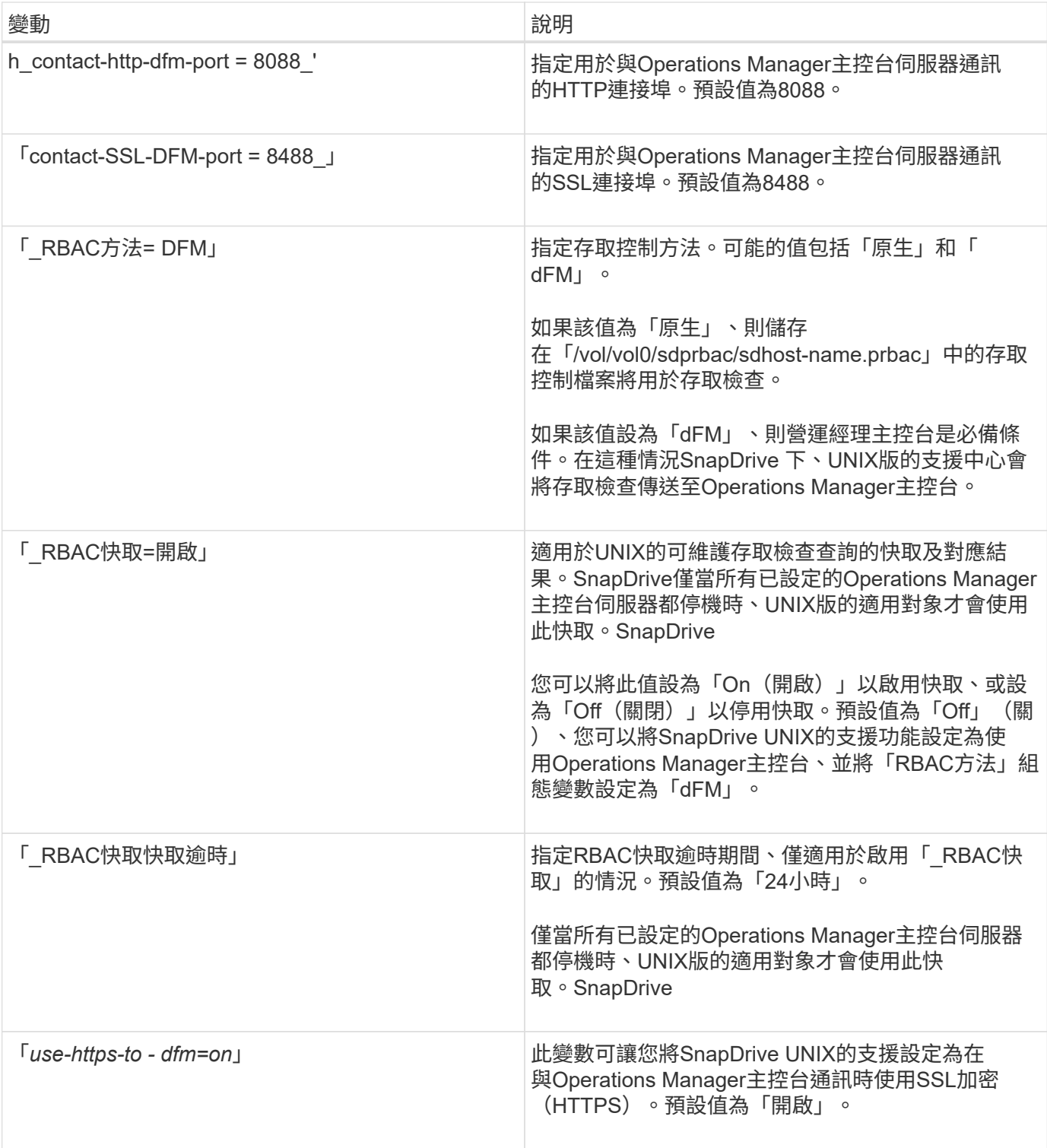

## 指令與功能**SnapDrive**

在角色型存取控制(RBAC)中、每項作業都必須具備特定功能才能成功。使用者必須擁 有正確的指派功能集、才能執行儲存作業。

下表列出命令及所需的相應功能:

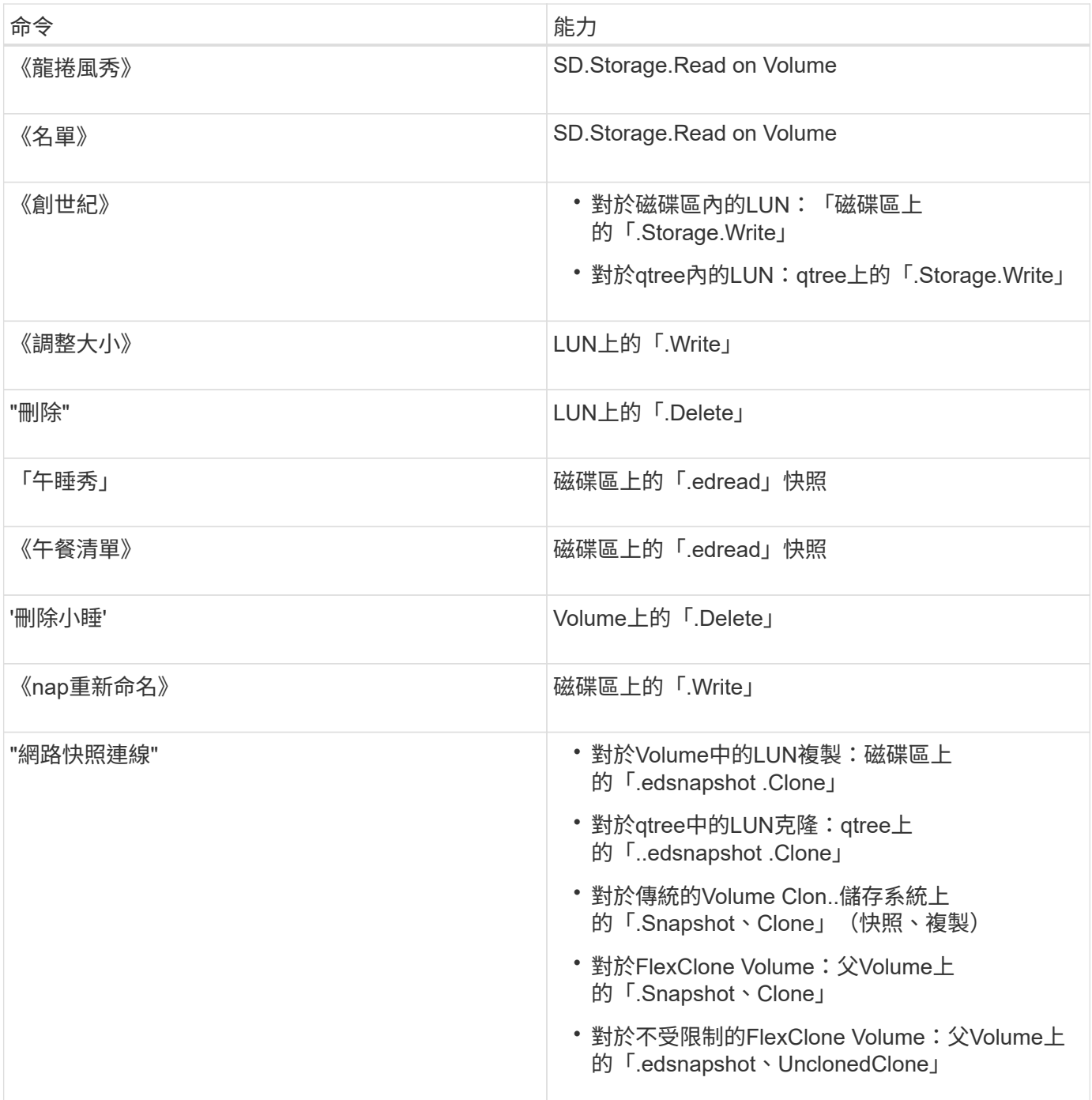

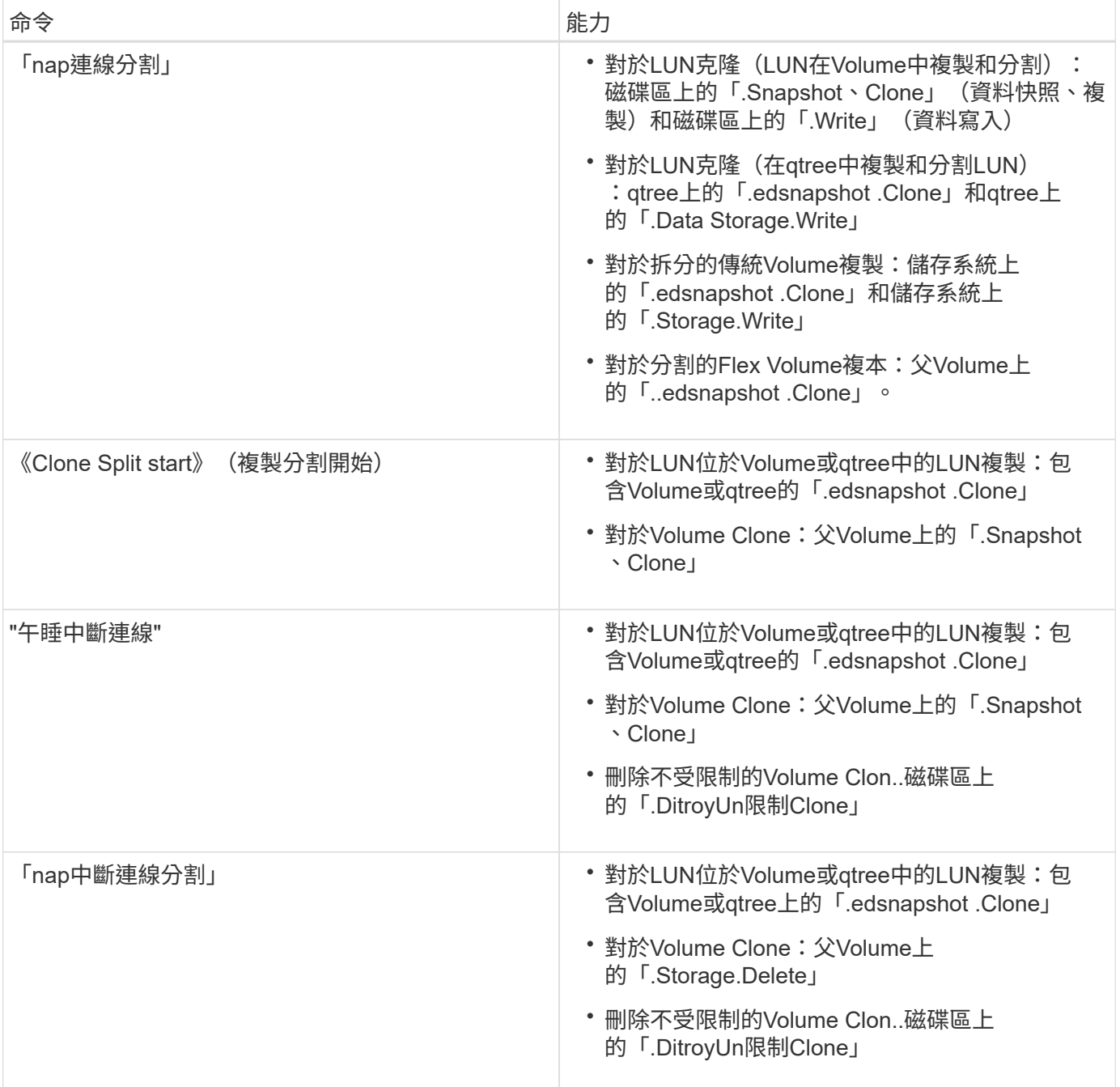

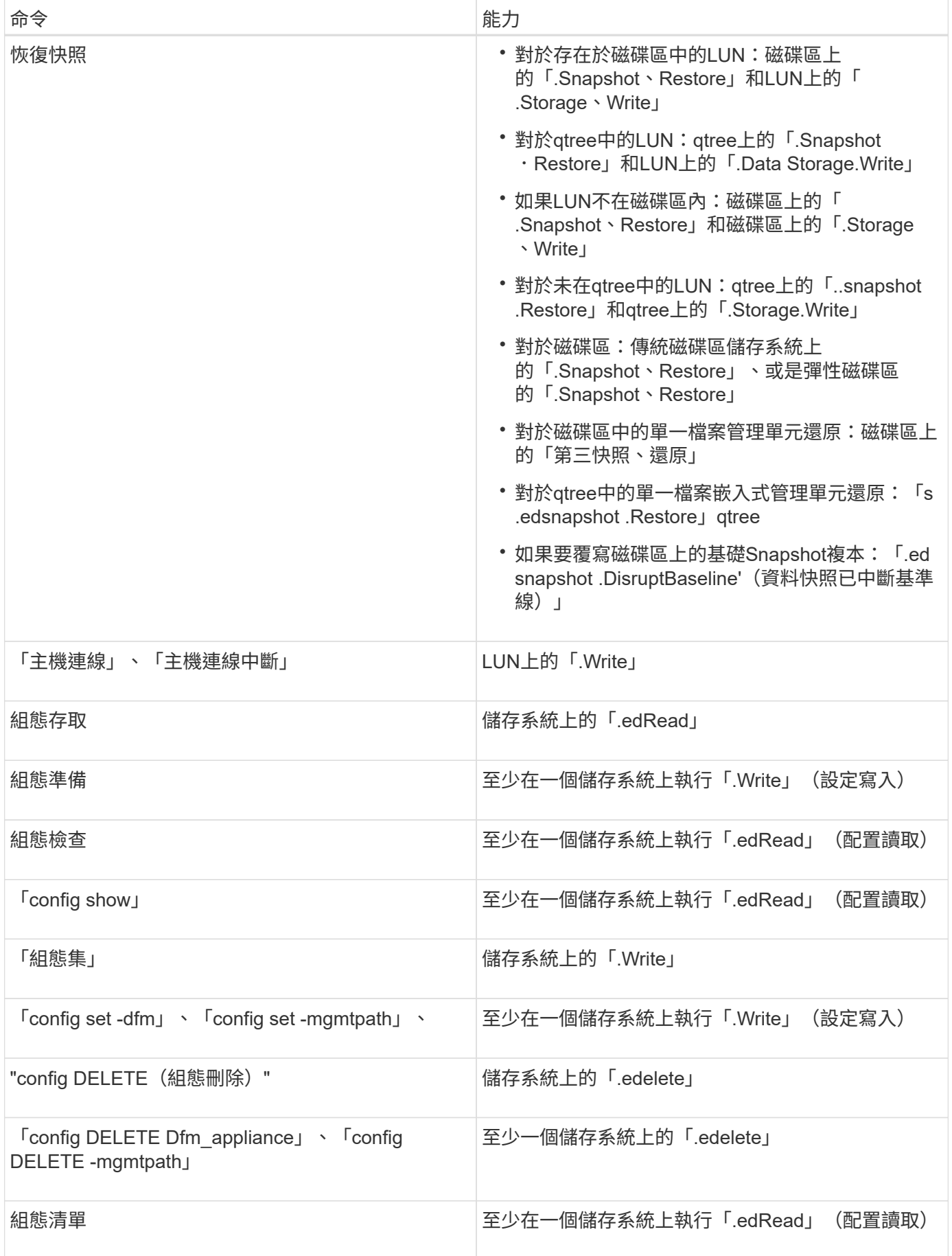

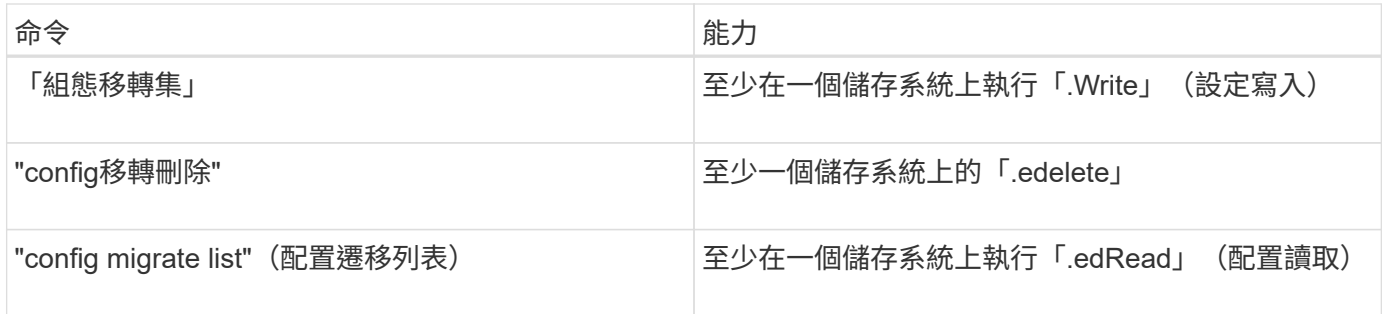

 $\bigcap$ 

UNIX版不檢查系統管理員 (root) 的任何功能。SnapDrive

### 預先設定的角色、可輕鬆設定使用者角色

預先設定的角色可簡化指派角色給使用者的工作。

下表列出預先定義的角色:

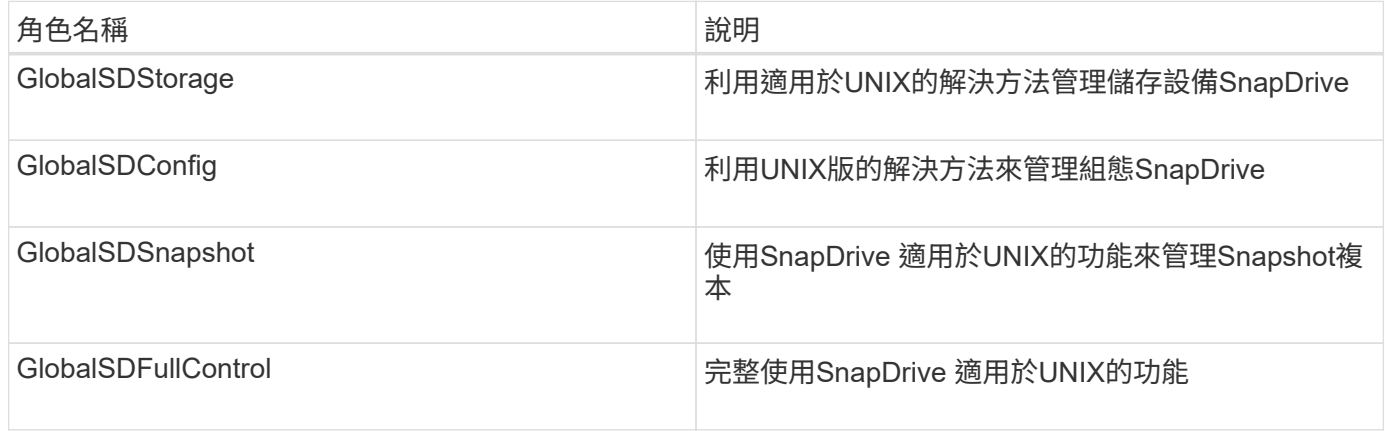

在上表中、Global是指Operations Manager主控台所管理的所有儲存系統。

### **Operations Manager**主控台上的自動儲存系統更新

Operations Manager主控台會探索網路上支援的儲存系統。它會定期監控從探索到的儲存 系統收集的資料。資料會以設定的時間間隔重新整理。Operations Manager主控台管理員 可設定重新整理時間間隔。

LUN監控時間間隔、qtree監控時間間隔和vFiler監控時間間隔是決定LUN、qtree和vFiler更新頻率的重要欄位。 例如、如果在儲存系統上建立新的LUN、則Operations Manager主控台不會立即更新新的LUN。因此、針對 該LUN、對Operations Manager主控台的Operations Manager主控台發出存取檢查失敗。為了避免這種情況、 您可以修改LUN監控時間間隔、以符合您的需求。

- 1. 在Operations Manager主控台中選取\*設定\*>\*選項\*以變更監控時間間隔。
- 2. Operations Manager主控台管理員也可以在命令列介面中執行「dFM主機探索檔案名稱」、以強制重新整 理Operations Manager主控台。
- 3. Operations Manager主控台管理員也可以將全域群組的「DFM資料庫。Write」功能授予SD-admin、 讓SnapDrive UNIX的支援功能在Operations Manager主控台上重新整理儲存系統實體。

# dfm role add sd-admin-role DFM.Database.Write Global Added 1 capability to role sd-admin-role.

### 多部**Operations Manager**主控台伺服器

適用於UNIX的支援多部Operations Manager主控台伺服器。SnapDrive當一組儲存系統由 多個Operations Manager主控台伺服器管理時、就需要此功能。UNIX版的聯絡Operations Manager主控台伺服器的順序、與Operations Manager主控台伺服器在UNIX版的中設定的 順序相同。SnapDrive SnapDrive您可以執行「SnapDrive 效能分析清單」命令來取得組態 順序。

下列範例顯示多個Operations Manager主控台伺服器的輸出:

# snapdrive config list username appliance name appliance type -------------------------------------------- root storage array1 StorageSystem root storage array2 StorageSystem sd-admin ops mngr server1 DFM sd-admin ops mngr server2 DFM

在前一個範例中、server\_array1由ops\_mngr\_server1管理、而storage\_array2則由ops\_mngr\_server2管理。在 此範例中SnapDrive 、UNIX的支援功能會先聯絡ops\_mngr\_server1。如果ops\_mngr\_server1無法判斷存取 權、SnapDrive 則適用於UNIX的支援功能會聯絡ops\_mngr\_server2。

UNIX版僅在下列情況下聯絡第二個Operations Manager主控台:SnapDrive

- 當第一個Operations Manager主控台無法判斷存取權時。這種情況可能是因為第一個Operations Manager主 控台並未管理儲存系統。
- 當第一個Operations Manager主控台關閉時。

### **Operations Manager**主控台無法使用

適用於UNIX需要Operations Manager主控台進行存取檢查。SnapDrive有時候Operations Manager主控台伺服器可能因為各種原因而無法使用。

當設定RBAC方法「\_RBAC方法= DFM」且Operations Manager主控台無法使用時、SnapDrive 適用於UNIX 的Sf2會顯示下列錯誤訊息:

[root]# snapdrive storage delete -lun storage\_array1:/vol/vol2/qtree1/lun1 0002-333 Admin error: Unable to connect to the DFM ops\_mngr\_server

UNIX版的程式也能保留Operations Manager主控台傳回之使用者存取檢查結果的快取。SnapDrive此快取的有

效時間為24小時、無法設定。如果Operations Manager主控台無法使用SnapDrive 、則UNIX版的功能就是使 用快取來判斷存取權。只有在所有已設定的Operations Manager主控台伺服器都沒有回應時、才會使用此快 取。

若要讓UNIX使用快取進行存取檢查、您必須開啟「\_RBAC快取」組態變數、才能維護存取結果的快 取。SnapDrive預設會關閉「 RBAC快取」組態變數。

若要在SnapDrive Operations Manager主控台無法使用的情況下使用UNIX版、伺服器管理員必須將角色型存取 控制(RBAC)方法重設為「snapdrive.conf」檔案中的「*RBAC*方法*= nNative*」。變更「*snapdrive.conf*」檔案 之後、您必須重新啟動*SnapDrive* 支援*UNIX*的支援功能。設定「*\_RBAC*方法*= nody*」時、只有root使用者才能 使用SnapDrive 適用於UNIX的功能。

### **RBAC**與儲存作業範例

角色型存取控制可根據指派給您的功能、進行儲存作業。如果您沒有執行儲存作業的適當 功能、您會收到錯誤訊息。

在單一儲存物件上使用單一檔案總管進行作業

當您不是在指定磁碟區上建立檔案的授權使用者時、適用於UNIX會顯示錯誤訊 息。SnapDrive

*filespec*:*filespec*可以是檔案系統、主機磁碟區、磁碟群組或*LUN*。

[john]\$ snapdrive storage create -fs /mnt/testfs -filervol storage array1:/vol/vol1 -dgsize 100m 0002-332 Admin error:SD.Storage.Write access denied on volume storage array1:/vol/vol1 for user unix host\john on Operations Manager server ops mngr server

在此範例中、John是非root使用者、無權在指定的Volume上建立檔案。John必須要求Operations Manager主控 台管理員授予「第一次儲存設備寫入」存取權、以存取磁碟區「第一次儲存空間:/vol/vol1」。

在多個儲存物件上使用單一檔案總管進行作業

當系統管理員對多個儲存物件沒有執行儲存作業所需的權限時、適用於UNIX會顯示錯誤訊 息。SnapDrive

\_filespec:filespec可以是檔案系統、主機磁碟區、磁碟群組或LUN\_的任何人

```
[root]# snapdrive storage create -fs /mnt/testfs -lun
storage_array1:/vol/vol1/lun2 -lun storage_array1:/vol/vol2/lun2 -lunsize
100m
0002-332 Admin error:SD.Storage.Write access denied on volume
storage array1:/vol/vol1 for user unix host\root on Operations Manager
server ops_mngr_server
SD.Storage.Write access denied on volume storage_array1:/vol/vol2 for user
unix host\root on Operations Manager server ops mngr server
```
在此範例中、filespec跨越兩個儲存系統磁碟區、即vol1和vol2。UNIUNIX主機的管理員(root)對這兩個磁碟區 都沒有「.Storage.Write」存取權。因此SnapDrive 、針對UNIX的功能、每個Volume都會顯示一則錯誤訊息。若 要繼續「建立磁碟區」、系統管理員(root)必須要求Operations Manager主控台管理員授予兩個磁碟區 的「.Storage.Write」存取權。

使用多個檔案和儲存物件進行作業

下列範例顯示當您不是執行特定作業的授權使用者時、會收到的錯誤訊息。

[marc]\$ snapdrive storage create -lun storage array1:/vol/vol1/lun5 lun6 -lun storage array1:/vol/vol2/lun2 -lunsize 100m 0002-332 Admin error:SD.Storage.Write access denied on volume storage array1:/vol/vol1 for user nis domain\marc on Operations Manager server ops\_mngr\_server SD.Storage.Write access denied on volume storage\_array1:/vol/vol2 for user nis\_domain\marc on Operations Manager server ops\_mngr\_server

在此範例中、有三個LUN位於兩個儲存系統磁碟區(vol1和vol2)上。使用者MARC屬於NIS網域、無權在vol1 和vol2上建立檔案支援。UNIX版顯示上述範例中的兩個錯誤訊息。SnapDrive錯誤訊息顯示使用者必須對vol1 和vol2具有「.Storage.Write」存取權。

使用多個儲存物件進行作業

下列範例顯示當您不是執行特定作業的授權使用者時、會收到的錯誤訊息。

```
[john]$ snapdrive storage show -all
Connected LUNs and devices:
device filename adapter path size proto state clone lun path
backing Snapshot
---------------- ------- ---- ---- ----- ----- ----- --------
---------------
/dev/sdao - - 200m iscsi online No
storage_array1:/vol/vol2/passlun1
/dev/sda1 - - 200m fcp online No
storage_array1:/vol/vol2/passlun2
Host devices and file systems:
dg: testfs1 SdDg dgtype lvm
hostvol: /dev/mapper/testfs1_SdDg-testfs1_SdHv state: AVAIL
fs: /dev/mapper/testfs1_SdDg-testfs1_SdHv mount point: /mnt/testfs1
(persistent) fstype jfs2
device filename adapter path size proto state clone lun path
backing Snapshot
---------------- ------- ---- ---- ----- ----- ----- --------
---------
/dev/sdn - P 108m iscsi online No
storage_array1:/vol/vol2/testfs1_SdLun -
/dev/sdn1 - P 108m fcp online No
storage_array1:/vol/vol2/testfs1_SdLun1
0002-719 Warning: SD.Storage.Read access denied on volume
storage array1:/vol/vol1 for user unix host\john on Operations Manager
server ops_mngr_server
```
John有權在vol2上列出儲存實體、但在vol1上則不列出。UNIX版顯示vol1實體、並顯示vol2的警告訊 息。SnapDrive

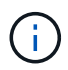

對於「儲存清單」、「儲存顯示」、「午睡清單」及「午睡顯示」命令SnapDrive 、UNIX版使用 時會顯示警告而非錯誤。

與管理儲存系統的多部**Operations Manager**主控台伺服器一起運作

下列輸出顯示當儲存系統由多個Operations Manager主控台管理時、您會收到的錯誤訊 息。

[root]# snapdrive storage create -lun storage\_array1:/vol/vol1/lun5 lun6 -lun storage array2:/vol/vol1/lun2 -lunsize 100m 0002-332 Admin error:SD.Storage.Write access denied on volume storage array1:/vol/vol1 for user unix host\root on Operations Manager server ops mngr server1 SD.Storage.Write access denied on volume storage\_array2:/vol/vol1 for user unix host\root on Operations Manager server ops mngr server2

儲存空間\_array1由ops\_mngr\_server1管理、而儲存空間\_array2則由ops\_mngr\_server2管理。UNIX/host的系統 管理員無權在儲存空間\_array1和儲存空間\_array2上建立檔案支援。在上述SnapDrive 範例中、適用於UNIX的 功能可顯示Operations Manager主控台、用以判斷存取權。

# 適用於**UNIX**的**FlexClone Volume SnapDrive**

UNIX版支援FlexClone Volume、以FlexClone技術為基礎。SnapDrive Data ONTAPFlexClone Volume是父彈性Volume的時間點複本。FlexClone磁碟區的速度比LUN 複製快、而且能讓您靈活地建立多個資料複本。

### 什麼是**FlexClone Volume**

彈性Volume Clone(FlexClone)是父彈性Volume的時間點複本。FlexClone Volume不會 在建立複本之後繼承對父彈性磁碟區所做的變更。

利用NetApp FlexClone技術可即時複寫資料磁碟區、而不需要在建立時額外的儲存空間。Data ONTAP每個複製 磁碟區都是透明的虛擬複本、可用於各種作業、例如產品或系統開發測試、錯誤修正、升級檢查等。

FlexClone技術可大幅節省空間、並將成本降至最低。使用這項技術、您可以在較短時間內管理更多資料集組 合、同時降低風險。FlexClone Volume預設不會有寫入保留。適用於UNIX的S24.1在NFS和SAN環境中使 用FlexClone技術。SnapDrive

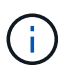

FlexClone Volume可在Data ONTAP 支援的更新版本中使用、但Data ONTAP 不支援在執行支援 版本7.2或更新版本的儲存系統上使用vFiler單元。

### **FlexClone Volume**的優點

FlexClone Volume提供資料管理與效能優勢。

- 簡化資料管理並降低風險。
- 靈活度與更高的使用率。

您可以使用FlexClone Volume為其他使用者建立多個資料複本、而不讓他們存取原始資料。

• 速度比LUN複製快。

### **FlexClone**磁碟區類型

根據SnapDrive UNIX的使用方式、FlexClone Volume可歸類為暫時性或全用途。

- \*受限或暫時性的FlexClone Volume \*:此FlexClone Volume(在「nap Connect」(抓取連線)期間建立) 主要用於驗證資料。此FlexClone Volume不允許透過SnapDrive UNIX進行資源配置和Snapshot作業(「快 照中斷」除外)。
- \*不受限或通用的FlexClone Volume \*:此FlexClone Volume(在「午睡連線」期間建立)也可作為後端、用 於資源配置和Snapshot作業、如同一般的彈性磁碟區。您可以在SnapDrive 這個FlexClone Volume上執行所 有的例行性的資料複本作業。

### 適用於**FlexClone**磁碟區上的**UNIX**作業**SnapDrive**

您可以使用SnapDrive 適用於UNIX的解決方法、在FlexClone Volume上執行各種作業。

**FlexClone Volume**作業的角色型存取控制

如果Operations Manager已設定系統、Operations Manager管理員必須授予您執 行FlexClone磁碟區儲存作業所需的功能。

\*不受限制的FlexClone Volume \*:您必須具備下列功能、才能在不受限制的FlexClone Volume上執行儲存作業

- 對於「nap連線」、您必須在父磁碟區上具有「.ed snapshot、Un限制Clone」功能。
- 對於「nap中斷連線」、您必須在FlexClone磁碟區上具有「DitroyUnclonedClone」功能。

\*受限FlexClone Volume \*:您必須具備下列功能、才能在受限的FlexClone Volume上執行儲存作業:

- 對於「nap連線」、您必須在父磁碟區上具有「.edsnapshot .Clone」功能。
- 對於「nap中斷連線」、您必須在父磁碟區上具有「.edsnapshot .Clone」功能。

若要在「網路快照連線」作業期間分割FlexClone磁碟區、請在父磁碟區上使用「.Data Storage.Write」存取功 能。

若要在「nap中斷連線」期間對分割的FlexClone磁碟區執行儲存作業、您必須在分割磁碟區複製上具 有「.Storage。刪除」功能。

### **SnapConnect**程序

SnapConnect程序適用於Data ONTAP 不含更新版本的版本、並說明SnapConnect的操作 步驟。

下列步驟說明SnapConnect程序:

步驟

:

- 1. UNIX版從SnapConnect CLI取得檔案規格名稱和Snapshot名稱。SnapDrive然後找出快照所在的原始儲存系 統磁碟區。
- 2. 適用於UNIX的解決方案可根據CLI組態選項、為儲存系統實體選擇適當的複製方法。SnapDrive

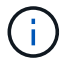

如果指定了CLI選項、它會永遠覆寫「sfapdrive.conf」檔案選項。

- a. 如果在CLI中指定了「-clone lunclone」選項、或在「snapdrive.conf」檔案中指定了「shan clonemethod=lunclone」選項、SnapDrive 則針對UNIX、將會從指定的快照在同一個磁碟區中建立LUN實體 複本。
- b. 如果在CLI中指定了「-clone unreonust限制」選項、或在「snapdrive.conf」檔案中指定「shan clonemethod=unreonust」選項、SnapDrive UNIX版的for UNIX會從指定的Snapshot建立或重新使用All功能 的FlexClone。
- c. 如果在CLI中指定了「-clone optimal」選項、或在「snapdrive.conf」檔案中指定「shan clonemethod=optal」選項、SnapDrive 則UNIX版的支援功能會根據儲存系統組態、在受限的FlexClone 與LUN複製之間自動選擇。

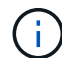

根據預設、SnapDrive 由UNIX的支援所建立的複本是備份複本。

#### <span id="page-708-0"></span>**SnapDisconnecture**程序

本節說明SnapDisconnect.

下列步驟說明快拆程序:

#### 步驟

- 1. UNIX版從「nap Disconnects」CLI取得主機檔案規格、並找出儲存系統磁碟區。SnapDrive
- 2. 刪除主機檔案規格並取消對應LUN之後、SnapDrive 適用於UNIX的支援功能會檢查目前的Volume是否 為SnapDrive 由支援所建立的實體複本。
- 3. 如果FlexClone是SnapDrive 由效益技術所建立、SnapDrive 那麼適用於UNIX的功能將會檢查下列項目是否 :
	- a. 複製磁碟區中有任何對應的LUN
	- b. 在複製的Volume中有任何新的LUN
	- c. 有任何新的Snapshot複本

如果滿足所有條件、SnapDrive UNIX版的功能將會刪除複製的Volume。對於不受限制的FlexClone、如果已設 定RBAC、SnapDrive 則適用於UNIX的不執行子步驟1和子步驟2檢查。

在採用7.2版之前版本的儲存系統Data ONTAP 上、SnapDrive 受限的FlexClone Volume不會被適用於UNIX的部 分刪除。應使用儲存系統命令來刪除這些命令。但是、當使用者獲得適當的RBAC功能時、即會刪除不受限制 的FlexClone磁碟區。

#### 相關資訊

[以角色](#page-691-0)[為](#page-691-0)[基礎](#page-691-0)[的](#page-691-0)[UNIX](#page-691-0)[存取控制](#page-691-0)[SnapDrive](#page-691-0)

連線至**LUN**中的單一檔案

您可以連線至位於LUN中的單一檔案。下列範例說明如何完成此作業。

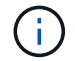

Filespec可以是任何一個檔案系統、主機磁碟區、磁碟群組或LUN。

若要建立受限的FlexClone、您需要在「snapdrive.conf」檔案中設定「shan clone-method =optal」選項、或是 在連接檔案之前設定「-clone optal」選項。此範例顯示您想要連接位於LUN「homer:/vol/vol1/lun1」中 的filespec「/mnt/fs1」時的結果

以下是來源檔案系統的配置:

```
# snapdrive storage show -fs /mnt/fs_1 -capabilities
raw device: /dev/sdc1 mount point: /mnt/fs_1 (persistent) fstype jfs2
allowed operations: all
device filename adapter path size proto state clone lun path backing
snapshot
-------------- ------- ---- ---- ----- ----- ----- --------
----------------
/dev/sdc - P 100m iscsi online No homer:/vol/vol1/lun1 -
```

```
# snapdrive snap connect -fs /mnt/fs_1 -snapname homer:/vol/vol1:snap1
-autorename
 connecting /mnt/fs_1:
          creating restricted volume clone
homer:/vol/Snapdrive_vol1_volume_clone_from_snap1_snapshot ... success
          mapping new lun(s) ... done
          discovering new lun(s) ... done
Successfully connected to snapshot homer:/vol/vol1:snap1
          file system: /mnt/fs_1_0
```
在這裡、SnapDrive UNIX版的支援會自動選擇從Snapshot snap1建立受限的FlexClone 「napdrive\_vol1\_0\_volvol\_clone\_from\_snap1\_snapshot」、並將其連接至此FlexClone的LUN testlun1、以建 立複製的主機檔案系統/mnt/fs\_1\_0。

```
# snapdrive storage show -fs /mnt/fs 1 0 -capabilities
raw device: /dev/sde1 mount point: /mnt/fs_1_0 (persistent) fstype jfs2
allowed operations: snap disconnect; snap list; snap show; storage show;
storage list
device filename adapter path size proto state clone lun path backing
snapshot
--------------- ------- ---- ----- ------ ------ ------ --------
----------------
/dev/sde - P 100m iscsi online flex-clone
homer:/vol/Snapdrive_vol1_volume_clone_from_snap1_snapshot/lun1_vol1:snap1
```
UNIX用CLI中提到的前置詞來命名目的地FlexClone。SnapDrive

如果產生的FlexClone名稱(含前置碼)已在使用中、SnapDrive 則適用於UNIX的解決方案會顯示錯誤訊息。在 這種情況下、您可以使用「-autorenamenames」選項和「-prefixfv」來自動產生實體磁碟區名稱。

-`-prefix-fv' CLI選項僅適用於SAN型檔案。在FlexClone作業期間、UNIX for SAN型檔案支援程式會忽略「 -destfv」CLI選項SnapDrive 。

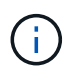

由於LUN複製而鎖定Snapshot複本時、UNIX版的顯示警告。SnapDrive不過SnapDrive 、UNIX版 的功能仍會繼續執行「nap Connect」作業。

連線至多個檔案

您可以連線至多個位於磁碟區中的檔案。下列範例說明如何完成此作業。

若要建立受限的FlexClone、您必須在「snapdrive.conf」檔案中設定「shan clone-method=oponust」、或是在 不受限制的情況下提供「-clone」、才能連線至多個檔案。此範例顯示您想要連線至多個檔案、例如位於Volume vol1中的snap1、mnt/fs\_1和`/mnt/fs\_2。

/mnt/fs\_1和/mnt/fs\_2的配置如下所示:

 # snapdrive storage show -fs /mnt/fs\_1 /mnt/fs\_2 -capabilities raw device: /dev/sdc1 mount point: /mnt/fs 1 (persistent) fstype jfs2 allowed operations: all

device filename adapter path size proto state clone lun path backing snapshot ---------------- ------- ---- ------ ----- ----- ------- ---------------- ---------------- /dev/sdc - P 100m iscsi online No homer:/vol/vol1/lun1

raw device: /dev/sdo1 mount point: /mnt/fs\_2 (persistent) fstype jfs2 allowed operations: all

device filename adapter path size proto state clone lun path backing snapshot ---------------- ------- ---- ---- ------- ----- ----- -------- ---------------- /dev/sdo - P 100m iscsi online No homer:/vol/vol1/lun2 -

在此、使用者使用Snapshot snap2、其中包含應用程式一致的快照、如「/mnt/fs1」和「/mnt/fs2」、以 利SnapConnect。

 # snapdrive snap connect -fs /mnt/fs\_1 -fs /mnt/fs\_2 -snapname homer:/vol/vol1:snap2 -autorename -clone unrestricted connecting /mnt/fs\_1: creating unrestricted volume clone homer:/vol/Snapdrive\_vol1\_volume\_clone\_from\_snap2\_snapshot ... success mapping new lun(s) ... done connecting /mnt/fs\_2: mapping new lun(s) ... done discovering new lun(s) ... done Successfully connected to snapshot homer:/vol/vol1:snap2 file system: /mnt/fs 1 0 file system: /mnt/fs\_2\_0

在這裏SnapDrive 、UNIX版的支援已從Snapshot snap2建立單一不受限制的FlexClone 「napdrive\_vol1\_0\_volvole\_clone from \_snap2\_Snapshot」。然後連接到LUN testlun1和testlun2、分別建立複 製的主機檔案系統「/mnt/fs1\_0」和「/mnt/fs2\_0」。

# snapdrive storage show -fs /mnt/fs 1 0 /mnt/fs 2 0 -capabilities raw device: /dev/sde1 mount point: /mnt/fs\_1\_0 (persistent) fstype jfs2 allowed operations: all device filename adapter path size proto state clone lun path backing snapshot ---------------- ------- ---- ---- ----- ----- ----- -------- ---------------- /dev/sde - P 100m iscsi online flex-clone homer:/vol/Snapdrive\_vol1\_volume\_clone\_from\_snap2\_snapshot/lun1 vol1:snap2 raw device: /dev/sdac1 mount point: /mnt/fs\_2\_0 (persistent) fstype jfs2 allowed operations: all device filename adapter path size proto state clone lun path backing snapshot ---------------- ------- ---- ---- ----- ----- ----- -------- ---------------- /dev/sdac - P 100m iscsi online flex-clone homer:/vol/Snapdrive\_vol1\_volume\_clone\_from\_snap2\_snapshot/lun2 vol1:snap2

#### 中斷檔案規格的連線

您可以中斷檔案規格的連線。下列範例說明如何完成此作業。

以下是/mnt/fs1\_0'的配置。

```
# snapdrive storage show -fs /mnt/fs 1 0 -capabilities
raw device: /dev/sde1 mount point: /mnt/fs 1 0 (persistent) fstype jfs2
allowed operations: all
device filename adapter path size proto state clone
lun path backing
snapshot
---------------- ------- ---- ---- ----- ----- -----
--------
----------------
/dev/sde - P 100m iscsi online flex-clone
homer:/vol/Snapdrive_vol1_volume_clone_from_snap2_snapshot/lun1
vol1:snap2
```
下列輸出顯示如何中斷檔案系統的連線:「/mnt/fs\_1\_0」:

```
#snapdrive snap disconnect -fs /mnt/fs_1_0
delete file system /mnt/fs 1 0
- fs /mnt/fs 1 0 ... deleted
         - T.UN
homer:/vol/Snapdrive_vol1_volume_clone_from_snap2_snapshot/lun1 ...
disconnected
         - deleting volume clone ...
homer:/vol/Snapdrive_vol1_volume_clone_from_snap2_snapshot done
```
在中斷檔案系統的連線之後、SnapDrive 如果符合下列條件、UNIX版的支援也會刪除複製的磁碟 區 「napdrive vol1\_0\_volvol\_clone from snap2\_snapshot」:

- 磁碟區中沒有對應的LUN
- 不存在新的LUN
- 不存在新的Snapshot複本

\*刪除SnapDrive 並非由針對UNIX\*所建立的FlexClone:SnapDrive 適用於UNIX的不允許刪除非由其所建立 的FlexClone。

### 分割**FlexClone Volume**

您可以使用SnapDrive UNIX版的《適用於UNIX的資訊分享技術」命令來分割現有 的FlexClone Volume。

若要分割FlexClone Volume、您還需要使用「nap Connect」命令來指定「分割」CLI選項。若要中斷連線、您 應該使用「disconnect」命令提供「分割」選項、以中斷分離FlexClone Volume的連線。在此處、啟動「分割」 作業的封鎖和非封鎖模式均有效。

### 相關資訊

### 使用**FlexClone Volume**保留空間

您可以在受限和不受限類型的FlexClone Volume上執行空間保留作業。根據預 設、FlexClone Volume沒有寫入保留。

以下是FlexClone的空間保留設定、適用於不受限制及受限的FlexClone磁碟區:

\*不受限的FlexClone Volume:\*如果在CLI中提供了「-Reserve」選項、或在「snapdrive.conf」中提 供「FlexClone - writereserve-ened = on」、則空間保留會設定為FlexClone上的Volume、否則不會。如 果Aggregate上的可用空間不足以符合此設定、UNIX版的顯示錯誤訊息。SnapDrive

#### 受限的**FlexClone**磁碟區:

- Volume層級的空間保留設定一律會停用、也就是空間保留設為無。
- 如果在CLI中提供了"-reserved"或"-noreserv"選項、則屬於主機檔案規格的LUN上會分別啟用或停用空間保 留。否則、FlexClone中的主機檔案規格相關LUN會繼承父Volume LUN的空間保留。

# **UNIX**儲存資源配置**SnapDrive**

當您使用儲存資源配置時、可以使用SnapDrive 適用於UNIX的功能。適用於UNIX的解決 方案可協助您建立儲存設備、並連接至現有的儲存系統或實體。SnapDrive

### 適用於**UNIX**的儲存作業**SnapDrive**

適用於UNIX的支援提供端點對端點儲存管理。SnapDrive您可以將儲存設備從主機配置至 儲存系統、並使用或不使用主機邏輯Volume Manager(LVM)來管理儲存設備。

適用於UNIX的支援功能可讓您執行下列儲存作業:SnapDrive

- 建立LUN、檔案系統、邏輯磁碟區和磁碟群組、以建立儲存設備。
- 顯示儲存設備的相關資訊。
- 連線至儲存設備。
- 調整儲存空間大小。
- 中斷與儲存設備的連線。
- 刪除儲存設備。

當您使用「SnapDrive flexunstorage creation」命令建立儲存設備時、SnapDrive 適用於UNIX的解決方案會自 動執行設定LUN所需的所有工作、包括準備主機、執行探索對應、以及連線至您所建立的每個LUN。您可以使 用「SnapDrive fetlisstorage show」命令來顯示您所建立的NetApp LUN、磁碟群組、主機磁碟區、檔案系統 或NFS目錄樹狀結構的相關資訊。

您可以使用「SnapDrive fuse storage connect」命令、將儲存設備對應至新位置。此命令可讓您從不同於用來 建立現有儲存設備的主機存取現有儲存設備。「支援不支援儲存設備連線」命令可讓您在新主機上存取現有 的LUN、檔案系統、磁碟群組和邏輯磁碟區。SnapDrive如果您想要將儲存實體從新主機備份到其他主機、這可 能很有用。

使用SnapDrive 「物件儲存區大小調整」命令、您可以透過下列方式來增加儲存區的大小:

- 指定要讓主機實體達到的目標大小
- 輸入您要增加儲存空間的設定位元組數

如果您不想再將儲存設備對應至目前位置、可以使用「SnapDrive 停止儲存設備連線」命令。此命令會移除從一 或多個主機位置到LUN的對應、以建立該位置的儲存設備。

如果您想要刪除儲存設備、可以使用「SnapDrive 不願刪除儲存設備」命令。適用於UNIX的支援會刪除您指定 的所有主機端實體、以及其所有基礎實體和與其相關聯的LUN。SnapDrive

#### 跨多個儲存系統磁碟區的儲存作業

UNIX版的支援功能可讓您在多個儲存系統磁碟區上執行許多儲存作業、只要作業不處理邏 輯Volume Manager(LVM)即可。SnapDrive這可讓您處理多個儲存系統磁碟區中的LUN 清單。

### 儲存作業考量

### 您必須謹記與各種儲存命令相關的幾個考量事項。

• 對於橫跨多個儲存系統磁碟區或多個儲存系統的磁碟區群組、支援有限。您無法使用「SnapDrive fuse storage create」命令來建立橫跨儲存系統的Volume群組。

在這種情況SnapDrive 下、UNIX版的支援下列主要命令:

- 《建立抓取》SnapDrive
- 《還原快照》SnapDrive
- 《鏈接》SnapDrive
- 《不中斷連線》SnapDrive
- 「物件儲存設備大小調整」命令無法搭配直接對應至主機或其所含檔案系統的LUN使用。SnapDrive
- UNIX版不提供任何選項來控制其所建立之主機Volume的格式化。SnapDriveUNIX版的支援僅會建立串聯的 主機磁碟區。SnapDrive它在使用其他應用程式建立的其他格式(例如等量分佈磁碟區)主機磁碟區上運作 正常。
- 您無法還原磁碟群組的一部分。適用於UNIX的僅備份及還原整個磁碟群組。SnapDrive

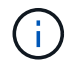

從非Linux作業系統到Linux作業系統、即使是NFS的mnterts命令、也會在Red Hat Enterprise Linux 6之前的所有版本中執行的功能不正常。SnapDrive

### 利用**UNIX**的解決方法建立儲存設備**SnapDrive**

您可以使用SnapDrive UNIX版的支援功能來建立LUN、直接在LUN上建立的檔案系統、磁 碟群組、主機磁碟區和LUN上建立的檔案系統。

UNIX版的支援功能可自動處理設定與這些實體相關的LUN所需的所有工作、包括準備主機、執行探索對應、建 立實體、以及連線至您所建立的實體。SnapDrive您也可以指定哪些LUN SnapDrive 適用於UNIX、用來為您要 求的實體提供儲存設備。

您不需要同時建立LUN和儲存實體。如果您單獨建立LUN、則稍後可以使用現有的LUN來建立儲存實體。

建立儲存設備的方法

UNIX版提供一些基本格式的「支援功能」命令、讓您更輕鬆地建立所需的儲存設 備。SnapDrive SnapDrive儲存設備建立作業分為各種一般類別。

- Create LUNs(建立LUN SnapDrive )-「flexenstorage create」命令會自動在儲存系統上建立LUN、但不 會建立任何其他儲存實體。適用於UNIX的執行所有與主機準備和建立每個LUN的儲存探索相關的工作、以 及對應和連線至LUN。SnapDrive
- 直接在LUN上建立檔案系統、並自動設定LUN(SnapDrive 適用於UNIX)、即可執行設定檔案系統所需的所 有動作。您不需要指定任何LUN來建立。
- 直接在LUN上建立檔案系統、並指定您要與其相關聯的LUN、在此情況下、您可以使用「SnapDrive 靜態儲 存建立」命令來指定您要設定的檔案系統、以及您要與檔案系統相關聯的LUN。
- 建立LVM並自動設定LUN -「SnapDrive 還原儲存建立」命令可讓您在主機上建立檔案系統、邏輯磁碟區或 磁碟群組。UNIX版執行設定實體所需的所有動作、包括自動建立所需的磁碟群組和LUN。SnapDrive您不需 要為其指定任何LUN即可建立。
- 在主機上建立LVM實體、並指定您要與其相關聯的LUN 在這種情況下、您可以使用「SnapDrive 支援儲存 建立」命令來指定您要設定的實體(檔案系統、邏輯磁碟區或磁碟群組)、以及您要與該實體相關聯的 LUN。
- 在主機叢集環境中的共用主機上建立檔案系統-在此情況下、您會在共用主機上建立檔案系統、邏輯磁碟區或 磁碟群組。

儲存設備建立作業準則

當您使用「SnapDrive fuse storage cre創作」命令進行儲存建立作業時、請遵循特定準 則。

- 如果您使用「-LUN」選項列出不同儲存系統磁碟區的LUN、則無法在命令提示字元中加入「-dg」、「 -hostvol'」或「-FS」選項。
- nolvm選項會直接在LUN上建立檔案系統、而不會啟動主機LVM。

使用此選項時、您無法指定主機磁碟區或磁碟群組。

- 您無法使用SnapDrive UNIX儲存資源配置命令來執行NFS檔案或目錄樹狀結構。
- 如果您使用「SnapDrive flexunity storage create」命令直接在LUN上建立檔案系統、則無法指定多個LUN。

當您使用此形式的命令時、適用於UNIX的往往會建立新的LUN。SnapDrive

• 有些作業系統會限制您可以建立多少LUN。

如果您的主機正在執行其中一種作業系統、您可能會想要執行「SnapDrive 支援組態檢查LUN」命令。

• 支援使用DMP多重路徑在原始LUN上建立檔案系統。

#### 相關資訊

[UNIX](#page-836-0)[儲存設備建立命令在](#page-836-0)[探索](#page-836-0)[部分](#page-836-0)[對](#page-836-0)[應裝置時](#page-836-0)[失](#page-836-0)[敗](#page-836-0)[SnapDrive](#page-836-0)

### 儲存建立作業所需的資訊

### 完成儲存建立作業時、您必須提供一些資訊。

下表列出當您使用「SnapDrive 'fuse storage create'命令建立儲存設備時、所需提供的資訊:

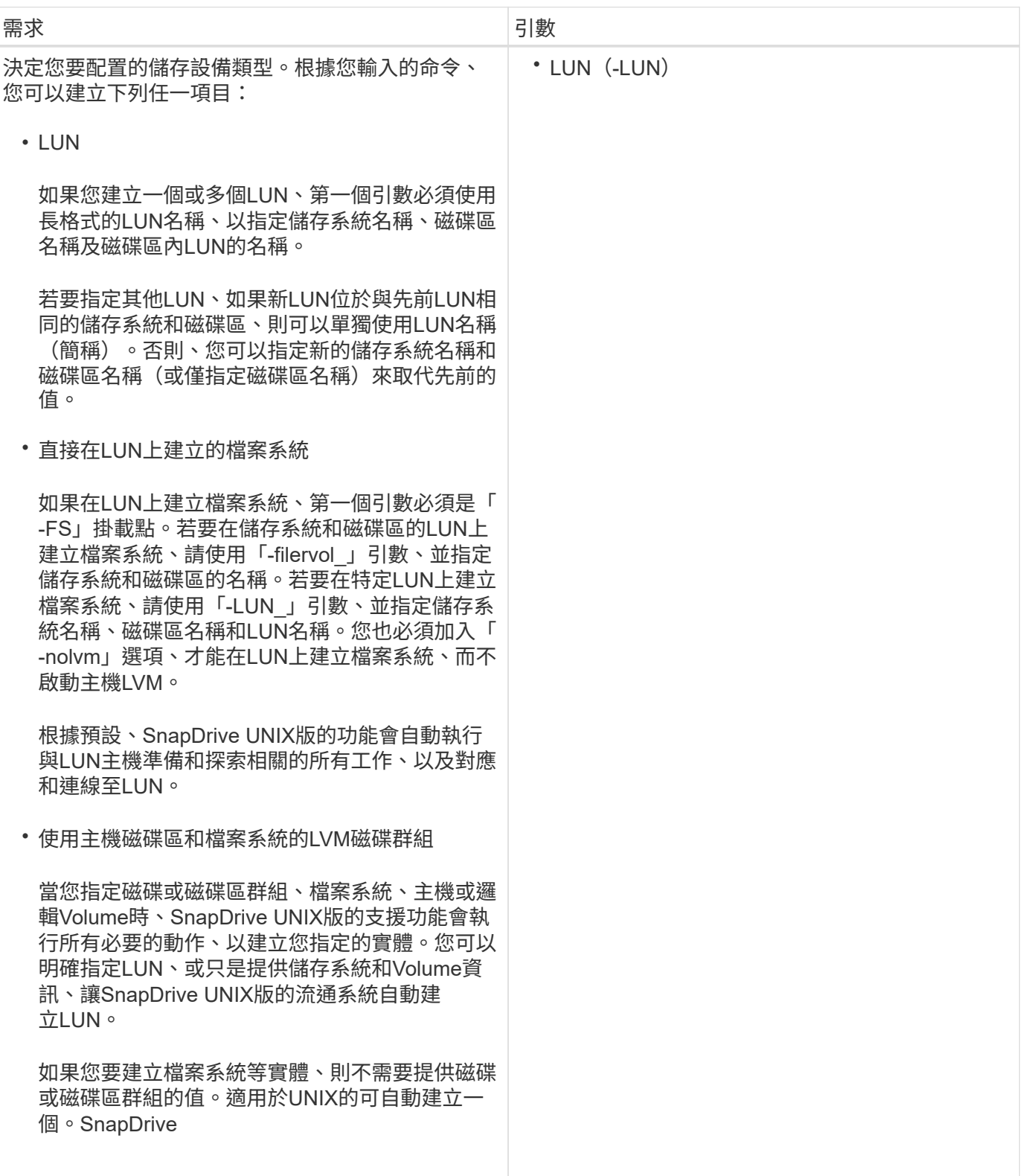

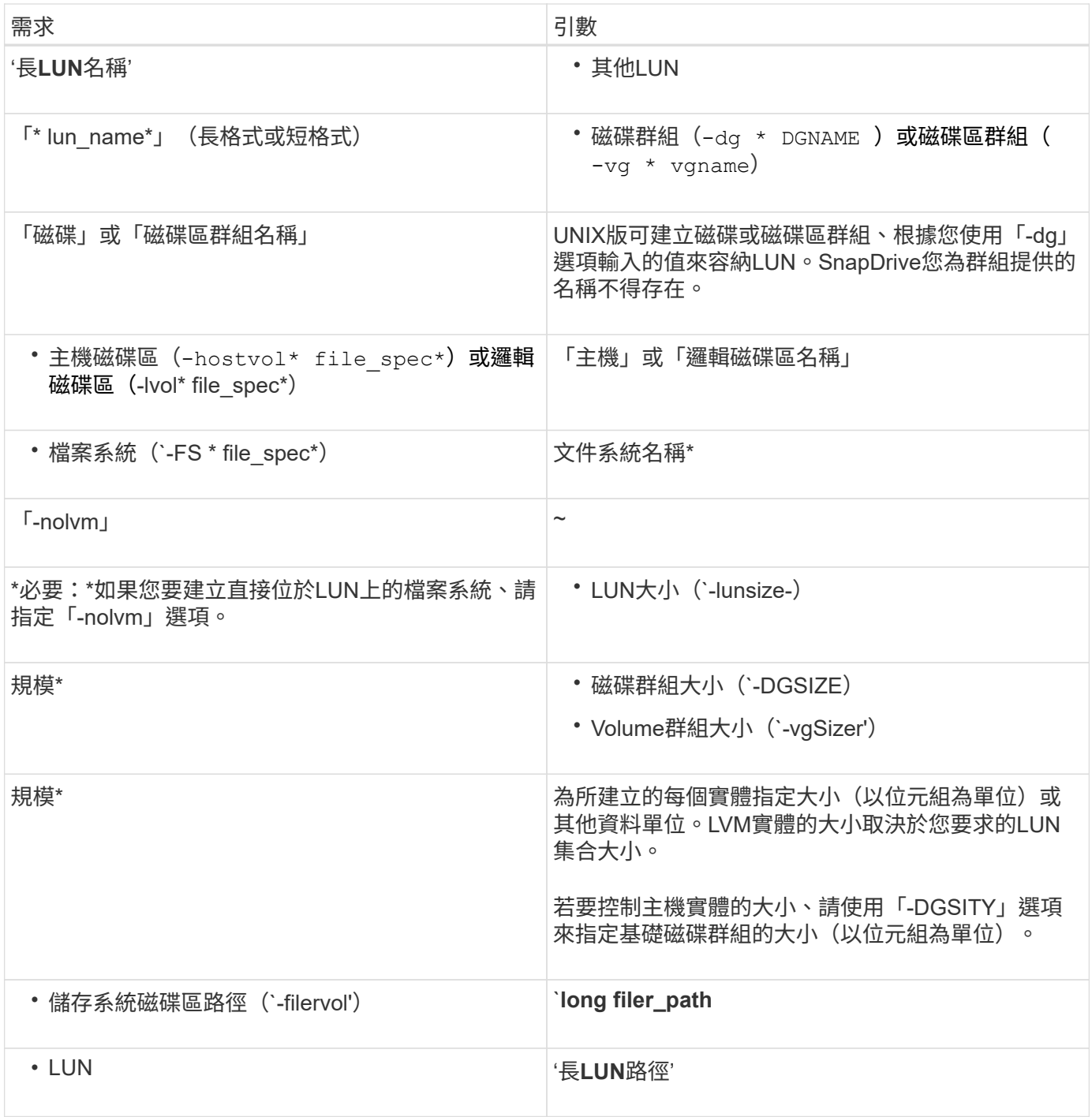

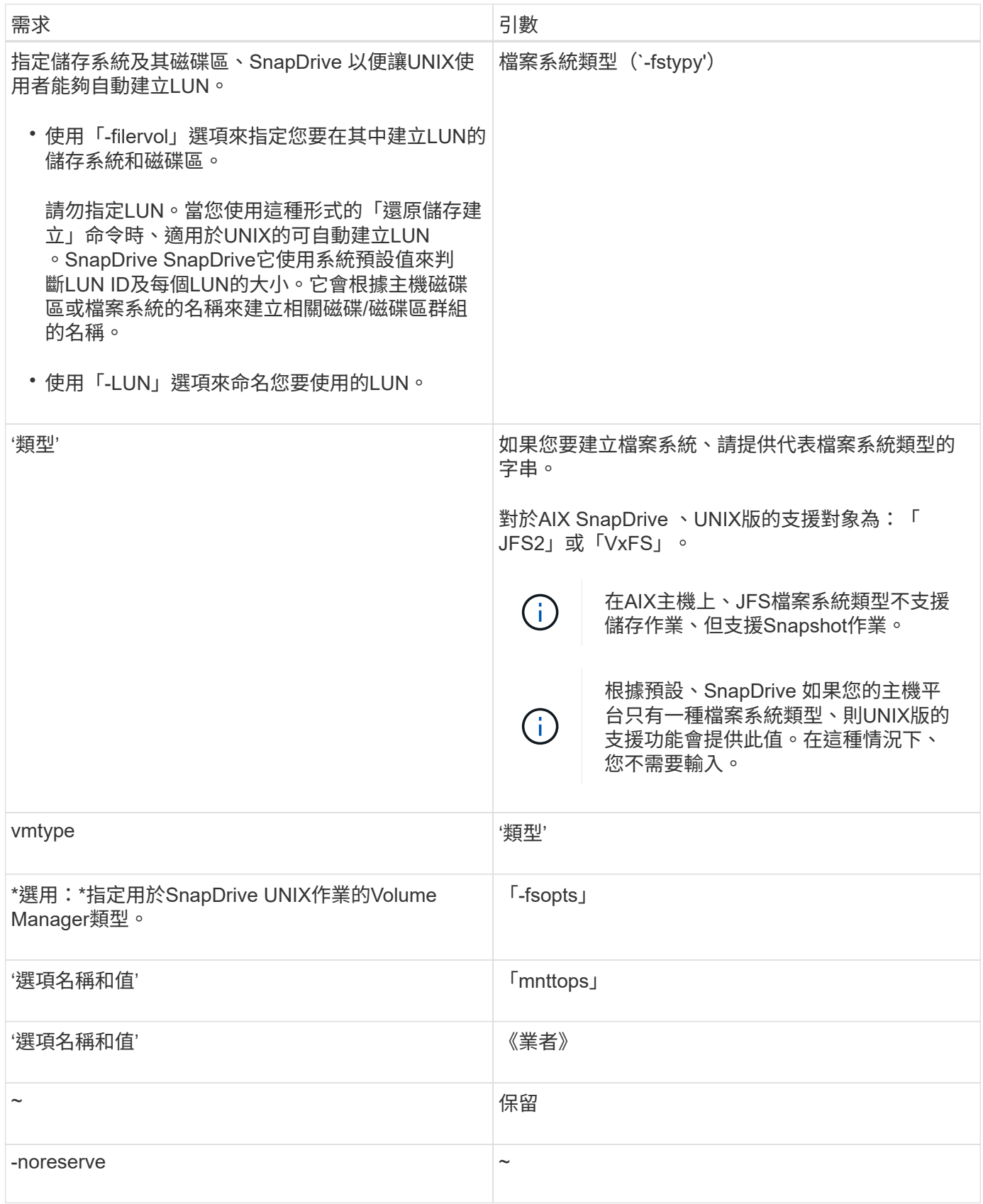
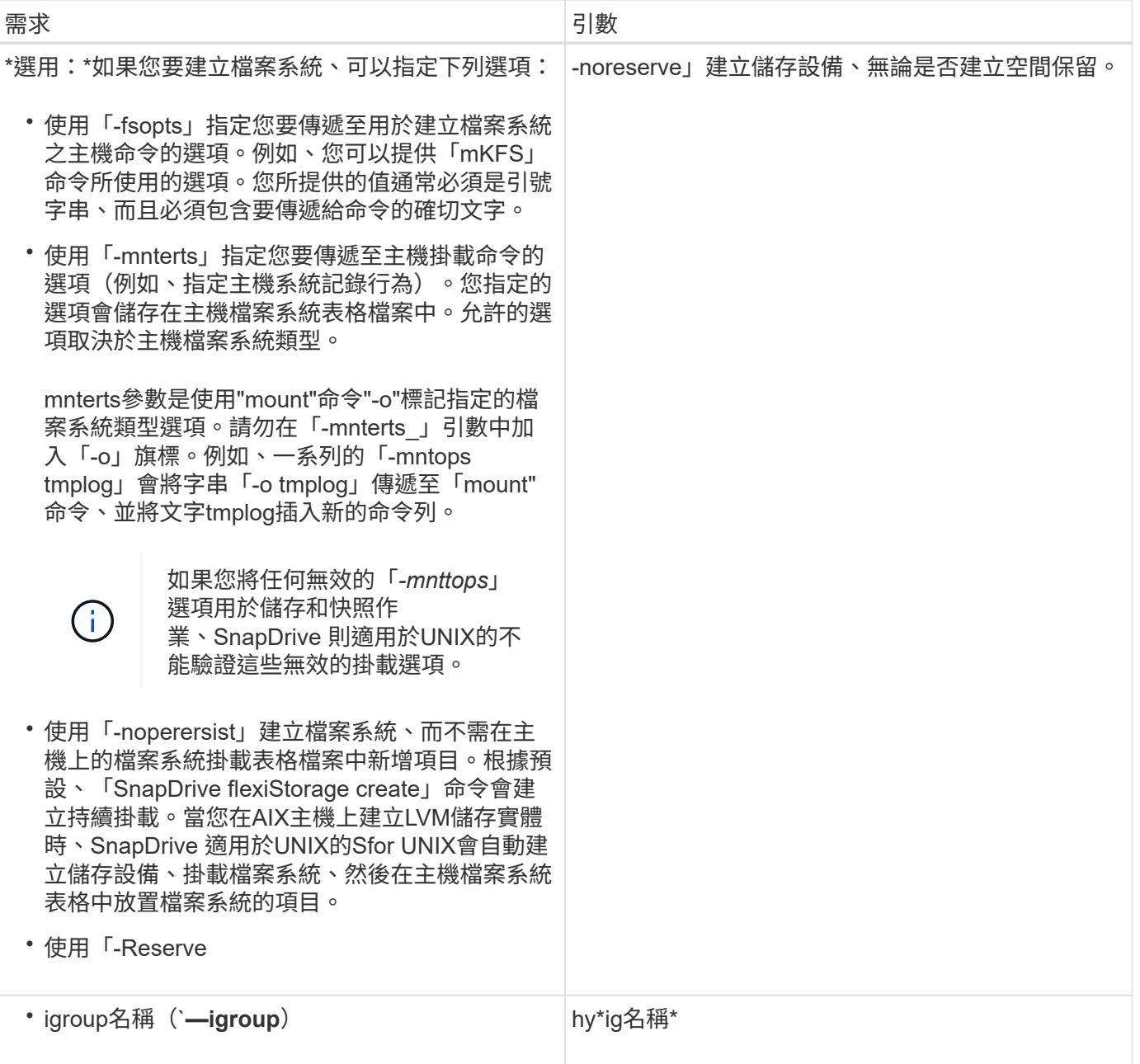

為**LVM**實體建立儲存設備

如果您使用SnapDrive UNIX版的功能來使用LVM建立邏輯磁碟區或檔案系統、SnapDrive 則UNIX版的Efuse會自動建立所需的磁碟群組。適用於UNIX的支援會根據主機Volume Manager支援的類型來建立檔案系統。SnapDrive對於AIX、它包括JFS2、JFS和VxFS。

為位於**LUN**上的檔案系統建立儲存設備

如果您使用SnapDrive UNIX版的支援功能來建立直接位於LUN上的檔案系統、SnapDrive 則UNIX版的支援功能會建立及對應LUN、然後在不涉及主機LVM的情況下建立及掛載檔案 系統。

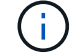

當主機的根檔案系統具有唯讀權限時、不支援UNIX作業的支援。SnapDrive

### 建立不含主機實體的**LUN**

### 您可以在SnapDrive 儲存系統上建立LUN、以使用UNIX指令來配置儲存設備。

步驟

1. 在命令列介面中輸入下列命令:

hy\* SnapDrive 實體儲存設備create -lun *long\_lun\_name*-lunsize *[lun\_name …]*-lunsize\_Size\_\_[{-Reserve | noreserveoe}]-igroup ig\_name *ig\_name [ig*名稱*…]*\*

適用於UNIX的可建立您指定的LUN。SnapDrive

範例:在儲存系統上建立三個**10 GB LUN**

《SnapDrive 支援儲存設備創造-LUN acctfiler/vol/vol1/lunb lunc - lunsize 10g'》

在**LUN**上建立檔案系統、並自動設定**LUN**

您可以使用SnapDrive 適用於UNIX的功能在LUN上建立檔案系統。適用於UNIX的可自動 建立相關的LUN。SnapDrive

### 步驟

1. 在命令列輸入下列命令:

hy\* SnapDrive fssstorage create -fs *file\_spec*-nolvm [-fstype][-fsopts options][-mntopts options][-nopersist] filervol *long filer\_path*-lunsize *size*[-igroup *ig\_name [ig\_name …]*]\_\_\_-{-repre -nes\_nest\*

適用於UNIX的作業系統會建立您指定的檔案系統、並在您指定的儲存系統上建立LUN。SnapDrive它會執行 與主機準備和探索LUN相關的所有工作、以及對應LUN並將其連接至主機實體。

範例:

直接在**LUN**上建立**100-MB**檔案系統:

# snapdrive storage create -fs /mnt/acct1 -filervol acctfiler:/vol/vol1 -lunsize 100m -nolvm

在沒有任何**Volume Manager**的原始**LUN**上建立檔案系統:

# snapdrive storage create -fs /mnt/vxfs2 -fstype vxfs -lun snoopy:/vol/vol1/lunVxvm2 -lunsize 50m -nolvm LUN snoopy:/vol/vol1/lunVxvm2 ... created mapping new lun(s) ... done discovering new lun(s) ... done LUN to device file mappings: - snoopy:/vol/vol1/lunVxvm2 => /dev/vx/dmp/Disk 1 file system /mnt/vxfs2 created

### 在**LUN**上建立檔案系統並指定**LUN**

您可以在LUN上建立檔案系統、並指定作為其中一部分建立的LUN。

步驟

1. 請使用下列命令格式來完成此作業:

hy\* SnapDrive fssstorage create -fs *file\_spec*-nolvm [-fstype\_type\_][-vmtype *type*][-fsopts *options*][ mntoptTS *options*][-nopersist]-LUN *long lun\_name*-munsize ig *name*[*name[*

適用於UNIX的系統可在您指定的儲存系統、磁碟區和LUN上建立檔案系統。SnapDrive它會執行與主機準備 和探索LUN相關的所有工作、以及對應LUN並將其連接至主機實體。

#### 範例:在**ACctfiler/vol/vol1**中的**lona**上建立**100 MB**檔案系統

`# SnapDrive esvasport create -FS /mnt/acct1 -LUN acctfiler:/vol/vol1/luna-lunsize 100m -nolvm'

\*範例:\*此範例可在AIX主機上的原始LUN上建立JFS2檔案系統:hes# SnapDrive feststorage create -FS /mnt/jfs1 -fstype JFS2 -LUN snooopy:/vol/vol1/lunlvm1 -lunsize 100m -nolvm

```
LUN snoopy:/vol/vol1/lunLvm1 ... created
mapping new lun(s) ... done
discovering new lun(s) ... done
LUN to device file mappings:
- snoopy:/vol/vol1/lunLvm1 => /dev/hdisk2
172 Creating storage
file system /mnt/jfs1 created
```
#### 建立**LVM**實體並自動設定**LUN**

您可以在主機上建立檔案系統、邏輯磁碟區或磁碟群組等實體、SnapDrive 並讓適用 於UNIX的支援功能自動建立相關的LUN。

• 「host Ivm fspec」引數可讓您指定要建立檔案系統、邏輯磁碟區或磁碟群組。此引數有三種一般格式。您 使用的格式取決於您要建立的實體。

若要建立檔案系統、請使用此格式:「-FS file\_spec [-fstype][-fsopts選項][-mntopts選項][-nopersist][-hostvol

file\_spec][-dg\_dg\_name]

若要建立邏輯或主機磁碟區、請使用下列格式:

「」*file\_spec***[-dg** *dg\_name***]**

若要建立磁碟或磁碟區群組、請使用下列格式:

「」、「*dg*」、「」

- 如果您建立檔案系統、也可以納入主機磁碟區規格、磁碟群組規格、或同時包含兩種規格、以指出檔案系統 所在的主機磁碟區和磁碟群組。如果您不包含這些規格、SnapDrive 則UNIX版的支援功能會自動產生主機磁 碟區和磁碟群組的名稱、或兩者的名稱。
- 當您指定主機Volume時、SnapDrive 適用於UNIX的功能會建立一個串聯的主機Volume。雖然這 是SnapDrive UNIX唯一支援的格式、但在建立主機磁碟區時、仍可讓您操作現有的等量分佈主機磁碟區。

步驟

1. 在命令列輸入下列命令:

hy\* SnapDrive 鏡像儲存設備create *host\_xvm\_fspec*-filervol *long filer\_path*-DG大小[-igroup *ig\_name [ig\_name …]*[{-Reserve |-noreserve]\*

適用於UNIX的支援會建立您指定的主機實體、並在您指定的儲存系統上為其建立LUN。SnapDrive它會針對 每個LUN執行與主機準備和探索相關的所有工作、以及對應LUN並將其連接至主機實體。

### 建立**LVM**實體並指定**LUN**

您可以建立檔案系統、邏輯磁碟區或磁碟群組等主機實體、並指定其一部分所建立的 LUN。

### 步驟

1. 在命令列輸入下列命令:

hy\* SnapDrive fest\_-lun *long lun\_name*[*lun\_name …*]-lunsize *size*[-igroup *ig\_name*[*ig\_name…*]][{-Reserve |-noreserve }]\*

此範例會根據您的主機、使用檔案系統建立檔案系統/mnt/acctfs。它會在儲存系統acctFiler上設定三個 LUN。每個LUN為10 GB:

hes\*# SnapDrive feststorage create -FS /mnt/acctfs -fstype JFS2 -LUN acctfiler:/vol/vol1/lunb lunc -lunsize 10g\*

```
LUN acctfiler:/vol/vol1/lunA ... created
LUN acctfiler:/vol/vol1/lunB ... created
LUN acctfiler:/vol/vol1/lunC ... created
mapping new lun(s) ... done
discovering new lun(s) ... done
LUN to device file mappings:
- acctfiler:/vol/vol1/lunA => hdisk2
- acctfiler:/vol/vol1/lunB => hdisk3
- acctfiler:/vol/vol1/lunC => hdisk4
disk group acctfs_SdDg created
host volume acctfs_SdHv created
file system /mnt/acctfs created
```

```
LUN acctfiler:/vol/vol1/lunA ... created
LUN acctfiler:/vol/vol1/lunB ... created
LUN acctfiler:/vol/vol1/lunC ... created
mapping new lun(s) ... done
discovering new lun(s) ... done
LUN to device file mappings:
- acctfiler:/vol/vol1/lunA => /dev/vx/rdmp/c4t0d3s2
- acctfiler:/vol/vol1/lunB => /dev/vx/rdmp/c4t0d7s2
- acctfiler:/vol/vol1/lunC => /dev/vx/rdmp/c4t0d8s2
disk group acctfsvg created
host volume acctfshv created
file system /mnt/acctfs created
```
### 用於顯示可用儲存設備的命令

「不二儲存展示」或「不二儲存清單」會顯示LUN或NFS目錄樹狀結構、這些樹狀結構是 一或多個儲存實體的基礎。SnapDrive SnapDrive您可以使用「SnapDrive fuse storage show」命令來學習及知道磁碟群組、主機磁碟區、檔案系統或NFS目錄樹狀結構 的Snapshot複本中的內容。

您可以使用這些命令來顯示下列資訊:

- LUN適用於特定儲存系統或儲存系統磁碟區
- 與檔案系統、主機磁碟區或磁碟群組相關的LUN
- NFS掛載點和目錄樹
- 特定主機已知的LUN、以及LUN所包含的任何LVM實體
- 特定主機已知的裝置
- 共享和專用主機上的資源

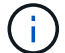

顯示儲存資訊的方法

為了讓儲存設備的資訊更容易顯示、SnapDrive UNIX版的解決方案提供多種格式 的「SnapDrive show storage show」命令。

儲存展示作業分為下列一般類別:

- 顯示特定LUN的相關資訊。
- 列出特定儲存系統或儲存系統磁碟區可用LUN的相關資訊。
- 顯示與您指定之引數相關聯的LUN相關資訊。

這些引數可以包括NFS實體、檔案系統、主機磁碟區或磁碟群組。如果您在命令提示字元中使用「 verbose」選項、SnapDrive 則適用於UNIX的功能會提供詳細的輸出、例如顯示儲存階層、包括備份LUN。

- 顯示主機已知裝置的相關資訊。
- 顯示主機已知的所有裝置和LVM實體的相關資訊。
- 將資源的狀態顯示為「共享」或「專用」。

### 利用**UNIX**版的功能提升儲存規模**SnapDrive**

UNIX版的支援功能可讓您增加儲存系統磁碟區群組或磁碟群組的大小。SnapDrive您可以 使用「SnapDrive 物件儲存區大小調整」命令來執行此動作。

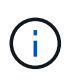

此命令不允許您調整主機磁碟區或檔案系統的大小。例如、您無法使用resize命令來變更LUN上 的檔案系統大小。調整基礎磁碟群組的大小之後、您需要使用LVM命令來調整主機磁碟區和檔案 系統的大小。

您可以將儲存設備的大小調整作業分為下列一般類別:

- 設定您要增加儲存空間的目標大小(以位元組為單位)
- 指定要增加儲存空間的位元組數

UNIX版可新增系統產生的LUN。SnapDrive如果您指定要增加儲存空間的數量(例如50 MB)、則會使LUN變 為50 MB。如果您指定儲存設備的目標大小、則會計算目前大小與目標大小之間的差異。兩者的差異會變成LUN 的大小、然後再建立LUN。

儲存設備大小調整命令的準則

當您使用「SnapDrive 物件儲存設備大小調整」命令時、您需要遵守幾項準則。

- 儲存設備的大小調整作業只能增加儲存設備的大小。您無法使用它來減少實體的大小。
- 所有LUN必須位於同一個儲存系統磁碟區中。
- 調整大小作業不支援直接在邏輯主機磁碟區、或位於邏輯主機磁碟區或LUN上的檔案系統上執行。在這種情 況下、您必須使用LVM命令來調整儲存設備的大小。

• 您無法調整LUN的大小;您必須使用「-addlun」選項來新增LUN。

使用**SnapDrive** 「**fresize storage resize**」命令所需的資訊

您需要提供一些資訊、才能使用「SnapDrive 物件儲存設備大小調整」命令。此資訊可協 助您正確使用命令。

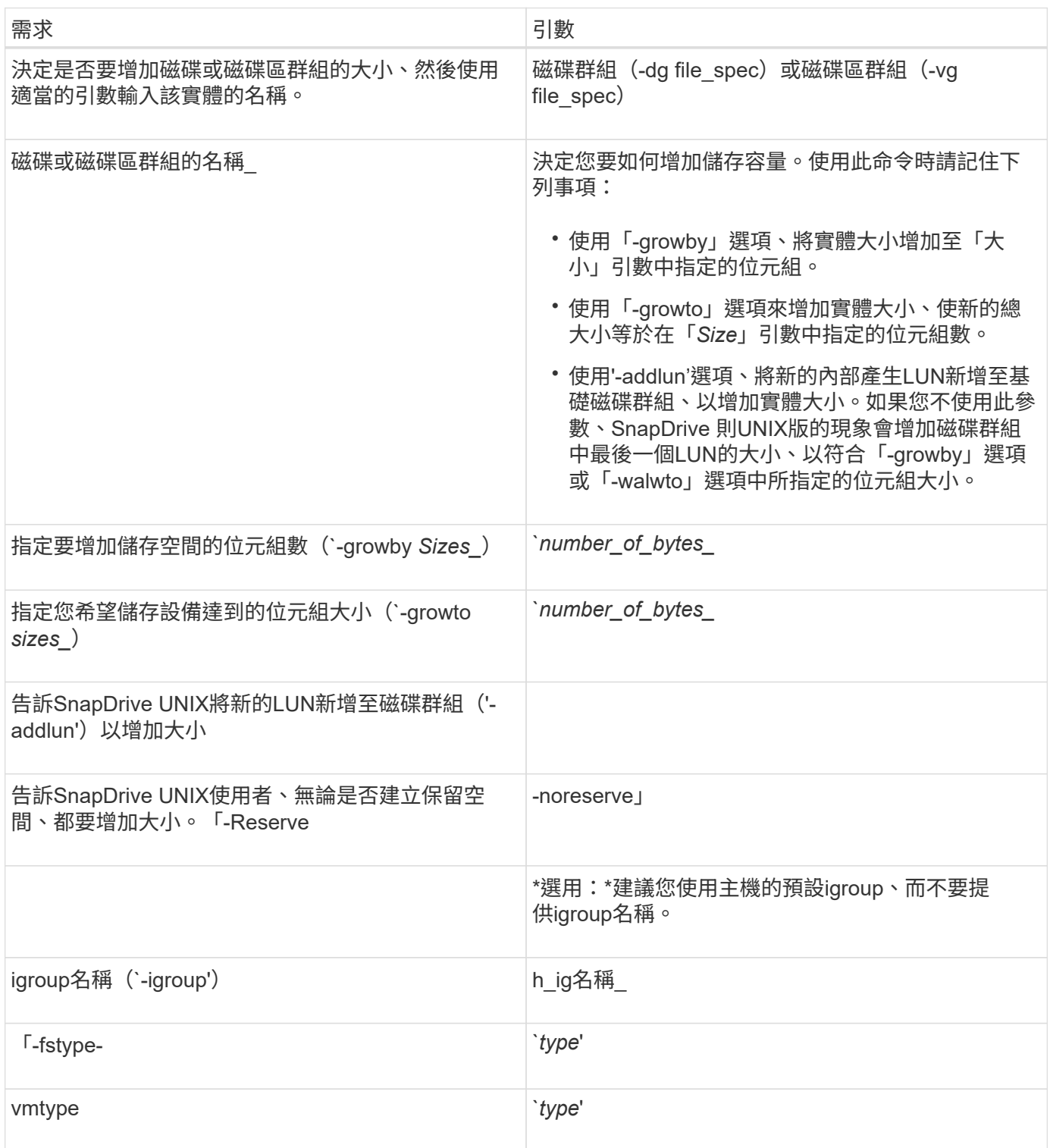

命令語法可增加儲存設備的大小

若要增加儲存設備的大小、您應該知道要使用的語法正確。

'\* SnapDrive 鏡像儲存設備大小調整-dg *file\_spec*{-agwy |-agwto}大小[-addlun [-igroup *ig\_name*[*ig\_name*…]] [{-Reserve |- noreserve}][-fstype\_typ\_][-vmtype *type*]\*

> 您無法使用「SnapDrive 物件儲存區大小調整」命令來縮減實體的大小。您只能使用此命令來增 加大小。

> 「支援不直接在邏輯磁碟區或檔案系統上執行SnapDrive 「物件儲存區大小調整」命令。例如、 您無法使用「SnapDrive 物件儲存區大小調整」命令來調整LUN上的檔案系統大小。

結果:此命令可增加儲存實體(邏輯磁碟區或磁碟群組)的大小、方法如下:

• 將位元組新增至儲存設備(`-growby)。

• 將大小增加到您指定的位元組大小(`-growto)。

主機磁碟區和檔案系統調整大小作業

「物件儲存設備大小調整」命令僅適用於儲存系統磁碟群組和磁碟區群組。SnapDrive如 果您想要增加主機Volume或檔案系統的大小、則必須使用LVM命令。

下表摘要說明您可以在不同平台上使用的LVM命令。如需這些命令的詳細資訊、請參閱其手冊頁。

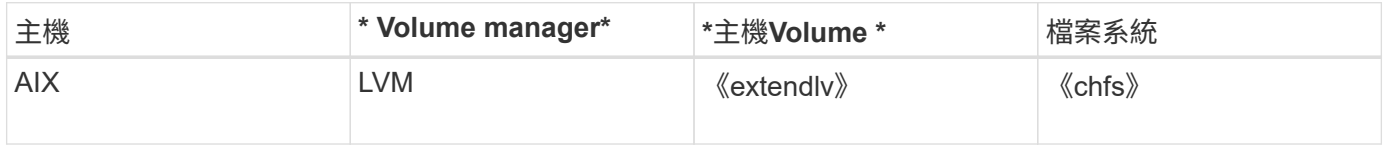

### **storage connect**命令

「不支援儲存設備連線」命令可將儲存實體連線至主機。SnapDrive您可以使用此命令 將LUN和儲存實體連線至主機

使用「SnapDrive flexstorage connect(不需儲存設備連線)"命令來連線至:

• LUN

 $\left(\begin{smallmatrix} 1 \ 1 \end{smallmatrix}\right)$ 

- 直接在LUN上建立的檔案系統
- 在LUN上建立磁碟群組、主機磁碟區和檔案系統

當您輸入「SnapDrive flexestorage connect」命令將LUN連線至主機時、SnapDrive 適用於UNIX的支援中心會 執行必要的探索和對應。它不會修改LUN內容。

儲存設備連線命令的準則

您需要遵守幾項準則才能使用「SnapDrive fuse storage connect」命令。

包含LVM實體的儲存設備有特殊需求。若要使用「SnapDrive 支援儲存設備連線」命令來連接LVM實體、您必須

建立儲存設備、使儲存階層中的每個實體都只有一個下一個實體的執行個體。例如、您可以使用「SnapDrive 支援儲存設備連線」命令、將一個磁碟群組(DG1)與一個主機磁碟區(hostvol1)和一個檔案系統(fs1)的 儲存階層連線。但是、您無法使用「SnapDrive 支援儲存設備連線」命令、將具有一個磁碟群組(DG1)的階層 架構與兩個主機磁碟區(hostvol1和hostvol2)和兩個檔案系統(fs1和fs2)連線。

### 使用**SnapDrive** 方面所需的資訊

當您使用「SnapDrive show storage connect」命令時、您需要提供一些資訊。此資訊可 協助您正確使用命令。

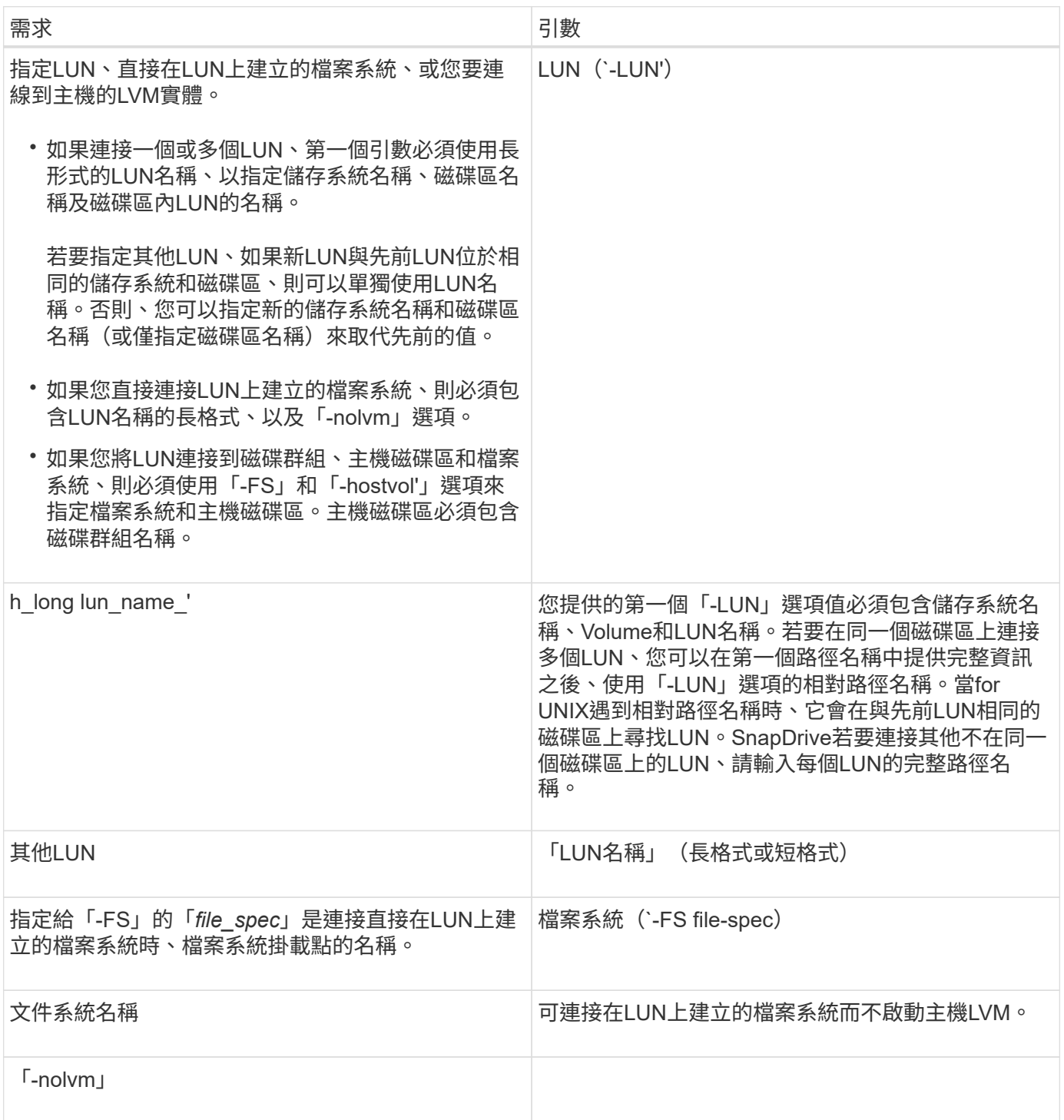

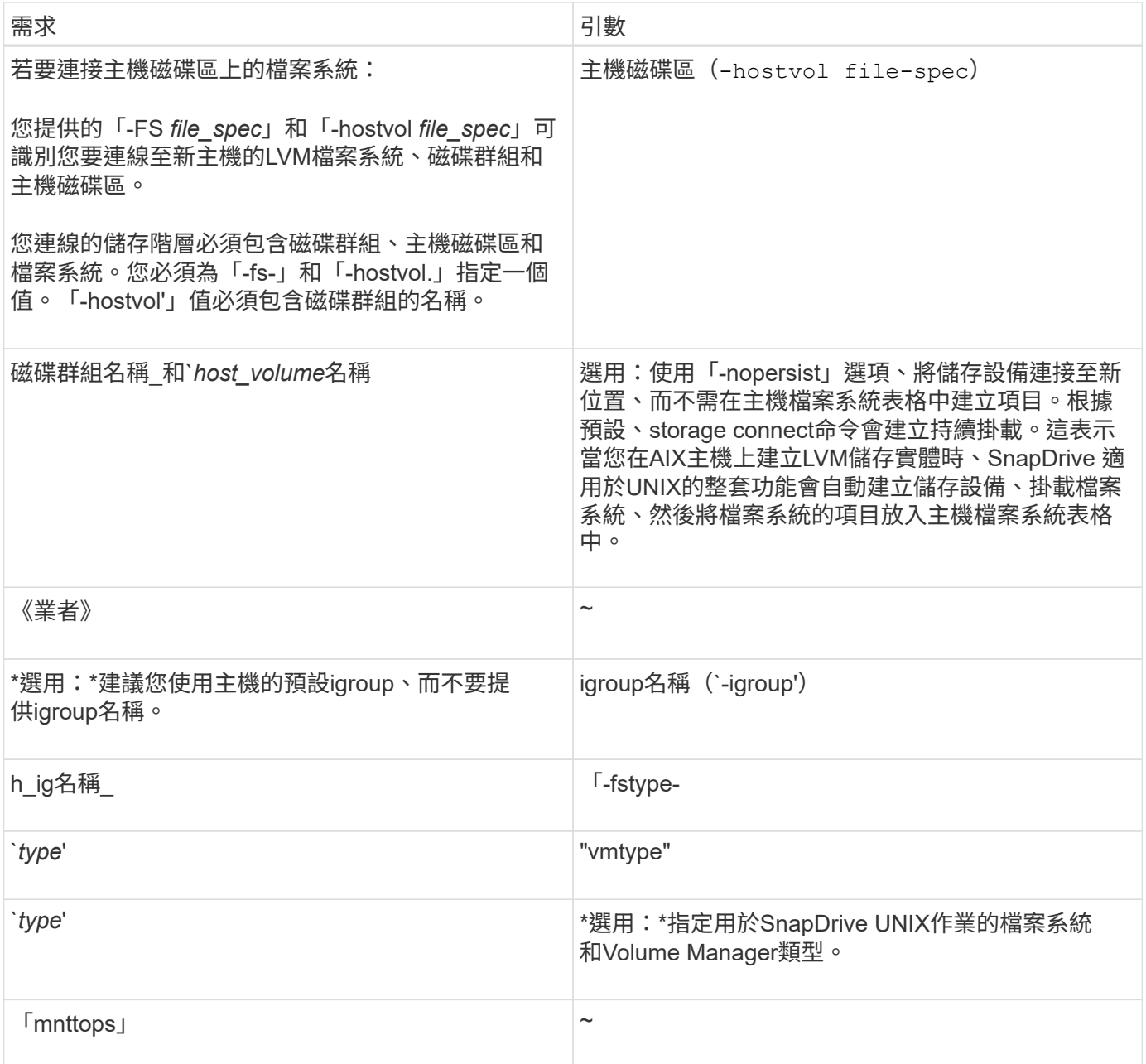

連接**LUN**與磁碟群組、主機磁碟區和檔案系統

若要使用「SnapDrive 支援資料的儲存設備連線」命令來連接具有磁碟群組、主機磁碟區 和檔案系統的LUN、您必須遵循下列語法。

輸入下列命令:

hy\* SnapDrive 實體儲存設備連接-FS *file\_spec*-hostvol\_file\_spec\_-LUN *long lun\_name*[*lun\_name*…] [-igroup *ig\_name*[*ig\_name*…] [-nopersist][-mnttops *options*][-fstype\_type\_][-vmtype *type*]\*

範例:連接在**LUN**上建立的檔案系統

# snapdrive storage connect -fs /mnt/fs -lun f270-221-189:/vol/vol0/lun111 -nolvm mapping lun(s) ... done discovering lun(s) ... done LUN f270-221-189:/vol/vol0/lun111 connected - device filename(s): /dev/vx/dmp/fas2700 939

將現有**LUN**與共享資源連線

如果將新節點新增至使用共用磁碟群組或檔案系統的主機叢集組態、您必須遵循不同的語 法。

hy\* SnapDrive 實體儲存設備連接-FS *file\_spec*-LUN *long LUN*名稱[LUN\_name…] [-mnttops options(選項)]\*

### 儲存中斷連線命令

「中斷連線」作業會移除LUN、或是使用「SnapDrive 停止儲存建立」SnapDrive 或「停 止儲存連線」命令對應至主機的LUN和儲存實體。

使用「SnapDrive 停止儲存設備的連線功能)命令來中斷連線:

- LUN
- 直接在LUN上建立的檔案系統
- 在LUN上建立磁碟群組、主機磁碟區和檔案系統

當for UNIX移除LUN對應時、會匯出LUN所包含的磁碟群組或檔案系統。SnapDrive此動作會將磁碟和檔案系統 標示為已匯出、這是中斷對應的唯一變更、對LUN的內容而言是如此。

中斷儲存設備連線的方法

為了讓儲存設備更容易中斷連線、SnapDrive 適用於UNIX的解決方案提供多種格式 的「SnapDrive 停止儲存」指令。

這是因為中斷連線作業屬於下列一般類別:

- 指定要從主機中斷連線的LUN。
- 指定直接在LUN上建立的檔案系統、以中斷與主機的連線。

適用於UNIX的、會中斷檔案系統與LUN的連線。SnapDrive

• 指定位於您要中斷主機連線之LUN上的磁碟群組、主機磁碟區或檔案系統。

UNIX版會中斷與該實體相關聯的所有LUN連線、也會移除構成您中斷連線之實體的檔案系統、主機磁碟區 和磁碟群組對應。SnapDrive

關於停止儲存指令的準則**SnapDrive**

使用「SnapDrive 停止儲存設備連線」命令時、請遵循下列準則:

- 當您中斷檔案系統連線時、SnapDrive 適用於UNIX的解決方法一律會移除掛載點。
- 如果您使用「-LUN」選項來指定LUN的名稱、而該LUN是主機磁碟群組或檔案系統的成員、SnapDrive 則「 停止儲存」命令會失敗。
- 如果您使用「-LUN」選項來指定主機上多重路徑軟體未發現的LUN名稱、SnapDrive 則「show storage disconnects」命令會失敗。

使用儲存中斷連線命令的秘訣

當您在SnapDrive 某些作業系統上使用「停止儲存設備連線」命令時、您會遺失主機磁碟 區名稱、檔案系統掛載點、儲存系統磁碟區名稱及LUN名稱等資訊。如果沒有這些資訊、 您很難在稍後時間再次連線至儲存設備。

為避免遺失資訊、您應先使用「SnapDrive 效能快照建立」命令建立儲存設備的Snapshot複本、再執 行「SnapDrive 效能不中斷」命令。

如此一來、如果您想稍後重新連線儲存設備、可以使用下列因應措施:

步驟

1. 執行下列命令:

《SnapDrive 抓取還原檔案快照-snapname long快照名稱》

在此命令中加入Snapshot複本的完整路徑。

2. 您也可以執行「SnapDrive flexfsnap刪除」命令來移除Snapshot複本。

使用**SnapDrive** 「停止儲存」命令所需的資訊

下表提供使用「SnapDrive 停止儲存設備連線」命令時所需提供的資訊:

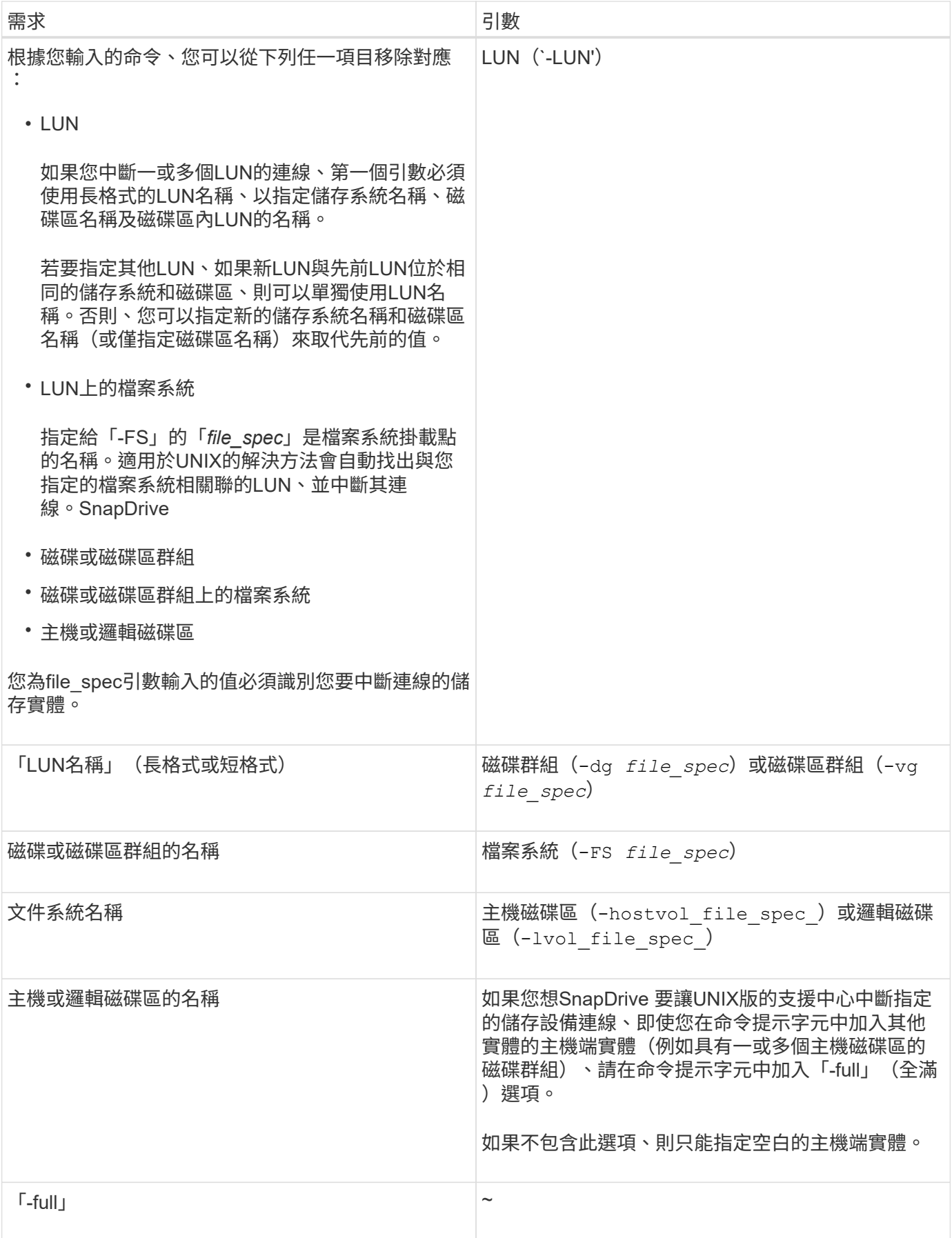

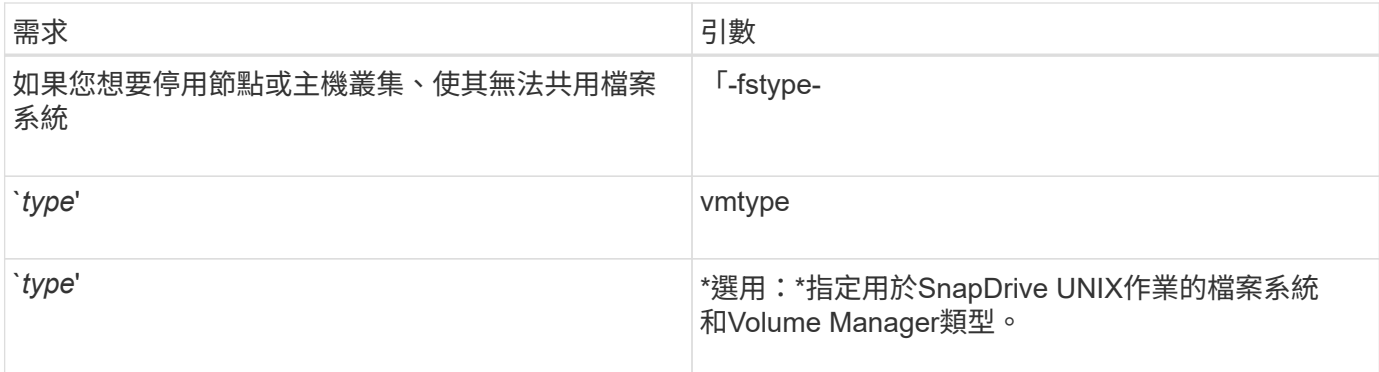

用於中斷**LUN**與主機連線的命令語法

若要使用「SnapDrive 停止儲存設備連線」命令來移除指定LUN的對應、請使用下列語法 :

「SnapDrive 停止儲存設備- LUN Long LUN名稱[LUN\_name…]」

用於從主機中斷開在**LUN**上建立的檔案系統的命令語法

若要使用「SnapDrive 停止儲存設備連線」命令移除直接在LUN上建立的檔案系統、請使 用下列語法:

「SnapDrive 停止儲存- FS file\_spec [-fstype][-vmtype類型]」

用於從主機中斷**LUN**與儲存實體連線的命令語法

若要使用「SnapDrive 停止儲存設備連線」命令來移除LUN與儲存實體的對應、請使用下 列語法:

• SnapDrive 停止儲存功能:{-dg |-FS |-hostvol}*file\_spec*[*file\_spec*…] [{-dg |-FS |-hostvol}*file\_spec* [*file\_spec*…] …] [-f完整][-fstype\_type\_][-vmtype *type*]\*

### **storage DELETE**命令

除了所有基礎主機端實體和儲存系統LUN做為後盾之外、「支援刪除實體」命令也會移除 主機上的儲存實體。SnapDrive

此命令會刪除資料。

使用儲存設備刪除命令的準則

《不保存刪除》命令在UNIX版的《不適用》中有一些限制。SnapDrive SnapDrive

- 當您刪除檔案系統時、SnapDrive 適用於UNIX的解決方法一律會移除檔案系統的掛載點。
- 如果您使用「-LUN」選項來指定LUN的名稱、而該LUN是主機磁碟群組或檔案系統的成員、SnapDrive 則「fuse storage delete」命令會失敗。
- 如果您使用「-LUN」選項來指定主機上多重路徑軟體未發現的LUN名稱、則「SnapDrive show storage

使用**SnapDrive** 「**flexfstorage DELETE**」命令所需的資訊

您需要提供一些資訊、才能使用「SnapDrive 介紹儲存設備刪除」命令。此資訊可協助您 正確使用命令。

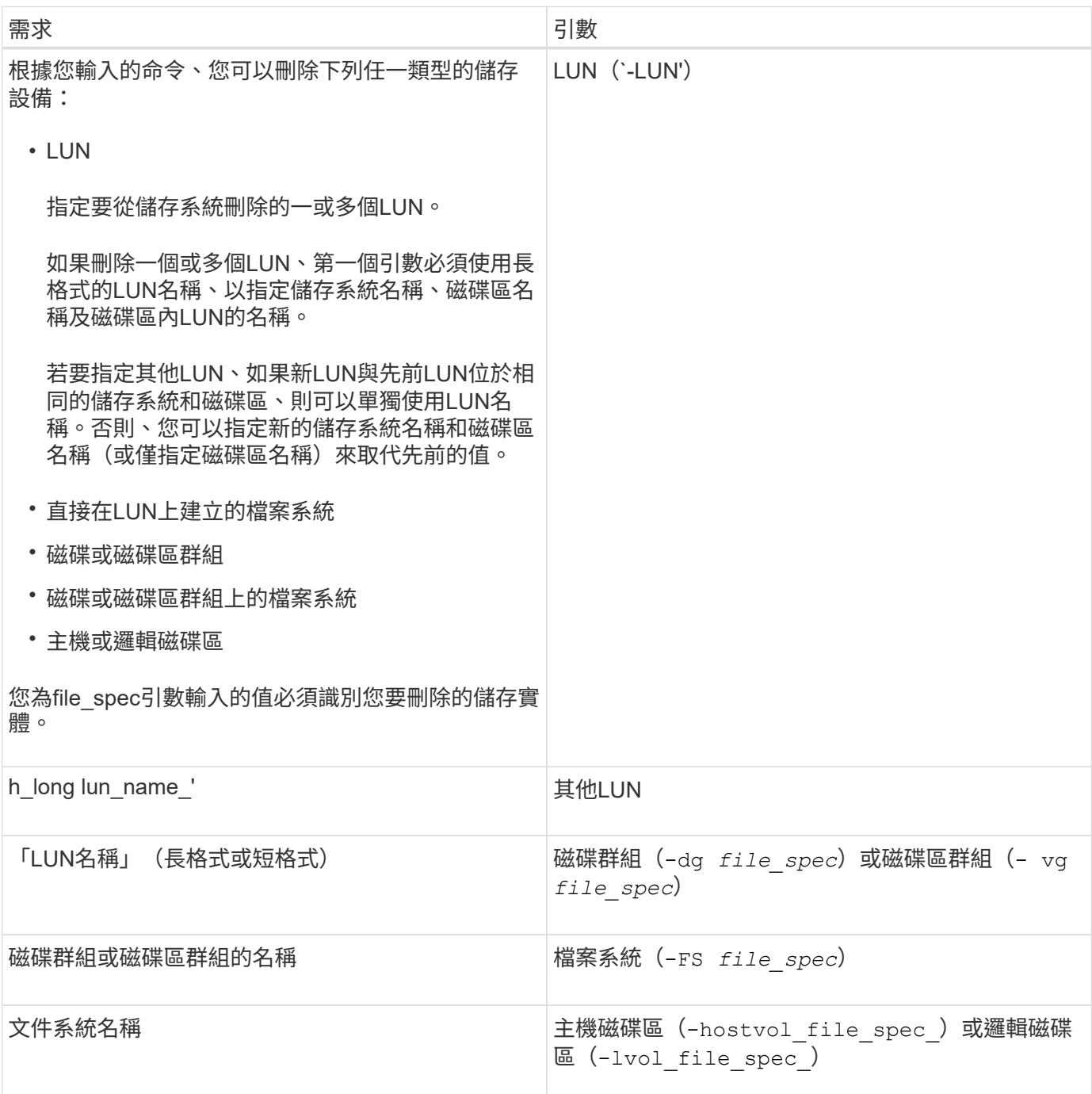

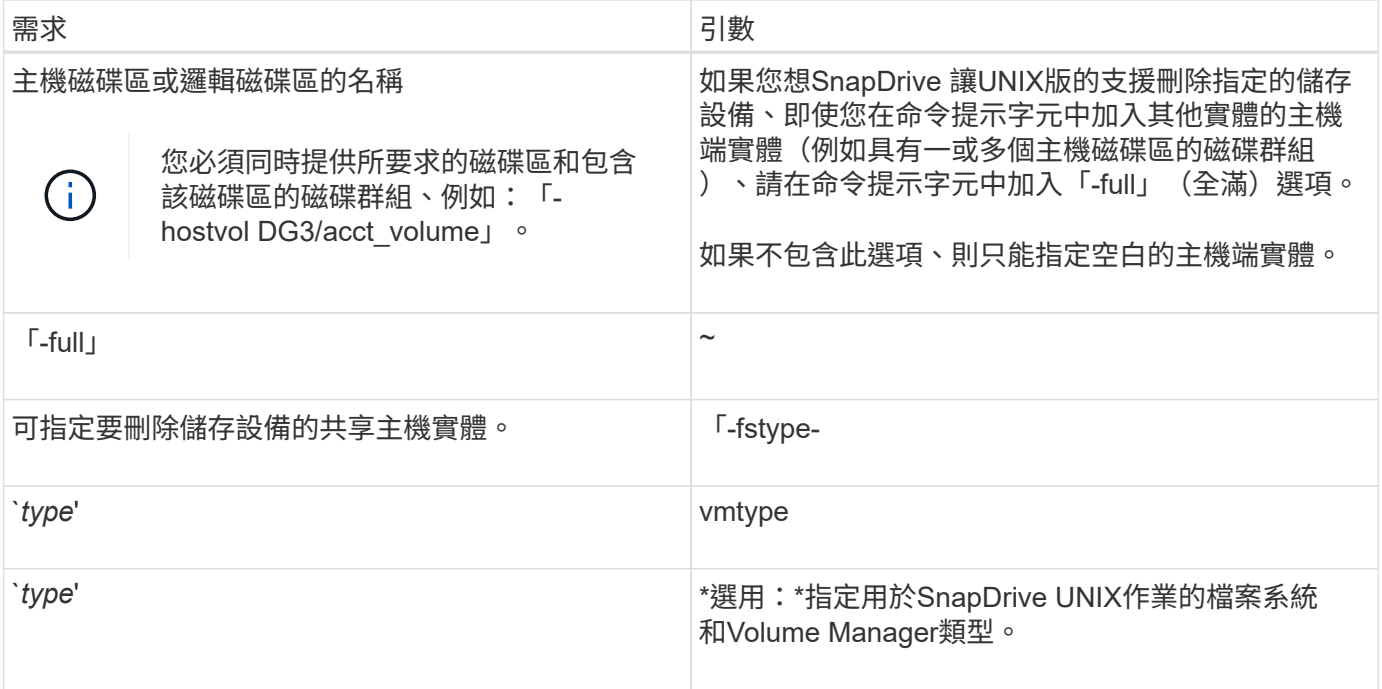

# 在**SnapDrive UNIX**的不適用環境中建立及使用**Snapshot**複本

UNIX版的支援功能可讓您建立主機資料的Snapshot複本。SnapDrive

## 什麼是**Snapshot**作業**SnapDrive** 是**UNIX**的功能

UNIX版的支援功能可讓您使用「支援不支援的Snapshot」技術來建立儲存在儲存系統上之 主機資料的映像 (Snapshot複本) SnapDrive Data ONTAP 。

此Snapshot複本提供您該資料的複本、您可以稍後再還原。Snapshot複本中的資料可存在於單一儲存系統、或 橫跨多個儲存系統及其磁碟區。這些儲存系統可以位於HA配對、節點本機檔案系統、或是主機叢集環境中的磁 碟群組或LUN。在SnapDrive 安裝了適用於UNIX的非叢集式UNIX主機上、您可以在儲存系統上建立一個或多 個Volume群組的Snapshot複本。

Snapshot複本可包含檔案系統、邏輯磁碟區、磁碟群組、LUN及NFS目錄樹狀結構。建立Snapshot複本之後、 您可以重新命名、還原或刪除它。您也可以連線至同一主機上的不同位置、或連線至不同的主機。連線之後、您 可以檢視及修改Snapshot複本的內容、也可以中斷Snapshot複本的連線。此外、適用於UNIX的功能可讓您顯示 所建立之Snapshot複本的相關資訊。SnapDrive在SnapDrive 已安裝適用於UNIX的叢集式UNIX主機上、您可以 在包含磁碟群組和檔案系統的主機叢集節點上執行Snapshot作業。Snapshot作業包括建立、重新命名、還原、 連線、中斷連線、 顯示及刪除。

### 使用**Snapshot**複本時的考量事項

在使用Snapshot複本時、您必須謹記某些考量事項、例如SnapDrive 、適用於UNIX 的Snapshot僅能與它所建立的Snapshot複本搭配使用、或Snapshot複本會自動從儲存系 統複寫到主機等。

使用Snapshot作業時、您應該考慮下列事項:

• UNIX版僅適用於所建立的Snapshot複本。SnapDrive

它無法還原未建立的Snapshot複本。

• 當您在目的地儲存系統上建立Snapshot複本時、Snapshot複本會自動從建立Snapshot複本的來源儲存系統 複寫到目的地儲存系統。

UNIX版的支援功能可讓您在目的地儲存系統上還原Snapshot複本。SnapDrive

- 當您使用「SnapDrive flexSnapconnect」命令、在上次連線的同一主機(或仍連線)上的新位置連線 至Snapshot複本時、就會連線到來源主機。
- 對於橫跨多個儲存系統磁碟區或多個儲存系統的儲存實體、快照支援僅限於不允許在軟體堆疊中進行凍結作 業的組態。
- 當您透過NFS傳輸協定匯出Volume時、必須將匿名使用者ID選項設為0、SnapDrive 才能讓UNIX命令使用。
- 當單一磁碟群組中有兩個JFS檔案系統(JFS和JFS2)時、SnapDrive 適用於UNIX的支援僅適用於JFS2檔 案系統。
- 適用於UNIX的支援功能可讓您建立並行Volume群組的Snapshot複本、並使用相同的內容來複製或還 原。SnapDrive
- 單一檔案SnapRestore 功能(SFSR)作業之後、建立Snapshot複本會立即失敗。

經過一段時間後、您必須重試此作業。如需詳細資訊、請參閱 ["](http://docs.netapp.com/ontap-9/topic/com.netapp.doc.dot-cm-vsmg/home.html)[叢集](http://docs.netapp.com/ontap-9/topic/com.netapp.doc.dot-cm-vsmg/home.html)[Data ONTAP](http://docs.netapp.com/ontap-9/topic/com.netapp.doc.dot-cm-vsmg/home.html) 式[《](http://docs.netapp.com/ontap-9/topic/com.netapp.doc.dot-cm-vsmg/home.html)[叢集式](http://docs.netapp.com/ontap-9/topic/com.netapp.doc.dot-cm-vsmg/home.html)[《邏輯](http://docs.netapp.com/ontap-9/topic/com.netapp.doc.dot-cm-vsmg/home.html)[儲存管](http://docs.netapp.com/ontap-9/topic/com.netapp.doc.dot-cm-vsmg/home.html) [理指南](http://docs.netapp.com/ontap-9/topic/com.netapp.doc.dot-cm-vsmg/home.html)》["](http://docs.netapp.com/ontap-9/topic/com.netapp.doc.dot-cm-vsmg/home.html)。

### **Snapshot**複製作業

您可以使用「SnapDrive flexSnapcreate」命令來建立Snapshot複本。

### 損毀一致的**Snapshot**複本

您可能必須為檔案系統或磁碟群組建立與當機狀況一致的Snapshot複本。UNIX版建 立Snapshot複本、其中包含實體中指定之所有儲存系統磁碟區的映像。SnapDrive

當您建立儲存實體(例如檔案系統或磁碟群組)的Snapshot複本時、SnapDrive 適用於UNIX的會建立Snapshot 複本、其中包含組成您使用「file\_spec」引數所指定實體的所有儲存系統磁碟區映像。「file\_spec」引數指 定SnapDrive 儲存實體、例如供UNIX使用的檔案系統、LUN或NFS目錄樹狀結構、以建立Snapshot複本。

適用於UNIX的可提供一致的儲存元件、以構成您在Snapshot複本中要求的實體。SnapDrive這表示在使 用「SnapDrive sfsnap create」命令「file spec」引數指定的LUN或目錄、在Snapshot複本中可能沒有一致的 影像。UNIX版的支援功能可讓您僅還原Snapshot複本中「file\_spec」引數所指定的一致實體。SnapDrive

單一儲存系統磁碟區中所含實體的Snapshot複本、永遠保持損毀一致。適用於UNIX的執行特殊步驟、以確保橫 跨多個儲存系統或儲存系統磁碟區的Snapshot複本也能保持當機一致。SnapDriveUNIX使用的方法可確保當機 一致性、取決於Snapshot複本中儲存實體所在的版本。SnapDrive Data ONTAP

### 使用**NetApp 7.2**及更新版本時、當機狀況一致**Data ONTAP**

UNIX版支援由支援支援的一致性群組、可讓跨越多個磁碟區的所有Snapshot複本都保持一 致的當機狀態。SnapDrive Data ONTAP

支援一致性群組和儲存系統屏障的版本7.2及更新版本。Data ONTAPUNIX版使用這些功能、確保橫跨多個磁碟

### 區的所有Snapshot複本都能保持當機一致。SnapDrive

為了在多個Volume之間建立一致的當機Snapshot複本、SnapDrive 適用於UNIX的功能如下:

- Fences(凍結)I/O會儲存實體所在的每個磁碟區。
- 為每個Volume建立Snapshot複本。

圍磁碟區和建立Snapshot複本所需的時間有限、且由Data ONTAP NetApp控制。

在「sfapdrive.conf」檔案中的「\* snapcreame-Cg -timeout\*」參數會指定Data ONTAP 您想要允許儲存系統隔 離的時間量(在不受限制的範圍內)。您可以指定緊急、中或休閒的時間間隔。如果儲存系統需要的時間超過完 成隔離作業所允許的時間、SnapDrive 則適用於UNIX的功能會使用先前Data ONTAP 版本的一致性方法來建 立Snapshot複本。您也可以在建立Snapshot複本時、使用「-nofilerfence」選項來指定此方法。

如果您申請的Snapshot複本適用於橫跨Data ONTAP 含有上述版本的儲存系統的儲存實體Data ONTAP 、SnapDrive 那麼適用於UNIX的版本也會使用7.2 Data ONTAP 之前版本的一致性方法來建立Snapshot複本。

一致性群組**SnapDrive UNIX**適用的**Snapshot**複本

一致性群組Snapshot是一組橫跨叢集不同Vserver或節點的磁碟區的Snapshot複本、以單 一實體的形式進行管理。

適用於UNIX的範圍涵蓋叢集不同Vserver或節點的所有磁碟區、都能擷取損毀一致的Snapshot複本。SnapDrive 您也可以設定擷取Snapshot複本的期間。

UNIX版根據預設會擷取一致性群組Snapshot複本。SnapDrive您可以停用此功能、並在盡力模式下恢復擷 取Snapshot複本。

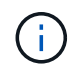

適用於UNIX 5.2的支援一致性群組Snapshot複本、僅適用於叢集式的8.2或更新版本。SnapDrive Data ONTAP Data ONTAP

相關資訊

- [建立一致性群組](#page-737-0)[Snapshot](#page-737-0)[複本](#page-737-0)
- [停用一致性群組](#page-738-0)[Snapshot](#page-738-0)[複本](#page-738-0)

<span id="page-737-0"></span>建立一致性群組**Snapshot**複本

您可以設定SnapDrive UNIX版的功能、以建立一致性群組Snapshot複本。

### 步驟

1. 在主機上輸入下列命令:

hy\* SnapDrive f-sap create -fs /mnt/test -snapname *SnapshotName*-f -nosmpat\*。

「SnapshotName\_」是為一致性群組Snapshot複本指定的名稱。

### 範例

以下是命令的範例:

snapdrive snap create -fs /mnt/test -snapname snap 123 -f -noprompt

已成功建立一致性群組Snapshot複本。

<span id="page-738-0"></span>停用一致性群組**Snapshot**複本

您可以設定SnapDrive UNIX版的功能、停用一致性群組Snapshot複本。

步驟

1. 輸入:

hy\* SnapDrive fsnap create -fs /mnt/fS3 -snapname\_ nfs\_snap *\_*節點檔案隔離\*

一致性群組Snapshot複本已成功停用。

應用程式一致的**Snapshot**複本

若要建立應用程式一致的Snapshot複本、您應該在Snapshot作業之前停止應用程式。

為了確保Snapshot複本與應用程式一致、您可能需要先停止或執行必要的步驟、以便在執行Snapshot複本之前 停止應用程式。請注意、資料庫熱備份功能取決於資料庫管理系統所使用的方法、而且不一定會停止資料庫檔案 的I/O。

如果應用程式尚未完成交易並將資料寫入儲存系統、則產生的Snapshot複本可能不符合應用程式的要求。

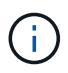

如果您的應用程式可以從損毀一致的Snapshot複本中還原、您就不需要停止它。請參閱應用程式 的說明文件。如需取得應用程式一致Snapshot複本的詳細資訊、

每當您新增或移除主機磁碟區、LUN或NFS目錄樹狀結構、或是調整主機磁碟區或檔案系統的大小時、都應該建 立新的Snapshot複本。如此可確保您擁有新設定磁碟群組的一致複本、以便在需要還原磁碟群組時使用。

### 跨越儲存系統或磁碟區的**Snapshot**複本

適用於UNIX的支援功能可讓您在相同或不同的儲存系統上、取得位於多個儲存系統磁碟區 中的Snapshot複本。SnapDrive

適用於UNIX的支援功能可讓您在多個儲存系統磁碟區或多個儲存系統之間取得Snapshot複本。SnapDrive這些 磁碟區可位於相同的儲存系統或不同的儲存系統上。雖然「SnapDrive flexsnap create」命令會建立包含您所要 求實體的所有磁碟區的Snapshot複本、SnapDrive 但適用於UNIX的僅還原您在SnapDrive 「flexsnap create」 命令中指定的實體。

當您使用「SnapDrive flexfsnap create」命令建立跨越多個磁碟區的Snapshot複本時、您不需要在命令提示字 元上命名磁碟區。UNIX版從您指定的「file\_spec」引數取得此資訊。SnapDrive

• 如果您輸入的「file\_spec」要求磁碟群組、或磁碟群組上的檔案系統或主機磁碟區、SnapDrive 則UNIX版的

支援中心會自動建立Snapshot複本、其中包含您指定的磁碟群組、磁碟區或檔案系統的所有儲存系統磁碟區 。

- 如果您輸入的「file\_spec」要求LUN、SnapDrive 則適用於UNIX的功能會為包含LUN的儲存系統磁碟區建 立Snapshot複本。
- 如果您輸入的「file\_spec」要求檔案系統直接位於LUN上、SnapDrive 則適用於UNIX的for UNIX會取得儲存 系統磁碟區的Snapshot複本、其中包含您指定的LUN和檔案系統。
- 如果您輸入的「file\_spec」要求NFS目錄、SnapDrive 則適用於UNIX的for UNIX會建立包含NFS目錄樹狀目 錄的Volume Snapshot複本。

除了使用以多個儲存系統和儲存系統磁碟區的實體為基礎所建置的「file\_spec」引數之外、您也可以使 用「file\_spec」引數組合、其中每個值都是以單一儲存系統或儲存系統磁碟區為基礎。例如、假設您有一個設 定、其中磁碟群組DG1橫跨儲存系統儲存系統2和儲存系統3、DG2位於儲存系統2、而DG3位於儲存系統3。在 這種情況下、下列任一命令列都是正確的:

《SnapDrive 支援建立- dg dg 1 -snapname snapdg1》

《SnapDrive 不完整的建構- dg2 DG3 -snapname snapg23》

《SnapDrive 不完整的建構建構建構:DG2 DG3 -snapname snapDG123》

建立橫跨儲存系統和磁碟區的Snapshot複本時、請謹記SnapDrive 以下幾點:適用於UNIX的Eshot使用簡短名 稱在每個儲存系統磁碟區上建立Snapshot複本。即使磁碟區位於不同的儲存系統、名稱中也不會包含完整路徑 名稱。這表示如果您稍後重新命名Snapshot複本、則必須前往每個儲存系統和磁碟區、並在此重新命名。

### <span id="page-739-0"></span>建立不相關實體的**Snapshot**複本

### 適用於UNIX的透過維護個別損毀一致的Snapshot複本、來建立不相關實體的Snapshot複 本。SnapDrive

除非您另有指定、SnapDrive 否則針對UNIX的解決方法假設您在特定SnapDrive 的esfsnap create命令列上指定 的所有實體都是相關的、換句話說、更新某個實體的有效性取決於對其他指定實體的更新。當儲存實體以這種方 式進行相依寫入時、SnapDrive 適用於UNIX的功能會採取步驟來建立Snapshot複本、使所有儲存實體的群組當 機狀況一致。

以下範例說明SnapDrive UNIX的功能如何建立可能具有相依寫入的儲存實體Snapshot複本。在下列範例 中、SnapDrive 「flexfsnap create」命令會指定LUN上的檔案系統、以及磁碟群組。磁碟群組包含位於單一儲存 系統上的LUN(請參閱建立Snapshot複本)。LUN上的檔案系統位於不同的儲存系統和儲存系統磁碟區。檔案 系統和磁碟群組以群組形式橫跨多個儲存系統磁碟區、但個別的磁碟區則不會。

下列命令會指定一個Snapshot複本、其中包含檔案系統/mnt/fs1和磁碟群組DG1:「SnapDrive /sfsnap create -FS /mnt/fs1 -dg DG1 -snapname fs1\_DG1」

由於這些儲存實體可能具有相依寫入、SnapDrive 因此UNIX版的Fsite-for UNIX會嘗試建立損毀一致的Snapshot 複本、並將檔案系統/mnt/fs1和磁碟群組DG1視為群組。這表示SnapDrive 需要UNIX版的功能才能在建 立Snapshot複本之前、凍結儲存系統磁碟區的I/O作業。

在各磁碟區之間為多個儲存實體建立損毀一致的Snapshot複本需要更多時間、而且SnapDrive 如果UNIX版的無 法凍結I/O作業、則不一定能這麼做。由於如此、SnapDrive UNIX版的功能可讓您建立不相關儲存實體 的Snapshot複本。不相關的儲存實體是指在拍攝Snapshot複本時、您可以指定不具有相依寫入的實體。由於實 體沒有相依寫入、SnapDrive 所以UNIX版的功能無法採取步驟、使實體成為群組一致。而針對UNIX的功能則是 建立Snapshot複本、讓每個個別儲存實體的當機狀況一致。SnapDrive

下列命令會指定LUN上檔案系統的Snapshot複本、以及先前所述的磁碟群組。由於指定了不相關的選項、Snap Drive 所以針對UNIX而言、支援使用者可建立Snapshot複本、其中檔案系統/mnt/fs1和磁碟群組DG1會以個別儲 存實體的形式當機、但不會視為群組。下列命令不需要SnapDrive 用到UNIX來凍結儲存系統磁碟區上的I/O作業 :「SnapDrive /sfsnap create -FS /mnt/fs1 -dg dg1 -instructioned-snapname fss1\_g1」

### 相關資訊

### [建立](#page-742-0)[Snapshot](#page-742-0)[複本](#page-742-0)

建立**Snapshot**複本的準則

使用SnapDrive 適用於UNIX的功能建立Snapshot複本時、請考慮下列事項: 每個Volume 最多可保留255個Snapshot複本、SnapDrive UNIX版的支援僅支援所建立的Snapshot複 本、無法建立根磁碟群組的Snapshot複本、以及開機裝置或交換裝置、SnapDrive 而UNIX 版的for UNIX則需要凍結作業來維持損毀一致性。

當您輸入建立Snapshot複本的命令時、請遵循下列準則:

• 每個儲存系統磁碟區最多可保留255個Snapshot複本。此限制由儲存系統設定。總數視其他工具是否使用這 些Snapshot複本而定。

當Snapshot複本數量達到上限時、Snapshot建立作業就會失敗。您必須先刪除部分舊的Snapshot複本、才 能使用SnapDrive for UNIX來繼續拍攝。

- UNIX版不支援它不建立的Snapshot複本。SnapDrive例如、它不支援從儲存系統主控台建立的Snapshot複 本、因為這種做法可能會導致檔案系統內部發生不一致的情況。
- 您無法使用SnapDrive 適用於UNIX的功能來建立下列項目的Snapshot複本:
	- 根磁碟群組

當您嘗試為LVM取得根磁碟群組的Snapshot複本時、Snapshot建立作業會失敗。

◦ 開機裝置或交換裝置

UNIX版不會取得系統開機裝置或系統交換裝置的Snapshot複本。SnapDrive

• 當Snapshot複本橫跨多個儲存系統或儲存系統磁碟區時、SnapDrive 適用於UNIX的解決方案需要凍結作 業、才能確保當機一致性。如需在未提供凍結作業的組態上建立Snapshot複本的相關資訊、

使用**SnapDrive** 「**finfsnap create**」命令所需的資訊

建立Snapshot複本時、您應該決定要擷取的儲存實體、並指定Snapshot複本的名稱。

下表提供您使用「SnapDrive 支援建立」指令時所需的資訊:

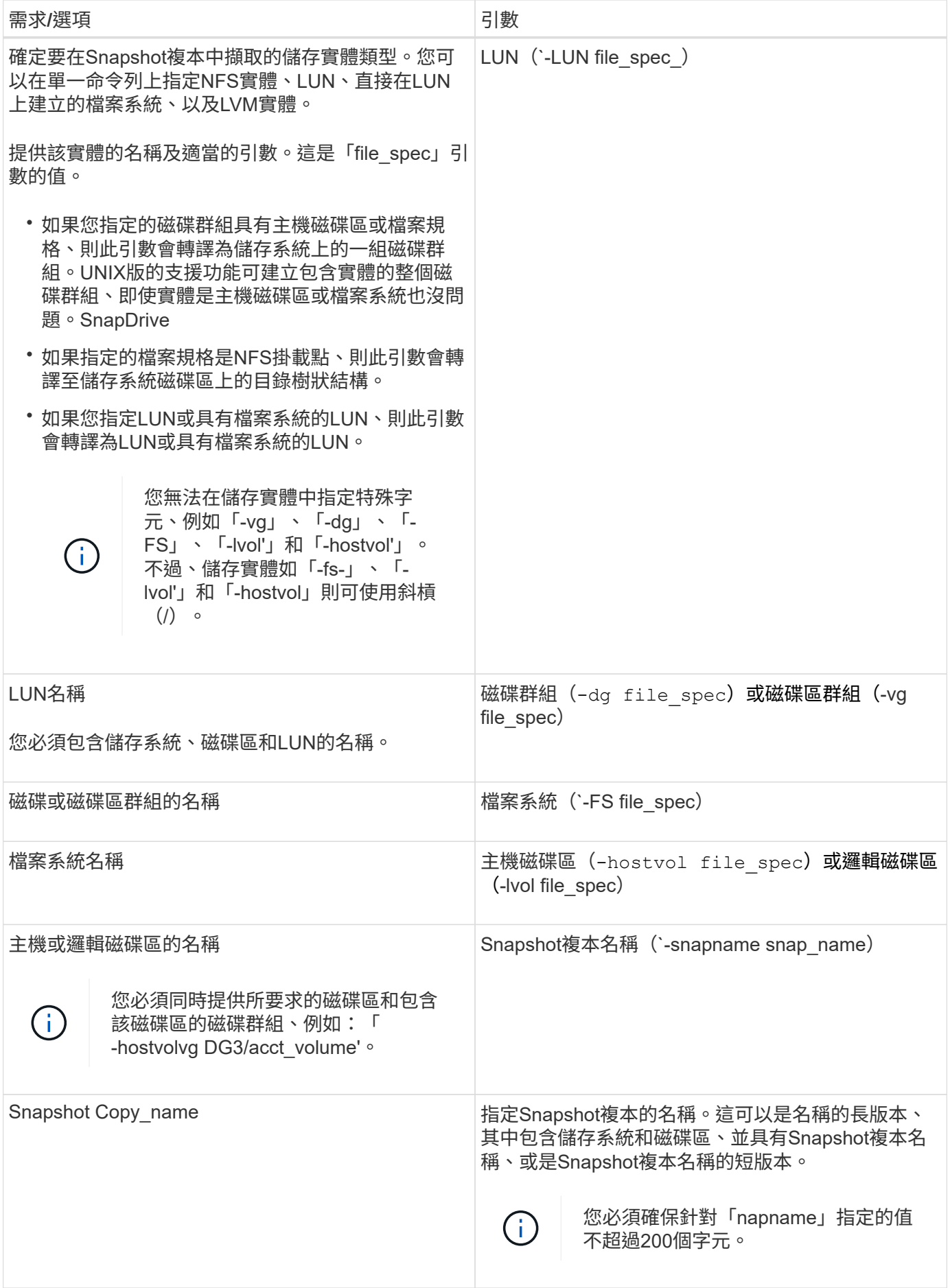

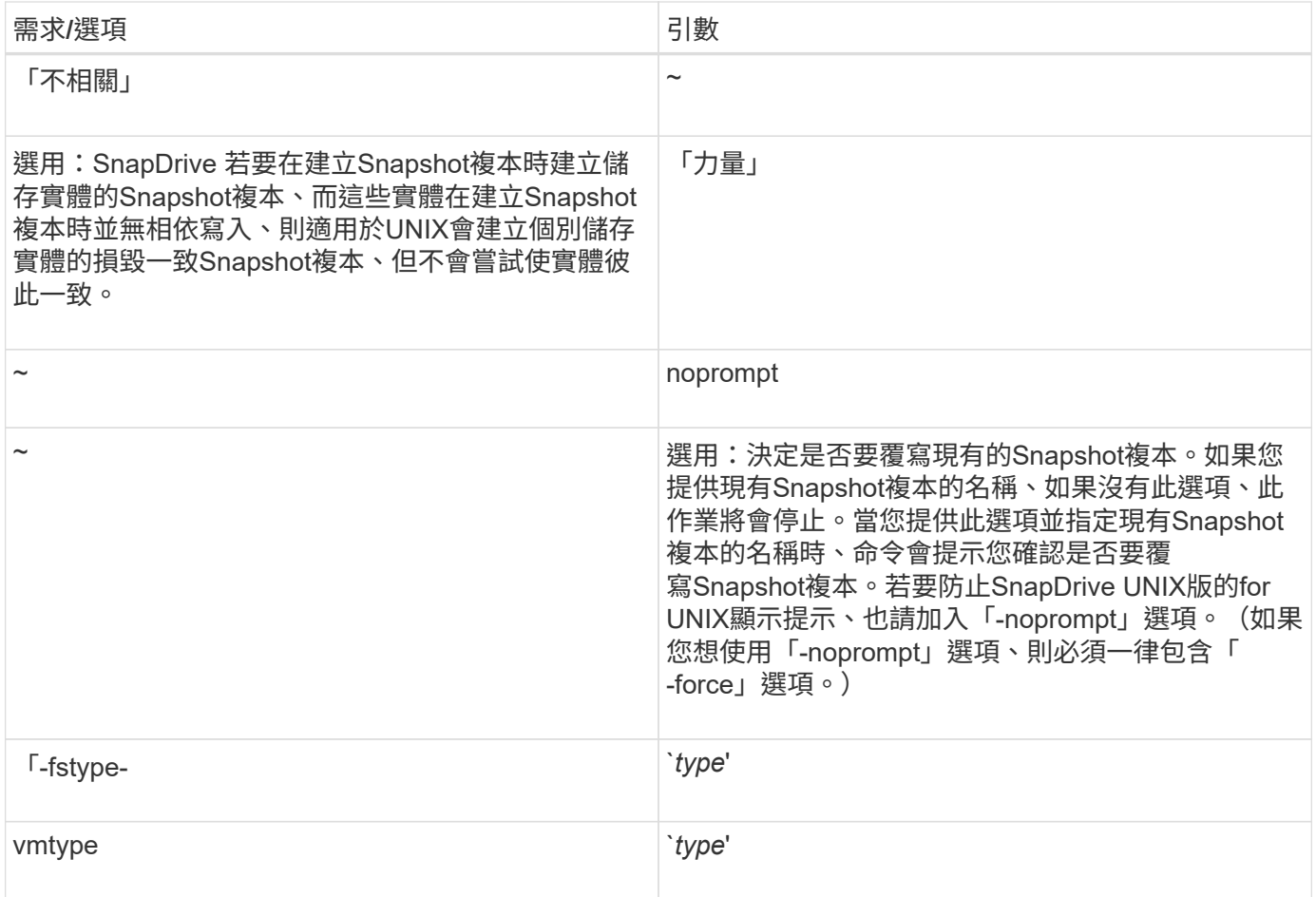

### <span id="page-742-0"></span>建立**Snapshot**複本

# 若要建立Snapshot複本、請執行「SnapDrive flexfsnap create」命令。

在執行此語法之前、您必須先瞭解此命令中提及的選項、關鍵字和引數。

### 步驟

1. 輸入下列命令語法以建立Snapshot複本:

fs-fs-vol快照建立{-LUN |-dg |-fs |-hostvol}*file\_spec[file\_spec…]*[{-LUN |-dg |-fs |-hostvol}*file\_spec* [*file\_spec*…] SnapDrive -snapname *snap\_name*[-force [-nosup][-inofed][-nofilerfest][-fstype\_type\_][-vmtype *type*]\*

「*file\_spec*」引數代表一或多個儲存系統上的一組儲存實體。Snapshot create作業會取得儲存系統磁碟區 的Snapshot複本、其中包含這些實體、並將其命名為在「午睡名稱」引數中指定的名稱。

### 相關資訊

### [建立不](#page-739-0)[相關](#page-739-0)[實體的](#page-739-0)[Snapshot](#page-739-0)[複本](#page-739-0)

### 快照複本資訊隨即顯示

您可以顯示儲存系統、儲存系統磁碟區、LUN及其他儲存實體的Snapshot複本。使用命

令「SnapDrive flexfsnap show」(或「list」)來顯示Snapshot複本。

用於顯示**Snapshot**複本資訊的命令

使用「SnapDrive flexsnap show」(或「list」(清單))命令來顯示Snapshot複本的相 關資訊。

您可以使用「SnapDrive funfsnap show」(或清單)命令來顯示SnapDrive 有關由針對UNIX而建立的每 個Snapshot複本的資訊。您可以使用此命令來顯示下列項目的相關資訊:

- 儲存系統
- 儲存系統上的磁碟區
- 儲存實體、例如NFS檔案和目錄樹狀結構、磁碟群組、磁碟群組、檔案系統、邏輯磁碟區、 和主機磁碟區
- Snapshot複本

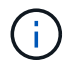

此命令的「顯示」和「清單」形式是同義詞。對於UNIX及更新版本的版本、當您顯示Snapshot複 本的相關資訊時、必須使用Snapshot複本名稱的長格式。SnapDrive

### 顯示**Snapshot**複本的準則

您可以使用萬用字元來顯示Snapshot複本。您可以顯示特定物件中的所有Snapshot複本。

在使用Snapshot複本之前、請謹記以下幾點:

- 您可以在Snapshot複本名稱中使用萬用字元(\*)。Snapshot show作業可讓您使用萬用字元來顯示符合特 定模式或特定磁碟區上所有Snapshot複本名稱的所有Snapshot複本名稱。在Snapshot複本名稱中使用萬用 字元時、適用下列規則:
	- 您只能在名稱結尾使用萬用字元。您無法在Snapshot複本名稱的開頭或中間使用萬用字元。
	- 您無法在Snapshot複本名稱的儲存系統或儲存系統Volume欄位中使用萬用字元。
- 您也可以使用此命令列出特定物件上的所有Snapshot複本、包括儲存系統及其磁碟區、磁碟群組、主機磁碟 區群組、檔案系統、主機磁碟區、 和邏輯磁碟區。
- 如果您輸入「SnapDrive funfsnap show」命令、SnapDrive 而UNIX的funix找不到任何Snapshot複本、就會 顯示「no matching Snapshot copies」(無相符的Snapshot複本)訊息。 如果您在命令列上指定引數、但 其中有些部分不存在、SnapDrive 則適用於UNIX的功能會傳回找到Snapshot複本的部分清單。它也會列出 無效的引數。
- 如果突然SnapDrive 中止「festsnap create」命令、儲存系統的磁碟區中會儲存一個不完整的「.stoc.xml」 檔案。因此、儲存系統所製作的所有排程Snapshot複本、都會有不完整的「.stoc.xml」檔案複本。若 要SnapDrive 讓「不完整清單」命令順利運作、請完成下列步驟:

步驟

- 1. 刪除Volume中不完整的「.stoc.xml」檔案。
- 2. 刪除儲存系統所製作的排程Snapshot複本、其中包含不完整的「.stoc.xml」檔案。

使用**SnapDrive** 「資訊」**snap show**或**list**命令所需的資訊

您可以使用命令「SnapDrive flexsnap show」或「list」來顯示儲存系統、儲存系統磁碟

# 區、磁碟或磁碟區群組、檔案系統、 Snapshot複本等。

下表提供您使用「SnapDrive show | list」命令時所需提供的資訊。

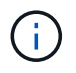

無論您是輸入SnapDrive 「Sfsnap show」SnapDrive 或「Sfsnap list」作為命令、都可以使用相 同的引數。這些命令是同義字。

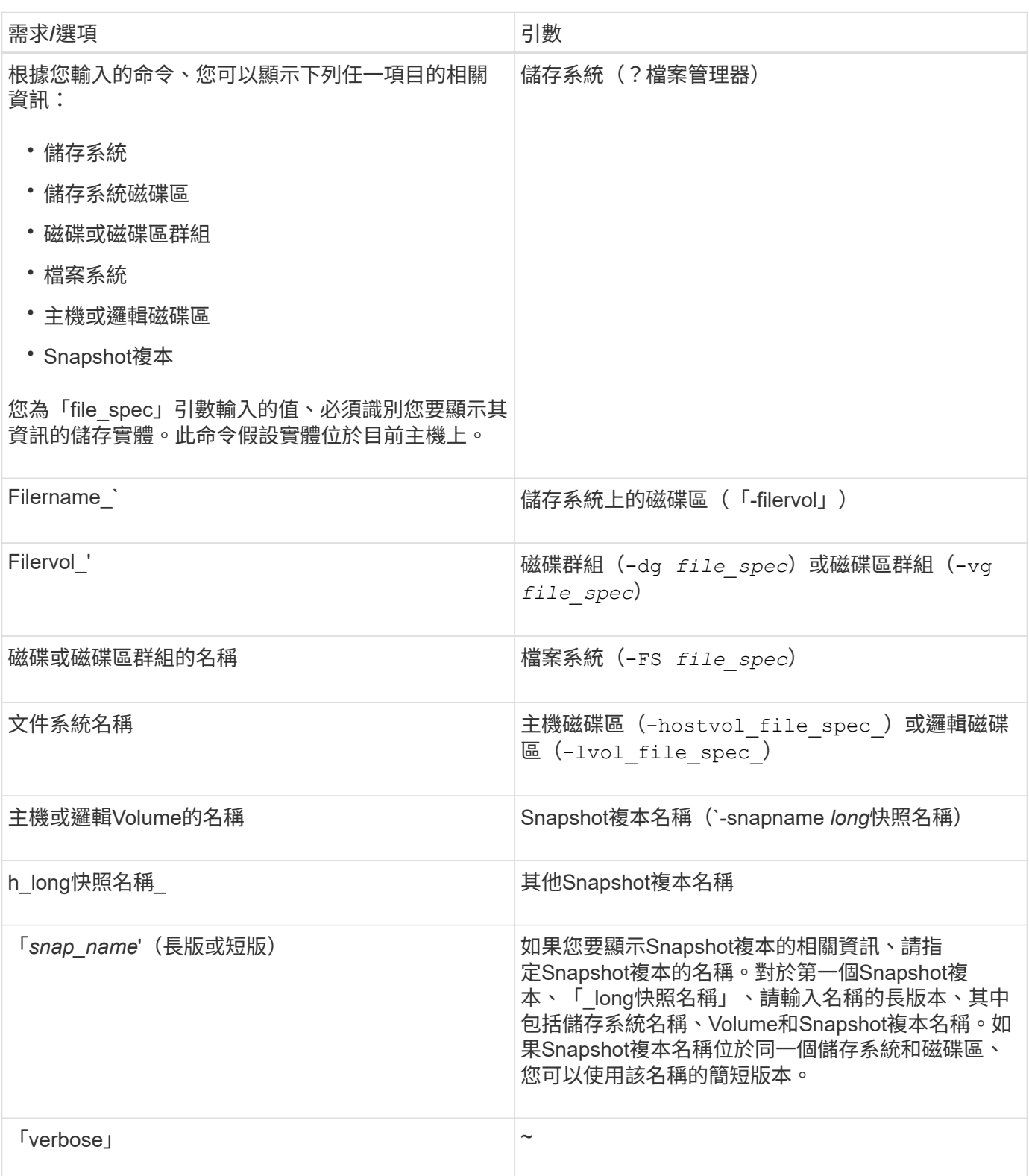

顯示位於儲存系統上的**Snapshot**複本

您可以使用SnapDrive fisfuse命令在儲存系統上顯示Snapshot複本。

若要顯示存放在儲存系統上的Snapshot複本相關資訊、請使用下列語法:

「SnapDrive Snapsnap show -filername [filername…] [-verbos]

顯示儲存系統磁碟區的**Snapshot**複本

您可以使用SnapDrive fisfuse命令、在儲存系統磁碟區上顯示Snapshot複本。

若要顯示有關儲存系統磁碟區Snapshot複本的資訊、請使用下列語法:

《SnapDrive 不景秀》- Filervol Filervol [filervol…] [-verbos]

顯示**Snapshot**複本

命令「SnapDrive flexsnap show」或「list」會顯示建立Snapshot複本的儲存系統名稱、 主機名稱、日期和時間等。

### 步驟

1. 輸入下列命令語法以顯示Snapshot複本:

'快照顯示**[-snapname]***long*快照名稱**[***snap*名稱**…] SnapDrive [-verbosed]**

此作業至少會顯示下列有關Snapshot複本的資訊:

- 建立Snapshot複本的儲存系統名稱
- 執行Snapshot複本的主機名稱
- 儲存系統上LUN的路徑
- 建立Snapshot複本的日期與時間
- Snapshot複本的名稱
- Snapshot複本中包含的磁碟群組名稱

範例:以下是「SnapDrive 不知道的show命令:

```
# snapdrive snap show -snapname toaster:/vol/vol2:snapA snapX snapY
# snapdrive snap show -verbose toaster:/vol/vol2:snapA /vol/vol3:snapB
snapC
# snapdrive snap show toaster:/vol/vol2:snapA
# snapdrive snap list -dg dg1 dg2
```
範例:此範例使用萬用字元來顯示特定磁碟區上可用Snapshot複本的相關資訊:

```
# snapdrive snap show toaster:/vol/vol1:*
snap name host date
snapped
------------------------------------------------------------------
-------------
toaster:/vol/vol1:sss1 DBserver Mar 12
16:19 dg1
toaster:/vol/vol1:testdg DBserver Mar 12
15:35 dg1
toaster:/vol/vol1:t1 DBserver Mar 10
18:06 dg1
toaster:/vol/vol1:hp_1 HPserver Mar 8
19:01 vg01
toaster:/vol/vol1:r3 DBserver Mar 8
13:39 rdg1
toaster:/vol/vol1:r1 DBserver Mar 8
13:20 rdg1
toaster:/vol/vol1:snap2 DBserver Mar 8
11:51 rdg1toaster:/vol/vol1:snap_p1 DBserver
Mar 8 10:18 rdg1
```
範例:在此範例中、在AIX主機的命令列中使用「-verbose」選項:

```
# snapdrive snap list betty:/vol/vol1:testsnap -v
snap name host date
snapped
------------------------------------------------------------------
-------------
betty:/vol/vol1:testsnap aix198-75 Jul 31
10:43 test1_SdDg
host OS: AIX 3 5
snapshot name: testsnap
Volume Manager: aixlvm 5.3
disk group: test1_SdDg
host volume: test1_SdHv
file system: test1_SdHv file system type: jfs2
mountpoint:
/mnt/test1
lun path dev paths
                     -------------------------------------------------------
betty:/vol/vol1/aix198-75_luntest1_SdLun /dev/hdisk32
```
範例:此範例包含有關AIX主機上的Snapshot複本訊息、這些快照複本並非以SnapDrive 適用於UNIX的版本 建立:

```
# snapdrive snap show -filer toaster
snap name host date
snapped
------------------------------------------------------------------
-------------
toaster:/vol/vol1:hourly.0 non-snapdrive snapshot
toaster:/vol/vol1:hourly.0 non-snapdrive snapshot
toaster:/vol/vol1:snap1 DBserver1 Oct 01 13:42 dg1
dg2
toaster:/vol/vol1:snap2 DBserver2 Oct 10 13:40
DBdg/hvol1
toaster:/vol/vol1:snap3 DBserver3 Oct 31 13:45
DBdg
```
此範例使用「SnapDrive show」命令和「verbose」選項、在AIX主機上顯示以LVM為基礎的檔案系統 的Snapshot複本:

```
# snapdrive snap show -v -fs /mnt/check_submit/csdg2/hv3_0
snapname host date snapped
------------------------------------------------------------------
-------------
toaster:/vol/vol1:mysnapshot sales-aix Aug 24 10:55 csdg2
host OS: AIX 1 5
snapshot name: mysnapshot
Volume Manager: aixlvm 5.1
disk group: csdg2
host volume: csdg2_log
host volume: csdg2_hv3_0
file system: csdg2_hv3_0 file system type: jfs2 mountpoint:
/mnt/check_submit/csdg2/hv3_0
lun path dev paths
-------------------------------------------------------
spinel:/vol/vol1/check submit aix-4 /dev/hdisk4
```
範例:下列範例使用萬用字元:

```
# snapdrive snap show toaster:/vol/volX:*
# snapdrive snap show -v toaster:/vol/volX:DB1*
filer1:/vol/volY:DB2*
# snapdrive snap show toaster:/vol/vol2:mysnap* /vol/vol2:yoursnap*
hersnap*
# snapdrive snap show toaster:/vol/volX:*
```
範例:在此範例中、萬用字元的使用無效、因為萬用字元位於名稱中間、而非置於結尾:

```
# snap show toaster:/vol/vol1:my*snap
```
### 取得**Snapshot**複本名稱的其他方法

使用「SnapDrive Isfsnap清單」命令來顯示Snapshot複本名稱。

另一種取得Snapshot複本名稱的方法是登入儲存系統、然後在SnapDrive 該處使用「Snaplist」命令。此命令會 顯示Snapshot複本的名稱。

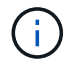

「flexsnap show」命令相當於儲存系統「flexsnap list」命令。SnapDrive SnapDrive

### **Snapshot**複本重新命名

您可以使用「snapshot snapshot rame」命令來變更Snapshot複本的名稱。也可以重新命 名跨多個儲存系統或儲存系統磁碟區的Snapshot複本。

用於重新命名**Snapshot**複本的命令

使用「snapshot snapshot rame」命令重新命名Snapshot複本。

重新命名橫跨儲存系統或磁碟區的**Snapshot**複本

對於跨越多個儲存系統或儲存系統磁碟區的Snapshot複本、請重新命名所有相關 的Snapshot複本。

您也可以使用此命令來重新命名跨多個儲存系統或多個儲存系統磁碟區的Snapshot複本。

如果您重新命名其中一個Snapshot複本、也必須使用相同名稱重新命名所有相關的Snapshot複本。這是因 為SnapDrive UNIX版的功能在建立Snapshot複本時使用簡短名稱、即使它橫跨多個儲存系統或磁碟 區。Rename命令會變更目前Snapshot複本的名稱、但不會變更其他位置中相關Snapshot複本的名稱。

重新命名**Snapshot**複本的準則

重新命名Snapshot複本時、請確定兩個Snapshot複本的名稱不相同。

當您使用「SnapDrive flexSnaprame」命令時、請遵循下列準則:

- 如果您嘗試將Snapshot複本重新命名為不同的儲存系統磁碟區、就會出現錯誤訊息。
- 如果Snapshot複本的新名稱已經存在、就會出現錯誤訊息。您可以使用「-force」選項強制SnapDrive for UNIX變更名稱、而不會產生錯誤訊息。

### 變更**Snapshot**複本名稱

您可以使用「SnapDrive 抓取重新命名」命令來變更Snapshot複本的名稱。Snapshot重新 命名作業會將來源Snapshot複本的名稱變更為目標引數指定的名稱。

在執行此語法之前、您必須先瞭解此命令中提及的選項、關鍵字和引數。

步驟

1. 輸入下列命令以變更Snapshot複本名稱:

hy\* SnapDrive 快照重新命名[-snapname]*old\_long*快照名稱*\_\_new\_snap*名稱[-force [-nos提示]]]\*

以下是「SnapDrive 不重命名」指令的範例。第一個命令列包含「-force」選項、因為名為「new snapshot」複 本的Snapshot複本已經存在。在第二個範例中、兩個Snapshot複本名稱都使用名稱的長格式、但兩者都會解析 為相同的儲存系統磁碟區。

snapdrive snap rename -force filer1:/vol/vol1:oldsnap new snapshot

snapdrive snap rename filer1:/vol/vol1:FridaySnap filer1:/vol/vol1:Snap040130

### 還原**Snapshot**複本

您可以還原單一儲存實體或多個儲存實體的Snapshot複本。

用於還原**Snapshot**複本的命令

使用命令「SnapDrive 還原快照」來還原Snapshot複本。

「還原功能」命令會將您在命令提示字元中指定的Snapshot複本中的資料還原至儲存系統。SnapDrive此作業會 以SnapDrive 指定Snapshot複本中的「file\_spec」引數內容取代您在「 sfsnap還原」命令中指定的「 file\_spec」引數內容(例如磁碟群組、NFS檔案、NFS目錄樹狀結構、直接在LUN上建立的檔案系統)。

您也可以針對不存在的「file\_spec」引數來還原Snapshot複本。當您指定的值不再存在於主機上、而是在您執 行Snapshot複本時存在時、就會發生這種情況。例如、它可能是您現在已卸載的檔案系統、或是您已移除的磁 碟群組。

一般而言、您會從執行Snapshot複本的主機還原Snapshot複本(也就是來源主機)。

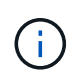

- 在NFS實體中、當同一個磁碟區掛載於兩個不同的IP上時、這些磁碟區一次只能針對一個檔 案規格執行SnapRestore作業。
- 如果您是非root使用者、那麼SnapDrive 從適用於UNIX的Sf24.1起、除了GlobalSDSnapshot 功能之外、您還應該具備全域的儲存寫入功能、以便Snapshot還原正常運作。

在目的地儲存系統上還原**Snapshot**複本

您可以在建立Snapshot複本的儲存系統上還原Snapshot複本。

當您在目的地儲存系統上建立Snapshot複本時、Snapshot複本會自動從來源系統複寫、並將其建立至目的地儲 存系統。適用於UNIX的支援功能可讓您還原來源儲存系統上的Snapshot複本。SnapDrive您也可以在目的地儲 存系統上還原Snapshot複本。

如果您是在SnapMirror關係中執行單一檔案嵌入式管理單元還原、則來源與目的地Volume名稱不應相同。如果 來源與目的地Volume名稱相同、UNIX版的顯示下列錯誤訊息:SnapDrive

0001-636 Command error: Snapdrive cannot restore LUNs on SnapMirror destination filer volumes: <filer-vol-name>

在適用於UNIX及更新版本的版本中、如果啟用角色型存取控制、則只有在VFiler裝置具備Snapshot還原功能 時、您才能在VFiler裝置上執行SnapRestore。SnapDrive

相關資訊

[以角色](#page-691-0)[為](#page-691-0)[基礎](#page-691-0)[的](#page-691-0)[UNIX](#page-691-0)[存取控制](#page-691-0)[SnapDrive](#page-691-0)

還原多個儲存實體

您可以還原包含多個儲存實體的Snapshot複本。

若要還原包含位於多個目的地儲存系統上之儲存實體的Snapshot複本、您必須符合下列需求:

- 您在命令提示字元中指定的儲存實體必須位於單一儲存系統或HA配對上。
- 來源儲存系統的磁碟區名稱必須與目的地儲存系統的磁碟區名稱相符。
- 您必須將「snapdrive.conf」檔案中的「sfapmirror dest-multier-filervolese-enabled」引數設為「On」。

您可以使用一個命令來還原位於單一儲存系統或HA配對上的儲存實體。

還原**Snapshot**複本的考量事項

還原Snapshot複本之前、請確定您沒有使用檔案系統、而且不會中斷還原程序。

還原Snapshot複本之前、請先考量下列重要資訊:

- 確保您不在要還原的檔案系統上的任何目錄中。您可以SnapDrive 從任何目錄執行「還原資料」命令、但檔 案系統上您要還原資訊的目錄除外。
- 請勿輸入Ctrl-C來中斷還原作業這樣做可能會使您的系統處於無法使用的組態。如果發生這種情況、您可能

必須聯絡NetApp技術支援部門以進行恢復。

• 將NFS實體匯出至磁碟區時、請將匿名使用者ID選項設為「0」、以SnapDrive 使「還原功能」命令順利運 作。

使用**SnapDrive** 「**flexfSnap**還原」命令所需的資訊

若要還原Snapshot複本、請判斷您要還原的儲存實體、指定Snapshot複本的名稱等。

下表提供使用「SnapDrive 還原功能」命令時所需提供的資訊。

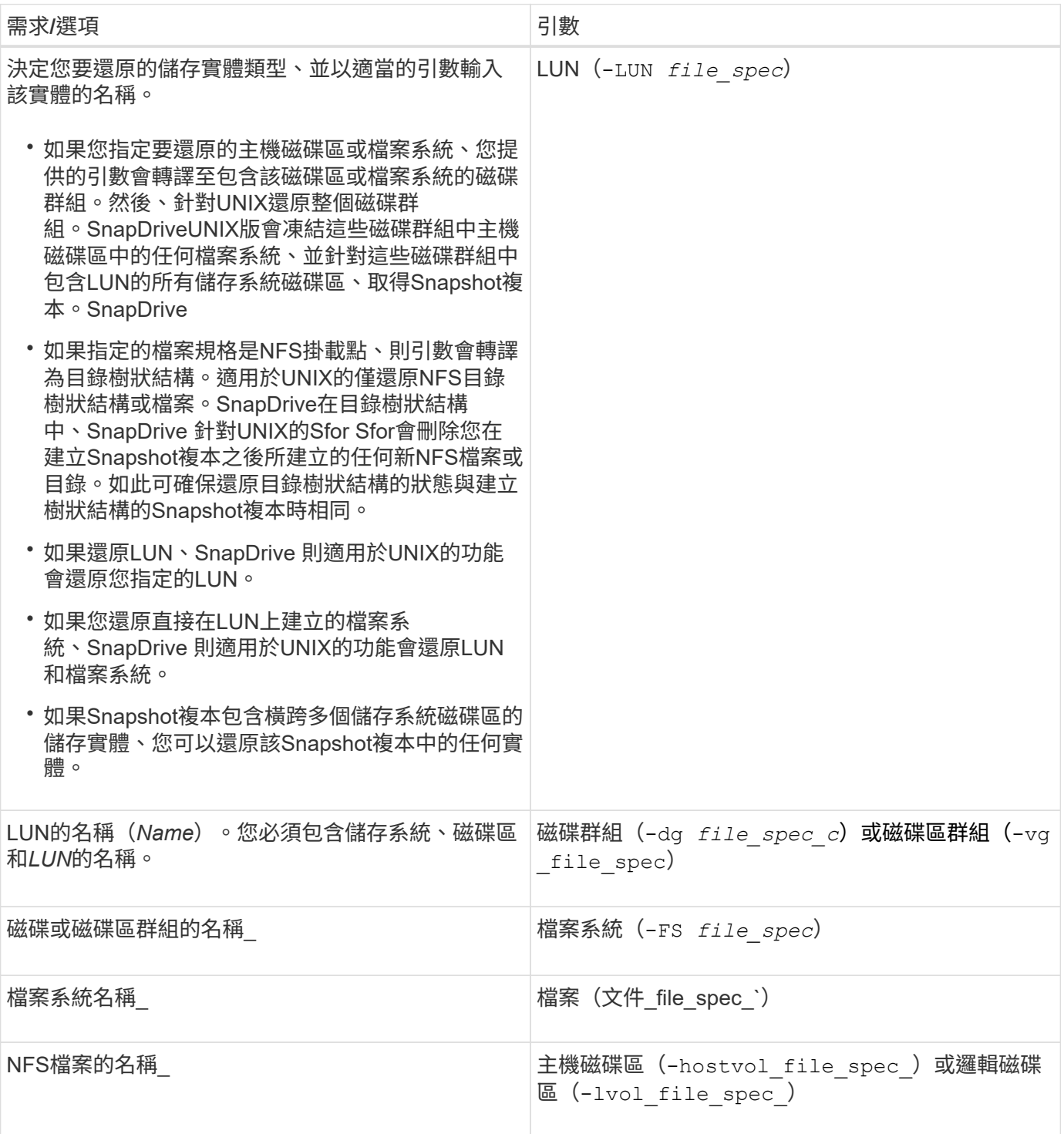

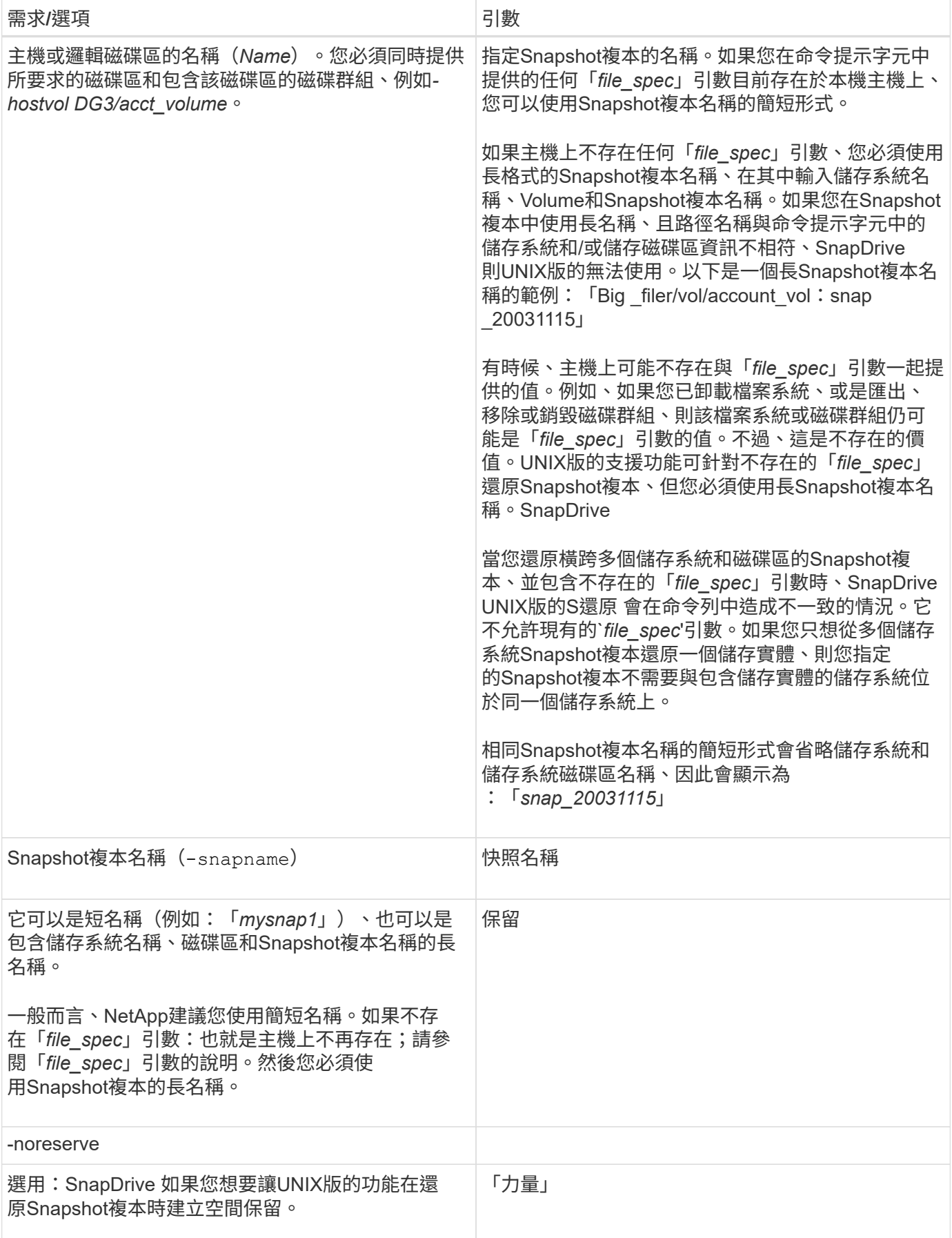

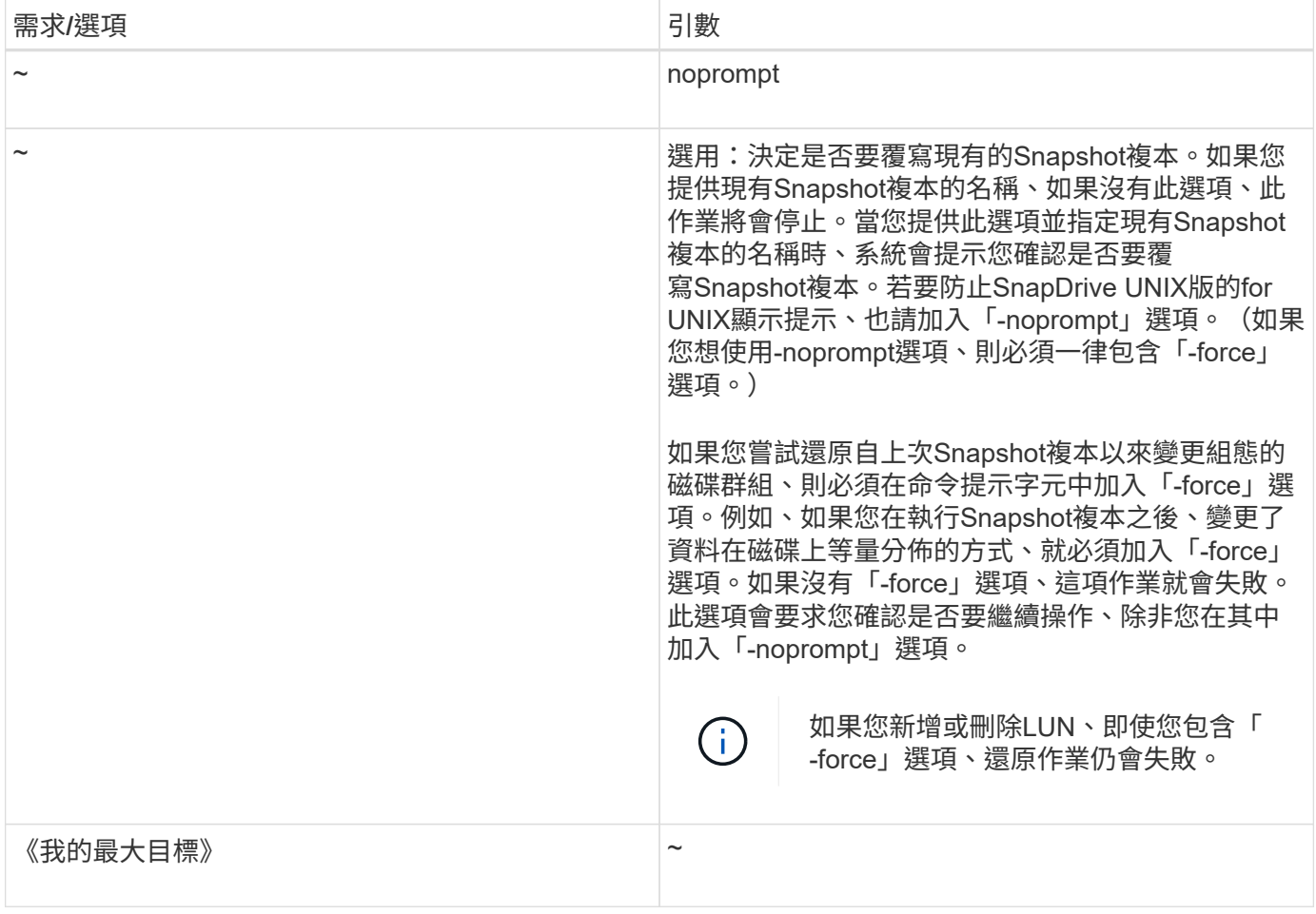

### 還原**Snapshot**複本

您可以使用「SnapDrive 還原快照」命令來還原Snapshot複本。還原作業可能需要數分鐘 的時間、視還原資料的類型和數量而定。

### 步驟

1. 輸入下列命令以還原Snapshot複本:

hy\* SnapDrive 快照還原-snapname *snap\_name*{-LUN |-dg |-FS |- hostvol |-file }檔案\_spec [file\_spec…] [ {-LUN |-dg |-FS |-hostvol |-file}*file\_spec*[*file\_spec*…] [-force [-nodprompel][-mnterts *options*]][{-Reserve | noreserve}]\*

適用於UNIX的功能可將您在「還原快照還原」命令列中指定的LUN內容、替換為您指定的Snapshot複本中 的LUN內容。SnapDrive SnapDrive此作業可能需要數分鐘的時間。當作業完成時SnapDrive 、適用於UNIX的功 能將會顯示類似以下訊息:「nap還原<filespec list> sunsed'(nap還原<filespec list>成功)」

在下列範例中、檔案系統1(fs1)位於儲存系統1、而檔案系統2(fs2)位於儲存系統1、也位於合作夥伴儲存系 統2上。檔案系統3(FS3)位於儲存系統1、合作夥伴儲存系統2和儲存系統3、而非HA配對的一部分。另一個檔 案系統fs4完全位於儲存系統4。

下列命令會建立「fs1」、「fs2」、「FS3」及「fs4」的Snapshot複本:

```
# snapdrive snap create -fs /mnt/fs1 /mnt/fs2 /mnt/fs3 /mnt/fs4
-snapname fs all snap
```
下一個命令會還原目的地儲存系統上的fs1和fs2。fs1和fs2都位於HA配對上、因此您可以使用一個命令來還原它 們:

# snapdrive snap restore -fs /mnt/fs1 /mt/fs2 -snapname fs\_all\_snap

下列命令可還原fs4:

snapdrive snap restore -fs /mnt/fs4 -snapname fs\_all\_snap

UNIX版無法還原目的地儲存系統上的FS3、因為此檔案系統位於儲存系統1、儲存系統2和儲存系統3 。SnapDrive

#### 從其他主機還原**Snapshot**複本

使用「SnapDrive 還原快照」命令、從不同的主機還原Snapshot複本。

通常、您可以從執行Snapshot複本的主機還原Snapshot複本。有時候、您可能需要使用不同或非來源主機來還 原Snapshot複本。若要使用非來源主機還原Snapshot複本、請使用SnapDrive 您通常使用的「還原快照」命 令。如果您還原的Snapshot複本包含NFS實體、則非來源主機必須擁有存取NFS目錄的權限。

#### **Volume**型**SnapRestore** 的功能

適用於UNIX及更新版本的支援功能、可在磁碟區層級提供Snapshot還原功能。SnapDrive 這將說明您可以使用磁碟區型Snapshot還原來執行的各種儲存作業。

什麼是**Volume**型**SnapRestore** 的功能

Volume型SnapRestore 的功能(VBRSR)可還原含有所有儲存物件的Volume。磁碟區型 還原速度比個別還原的每個儲存物件快。VBRSR也可搭配FlexClone Volume和VFiler組態 使用。適用於VFiler的VBRSR適用於Data ONTAP 不含更新版本的版本。

適用於UNIX和更早版本的Sf3.0可還原主機端實體的LUN、例如檔案系統、磁碟群組和主機磁碟區、或是透 過NFS從應用程式一致的快照建立的一般檔案。SnapDriveUNIX版使用單一檔案Snap Restore SFSR、實作於 還原。SnapDrive Data ONTAPSFSR的運作方式如下:

- 對於在SFSR進行期間的一般檔案、任何嘗試變更檔案的作業都會暫停、直到SFSR完成為止。
- 對於LUN、當SFSR繼續進行時、LUN可用且允許I/O(讀取和寫入)。根據LUN的大小或要還原的檔案、一 般檔案和LUN的SFSR可能需要很長時間。

因此、對於某些環境而言、SFSR是一項阻礙。

適用於UNIX及更新版本的支援區4.0可讓您取得Volume型Snapshot複本。SnapDriveVBRSR速度快得多、需要

的CPU和儲存資源也較少。它會還原作用中檔案系統上的所有資料。如果使用者想要從同一個Snapshot複本還 原磁碟區上的所有LUN或一般檔案、則可使用此功能。

基於Volume的Snapshot複本應謹慎使用、因為會刪除用於還原作業的Volume Snapshot複本之後所取得的所 有Snapshot複本。必須刪除在此磁碟區上建立的所有新檔案和新LUN。

使用**Volume**型**SnapRestore** 的功能的考量

您可以使用Volume型SnapRestore 的功能(VBRSR)、但要注意幾點。請記住這些要 點、以協助您安全地使用VBRSR功能。

您必須謹記以下幾點:

- VBRSR會將整個磁碟區還原為建立Snapshot複本(用於VBRSR)的時間狀態。VBRSR包括下列項目:
	- 指定主機檔案的所有檔案和LUN、在「建立小午」作業期間執行。
	- 在「建立快照」作業期間、屬於應用程式一致Snapshot複本一部分的所有檔案和LUN。
- VBRSR會在用於還原的Snapshot複本之後、移除目前磁碟區上所建立的所有較新檔案和LUN。
- VBRSR會移除在用於還原的Snapshot複本之後所取得的所有較新Snapshot複本。
- 建議您在使用「-vbsr execute」命令之前先執行「-vbsr preview」命令。

### 強制檢查**Volume**型**SnapRestore** 的不全

在執行Volume型SnapRestore 的功能之前、SnapDrive 針對UNIX執行某些強制性檢查。 這些檢查是必要的、以便SnapRestore 安全使用Volume型的功能。強制檢查不得由使用者 取代。

以下是SnapDrive 在實作Volume型SnapRestore 的動作之前、針對UNIX執行的強制檢查:

- Volume型SnapRestore 的功能僅適用於使用SnapDrive UNIX版的功能所建立的Snapshot。
- Volume SnapRestore 型的功能不應是儲存系統的根Volume。
- 適用於UNIX的磁碟區複製檢查。SnapDrive如果有來自新Snapshot複本的任何Volume複本、則不允許進 行Volume還原作業。這是Data ONTAP 由不確定的限制。
- 磁碟區SnapRestore 型的實體磁碟區不應有任何對應的LUN、而應與指定的LUN(原始LUN或LUN存在於檔 案系統、磁碟群組或主機磁碟區)分開進行還原。
- UNIX版的測試顯示、磁碟區是否存在於SnapMirror關係中。SnapDrive
- UNIX版的測試顯示、磁碟區是否存在於不確定的情況下。SnapDrive SnapVault

如果SnapVault UNIX版的SnapMirror使用Operations Manager來執行RBAC、SnapDrive 而且使用者在Volume 上具有SD.snapshot。中斷基準功能、則SnapMirror和SnapMirror檢查可被覆寫。如需使用者覆寫這些檢查的特 定RBAC功能相關資訊、請參閱SnapDrive 《UNIX適用的角色型存取控制》。

相關資訊

[以角色](#page-691-0)[為](#page-691-0)[基礎](#page-691-0)[的](#page-691-0)[UNIX](#page-691-0)[存取控制](#page-691-0)[SnapDrive](#page-691-0)
在執行Volume型SnapRestore 的功能之前、SnapDrive 針對UNIX執行一些檢查、讓使用 者可以使用「-force」選項來置換。這些檢查是必要的、以便SnapRestore 安全使 用Volume型的功能。

建議您遵循系統執行的各種檢查、但您可以使用「-force」選項來覆寫這些檢查。

您可以覆寫下列SnapDrive 適用於UNIX的功能、以便進行大量SnapRestore 的功能檢查:

- UNIX版會檢查Snapshot複本中的LUN是否不一致當機。SnapDrive如果在Snapshot複本中發現應用程 式LUN不一致、就會發出警告。
- UNIX版的測試顯示、在執行Snapshot複本之後、作用中磁碟區中是否有其他LUN。SnapDrive如果for UNIX 找到其他LUN、它會警告您作用中磁碟區中的其他LUN將會遺失。SnapDrive
- 適用於UNIX的檢查是否有新的Snapshot複本。SnapDrive這些新的Snapshot複本無法還原且遺失。
- UNIX版會檢查Volume中的一般檔案(從本機主機可見的檔案)SnapDrive 。
- 適用於UNIX的NFS匯出檢查。SnapDrive
- 適用於UNIX的CIFS共用檢查。SnapDrive

如果Snapshot複本是使用SnapDrive 適用於UNIX或更早版本的版本、則無法SnapRestore 執行上述清單中的前 兩項檢查。如果您已提供「-force」選項、則在Volume型SnapRestore 執行期間、系統會顯示一則提示訊息、以 過度執行這些檢查並繼續進行。

**Volume**型**SnapRestore** 的功能

#### 本節說明使用Volume Based SnapRestore 的功能的命令和選項。

快照還原CLI中新增了「vbsr」選項、可選擇以Volume為基礎SnapRestore 的功能。使用下列命令語法、使 用Volume型SnapRestore 的功能來執行還原:

```
snapdrive snap restore {-lun | -dg | -vg | -hostvol |
-lvol | -fs |-file} file spec [file spec ...] [\{-lun | -dg |-vg | -hostvol | -lvol | -fs -file} file spec [file spec ...]
...] -snapname snap name [-force [-noprompt]][{-reserve |
-noreserve}]
[-vbsr [execute | preview]]
```
如果在"-vbsr"中未提供任何參數、則預設輸出為"preview(預覽)"選項。使用「-verbose」選項、可針對使用者 可能過度使用的所有強制檢查、提供詳細的輸出。未提供"-verbose"選項時的預設輸出會顯示失敗的檢查結果。

如果您不想在執行Volume型SnapRestore 的還原時提示任何確認訊息、您可以使用「naprestore -vbsr execute」命令來使用「-nosprompt」和「-force」選項。下表根據SnapDrive 您提供的選項、說明UNIX的功 能。

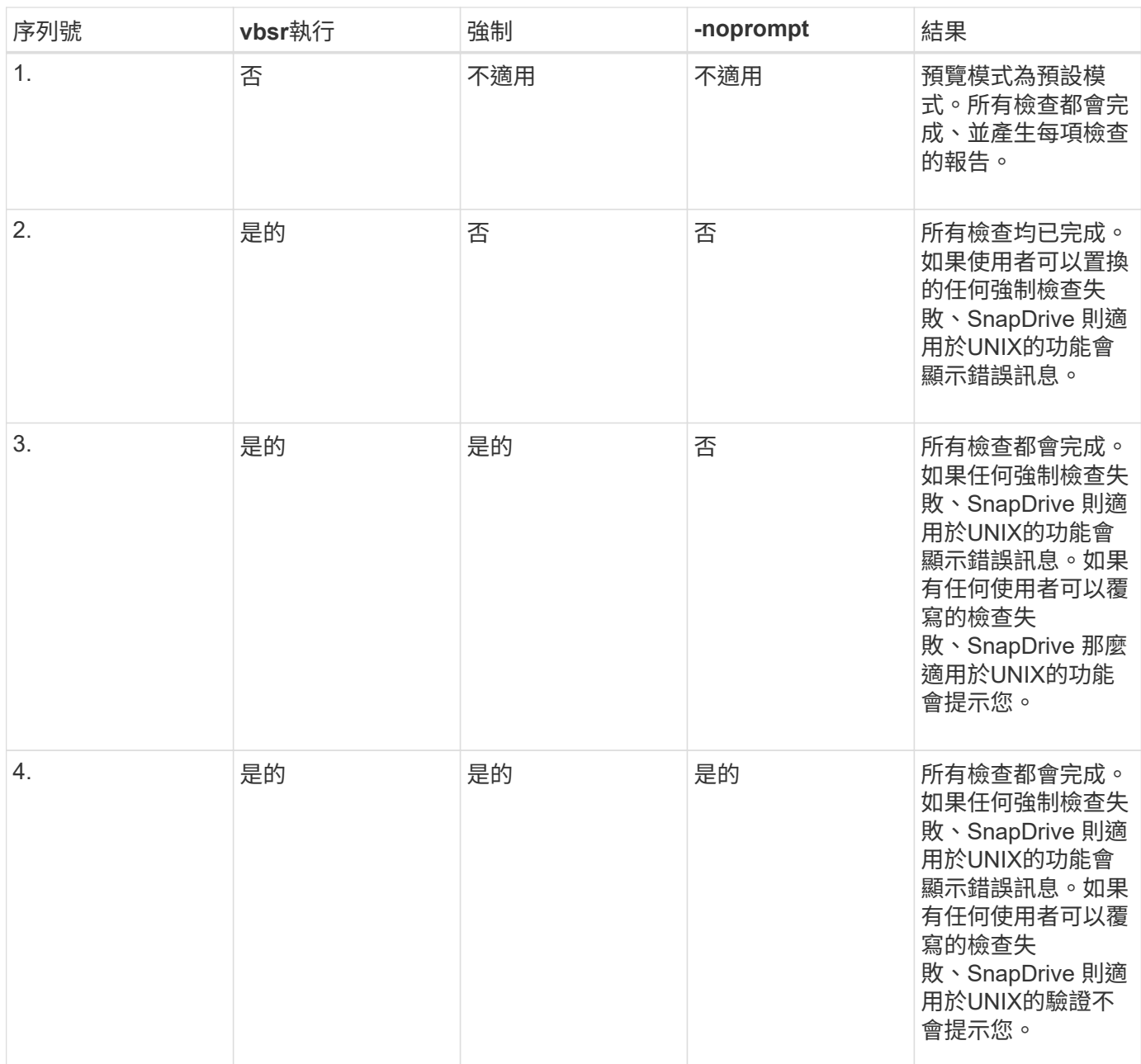

#### 有關對應至本機或遠端主機的**LUN**資訊

在Volume型的供應過程中、從Volume到SnapDrive UNIX的唯一對應資訊SnapRestore 是LUN的啟動器群組資訊。如果SnapDrive 您所使用的啟動器群組永遠是由UNIX的支援所 建立、則主機的完整網域名稱是啟動器群組名稱的一部分。

如果SnapDrive UNIX系統管理員指定「-igroup」CLI選項、或是使用手動建立的啟動器群組、則「igroup」名稱 不一定要有主機名稱。基於上述所有理由、SnapDrive UNIX版的功能無法可靠地偵測LUN的本機或遠端繫結。 因此SnapDrive 、適用於UNIX的功能可將完整的LUN啟動器群組和啟動器資訊顯示為Volume Based SnapRestore 的部分。

#### 特定磁碟區的主機檔案資訊

作爲Volume Restore預覽報告的一部分、適用於UNIX會顯示LUN對應資訊。SnapDrive此

顯示資訊與檢查相關、且會還原一般檔案。在特定磁碟區上找出所有以LUN為基礎的主機 檔案、是一項耗時的程序、會拖慢磁碟區還原程序。

如果您想知道對應至特定儲存系統Volume之本機主機的主機檔案資訊、可以使用「SnapDrive 支援儲存設 備show -filervol <Full-volume名稱>」。以下為此範例。

#snapdrive storage show -filervol bart:/vol/volusecase2 Connected LUNs and devices: device filename adapter path size proto state clone lun path backing snapshot ---------------- ------- ---- ---- ----- ----- ----- -------- ---------------- /dev/sdg - P 100m iscsi online No bart:/vol/volusecase2/lun5 - Host devices and file systems: dg: vbsrfs 1 SdDg dgtype lvm hostvol: /dev/mapper/vbsrfs\_1\_SdDg-vbsrfs\_1\_SdHv state: AVAIL fs: /dev/mapper/vbsrfs\_1\_SdDg-vbsrfs\_1\_SdHv mount point: /mnt/vbsrfs\_1 (persistent) fstype jfs2 device filename adapter path size proto state clone lun path backing snapshot ---------------- ------- ---- ---- ----- ----- ----- -------- ---------------- /dev/sdbe - P 100m iscsi online No bart:/vol/volusecase1/lun9\_0 - /dev/sdbf - P 100m iscsi online No bart:/vol/volusecase2/lun4\_0 raw device: /dev/sdbr1 mount point: /mnt/fs11 (persistent) fstype jfs2 device filename adapter path size proto state clone lun path backing snapshot ---------------- ------- ---- ---- ----- ----- ----- -------- ---------------- /dev/sdbr - P 200m iscsi online No bart:/vol/volusecase2/fs11\_SdLun - NFS device: bart:/vol/volusecase1 mount point: /mnt/volusecase1 (non-persistent) LUNs not connected to this host: lun path size state state state state state state state state state state state state ----------------------------- ------ ----- bart:/vol/volusecase2/lunotherhost 20m online

若要使用磁碟區型快照保留空間、您需要在「snapdrive.conf」檔案中設定「*spacereservations - volume enabled*」選項。

「*space-Reservations*:*Volume enabled*」選項可用於設定磁碟區的空間保證原則、並可採用下列三個值。

• \* Snapshot \*:這是預設值。磁碟區上的空間保證不會變更。

- \* Volume \*:磁碟區上的空間保證是在磁碟區層級。
- 無:空間保證設為無。

下表說明磁碟區型快照保留空間的行為。

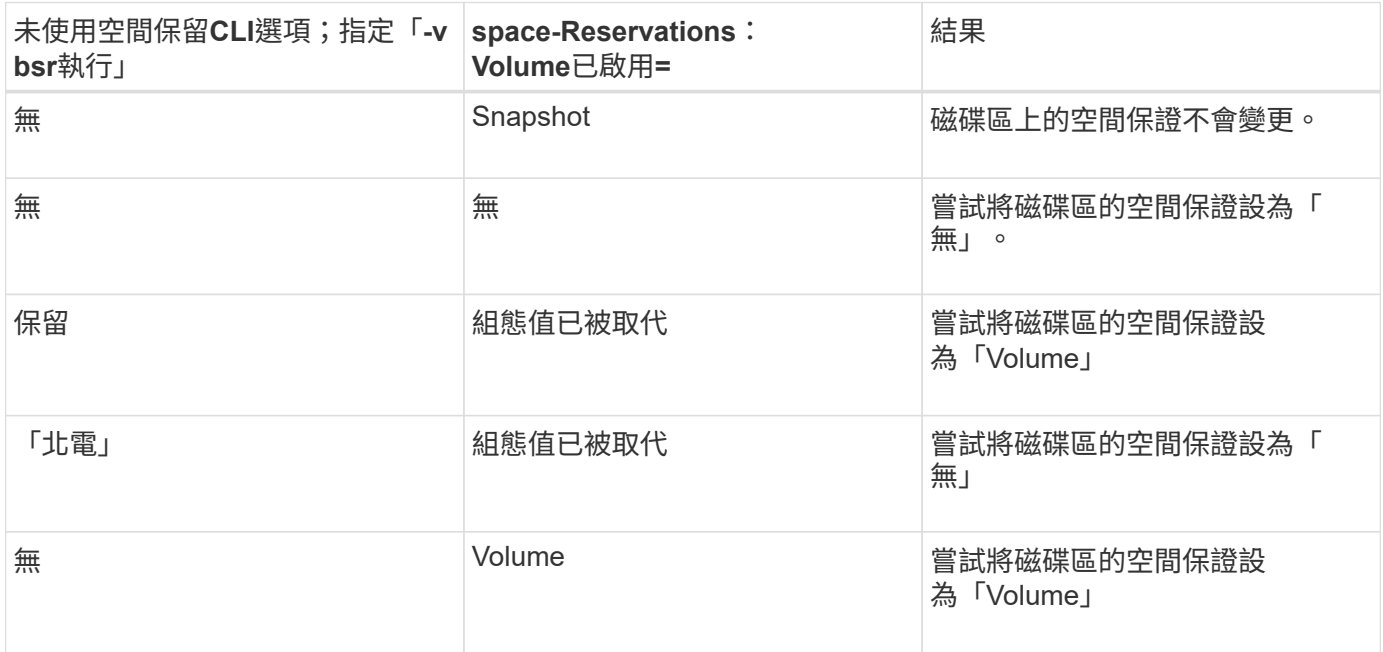

 $\bigcap$ 

vbsr預覽不會檢查任何空間保留選項。

## 連線至**Snapshot**複本

您可以將Snapshot複本從一部主機連線至另一部主機。

UNIX版可讓您從主機上的不同位置、將主機連線至Snapshot複本。SnapDrive此新位置可以位於您取 得Snapshot複本(來源主機)的主機上、也可以位於其他主機(非來源主機)上。

若要在新位置設定Snapshot複本、您可以將Snapshot複本備份到其他媒體、對磁碟群組執行維護、或存 取Snapshot複本資料、而不中斷資料的原始複本。

使用此命令、您可以將主機連線至包含下列任一項目的Snapshot複本:

- LUN
- 直接在LUN上建立的檔案系統
- 在LUN上建立磁碟群組、主機磁碟區和檔案系統
- NFS目錄樹狀結構
- 共享儲存系統上的磁碟群組、主機磁碟區和檔案系統

#### 如何使用「**SnapSnap Connect**」**SnapDrive** 命令

當您使用「SnapDrive flexSnapsnap Connect」命令時、它會複製您指定實體的儲存設 備、並將其匯入主機:

- 如果您指定的Snapshot複本包含LUN(`-LUN')、SnapDrive 則適用於UNIX的功能會將LUN的新複本對應 至主機。您無法使用「SnapDrive Sfestap Connect」命令、在同一命令列上指定LUN與其他儲存實體(「 -vg」、「-dg」、「-fs」、「-lvol'」或「-hostvol')。
- 如果您指定直接位於LUN上的檔案系統、SnapDrive 則適用於UNIX的功能會將LUN對應至主機、然後掛載檔 案系統。
- 如果來源掛載點是在「nap connect」命令中指定為相對路徑名稱、SnapDrive 則UNIX版的Sfor UNIX會忽 略CLI中指定的目的地掛載點、並使用內部命名慣例格式「source\_mount\_point\_<N>」來命名目的地掛載 點。
- 如果您指定的Snapshot複本包含磁碟群組、或是屬於磁碟群組的主機磁碟區或檔案系統、則「SnapDrive show snap connects」命令會連接整個目標磁碟群組。為了建立連線、SnapDrive UNIX版的Re會重新啟動 目標磁碟群組的所有邏輯磁碟區、並將所有檔案系統掛載到邏輯磁碟區上。
- 如果您使用「nap connect」命令指定「autoramenames」選項、則主機磁碟區和檔案系統一律會重新命 名。磁碟群組只有在主機上已存在時才會重新命名。
- 如果您指定的Snapshot複本包含NFS目錄樹狀結構、SnapDrive 則適用於UNIX的Sfor UNIX會建立FlexVol 包含NFS目錄樹狀結構的整個Sfor volume複本。接著、for UNIX會將磁碟區連接到主機、然後掛載NFS檔案 系統。SnapDrive在目錄樹狀結構中、SnapDrive for UNIX會刪除您在建立Snapshot複本之後所建立的任何 新NFS檔案或目錄。如果將「shnapconnect - nf- removeve目錄」組態選項設定為「開啟」、則UNIX版將會 從所連線NFS目錄之外的任何文件或目錄刪除。SnapDrive FlexVol
- 如果您使用「-readonly」選項來連接包含NFS目錄樹狀結構的Snapshot複本、SnapDrive 則UNIX版不會建 立複本、直接掛載目錄的Snapshot複本。您無法使用「SnapDrive festrosnap connect」命令、在非NFS實 體的同一命令列上指定NFS掛載點、也就是使用「-vg」、「-dg」、「-fs」、「-lvol'」或「-hostvol.」選 項。

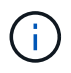

支援使用vFiler環境中的「分割」選項來執行「抓取連線」作業、Data ONTAP 但不支援使用版 本7.3或更新版本。

連接鏡射儲存系統上的**Snapshot**複本

如果是鏡射儲存系統上的Snapshot複本、您可以將Snapshot複本連接至來源儲存系統和目 的地系統。

當您在鏡射儲存系統上建立Snapshot複本時、Snapshot複本會自動從建立Snapshot複本的來源系統複寫到目的 地(鏡射)儲存系統。UNIX版的支援功能可讓您連接來源儲存系統上的Snapshot複本。SnapDrive您也可以在 目的地儲存系統上連接Snapshot複本。

連接多個儲存實體

您可以連接包含多個儲存實體的Snapshot複本。

若要連接包含位於多個目的地儲存系統上之儲存實體的Snapshot複本、您必須符合下列需求:

- 您在命令提示字元中指定的儲存實體必須位於單一儲存系統或HA配對上。
- 來源儲存系統的磁碟區名稱必須與目的地儲存系統的磁碟區名稱相符。
- 您必須將SnapDrive.conf檔案中的「SnapMirror目的地多重檔案資源流啟用」變數設為「on」。

您可以使用一個命令來連接位於單一儲存系統或HA配對上的儲存實體。

### **Snapshot**連線與**Snapshot**還原作業

當您連線至Snapshot複本時、Snapshot複本會複製資訊。

與Snapshot還原作業不同的是、Snapshot連線作業不會以Snapshot複本內容取代組成主機實體的LUN現有內 容。它會複製資訊。

建立連線之後、Snapshot連線和Snapshot還原作業都會執行類似的活動:

- Snapshot連線作業會啟動儲存實體的邏輯磁碟區、掛載檔案系統、並選擇性地將項目新增至主機檔案系統表 格。
- Snapshot還原作業會啟動儲存實體的邏輯磁碟區、掛載檔案系統、並套用保留在Snapshot複本中的主機檔 案系統掛載項目。

連接**Snapshot**複本的準則

連線至Snapshot複本時、請遵循準則。

- 「Snapsnap Connect」命令僅適用於以適用於UNIX的Snapshot 4.2建立的Snapshot複本。SnapDrive **SnapDrive**
- 在來源主機SnapDrive 上、適用於UNIX的支援連接及還原由舊版SnapDrive 的UNIX版所建立的Snapshot複 本。
- 如需NFS目錄樹的讀取和寫入存取權限、「SnapDrive Sfusnap Connect」命令會使用Data ONTAP FlexVol 「Sfor the volume」功能、因此需要Data ONTAP 使用更新版本的版本資訊。使用NetApp功能7.1的組 態Data ONTAP 可連接NFS檔案或目錄樹狀結構、但提供唯讀存取。
- 如果在Snapshot連線作業期間將「啟用-分割-複製\_」組態變數值設定為「On」或「Sync」、在Snapshot中 斷作業期間將「Off」、SnapDrive 則UNIX版的Sfor不會刪除Snapshot複本中的原始Volume或LUN。
- 您必須設定Data ONTAP 值為使用不需更新的VFiler組態選項。「vol\_clone」\_ZAPI\_allow」至「On」、以 連線至vFiler單元中某個Volume或LUN的Snapshot複本。
- 具有不同主機組態的主機不支援Snapshot連線作業。
- 用來連線至實體儲存系統或vFiler單元的根Volume的「SnapDrive 鏈接」命令會失敗、因為Data ONTAP 無 法複製根Volume。

使用**SnapDrive** 「**finflexSnap Connect**」命令所需的資訊

若要連線至Snapshot複本、請判斷儲存實體的類型、將Snapshot複本與NFS目錄樹狀結構 連線至Data ONTAP 不支援的7.3組態等。

下表提供使用「SnapDrive Snapsnap Connect」命令時所需提供的資訊。

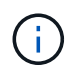

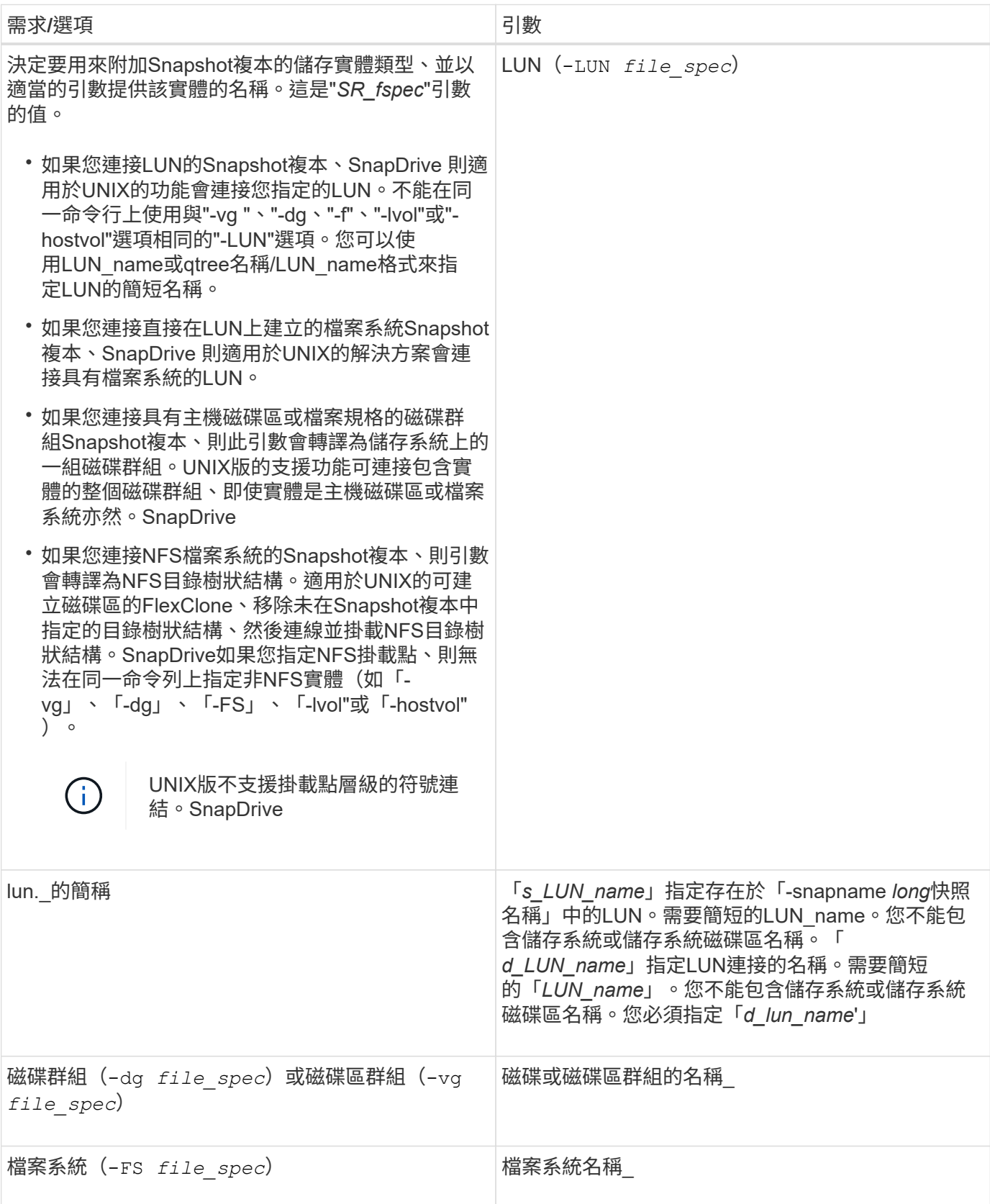

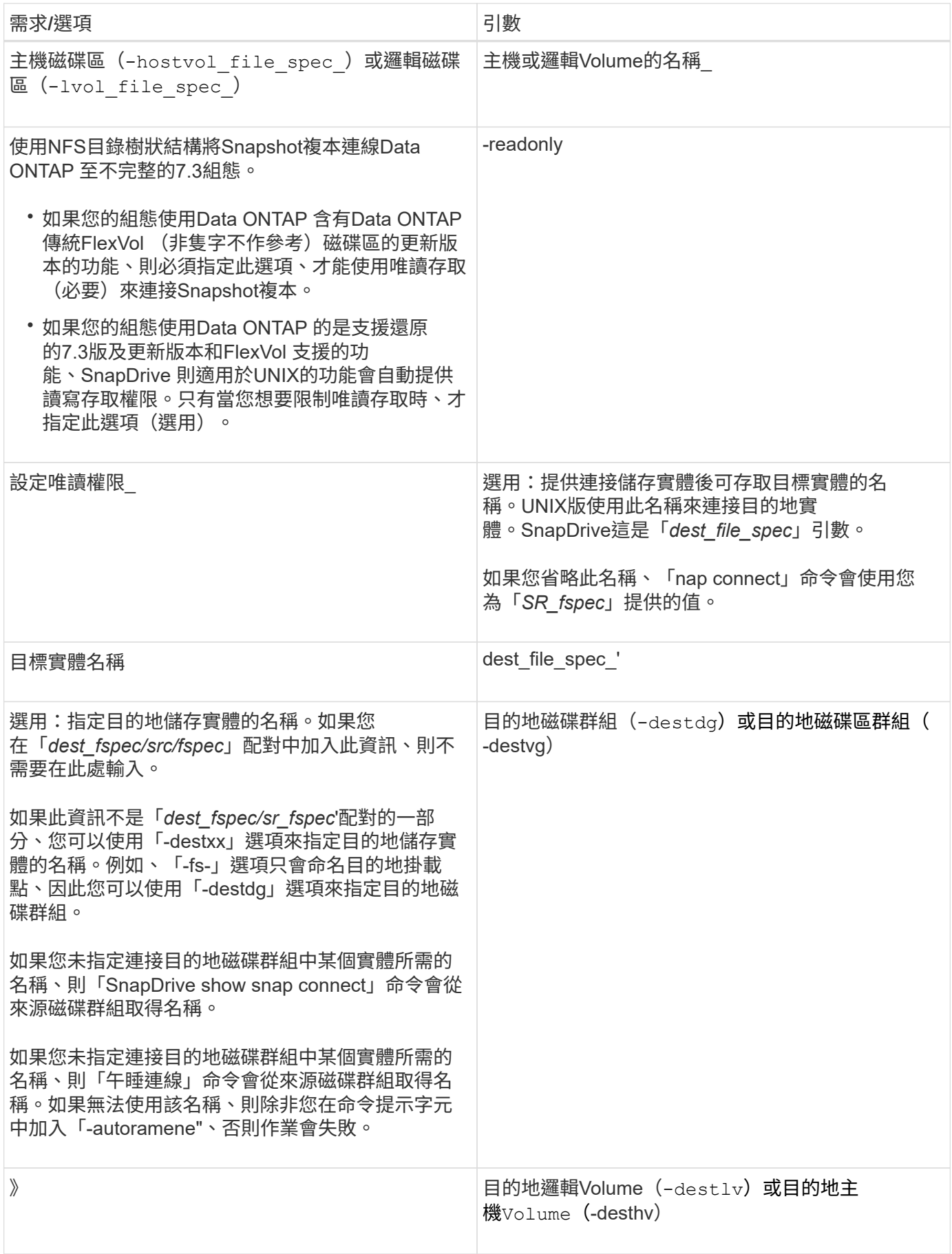

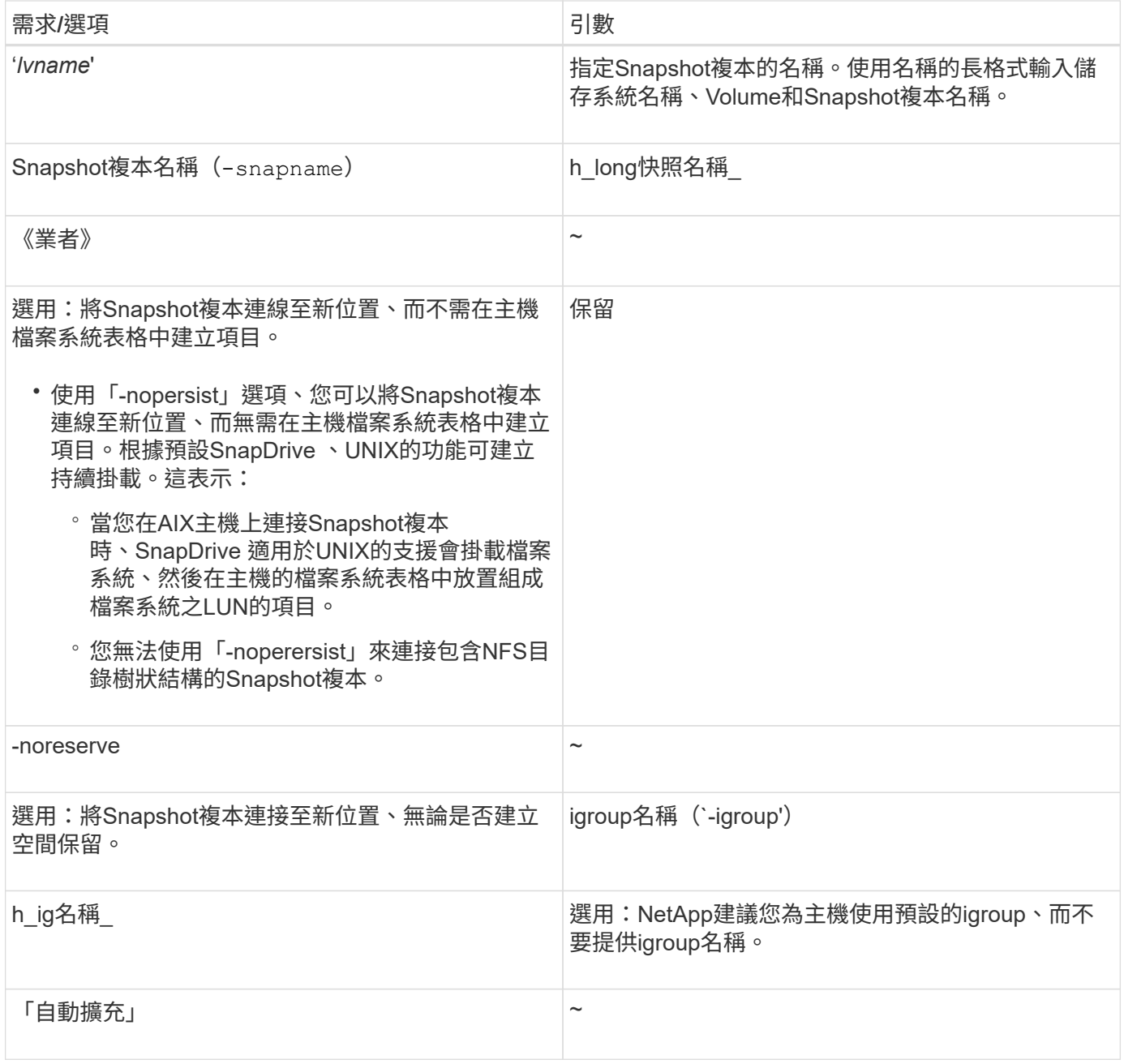

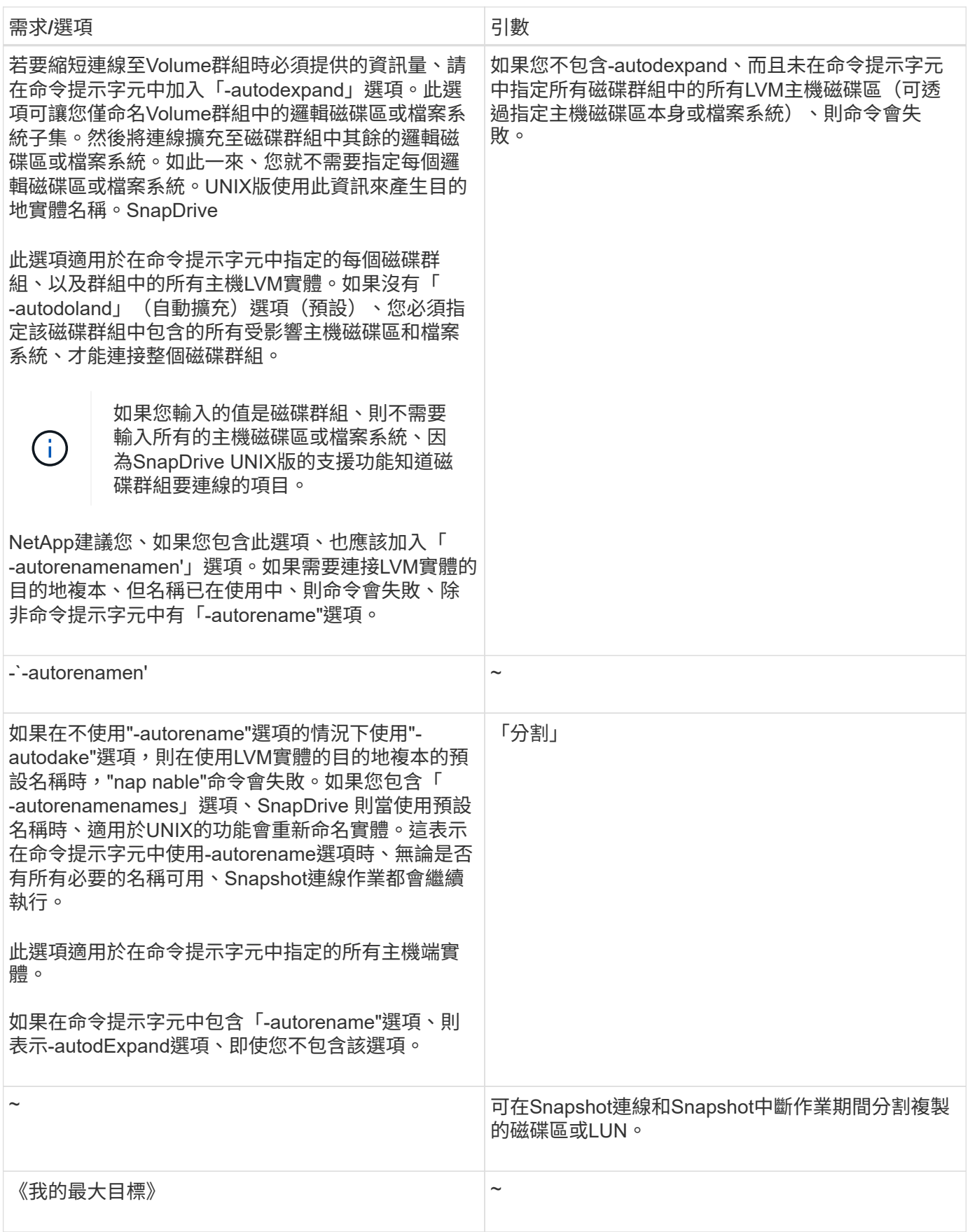

您可以使用「SnapDrive Snapsnap Connect」命令連線至包含LUN的Snapshot複本。

步驟

1. 輸入下列命令語法以連線至包含LUN的Snapshot複本:

hy\* SnapDrive 快照連接-LUN *s\_lun\_name d\_lun\_name*[-lun]*s\_lun\_name d\_lun\_name*… -snapname *long* 快照名稱[-igroup *ig\_name*[*ig\_name*…] [-split]\*

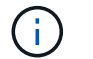

s\_LUN\_name\_和\_d\_LUN\_name\_的格式應為LUN\_name或qtree名稱/LUN\_name。

適用於UNIX的可複製您指定的LUN、並將其連線至新位置。SnapDrive

以下範例將hornet/vol/vol1/tuesdaysnapshot中的LUN mylun1連接到mylun1copy:

```
# ./snapdrive snap connect -lun mylun1 mylun1copy -snapname
hornet:/vol/vol1:tuesdaysnapshot
connecting hornet:/vol/vol1/mylun1:
LUN copy mylun1copy ... created
(original: hornet:/vol/vol1/mylun1) mapping new lun(s) ... done
discovering new lun(s) ... done
```
以下範例分別將兩個LUN(mylun1和mylun2)連接至mylun1copy和mylun2copy:

```
# ./snapdrive snap connect -lun mylun1 mylun1copy -lun mylun2
mylun2copy -snapname hornet:/vol/vol1:tuesdaysnapshot
connecting hornet:/vol/vol1/mylun1:
LUN copy mylun1copy ... created
(original: hornet:/vol/vol1/mylun1)
mapping new lun(s) ... done
connecting hornet:/vol/vol1/mylun2:
LUN copy mylun2copy ... created
(original: hornet:/vol/vol1/mylun2)
mapping new lun(s) ... done
discovering new lun(s) ... done
```
連線至**LUN**以外儲存實體的**Snapshot**複本

您可以使用「SnapDrive fingsnap connects」命令來連線至Snapshot複本、其中包含LUN 以外的儲存實體。當您提供的目的地名稱目前正在使用中、或是有檔案系統名稱作為掛載 點時、就無法使用此命令。

當您從非來源主機連線至包含以預設掛載「QIO」選項掛載的VxFS檔案系統的Snapshot複本時、您應該已安 裝Veritas檔案裝置驅動程式(VxFDD)的Veritas授權。

步驟

1. 輸入下列命令:

hy\* SnapDrive fsnap connect -snapname fspec\_set [*fspec\_set*…] -snapname *long*快照名稱[-igroup *ig\_name*[*ig\_name*…] [-autodel][-autorename][-nopersist][{-Reserve |-noreserve}][-readonal][-sited]\*

在前面的使用中、「*fspec\_Set*」格式如下:

「」{**-dg |-FS |-hostvol**}*src/file\_spec***[***dest\_file\_spec***][**{**-destdg |-destvg**}*dgname***][**{**-destlv | desthv**}**lvname]**

此命令必須始終以您要連接的儲存實體名稱開頭(例如、「-dg」、「-hostvol」或「-FS」)。如果您指 定NFS掛載點、則無法在同一命令列上指定非NFS實體(如「-vg」、「-dg」、「-FS」、「-lvol"或「 -hostvol")。

適用於UNIX的可複製您指定的LUN、並將其連線至新位置。SnapDrive

下列命令列會連接磁碟群組、並使用預設名稱做為目的地名稱(也就是從來源名稱建立名稱):

```
# snapdrive snap connect -vg vg1 -snapname
filer1:/vol/vol1:vg1snapshot
connecting vg1:
LUN copy vg1 lun1 0 ... created
(original: filer1:/vol/vol1/vg1_lun1)
mapping new lun(s) ... done
discovering new lun(s) ... done
Importing vg1
```
下列命令列可將磁碟群組與單一主機磁碟區連線。它也會指定目的地主機磁碟區和磁碟群組的名稱:

```
# snapdrive snap connect -lvol vg1/vol1 vg1copy/vol1copy -snapname
filer1:/vol/vol1:vg1snapshot
connecting vg1:
LUN copy vg1 lun1 0 ... created
(original: filer1:/vol/vol1/vg1_lun1)
mapping new lun(s) ... done
discovering new lun(s) ... done
Importing vg1copy
```
下列命令列可將磁碟群組連接至兩個LUN和兩個檔案系統。它會指定每個檔案系統的目的地名稱、其中一個檔案 系統的主機磁碟區、以及兩個檔案系統的磁碟群組:

# snapdrive snap connect -fs mnt/fs1 /mnt/fs1copy -destvg vg1copy \ -fs /mnt/fs2 /mnt/fs2copy -destlv vg1copy/vol2copy -destvg vg1copy \ -snapname filer1:/vol/vol1:vg1snapshot connecting vg1: LUN copy vg1 lun1 0 ... created (original: filer1:/vol/vol1/vg1\_lun1) LUN copy vg1 lun2 0 ... created (original: filer1:/vol/vol1/vg1\_lun2) mapping new lun(s) ... done discovering new lun(s) ... done Importing vg1copy

下列命令列包含-autodexpand選項、可將磁碟群組與兩個檔案系統連線。它會使用預設名稱做為目的地名稱( 也就是從來源名稱建立名稱):

```
# snapdrive snap connect -lvol mnt/fs1 -snapname
filer1:/vol/vol1:vg1snapshot \
-autoexpand
connecting vg1:
LUN copy vg1 lun1 0 ... created
(original: filer1:/vol/vol1/vg1_lun1)
LUN copy vg1 lun2 0 ... created
(original: filer1:/vol/vol1/vg1_lun2)
mapping new lun(s) ... done
discovering new lun(s) ... done
Importing vg1
```
下列命令列包含「-autorename"選項、可將磁碟群組連接至兩個檔案系統和兩個LUN:

```
# snapdrive snap connect -fs mnt/fs1 -snapname
filer1:/vol/vol1:vg1snapshot \
-autorename
connecting vg1:
LUN copy vg1 lun1 0 ... created
(original: filer1:/vol/vol1/vg1_lun1)
LUN copy vg1 lun2 0 ... created
(original: filer1:/vol/vol1/vg1_lun2)
mapping new lun(s) ... done
discovering new lun(s) ... done
Importing vg1_0
```
下列範例會以檔案系統(在LVM堆疊上建立的磁碟群組)連線至Snapshot複本:

# snapdrive snap connect -fs /mnt/jfs1 /mnt/jfs1\_clone -snapname snoopy:/vol/vol1:snapLvm -autorename connecting lvm1: LUN copy lunLvm1\_0 ... created (original: snoopy:/vol/vol1/lunLvm1) mapping new lun(s) ... done discovering new lun(s) ... done Importing lvm1\_0 Successfully connected to snapshot snoopy:/vol/vol1:snapLvm disk group lvm1\_0 containing host volumes jfs1\_SdHv\_0 (filesystem: /mnt/jfs1\_clone)

在下列範例中、檔案系統1(fs1)位於儲存系統1、而檔案系統2(fs2)位於儲存系統1、也位於合作夥伴儲存系 統2上。檔案系統3(FS3)位於儲存系統1、合作夥伴儲存系統2和儲存系統3、而非HA配對的一部分。另一個檔 案系統fs4完全位於儲存系統4。

下列命令會建立fs1、fs2、FS3和fs4的Snapshot複本:

```
snapdrive snap create -fs /mnt/fs1 /mnt/fs2 /mnt/fs3 /mnt/fs4
-snapname fs all snap
```
下一個命令用於連接目的地儲存系統上的fs1和fs2。fs1和fs2都位於HA配對上、因此您可以使用一個命令來還原 它們:

snapdrive snap connect -fs /mnt/fs1 /mt/fs2 -snapname fs all snap

下列命令可還原fs4:

snapdrive snap connect  $-fs$  /mnt/fs4 -snapname fs all snap

UNIX版無法在目的地儲存系統上連接FS3、因為此檔案系統位於儲存系統1、儲存系統2和儲存系統3 。SnapDrive

連線至**LUN**以外之共享儲存實體的**Snapshot**複本

您可以使用「SnapDrive flexSnapsnap Connect」命令來連線至LUN以外之共享儲存實體 的Snapshot複本。

步驟

1. 輸入下列命令:

hy\* SnapDrive fsnap連接\_fspec\_Set\_[*fspec\_Set*…] -snapname *long*快照名稱\*

「」**fspec\_Set\_[***fspec\_Set***…] -snapname** *long*快照名稱**[- DEVICETYPE shared][-**分割**]**

在此語法中、「*fspec\_Set*」是:「{-dg |-fs}\_src/file\_spec\_[*dest\_file\_spec*][-destdg *dgname*]」

## 分割磁碟區複製或**LUN**複製

UNIX版的支援功能可讓您分割Volume Clone或LUN Clone複製。SnapDrive完成複本分割 之後、父磁碟區與複本之間的關係就會毀損、而且兩個實體彼此獨立、而且各自擁有各自 的儲存空間。

以下是實體複本分割作業:

- 預估磁碟區複製或LUN複製的磁碟空間(以MB為單位)。
- 分割磁碟區複製或LUN複製。
- 停止磁碟區複製或LUN複製分割。
- 檢視進行中、已完成或失敗的複本分割狀態。
	- 如果磁碟區複本已分割、則會刪除複製磁碟區中的所有Snapshot複本。
	- 在分割檔案規格之前、必須先執行「Clone分割EstEstEstimate」命令、以判斷複製磁碟區中 是否有任何Snapshot複本。
- $(\sf{i})$
- 對於所有的複製分割命令、只能使用「-LUN」選項來指定長LUN名稱。您無法在同一命令列 上指定「-LUN」選項、以及其他儲存實體(-vg、-dg、-FS、- lvol或-hostvol選項)。
- 一律必須使用檔案規格的絕對路徑名稱搭配Clone分割命令。
- 使用Snapshot的LUN實體複本分割預估僅適用於SnapDrive 從適用於UNIX及更新版本 的NetApp的版本4.2所建立的Snapshot複本。

預估儲存空間以分割磁碟區複製

複本切割預估有助於預估分割Volume複製所需的儲存空間(MB)。根據SnapDrive UNIX 版的Clone分割預估、您可以決定分割Volume Clone的可用空間。

#### 步驟

1. 輸入下列命令以預估分割磁碟區複製所需的儲存空間。

「\* SnapDrive 實體複製切割預估值[-LUN]*LON\_LUN\_name*[Long *LUN\_name*…] |[{-dg |-vg |-FS |-hostvol | lvol}\_file\_spec\_[*file\_spec*…] |[-snapname *long\_snap\_name*]{-volclone|-lunclone}][-v |-verbose][-dump | dumpall]\*

此作業會顯示下列資訊:

- 資源名稱
- Container FlexClone的Aggregate
- 必要空間:分割磁碟區複製所需的空間
- 可用空間:容器上的可用空間

◦ 儲存狀態:指出磁碟區複製分割的可用空間

- 自有空間-由Volume Clone佔用的空間
- 共享空間:由Volume Clone和父實體佔用的空間

當您使用「-verbose」選項時、會顯示「自有空間」和「共享空間」。

以下範例預估分割Volume Clone的儲存空間。

```
# snapdrive clone split estimate -fs /mnt/my_mnt1 -fs /mnt/my_mnt2
Resource Container Required Available Storage
                        Space(MB) Space(MB) Status
/mnt/my_mnt1 f3050-220 400 61500 AVAILABLE
            -111:aggr0/mnt/my_mnt2 f3050-220 3292 1129 NOT AVAILABLE
            -112:aqqr1
```
針對每個檔案規格、SnapDrive UNIX版的支援功能都會決定儲存系統中分割Volume Clone所需的空間。在此 處、「/mnt/my\_mnt1」檔案規格有分割所需的空間、因此儲存狀態會顯示為可用。然而、「/mnt/my\_mnt2」檔 案規格沒有分割所需的空間、因此儲存狀態顯示為「不可用」。

以下是使用「-verbose」選項的範例。或者、您也可以使用「-v」選項。

```
# snapdrive clone split estimate -fs /mnt/my_mnt1 -verbose
Resource Container Owned Shared Required Available Storage
                    Space(MB)Space(MB)Space(MB)Space(MB) Status
/mnt/my_mnt1 f3050-220 32365 403 403 55875 AVAILABLE
              -111:aggr0
```
#### 預估要分割**LUN**實體複本的儲存空間

複本切割預估有助於預估分割LUN複製所需的儲存空間(以MB為單位)。根據SnapDrive UNIX版的Clone分割預估、您可以決定分割LUN實體複製的可用空間。

步驟

1. 輸入下列命令以預估分割LUN實體複本所需的儲存空間。

「\* SnapDrive 」實體複製切割預估值[-LUN]*LON\_LUN\_name*[*LON\_LUN\_name*…] |[{-dg |-vg |-FS |-hostvol |-lvol}\_file\_spec\_\_[*file\_spec*…] |[-snapname *long\_snap\_name*]{-volclone|-lunclone}][-v |-verbose]\*

此作業會顯示下列資訊:

- 資源名稱
- Container:LUN複製的Volume
- 必要空間:分割LUN複製所需的空間

◦ 可用空間:容器上的可用空間

- Storage Status(儲存狀態)-指示LUN複製分割的可用空間
- 擁有空間- LUN實體複本佔用的空間
- 共享空間:LUN複製與父實體複本一起佔用的空間

當您使用「-verbose」選項時、會顯示「自有空間」和「共享空間」。

以下範例預估分割LUN實體複本的儲存空間。

```
# snapdrive clone split estimate -fs /mnt/my mnt1
Resource Container Required Available Storage
                      Space(MB) Space(MB) Status
/mnt/my_mnt1 f3050-220 5120 9986 AVAILABLE
            -112:/vol/vol 1
```
以下是使用「-verbose」選項的範例。或者、您也可以使用「-v」選項。

```
# snapdrive clone split estimate -fs /mnt/my_mnt1 -verbose
Resource Container Owned Shared Required Available Storage
                     Space(MB) Space(MB) Space(MB) Space(MB) Status
/mnt/my_mnt1 f3050-220 365 403 5120 9986 AVAILABLE
            -112:/vol/vol 1
```
使用**Snapshot**複本估算儲存空間

當儲存系統中沒有可供Snapshot複本使用的實體複本時、複本切割預估功能可協助您使 用Snapshot複本來預估所需的儲存空間(以MB為單位)。

步驟

1. 輸入下列命令以預估所需的儲存空間。

「\* SnapDrive 」-實體複製切割預估-snapname [*long\_snap\_name*]{-volclone|-lunclone}][-v |-verbose]\*

以下範例會預估使用Snapshot複本分割LUN實體的儲存空間。

```
snapdrive clone split estimate -snapname f3050-220-112:/vol/vol_1:snap_1
-lunclone
Resource Container Required Available Storage
                        Space(MB) Space(MB) Status
f3050-220-112: f3050-220 5120 14078 AVAILABLE
/vol/vol_1:snap_1 -112:/vol/vol_1
```
以下範例會使用Snapshot複本搭配「-FS」選項來預估分割LUN實體複本的儲存空間。

```
# snapdrive clone split estimate -fs /mnt/my_mnt1 -snapname f3050-220-
112:/vol/vol_1:snap_1 -lunclone
Resource Container Required Available Storage
                          Space(MB) Space(MB) Status
f3050-220-112: f3050-220 4120 14078 AVAILABLE
/vol/vol_1:snap_1 -112:/vol/vol_1
```
以下範例會使用Snapshot複本搭配「-FS」選項來預估分割磁碟區複本的儲存空間。

```
# snapdrive clone split estimate -fs /mnt/fs1 -snapname f3050-220-
112:/vol/vol_1:snap_1 -volclone
Resource Container Required Available Storage
                         Space(MB) Space(MB) Status
f3050-220-112: f3050-220 54019 54517 AVAILABLE
/vol/vol0:snap_1 112:aggr0
```
以下範例會預估使用Snapshot複本分割磁碟區複本的儲存空間。

```
# snapdrive clone split estimate -snapname f3050-220-112:/vol/vol_1:snap_1
-volclone
Resource Container Required Available Storage
                         Space(MB) Space(MB) Status
f3050-220-112: f3050-220 54019 54517 AVAILABLE
/vol/vol0:snap_1 112:aggr0
```
- 「資源」欄位包含Snapshot複本名稱、前提是已針對Snapshot複本完成複本分割預估。
- 如果您提供任何失效檔案規格、以及含有「-lunclone」選項的Snapshot複本、則「必要空 間」會顯示為0。
- 使用Snapshot的LUN實體複本分割預估僅適用於SnapDrive 從適用於UNIX及更新版本 的NetApp的版本4.2所建立的Snapshot複本。

#### 啟動**Volume Clone**或**LUN Clone**分割

您可以啟動Volume Clone或LUN Clone切割作業。

步驟

 $\left(\cdot\right)$ 

1. 輸入下列命令以啟動磁碟區複製或LUN複製分割。

「SnapDrive **#**」**-**實體複製切割開始**[-LUN]***LON\_LUN\_name***[***LON\_LUN\_name***…] |[{-dg |-vg |-FS | hostvol |-lvol}\_file\_spec\_[***file\_spec***…] [-force][-nodpromp][-dump |-dumpall]**

當儲存狀態顯示為「不可用」時、可使用下列選項。

- 您可以使用「-force」選項來強制啟動實體複本分割作業、並收到作業已啟動的確認訊息。
- 您可以使用「-noprompt」和「-force」選項來啟動複製分割啟動作業、而不會收到任何確認訊息。

 $\mathbf{f}$ 

當您在停止進行中的複本分割作業之後、立即啟動另一個複本分割作業時、該作業可能會失 敗。如果啟動與停止複製分割作業之間的延遲不足以允許儲存系統同步停止作業、就可能發 生此問題。

以下範例顯示如何分割Volume Clone:

```
# snapdrive clone split start -fs /mnt/my_mnt4_0 /mnt/my_mnt3_0
Resource Container Required Available Storage
                      Space(MB) Space(MB) Status
--------------------------------------------------
/mnt/my_mnt4_0 f3050-220 3295 66033 AVAILABLE
            -111:aggr0/mnt/my_mnt3_0 f3050-220 293 37707 AVAILABLE
            -112:aqqr1Job ID: B265Dbv8gh
Clone-Split for "/mnt/my_mnt4_0" is started
Clone-Split for "/mnt/my_mnt3_0" is started
```
以下範例顯示如何使用「*-force*'」選項分割實體複本:

```
# snapdrive clone split start -fs /mnt/my_mnt5 /mnt/my_mnt6 -force
Resource Container Required Available Storage
                       Space(MB) Space(MB) Status
----------------------------------------------------
/mnt/my_mnt5 f3050-220 1198 20033 AVAILABLE
            -111:agqr0/mnt/my_mnt6 f3050-220 3294 2196 NOT AVAILABLE
            -112:aggr1Not enough space available for Clone-Split. Do you want to continue
(y/n)?y
Clone-Split for "/mnt/my_mnt5" is started
Clone-Split for "/mnt/my_mnt6" is started
```
以下範例說明如何使用「\_-noprompt」選項直接啟動複本、表示沒有確認訊息:

# snapdrive clone split start -fs /mnt/my\_mnt5 /mnt/my\_mnt6 -force -noprompt Resource Container Required Available Storage Space(MB) Space(MB) Status ----------------------------------------------------- /mnt/my\_mnt5 f3050-220 1198 20033 AVAILABLE  $-111:aggr0$ /mnt/my\_mnt6 f3050-220 3294 2196 NOT AVAILABLE  $-112:aggr1$ Clone-Split for "/mnt/my\_mnt5" is started Clone-Split for "/mnt/my\_mnt6" is started

#### 檢視磁碟區複製或**LUN**複製分割的狀態

您可以使用工作ID或檔案規格來查詢複本分割狀態。UNIX版的還原功能會將實體複本分割 的目前狀態顯示為「進行中」、「失敗」或「完成」SnapDrive 。

步驟

1. 輸入下列命令、以使用工作ID或檔案規格查詢複本分割狀態。

'\* SnapDrive 實體複製分割狀態[-LUN]*LON\_LUN\_name*[*LON\_LUN\_name*…] [{-dg |-vg |-FS |-hostvol | lvol} file spec [*file spec*...]-job [-all]\*

以下範例顯示使用工作ID的複本分割狀態。

```
# snapdrive clone split status -job SVE2oxKXzH
Clone-Split-Status for /fs1-1_3 is 1% Complete
Clone-Split-Status for /fs1_0 is 73% Complete
Clone-Split-Status for /fs1_1 is 73% Complete
Clone-Split-Status for /fs1_2 is 74% Complete
Clone-Split-Status for /fs1_3 is 1% Complete
```
您可以使用下列任一方法檢查實體複本分割進度的狀態:

• 您可以使用驗證實體複本

'\* SnapDrive 《》儲存展示**-FS /mnt/my\_mnt**》

或

「\* SnapDrive 」指儲存設備show -LUN *long lun\_pathName*\*

命令。無論是哪種情況、如果分割尚未完成、複製類型都會顯示為FlexClone或LUN複製。

• 您可以登入儲存系統、並在儲存系統CLI中使用下列命令來驗證實體複本分割進度狀態:

'\* vol clone s拆 分狀態\_vol\_name\_\*'、'\* LUN clone s拆 分狀態\_lun\_name\_\*'

下列範例顯示使用檔案規格所進行的複本分割狀態查詢:

```
# snapdrive clone split status -fs /mnt/my_mnt3 -fs /mnt/my_mnt4
Clone-Split-Status for /mnt/my_mnt3 is 14% Complete
Clone-Split-Status for /mnt/my_mnt4 is 17% Complete
```
下列範例顯示正在執行的實體複本分割狀態查詢:

```
# snapdrive clone split status -all
Job ID: SVE2oxKXzH:
Clone-Split-Status for /fs1-1_3 is 100% Complete
Clone-Split-Status for /fs1_0 is 100% Complete
Clone-Split-Status for /fs1_1 is 100% Complete
Clone-Split-Status for /fs1_2 is 100% Complete
Clone-Split-Status for /fs1_3 is 100% Complete
```
• 當工作從工作集移除、且您使用檔案規格查詢複製分割狀態時、SnapDrive 適用於UNIX的整套功能會將錯誤 訊息顯示為

「目前沒有任何資源分割正在進行中」

• 當工作從工作集移除、並使用工作ID查詢複製分割的狀態時SnapDrive 、適用於UNIX的整套功能會將錯誤訊 息顯示為

「工作ID無效」

• 當所有檔案規格都從工作中移除、且您使用工作ID查詢複製分割的狀態時、SnapDrive 適用於UNIX的功能將 顯示為

「工作ID無效」

因為工作已從工作集移除。

• 如果任何檔案規格因儲存系統空間不足而失敗、則工作仍會繼續分割以符合其餘的檔案規格。這表示工作不 會從工作佇列中刪除、而且工作狀態會保留、直到您查詢整體工作結果為止。

停止**Volume Clone**或**LUN Clone**切割作業

您可以使用工作ID或檔案規格來停止實體複製或LUN複製的實體複本分割。

步驟

1. 輸入下列命令:

'\* SnapDrive 鏡像複製分割停止[-LUN]*LON\_LUN\_name*[*LON\_LUN\_name*…] |[{-dg |-vg |-FS |-hostvol | lvol}\_file\_spec\_[*file\_spec*…] |[-jobid>\_]\*

UNIX版停止進行中的複製切割停止作業。SnapDrive

下列範例顯示使用檔案規格停止的實體複本分割作業。

```
# snapdrive clone split stop -fs /mnt/my_mnt4 /mnt/my_mnt3
Clone-Split for "/mnt/my_mnt4" is 0% Completed and Stopped.
Clone-Split for "/mnt/my_mnt3" is 0% Completed and Stopped.
```
以下範例顯示使用工作ID停止的複本分割作業。

```
# snapdrive clone split stop -job B265Dbv8gh
Clone-Split for "/mnt/my_mnt3" is 14% Completed and Stopped.
Clone-Split for "/mnt/my_mnt4" is 17% Completed and Stopped.
```
以下範例為典型輸出、顯示已停止之檔案規格的實體複本分割停止作業。

# snapdrive clone split stop -fs /mnt/my\_mnt4 /mnt/my\_mnt3 Clone-Split for "/mnt/my\_mnt3" is not stopped : No split is in progress for this resource Clone-Split for "/mnt/my\_mnt4" is not stopped : No split is in progress for this resource

> • 如果已針對工作ID中的特定檔案規格停止複本分割、且複本分割停止成功、則會從工作中移 除檔案規格。

> • 如果某個工作的複本分割已停止、且該工作中所有檔案規格的複本分割停止均已成功、則該 工作會從工作集中移除。

Ť.

使用工作**ID**或檔案規格來檢視複本分割作業的結果

您可以使用工作ID或檔案規格來檢視完整複本分割作業的結果。

步驟

1. 輸入下列命令、以使用檔案規格檢視複本分割結果:

'\* SnapDrive 鏡像複製分割結果[-LUN]*LON\_LUN\_name*[*LON\_LUN\_name*…] |[{-dg |-vg |-FS |-hostvol |-lvol} file\_spec [file\_spec...] |[-jobid>\_]\*

UNIX版顯示完成或失敗的複製分割結果、以取得檔案規格、然後從工作中移除檔案規格、並從工作佇列中 移除工作。SnapDrive

以下範例顯示成功完成工作ID的複本分割結果。

```
# snapdrive clone split result -job VT1ov6Q8vU
Clone-Split for "/mnt/my_mnt3" is 100% completed and succeeded
Clone-Split for "/mnt/my_mnt4" is 100% completed and succeeded
```
如果有兩個檔案規格、其中一個檔案規格因儲存系統空間不足而失敗、則複製分割作業的結果會顯示一個檔案規 格失敗、另一個檔案規格已成功完成。

下列範例顯示成功完成檔案規格的複本分割結果。

```
# snapdrive clone split result -fs /mnt/my_mnt3 /mnt/my_mnt4
Clone-Split for "/mnt/my_mnt3" is 100% completed and succeeded
Clone-Split for "/mnt/my_mnt4" is 100% completed and succeeded
```
以下範例顯示複本分割作業仍在進行中且尚未完成時的複本分割結果。

# snapdrive clone split result -job R57aCzUaeG Clone-Split for "/mnt/my\_mnt3" is 0% completed and Split in progress

以下範例顯示從工作集永久移除的工作、當您嘗試使用檔案規格檢視結果時SnapDrive 、UNIX版的DB2會遇到 錯誤訊息「不屬於任何工作」。

# snapdrive clone split result -fs /mnt/my mnt2 Storage resource /mnt/my\_mnt2 does not belong to any job

以下範例顯示已從工作集永久移除的工作、當您嘗試使用工作ID檢視結果時SnapDrive 、UNIX版的DB2會遇到 錯誤訊息「工作ID無效」。

```
# snapdrive clone split result -job T59aCzUaeG
Job ID is not valid
```
下列範例顯示複本分割結果、其中一個複本分割正在進行中、另一個則失敗。

```
# snapdrive clone split result -job qJrG8U59mg
Clone-Split for "/mnt/my_mnt4" is 100% completed and succeeded
Clone-Split for "/mnt/my_mnt5" is 0% completed and split failed
```
## 刪除**Snapshot**複本

您可以使用「SnapDrive 抓取刪除」命令刪除儲存系統上的Snapshot複本。

用於刪除**Snapshot**複本的命令

使用「SnapDrive Snapshot DELETE」命令刪除Snapshot複本。

「不執行快照刪除」命令會從儲存系統中移除您指定的Snapshot複本。SnapDrive此命令不會在主機上執行任何 作業。如果您有權限、它只會從儲存系統移除Snapshot複本。(如果您想保留LUN和對應。)

刪除**Snapshot**複本的理由

刪除舊的Snapshot複本、以釋放儲存系統磁碟區上的空間、或減少Snapshot複本。

您可能會因為下列原因而刪除舊的Snapshot複本:

- 以減少儲存的Snapshot複本數量、使儲存系統磁碟區的硬限制低於255。一旦達到限制、建立新Snapshot複 本的嘗試就會失敗。
- 以釋放儲存系統磁碟區上的空間。即使在Snapshot複本達到限制之前、如果磁碟沒有足夠的保留空 間、Snapshot複本也會失敗。
- 您也可以在Snapshot複本名稱中使用萬用字元(\*)。Snapshot show作業可讓您使用萬用字元來顯示符合 特定模式的所有Snapshot複本名稱。下列規則適用於在Snapshot複本名稱中使用萬用字元:
	- 您只能在名稱結尾使用萬用字元。您無法在Snapshot複本名稱的開頭或中間使用萬用字元。
	- 您無法在Snapshot複本名稱的儲存系統或儲存系統Volume欄位中使用萬用字元。

刪除**Snapshot**複本的準則

您無法刪除使用中的Snapshot複本、或是Snapshot複本橫跨多個儲存系統磁碟區。

當您使用「SnapDrive flexfsnap刪除」命令時、請遵循下列準則:

• 如果您要刪除的任何Snapshot複本正在使用中、SnapDrive 或不是由針對UNIX的效益管理系統所建 立、Snapshot刪除作業就會失敗。您可以將「-force」選項加入「SnapDrive flexSnap DELETE」命令、以 取代此行為。

• 如果您的Snapshot複本橫跨多個儲存系統磁碟區、則必須手動刪除每個磁碟區上的Snapshot複本。

### 使用**SnapDrive** 「**finfsnap**刪除」命令所需的資訊

若要刪除Snapshot複本、請指定要刪除的Snapshot複本名稱。您可以使用「SnapDrive 抓 取刪除」命令來檢視已刪除的Snapshot複本清單。

下表提供有關「SnapDrive flexfsnap刪除」命令的資訊。

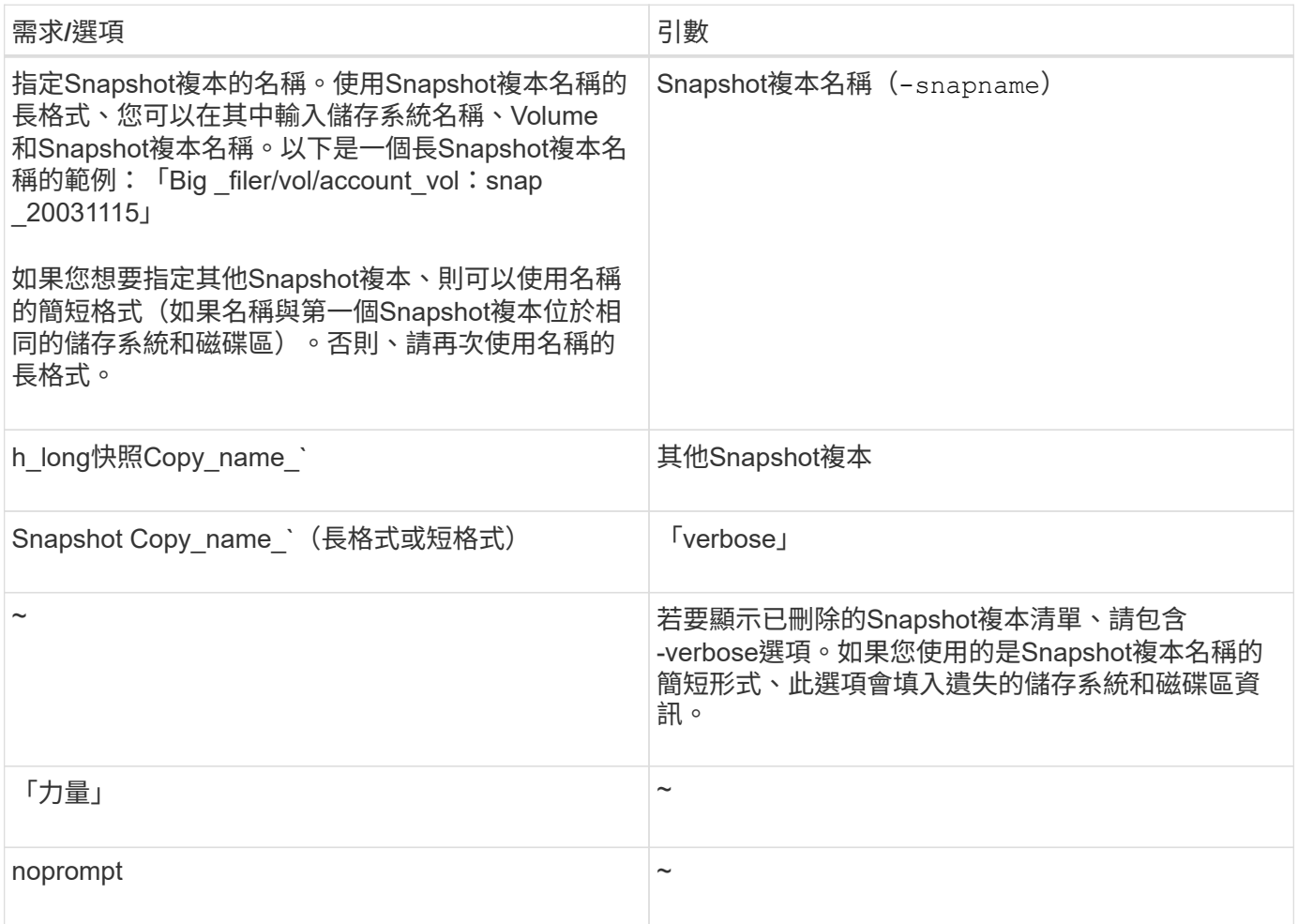

## 刪除**Snapshot**複本

您可以使用「SnapDrive flexfsnap刪除」命令來刪除Snapshot複本。

#### 步驟

1. 輸入下列命令:

hy\* SnapDrive fsnap刪除[-snapname]*long*快照名稱[*snap*名稱*…*][-verbose][-force [-nos提示]]]\*

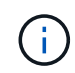

如果指定的Snapshot複本正在使用中、則此作業會失敗。針對UNIX、若移除所有Snapshot複 本、則會報告此作業已成功完成。SnapDrive

適用於UNIX的解決方法是刪除您在「nap刪除」命令列中指定的LUN現有內容、並在您指定的Snapshot複本中

以LUN內容取代。SnapDrive

此範例顯示正在刪除的項目清單:

```
# snapdrive snap delete -v filer1:/vol/vol1/snap1 snap2 snap3
snapdrive: deleting
filer1:/vol/vol1/snap1
filer1:/vol/vol1/snap2
filer1:/vol/vol1/snap3
```
## 中斷**Snapshot**複本的連線

您可以從LUN、LUN上的檔案系統、磁碟群組、NFS目錄或LUN上的共用磁碟群組、主機 磁碟區和檔案系統中斷Snapshot複本的連線。

您可以從SnapDrive 適用於UNIX 4.2及更新版本的停止分割複製磁碟區。

使用**Snapshot**中斷連線作業

使用「SnapDrive 不中斷連結」命令、可中斷跨多個儲存系統或儲存系統磁碟區 的Snapshot複本連線。

您可以使用「SnapDrive 停止快照中斷連線」命令來移除LUN、儲存實體和基礎LUN的對應、或Snapshot複本 中NFS目錄的對應。

您可以使用此命令中斷跨多個儲存系統磁碟區或多個儲存系統的Snapshot複本連線。儲存實體和磁碟區可以位 於相同的儲存系統或不同的儲存系統上。

使用此命令可中斷下列任何項目的連線:

• LUN

 $\left(\cdot\right)$ 

- 直接在LUN上建立的檔案系統
- 在LUN上建立磁碟群組、主機磁碟區和檔案系統
- NFS目錄樹狀結構
- 在LUN上建立的共享磁碟群組、主機磁碟區和檔案系統

中斷連線作業不會修改連線的Snapshot複本。不過、根據預設、此作業會刪除任何由對應連線作業所建立的暫 用LUN或複本。

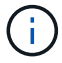

對於LUN、LUN上的檔案系統和LVM實體、此命令相當於「SnapDrive 取消儲存設備」。

中斷**Snapshot**複本連線的準則

以下是中斷LUN、儲存實體或NFS目錄Snapshot複本連線的準則。

- 當您中斷檔案系統連線時、SnapDrive 適用於UNIX的解決方法一律會移除掛載點。
- 若要復原Snapshot連線作業的效果、請使用Snapshot Disconnect命令。
- 如果在Snapshot連線作業期間將「啟用-分割-複製\_」組態變數值設定為「開啟」或「同步」、在Snapshot 中斷作業期間將SnapDrive 「關閉」、則UNIX版的Sfor UNIX不會刪除Snapshot複本中的原始Volume 或LUN。

中斷**NFS**實體**Snapshot**複本連線的準則

Snapshot複本的中斷連線作業可從主機叢集環境中的任何節點執行。使用命令選項可中斷 儲存實體與特定節點的連線。

當中斷包含NFS實體的Snapshot複本時、請遵循下列準則:

- 如果您中斷以唯讀權限連線的NFS目錄樹狀結構、SnapDrive 則適用於UNIX的Sfor UNIX會執行下列動作:
	- 卸載檔案系統。
	- 移除檔案系統表格檔案中的掛載項目。
	- 移除掛載點。
	- 不會移除Snapshot複本目錄的匯出規則、此目錄是在從次要主機(父磁碟區上沒有匯出權限的主機)連 接NFS檔案時建立的。
- 如果您中斷連接具有讀寫權限的NFS目錄樹狀結構、SnapDrive 則適用於UNIX的Sfor UNIX會執行下列動作
	- 卸載檔案系統。

:

- 移除檔案系統表格檔案中的掛載項目。
- 刪除FlexVol 對應於檔案系統的NFS目錄樹狀目錄、以供執行此動作。
- 銷毀基礎FlexVol 的實體磁碟區複製(如果是空的)。
- 移除掛載點。

使用**SnapDrive** 「停止連結」命令所需的資訊

若要中斷Snapshot複本的連線、請指定要使用的儲存實體類型、例如LUN、磁碟群組、檔 案系統、 或主機磁碟區。

下表提供使用「SnapDrive 中斷連結」命令時所需提供的資訊。

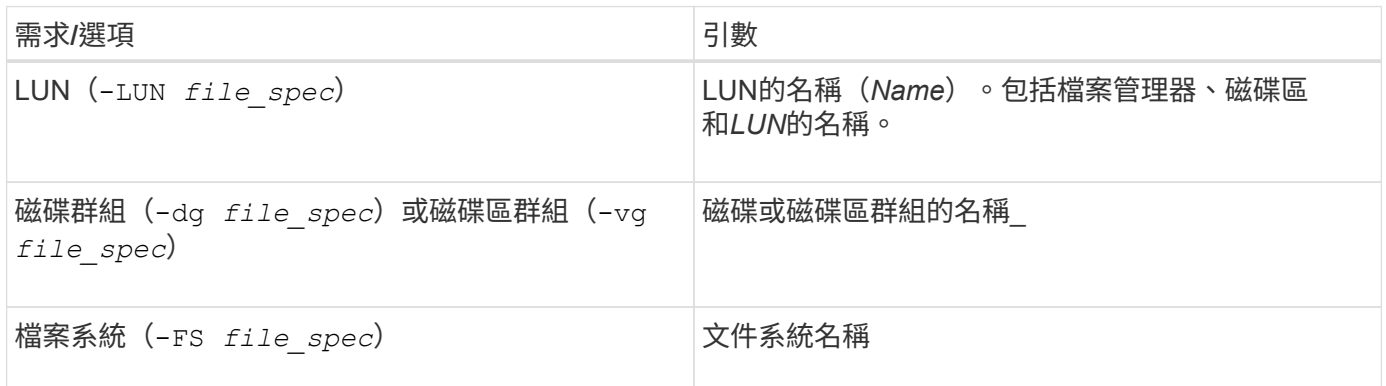

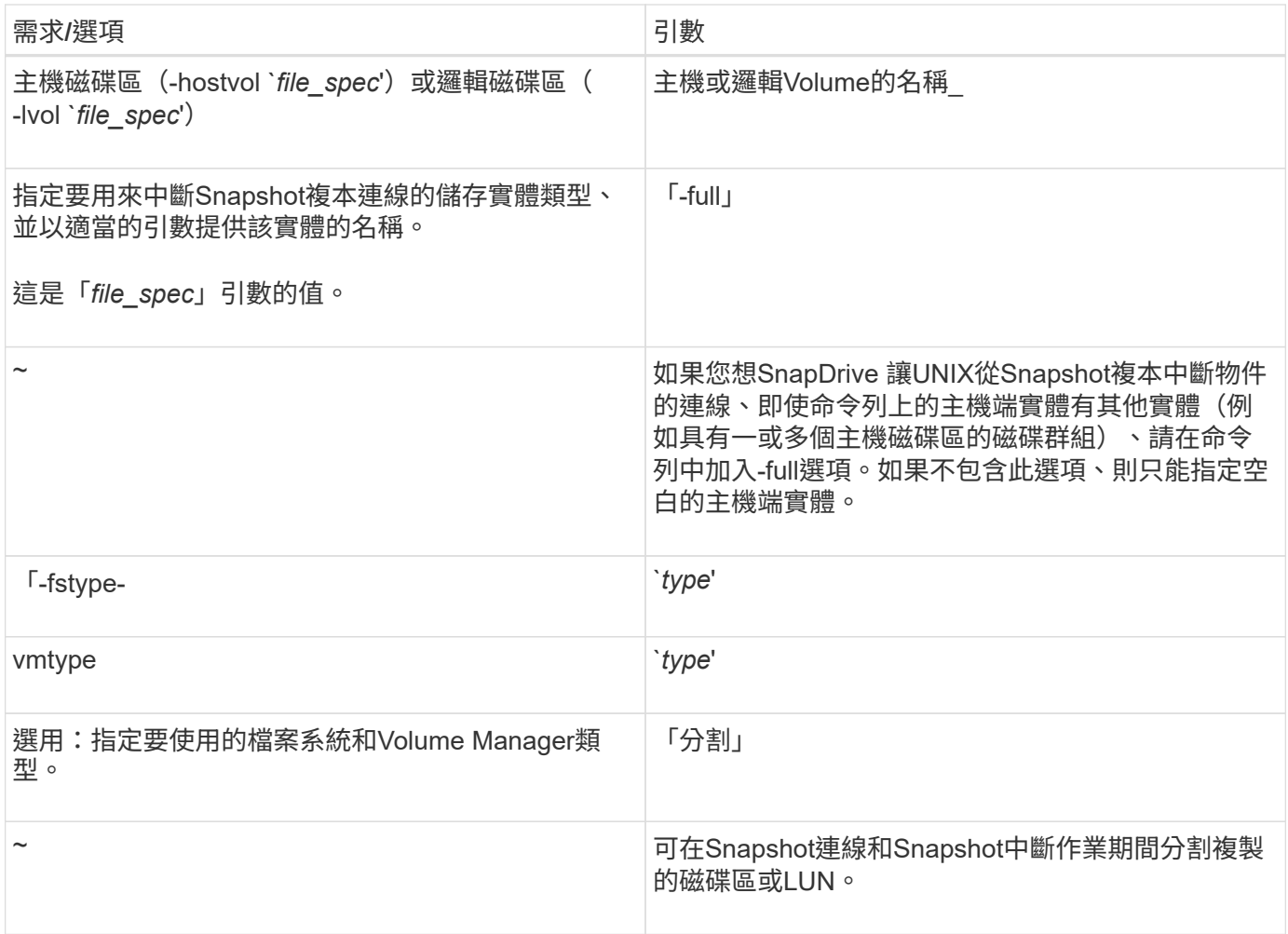

#### 中斷使用**LUN**和無儲存實體的**Snapshot**複本連線

您可以使用「SnapDrive 停止快照中斷連線」命令來中斷包含LUN且無儲存實體 的Snapshot複本。

步驟

1. 輸入下列命令語法:

hy\* SnapDrive 快照中斷連線-LUN *long lun\_name*[*lun\_name…*]\*

適用於UNIX的解決方法會移除命令列中指定之儲存實體的對應。SnapDrive

下列命令會移除儲存系統快顯通知中指向luna和lunb的對應:

# snapdrive snap disconnect -lun toaster:/vol/vol1/luna lunb

中斷與儲存實體的**Snapshot**複本連線

您可以使用「SnapDrive 不中斷連結」命令來中斷包含儲存實體的Snapshot複本。

步驟

1. 輸入下列命令:

快照中斷連線({**-dg |-FS |-hostvol**}*file\_spec***[***file\_spec…***]**{**-dg |-FS |-hostvol**}**file\_spec [file\_spec…]**)**SnapDrive [-f**完整**][-fsttype**類型**][-vmtype**類型**][-split]**

此命令必須始終從儲存實體開始、例如、「-LUN」、「-dg」、「-hostvol'、 或是「-FS」。

- 如果指定LUN(`-LUN')、則必須輸入長LUN名稱。您無法在與其他儲存實體相同的命令列(如「 vg」、「-dg」、「-fs」、「-lvol'」或「-hostvol'」選項)上、使用「-LUN」選項來指定LUN。
- 如果您指定NFS掛載點、則無法在同一命令列上指定非NFS實體(如「-vg」、「-dg」、「-FS」、「 -lvol"或「-hostvol")。您必須使用個別的命令來指定NFS掛載點。

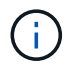

如果主機實體使用的LUN不是Snapshot複本的一部分、則會出現錯誤訊息。如果您指定每個目標 磁碟群組所包含的主機磁碟區和/或檔案系統子集、也會發生錯誤。

適用於UNIX的解決方法會移除命令列中指定之儲存實體的對應。SnapDrive

此命令列會移除與主機Volume DG5/myvolume基礎上所有LUN的對應。它會移除任何以Snapshot連線作業建立 的暫用LUN:

# snapdrive snap disconnect -hostvol dg5/myvolume

此命令列會移除與主機Volume DG5/myvolume基礎上所有LUN的對應。它會移除任何以Snapshot連線作業建立 的暫用LUN:

# snapdrive snap disconnect -hostvol dg5/myvolume

此命令會中斷對應至磁碟群組1(DG1)和基礎LUN的連線。它也會移除任何以Snapshot連線作業所建立的暫 用LUN:

# snapdrive snap disconnect -lun toaster:/vol/vol1/luna -dg dg1

此命令列會移除對應至檔案系統fs1及其所在LUN的功能。它也會移除任何以Snapshot連線作業所建立的暫 用LUN:

# snapdrive snap disconnect -fs mnt/fs1

此命令列會移除磁碟群組DG1、DG2和DG3的對應。它會移除使用Snapshot連線作業所建立的任何暫用LUN:

# snapdrive snap disconnect -dg dg1 dg2 dg3

此範例會中斷與檔案系統、磁碟群組在Veritas堆疊上的Snapshot複本的連線:

```
# snapdrive snap disconnect -fs /mnt/fs1_clone -fstype vxfs
delete file system /mnt/fs1_clone
- fs /mnt/fs1 clone ... deleted
- hostvol vxvm1 0/fs1 SdHv 0 ... deleted
- dg vxvm1 0 ... deleted
```
- LUN snoopy:/vol/vol1/lunVxvm1\_0 ... deleted

此範例會中斷快照複本與檔案系統、磁碟群組與LVM堆疊的連線:

# snapdrive snap disconnect -fs /mnt/fs1\_clone -fstype jfs2 delete file system /mnt/fs1\_clone - fs /mnt/fs1 clone ... deleted - hostvol lvm1 0/fs1 SdHv 0 ... deleted - dq lvm1 0 ... deleted - LUN snoopy:/vol/vol1/lunLvm1 0 ... deleted

中斷與共享儲存實體的**Snapshot**複本連線

您可以使用「SnapDrive 不中斷連結」命令來中斷包含共享儲存實體的Snapshot複本。

#### 步驟

1. 輸入下列命令語法:

快照中斷連線({**-dg |-FS**}*file\_spec***[***file\_spec…***]**{**-dg |-FS**}*file\_spec***[***file\_spec…***]…**)**SnapDrive** *long*快照名稱**[-full ][-fstype\_type\_][-vmtype** *type***][-sep]**

此範例會中斷共用檔案系統的連線:

# snapdrive snap disconnect -fs /mnt/oracle

## 資料收集公用程式

「資料收集公用程式」是一種疑難排解工具、可收集資訊來診斷問題。SnapDrive

適用於UNIX的支援中心提供資料收集公用程式(SnapDrive、DC)、可收集有關適用於UNIX的診斷資訊、支援 不整組態檢查程式、以及系統設定程式。SnapDrive SnapDrive SnapDrive

關於資料收集公用程式

UNIX版提供資料收集公用程式(「snapdrive.DC」)、可收集有關UNIX版的診斷資訊、 支援哪些組態檢查程式、以及您的系統設定。SnapDrive SnapDrive SnapDrive

執行NetApp診斷公用程式、並將SnapDrive UNIX版的還原記錄檔複製到特殊目錄、即可達成此目的。然後建 立包含此資訊的壓縮檔案、您可以將此資訊傳送給NetApp技術支援部門進行分析。

在UNIX版的發行版中、實作了「dump」和「-dumpall」選項。SnapDrivedump選項會收集SnapDrive 第一個記 錄檔的the flexdcommand、而「-dumpall」選項會收集SnapDrive 所有的flexdcommand記錄。當您使用「 -dump」或「-dumpall」選項執行SnapDrive 支援功能時、會產生「snapdrive.DC」、並列出壓縮檔案的位 置。tar檔案會收集SnapDrive 所有的資訊、您可以解壓縮程式、並從個別位置擷取檔案。

這個「傾印」或「垃圾桶」選項適用於SnapDrive 下列指令:「SnapDrive 不儲存秀」、SnapDrive 「不儲存創 造」、SnapDrive 「不儲存刪除」、「SnapDrive 不完整的建立」、SnapDrive 「不完整的連結」、 「不中斷 連線」、「不中斷恢復」、「不中斷複製」、「不中斷複製」等作業。SnapDrive SnapDrive SnapDrive **SnapDrive** 

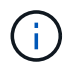

它不會複製內含儲存系統登入資訊的檔案。也不會進行任何組態變更。

## 由**SnapDrive**執行的工作。**DC**

資料收集公用程式會執行NetApp診斷公用程式、複製SnapDrive UNIX記錄檔的還原資 料、並建立用於分析的壓縮檔案。

「snapdrive.DC公用程式會執行下列工作:

•執行「host info」和「filer info」公用程式、以收集主機與連接主機之儲存系統的相關資訊、並將此資訊儲 存在壓縮檔案中。「host\_info」公用程式和「filer\_info」公用程式隨附SnapDrive 適用於UNIX的支援套件。

例如、在AIX上、它是「*AIX\_info*」公用程式。

- 建立名為/tmp/NetApp/ntip SnapDrive name的目錄。此工具會將下列檔案的複本放在目錄中:
	- UNIX版本適用、如執行fashversion命令所示SnapDrive SnapDrive
	- 「sfapdrive.conf」檔案
	- 稽核記錄檔
	- 追蹤記錄檔
	- 恢復記錄檔
	- 由host\_info公用程式建立的檔案
- 建立目錄內容的壓縮檔案、並顯示訊息、說明您已將此檔案傳送給NetApp技術支援部門。

相關資訊

["](https://library.netapp.com/ecm/ecm_download_file/ECMP1119223)[《](https://library.netapp.com/ecm/ecm_download_file/ECMP1119223)[AIX Host Utilities 6.0](https://library.netapp.com/ecm/ecm_download_file/ECMP1119223)[安裝與設定指南](https://library.netapp.com/ecm/ecm_download_file/ECMP1119223)》["](https://library.netapp.com/ecm/ecm_download_file/ECMP1119223)

## 執行資料收集公用程式

您需要完成幾個步驟、才能執行資料收集公用程式。

請確定您以root使用者身分登入。

1. 變更SnapDrive 為適用於UNIX診斷目錄的功能。路徑為:「install\_ddirectory/diag」

「install目錄」是SnapDrive 適用於UNIX的主機作業系統安裝目錄。此目錄可能因主機作業系統而異。

2. 在命令提示字元中輸入下列命令:

「\* SnapDrive.DC [-d directory][-n file\_name][-f]\*」

d目錄指定此公用程式所建立壓縮檔案的位置。預設位置為「/tmp/NetApp」。

「-n file\_name'」指定要包含在目錄名稱和壓縮輸出檔案名稱中的字串。如果您提供此引數的值、 則「snapdrive.DC」公用程式會建立一個名為「nTAP SnapDrive\_name」的目錄、並建立一個名為「nTAP SnapDrive\_name.tar.Z」的檔案名稱、預設路徑名稱為「/tmp/NetApp/ntip\_SnapDrive\_info.tar.Z」

3. 將「目錄/ntap SnapDrive name.tar.Z」檔案傳送給NetApp技術支援部門進行分析。

使用**SnapDrive**。**DC**的範例

這是資料收集命令的範例。

此範例使用命令列選項來指定產生檔案的目錄和名稱。

# snapdrive.dc -d . -n mysystem ... Compressed file is ./ntap snapdrive mysystem.tar.Z. Please send this file to technical support for analysis.

# 疑難排解

適用於UNIX的疑難排解工具SnapDrive 可讓您在解決問題的同時、也能找到相關資訊。

發行本版時SnapDrive 、關於UNIX的解決方法存在一些已知問題和限制。雖然有些問題會影響SnapDrive UNIX 主機平台的所有功能、但其他問題則只會影響特定的主機平台。如需已知問題和疑難排解秘訣的相關資訊、請參 閱《 SnapDrive 適用於UNIX的版本說明》。

### 瞭解錯誤訊息

UNIX版提供錯誤訊息的相關資訊、這些訊息會以不同的位置和格式顯示。SnapDrive

錯誤訊息位置

適用於UNIX的解決方案可在命令輸出和各種記錄檔中提供錯誤訊息的相關資 訊。SnapDrive

適用於UNIX的解決方案可在下列位置提供錯誤訊息的相關資訊:SnapDrive

• 命令輸出

它會顯示SnapDrive 所有訊息、顯示以供UNIX使用的指令之標準錯誤輸出。

• 系統記錄

UNIX版使用SysLog(3)機制、將嚴重性等級為「致命」和「系統管理」錯誤的所有錯誤記錄到系統記錄 中。SnapDrive

• 稽核記錄檔

稽核日誌會記錄下列每SnapDrive 個適用於UNIX的資訊命令:

- 發行者
- 發行時
- 其退出狀態為何。

這對於判斷系統實際發生的情況非常有用。

• 追蹤記錄檔

追蹤記錄會記錄任何錯誤的詳細資訊。NetApp技術支援會在診斷問題時使用此記錄。

#### 錯誤訊息格式

錯誤訊息的格式可協助您判斷錯誤的原因。

UNIX版會傳回標準錯誤代碼資訊、提供更具體的說明、說明導致初始錯誤情況的原因。SnapDrive適用於UNIX 的錯誤訊息符合下列格式:SnapDrive

「RETurn Code message-ID錯誤類型:Message text」

- 「*return code*」- SnapDrive 鏈接到退出狀態值的UNIX錯誤訊息ID、指出錯誤狀況的基本原因。
- "*message-ID*"是NetApp技術支援人員用來找出產生錯誤的特定程式碼的唯一識別碼。如果您需要致 電NetApp技術支援、NetApp建議您記錄錯誤訊息所伴隨的訊息ID。
- "*error type*"(錯誤類型\_)-指定SnapDrive UNIX遇到的錯誤類型。傳回值包括下列項目:
	- 「*warning*」- SnapDrive UNIX版執行命令、但發出可能需要您注意的情況警告。
	- `*Command*'—SnapDrive UNIX的Sf不能 執行命令、因為命令列中有錯誤。檢查命令列格式和變數、確 保它們正確無誤。
	- *admin*-- SnapDrive 由於系統組態不相容、UNIX版的Sfor UNIX無法執行命令。請聯絡您的系統管理員 以檢閱您的組態參數。
	- fatatal (*\_*致命)- SnapDrive 由於發生非預期的情況、UNIX版的無法執行命令。極少發生致命錯誤。如 果發生嚴重錯誤、且您無法解決問題、請聯絡NetApp技術支援部門以尋求協助。
- "*Message text*"--Information(解釋錯誤的信息)。此文字可能包含其他元件的資訊、以提供更多有關錯誤的 詳細資訊。例如、如果缺少命令列引數(例如磁碟群組)、則錯誤訊息會告訴您缺少什麼。或者ONTAP 、 針對UNIX使用的管理支援API SnapDrive 來控制儲存系統、可能會提供額外的文字來協助說明錯誤。在這種 情況下、文字會跟隨基本SnapDrive 的UNIX功能錯誤訊息。

這是SnapDrive UNIX版的錯誤訊息。

下列訊息指出命令提示字元發生問題。訊息ID為0001-377。

Return Code: 43 0001-377 Command error: Disk group name dg2 is already in use or conflicts with another entity.

常見錯誤訊息

 $\left(\mathsf{i}\right)$ 

UNIX版有一些常見的錯誤訊息。SnapDrive檢視常見錯誤訊息清單。

作業系統對開啟檔案的限制

UNIX版可檢查同時開啟的檔案數量。SnapDrive如果超出限制、SnapDrive 則適用於UNIX 的功能會拋出錯誤。

UNIX版檢查程序所開啟檔案數量的作業系統限制。SnapDrive

單一處理程序同時開啟的檔案處理數預設限制、會因作業系統而異。請參閱作業系統文件以確定 限制。

如果一項作業的開啟LUN數量超過作業系統對單一程序同時開啟之檔案處理數量的限制、SnapDrive 則針 對UNIX的版本將會退出、並顯示下列錯誤訊息:

「0001-001管理錯誤:無法開啟裝置路徑至裝置」

刪除**LUN**和複製會在**UNIX**中留下過時的裝置

刪除LUN和複製可能會在UNIX中留下過時的裝置、SnapDrive 而刪除這些過時的裝置則不 是由適用於UNIX的執行。

當您從Snapshot複本手動建立LUN的裝置、並從SnapDrive Snapshot複本建立LUN的複本、或是使用適用 於UNIX的NetApp建立裝置項目時、系統會自動在UNIX中建立裝置項目。刪除使用SnapDrive 適用於UNIX 的Snapshot複本的LUN裝置和LUN複製、可能會導致UNIX中的裝置過時。

刪除過時的裝置是終端使用者的責任、必須由UNIX管理員執行。

錯誤訊息值

使用SnapDrive for UNIX時、您可能會看到一些較常見的錯誤訊息、並知道如何解決這些 錯誤訊息、這對您來說很有幫助。

下表提供使用SnapDrive for UNIX時最常見錯誤的詳細資訊:

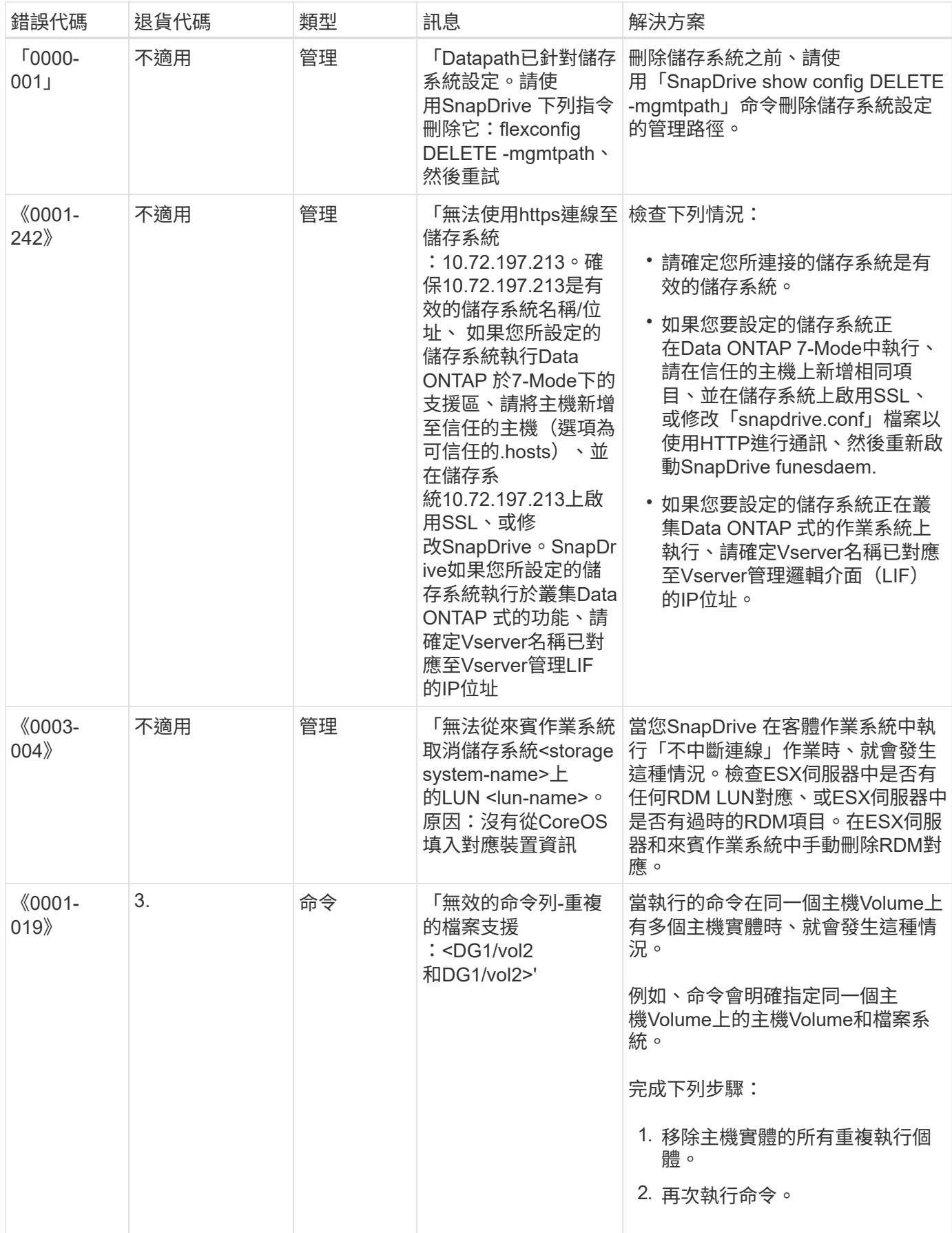
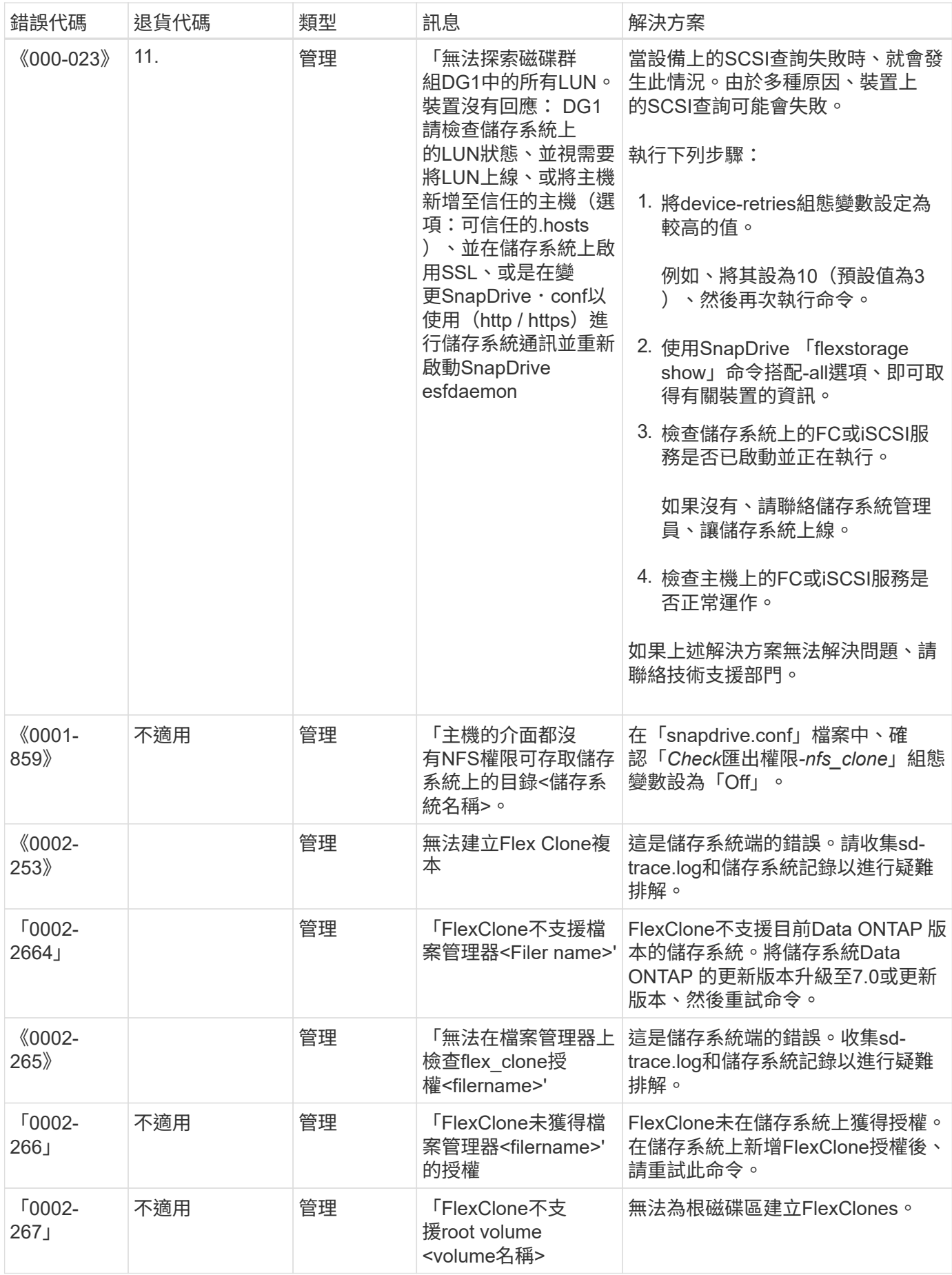

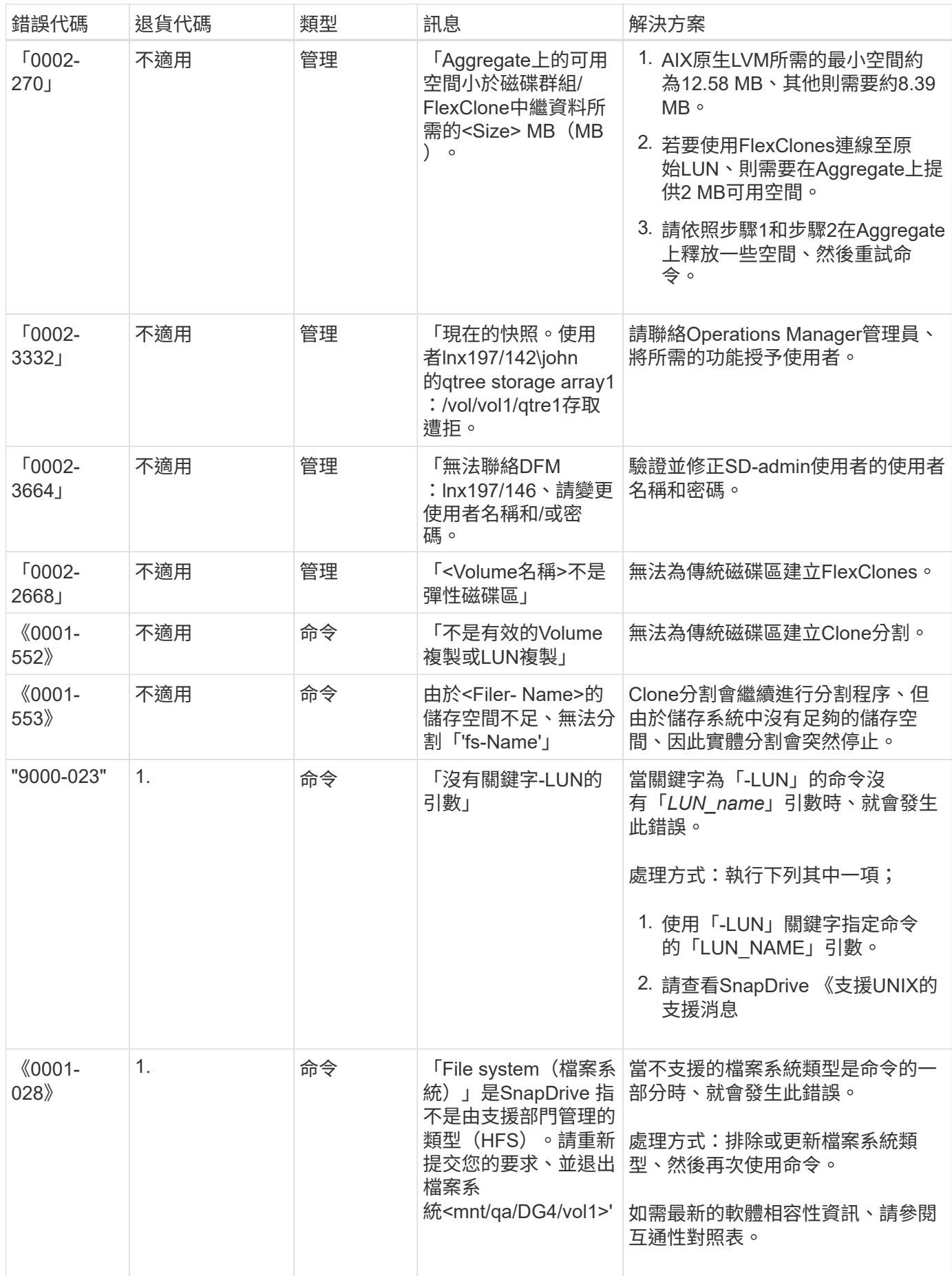

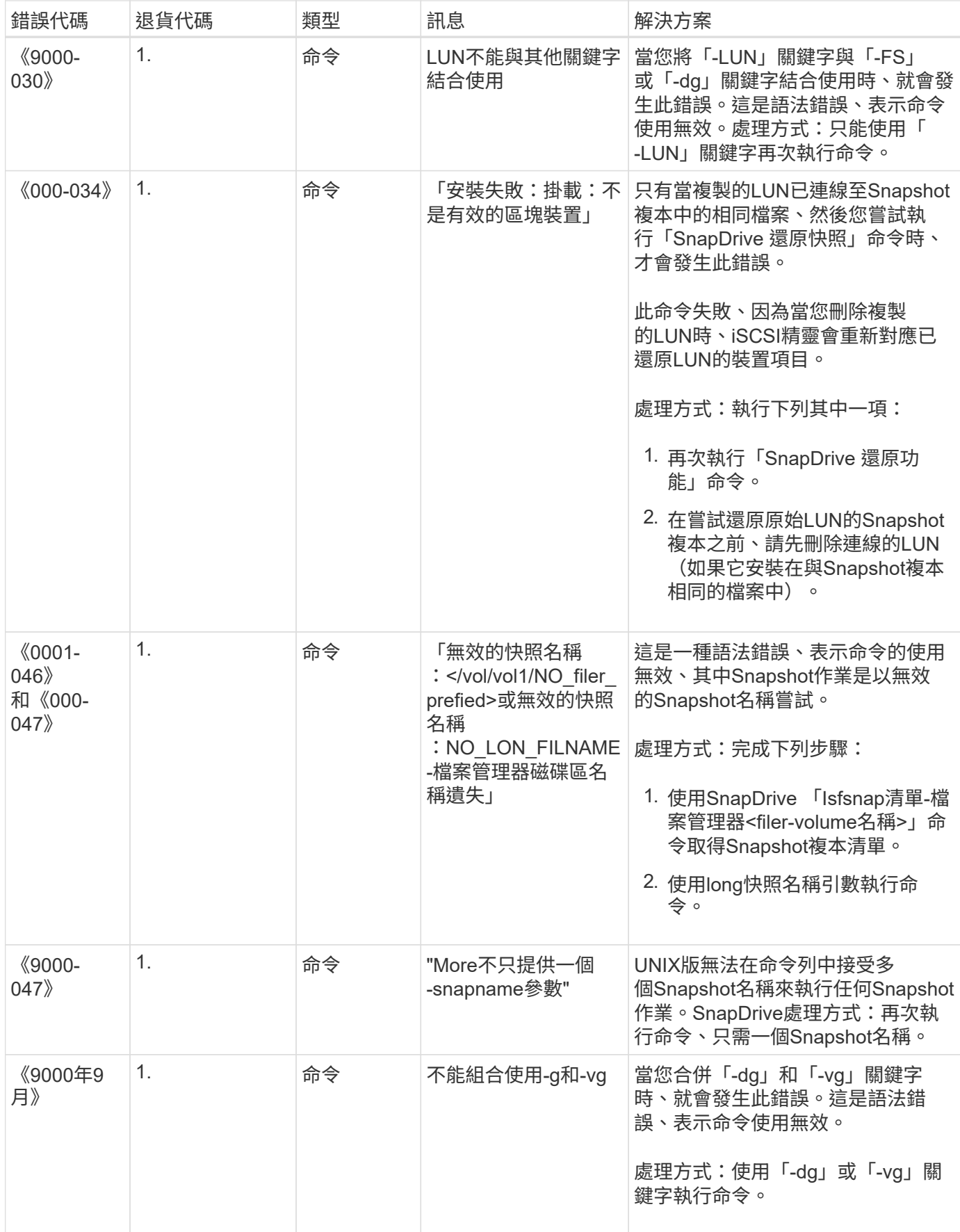

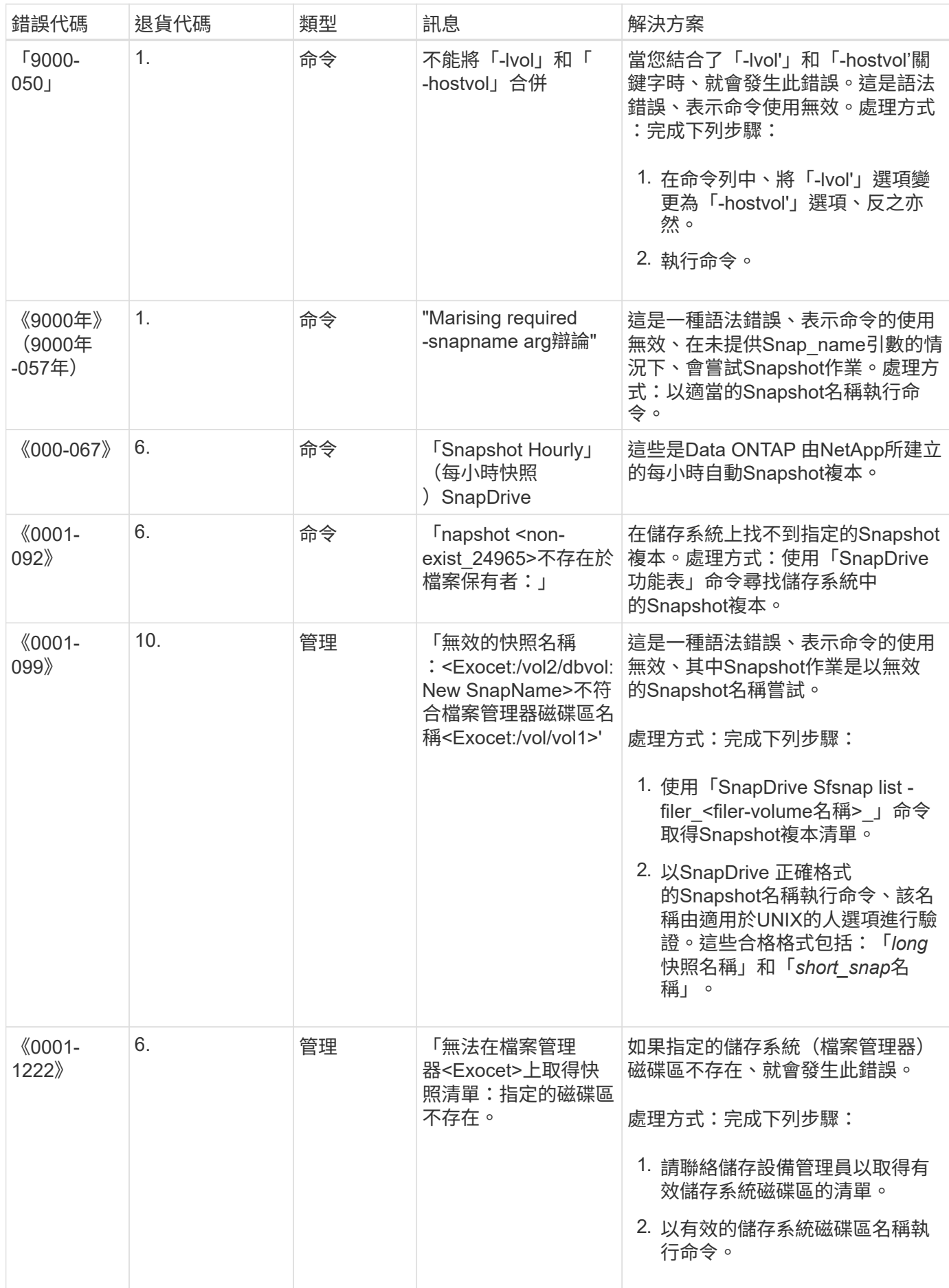

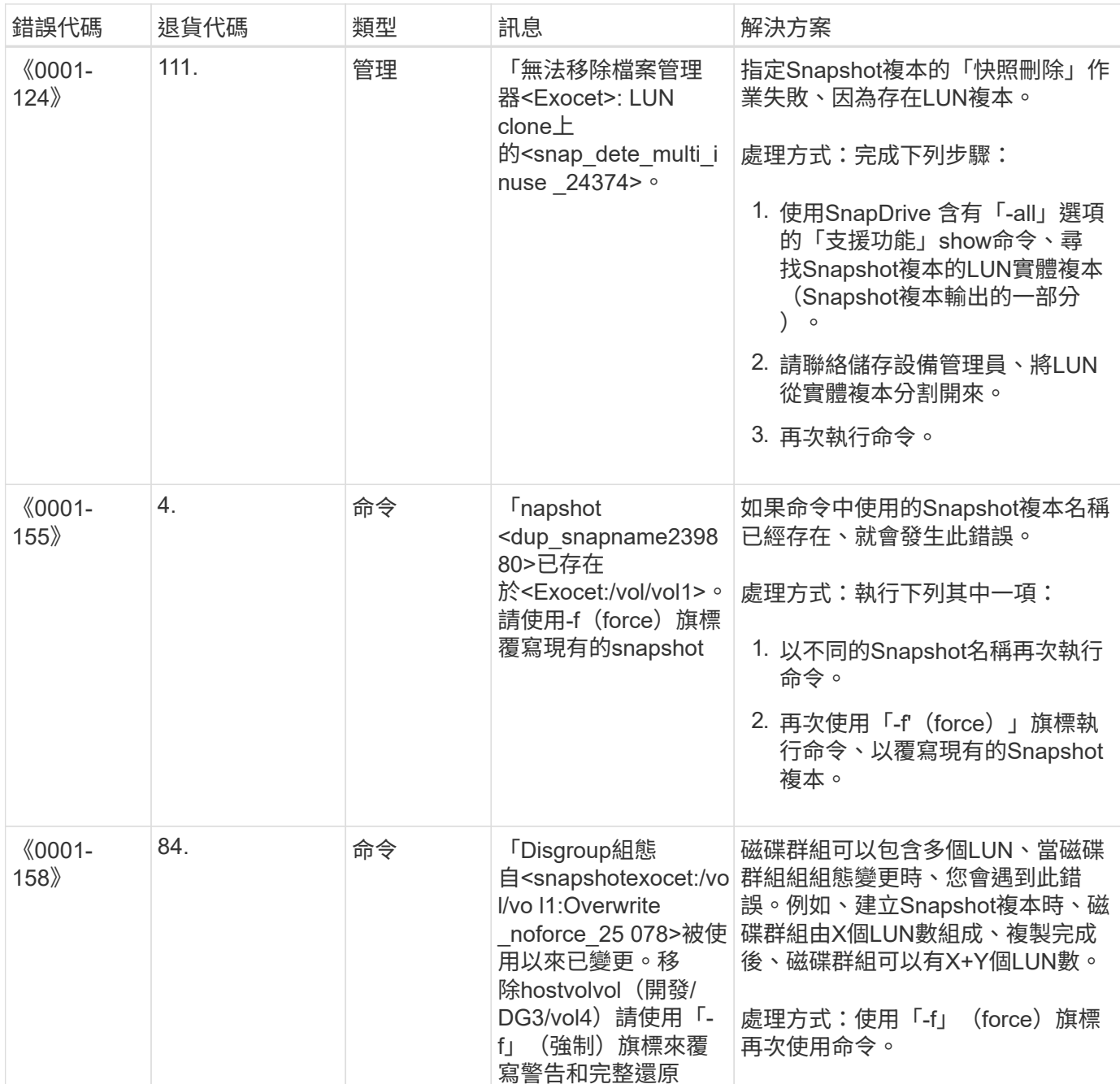

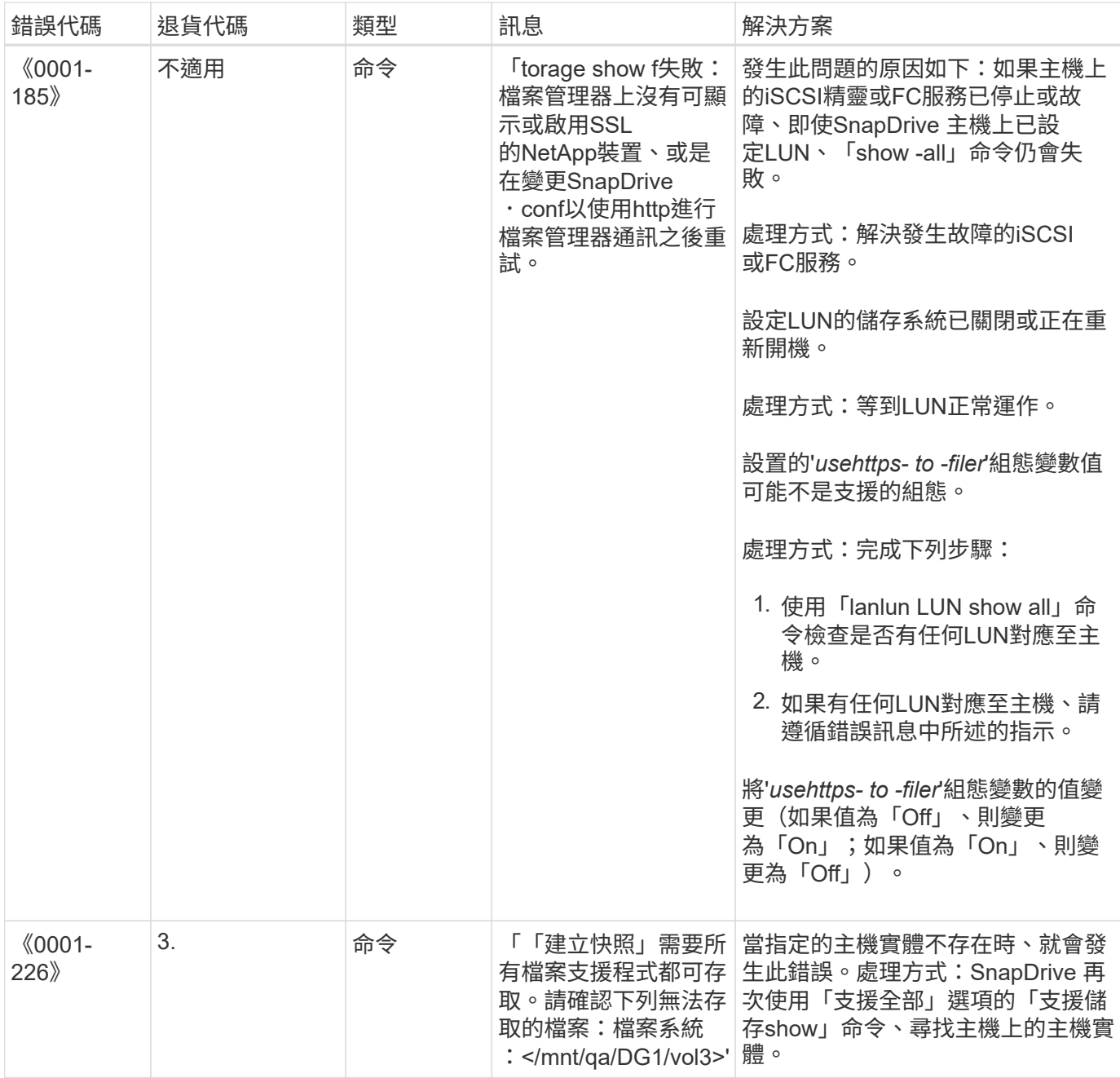

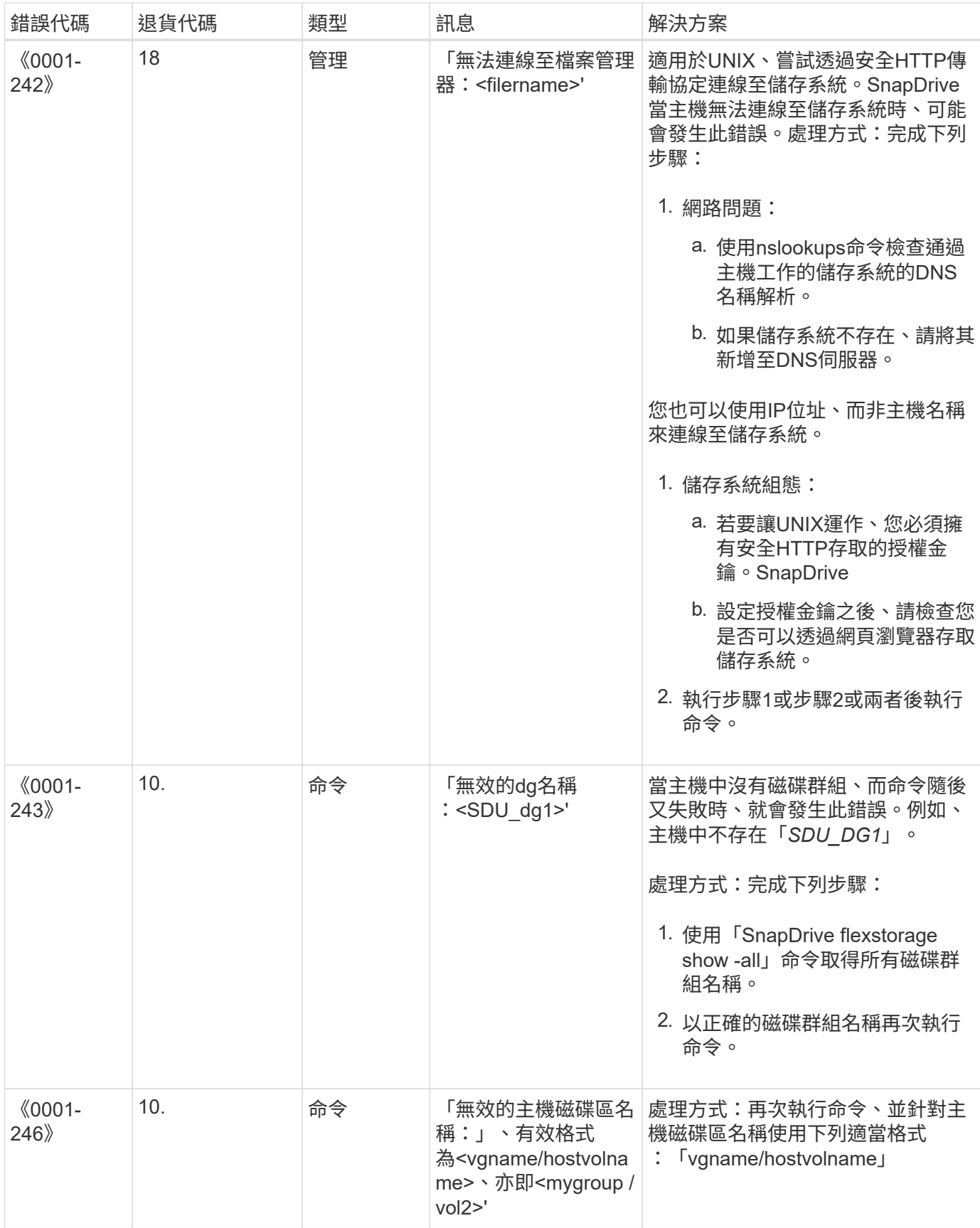

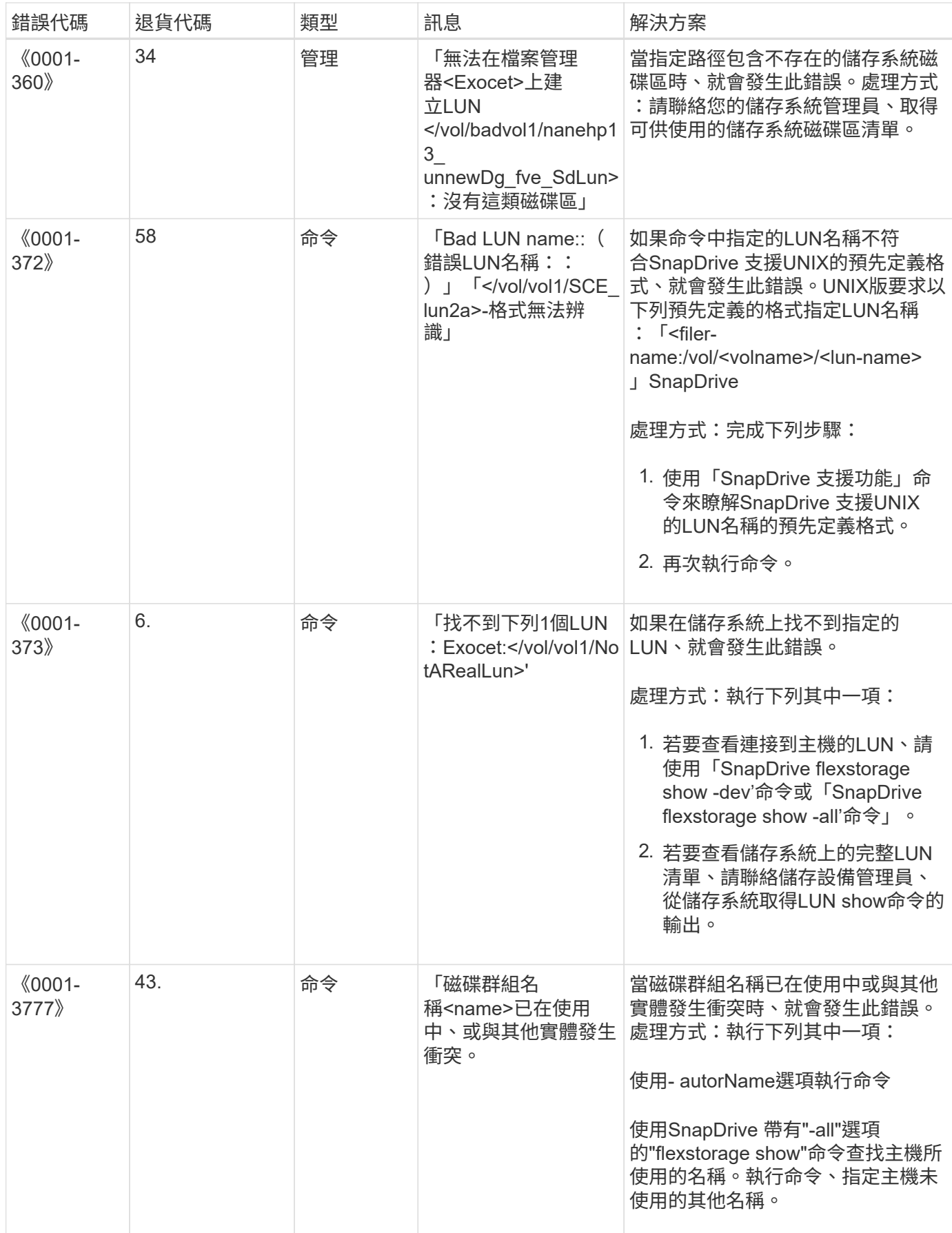

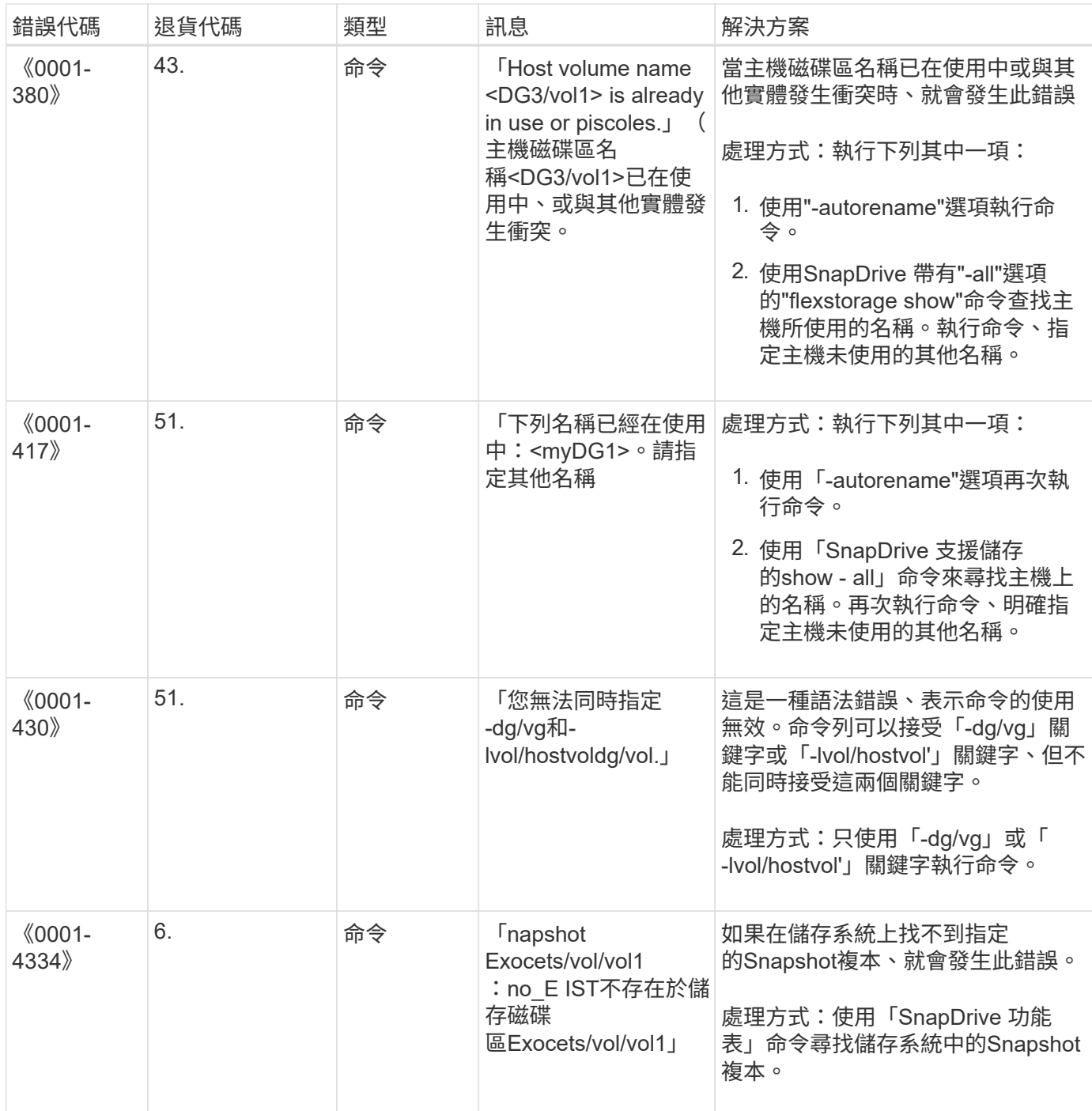

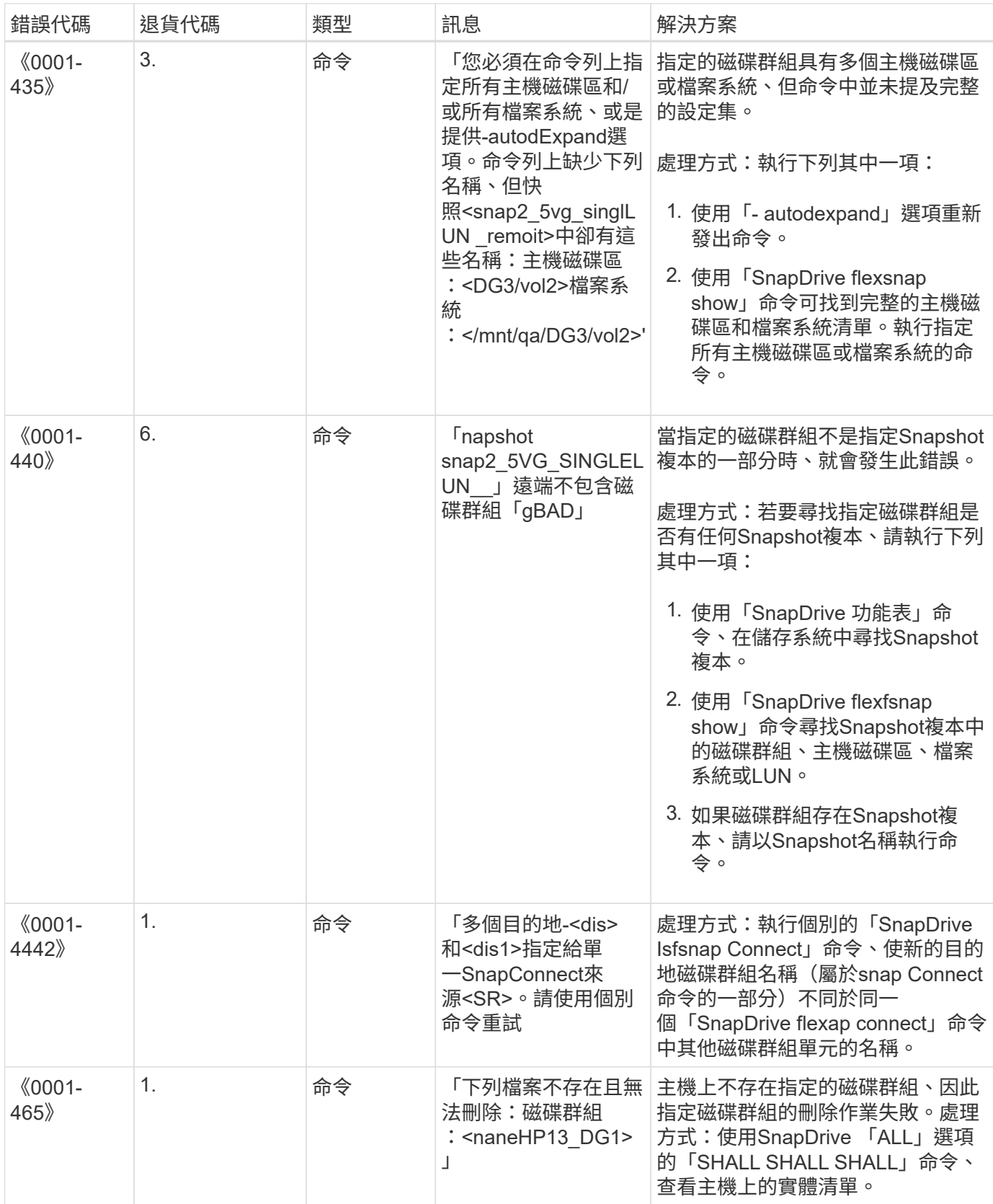

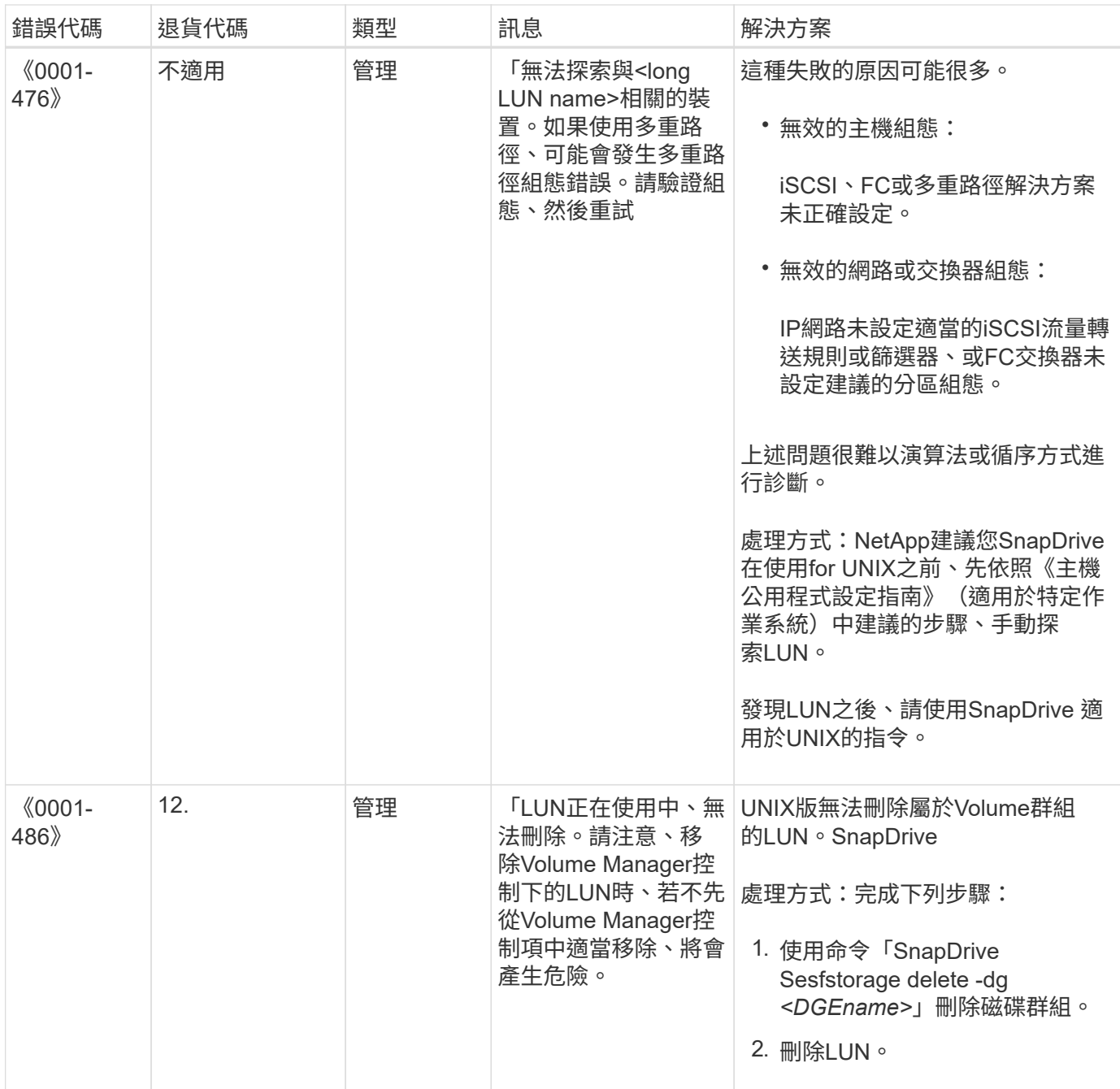

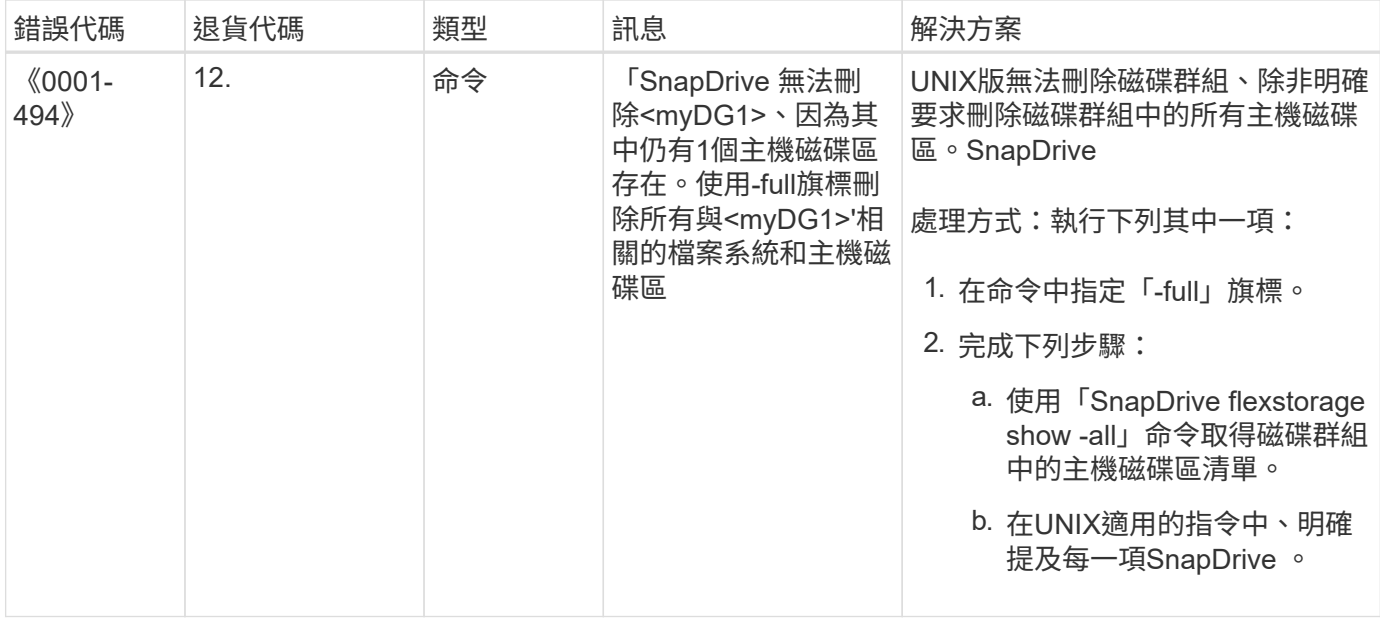

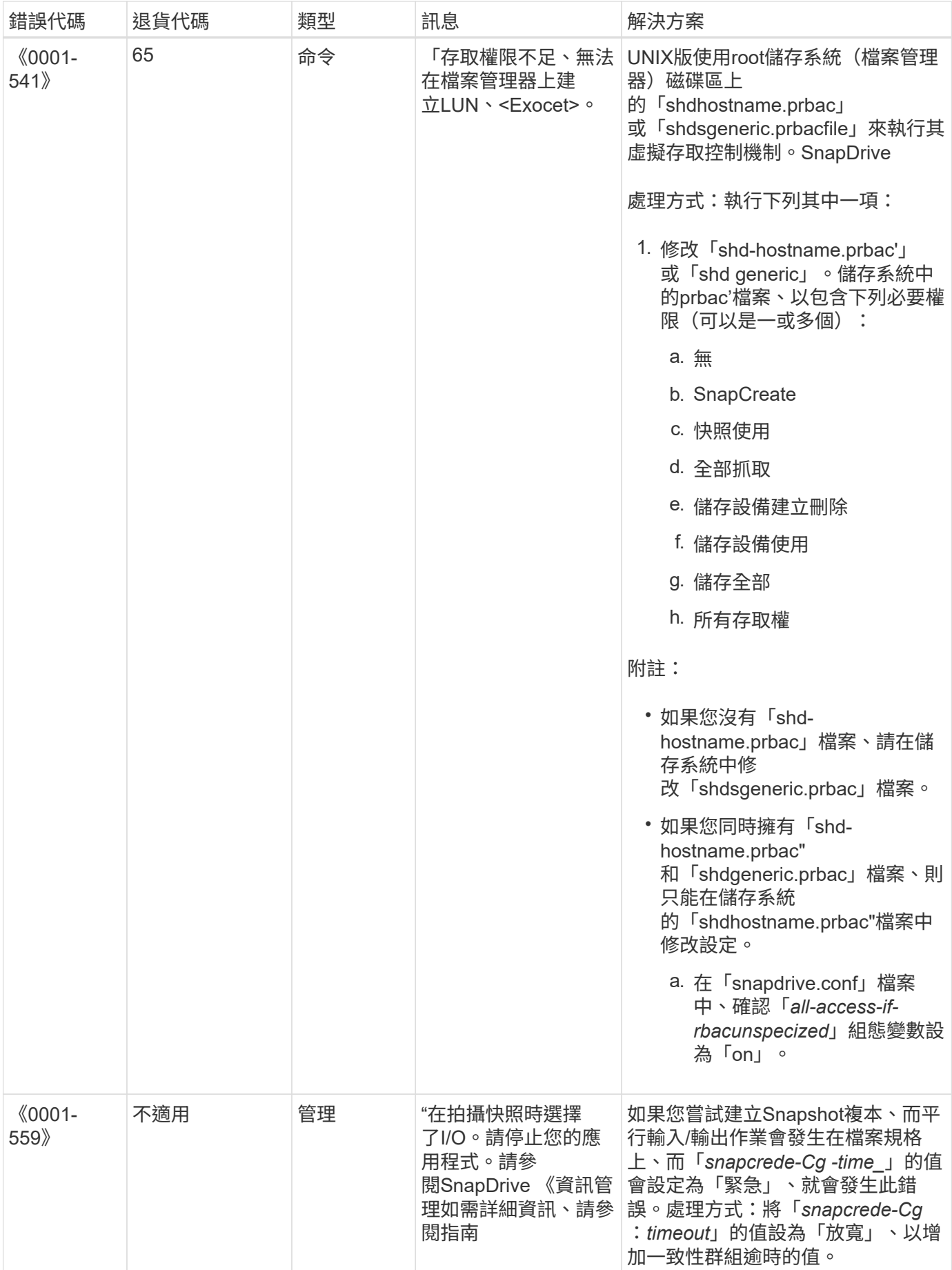

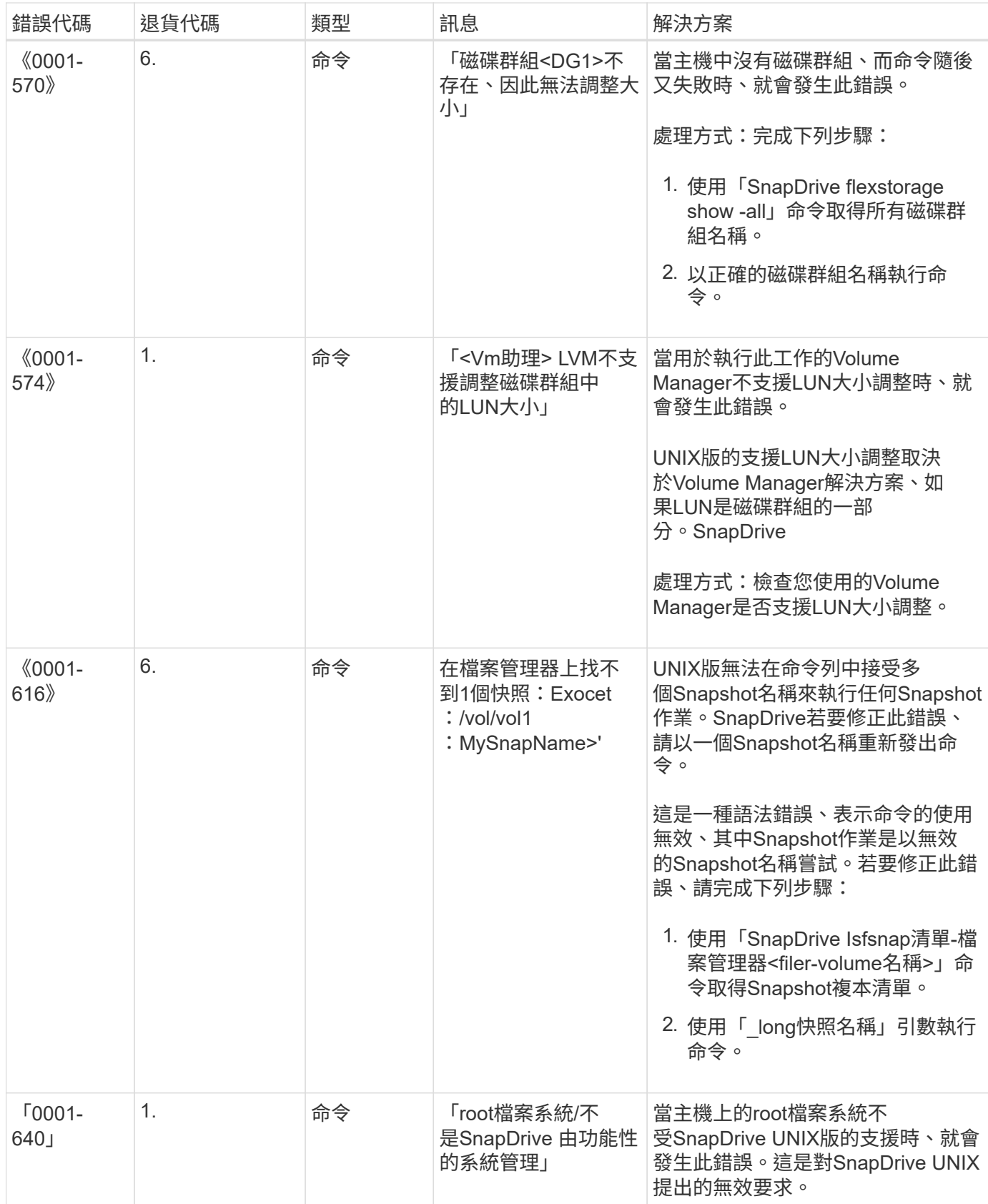

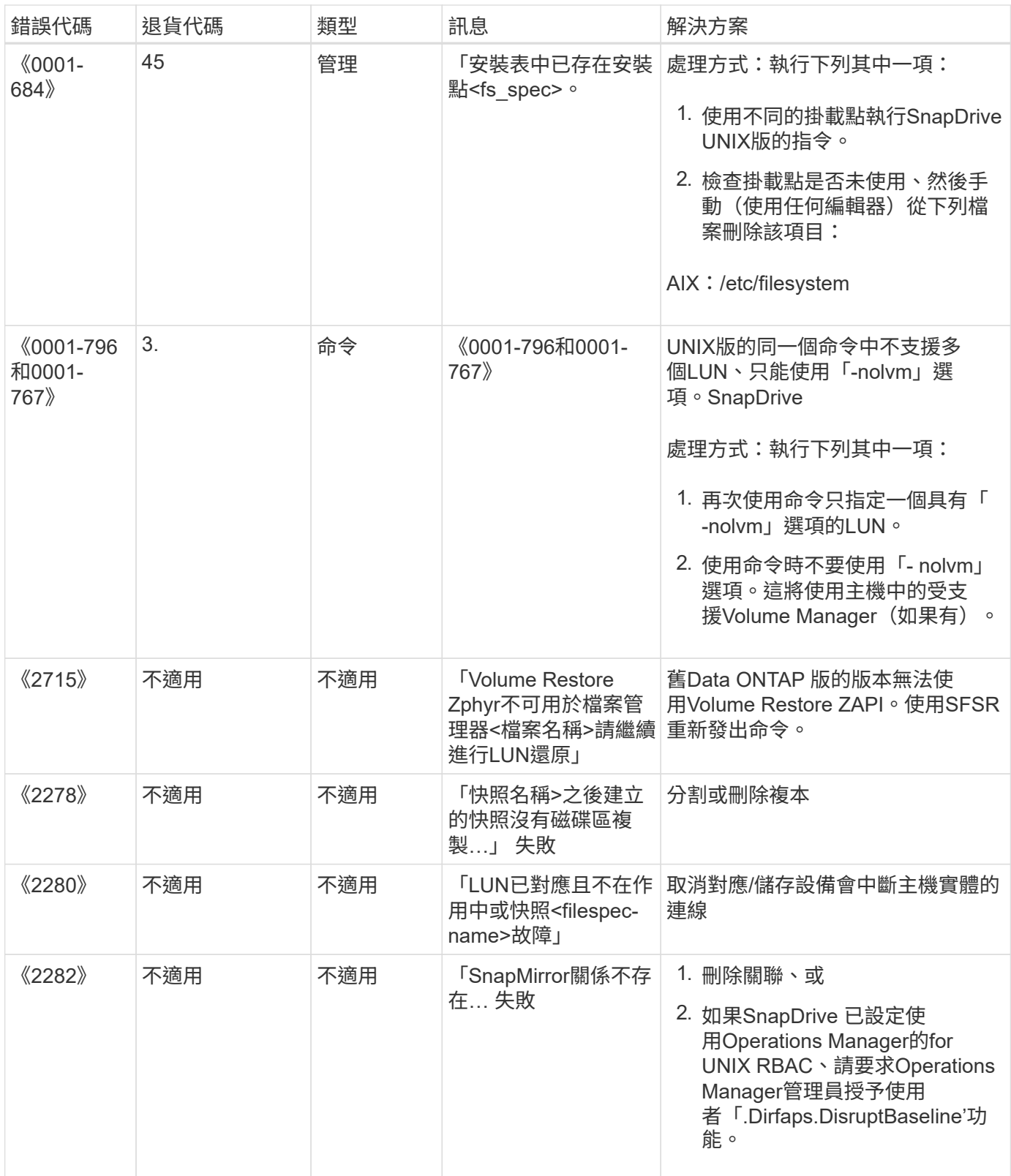

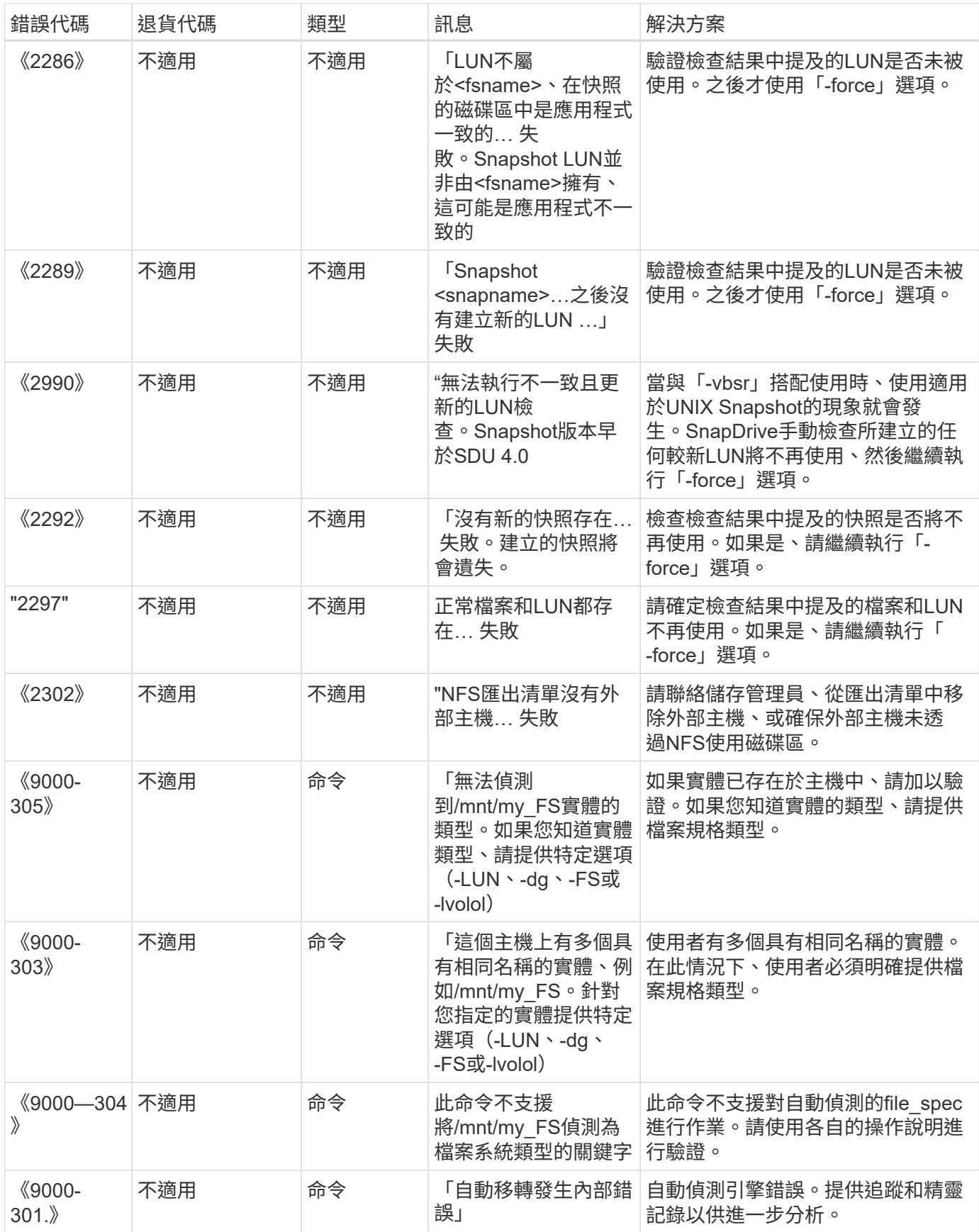

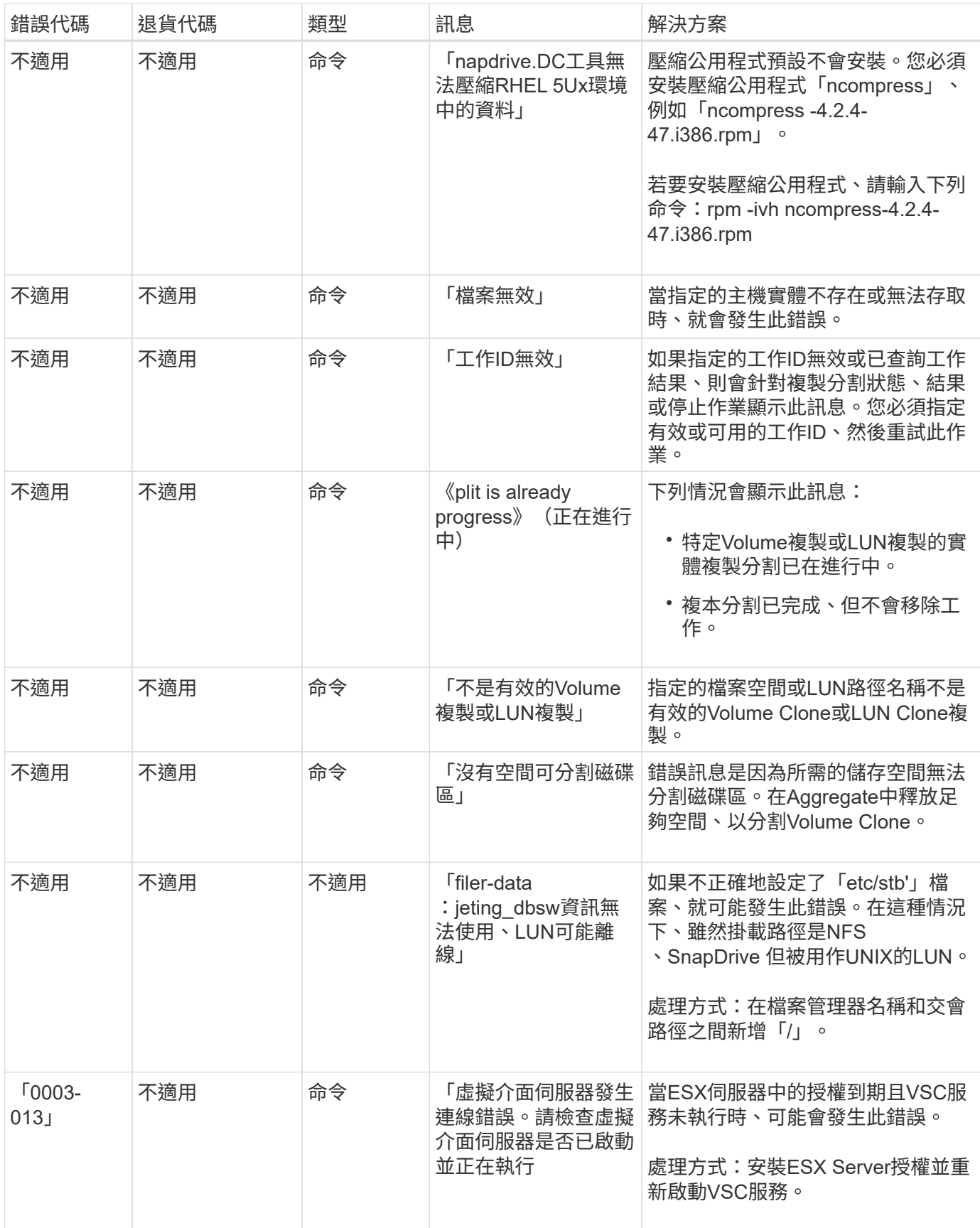

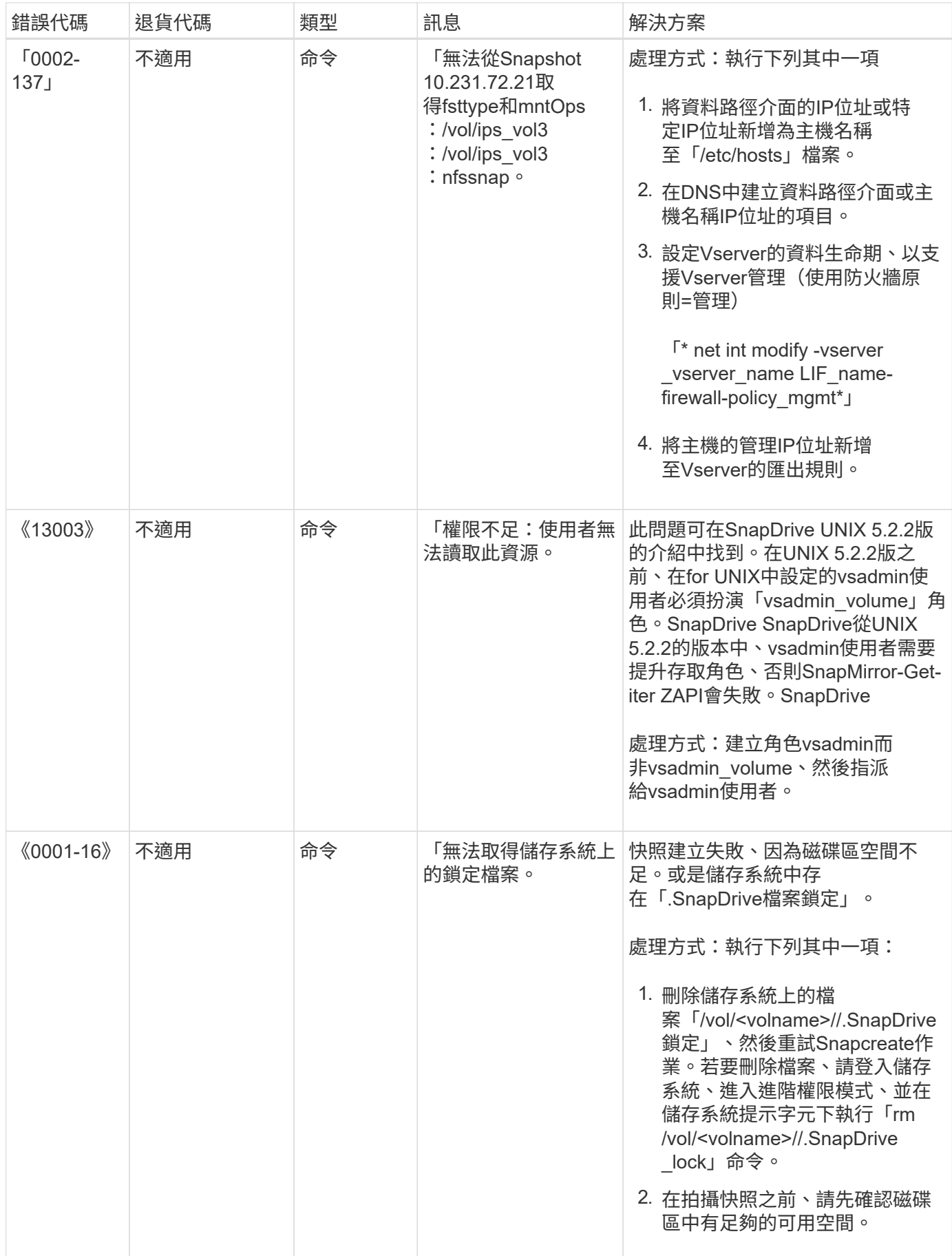

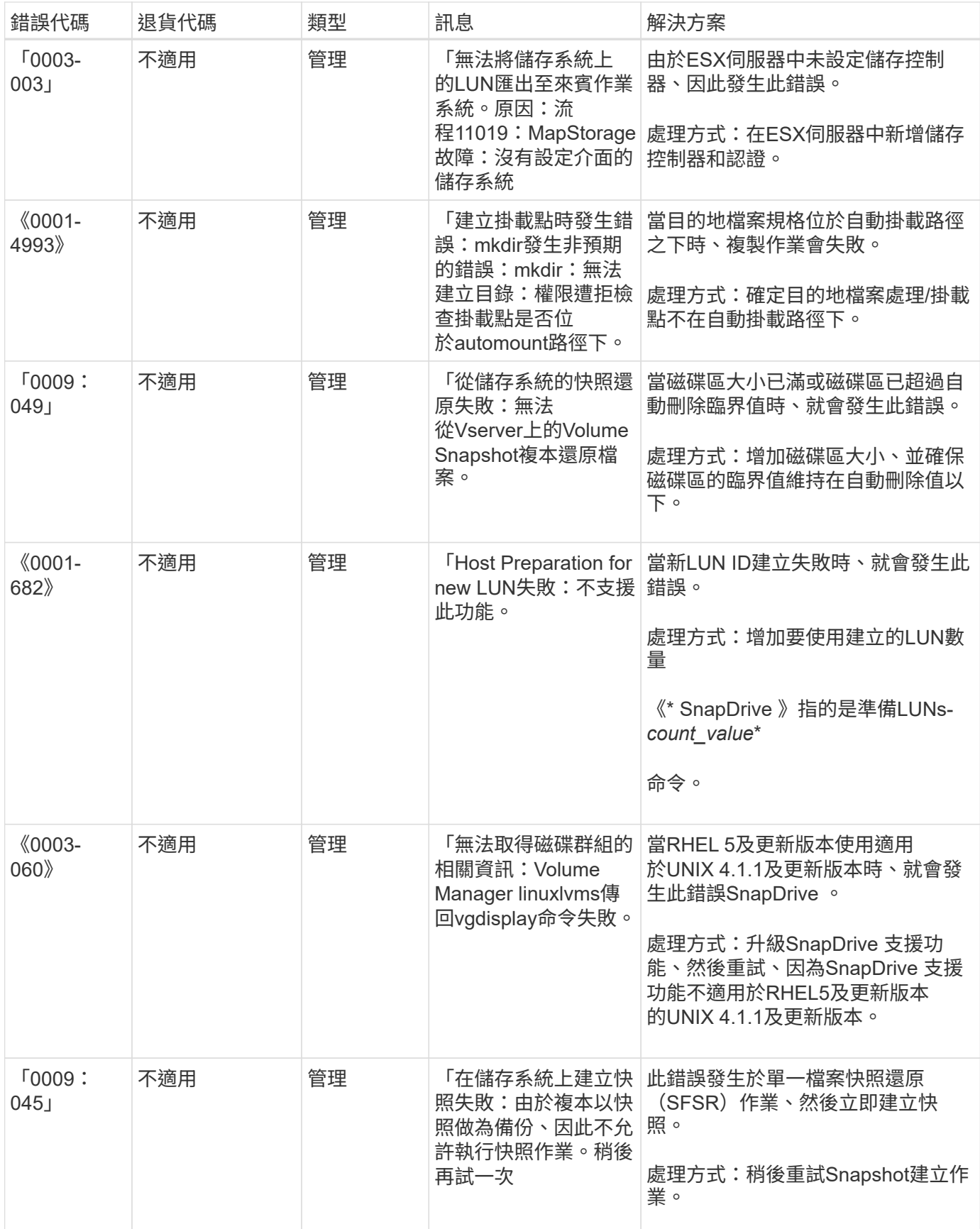

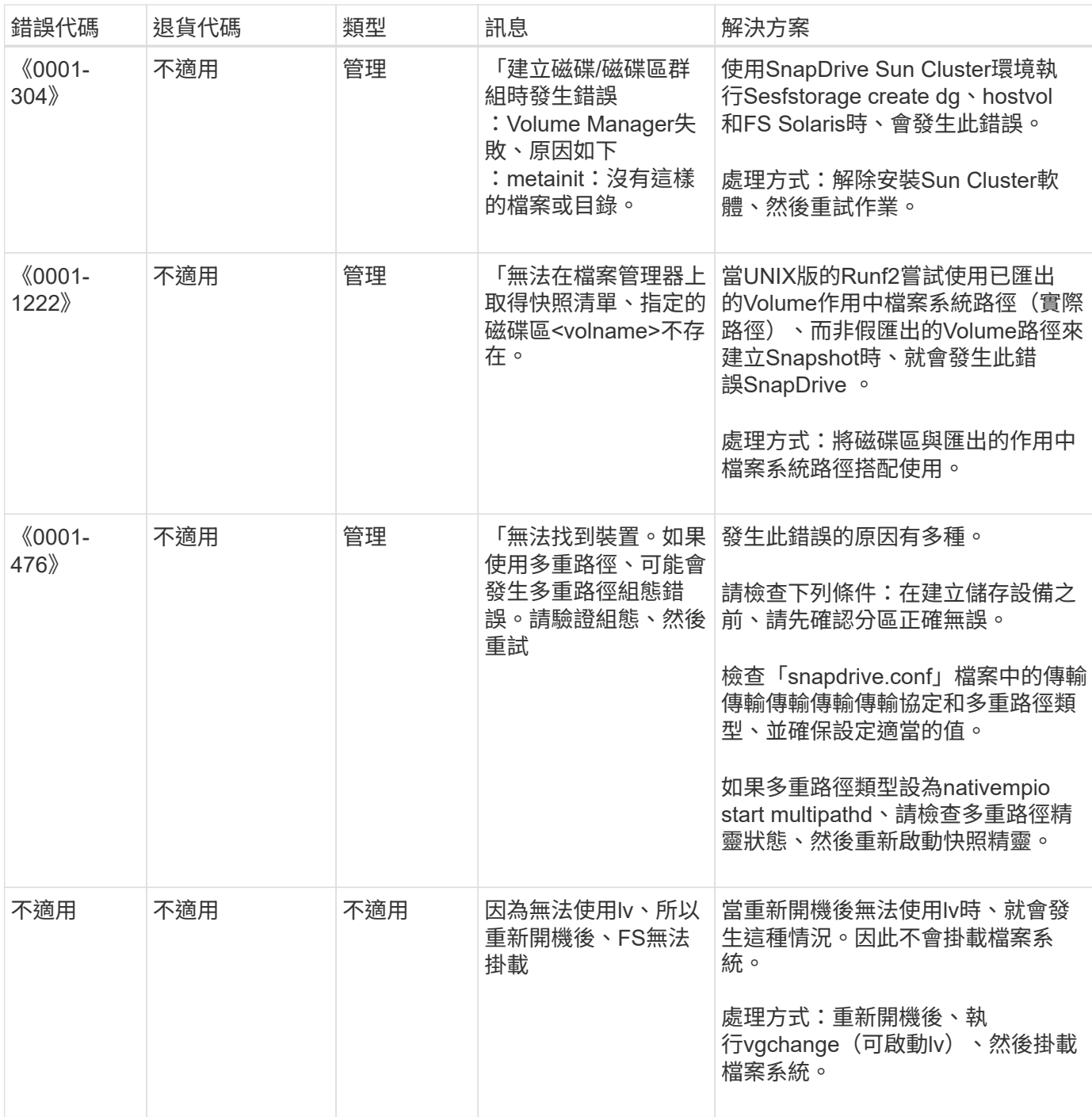

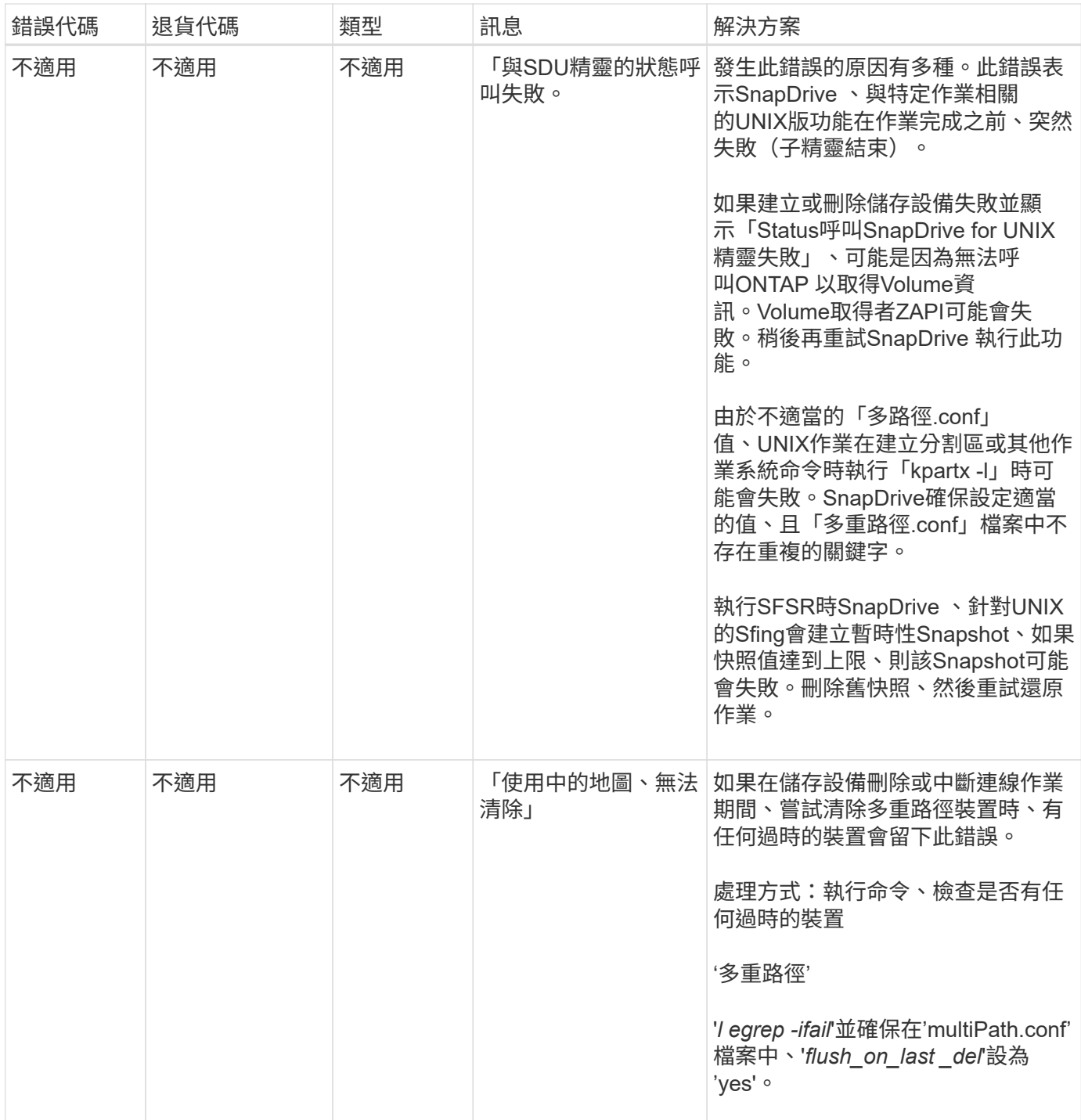

相關資訊

["NetApp](https://mysupport.netapp.com/NOW/products/interoperability)[互通](https://mysupport.netapp.com/NOW/products/interoperability)[性](https://mysupport.netapp.com/NOW/products/interoperability)["](https://mysupport.netapp.com/NOW/products/interoperability)

["](https://library.netapp.com/ecm/ecm_download_file/ECMP1119223)[《](https://library.netapp.com/ecm/ecm_download_file/ECMP1119223)[AIX Host Utilities 6.0](https://library.netapp.com/ecm/ecm_download_file/ECMP1119223)[安裝與設定指南](https://library.netapp.com/ecm/ecm_download_file/ECMP1119223)》["](https://library.netapp.com/ecm/ecm_download_file/ECMP1119223)

# 當存在多個**SAN**路徑但禁用多重路徑時、使用支援功能**create**命令會失敗**SnapDrive** 當存在多個SAN路徑但禁用了多路徑時,無法使用flexstorage「create」命令。SnapDrive 例如、對於SVM的兩個iSCSI LIF:

```
[root@scspr0189449001 etc]# iscsiadm --mode session --rescan
Rescanning session [sid: 1, target: iqn.1992-
08.com.netapp:sn.f7335762b23e11e695360050569c153a:vs.3, portal:
10.224.70.253,3260]
Rescanning session [sid: 2, target: iqn.1992-
08.com.netapp:sn.f7335762b23e11e695360050569c153a:vs.3, portal:
10.224.70.254,3260]
```
如果SnapDrive.conf檔案中的「多重路徑類型」設定為「無」、且多重路徑服務已停用、則使用LVM嘗試建立儲 存設備時、會傳回下列錯誤:

```
root@scspr0189449001 etc]# snapdrive storage create -fs /mnt/test -lun
rgvsim:/vol/asmvol/test -lunsize 500m
          LUN rgvsim:/vol/asmvol/test ... created
          mapping new lun(s) ... done
          discovering new lun(s) ... *failed*
          Cleaning up ...
           - LUN rgvsim:/vol/asmvol/test ... deleted
           0001-422 Admin error: LVM initialization of luns failed:
          Device /dev/sdb,/dev/sdc not found (or ignored by filtering).
```
這是因為「pvcreate」命令會使用以逗號分隔的兩個裝置作為單一裝置「pvcreate /dev/sdb,dev/sdc'」、以及名 稱為「/sdb,dev/sdc」的裝置、但不存在。

如果需要使用多個儲存路徑和LVM、則必須啟用多重路徑。

如果在**Vserver**上刪除磁碟區而未在主機系統上卸載磁碟區、**SnapDrive** 則使用**show storage show**命令會顯示不正確的實際路徑

如果在Vserver上刪除磁碟區而未在主機系統上卸載磁碟區、而且執行「SnapDrive 停止儲 存show -v」命令時、實際路徑不正確。

如果未在Vserver上連接磁碟區、您也可能會遇到相同的情況。下列範例顯示不正確的實際路徑:

```
# snapdrive storage show -fs /mnt /file1 -v
NFS device: vs1:/vol test1 mount point: /mnt
(non-persistent)
Protocol: NFS Actual Path:
vs1:/vol/roovol1/vol_test1
```
# 在主機和儲存系統中啟用**NFSv3**和**NFSv4**版本時、**SnapRestore**作業會失敗

當主機和儲存系統中啟用NFSv3和NFSv4版本時、SnapRestore作業會失敗。

如果您在主機和儲存系統中啟用NFSv3和NFSv4版本、並在主機上掛載磁碟區而不使用「-o vers」選項、則 會為檔案和目錄設定「nobnan:nobnoban'」擁有權。

## 因應措施

建議在掛載NFS磁碟區時使用「-o vers」選項、或在主機上檢查NFS預設選項的適當值。

## **SnapDisconnects**作業無法刪除複製的**Volume**

在某些情況SnapDrive 下、「不中斷連結」作業無法刪除複製的磁碟區、並顯示錯誤訊 息「請勿查看SnapDrive產生的內容」。

此問題的因應措施是還原為Snapshot複本的原始名稱、並確保在「sfapdrive.conf」檔案中將「\_bypass SnapDrive-clone-generated -check」設為「On」(開啟)。

## 若**iSCSI**未執行、**UNIX**版的支援報告錯誤**SnapDrive**

在Linux主機上執行的UNIX將傳回錯誤訊息「找不到HBA助理」SnapDrive 。

發生下列其中一種情況時、就會發生這種情況:

- 已發出iSCSI停止。
- 發生接管事件、iSCSI服務尚未啟動。
- 正在進行恢復、而且iSCSI服務尚未啟動。

若要讓UNIX執行、必須執行iSCSI服務。SnapDrive如果服務停止、SnapDrive 則適用於UNIX的停止功能會傳回 錯誤訊息。例如、如果SnapDrive 您在iSCSI服務未執行時執行「不支援儲存show」命令、您可能會看到類似以 下的輸出:「# SnapDrive 不支援儲存show -dg tostaer1 0001-877管理錯誤:找不到HBA助理。涉及LUN的命 令應該會失敗。

### 因應措施

確保iSCSI服務正在執行。如果儲存系統正在進行接管或恢復、請等待其啟動iSCSI服務。如果儲存系統處於正 常執行模式、請重新啟動iSCSI服務、SnapDrive 然後執行「磁碟重新啟動」命令、重新啟動支援UNIX的程式。 服務執行後、重新發出「SnapDrive flexfstorage show」命令。這次您應該會看到類似下列的輸出:

```
# snapdrive storage show -dg toaster1
dg: toaster1 dgtype lvm
hostvol: /dev/mapper/toaster1-lvol1 state: AVAIL
hostvol: /dev/mapper/toaster1-lvol2 state: AVAIL
fs: /dev/mapper/toaster1-lvol1 mount point: /mnt/um1 (nonpersistent)
fstype ext3
fs: /dev/mapper/toaster1-lvol2 mount point: NOT MOUNTED
device filename adapter path size proto state clone lun path backing
snapshot
/dev/sde - P 64m iscsi online No gin:/vol/vol1/Lun1
/dev/sdf - P 64m iscsi online No gin:/vol/vol1/Lun2
```
# 如果您在SnapDrive FC和iSCSI服務同時開機或當它們停機時執行「停止儲存刪除」命 令、SnapDrive 則適用於UNIX的Runf2會顯示錯誤訊息。

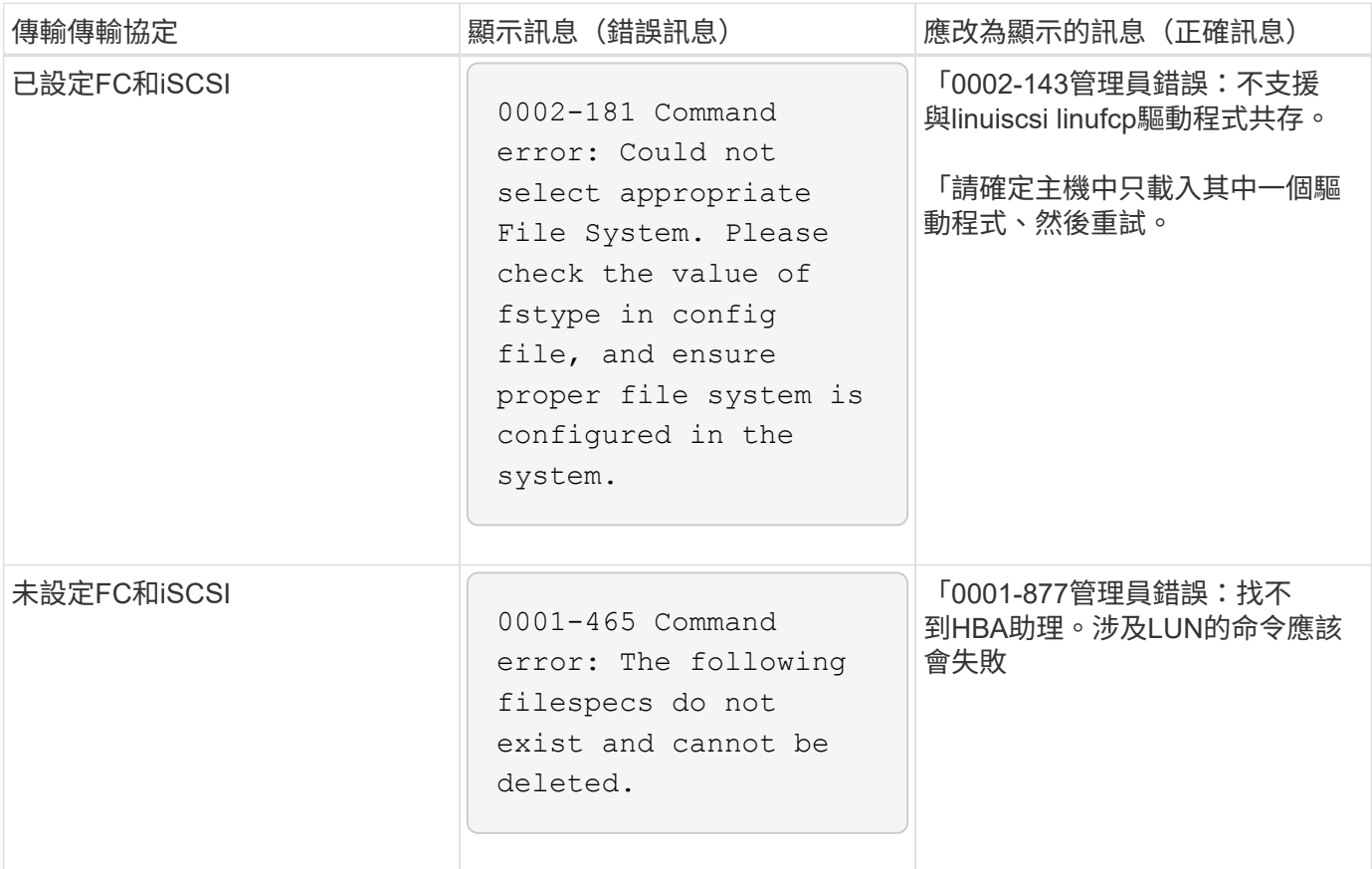

# 命令顯示為封鎖

您無法執行SnapDrive UNIX指令的功能、因為命令似乎被封鎖超過10分鐘。您可能需要等 待命令完成。

在極少數情況下、當VxVM/DMP需要時間來管理Volume組態精靈時、就會發生這種行為。此行為的觸發因素包 括:

- 從恐慌中恢復的儲存系統
- 已從離線移轉至線上的儲存系統目標介面卡

因應措施

等待命令完成。Veritas組態精靈需要幾分鐘的時間才能執行並探索裝置的目前狀態。

# 叢集訊息會在**SnapRestore** 執行過程中出現

有一則一般訊息適用於SnapDrive 任何具備主機叢集監控功能的UNIX主機作業系統。即使 您的系統未提供主機叢集監控功能、或您已關閉主機叢集監控功能、仍會出現此問題。

當您執行SnapRestore命令時、會出現下列訊息:「#sfsnap SnapDrive reest-vg clusstervg -snapname mysnap'

「您似乎正在使用高可用度主機叢集軟體。若要避免可能的叢集容錯移轉、請在還原資源之前、先停用要還原的 資源叢集監控功能。您要繼續嗎?(y/n)(是/否)):問題發生在「SnapDrive 還原快照」命令會暫時關 閉Volume群組。如果此時正在執行叢集監控程序、執行SnapDrive SnapRestore 此動作可能會導致叢集容錯移 轉。

#### 因應措施

在執行HACMP的AIX主機上、這不應該是個問題、因為HACMP不提供預設的磁碟區群組和應用程式資源監控功 能。

如果您自訂應用程式以在HACMP下提供儲存監控功能、則必須先停用應用程式和監控功能、再執 行「SnapDrive 還原功能」命令

## 標準結束狀態值

UNIX版的錯誤訊息ID SnapDrive 具有相關的結束狀態值。您可以使用結束狀態值來判 斷SnapDrive 適用於UNIX的指令是否成功。

#### 瞭解錯誤訊息的結束狀態值

每SnapDrive 個適用於UNIX的錯誤訊息都與結束狀態值相關聯。結束狀態值包含錯誤原因 及其類型-警告、命令、管理或致命。

每SnapDrive 個故障訊息ID都會連結至退出狀態值。結束狀態值包含下列資訊:

- Exit Status Value(退出狀態值)-表示錯誤條件的基本原因。
- 類型-表示錯誤類型。嚴重性等級取決於訊息、而非價值。以下是可能的值:
	- 警告:SnapDrive for UNIX執行了命令、但發出警告、指出可能需要您注意的情況。
	- Command(命令)- SnapDrive for UNIX由於命令列中的錯誤而無法執行命令。請檢查命令列格式、確 保其正確無誤。
	- 管理- SnapDrive for UNIX因為系統組態不相容而無法執行命令。請聯絡您的系統管理員以檢閱您的組態 參數。
	- fatal(致命)-SnapDrive for UNIX由於意外情況而無法執行命令。極少發生致命錯誤。如果發生嚴重錯 誤、且您在解決問題時遇到問題、請聯絡NetApp技術支援部門、以協助您判斷正確恢復及修正任何錯誤 狀況所需採取的步驟。

### 使用結束狀態值

指令碼會使用結束狀態值來判斷SnapDrive UNIX版的指令是否成功。

- 值為零表示命令已成功完成。
- 非零值表示命令未完成、並提供錯誤狀況原因和嚴重性的相關資訊。

```
指令碼範例
```
這是使用結束狀態值的指令碼範例。

下列指令碼使用SnapDrive 適用於UNIX的程式碼結束狀態值:

```
  #!/bin/sh
  # This script demonstrates a SnapDrive
  # script that uses exit codes.
RET=0;  #The above statement initializes RET and sets it to 0
snapdrive snap create -dg vg22 -snapname vg22 snap1;
  # The above statement executes the snapdrive command
  RET=$?;
  #The above statement captures the return code.
#If the operation worked, print
  #success message. If the operation failed, print
  #failure message and exit.
  if [ $RET -eq 0 ]; then
  echo "snapshot created successfully"
  else
  echo "snapshot creation failed, snapdrive exit code was $RET"
  exit 1
  fi
  exit 0;
```
如果REET=0、命令會成功執行、指令碼會輸出下列項目:

```
  # ./tst_script
snap create: snapshot vg22 snap1 contains:
  disk group vg22 containing host volumes
  lvol1
snap create: created snapshot betty:/vol/vol2:vg22_snap1
  snapshot created successfully
```
如果RET =非零值、則命令未成功執行。以下範例顯示一般輸出:

```
  # ./tst_script
0001-185 Command error: snapshot betty:/vol/vol2:vg22 snap1 already
  exists on betty:/vol/vol2.
  Please use -f (force) flag to overwrite existing snapshot
  snapshot creation failed, snapdrive exit code was 4
```
結束狀態值

每個結束狀態值都有錯誤名稱、以及與其相關的類型。檢視表格以瞭解退出狀態值、錯誤 名稱、類型及說明。

下表包含有關結束狀態值的資訊。結束狀態值會依序編號。如果SnapDrive UNIX版的不實作錯誤、則表格中不 會包含該結束狀態值。因此、數字可能會有一些落差。

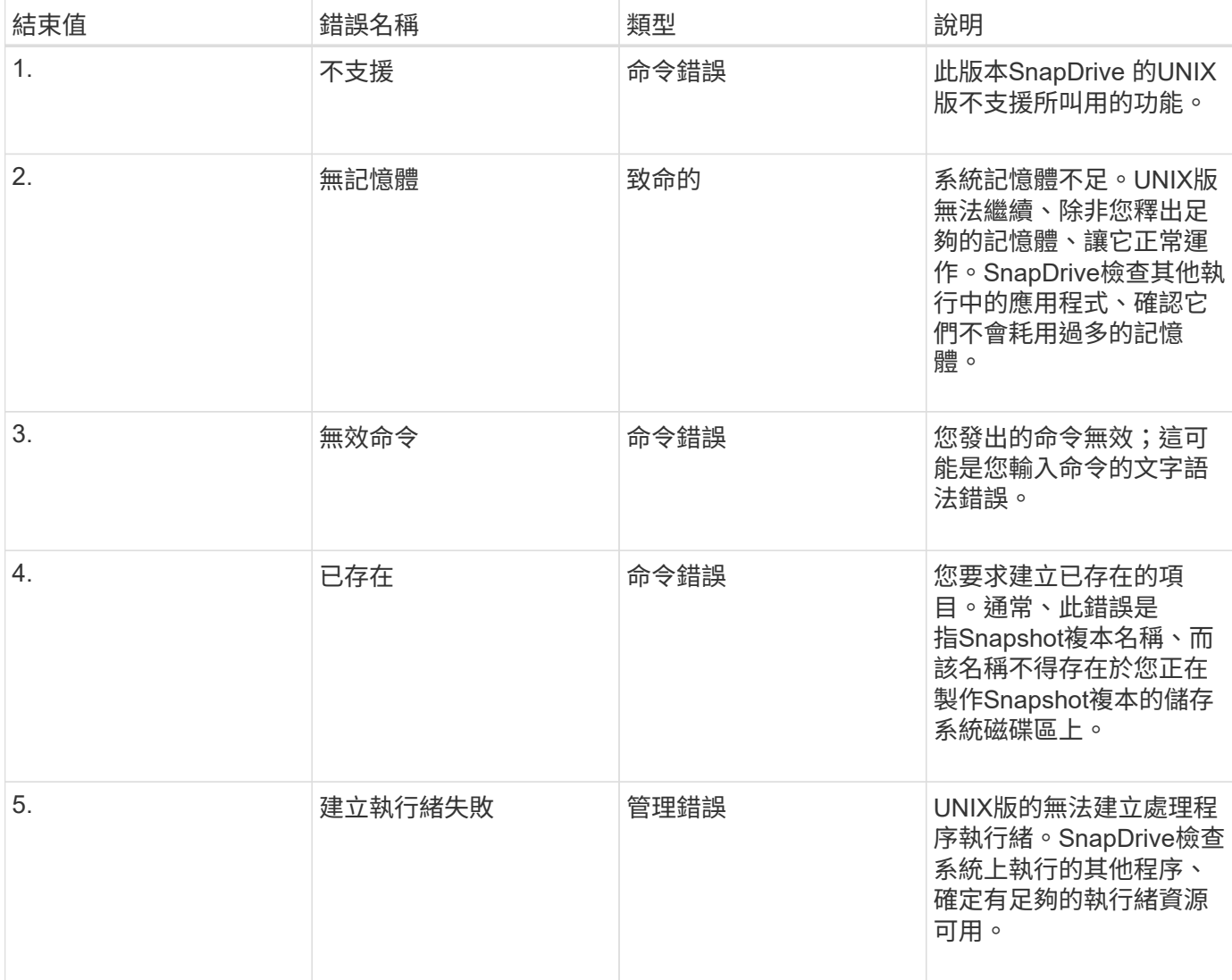

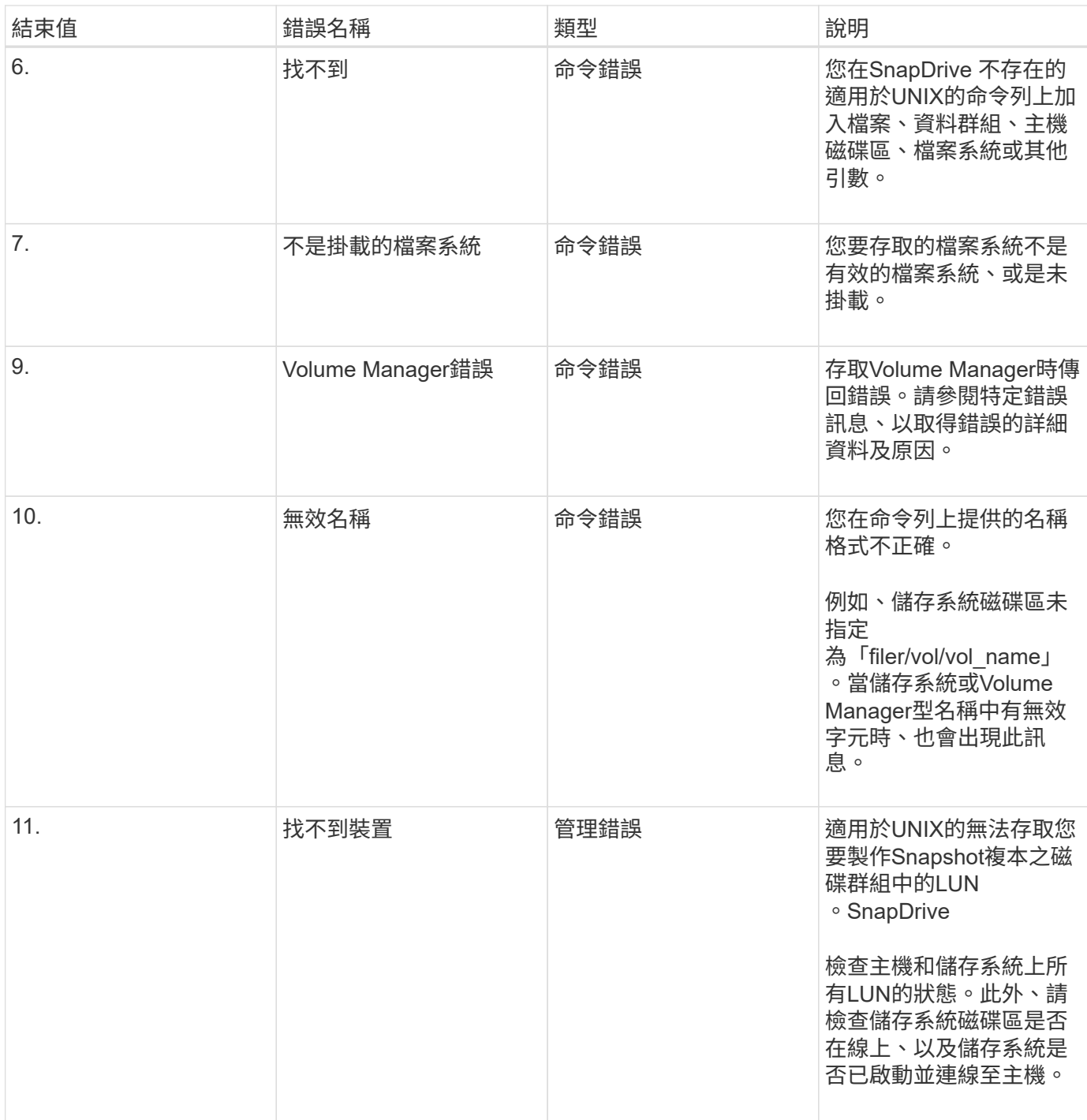

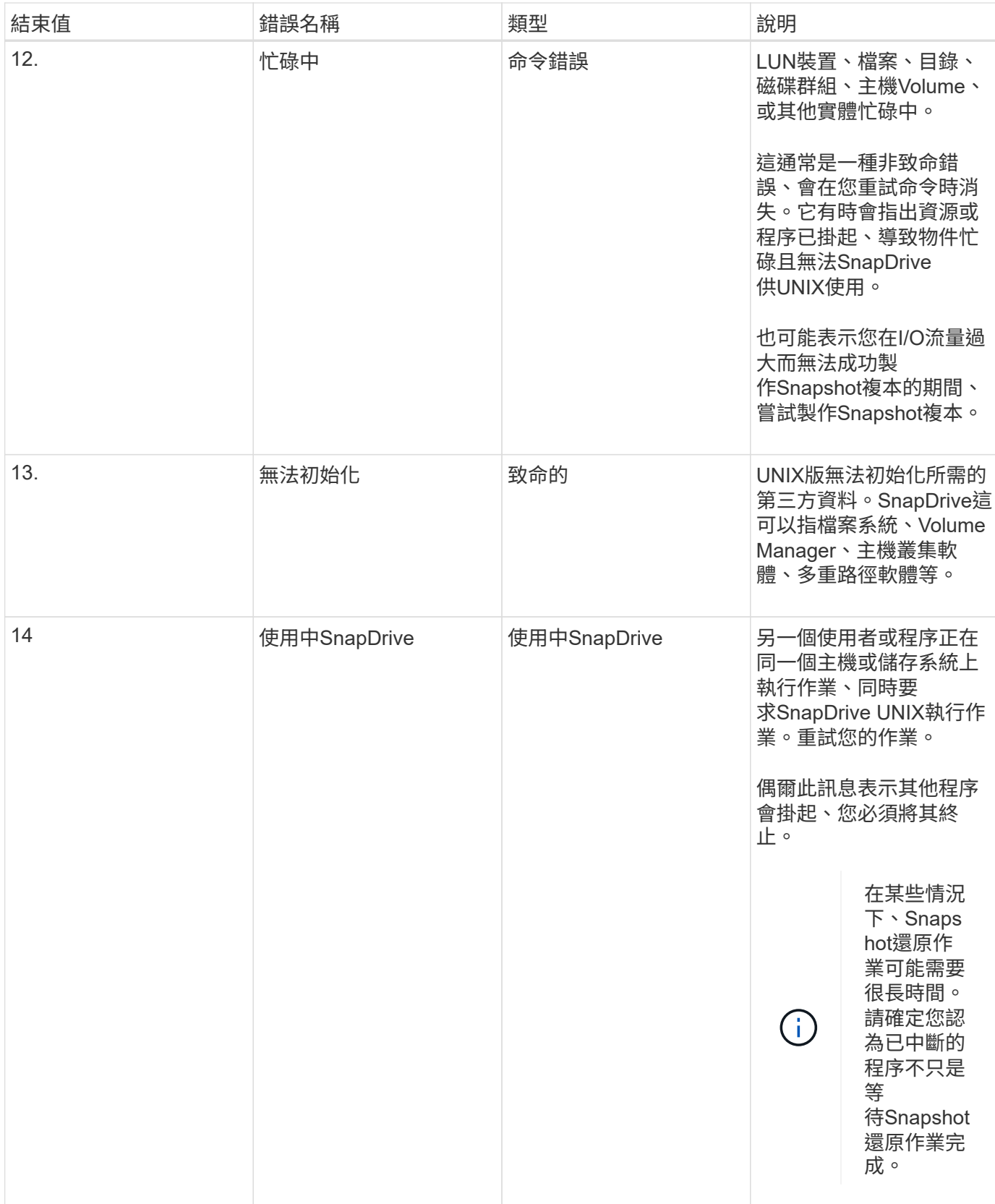

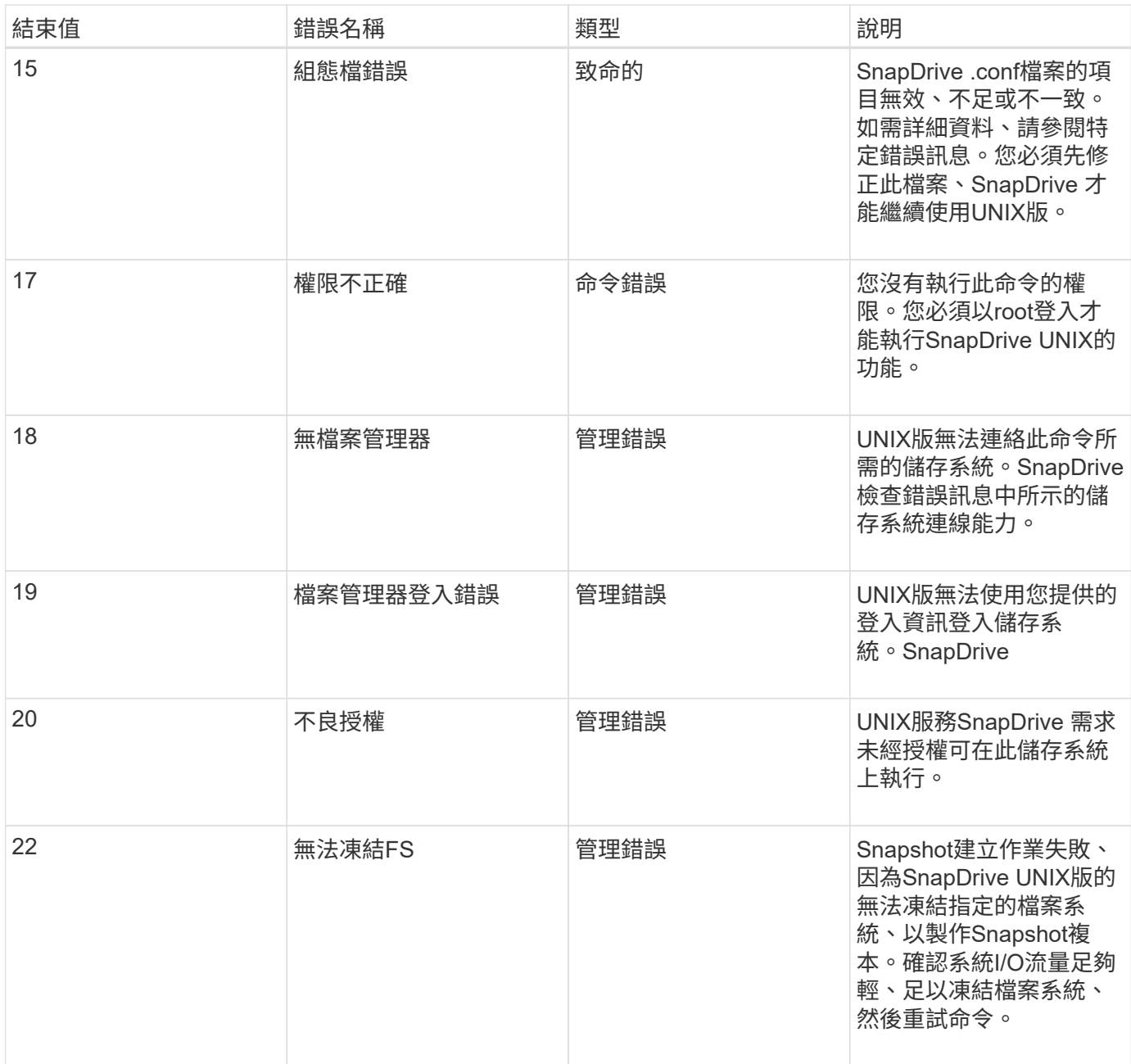

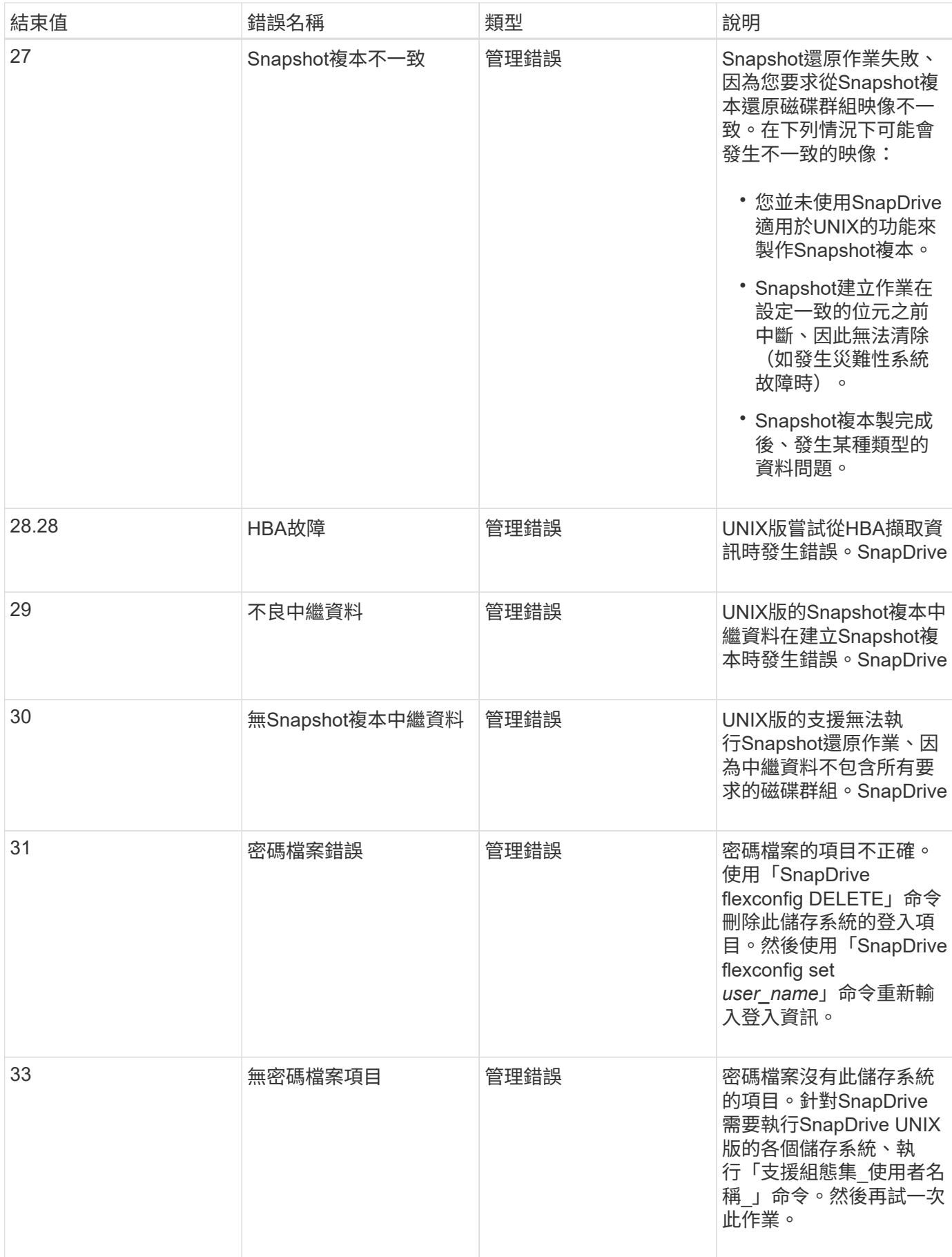

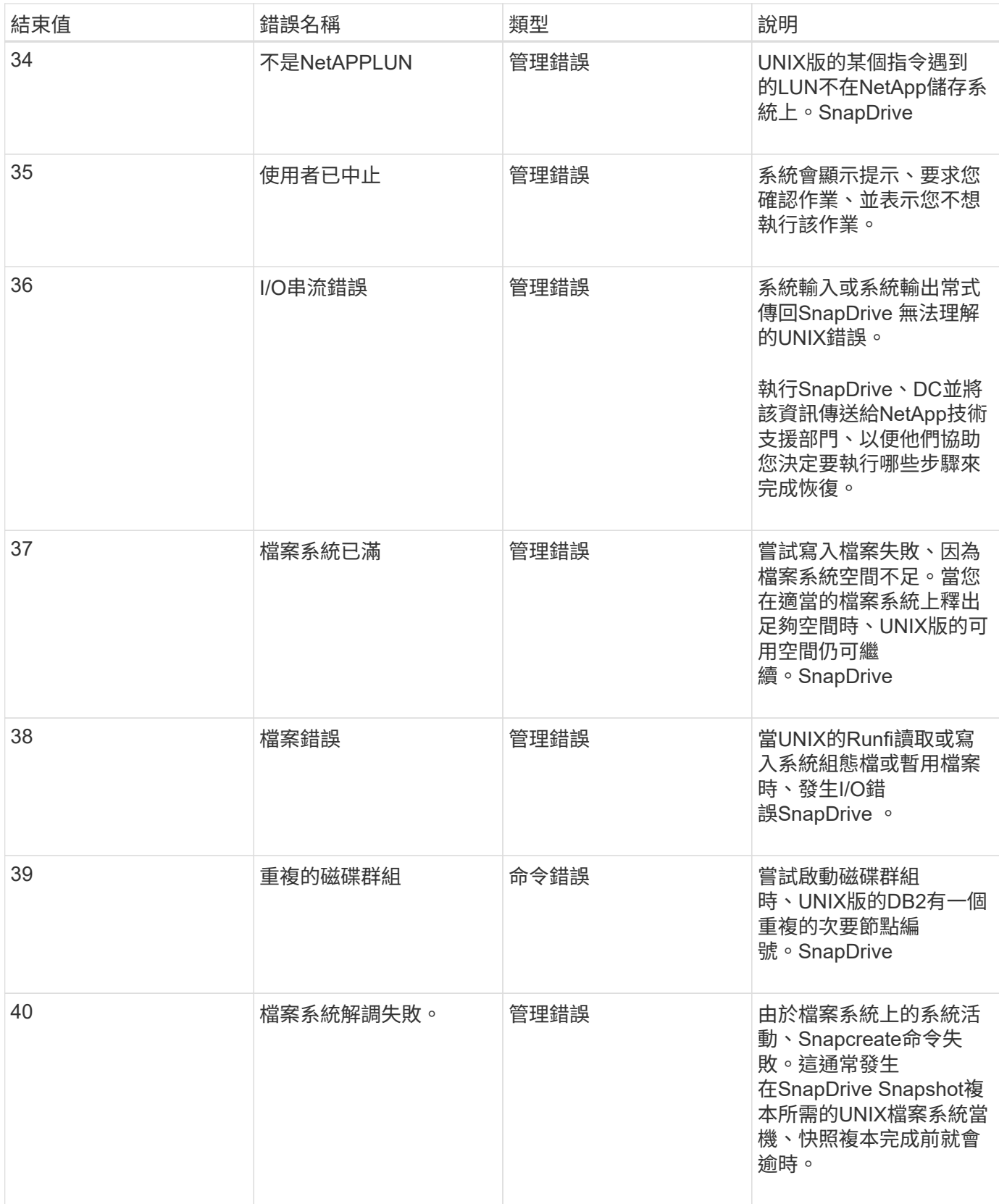

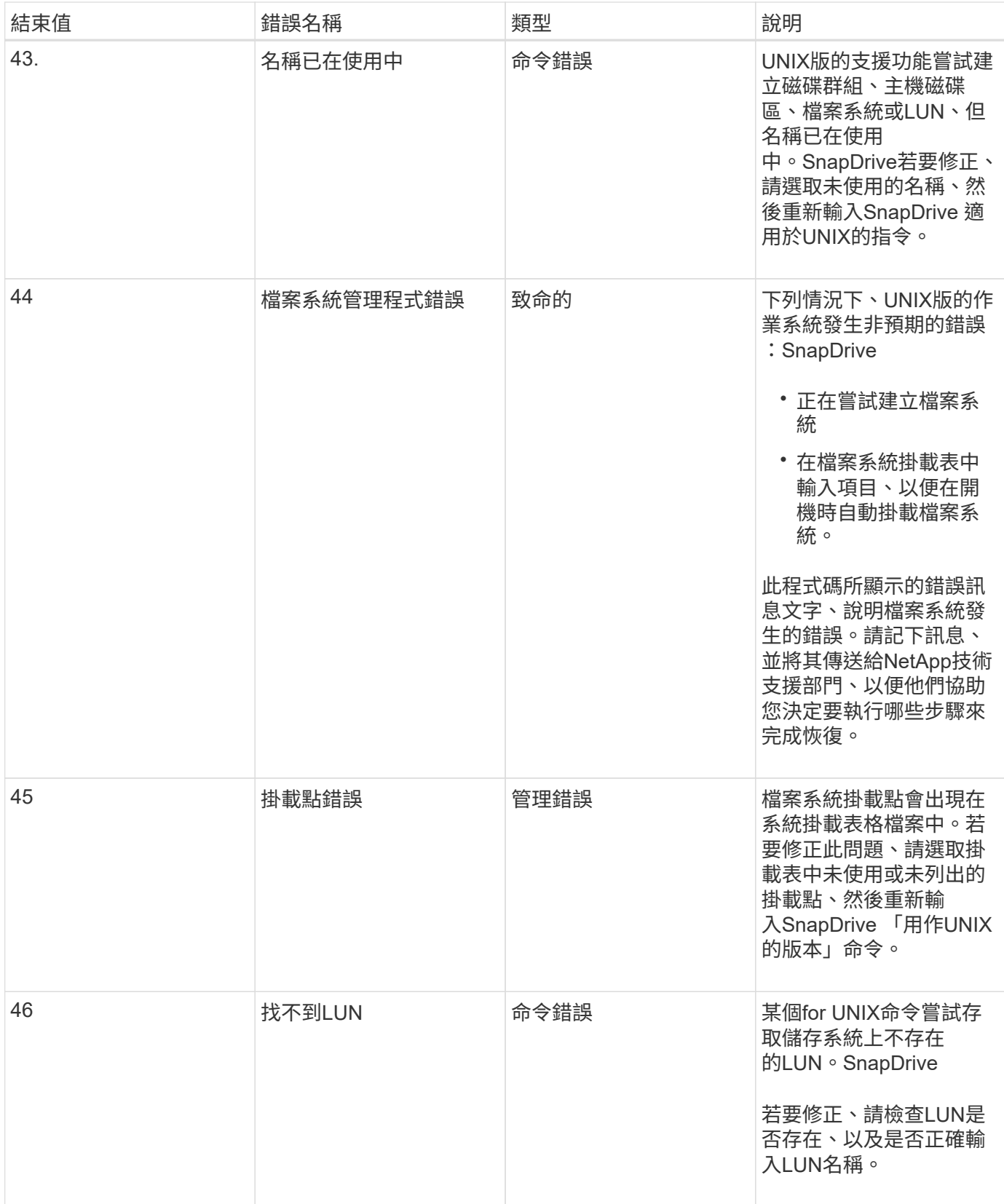

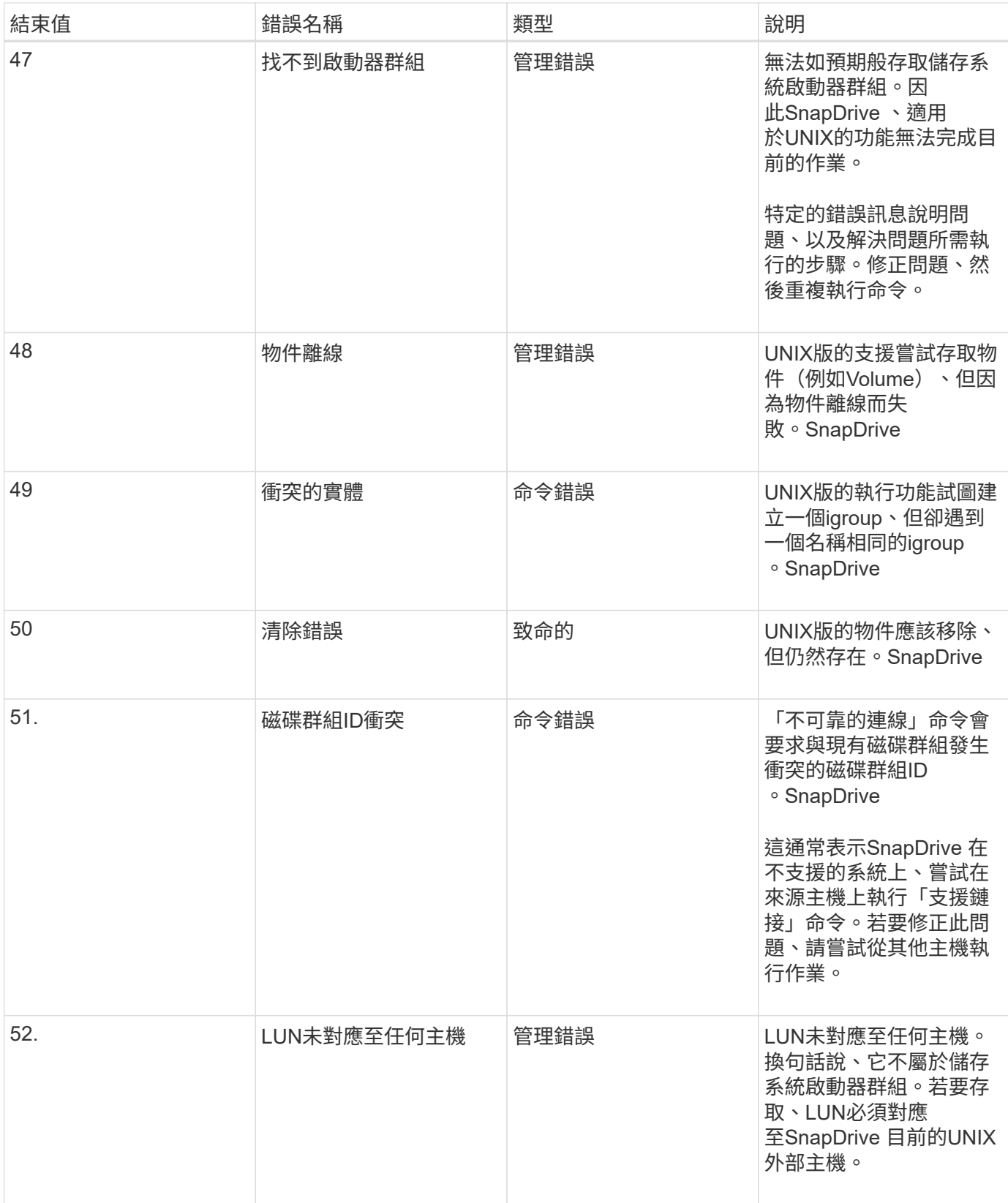

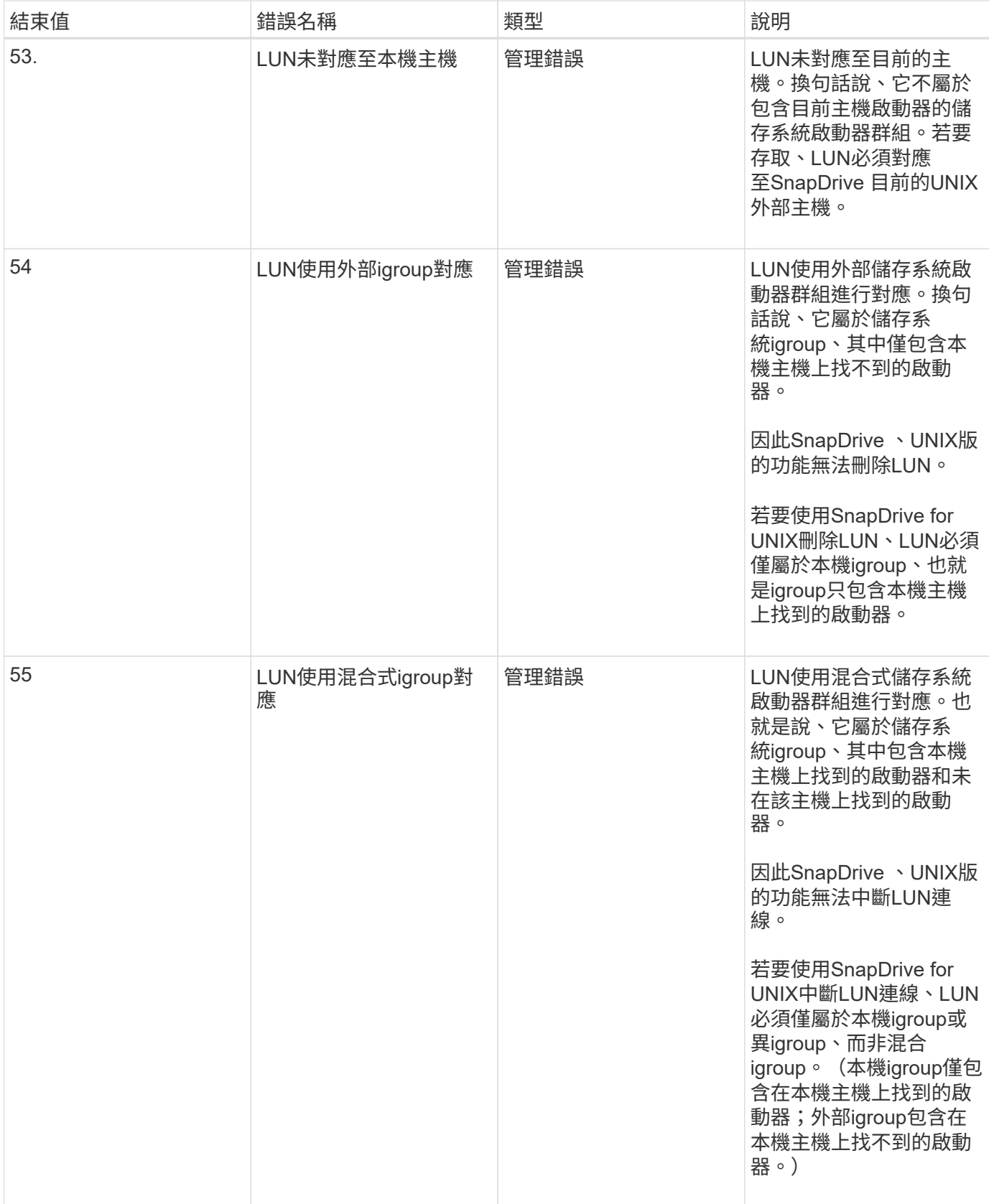

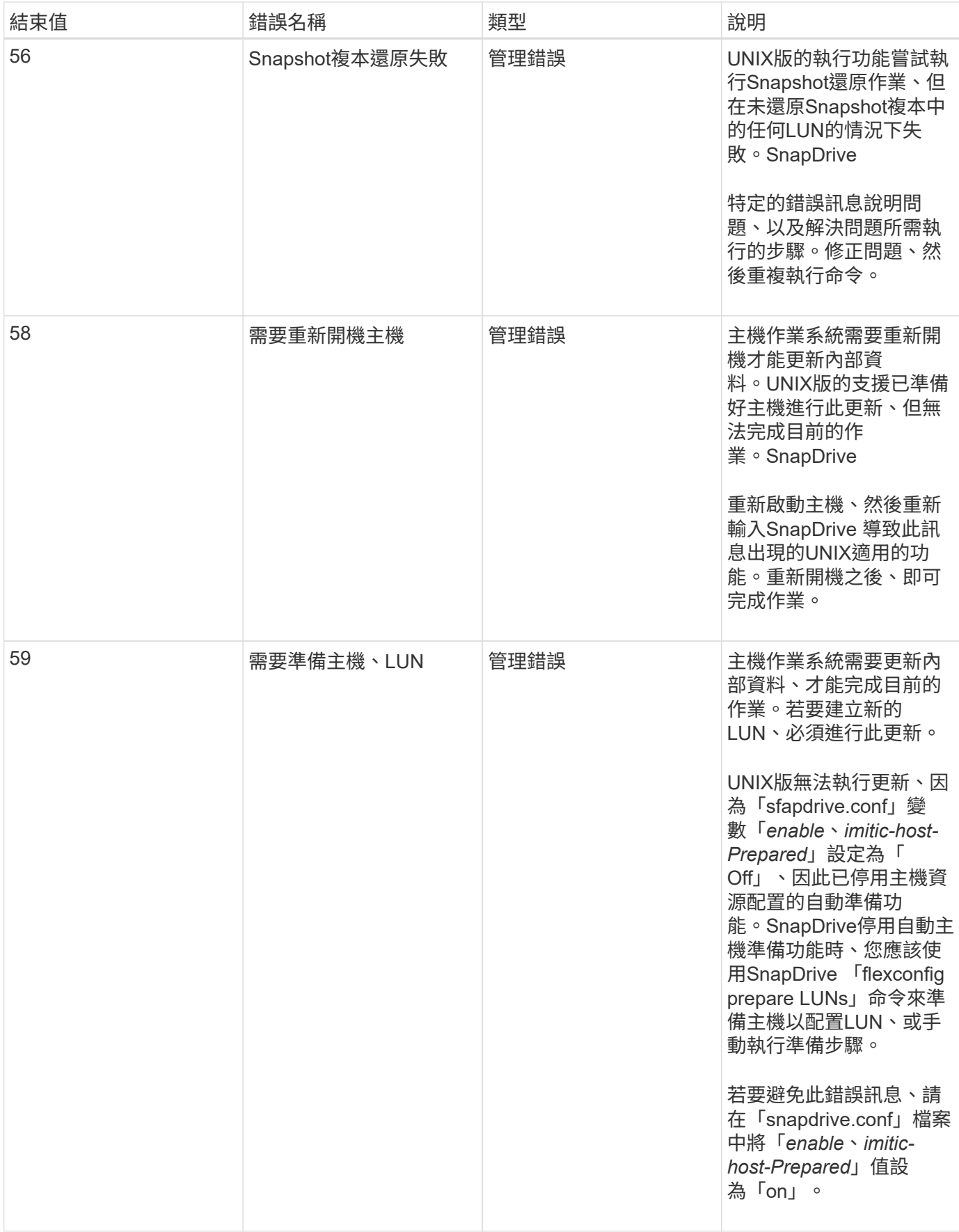
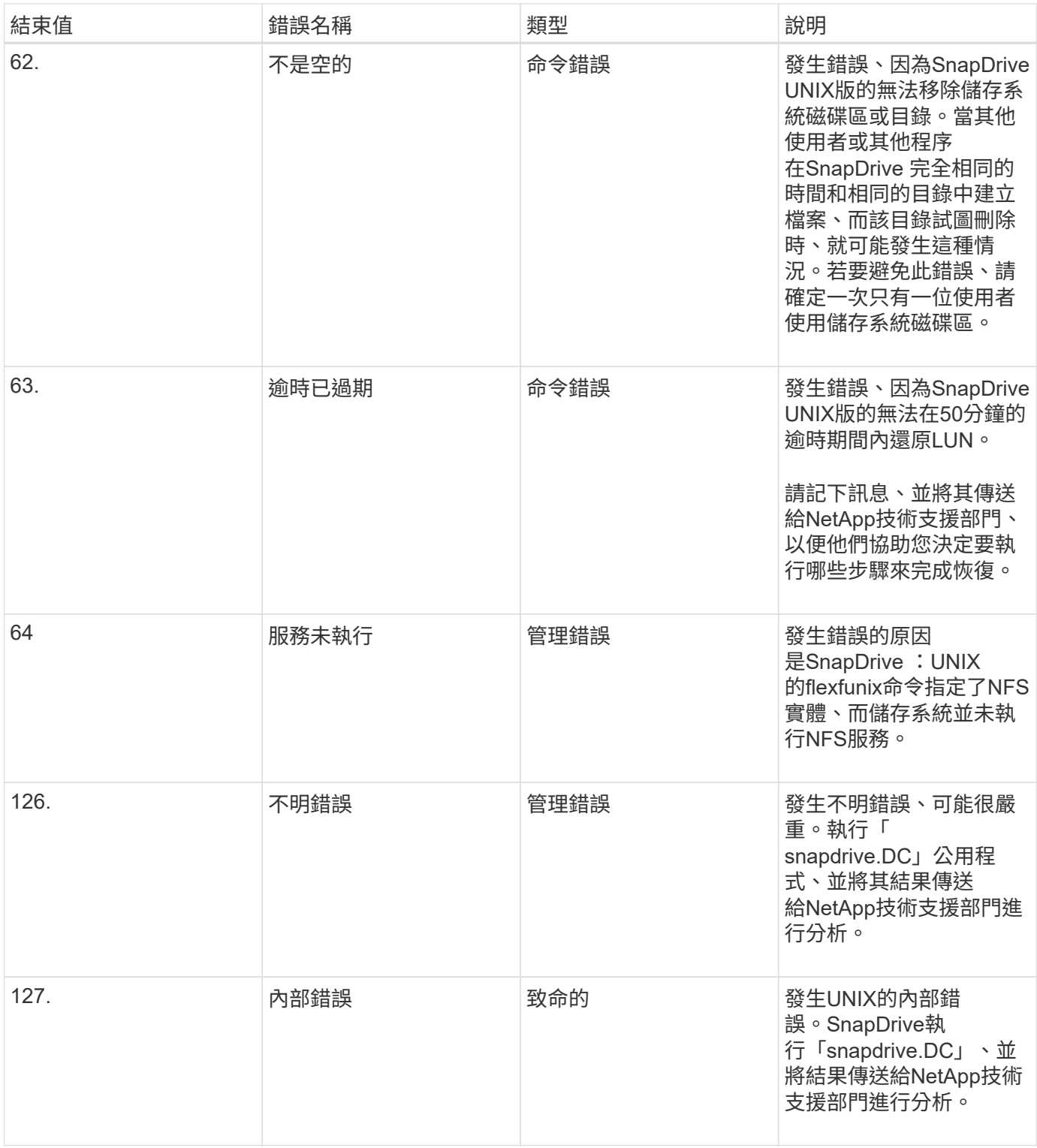

## **Volume**型**SnapRestore** 的功能無法檢查

Volume型SnapRestore 的功能驗證(Vbsr)失敗、(當NFS嘗試匯出沒有外部主機的清單 時)位於用戶端機器(SLES 11)、該機器在「/etc/hosts」檔案中有兩個不同的主機名 稱IP。

若要解決此問題、您必須確保在「/etc/hosts」檔案中、主機名稱只有一個IP位址。

## **Snapshot**建立與刪除作業失敗

### Snapshot建立與刪除作業無法移除儲存系統上的Snapshot複本、因為LUN忙碌中。

出現下列錯誤訊息:

```
0001-124 Admin error: Failed to remove snapshot <snap-name> on
filer <filer-name>: LUN clone
```
如果符合下列條件、您可能會遇到此錯誤、而且可能無法直接刪除Snapshot複本:

- 磁碟群組橫跨多個儲存系統。
- 下列SnapDrive 的支援功能可在迴圈中執行超過50次迭代(迭代次數取決於主機作業系統):
	- 《倉儲創作》SnapDrive
	- 《建立抓取》SnapDrive
	- 《不儲存設備刪除》SnapDrive
	- 《還原快照》SnapDrive
	- 《鏈接》SnapDrive
	- 《不儲存設備刪除》SnapDrive
	- 《抓取刪除》SnapDrive

此時、儲存系統上的Snapshot複本狀態會顯示為「\* LUNs-busy\*」、此狀態會延長數小時。

#### 因應措施

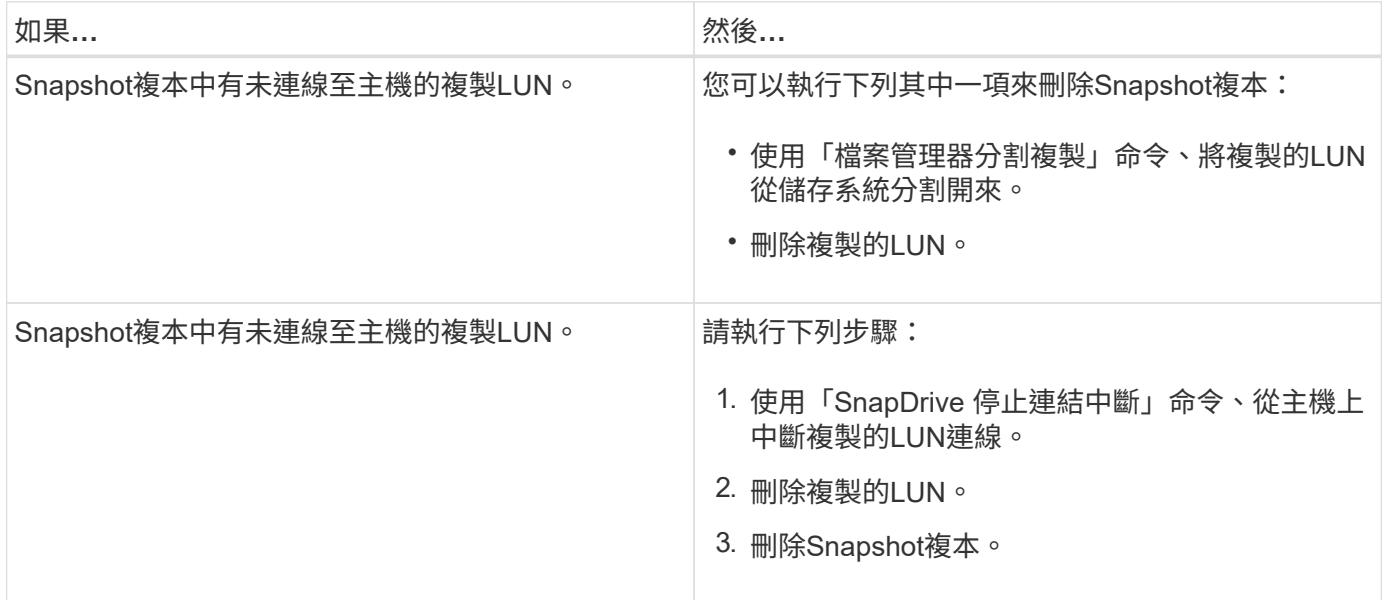

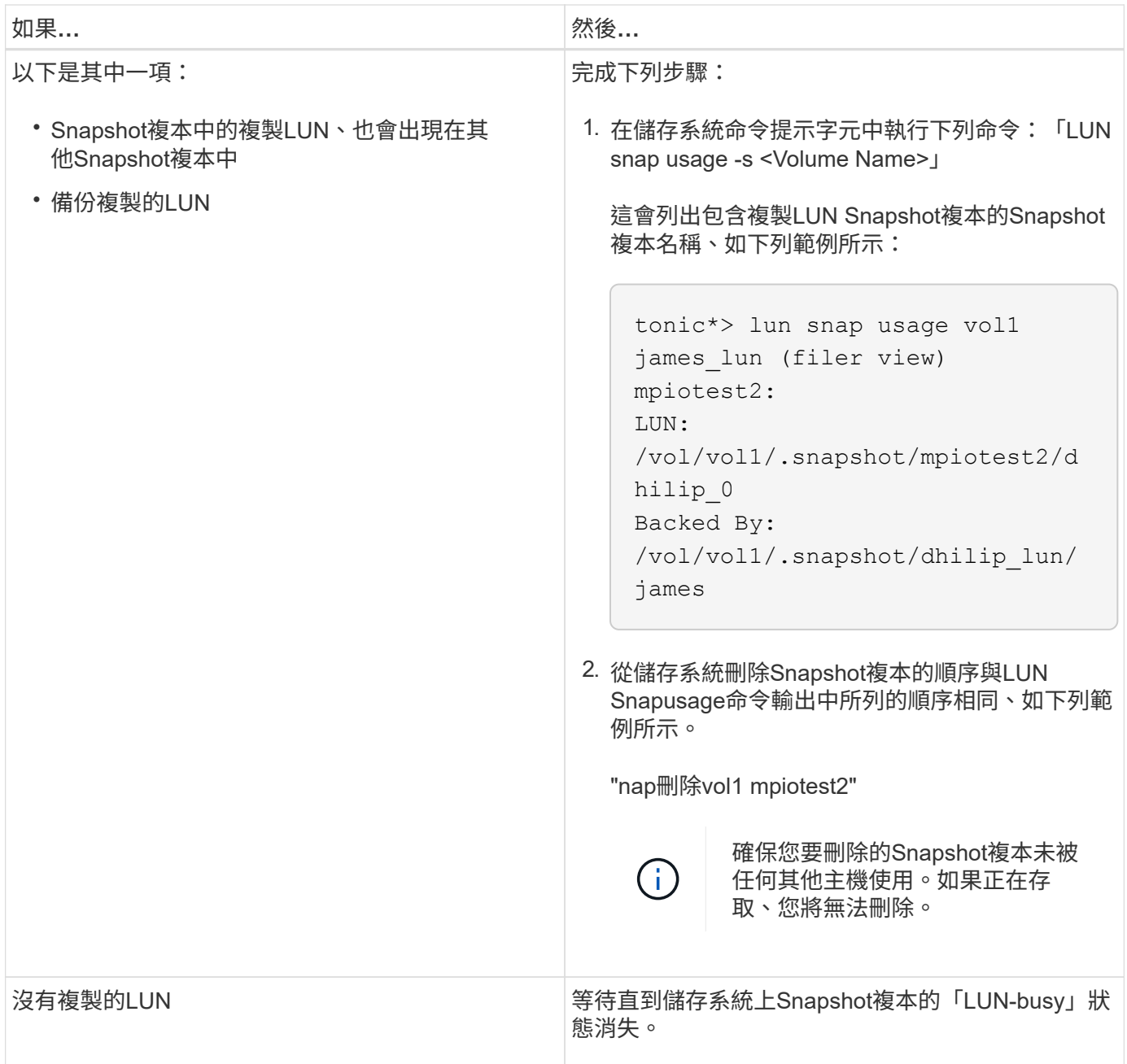

### 無法建立**Snapshot**複本

有些情況會影響到「SnapDrive 不知道如何建立Snapshot複本」命令的功能。

- 執行下列工作時、「執行功能」命令必須是「執行功能」SnapDrive :
	- 查詢所有磁碟群組以取得LUN清單。
	- 透過SCSI命令查詢所有LUN。
- 磁碟群組中的LUN必須在線上並對應至磁碟群組、才能進行Snapshot複本。如果有任何LUN離線或未對應、 建立作業就會失敗。

在嘗試執行Snapshot複本之前、請先確定所有LUN均已連線並對應至主機。

• 存取權限不允許主機在該儲存系統上建立資訊的Snapshot複本。

此外、由於它可與LVM項目搭配使用、因此您必須以足夠的權限登入主機、才能處理LVM項目。

#### 無法還原**Snapshot**複本

有些情況會影響到「SnapDrive 還原快照」命令還原Snapshot複本的功能。

- 「還原功能」命令必須能夠執行下列工作:SnapDrive
	- 查詢所有磁碟群組以取得LUN清單。
	- 透過SCSI命令查詢所有LUN。主機磁碟區和檔案系統不需要可用、也不需要掛載、就SnapDrive 能成功 執行「還原功能」命令。
- 存取權限必須允許主機在該儲存系統上建立及還原資訊的Snapshot複本。
- NFS掛載目錄必須正確匯出至主機、才能掛載。

將LUN新增至磁碟群組或從磁碟群組移除LUN之後、您應該一律執行另一個Snapshot複本。

• 如果您在執行Snapshot複本之後、將主機磁碟區或檔案系統新增至磁碟群組、然後嘗試還原Snapshot複 本、就會收到錯誤訊息。您必須在命令列中加入「force」選項(`-f')、才能在這種情況下成功執行還原作 業。

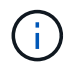

 $\left( \, \mathrm{i} \, \right)$ 

當您建立及還原Snapshot複本時、無法再存取您在製作Snapshot複本之後新增的主機磁碟區 和檔案系統。

• 如果您重新命名主機磁碟區或檔案系統、或是在拍攝Snapshot複本之後變更掛載點、然後嘗試還原、還原作 業就會失敗。您必須在命令列中加入「force」選項(`-f')、才能在這種情況下成功執行還原作業。

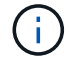

請謹慎使用「-f」選項、以確保不會意外覆寫不想覆寫的內容。

• 如果您在執行Snapshot複本之後重新命名LUN、然後嘗試還原該Snapshot複本、還原作業就會失敗。重新 命名LUN之後、您應該製作新的Snapshot複本。

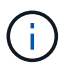

在您開始Snapshot還原作業之後、請勿停止該作業。停止此作業可能會使系統處於不一致的 狀態。然後您可能需要執行手動恢復。

當主機無法與儲存系統通訊時、無法重新啟動精靈

當主機無法與任何已設定的儲存系統通訊時、就無法啟動精靈。

在此情況下、當您嘗試重新啟動精靈時、精靈不會啟動、而且會遇到下列錯誤訊息。

Unable to start daemon...check daemon log file for more details

主要是、您必須執行ping命令、確保主機是否正在與儲存系統通訊。如果主機仍無法與儲存系統通訊、請嘗試使 用下列選項:

- 刪除未與主機通訊的儲存系統、然後嘗試重新啟動精靈。
- 如果您不想刪除設定為主機的儲存系統、請停用「snapdrive.conf」檔案中的「*autosupsupport-enabled*」選 項來抑制錯誤訊息。

(**AIX**)**MPIO**模式支援有限

FC IBM AIX主機公用程式的MPIO環境對cfmodes的支援有限。如果您執行Data ONTAP 的 是隻支援單一映像或cfmode的支援。使用支援的是僅有單一映像cfmode和合作夥 伴cfmode的支援版本。Data ONTAP

無法啟動精靈

精靈在SnapDrive 執行過程中發現少數過時項目時、就無法啟動精靈。

當精靈啟動或重新啟動時、會出現下列錯誤訊息。

Starting snapdrive daemon: snapdrive daemon port 4094 is in use ... snapdrive daemon port 4094 is in use ... snapdrive daemon port 4094 is in use ... snapdrive daemon port 4094 is in use ... Unable to start daemon...check daemon log file for more details

在精靈重新啟動/啟動作業期間、您可能會遇到韌的SnapDrive 停止程序項目、導致精靈失敗。

此問題的因應措施是執行下列動作:

- 手動刪除SnapDrive 整個過程中的過時項目。
- 尋找主機可用的可用連接埠。然後在「sfapdrive.conf」檔案中、在選項「*contact-http-port-sdU-daemon*」 中指定連接埠。

**AIX**中的**Ghost**裝置處理會導致**iSCSI**命令的傳回時間延長

透過iSCSI或FC查詢具有Ghost裝置控點(裝置處理在已定義或故障狀態)的AIX裝置、可 能會導致SCSI命令等待約30秒的AIX預設逾時時間。

如果FC子裝置控點未清理、或FC HBA未連接至交換器、您可以在將AIX系統從使用FC切換為使用iSCSI之後看 到此問題。

因應措施:

- 如果光纖通道HBA未連接至交換器、請在所有未連接至光纖通道交換器的光纖通道啟動器上安裝光纖通 道IOA包覆式插件。
- 如果光纖通道HBA連接到交換器、但有故障或已定義為子裝置的裝置處理、請使用「rmmev'命令移除過時 的GhostDevice處理。

### 快照啟動命令失敗

在某些情況下,"shapdrived start"命令可能會失敗。有幾個疑難排解步驟可解決此問題。

- 檢查「snapdrive.conf」檔案中指定的精靈連接埠是否已被其他應用程式使用。
- 檢查是否正確停止較早的精靈執行個體。
- 檢查是否達到系統範圍的號誌限制、此時精靈啟動將無法運作。
- 檢查機器上是否有任何服務(如iSCSI、VxVMis)未執行。
- 如果HTTPS設定為「on」、請檢查是否已在指定目錄中安裝自我簽署的憑證。

#### 有時會安裝或卸載檔案系統、並修改系統檔案**SnapDrive**

某些SnapDrive 適用於UNIX的指令可導致掛載或卸載檔案系統。當命令執行掛載檔案系統 的作業時、SnapDrive 適用於UNIX的功能會將檔案系統名稱新增至主機平台的標準系統檔 案。如果某個作業卸載檔案系統、SnapDrive 則適用於UNIX的解決方法會從系統檔案中移 除名稱。這不應造成問題、但知道何時修改系統檔案是很有用的。

系統檔案的名稱會因主機平台而異。下表列出主機平台及其系統檔案。

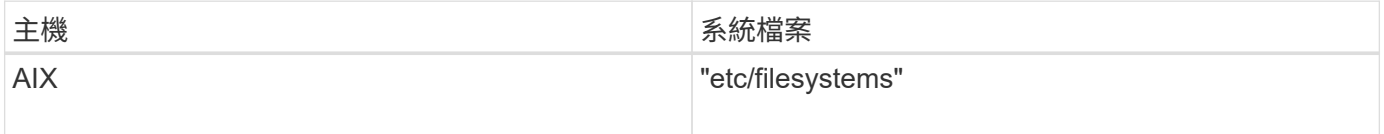

下列任一命令均可掛載檔案系統:

- 《還原快照》SnapDrive
- 《鏈接》SnapDrive
- 《倉儲創作》SnapDrive
- 《支援主機連線》SnapDrive
- 《鏈接儲存設備》SnapDrive

下列命令會執行可卸載檔案系統的作業:

- 《還原快照》SnapDrive
- 《不中斷連線》SnapDrive
- 《不中斷儲存連線》SnapDrive
- 《不儲存設備刪除》SnapDrive
- 《支援主機中斷連線》SnapDrive

無法選取儲存堆疊

您無法選取儲存堆疊、因為在「snapdrive.conf」檔案中指定不適當的值。

WARNING!!! Unable to find a SAN storage stack. Please verify that the appropriate transport protocol, volume manager, file system and multipathing type are installed and configured in the system. If NFS is being used, this warning message can be ignored.

- 如果您使用的是NFS環境、請忽略警告訊息、繼續在SnapDrive 主機系統上使用支援功能。
- 如果您使用的是SAN環境、請確保在AIX對照表堆疊中提供的「snapdrive.conf」檔案中指定適當的可接受 值。然後重新啟動精靈。

相關資訊

[堆疊](#page-600-0)[需](#page-600-0)[求](#page-600-0)

快照停止或快照啟動命令掛起

在某些情況下、「napdrived stop」或「shapdrived start」命令可能會掛起。

若要解決此問題、請執行「快取狀態」、檢查執行中的命令數量、以及啟動的時間。執行中的所有命令都會等待 完成。如果您認為任何命令都會當機、請發出「shnapdrived -force stop」或「shapdrived -force restart」命 令。

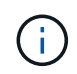

「-force」選項會終止所有執行中的命令、並停止精靈。這可能會對系統狀態造成負面影響、例如 過時的裝置項目和未來的精靈啟動。

#### 適用於**UNIX**的命令顯示無法檢查存取錯誤**SnapDrive**

當UNIX對儲存物件擁有適當的寫入存取權限時、可能會顯示錯誤。SnapDrive

顯示下列錯誤訊息:

0002-332 Admin error: Could not check SD.Storage.Write access on LUN storage array1:/vol/vol1/lun1for user unix-host\root on Operations Manager server(s) ops-mngr-server1 reason: Invalid resource specified. Unable to find its Id on Operations Manager server ops-mngrserver1

此問題的解決方案是:

- 1. 確認Operations Manager上的儲存資源已重新整理。如果Operations Manager上的儲存資源未重新整理、則
	- 手動執行「dFM主機探索<media-system>」。
	- 將{Global、Dfm.Database.Write}功能指派給「shd-admin」

在這種情況下SnapDrive 、UNIX版的解決方法會自動重新整理Operations Manager並重新核發存取檢 查。

UNIX使用的預設重新整理時間間隔SnapDrive 為15秒(`*DFM-RBAC*重試睡眠秒)、SnapDrive 而UNIX使用的 預設重試次數為12次(`*DFM-RBAC*重試次數)。如果您仍收到上述錯誤訊息、請將「\_DFM-RBAC重試次數」 組態變數的值增加至14、16、18 …等、以符合您的環境。Operations Manager所需的重新整理時間間隔取決於 儲存系統中的LUN和磁碟區數目。

### 在**FlexVol NFS**環境中掛載不正常的**Sf**大量 資料

當您掛載FlexVol 一個現象區時、會在「/etc/exports」檔案中新增一個項目。在NFS環境 中SnapDrive 、UNIX的功能無法運作、並產生錯誤訊息。

錯誤訊息為

```
0001-034 Command error: mount failed: nfs mount:
dub12137:/vol/vn_dub12137_testprisredo_0: Permission denied.
```
UNIX可能會因為選項「nfs.export.auto-update`」設為「Off」而出現錯誤訊息。SnapDrive「nfs.export.autoupdate`」選項可控制是否對「/etc/exports」檔案執行自動更新。

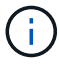

當NFS環境中的Sf大量 故障時、該功能不會傳送訊息給儲存系統。AutoSupport FlexVol

步驟

1. 將「nfs.export.auto-update`」選項設為「ON(開啟)」、以便自動更新「/etc/exports」檔案。

UNIX版的適用功能現在可以掛載此功能。SnapDrive FlexVol

在HA配對主動/主動組態中、請確定您已為兩個儲存系統設定NFS匯出選項。

#### **UNIX**版不正確地解譯美元符號**SnapDrive**

若將特殊字元指定為組態值的一部分、UNIX版無法正確解譯美元符號(\$)和所有特殊字 元。SnapDrive

所有指定的組態值都應為數值。如果您將\$或任何其他特殊字元指定為組態值的一部分、SnapDrive 則適用 於UNIX的匿名功能會接受該值、但會以不同的方式解譯特殊字元之後提及的數值。

範例

以下是\$解譯方式的範例:

```
#a=$123
#echo $a
23
[root@vm-linux-51-233 ~]# /opt/NetApp/snapdrive/bin/config_set volume-
clone-retry-sleep=$129
[root@vm-linux-51-233 ~]# /opt/NetApp/snapdrive/bin/config_show |grep
volume-clone-retry-sleep
volume-clone-retry-sleep:Number of seconds between retries during flex-
clone create:'3':'29':1:0:'^[0-9]+$':filer
```
在此範例中SnapDrive 、UNIX版的示例將組態值(\$123)解譯為23。

因應措施

在\$之前指定反斜槓(\)。修改上一個範例、如下所示:

```
#a = \S123#echo $a
23
[root@vm-linux-51-233 ~]# /opt/NetApp/snapdrive/bin/config_set volume-
clone-retry-sleep=$129
[root@vm-linux-51-233 ~]# /opt/NetApp/snapdrive/bin/config_show |grep
volume-clone-retry-sleep
volume-clone-retry-sleep:Number of seconds between retries during flex-
clone create:'3':'29':1:0:'^[0-9]+$':filer
```
**UNIX**儲存設備建立命令在探索部分對應裝置時失敗**SnapDrive**

當您在SnapDrive UNIX版的程式碼中執行「建立」命令時、在探索階段會拒絕探索部分對 應的裝置、命令也會失敗。

因應措施

若要接受所有裝置、請編輯「/etc/lvm/lvm.conf」檔案的篩選區段:

```
filter = \lceil "a/.*/" ]
```
相關資訊

[儲存設備建立作業](#page-716-0)[準則](#page-716-0)

## **UNIX**命令無法使用自訂的**LD\_LIBRARY\_PATH SnapDrive**

如果有自訂的「LD LIBRARIN PATH'」、而且將「napcree-Check非永久性NFS」設 為「Off」、則UNIX命令的支援將會失敗。SnapDrive

#### 因應措施

在包裝指令碼中設定「env」變數、以確保只SnapDrive 有看到該變數的不二進位檔。

#### 無法在多個子網路組態中執行支援**SnapDrive**

如果停用網際網路控制訊息傳輸協定(ICMP)存取、或是在主機與儲存系統網路之間丟 棄ICMP封包、則在多個子網路組態中執行的功能會失敗。SnapDrive

#### 因應措施

確保將"*enable*-*ping-to -inCheck*-*filer-reensions*"設置爲"Off"。

#### 當使用命令**Shell**設定環境變數時、**UNIX**命令的執行效能無法正常運作**SnapDrive**

您無法執行SnapDrive UNIX指令方面的指令、這是因為SnapDrive 透過命令Shell所設定的 環境變數在UNIX上不被接受、而當「\$LD\_LIBRARID\_PATH\*」和「\* snapcree-check非永 久性NFS\*」參數設定為「Off」時。

因應措施

使用包裹程序指令碼作為SnapDrive UNIX二進位檔的參考、並將環境變數設定為二進位檔的可見值。

#### 缺省情況下無法在**SnapDrive AIX**上安裝適用於**UNIX**的修補程式

根據預設、您無法SnapDrive 使用系統管理介面工具(Smit)在AIX上安裝適用於UNIX的 修補程式版本。

因應措施

安裝SnapDrive 適用於AIX的UNIX修補程式版本時、請務必在Smit中選取「Overwrite」(覆寫)選項。

#### **UNIX**版不會自動刪除**UNIX**中的過時裝置**SnapDrive**

當由於組態問題導致UNIX操作失敗時、老舊的裝置可能會留在乙太網路光纖通道(FCoE )環境SnapDrive 中。這些過時的裝置不會自動刪除、因此您需要知道因應措施。

#### 因應措施

執行廠商提供的原生重新掃描指令碼、以移除所有舊項目、或使用「sg3」套件隨附的「scan-scsibus.sh -r」命 令來重新掃描指令碼。

# 命令參考資料

適用於UNIX的支援多種命令。SnapDrive這些命令參照可協助您瞭解命令、命令選項、關 鍵字及引數。

收集**SnapDrive UNIX**命令所需的資訊

本章提供SnapDrive 有關UNIX版指令的資訊、格式、選項、關鍵字和範例。

收集命令所需的資訊

UNIX版指令的格式與關鍵字相關。SnapDrive這些命令具有選項和引數、並要求使用者輸 入值。

檢查清單可協助使用者快速執行SnapDrive UNIX版的功能。針對每個命令、它提供下列項目:

- 建議格式
- 有關命令可用的關鍵字、選項和引數、以及您應該提供的值的資訊
- 命令範例

命令的一般注意事項

UNIX命令的支援選項包括「-dg」、「-vg」、「-lvol'」和「-hostvol'。SnapDrive

以下是命令的一些一般注意事項:

- 「-dg」和「-vg」選項是同義字、反映出某些作業系統指磁碟群組、而其他作業系統指的是磁碟群組。本指 南使用「-dg」來同時參照磁碟群組和磁碟區群組。
- 「-lvol'」和「-hostvol'」選項是同義字、反映出某些作業系統指的是邏輯磁碟區、而其他作業系統則指的是 主機磁碟區。本指南使用「-hostvol'」來同時參照邏輯磁碟區和主機磁碟區。
- 最好是使用預設的igroup、而不要使用「-igroup」選項來明確指定igroup。

#### **UNIX**命令的摘要**SnapDrive**

UNIX版的指令可用於組態設定、儲存資源配置、主機端管理及Snapshot作業。SnapDrive

命令摘要

適用於UNIX的支援不同的命令列、例如組態、儲存資源配置、主機端管理、SnapDrive 和Snapshot作業。

組態命令列

UNIX指令的適用功能可用於組態作業。SnapDrive

下列命令列選項可用於組態作業。

- 「SnapDrive 此功能可存取{show | list}*filername*」
- 《核對LUN的組態》SnapDrive
- 「SnapDrive 此功能可刪除\_apply\_name [apply\_name…] ]
- 《組態清單》SnapDrive
- 「SnapDrive 組態集(-DFM)user\_name applet\_name [apply\_name…]」
- 「SnapDrive 此組態集[-viadmin]*user\_name viadmin\_name*'
- 「SnapDrive 支援組態顯示 [host file\_name] 」
- 《不確定組態檢查叢集》SnapDrive
- 《發揮作用準備LUN -計數》SnapDrive
- 「SnapDrive 此功能可協助您移轉設定\_storage、system、name new\_storage、system、name\_
- 「SnapDrive Singconfig移轉刪除\_new\_storage系統名稱[new\_storage系統名稱…]\_'
- 《不保存組態移轉清單》SnapDrive
- 「SnapDrive 功能組新增igroup\_name檔案名稱[filername…]」
- 《SnapDrive 由零件組刪除檔案名稱[filername…]》
- 《路由清單》SnapDrive

<span id="page-839-0"></span>儲存資源配置命令列

### 有些SnapDrive 適用於UNIX的指令可用於儲存資源配置。

下列命令列選項可用於儲存資源配置作業:

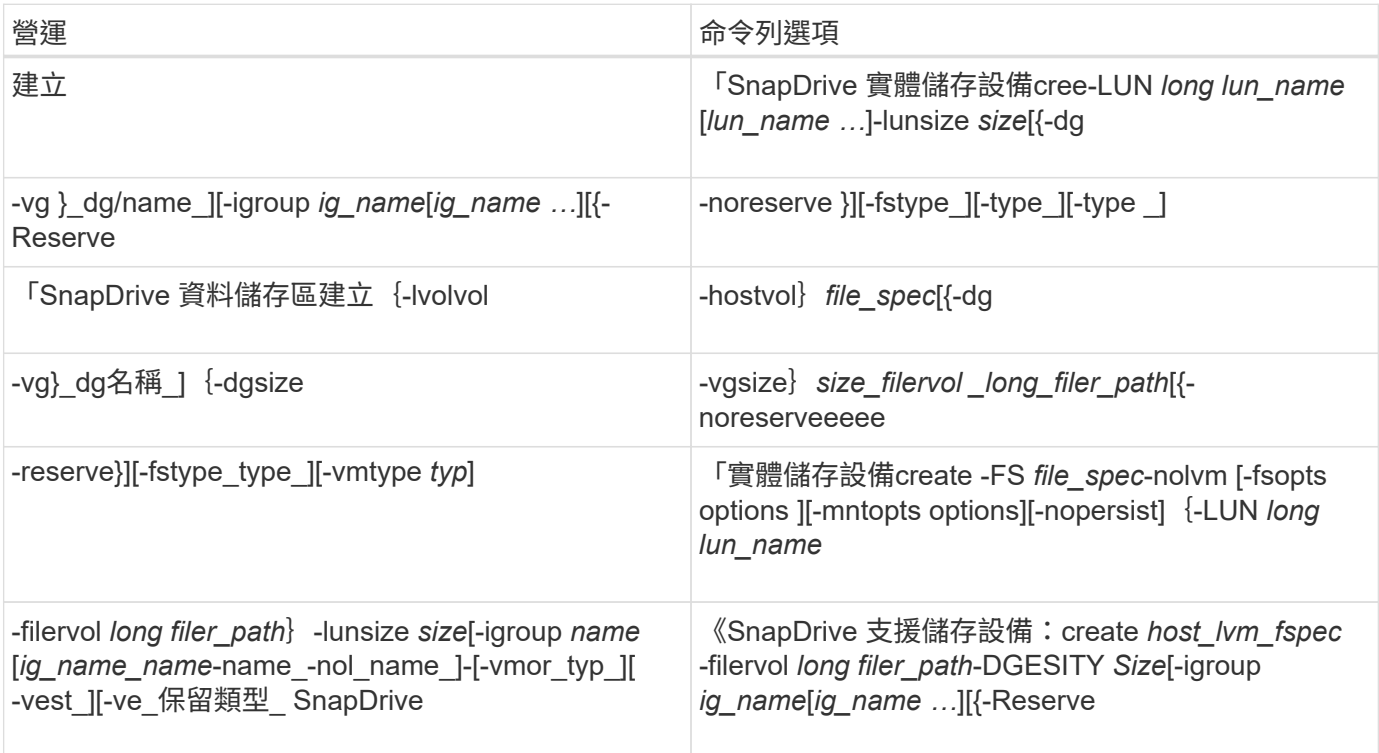

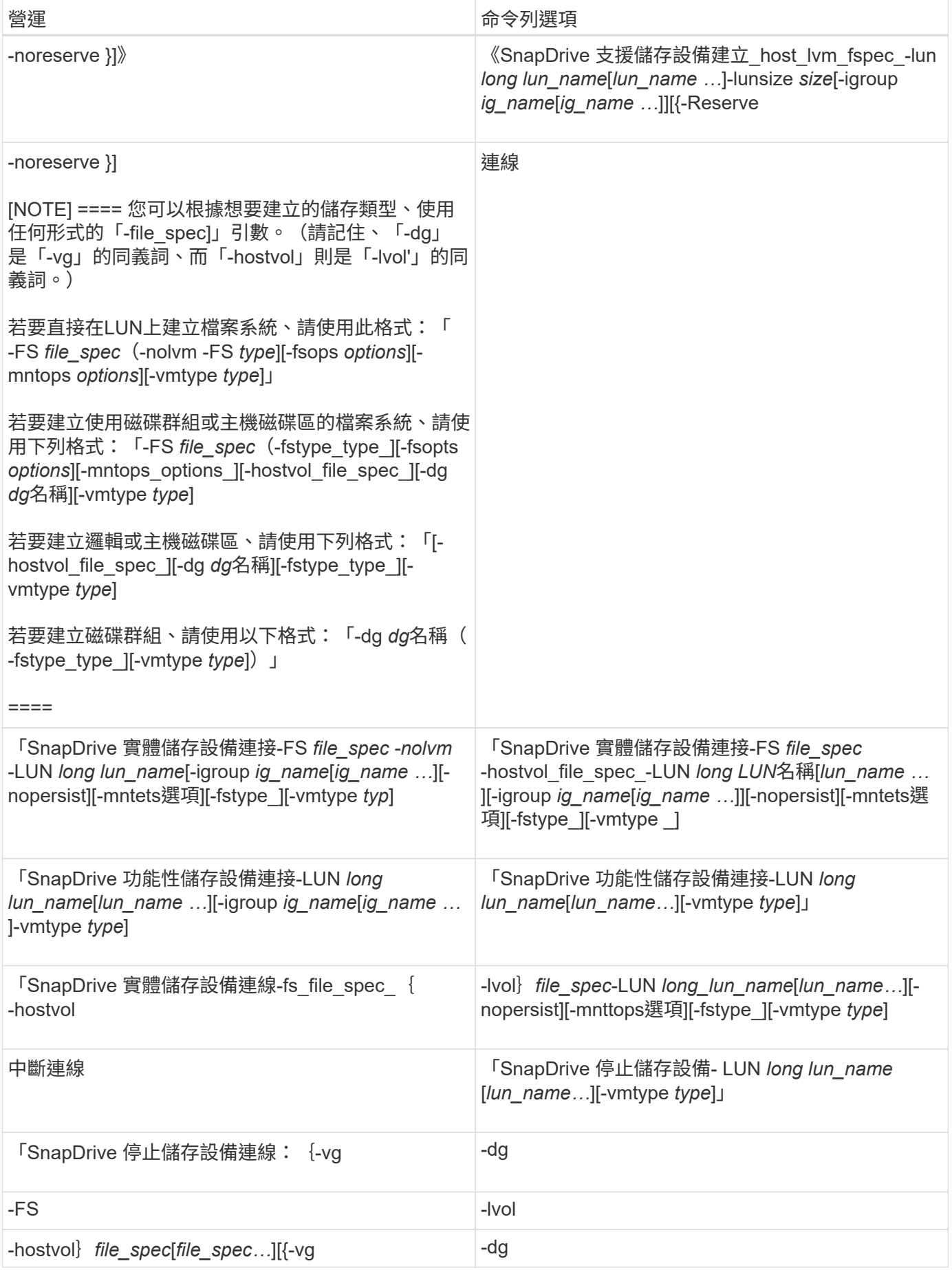

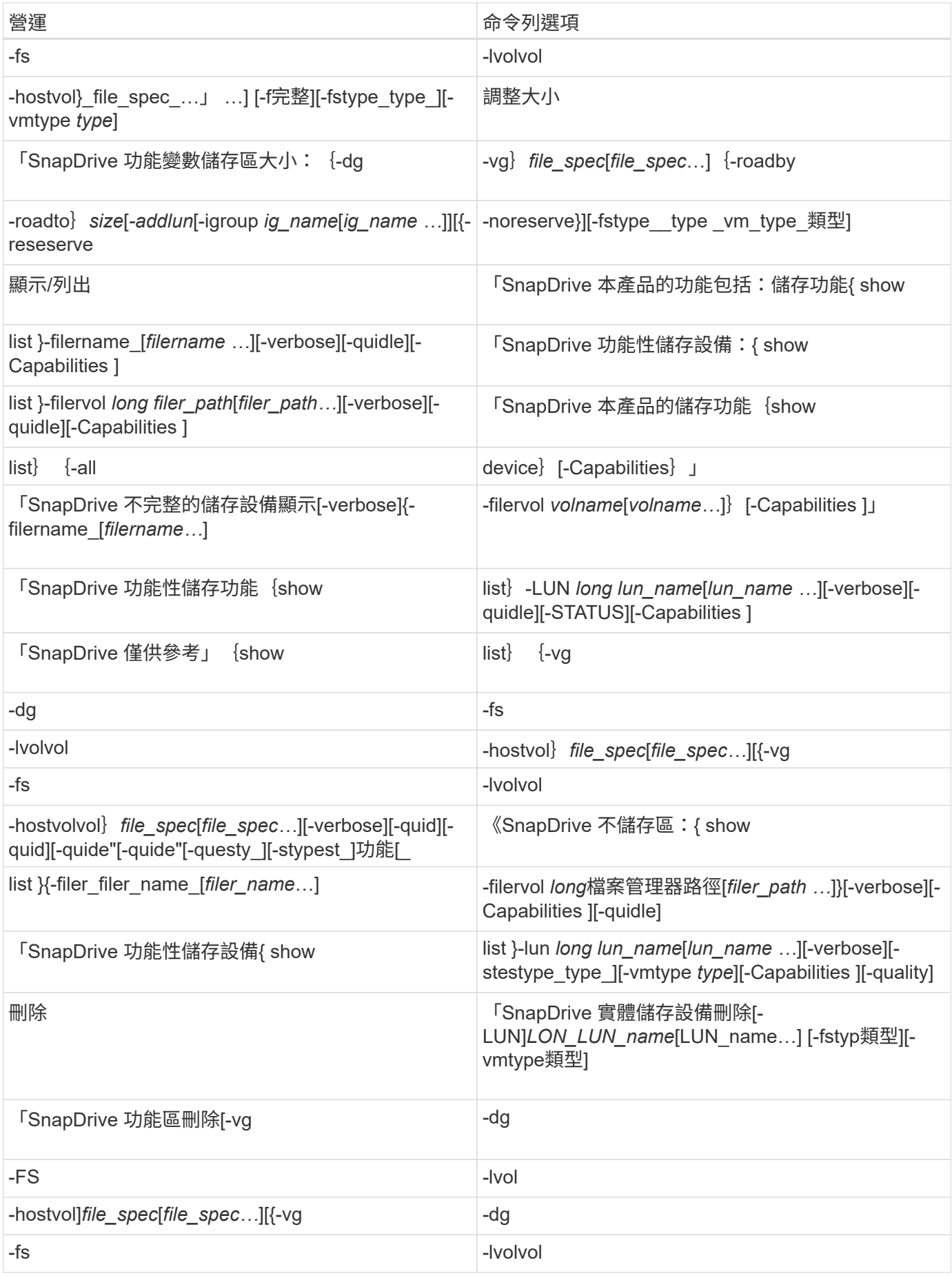

#### 相關資訊

#### [命令列](#page-851-0)[引](#page-851-0)[數](#page-851-0)

主機端命令列

## UNIX命令的支援用於主機端作業。SnapDrive

#### 下表提供主機端作業的各種命令列選項。

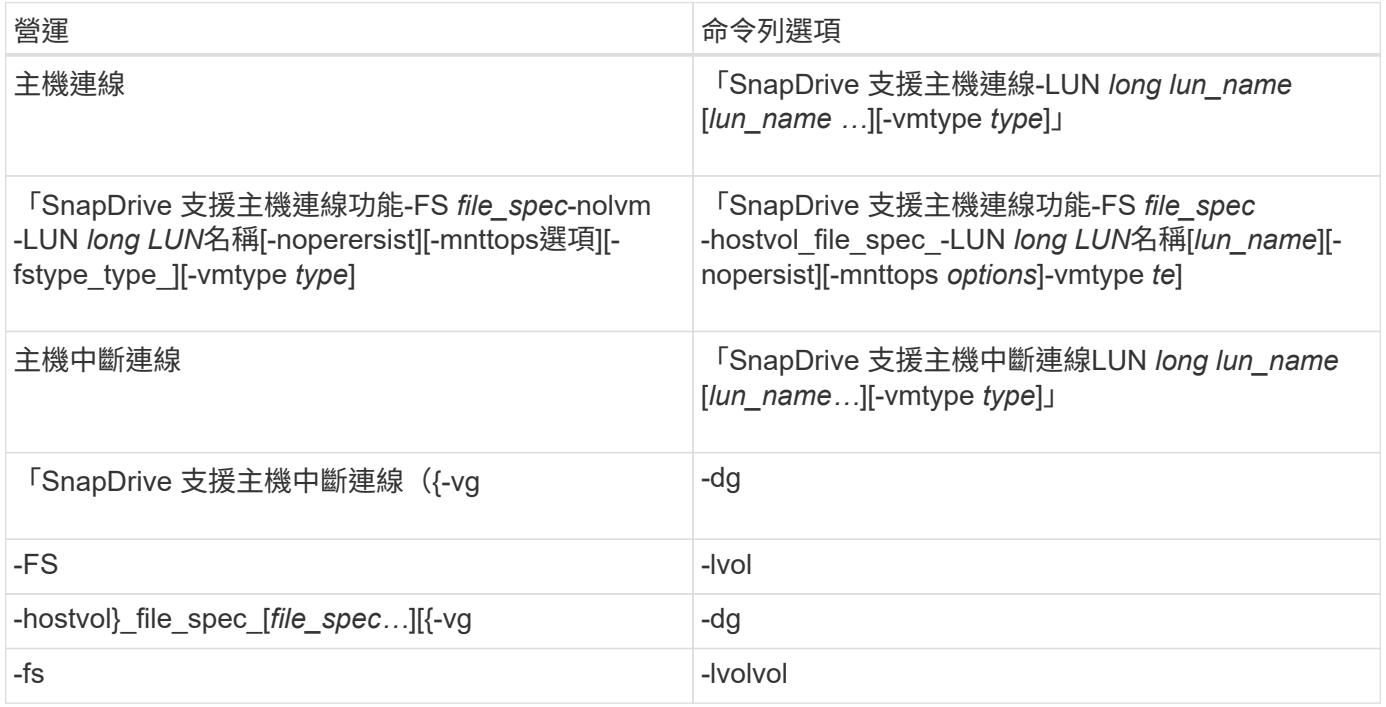

**Snapshot**作業命令列

## UNIX版的指令可用於Snapshot作業。SnapDrive

下表提供Snapshot作業的各種命令列選項。

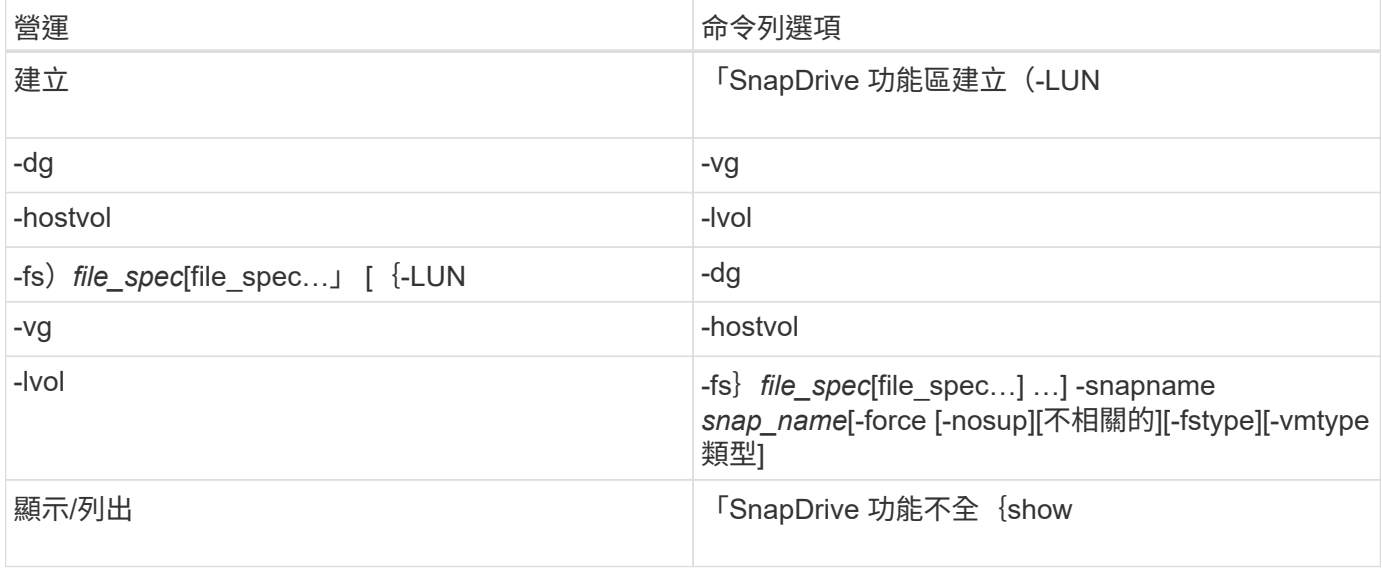

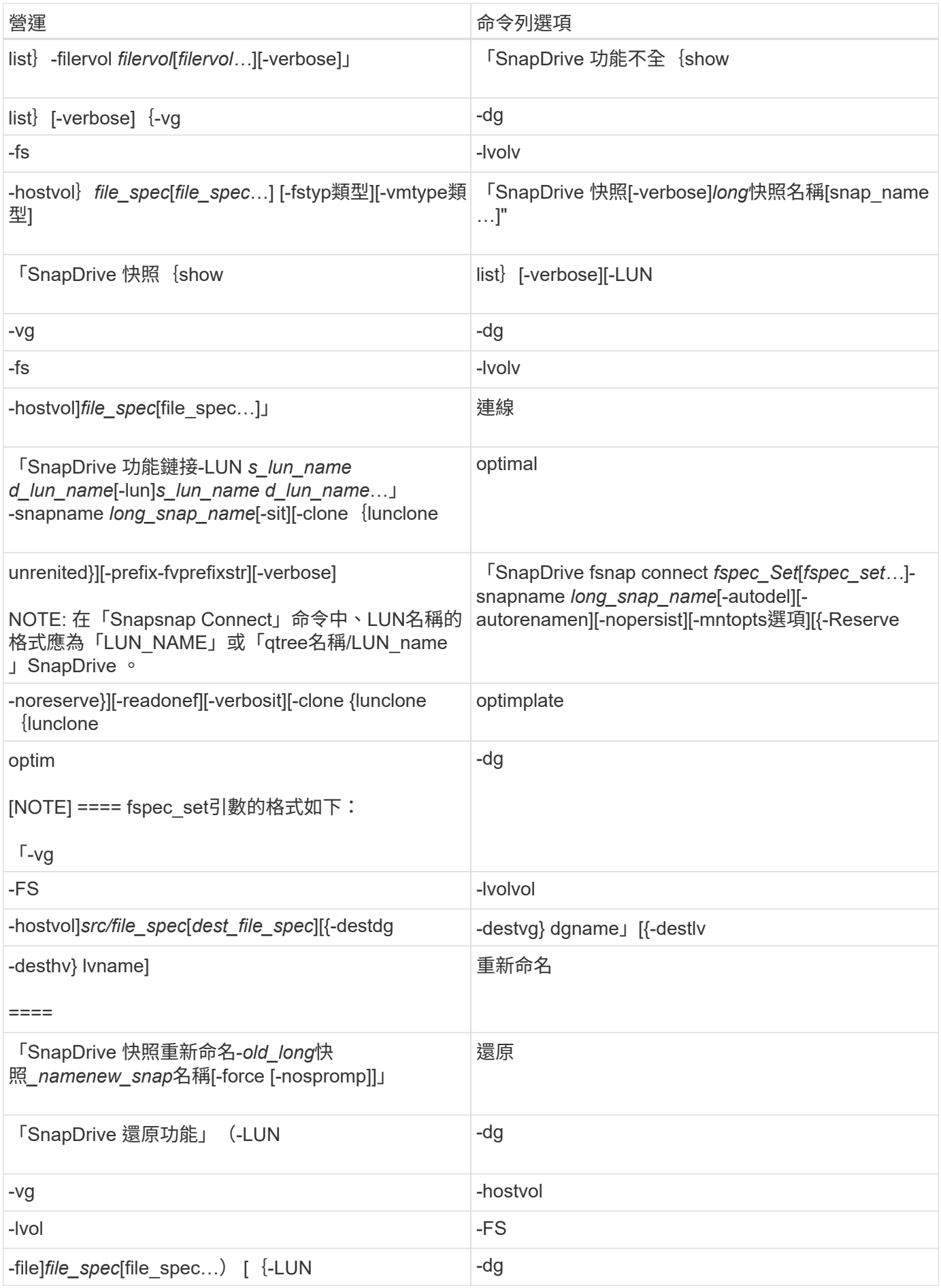

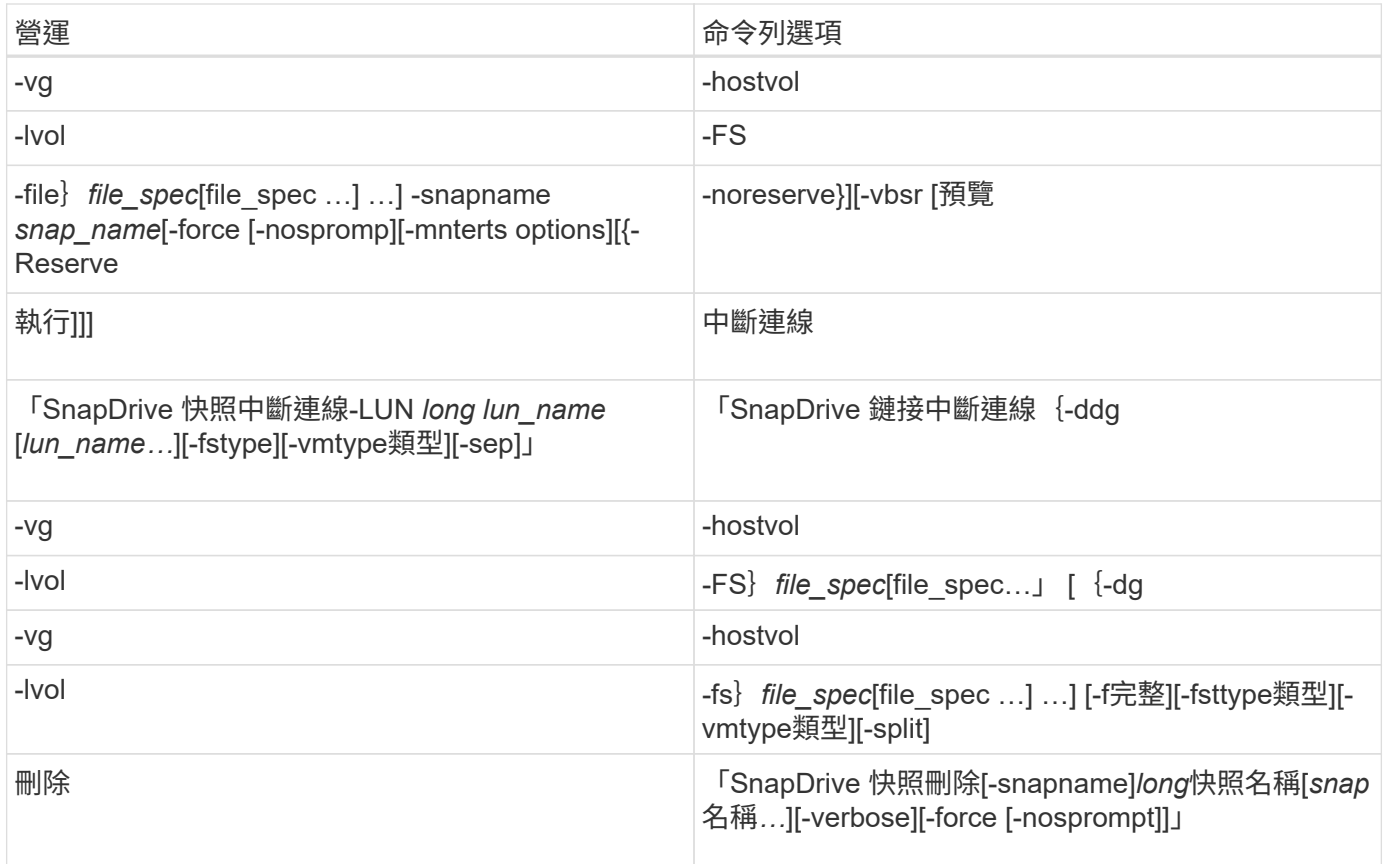

#### 適用於**UNIX**選項、關鍵字及引數**SnapDrive**

## 適用於UNIX的指令具有相關選項、關鍵字及引數。SnapDrive

命令列選項

有多種選項可搭配SnapDrive 使用以執行UNIX命令。

UNIX版的支援功能可讓您在命令中適當地加入下列選項。SnapDrive在某些情況下、您可以縮寫這些選項。例 如、您可以使用「-h」而非「-help」。

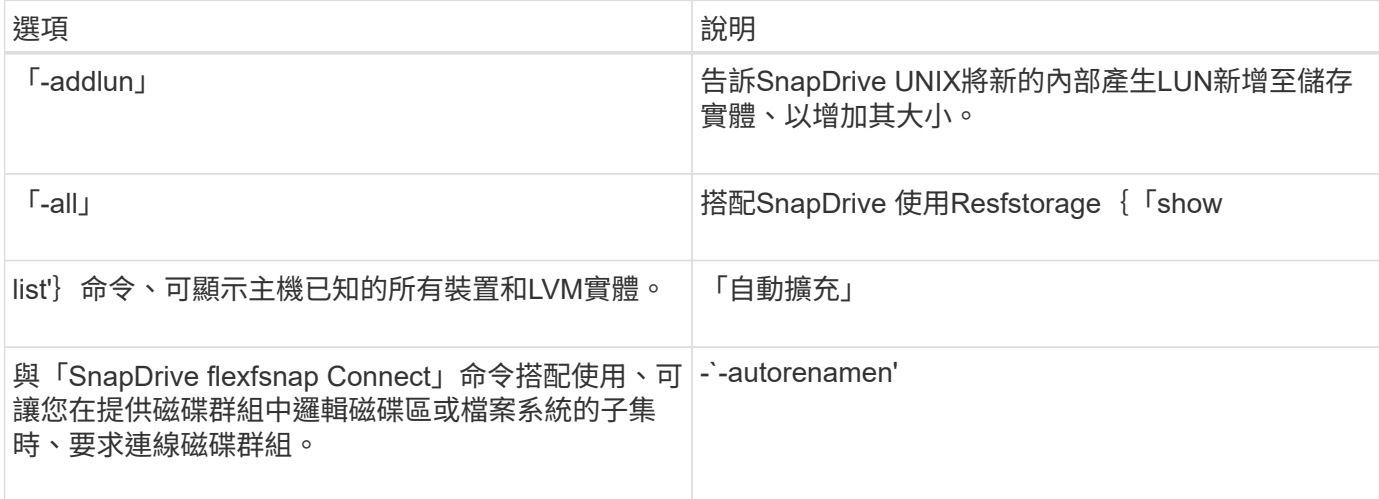

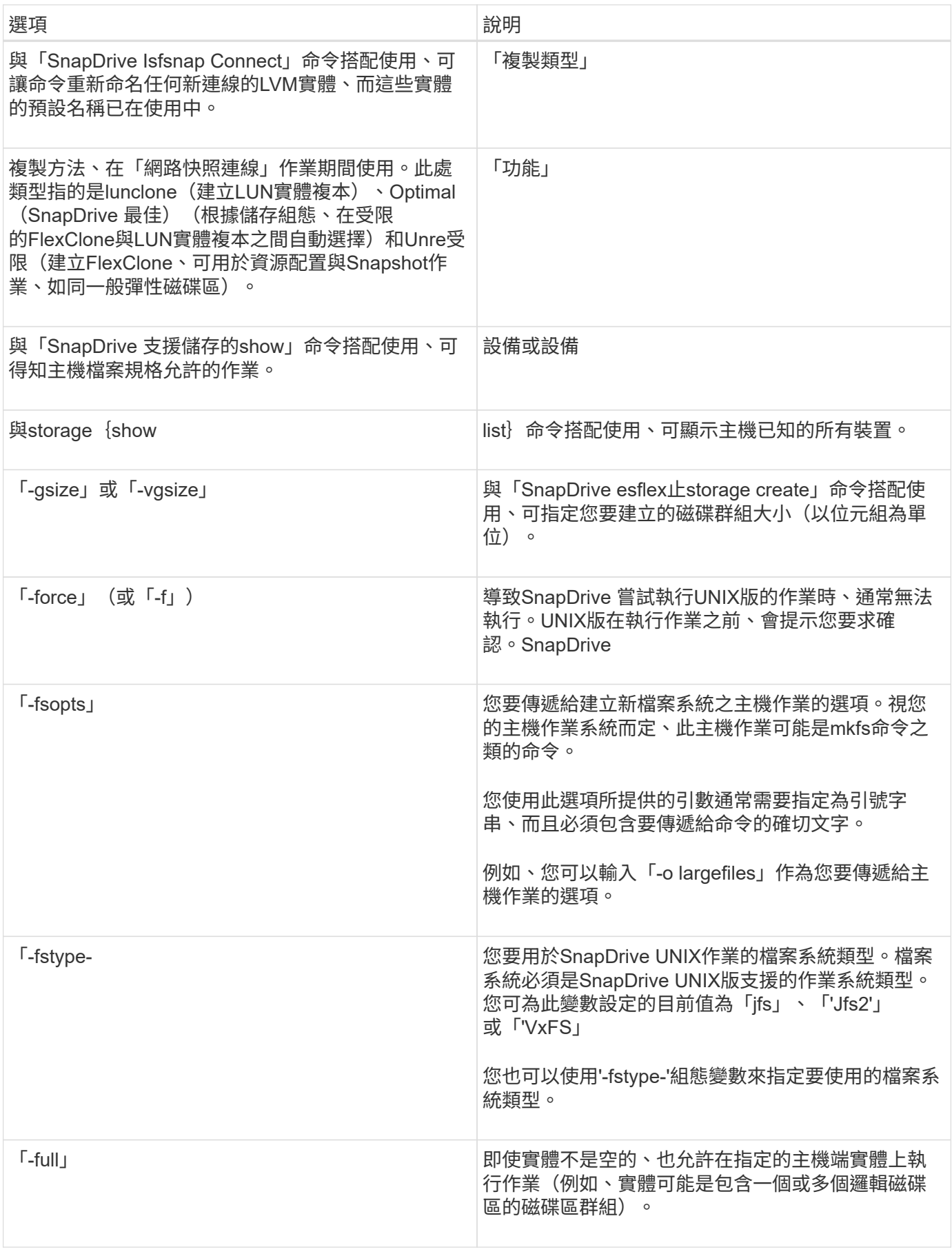

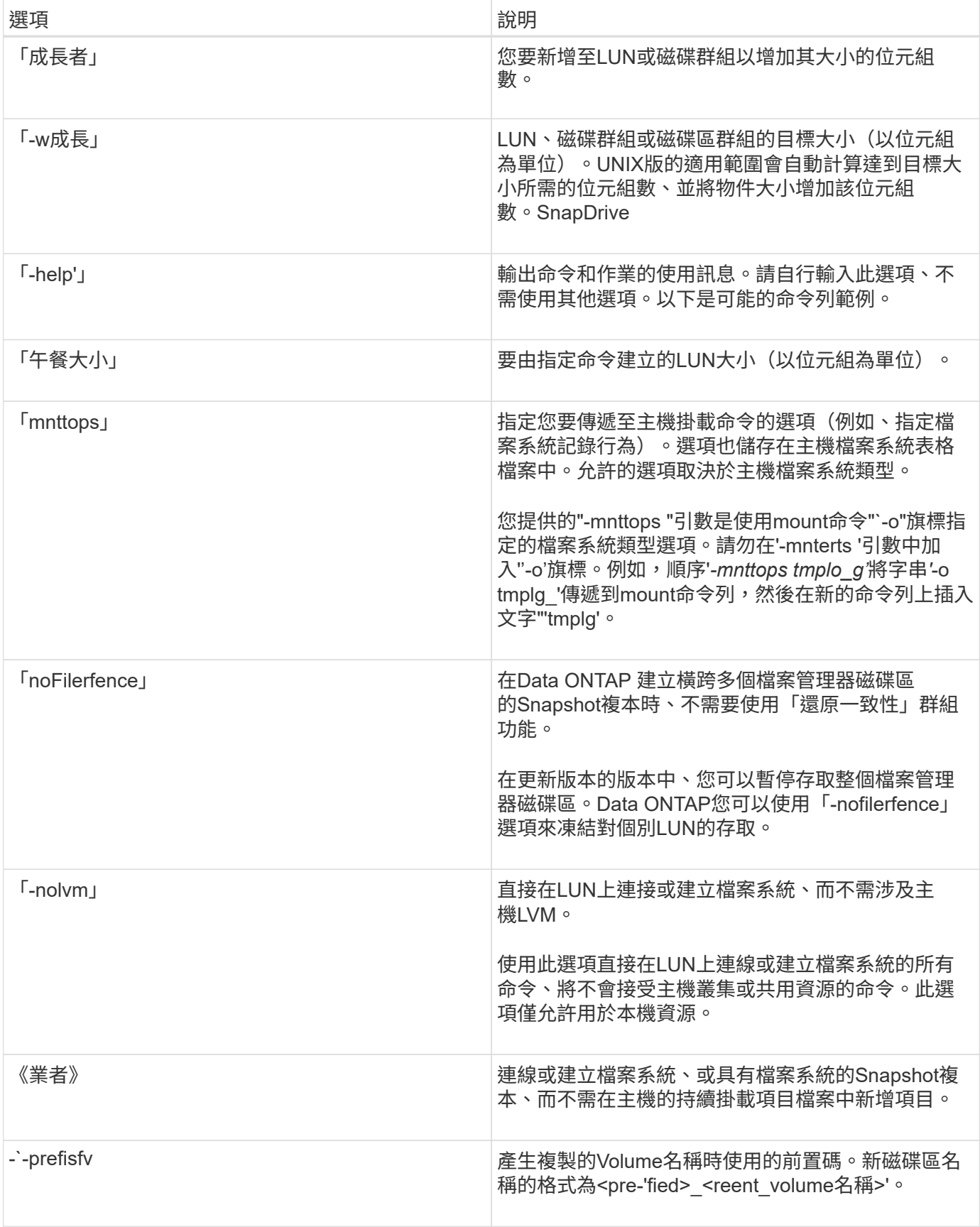

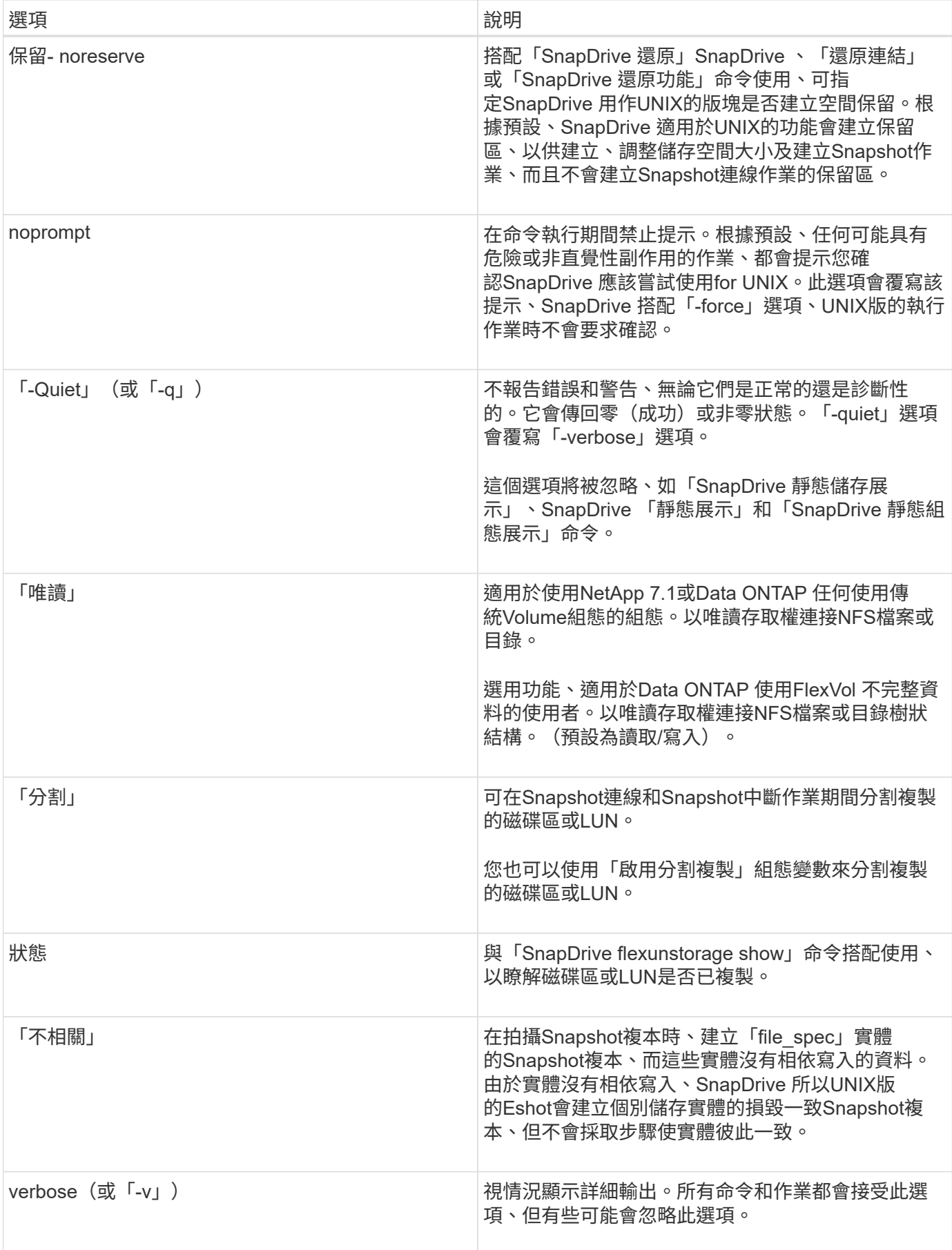

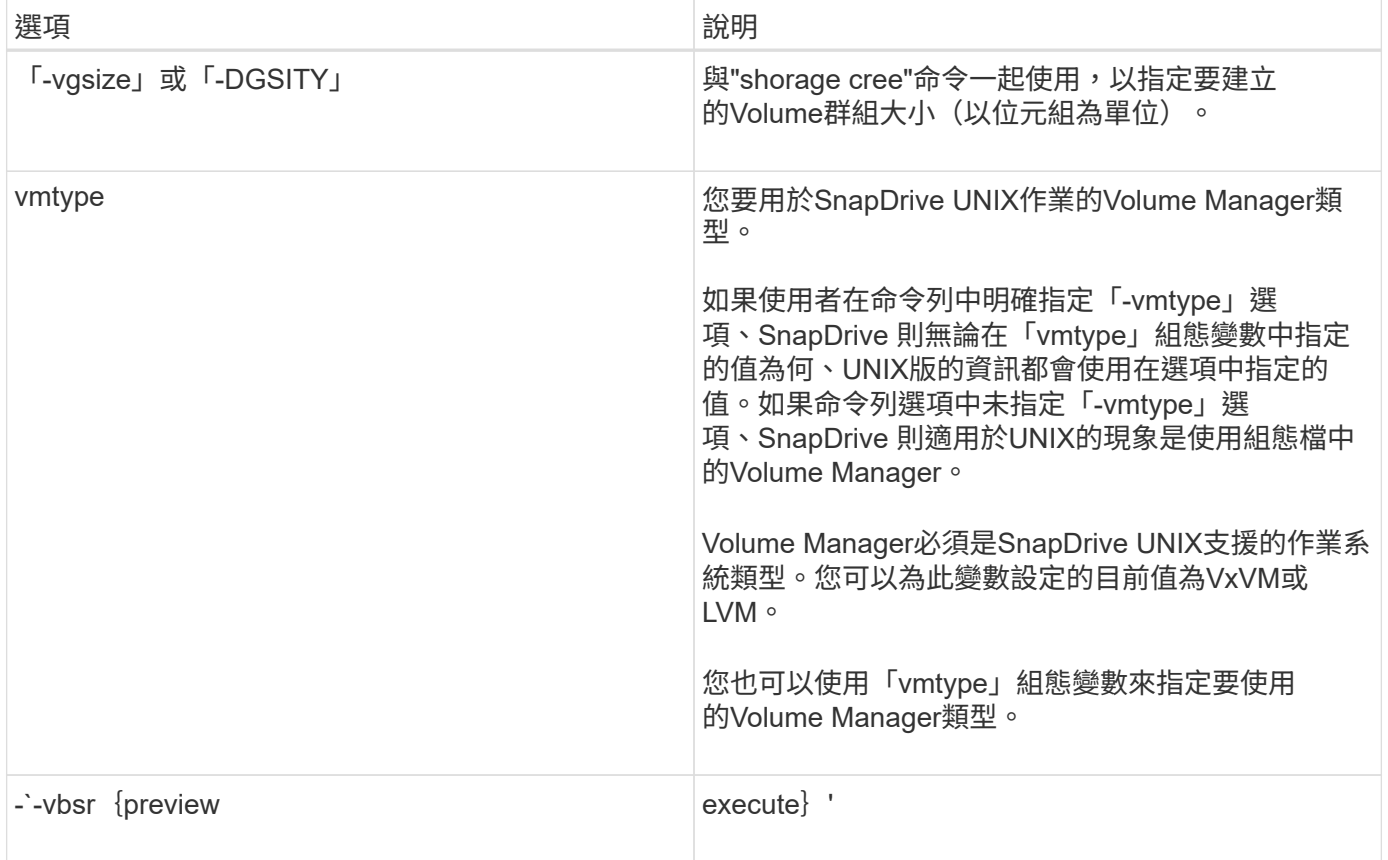

關鍵字規則

## UNIX版使用關鍵字指定適用於UNIX作業的目標。SnapDrive SnapDrive

UNIX版使用關鍵字來指定對應於您正在使用之主機和儲存系統物件的字串順序。SnapDrive下列規則適用 於SnapDrive UNIX關鍵字的for UNIX:

- 在每個關鍵字前面加上連字號(-)。
- 請勿串連關鍵字。
- 輸入完整的關鍵字和連字號、而非縮寫。

#### 命令列關鍵字

UNIX版的支援使用關鍵字來指定主機磁碟群組、目的地群組、Volume或FlexClone、NFS 檔案、SnapDrive 儲存系統等。

以下是SnapDrive 您可以搭配使用for UNIX命令的關鍵字。您可以使用它們來指定SnapDrive 適用於UNIX作業 的目標。這些關鍵字可以採用一或多個引數。

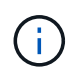

有些LVM是指磁碟群組、有些則是指磁碟區群組。在UNIX版中、這些詞彙被視為同義 字。SnapDrive此外、有些LVM是指邏輯磁碟區、有些則是指磁碟區。UNIX版將「主機Volume」 一詞視為同義詞(這是為了避免主機邏輯Volume與儲存系統磁碟區混淆而建立的)、而「邏 輯Volume」一詞則視為同義詞。SnapDrive

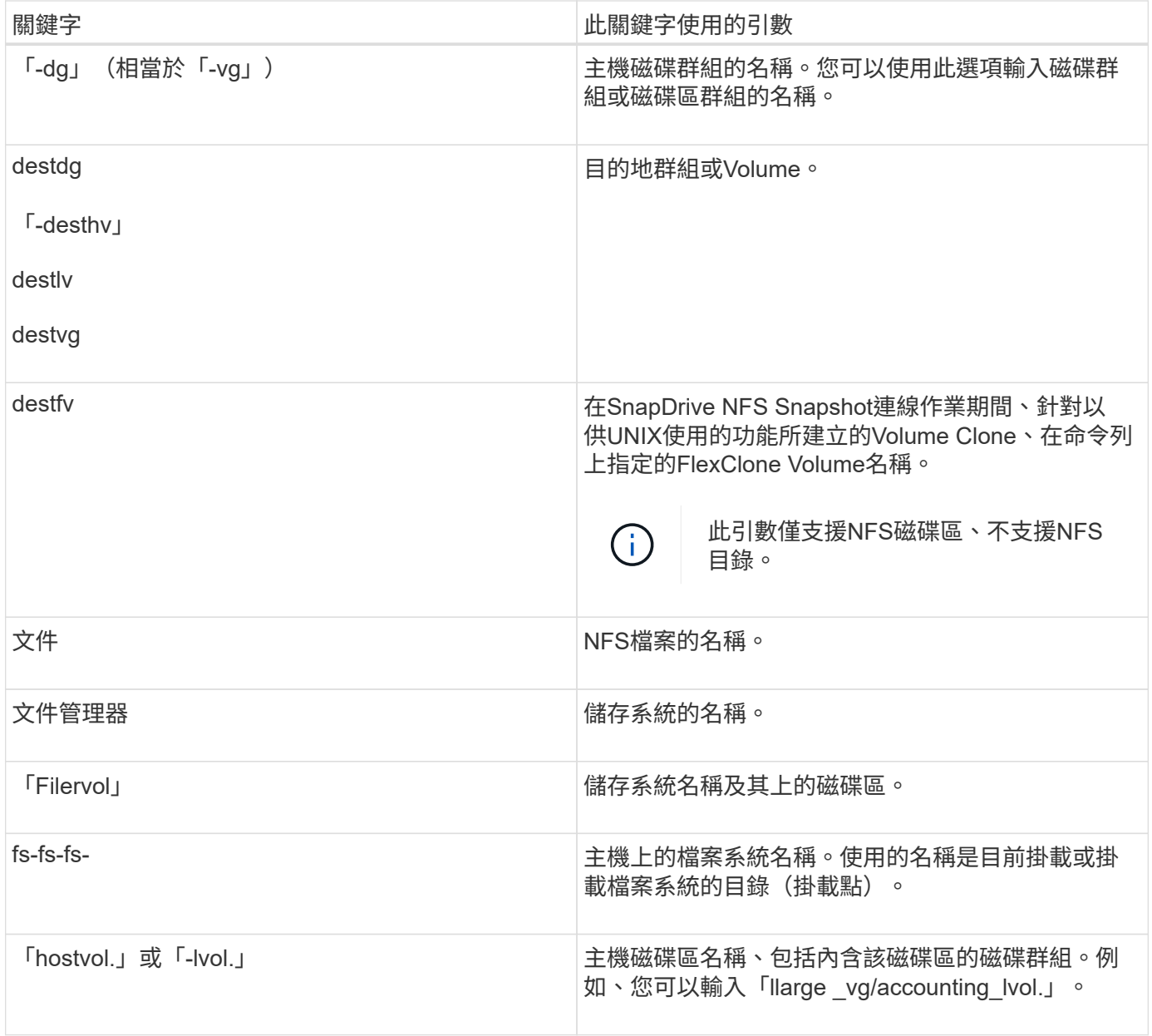

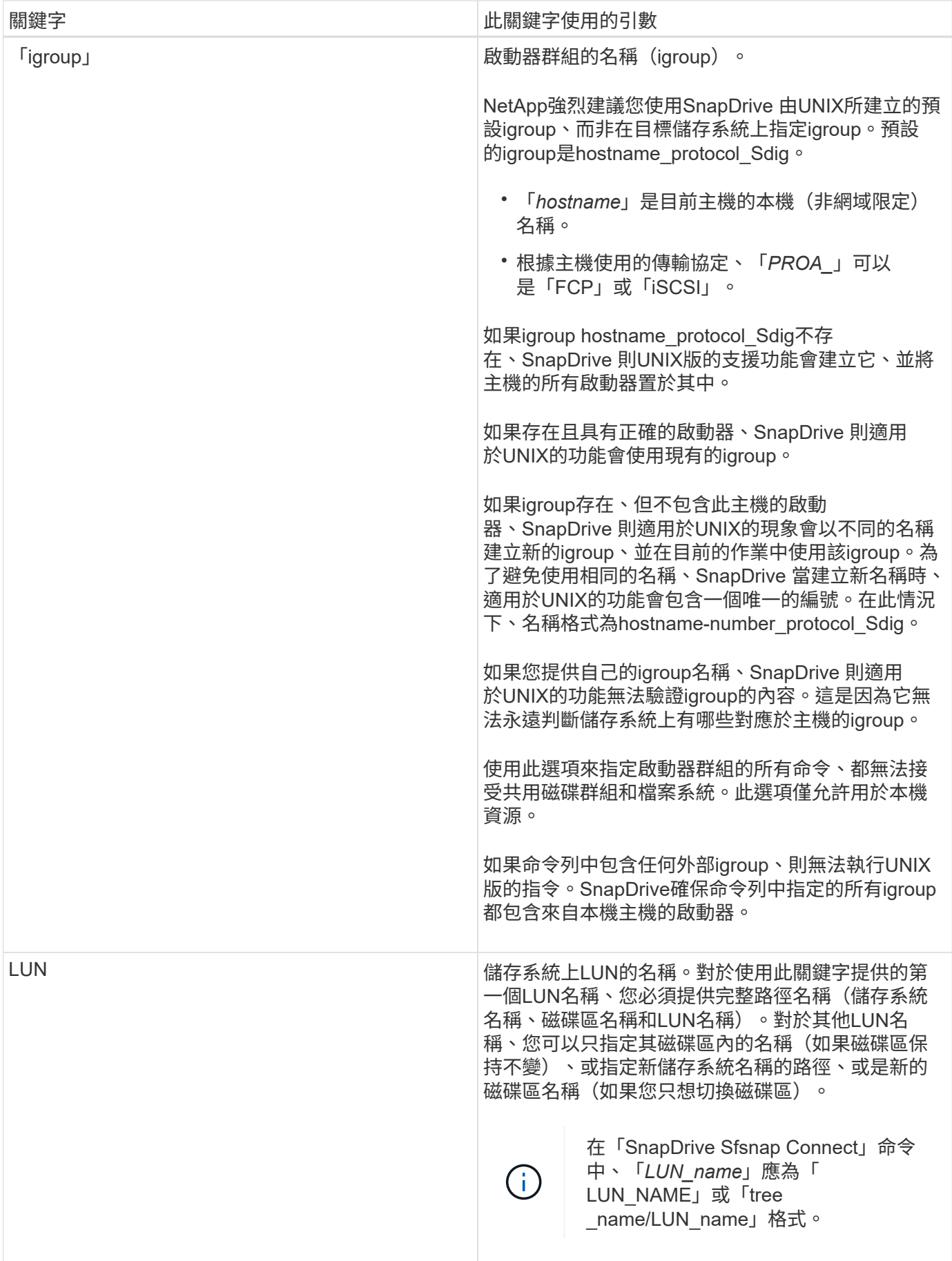

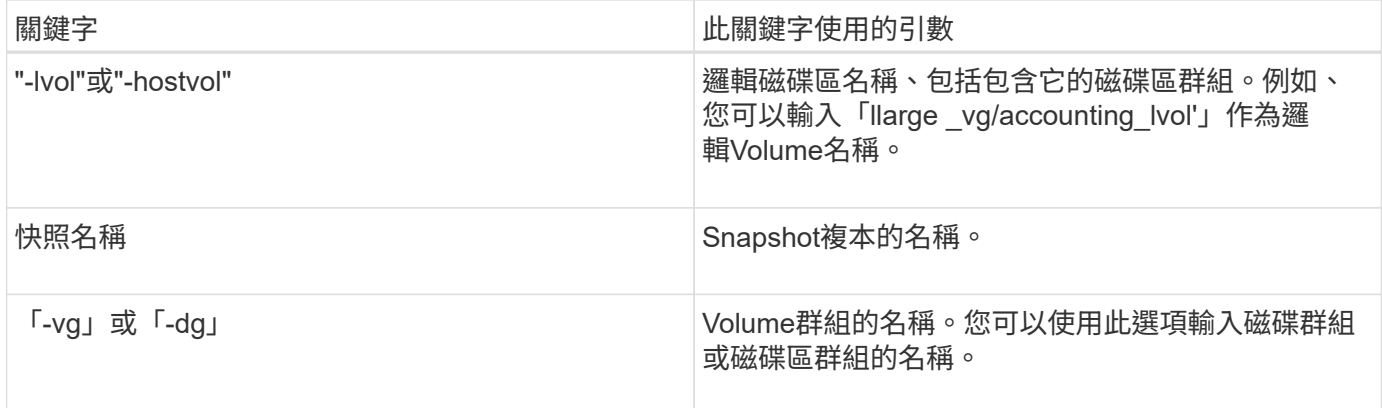

<span id="page-851-0"></span>命令列引數

## 適用於UNIX的功能以特定格式取得引數。SnapDrive

下表說明您可以使用關鍵字指定的引數。

請使用「SnapDrive festtype\_name operation\_name [*<keyworm/option><arguments>*]格式;例如、如果您想從 主機檔案系統「/mnt/dir」建立名為「*snap\_hr*」的Snapshot複本、您可以輸入下列命令列:

hy\* SnapDrive fsnap create -fs /mnt/dir -snapname *snap\_hr*.\*

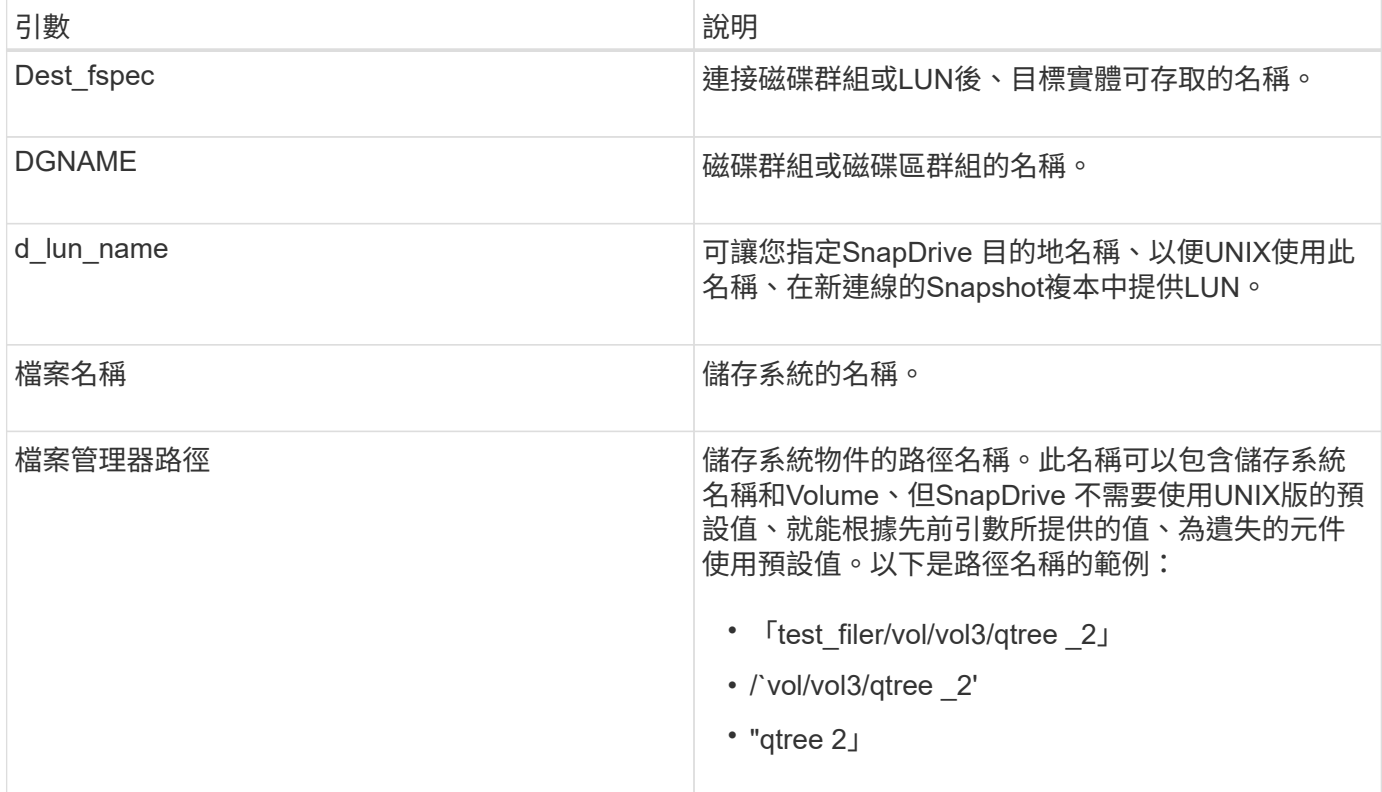

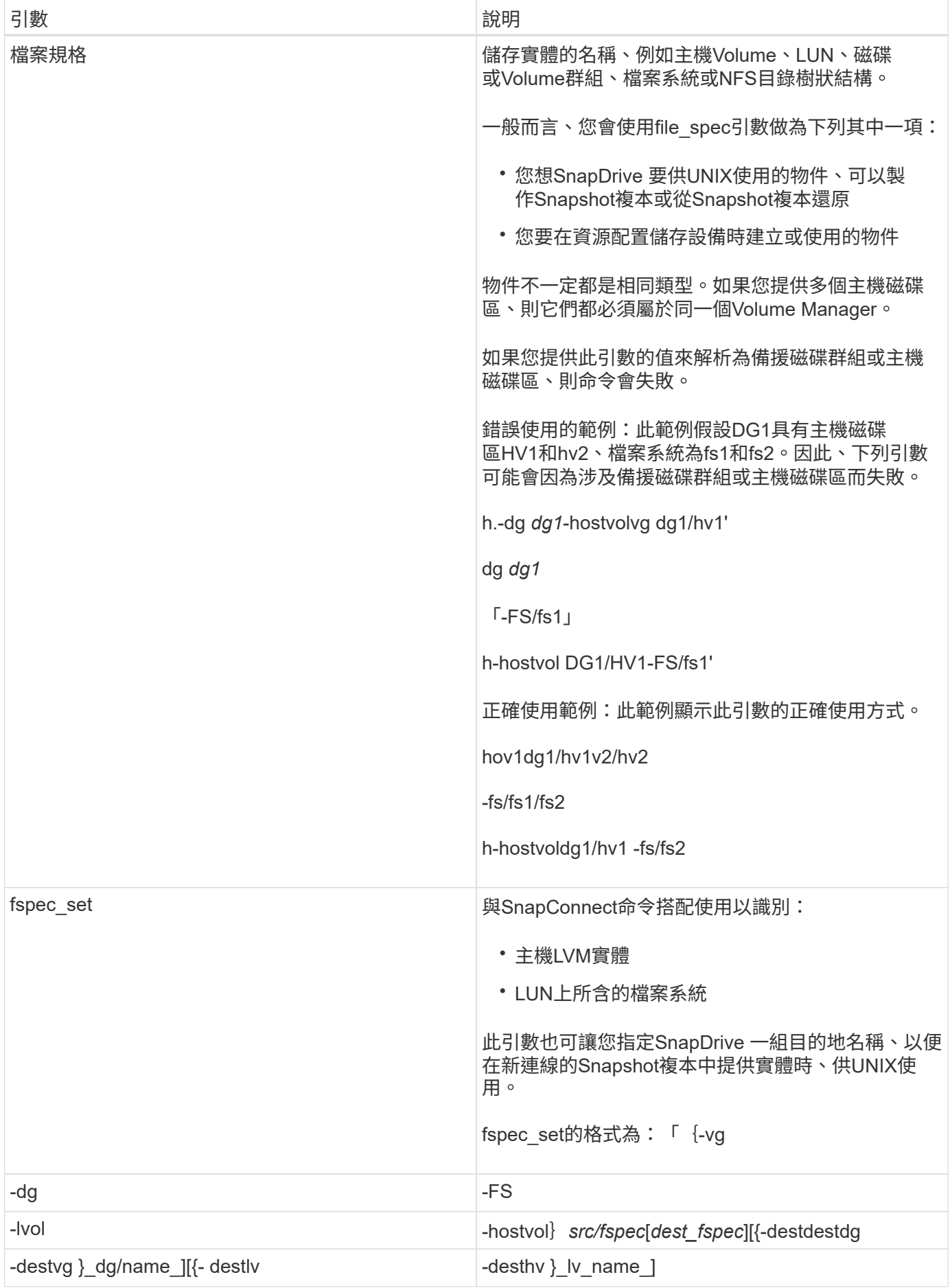

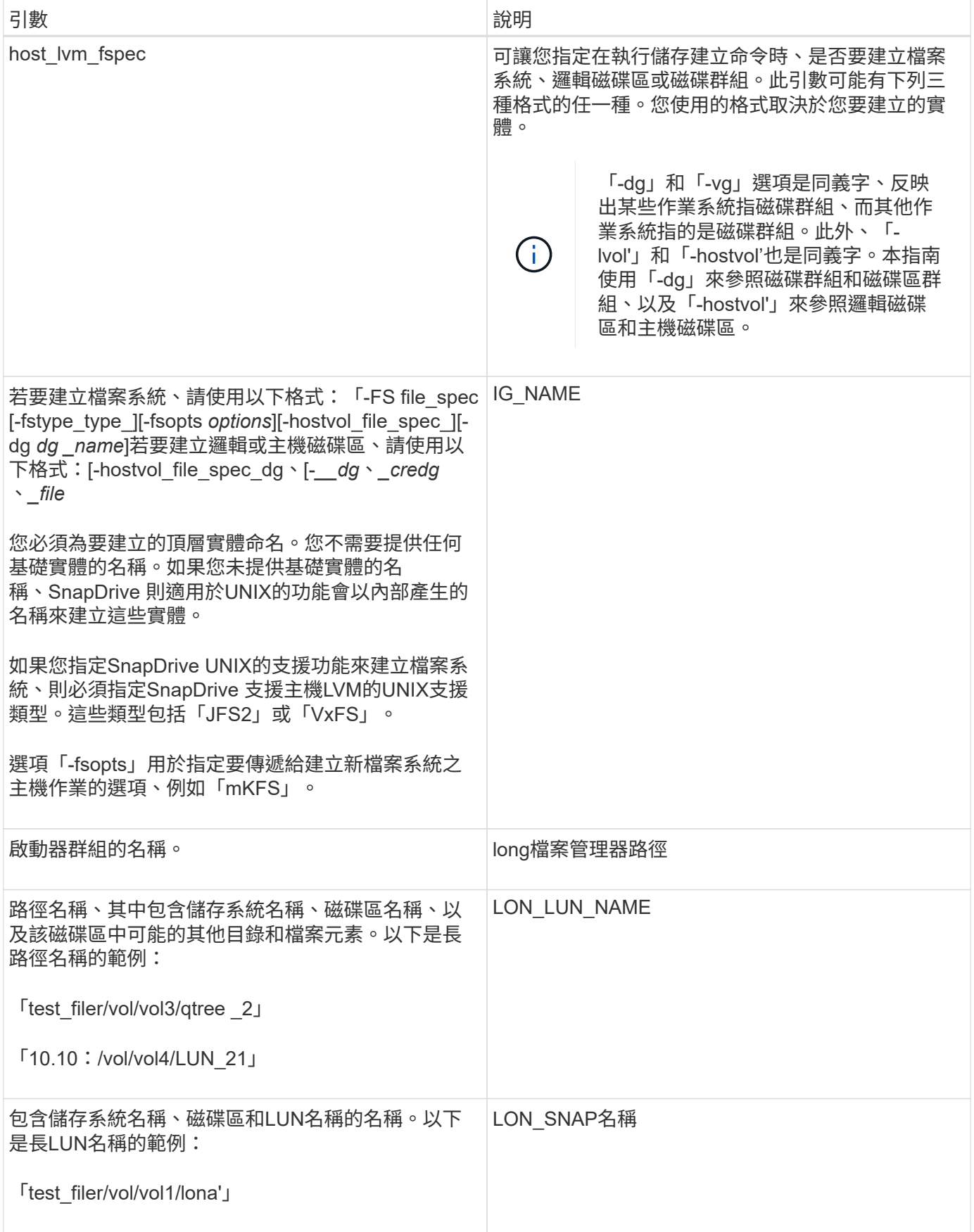

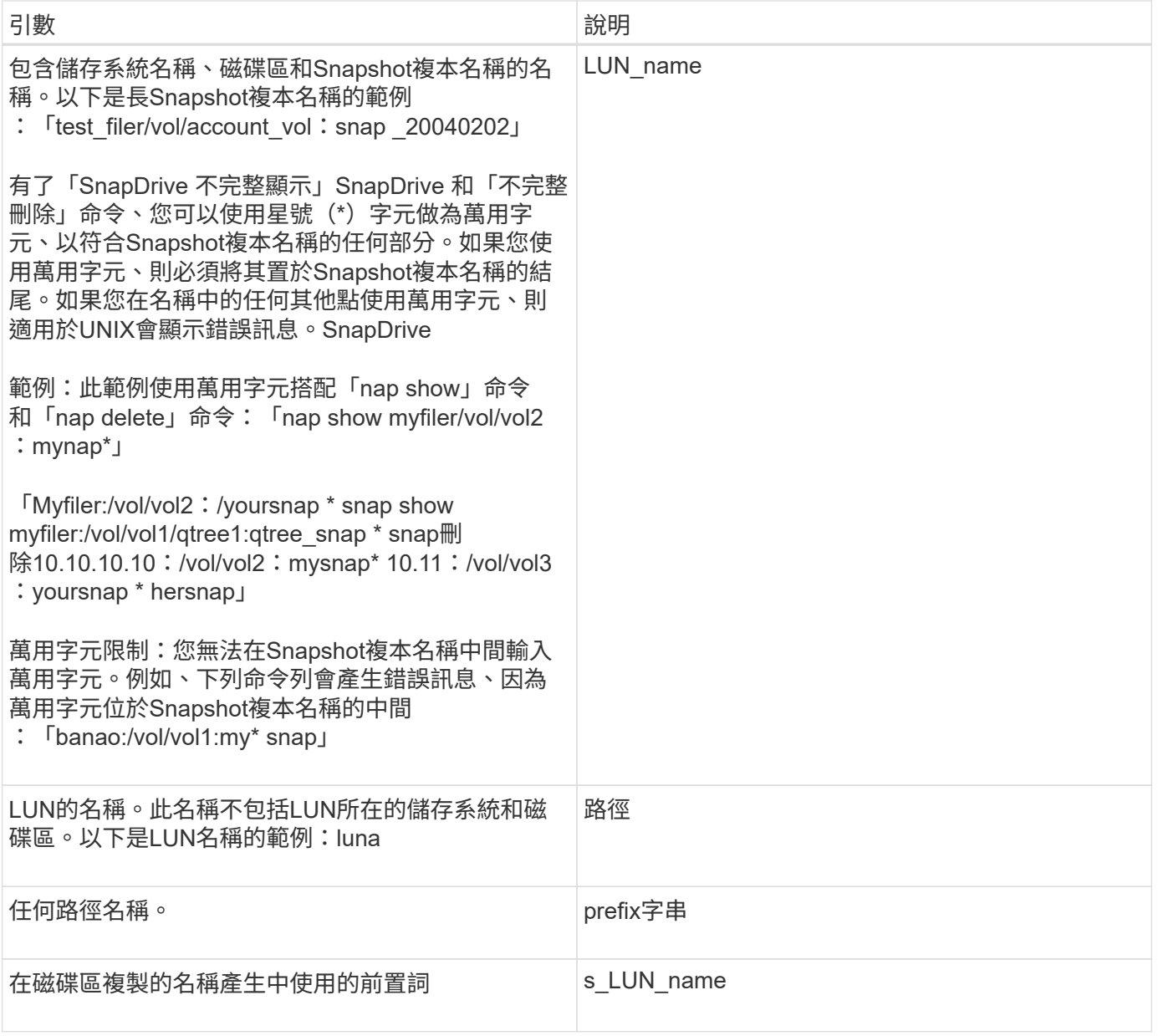

#### 相關資訊

[儲存資源配置命令列](#page-839-0)

# 法律聲明

法律聲明提供版權聲明、商標、專利等存取權限。

# 版權

<http://www.netapp.com/us/legal/copyright.aspx>

# 商標

NetApp 、 NetApp 標誌及 NetApp 商標頁面上列出的標章均為 NetApp 、 Inc. 的商標。其他公司與產品名稱可 能為其各自所有者的商標。

<http://www.netapp.com/us/legal/netapptmlist.aspx>

# 專利

如需最新的 NetApp 擁有專利清單、請參閱:

<https://www.netapp.com/us/media/patents-page.pdf>

# 隱私權政策

<https://www.netapp.com/us/legal/privacypolicy/index.aspx>

# 注意

通知檔案提供有關 NetApp 軟體所使用之協力廠商版權與授權的資訊。

["](https://docs.netapp.com/zh-tw/snapdrive-unix/aix/media/notice.pdf)[適用於](https://docs.netapp.com/zh-tw/snapdrive-unix/aix/media/notice.pdf)[Unix 5.3.2](https://docs.netapp.com/zh-tw/snapdrive-unix/aix/media/notice.pdf)[的](https://docs.netapp.com/zh-tw/snapdrive-unix/aix/media/notice.pdf)[注意事](https://docs.netapp.com/zh-tw/snapdrive-unix/aix/media/notice.pdf)[項](https://docs.netapp.com/zh-tw/snapdrive-unix/aix/media/notice.pdf)[SnapDrive"](https://docs.netapp.com/zh-tw/snapdrive-unix/aix/media/notice.pdf)

#### 版權資訊

Copyright © 2023 NetApp, Inc. 版權所有。台灣印製。非經版權所有人事先書面同意,不得將本受版權保護文件 的任何部分以任何形式或任何方法(圖形、電子或機械)重製,包括影印、錄影、錄音或儲存至電子檢索系統 中。

由 NetApp 版權資料衍伸之軟體必須遵守下列授權和免責聲明:

此軟體以 NETAPP「原樣」提供,不含任何明示或暗示的擔保,包括但不限於有關適售性或特定目的適用性之 擔保,特此聲明。於任何情況下,就任何已造成或基於任何理論上責任之直接性、間接性、附隨性、特殊性、懲 罰性或衍生性損害(包括但不限於替代商品或服務之採購;使用、資料或利潤上的損失;或企業營運中斷),無 論是在使用此軟體時以任何方式所產生的契約、嚴格責任或侵權行為(包括疏忽或其他)等方面,NetApp 概不 負責,即使已被告知有前述損害存在之可能性亦然。

NetApp 保留隨時變更本文所述之任何產品的權利,恕不另行通知。NetApp 不承擔因使用本文所述之產品而產 生的責任或義務,除非明確經過 NetApp 書面同意。使用或購買此產品並不會在依據任何專利權、商標權或任何 其他 NetApp 智慧財產權的情況下轉讓授權。

本手冊所述之產品受到一項(含)以上的美國專利、國外專利或申請中專利所保障。

有限權利說明:政府機關的使用、複製或公開揭露須受 DFARS 252.227-7013(2014 年 2 月)和 FAR 52.227-19(2007 年 12 月)中的「技術資料權利 - 非商業項目」條款 (b)(3) 小段所述之限制。

此處所含屬於商業產品和 / 或商業服務(如 FAR 2.101 所定義)的資料均為 NetApp, Inc. 所有。根據本協議提 供的所有 NetApp 技術資料和電腦軟體皆屬於商業性質,並且完全由私人出資開發。 美國政府對於該資料具有 非專屬、非轉讓、非轉授權、全球性、有限且不可撤銷的使用權限,僅限於美國政府為傳輸此資料所訂合約所允 許之範圍,並基於履行該合約之目的方可使用。除非本文另有規定,否則未經 NetApp Inc. 事前書面許可,不得 逕行使用、揭露、重製、修改、履行或展示該資料。美國政府授予國防部之許可權利,僅適用於 DFARS 條款 252.227-7015(b) (2014年2月) 所述權利。

商標資訊

NETAPP、NETAPP 標誌及 <http://www.netapp.com/TM> 所列之標章均為 NetApp, Inc. 的商標。文中所涉及的所 有其他公司或產品名稱,均為其各自所有者的商標,不得侵犯。